# **OMRON**

## 工业**PC**平台

# **NY**系列 **IPC** 机器控制器 工业平板电脑/工业**BOX PC**

# 用户手册 软件篇

NY532-1500 NY532-1400 NY532-1300 NY512-1500 NY512-1400 NY512-1300

> 工业平板电脑 工业BOX PC

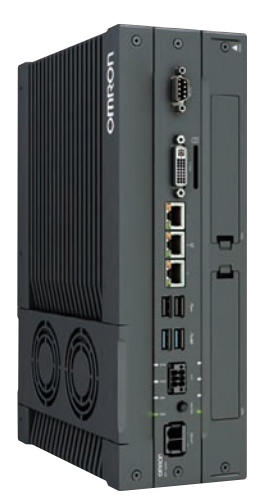

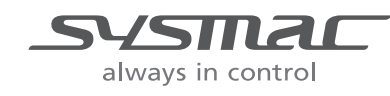

SBCA-CN5-436C

声明

- 禁止擅自誊写、复制、转载本手册内容的一部分或全部。
- 本手册的内容如因改良需要而有所变更,恕不另行通知。敬请谅解。
- 本手册的内容经仔细确认以期万全,若发现不明之处或错误,麻烦请与本公司分店或营业所联系。 此时,请同时告知卷末记载的Man.No.(手册No.)。

#### - 商标 -

- Sysmac是欧姆龙株式会社FA设备产品在日本及其他国家的商标或注册商标。
- Microsoft、 Windows、 Windows Vista、 Excel、 Visual Basic是美国Microsoft Corporation 在美国及其它国家的注册商标或商标。
- EtherCAT® 是德国Beckhoff Automation GmbH的注册商标和专利技术,由该公司授权使用。
- ODVA、CIP、CompoNet、DeviceNet、EtherNet/IP是ODVA的商标。
- SD、SDHC标志是SD-3C, LLC的商标。 SD 20

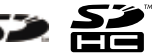

其他正文中记载的公司名称及产品名称为各公司的商标或注册商标。

#### - 著作权 —

屏幕截图的使用已获得微软的许可。

前言

感谢您购买 NY 系列 IPC 机器控制器 工业平板电脑 / 工业 BOX PC。

本手册中,将对象产品,即工业平板电脑和工业 BOX PC 统称为 "NY 系列工业 PC"。此外,由 NY 系列 工业 PC 的实时 OS 中装载的控制器功能直接控制的范围记载为 " 控制器 "。

本手册记载了使用 NY 系列控制器所必需的信息。请在使用前仔细阅读本手册,在充分理解功能和性能 的基础上,灵活用于系统构建。

此外,请妥善保管本手册,阅读之后放于随时可取阅之处。

#### 阅读对象

本手册提供给下列阅读对象。

具有电工专业知识的人员 (合格的电气工程师或具有同等知识的人员):

- 引进 FA 设备的人员;
- 设计 FA 系统的人员;
- 安装和连接 FA 设备的人员;
- FA 现场管理人员。

此外,编程语言的对象为掌握国际标准规格 IEC 61131-3 或日本国内标准规格格 JIS B 3503 之规定内容 的人员。

#### 对象产品

本手册的对象为以下产品:

- NY 系列 IPC 机器控制器 工业平板电脑
	- NY532-15<sup>[1]</sup>
	- NY532-14 $\square$
	- NY532-1300
- NY 系列 IPC 机器控制器 工业 BOX PC
	- NY512-15 $\square$
	- NY512-14 $\square$
	- NY512-13 $\square$

各产品的部分规格或限制事项可能在其他手册中有记载。请确认 [1 ] 分册构成 (P.2)」及 [1 相关手册 (P.35)」。

# 分册构成

本产品的手册如下表所示分册。请根据不同目的选读,灵活运用本产品。

本产品的操作主要使用自动化软件 Sysmac Studio。关于 Sysmac Studio, 请参考口《Sysmac Studio Version 1 操作手册 (SBCA-CN5-362)》。

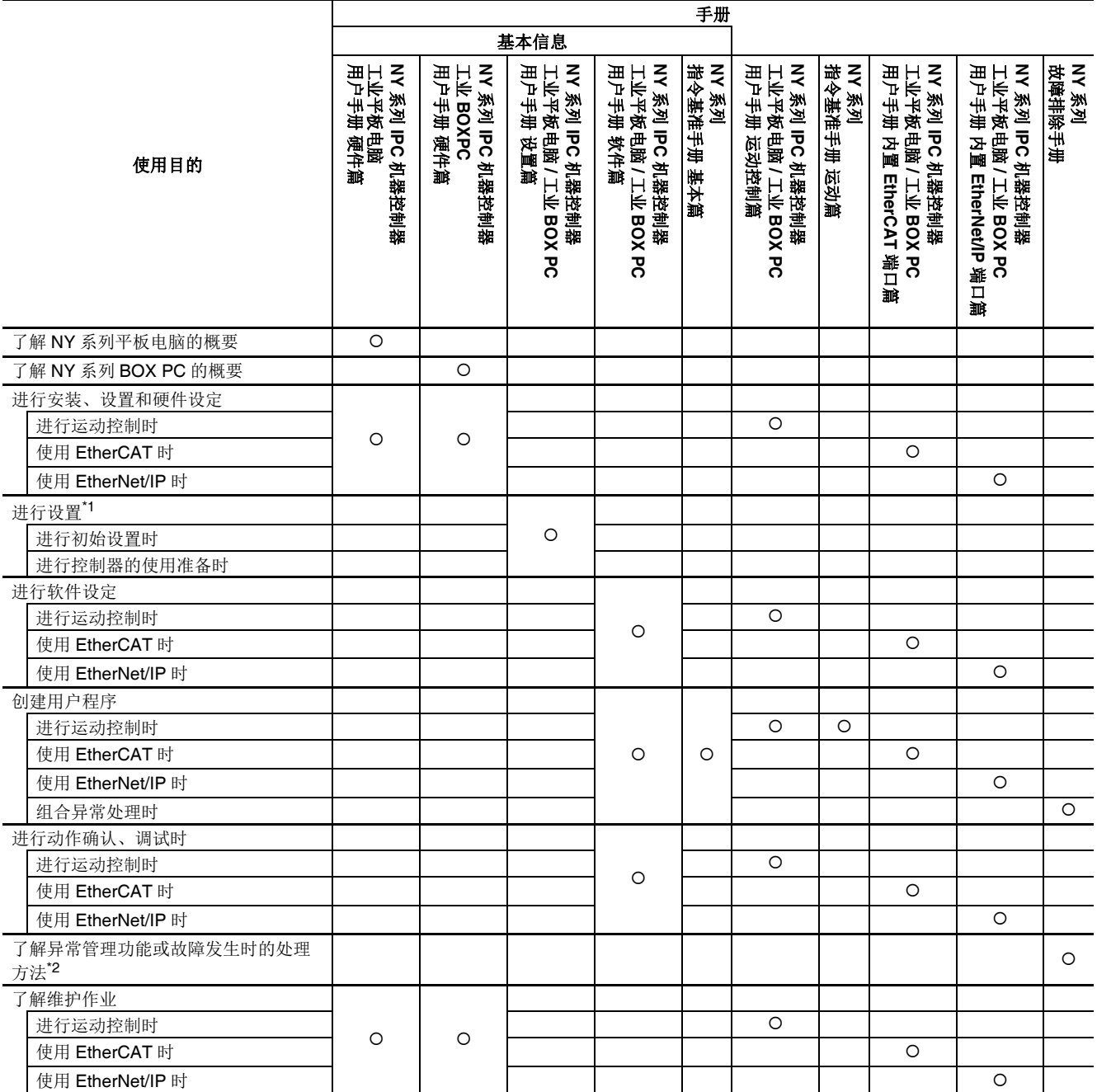

\*1. 关于 Windows 上的设置方法和实用工具等的使用方法请参考 $\square$ 《NY 系列 工业平板电脑 / 工业 BOX PC 用户手册 安装篇 (SBCA-CN5-441)》。

\*2. 关于异常管理的说明和异常项目, 请参考□ 《NY 系列 故障排除手册 (SBCA-CN5-438)》。

# 手册说明

本手册中记载的功能说明可能有部分内容与 NJ/NX 系列共通。因此,请注意以下事项。

- NJ/NX/NY 系列的共通功能中使用相同的功能名称。 "CPU 单元名称功能 "、 "CPU 单元的写入保护 功能"等, 功能名称中包含"CPU 单元"时, NY 系列中是指"控制器"。
- 本手册的功能规格一览中记载为 "CPU 单元 " 时,在 NY 系列中也是指 " 控制器 "。

#### 页面构成

本手册各页的构成如下。

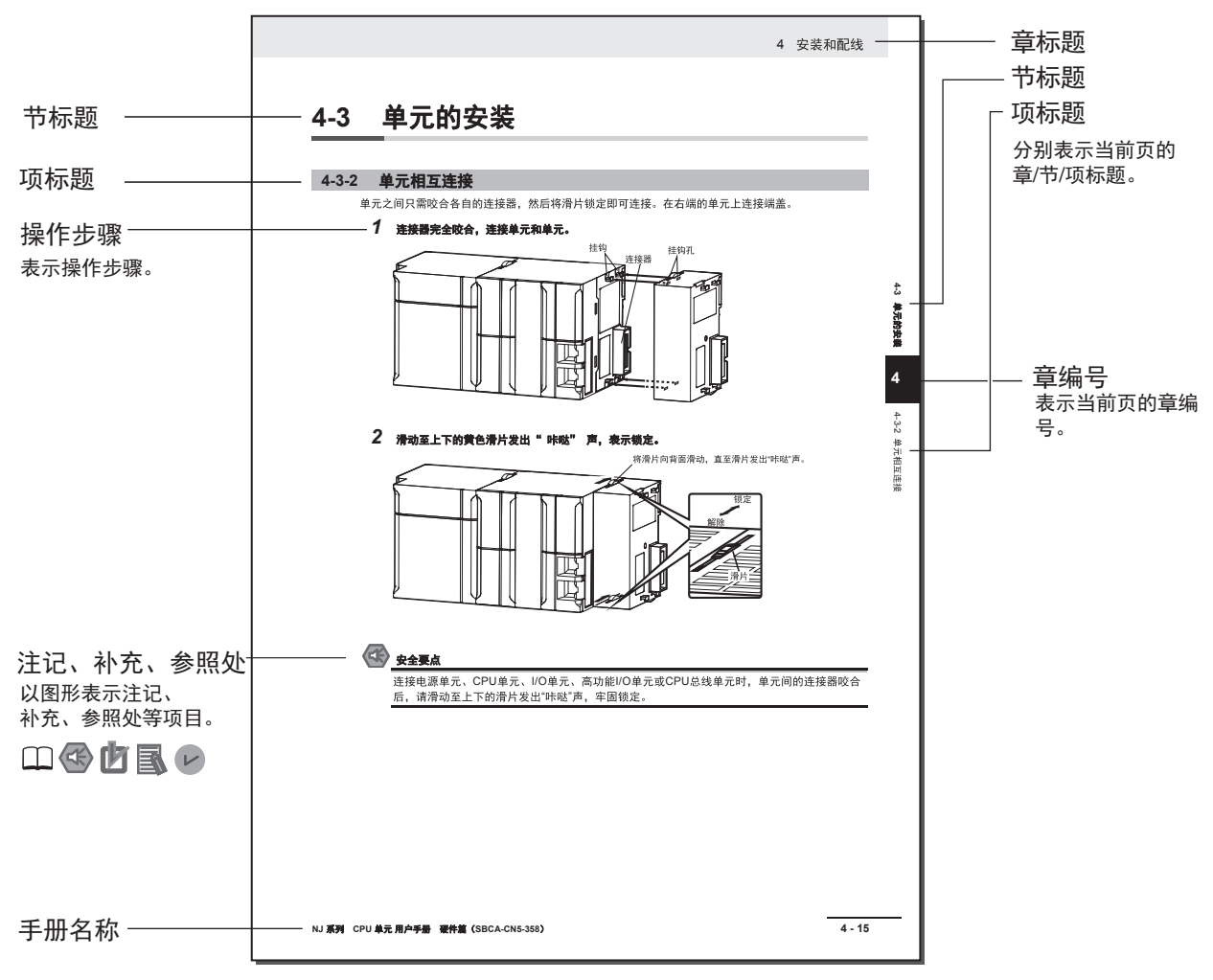

本页为说明用样本。与实际内容不同。

#### 图标

本手册中使用的图标含义如下。

### /安全要点

表示为了安全使用,应该实施或避免的行为。

#### ſЙ 使用注意事项

表示为了防止产品出现动作不良、误动作或严重影响其性能、功能,应该实施或避免的行为。

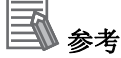

需要时阅读的项目。

了解后有助于使用的信息以及使用时可参考的内容。

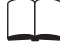

表示记载有详细信息、相关信息的位置。

#### 版本相关信息

介绍不同版本的控制器或 Sysmac Studio 的性能和功能区别。

### 表述注意事项

本手册中,从 Sysmac Studio 向控制器实体传送数据记载为"下载",从控制器实体向 Sysmac Studio 传 送数据记载为 " 上传 "。

在 Sysmac Studio 中, 无论是"下载"还是"上传", 都使用"同步"功能。Sysmac Studio 的"同步"功 能可以自动核对电脑上的数据和控制器实体上的数据,由用户选择传送方向。

目录结构

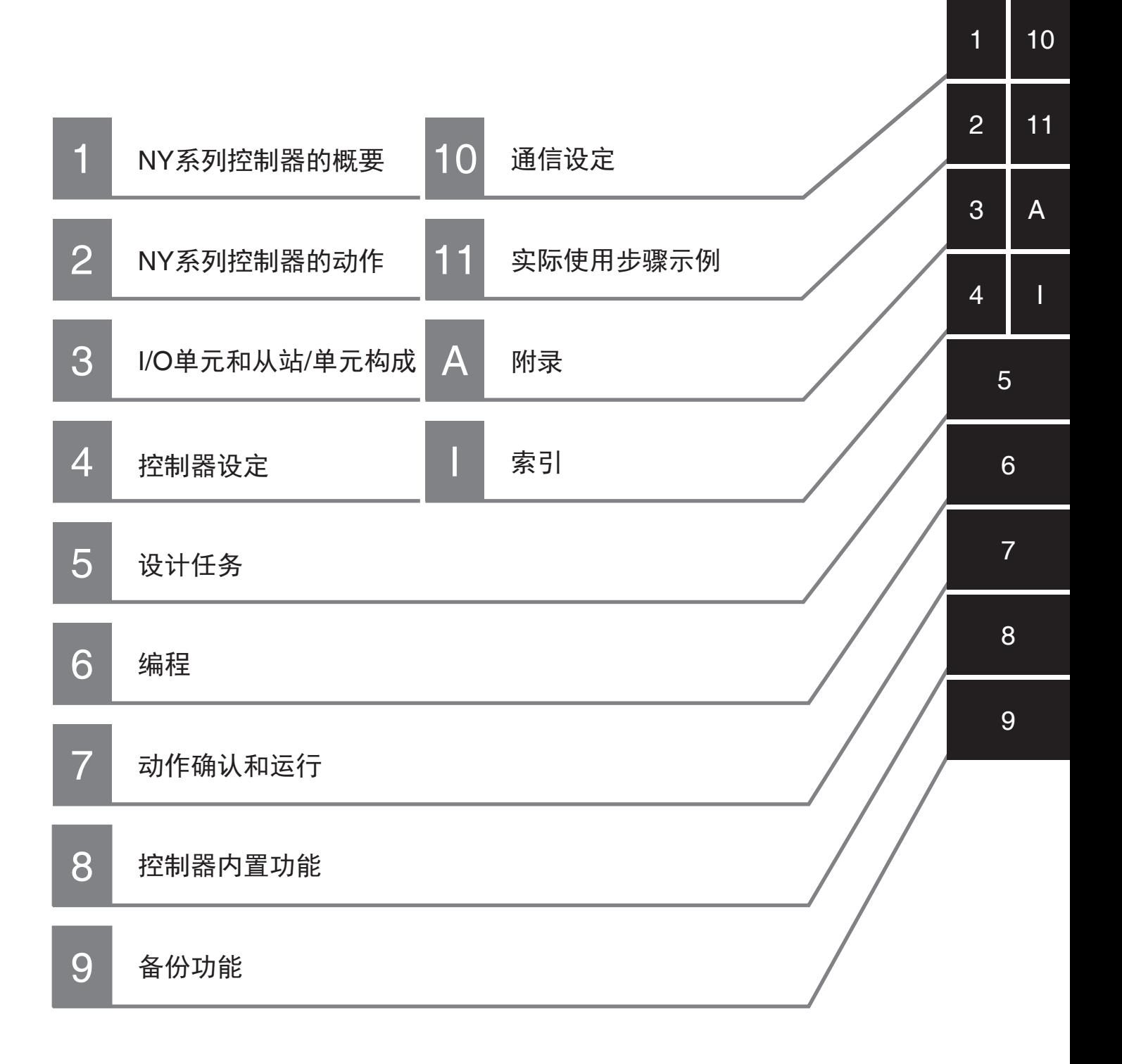

# 目录

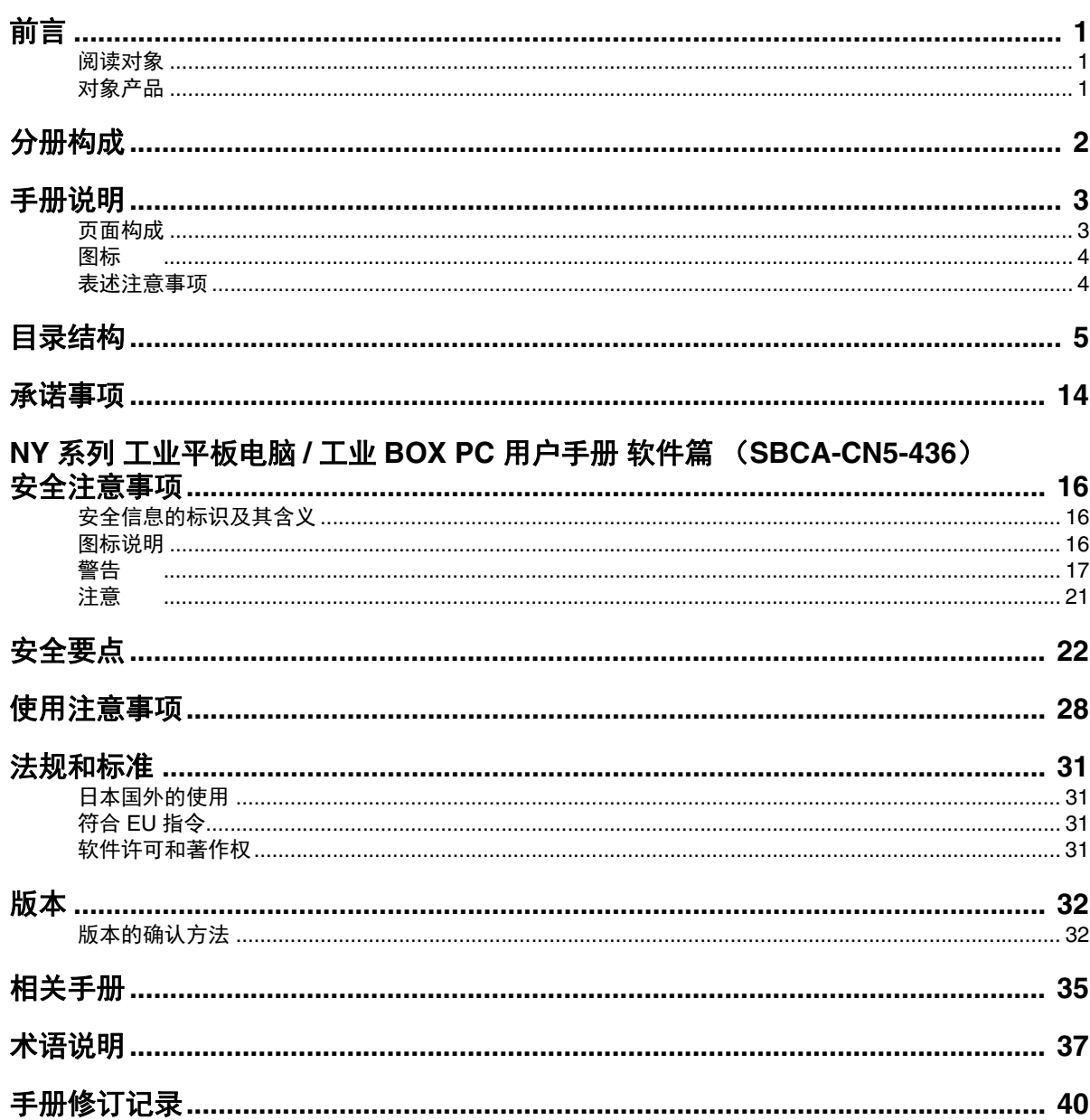

# 第1章 NY 系列控制器的概要

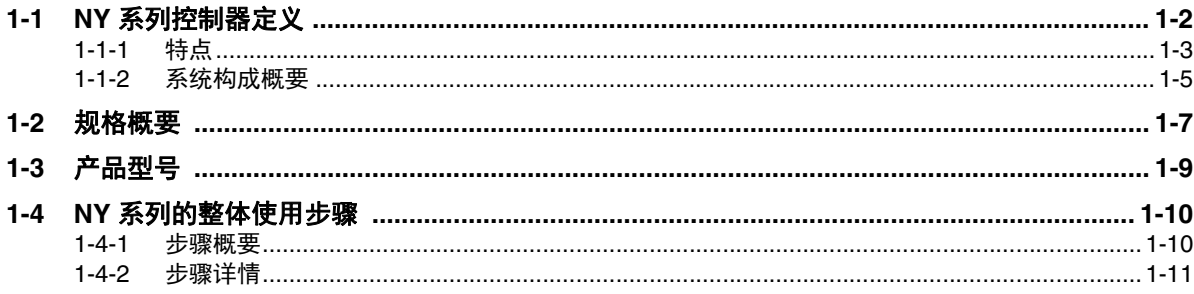

### 第2章 NY 系列控制器的动作

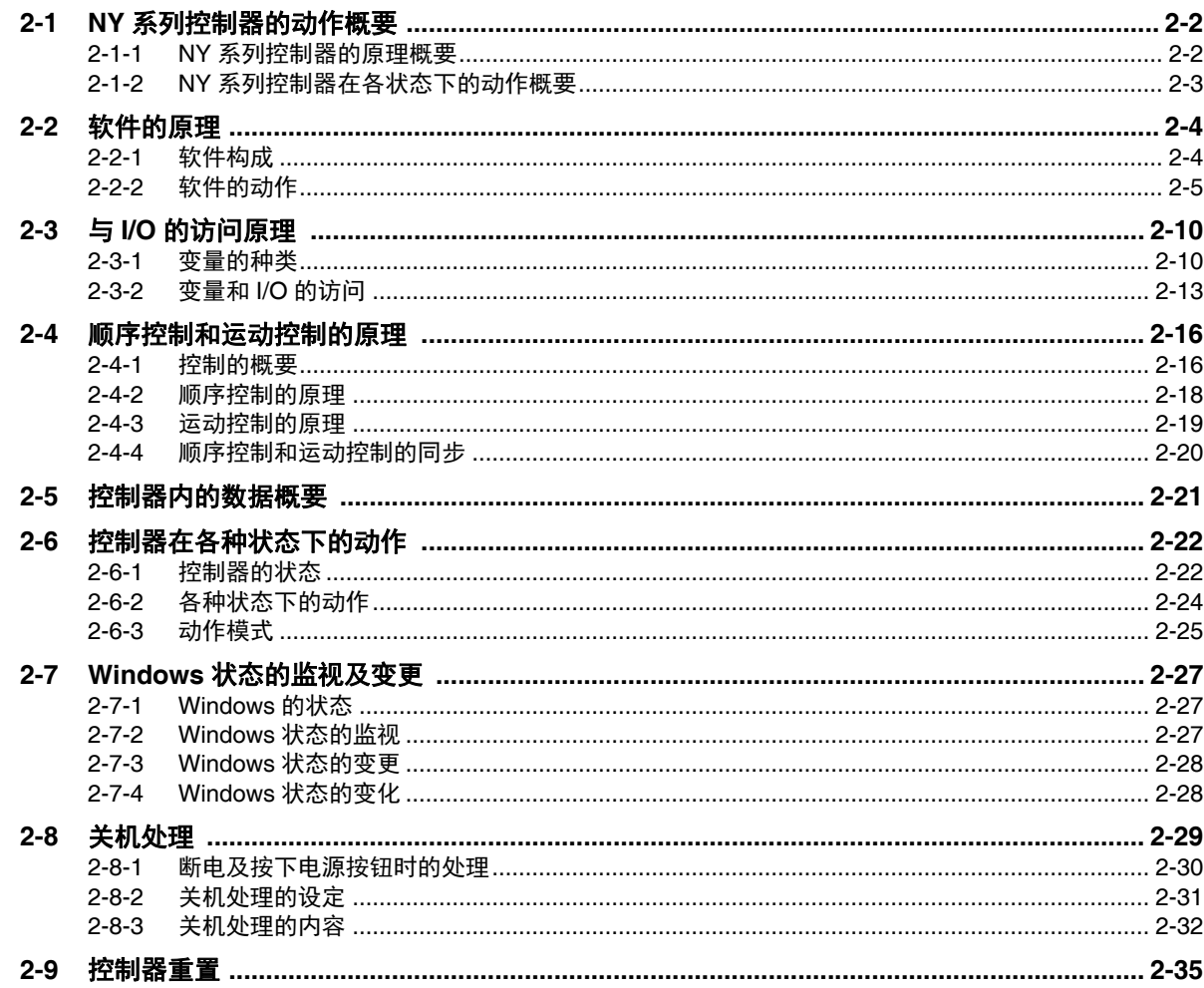

## 第3章 I/O 单元和从站 / 单元构成

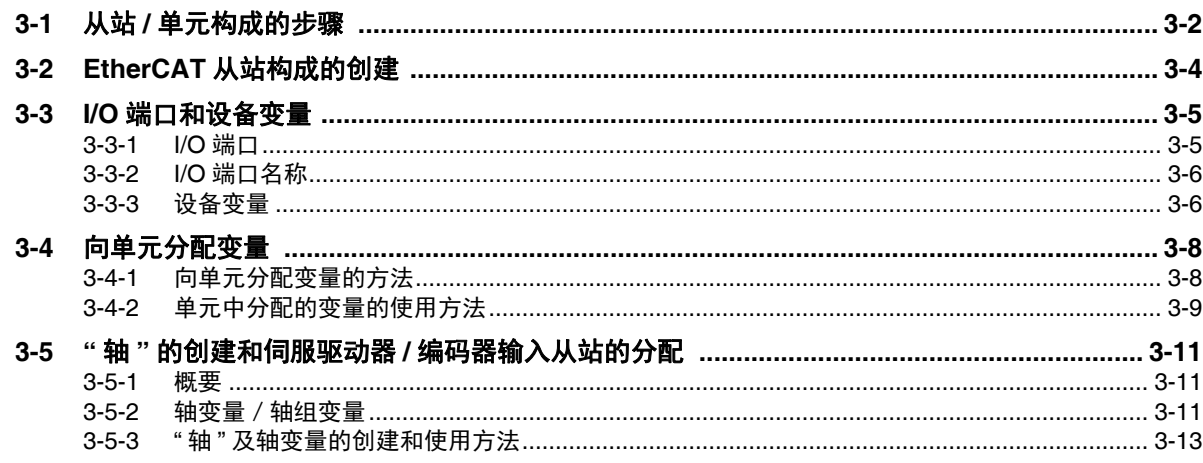

## 第4章 控制器设定

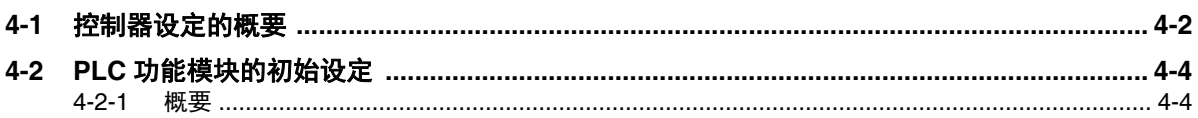

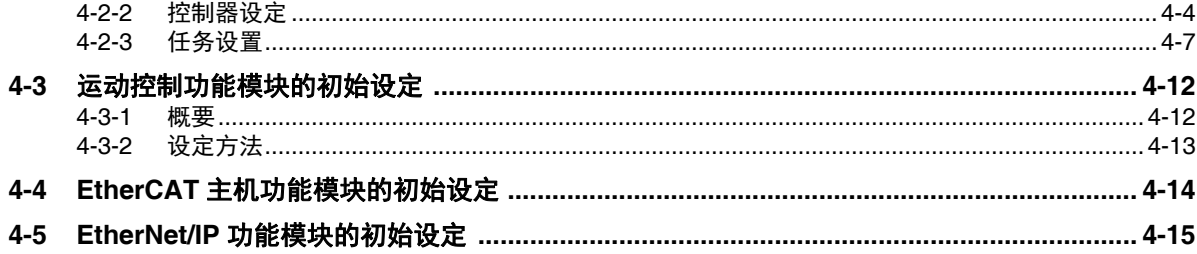

# 第5章 设计任务

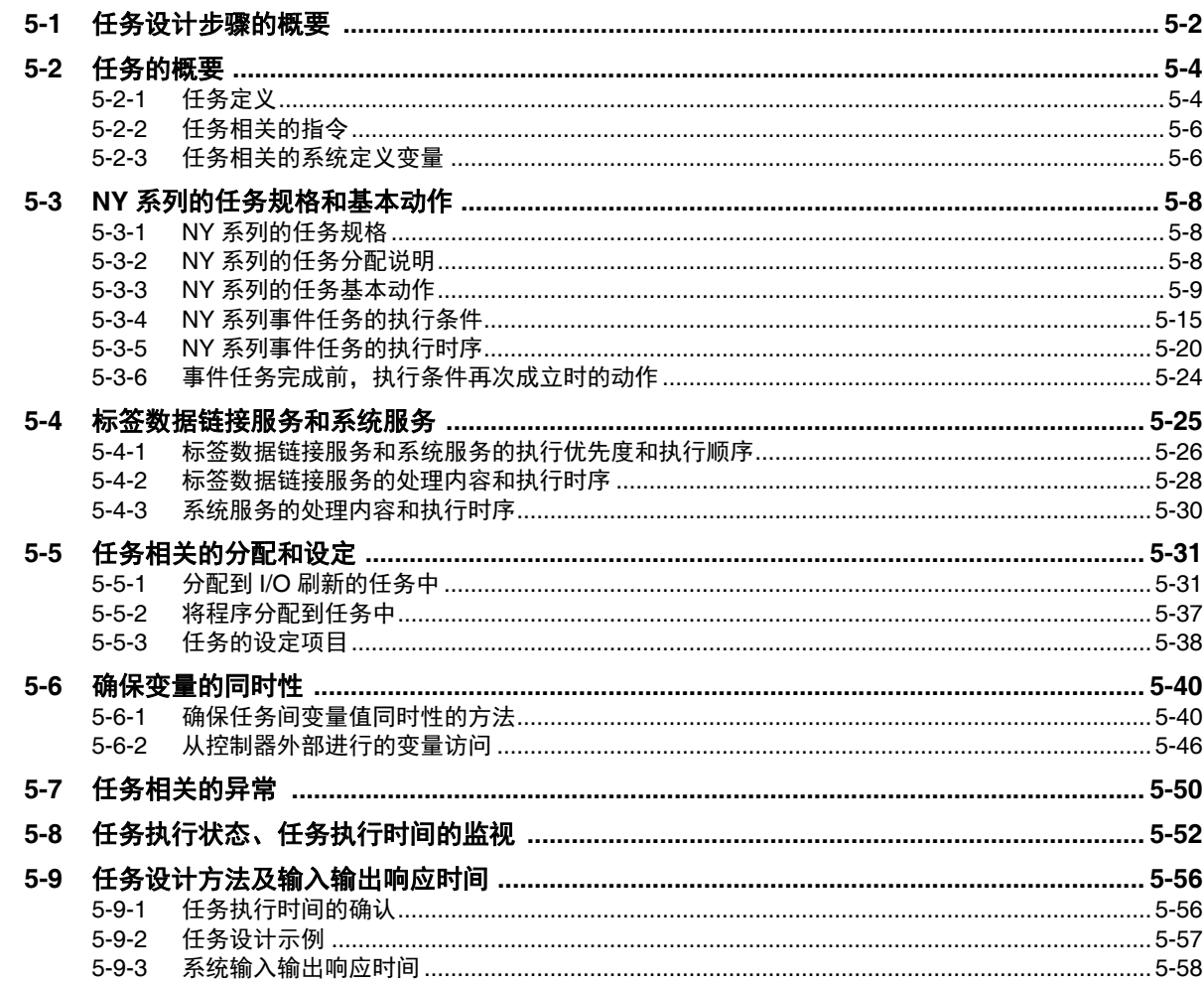

## 第6章 编程

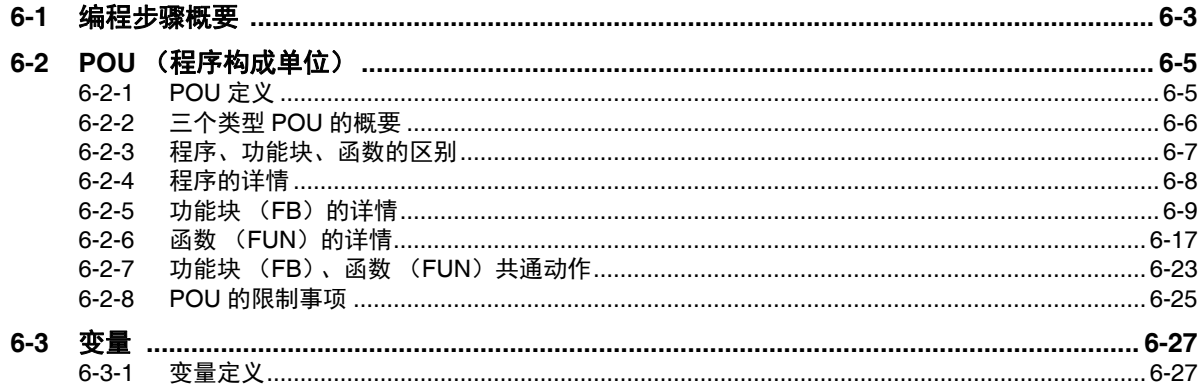

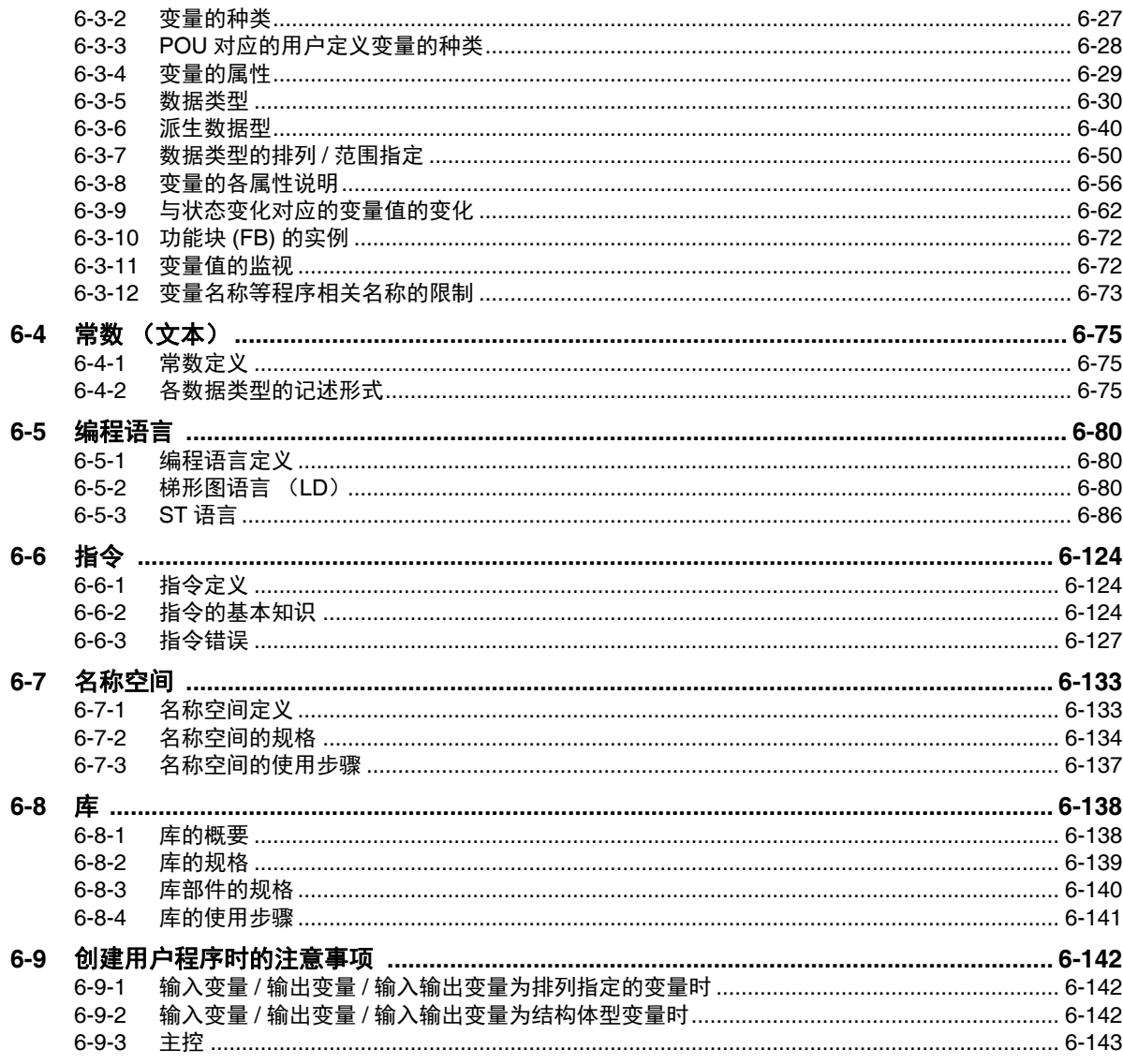

# 第7章 动作确认和运行

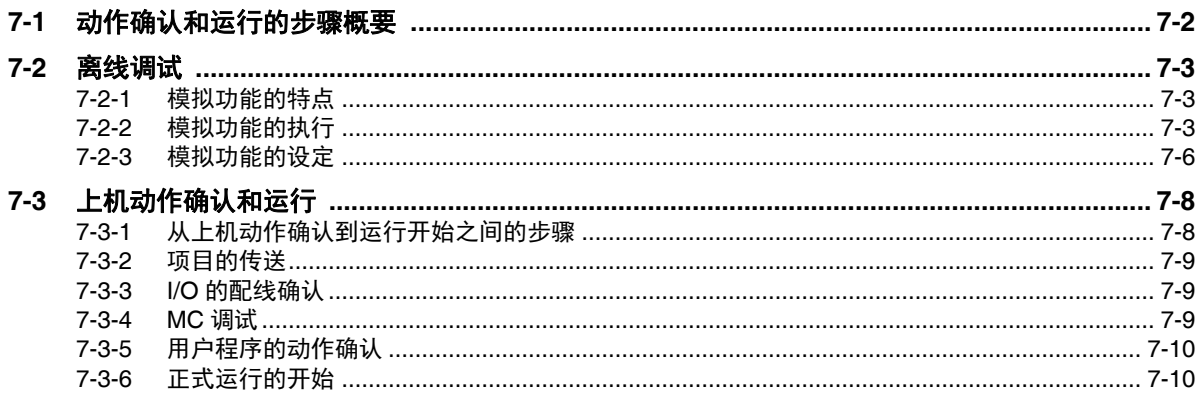

## 第8章 控制器内置功能

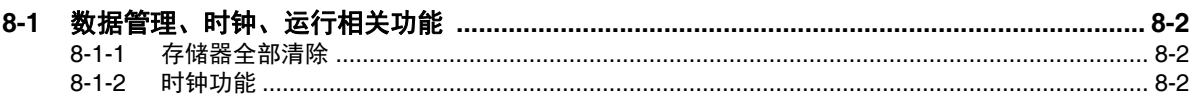

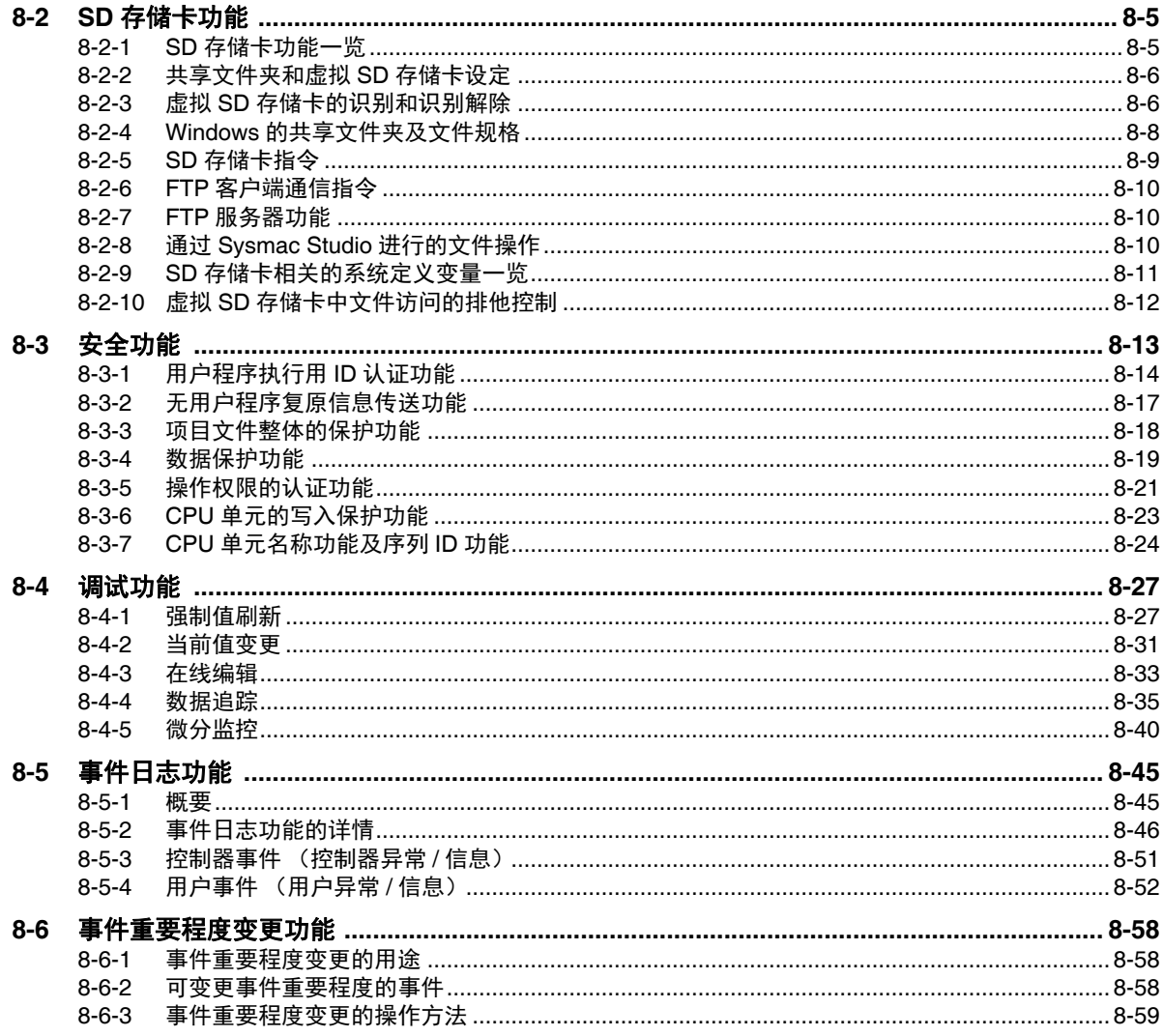

# 第9章 备份功能

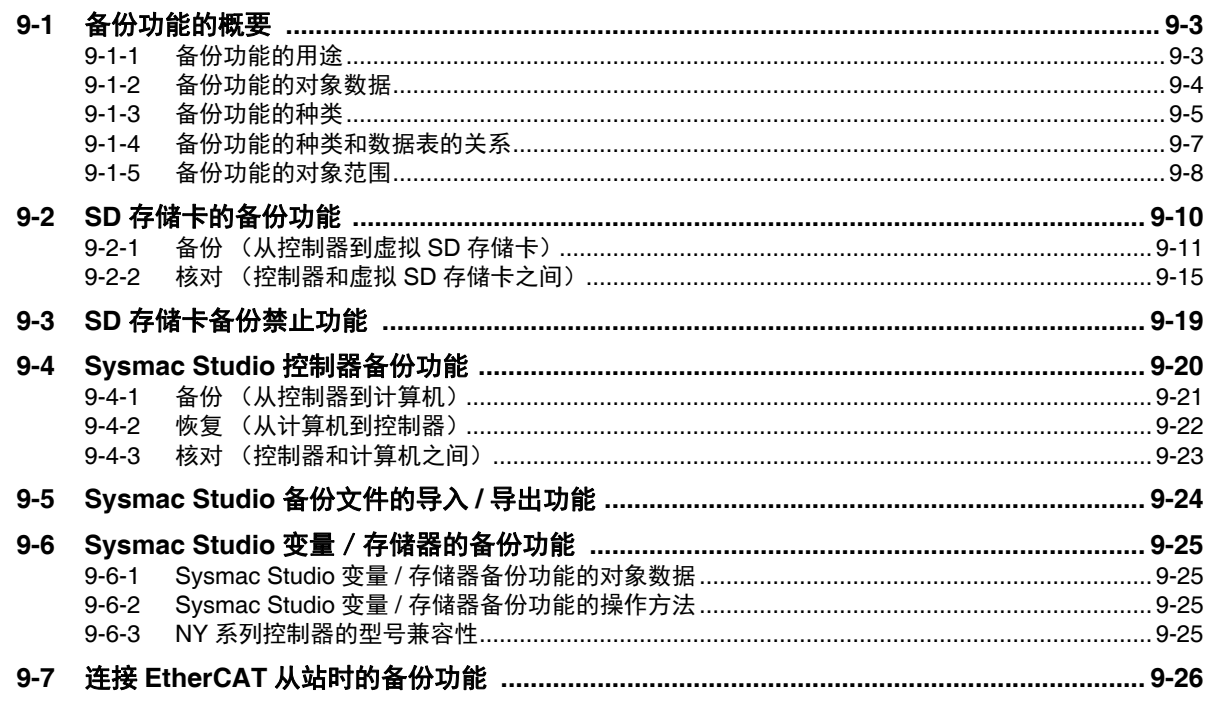

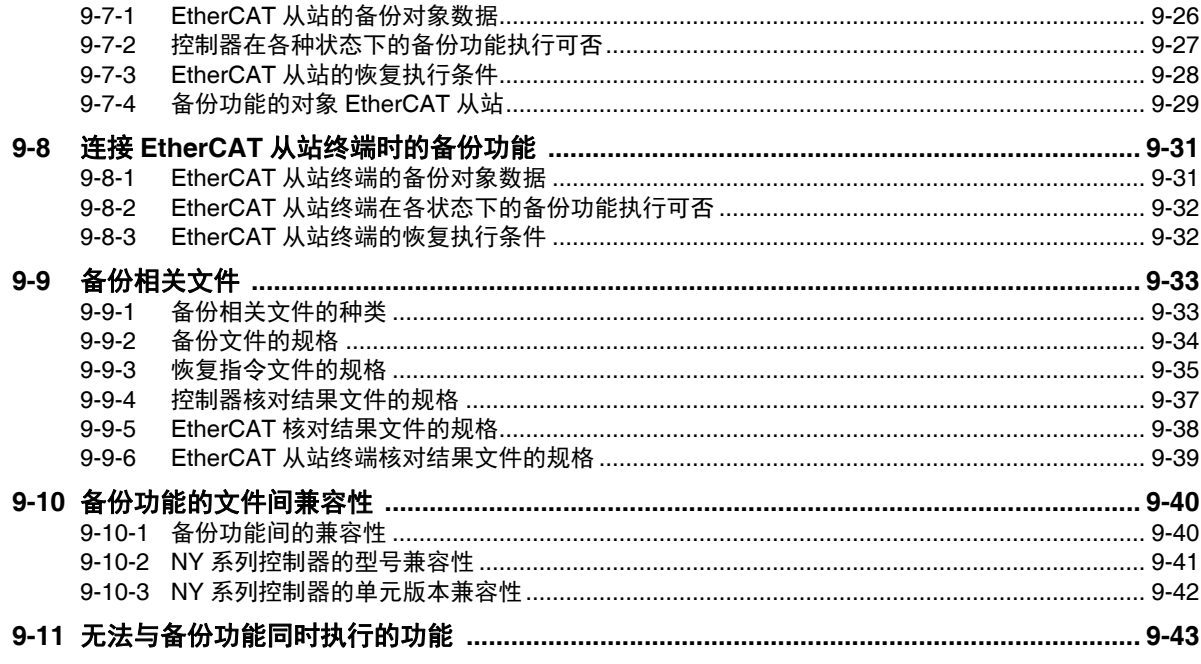

## 第10章 通信设定

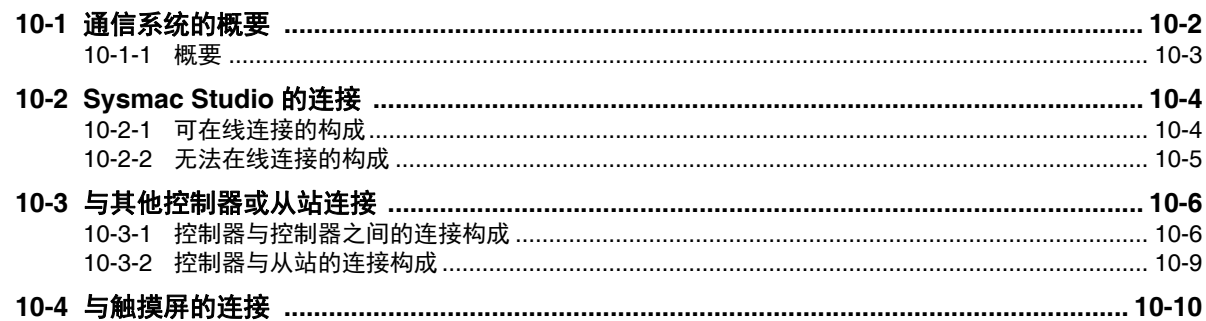

## 第11章 实际使用步骤示例

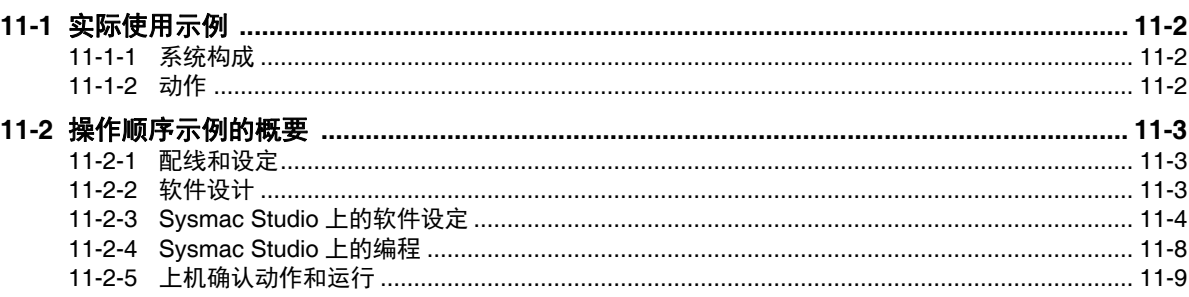

### 第A章 附录

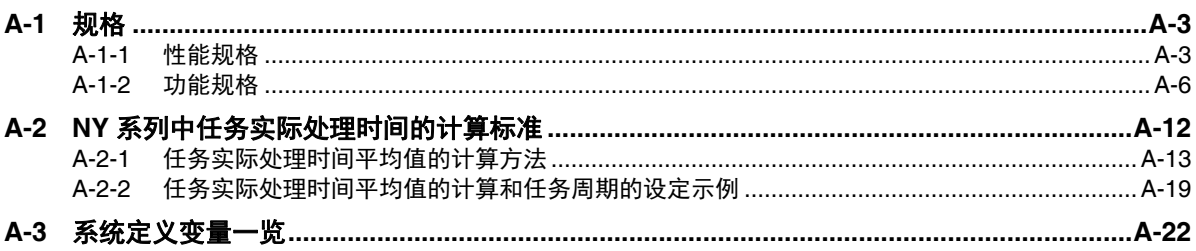

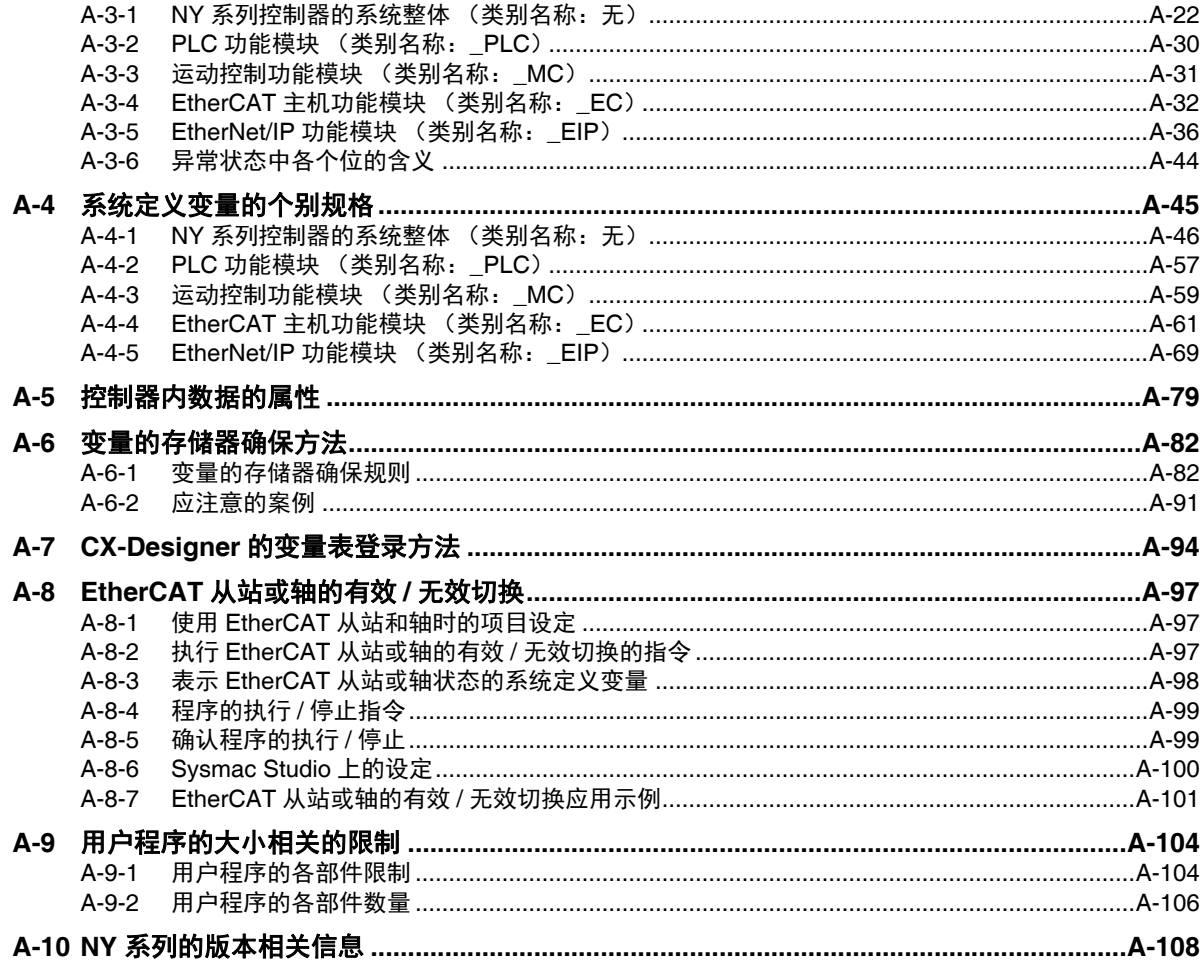

索引

目录

# 承诺事项

关于"本产品",若无特殊协议,无论客户从何处购买,均适用本承诺事项中的条件。

#### **•** 定义

本承诺事项中术语的定义如下所示。

- " 本公司产品 ":" 本公司 " 的 FA 系统设备、通用控制设备、传感设备、电子和机械零件
- " 产品样本等 ":与 " 本公司产品 " 相关的欧姆龙工控设备、电子和机械零件综合样本、其他产品样 本、规格书、使用说明书、手册等,还包括通过电磁介质提供的资料。
- " 使用条件等 ":" 产品样本等 " 中的 " 本公司产品 " 的使用条件、额定值、性能、运行环境、使用方 法、使用注意事项、禁止事项等
- "用户用途": 用户使用"本公司产品"的方法,包括直接使用或将"本公司产品"装入用户制造的 零件、印刷电路板、机械、设备或系统等。
- " 适用性等 ":" 用户用途 " 中 " 本公司产品 " 的 (a)适用性、(b)动作、(c)不侵犯第三方知识 产权、(d)遵守法律以及 (e)遵守各种标准

#### **•** 记载内容的注意事项

关于"产品样本等"中的内容,请注意以下几点。

- 额定值和性能值是在各条件下进行单独试验后获取的值,并不保证在复合条件下可获取各额定值和 性能值。
- 参考数据仅供参考,并不保证在该范围内始终正常运行。
- 使用实例仅供参考, " 本公司 " 不保证 " 适用性等 "。
- " 本公司 " 可能会因产品改良、本公司的原因而中止 " 本产品 " 的生产或变更 " 本产品 " 的规格。

#### **•** 使用注意事项

使用时,请注意以下几点。

- 使用时请符合额定值、性能以及 " 使用条件等 "。
- 请用户自行确认"适用性等",判断是否可使用"本公司产品"。"本公司"对"适用性等"不作任何保证。
- 用户将 " 本公司产品 " 用于整个系统时, 请务必事先自行确认配电、设置是否恰当。
- 使用 " 本公司产品 " 时,请注意以下各事项。(i)使用 " 本公司产品 " 时,应在额定值和性能方面留 有余量,采用冗余设计等安全设计,(ii)采用安全设计,即使"本公司产品"发生故障,也可将 "用户用途"造成的危险降至较低程度,(iii)对整个系统采取安全措施,以便向使用者告知危险, (iv)定期维护 " 本公司产品 " 及 " 用户用途 "。
- 本公司设计并制造面向一般工业产品的通用产品。但是,不可用于以下用途。如果用户将 " 本公司 产品 " 用于以下用途,则 " 本公司 " 不对 " 本公司产品 " 作任何保证。但如果属于本公司许可的特别 产品用途或与本公司签订特殊协议的场合除外。
	- (a) 需高安全性的用途 (例:原子能控制设备、燃烧设备、航空航天设备、铁路设备、起重设备、 娱乐设备、医疗设备、安全装置以及其他危及生命、健康的用途)
	- (b) 需高可靠性的用途 (例:煤气、自来水、电力等供应系统、 24 小时连续运行的系统、支付 系统等涉及权利、财产的用途等)
	- (c) 用于严格条件或环境下 (例:需设置在室外的设备、会受化学汚染的设备、会受电磁波干扰 的设备、会受振动、冲击影响的设备等)
	- (d) 在 " 产品样本等 " 中未记载的条件或环境下使用
- 上述 (a)~ (d)以及 " 本产品样本等中记载的产品 " 不可用于汽车 (含两轮车。下同)。请勿装 入汽车进行使用。关于可装入汽车的产品,请咨询本公司销售负责人。
- **•** 保修条件
	- " 本产品 " 的保修条件如下所述。
	- 保修期为购买本产品后的 1 年内。 (" 产品样本等 " 中另有记载的情况除外。)
	- 保修内容 对发生故障的 "本公司产品 ", 经 "本公司 " 判断后提供以下任一服务。
		- (a) 发生故障的 " 本公司产品 " 可在本公司维修服务网点免费维修 (不提供电子和机械零件的维修服务。)
		- (b) 免费提供与发生故障的 " 本公司产品 " 数量相同的替代品
	- 非保修范围 如果因以下任一原因造成故障,则不在保修范围内。
		- (a) 用于非 " 本公司产品 " 原本用途的用途时
		- (b) 未按 " 使用条件等 " 进行使用
		- (c) 违反本承诺事项中的 " 使用注意事项 " 进行使用
		- (d) 改造或维修未经 " 本公司 "
		- (e) 使用的软件程序非由 " 本公司 " 人员编制
		- (f) 因以出厂时的科学技术水平无法预见的原因
		- (g) 除上述以外,因 " 本公司 " 或 " 本公司产品 " 以外的原因 (包括自然灾害等不可抗力)

#### **•** 责任免除

本承诺事项中的保修即与 " 本公司产品 " 相关的保修的所有内容。 对因 " 本公司产品 " 造成的损害, " 本公司 " 及 " 本公司产品 " 的销售店概不负责。

#### **•** 出口管理

出口 " 本公司产品 " 或技术资料或向非居民的人员提供时,应遵守日本及各国安全保障贸易管理相关 的法律法规。如果用户违反上述法律法规,则可能无法向其提供 " 本公司产品 " 或技术资料。

# **NY** 系列 工业平板电脑 **/** 工业 **BOX PC** 用户手 册 软件篇 (**SBCA-CN5-436**)安全注意事项

### 安全信息的标识及其含义

为了安全使用 NY 系列控制器,本手册使用下列标识及图标说明注意事项。这里所记载的注意事项均为 与安全有重大相关的内容。请务必遵守。 标识及含义如下所示。

操作不当时可能导致操作人员轻度、中度受伤,严重时可 致重伤或死亡。此外还有可能引发重大财产损失。 **注定意** 如果不正确操作处理,本危险有时可能会导致轻伤、中等 程度伤害,也可能会造成物质损失。

#### 图标说明

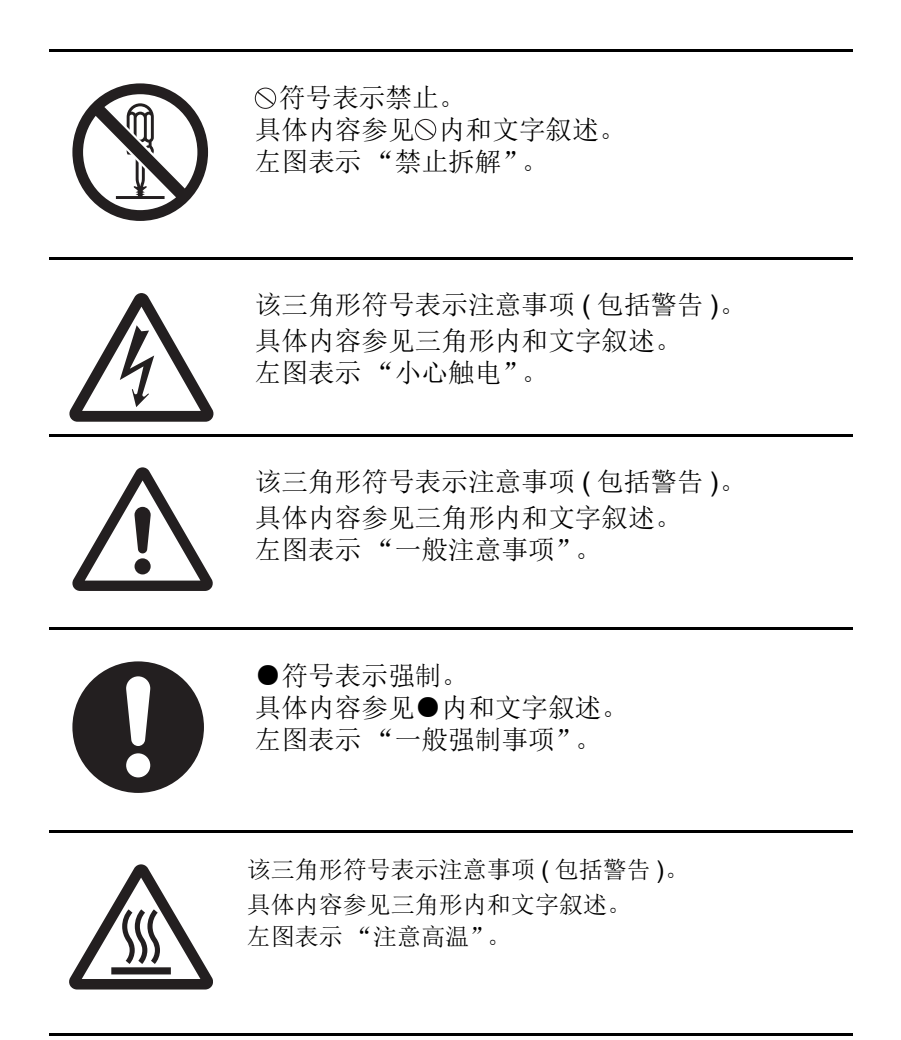

警告

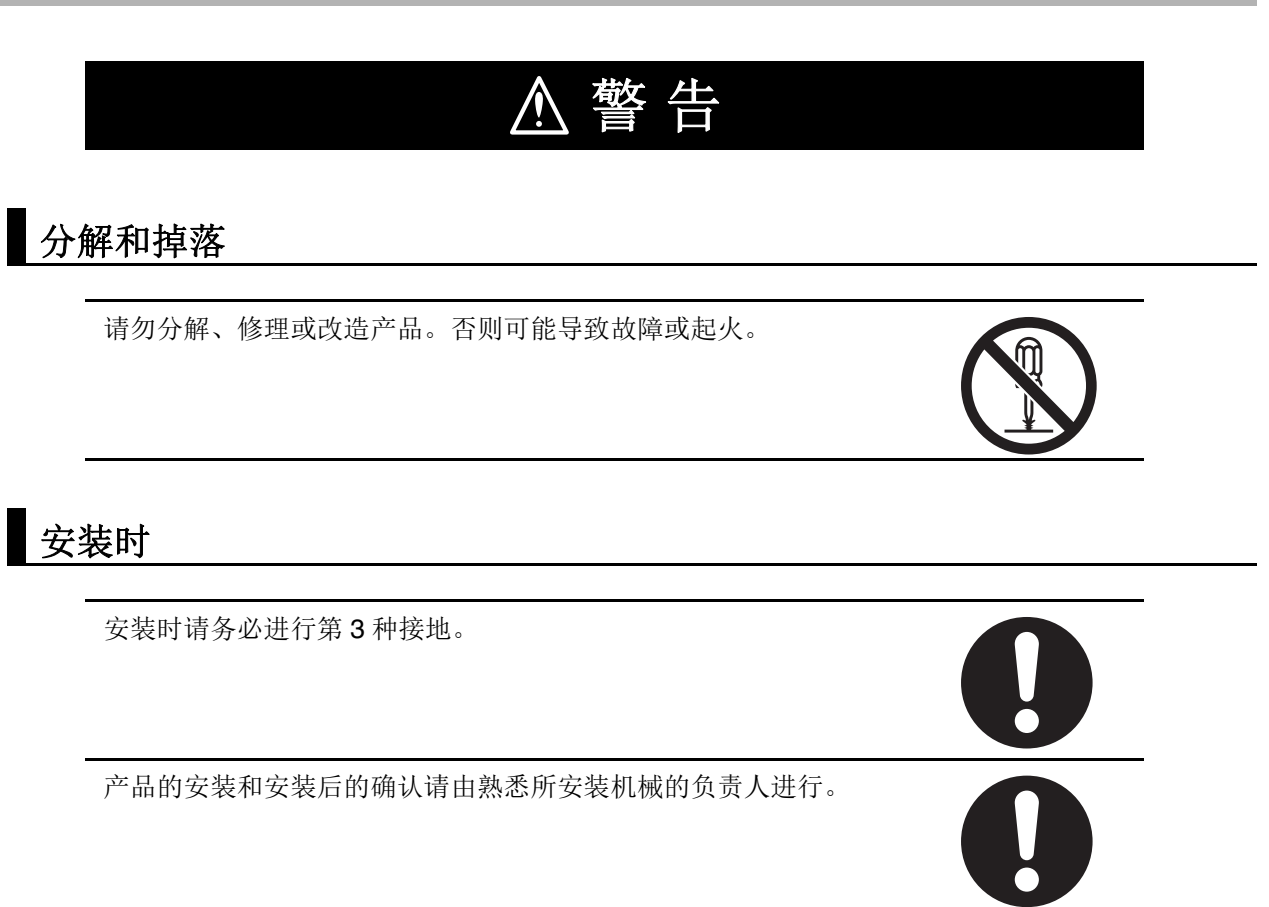

#### 故障安全对策

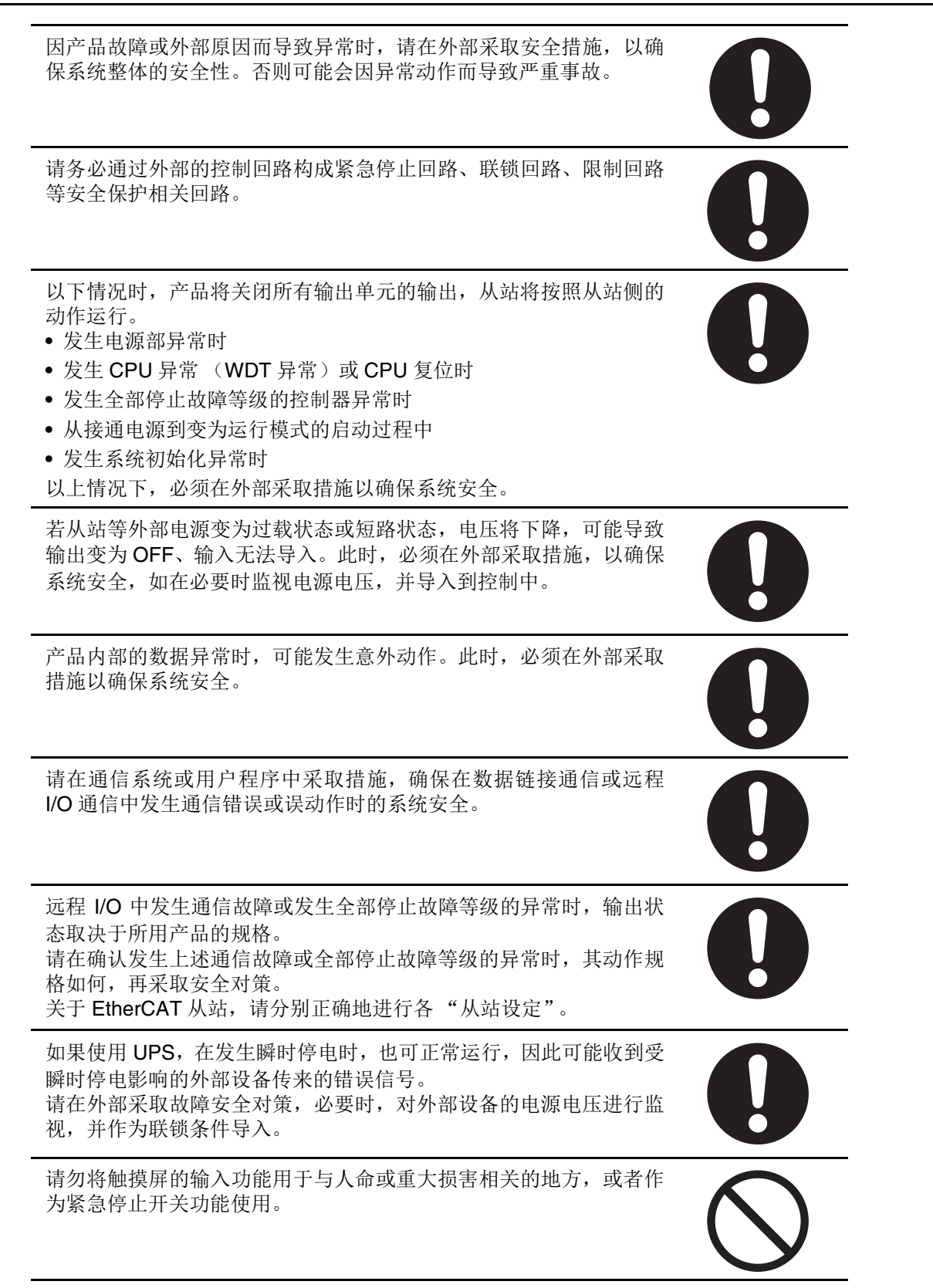

### 传送

通过 Sysmac Studio 传送用户程序、"构成/设定"数据、设备变量 时,请在确认传送目标安全后再执行。 无论产品处于什么动作模式,装置、机器都可能发生意外动作。

### 正式运行时

请对编写完成的用户程序及各种数据、设定值进行充分的动作确认 后,再转移到正式运行。

安全设定请由对此熟悉的技术人员进行。 非推荐的 OS 安全设定可能进一步提高系统的安全风险等级。

BIOS 设定的变更请由对此熟悉的技术人员进行。产品的动作可能会 发生变化。

接触到湿的触摸屏时,触摸屏的输入精度会降低,可能发生误输入。 请事先擦干触摸屏上的水分后再操作。

#### 安全对策

#### 防病毒保护

请在连接控制系统的电脑上安装最新版本的企业级杀毒软件并及时维 护。

#### 防止非法访问

请对本公司产品采取下列防范非法访问的措施。

- ·导入物理控制,确保只有授权人员才能访问控制系统及设备 ·通过将控制系统及设备的网络连接限制在最低程度,防止未获信任
- 的设备访问
- ·通过部署防火墙,将控制系统及设备的网络与IT网络隔离 (断开 未使用的通信端口、限制通信主机)
- ·如需远程访问控制系统及设备,应使用虚拟专用网络 (VPN)
- ·在控制系统及设备的远程访问中导入多重要素认证
- ·采用复杂密码并频繁更换
- · 如需在控制系统或设备上使用USB存储器等外部存储设备, 应事先 进行病毒扫描

#### 数据输入输出保护

请确认备份、范围检查等妥当性,以防对控制系统和设备的输入输出 数据受到意外修改。

- ·检查数据范围
- ·利用备份确认妥当性,完善还原准备,以防数据遭到篡改或发生异 常
- ·进行安全设计如紧急停机、应急运行等,以应对数据遭到篡改及异 常情况

#### 丢失数据的复原

请定期进行设定数据的备份和维护,以防数据丢失。

经由全局地址使用内部网络时,一旦连接至SCADA、HMI等未经授权 的终端或未经授权的服务器,可能会面临恶意伪装、数据篡改等网络 安全问题。请客户自行采取充分有效的安全防护措施以防范网络攻 击,例如限制终端访问,使用配备安全功能的终端,对面板设置区域 实施上锁管理等。

构建内部网络时,可能会因电缆断线、未经授权的网络设备的影响, 导致通信故障的发生。请采取充分有效的安全防护措施,例如通过对 面板设置区域实施上锁管理等方法,限制无权限人员对网络设备的物 理访问。

使用配备SD存储卡功能的设备时,可能存在第三方通过拔出或非法 卸载移动存储介质等方式非法获取、篡改、替换移动存储介质内的文 件及数据的安全风险。 请客户自行采取充分有效的安全防护措施,包括但不仅限于对面板设 置区域实施上锁管理、门禁管理等方式,以限制无权限人员对控制器 的物理访问,对移动存储介质采取妥善的管理措施等等。

#### 注意

# 注 意

## 配线时

产品的电源为非绝缘 DC 电源。内部的 0V 和 FG 已直接连接。连接非 绝缘的外部设备时,请在外部采取安全措施。否则可能导致通信错误 或产品故障。

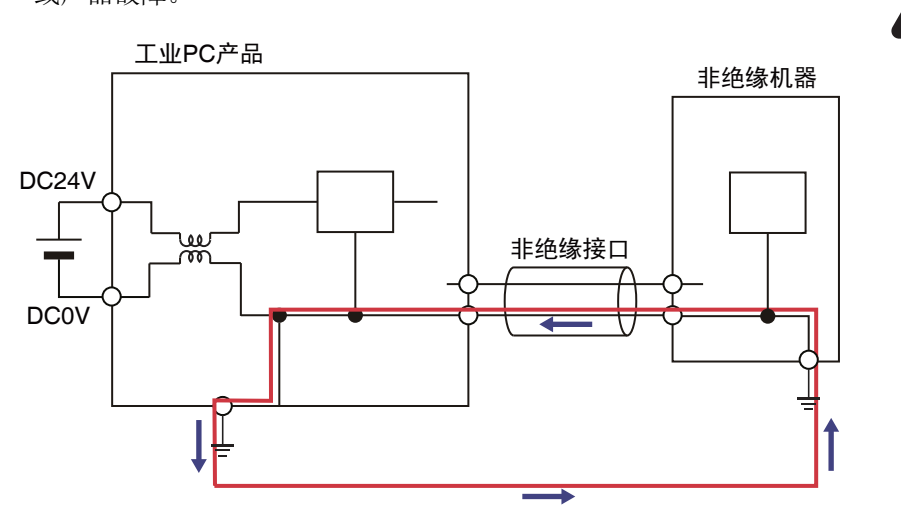

请勿将外部电源的 24V 侧接地。 24V-0V 之间会短路。

### 在线编辑

请确认输入输出时间打乱后也不会受到影响,再执行在线编辑。进行 在线编辑后,任务执行时间可能超过任务周期,与外部之间的输入输 出无法更新,导致输入信号无法读取、输出时间紊乱。

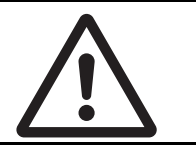

安全要点

#### 分解、掉落、安装时、设置时、保管时

- **•** 请勿使产品掉落,或对其施加异常振动和冲击。否则可能导致产品故障、烧毁。
- **•** 拆开时请进行外观检查,确认没有损伤。此外,请轻晃产品,确认没有异响。
- **•** 请务必使用相关手册中指定的设备。
- **•** 请勿使用产品规格范围外的设备。可能导致系统故障、误动作。
- **•** 安装时,请确认安装方向和温度范围在规格范围内。如果在超出规格范围的条件下使用,可能导致产 品无法正常动作。
- **•** 将周边设备与产品连接时,请采取充分的干扰和静电屏蔽措施后,再进行安装。
- **•** 产品必须安装在控制柜内。
- **•** 可安装的面板厚度为1.6~6.0mm。为保持防水及防尘性能,安装支架请用0.6N·m的转矩均匀拧紧。如 果以其他转矩拧紧或未均匀拧紧,可能导致面板变形。 请使用没有脏污、扭曲、有足够安装强度的面板。
- **•** 面板加工时,注意防止金属屑进入产品内部。请勿使配线废料或碎屑等异物进入产品内部。否则会导 致烧毁、故障、误动作。特别是施工时,请用物品覆盖。

#### 配线时

- **•** 连接器的配线及连接请按照本手册正确操作。对配线顺序、连接器的方向充分确认后,再进行通电。
- **•** 如连接器、电缆、PCIe 卡、存储设备等带有锁定机构,则请务必确认锁紧后再使用。否则可能在运行 过程中脱落。
- **•** 连接计算机和产品时,请先从AC插座上拔掉计算机的电源插头。此外,若计算机上有FG端子,连接时 请确保其与产品的功能接地端子为同电位。
- 否则计算机和产品之间会出现电位差,可能导致故障或误动作。
- **•** 请勿强行扭曲或拉拽电缆。 请勿在电缆的电线上放置重物。否则可能导致断线。
- **•** 为防止电压下降或烧毁,请使用足够大的电源电线。电源配线时请注意电线的电流容量。否则可能导 致发热或起火。若端子和端子采用交叉配线,各电线中流过的电流为各条线相加的值。采用交叉配线 时,请注意所有电线的电流容量。
- **•** 请务必按照本手册或参考手册中指定的扭矩紧固安装支架螺钉和电缆螺钉。螺钉松动可能导致起火及 误动作。
- **•** 请使用压接端子进行配线。
- **•** 电源电缆请使用 0.2mm<sup>2</sup> ~ 2.5mm<sup>2</sup> 大小的电缆。请将电缆的包皮剥去 7mm,再将其连接到连接器上。
- **•** 请遵守以下事项,注意防止断线。
	- **•** 剥离包皮时,请勿损伤芯线。
	- **•** 芯线请直接连接。
	- **•** 芯线无需焊接,请直接连接。否则可能因振动而断裂。

#### 设计电源时、接通电源时、关闭电源时

- **•** 系统中使用的电源请勿超出本手册中记载的电源额定范围。
- **•** 使用的 DC 电源应具备以下条件:电压变动小,即使输入发生 10ms 的瞬停亦可稳定地输出,且采取强 化绝缘或双重绝缘。额定电源电压为 DC24V (容许范围 DC19.2 ~ 28.8V)。
- **•** 请勿进行耐电压测试。
- **•** 为防止产品断电时发生数据损坏或系统文件不匹配,请使用 UPS。同时,为防止误操作等引起数据损 坏或系统文件不匹配,请有计划地备份文件。
- **•** 为正常关闭产品,请使用修订号合适的欧姆龙产 S8BA UPS。
- **•** 从接通电源到变为运行模式约需10~20秒。在此期间的输出遵照从站或单元的规格。请设计故障安全 回路,避免外部设备发生误动作。
- **•** 请在连接监视和产品的 DVI 电缆后,再打开电源。
- **•** 接通电源前,请确认电源或电源的配线。错误的电源或配线可能导致故障或起火。
- **•** 人体或有导电性的物品接触触摸屏时,请勿接通产品的电源。触摸屏功能将无法使用。要恢复触摸屏 的功能,请先清除有导电性的物品,再重新接通电源。
- **•** 进行下列操作时,请关闭电源。
	- **•** 安装或取出 PCIe 卡时
	- **•** 连接电缆或进行配线时
	- **•** 进行系统配线时
	- **•** 连接或断开连接器时
	- **•** 安装或取出 HDD/SSD 时
	- **•** 电池的更换
	- **•** 风扇单元的更换

### 正式运行时

- **•** 请设定操作系统密码,防止非法访问。
- **•** 请牢记操作系统的用户名和密码。操作产品需要密码。
- **•** 进行正式运行前,请确认是否已安装合适的软件且已正确设定。否则可能导致误动作。
- **•** 请确认已安装最新的浏览器。
- **•** 请确认已安装最新的防火墙。
- **•** 请确认装置的操作系统环境受到保护,可防止外部的病毒和非法访问。
- **•** 请确认已安装最新的病毒定义文件。
- **•** 电源处于打开状态时,请勿拆下风扇罩。如果接触运行中的风扇,可能导致受伤。
- **•** 虚拟内存的设定可能会影响系统的性能。安装或升级软件后,请将页面文件设定为无效。
- **•** 请正确地进行配线和设定,确认可通过 UPS 执行关机。
- **•** 请使用 RescueDiskTool,创建产品的恢复数据。可以用它恢复 HDD/SSD 中的设定。

### 操作时

- **•** 在进行以下任何一项操作前,请确认其不会对设备造成不良影响。
	- **•** 变更产品的动作模式 (包括接通电源时的动作模式设定)
	- **•** 用户程序、设定的变更
	- **•** 设定值 / 当前值的变更
	- **•** 强制值刷新
- **•** 产品正在访问 USB 设备或 SD 卡时,请勿进行以下操作。
	- **•** 关闭产品的电源
	- **•** 按下电源按钮
	- **•** 拔出 USB 设备或 SD 卡
- **•** 联合PCIe连接器上连接的主板和EtherCAT从站等不同的功能模块对装置进行控制时,请在用户程序或 外部采取对策,确保在一个功能模块停止时也不会造成影响。各功能模块发生部分停止故障等级的异 常时,相应的输出遵照从站或输出单元的规格。
- **•** 通电过程中或刚关闭电源后,请勿更换风扇单元。如果更换,可能被高温部位烫伤或因旋转单元而受 伤。
- **•** 长按电源按钮数秒钟,可强制关闭产品。但这样可能导致数据损坏。请有计划地备份文件。
- **•** 通电过程中或刚关闭电源后,请勿接触产品的机框。否则可能导致烫伤。
- **•** 请在确认系统安全后,再操作触摸屏。
- **•** 如果连续高速地按触摸屏,可能无法输入。请在确认一次输入后,再进行下一次输入操作。
- **•** 背光熄灭时、画面上没有显示时或屏幕太暗无法识别时,请勿随意按触摸屏。
- **•** 请勿用硬物或尖锐物接触或刮擦显示部。否则可能会损坏屏幕表面。

#### ■一般通信

- **•** 数据链接表设定不当时,可能导致设备动作异常。此外,即使设定了适当的数据链接表,也请在确认 不会对设备产生不良影响后,再执行传送。传送后将自动开始数据链接。
- **•** 装置的网络和办公室网络请分开。否则可能导致误动作。

### **EtherNet/IP** 通信

- **•** EtherNet/IP 请以规格范围内的通信距离及连接台数 / 连接方法使用。此外,请勿连接 EtherCAT 等其他 网络。否则可能因过载导致网络崩溃或误动作。
- 若从编程设备传送内置 EtherNet/IP 的设定 (IP 地址或标签数据链接的设定), 设定对象的所有 EtherNet/IP (节点) 将重置。这是因为读入设定内容后生效。请在重置后确认不会对设备造成影响, 再执行传送。
- **•** 若使用中继集线器进行 EtherNet/IP 的标签数据链接通信 (周期链接通信),网络的通信负载会升高, 容易发生冲撞 (冲突),将无法稳定地通信。在使用标签数据链接的网络中,请务必使用交换式集线 器。

### **EtherCAT** 通信

- **•** 因 EtherCAT 主机和从站的修订版本组合不同,可能导致误动作或意外动作。将网络设定的修订版本检 查功能设为无效后使用时,请通过 Sysmac Studio 确认主机上设定的从站修订版本和实际从站的修订 版本,并查阅从站点的手册等,确认功能的兼容性。此外,实际从站的修订版本可通过 Sysmac Studio 或铭牌确认。
- **•** "低效运行设定"设定为"停止"时,若任一从站发生EtherCAT通信异常,所有从站和过程数据通信将停 止。此时,伺服驱动器的动作遵照伺服驱动器的规格。请充分检验"低效运行设定",确保装置发生异 常时能安全运行。
- **•** 发生干扰时或从 EtherCAT 从站上拔下网络电缆时,正在通信的帧可能会丢失。帧丢失时,将无法传送 从站的输入输出数据,可能发生意外动作。从站的输出遵照从站的规格。详情请参考各从站的手册。 需要采取干扰对策或更换从站时,请执行以下处理。
	- **•** 请将系统定义变量的输入数据无效作为联锁条件来创建用户程序。
	- **•** 请务必将 EtherCAT 主机设定项目中的 "PDO 通信连续超时检测此时 " 设定为 2 次以上。详情请参考 《NY 系列 工业平板电脑/工业 BOX PC 用户手册 内置 EtherCAT® 端口 用户手册 (SBCD-CN5-368)》。
- **•** 刚接通电源时,EtherCAT 的通信可能尚未建立。请利用系统定义变量确认通信建立后,再创建用于控 制的程序。
- **•** EtherCAT从站设定为"脱离"或"无效"时,该从站之后的从站都将停止通信,无法控制输出。请在确认不 会对设备造成影响后,再发出 " 脱离 "、 " 无效 " 的指示。
- **•** 请勿使用通用 Ethernet 集线器、中继集线器。若使用,可能发生全部停止故障等级的异常。
- **•** 请务必使用指定的EtherCAT从站电缆。若使用非指定的电缆,EtherCAT主机或EtherCAT从站可能检 测出异常,出现以下现象。
	- **•** 过程数据通信的刷新无法持续执行。
	- **•** 过程数据通信的刷新无法在设定周期内完成。

#### 运动控制

- **•** 若 MC 调试过程中工具 产品之间的通信中断,将强制停止电机。请注意连接电缆未松脱,确认不会对 设备造成影响后,再执行 MC 调试。
- **•** 将伺服驱动器的外部输入中分配的正转侧驱动禁止输入 (POT)、反转侧驱动禁止输入 (NOT)、原 点附近输入 (DEC)分别作为正转侧极限输入、反转侧极限输入、原点附近输入使用。这些输入信号 的信号宽度请务必确保大于控制周期。若输入信号的宽度小于控制周期,将无法检测到输入信号,导 致无法正常动作。
- **•** 通过CPU单元的用户程序或Sysmac Studio变更了凸轮数据的值时,请务必执行凸轮表保存指令。若不 执行,下次接通电源时,凸轮数据的值将恢复为变更前的状态,装置可能发生意外动作。
- **•** 进行 MC 调试时,请仔细确认轴编号。
- **•** 请在确认 MC\_DigitalCamSwitch(数字凸轮开关有效)指令的 InOperation(操作中)变为 TRUE 后, 使用 NX AryDOutTimeStamp (时间戳数字输出排列写入)指令。
- **•** 请务必在很定速度的轴上使用 MC\_DigitalCamSwitch (数字凸轮开关有效)指令。 若将计数模式变更为旋转模式,使用 OnCompensation (ON 时间补偿)或 OffCompensation (OFF 时间补偿),轴速度发生急剧变化,将发生以下动作。
	- OnCompensation (ON 时间补偿)或 OffCompensation (OFF 时间补偿) 的值超出轴旋转半圈的 时间时, InOperation (操作中) 将变为 FALSE。
	- OnCompensation (ON 时间补偿) 的值超出 LastOnPosition (ON 结束位置) 时, 输出时间将变得 不确定。

FirstOnPosition LastOnPosition l, OnCompensation

修正后的 FirstOnPosition

• OffCompensation (OFF 时间补偿) 的值超出 FirstOnPosition (ON 开始位置) 时, 输出时间将变 得不确定。

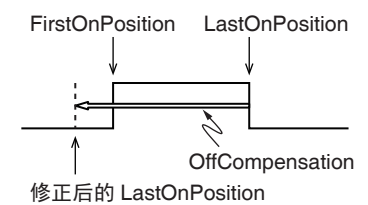

### 恢复时

- **•** 产品利用非易失性存储器来保持绝对编码器的信息,即"绝对编码器原点位置偏置"。满足以下任一条件 时,请将绝对编码器原点位置偏置从恢复对象中排除,再执行恢复。然后,请重新设定绝对编码器原 点。若未设定绝对编码器原点,控制对象可能发生意外动作。
	- **•** 伺服电机或驱动器的个体变为创建备份时的个体。
	- **•** 创建备份后,执行了绝对编码器的设置。
	- **•** 绝对编码器的绝对值数据将丢失。
- **•** 从站或单元中,所有或部分设定数据可能不在备份、恢复、核对的对象范围内。此外,设定为无效的 从站或单元也不在备份、恢复、核对的对象范围内。使用恢复功能时,请进行充分的动作确认后再转 移到正式运行。

### 更换电池时

- **•** 若电池掉落到地板上或受到过度冲击,请丢弃该电池。受过冲击的电池在使用过程中会发生漏液。
- **•** UL 规格规定,电池务必由熟练的技术人员进行更换。更换作业请由熟练的技术人员负责。
- **•** 切勿短接电池的正负极端子或对电池进行充电、拆解、加热或焚烧。请勿使电池受到强烈的冲击。否 则会导致电池漏液、破裂、发热或起火。

#### 更换风扇单元时

**•** 风扇单元在未通电状态保管超过 6 个月时,请在确认能正常动作后再使用。

### 更换产品时

**•** 更换产品时,请先将开始运行所需的用户程序"构成/设定"的设定数据、变量传送到更换后的产品及外 部连接的设备后,再开始运行。标签数据链接的设定、路由表也保存在产品中,也请传送。

### 清洁、检查和废弃时

- **•** 清洁产品时,请勿使用有腐蚀性的化学药品。否则会导致故障、误动作。
- **•** 在有油或水的环境中使用时,请定期确认安装状态。
- **•** 橡胶包装会因使用环境发生老化、收缩或硬化,因此建议定期检查。
- **•** 对产品和电池的废弃处理有时受到当地法规限制。请遵照当地适用法规进行废置处理。

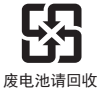

**•** 装有锂一次电池(高氯酸含量 6ppb 以上)的产品经过或出口至美国加利福尼亚州时,有标示以下信息 的义务。

Perchlorate Material - special handling may apply. See www.dtsc.ca.gov/hazardouswaste/perchlorate

**•** 产品中配备有锂一次电池(高氯酸含量 6ppb 以上)。向美国加利福尼亚州出口装有产品的成品时,请 在个装箱、运输箱等包装上标示上述内容。

# 使用注意事项

### 保管、设置和安装时

- **•** 请勿安装或保管在下列场所。否则可能导致运行停止、误动作。
	- **•** 日光直射的场所;
	- **•** 环境温度或相对湿度超出规格中规定范围的场所;
	- **•** 温度变化剧烈容易引起结露的场所;
	- **•** 有腐蚀性气体、可燃性气体的场所;
	- **•** 尘土、粉尘、盐分、铁屑较多的场所;
	- **•** 有水、油、化学品等飞沫喷溅的场所;
	- **•** 直接致使产品产生振动或冲击的场所;
	- **•** 室外受风雨直接影响的场所;
	- **•** 紫外线较强的场所。
- **•** 请勿安装在发热体附近,并确保通风。
- **•** 在下列场所使用时,请充分采取遮蔽措施。
	- **•** 产生强高频干扰的设备附近;
	- **•** 可能因静电等产生干扰的场所;
	- **•** 产生强电场或磁场的场所;
	- **•** 可能受到辐射的场所;
	- **•** 附近有电源线通过的场所;
- **•** 接触产品前请先采取触摸接地金属等除静电措施。
- **•** 请正确安装周边设备。否则会导致烧毁、故障、误动作。
- **•** 与 PCIe 连接器连接的主板可能因主板本身或关联软件而发生启动不良或动作不良。请获取连接主板前 的备份并仔细确认动作。
- **•** 背光有使用寿命。如果超过使用寿命,亮度会降低。请定期确认,并在必要时更换。

#### 配线时

- **•** 产品请在额定电源电压下使用。
- **•** 请勿使配线废料或碎屑等进入产品内部。否则会导致烧毁、故障、误动作。特别是施工时,请用物品 覆盖。
- **•** 可使用软件的确认请由熟悉可用软件的负责人进行。
- **•** 请勿使用长度超出规格范围的电缆。否则可能导致通信不良。
- **•** 请勿在 DC 电源连接器上连接 AC 电源。

#### 设计电源时、关闭电源时

**•** 正在通过工具传送各种数据时,请勿拔掉电缆或关闭产品的电源。否则可能导致数据传送无法完成, 发生误动作。

### 正式运行时、操作时

- **•** 升级产品上搭载的操作系统或更新周边设备的驱动程序后,产品可能出现与更新前不同的动作。请仔 细确认动作。
- **•** 产品运行过程中,请确认风扇处于运行状态。
- **•** 存储设备、SD 存储卡、电源按钮、风扇单元、电池均有使用寿命。如果超过使用寿命,可能导致产品 故障或误动作。
- **•** 请对风扇的状态进行监视。如果使用时间超过风扇的寿命,将显示风扇转速降低的警告信息,产品可 能发生过热并停止。
- **•** 请对电池的电压水平进行监视。如果没有电池的状态持续太久,将无法保持时钟的运行。
- **•** 部分手套可在穿戴的状态下操作触摸屏。请在正式运行前,佩戴该手套操作触摸屏,确认可正常操作。
- **•** 更改密码时,请勿在写入完成前进行重置或切断电源。如果密码保存失败,项目可能无法运行。
- **•** 要对EtherCAT主机功能模块解除部分停止故障等级以上的控制器异常时,请充分确认连接目标的设备 安全。

因部分停止故障等级以上的控制器异常而变为可操作状态以外(输出无效)的从站将变为可操作状态, 输出变为有效。

解除所有异常或重启从站时,请确认 EtherCAT 主机功能模块是否发生部分停止故障等级的控制器异 常。

- **•** 产品的单元版本不同,所配备的功能也不同。使用升级后添加的功能时,需要使用对应版本的 Sysmac Studio。产品的单元版本种类和 Sysmac Studio 版本的关系以及单元版本对应的支持功能一览请参考 "NY 系列的版本相关信息 "。
- **•** 触摸屏最多可同时输入 5 点。同时输入超过 5 点时,将无法检测到。
- **•** 静电容量方式的触摸屏如果其表面接触到导电物,就会进行输入。请注意避免不小心接触。否则可能 导致误输入。

#### 异常处理

- **•** 在使用异常状态获取指令检测结果的应用程序中,请在编程时考虑检测时对设备产生的影响。例如, 在动作过程中更换了电池等,即使检测到轻微异常,因程序的关系,也可能对动作造成影响。
- **•** 变更了控制器异常的重要程度时,发生异常时的输出状态可能因变更而发生变化。请在确认安全后使 用。

#### 恢复时

**•** 编辑 " 恢复指令文件" 时,请只记述可选择的数据组的 "yes/no"。若编辑其他记述后执行恢复,控制器可 能发生意外动作。

#### 任务设置

**•** 发生任务周期超限时,请在创建程序时确保在任务周期内,或设定任务周期。

#### 运动控制

- **•** 开始 MC 调试时,请在确认动作参数正确后,再开始 MC 调试动作。
- **•** MC 调试过程中,请勿下载运动设定。

### **EtherCAT** 通信

- **•** 请设定伺服驱动器,使其在控制器和伺服驱动器之间的 EtherCAT 通信发生异常时停止动作
- **•** 若要在运行过程中拔出EtherCAT从站电缆,请先脱离EtherCAT从站,或将后续EtherCAT从站在内的 从站设为无效后再拔出。
- **•** 要解除EtherCAT主机功能模块的"网络配置核对异常"、"过程数据通信异常"、"链接断开异常"时,请事 先确认所有恢复对象的从站都处于加入状态。若有未加入的从站,EtherCAT 主机功能模块可能会访问 指定节点地址以外的从站,或无法正确解除异常。
- **•** EtherCAT 请以规格范围内的通信距离及连接台数 / 连接方法使用。 此外,请勿连接 EtherNet/IP 或普通局域网等其他网络。否则可能因过载导致网络崩溃或误动作。
- **•** 若传送用户程序,产品会重启,与 EtherCAT 从站的通信将中断。在此期间的从站输出遵照从站的规 格。因 EtherCAT 网络配置不同, 通信中断的时间也不同。传送用户程序时, 请确认不会对装置造成 影响后再执行。

#### 更换电池时

- **•** 长期闲置的产品应在更换电池后再接通电源。更换电池后,若一次都不打开电源继续放置,可能导致 电池寿命缩短。
- **•** 更换电池时,请使用指定的电池组。
- **•** 更换电池前,请通电 5 分钟以上,并在电源关闭后 5 分钟内更换新电池。若无电池的状态持续 5 分钟以 上,时钟信息可能会丢失。更换电池后,请确认时钟信息。

### **SD** 存储卡

**•** 将 SD 存储卡插到底。

#### 清洁和检查

- **•** 请勿使用汽油、稀释剂等挥发性溶剂和经过化学处理的抹布等。
- **•** 用水清洁时,请关闭产品或将触摸屏的输入设为无效。

# 法规和标准

#### 日本国外的使用

出口 (或向非居住者提供)本产品中符合外汇及外国贸易法规定的出口许可、批准对象货物 (或技术) 要求的产品时,须依照该法获得出口许可、批准 (或劳务交易许可)。

#### 符合 **EU** 指令

### 适用指令

**•** EMC 指令

#### 概念

#### ● EMC 指令

由于 OMRON 公司的产品为安装在各种机械、制造装置中使用的电气设备,为了使安装 PLC 的机械、 装置更容易符合 EMC 标准, 必须先使产品本身达到相关 EMC 标准 (\*)。

但是,由于客户使用的机械、装置各不相同,EMC 性能因符合 EU 指令的产品安装的设备和控制柜的 构成、配线及配置等条件而异,无法在客户使用状态下确认其适合性。因此,机械、装置整体最终的 EMC 适用性确认请客户自行实施。

\* EMC (Electro-Magnetic Compatibility:电磁兼容性)相关标准中, EMS (Electro-Magnetic Susceptibility:电磁敏感度 ) 应符合 EN 61131-2 EMI (Electro-Magnetic Interference:电磁干扰 ) 应符合 EN 61131-2 此外, Radiated emission 基于 10m 法。

#### **● 符合 EU 指令**

NY 系列符合 EU 指令。为确保客户使用的机械、装置符合 EU 指令,必须注意下列几点。

- **•** NY 系列必须安装在控制柜内。
- 连接到 DC 电源单元和 I/O 单元的 DC 电源, 请使用 SELV 规格的电源。

**•** NY系列同时符合EU指令和EMI相关的通用发射标准。特别是Radiated emission(10m法),因控制柜 的配置、连至控制柜的其它设备、接线和其它条件而异。 因此,即使使用符合 EU 指令的 NY 系列时, 客户也必须确认机械、装置整体是否符合 EU 指令。

#### 软件许可和著作权

本产品中组装有第三方开发的软件。关于软件的许可和著作权,请参考 http://www.fa.omron.com.cn/。

# 版本

NY 系列及各 EtherCAT 从站的硬件或软件按照硬件修订版本或单元版本等编号管理。每次硬件或软件发 生规格变更后,硬件修订版本或单元版本都会更新。因此,即使是同一型号的单元或 EtherCAT 从站,若 硬件修订版本或单元版本不同,配备的功能或性能可能不同。

### 版本的确认方法

版本可通过标示的识别信息或 Sysmac Studio 确认。

### 通过标示的识别信息确认

可通过产品背面标示的识别信息确认版本。 NY 系列控制器 NY5□2-1□□□ 的识别信息标示如下图所示。

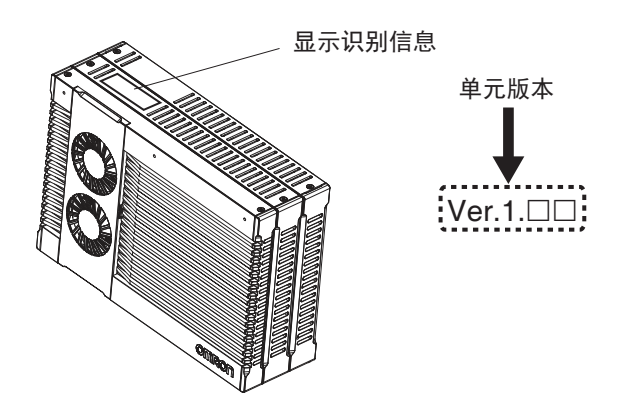

### 通过 **Sysmac Studio** 确认的方法

可通过 Sysmac Studio 确认版本。单元和 EtherCAT 从站的确认方法不同。

#### **● NY** 系列控制器的版本确认方法

单元版本可通过在线状态的 [生产信息]确认。但是,只能确认控制器单元的版本。

*1* 在多视图浏览器中右击 [配置和设定] **-** [**CPU •** 扩展装置] **-** [**CPU** 装置],选择 [显示生产 信息]。

显示 [生产信息]对话框。

#### 切换生产信息的显示内容

易显示中,仅显示单元版本。

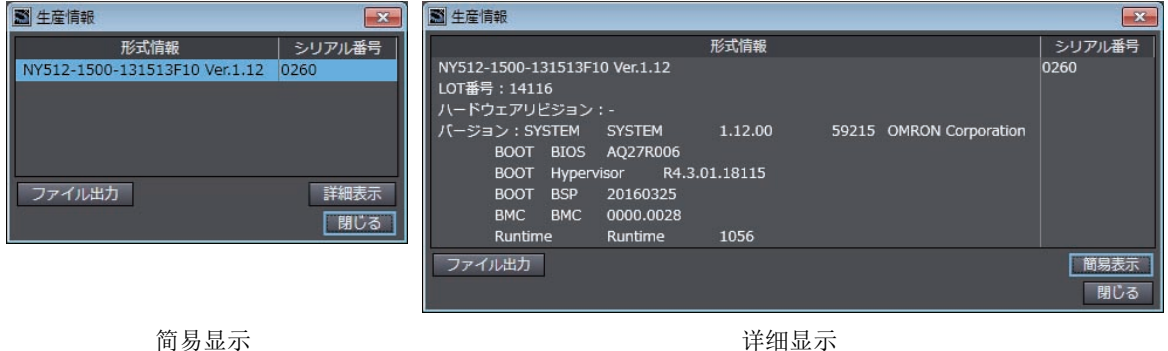

显示内容因简易显示还是详细显示而异。详细显示中,显示单元版本、硬件修订版本及各种版本。简

**NY** 系列 工业平板电脑 **/** 工业 **BOX PC** 用户手册 软件篇(**SBCA-CN5-436**)

<sup>1</sup> 选择 [生产信息] 对话框右下方的 [简易显示] 或 [详细显示]。 切换 [生产信息]的简易显示和详细显示。

#### ● EtherCAT 从站的版本确认方法

EtherCAT 从站的版本可通过在线状态的 [生产信息]确认。确认方法如下所示。

*1* 在多视图浏览器中双击[配置和设定]**-**[**EtherCAT**]。或者右击[配置和设定]**-**[**EtherCAT**], 然后选择 [编辑]。

显示 EtherCAT 配置编辑画面。

*2* 右击 **EtherCAT** 配置编辑画面中的主机,选择 [显示生产信息]。 显示生产信息对话框。 单元版本以带 "Rev" 的形式显示。

#### ● 切换生产信息的显示内容

1 选择 [生产信息] 对话框右下方的 [简易显示] 或 [详细显示]。 切换 [生产信息]的简易显示和详细显示。

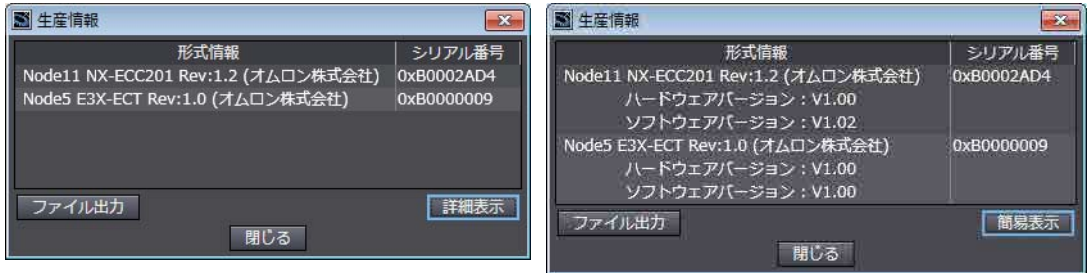

简易显示 详细显示
# 相关手册

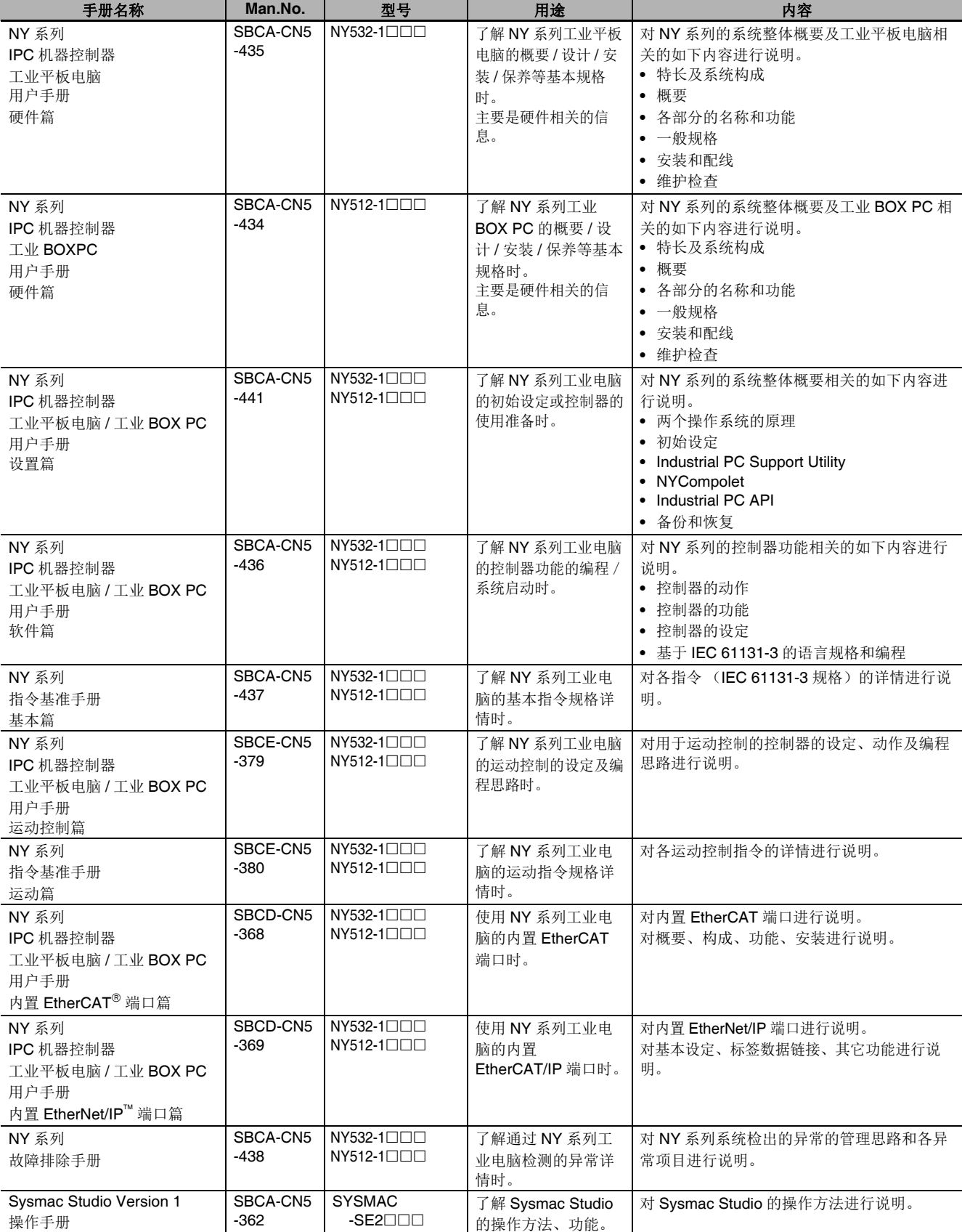

本手册相关的手册如下表所示。请同时参考。

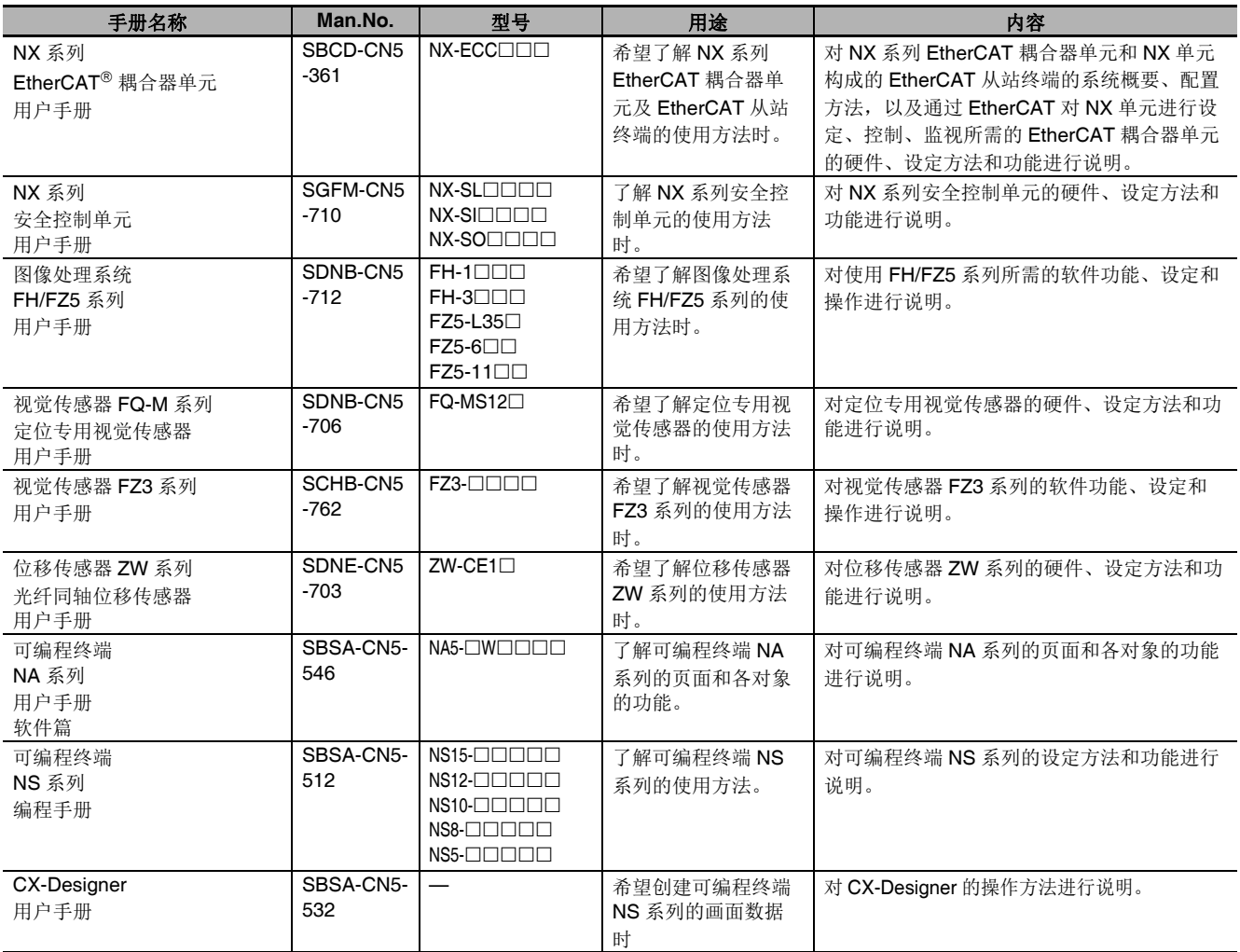

# 术语说明

对控制器功能相关的术语进行说明。

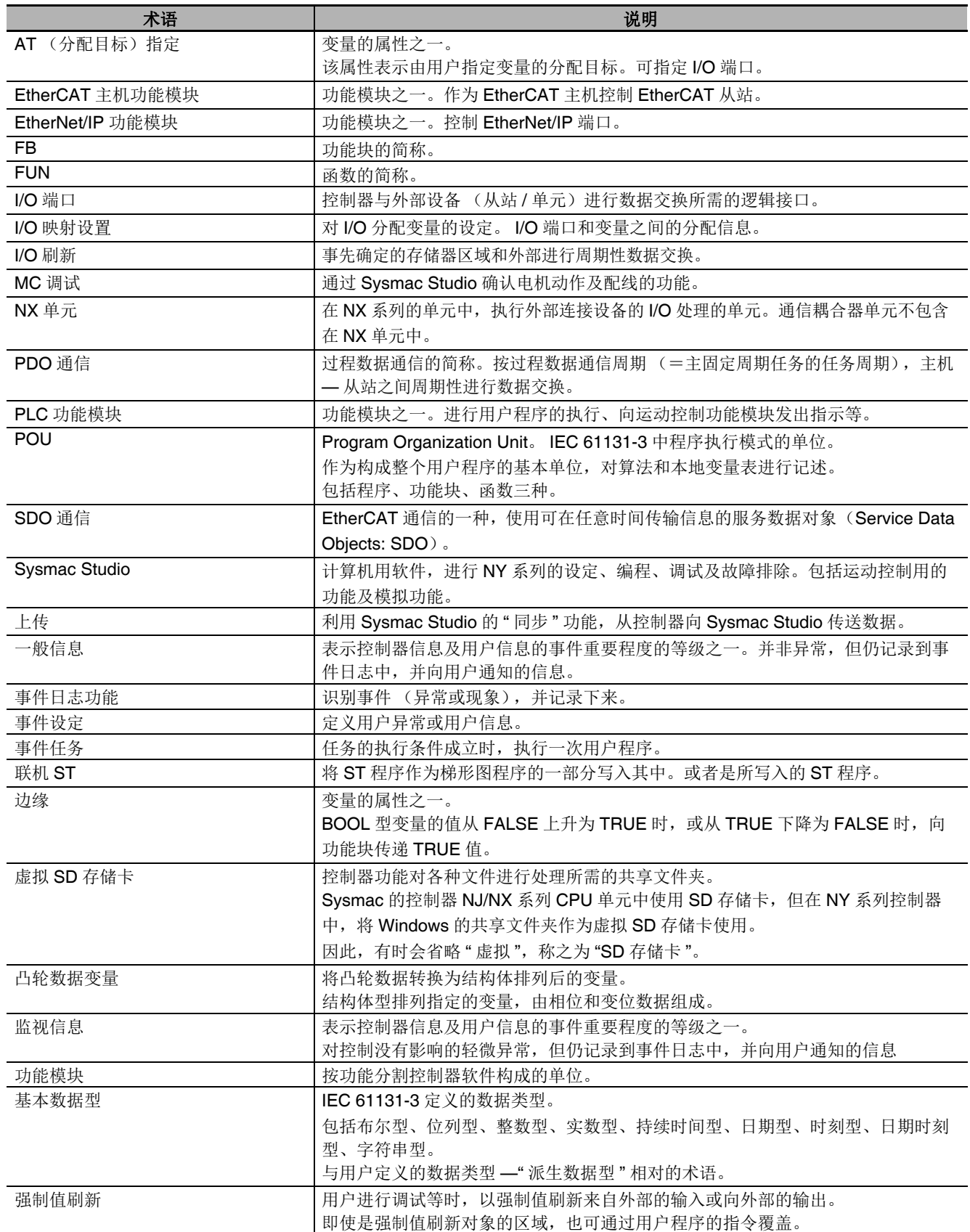

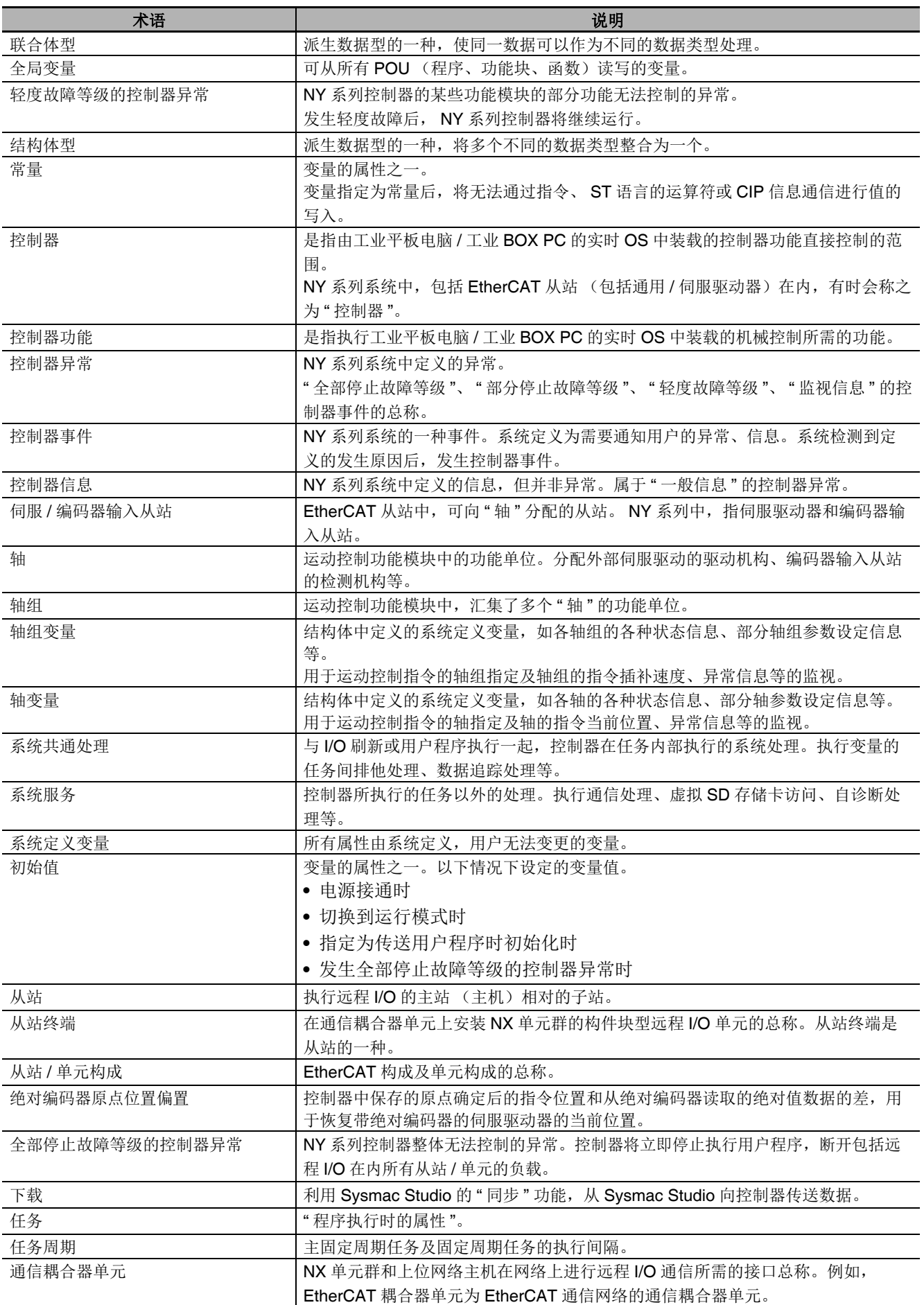

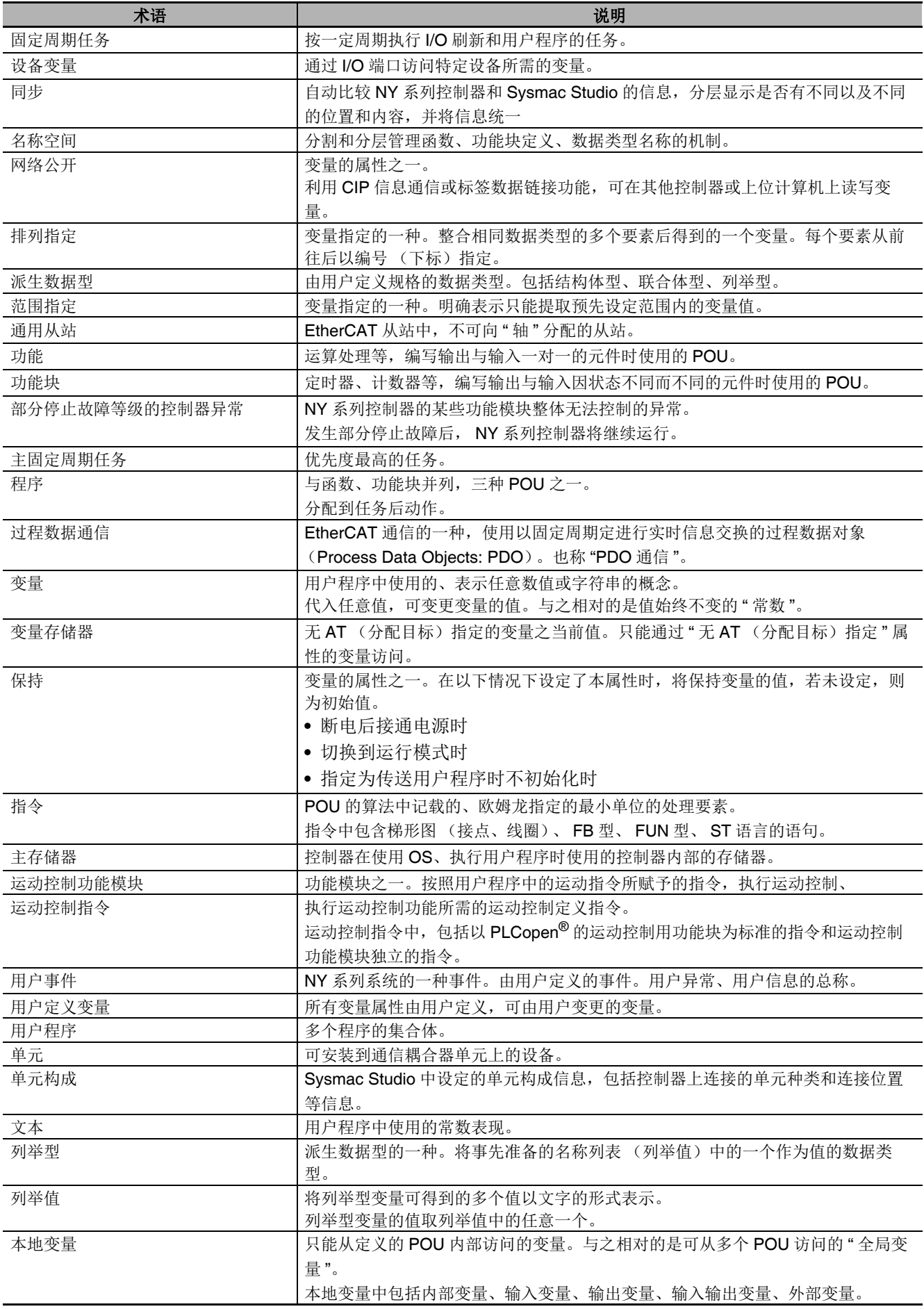

# 手册修订记录

手册修订符号在封面和封底中记载的 Man.No. 末尾标注。

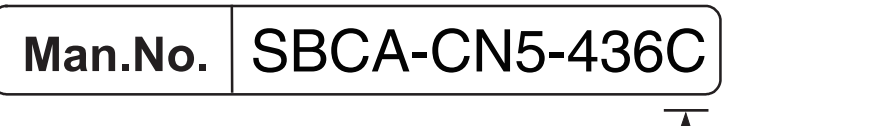

修订符号

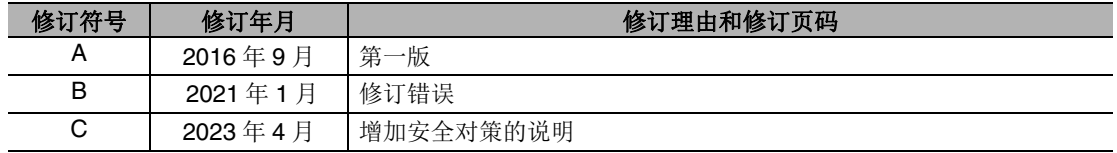

# 7

# NY 系列控制器的概要

本章介绍 NY 系列控制器的特点、系统构成的概要、规格、使用步骤。

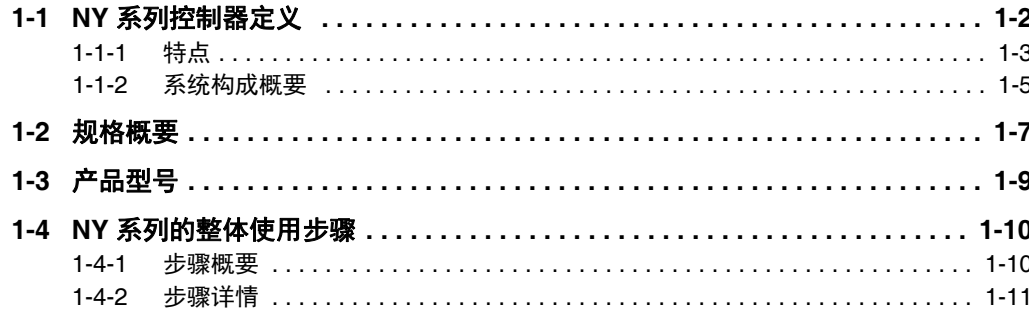

# **1-1 NY** 系列控制器定义

工业电脑平台 NY 系列控制器是一款兼顾机械控制必需的功能、高速性能和工业控制器所需的安全性、可 靠性、维护性的新型控制器。

包含传统可编程控制器的功能,还附带运动控制所需的而各种功能,是一款综合型控制器。可在高速 EtherCAT 上同步控制安全设备、视觉装置、运动机器、 I/O 等输入输出设备。

欧姆龙提供以统一的通信规格和用户接口规格设计的欧姆龙控制设备 ——Sysmac 设备。工业电脑平台 NY 系列可与 EtherCAT 从站等 Sysmac 设备以及自动化软件 Sysmac Studio 组合, 实现较佳的性能和操 作性。

在由 Sysmac 设备构成的系统中,机器与机器的连接非常方便,能够以统一的思路和实用工具操作。

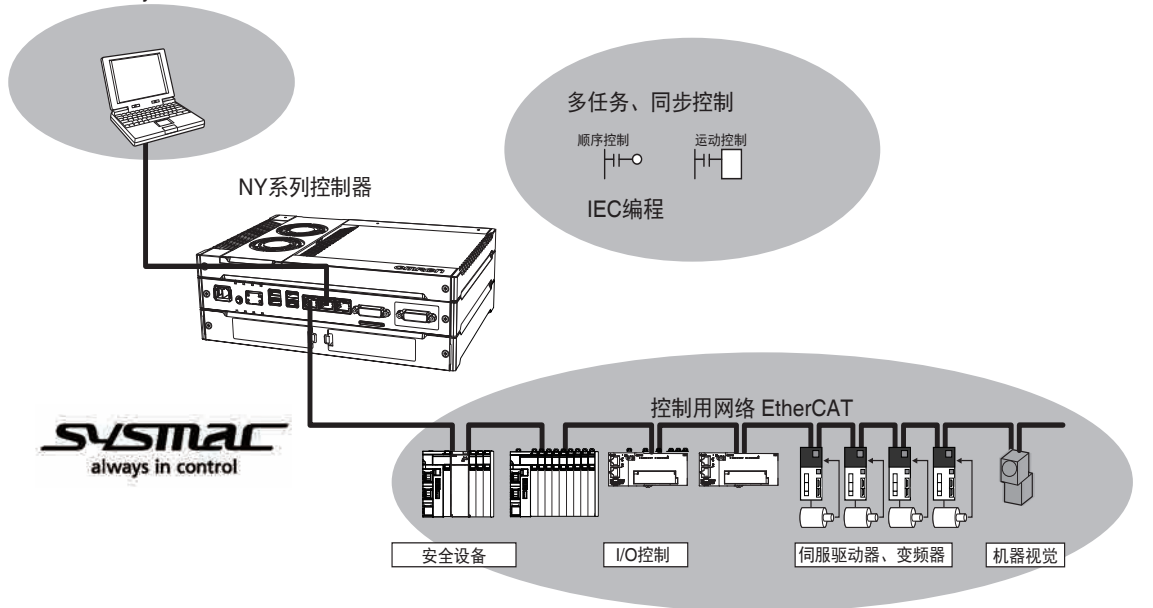

自动化软件Sysmac Studio

#### 1-1-1 特点

1

#### 1-1-1 特点

对 NY 系列 IPC 机器控制器 工业平板电脑/工业 BOX PC 的控制器功能的特点进行说明。

#### ■硬件的特点

#### 标配控制用网络 **EtherCAT**

NY 系列控制器标配 EtherCAT 通信主机功能端口。 EtherCAT 是一种以 Ethernet 系统为基础的高性能商用网络系统,可实现更高速、更高效的通信。各 节点高速传输 Ethernet 帧, 可实现恒定的短周期通信周期时间。 采用控制网络 EtherCAT,可通过一个网络连接机器控制所需的 I/O 系统、伺服驱动器、变频器、机 器视觉等设备。

#### 支持 **EtherCAT** 从站终端

使用 EtherCAT 从站终端,节省安装空间。此外,利用种类丰富的 NX 单元,可灵活地构建系统。

#### 在 **EtherCAT** 上实现了安全子系统

通过使用 NX 系列 安全控制单元,可在顺序控制、运动控制系统上,将安全控制作为 EtherCAT 上的 子系统整合起来。

#### ● 标配 EtherNet/IP 通信功能端口

NY 系列控制器标配 EtherNet/IP 通信功能端口。 EtherNet/IP 为使用 Ethernet 的多供应商网络。可作为控制器之间的网络或现场网络使用。使用标准 Ethernet 技术, 可与各种通用 Ethernet 设备一起使用。

#### ● 高硬件可靠性

备有与 PLC 同等的硬件可靠性和 RAS 功能。

#### ● 利用多核处理器并列执行

NY532-1□□□ 及 NY512-1□□□ 中搭载有多核处理器, 可并列进行任务的执行和标签数据链接服务 或系统服务的执行。因此,大规模设备也可实现高速控制。

#### 软件的特点

#### ● 整合顺序控制和运动控制

一台控制器同时实现顺序控制和运动控制。因此,可同时实现顺序控制和多轴同步控制。在同一控制 周期中,执行顺序控制、运动控制和 I/O 刷新。

此外,控制周期与 EtherCAT 的过程数据通信周期一致。因此,可实现周期恒定、波动小、精度高的 顺序控制及运动控制。

#### ● 支持多任务

将 I/O 刷新或用户程序执行等一系列处理分配到多个任务, 并分别指定执行条件和执行顺序, 再将它 们组合起来,可与应用程序一起灵活地构建控制系统。

#### 符合国际标准规格 **IEC 61131-3** 的编程语言规格

配备符合 IEC 61131-3 的语言规格。部分经欧姆龙改良。 备有 PLCopen<sup>®</sup> 标准的运动控制指令以及符 合 IEC 规则的丰富的指令群 (POU)。

#### ● 无需在意存储器映射, 通过变量编程

与在电脑上使用高级语言一样,所有数据都通过变量访问。创建的变量可自动分配到控制器的存储器 上,用于无需在意。

#### ● 丰富的安全功能

备有丰富的安全功能,可通过操作权限的设定、 ID 来限制用户程序的执行。

#### ● 控制器整体的监视功能

控制器可对包括安装的 EtherCAT 从站在内的控制器整体现象 (事件)进行监视。 异常时的处理方法通过Sysmac Studio或NS/NA系列触摸屏引导。发生的现象(事件)将保存为记录。

#### **● 自动化软件 Sysmac Studio**

Sysmac Studio 是一个综合开发环境,能用一个软件覆盖控制器、外围设备或 EtherCAT 上的设备。 对不同机器,可提供统一的操作性。从设计到调试、模拟、启动、开始使用后的变更等,可对所有工 序提供支援。

#### ● 丰富的模拟功能

备有丰富的模拟功能,包括虚拟控制器的执行功能、调试功能等。

1

#### 1-1-2 系统构成概要

NY 系列的系统构成如下所示。

#### ● 基本构成

NY 系列的基本构成为 EtherCAT 网络配置和支持软件。

**•** EtherCAT 网络配置

使用内置 EtherCAT 端口,可连接 EtherCAT 从站终端、数字 I/O、模拟 I/O 等通用从站以及伺服 / 编码器输入从站。使用这样的构成,可实现周期恒定、波动小、精度高的顺序控制及运动控制。

**•** 支持软件

将 Ethernet 电缆连接到内置 EtherNet/IP 端口上。

支持软件的详细连接构成请参考11「10-2 Sysmac Studio 的连接」 (P.10-4)。

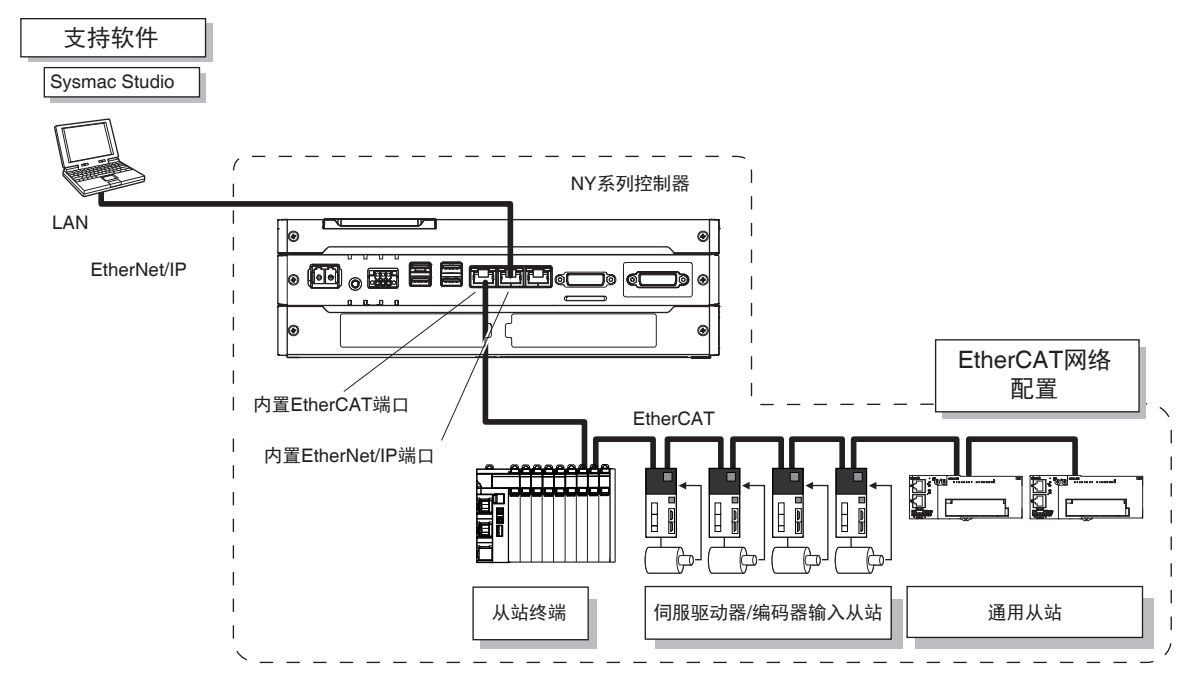

参考

可在通信耦合器单元上直接连接 Sysmac Studio, 进行从站终端的设定。详情请参考11《NX 系列 EtherCAT 耦合器单元 用户手册 (SBCD-CN5-361)》。

#### ● 网络配置

**•** 在内置 EtherNet/IP 端口上连接上位计算机、触摸屏、 NJ/NX/NY 系列。

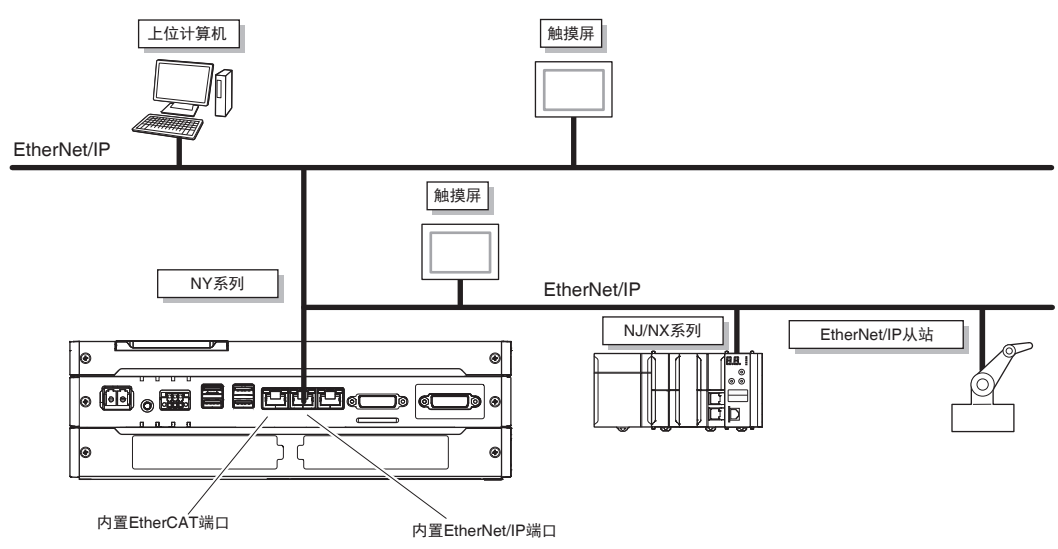

网络配置的详情请参考11「第10章 通信设定 | (P.10-1)。

#### ● 支持软件

进行 NY 系列的控制器功能设定 / 监视 / 调试的编程设备如下所示。

**•** Sysmac Studio

NY系列中,基本使用Sysmac Studio作为控制器配置和设定、程序创建、调试、模拟的支持软件。

**•** 其他支持软件

除了 Svsmac Studio 以外, 软件包 Svsmac Studio 标准版中还包含以下软件。

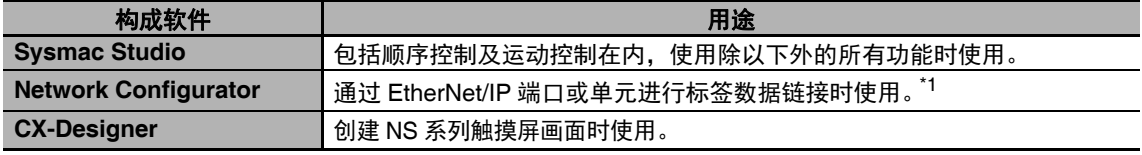

\*1. CS/CJ 系列 PLC 为始发设备时,在 Network Configurator 上设定。

关于 NY 系列的控制器功能以外的编程设备,请参考112 《NY 系列 工业平板电脑 / 工业 BOX PC 用户手 册 安装篇 (SBCA-CN5-441)》。

# **1-2** 规格概要

下面介绍 NY 系列控制器功能的主要性能规格。一般规格、性能规格、功能规格请参考□□ 「A-1 规格」 (P.A-3)。

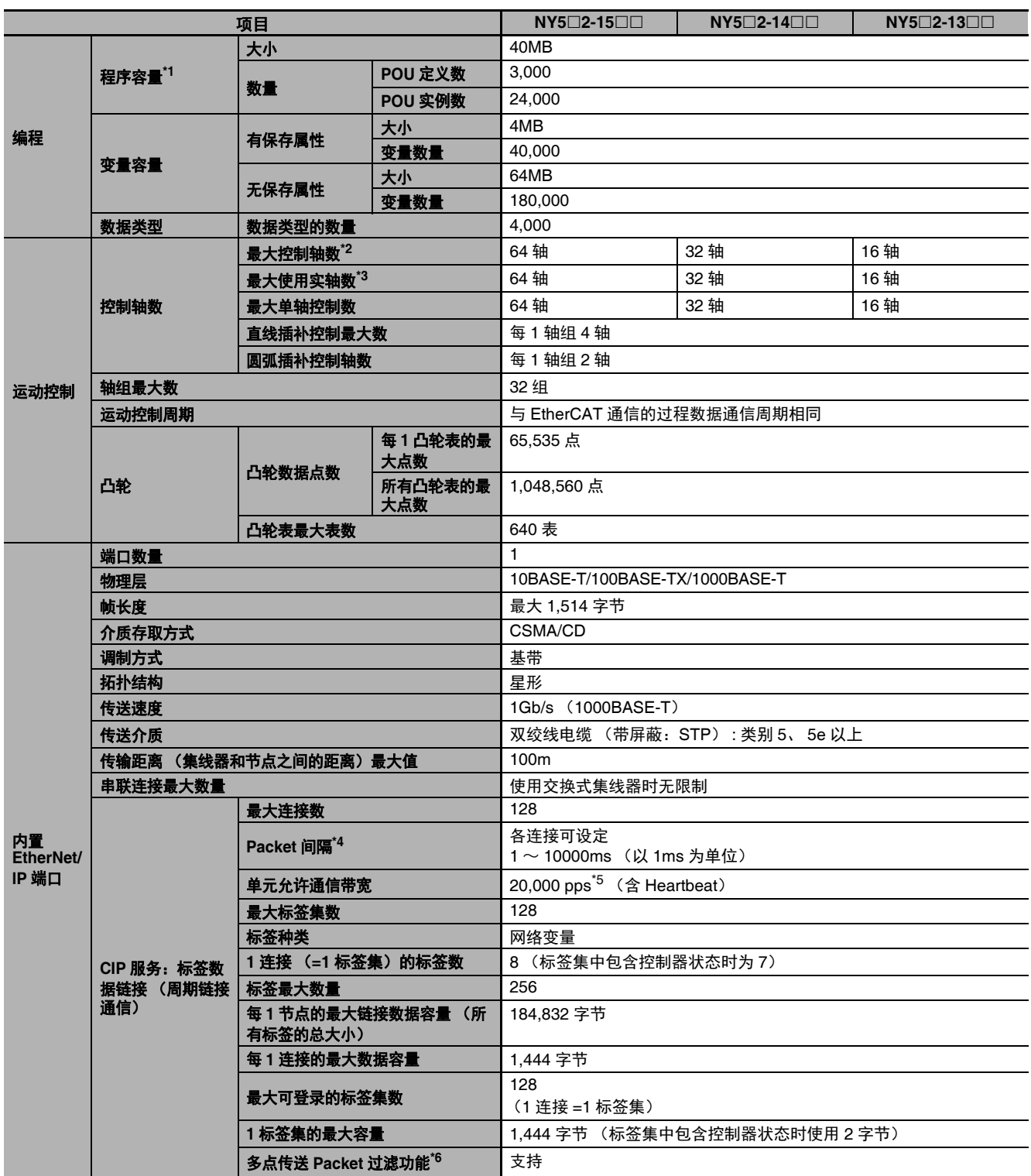

1

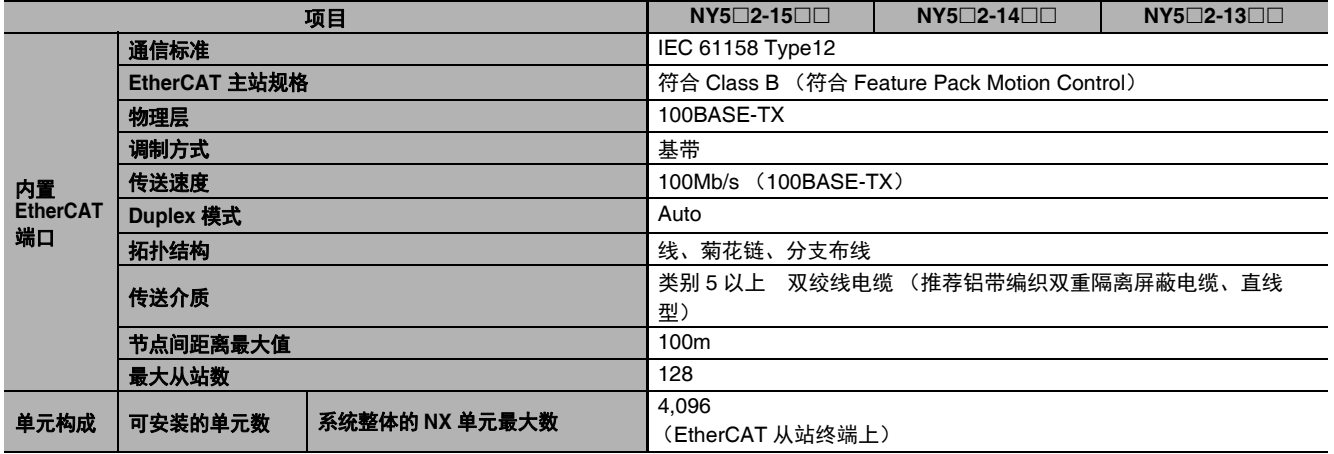

\*1. 执行对象、变量表 (变量名等)的容量。

\*2. 所有轴种类的合计。

\*3. 轴种类为 [伺服轴] 或 [编码器轴], 且轴使用设定为 [使用轴] 的轴合计。

\*4. 与节点数无关, 以设定周期更新线路中的数据。

\*5. pps 代表 Packet Per Second,表示 1 秒内可处理的接收发送 Packet 数。

\*6. EtherNet/IP 端口安装了 IGMP 客户端, 使用了支持 IGMP Snooping 的交换式集线器, 所以会进行不必要的多点传送数据 包的过滤。

# **1-3** 产品型号

通过 NY 系列控制器的型号,可识别控制轴数和硬件构成。

### **NY 5 3 2 - 1 5 0 0 - 1 1 2 2 1 3 C 2 2**

1 2 3 4 5 6 7 8 9 10 11 12 13 14 15 16 17

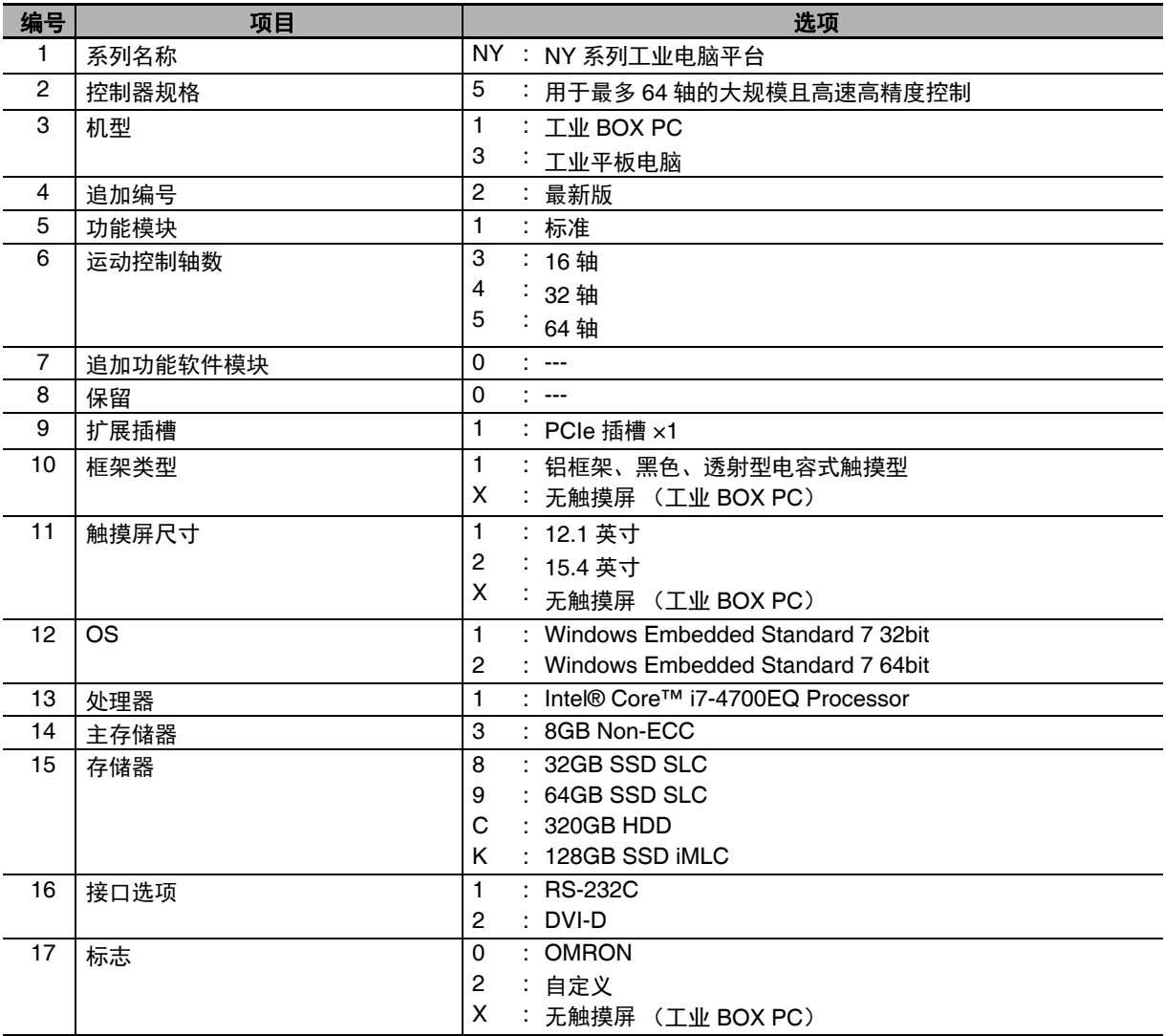

#### 屋 参考

本手册主要介绍控制器功能,因此可能会省略对控制器功能没有影响的 9 号之后的型号。

1

# **1-4 NY** 系列的整体使用步骤

下面介绍 NY 系列控制器功能整体步骤的概要和详细信息。

#### 1-4-1 步骤概要

NY 系列的控制器功能按以下流程使用。

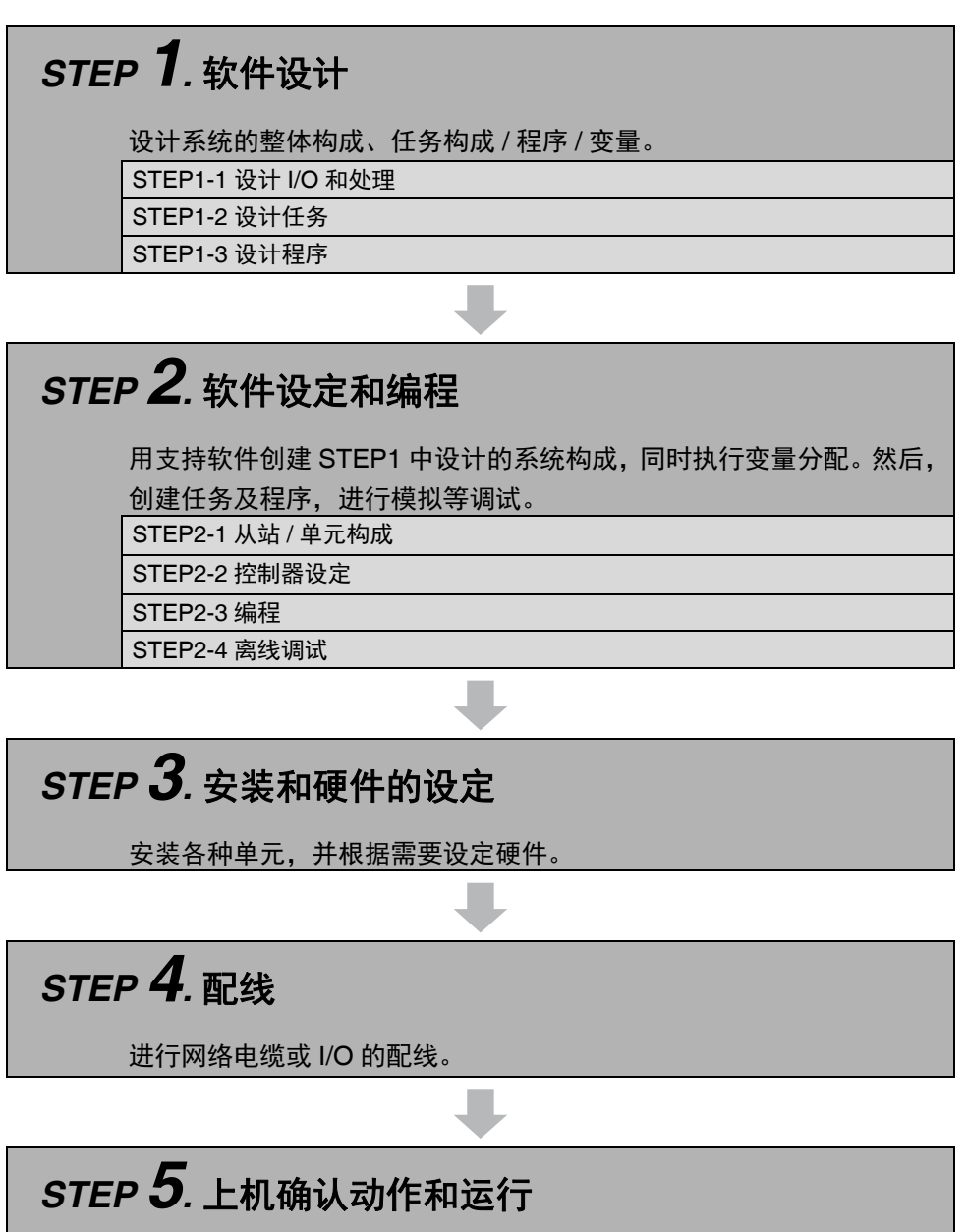

连接支持软件和实际系统,下载项目。上机确认动作,开始运行。

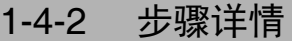

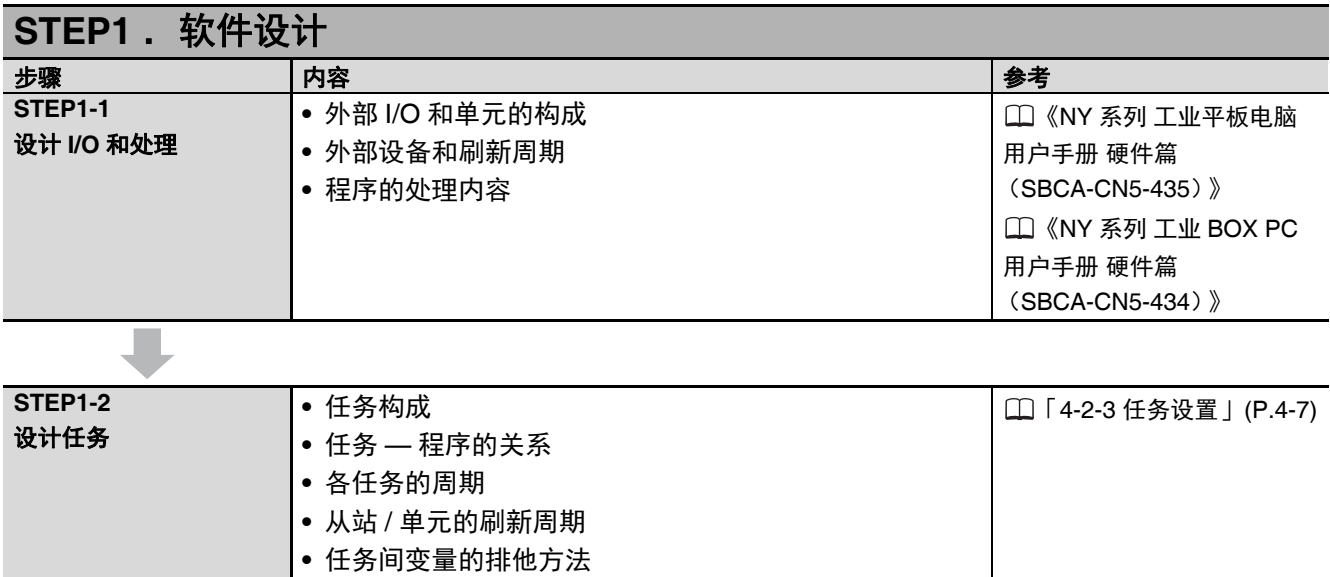

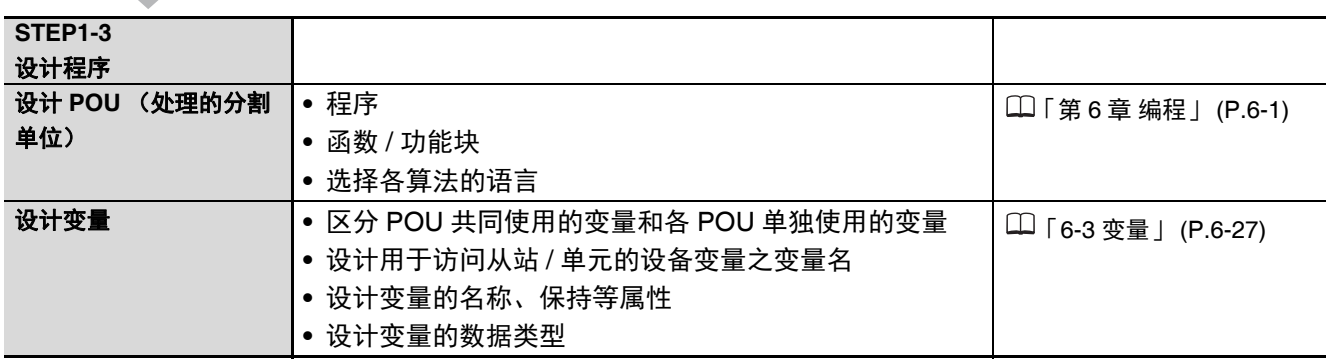

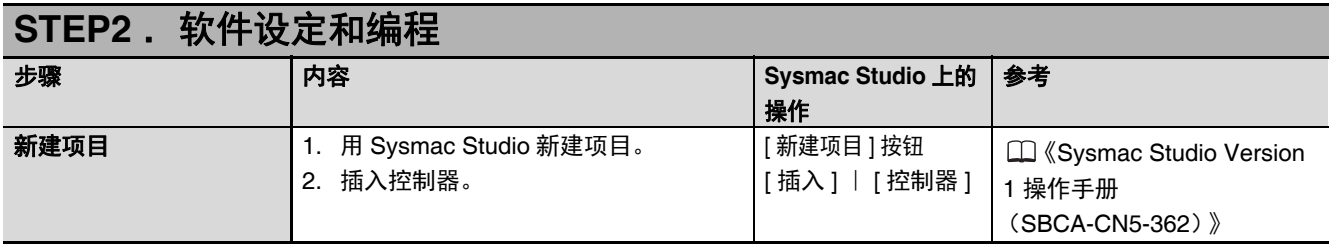

以下"控制器配置和设定"及"编程/任务设置"的顺序中,可任选。

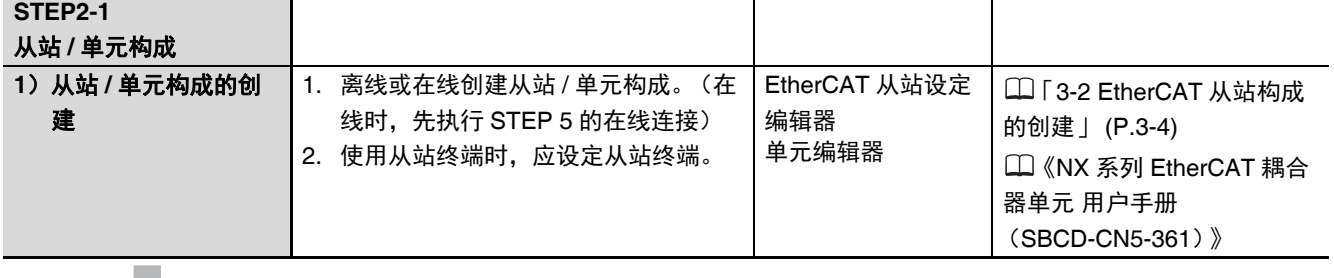

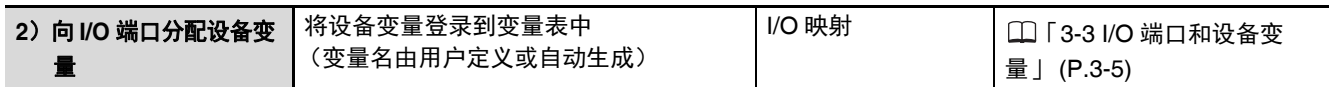

(进行运动控制时)

٠

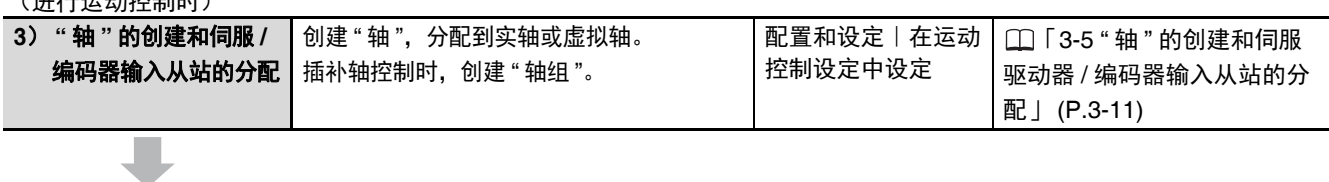

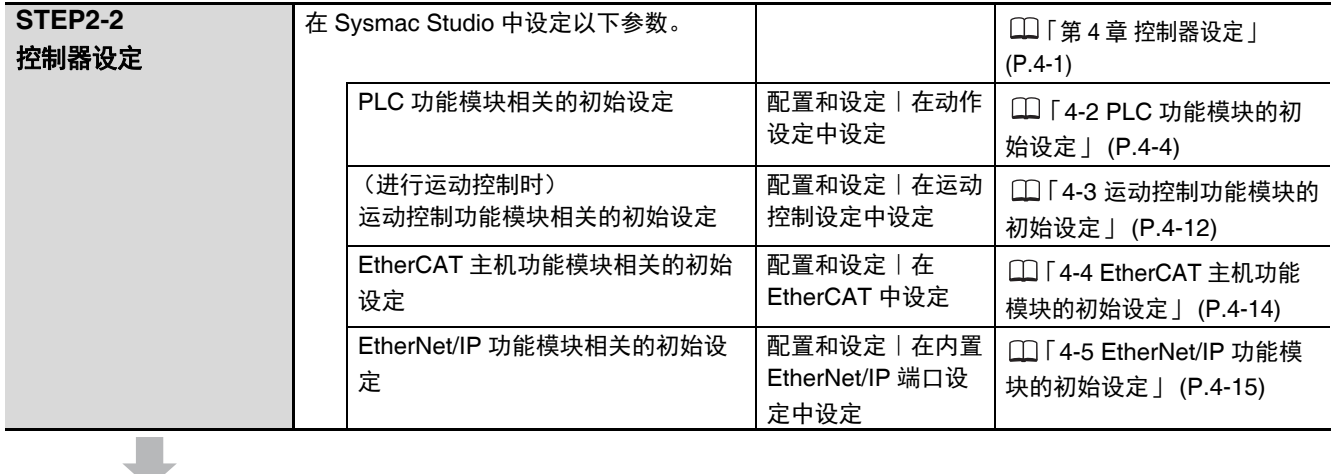

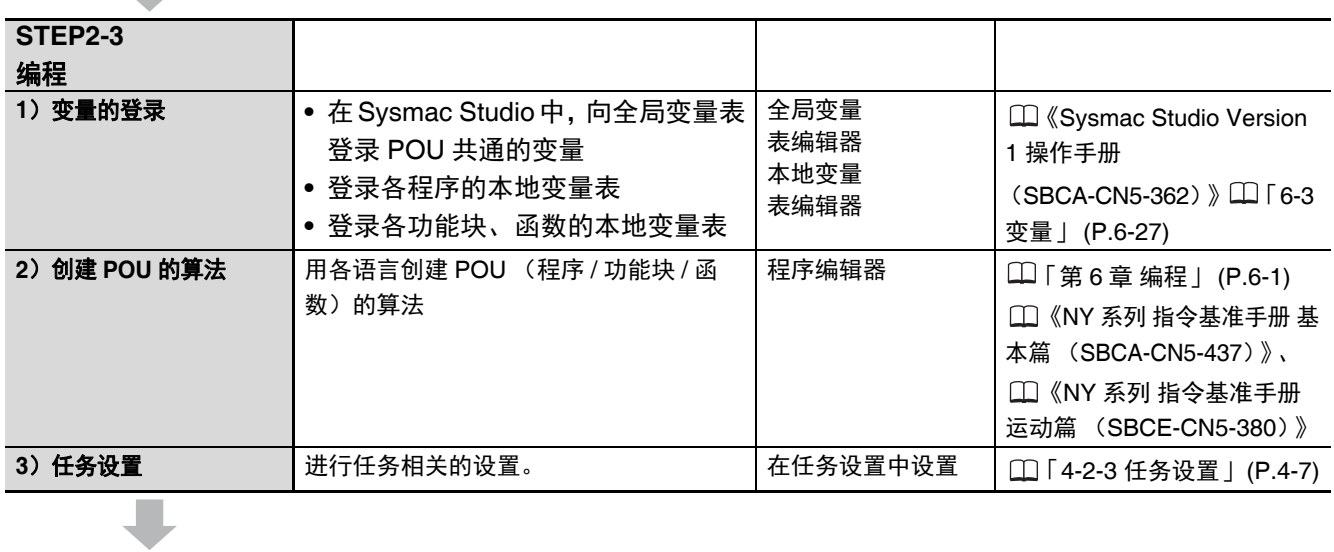

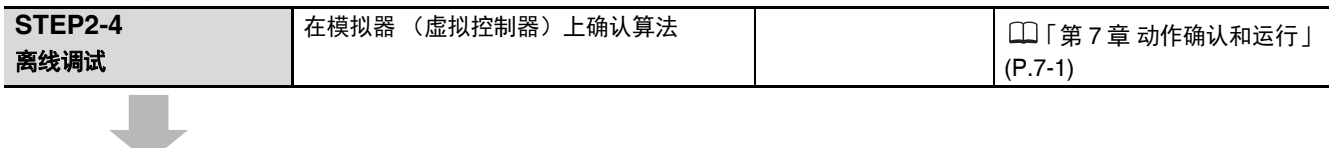

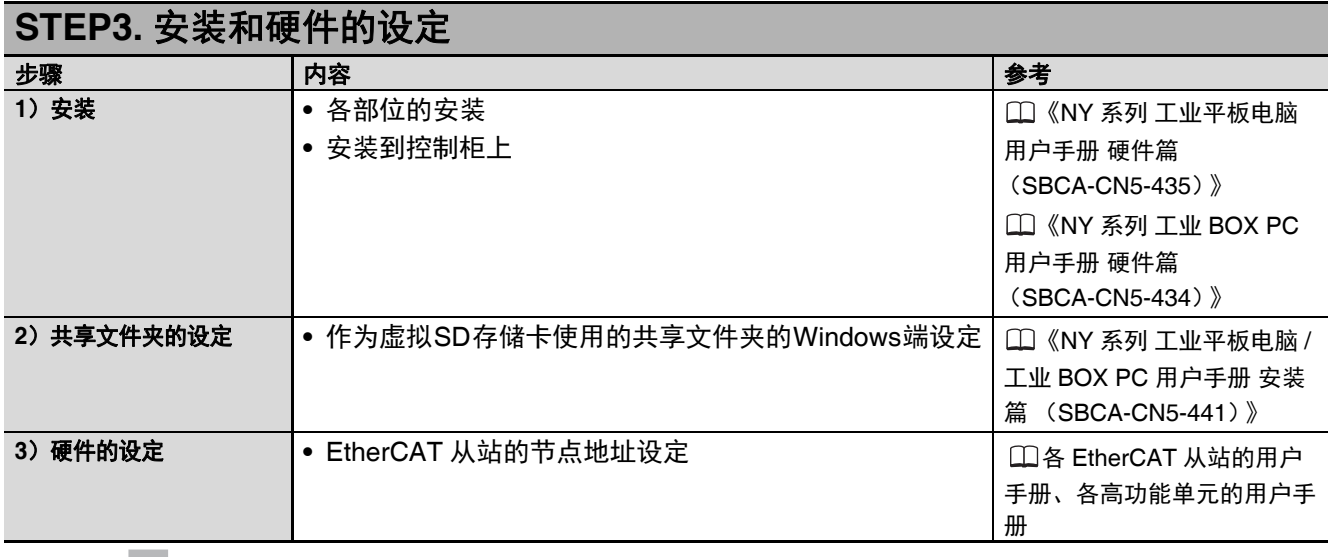

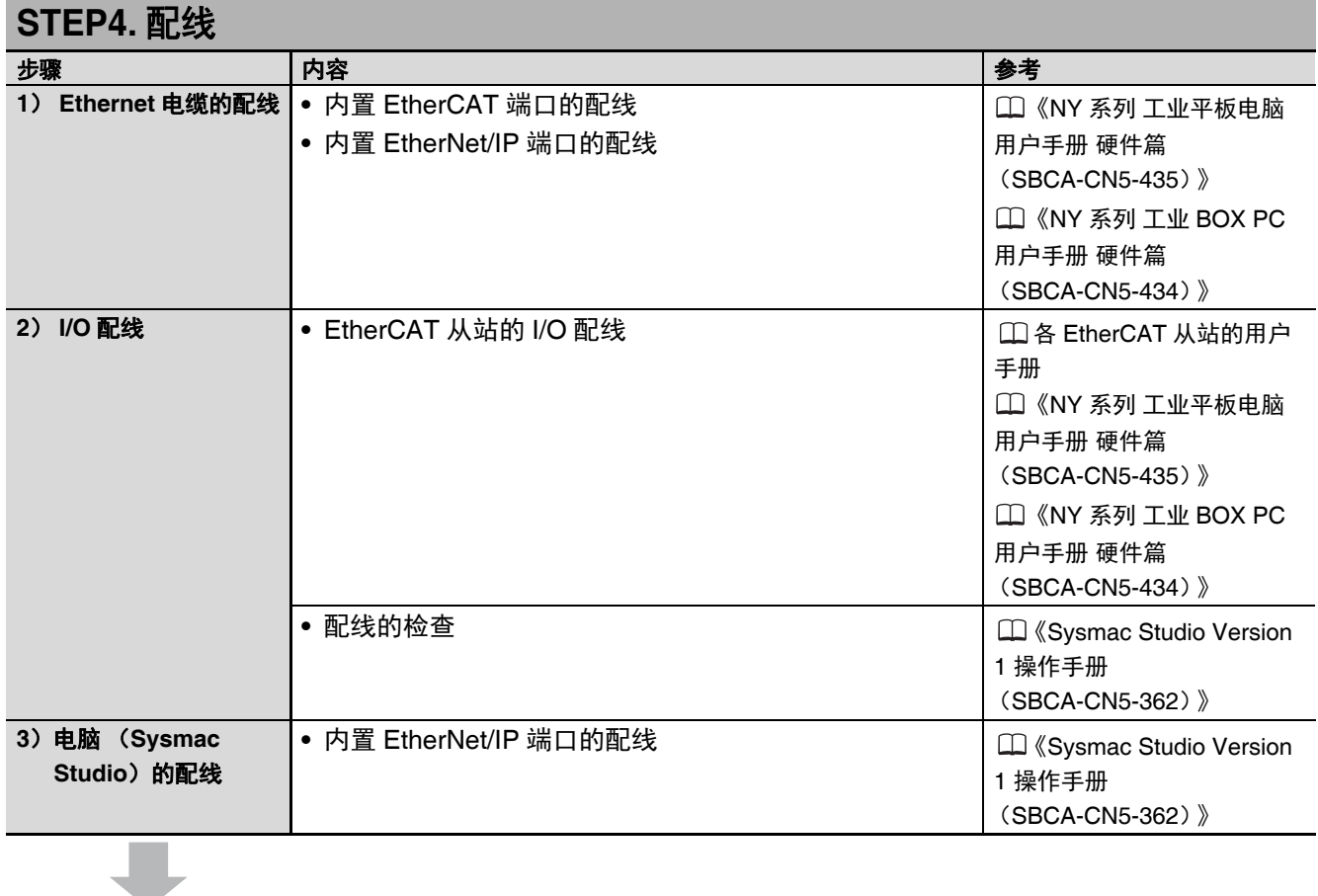

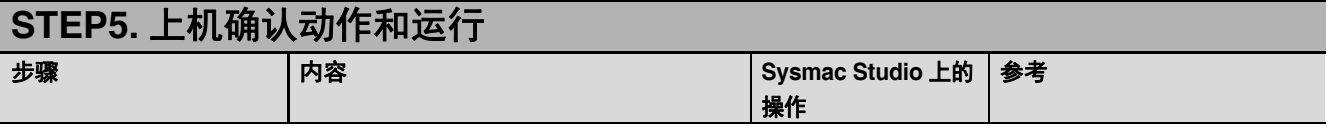

1

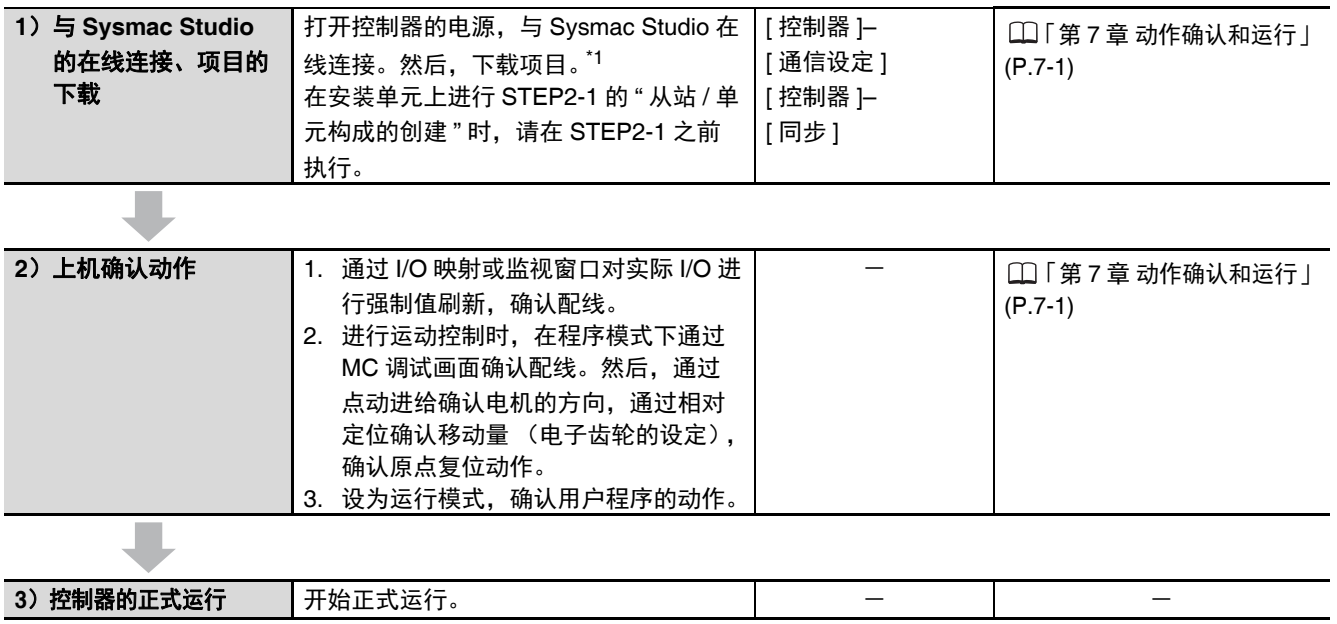

\*1. 下载时使用 Sysmac Studio 的同步功能。

# 2

# NY 系列控制器的动作

下面介绍使用 NY 系列控制器需要的知识, 包括控制器的原理及各种状态下的动作。

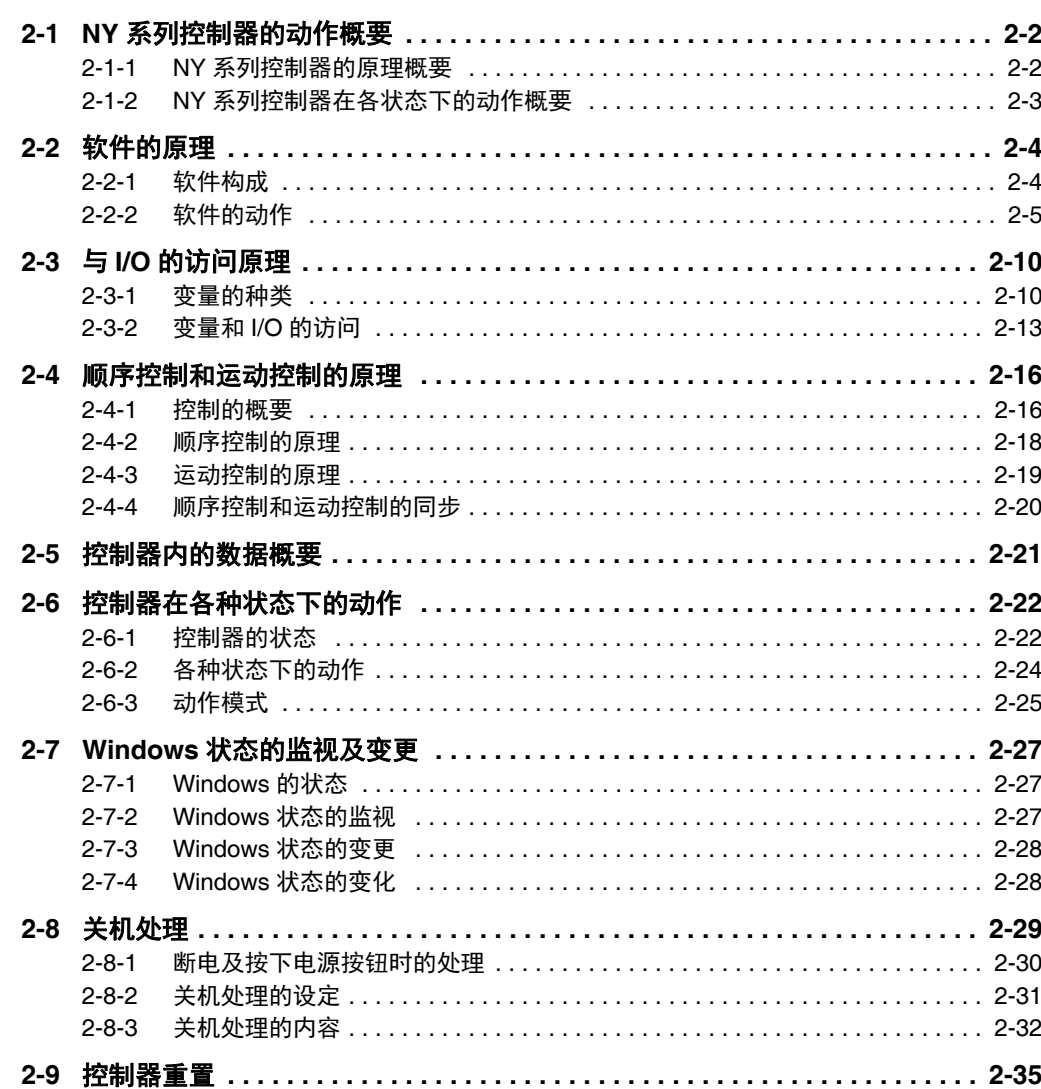

# **2-1 NY** 系列控制器的动作概要

下面介绍 NY 系列控制器的动作概要,包括控制器的原理及控制器在各种状态下的动作。

#### 2-1-1 NY 系列控制器的原理概要

为进行顺序控制和运动控制,NY 系列控制器需要执行用户程序、进行 I/O 刷新、与外部进行通信等。这 些处理由控制器的软件执行。

此外,控制器中还包含各种设定、用户程序、变量等数据。控制器使用这些数据进行处理。控制器和 I/O 的访问以及与外部的通信使用这些数据中的变量。

控制器通过访问软件及使用变量的 I/O,可以通知执行顺序控制和运动控制。

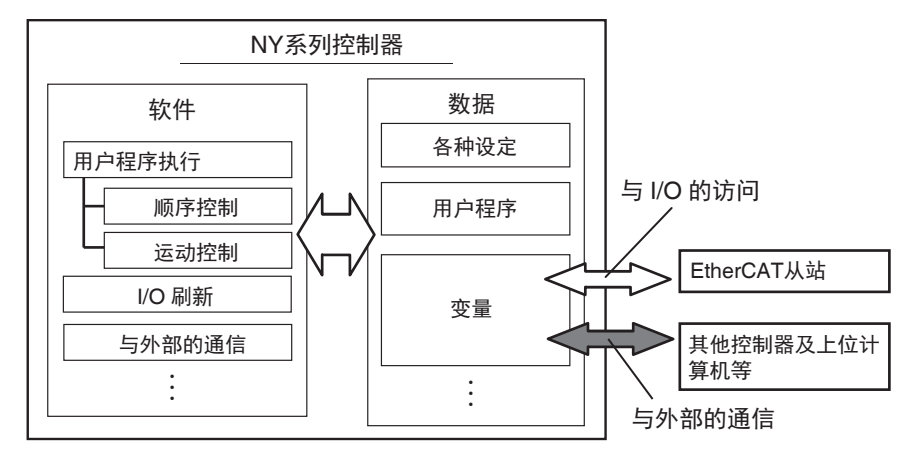

本章介绍将控制器用于顺序控制、运动控制或两种控制时所需的基本知识,内容如下。

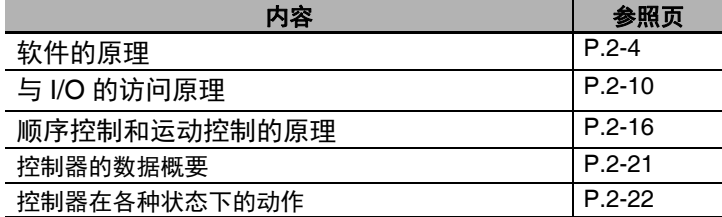

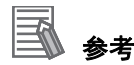

- 关于使用变量与外部进行通信的原理, 请参考□ 《NY 系列 工业平板电脑 / 工业 BOX PC 用户 手册 内置 EtherNet/IP 端口篇 用户手册 (SBCD-CN5-369)》。
- 可从Windows 端访问NY系列控制器上的变量。 关于访问方法, 请参考 ① 《NY 系列 工业平板电 脑/工业 BOX PC 用户手册 安装篇 (SBCA-CN5-441)》。

#### 2-1-2 NY 系列控制器在各状态下的动作概要

NY 系列控制器会因发生异常、动作模式的切换而变为各种状态。因 NY 系列控制器的状态变化,用户程 序的执行、 I/O 刷新、与外部的通信处理动作也会变化。

「2-6 控制器在各种状态下的动作」(P.2-22)中,介绍控制器在各种状态下的处理动作。

# **2-2** 软件的原理

下面介绍 NY 系列控制器功能的软件构成及软件动作。

#### 2-2-1 软件构成

控制器功能的软件由 4 种功能构成。构成功能的单位为 " 功能模块 "。 各功能模块及其处理如下所示。

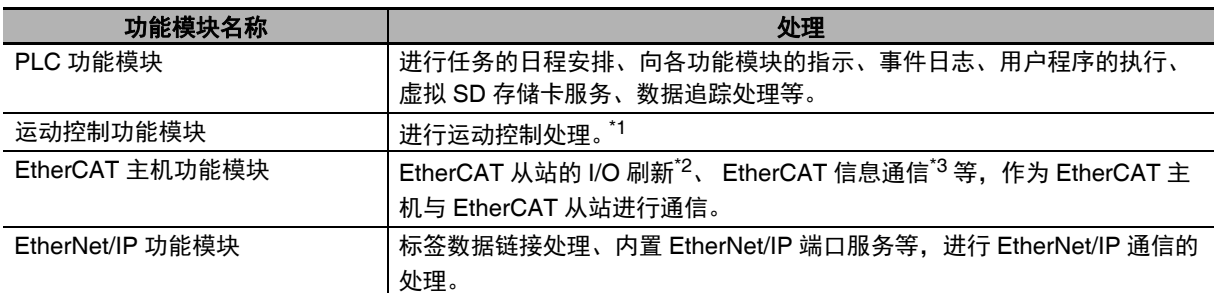

\*1. 根据运动控制指令发出的目标值 (位置、速度)等指示,进行运动计算,通过 EtherCAT 主机执行指令值输出、 状态管理及信息获取。

\*2. 通过过程数据通信 (以下简称 PDO 通信)进行。 PDO 通信是指在主机和从站之间以恒定的周期进行周期性数 据交换的通信方式。

\*3. 作为 EtherCAT 主机与 EtherCAT 从站进行通信。

#### 2-2-2 软件的动作

软件执行的控制器处理,因执行处理的控制器的状态、处理的执行条件不同,分为以下 4 种。

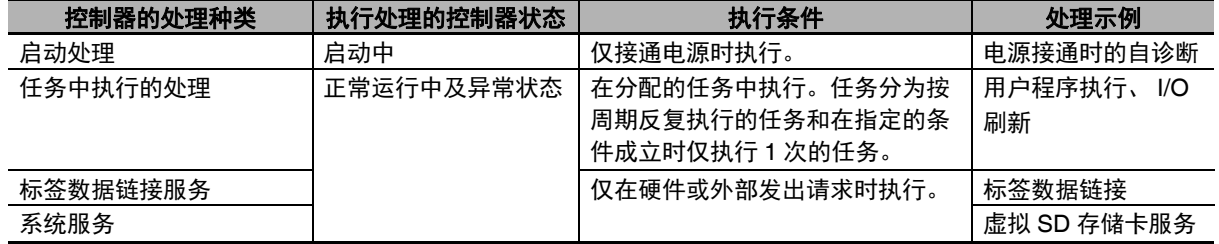

控制器的状态请参考 「2-6-1 控制器的状态」(P.2-22)。

下面介绍各处理的动作。

#### 启动处理

启动处理仅接通电源时执行。 在启动处理中,执行以下处理。

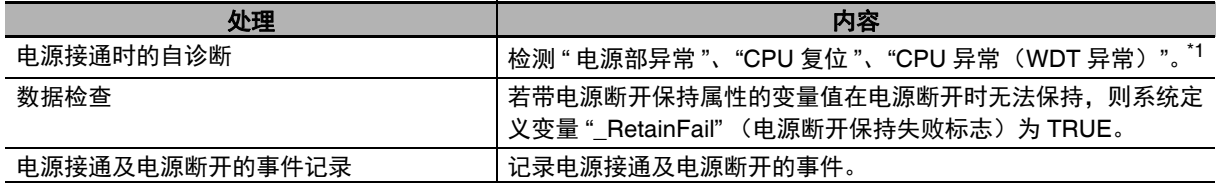

\*1. 关于"电源部异常"、"CPU 复位 "、"CPU 异常 (WDT 异常) ",请参考 □ 《NY 系列 故障排除手册 (SBCA-CN5-438)》。

#### ■任务中执行的处理

#### ● 任务中执行的处理种类

任务中,将执行以下处理

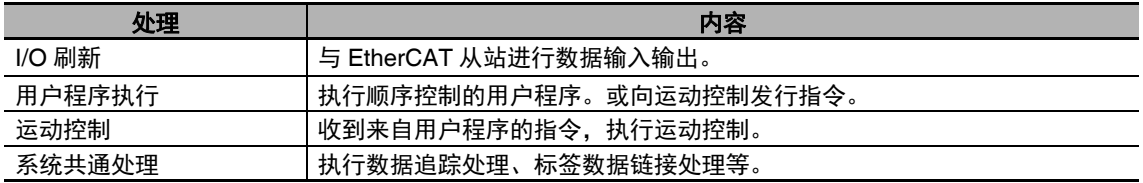

任务中执行的处理详情请参考及 [1] 「5-3-3 NY 系列的任务基本动作」(P.5-9)。

#### ● 任务的动作

各处理将分配到任务中。因执行优先度和执行条件不同,任务分为以下 3 种。

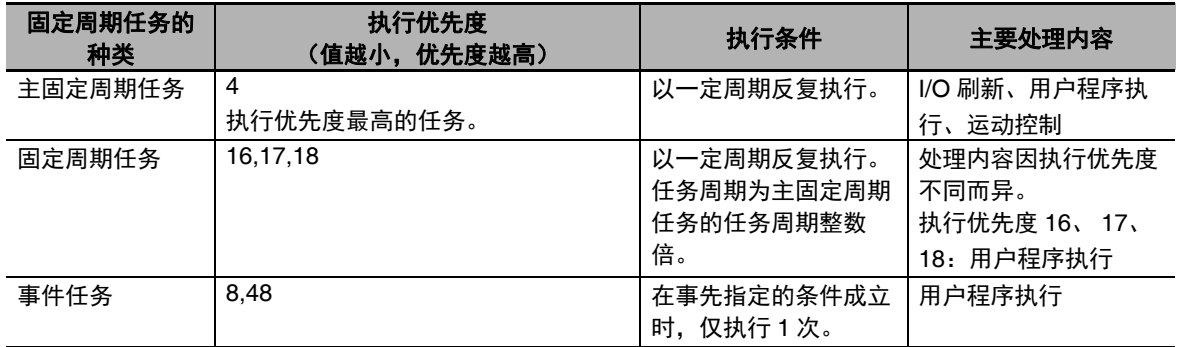

控制器将优先执行优先度较高的任务。下图表示主固定周期任务和固定周期任务的动作示例。正在执 行固定周期任务时,若执行了主固定周期任务,将优先执行主固定周期任务。

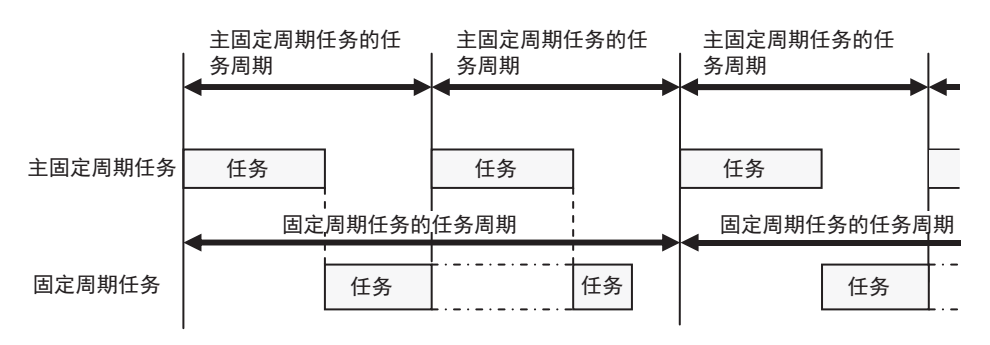

任务动作的详情请参考 「5-2 任务的概要」(P.5-4)。

#### ● 任务中执行的处理动作

任务中分配的处理将在任务中按下图顺序执行。程序中记述了运动控制指令时,通过任务中的"用户 程序执行 " 向 " 运动控制 " 发行指令。 " 运动控制 " 将根据指令进行运动控制处理。

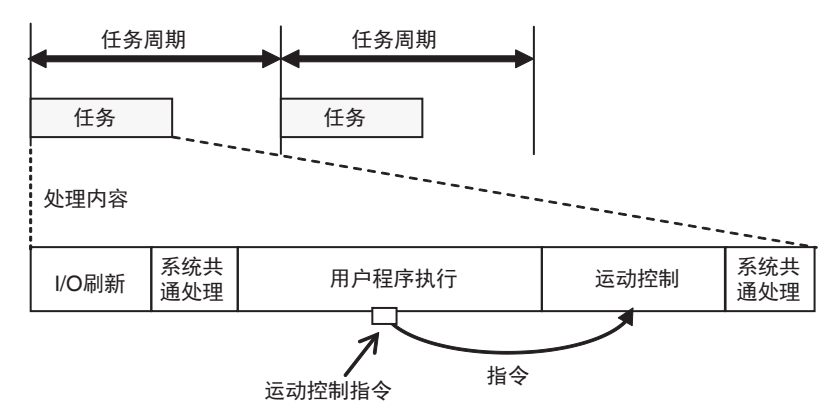

(注)"运动控制"处理在主固定周期任务中执行。记述了运动控制指令的程序分配到固定周期任务时,通过固定周 期任务中的 " 用户程序执行 " 向主固定周期任务的 " 运动控制 " 发行指令。

详情请参考 「5-9-3 系统输入输出响应时间」(P.5-58)。

#### 标签数据链接服务

#### ● 标签数据链接服务的处理

标签数据链接服务是指在 EtherNet/IP 网络上,使用其他控制器、设备和标签进行通信处理。使用控 制器的内置 EtherNet/IP 端口。

#### ● 标签数据链接服务的动作

标签数据链接服务以恒定周期执行。周期或 1 次处理的执行时间因控制器的型号或标签数据链接设定 不同而异。

此外,标签数据链接服务与任务的执行并列执行。

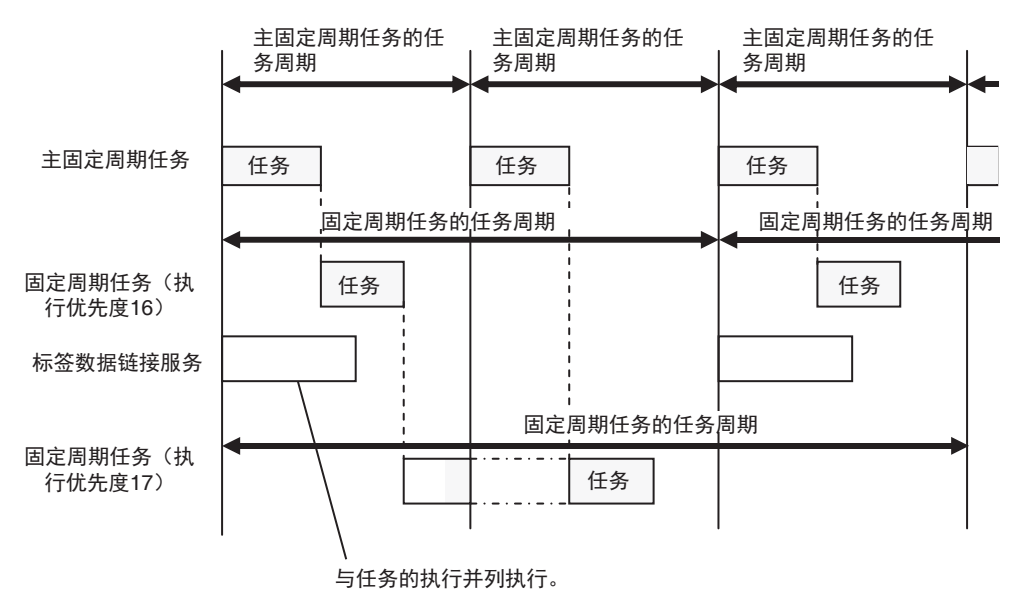

标签数据链接服务的详情请参考 「5-4 标签数据链接服务和系统服务」(P.5-25)。

2-2 软件的原理 软件的原理

2

2-2-2 软件的动作 软件的动作

#### 系统服务

#### ● 系统服务的种类

系统服务中包括以下处理。

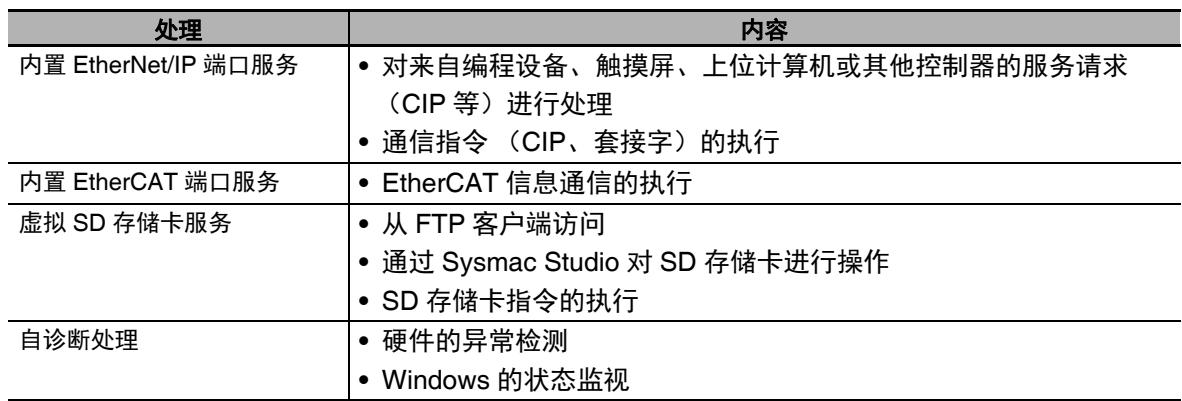

#### ● 系统服务的动作

NY 系列控制器中,有来自硬件或控制器以外的请求时,系统服务将与其他处理并列执行。不受任务 执行的影响,始终执行。但是,正在执行标签数据链接服务时,不会执行系统服务。

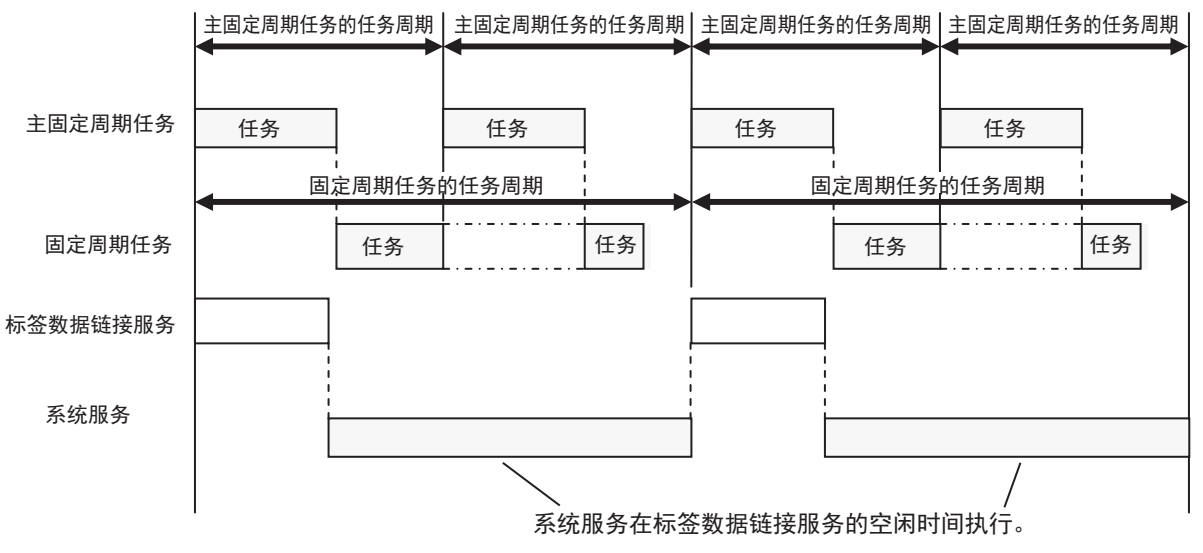

系统服务的详情请参考□「5-4 标签数据链接服务和系统服务」(P.5-25)。

# **2-3** 与 **I/O** 的访问原理

NY 系列控制器利用变量来访问 I/O。下面介绍变量与 I/O 的访问原理。 本手册中,将 EtherCAT 从站作为 I/O 处理。关于使用标签数据链接与其他控制器进行的访问,请参考 《NY 系列 工业平板电脑/工业 BOX PC 用户手册 内置 EtherNet/IP 端口篇 用户手册 (SBCD-CN5-369)》。

#### 2-3-1 变量的种类

NY 系列控制器中,通过用户程序,介由变量来访问 I/O 或控制器内部。 因是否可由用户设定属性或访问对象不同,变量分为以下几种。

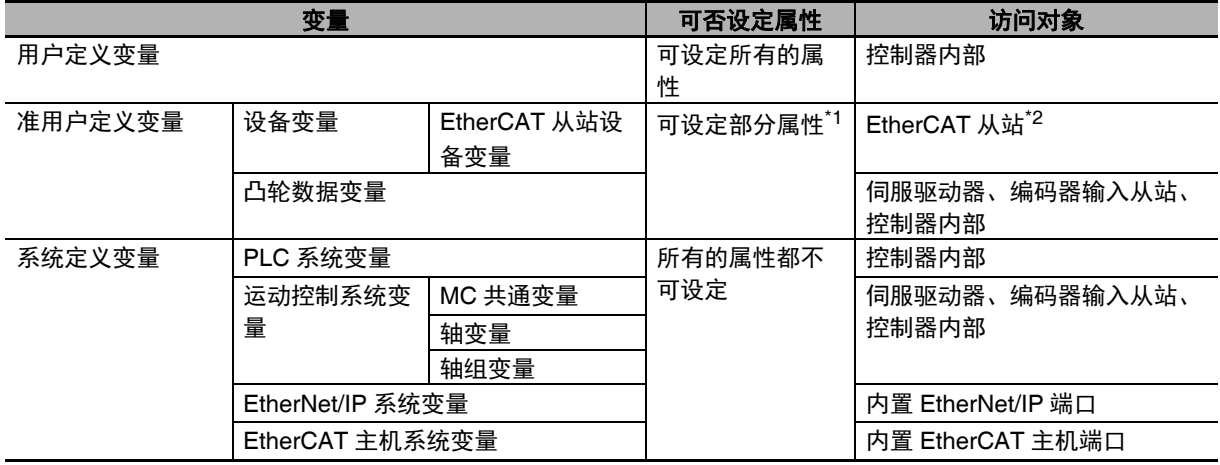

\*1. 关于可设定的属性, 请参考 [1] 「设备变量的属性」(P.3-7)。

\*2. EtherCAT 从站包括 EtherCAT 从站终端上的 NX 单元。

#### 用户定义变量

所有属性由用户定义的变量。用户定义变量的详情请参考 □「6-3 变量 | (P.6-27)。

#### 准用户定义变量

可设定部分属性的变量。用于访问特定的对象数据。因访问对象不同,准用户定义变量分为设备变量和 凸轮数据变量。

#### ● 设备变量

设备变量是指可访问设备数据的变量。设备是指通过控制器进行 I/O 刷新的对象的总称。表示 EtherCAT 从站。

因设备及设备访问对象的数据不同,分为以下几种。

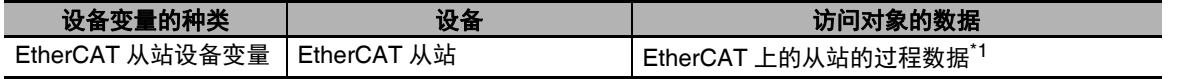

\*1. 主机和从站之间以过程数据通信周期进行更换的 I/O 数据。

设备变量通过 I/O 端口访问 EtherCAT 从站。 I/O 端口是指用于访问设备的逻辑端口。

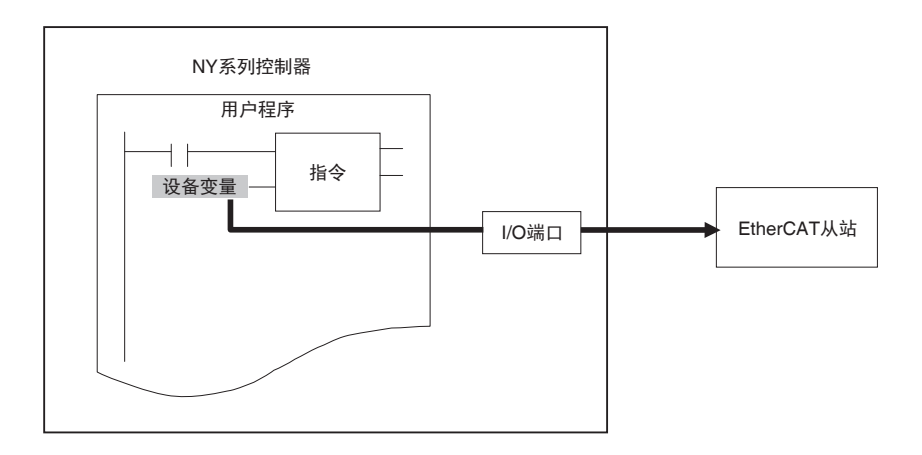

I/O 端口及设备变量的详情请参考 [1] [3-3-1 I/O 端口 | (P.3-5)。

#### ● 凸轮数据变量

在运动控制中,用于访问凸轮表数据的变量。 详情请参考 《NY 系列 工业平板电脑/工业 BOX PC 用户手册 运动控制篇(SBCE-CN5-379)》。 变量的种类

#### 系统定义变量

系统定义变量是指名称等所有属性由 NY 系统事先定义,且分配有特定功能的变量。用户无法变更名称 等属性。

特定功能在各个功能模块中,因此各个功能模块中有系统定义变量。系统定义变量的种类如下所示。

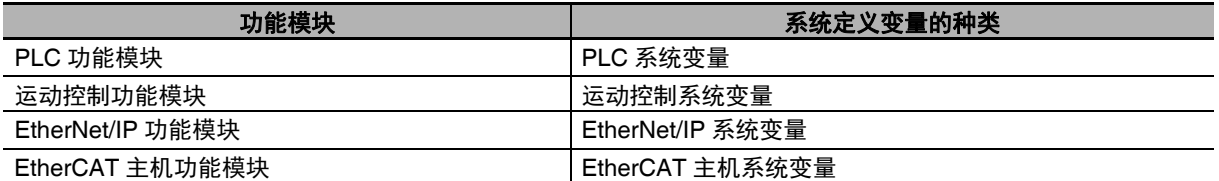

运动控制系统变量根据运动控制功能的内容分类如下。

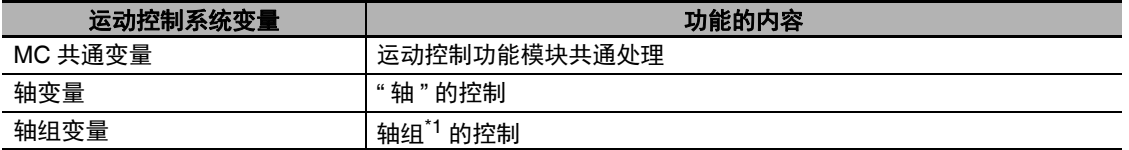

\*1. 轴组是指整合了多个 " 轴 " 的组。用于插补动作。

关于系统定义变量的详情,请参考 CD 「A-3 系统定义变量一览」(P.A-22)。

#### 2-3-2 变量和 I/O 的访问

NY 系列控制器在用户程序中使用变量。变量可访问所分配 I/O 的数据。NY 系列控制器中,如下分配 I/O 和变量。

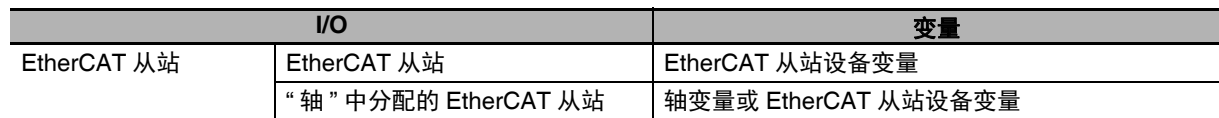

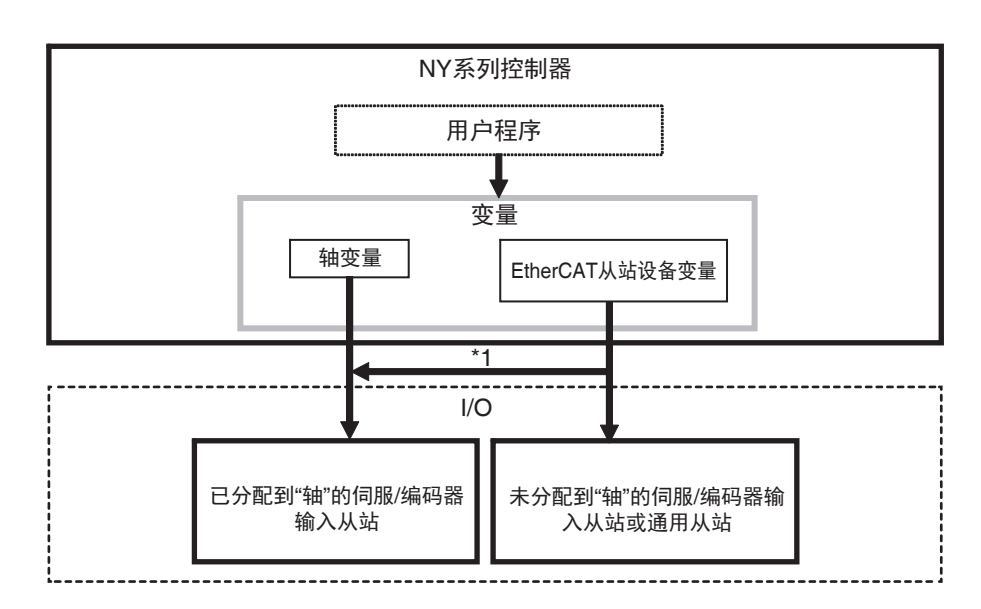

#### 与 **EtherCAT** 从站的访问

与 EtherCAT 从站的访问方法因 EtherCAT 从站的种类不同而异。

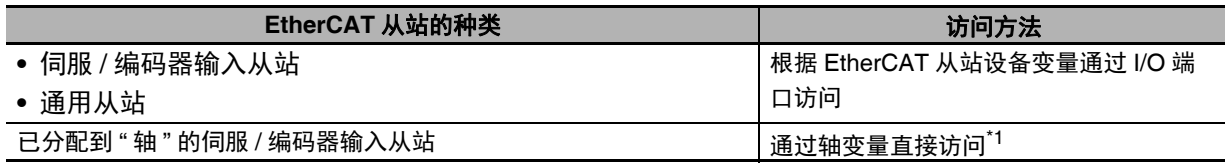

\*1. 伺服驱动器时,将 1 台伺服电机作为 1 个 " 轴 " 分配到轴变量中使用; 编码器输入从站时,则为 1 个计数器。

(注)不可分配到 " 轴 " 的 EtherCAT 从站称为 " 通用从站 ", 可分配到 " 轴 " 的 EtherCAT 从站称为 " 伺服 / 编码器 输入从站"。伺服驱动器 / 编码器输入从站请参考 □ 《NY 系列 工业平板电脑 / 工业 BOX PC 用户手册 运 动控制篇 (SBCE-CN5-379)》。

#### 与未分配到 **"** 轴 **"** 的伺服 **/** 编码器输入从站或通用从站的访问

根据 EtherCAT 从站设备变量通过 I/O 端口访问。通过 I/O 端口访问时,利用 PDO 通信进行。

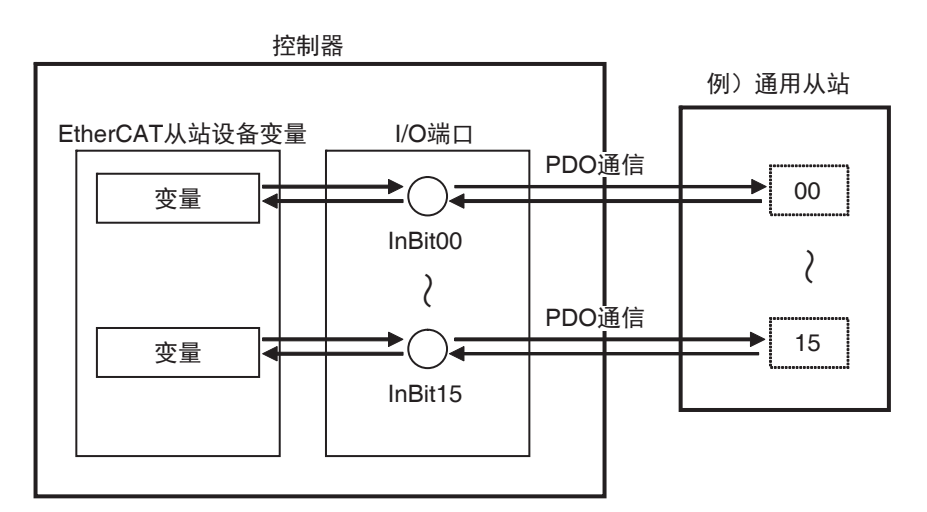

#### ● 与已分配到"轴"的伺服 / 编码器输入从站的访问

轴变量可直接访问已分配到 " 轴 " 的伺服 / 编码器输入从站。通过轴变量访问时,利用 PDO 通信进行。 例如,使用伺服驱动器控制伺服电机时,针对轴变量中分配的伺服电机发出的控制指示将发送到伺服 驱动器中。来自伺服电机的反馈将通过轴变量从伺服驱动器发送到控制器中。

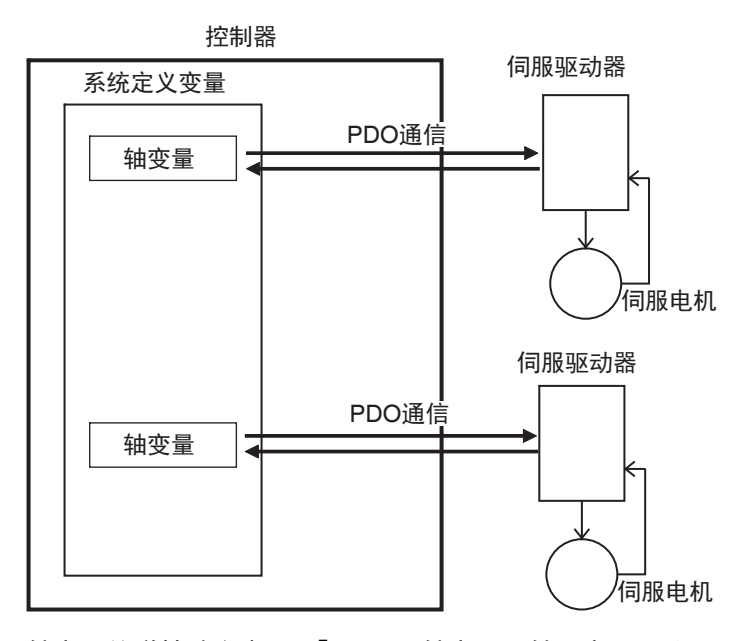

轴变量的详情请参考 □「3-5-2 轴变量 / 轴组变量 」 (P.3-11)。

#### ΓИ 使用注意事项

可将设备变量分配到 " 轴 " 中分配的伺服/编码器输入从站的 I/O 端口上。 可分配设备变量的 I/O 端口应满足以下任一条件。

- **•** R/W 属性的值为 R (读取专用)。
- **•** R/W属性的值为W(写入专用),Sysmac Studio的[轴基本设定]画面的[详细设定]中,过程数据 的设定为 < 不分配 >。

#### 参考

EtherCAT 通信分为 PDO 通信和 SDO 通信。对于伺服电机的位置控制等以固定控制周期更新输 入输出数据的指令,使用 PDO 通信。对于参数传送等以指定时间读取或写入数据的指令,则使用 SDO 通信。详情请参考 CD 《NY 系列 工业平板电脑 / 工业 BOX PC 用户手册 内置 EtherCAT 端 口篇 (SBCD-CN5-368)》。

 $\overline{\delta}$ 的访问

# **2-4** 顺序控制和运动控制的原理

下面介绍 NY 系列控制器的顺序控制和运动控制的原理。

#### 2-4-1 控制的概要

NY 系列控制器中可执行顺序控制和运动控制。

顺序控制是指执行用户程序中记述的运动控制指令以外的指令,对 EtherCAT 从站进行控制。控制时使 用 PLC 功能模块、 EtherCAT 主机功能模块。

运动控制是指执行用户程序中记述的运动控制指令,对 " 轴 " 中分配的 EtherCAT 从站上的伺服驱动器 / 编码器输入从站进行控制。控制时使用 PLC 功能模块、运动控制功能模块、 EtherCAT 主机功能模块。

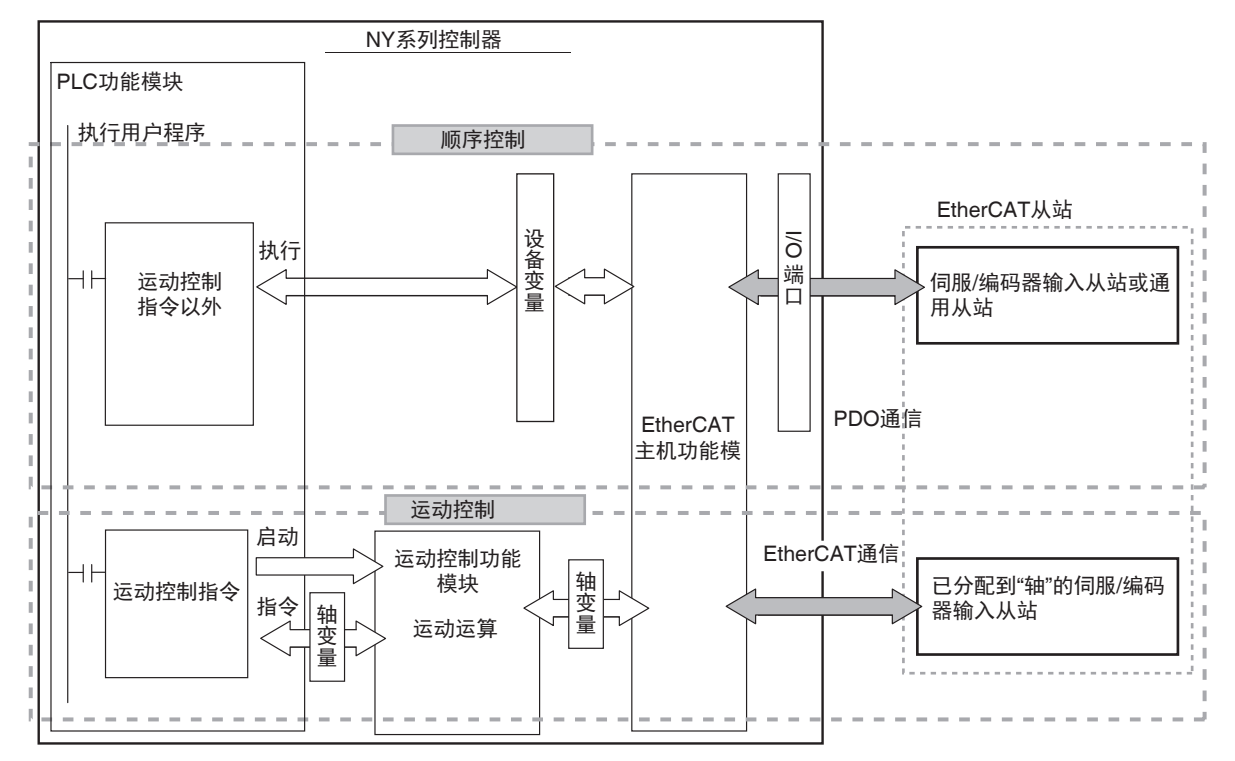

#### $\equiv$ 参考

#### 控制原理对应的指令分类

根据控制原理,指令大致可分为以下两类。

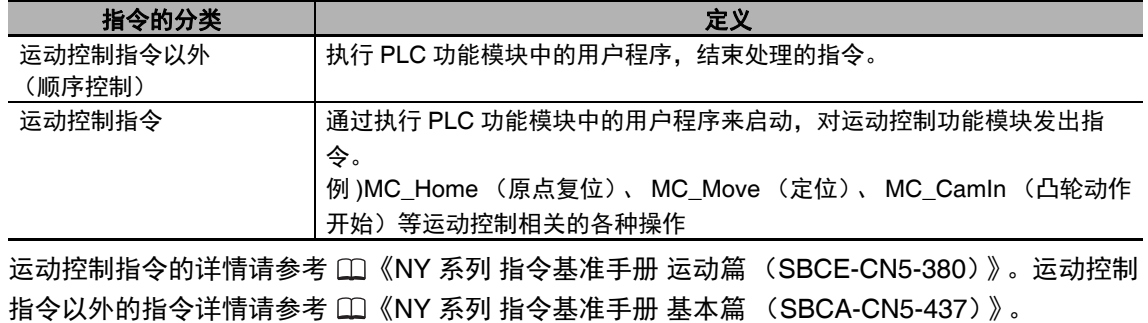
#### rh 使用注意事项

可将设备变量分配到 " 轴 " 中分配的伺服/编码器输入从站的 I/O 端口上。 可分配设备变量的 I/O 端口应满足以下任一条件。

- **•** R/W 属性的值为 R (读取专用)。
- **•** R/W属性的值为W(写入专用),Sysmac Studio的[轴基本设定]画面的[详细设定]中,过程数据 的设定为 < 不分配 >。

将设备变量分配到"轴"中分配的伺服 / 编码器输入从站的 I/O 端口时, 若进行以下操作, 将解除 设备变量的分配。敬请注意。

- **(1) Sysmac Studio Ver.1.09** 以上中,将设备变量分配到 **"** 轴 **"** 中分配的伺服/编码器输入从站 的 **I/O** 端口上。
- **(2)** 保存项目数据。
- **(3)** 在 **Sysmac Studio Ver.1.08** 或以下版本中打开该项目数据。

### 2-4-2 顺序控制的原理

因顺序控制的对象设备不同而异。下面以功能模块的动作、控制周期为例对顺序控制的原理进行说明。

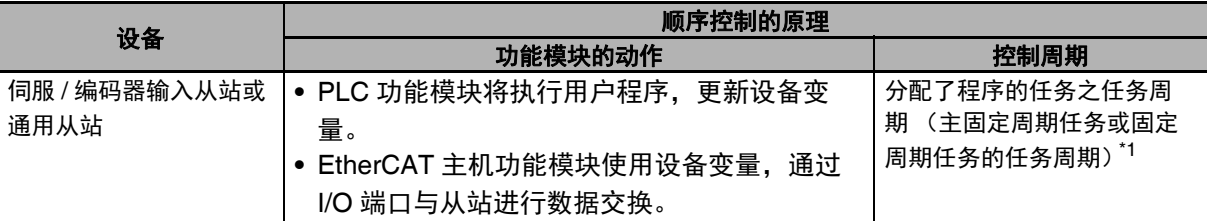

\*1. 从站侧的数据更新周期取决于从站的设定。

伺服 / 编码器输入从站或通用从站,以过程数据通信周期,即主固定周期任务的任务周期进行 I/O 刷新。 但是,用户程序的执行及设备变量的更新按分配了程序的任务之任务周期执行。因此,将从站的值反映 到设备变量中并进行控制的周期为分配了程序的任务之任务周期。

希望以过程数据通信周期控制从站时,需要将控制从站的程序分配到主固定周期任务中。

详情请参考 「5-9-3 系统输入输出响应时间」(P.5-58)。

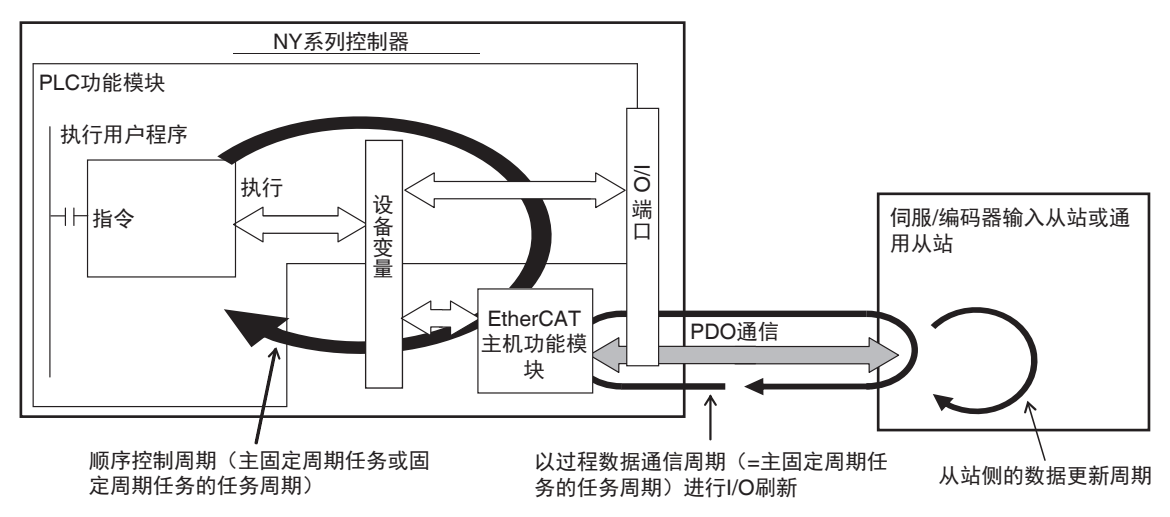

**2 NY** 系列控制器的动作

#### 2-4-3 运动控制的原理

下面以功能模块的动作、控制周期为例对运动控制的原理进行说明。

#### ● 功能模块的动作

- **•** PLC 功能模块通过启动用户程序中的运动控制指令,向运动控制功能模块发行运动控制指令。本指 令中使用轴变量。
- **•** 运动控制功能模块根据PLC功能模块的指令进行运动计算,然后按计算结果的指令值更新轴变量的 值。
- **•** EtherCAT 主机功能模块通过 EtherCAT 通信将轴变量的指令值发送到伺服驱动器等。

#### 控制周期

运动控制周期为主固定周期任务的任务周期。

运动控制功能模块的运动计算周期为主固定周期任务的任务周期。此外,与已分配到控制对象 " 轴 " 的伺服 / 编码器输入从站之间,以过程数据通信周期进行数据交换。过程数据通信周期与主固定周期 任务同步。

因此,运动控制周期为主固定周期任务的任务周期,可完全同步地运行多个轴。 但存在以下限制。

- **•** 运动控制指令的启动及运动控制指令的发行以顺序控制周期执行。
- **•** EtherCAT 从站侧的数据更新周期取决于从站的设定。

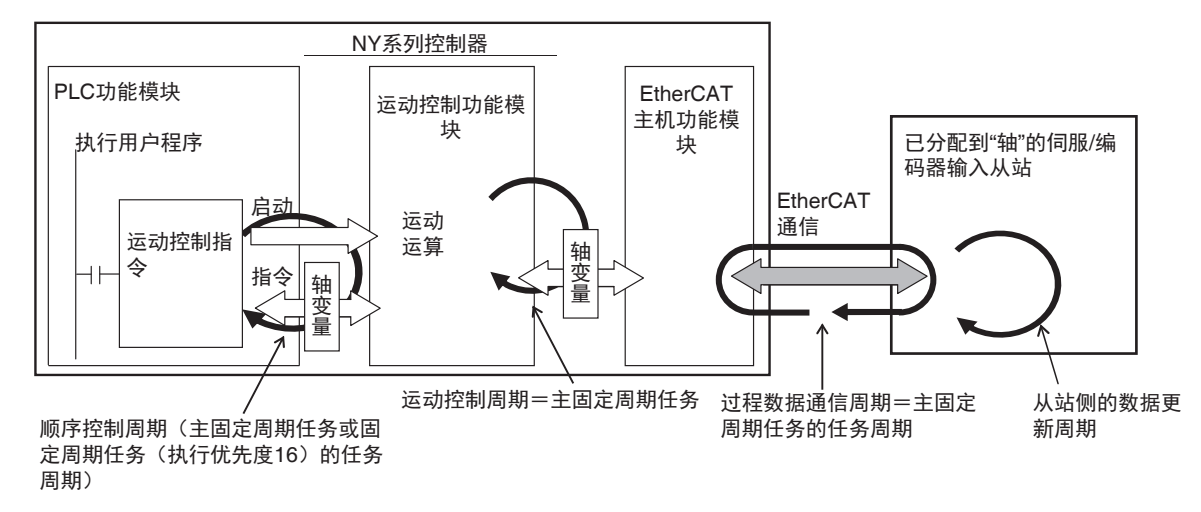

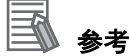

- **•** 用运动控制功能模块控制的EtherCAT从站需要在Sysmac Studio上进行"轴"的分配设定。因此, PLC 功能模块通过启动用户程序中的 " 运动控制指令 ", 向运动控制功能模块发出指令。而且, 可利用运动控制功能模块,通过轴变量获取信息。
- **•** 运动控制系统的输入输出响应时间因分配(记述有运动控制指令的)程序的任务种类不同而异。 详情请参考 「5-9-3 系统输入输出响应时间」(P.5-58)。

#### 2-4-4 顺序控制和运动控制的同步

顺序控制的控制周期为分配了程序或I/O刷新的任务之任务周期。而运动控制始终以主固定周期任务的任 务周期执行。此外,运动控制中使用的 EtherCAT 从站的过程数据通信周期与主固定周期任务同步。

在 NY 系列控制器上,按主固定周期任务的周期执行轴和轴组的运动控制和过程数据通信。

因此,若将顺序控制程序分配到主固定周期任务中,可使顺序控制和运动控制的控制周期及 EtherCAT 的 过程数据通信周期同步。

将程序分配到主固定周期任务时的图如下所示。在下图中,顺序控制周期、运动控制的周期、EtherCAT 的过程数据通信周期全部同步。

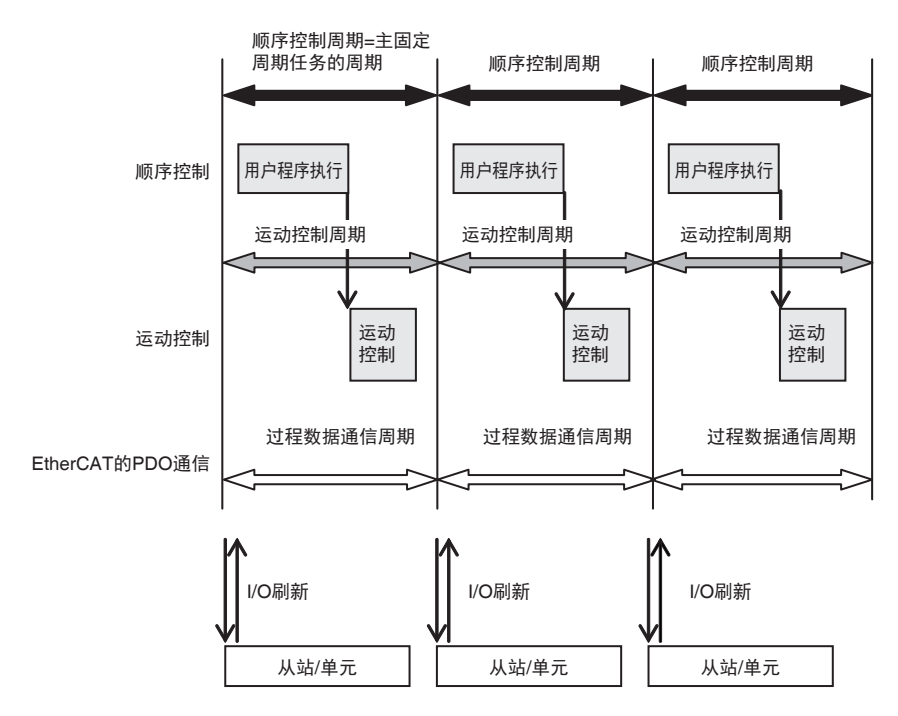

# **2-5** 控制器内的数据概要

NY 系列控制器中包含各种设定、用户程序、当前值等数据。主要的数据及其内容如下所示。 关于 NY 系列控制器的所有数据, 请参考 ①「A-5 控制器内数据的属性」(P.A-79)。

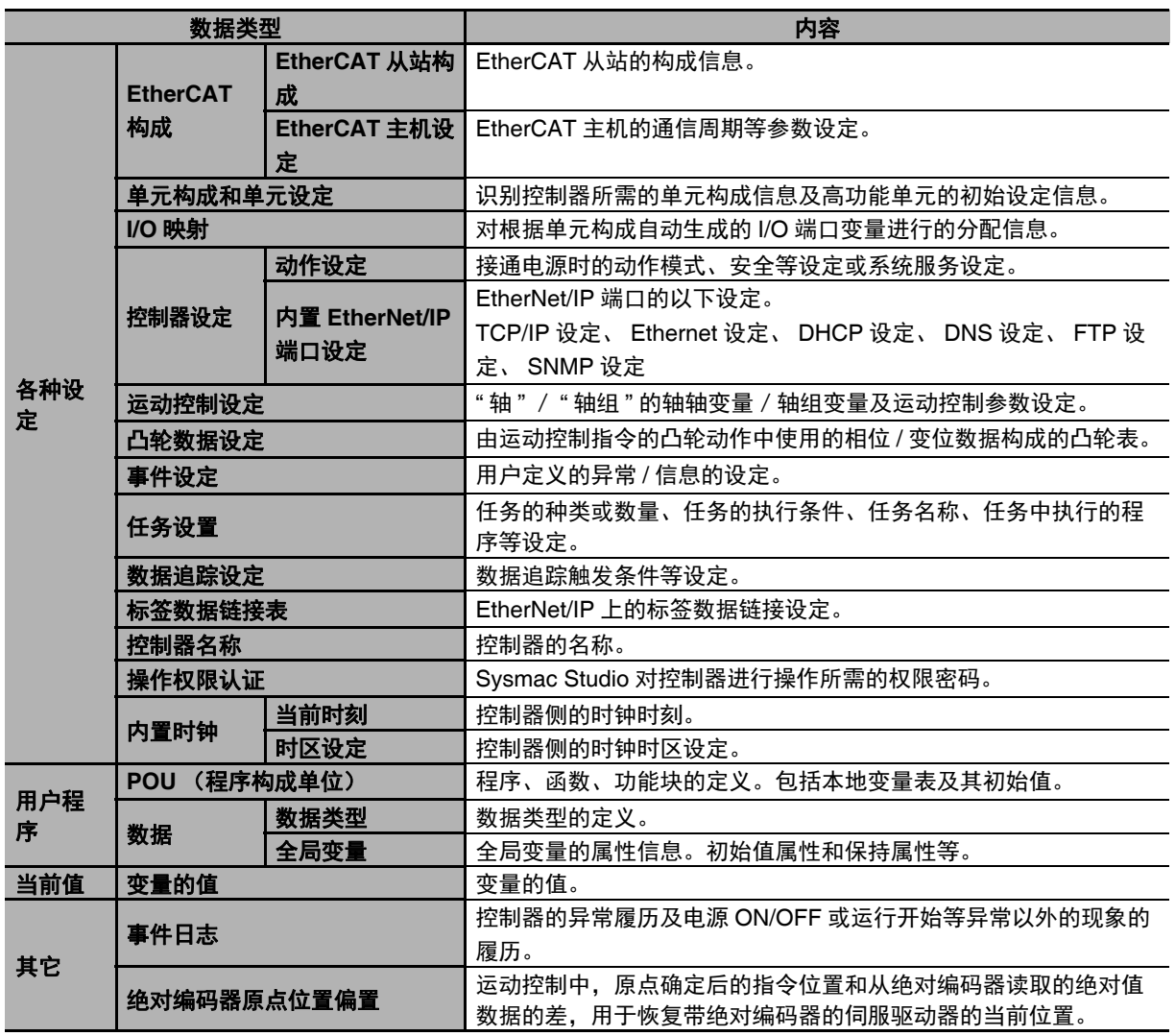

2

# **2-6** 控制器在各种状态下的动作

介绍 NY 系列控制器在各种状态下的用户程序执行、 I/O 刷新、与外部的通信处理动作。此外,还对 NY 系列控制器处于"正常运行中"时,介绍用户程序执行状态的切换和动作模式。

#### 2-6-1 控制器的状态

NY 系列控制器有 " 启动中 "、 " 正常运行中 "、 " 异常状态 " 三种状态。各状态的定义如下所示。

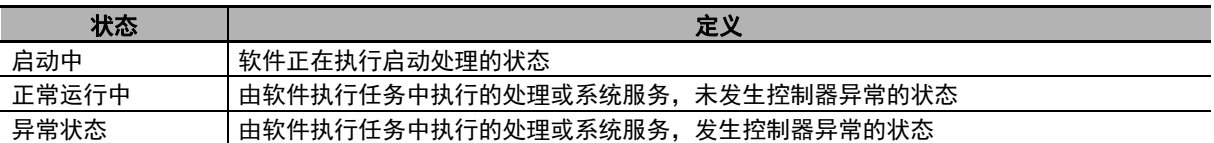

此外,"正常运行中"包括"程序模式动作中"、"运行模式动作中"、"下载中"三种状态。"正常运行中" 的控制器将根据用户操作变为各种状态。各状态的定义如下所示。

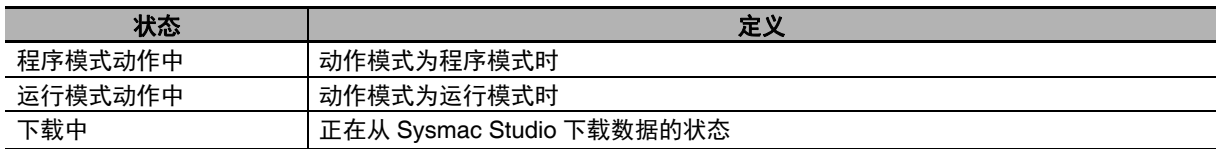

(注)程序模式和运行模式请参考 「2-6-3 动作模式」(P.2-25)。

#### ● 控制器的状态变化

接通电源后, 控制器变为"启动中"。控制器变为"启动中"并经过 10 ~ 20 秒后, 开始软件处理, 变 为"正常运行中"。"正常运行中"若发生控制器异常,将变为"异常状态"。解除控制器异常后,恢复 为 " 正常运行中 "。

从"启动中"变为"正常运行中"后,控制器将根据控制设定中设定的动作模式,变为"程序模式动作 中"或"运行模式动作中"。然后,通过动作模式的切换,"程序模式动作中"时变为"运行模式动作 中", "运行模式动作中"时, 变为"程序模式动作中"。"程序模式动作中"若从 Sysmac Studio 下载 数据,将变为"下载中"。下载完成后,恢复为"程序模式动作中"。

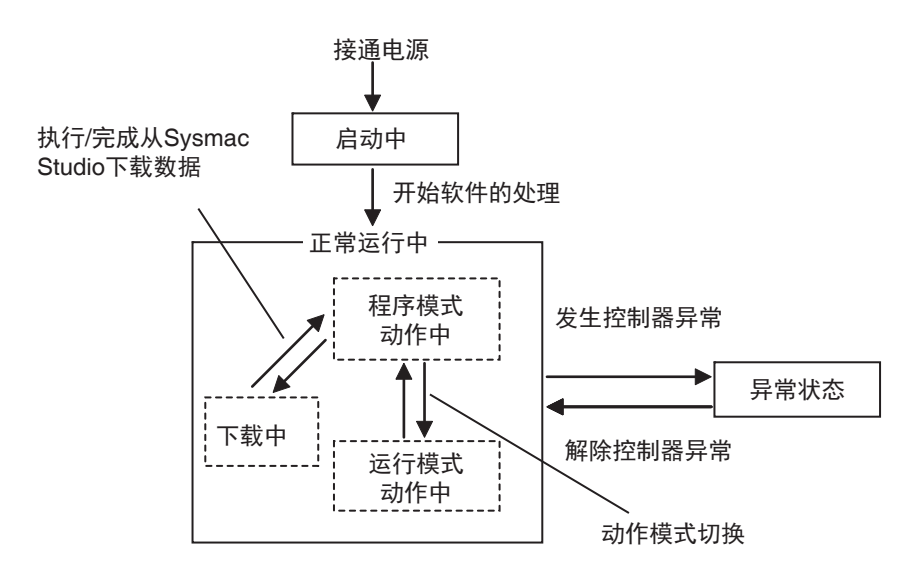

#### F 参考

- **•** 控制器的状态可通过工业平板电脑/工业 BOX PC 的状态指示 LED 确认。通过状态指示 LED 确 认的方法请参考 《NY 系列 故障排除手册 (SBCA-CN5-438)》。
- **•** 关于控制器状态发生变化时的数据动作,请参考 「A-5 控制器内数据的属性」(P.A-79)。
- 关于控制器状态发生变化时的变量值, 请参考 □「6-3-9 与状态变化对应的变量值的变化」 (P.6-62)。

#### 2-6-2 各种状态下的动作

因 NY 系列控制器的状态变化,用户程序、I/O 刷新、与外部的通信动作也会变化。" 启动中" 及 " 正常运 行中 " 各处理的动作如下所示。

" 异常状态 " 请参考1 《NY 系列 故障排除手册 (SBCA-CN5-438) 》。

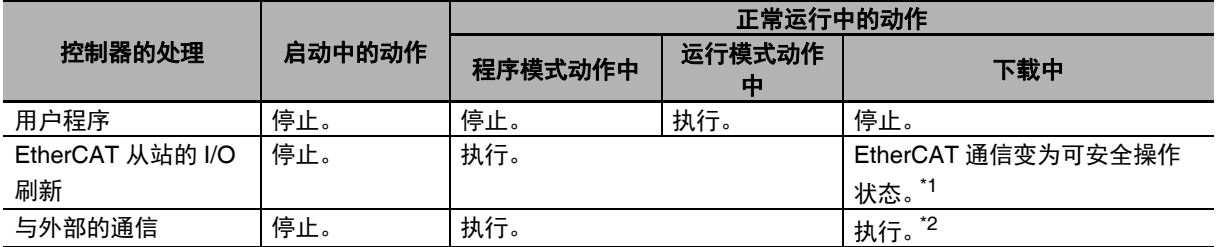

\*1. 仅更新输入的值。

\*2. 标签数据链接会继续,但标签数据链接的值不更新。输出标签的值保持下载前的值。输入标签的值不反映到变量 中。

#### **● I/O 输出接点的值**

通过 I/O 刷新处理, 各状态下 I/O 输出接点的值如下。

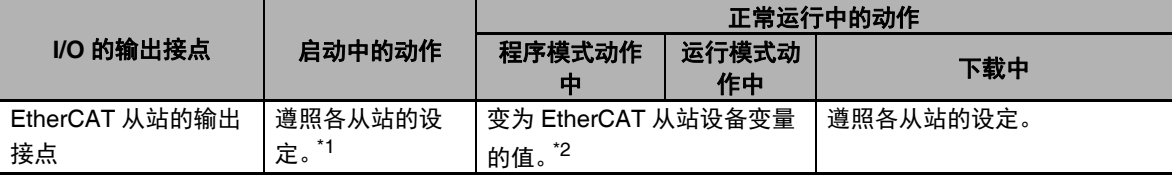

\*1. 接通电源后,开始 EtherCAT 通信所需的时间等从站设定请参考各从站的手册。

\*2. 下载完成后, EtherCAT 从站将进行初始化处理。初始化处理中的输出遵照各从站的设定。

关于变量的初始值属性,请参考 11「6-3-8 变量的各属性说明」(P.6-56)。

#### $\equiv$ 参考

#### 动作模式切换后伺服驱动器的动作

运动控制中,若从运行模式切换为程序模式,将以各轴参数中设定的最大减速度减速停止。

#### **EtherCAT** 从站初始化处理中的动作模式切换

EtherCAT 从站正在进行初始化处理时,可将控制器的动作模式变更为运行模式。此时,请确认通 信 建 立 后,再 创 建 用 于 控 制 从 站 数 据 的 程 序。通 过 用 户 程 序,可 使 用 系 统 定 义 变 量 " EC PDSlavTbl" (过程数据通信中从站表),确认所有从站的过程数据输出和输入是否有效。

#### 2-6-3 动作模式

动作模式是指可根据动作确认或正式运行等目的进行切换的模式。根据不同目的,动作模式分为运行模 式和程序模式。各动作模式中,用户程序的执行状态不同。以下表示各动作模式的目的和用户程序的执 行状态。

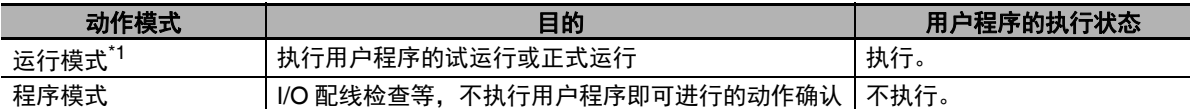

\*1. 初始设定中,若控制器从"启动中"变为"正常运行中",将以运行模式进行动作。

#### 参考

通过动作模式的切换,执行轴的停止、运动控制指令的中断等。动作模式切换时运动控制功能模 块的动作请参考 ① 《NY 系列 指令基准手册 运动篇 (SBCE-CN5-380)》。

# 各动作模式下是否可通过 **Sysmac Studio** 及触摸屏操作

各动作模式下,可否通过 Sysmac Studio 及触摸屏进行的主要操作如下。

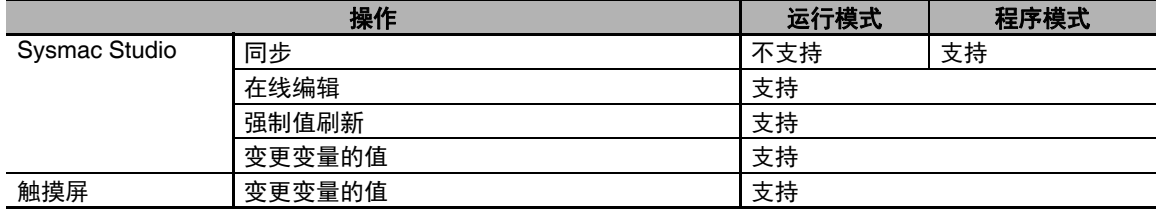

## 动作模式切换时变量值的保持

若从运行模式切换为程序模式或从程序模式切换为运行模式,根据变量的保持属性不同,变量值如下所 示。

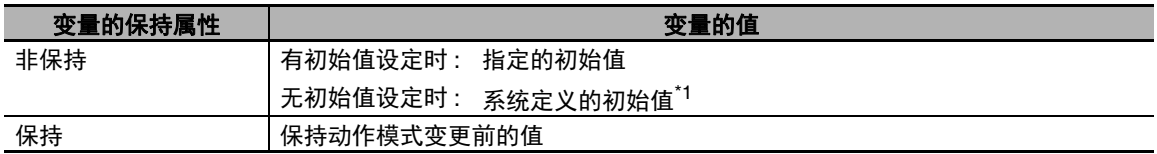

\*1. 因变量的数据类型不同而异。 [1] 「初始值指定为空白时」(P.6-59) を参照してください。

关于控制器状态发生变化时的变量值,请参考口「6-3-9 与状态变化对应的变量值的变化」  $(P.6-62)$ 

# 动作模式的设定及切换

接通电源后开始运行时,控制器将按照控制器设定的动作模式动作。此外,正常运行中时,用户可根据 目的切换动作模式。设定及切换从可在 Sysmac Studio 上进行。

ب<br>≎-9

动作模式

#### ● 接通电源后开始运行时的动作模式设定

接通电源后开始运行时,按照 " 电源接通时模式 " 中设定的动作模式来运行控制器。在控制器设定的 " 动作设定 " 中,将 " 电源接通时模式 " 设定为运行模式或程序模式。关于 " 电源接通时模式 " 的设定, 请参考 「4-2-2 控制器设定」(P.4-4)。

#### ● 运行中的动作模式切换

动作模式通过 Sysmac Studio 切换。从菜单栏的 [控制器] - [动作模式]中选择运行模式或程序 模式。

#### 1И 使用注意事项

进行接通电源时的动作模式设定及动作模式的切换前,请确认其不会对设备造成不良影响。

## 动作模式的确认

动作模式可通过工业电脑的 RUN LED 或 Sysmac Studio 确认。

#### ● 通过 RUN LED 确认

根据工业电脑的 RUN LED 显示,动作模式如下。

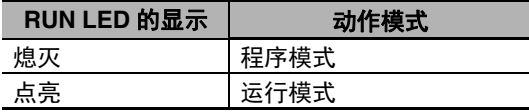

#### ● 通过 Sysmac Studio 确认

动作模式可通过 Sysmac Studio 的控制器状态窗口确认。以下控制器状态窗口中,显示 " 运行模式 "。

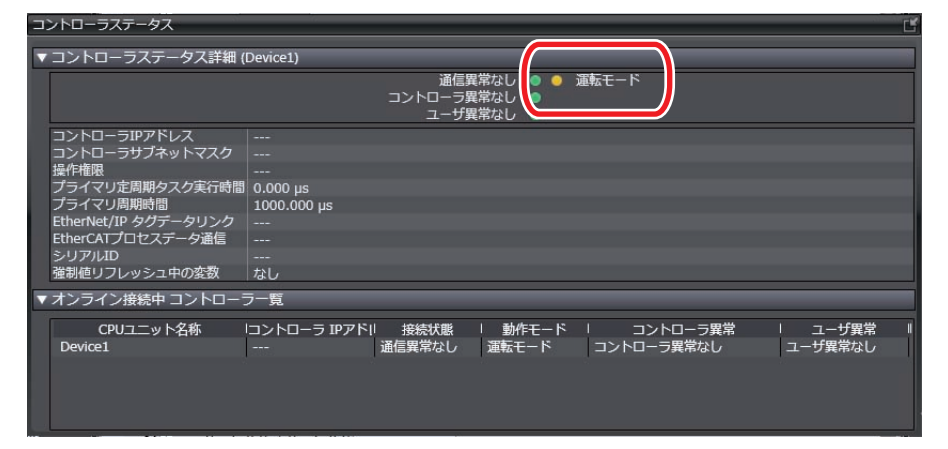

# **2-7 Windows** 状态的监视及变更

NY 系列中,可通过控制器监视 Windows 的状态,或变更状态。

#### 2-7-1 Windows 的状态

NY 系列中安装的 Windows 有以下 5 种状态。

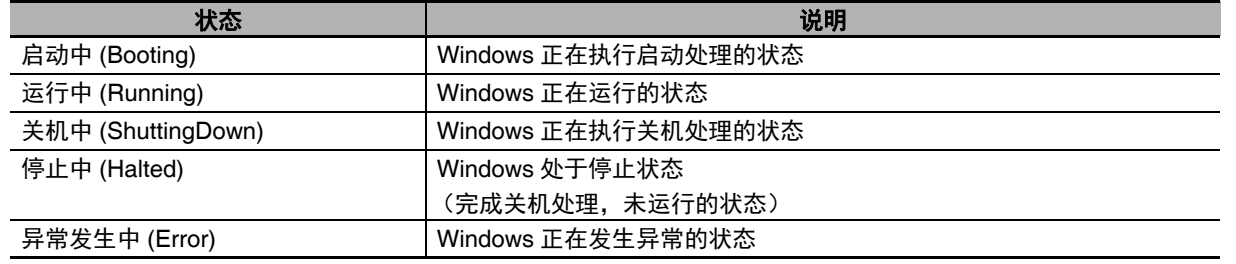

参考

可通过系统定义变量及指令来识别状态。

可识别 " 运行中 "、 " 停止中 "、 " 异常发生中 "。无法识别 " 启动中 " 和 " 关机中 " 的状态。

## 2-7-2 Windows 状态的监视

Windows 状态的监视中使用系统定义变量或指令。

# **Windows** 状态监视相关的系统定义变量

系统定义变量中, 显示 Windows 状态中的 3 种, 即 "运行中 "、 "停止中 "及 " 异常发生中 "。 系统定义变量的详情请参考 11「功能分类: OS(Windows) 相关 | (P.A-53)。

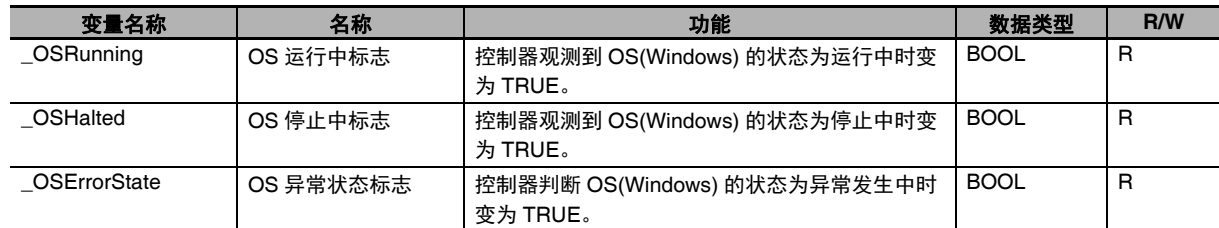

# **Windows** 状态监视相关的指令

作为监视 Windows 状态的指令,有以下指令。

指令的详情请参考 ①《NY 系列 指令基准手册 基本篇 (SBCA-CN5-437)》。

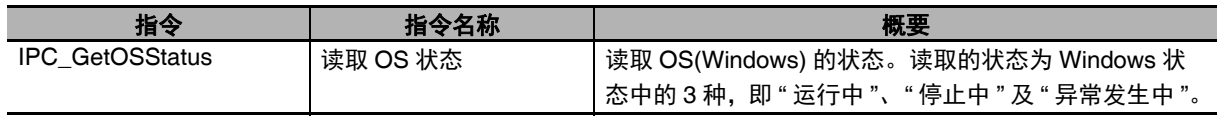

2-7-1 Windows 2-7-1 Windows 的状态

#### 2-7-3 Windows 状态的变更

要变更 Windows 的状态,需要使用指令。

# **Windows** 状态变更相关的指令

作为变更 Windows 状态的指令,有以下指令。

指令的详情请参考 ① 《NY 系列 指令基准手册 基本篇 (SBCA-CN5-437)》。

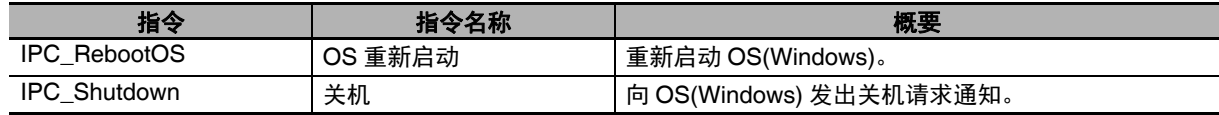

#### 2-7-4 Windows 状态的变化

启动工业电脑后, Windows 将变为 " 启动中 "。启动处理结束后,变为 " 运行中 "。

运行过程中如果因 IPC\_Shutdown 指令、UPS 的断电检测等而停止供电、按下电源按钮等, 将变为 " 关 机中 "。关机处理结束后,变为 " 停止中 "。

此外,如果在运行过程中执行 IPC\_RebootOS 指令,将变为"关机中"。关机处理结束后,变为"启动中", 启动处理结束后,变为 " 运行中 "。

要从 " 异常发生中 " 进行修复时,也执行 IPC\_RebootOS 指令。

Windows 的状态变为"运行中"、"停止中"及"异常发生中"时,将登录控制器事件,表示发生变化。 但是, 通过执行 IPC Shutdown 指令, 控制器向 Windows 发出关机请求通知后, 如果经过 [ 关机处理等 待时间设定 ] 的 [OS] 中设定的时间后, Windows 仍不变为 " 停止中 ", 则不会登录控制器事件。

# **2-8** 关机处理

NY 系列工业电脑请务必连接 UPS(不间断电源)使用。连接 UPS 后,即使在停电等意外断电时,也不 会造成数据或文件损失,确保正确关机。

UPS 检测到断电或表示要按下电源按钮的系统定义变量变为 TRUE 时,可利用控制器的用户程序执行处 理,为断电做好准备。

请根据需要编写以下处理程序。

- **•** 将控制器的用户程序中使用的、无保持属性的变量,复制为有保持属性的变量。
- **•** 停止对控制器的虚拟 SD 存储卡进行文件操作。
- **•** 安全停止控制器正在执行的运动控制动作。

用户程序的处理完成后,控制器系统将执行关机处理,如保持有保持属性的变量等。控制器系统完成关 机处理后,控制器系统将向 Windows 发出关机请求通知。

Windows 可将来自控制器的通知作为触发,进行关机处理,如结束应用程序等。

关机处理的详情请参考 「关机处理的详情」(P.2-33)。

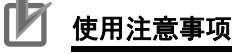

- **•** 未连接 UPS 时或 UPS 的电池电压下降时,断电时不会执行关机处理,因此无法保持有保持属性 的变量、绝对编码器原点位置偏置及事件日志。
- **•** 请选择容量足够的 UPS,确保后备时间大于控制器端及 Windows 端的关机处理时间。如果后备 时间较短,关机处理将无法正常结束。

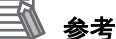

关于UPS的连接方法,请参考①《NY系列 工业平板电脑 用户手册 硬件篇 (SBCA-CN5-435)》、 《NY 系列 工业 BOX PC 用户手册 硬件篇 (SBCA-CN5-434)》。

2

#### 2-8-1 断电及按下电源按钮时的处理

下面对控制器动作过程中,发生断电、按下电源按钮或执行了 IPC\_Shutdown 指令时的控制器处理进行 说明。因 UPS 的连接有无和电源按钮的按下时间不同,处理也不同。

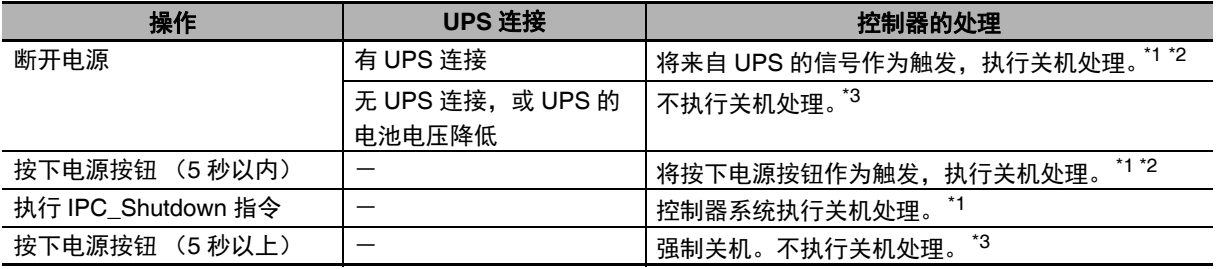

\*1. 关机处理的内容请参考 ① 「2-8-3 关机处理的内容」(P.2-32) 。

\*2. 执行 IPC\_Shutdown 指令或经过 [ 关机处理等待时间设定 ] 的 [ 用户程序 ] 中设定的时间后,控制器系统将执行 关机处理。

\*3. 未执行关机处理的情况下,下次接通电源时,将发生监视信息的 " 事件日志保存失败 " 及全部停止故障 " 未保存 保持变量的当前值 "。

此外,控制器中的数据将变为以下状态。

- **•** 有保持属性的变量及绝对编码器原点位置偏置变为上次接通电源时的值。
- **•** 从上次启动到未执行关机处理时为止的事件日志会丢失。

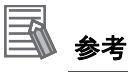

若在控制器未运行的状态下按下电源按钮,工业电脑将以通常模式启动。如果在拆下电源连接器 的状态下按下电源按钮,然后在按下的状态下连接电源连接器且经过 10 秒,无论控制器设定的 [ 电源接通时模式 ] 设定如何,控制器均以程序模式开始运行。此时,会发生监视信息 " 安全模式 "。 关于启动和结束,请参考□
《NY 系列 工业平板电脑 / 工业 BOX PC 用户手册 安装篇 (SBCA-CN5-441)》。

#### 2-8-2 关机处理的设定

在控制器设定中设定以下项目。

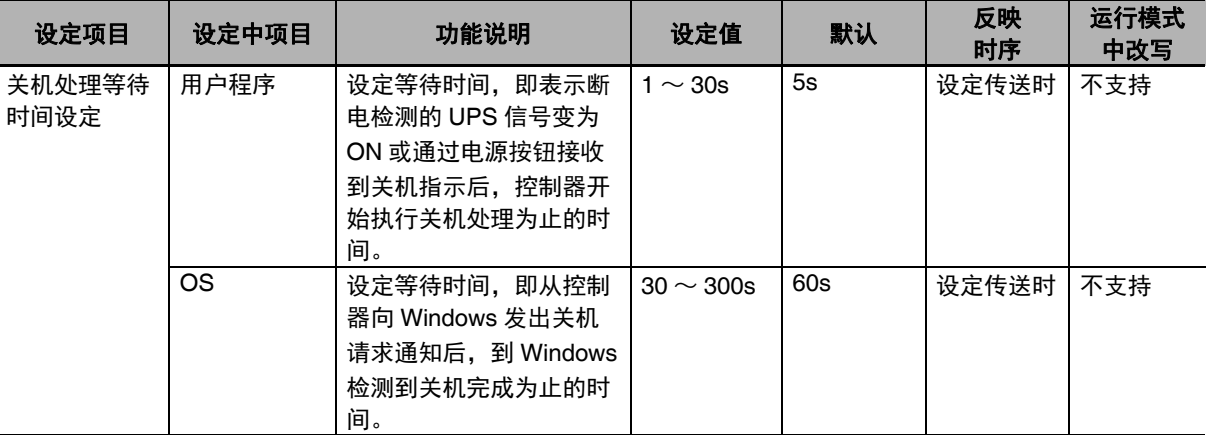

#### ● 用户程序

表示断电检测的 UPS 信号由控制器的用户程序监视。将来自 UPS 的信号作为触发, 由用户程序执行 断电时所需的处理。

控制器系统会按 [用户程序]中设定的时间,等待用户程序处理完成。因此,[用户程序]中设定的 时间应长于用户程序的处理时间。如果设定的时间较短,用户程序的处理将中断。

#### **OS**

控制器系统完成关机处理后,控制器系统将向 Windows 发出关机请求通知。Windows 可将来自控制 器的通知作为触发,进行关机处理,如结束应用程序等。

控制器系统通过监视 Windows 的状态,可检测 Windows 是否已正常完成关机。

如果在 [OS] 中设定的时间之内 Windows 完成关机处理,将登录表示已变为 " 停止中 " 的控制器事件。

因此, [OS] 中设定的时间应长于 Windows 的处理时间。如果设定的时间较短, Windows 的处理将 中断,因此无法正常结束 Windows 的应用程序。

未登录表示已变为"停止中"的控制器事件时,可能是因为「OS]中设定的时间短于 Windows 的处 理时间。

关机处理的设定

#### 2-8-3 关机处理的内容

UPS 检测到断电时或按下电源按钮时,与各状态对应的系统定义变量将变为 TRUE。通过监视这些系统 定义变量的状态,可将需要的数据复制为有保持属性的变量,或者安全停止正在执行的运动控制动作。 系统定义变量的监视或断电时所需的处理应先写入控制器的用户程序中。

用户程序中断电时所需的处理结束后,请执行 IPC\_Shutdown 指令。执行 IPC\_Shutdown 指令后,控制 器系统将执行关机处理。

## 作为关机处理的触发使用的系统定义变量

用户程序中,作为开始处理的触发使用的系统定义变量如下。

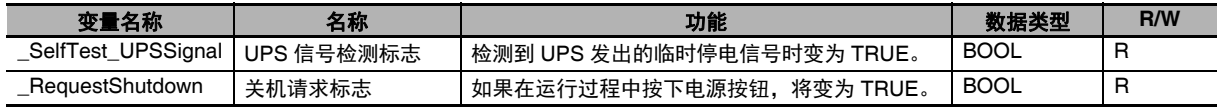

系统定义变量的详情请参考 「功能分类:电源管理相关」(P.A-52)。

## 发出关机请求通知的指令

向控制器系统通知用户程序已完成处理,从控制器系统向 Windows 发出关机请求通知的指令如下。

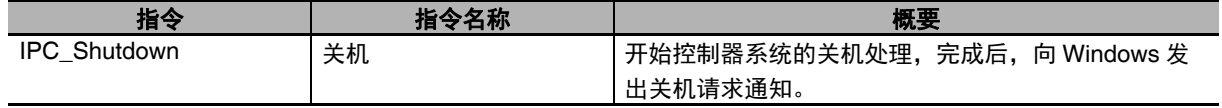

指令的详情请参考 1 《NY 系列 指令基准手册 基本篇 (SBCA-CN5-437)》。

## 关机处理的详情

下面介绍控制器在 " 运行模式动作中 "、 " 程序模式运行中 " 及 " 启动中 " 等状态下的关机处理详情。

#### ● 运行模式动作中

正在执行控制器的用户程序。

运行模式动作中时,为了避免控制器所管理设备的运行数据丢失,应执行用户程序中已编写的、系统 定义变量的监视或断电时所需的处理。用户程序的处理完成后,控制器系统将执行关机处理,然后, 在 Windows 上执行关机处理,如结束应用程序等。

下面介绍运行模式动作中时的关机处理详情。

- *1* 请通过用户程序监视系统定义变量 **"\_SelfTest\_UPSSignal** (**UPS** 信号检测标志) **"** <sup>及</sup> **"\_RequestShutdown** (关机请求标志) **"**。
- *2* 系统定义变量 **"\_SelfTest\_UPSSignal**(**UPS** 信号检测标志)**"** <sup>或</sup> **"\_RequestShutdown**(关机请 求标志) **"** 变为 **TRUE** 时,请根据需要通过用户程序执行断电时所需的处理。

## *3* 断电时所需的处理结束后,请通过用户程序执行 **IPC\_Shutdown** 指令。

- **•** 执行 IPC\_Shutdown 指令后,控制器系统将开始关机处理。
- **•** 将保持有保持属性的变量、绝对编码器原点位置偏置及事件日志等。
- **•** 控制器向 Windows 发出关机请求通知, Windows 开始关机处理。
- **•** 即使未执行IPC\_Shutdown指令,在经过[关机处理等待时间设定]的[用户程序]中设定的时间 后,控制器系统将开始关机处理。
- **•** Windows 完成关机后,将登录表示 Windows 已变为 " 停止中 " 的控制器事件。 但是,控制器向 Windows 发出关机请求通知后,如果经过 [ 关机处理等待时间设定 ] 的 [OS] 中 设定的时间后, Windows 仍不变为"停止中", 则不会登录控制器事件。
- **•** 将来自UPS的信号作为触发开始关机处理时,在关机处理完成后,工业电脑I/O连接器的"电源 状态输出 " 将变为 ON。
- **•** " 电源状态输出 " 变为 ON 后, UPS 将停止供电。

#### ● 程序模式动作中

未执行控制器的用户程序。

程序模式动作中时,由于控制器未执行设备的控制,所以无需通过用户程序执行断电时所需的处理。 控制器系统的关机处理完成后,在 Windows 上执行关机处理,如结束应用程序等。 下面介绍程序模式动作中时的关机处理详情。

- 系统定义变量 " SelfTest UPSSignal (UPS 信号检测标志) " 或 " RequestShutdown (关机请求标 志) " 变为 TRUE 时, 控制器系统将立即开始关机处理。
- **•** 将保持有保持属性的变量、绝对编码器原点位置偏置及事件日志等。
- **•** 控制器向 Windows 发出关机请求通知, Windows 开始关机处理。
- **•** Windows 完成关机后,将登录表示 Windows 已变为 " 停止中 " 的控制器事件。 但是,控制器向 Windows 发出关机请求通知后,如果经过 [ 关机处理等待时间设定 ] 的 [OS] 中设 定的时间后, Windows 仍不变为 " 停止中 ", 则不会登录控制器事件。
- **•** 将来自UPS的信号作为触发开始关机处理时,在关机处理完成后,工业电脑I/O连接器的"电源状态 输出 " 将变为 ON。
- **•** " 电源状态输出 " 变为 ON 后, UPS 将停止供电。

#### ● 启动中

控制器正在执行启动处理的状态。 动作中时,由于控制器未执行设备的控制,所以无需通过用户程序执行断电时所需的处理。 控制器系统的关机处理完成后,在 Windows 上执行关机处理,如结束应用程序等。 下面介绍启动中时的关机处理详情。

- 系统定义变量 "\_SelfTest\_UPSSignal(UPS 信号检测标志)" 或 "\_RequestShutdown(关机请求标 志) "变为 TRUE 时, 控制器系统将立即开始关机处理。
- **•** 将保持有保持属性的变量、绝对编码器原点位置偏置及事件日志等。
- **•** 控制器向 Windows 发出关机请求通知, Windows 开始关机处理。
- **•** Windows 完成关机后,将登录表示 Windows 已变为 " 停止中 " 的控制器事件。 但是, 控制器向 Windows 发出关机请求通知后, 如果经过 [ 关机处理等待时间设定 ] 的 [OS] 中设 定的时间后, Windows 仍不变为 " 停止中 ", 则不会登录控制器事件。
- **•** 将来自UPS的信号作为触发开始关机处理时,在关机处理完成后,工业电脑I/O连接器的"电源状态 输出 " 将变为 ON。
- **•** " 电源状态输出 " 变为 ON 后, UPS 将停止供电。

# **2-9** 控制器重置

通过 Sysmac Studio 或 Industrial PC Support Utility 执行控制器重置,可以只重置控制器。

#### 通过 **Sysmac Studio** 进行控制器重置

控制器的动作模式为程序模式时,可执行控制器重置。

关于通过 Sysmac Studio 进行控制器重置, 请参考14《Sysmac Studio Version 1 操作手册 (SBCA-CN5-362)》。

#### 通过 **Industrial PC Support Utility** 进行控制器重置

控制器的动作模式为程序模式时,可执行控制器重置。 关于通过 Industrial PC Support Utility 进行控制器重置, 请参考口《NY 系列工业平板电脑 / 工业 BOX PC 用户手册 安装篇 (SBCA-CN5-441)》。

2

2 - 35

## **2 NY** 系列控制器的动作

# 3

# I/O 单元和从站 / 单元构成

本章介绍 I/O 端口的使用方法、从站 / 单元构成的创建和步骤、各功能的分配。

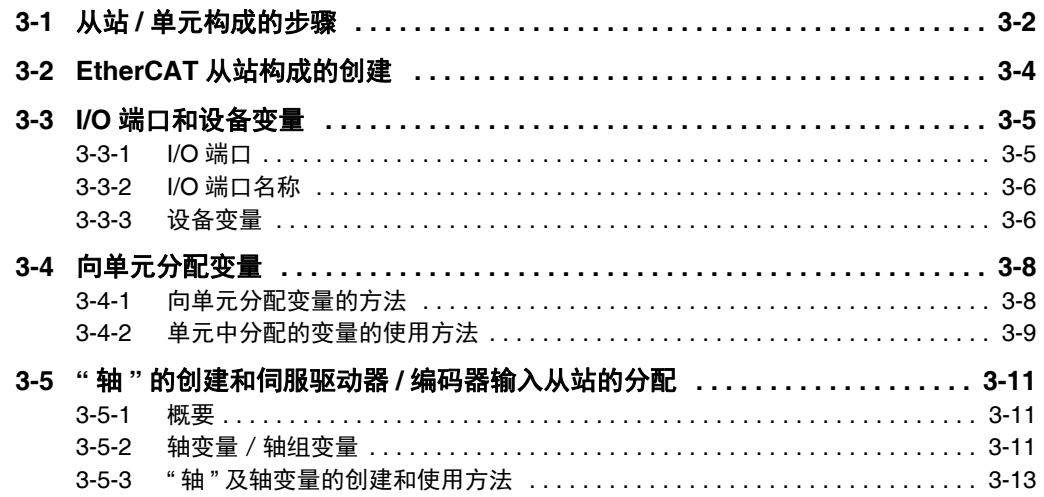

# **3-1** 从站 **/** 单元构成的步骤

下面介绍从站 / 单元构成的步骤。

在整体步骤中,从站 / 单元构成与以下阴影标示的位置对应。

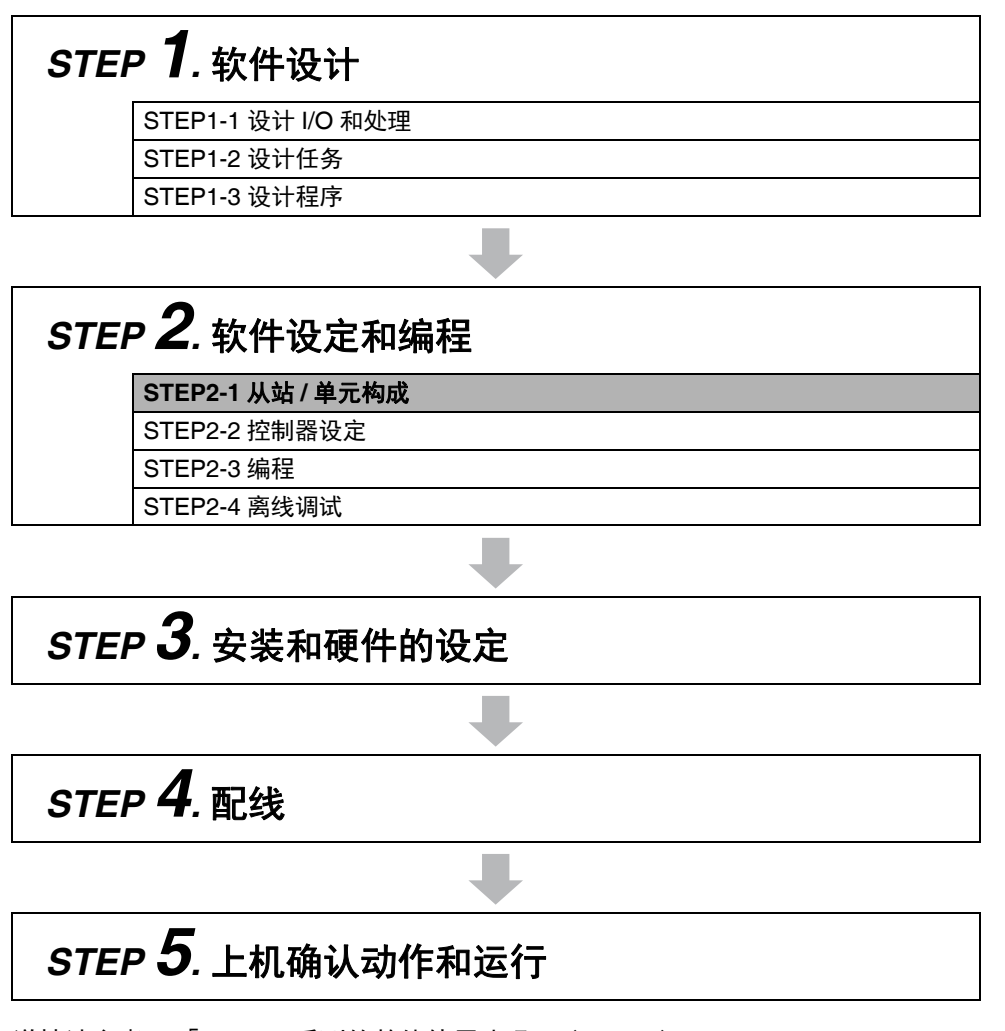

详情请参考 「1-4 NY 系列的整体使用步骤」(P.1-10)。

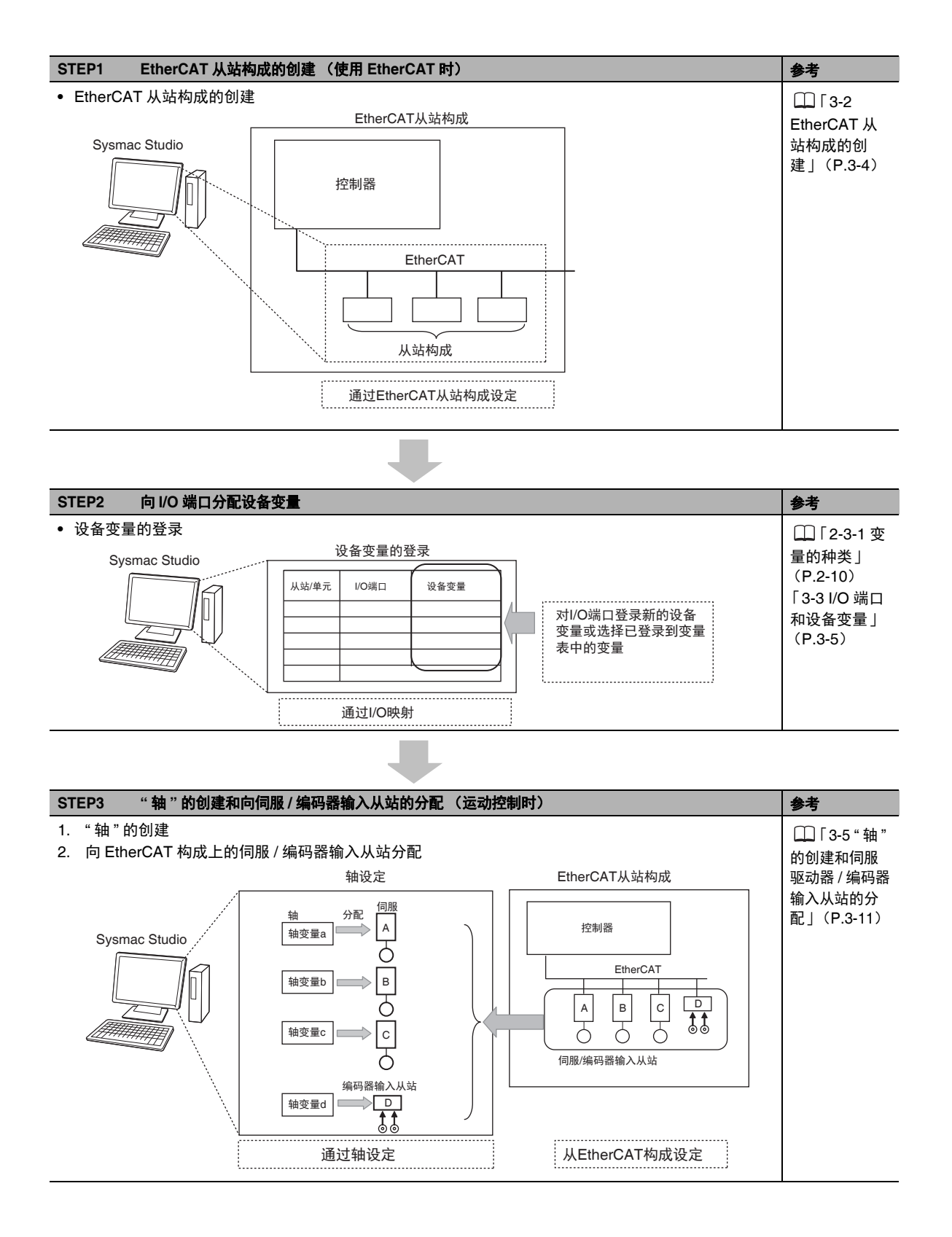

# **3-2 EtherCAT** 从站构成的创建

为了访问与 NY 系列连接的各从站,在 Sysmac Studio 上创建从站构成。在 Sysmac Studio 的 EtherCAT 构成编辑画面中创建将 NY 系列识别为 " 正 " 的 EtherCAT 从站构成。

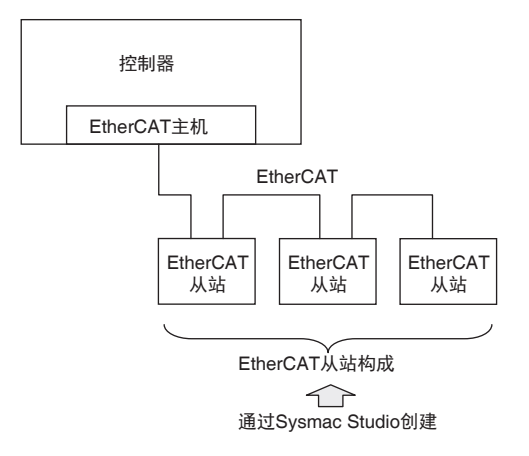

将自动登录构成从站的 "I/O 端口 "。有后面的用户对 "I/O 端口 " 分配 " 设备变量 "。 在用户程序中指定"设备变量",即可访问各从站。

EtherCAT 从站构成的创建方法请参考<a>
<br />
<br />
Spence Studio Version 1 操作手册 (SBCA-CN5-362) 》中 的 "[EtherCAT] 的构成和设定 "。

# 参考

连接 EtherCAT 从站终端时,除了创建 EtherCAT 从站构成外,还需要进行从站终端的构成和动作 设定。从站终端的构成和动作设定的详情请参考①《NX 系列 EtherCAT 耦合器单元 用户手册 (SBCD-CN5-361)》。

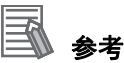

EtherCAT 从站为伺服 / 编码器输入从站时,登录到 EtherCAT 从站构成后,再创建 "轴 ",将自 动登录轴变量。

请参考 「3-5 " 轴 " 的创建和伺服驱动器 / 编码器输入从站的分配」(P.3-11)。

# **3-3 I/O** 端口和设备变量

下面介绍访问 NY 系列控制器的 EtherCAT 从站所需的 I/O 端口及设备变量。

#### 3-3-1 I/O 端口

"I/O 端口"是指 NY 系列控制器与外部设备 (从站 / 单元) 进行数据交换所需的逻辑接口。 在 Sysmac Studio 上创建从站/单元构成后,可自动生成 I/O 端口。在 I/O 端口上分配设备变量后,通过 用户程序访问。

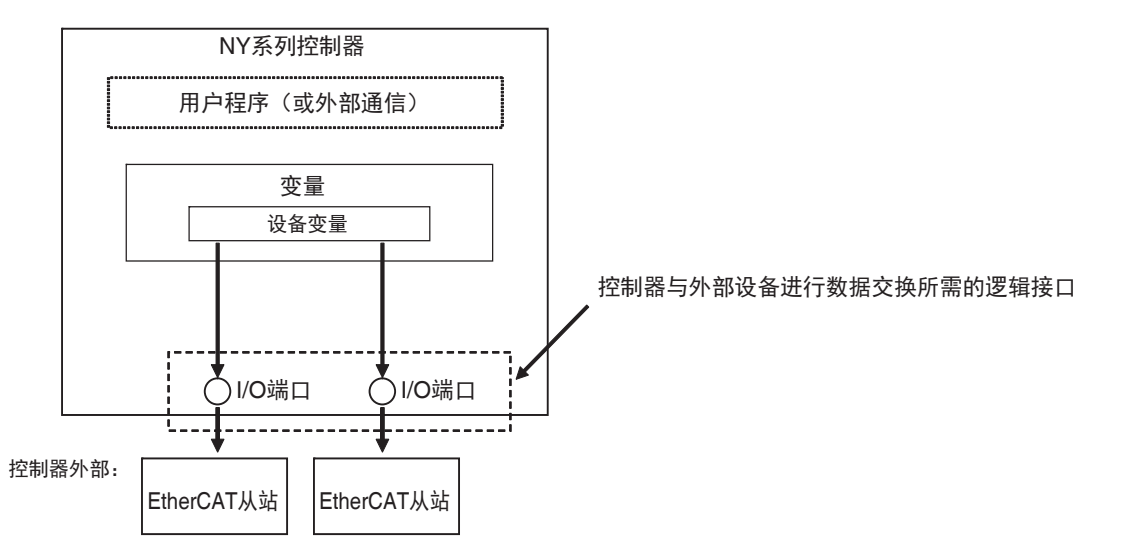

在 Sysmac Studio 上创建 EtherCAT 从站构成及单元构成或从实际控制器中读取这些信息后,"I/O 端口 " 将自动登录到 I/O 映射中。

登录的 "I/O 端口 " 可在 Sysmac Studio 的 "I/O 映射 " 中确认。

I/O 映射:

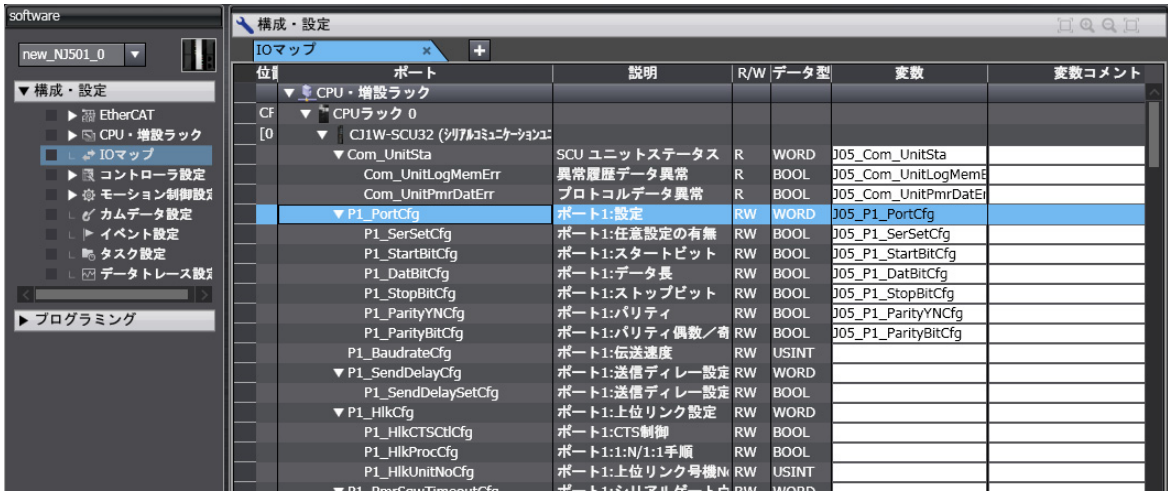

#### 3-3-2 I/O 端口名称

I/O 端口名称会自动登录。设备 (单元 / 从站)为 EtherCAT 从站, I/O 端口名称如下所示。

设备为 EtherCAT 从站, 且为远程 I/O 终端时, I/O 端口名称如下所示。

- 例) 16 点远程 I/O 终端时:
	- Bit00  $\sim$  Bit15
- 在其他从站中,为 EtherCAT 对象字典中定义的对象名称或其一部分。
- 例)模拟输入单元时: CH0\_input16-bit
- 例) R88D-KN50H-ECT 时: Position actual value、 Digital inputs 等

#### 3-3-3 设备变量

NY 系列控制器中,不是分配控制器外部设备 (从站/单元)分配的存储器空间上的地址,而是对该 "I/ O 端口 " 分配 " 变量 "。

该变量称为 " 设备变量 "。

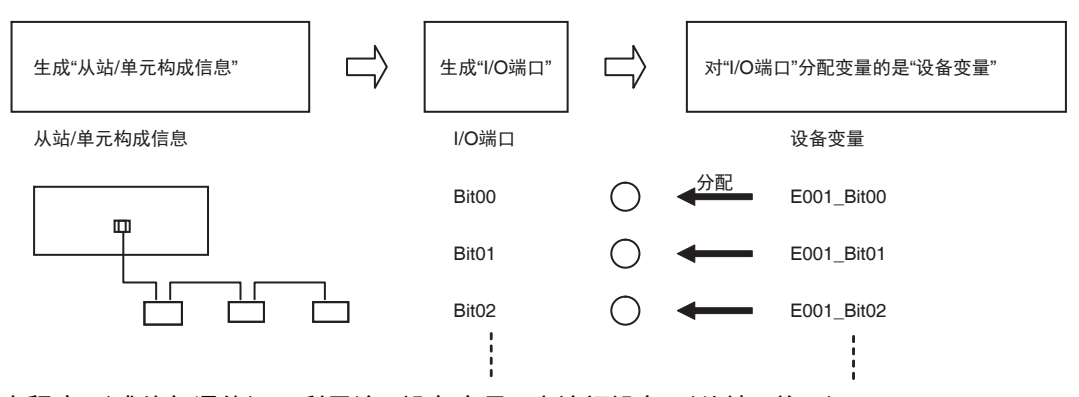

用户程序 (或外部通信)可利用该 " 设备变量 " 来访问设备 (从站 / 单元)。

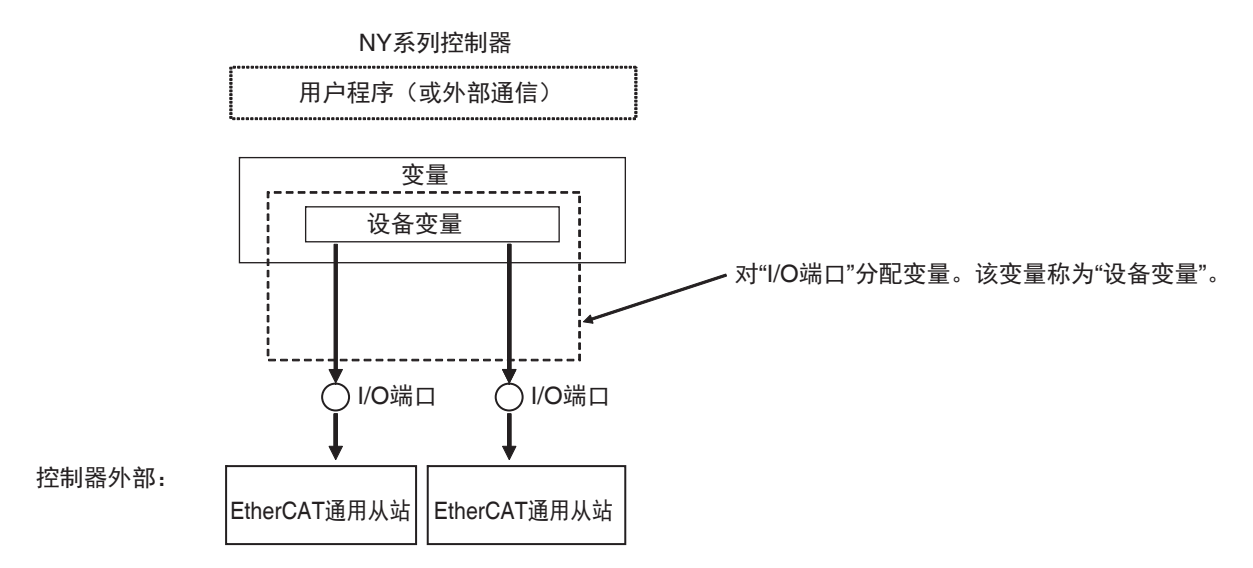

关于整体变量中设备变量的定位,请参考 [1] 「2-3-1 变量的种类」(P.2-10)。 Sysmac Studio 上的设备变量登录方法请参考 《Sysmac Studio Version 1 操作手册 (SBCA-CN5-362)》。

# 设备变量的属性

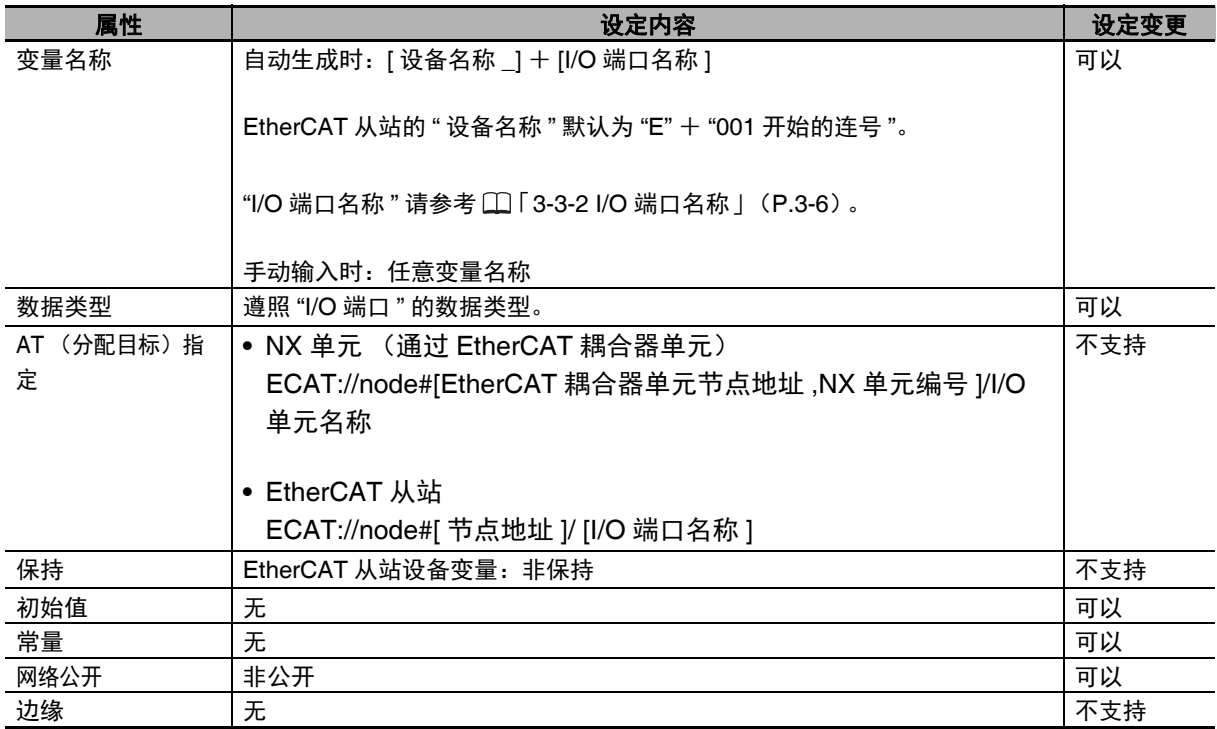

设备变量的各属性如下所示。属性分为可变更设定的属性和不可变更的属性。

各属性的含义请参考 [1] 「6-3-4 变量的属性」(P.6-29)。

#### 屋 参考

- **•** 在I/O映射中,可进行I/O端口的强制值刷新。因此,可以强制进行实际I/O的ON/OFF,对配线进 行检查。
- **•** 在I/O映射中,可以选择将设备变量登录到哪个变量表(全局变量表、各POU的本地变量表)中。

设备变量

# **3-4** 向单元分配变量

有些指令中以变量的形式指定 EtherCAT 从站终端的各单元。因此,用户需要事先将变量分配到各单元 中。一旦将变量分配到单元后,即使变更单元的连接位置,该信息也会自动反映到变量的值中。因此, 不需要在每次变更单元的连接位置时重新分配变量。

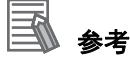

还可对从站终端以外的 EtherCAT 从站分配变量。其他公司生产的 EtherCAT 从站也一样。向 EtherCAT 从站分配变量的方法与向 EtherCAT 耦合器单元和 NX 单元分配变量的方法相同。

#### 3-4-1 向单元分配变量的方法

即使在 Sysmac Studio 上进行 EtherCAT 从站终端的设定,也不会自动生成单元中分配的变量。请按以 下步骤设定向单元分配的变量。

- *1* <sup>在</sup> **Sysmac Studio** <sup>的</sup> **[** 构成和设定 **]–[EtherCAT]** 中,设定 **EtherCAT** 从站终端的构成。
- *2* <sup>在</sup> **[** 构成和设定 **]–[I/O** 映射 **]** 中,显示 **I/O** 映射。 显示设定的 EtherCAT 从站终端的各单元 I/O 映射。
- *3* 右击分配变量的单元的型号,选择 **[** 显示节点位置端口 **]**。 将在 I/O 映射中追加 "Node location information" 端口。
- *4* 右击 **[Node location information]**,选择 **[** 生成设备变量 **]**。 将在 [Node location information] 端口的 [ 变量 ] 栏中写入变量名称。

单元中分配的变量之数据类型为\_sNXUNIT\_ID 型结构体。 \_sNXUNIT\_ID 型结构体的详情如下所示。

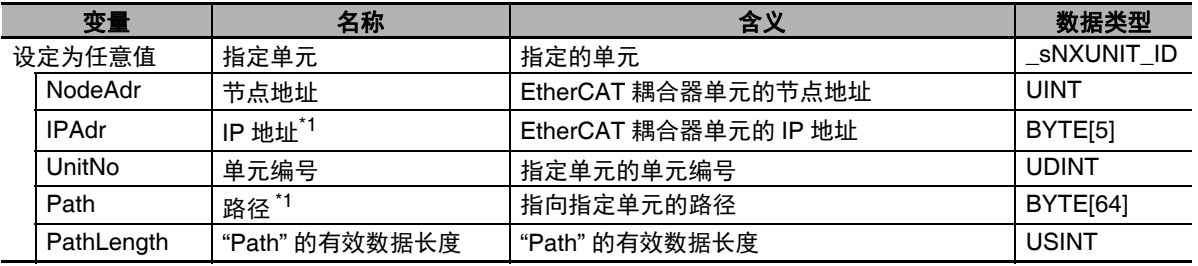

\*1. 只在控制器内部使用的信息。用户不会参照或编辑。

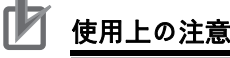

单元中分配的变量值将在登录变量时自动设定。变量的值请勿变更。若用户变更了变量的值,控 制器可能发生以外动作。

# 参考

向从站终端以外的 EtherCAT 从站分配变量时, 变量的数据类型为\_sECAT\_ID 型结构体。 详情如 下所示。

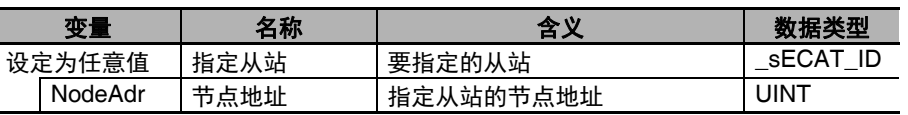

### 3-4-2 单元中分配的变量的使用方法

单元中分配的变量在用户程序上如下使用。无论哪种情况,都需要将与 I/O 映射中分配到单元的变量同名 的变量,登录到变量表中。该变量的数据类型为 \_sNXUNIT\_ID 型结构体。

# 单元的指定

将单元中分配的变量直接作为参数传递到指定单元的指令中。

例) NX SaveParam 指令的执行

指定分配了 "NX1" 这一变量的 NX 单元,执行 NX\_SaveParam 指令。向变量 "UnitProxy" 传递 "NX1"。

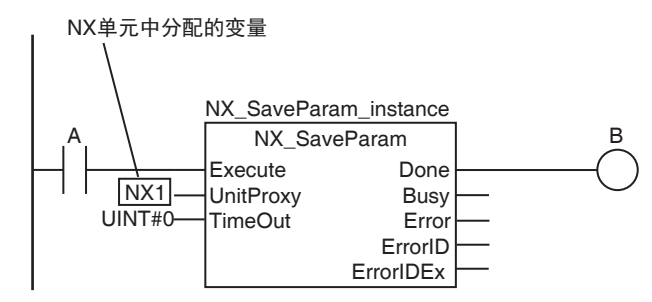

# 单元属性的指定

指定单元中分配的变量之成员,可以只指定单元的部分参数。

例)根据 NX 单元的单元编号执行指令

若分配了 "NX1" 这一变量的 NX 单元的单元编号为 2,则从该单元的数据对象中读取数据。变量 "NX1.UnitNo" 表示单元编号。

IF (NX1.UnitNo = UINT#2) THEN

 NX\_ReadObj\_instance(Execute:=TRUE, UnitProxy:=NX1, Obj:=S\_Obj, ReadDat:=Rdat); END\_IF;

## 多个单元的指定

将单元中分配的变量设为排列指定。使用循环处理,可对多个单元执行相同的处理。

例)执行将多个 NX 单元设为数据可写入模式的指令

"NX0"、 "NX1"、 "NX2" 为分配到 NX 单元的变量。分别代入排列 NXTable[0..2] 中后,依次执行 NX\_ChangeWriteMode 指令。

**•** 变量表

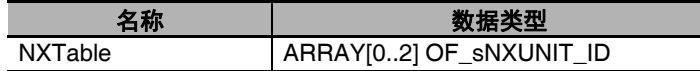

**•** ST 程序

FOR i:= 0 TO 2 DO NX\_ChangeWriteMode\_instance[i](Execute:=FALSE); END\_FOR;

 $NXTable[0] := NX0;$  $NXTable[1] := NX1;$  $NXTable[2] := NX2;$ 

FOR i:= 0 TO 2 DO

 NX\_ChangeWriteMode\_instance[i](Execute:=TRUE, UnitProxy:=NXTable[i]); END\_FOR;

# **3-5 "** 轴 **"** 的创建和伺服驱动器 **/** 编码器 输入从站的分配

下面介绍 NY 系列控制器上的 " 轴 " 创建和将伺服驱动器 / 编码器输入从站分配到 " 轴 "。

## 用运动控制功能模块操作 EtherCAT 从站中的伺服驱动器或编码器输入从站时,需要在 Sysmac Studio 中创建"轴",然后分配为 EtherCAT 上的伺服轴、编码器轴。 将自动创建系统定义变量的轴变量。 3-5-1 概要 控制器 EtherCAT EtherCAT 从站 分配 / 分配 "轴"A "轴"B 运动控制功能模块中的功能单位 通过运动控制功能模块操作 生成 生成 EtherCAT <del>End</del><br>
Property<br>
A → 生成 → 生成<br>
→ 生成 → 生<br>
→ 中変数B<br>
→ 軸変数B<br>
→ 軸変数B 伺服驱动器/编码器 ……<br>输入从站 伺服驱动器/编码器 输入从站

利用用户程序中的运动控制指令指定轴变量,可方便地访问伺服驱动器或编码器输入从站并进行操作。

#### 3-5-2 轴变量/轴组变量

轴变量/轴组变量分为以下种类。

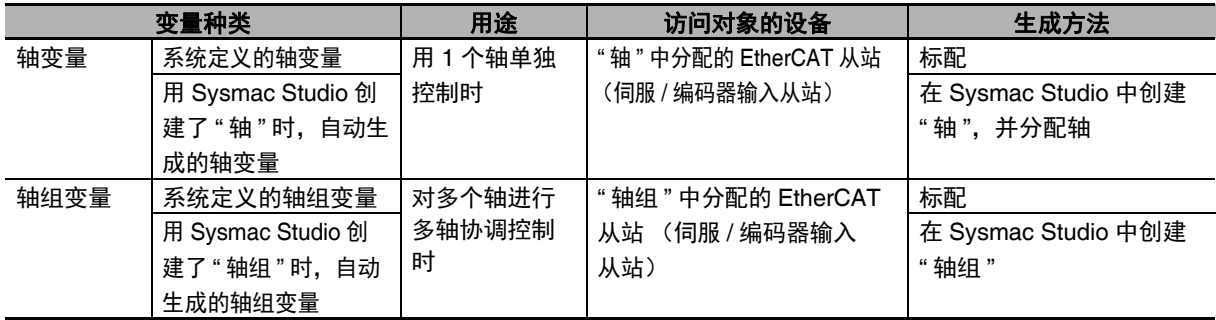

轴变量 / 轴组变量的详情请参考 ① 《NY 系列 指今基准手册 运动篇 (SBCE-CN5-380)》。

#### **•** 指定方法

可以用以下 Sysmac Studio 创建的变量和系统定义的变量指定。

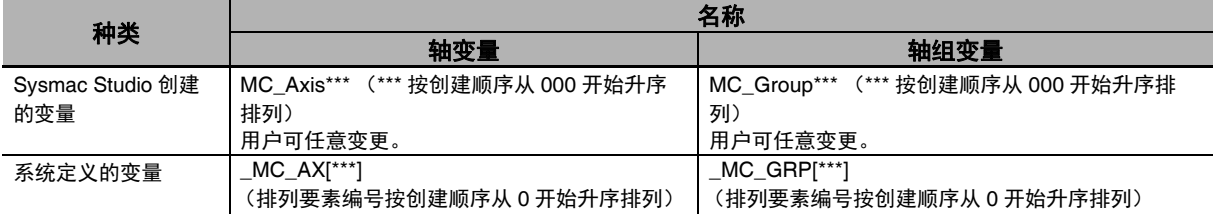

#### **•** 用途

有以下两种。

**(1)** 用运动控制指令进行轴指定或轴组指定:

通过指定为运动控制指令的输入输出变量,可对欧姆龙产的伺服 /编码器输入从站进行操作。

#### **(2)** 轴变量各成员的监视:

可用常用的指令对各伺服 / 编码器输入从站的当前位置或异常信息等进行监视。

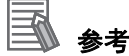

#### 轴变量的详细介绍

1. 在 Sysmac Studio 中创建轴名称为 "A" 的轴。

根据系统定义变量的轴变量,自动生成变量名称为 "A" 的 " 轴变量 "。轴变量由轴基本设定、 单位转换、 I/O、运行状态、当前值、错误 / 警告状态构成。

- 2. 用运动控制指令的输入输出变量指定轴变量名称 "A"。可访问欧姆龙产或支持范围内其他公司生 产的伺服 / 编码器输入从站,并进行各种操作。
- 3. 可根据需要指定轴变量,用常用的指令对各伺服 / 编码器输入从站的当前位置或异常信息等进行 监视。

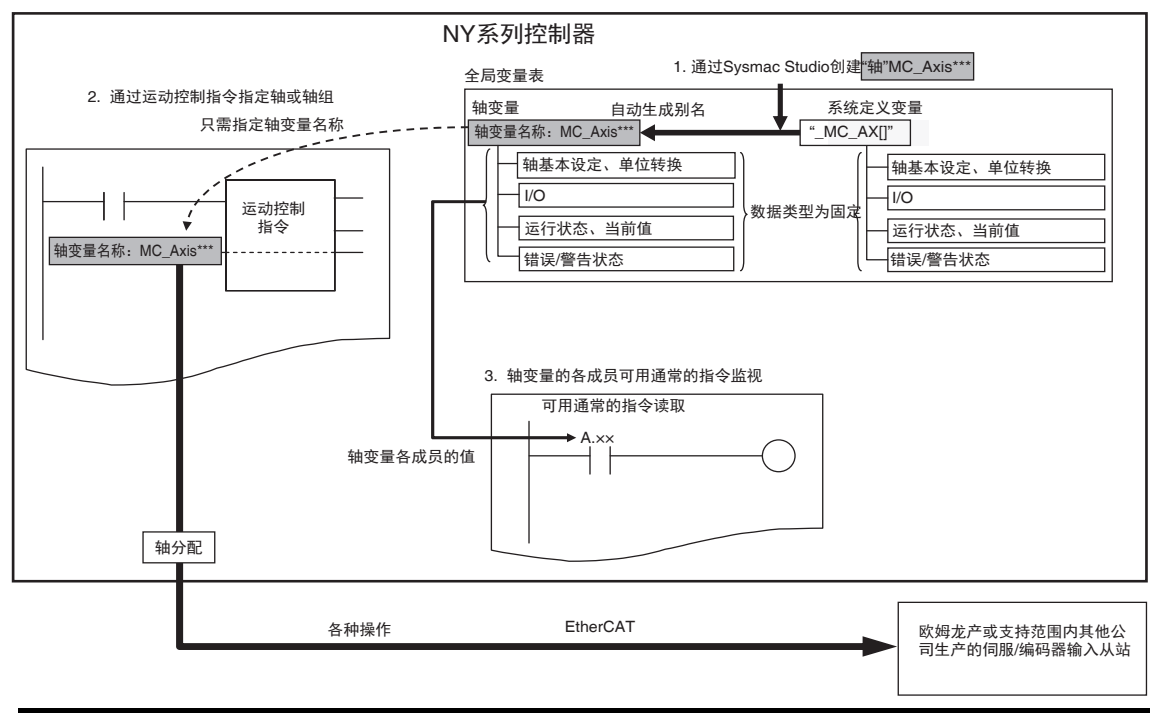

# 3

3-5-3 " 轴 " 及轴变量的创建和使用方法

如下创建 " 轴 " 及轴变量并使用。

- *1* 右击多视图浏览器的**[**配置和设定**]–[**运动控制设定**]–[**轴设定**]**,从菜单中选择**[**添加**]–[**轴设定**]**。 根据需要, 将默认的轴变量名称 "MC Axis\*\*\*" (\*\*\* 按创建顺序从 000 开始升序排列)改为其他 名称。
- *2* <sup>将</sup>**Sysmac Studio**的**EtherCAT**从站构成上的伺服驱动器**/**编码器输入从站分配到创建的**"**轴**"**中。 用 Sysmac Studio 设定以下 " 轴基本设定 "。

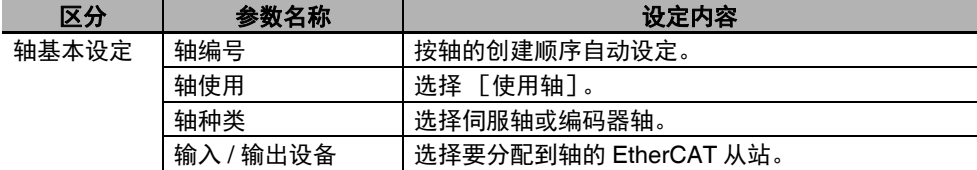

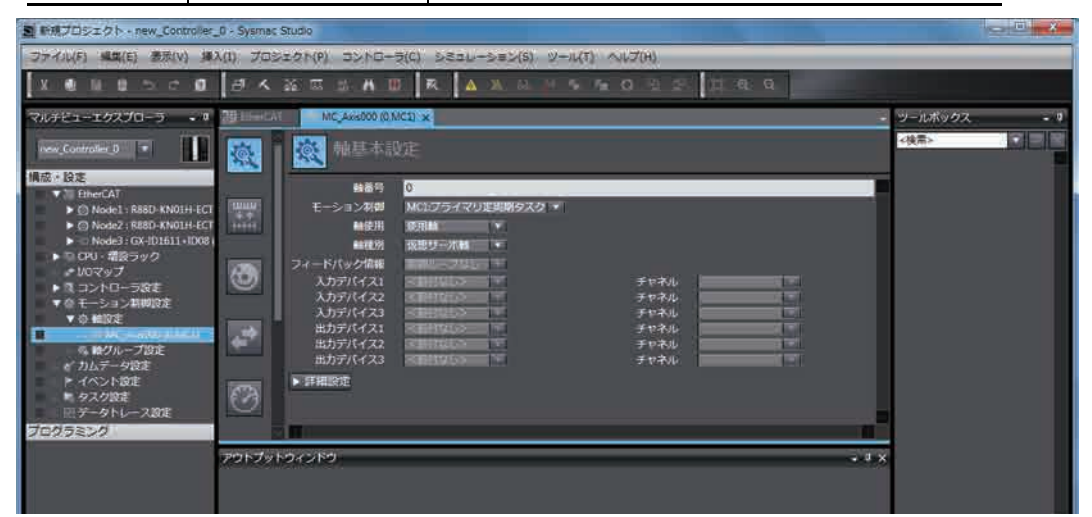

*3* <sup>用</sup> **Sysmac Studio** 进行试运行所需的设定(单位转换、计数模式、极限等)及正式运行所需的设 定,并作为项目传送到控制器中。

## *4* 在用户程序中,对运动控制指令的输入输出变量 **"Axis"** 指定轴变量名称。

轴变量名称指定为"运动控制设定"中插入的"轴名称"(轴变量名称)或系统定义变量。可对相 应的伺服驱动器 / 编码器输入从站执行运动控制。以下表示轴变量名称指定为 "MyAxis1" 时的示 例。

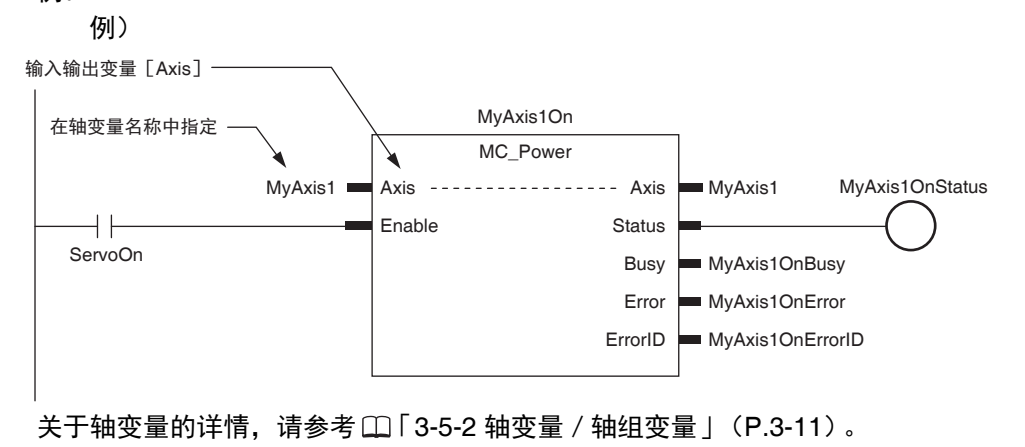

# 4

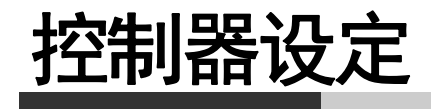

本章介绍各功能模块的初始设定。

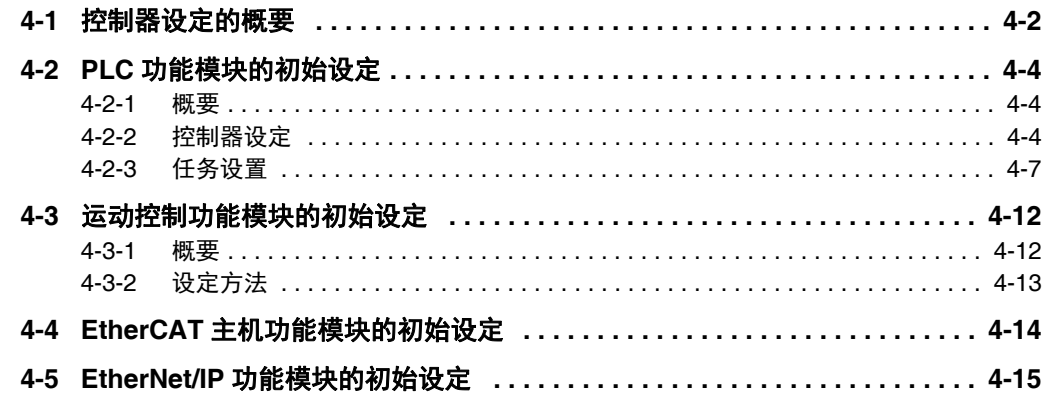

# **4-1** 控制器设定的概要

下面表示控制器设定的概要。

在整体步骤中,与以下阴影标示的位置对应。

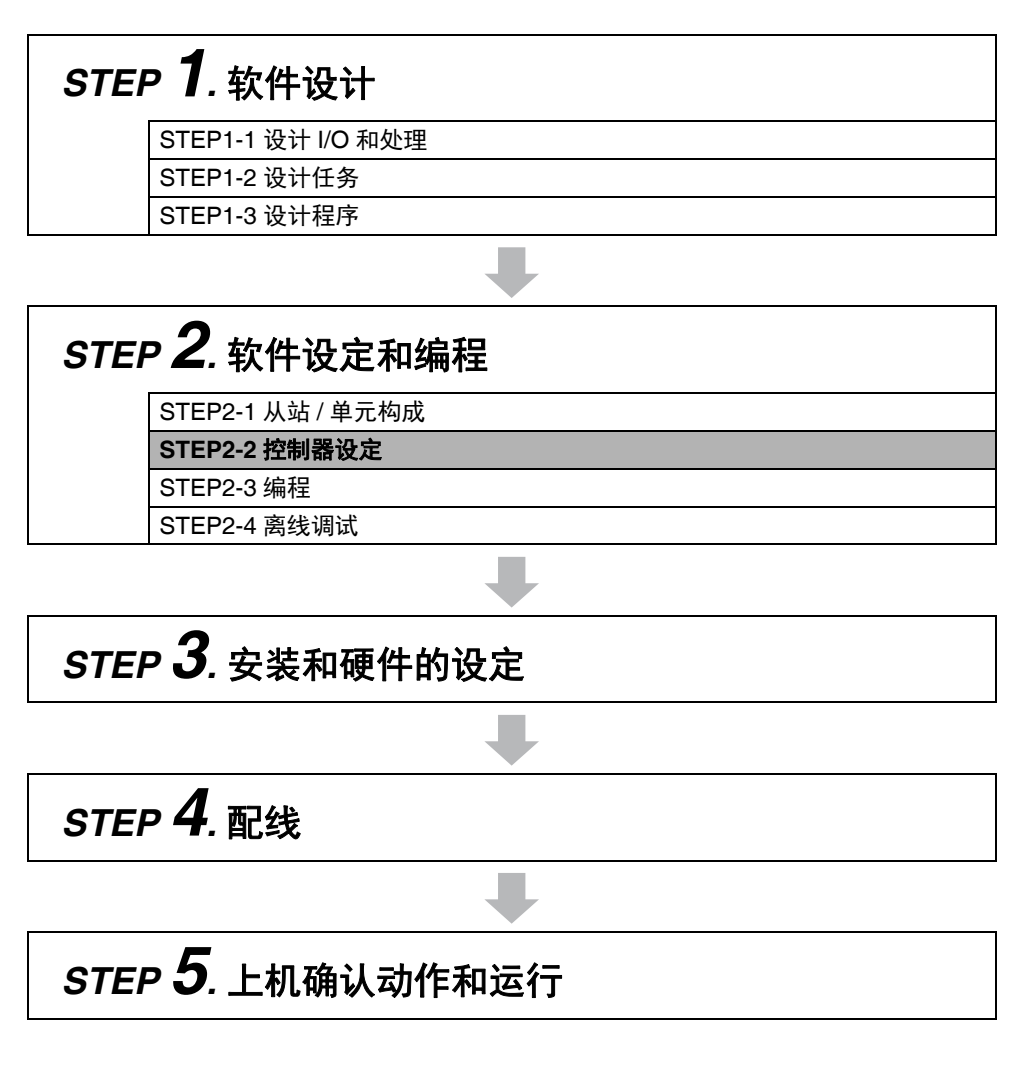

详情请参考 「1-4 NY 系列的整体使用步骤」(P.1-10)。
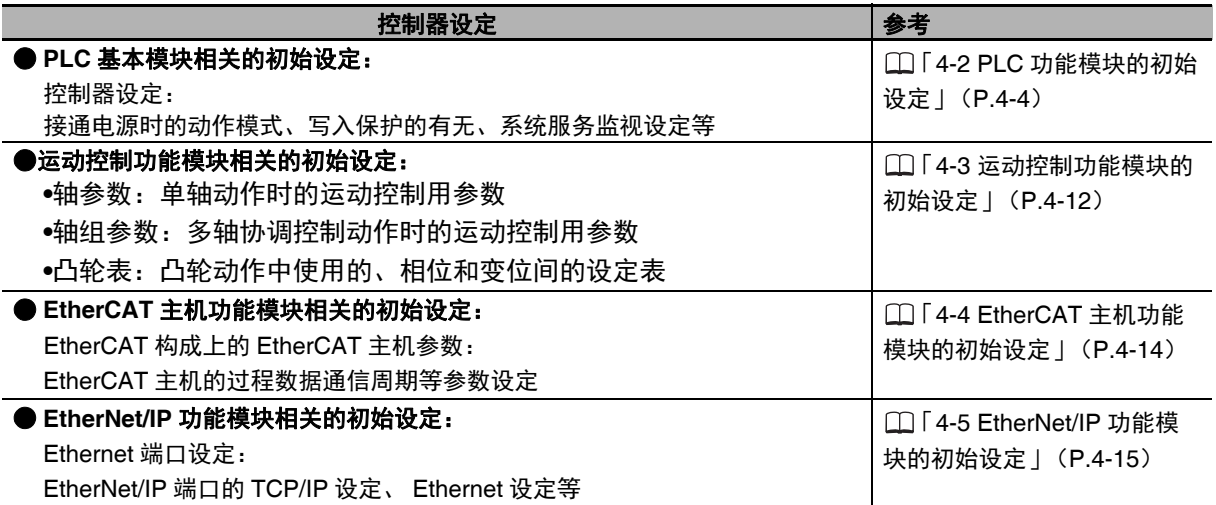

# **4-2 PLC** 功能模块的初始设定

下面介绍 PLC 功能模块的初始设定。

4-2-1 概要

PLC 功能模块初始设定包括以下内容。

- **•** 控制器设定
- **•** 任务设置

用 Sysmac Studio 分别设定 [ 配置和设定 ]-[ 控制器设定 ]、 [ 任务设定 ]。

### 4-2-2 控制器设定

### ■动作设定标签

### ● 整体设定

电源接通时或动作模式切换时的动作定义等,与控制器支持的功能相关的设定。

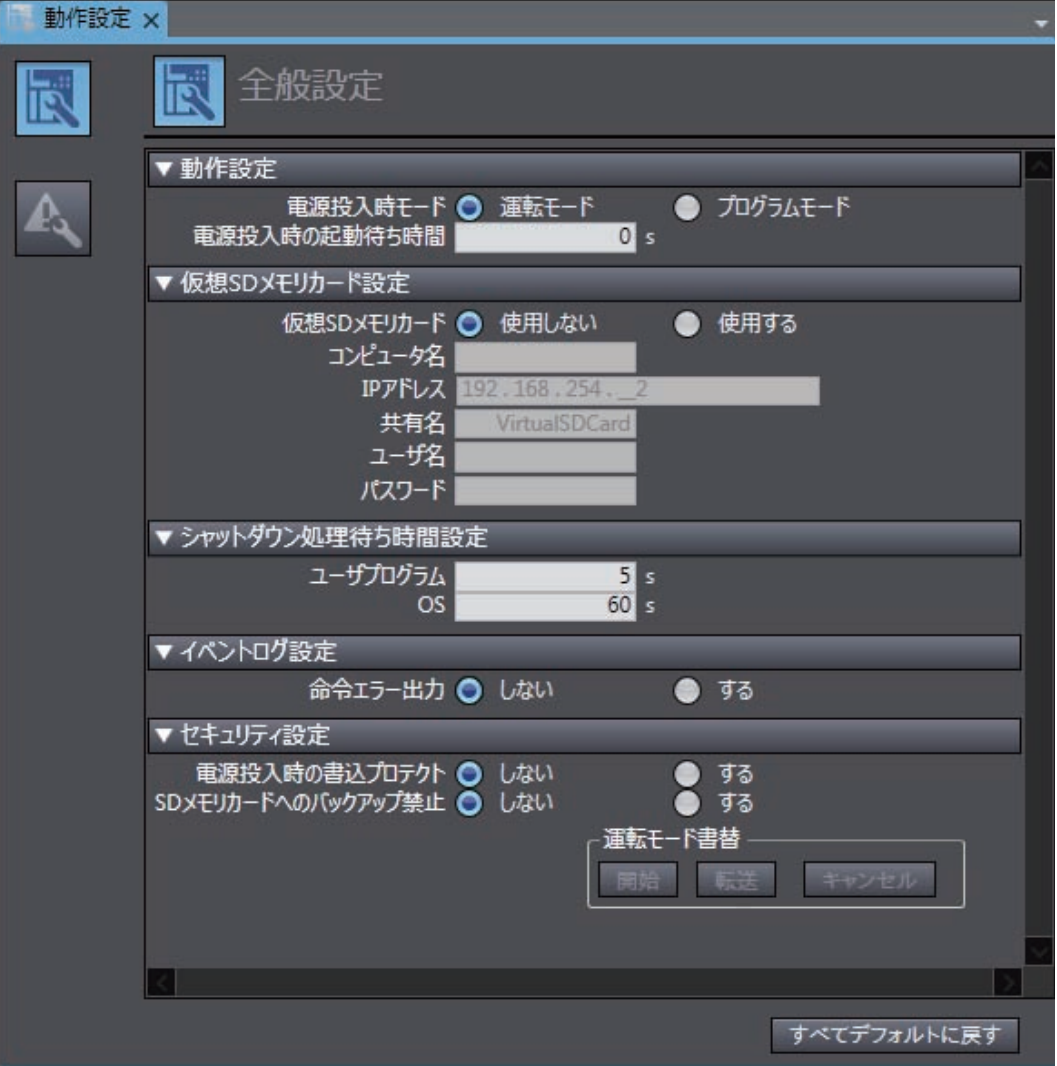

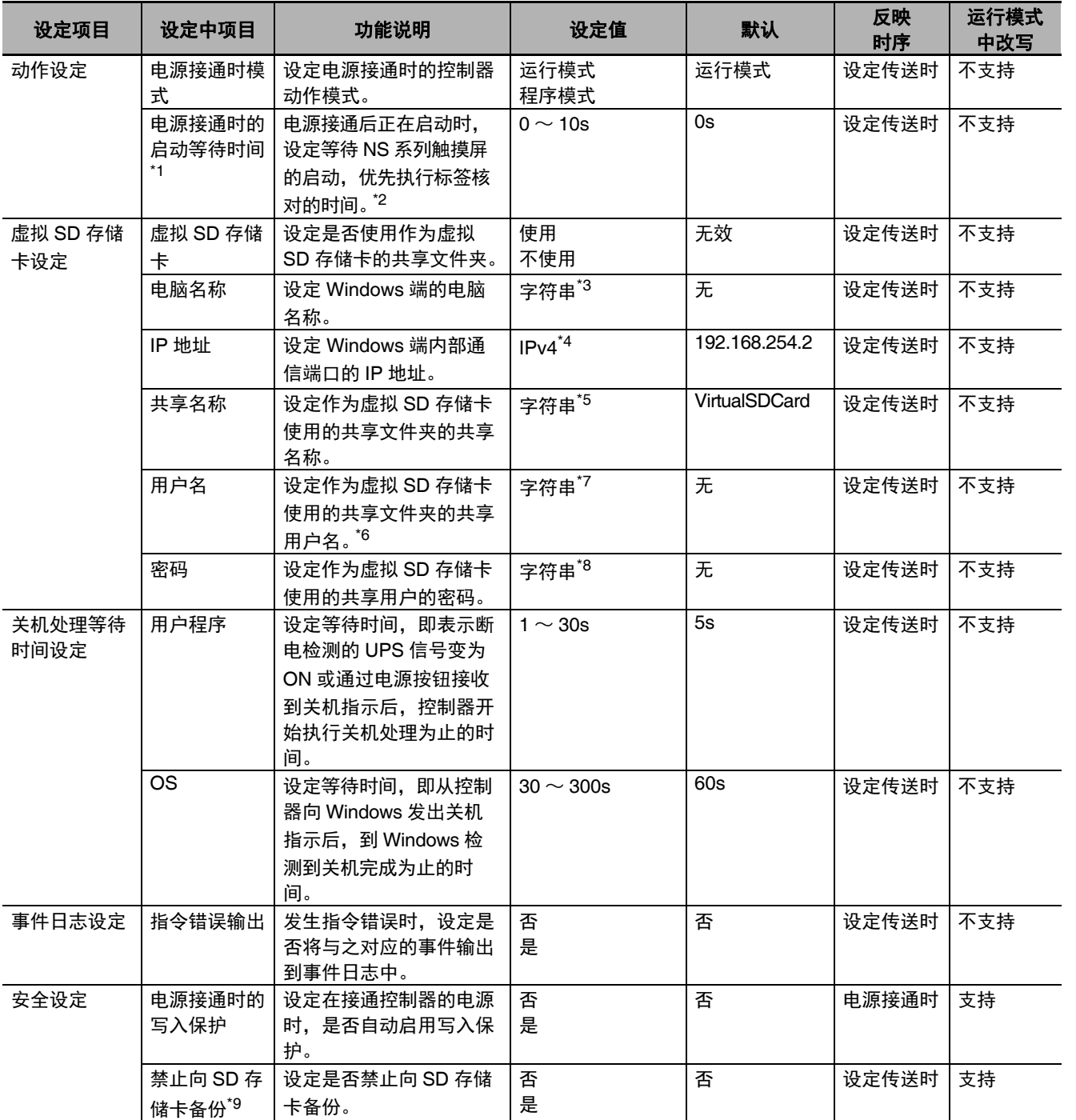

\*1. 将 NS 系列触摸屏连接到控制器的内置 EtherNet/IP 端口上, 设定为在 NS 系列触摸屏和控制器同时接通电源时有效。

\*2. 利用本设定,可缩短 NS 系列触摸屏的标签核对处理时间。以标签核对为优先时,请设定为 "10",不优先时,设定为 "0"。 设定为 "10"时,控制器在电源接通后的 " 启动中 " 时,将优先执行 NS 触摸屏的标签核对处理约 10 秒钟, 然后变为 " 正常 运行中 "。在 " 启动中 " 优先执行标签核对处理的一部分,可以缩短标签核对所需的时间。 设定为 "1 ~ 10"时,无论是否有 NS 系列触摸屏,都只按设定的时间优先执行标签核对处理,因此控制器变为 "正常运行 中" 所需的时间会变长。未连接 NS 系列触摸屏时, 或不同时接通电源时, 请设定为 "0"。

- \*3. 可使用的字符为 0 ~ 9、 A ~ Z、 a ~ z、-,字字符数为 1 ~ 15 个字符 (不含 NULL) 。不区分大小写。
- \*4. 不可设定为以下 IP 地址。 以 127 (10 进制数)开始的 IP 地址 D 类 IP 地址 (224.0.0.0 ~ 239.255.255.255) E 类 IP 地址 (240.0.0.0 ~ 255.255.255.255)
- \*5. 可使用的字符为 0 ~ 9、 A ~ Z、 a ~ z、 -,字名数为 1 ~ 32 个字符 (不含 NULL) 。不区分大小写。
- \*6. 指定域时,为 < 域名 >\< 用户名 >。不存在同名的域用户和本地用户时,可省略域名的指定。
- \*7. 可使用的字符为 0 ~ 9、A ~ Z、a ~ z、及半角符号 (` ~ ! # \$ ^ & ( ) \_ { } \ ' . ),字符数为 1 ~ 274 个字符 (不含 NULL) 。 不区分大小写。

**4-2 PLC**

功能模块的初始设定

4-2 PLC 功能模块的初始设定

- \*8. 可使用的字符为 0 ~ 9、 A ~ Z、 a ~ z、及半角符号 (` ~ ! @ # \$ % ^ & \* () \_ + = { } [ ] \ | : ; " ' < > . ? / ),字符数为 8  $\sim$  32 个字符 (不含 NULL)。区分大小写。
- \*9. NY 系列控制器中的对象为虚拟 SD 存储卡。

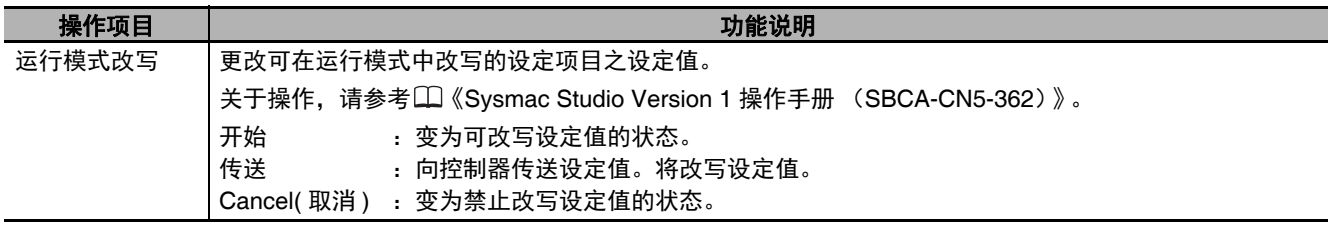

## 上の注意

将 [ 事件日志设定 ]-[ 指令错误输出 ] 设定为 [ 是 ] 时, 若反复执行有异常的指令, 将每次输出指令 错误。因此,事件日志的记录条数可能超出上限。此时,将从旧到新依次覆盖,敬请注意。

### 4-2-3 任务设置

### ● 任务设置

进行任务的追加和各任务的设定。

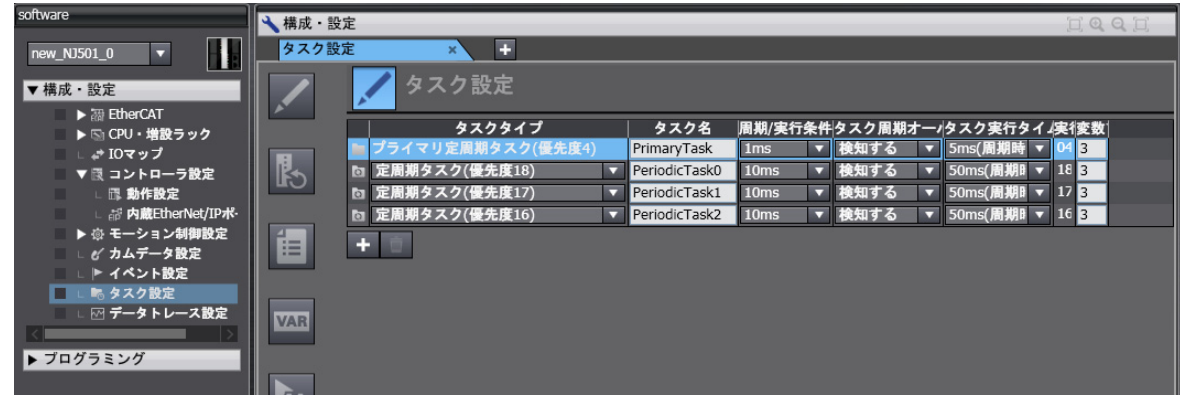

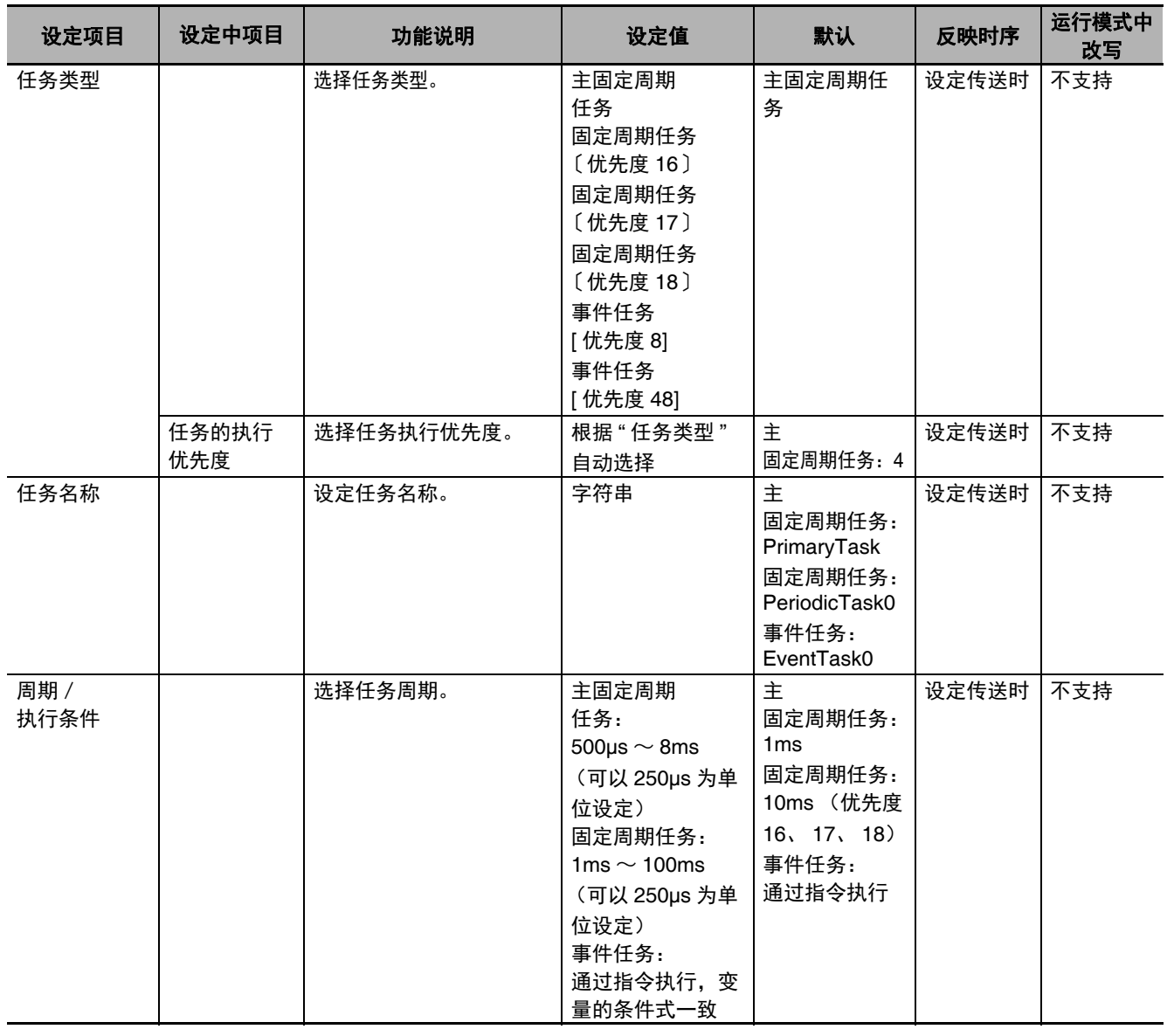

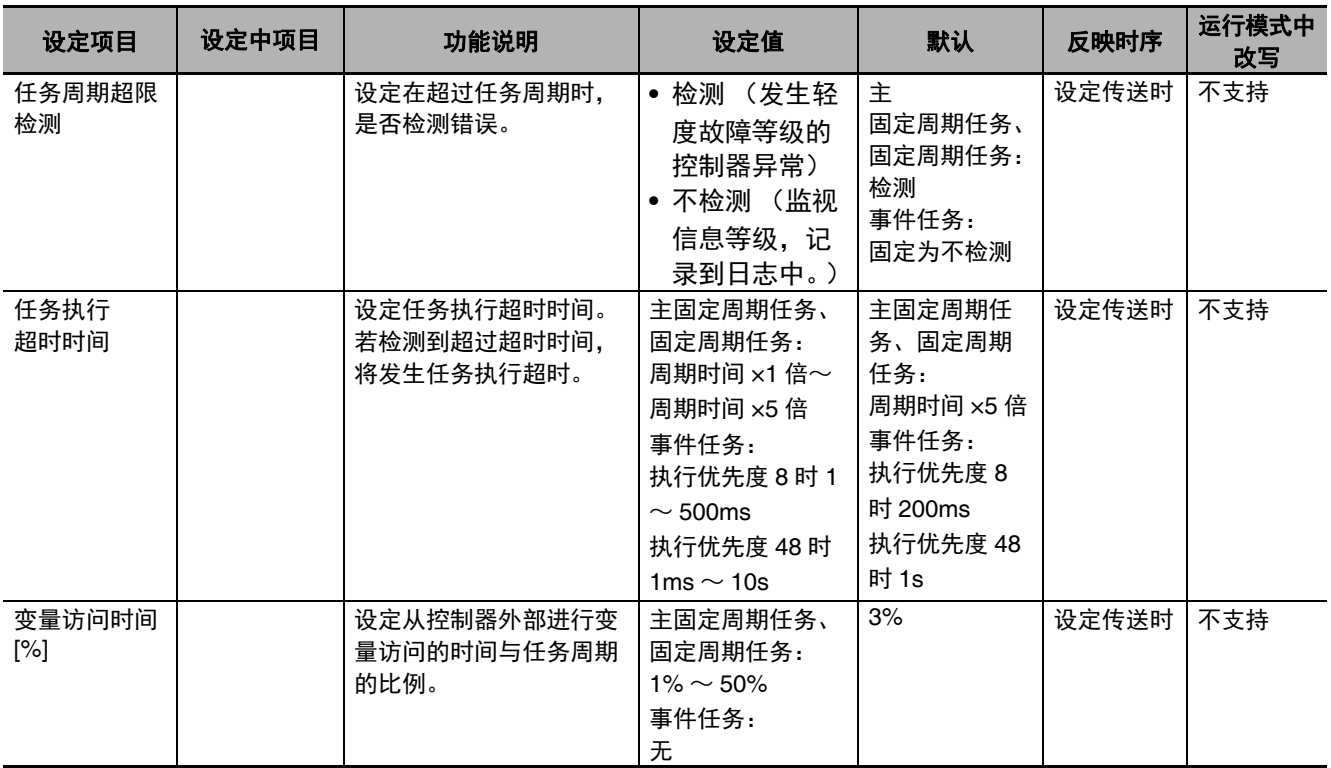

### **● 设定控制 I/O 的任务**

设定各输入输出的刷新执行时间。

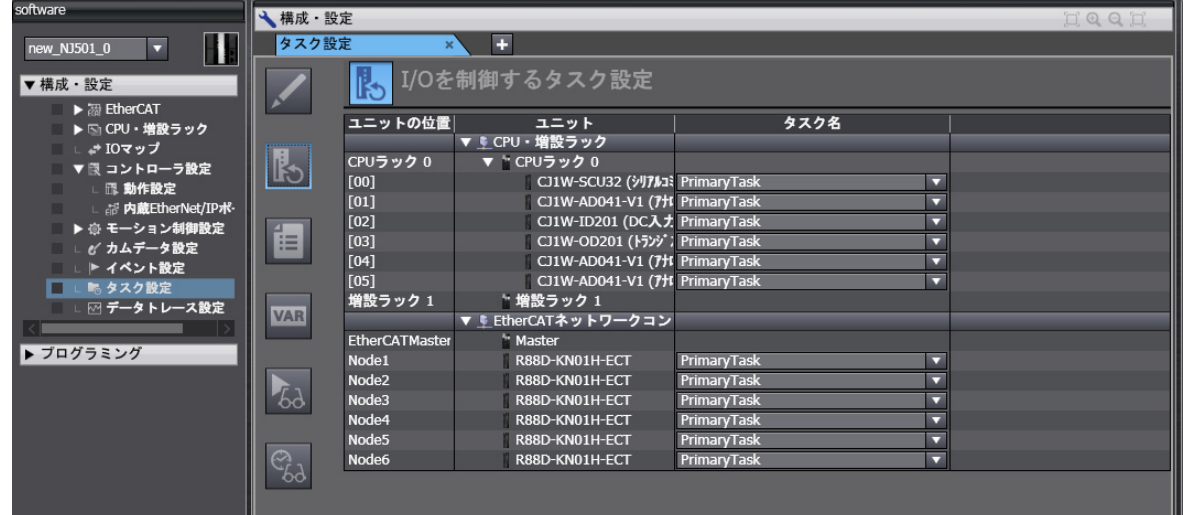

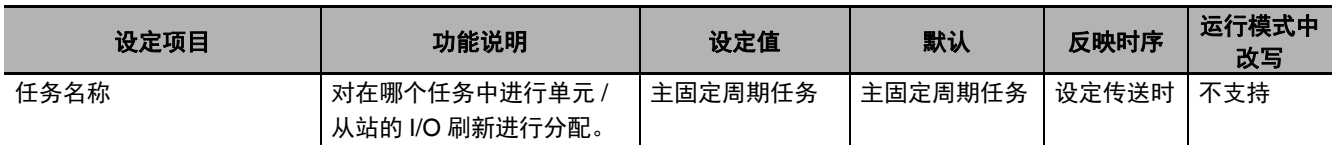

### ● 程序的分配设定

设定各任务的程序分配、程序执行顺序及各程序的运行开始时动作。

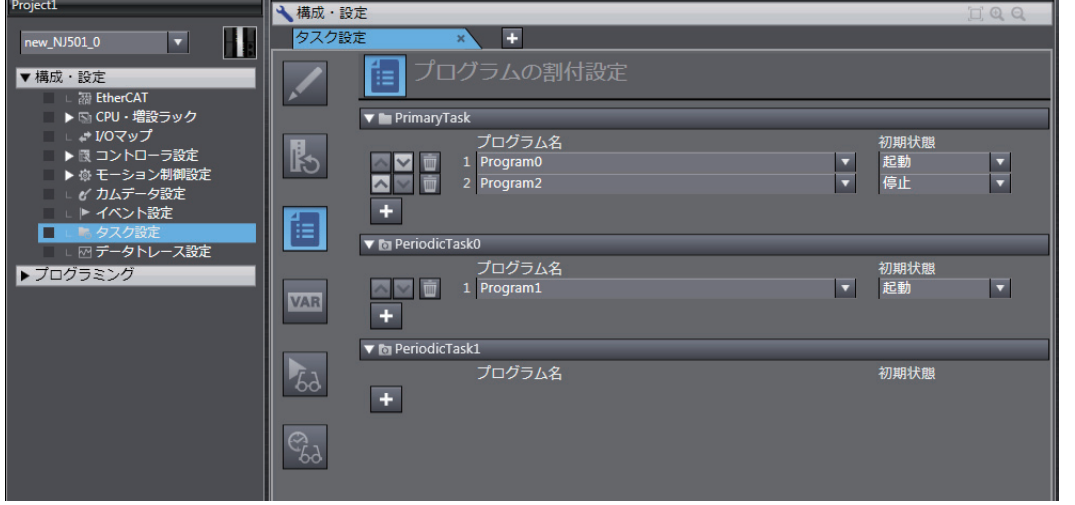

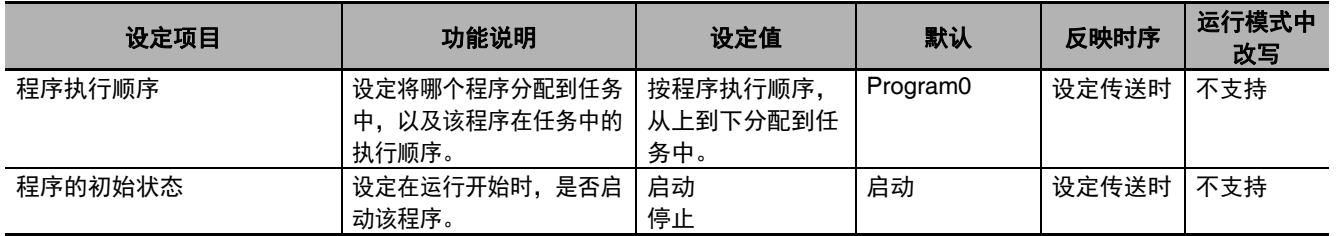

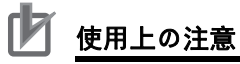

- **•** 记述有访问从站/单元所需的设备变量的程序,请分配到与[设定控制I/O的任务]中分配到对象 从站 / 单元的任务相同的任务中。若分配到不同的任务中, 链接时将发生异常。
- [设定控制 I/O 的任务] 的默认设定为主固定周期任务。将程序分配到主固定周期任务以外的任 务时,可以事先对 [设定控制 I/O 的任务]进行重新设定, 防止链接时发生错误。

任务设置

### ● 变量的任务间排他控制设定

设定更新和参照全局变量的任务。

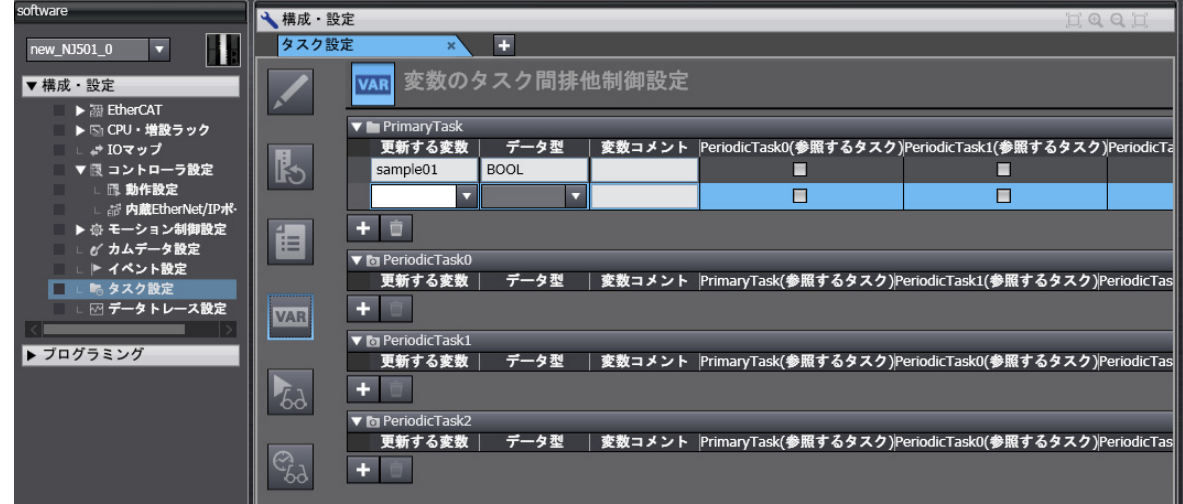

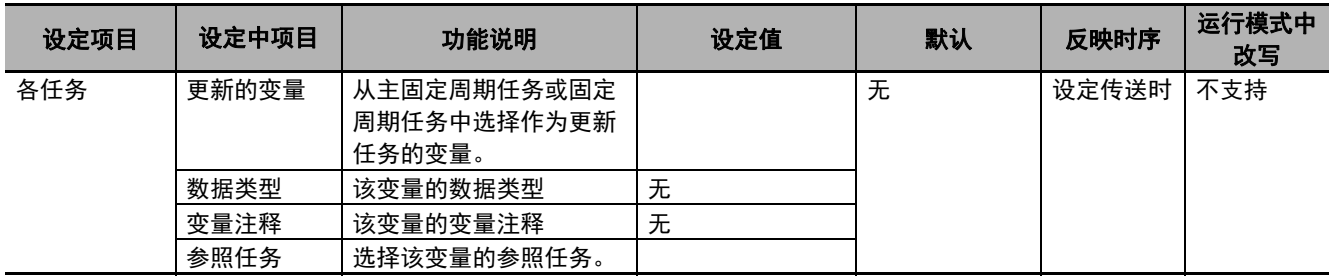

### ● 任务执行状态监视

显示各程序的执行状态。

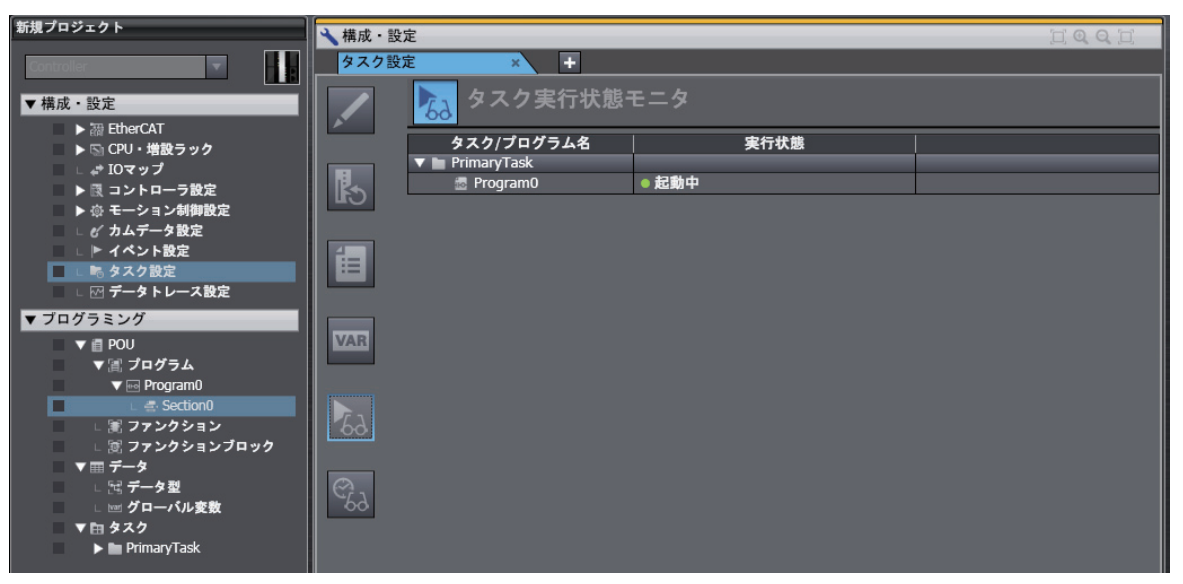

### ● 任务执行时间监视

显示各任务的执行时间。

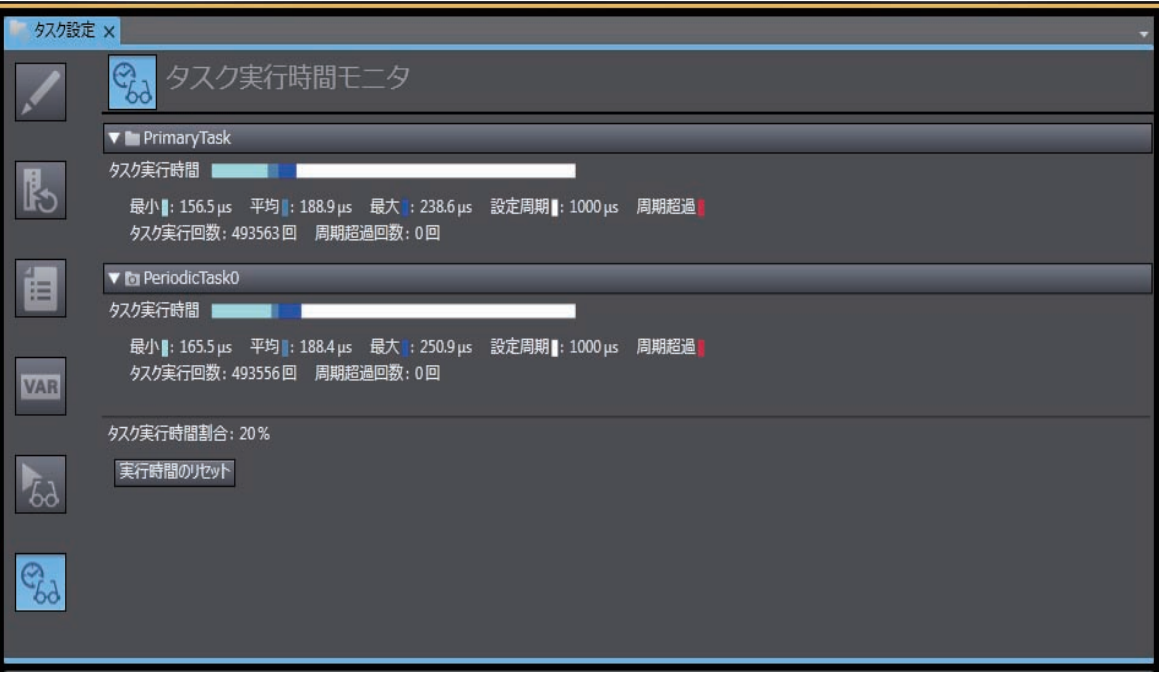

# **4-3** 运动控制功能模块的初始设定

下面介绍运动控制功能模块的初始设定。

### 4-3-1 概要

运动控制功能模块的初始设定称为 " 运动控制参数 "。

- " 运动控制参数 " 包括以下内容。
- **•** 轴参数:单轴控制所需的设定
- **•** 轴组参数:多轴协调控制所需的设定

在Sysmac Studio运动控制设定中设定 控制器 $\sqrt{15}$ 189999999 6 运动控制用参数 **内置非易失性存储器** 主存储器 ·电源接通时 ·下载时 读取和数据检查 下载 轴参数设定 轴参数设定 用户程序 上传 轴组参数设定 轴组参数设定 **MC\_Write指令** 部分参数的临时变更

### 4-3-2 设定方法

运动控制用参数的设定通过以下任意方法进行。

### 方法 **1**:通过 **Sysmac Studio** 的运动控制设定进行设定

从 Sysmac Studio 中右击以下 [ 配置和设定 ]–[ 运动控制设定 ]–[ 轴设定 ], 在 [ 轴设置表 ] 中进行设定。

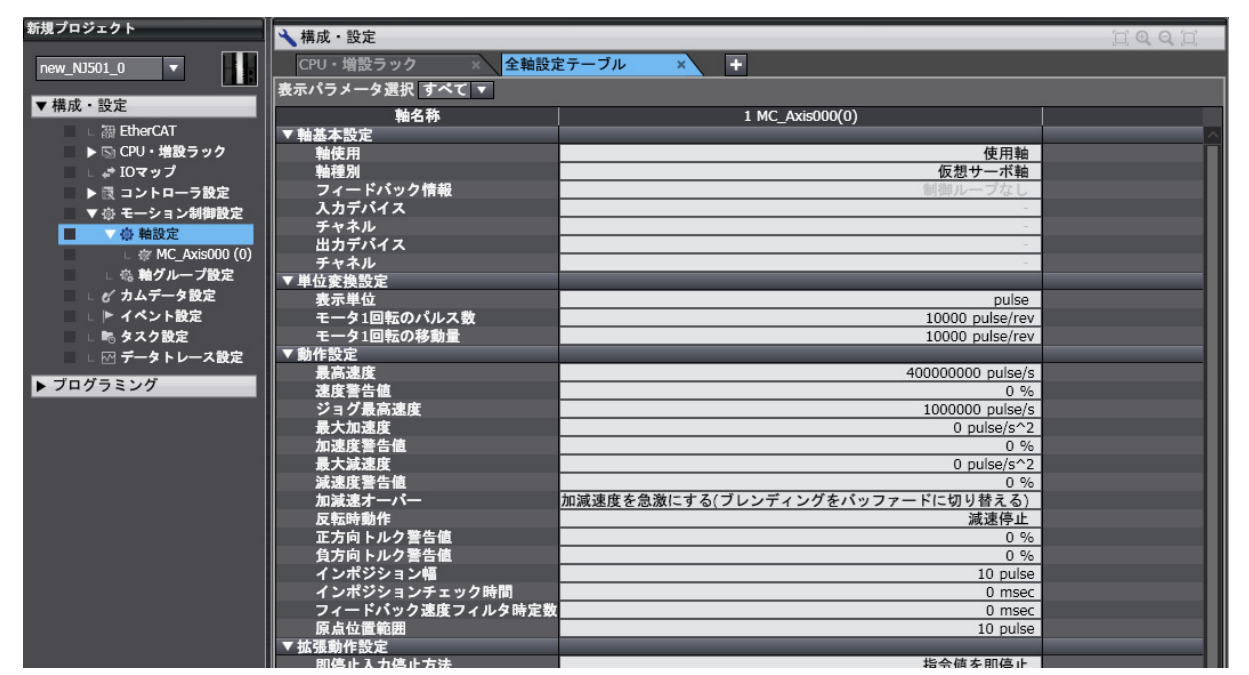

若将运动控制用参数下载到控制器,将保存到控制器内置的非易失性存储器中。电源接通时或下载时, 下载的设定数据变为有效。

### 方法 **2**:用 **MC\_Write** 指令设定

部分运动控制用参数可通过 MC\_Write 指令临时替换。 详情请参考 《NY 系列 指令基准手册 运动篇 (SBCE-CN5-380)》。

# **4-4 EtherCAT** 主机功能模块的初始设定

下面介绍 EtherCAT 主机功能模块的初始设定。

EtherCAT 主机功能模块的初始设定包括以下内容。

- **•** 设备名称
- **•** 电缆总长
- **•** 低效运行设定
- **•** 所有从站加入等待时间
- **•** PDO 通信连续超时检测次数
- **•** 修订版本检查基准
- **•** 序列号检查基准

在 Sysmac Studio 中选择 [ 配置和设定 ]–[EtherCAT], 然后选择 Master, 将显示 EtherCAT 主机功能模 块的初始设定画面。

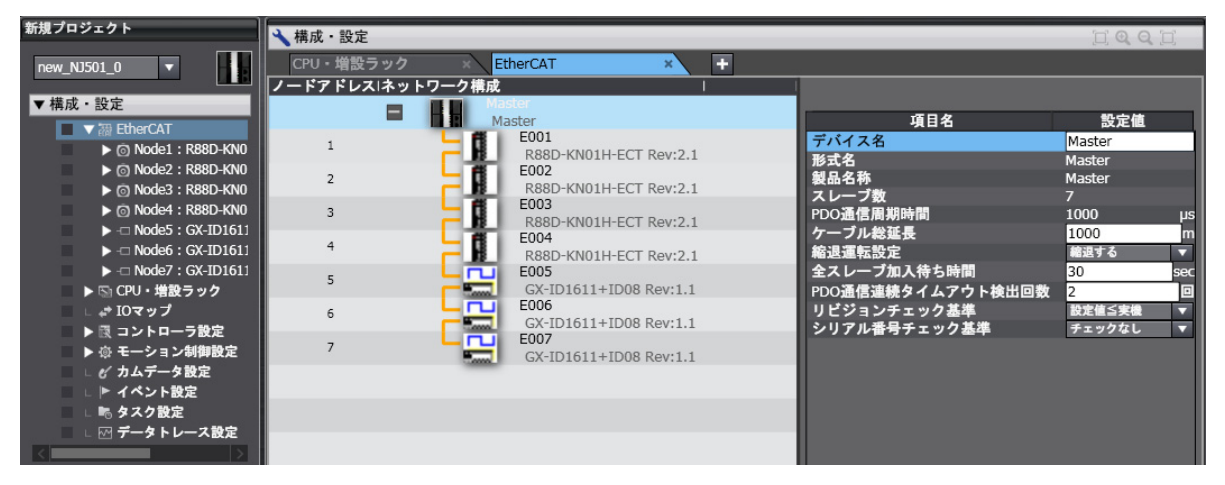

详情请参考 《NY 系列 工业平板电脑/工业 BOX PC 用户手册 内置 EtherCAT 端口篇 (SBCD-CN5-368)》。

# **4-5 EtherNet/IP** 功能模块的初始设定

下面介绍 EtherNet/IP 功能模块的初始设定。

EtherNet/IP 功能模块的初始设定包括以下内容。

- **•** TCP/IP 设定
- **•** LINK 设定
- **•** FTP 设定
- **•** SNMP 设定
- **•** SNMP 捕捉设定

用 Sysmac Studio 在 [ 配置和设定 ]–[ 控制器设定 ]–[ 内置 EtherNet/IP 端口设定 ] 中设定。

详情请参考 《NY 系列 工业平板电脑/工业 BOX PC 用户手册 内置 EtherNet/IP 端口篇 (SBCD-CN5-369)》。

**4** 控制器设定

# 5

设计任务

本章介绍任务的原理和种类。

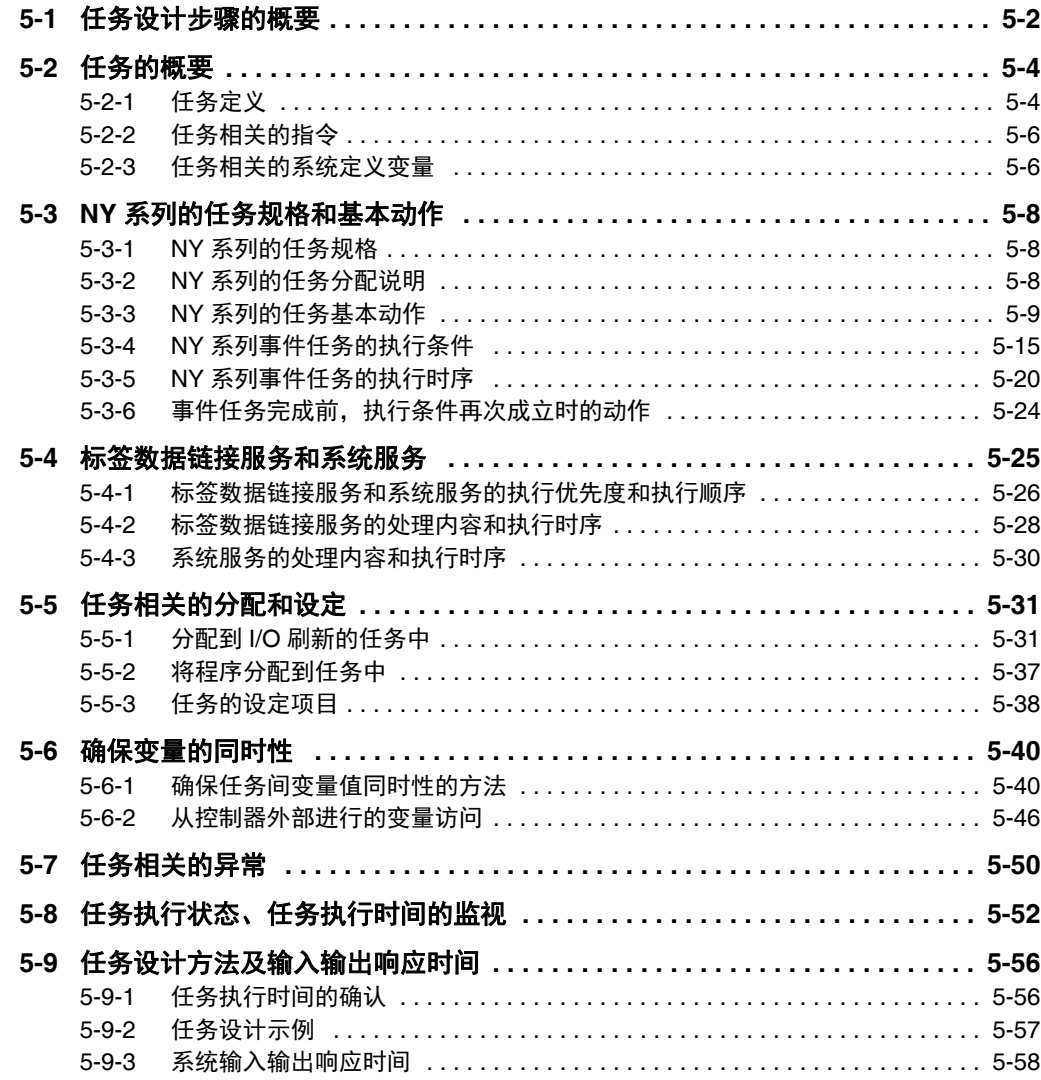

# **5-1** 任务设计步骤的概要

下面介绍任务设计步骤的概要。

在整体步骤中,与以下阴影标示的位置对应。

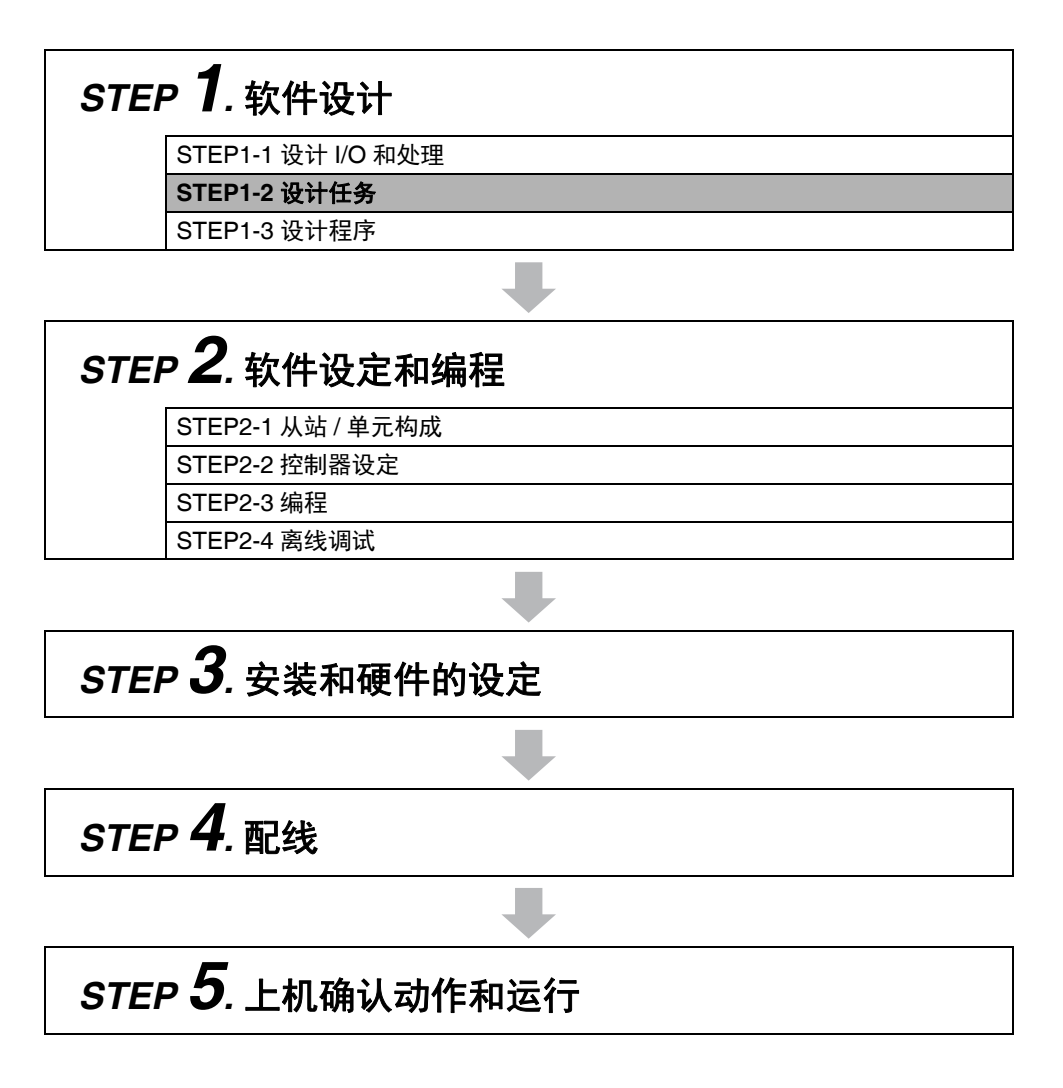

详情请参考 「1-4 NY 系列的整体使用步骤」(P.1-10)。

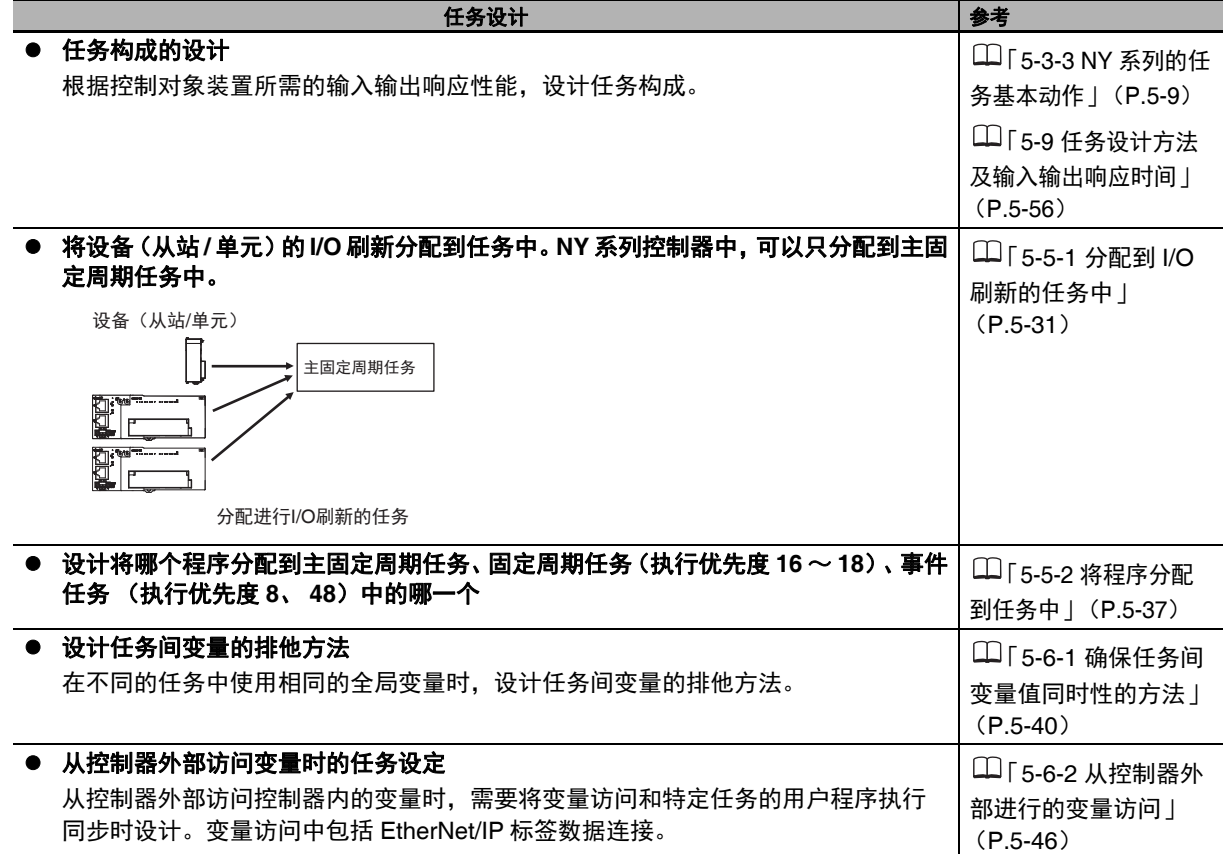

### **Sysmac Studio** 上的任务设定

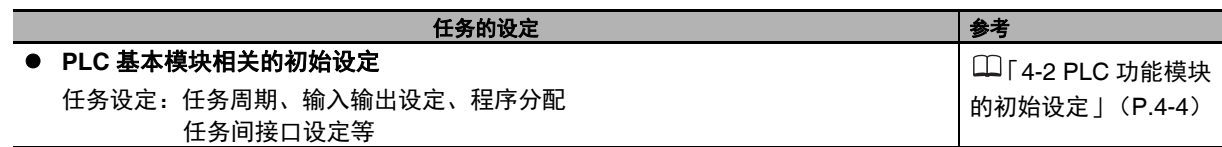

### **Sysmac Studio** 上的离线调试

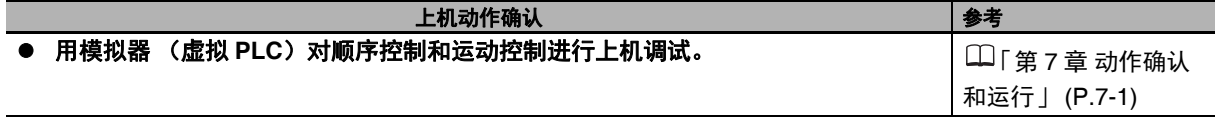

# **5-2** 任务的概要

下面介绍任务的概要。

### 5-2-1 任务定义

任务是指在 I/O 刷新或用户程序执行等一系列处理过程中, 指定执行条件和执行顺序的功能。

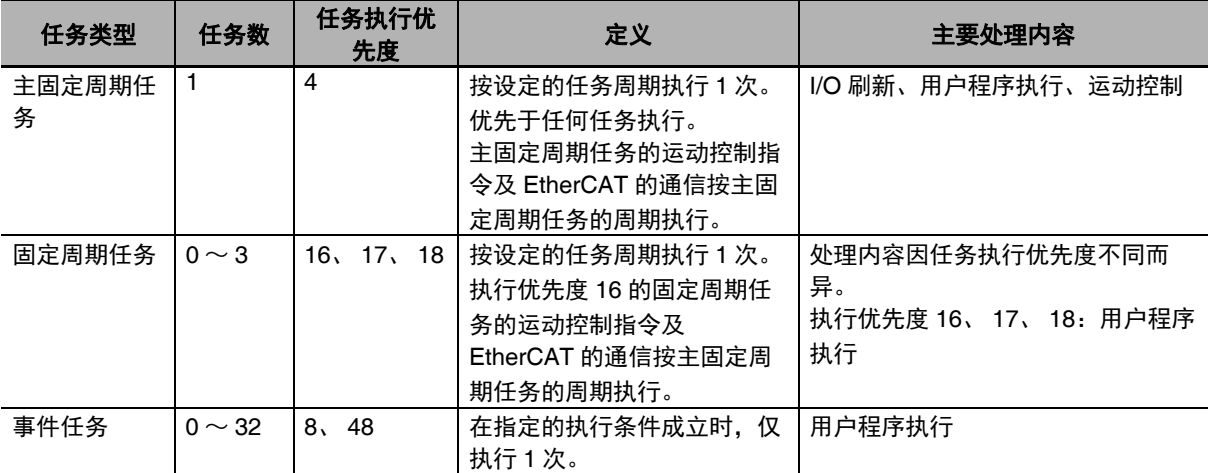

因执行条件及执行优先度不同,任务分为以下 3 种。

### ● 主固定周期任务

主固定周期任务及固定周期任务都按固定周期执行。 主固定周期任务及固定周期任务按固定周期执行时的间隔称为 " 任务周期 "。

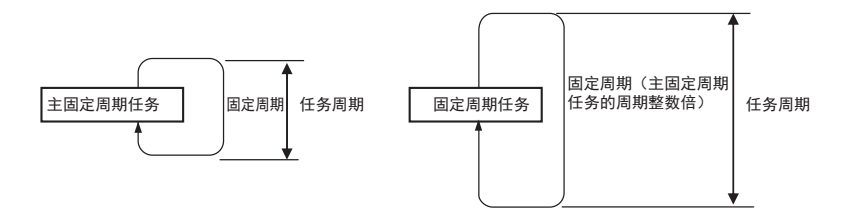

各任务中可分配 1 ~ 128 个程序。分配的程序按分配顺序执行。这称为 " 用户程序执行 "。 与 EtherCAT 从站的数据交换称为 I/O 刷新。

I/O 刷新可按从站 / 单元只分配到主固定周期任务中。

### ● 事件任务

事件任务在指定的执行条件成立时,执行 1 次。事件任务的执行条件有以下两种。

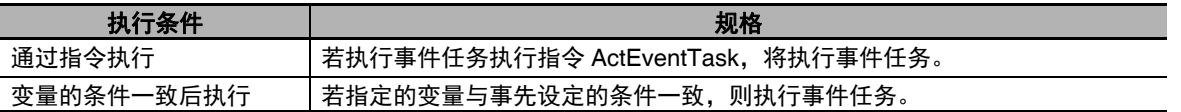

各任务中可分配 1 ~ 128 个程序。分配的程序按分配顺序执行。

使用注意事项

- **•** 事件任务中不会执行I/O刷新或运动控制。因此,带I/O控制的程序或包括运动控制指令的程序不 可分配到事件任务中。
- **•** 事件任务不是每个任务周期重复执行的任务。因此,若程序中包含跨越多个任务周期的指令,将 无法分配到事件任务中。跨越多个任务周期执行的指令是指部分基本指令,如 SD 存储卡指令、 通信指令,以及所有的运动控制指令和所有的模拟指令。事件任务中无法使用的基本指令详情 请参考 《NY 系列 指令基准手册 基本篇 (SBCA-CN5-437)》。

任务定义

### 5-2-2 任务相关的指令

任务相关的指令如下。

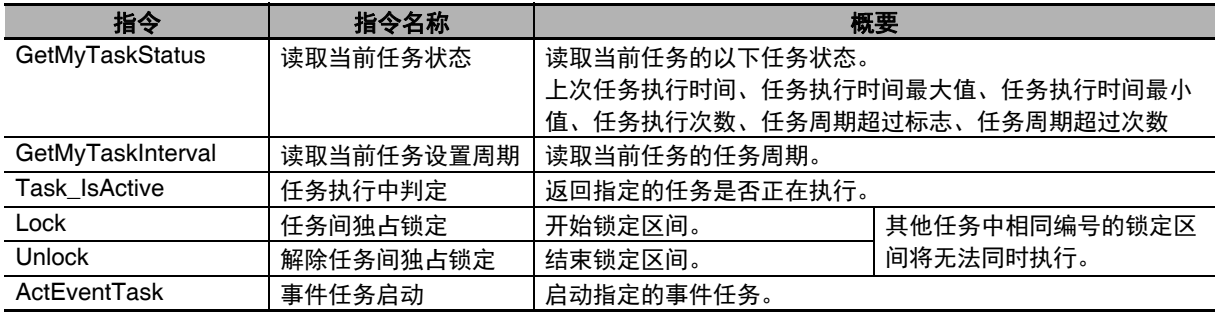

### 5-2-3 任务相关的系统定义变量

如下所示,表示任务状态的系统定义变量按不同任务分别准备。 但是,出于实时性及与各功能模块异常状态的同时性考虑,在用户程序中无法使用。仅在通过 Sysmac Studio 的数据追踪功能对任务状态进行采样时使用。

通过用户程序参照任务的状态时,请使用 GetMyTaskStatus 指令、 Task\_IsActive 指令。

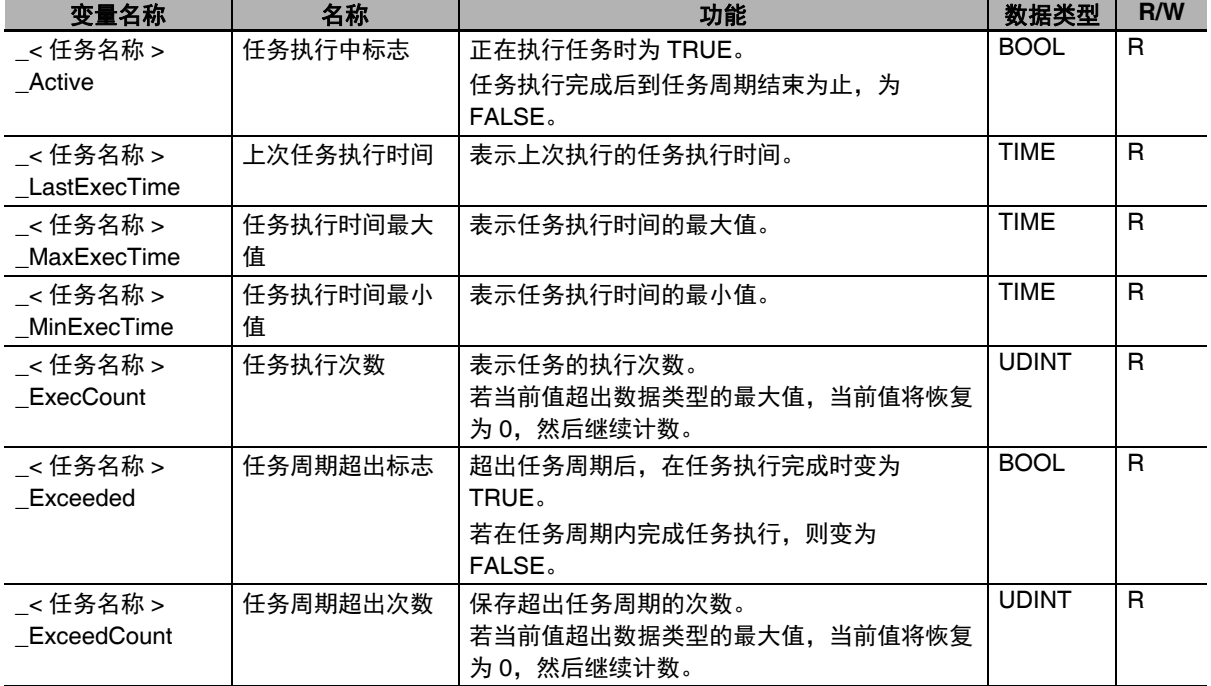

(注)例: 任务名称 "MainTask" 的任务周期超过标志为 "\_MainTask\_Exceeded"。

### 标志动作

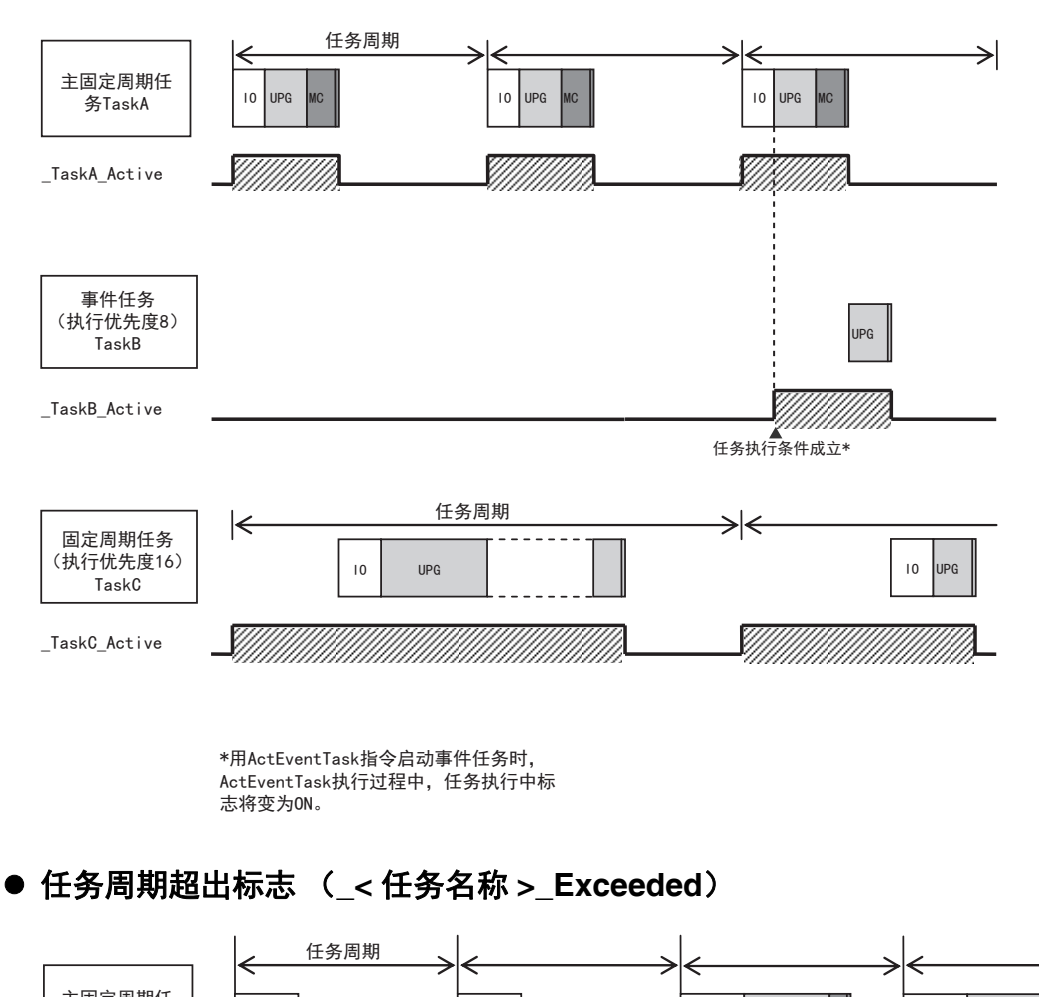

### **● 任务执行中标志 (\_< 任务名称 > \_Active)**

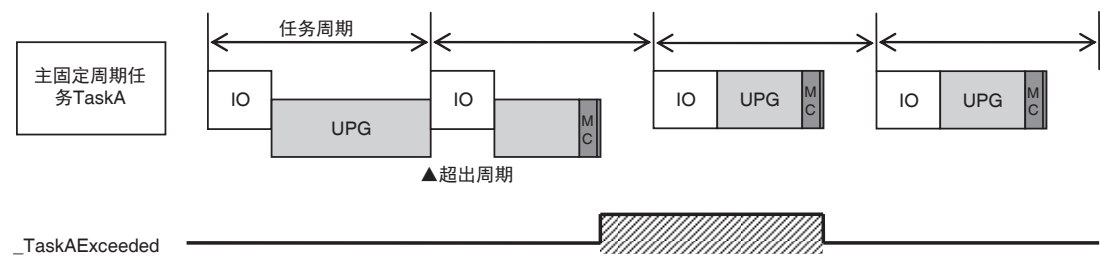

# **5-3 NY** 系列的任务规格和基本动作

下面介绍配备多核处理器的 NY 系列控制器的任务规格和基本动作。

### 5-3-1 NY 系列的任务规格

任务的规格如下所示。

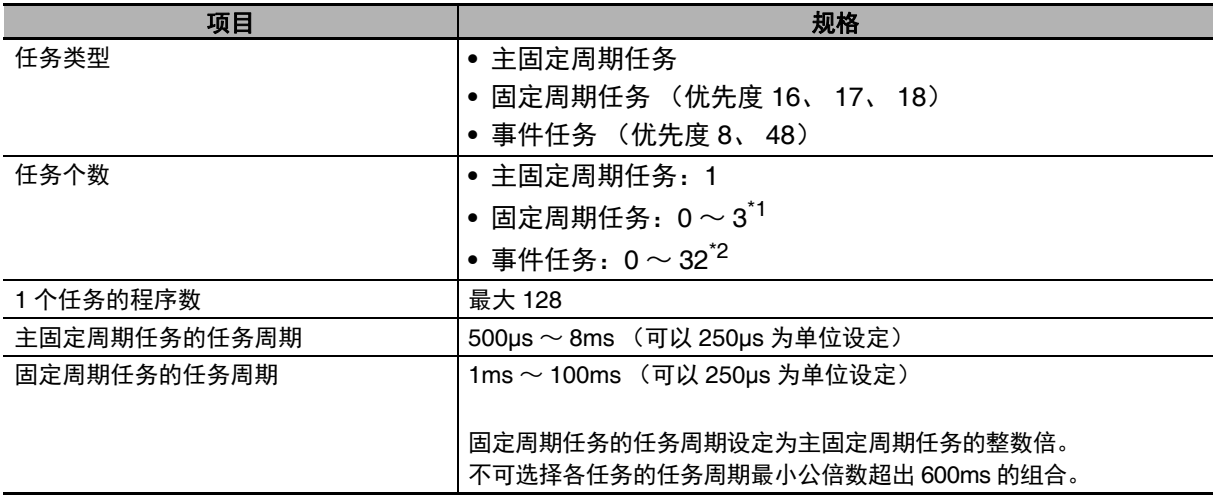

\*1. 执行优先度 16、 17、 18 分别为 0 或 1 个。

 $*$ 2. 执行优先度 8、 48 分别为 0  $\sim$  32 个, 两者加起来最多 32 个。

### 5-3-2 NY 系列的任务分配说明

所有程序都需要分配到任意一个任务中。请根据程序的特性,按以下方法决定要分配的任务。

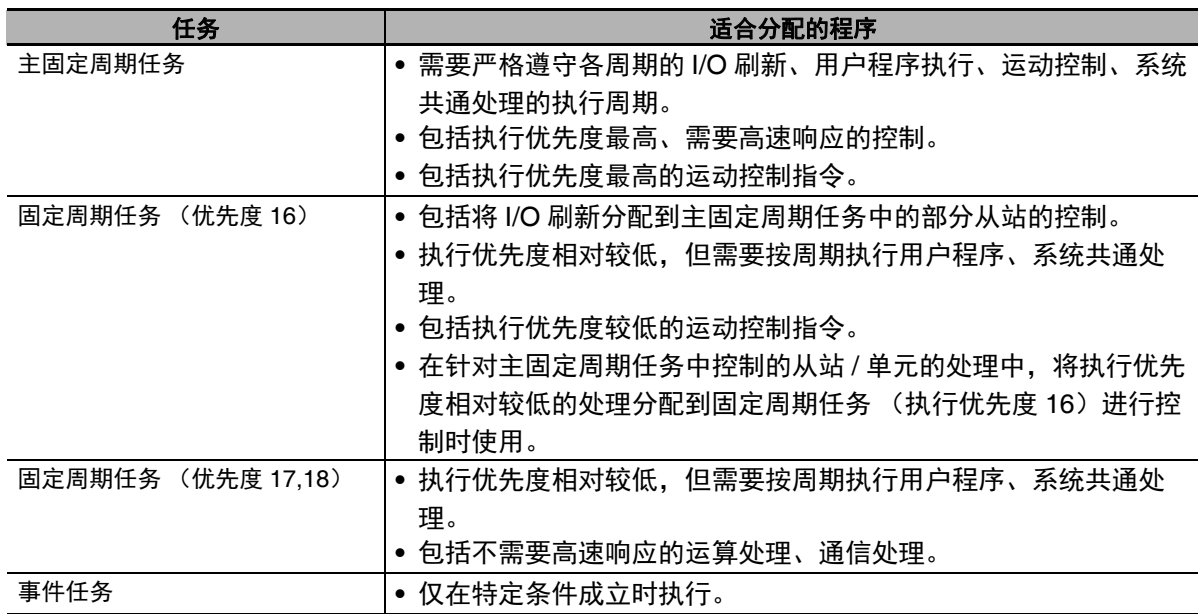

### 5-3-3 NY 系列的任务基本动作

NY 系列控制器中搭载有多核处理器,可并列进行任务的执行和标签数据链接服务或系统服务的执行。各 任务按什么样的顺序执行,取决于各任务中设定的执行优先度。

### 任务执行优先度

任务根据其类型决定执行优先度。 NY 系列控制器将优先执行优先度较高的任务。 正在执行某任务 Ta 时,若执行优先度比它高的 Tb 执行条件成立,将优先把 Tb 的处理分配到处理器。 不同任务类型的执行优先度如下所示。执行优先度的值越小,优先度越高。

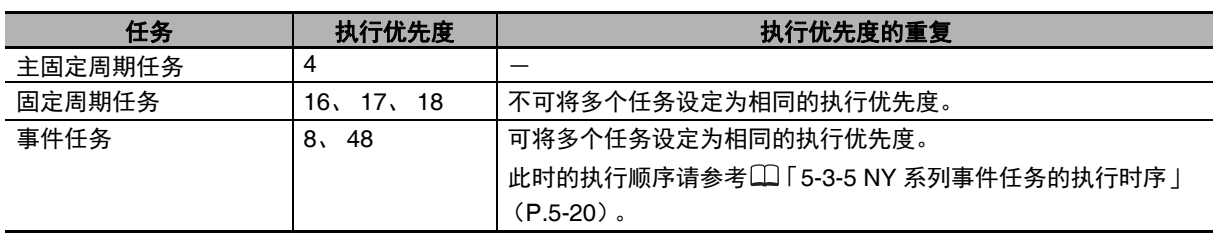

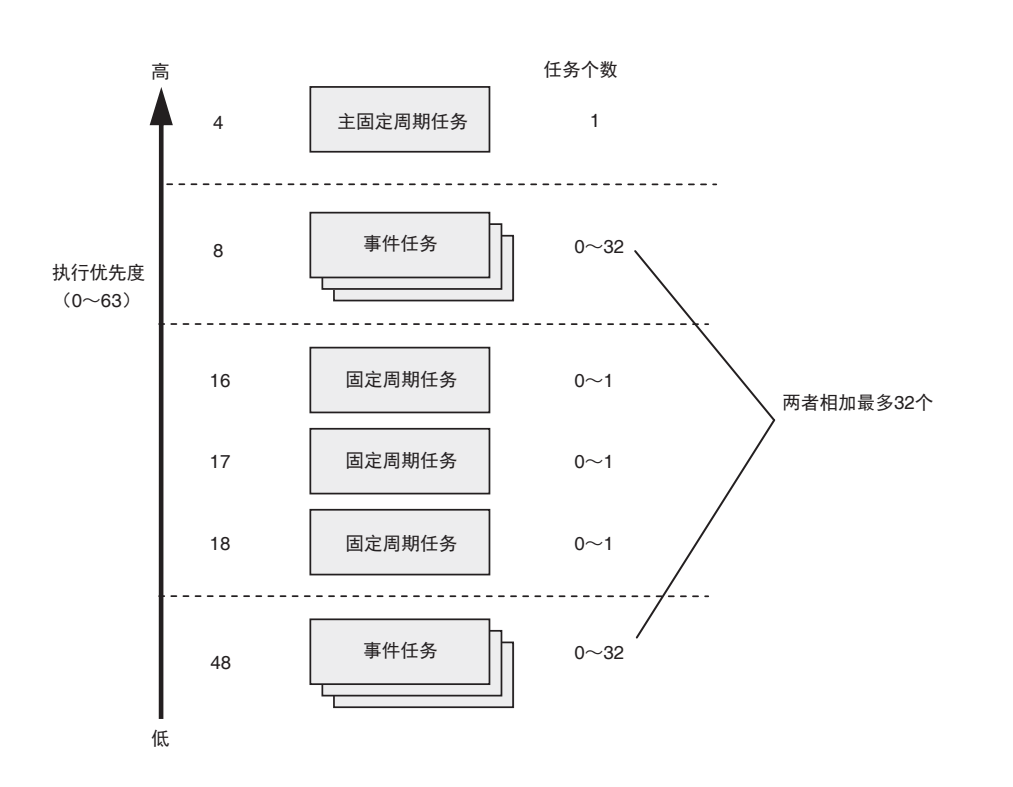

### 主固定周期任务和固定周期任务的任务周期

主固定周期任务和固定周期任务是指按周期反复执行的任务。

固定周期任务的任务周期必须设定为主固定周期任务的任务周期(称为 " 主周期 ")的整数倍。因此,几 次后两者的执行时序会重叠。

例如,设定为主周期 1ms、固定周期任务 (执行优先度 16) 的任务周期 4ms 时, 则主固定周期任务每 执行 4 次,主固定周期任务和固定周期任务的执行时序重叠。

军 参考

> 事件任务是指不按周期执行,而是在指定的执行条件成立时,仅执行 1 次的任务。因此,事件任 务的执行时序取决于事件任务的执行条件成立的时间和事件任务的执行优先度。

### 任务的执行顺序示例

下面举例说明主固定周期任务和固定周期任务的执行顺序。 事件任务的执行顺序请参考155-3-5 NY 系列事件任务的执行时序 | (P.5-20)。

### ● 仅主固定周期任务时

按主固定周期执行主固定周期任务。

图中的系统服务是指通信处理等控制器在任务之外执行的处理。系统服务的详情请参考11「系统服 务的处理内容」(P.5-30)。

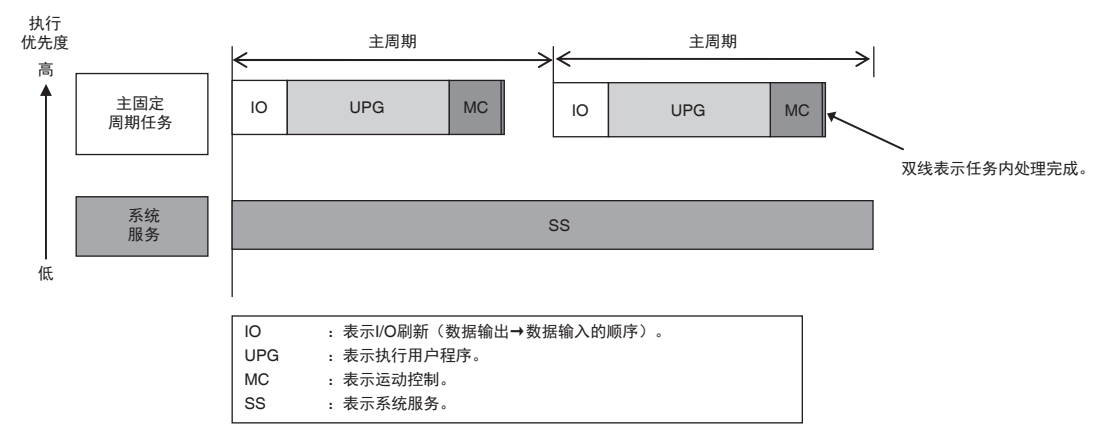

- 主固定周期任务、固定周期任务(执行优先度 **16**)、固定周期任务(执行优先度 **17**) 同时存在时
	- **•** 主固定周期任务的执行优先度最高,因此将立即按主周期执行。
	- **•** 固定周期任务 (执行优先度 16)待主固定周期任务完成后执行。
	- 固定周期任务 (执行优先度 17)的执行优先度更低,因此在未执行上述两个任务的时间内执行。
	- **•** 本示例中,固定周期任务(执行优先度 16)的任务周期为主周期的 4 倍。因此,每经过 4 个主周期, 主固定周期任务和固定周期任务 (执行优先度 16)的执行开始时间同步。
	- **•** 系统服务不受任务的影响,始终执行。

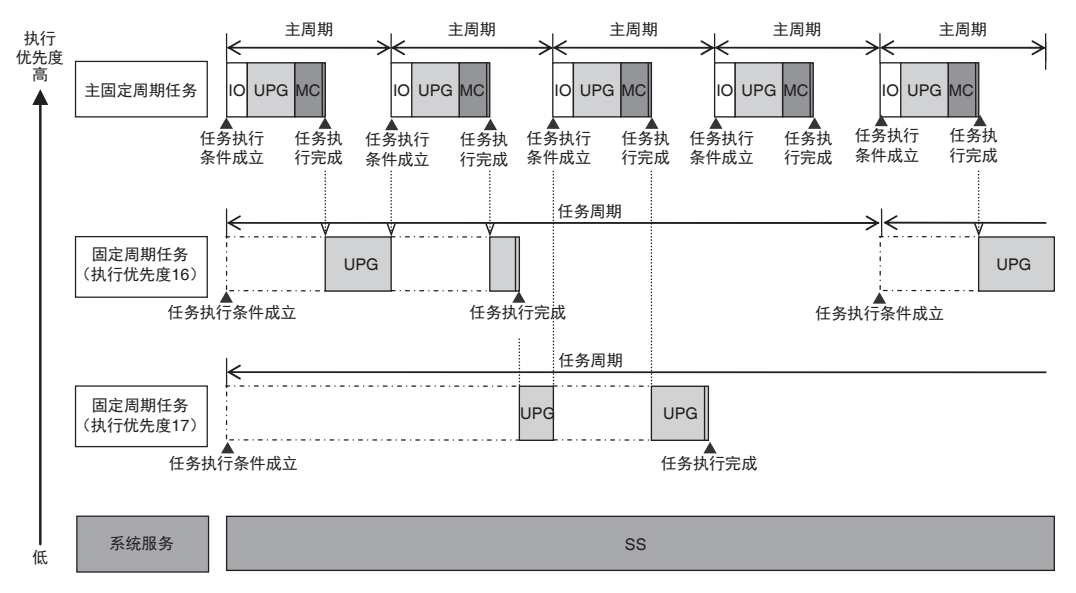

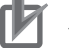

### 使用注意事项

可能在多个任务间读写同一个变量时,请务必使用 " 变量的任务间排他控制功能 "。否则,在执行 某个任务的过程中,变量的值可能被其他任务变更。 详情请参考 「5-6-1 确保任务间变量值同时性的方法」(P.5-40)。

### 任务和动作模式

NY 系列的动作模式和任务有以下关系。

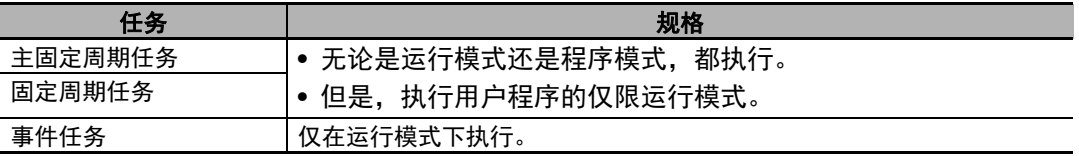

# ■ 使用注意事项

- **•** 动作模式从程序模式切换为运行模式时,若事件任务的执行条件已成立,将不执行事件任务。当 动作模式为运行模式,且事件任务的执行条件从不成立变为成立时,执行事件任务。
- **•** 即使动作模式为运行模式,如果发生全部停止故障等级的异常,也不会执行事件任务。

→

### 各任务类型的处理内容

### ● 主固定周期任务

 $\left|\leftarrow\right|$ 

任务的执行优先度最高,可高速、高精度执行的任务。 按指定的周期执行系统共通处理、 I/O 刷新、用户程序、运动控制。

任务周期(\*1)=主周期(固定)

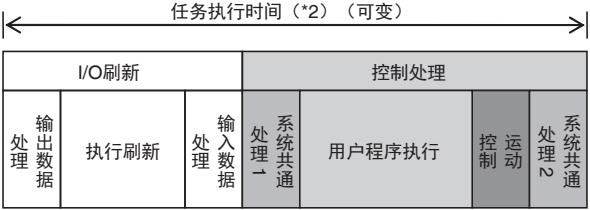

\*1 :任务周期: 任务按固定周期执行,为设定的固定时间。

\*2 :任务执行时间: 从任务的执行条件成立到执行完成为止,实际花费的时间。

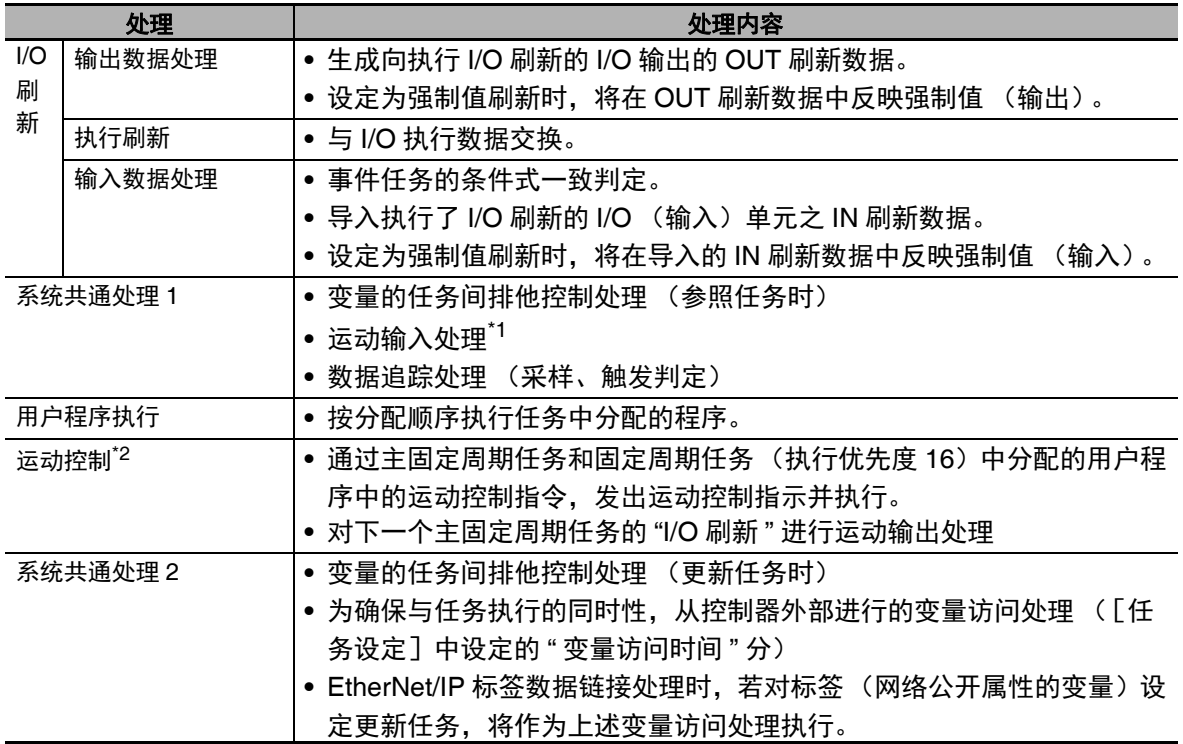

\*1. 运动控制系统变量的轴当前值 (位置、速度、转矩)及运动控制系统变量的伺服驱动器状态将更新。

\*2. 若为主固定周期任务的用户程序中的运动控制指令,如下图所示,将在随后的 " 运动控制 " 中执行该指令发 出的指示,并在下一主固定周期任务的 "I/O 刷新 " 时输出到伺服驱动器。

(注)上表中各单元格的处理将按记载顺序执行。

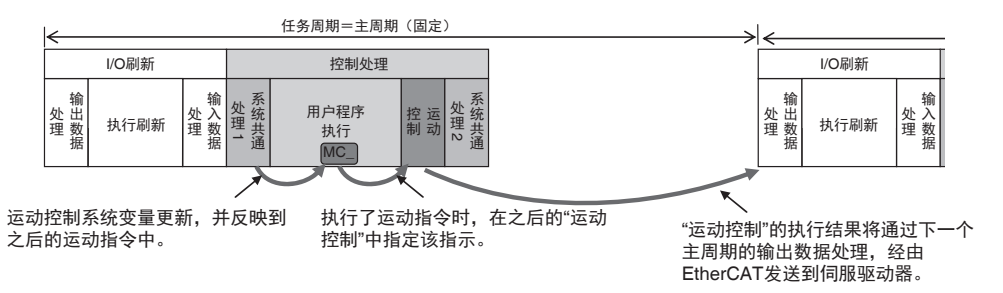

此外,若为固定周期任务 (执行优先度 16)的用户程序中的运动控制指令,将在该固定周期 (执行 优先度 16) 的下一个主固定周期任务的 " 运动控制 (MC) " 时, 执行该指令发出的指示。 详情请参考 「5-9-3 系统输入输出响应时间」(P.5-58)。

### 固定周期任务 (执行优先度 **16**、 **17**、 **18**)

按指定为主周期整数倍的任务周期,执行用户程序的任务。整个任务中可分配 0 ~ 3 个。

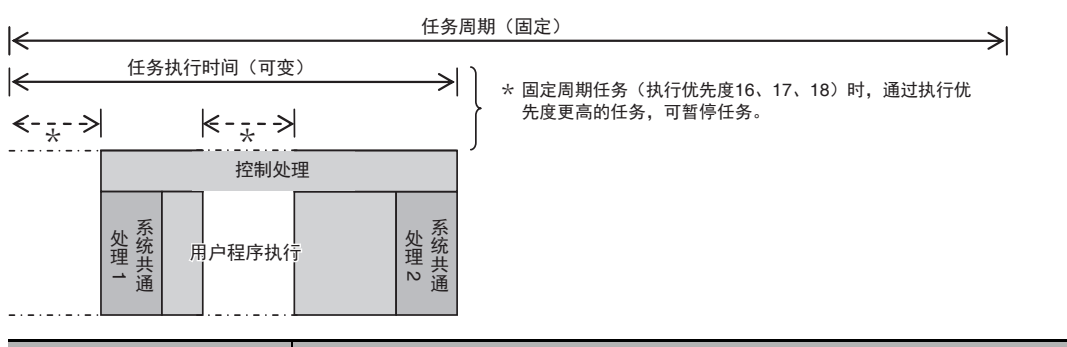

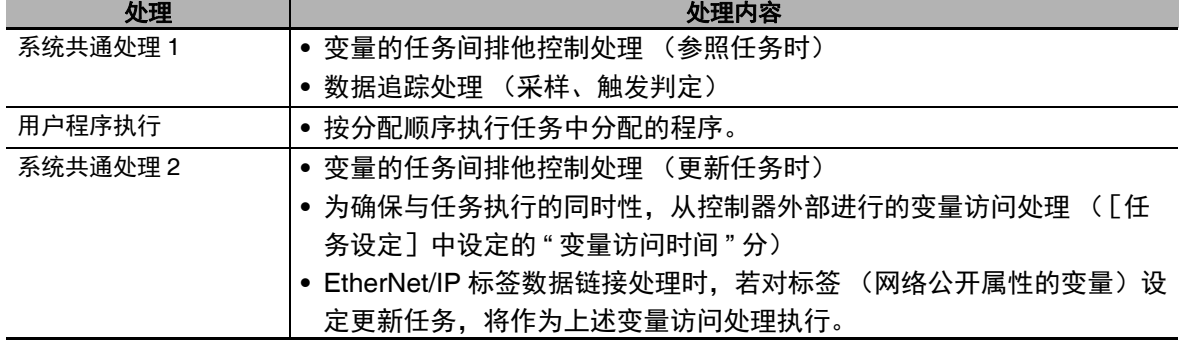

(注)上表中各单元格的处理将按记载顺序执行。

### ● 事件任务

在指定的执行条件成立时,仅执行 1 次的任务。整个任务中可分配 0 ~ 32 个。 事件任务的处理内容如下所示。

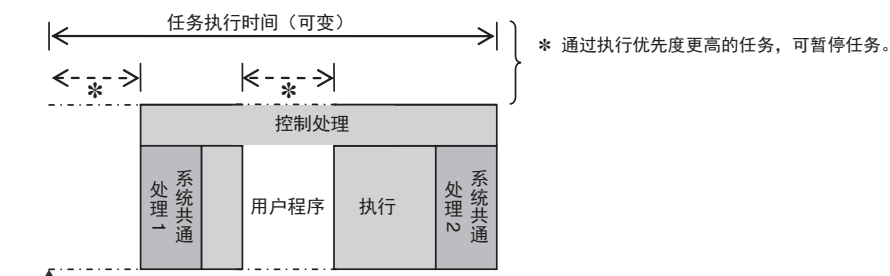

任务执行条件成立

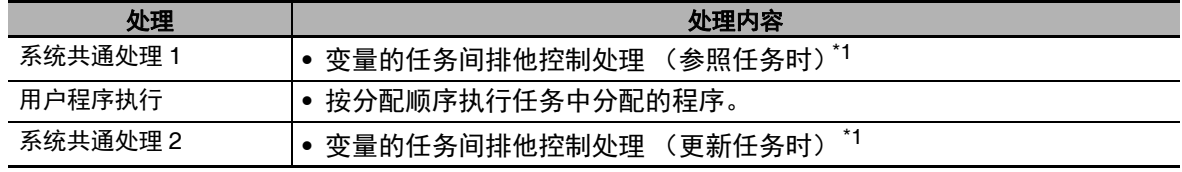

\*1. 变量的任务间排他控制处理详情请参考 「5-6-1 确保任务间变量值同时性的方法」(P.5-40)。

### 5-3-4 NY 系列事件任务的执行条件

事件任务是指在指定的执行条件成立时,仅执行 1 次的任务。事件任务的执行条件有以下两种。

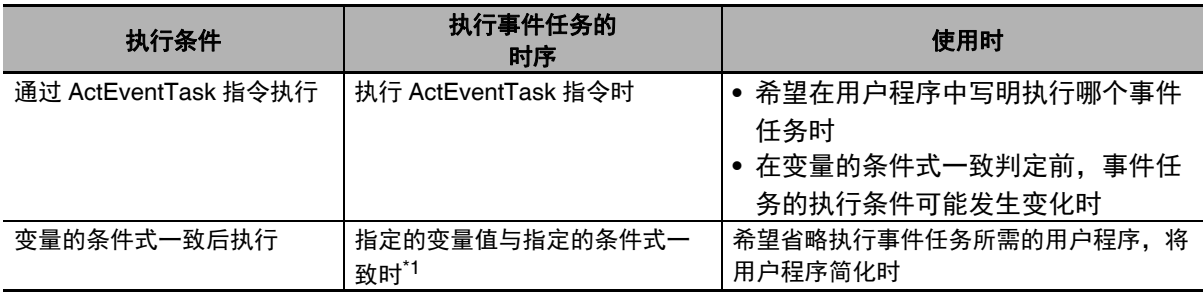

\*1. 关于判定指定的变量值与指定的条件式是否一致的时间,请参考13「执行条件为变量的条件式一致时的执行时 序」(P.5-21)。

### 通过 **ActEventTask** 指令执行事件任务

若在程序中执行 ActEventTask 指令,将执行 1 次指定的事件任务。 ActEventTask 指令的详细规格请参 考1 《NY 系列 指令基准手册 基本篇 (SBCA-CN5-437)》。

若使用 ActEventTask 指令,看到用户程序后,能立即知道是启动哪个事件任务。此外,在变量的条件式 一致判定前,即使事件任务的执行条件可能发生变化,仍为有效。

### 使用 **ActEventTask** 指令的用户程序示例

例 1)变量值发生变化时,执行 1 次事件任务

如下图所示,若在 ActEventTask 指令中加入输入上升沿微分的动作选项,当 BOOL 型变量 BoolVar 的值从 FALSE 变为 TRUE 时,将执行 1 次事件任务 Task1。

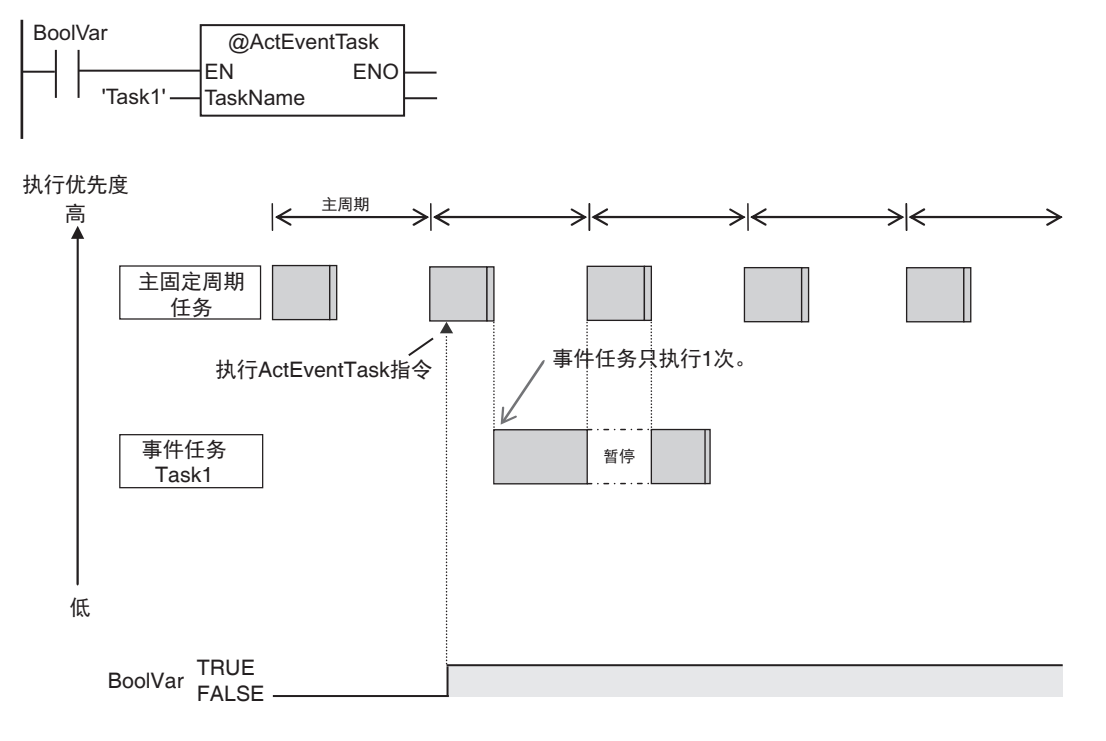

### 例 2)变量为指定值时,反复执行事件任务

如下图所示,若 ActEventTask 指令中不加入输入上升沿微分的动作选项,当 BOOL 型变量 BoolVar 的值为 TRUE 时,将反复执行事件任务 Task1。但是,在执行 Task1 时,即使执行指定了 Task1 的 ActEventTask 指令,也将忽略。此外,事件任务一旦开始执行,即使在执行过程中 BoolVar 的值变 为 FALSE, 也将一直执行到最后。

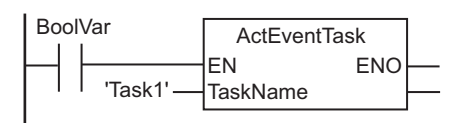

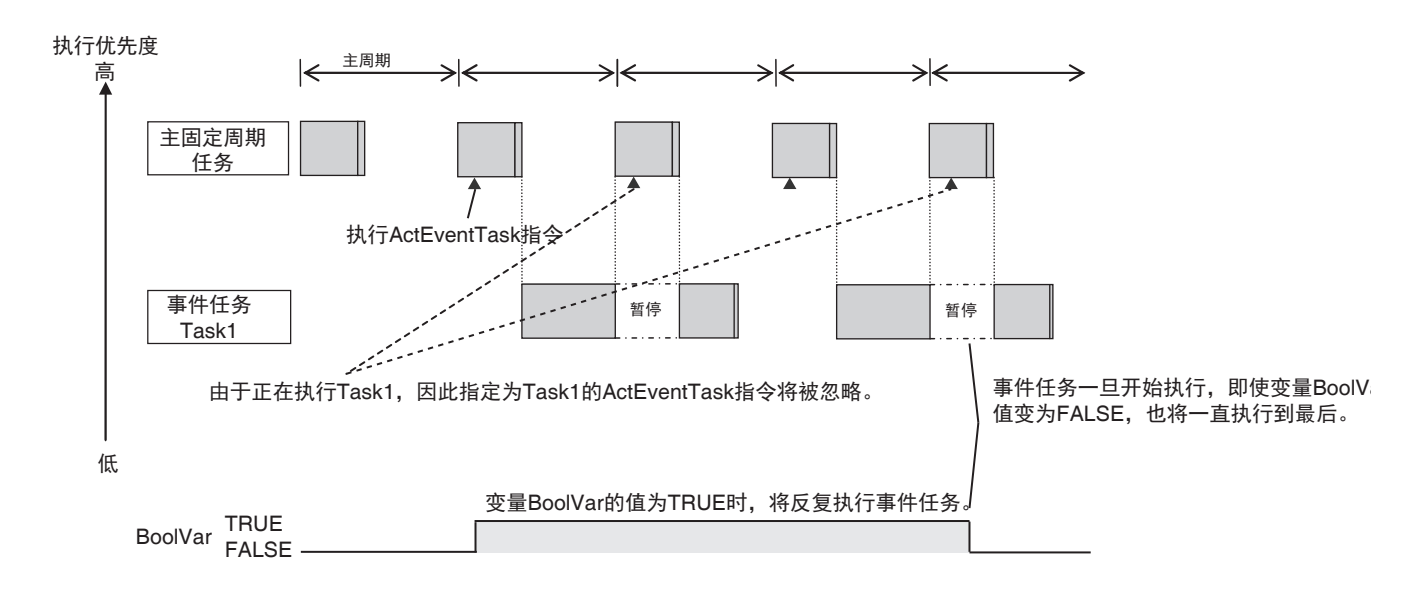

### 变量的条件式一致后执行事件任务

变量的条件式一致后执行的方法是指 Sysmac Studio 中指定的变量值与指定的条件式一致时,执行 1 次 事件任务。该变量的值与条件式一致期间,不会持续执行事件任务,而是在变量的值从与条件式不一致 变为一致时,执行1次事件任务。

变量的条件式一致后执行时,不需要执行事件任务所需的用户程序。

### ● 可指定条件式的变量种类

可指定条件式的变量种类如下所示。

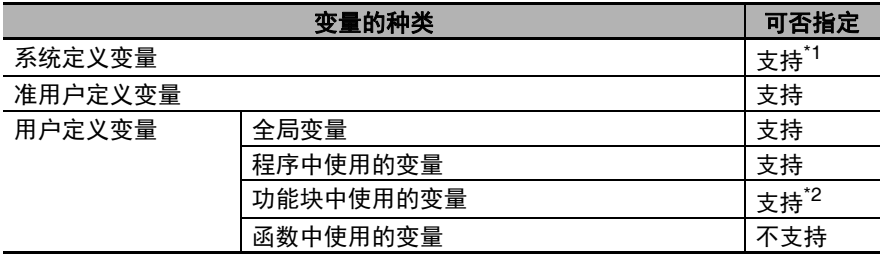

\*1. 以下变量除外。

EN,ENO,P\_Off,P\_CY,P\_First\_RunMode,P\_First\_Run,P\_PRGER

\*2. 输入输出变量除外。

### ● 可指定条件式的变量的数据类型

可指定条件式的变量的数据类型如下所示。

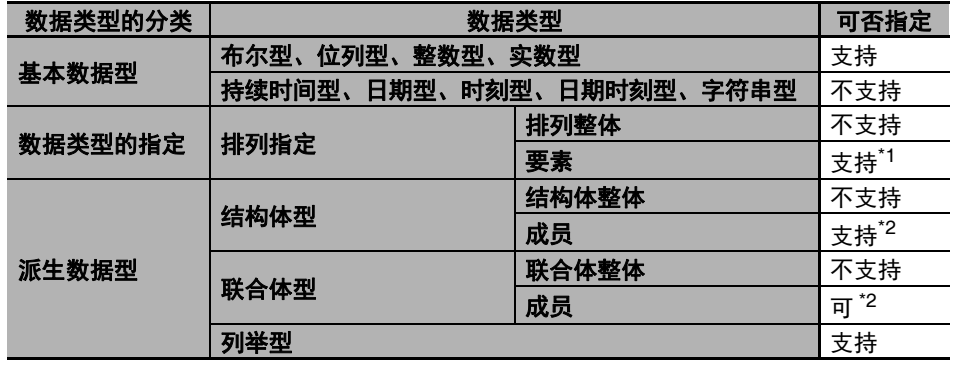

\*1. 排列要素的数据类型仅限布尔型、位列型、整数型、实数型中的一个。

\*2. 成员的数据类型仅限布尔型、位列型、整数型、实数型中的一个。

### ● 可指定的条件式

因指定条件式的变量数据类型不同,可指定的条件式如下。 指定条件式的变量数据类型为位列型、整数型、实数型时,需要设定变量的值和要比较的比较常数。

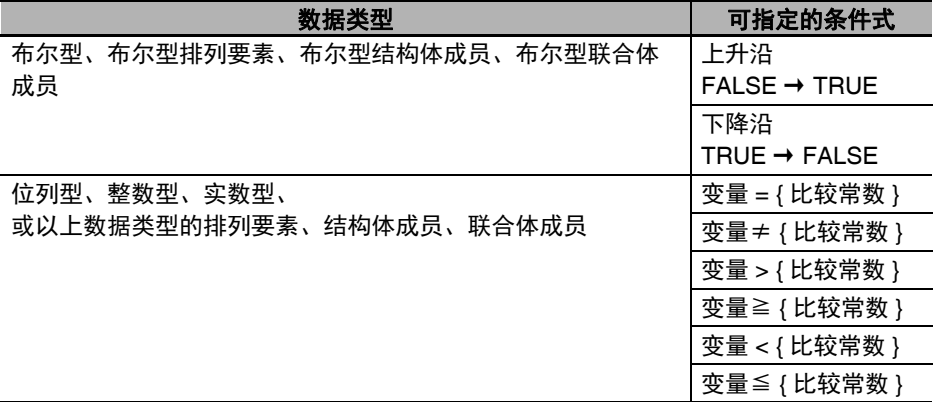

### ● 比较常数的值的有效范围

指定条件式的变量数据类型为位列型、整数型、实数型时,需要设定变量的值和要比较的比较常数。 比较常数的值的有效范围与指定条件式的变量之数据类型值的有效范围相同。 各数据类型的值的有效范围请参考11 「基本数据型和派生数据型 | (P.6-30)。 例如,指定条件式的变量之数据类型为 BYTE 时,比较常数的值的有效范围为 BYTE#16#00  $\sim$  BYTE#16#FF.

### 变量的条件式一致后执行事件任务的示例

例 1) 事件任务的执行条件设定为 BOOL 型变量 Program1.trigger1 的上升沿时 Program1.trigger1 的值从 FALSE 变为 TRUE 时, 执行 1 次事件任务。

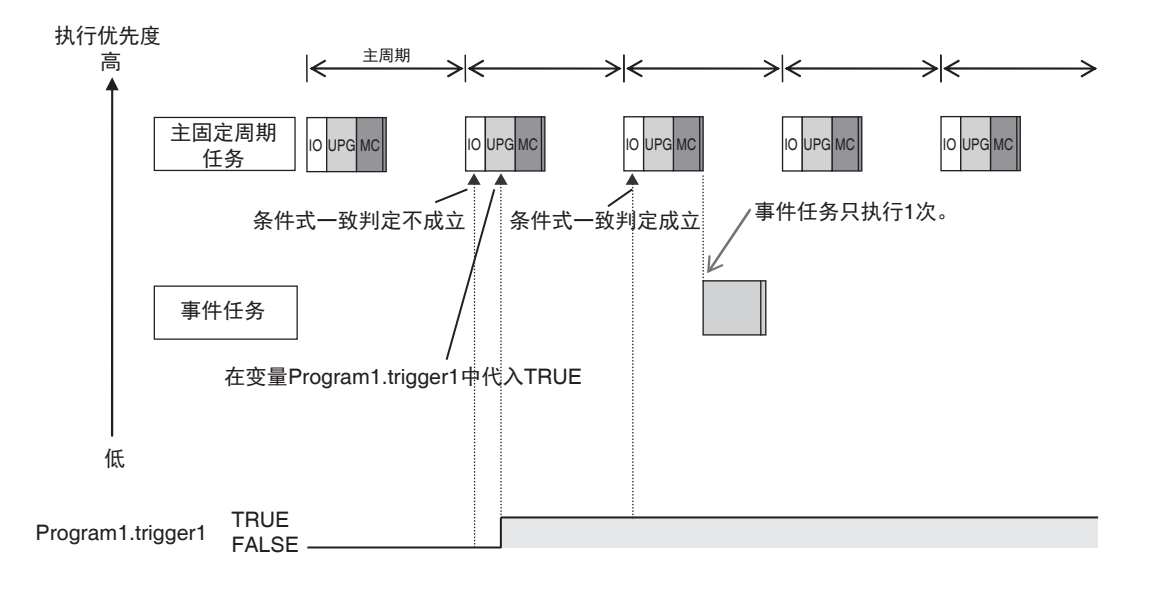

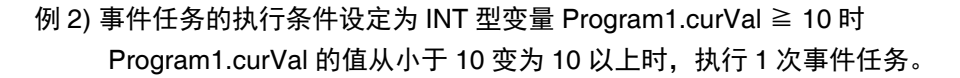

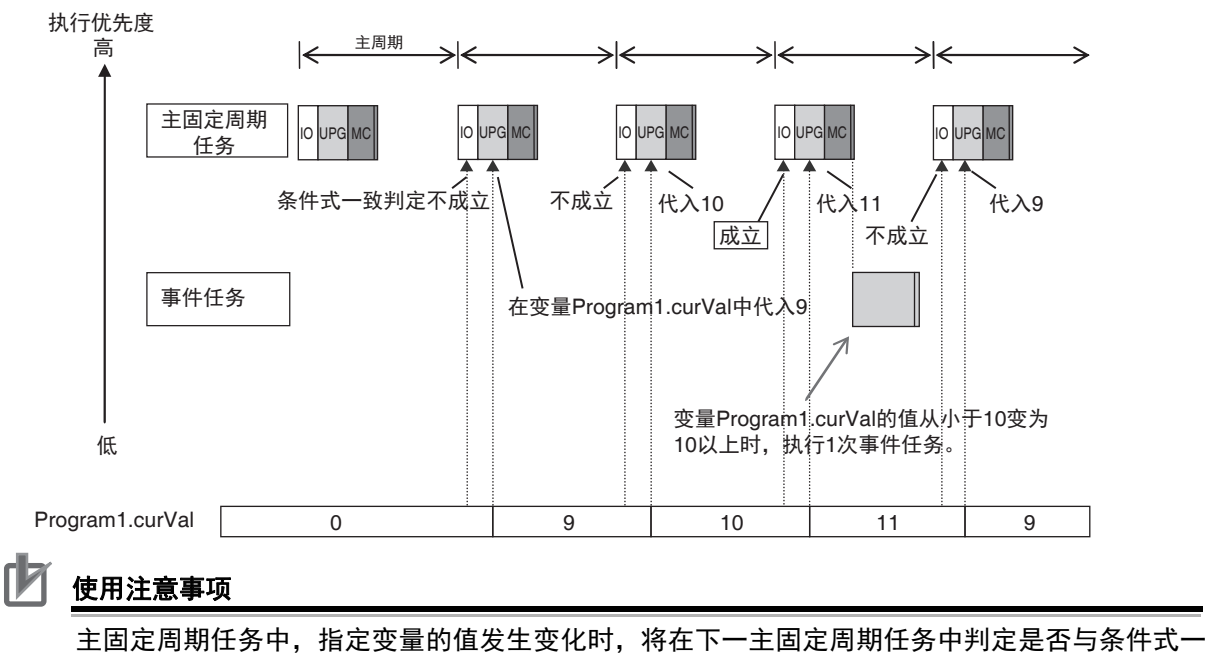

致。因此,执行事件任务的时间为:变量的值满足条件式的周期的下一个主固定周期任务中,进 行条件式一致判定后。

### **5** 设计任务

### 5-3-5 NY 系列事件任务的执行时序

事件任务的执行优先度为 8 或 48。若正在执行其他任务时事件任务的执行条件成立, 将先执行优先度高 的任务,优先度低的任务将中断。这与主固定周期任务或固定周期任务相同。

可能在多个任务间读写同一个变量时,请务必使用以下功能,控制主固定周期任务、固定周期任务或执 行优先度不同的事件任务的执行。

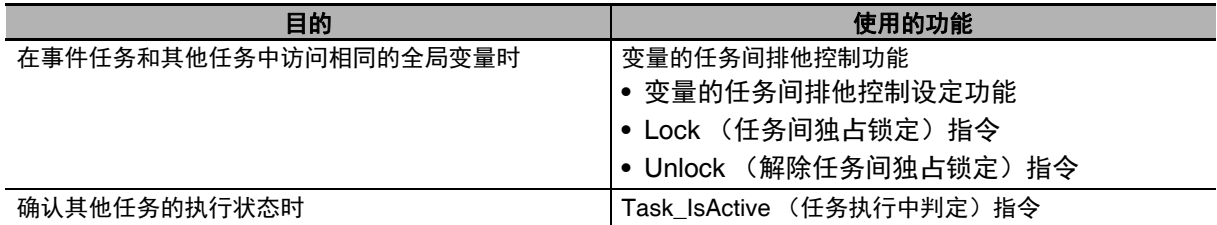

详情请参考 「5-6-1 确保任务间变量值同时性的方法」(P.5-40)。

事件任务的执行时序因事件任务的执行条件不同而异。

此外,事件任务可将多个任务分配为相同的执行优先度。执行优先度相同的多个事件任务的执行条件成 立时,需要注意。

### 执行时序随事件任务执行条件的不同

因事件任务的执行条件为利用 ActEventTask 指令还是利用变量的条件式一致不同,执行条件的成立时间 不同。

### 执行条件为利用 **ActEventTask** 指令时的执行时序

事件任务的执行条件为利用 ActEventTask 指令时,执行 ActEventTask 指令后,事件任务的执行条件 立即成立。执行条件成立的事件任务将按照任务的执行优先度开始执行。 例 1) 要启动相比执行指令的任务, 执行优先度更高的事件任务时

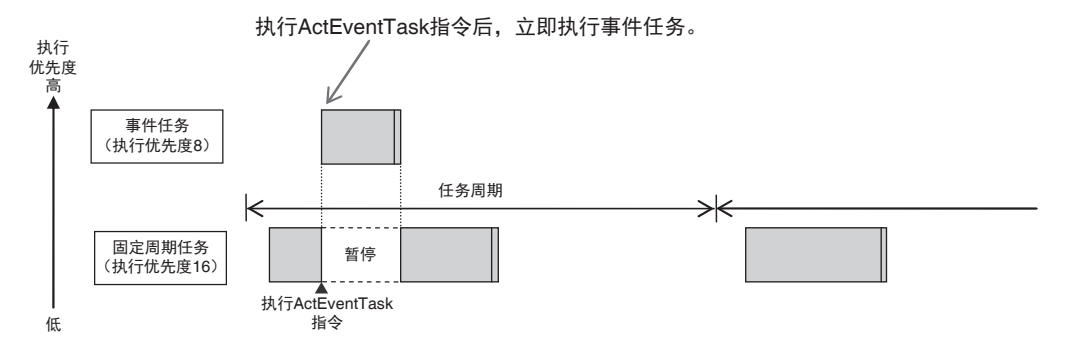

5-3 NY 系列的任务规格和基本动作 系列的任务规格和基本动作

5

5-3-5 NY

系列事件任务的执行时序

5-3-5 NY 系列事件任务的执行时序

例 2) 要启动相比执行指令的任务,执行优先度更低的事件任务时

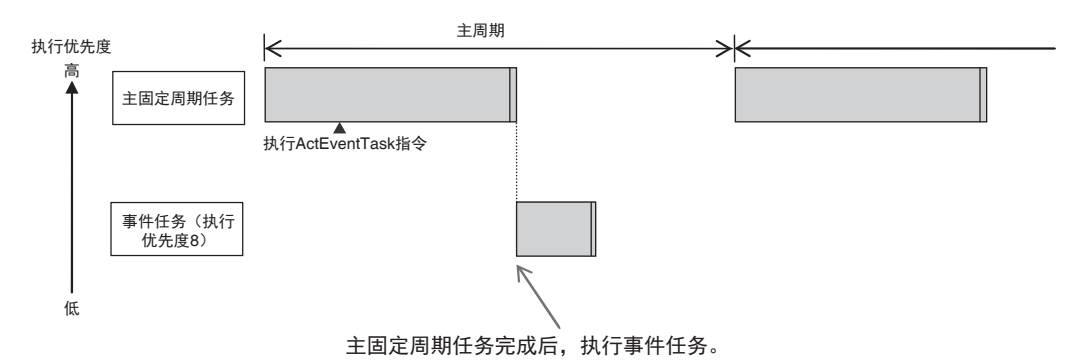

### ● 执行条件为变量的条件式一致时的执行时序

条件式一致判定在主固定周期任务中执行。在条件式的判定处理中,判定为条件一致时,事件任务的 执行条件成立。执行条件成立的事件任务将按照任务的执行优先度开始执行。

例 1) 存在固定周期任务 (执行优先度 16) 和事件任务 (执行优先度 8) 时

事件任务 (执行优先度 8)的执行优先度高于固定周期任务 (执行优先度 16),因此将在事件 任务之后执行固定周期任务 (执行优先度 16)。

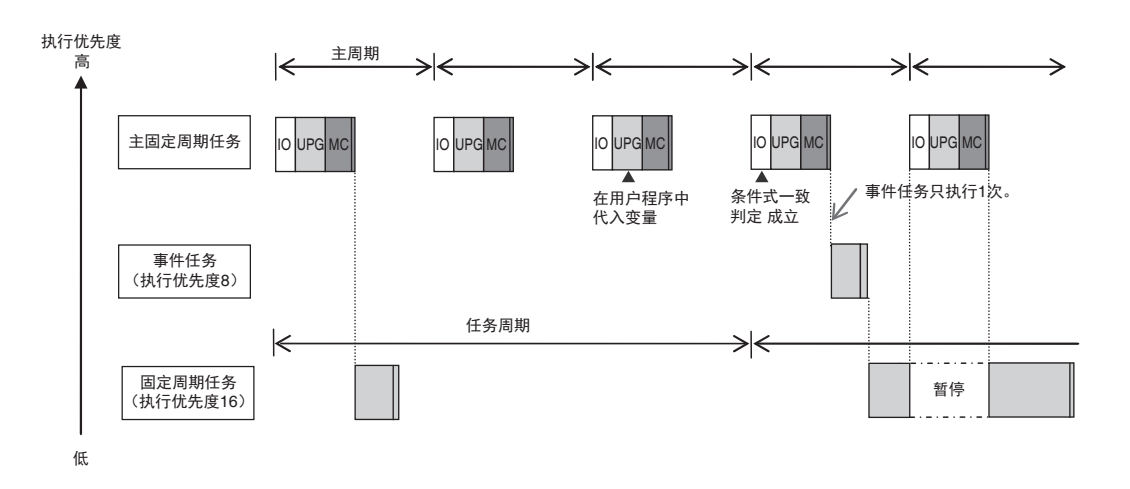

例 2) 存在固定周期任务 (执行优先度 16) 和事件任务 (执行优先度 48) 时 事件任务的执行优先度低于固定周期任务(执行优先度 16),因此将在固定周期任务(执行优 先度 16)完成后执行事件任务。

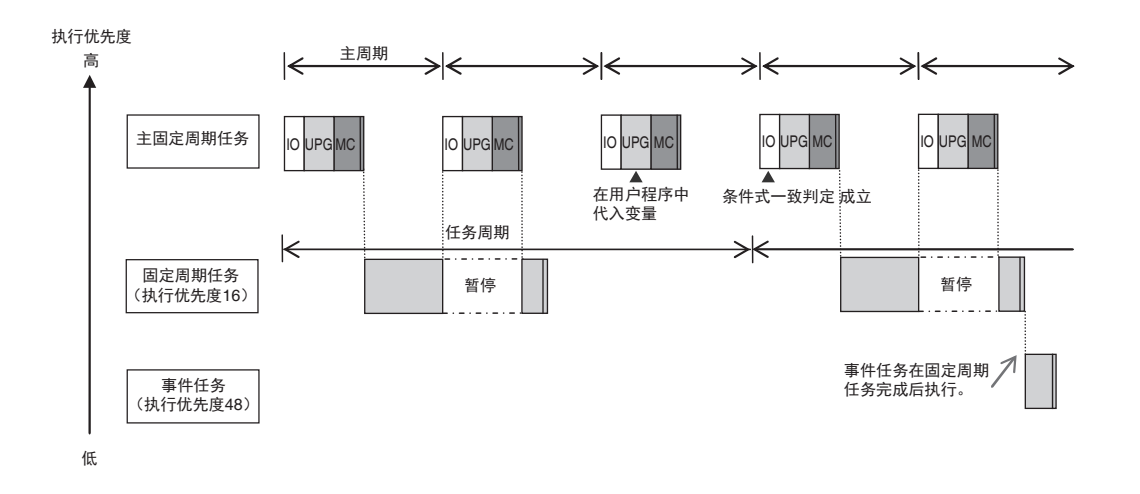

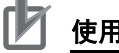

使用注意事项

• NY 系列控制器中,由主固定周期任务的 I/O 刷新发生条件式一致时以及由主固定周期任务中分 配的用户程序执行发生时,事件任务执行条件的成立时间相同,具体如下。

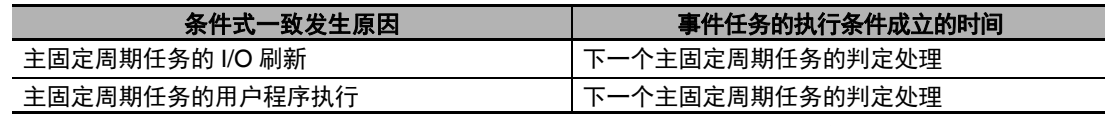

**•** 执行事件任务的时间:前一次判定时为条件式不一致,下一次判定时为条件式一致时。因此,即 使发生从不一致到一致的变化,若在下次判定前恢复为不一致,将不会执行事件任务。

### 执行优先度相同的事件任务的执行时序

事件任务可将多个任务分配为相同的执行优先度。利用 ActEventTask 指令,执行优先度相同的多个事件 任务的执行条件成立时,将按执行指令的顺序执行事件任务。

例 1)执行了 2 个 ActEventTask 指令时

如下图所示,先执行的 ActEventTask 指令所指定的事件任务 T1 将在事件任务 T2 之前执行。

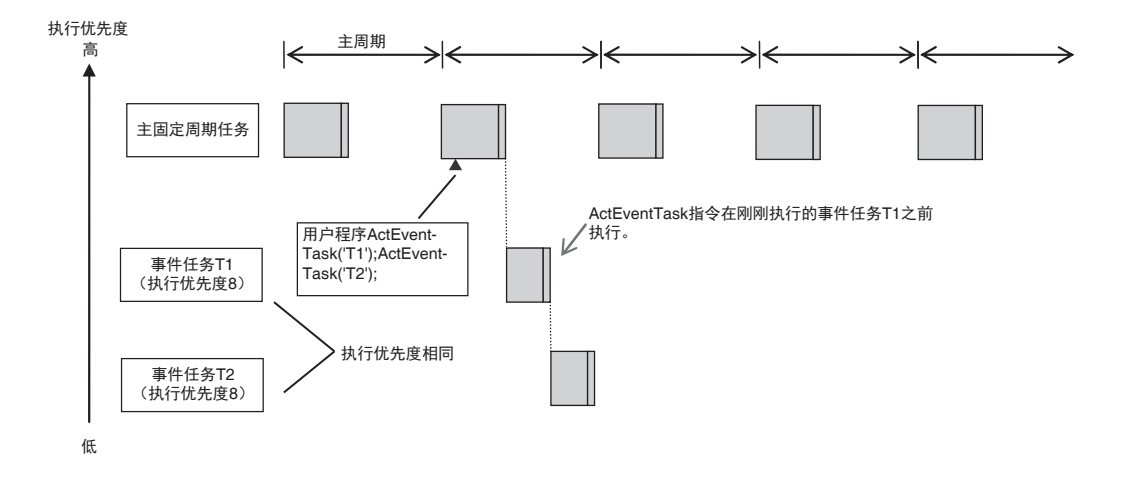
例 2)变量的条件式一致和 ActEventTask 指令同时存在时 假设事件任务 T1、 T2、 T3 的执行条件设定如下。

- **•** T1:变量 VarA 的条件式一致
- **•** T2:变量 VarB 的条件式一致
- T3: ActEventTask 指令

如下图所示,在同一主周期中,I/O 刷新后 VarA 的条件式一致、在用户程序中执行 ActEventTask 指令、 用户程序中发生 VarB 的条件式一致时,按以下顺序动作。

- **(1) I/O** 刷新后 **VarA** 与条件式一致。
- **(2)** 用户程序中 **VarB** 与条件式一致。
- **(3)** 此时,由于尚未执行条件式的一致判定,因此 **T1** 和 **T2** 均不执行。
- **(4)** 在程序中执行 **ActEventTask** 指令,执行 **T3**。
- **(5)** 在下一主固定周期任务中执行刷新后,**VarA** 和 **VarB** 判定为与条件式一致,执行 **T1** 和 **T2**。 若在同一周期内判定有多个条件式一致,则事件任务的执行顺序不确定。下图为先执行 **T1** 时 的情况。

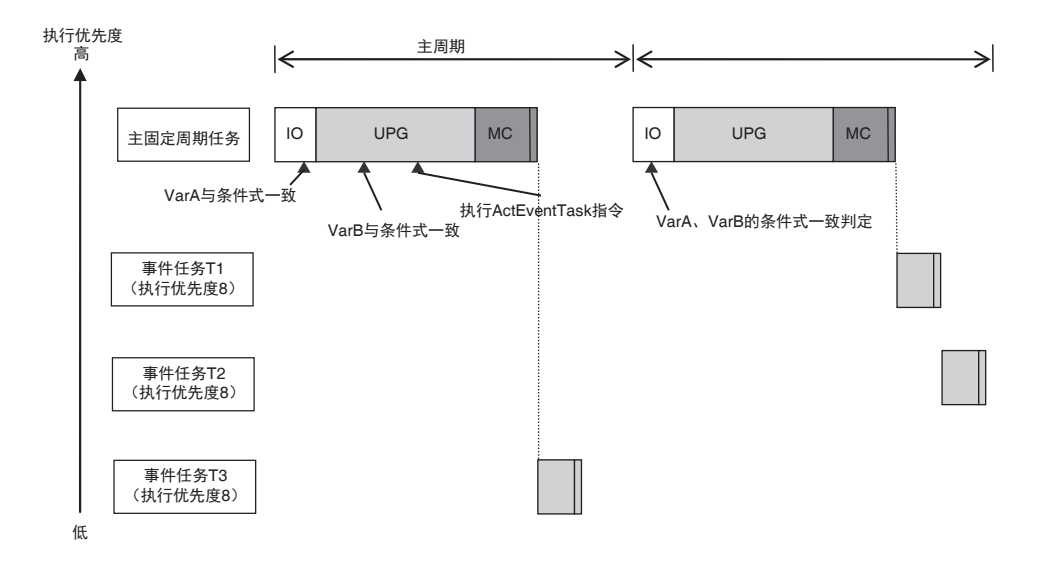

5

5-3-5 NY

系列事件任务的执行时序

5-3-5 NY 系列事件任务的执行时序

## 5-3-6 事件任务完成前,执行条件再次成立时的动作

事件任务完成前,该事件任务的执行条件再次成立时,第 2 次执行条件的成立将被忽略。事件任务完成 前是指事件任务执行中及事件任务执行等待中两种情况。此外,事件任务一旦开始执行,即使执行条件 变为不成立,也将一直执行到最后。

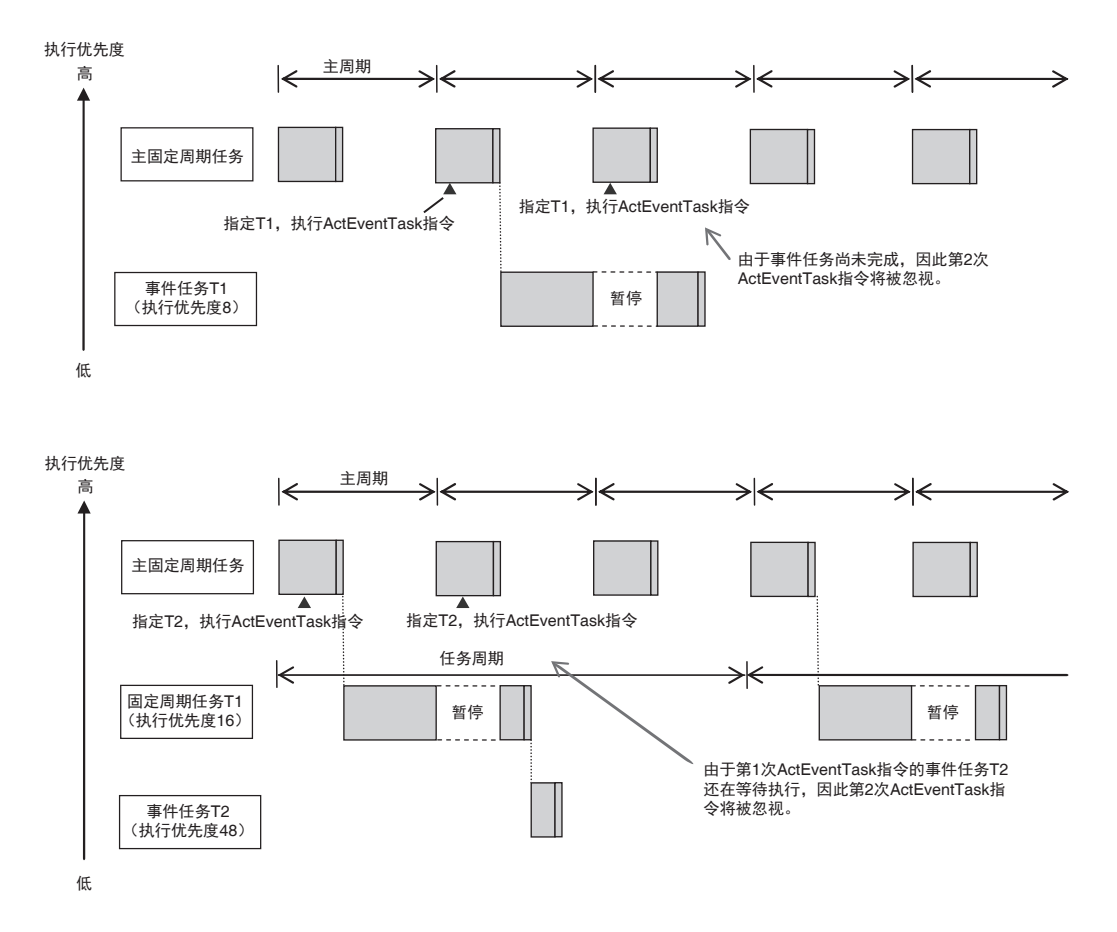

## **5-4** 标签数据链接服务和系统服务

NY 系类控制器除了主固定周期任务、固定周期任务、事件任务之外, 还会执行其他处理。这些处理包括 标签数据链接服务和系统服务两种。两者的处理内容、执行优先度、执行时序如下所示。

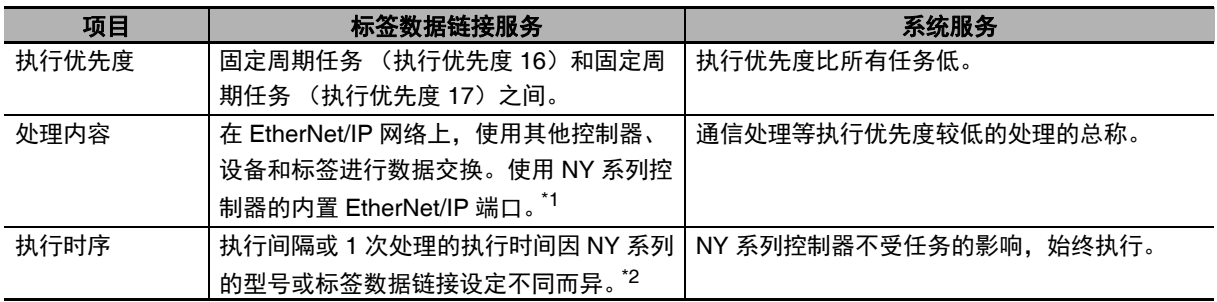

\*1. 标签数据链接的处理内容详情请参考 $\square$ 《NY 系列 工业平板电脑 / 工业 BOX PC 用户手册 内置 EtherNet/IP 端 口篇 (SBCD-CN5-369)》。

\*2. 标签数据链接的执行间隔和执行时间的详情请参考115-4-2 标签数据链接服务的处理内容和执行时序」 (P.5-28)。

5

## 5-4-1 标签数据链接服务和系统服务的执行优先度和执行顺序

下面介绍标签数据链接服务和系统服务的执行优先度和执行顺序示例。

## 标签数据链接服务和系统服务的执行优先度

标签数据链接服务和系统服务的执行优先度如下图所示。标签数据链接服务的执行优先度在固定周期任 务 (执行优先度 16) 和固定周期任务 (执行优先度 17) 之间。系统服务的执行优先度比所有任务低。

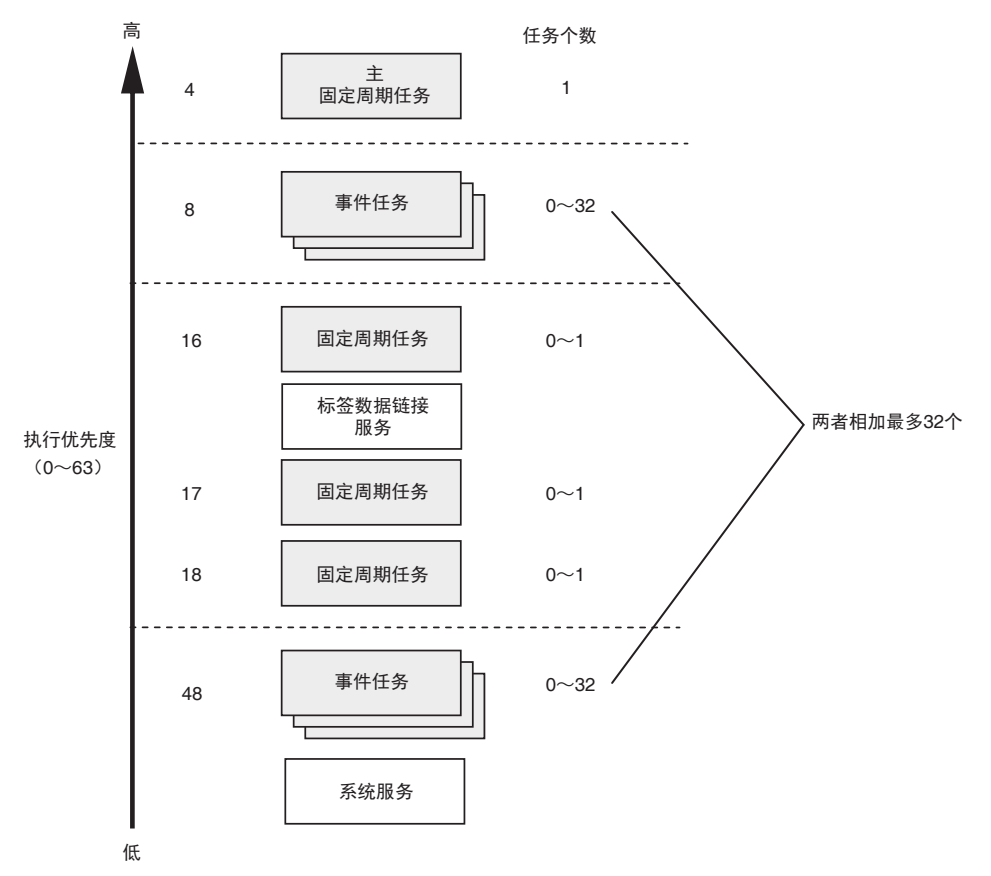

## 标签数据链接服务和系统服务的执行顺序示例

主固定周期任务、固定周期任务(执行优先度 16)、固定周期任务(执行优先度 17)、标签数据链接服 务、系统服务同时存在时,各任务的执行顺序示例。

#### **NY** 系列控制器时

- **•** 可在执行任务时,并列执行标签数据链接服务和系统服务。
- **•** 正在执行标签数据链接服务时,不会执行系统服务。

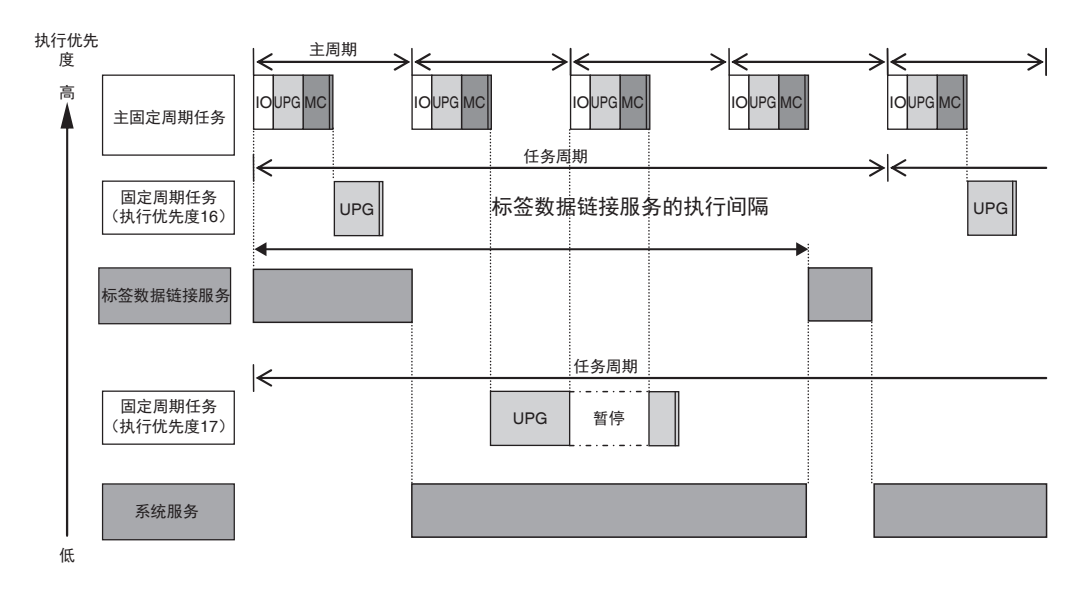

标签数据链接服务的执行间隔或 1 次的执行时间因 NY 系列的型号或标签数据链接设定不同而异。详情 请参考 「5-4-2 标签数据链接服务的处理内容和执行时序」(P.5-28)。

#### 5-4-2 标签数据链接服务的处理内容和执行时序

下面介绍标签数据链接服务的处理内容和执行时序。

## 标签数据链接服务的处理内容

标签数据链接处理细分为多个处理。这些处理通过标签数据链接服务、系统服务、任务来执行。下面表 示使用 NY 系列内置 EtherNet/IP 端口进行标签数据链接处理时的示例。

#### 标签数据接收处理的流程

- **•** 通过标签数据链接服务,从接收的标签集中导出标签数据。
- **•** 设定有更新任务时,利用该任务,将标签数据的值写入到标签上分配的变量中。
- **•** 未设定更新任务时,利用系统服务,将标签数据的值写入到标签上分配的变量中。

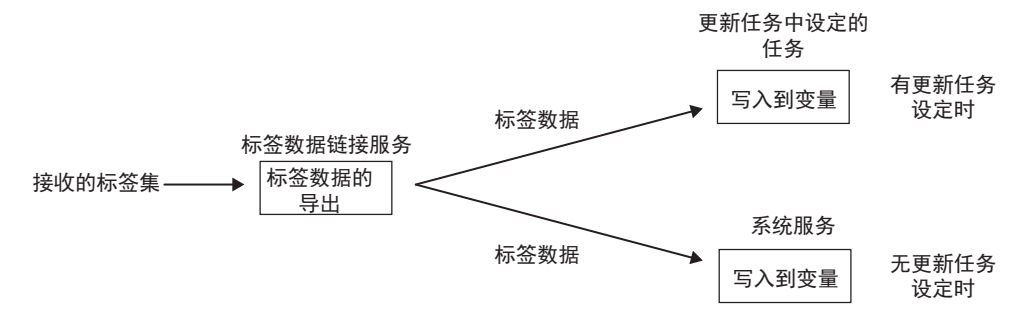

#### ● 标签数据发送处理的流程

- **•** 设定有更新任务时,利用该任务,从标签上分配的变量中读取标签数据的值。
- **•** 未设定更新任务时,利用系统服务,从标签上分配的变量中读取标签数据的值。
- **•** 然后,通过标签数据链接服务,根据标签数据生成标签集,然后发送。

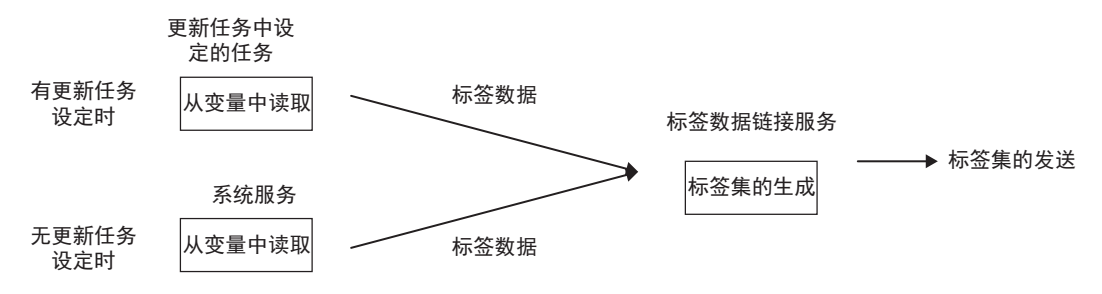

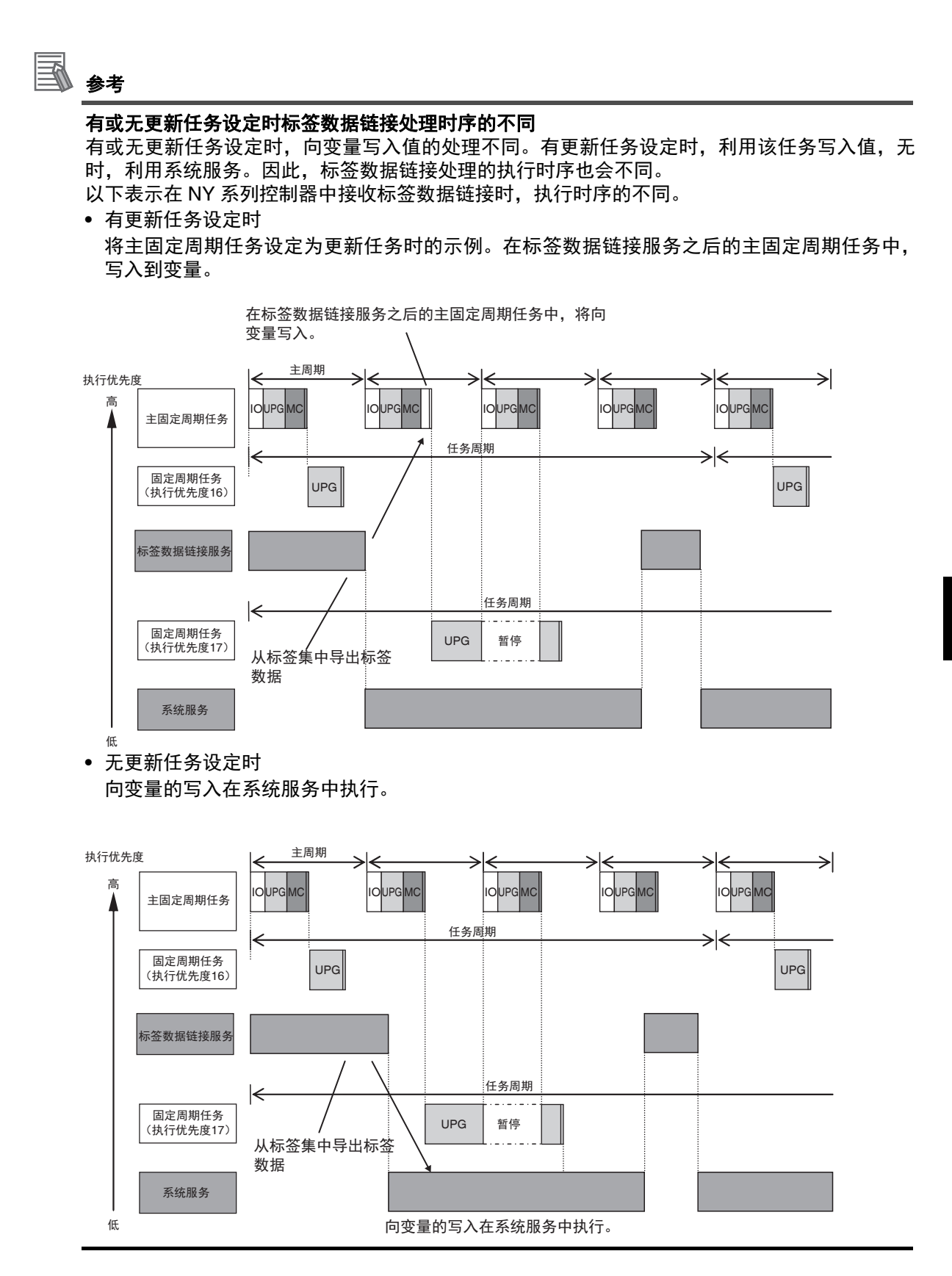

5

## 5-4-3 系统服务的处理内容和执行时序

下面介绍系统服务的处理内容和执行时序。

## 系统服务的处理内容

系统服务的处理中包括以下内容。

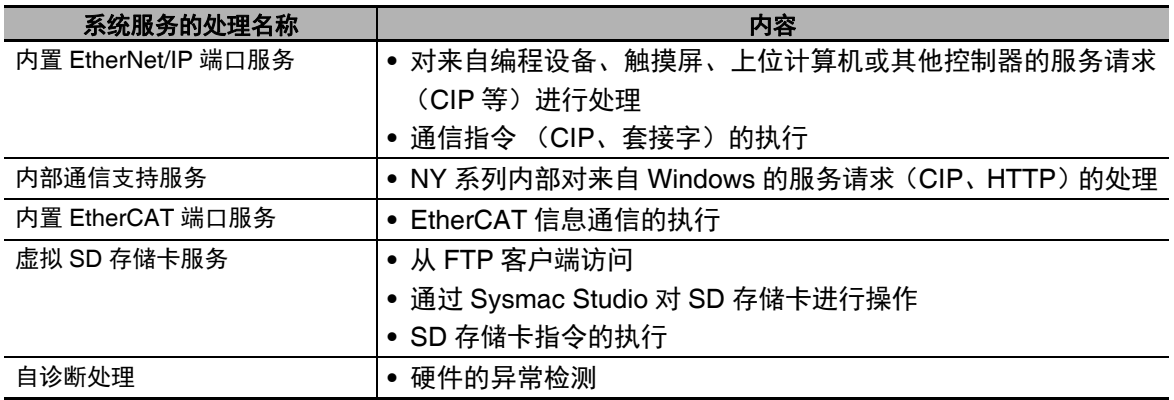

## 系统服务的执行时序

NY 系列控制器的系统服务不受任务的影响。但是,正在执行标签数据链接服务时,不会执行系统服务。

系统服务的处理没有优先顺序。各处理在进行时间切片后并列执行。

# **5-5** 任务相关的分配和设定

下面介绍任务相关的分配和设定。

#### 5-5-1 分配到 I/O 刷新的任务中

将 EtherCAT 从站的 I/O 刷新分配到任务中。分配单位因 I/O 刷新对象的不同而异。分配单位是指可分配 到 1 个 I/O 刷新上的 I/O 刷新对象的总和。例如,分配单位为从站终端时,即使 1 台通信耦合器单元上连 接了多台 NX 单元, 可分配 I/O 刷新的任务仅为 1 个。

想要在未分配 I/O 刷新的任务中进行输入输出时, 请参考11] 「未分配 I/O 刷新的任务的输入输出」 (P.5-32)。

I/O 刷新对象、可分配的任务和分配单位的关系如下。

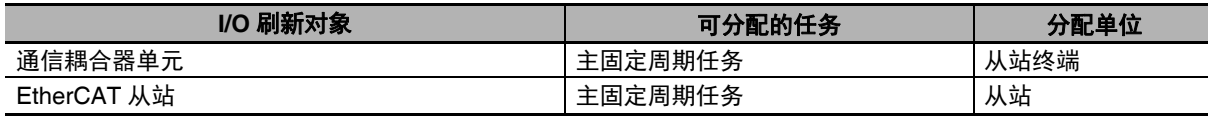

## **Sysmac Studio** 上的设定操作

未分配到轴的各从站 / 单元应在 Sysmac Studio 的 [ 任务设定 ]–[ 设定控制 I/O 的任务 ] 中设定要进行 I/O 刷新的任务。

详情请参考 「设定控制 I/O 的任务」(P.4-8)。

已分配到轴的各从站 / 单元若在 Sysmac Studio 的 [ 运动控制设定 ] 中选择要使用的运动控制,将设定要 进行 I/O 刷新的任务。

详情请参考 《NY 系列 工业平板电脑/工业 BOX PC 用户手册 运动控制篇 (SBCE-CN5-379)》。

## **I/O** 刷新的时序

EtherCAT 从站的 I/O 刷新时序如下所示。

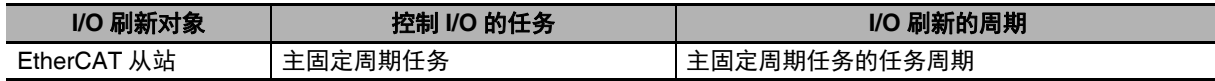

## 在用户程序上访问 **I/O** 的方法

通过用户程序访问 I/O 端口时,需要使用设备变量。 请通过 [设定控制 I/O 的任务]中所设定任务的程序访问设备变量。

## 未分配 **I/O** 刷新的任务的输入输出

若试图用未分配 I/O 刷新的任务输出数据,Sysmac Studio 的程序检查时将发生错误。例如,在从站终端 中,将各 NX 单元的处理分配到不同的任务时,只能通过分配有 I/O 刷新的任务来输出数据。此时,需要 用未分配 I/O 刷新的任务向分配有 I/O 刷新的任务传递数据, 然后从分配有 I/O 刷新的任务输出数据。 下面为用未分配 I/O 刷新的任务向分配有 I/O 刷新的任务传递数据并进行输出的示例程序。 此外,本示例程序中,利用未分配 I/O 刷新的任务来输入外部数据。若执行上述处理,Sysmac Studio 的 程序检查时会出现警告,但仍可执行。

#### ● 单元构成

使用从站终端。从站终端的单元构成如下所示。

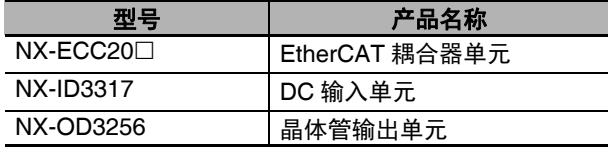

#### ● I/O 映射

I/O 映射如下。表中仅标示示例程序中使用的接点。

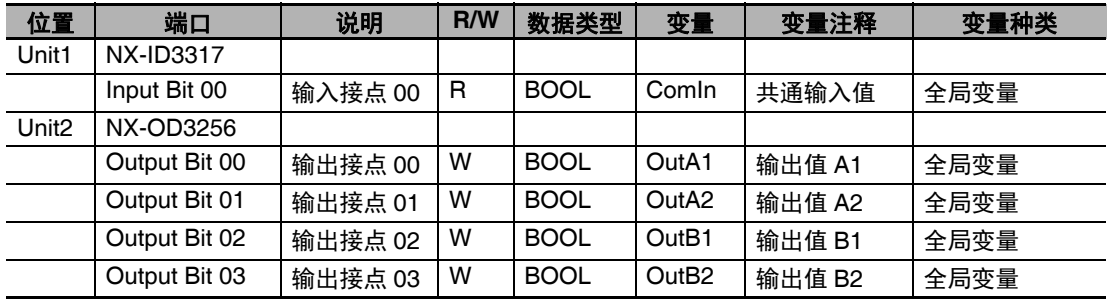

#### ● 输入输出规格

输入输出规格如下所示。

- **•** "ComIn"的值从FALSE变为TRUE后,1秒后"OutA1"、2秒后"OutA2"、3秒后"OutB1"、4秒后"OutB2" 的值从 FALSE 变为 TRUE。
- **•** "ComIn"的值从TRUE变为FALSE后,"OutA1"、"OutA2"、"OutB1"、"OutB2"的所有值从TRUE变为 FALSE。

时序图如下所示。

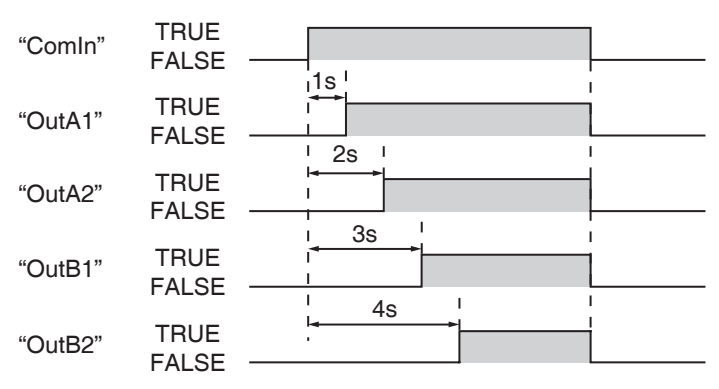

#### ● 任务的处理内容

任务中使用主固定周期任务和固定周期任务(执行优先度16)。将I/O刷新分配到主固定周期任务中。

"OutA1"、"OutA2" 的控制在主固定周期任务中执行。从 "ComIn" 的输入,到运算、"OutA1"、"OutA2" 的输出等一系列处理全部在主固定周期任务中执行。

"OutB1"、"OutB2" 的控制中,从 "ComIn" 的输入到运算为止在固定周期任务中执行。固定周期任务中 的运算结果将代入到临时变量的全局变量"tmp\_OutB1"、"tmp OutB2"中。主固定周期任务中,将 "tmp\_OutB1"、 "tmp\_OutB2" 的值代入 "OutB1"、 "OutB2" 后,将输出 "OutB1"、 "OutB2"。

固 定 周 期 任 务 可 能 因 主 固 定 周 期 任 务 的 执 行 而 暂 停。将 固 定 周 期 任 务 中 的 运 算 结 果 代 入 "tmp\_OutB1"、 "tmp\_OutB2" 的处理,是在固定周期任务暂停前执行还是在暂停后执行,会影响到主 固定周期任务输出固定周期任务运算结果的时序。

处理流程如下图所示。假设固定周期任务的任务周期为主固定周期任务的任务周期的 2 倍。

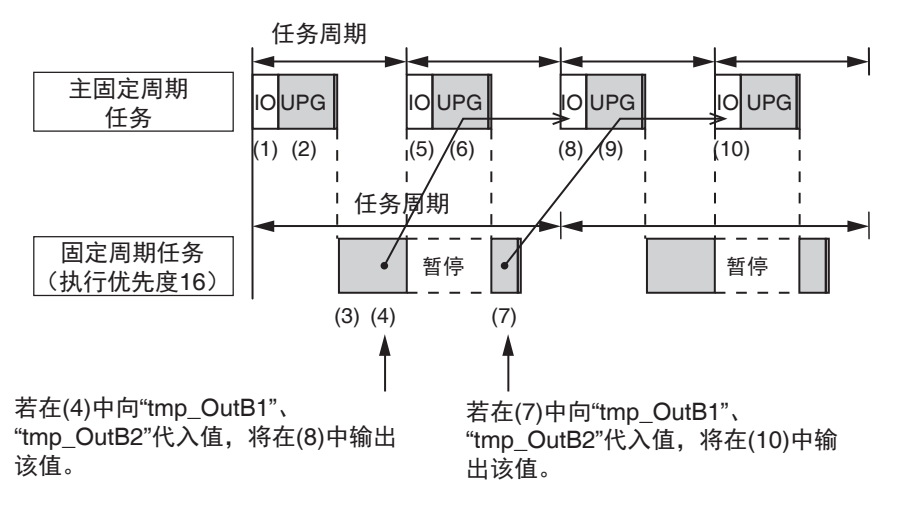

- **(1)** 通过主固定周期任务的 **I/O** 刷新,进行 **"ComIn"** 的输入。
- **(2)** 通过执行主固定周期任务的用户程序进行运算,将值代入 **"OutA1"**、 **"OutA2"** 中。 然后,将 **"tmp\_OutB1"**、 **"tmp\_OutB2"** 的值代入 **"OutB1"**、 **"OutB2"** 中。但是,由于未 通过固定周期任务将值代入 **"tmp\_OutB1"**、 **"tmp\_OutB2"**,所以 **"tmp\_OutB1"**、 **"tmp\_OutB2"** 的值为初始值。因此, **"OutB1"**、 **"OutB2"** 的值也是初始值。
- **(3)** 通过固定周期任务,进行 **"ComIn"** 的输入。
- **(4)** 通过执行固定周期任务的用户程序进行运算。 正在执行固定周期任务时,若开始执行主固定周期任务,将暂停固定周期任务。将值代入 **"tmp\_OutB1"**、 **"tmp\_OutB2"** 的处理,是在固定周期任务暂停前还是暂停后,受固定周期 任务中的处理时序影响。
- **(5)** 通过主固定周期任务的 **I/O** 刷新,进行 **"OutA1"**、**"OutA2"**、**"OutB1"**、**"OutB2"** 的输出。 同时,将进行第 **2** 次 **"ComIn"** 输入。
- **(6)** 通过执行主固定周期任务的用户程序进行运算,将值代入 **"OutA1"**、 **"OutA2"** 中。 然后,将 **"tmp\_OutB1"**、**"tmp\_OutB2"** 的值代入 **"OutB1"**、**"OutB2"** 中。在 **(4)** 中将值代 入**"tmp\_OutB1"**、**"tmp\_OutB2"**后,固定周期任务的运算结果将反映到**"OutB1"**、**"OutB2"** 中。在 **(4)** 中未将值代入 **"tmp\_OutB1"**、**"tmp\_OutB2"** 时,**"tmp\_OutB1"**、**"tmp\_OutB2"** 的值为初始值。因此, **"OutB1"**、 **"OutB2"** 的值也是初始值。
- **(7)** 通过执行固定周期任务的用户程序,进行 **(4)** 后面的运算。 在 **(4)** 中未将值代入 **"tmp\_OutB1"**、 **"tmp\_OutB2"** 时,在这里将值代入 **"tmp\_OutB1"**、 **"tmp\_OutB2"** 中。
- **(8)** 通过主固定周期任务的 **I/O** 刷新,进行 **"OutA1"**、**"OutA2"**、**"OutB1"**、**"OutB2"** 的输出。 在 **(4)** 中将值代入 **"tmp\_OutB1"**、 **"tmp\_OutB2"** 后,固定周期任务的运算结果将作为 **"OutB1"**、 **"OutB2"** 输出。 在 **(7)** 中将值代入 **"tmp\_OutB1"**、**"tmp\_OutB2"** 后,将输出 **"OutB1"**、**"OutB2"** 的初始值。
- **(9)** 通过执行主固定周期任务的用户程序进行运算,将值代入 **"OutA1"**、 **"OutA2"** 中。 然后,将 **"tmp\_OutB1"**、 **"tmp\_OutB2"** 的值代入 **"OutB1"**、 **"OutB2"** 中。在 **(7)** 中将值代 入 **"tmp\_OutB1"**、 **"tmp\_OutB2"** 后,固定周期任务的运算结果将在这里反映到 **"OutB1"**、 **"OutB2"** 中。
- **(10)** 通过主固定周期任务的 **I/O** 刷新,进行 **"OutA1"**、**"OutA2"**、**"OutB1"**、**"OutB2"** 的输出。 在 **(7)** 中将值代入 **"tmp\_OutB1"**、**"tmp\_OutB2"** 后,固定周期任务的运算结果将在这里作 为 **"OutB1"**、 **"OutB2"** 输出。

此外,为了防止"tmp\_OutB1"、"tmp\_OutB2" 的值在主固定周期任务内参照前被固定周期任务覆盖, 应使用 Lock、Unlock 指今,进行任务间的排他控制。任务间的排他控制详情请参考① 「5-6-1 确保任 务间变量值同时性的方法」(P.5-40)。

#### ● 全局变量表

全局变量如下所示。

全局变量的变量表

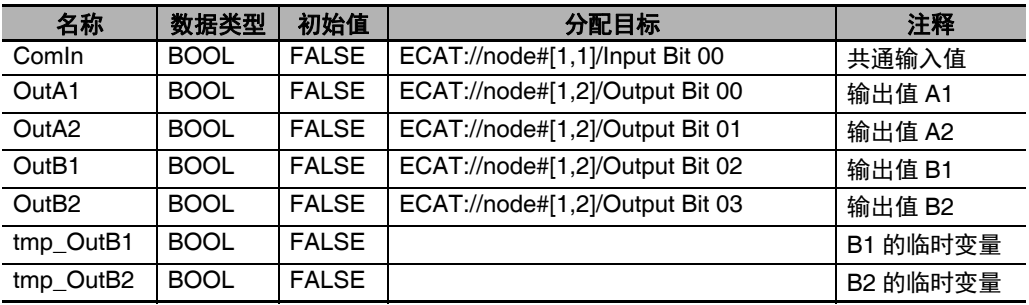

### ● 主固定周期任务的梯形图

主固定周期任务的梯形图如下所示。

内部变量表

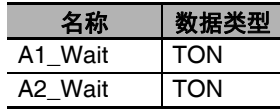

外部变量表

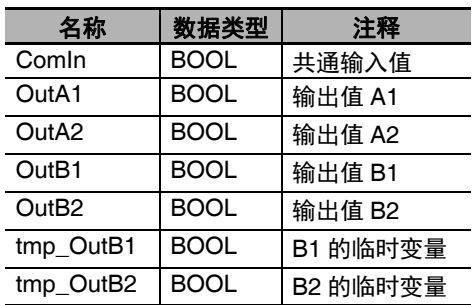

#### 算法部分

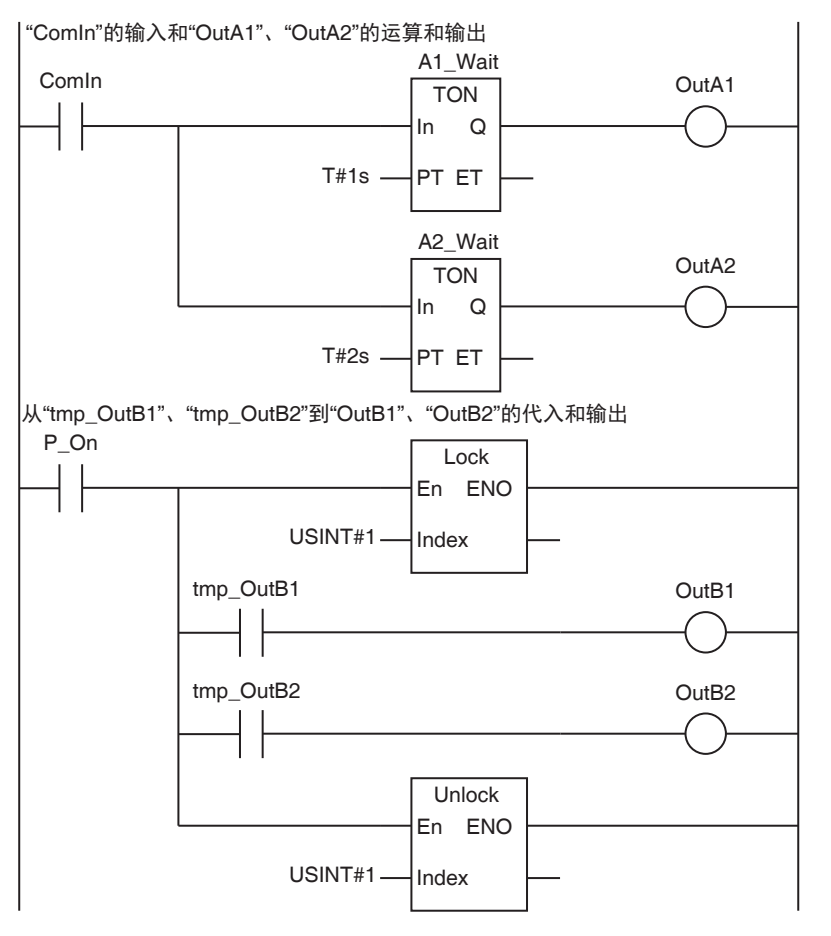

#### ● 固定周期任务的梯形图

固定周期任务的梯形图如下所示。

内部变量表

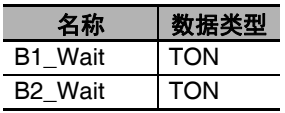

#### 外部变量表

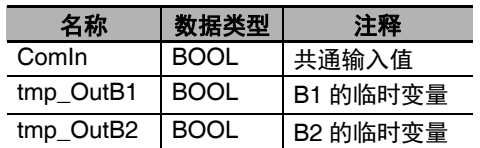

#### 固定周期任务的算法部分

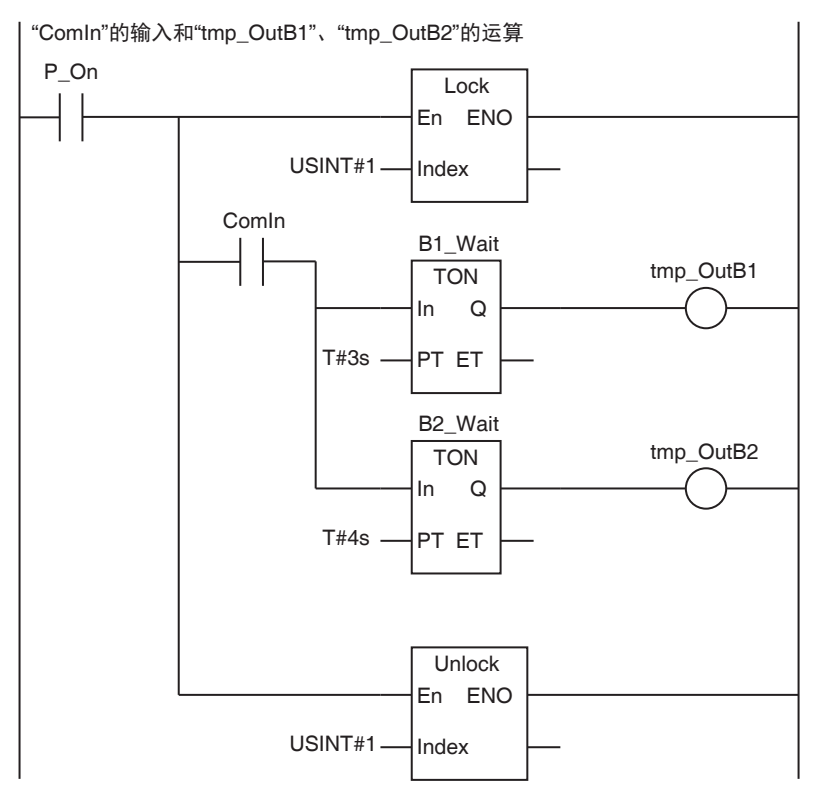

#### 5-5-2 将程序分配到任务中

将要执行的程序分配到任务中 (每个任务最多 128 个)。同时,设定各程序的运行开始时动作。

## 程序的执行顺序

在 Sysmac Studio 中设定任务内程序的执行顺序。

## 程序的运行开始时初始状态

设定各程序的运行开始时动作。运行开始时初始状态是指控制器的动作模式从程序模式变更为运行模式 后,首先执行分配有该程序的任务时,是否执行该程序。设定范围为 " 启动 "、 " 停止 " 之一。 初始状态为 " 停止 " 时,若通过 PrgStart 指令发出执行指示,将在下次执行该程序的时序起执行。初始状 态为"启动"时,若通过 PrgStop 指令发出停止指示,将在下次执行该程序的时序起停止。

#### **Sysmac Studio** 上的设定操作

在 Sysmac Studio 的 [ 配置和设定 ]–[ 任务设定 ]–[ 程序的分配设定 ] 中,对向任务分配程序、任务中 程序的执行顺序及各程序的初始状态进行设定。详情请参考口「程序的分配设定」(P.4-9)。

## 任务中可分配的 **POU**

任务中可分配 0 ~ 128 个程序。 可分配的 POU 仅限程序。FB 实例及 FUN 不可直接分配到程序中。同一个程序不可分配到多个任务中。

## 5-5-3 任务的设定项目

各任务的设定项目如下所示。

### ● 主固定周期任务的设定项目

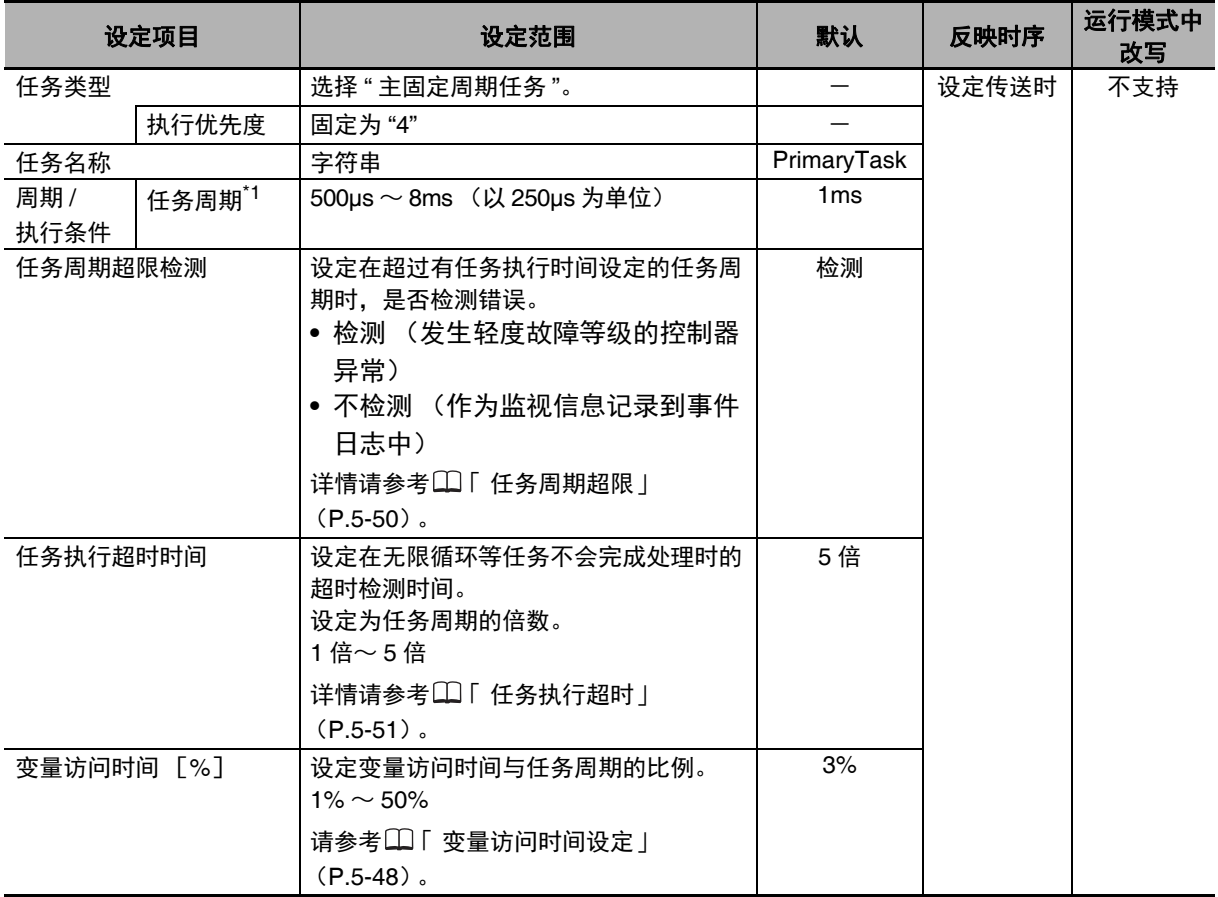

\*1. EtherCAT 设定的过程数据通信周期 (过程数据通信周期)与本周期的值相同。

## ● 固定周期任务 (执行优先度 16、 17、 18) 的设定项目

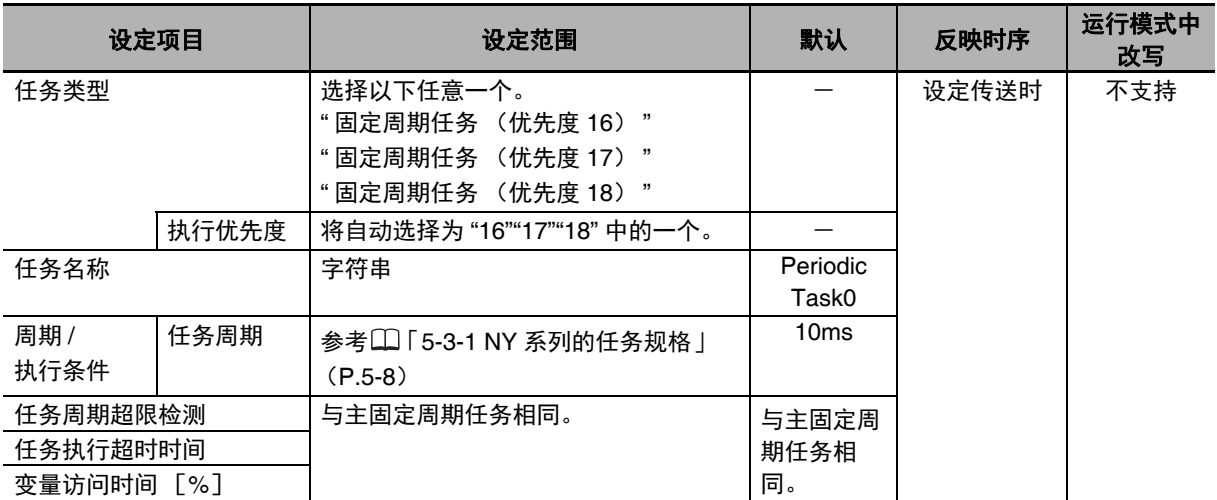

## ● 事件任务的设定项目

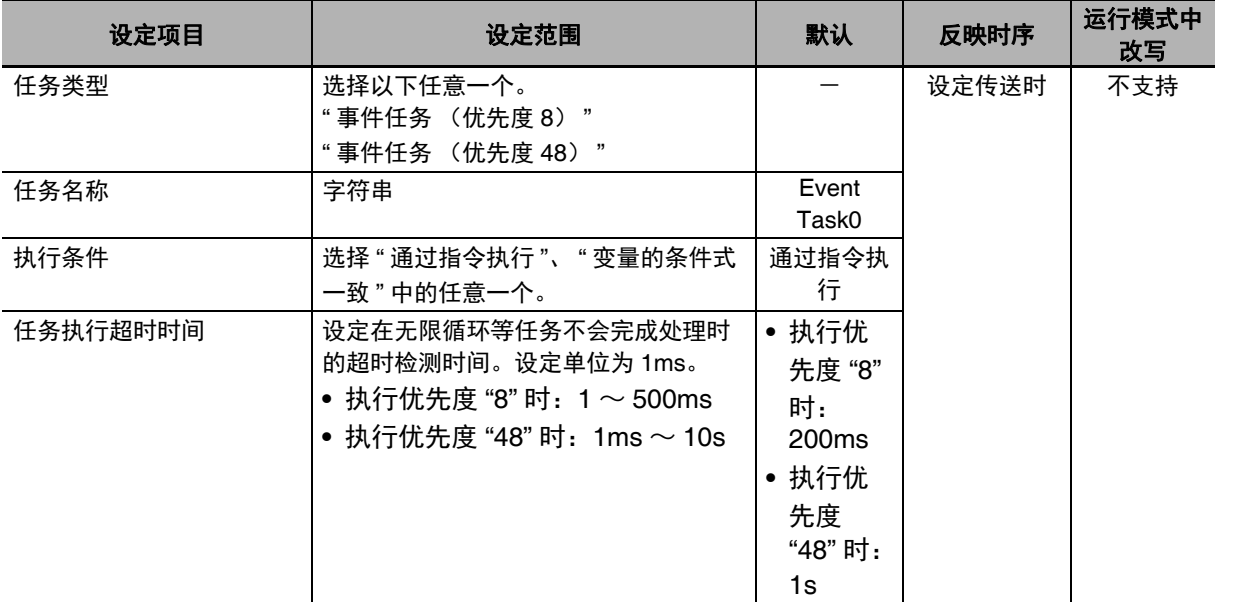

### ● Sysmac Studio 上的设定操作

在 Sysmac Studio 的 [ 配置和设定 ]-[ 任务设定 ] 中, 进行任务的追加和各任务的设定。

详情请参考11「任务设置」(P.4-7)。

## **5-6** 确保变量的同时性

下面介绍在任务之间确保变量值同时性的方法和从控制器外部进行变量访问。

#### 5-6-1 确保任务间变量值同时性的方法

通过多个不同的任务对同一个全局变量进行读写时,确保任务间全局变量值同时性的方法有以下两种。 它们统称为 " 变量的任务间排他控制功能 "。

- 方法 1: 通过 1 个任务写入到全局变量中,通过其他的多个任务读取时 使用变量的任务间排他控制设定功能。
- 方法 2: 想要通过多个任务写入到全局变量时 使用任务间排他控制指令。

## 方法 **1**)变量的任务间排他控制设定功能

#### ● 概要

指定更新和参照全局变量的任务,确保对于参照侧任务而言全局变量值的同时性。

指定 1 个对全局变量进行读写的任务(更新任务)。针对该全局变量,指定只进行读取的任务(参照 任务)。由此,可确保全局变量值的同时性。

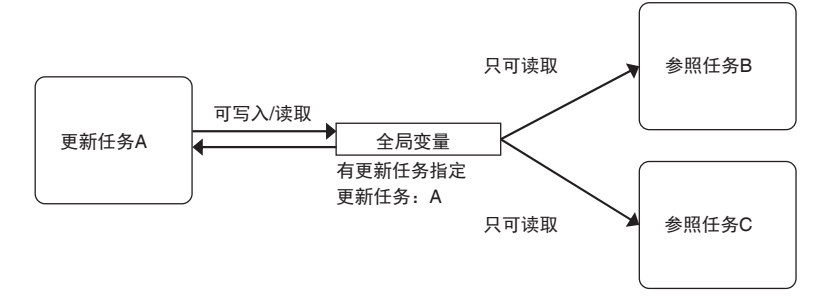

#### ● 用途示例

存在通过主固定周期任务写入的全局变量,在固定周期任务上读取该变量的值时,要在该固定周期任 务内确保变量值的同时性时使用。

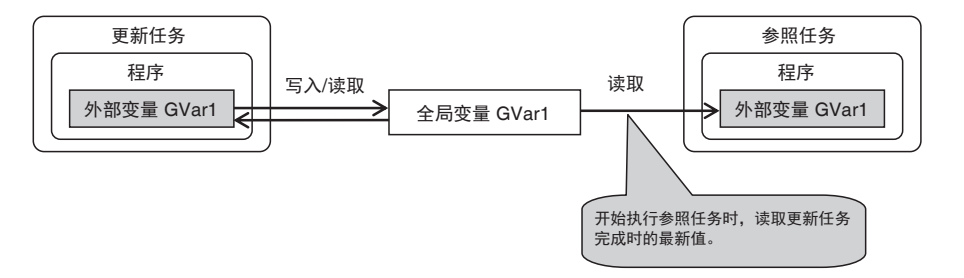

#### ● 原理

对于设定了更新任务的全局变量,待更新任务完成后,参照任务在自己的任务开始执行时,将其写入 的值读取出来。

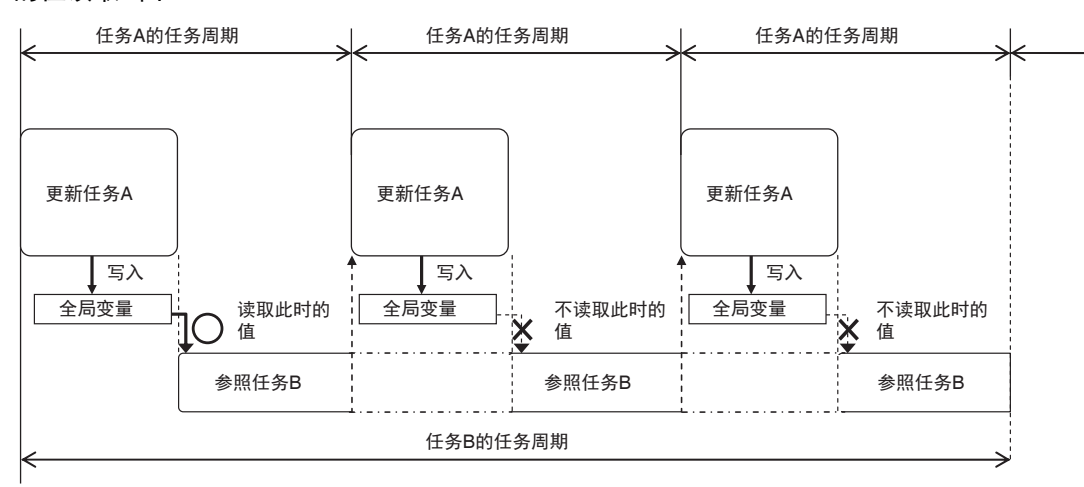

因此,无需特别的用户程序,即可确保任务内全局变量值的同时性。 若使用通过参照任务将值写入全局变量的指令, Sysmac Studio 的程序检查时将发生错误。

5

### 使用注意事项

使用 ActEventTask 指令时,请注意在两个任务之间,读取全局变量何时的值、何时更新值。 例如,下图情况下,事件任务读取的全局变量 GVarA 的值为任务周期 1 结束时的值。因此,即使 在任务周期 2 中通过固定周期任务写入了 GVarA 的值,也不会反映到事件任务中。 此外,事件任务写入的全局变量 GVarB 的值传递到固定周期任务的时间为任务周期 3 的开始时 间。因此,即使在任务周期 2 中通过固定周期任务读取 GVarB 的值,也无法读取事件任务写入的 值。

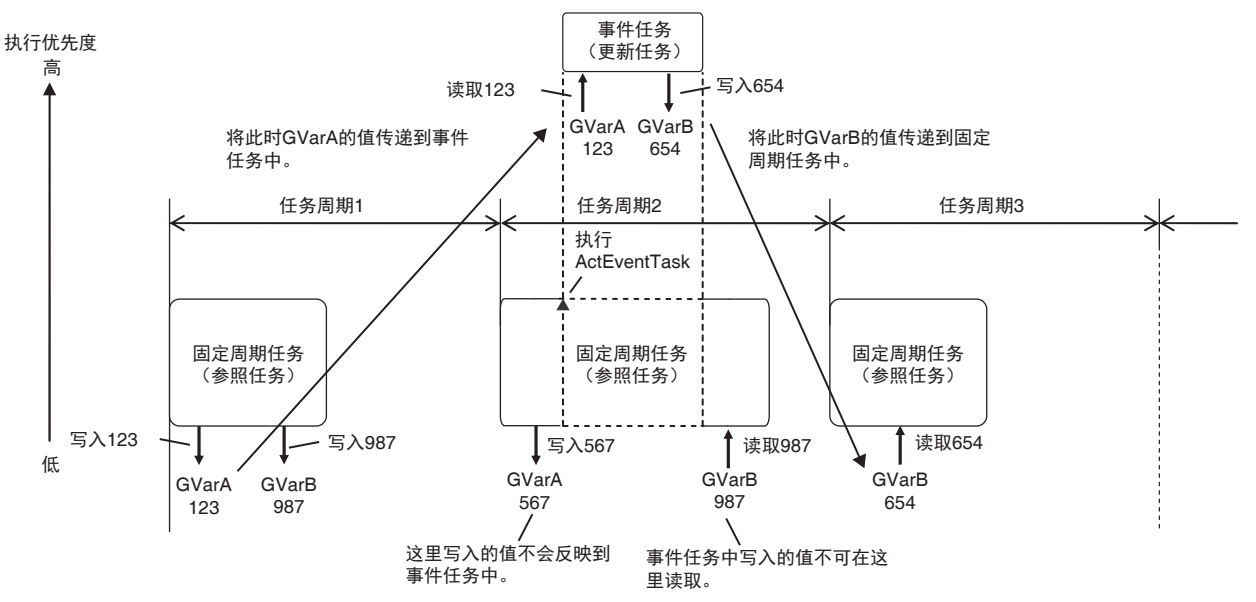

使用 ActEventTask 指令执行事件任务时,若要接收全局变量的值,请勿使用 " 变量的任务间排他 控制功能 "。

使用 ActEventTask 指令时,为了确保全局变量的同时性,任务执行中判定指令 Task\_IsActive 为 有效。Task\_IsActive 指令是指判定指定的任务是否正在执行或处于待机状态的指令。使用本指令 执行事件任务的过程中,请勿从其他任务参照事件任务进行写入所需的参数。Task\_IsActive 指令 的详情请参考 《NY 系列 指令基准手册 基本篇 (SBCA-CN5-437)》。

#### ● 限制

- **•** 对1个全局变量只设定1个更新任务。若要通过多个任务写入同一全局变量,请使用后述的任务间排 他控制指令。
- **•** 在结构体/联合体变量中设定更新任务时,应对结构体/联合体变量整体设定 1 个更新任务。不可 对每个结构体/联合体成员设定更新任务。
- **•** 在排列变量中设定更新任务时,应对排列变量整体设定 1 个更新任务。不可对每个排列要素设定更 新任务。

#### 使用注意事项

对于需要确保值同时性的全局变量,请勿用参照任务、更新任务以外的任务写入值。对于设定了 更新任务的全局变量,若用非更新任务、非参照任务的用户程序写入,将无法保证该全局变量值 的同时性。若创建这样的程序,程序检查时会出现警告。

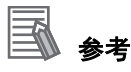

**•** 使用变量的任务间排他控制功能的全局变量中,可将表示该全局变量的外部变量设定为数据追 踪的采样对象。由此,可通过数据追踪,分别对更新任务和参照任务的全局变量值进行采样。数 据追踪请参考 「8-4-4 数据追踪」(P.8-35)。

#### ● Sysmac Studio 上的设定操作

在 Sysmac Studio 的 [ 任务设定 ]–[ 变量的任务间排他控制设定 ] 中,设定用于指定更新任务的全局变 量("要更新的变量")以及与之对应的参照任务("要参照的任务")。 详情请参考 「变量的任务间排他控制设定」(P.4-10)。

## 方法 2)任务间排他控制指令

通过多个任务写入同一全局变量时,应使用任务间排他控制指令(Lock/Unlock 指令),确保全局变量的 同时性。

任务间排他控制指令中,正在执行从 Lock 指令到 Unlock 指令之间的区间 ( 锁定区间 ) 时,其他任务中相 同锁定编号的锁定区间将无法执行。将写入到全局变量的操作设定在锁定区间内,通过多个任务写入全 局变量时,也可确保值的同时性。

详情请参考 《NY 系列 指令基准手册 基本篇(SBCA-CN5-437)》的 Lock(任务间排他锁定)指令、 Unlock (解除任务间排他锁定)指令。

例)

假设任务 A、任务 B 都是拥有锁定区间 1 的任务,且任务 B 的优先度高于任务 A。

正在执行任务 A 的锁定区间 1 时, 若任务 B 的执行条件成立, 则任务 A 将在锁定区间 1 的中途暂停, 执 行任务 B。但是,有任务 A 中的锁定区间 1 尚未结束,因此任务 B 会在锁定区间 1 的处理前暂停。任务 B 暂停后,将重新开始任务 A 的锁定区间 1。

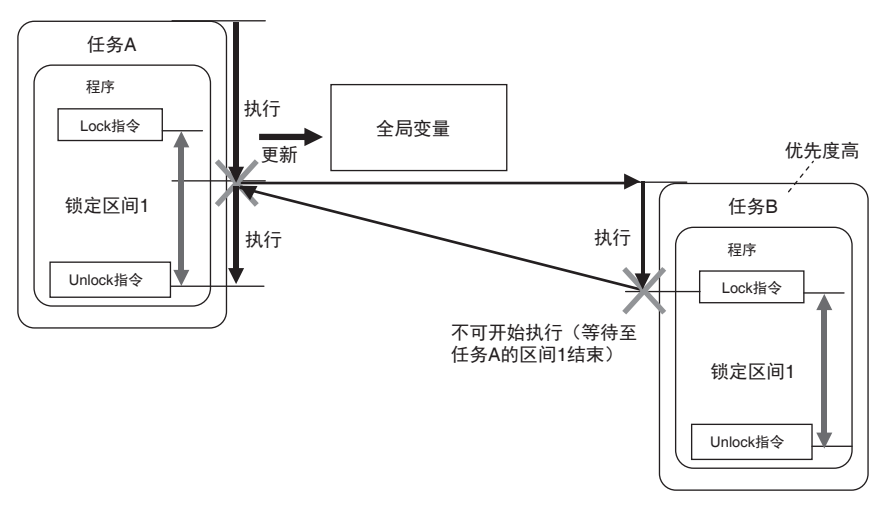

任务 A 的锁定区间 1 结束后, 任务 A 将再次暂停, 执行任务 B 的锁定区间 1 之后的内容。在任务间独占 全局变量的写入处理,确保值的同时性。

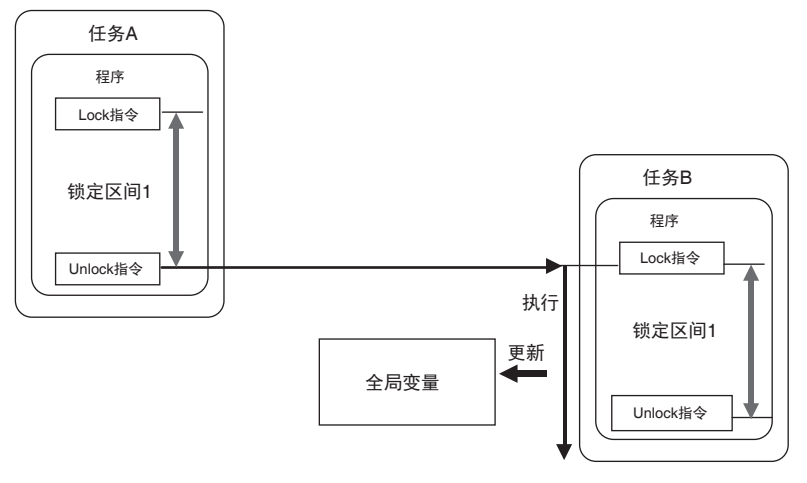

## 7 使用注意事项

- **•** 锁定区间请设为最小需要长度。若锁定区间过长,可能超出任务的执行周期。
- **•** Lock 指令和 Unlock 指令请务必在同一 POU 的同一段落中成对使用。

## 在任务间访问相同的全局变量时的示例

下面介绍使用多个全局变量向其他任务发出处理请求的情况。 在以下示例程序中,将一个全局变量 "gReq" 作为处理的排他标志,通过用户程序进行排他控制。此时, 对于访问任务间使用的多个全局变量 "gPar1"、 "gPar2"、 "gReq" 的逻辑,需要用 " 变量的任务间排他控 制功能 " 进行排他控制。

下面表示使用任务间排他控制指令 (Lock/Unlock 指令)进行排他控制的示例程序。

#### ● 全局变量

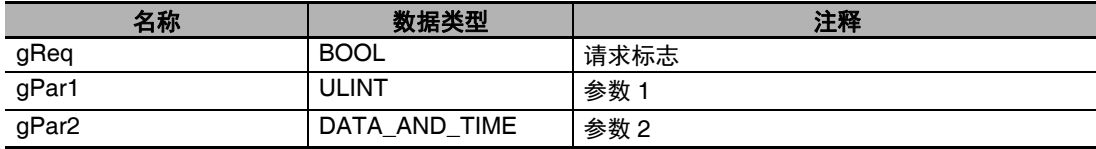

#### 请求处理的任务 **(MainTask)**

**•** 内部变量

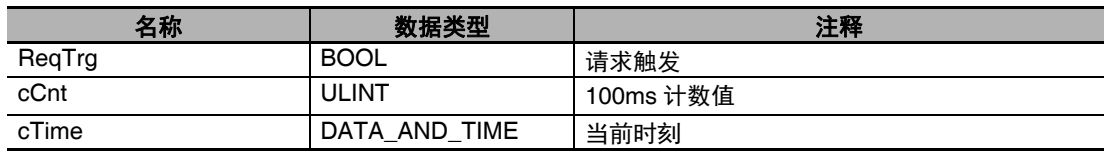

**•** ST 程序

cTime:=GetTime(); (\* with the control of the control of the control of the control of the control of the control of the control of the control of the control of the control of the control of the control of the control of

Lock(1); (\* 任务间独占锁定开始 \*) IF ReqTrg=TRUE AND gReq=FALSE THEN (\* 独占标志的参照 \*) gPar1:=cCnt; (\*SubTask 中处理的参数组 \*) gPar2:=cTime; external contracts are the contract of the contracts (\*SubTask 中处理的参数组 \*) gReq:=TRUE; ReqTrg:=FALSE; END\_IF; Unlock(1); (\* 解除任务间独占锁定 \*)

cCnt:=Get100msCnt(); (\* 获取 100ms 计数值 \*)

#### ● 请求处理的任务 (SubTask)

**•** 内部变量

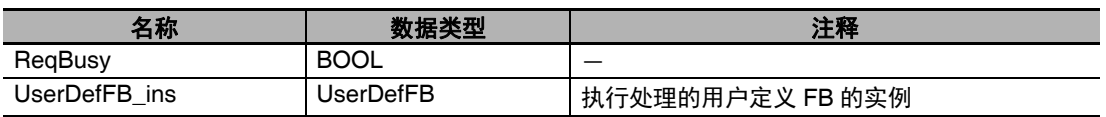

**•** ST 程序

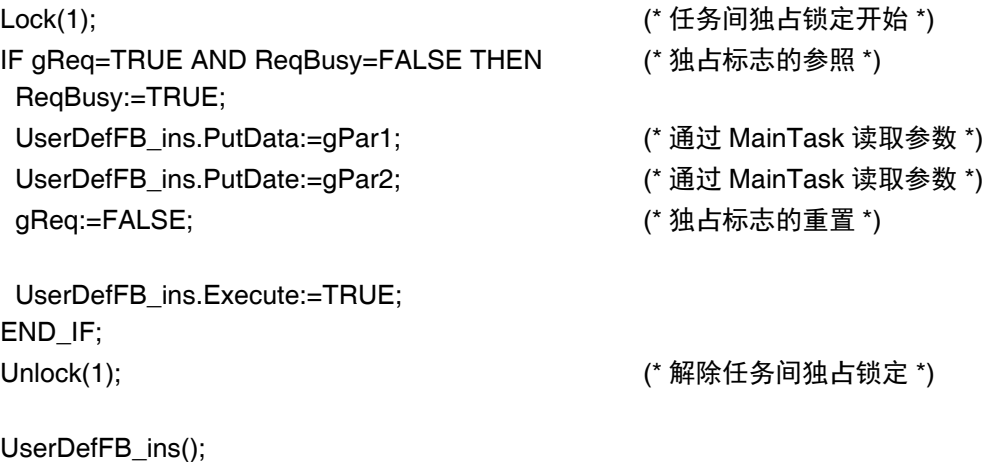

IF UserDefFB\_ins.Done:=TRUE THEN UserDefFB\_ins.Execute:=FALSE;

ReqBusy:=FALSE;

END\_IF;

#### 5-6-2 从控制器外部进行的变量访问

从控制器外部进行的变量访问通过系统服务执行。系统服务的执行优先度比任务低。因此,从控制器外 部访问多个变量时,各变量值的更新可能不在一个任务周期内执行。用户程序中,若同时存在值发生更 新的变量和未更新的变量,控制器可能发生意外动作。

为防止这样的情况,应在任务的"系统共通处理 2"中执行控制器外部的变量访问,这样可以确保在同一 任务周期内执行多个变量值的更新。

#### 从控制器外部进行的变量访问通过系统服务执行时

多个变量的访问可能不在同一任务周期内执行。

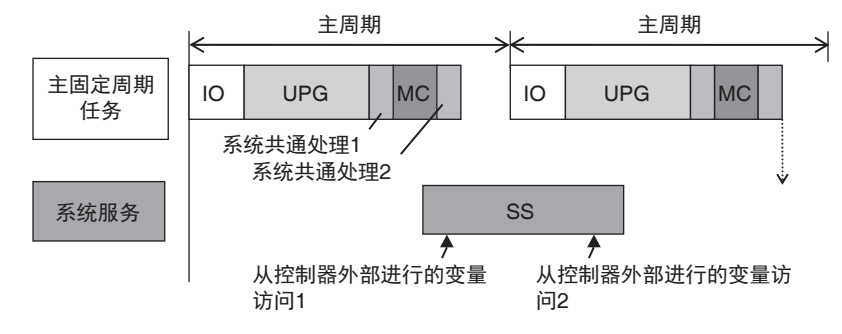

#### 从控制器外部进行的变量访问通过系统共通处理 **2** 执行时

多个变量的访问在同一任务周期内执行。

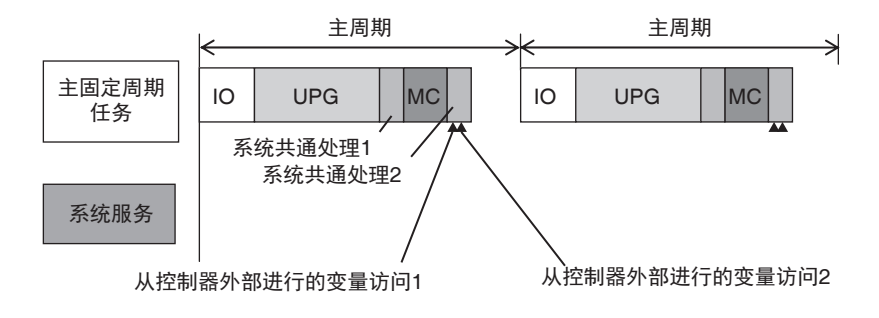

下面介绍通过 " 系统共通处理 2" 执行从控制器外部进行的变量访问的方法。

## 从控制器外部访问变量的方法

从控制器外部访问变量的方法有以下 4 种。

- **•** Sysmac Studio
- **•** NS/NA 系列触摸屏
- **•** EtherNet/IP 的标签数据链接
- **•** 上位计算机等发出的 CIP 通信指令

但是,变量访问方法为 Sysmac Studio 时,任务的 " 系统共通处理 2" 中可执行的处理仅为值的更新处理。 值的参照处理在系统服务中执行。

## 通过系统共通处理 **2** 执行变量访问的任务

从控制器外部进行的变量访问通过"系统共通处理 2"执行时,变量的种类如下。

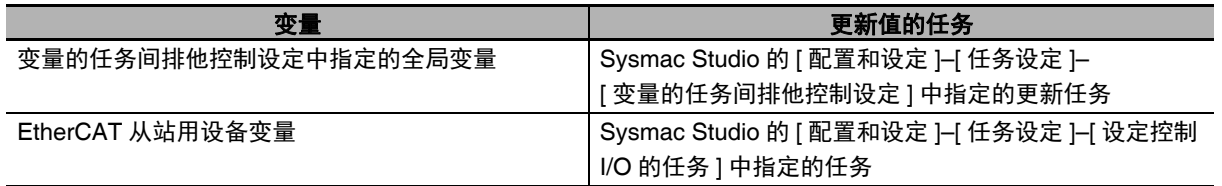

## 通过系统共通处理 **2** 执行变量访问所需的设定

要通过任务的 " 系统共通处理 2" 执行从控制器外部进行的变量访问,需要在 Sysmac Studio 上进行以下 两个设定。

- **•** 变量的任务间排他控制设定 (对象变量为全局变量时)
- **•** 变量访问时间设定

## 变量的任务间排他控制设定

从控制器外部进行的变量访问通过系统共通处理 2 执行时,若对象变量为全局变量,需要进行变量的任 务间排他控制设定。变量的任务间排他控制功能是指:指定更新对象全局变量的任务,其他任务或来自 控制器外部的访问将无法更新对象全局变量的值。

变量的任务间排他控制功能详情请参考11「变量的任务间排他控制设定」(P.4-10)。

## 使用注意事项

使用 EtherNet/IP 的标签数据链接时,对于同一标签集中的标签 (网络公开属性的变量),请务必 将同一任务作为更新任务。否则,标签集内多个标签的更新时序可能跨多个不同的任务周期。

## 变量访问时间设定

若通过任务的 " 系统共通处理 2" 执行从控制器外部进行的变量访问,任务执行时间可能会延长。用户需 要在 Sysmac Studio 上设定变量访问时间的上限值。变量访问处理时间的上限值称为 " 变量访问时间 "。

#### ● 变量访问时间的计算方法

变量访问时间按以下公式计算。

变量访问时间 [µs]= 变量的总大小 [ 字节 ]\*a + 变量的数量 \*b + 访问数量 \*c + d

上述表达式中的常数 a ~ d 的值在 NY 系列控制器中如下。

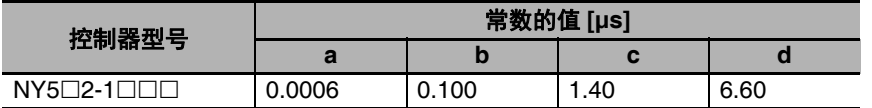

#### 变量访问时间的设定方法

变量访问时间在 Sysmac Studio 的 [ 配置和设定 ]–[ 任务设定 ] 中设定。设定分任务进行,输入相对于 任务周期的比例。默认值为 3%。设定方法的详情请参考口《Sysmac Studio Version 1 操作手册 (SBCA-CN5-362)》。

#### ● 变量访问时间的设定示例

变量访问时间的设定示例如下所示。

假设针对 NY5□2-1□□□ 中动作的任务, 有以下 3 种来自外部控制器的变量访问。

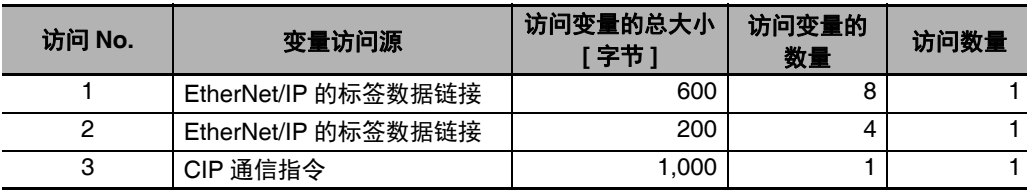

访问 No. 为 1 的变量访问时间根据以下公式计算。

访问 No. 为 1 的变量访问时间 =600\*0.0006+8\*0.100+1\*1.40+6.60  $=9.16$ [ $\mu$ s]

同样,各访问 No. 的变量访问时间为以下值。

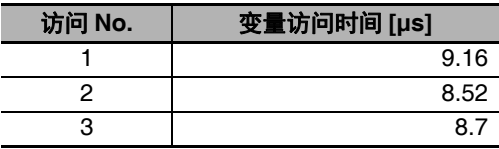

1 个任务周期中,若只发生这些访问中的一个,将以时间最长的访问 No.1 为准,设定变量访问时间。 变量 No.1 的变量访问时间为 9.16μs, 所以假设任务周期为 500μs, 变量访问时间应设定为 9.16/500  $= 2\%$ .

1 个任务周期中,若这些访问逐个发生,则变量访问时间根据以下公式计算。 变量访问时间 =(600+200+1000)\*0.0006+(8+4+1)\*0.100+(1+1+1)\*1.40+6.60  $=13.18[µs]$ 

假设任务周期为 500μs, 则变量访问时间设定为 13.18/500 ≒ 3%。

#### 实际的访问时间大于变量访问时间的设定值时的处理

实际的访问时间大于变量访问时间的设定值时,根据 1 个周期中的变量访问次数,执行以下处理。 请设定为有足够余量的变量访问时间,确保多个变量的访问在同一任务周期内执行。

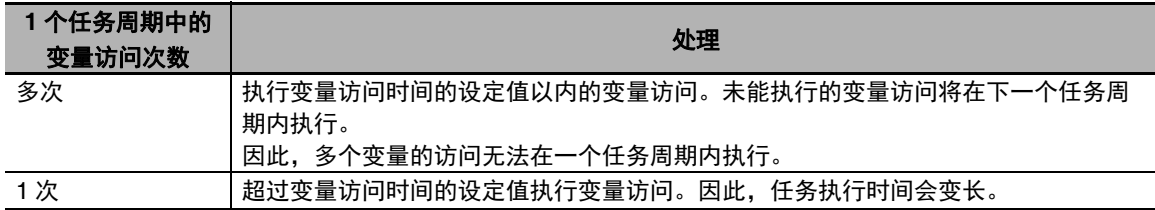

## **5-7** 任务相关的异常

下面介绍以下异常。

- **•** 任务周期超限
- **•** 运动控制周期超限
- **•** 任务执行超时
- **•** I/O 刷新周期超限

## 任务周期超限

任务的执行时间超过设定的任务周期时,发生 " 任务周期超限 "。 轻度故障等级的控制器异常。发生错误后仍继续运行。 对象为主固定周期任务、固定周期任务。

此外,可通过设定而不发生任务周期超限。在 Sysmac Studio 的 "任务设定 " - "任务设定 " 的 "任务周 期超限检测 " 中设定。默认为 " 检测 "。

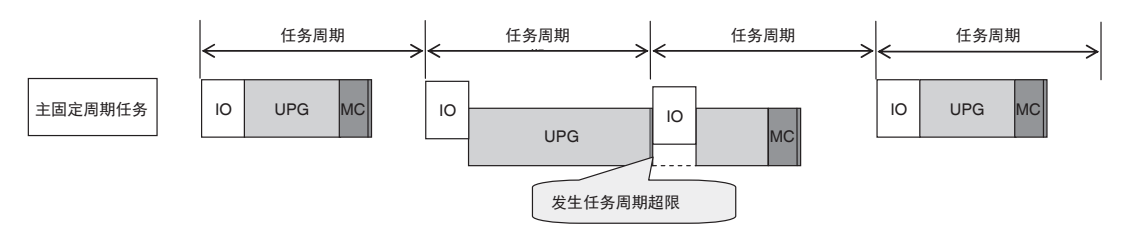

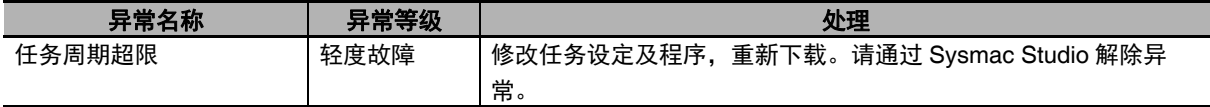

无论 " 任务周期超限检测 " 设定如何,任任务的处理未能在周期内完成时,将向系统定义变量 " < 任务名称 >\_Exceeded"(任务周期超过标志)、"\_< 任务名称 >\_ExceedCount"(任务周期超过次数)、"\_ErrSta" (控制器异常状态)及事件日志输出信息。

任务处理未在周期内完成时的 I/O 刷新动作因输入输出对象的不同有以下差异。

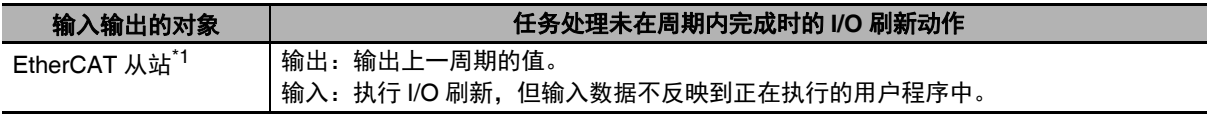

\*1. 包括 EtherCAT 从站终端上的 NX 单元。

#### 使用注意事项

发生 " 任务周期超限 " 时,请在创建程序时确保在任务周期内,或变更任务周期。

## 运动控制周期超限

" 运动控制 (MC) " 处理连续未能以主周期 (=运动控制周期)完成时发生。运动控制功能模块发生部 分停止故障等级的控制器异常。此时,将同时发生 " 任务周期超限 "。

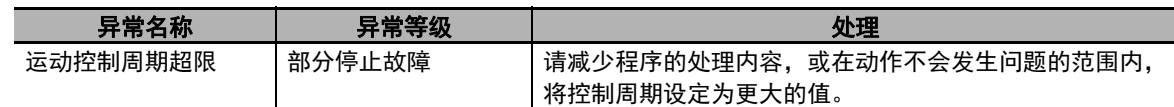

## 任务执行超时

经过指定时间 ("超时检测时间")后任务仍未完成时,将发生"任务执行超时"。 全部停止故障等级的控制器异常。发生错误时,停止执行用户程序。 用户程序中的无限循环等,因逻辑错误而导致任务无法正常动作时也会发生。

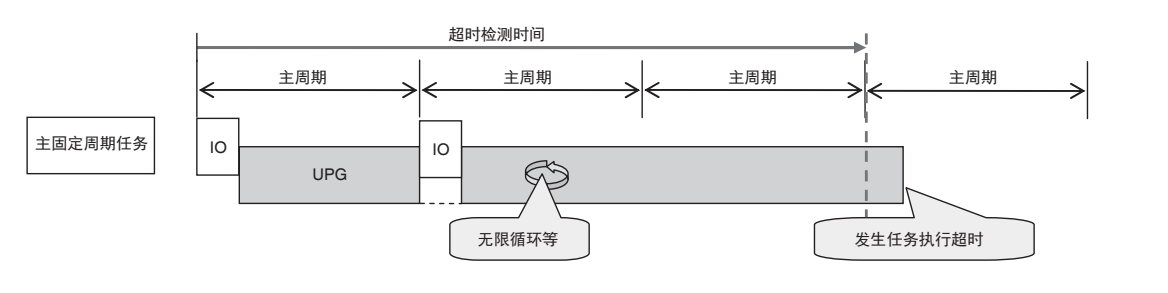

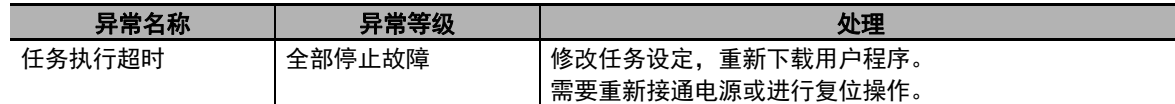

## **I/O** 刷新周期超限

主固定周期任务中,若连续出现任务周期内无法完成 I/O 刷新的状态,将发生 "I/O 刷新周期超限 "。 全部停止故障等级的控制器异常。发生错误时,停止执行用户程序。

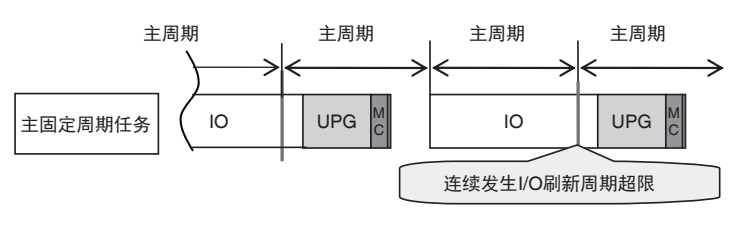

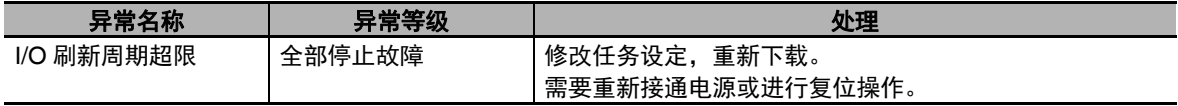

# **5-8** 任务执行状态、任务执行时间的监视

通过 Sysmac Studio 进行在线操作,可监视任务的执行状态、任务的执行时间。

## 任务执行状态的监视

可通过 Sysmac Studio 监视各任务中程序的执行状态 (启动中 / 停止中)。

#### ● Sysmac Studio 上的操作

通过 Sysmac Studio 与控制器在线连接,选择 [ 配置和设定 ]–[ 任务设定 ]。单击任务执行状态监视按 钮,将显示以下画面。

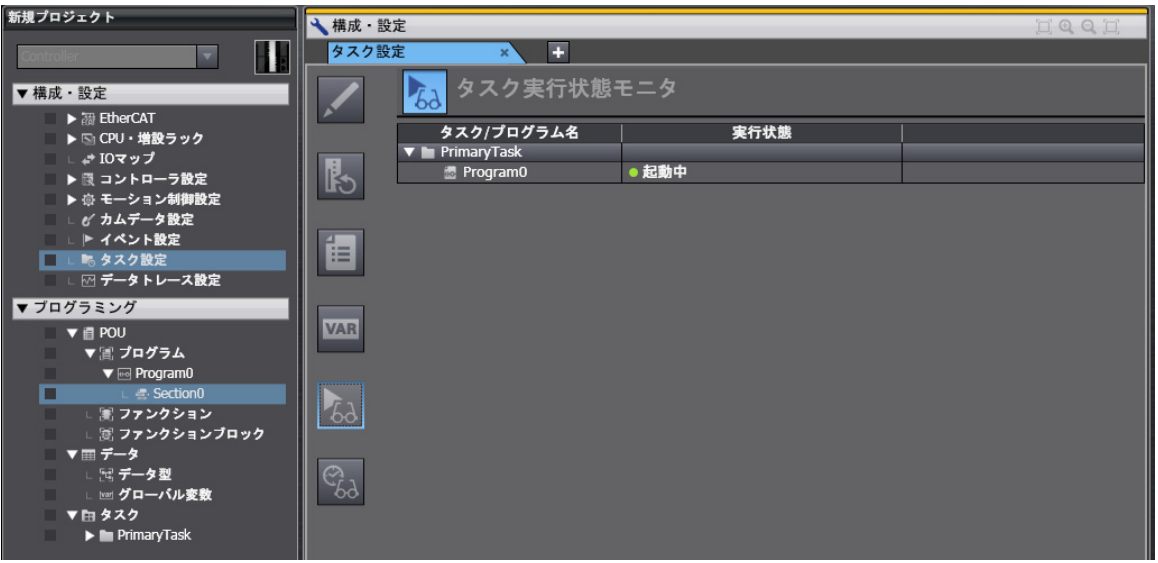

## 任务执行时间的监视

可通过 Sysmac Studio 监视各任务的执行时间。

## ● Sysmac Studio 中可监视的值

## 连接控制器时

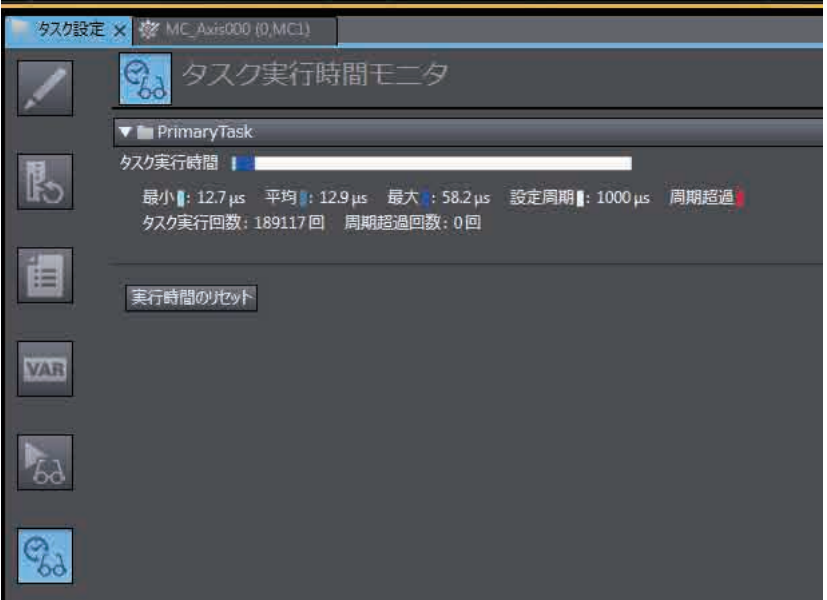

5

### 连接模拟器时的内置 **EtherNet/IP** 画面

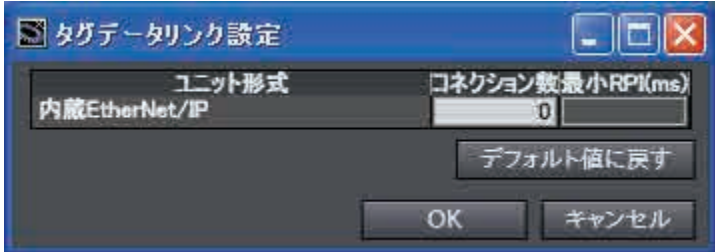

设定项目如下所示。

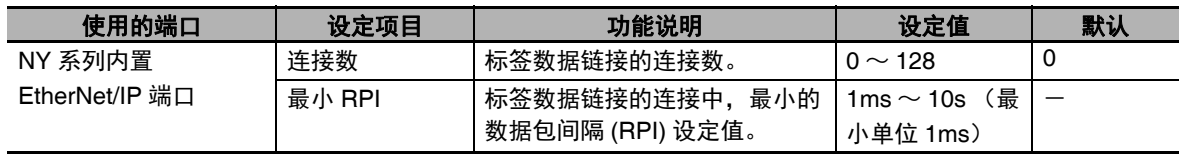

可监视的项目如下所示。

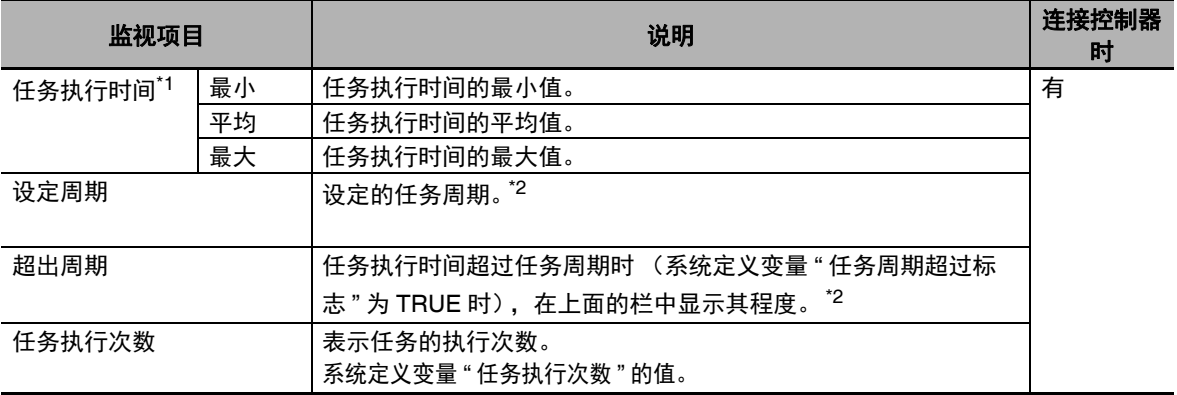

\*1. 从任务开始执行到完成为止,实际花费的时间。包括开始执行到完成期间执行的其他任务和系统服务的时 间。

\*2. 事件任务时不显示。

#### ſИ 使用注意事项

请务必连接实际控制器并确认,再进行设计研究和正式运行。

## 任务实际时间和任务实际处理时间的含义

任务的执行时间监视器中显示的 " 任务执行时间 "、 " 任务执行处理时间 " 的含义如下所示。

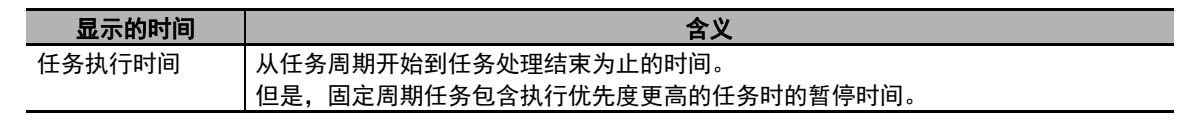

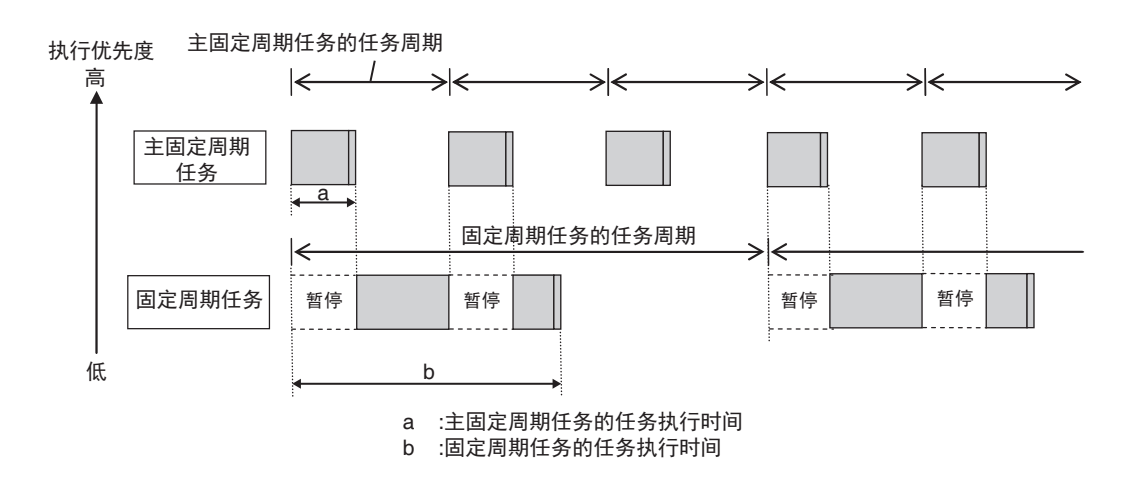

5

# **5-9** 任务设计方法及输入输出响应时间

下面介绍任务设计的指南、任务执行时间的预估方法、任务设计示例及 I/O 响应时间。

NY 系列控制器中,主固定周期任务或固定周期任务按设定的周期动作。 实际的执行时间超过设定的周期时,执行各种错误处理。

下面以 1 个主固定周期任务 (单任务)构成时为例,介绍预估方法和评估方法。

#### ſИ 使用注意事项

在实际的控制器上,因用户程序中搭载的逻辑是否动作、是否发生通信指令、数据链接动作、是 否使用数据追踪等各种功能不同,任务执行时间会发生变动。 请务必使用实际机器在各种条件下确认性能,确认不会发生任务周期超限,确保良好的通信响应 性。

#### 5-9-1 任务执行时间的确认

请确保这里预估的任务执行时间平均值和最大值在设定的任务周期内。

#### ● 上机计算时

参考 「A-2 NY 系列中任务实际处理时间的计算标准」(P.A-12),上机估算 " 任务执行时间的平均 值 "。

此外,上机时无法预估最大值。

#### ● 在实际控制器上计算时

连接实际控制器时, 在 Sysmac Studio 的 " 任务执行时间监视功能 " 中, 可以确认以下值。

**•** 任务执行时间 (最小值、平均值、最大值)

- **•** 设定周期
- **•** 任务执行次数
- **•** 周期超过次数

Sysmac Studio 中显示的最大值为在实际控制器上动作时的最大值。 如上所述,任务执行时间因实际控制器的内部状态而变化。

#### ∣⊒৯ 参考

" 任务执行时间监视功能 " 中显示的任务执行时间平均值为 10 次任务执行时间的移动平均值。

#### 5-9-2 任务设计示例

本节以 1 个主固定周期任务 (单任务)构成时为例,介绍设计步骤。

- 但是,因实际的应用和各种条件不同,设计步骤或必须考虑的要素会发生变化,所以仅供参考。
	- *1* 根据装置规格计算必要系统的各输入输出响应时间。
	- *2* 根据系统的各输入输出响应时间,决定主固定周期任务的 **"** 任务周期 **"**。
	- *3* 首先确认是否在 **"** 任务执行时间 **"** 所确定的 **"** 任务周期 **"** 内。 上机估算任务执行时间的预计平均值。
	- *4* 在实际控制器上,确认任务执行时间是否在任务周期内。 将 Sysmac Studio 与实际控制器在线连接, 利用 " 任务执行时间监视功能 ", 验证任务执行时间。
- 1 个主固定周期任务 (单任务) 无法控制在设定的任务周期内时, 请从以下角度出发, 研究 对固定周期任务的任务分配。
	- **•** 为了缩短任务执行时间,应使用程序执行指令 (PrgStart)及程序停止指令 (PrgStop) ,仅在需 要主固定周期任务中分配的程序时执行。
	- **•** 实施上述处理后,仍超出主固定周期任务的任务周期时,将主固定周期任务的处理中,不需要高 速、高精度处理的部分分配到固定周期任务 (执行优先度 16) 中。 但是,在主固定周期任务和固定周期任务 (执行优先度 16)之间,如果要参照轴参数等数据,主 固定周期任务的任务执行时间可能会变长。详情请参考 《NY 系列 工业平板电脑/工业 BOX PC 用户手册 运动控制篇 (SBCE-CN5-379)》。
	- **•** 执行上述处理后,仍超出主固定周期任务的任务周期时,请修改主固定周期任务的任务周期。

#### **5** 设计任务

#### 5-9-3 系统输入输出响应时间

系统中从输入到输出为止的时间如下所示。 根据不同情况而不同。 此外,实际情况下,这个时间包括从站 / 单元与外部的输入响应时间、与外部的输出响应时间。

### 对基本 **I/O** 单元进行顺序控制时

基本 I/O 单元通过分配了 I/O 刷新的任务与外部进行 I/O 刷新。 包含 EtherCAT 通信的输入输出响应时间如下所示。

#### ● 用主固定周期任务的用户程序控制时

按以下输入输出响应时间响应。

```
最小输入输出响应时间= " 主周期 "
```
例)用主固定周期任务控制单元 A、单元 B 时

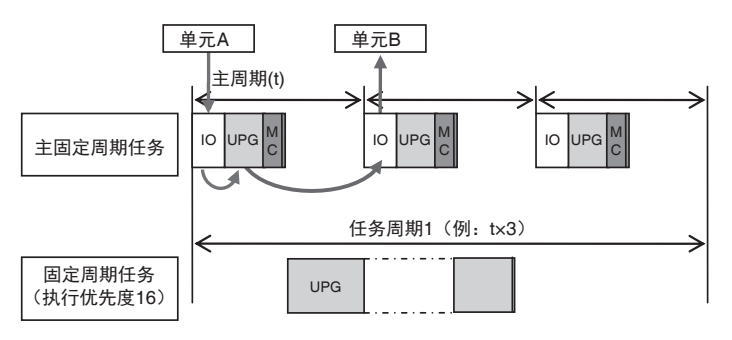

注. 上图只记述1次输入输出。

但是,在某些单元的输入时序下,输入输出响应时间如下。

最小输入输出响应时间= " 主周期 "×2

#### **● 用固定周期任务 (执行优先度 16) 的用户程序控制时**

按以下输入输出响应时间响应。

最小输入输出响应时间= " 固定周期任务 (执行优先度 16) 的周期 "

例)用固定周期任务 (执行优先度 16)控制单元 A、单元 B 时

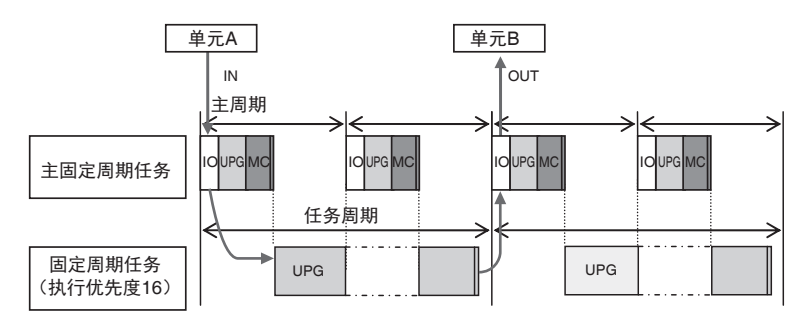

注. 上图只记述1次输入输出。

但是,在某些单元的输入时序下,输入输出响应时间如下。

最大输入输出响应时间= " 固定周期任务 (执行优先度 16) 的周期 "x2
## 对 **EtherCAT** 从站进行顺序控制时

EtherCAT 从站通过主固定周期任务的 I/O 刷新与外部进行 EtherCAT 通信。 包含 EtherCAT 通信的输入输出响应时间如下所示。

#### ● 用主固定周期任务的用户程序控制时

按以下输入输出响应时间响应。

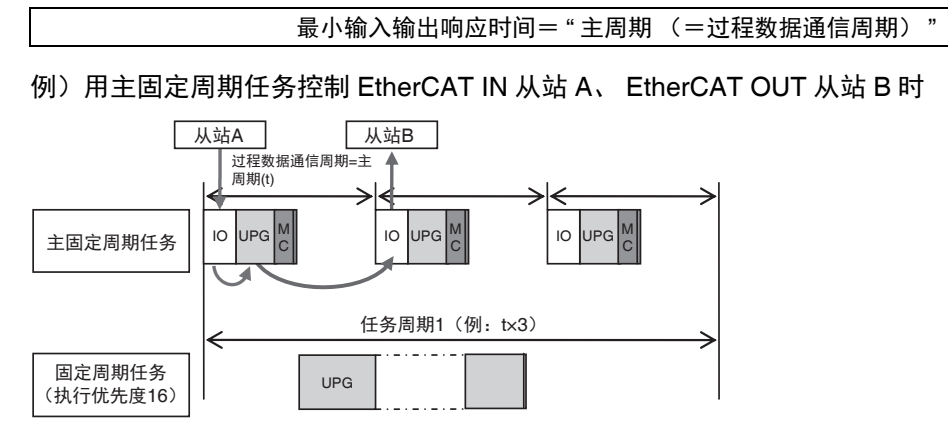

注. 上图只记述1次输入输出。

但是,在某些从站的输入时序下,输入输出响应时间如下。

最大输入输出响应时间= " 主周期 (=过程数据通信周期) "×2

#### ● 用固定周期任务 (执行优先度 16) 的用户程序控制时

按以下输入输出响应时间响应。

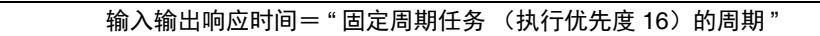

例)用固定周期任务 (执行优先度 16)控制 EtherCAT IN 从站 A、 EtherCAT OUT 从站 B 时

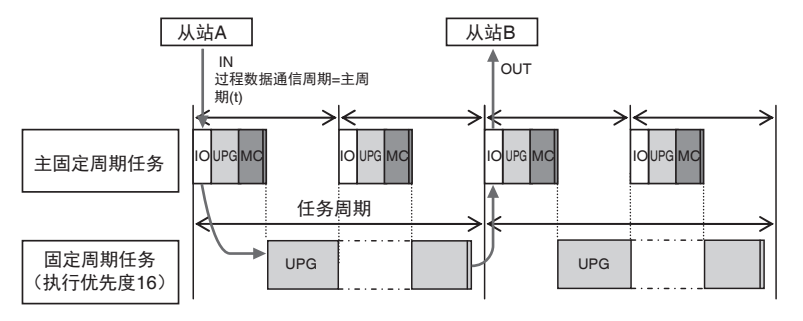

注. 上图只记述1次输入输出。

但是,在某些从站的输入时序下,输入输出响应时间如下。

最大输入输出响应时间= " 固定周期任务 (执行优先度 16) 的周期 "x2

## 用运动控制指令执行运动控制时

运动控制指令对已分配到 " 轴 " 的伺服 / 编码器输入从站进行访问。 NY 系列控制器的运动控制指令可在主固定周期任务或固定周期任务 (执行优先度 16)中记述。 无论是哪个任务,运动控制指令均通过主固定周期任务中的 " 运动控制 (MC) " 执行。

包含 EtherCAT 通信的输入输出响应时间如下所示。

#### ● 在主固定周期任务中记述了运动控制指令时

运动控制指令的处理通过主固定周期任务中紧接的"运动控制(MC)"执行。处理结果在下一主固定 周期任务的 "I/O 刷新 " 时,经由 EtherCAT 通信输出到 [ 轴 ] 中分配的伺服驱动器中。 按以下输入输出响应时间响应。

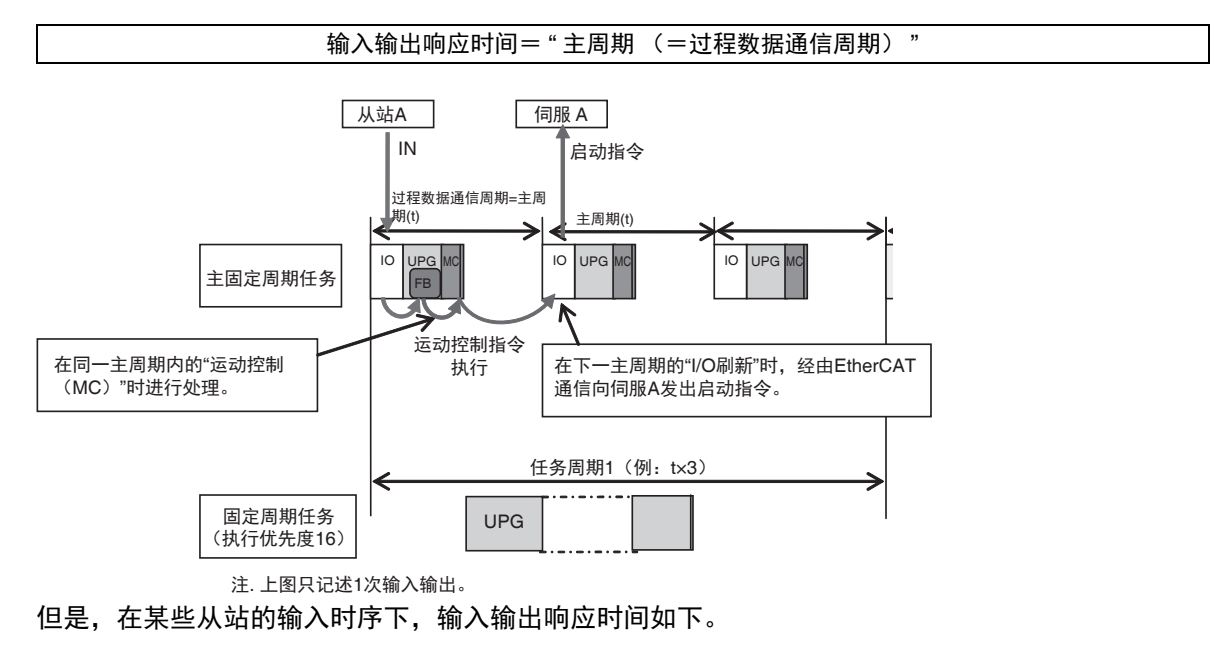

最大输入输出响应时间= " 主周期 (=过程数据通信周期) "×2

#### ● 在固定周期任务 (执行优先度 16)中记述了运动控制指**令**时

运动控制指令的处理通过固定周期任务 (执行优先度 16)的下一主固定周期任务中的 " 运动控制 (MC)" 执行。处理结果在下一主固定周期任务的 "I/O 刷新 " 时,经由 EtherCAT 通信输出到 [ 轴 ] 中 分配的伺服驱动器中。

因此,无论运动控制指令的执行时序如何,都按以下输入输出响应时间响应。

最小 I/O 响应时间= " 固定周期任务 (执行优先度 16)的周期+ " 主周期 (=过程数据通信周期) "

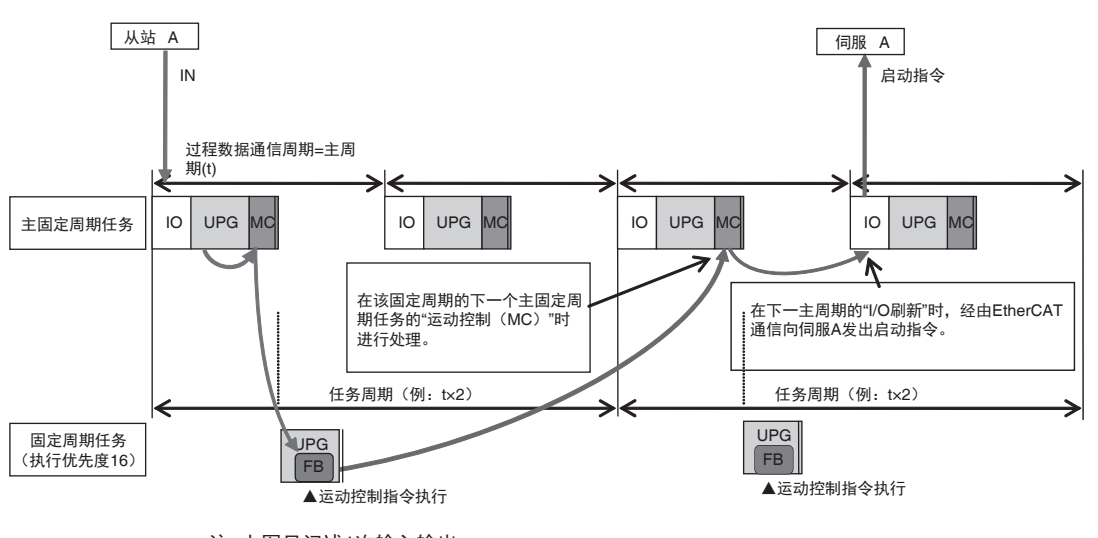

注. 上图只记述1次输入输出。

但是,在某些从站的输入时序下,响应时间如下。

最大 I/O 响应时间= " 固定周期任务 (执行优先度 16)的周期+ " 主周期 (=过程数据通信周期) "×2

#### ● 多个轴的同时启动

用同一任务中的用户程序在同一任务周期内启动多个轴时,可以同时启动。

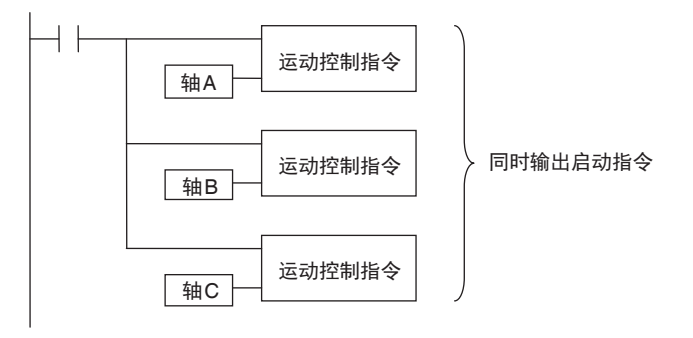

参考

在控制轴的任务以外的任务中,可以参照轴变量的值。 使用方法的详情及注意事项请参考 《NY 系列 工业平板电脑/工业 BOX PC 用户手册 运动控制 篇 (SBCE-CN5-379)》。

**5** 设计任务

# 6

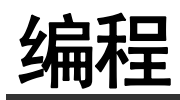

本章介绍程序的详情,如程序的种类、构成程序的变量、指令等。

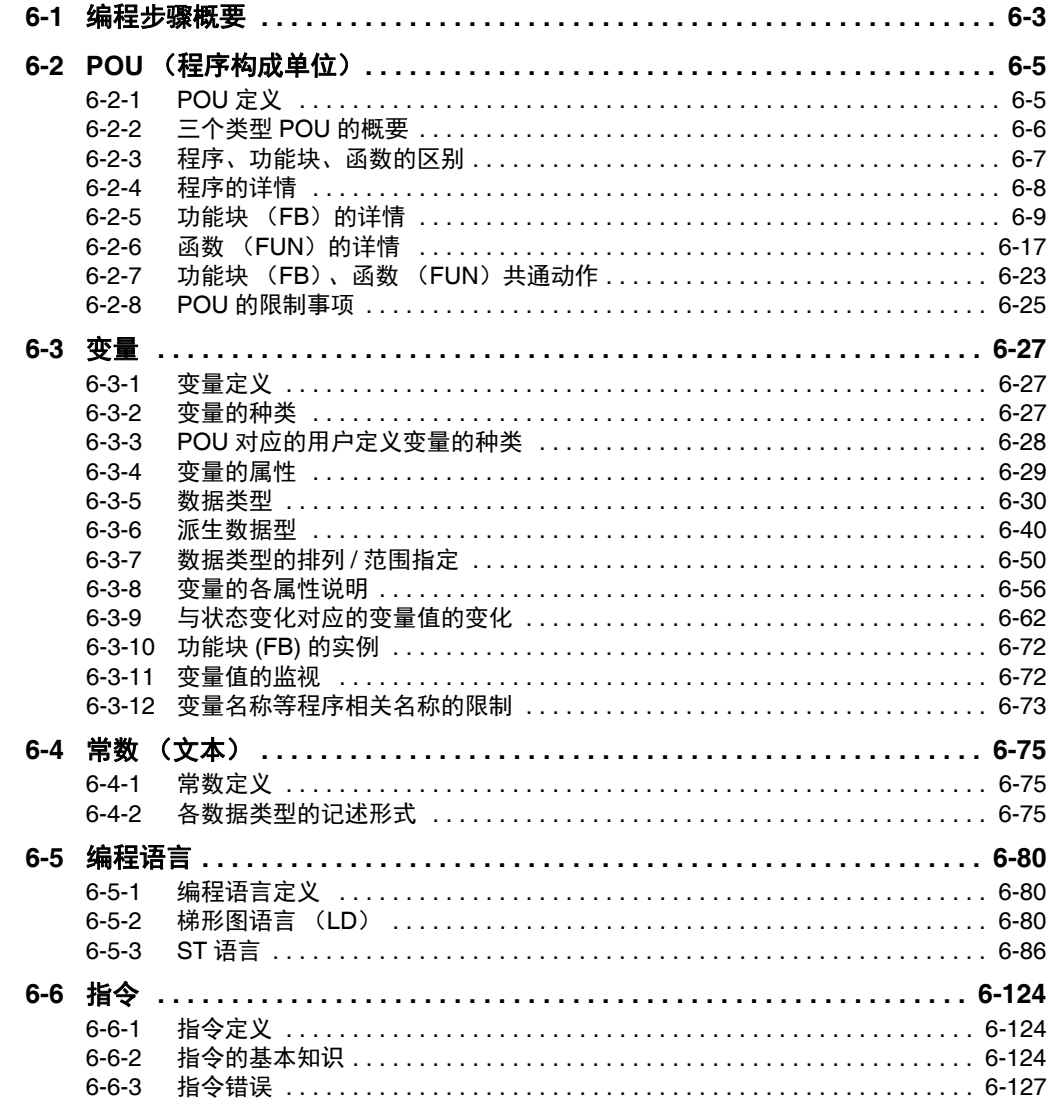

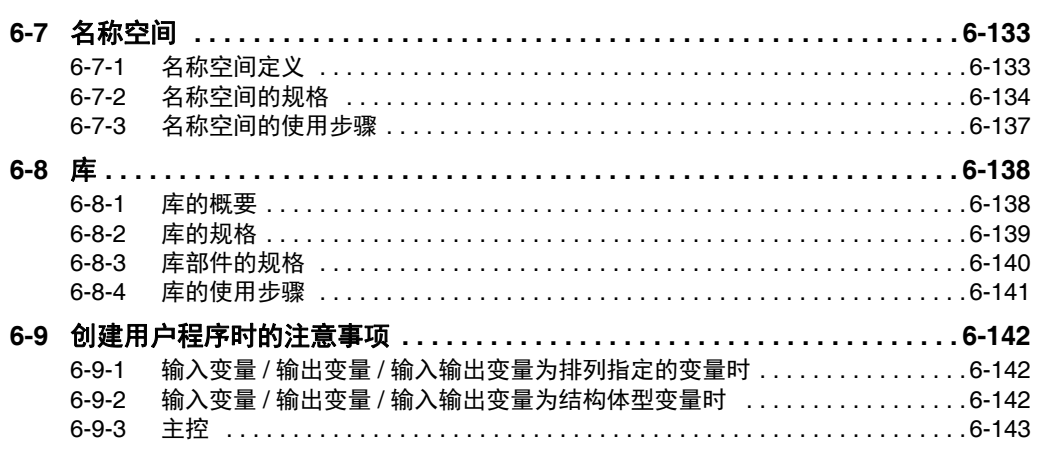

# **6-1** 编程步骤概要

下面介绍编程步骤的概要。

在整体步骤中,与以下阴影标示的位置对应。

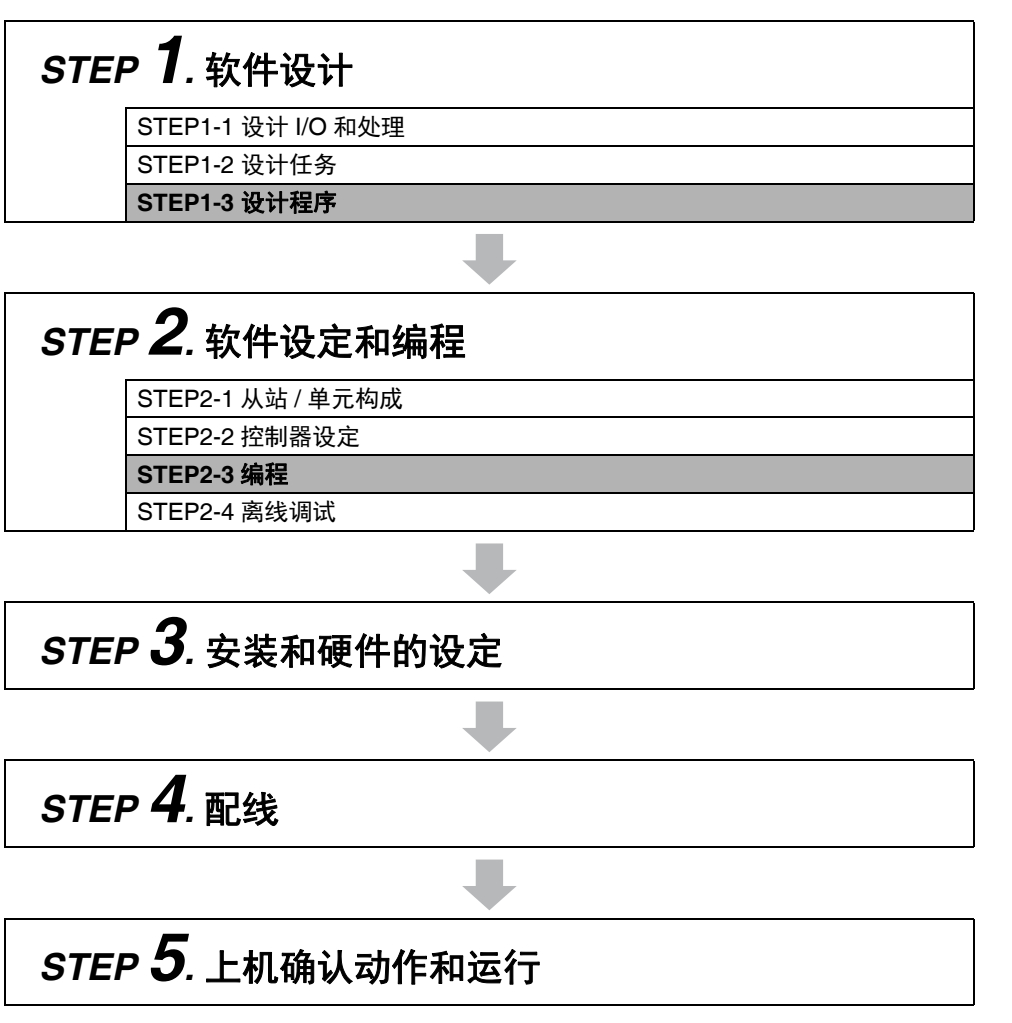

详情请参考 「1-4 NY 系列的整体使用步骤」(P.1-10)。

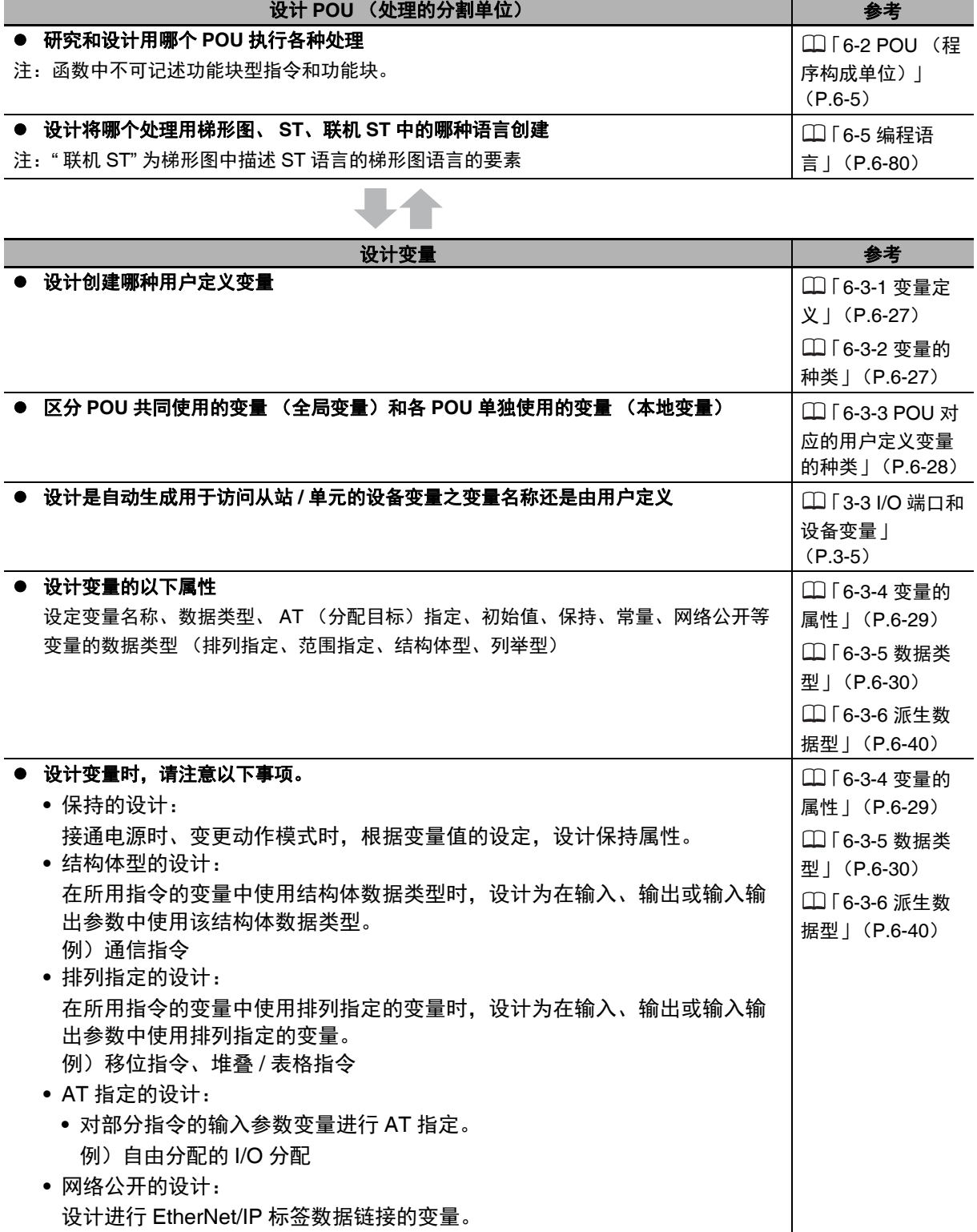

# **6-2 POU** (程序构成单位)

NY 系列控制器上动作的用户程序全部以 POU(程序构成单位)的形式创建,然后将它们组合起来使用。 下面详细介绍 POU 构成、规格等。

在 Sysmac Studio 上创建 POU 的方法请参考口《Sysmac Studio Version 1 操作手册 (SBCA-CN5-362)》。

## **6-2-1 POU** 定义

POU (Program Organization Unit)是指 IEC 61131-3 中用户程序执行模式的单位。作为构成用户程序 的基本要素,对本地变量表和算法 (一系列代码 / 逻辑)进行记述。 组合多个 POU,构成整个用户程序。

POU 的构成要素有以下三种。

- **•** 程序 相当于主例程的、记载有算法的主要要素。 算法中可记述所有指令、函数、功能块。
- **•** 功能块 (以下简称 "FB") 即使输入值相同,也可输出不同值的要素。通过程序或其他 FB 的调用来启动。
- **•** 函数 (以下简称 "FUN") 如果输入值相同,即可始终输出相同值的要素。通过程序、 FB 或 FUN 的调用来启动。

POU 由以上三个要素组合构成。此外,还可创建多个 POU。 创建的用户程序将分配到任务后启动。

#### **6-2-2** 三个类型 **POU** 的概要

## 程序定义

#### ● 启动方法 / 执行条件

- **•** 通过启动任务,启动该任务中分配的程序。
- **•** 始终执行。

#### ● 记述

**•** POU 中必须记述 1 个以上的程序。 1 个任务的程序数最多为 128 个。

## 功能块 **(FB)** 定义

#### **● 启动方法 / 执行条件**

- **•** 通过程序、 FB 的调用来启动。
- **•** 始终执行。
- **•** 若要只在条件成立时执行,请定义表示执行条件的输入变量。

#### ● 记述

- **•** 算法中可记述所有指令、用户定义 FUN 及用户定义 FB。
- **•** 可保持内部变量的值。因此,如计时器、计数器等,拥有状态。
- **•** 包括用户定义的功能块和系统定义的功能块。 用户定义的 FB 称为 " 用户定义 FB"。系统定义的 FB 称为 "FB 型指令 "。

FB 的详情请参考11「6-2-5 功能块 (FB) 的详情 | (P.6-9)。

## **函数 (FUN) 定义**

#### 启动方法 **/** 执行条件

- **•** 通过程序、 FB 或其他 FUN 的调用来启动。
- **•** 执行条件用输入变量 (EN)指定。 EN 为 TURE 时执行一次。

#### ● 记述

- **•** 算法中不可记述 FB 型指令及用户定义 FB。
- **•** 不可保持内部变量的值。因此,输入值相同时,输出值始终保持一致。
- **•** 包括用户定义的功能块和系统定义的功能块。 用户定义的 FUN 称为 " 用户定义 FUN"。系统定义的 FUN 称为 "FUN 型指令 "。

FUN 的详情请参考11「6-2-6 函数 (FUN)的详情 | (P.6-17)。

## **6-2-3** 程序、功能块、函数的区别

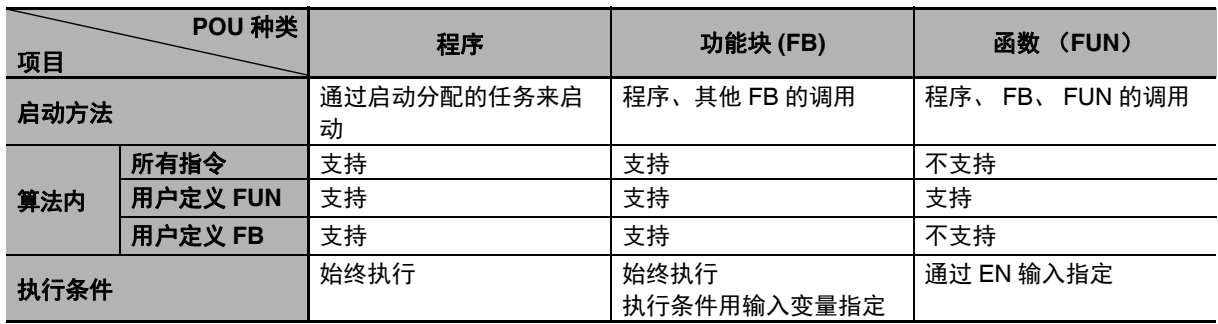

#### 程序、 FB、 FUN 的层级关系如下图所示。

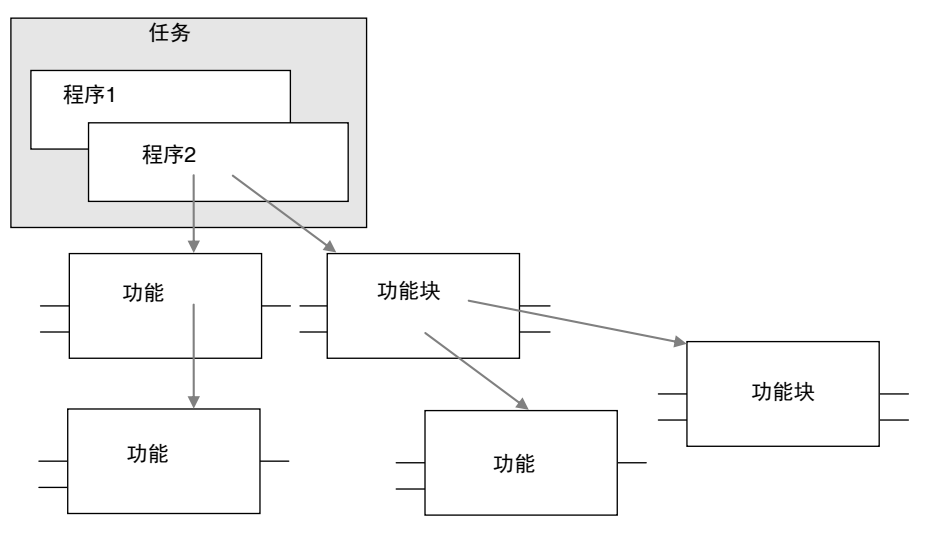

## **6-2-4** 程序的详情

## 程序的构成

程序由本地变量表和算法部分构成。 算法部分中可记述 FUN 或 FB。

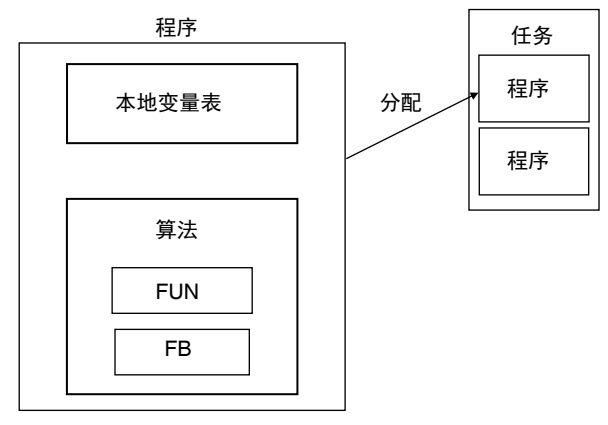

程序不会通过其他 POU 调用。

## 程序的启动条件

通过启动分配了程序的任务来启动程序。

#### ● 执行顺序

对于任务中分配的程序,可设定在任务中的执行顺序。在 Sysmac Studio 的 [ 任务设定 ]–[ 程序的分 配设定 ] 中指定。

#### 相关系统定义变量

程序分配包括以下本地变量的系统定义变量。

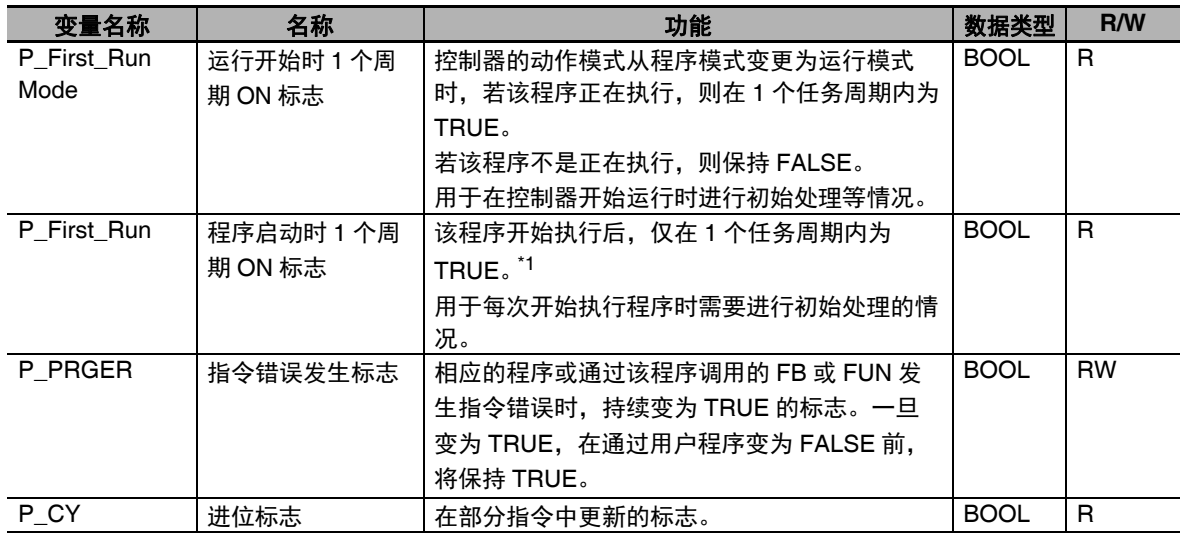

\*1. 程序的执行/停止指令中使用 PrgStart 指令/ PrgStop 指令。PrgStart 指令可设定为 P\_First\_Run 无需变为 TRUE, 即可执行程序。

6

თ<br>ბე

功能块 (FB

)的详情

## 6-2-5 功能块 (FB)的详情

## 功能块 **(FB)** 的创建步骤

FB 由预先创建的 "FB 定义 " 和实际在程序中使用 FB 所需的 " 实例 " 构成。 FB 按以下步骤创建。

#### *1* 创建 **FB** 定义

创建算法。

## *2* <sup>将</sup> **FB** 定义作为实例配置到程序中

通过程序或其他 FB 调用 FB 定义并实际配置。

1 个 FB 定义可通过多个程序或其他 FB 调用并配置。

FB 定义在配置到程序或其他 FB 后, 将作为实例进行单独处理, 可在程序或其他 FB 上进行实际 动作。

## 功能块 **(FB)** 的构成

梯形图语言中,FB 用以下长方形表述。ST 语言中的表述请参考后述的 □ 「 用 ST 语言调用功能块 (FB) 的表述」(P.6-11)。 FB 由以下内容构成。

**•** 用梯形图语言表述的 FB:

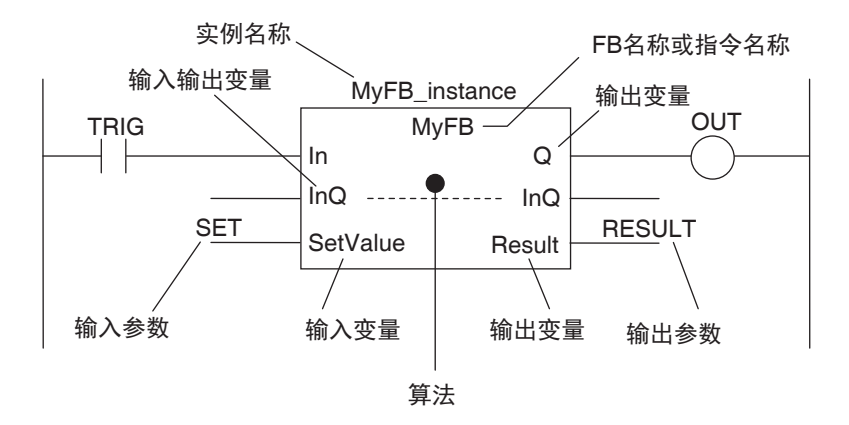

**•** FB 设定的项目 在 FB 定义和实例中配置时,分别进行如下设定。

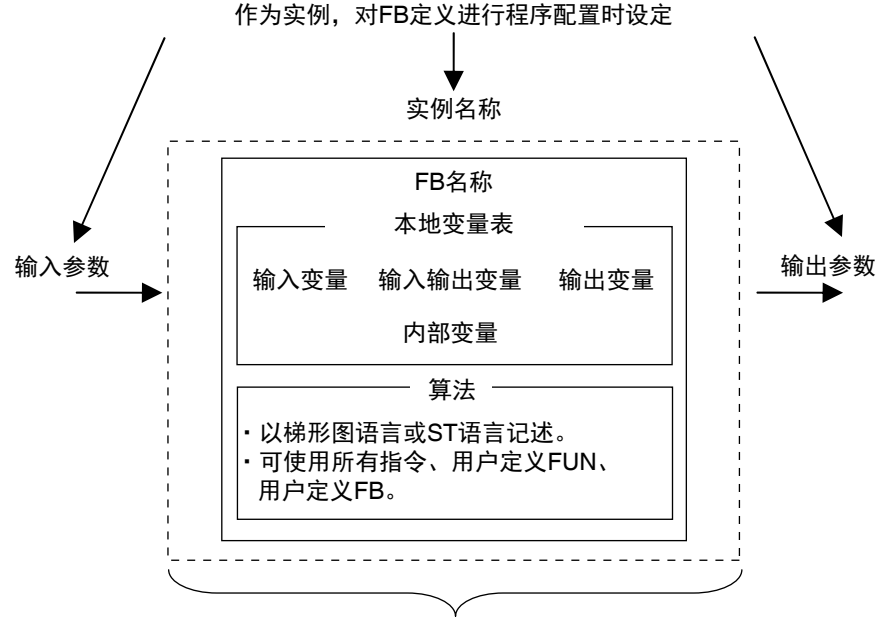

通过FUN定义创建

#### **FB** 名称或指令名称

创建时命名的 FB 定义名称或指令名称。

#### ● 实例名称

为管理 FB, 对各程序中配置的 FB 单独命名的名称。 通过程序或其他 FB 调用 FB 时,设定实例名称。

#### ● 算法

可以用梯形图语言或 ST 语言记述。 算法部分中可记述所有指令、用户定义 FUN 及用户定义 FB。

#### ● 本地变量表

定义输入变量、输出变量、输入输出变量、内部变量、外部变量。 请参考1丁 功能块 (FB)内变量的规格 | (P.6-12)。

#### ● 参数

#### 对输入变量的输入参数

开始执行 FB 时, 向 FB 内的输入变量传递值。记述变量或常数。

#### 输出变量的输出参数

FB 执行结束时,接收 FB 中输出变量的值。记述变量。

输入输出变量 **?** 输入输出变量间共享的输入输出参数 在 FB 内变更值。在输入和输出中记述相同的变量。

#### 屋 参考

输入参数、输出参数也可省略。动作的详情请参考11「参数省略时的动作」(P.6-23)。

## 用 ST 语言调用功能块 (FB) 的表述

ST 语言中, FB 的调用表述如下。

实例名称 (输入变量 1:= 输入参数 1,… 输入变量 N:= 输入参数 N, 输入输出变量 1:= 输入输出变量 1,… 输入输出变量 N:= 输入输出参数 N, 输出变量 1=> 输出参数 1,… 输出变量 N=> 输出参数 N) ;

按 FB 定义中规定的顺序记述参数,可省略输入变量名称等,只记述参数。 此时,参数的数量需要与 FB 定义的输入变量的数量一致。

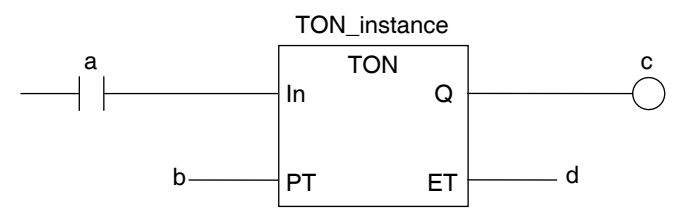

用 ST 语言表述的 FB:

实例名称

TON\_instance(In:=a, PT:=b, Q=>c, ET=>d); TON\_instance(In:=a, PT:=b, Q=>c); (\* 省略了输出ET时 \*) TON\_instance(a,b,c,d); (\* 省略了输入变量、输出变量时 \*)

详情请参考后述的 「FB 调用」(P.6-111)。

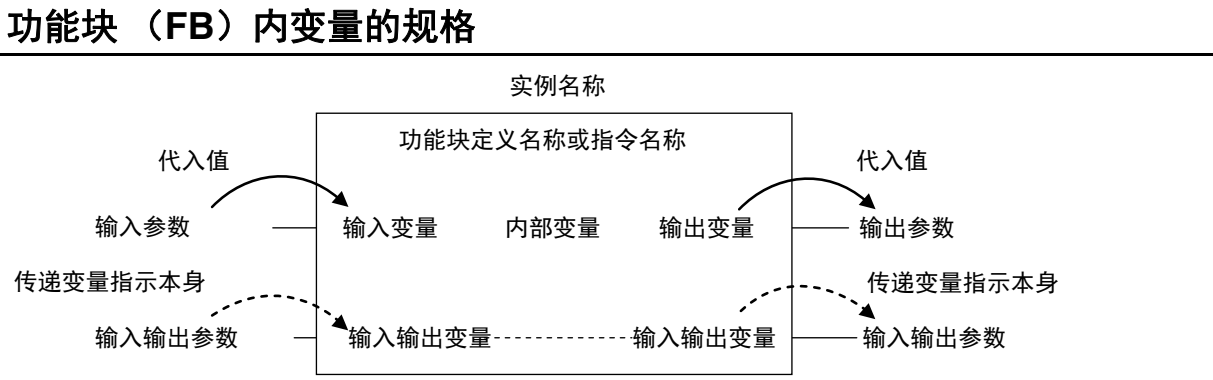

FB 变量的规格如下所示。

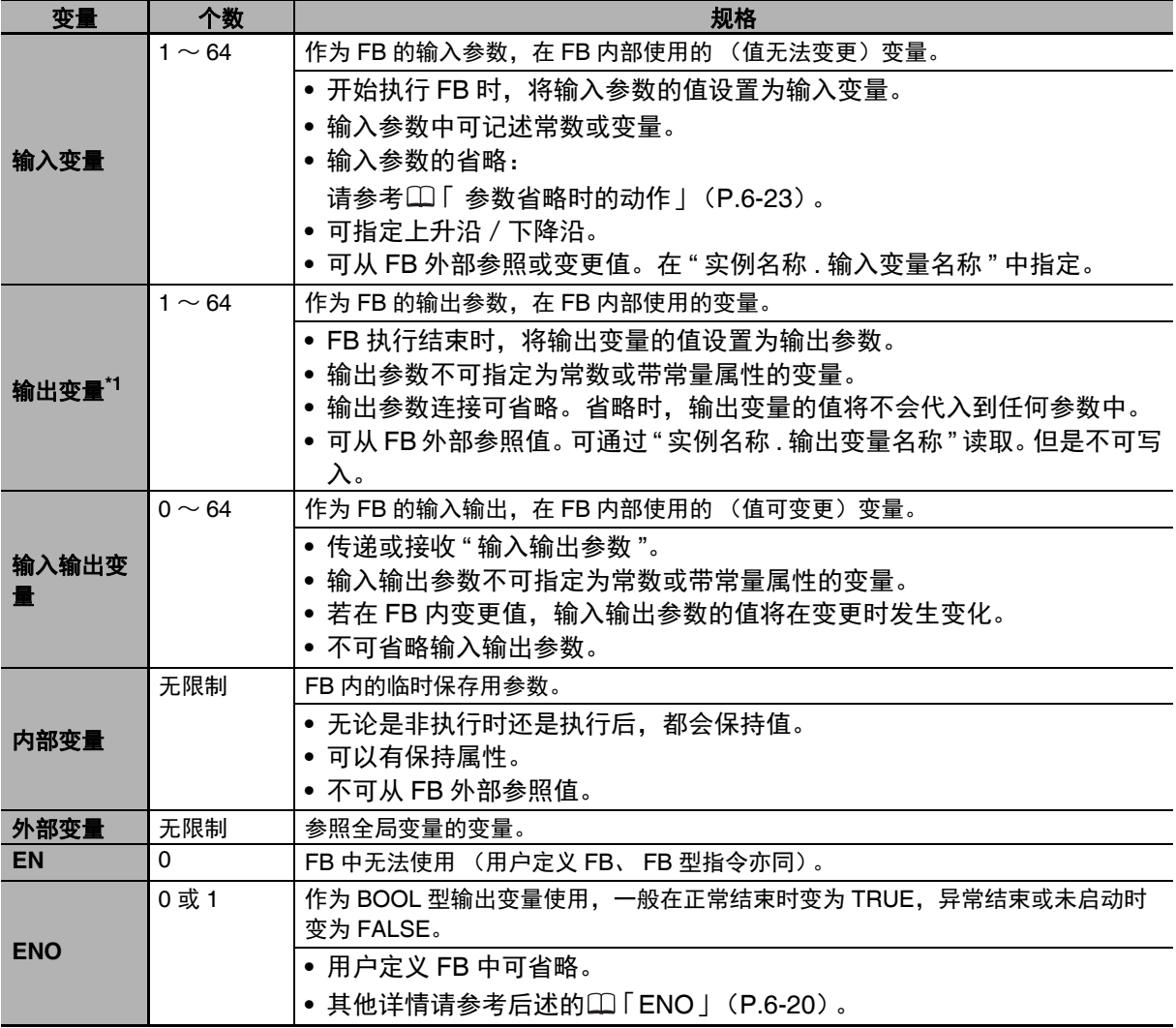

\*1. 以梯形图语言使用 FB 时,包括 ENO 在内,需要 1 个以上的 BOOL 型输出变量。

各变量的变量属性是否可以设定,请参考11「6-3-4 变量的属性」(P.6-29)。

#### Æ 参考

对于全局变量中外部变量的定义,若用 FB 内的外部变量定义与全局变量同名的变量,将自动设 定。

#### **ENO**

ENO 为 FALSE 时, 其他输出变量的值将保持上次的值。

## 功能块 **(FB)** 定义和实例

FB 由预先创建的 "FB 定义 " 和实际在程序中使用 FB 所需的 " 实例 " 构成。 重复利用的来源称为 "FB 定义 "。 "FB 定义 " 中记载有算法和本地变量表。

#### ● FB 的实例

若将 FB 定义配置到程序或其他 FB 上, FB 定义将作为实际程序或 FB 的一部分处理。 将 FB 定义配置到程序或其他 FB 后, 称为"实例"。 各实例拥有实例名称作为识别符,分别使用存储区域。

以 1 个 FB 定义为基础, 生成多个"实例"后, 可在同一功能中进行不同输入输出数据的处理。

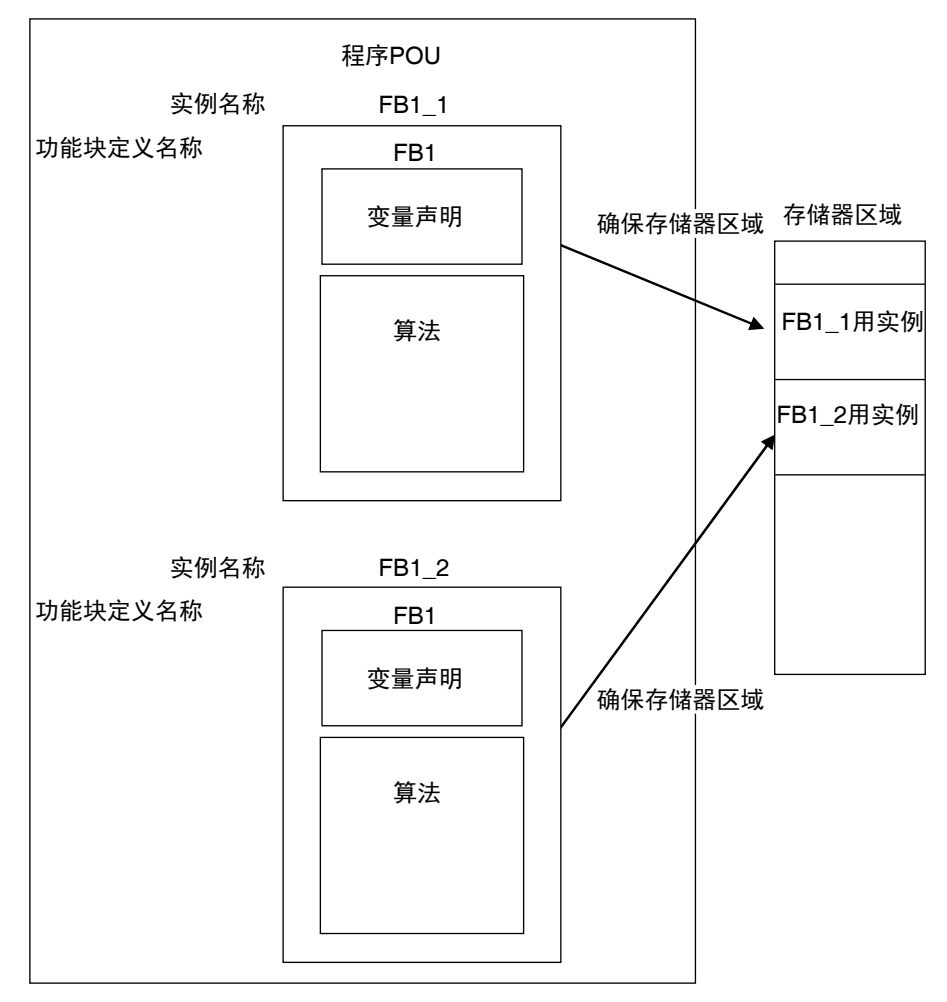

"实例"不可通过不同的程序或其他 FB 读取。实例名称相同, 但配置到不同的程序或其他 FB 时, 将 视为不同的实例进行动作。

#### 实例的排列指定化

可对实例进行排练指定。

用变量值间接指定要素编号,可用一个实例名称执行多个实例。

此外,输入参数及输出参数也作为排列指定,用共通的变量指定要素编号,可用一个实例名称切换输 入源、输出位置,指定多个实例。

例)

未对实例进行排列指定时 对实例进行了排列指定时

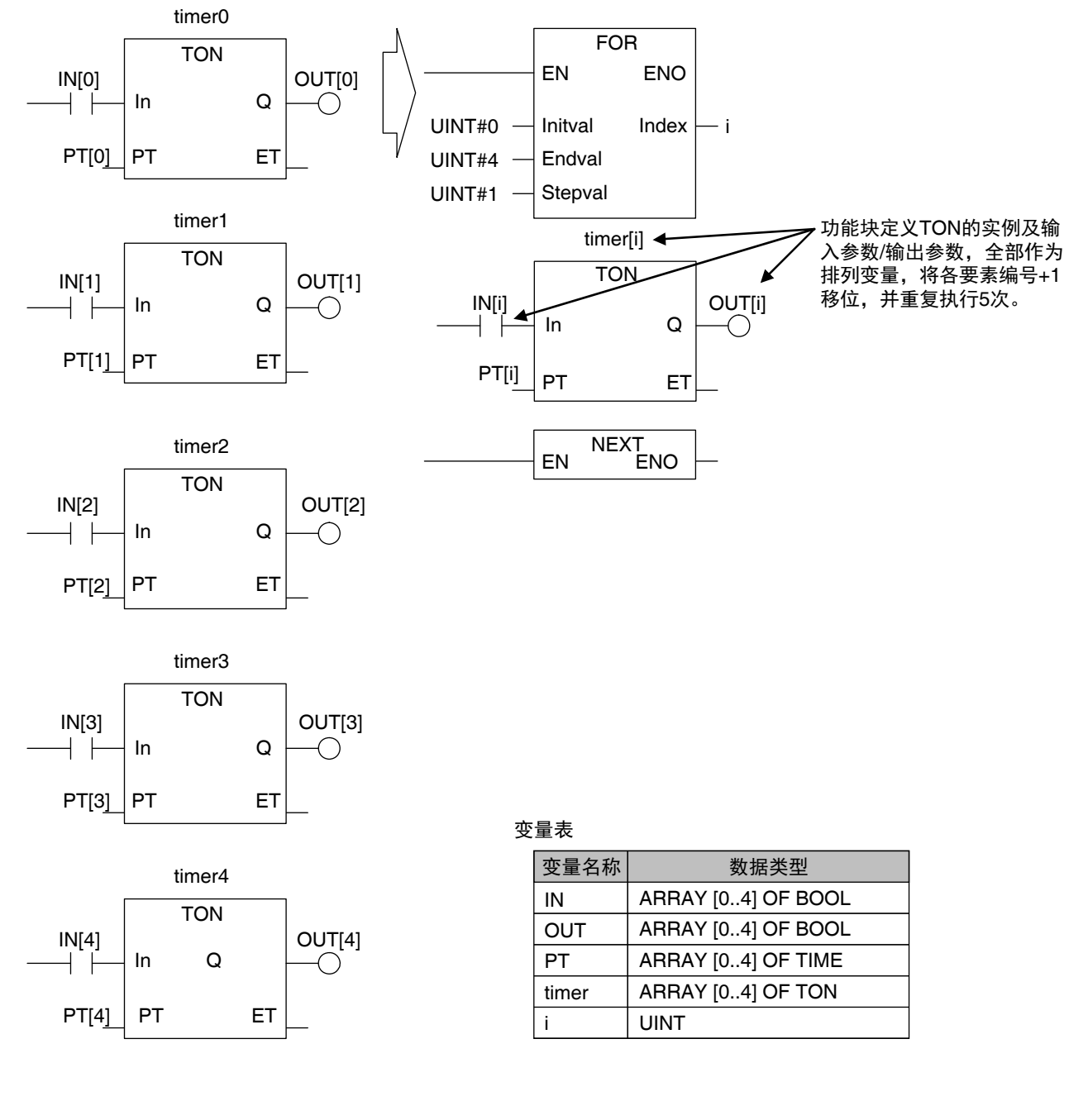

## 功能块 **(FB)** 的启动条件

FB 与 FUN 不同, 没有 EN 输入, 始终 (每个任务周期)执行。

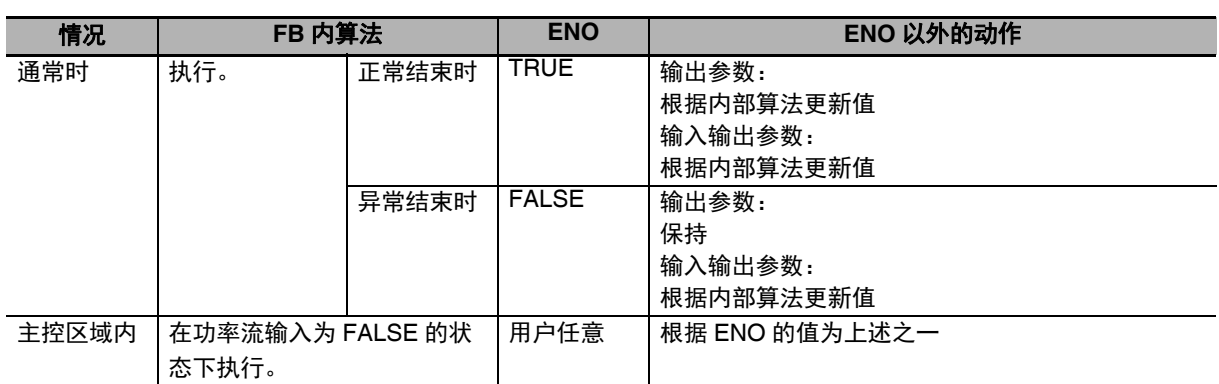

关于功率流输出、参数输出,请参考11「6-5-2 梯形图语言 (LD)」(P.6-80)。

为输入变量指定边缘,该变量在输入参数的上升沿时变为 TRUE。

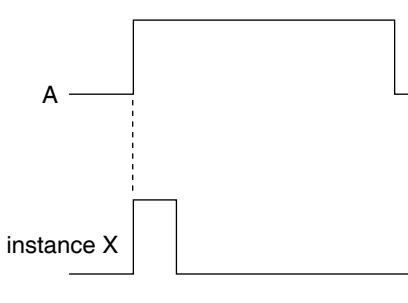

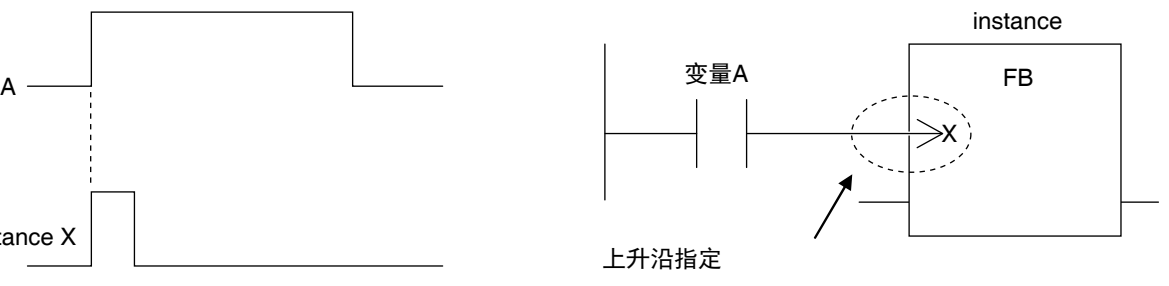

也可指定下降沿。

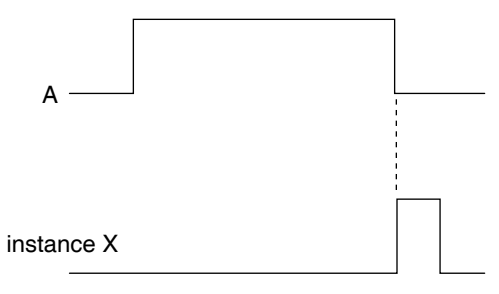

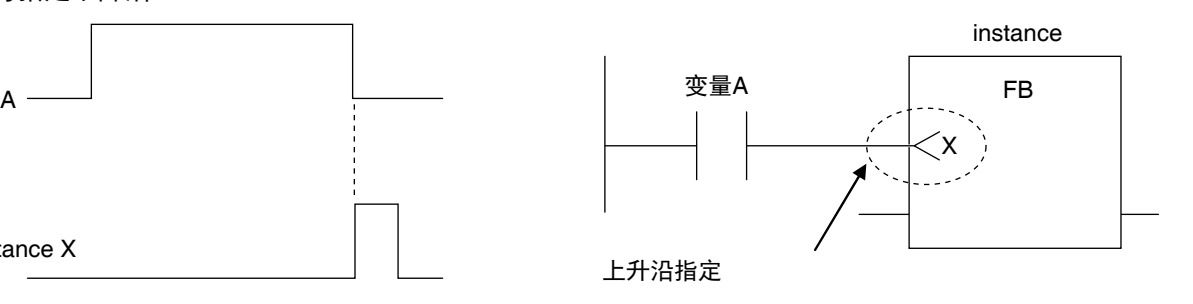

## 从外部参照功能块 (FB)的变量

FB 的输入变量及输出变量可从 FB 外部参照。变量的表述如下所示。 实例名称 . 变量名称

(例) FB1 的实例 "FB1\_Instance" 内的输出变量 "B" 时 FB1\_Instance.B

可参照的范围仅限包括该实例的程序内。 不可从该程序中的其他 FB 实例参照。也无法从其他程序参照。

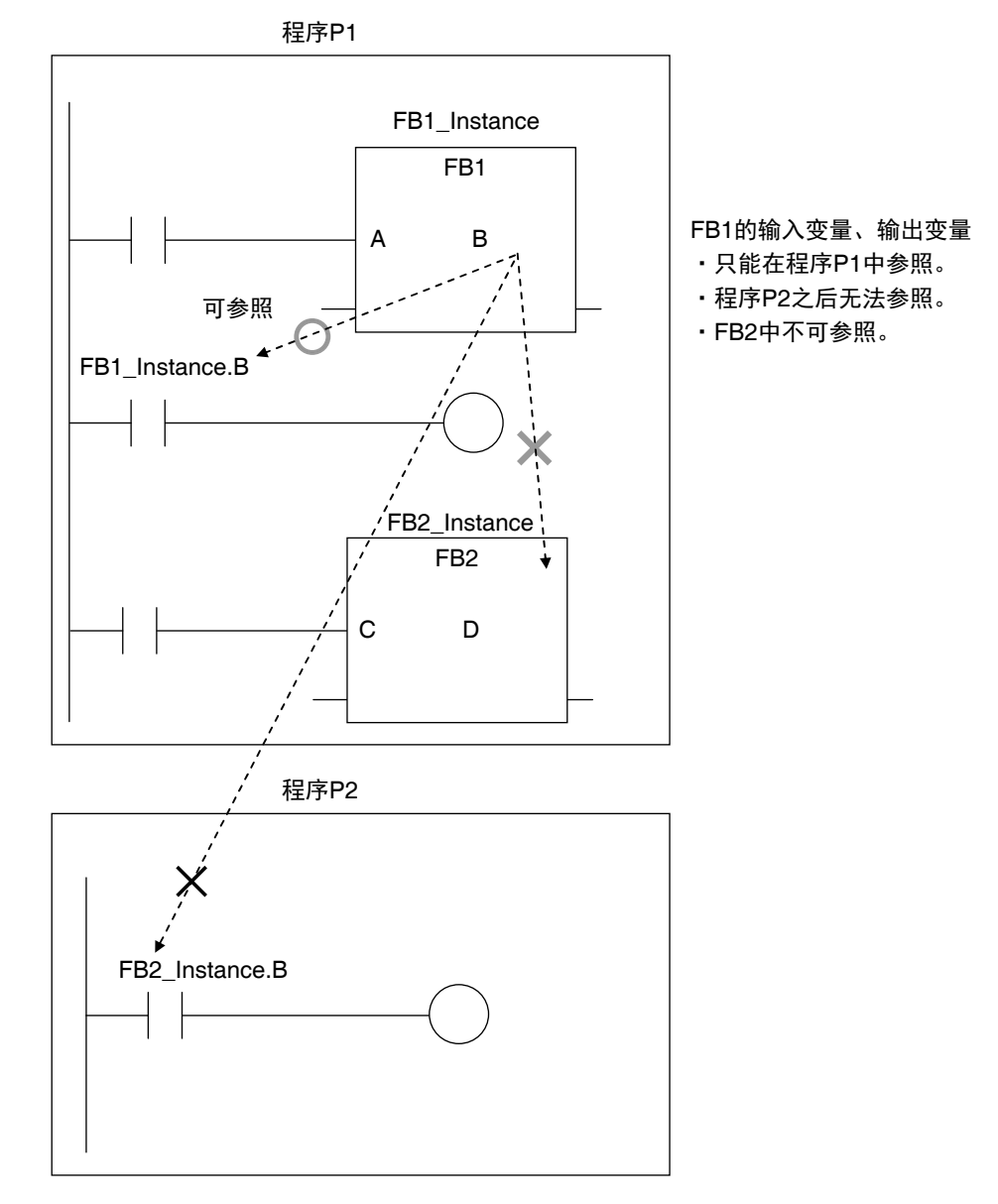

以下参数不可从外部参照。若参照,链接时将发生异常。

- **•** FB 的输入输出变量
- **•** 省略了输入参数时,不应用初始值的 FB 型指令的输入变量

## 6-2-6 函数 (FUN)的详情

## 函数 (FUN)的构成

梯形图语言中, FUN 用以下长方形表述。

ST 语言中的表述请参考后述的 CD 「 ST 语言中函数 (FUN) 的表述」(P.6-18)。 FUN 由以下内容构成。

用梯形图语言表述的 FUN:

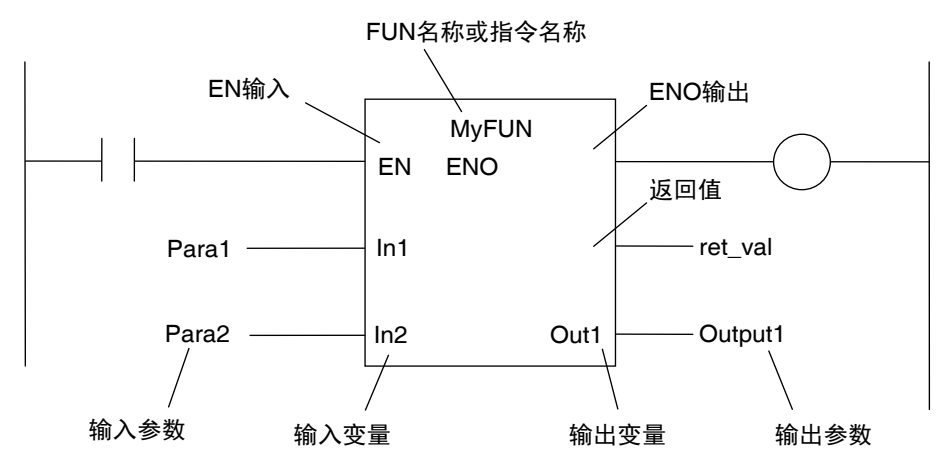

#### **● FUN 定义名称或指令名称**

创建时命名的 FUN 定义名称或指令名称。

● 实例名称

无。

● 算法

可以用梯形图语言或 ST 语言记述。 算法部分中可记述 FUN 型指令、用户定义 FUN。 不可记述 FB 型指令及用户定义 FB。 不可记述微分指令 (R\_TRIG、 UP)。 不可使用用户定义变量 P\_First\_RunMode、 P\_First\_Run。

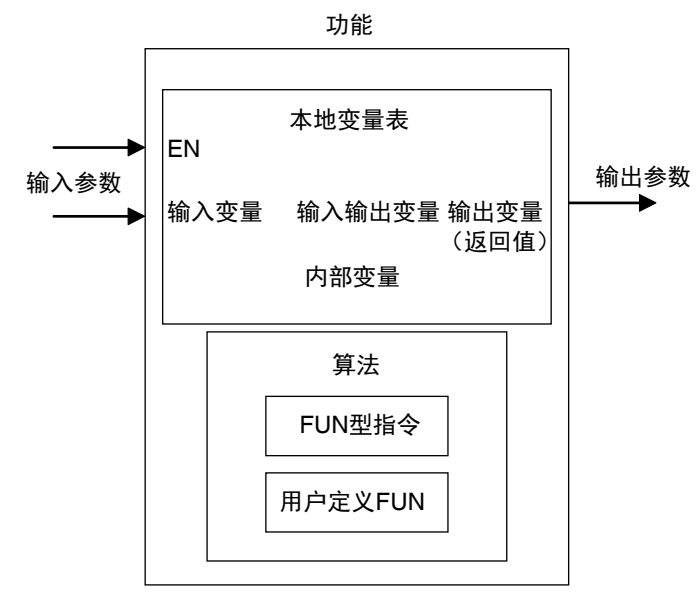

#### ● 本地变量表

登录输入变量、输出变量、输入输出变量、内部变量、外部变量。 请参考□「函数 (FUN)内变量的规格 | (P.6-19)。

#### ● 参数

#### 对输入变量的输入参数

开始执行 FUN 时, 向 FUN 内的输入变量传递值。记述变量或常数。

#### 输出变量的输出参数

FUN 执行结束时,接收 FUN 中输出变量的值。记述变量。

输入输出变量 **-** 输入输出变量间共享的输入输出参数 在 FUN 内变更值。在输入和输出中记述相同的变量。

## **ST** 语言中函数 (FUN) 的表述

ST 语言中, FUN 表述如下。

返回值 :=FUN 名称 (输入变量 1:= 输入参数 1,… 输入变量 N:= 输入参数 N, 输入输出变量 1:= 输入输出 变量 1,··· 输入输出变量 N:= 输入输出参数 N, 输出变量 1=> 输出参数 1.··· 输出变量 N=> 输出参数 N) ; 但是,返回值也可省略。

按 FUN 定义中规定的顺序记述参数,可省略输入变量名称等,只记述参数。此时,参数的数量需要与 FUN 定义的输入变量的数量一致。

用 ST 语言表述的 FUN:

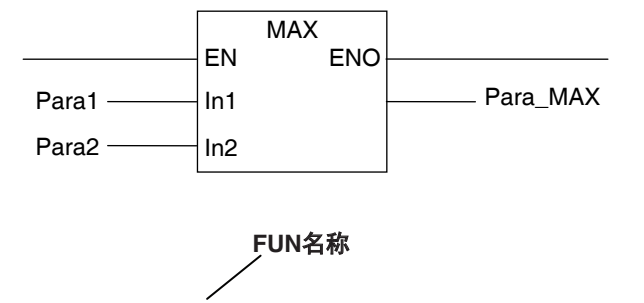

**Para\_MAX := MAX(In1:=Para1, In2:=Para2);** 

**Para\_MAX := MAX(Para1, Para2);**

(\* 省略了输入变量时 \*)

详情请参考后述的 「FUN 调用」(P.6-114)。

函数 (**FUN**)内变量的规格

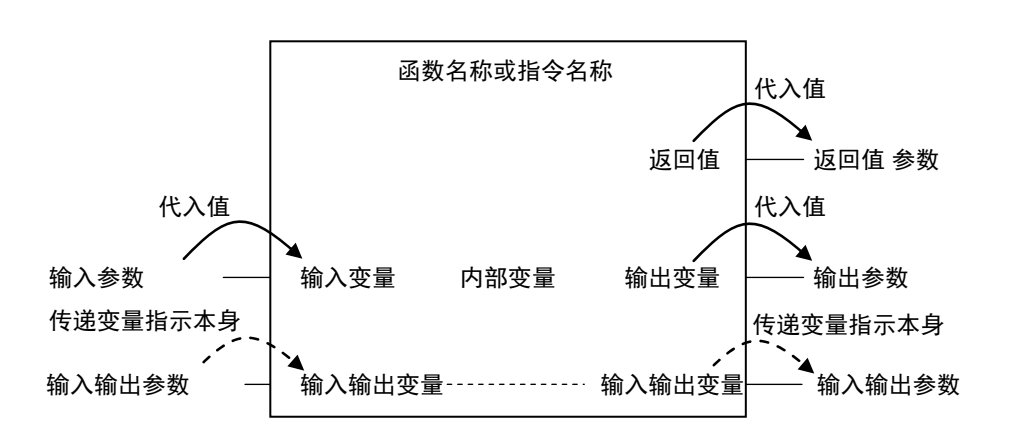

FUN 变量的规格如下所示。

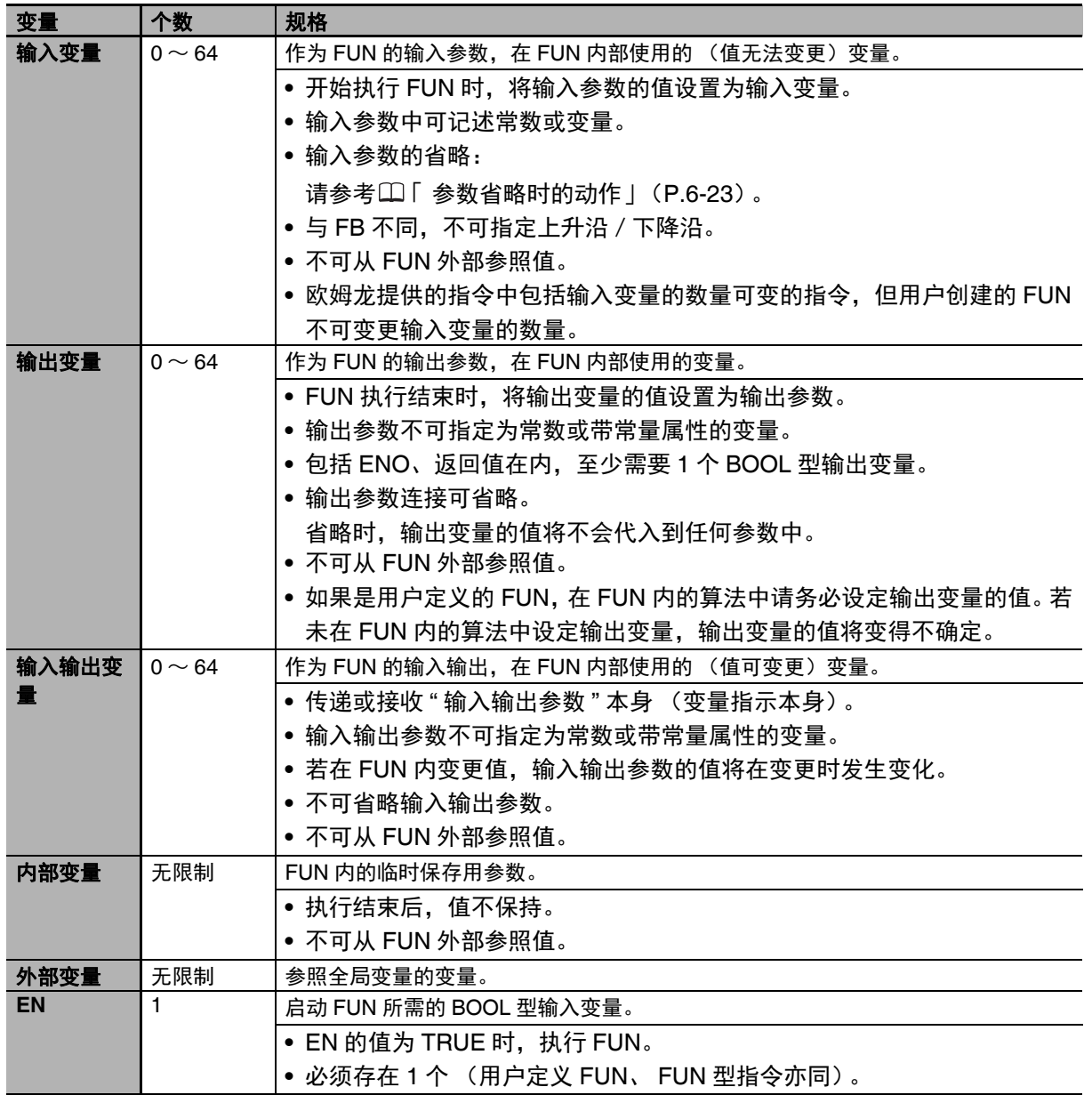

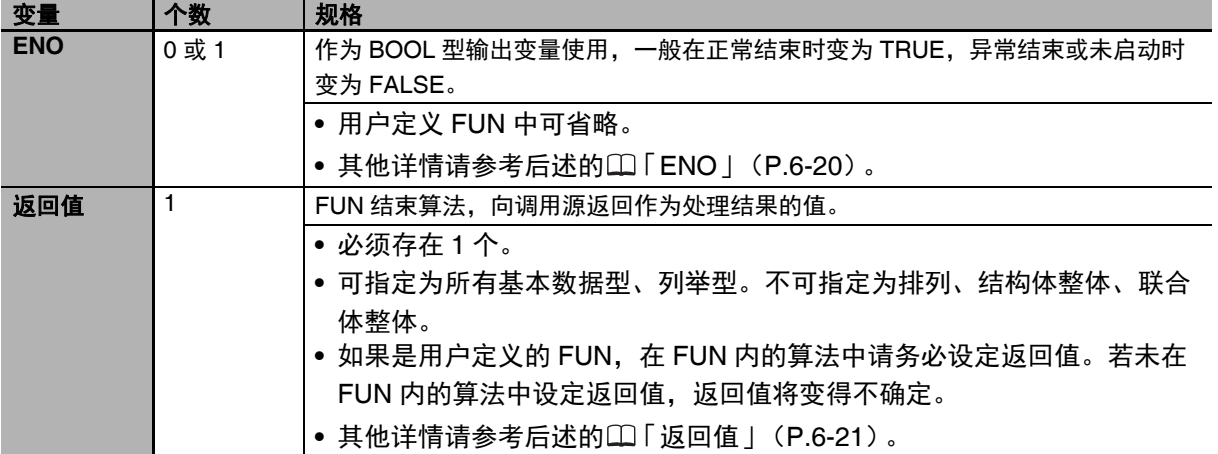

各变量的变量属性是否可以设定,请参考11「6-3-4 变量的属性」(P.6-29)。

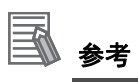

在 FUN 内变量表中将全局变量登录为外部变量后,可参照全局变量。

一般情况下,建议创建函数时,确保输入参数的值与输出值一一对应。在函数内参照全局变量,输 出值受此影响的算法并不推荐。因此, 用 Sysmac Studio 检查程序时, 将显示"不推荐使用函数 内的全局变量。 " 的警告。请在确认后采取必要措施。

#### **ENO**

**•** ENO 为 FALSE 时,其他输出变量的值将保持上次的值。

#### ● 返回值

**•** 在梯形图语言中,返回值显示为空白。

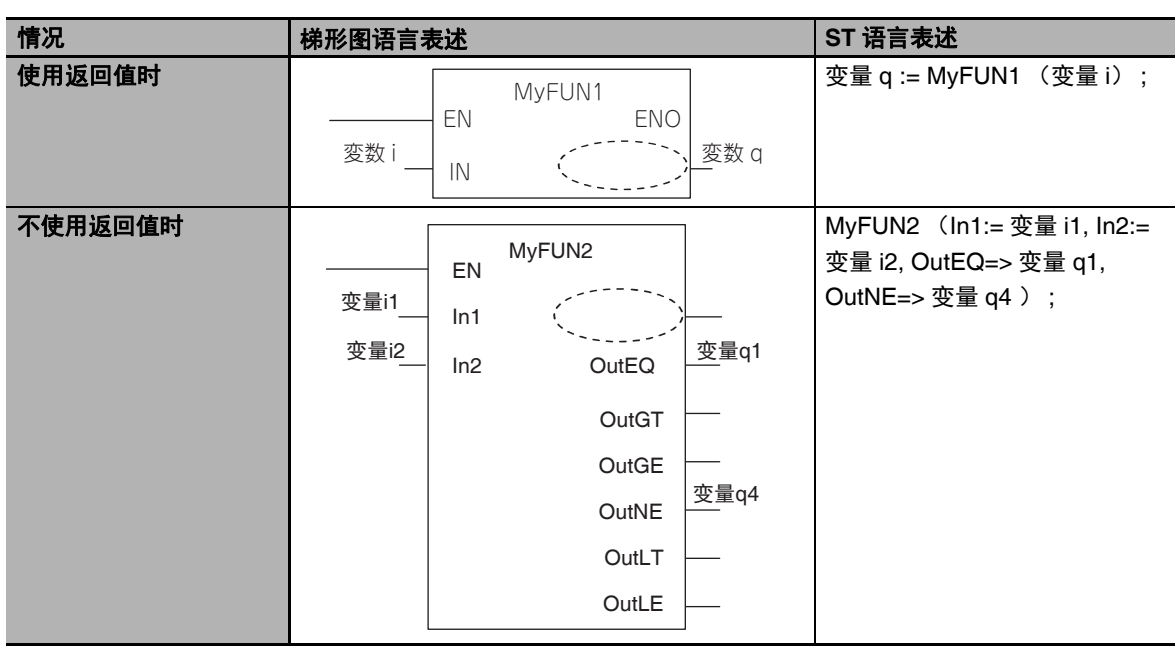

- **•** 梯形图语言、 ST 语言的调用侧都可以不使用返回值。
- **•** 在函数的算法中设置返回值的值时,请将值设置到与函数名称同名的变量中。 例如,函数为 "MyFUN" 时,返回值为 "MyFUN"。

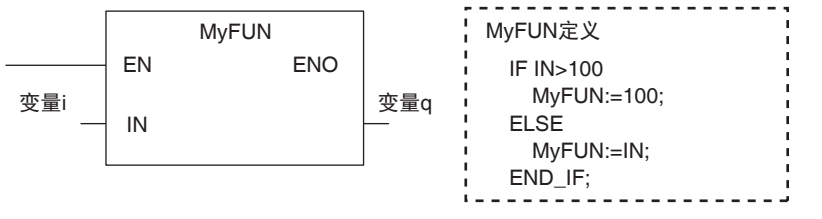

)的详情

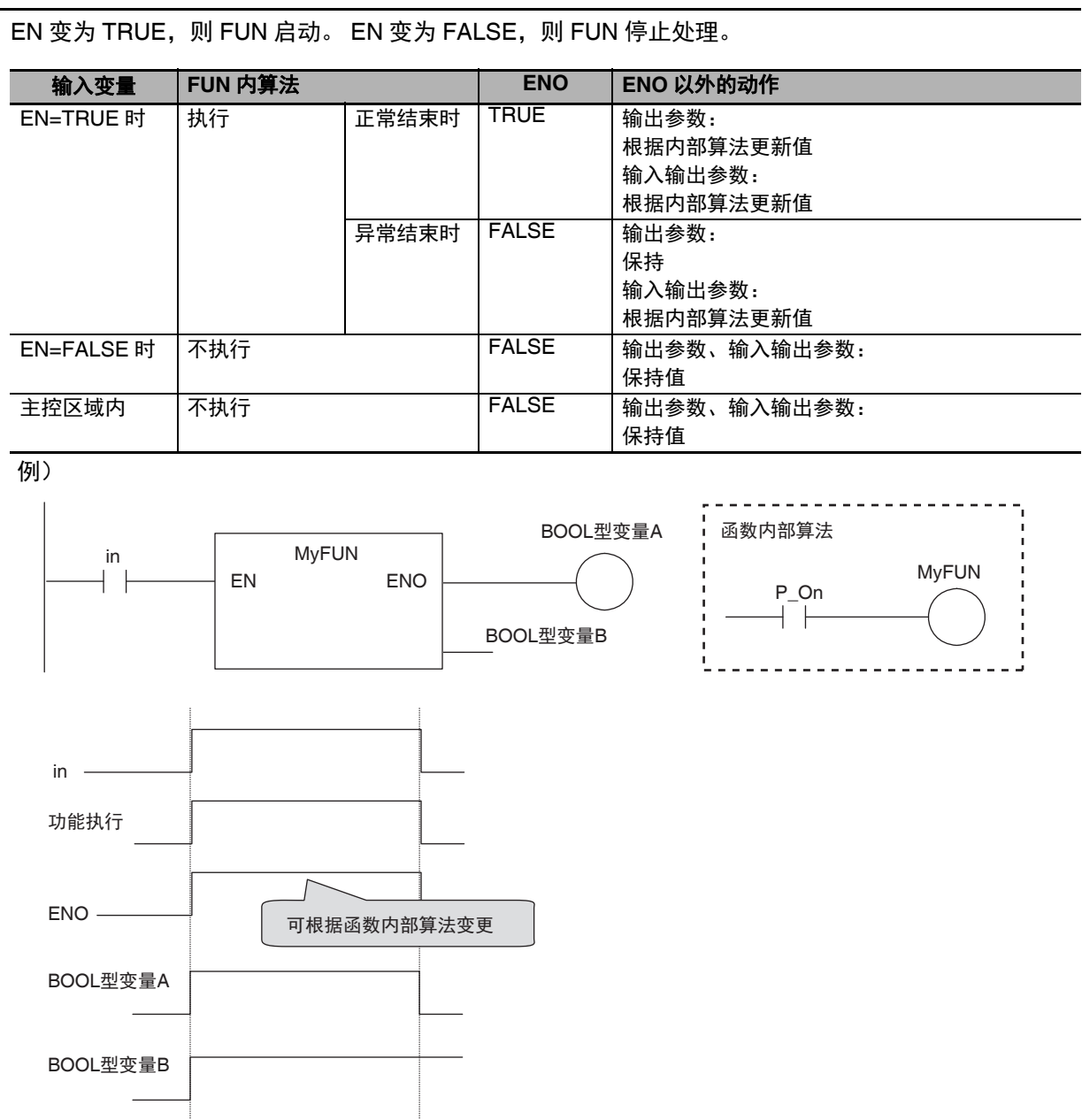

## **函数 (FUN)的启动条件**

## **6-2-7** 功能块 (**FB**)、函数 (**FUN**)共通动作

## **EN**、 **ENO** 的使用/省略可否

FB /FUN 中 EN、 ENO 的使用/省略可否情况如下所示。

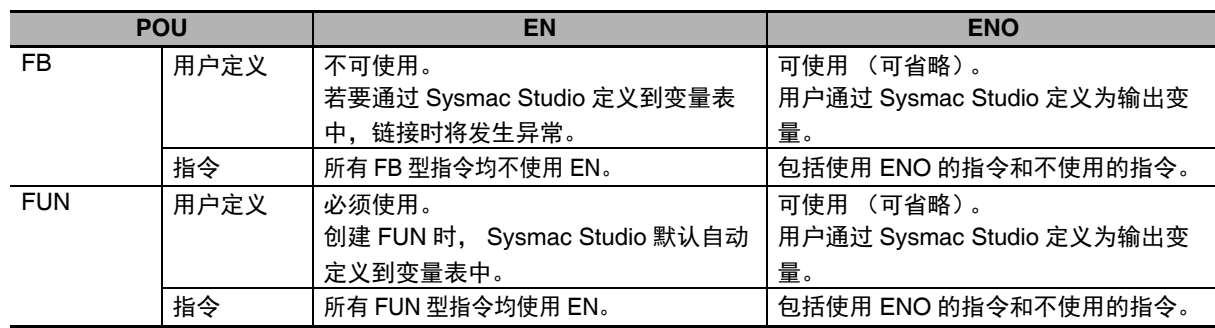

## 参数省略时的动作

输入参数、输出参数可以都省略。

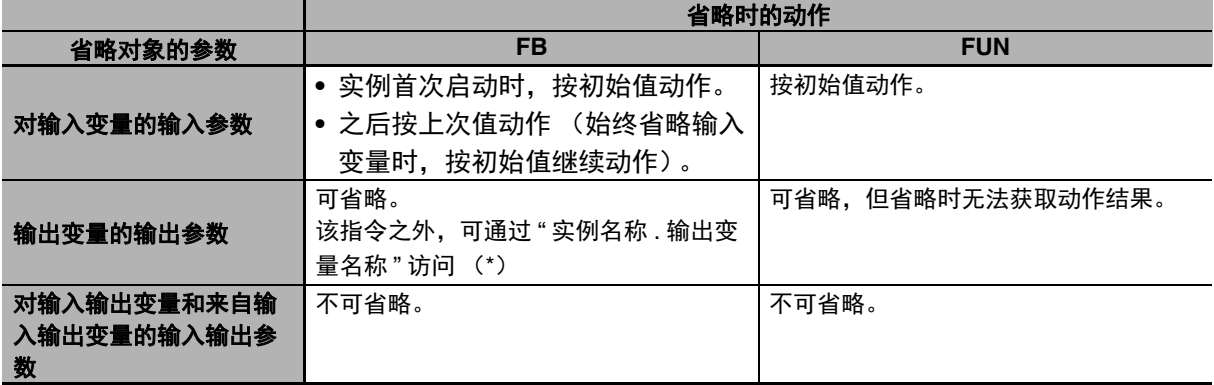

\* FB 的输入变量 / 输出变量可通过 " 实例名称 . 变量名称 " 从 FB 外部(但仅限该程序)直接参照。FUN 中不可参照。

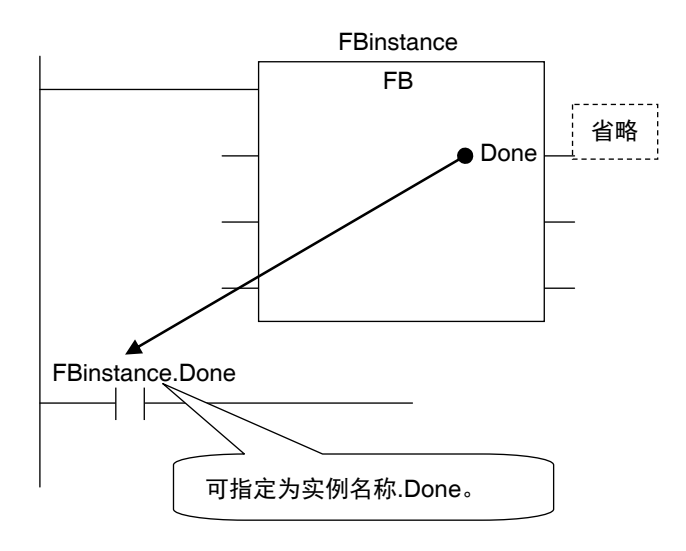

## 参数异常时的动作

输入参数、输出参数或输入输出参数发生异常时,动作如下。

#### 输入发生异常时

检测到输入参数异常时,将不执行 FB/FUN,ENO 变为 FALSE。同时,功率流输出变为 FALSE,其 他保持原来的值。

例)

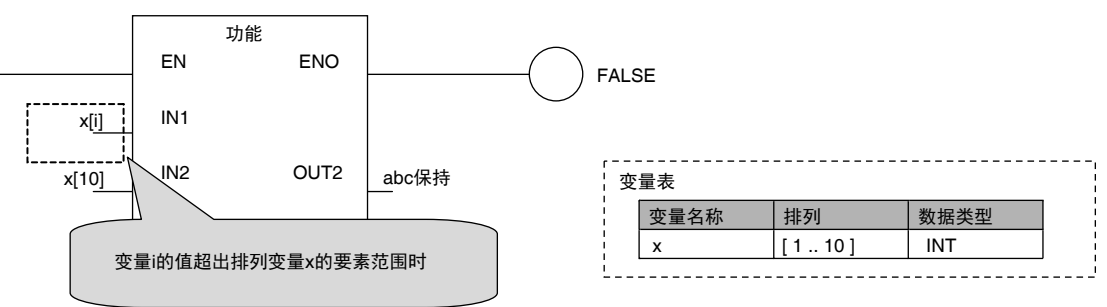

#### ● 输出参数发生异常时

检测到输出参数异常时,该参数之后不输出值,并保持值。 例)

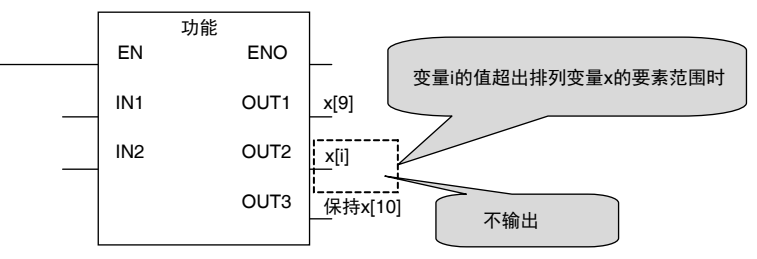

#### ● 输入输出发生异常时

检测到输入输出参数异常时,将不执行 FB/FUN,ENO 变为 FALSE。同时,功率流输出变为 FALSE, 其他保持原来的值。

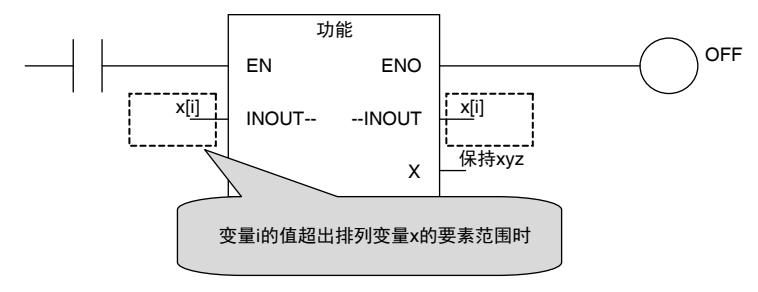

## 递归调用

FB 及 FUN 均不可进行以下递归调用。此时, 用 Sysmac Studio 链接时将发生异常。

- **•** 自身调用
- **•** 在调用的 FB 或 FUN 上,调用自己本身

## **6-2-8 POU** 的限制事项

下面介绍创建 POU 时的各种限制事项。

## 名称

POU 名称、 FB 的实例名称限制请参考□「6-3-12 变量名称等程序相关名称的限制」(P.6-73)。

## 多个参数的传递

向 FB 或 FUN 传递多个参数时,若以排列指定或结构体型传递数据,程序会变得简洁。 此时,与其用输入变量传递,用输入输出变量传递的处理时间更短。但是,使用输入输出变量后,若作 为参数传递到 FB 或 FUN 的数据内容发生替换, 原来的值不会保留, 敬请注意。

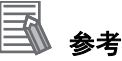

#### 将排列指定的变量和结构体型变量的所有成员作为参数时

输入参数、输出参数可指定为排列指定的变量或结构体型变量的所有成员。但是,与基本数据型 的变量相比,数据的收发时间更长 (取决于大小)。 因此,如果是 FB,收发排列指定的变量和结构体型变量的所有成员时,建议设计为对输入输出变

量进行收发。

例 1) 指定排列指定的所有要素时

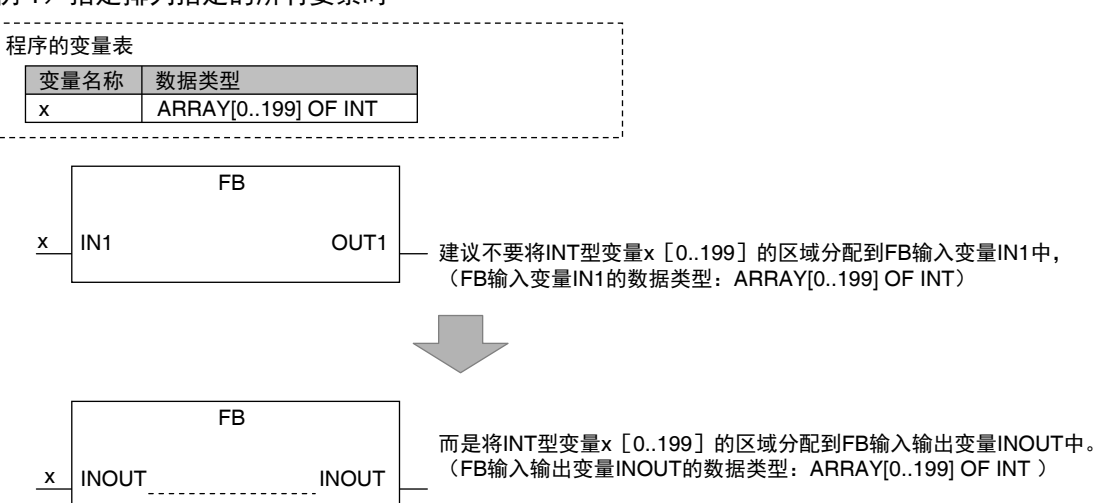

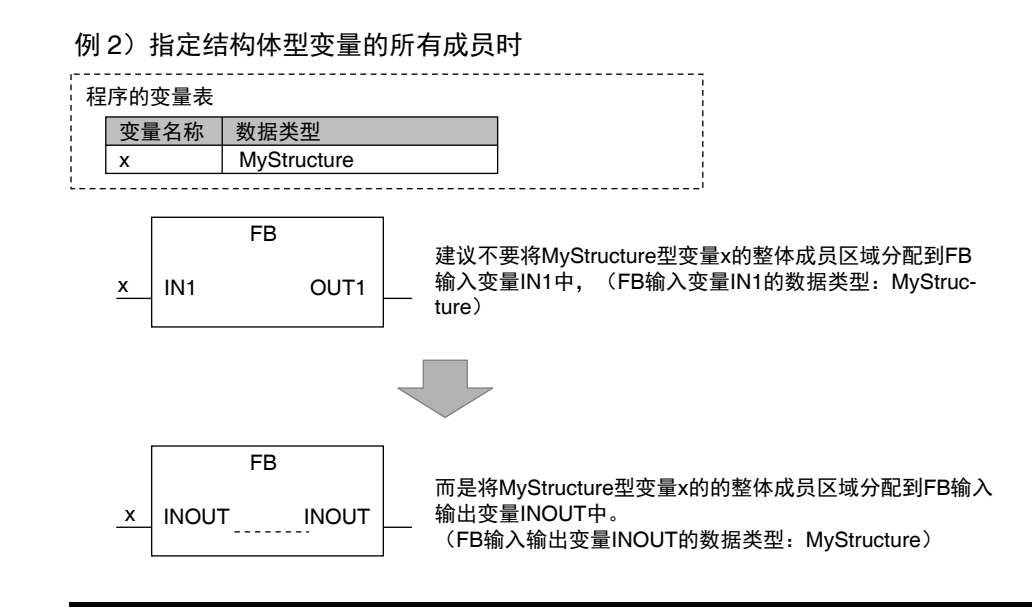

## 嵌套的层级

用程序调用的 FB 或 FUN,接着调用其他 FB 或 FUN 的操作称为嵌套。通过用户定义的 FB 或 FUN 可调 用的 POU 和嵌套层级的深度有以下限制。若超出限制,链接时将发生异常。

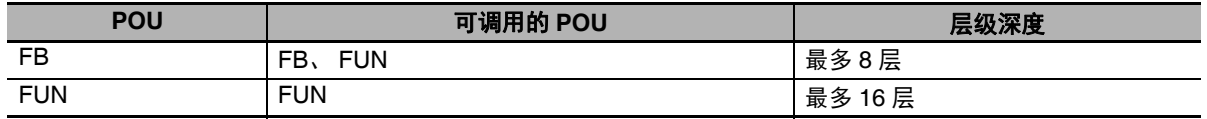

例 1)可用程序最多调用第 8 层 FB。从这里开始,可以继续调用到第 16 层 FUN。

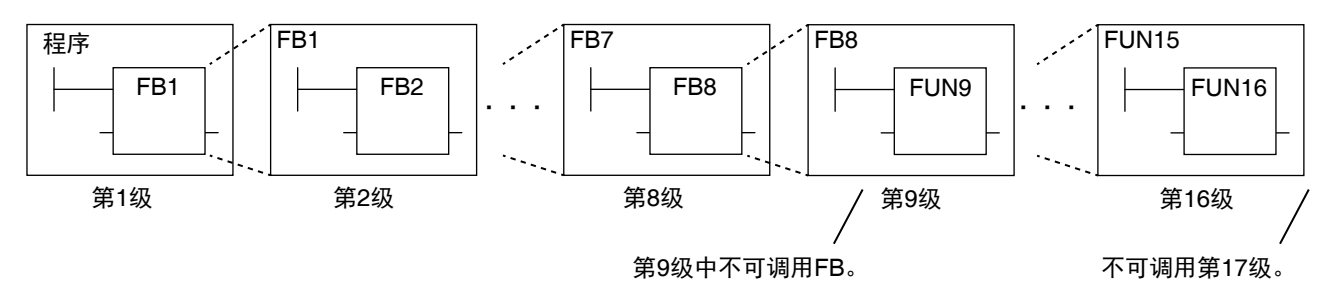

例 2)可用程序最多调用第 16 层 FUN。

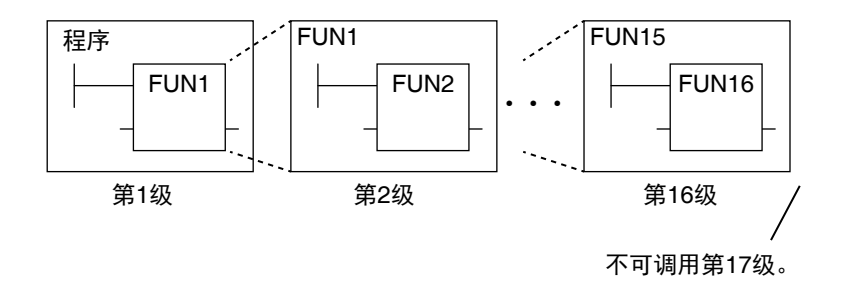

# **6-3** 变量

NY 系列系统中,与外部的输入输出信息交换或数据运算等处理全部通过变量执行。 下面详细介绍变量的规格。

在 Sysmac Studio 上设定变量的方法请参考 《Sysmac Studio Version 1 操作手册 (SBCA-CN5-362)》。

#### **6-3-1** 变量定义

变量是指保存与外部进行过交换的输入输出数据和 POU 内部处理时的临时数据的容器。换言之,就是带 名称或数据类型等属性的数据之容器。

无需指定变量和存储器地址的分配。 NY 系列控制器将自动分配变量所需的存取区域。

#### **6-3-2** 变量的种类

变量大致可分为以下三种。

#### ● 用户定义变量

所有属性由用户定义的变量。 本章后面的说明中,将介绍 " 用户定义变量 "。

#### ● 准用户定义变量

访问特定设备 / 数据所需的变量。 包括设备变量和凸轮数据变量。 设备变量请参考11「2-3-1 变量的种类」(P.2-10)及11「3-3-1 I/O 端口」(P.3-5)。

#### ● 系统定义变量

名称等所有属性由 NY 系统事先定义,且分配有特定功能的变量。各功能模块分别准备。详情请参考 「A-3 系统定义变量一览」(P.A-22)。

关于变量分类的详情,请参考11「2-3-1 变量的种类 | (P.2-10)。

## **6-3-3 POU** 对应的用户定义变量的种类

用户定义变量根据在 POU 上的功能大致可分为以下 6 种。

○:可定义

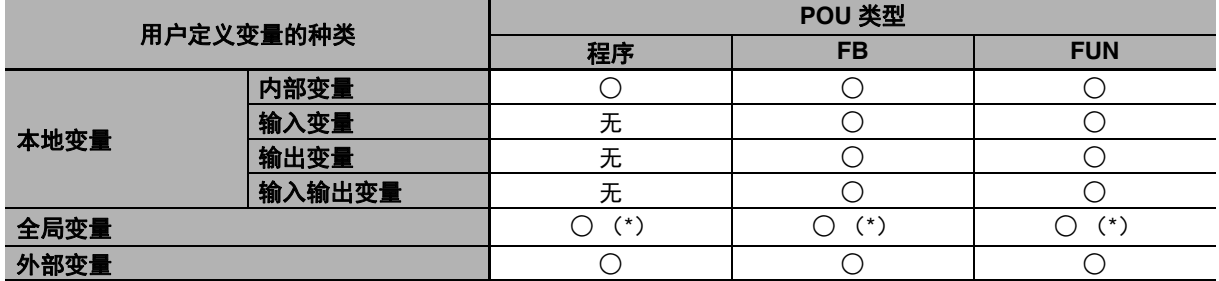

\* 将全局变量定义为外部变量后,可通过外部变量,参照全局变量。

#### 本地变量

只能通过 POU (程序、 FB、 FUN)读写的变量。

POU 为程序时,本地变量等于内部变量。 POU 为 FB 或 FUN 时,为内部变量、输入变量、输出变量、 输入输出变量、外部变量的总称。

#### ● 内部变量

只在 POU 内部使用的变量。 在 POU 的本地变量表中定义 (声明)。 不可从 POU 外部参照内部变量的值。 即使在不同的 POU 中声明相同名称的内部变量,各变量也会分配到不同的分配目标中。

#### ● 输入变量

调用 POU 时,通过调用源代入输入参数值的变量。在 POU 的本地变量表中定义 (声明)。

#### ● 输出变量

POU 的处理结束前,在输出参数中代入该值,并返回到调用源的变量。在 POU 的本地变量表中定义 (声明)。

#### ● 输入输出变量

调用 POU 时, 通过调用源代入输入输出参数本身 (变量指示本身) 的变量。若在 POU 内替换, 输 入输出参数的值将在替换时发生变化。 在 POU 的本地变量表中定义 (声明)。

#### ● 外部变量

通过 POU 进行外部参照的变量。 通过 POU 参照登录的全局变量。

#### 全局变量

在全局变量表中定义 (声明)。

根据从站 / 单元构成自动生成的设备变量以及根据全轴设定表自动生成的 " 轴 / 轴组变量 " 将自动登录到 全局变量中。

## **6-3-4** 变量的属性

变量中可设定或附加以下属性。

## 变量的属性一览和各变量种类的属性有无

#### ● 变量的属性一览

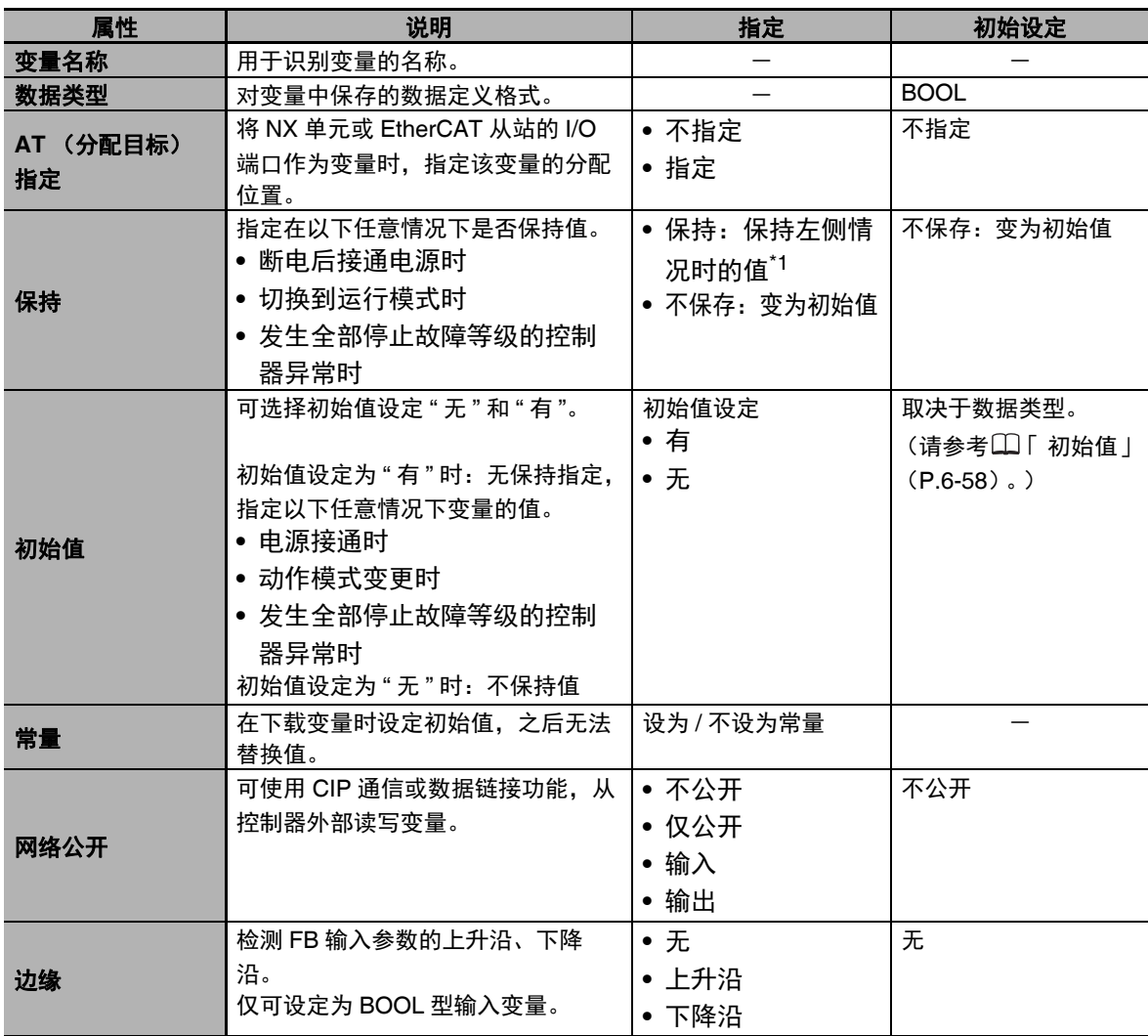

\*1. 将工业电脑连接到 UPS 上,并正常关机后,将保存在非易失性存储器中。

屋 参考

#### 任务间排他控制功能

设为只能通过一个任务读写全局变量,防止在处理过程中全局变量的值发生变化。不是作为变量的 属性,而是在任务设定中指定。

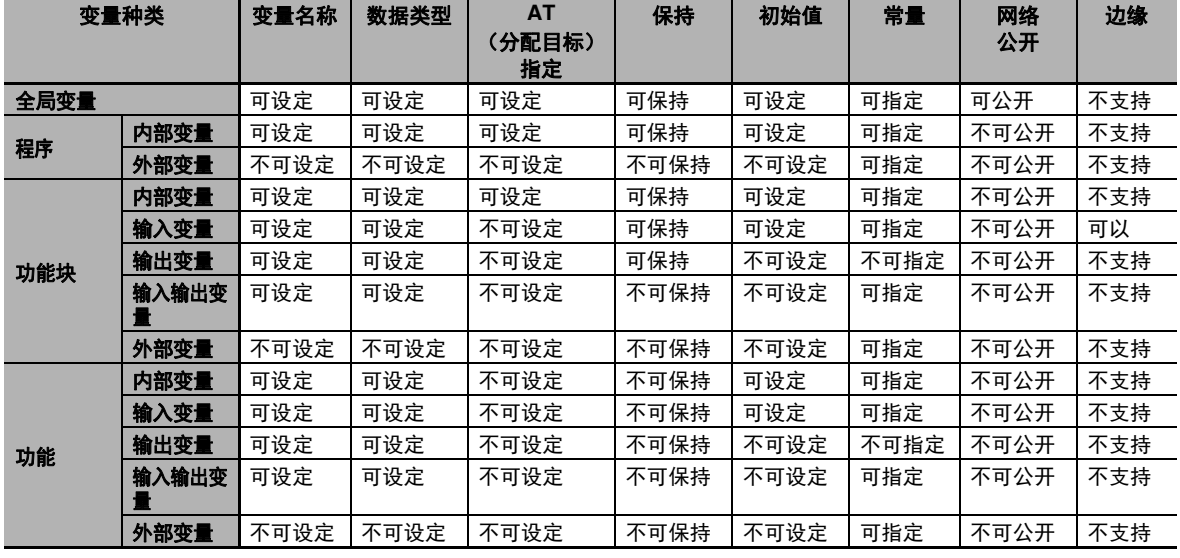

● 各变量种类的属性有无

#### **6-3-5** 数据类型

数据类型是指规定了表现变量值的形式和范围的属性。

根据数据类型不同,变量声明时确保的存储器大小也不同。存储器大小越大,可表现的值的范围越大。

此外,指令的输入 / 输出 / 输入输出变量的数据类型因各指令而不同。指令的参数 —— 输入 / 输出 / 输入 输出参数的数据类型请根据对应的输入 / 输出 / 输入输出变量的数据类型设定。

## 基本数据型和派生数据型

数据类型包括已事先规定规格的基本数据型和由用户定义规格的派生数据型。

#### 基本数据型的种类

基本数据型可进行以下分类。

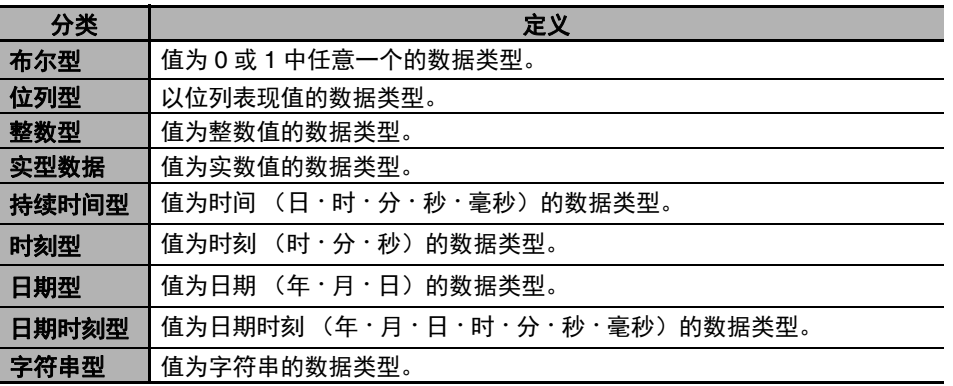

#### 基本数据型有 20 种。各规格如下所示。

下表的 " 数据大小 (容量值) " 及 " 校准 (临界值) " 的含义为

- **•** 数据大小 (容量值):实际值的容量。
- **•** 校准 (临界值) :确保存储器时的单位。

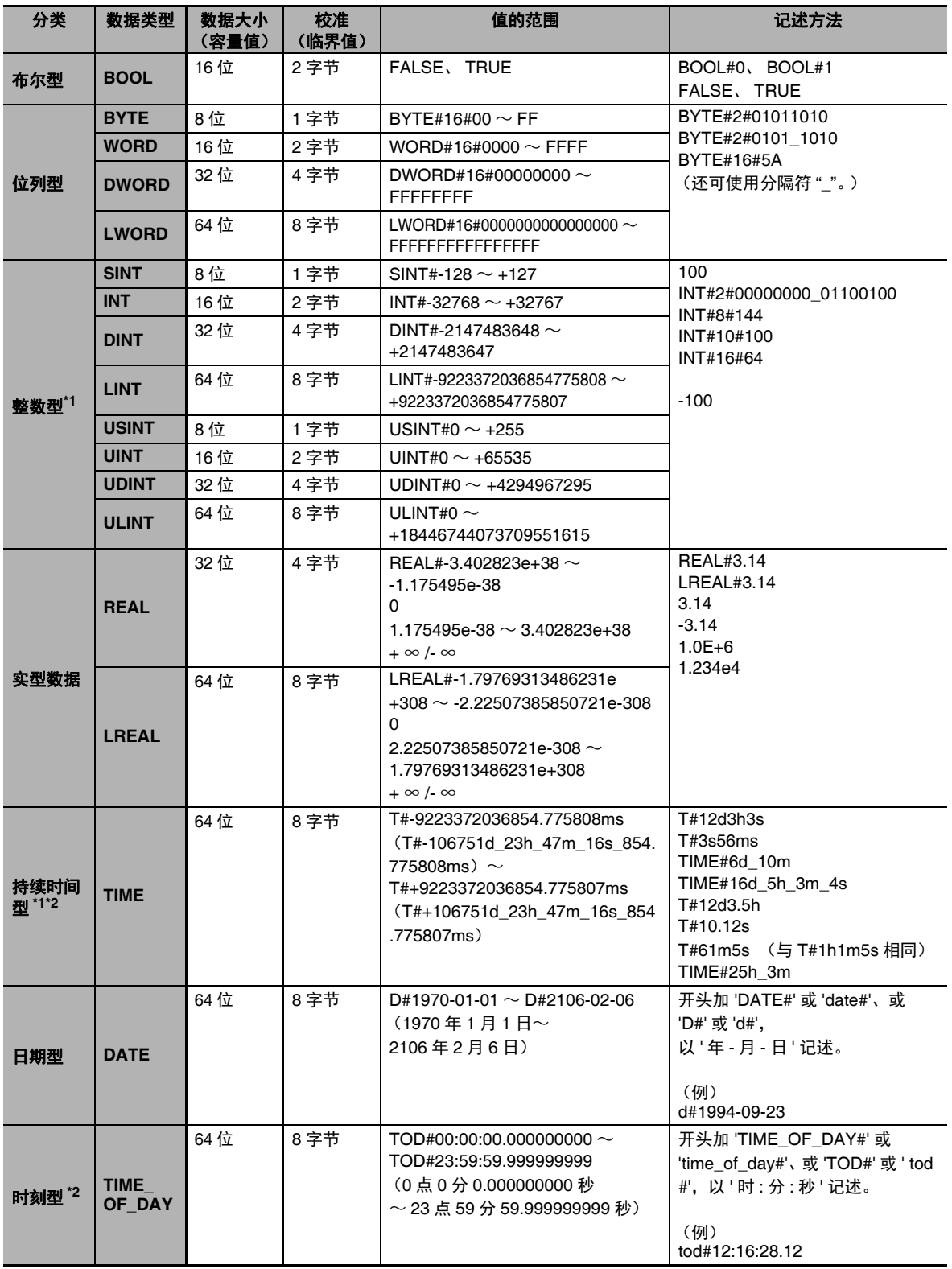

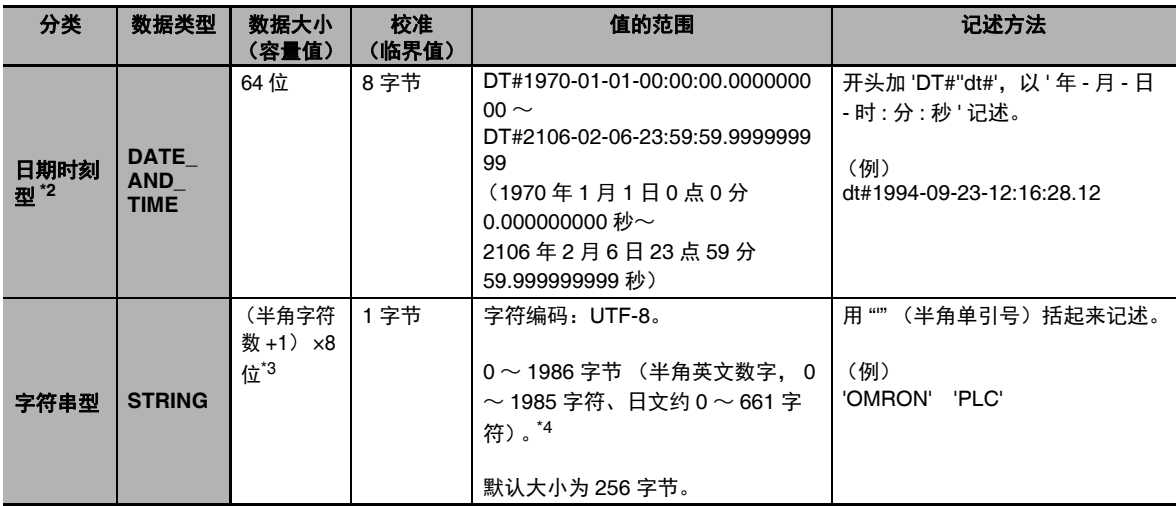

\*1. 持续时间型和整数型的转换请使用 NanoSecToTime 指令或 TimeToNanoSec 指令。指令规格的详情请参考 《NY 系列 指令基准手册 基本篇 (SBCA-CN5-437)》。

\*2. 比较指令中变量的比较以 ns 为单位进行。变更比较的单位时,请使用 TruncTime 指令/ TruncDt 指令/ TruncTod 指令。指令规格的详情请参考 $\square\!\!\!\Box$ 《NY 系列 指令基准手册 基本篇 (SBCA-CN5-437)》。

\*3. 字符串末尾添加 NULL (1 字节) 字符。因此,请确保要处理的最大字符数 +1 字符的存储空间。例如, 半角 英文和数字的最大字符数为 10 时,请定义为 11 字符 (11 字节) 的 STRING 型变量。 STRING[11]

\*4. 记载制表符或换行代码等时,记载以"\$"(半角美元符号)为前缀的转义字符。关于转义字符,请参考11「字 符串型」(P.6-78)。

#### ſИ. 使用注意事项

所有变量需要的存储容量与各变量的数据大小 (容量值)总和不一致, 敬请注意。 因为数据配置到存储器的开头位置将自动配置到各数据类型的"校准(临界值)"倍数的位置,因 此各数据类型间可能出现空白。

例如,即使数据类型相同,因数据类型的顺序不同,总占用大小也可能不同。

通过结构体型变量等与其他设备进行数据交换时,各数据类型的"校准(临界值)"必须与数据位 置一致,需要注意。

详情请参考 「A-6 变量的存储器确保方法」(P.A-82)。
# 参考

**•** 位列数据型(BYTE、WORD、DWORD、LWORD)不可进行大小比较。进行大小比较时,请 使用 WORD TO UINT 指令等数据类型转换指令,将变量的数据类型转换为整数。

例) BCD\_data : WORD IF WORD\_BCD\_TO \_UINT (BCD\_data) > UINT#1234 THEN **•** 整数的数据类型(SINT、INT、DINT、LINT、USINT、UINT、UDINT、ULINT)不可进行逻 辑运算。进行逻辑运算时,请使用 INT TO WORD 指令等数据类型转换指令,将变量的数据类 型转换为位列。 例) 以下示例程序中, 对 INT 型变量 a 的值为奇数时, 在 a 上加 1。

IF (INT\_TO\_WORD (a) AND WORD#16#0001) = WORD#16#0001 THEN  $a = a + 1$ ; END\_IF;

### 派生数据型的种类

派生数据型是指由用户定义规格的数据类型。将登录到 Sysmac Studio 的 " 数据类型 " 视图中。派生 数据型中包括以下内容。

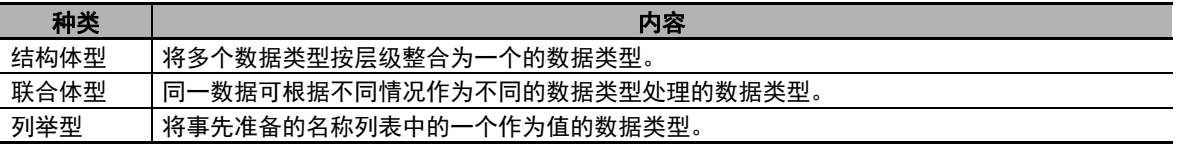

详情请参考后述的 「6-3-6 派生数据型」(P.6-40)。

### 指定数据类型

可对各数据类型进行以下排列指定、范围指定。

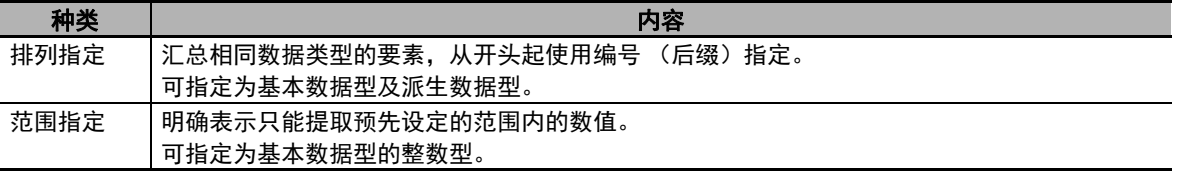

详情请参考后述的 「6-3-7 数据类型的排列 / 范围指定」(P.6-50)。

#### $\overline{\mathcal{A}}$ 参考

数据类型除了基本数据型和派生数据型外,还有 POU 实例型。 POU 实例型为 FB 实例的数据类 型。要生成 FB 的实例,需要将实例名称作为变量、将 FB 定义名称作为数据类型登录到变量表中。

# 数据类型的使用限制

各 POU 中不可使用的数据类型如下所示。

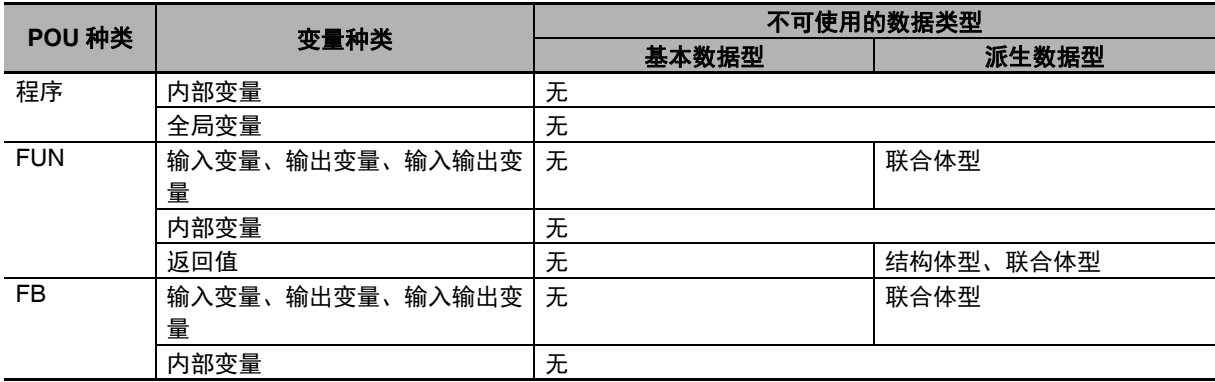

## 位列型、实型数据、字符串型的数据格式

下面介绍位列型、实型数据、字符串型的数据格式。

### ● 位列型的数据格式

位列型变量的位位置中,最低位为"位 0"。 此外,位值以 1 或 0 表述, 但用 BOOL 型变量表述 1 位的值时, 1 表示 TRUE, 0 表示 FALSE。

0 BYTE#16#3B 0 1 1 1 0 1 1 TRUE 位7 位0 提取1位

实型数据 (**REAL** 型、 **LREAL** 型)

实型数据 (REAL 型、LREAL 型) 是指拥有实实数型数据格式的数据类型。 下面介绍其表述方法和运算处理。

### 数据大小

REAL 型的数据大小为 32 位, LREAL 型的数据大小为 64 位。

#### 数据格式

浮动小数点格式是指用符号、指数、尾数表示实数的格式。 用以下公式表示某实数时, s 的值为符号, e 的值为指数, f 的值为尾数。

**•** REAL 型

数值 =  $(-1)$  <sup>s</sup>2<sup>e-127</sup>  $(1+f \times 2^{-23})$ 

**•** LREAL 型

数值= (-1)<sup>s</sup>2<sup>e-1023</sup> (1+f × 2<sup>-52</sup>)

浮动小数点格式的数据格式符合 IEEE754 标准。分别如下所示。

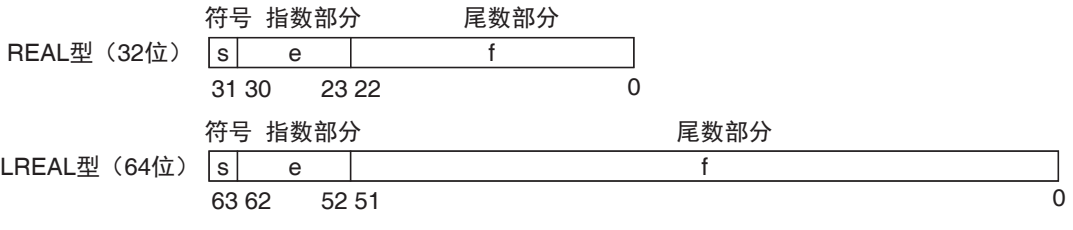

(例) REAL 型,表示 -86.625 时

- *1* 由于为负数,所以 **s=1**。
- *2* 若用 **<sup>2</sup>** 进制数表示 **86.625**,则为 **1010110.101**。
- *3* 若将上述值进行标准化,则变为 **1.010110101×26**。
- *4* 根据上述公式, **e-127=6**, **e=133** (**<sup>2</sup>** 进制数为 **<sup>10000101</sup>**)。
- *5* **1.010110101**的小数点以下为**010110101**。在此基础上将尾数部**23**位的不足部分用**0**填充,则为**f**。 因此, **f=01011010100000000000000**。

所以, -86.625 可以如下图表示。

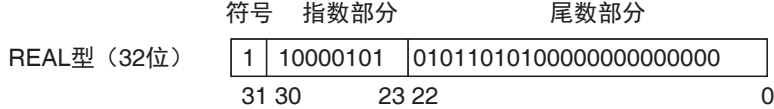

**6-3** 变量

### 有效范围

REAL 型、 LREAL 型的有效范围如下表所示。 0 附近存在无法表示的值的范围。

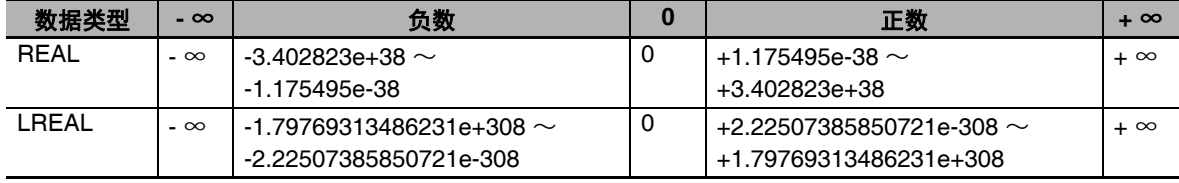

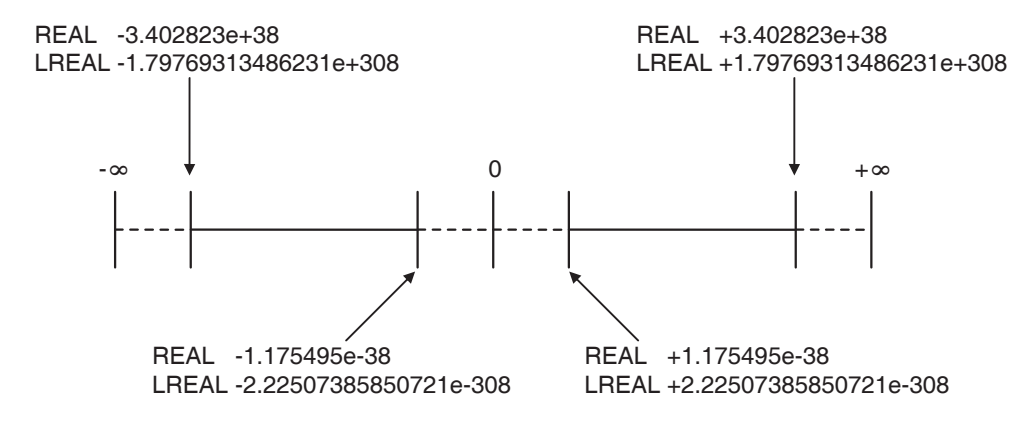

### 特殊值

+ ∞、 - ∞、 +0、 -0、非数值称为特殊值。 非数值是指无法视为浮动小数点数的数据,不作为数值处理。 +0 和 -0 在数学上都是 0 的意思, 但运算处理内容不同。详情信息后面再介绍。

特殊值的符号 s、指数 e、尾数 f 的值如下表所示。

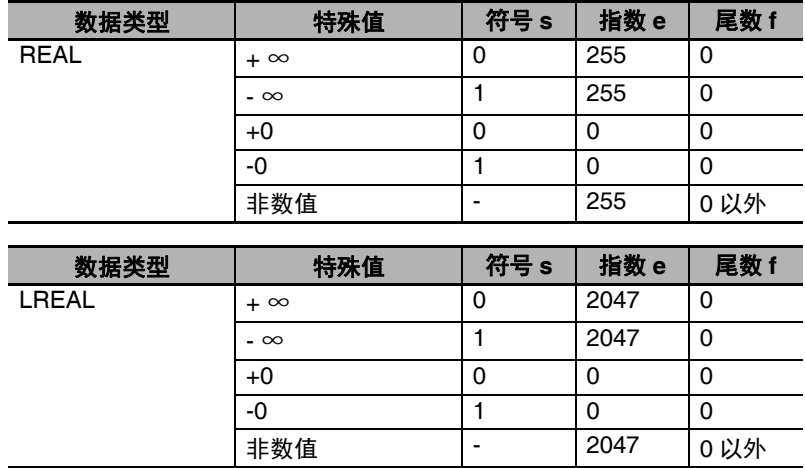

#### 非标准数

浮动小数点格式无法表示 0 附近(绝对值非常小)的值。为了扩大 0 附近的有效范围而设计了非标准 数。与正常数据格式表示的值 (称为标准数)相比,非标准数可以表示绝对值较小的值。 指数 e = 0 且尾数 f ≠ 0 的数值将视为非标准数,值的表示如下。

**•** REAL 型

数值 = (-1)<sup>s</sup> 2-126 (f × 2-23)

**•** LREAL 型 数值=  $(-1)$   $s_2$ -1022  $(f \times 2^{-52})$ 

(例) REAL 型, 表示 0.75 x 2<sup>-127</sup> 时

- *1* 由于为正数,所以 **s=0**。
- *2* 若用 **<sup>2</sup>** 进制数表示 **0.75**,则为 **0.11**。
- <sup>2</sup></sup> **3** (0.11)  $2^{x^2-127} = 2^{-126}$  (f×2<sup>-23</sup>), 所以 f= (0.11)  $2^{x^2-22}$ .

*4* 根据以上公式, **f=01100000000000000000000**。

所以, 0.75 × 2-127 可以如下图表示。

符号 指数部分 尾数部分

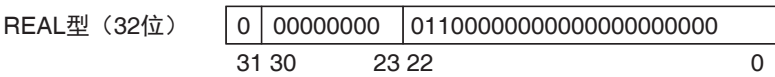

非标准数比标准数的有效位数少。因此,标准数的运算结果为非标准数时,或在运算过程中结果变为 非标准数时,运算结果的有效位数可能小于标准数的有效位数。

### 运算处理

浮动小数点格式为近似值表现,因此与真值存在误差。此外,值的有效范围也有限制。因此,运算时, 需要进行取整、溢出、下溢的处理。

#### 取整

真值超出尾数的有效位数时,按照以下规格取整数值。

- **•** 在浮动小数点格式可表现的值中,将最接近真值的值作为运算结果。
- **•** 在浮动小数点格式可表现的值中,最接近真值的值有 2 个时(真值为 2 个近似值的中间值时),将尾 数最低位的位值有 0 的值作为运算结果。

使用注意事项

#### 验证 **2** 个值是否相等时,对与真值的误差的考虑

实数以浮动小数点格式表现,因此与真值存在误差。验证 2 个值是否相等时,受这个误差影响, 可能无法得到预期的结果。

例如,执行 0.1+0.2 和 0.3 的比较 boolv := (0.1 + 0.2 = 0.3); 时, BOOL 型变量 boolv 的值不变为 TRUE,而是 FALSE。

为了避免这样的情况,验证 2 个实数的值是否相等时,请勿使用 EQ、 =、 NE、 <>。请使用大小 比较指令,验证两者差的绝对值是否在足够小的容许范围内。

例如, 验证 REAL 型变量 real a 和 real b 的和是否等于 0.3 时, 请如下记述。若 boolv 的值为 TRUE,判断为两者相等。

将 boolv := (ABS((real a + real b) - 0.3) < 0.000001); // 0.000001 以内的误差 // 视为容许范围时

#### 溢出、下溢

真值的绝对值大于浮动小数点格式可表现的值时,称为溢出。 反之,小于浮动小数点格式可表现的值时,称为下溢。

- **•** 溢出时,如果真值的符号为正,则运算结果为 + ∞。如果真值的符号为负,则运算结果为 ∞。
- **•** 下溢时,如果真值的符号为正,则运算结果为 +0。如果真值的符号为负,则运算结果为 -0。

#### 特殊值的运算

特殊值 (+ ∞、 - ∞、 +0、 -0、非数值) 的运算按以下规则进行。

- **•** + ∞和 ∞的相加结果为非数值。
- **•** 符号相同的无限大值的相减结果为非数值。
- **•** +0 和无限大、 -0 和无限大的相乘结果为非数值。
- **•** +0 的相除结果、 -0 的相除结果、无限大的相除结果为非数值。
- **•** +0 和 -0 的相加结果为 +0。
- **•** +0 的相减结果、 -0 的相减结果为 +0。
- **•** 包含非数值的四则运算结果为非数值。
- **•** 比较指令 (Cmp 指令等)中, +0 和 -0 判断为相等。
- 比较指令中, 如果比较对象中包含非数值, 将始终判断为不相等。

#### ● 字符串型的数据格式

字符串型变量的末尾附加 NULL 字符 (字符编码 BYTE#16#00),以表示结尾。

## 数据类型的转换

使用了不同数据类型的变量时,可能自动发生数据类型的转换。此外,用户还可使用类型转换指令来 转换。

### 什么是数据类型的转换

所有的变量都有"数据类型",因此在程序中需要按照数据类型进行操作。

例如,作为代入式,左边和邮编的数据类型要相同。但是,实际情况下,为了实现功能,可能需要代 入不同数据类型的变量。

```
例)
```

```
var3 := var1; ————————— 代入到不同的类型中
```
var1为INT型变量

var3为REAL型变量

此时,需要将 var1 的数据转换为适合 var3 的数据类型。这样的转换成为 " 数据类型转换 ", 或简称为 " 类型转换 "。

### ● 发生数据类型转换时

数据类型的转换在以下 2 种情况下进行。

- **(1)** 使用数据类型转换指令,由用户明示转换
- **(2)** 通过代入 **/** 指令自动转换
	- **•** ST 语言的代入
	- **•** 梯形图语言中的连接

不 参考

整数型和 TIME 型的转换请使用时间 / 时刻指令的 NanoSecToTime 指令和 TimeToNanoSec 指 令。详情请参考 《NY 系列 指令基准手册 基本篇 (SBCA-CN5-437)》。

6

### **6-3-6** 派生数据型

派生数据型为根据基本数据型对构成进行定义的数据类型。 派生数据型中包括以下内容。

- **•** 结构体型
- **•** 联合体型
- **•** 列举型

创建派生数据型时,数据类型名称的字符数等限制请参考<br /> 12 变量名称等程序相关名称的限制 (P.6-73)。

 $\equiv$ 参考

NY 系列控制器中,备有以下 3 种类型作为系统定义的派生数据型。

- **•** 系统定义变量的结构体型
- **•** 指令的输入/输出/输入输出变量使用的结构体型等派生数据型
- **•** 高功能单元的扩展存储用结构体型 (但在单元编辑器上登录后可使用)

## 结构体型

结构体型是指将数据类型相同或不同的多个数据汇总为 1 个进行处理的派生数据型。 将数据设为结构体型,可方便地进行数据的登录、变更等管理。

例如,定义名为 "Box" 的结构体型时,将 "Width"、"Height"、"Depth" 这 3 个数据作为成员组合并定义。 使用该结构体型数据类型,登录名为 "Box1" 的变量后,可在程序中如 "Box1 . Width"、"Box1 . Height" 所示, 用", (句点)"按层级指定数据。

需要其他方框中的新数据时,按照与 "Box1" 相同的要领,将 "Box2" 登录到变量表中。

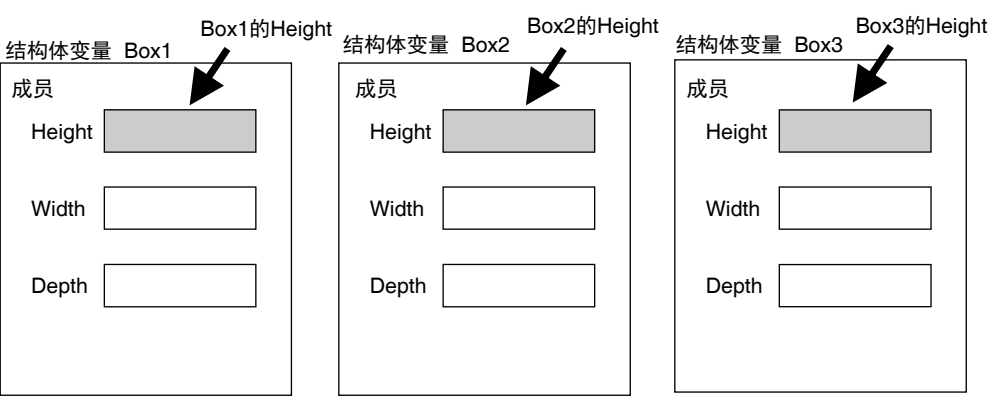

在所用指令的变量中使用结构体型时,需要在输入、输出或输入输出参数中选择该结构体型,然后登录 变量。

例)通信指令

### ● 结构体型变量的表现

### 各成员的指定

构成结构体型的数据称为 " 成员 "。 结构体型的成员在表示整个结构体型的变量名称后面加半角句点作为成员名称。 此外,结构体型的成员本身为结构体型亦可。

例) abc.x 结构体型变量 abc 的成员 x abc.Order.z 结构体型变量 abc 的成员 (结构体型) Order 的成员 z

### 所有成员 (整个结构体)的指定

指构成结构体的所有成员,称为 " 整个结构体 "。 整个结构体仅用结构体的变量名称表示。 上述示例中, 以 "abc" 表示。

### ● 结构体型的创建方法

# *1* 在数据类型表中,创建结构体型的数据类型。

指定数据类型名称、成员及数据类型。

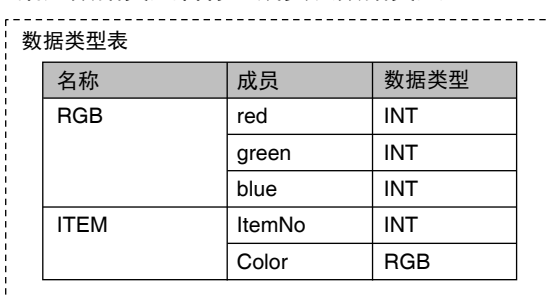

## 2 在变量表中,指定上述结构体型数据类型、成员名称作为数据类型, 然后登录变量。

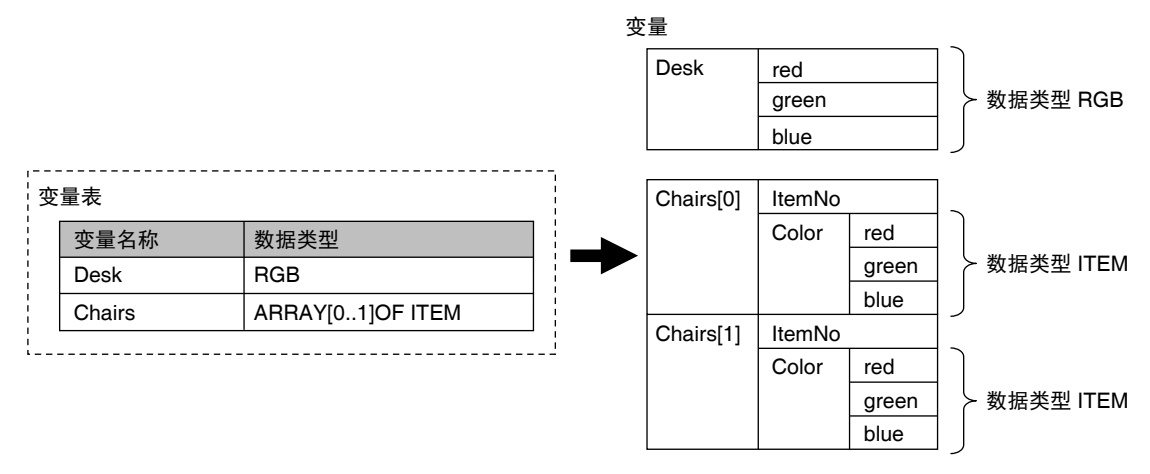

**6-3** 变量

6

## ● 结构体型的规格

结构体型的规格如下所示。

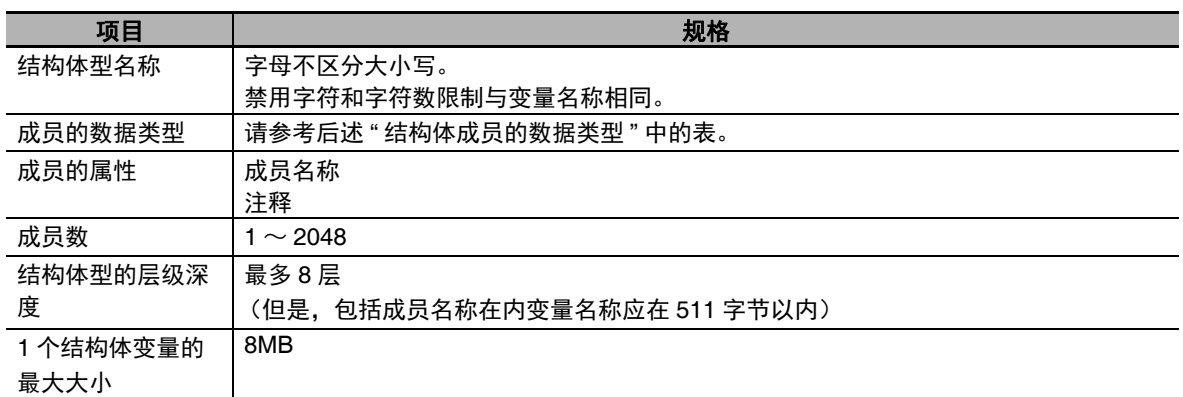

### 结构体型成员的数据类型

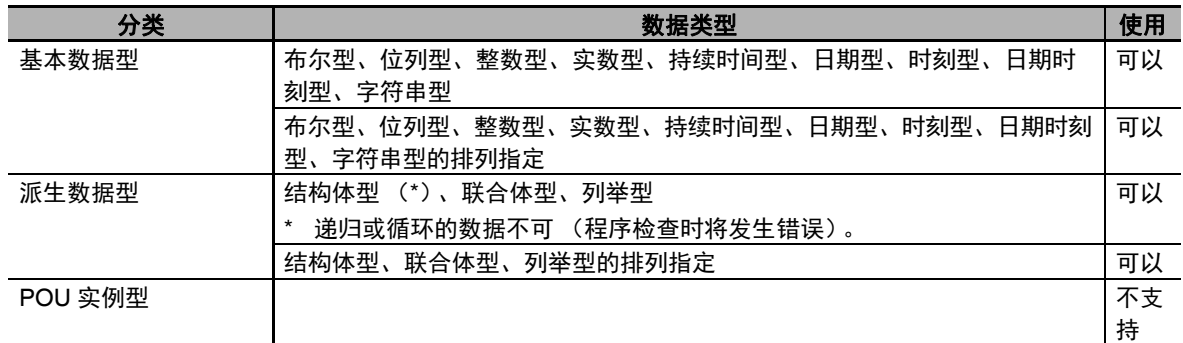

#### ● 排列指定和结构体型

还可设定为以结构体型为要素的排列指定。此外,还可设定为以排列指定为成员的结构体型。

### ● 结构体成员的偏置指定

可通过成员的偏置指定,对各结构体型任意设定成员的存储器配置。这样与 CJ 系列 CPU 单元或外部 设备进行标签数据链接时,可以将两者的结构体型成员的存储器配置统一起来。 结构体型成员的偏置种类可从 "NJ"、 "CJ"、 "任意 " 中选择。选择了 "NJ" 时, 将自动向 NY 系列配置 较佳的存储器。关于 NY 系列的存储器配置,请参考11 「A-6 变量的存储器确保方法」(P.A-82)。关 于 CJ 系列 CPU 单元和标签数据链接的示例,请参考11 「A-6-2 应注意的案例 | (P.A-91)。 偏置种类的含义如下所示。

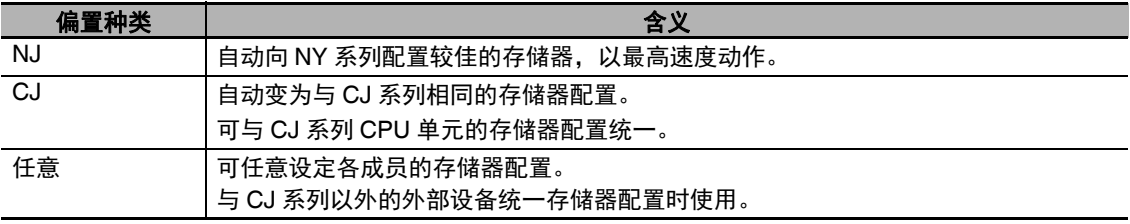

### 偏置的设定

偏置种类设定为"任意"时,可对各结构体型的成员设定存储器配置的偏置。偏置包括"字节偏置"、 "位偏置"。偏置种类为"NJ"、"CJ"时, 将自动决定存储器配置, 因此无需设定偏置。 偏置的含义如下所示。

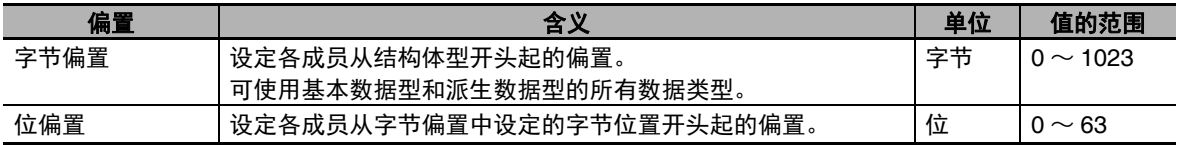

例)

表示结构体型编辑器的设定为以下情况时的存储器配置。

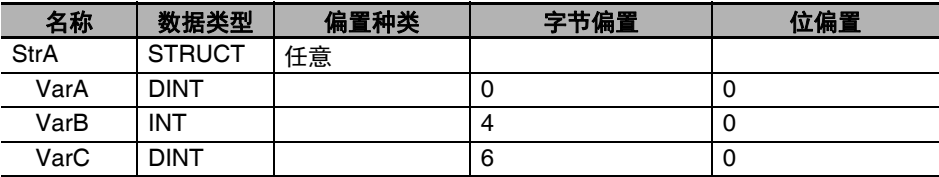

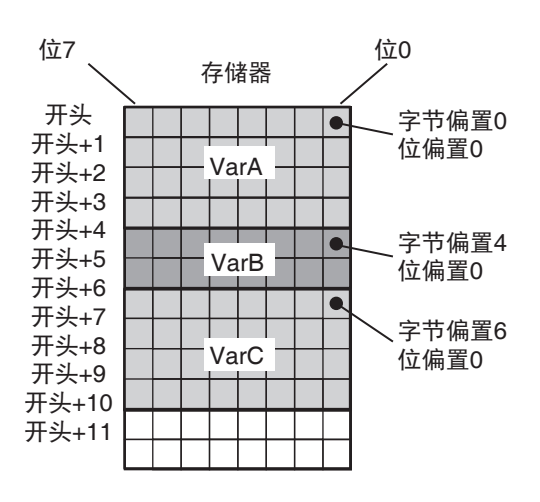

6

### 偏置的设定可否

偏置种类设定为 " 任意 " 时,有些数据类型中偏置也可能是固定值。偏置的设定可否如下所示。

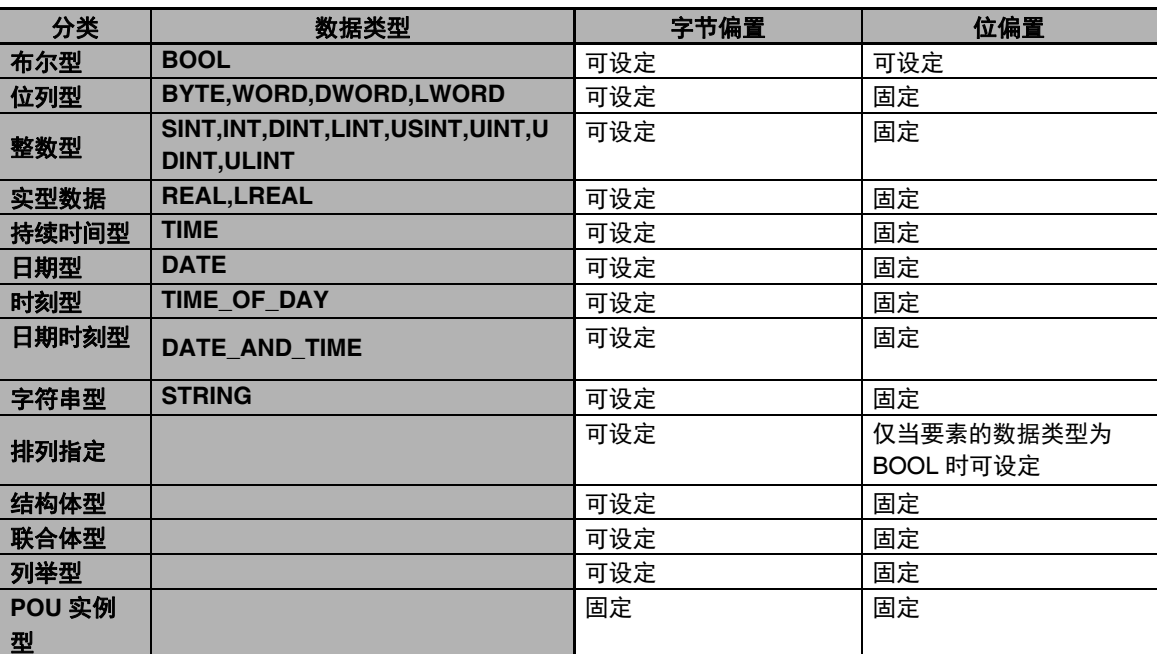

### 成员的偏置指定限制

进行成员的偏置指定时,有以下限制。结构体型的成员中包括有成员偏置指定的结构体型时,结构体 型也有相同的限制。

- **•** 偏置种类设定为 " 任意 " 时,需要对该结构体型的所有成员设定偏置。
- **•** 指定了偏置的结构体型成员不可将初始值设定为任意值。初始值为各数据类型中规定的默认值。详 情请参考11」「初始值指定为空白时| (P.6-59)。
- **•** 结构体型的存储大小由各成员的大小、数据类型的校准 (临界值)和存储器配置决定。

### 成员的偏置指定相关的错误

成员的偏置指定相关的错误如下。

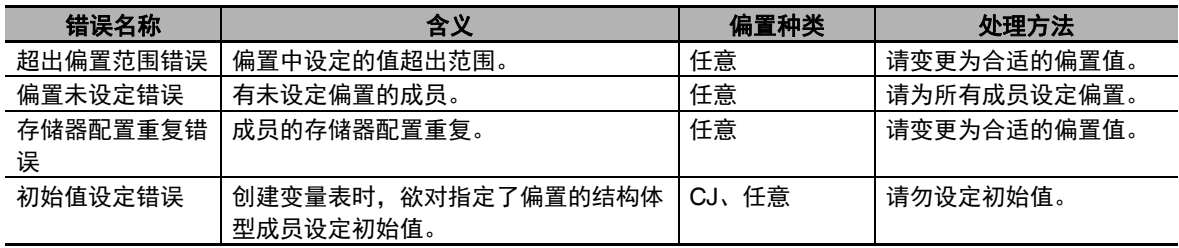

### ● 以整个结构体为参数的指今

指令中包括将结构体变量作为参数传递的指令。此时,应只将结构体整体指定为输入参数。 例)向 MOVE 指今只传递 1 个结构体型成员时和传递整个结构体变量时

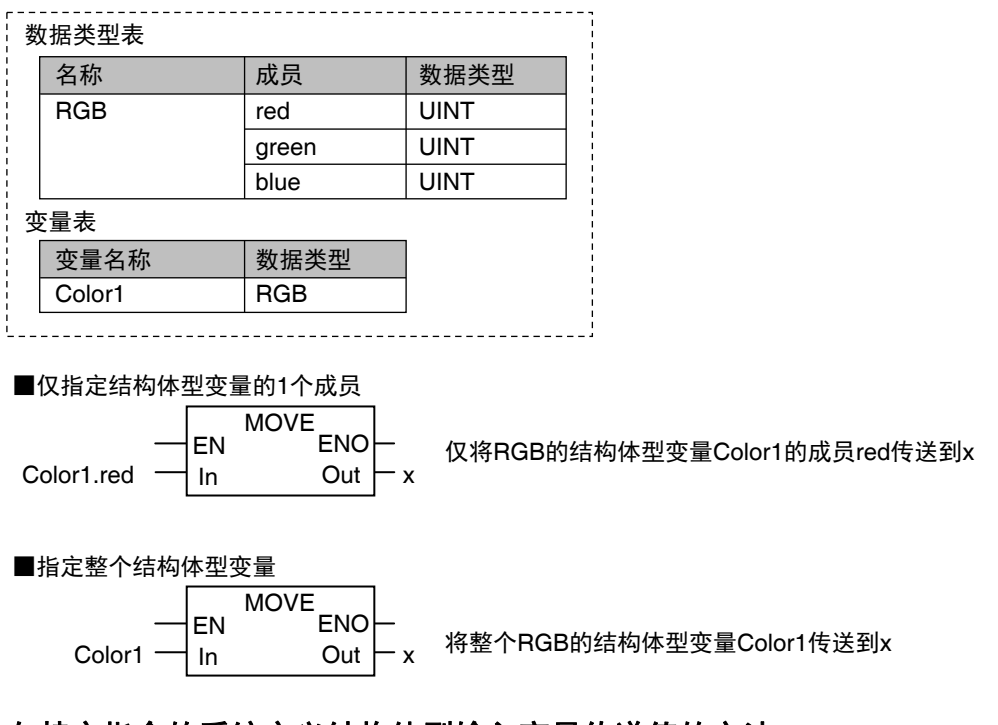

### 向特定指令的系统定义结构体型输入变量传递值的方法

有些特定指令的输入变量会使用预先准备的结构体型变量。

- 例)串行通信指令的输入变量"Port"(目标端口指定)为数据类型名称 " sPORT" 的结构体。 使用特定指令时,请按以下步骤创建结构体型用户定义变量,指定输入参数。
- **1** Sysmac Studio 中, 已事先登录指令用的系统定义数据类型。 在 Sysmac Studio 上选择该系统定义数据类型,将用户定义的结构体型变量登录到变量表中。
- *2* 通过用户程序或利用初始值设定该结构体型变量中各成员的值。
- *3* 将该结构体型变量指定为指令的输入参数。

## 联合体型

联合体型是指可通过多个不同数据类型对同一数据进行访问的派生数据型。 指定可访问的多个不同数据类型,如要素数 16 的 BOOL 型排列指定或 16 个 BOOL 型、 WORD 型。

### ● 联合体型的表现

### 各成员的指定

定义联合体型时,需要对可访问的各数据类型进行命名。这种名称称为 " 成员 "。

6

联合体型的成员在表示整个联合体型的变量名称后面加半角句点作为成员名称。

例)

如下定义 "My Union" 作为联合体型的数据类型

数据类型定义:

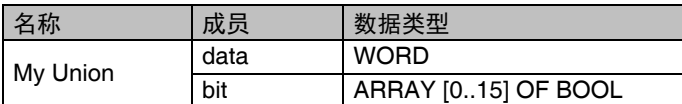

#### 变量表:

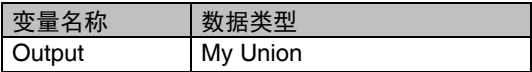

Output.bit[0]: 将联合体型Output视为16位BOOL型排列指定的变量时,要素编号0,即第0位的值 Output.data: 将联合体型 Output 视为 1 个 WORD 型变量时的值

#### 所有成员 (整个联合体)的指定

指构成联合体的所有成员,称为 " 整个联合体 "。 整个联合体仅用联合体的变量名称表示。 上述示例中,以 "Output" 表示。

### ● 联合体型的创建方法

*1* 在联合体型表中,创建联合体型的数据类型。 将数据类型名称、多个不同的数据类型指定为其成员。

# 2 在变量表中,指定上述联合体型作为数据类型,然后登录变量。

例)

将 OUT16 ACCESS 定义为联合体型的数据类型。 将该联合体型的成员作为要素数 16 的 BOOL 型排列指定及 WORD 型。 登录使用了数据类型 OUT16\_ACCESS 的变量 Output。 变量 Output 可对 16 位中的任意 1 位进行 BOOL 型值的读写, 也可对 WORD 型的值进行读写。

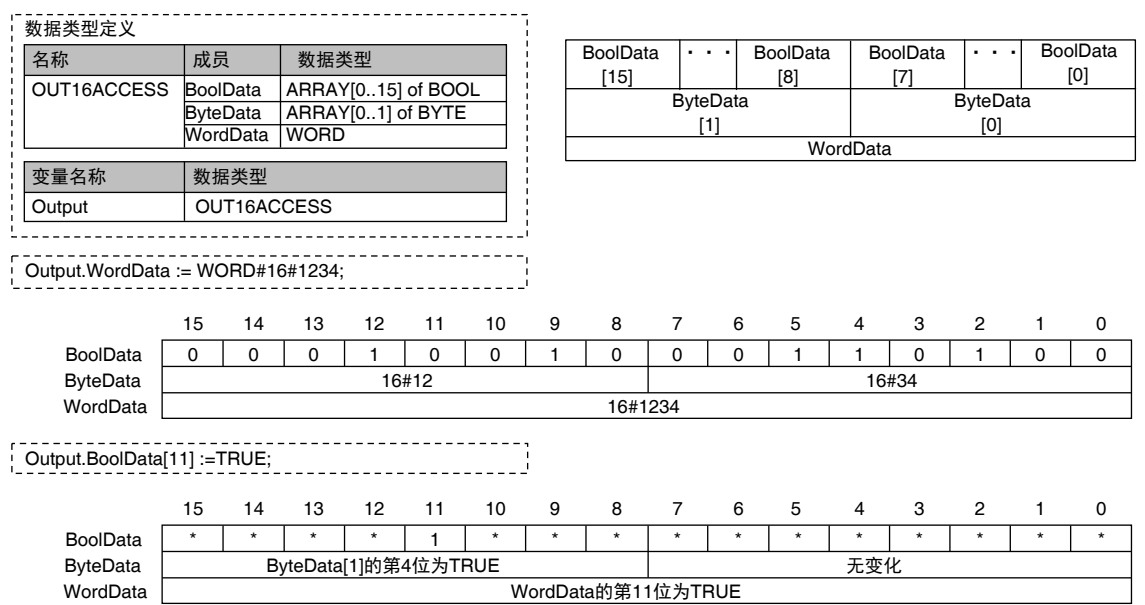

## ● 联合体型的规格

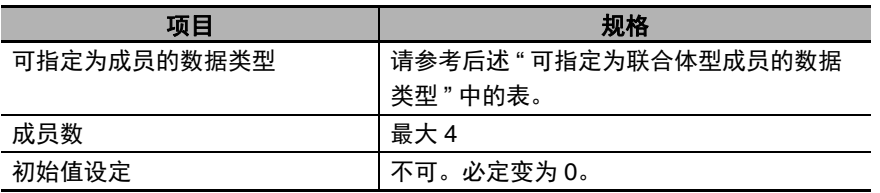

## 可指定为联合体型成员的数据类型

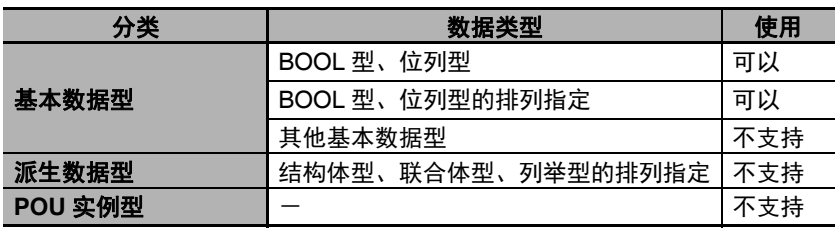

### 限制事项

- **•** 联合体的初始值固定为 0。
- **•** 不可传送整个联合体。
- **•** POU 的参数不可指定为整个联合体。

**6-3** 变量

6

6-3-6 派生数据型 派生数据型

### **6** 编程

## 列举型 (**ENUM**)

列举型是指以名为 " 列举值 " 的字符表示变量值的派生数据型。 需要预先将该变量可获得的值设定为列举值 (字符)。 若使用列举型,变量值的含义会更容易理解。

### ● 列举型的表现

定义列举型时,将变量可获得的值命名为列举值。

### ● 列举型的创建方法

## *1* 在列举型表中,创建列举型的数据类型。

设定与可获得的列举值对应的值。

# 2 在变量表中,指定上述列举型作为数据类型,然后登录变量。

例)

创建 Color 作为列举型的数据类型。可获得的列举值为 "red"、"yellow"、"green" 三个。列举值对应的 数值为 red=0、 yellow=1、 green=2。

登录使用了数据类型 Color 的变量 DiscColor。变量 DiscColor 可获得的值为 red(0)、 yellow(1)、 green(2) 中的一个。

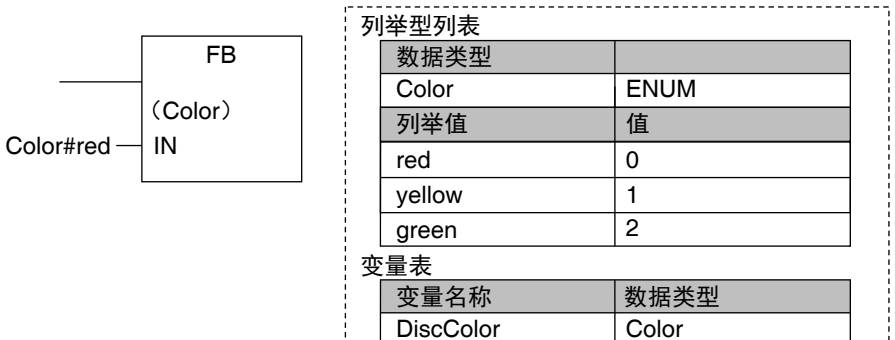

### ● 列举型的规格

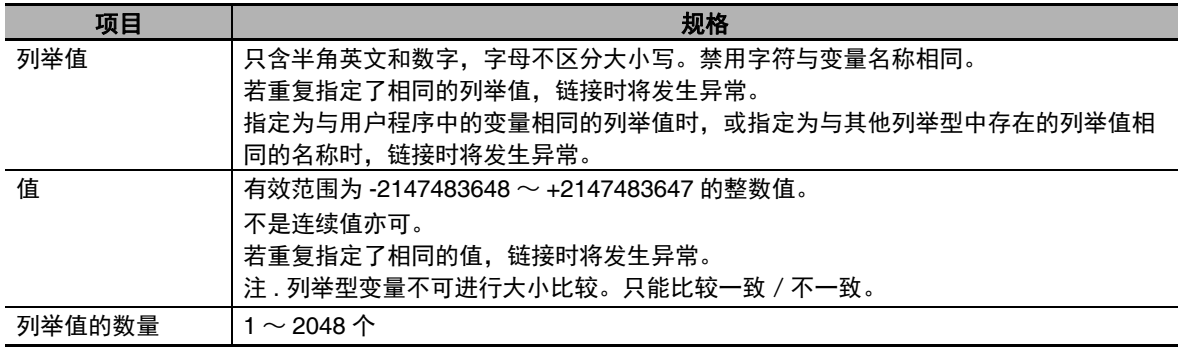

### 将列举值作为 **FB**、 **FUN** 参数时的记述

将列举值作为 FB、 FUN 的参数传递时,有以下 2 种记述方法。

### 仅列举值的记述

如果是参数指定为列举型的 FB、 FUN,只能记述列举值。 例)向 BCDToBins\_WORD 指令传递列举值时

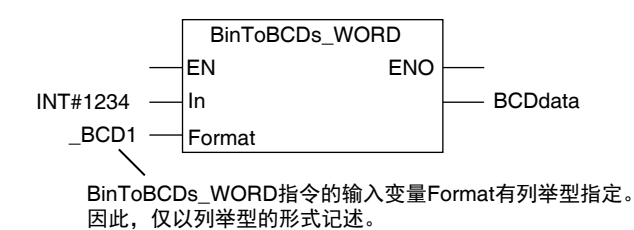

### 列举型 **#** 列举值的记述

如果是参数的数据类型没有特别指定的 FB、 FUN,只有列举值的记述为无效。链接时将发生异常。 为了明确表示参数为列举值,以列举型 # 列举值的形式记述。

例)向 MOVE 指今传递列举值时 MOVE MOVE指令的输入变量In没有数据类型的指定。 传递列举值时,以列举型#列举值的形式记述。  $Color#red$   $\longrightarrow$  In  $\qquad$  Out  $\qquad$  ColorA EN In ENO Out

# 参考

如果是参数指定为列举型的 FB、 FUN, 以列举型 # 列举值的形式记述参数亦可。 因此,如果是上述BinToBCDs\_WORD指令,传递到Format变量的参数记述为\_eBCD\_FORMAT# \_BCD1 亦可。

### ● 值的检查

通过指令执行,将值写入列举型变量时,即使该值不是定义为列举型的列举值,也不会发生错误。因 此,需要检查值是否是定义为列举型的列举值时,请在用户程序中进行值的检查处理。

## **6-3-7** 数据类型的排列 **/** 范围指定

各数据类型的变量中可指定以下属性。

- **•** 排列指定
- **•** 范围指定

## 排列指定 (**ARRAY[]OF**)

排列指定是针对将相同属性的数据汇总起来,作为一个块处理的数据类型的指定。可对基本数据型、派 生数据型进行指定。

如运动控制时的坐标值等,处理多个相同概念的数据时非常方便。

### 排列指定的表现

### 各要素的指定

构成排列指定的各数据称为 " 要素 "。

排列指定的要素通过在表示整个排列指定的排列指定变量名称中,从前往后添加后缀(要素编号)来 表示。

后缀用半角方括号 [] 括起来。后缀为常数或变量均可。此外, ST 语言时,后缀还可用公式表示。

例)

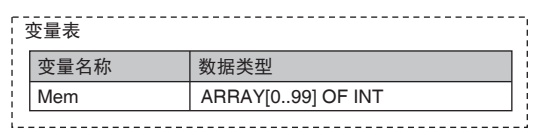

 $x:=10$ ;

Mem[x] 排列指定的变量 Mem 的要素编号 x (变量 x 的值为 10, 所以要素编号为 10)

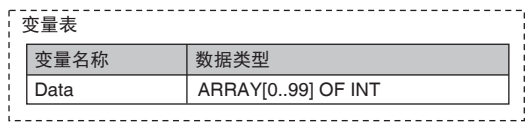

 $x:=10$ :

y:=20;

Data[x+y] 排列指定的变量 Data 的要素编号 (x+y)(变量 x 的值为 10、 变量 y 的值为 20, 所以要素编号为 30)

#### 所有要素 (排列整体)的指定

指构成一个排列指定的所有要素,称为 " 整个排列 "。 整个排列仅用排列指定的变量名称表示。 上述示例中,以 "Mem"、 "Data" 表示。

- 排列指定的创建方法
	- *1* 在变量表的数据类型栏中输入 **"A"**,从候选的数据类型名称中选择 **"ARRAY[?..?] OF ?"**。
	- *2* <sup>在</sup>**[?..?]**左侧的**?**处输入要素的开始编号,右侧的**?**处输入结束编号,**OF ?**的**?**处输入数据类型,然 后登录变量。

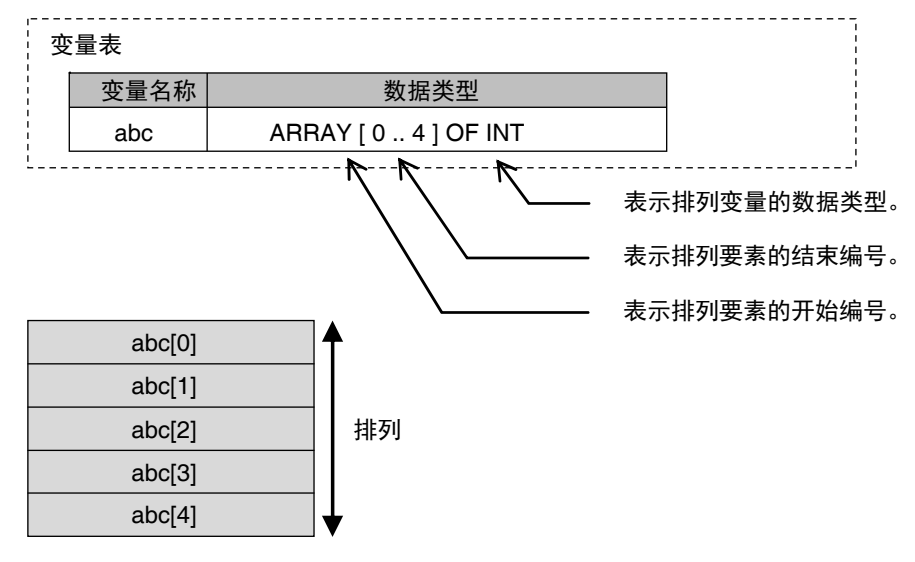

### 排列指定的规格

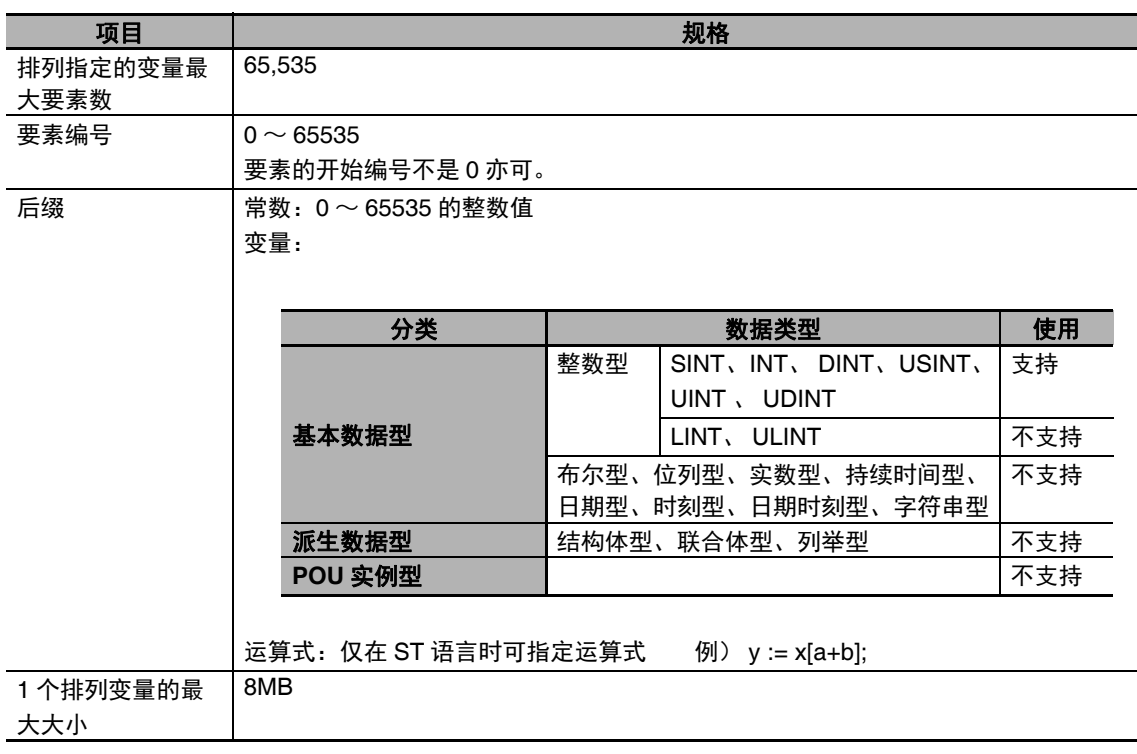

### 排列指定的维数

1 维排列指定可以视为将要素排列在 1 列的 1 维数据。 同样,也可设定 2 维或 3 维排列指定。

此时,排列指定要素中将标示与排列指定的变量名称相同维数的后缀表示。维数的最大值为 3。

## **2** 维排列指定

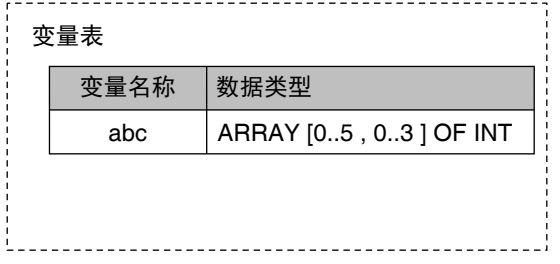

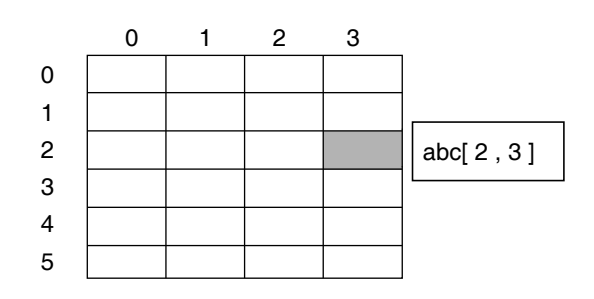

#### **3** 维排列指定

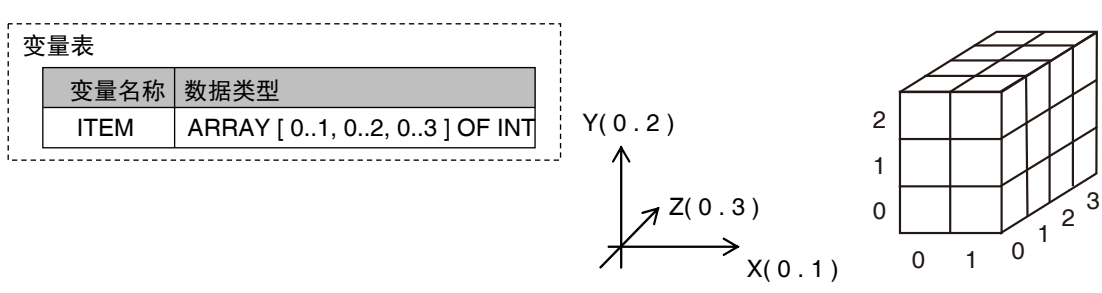

### ● 排列指定和结构体型

还可设定为以结构体型为要素的排列指定。 此外,还可设定为以排列指定为成员的结构体型。

### 以结构体型为要素的排列指定

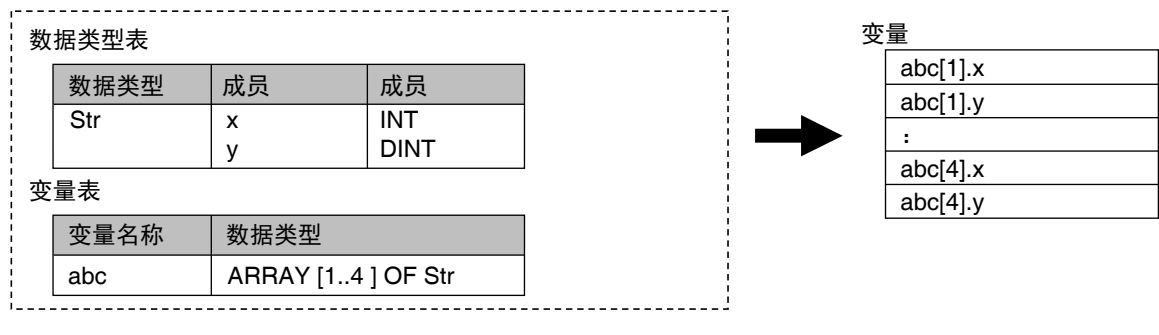

### 以排列指定为成员的结构体型

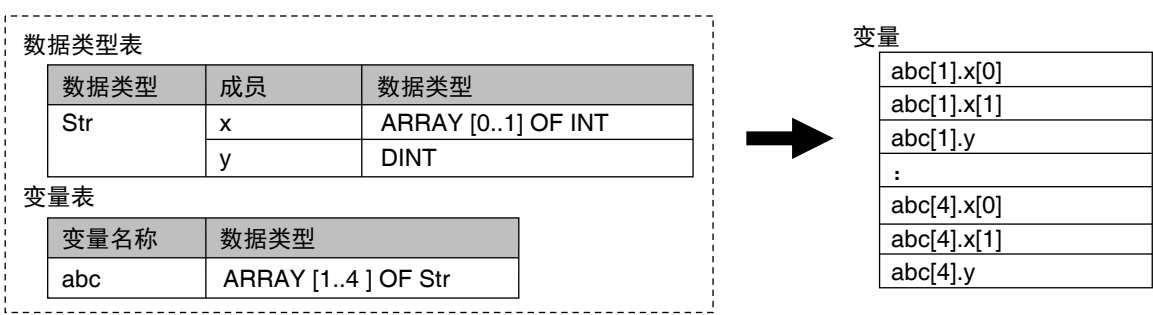

**6-3** 变量

6

م<br>م<br>/

数据类型的排列

/ 范围指定

### ● 以排列指定为参数的指今

指令中包括将整个排列作为参数传递的指令。此时,应只将排列指定的变量名称指定为输入参数。

例)向 MOVE 指令只传递 1 个排列指定要素时, 传递整个排列

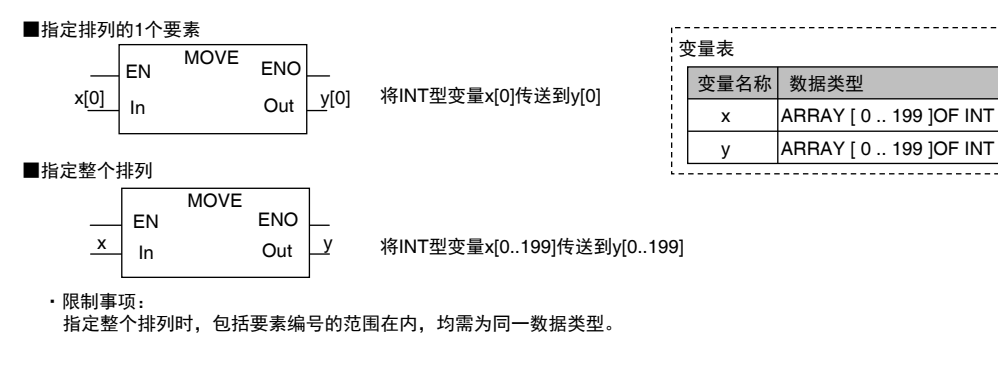

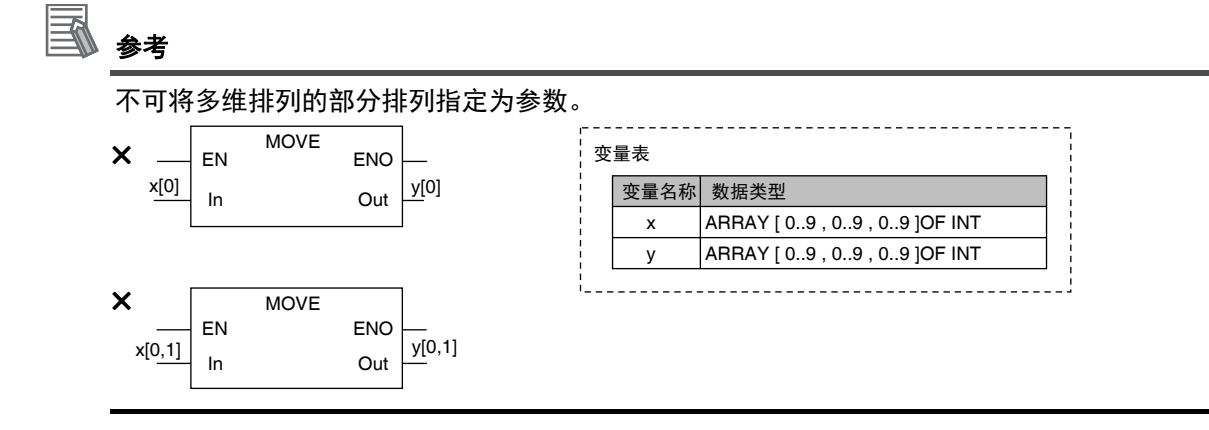

### 排列指定的保护功能

若要超出排列的要素数进行访问,将发生以下错误。

### 后缀为常数时

在 Sysmac Studio 中输入时, 以及程序检查时将显示错误。

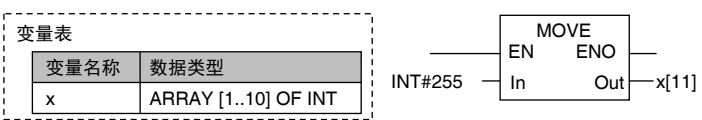

### 后缀为变量时

在执行指令后,将输出参数代入输出变量时,控制器进行要素数超出检查。指定的后缀变量超出排列 变量的要素数时,将视为指令错误。此时,指令的内部处理已正常结束,因此 ENO 的值变为 TRUE。 敬请注意。

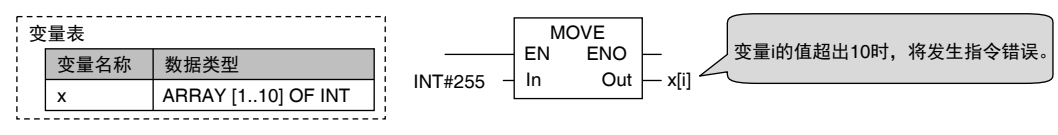

# 范围指定 ((**..**))

范围指定是指针对以下整数型变量,限定其值的范围。

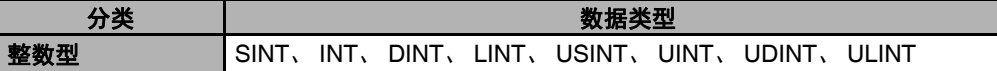

以下情况下,可对输入值判断是否在容许范围内。

- **•** 指定变量的初始值时
- **•** 通过 CIP 信息通信写入了值时

### ● 范围指定的创建方法

在变量表的数据类型栏中,在数据类型名称后面输入 (起点 .. 终点)。

- 起点: 变量中可保存的最小值
- 终点: 变量中可保存的最大值

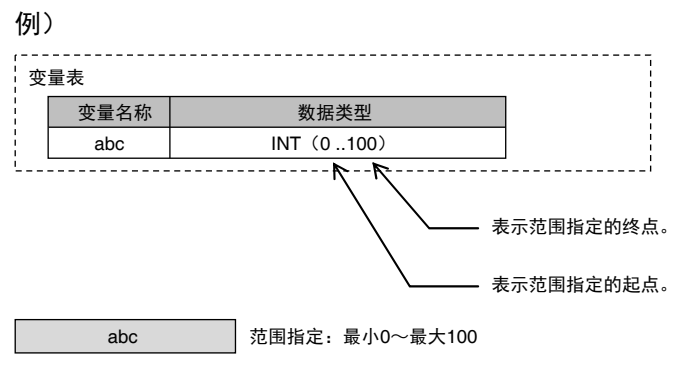

### ● 范围指定的规格

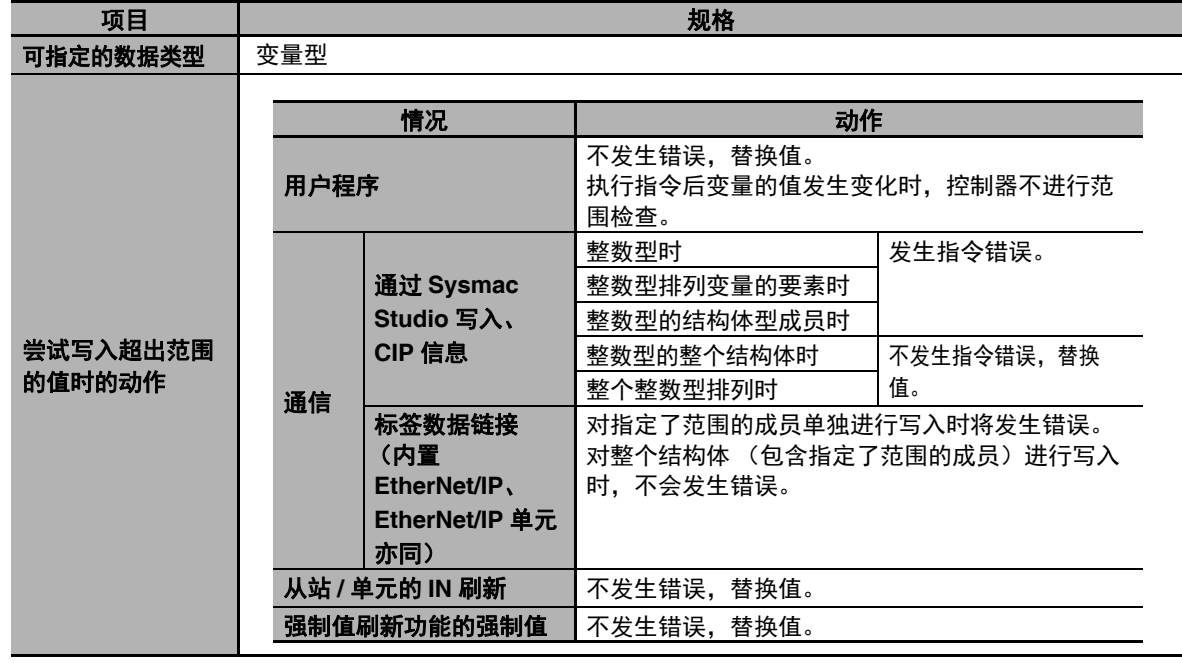

### 使用注意事项

ſИ

变量的范围指定在通过用户程序执行指令而导致变量的值发生变化前,不会检查。要检查因用户 程序执行而发生变化的变量值范围时,请如下所示,使用范围检查指令。

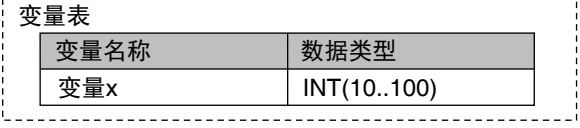

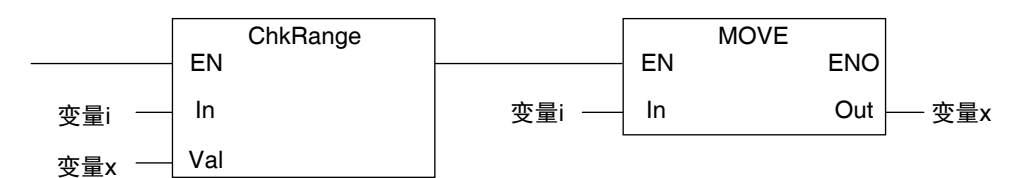

此外,设置四则运算结果等时,因无法进行事先检查,所以请如下所示,对四则运算(例:ADD) 后值的范围进行检查。

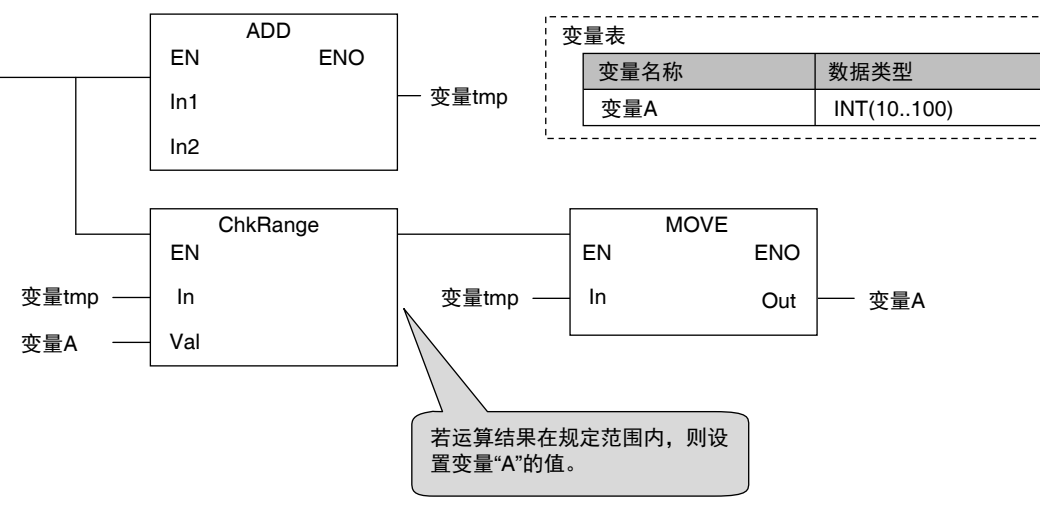

使用范围指定时,请注意初始值。 Sysmac Studio 的初始值列为空白时, 初始值为 0。将不含 0 的范围设为有效范围时也为 0。 6

**6** 编程

### **6-3-8** 变量的各属性说明

下面介绍数据型以外的变量各属性。

## 变量名称

变量名称是指用于识别变量的名称。

在一个 POU 中,不可重复声明相同变量名称的变量。但是,在不同的 POU 中,可以声明相同变量名称 的本地变量,并作为不同的变量处理。

变量名称的限制请参考11「6-3-12 变量名称等程序相关名称的限制」(P.6-73)。

## **AT** (分配目标)指定

该属性用于将设备变量指定到 NX 单元或 EtherCAT 从站的 I/O 端口。将变量分配到 I/O 端口,自动在内 部进行 AT (分配目标) 指定。

### ● AT (分配目标) 指定的显示

AT (分配目标) 指定在变量表及 I/O 映射的 " 分配目标 " 列中显示如下。

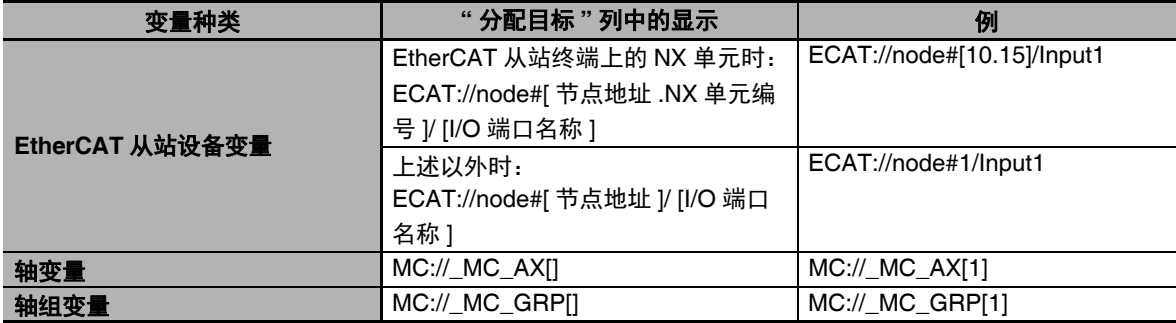

#### ● 可进行 AT 指定的变量种类

以变量为单位指定。排列变量、结构体变量、联合体变量将对整体进行指定。

### ● AT (分配目标) 指定的变量属性

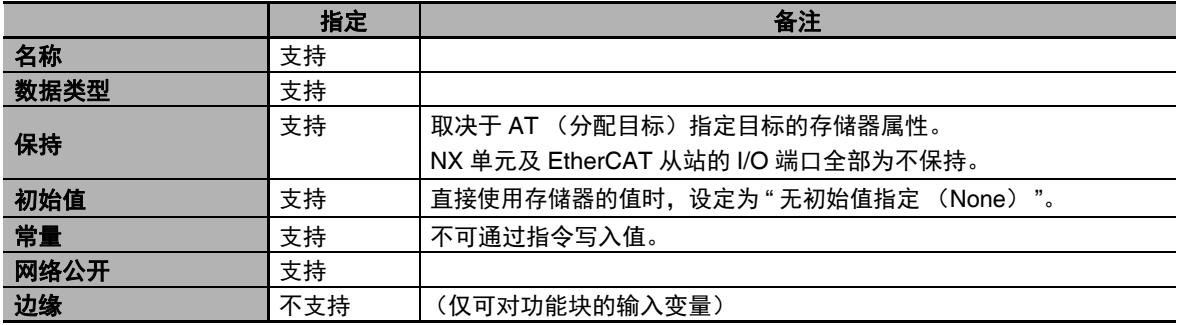

### 使用注意事项

同一地址中可分配多个变量,但考虑到程序的可读性和调试的难度,并不推荐。此时,设定初始值 的变量请只设定为 1 个。若将各变量设定为不同的初始值,初始值将变得不确定。

## 保持

本属性用于指定在以下情况时是否保持变量的值。

- **•** 断电后接通电源时
- **•** 动作模式切换时
- **•** 发生全部停止故障等级的控制器异常时

未设定本属性时,变量的值在上述情况下为初始值。

用于保存生产数量等 (NY 系列控制器的电源断开后仍需保持的数据)的变量可设定为有保持,这样比 较方便。

### ● 将保持设为有效的必要条件

将工业电脑连接到 UPS 上,并正常关机后,将保存在非易失性存储器中。 关于关机的详情,请参考11「2-8 关机处理 | (P.2-29)。

### ● 要将初始值反映到保持变量时

传送用户程序时,勾选 " 初始化保持变量的当前值 "。

### **● 有/无保持的动作区别**

与保持有关的情况以及此时变量中设定的值之间的关系如下所示。

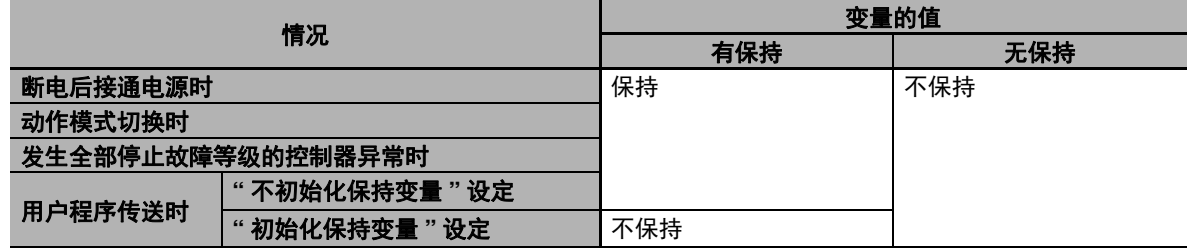

### ● 可进行保持指定的变量种类

以变量为单位指定。排列变量、结构体变量、联合体变量将对整体进行指定。

## 初始值

初始值是指以下情况下设定的变量值。

- **•** 电源接通时
- **•** 切换为运行模式 ⇔ 程序模式时
- **•** 设定为传送用户程序时 " 初始化保持变量 " 时
- **•** 发生全部停止故障等级的控制器异常时

设定初始值后,可省略对变量进行初始化的程序。例如,可预先将配方等数据设定为初始值。 此外,初始值不设定亦可。

### ● 可设定初始值的变量种类

根据变量的种类,有可设定和不可设定初始值的变量。以下表示其列表。

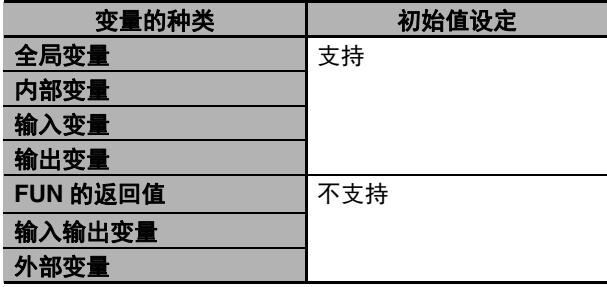

### **● 初始值的有 / 无选择**

创建变量时可选择初始值的有 / 无。

有初始值指定

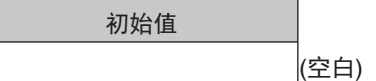

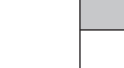

或

初始值 初始值  $3.14$ 

无初始值指定

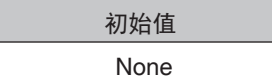

各类型的选择可否如下所示。

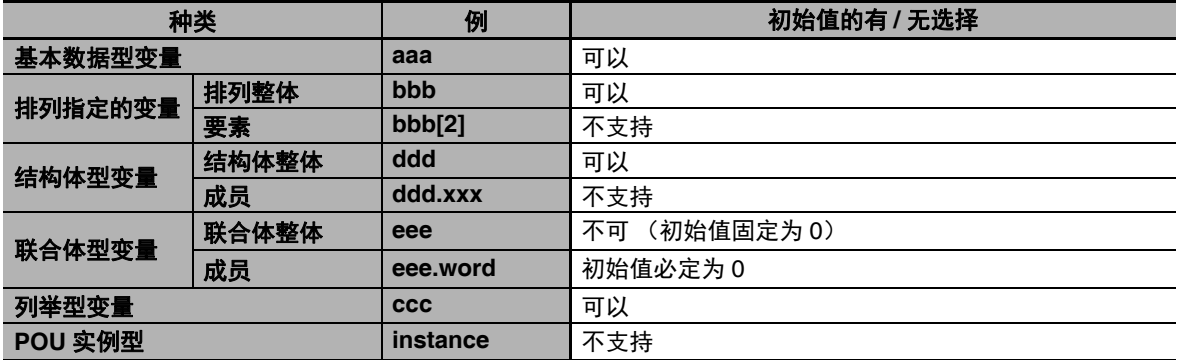

#### ⋥ 参考

部分基本 I/O 单元中, 一个 I/O 端口可以有多种访问方法, 如位列型、布尔型等。对本 I/O 端口使 用初始值时,请将一方设定为 "None (无初始值指定) "。

### ● 设定初始值的时间

在设定了初始值的变量中实际代入初始值的时间如下所示。

- **•** 电源接通时
- **•** 动作模式从程序切换为运行、从运行切换为程序时
- **•** 指定 " 初始化变量 ",传送了用户程序时
- **•** 发生全部停止故障等级的控制器异常时

### ● 初始值指定为空白时

初始值指定为空白时,变量的初始值如下所示。

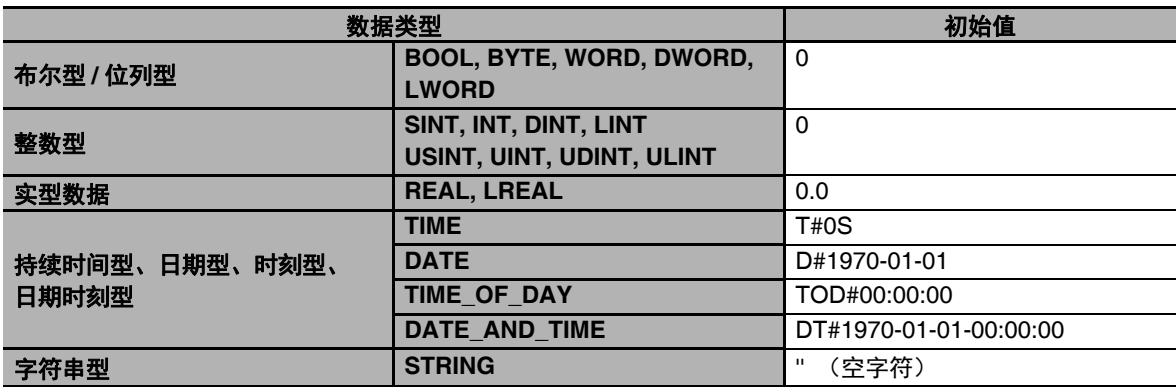

排列指定的变量初始值

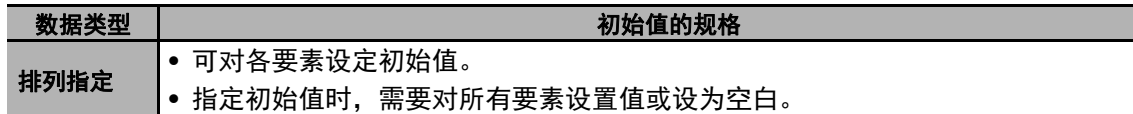

### 派生数据型的初始值

不是对数据类型本身指定初始值,而是指定各变量的初始值。

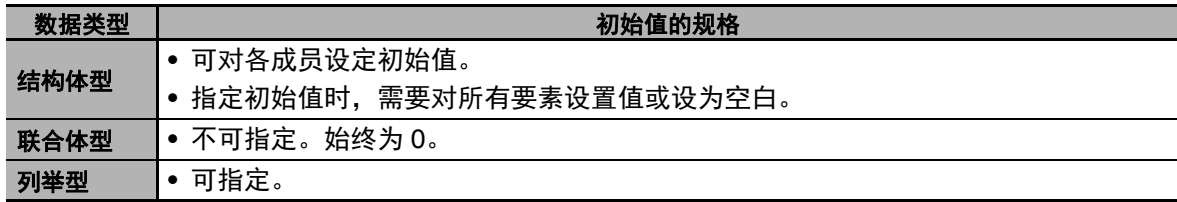

### ● 不应用初始值的变量

如果是以下变量,接通电源时不会应用初始值,而是保持断电前的值。

**•** 保持属性的变量

**6-3** 

#### ſИ 使用注意事项

工业电脑上未连接 UPS 时或未正常关机时,上述变量的值也将变为初始值。

# 常量

常量是指无法通过指令、ST 语言的运算符或 CIP 信息通信进行值写入的属性。因此,可以防止程序对变 量进行值的写入。

如果是这种属性的变量,设置初始值后,可通过指令禁止写入。 若 POU 中存在向有常量属性的变量写入值的指令,链接时将发生异常。

### ● 动作

POU 中存在向有常量属性的变量写入值的指令或运算符时,动作如下所示。

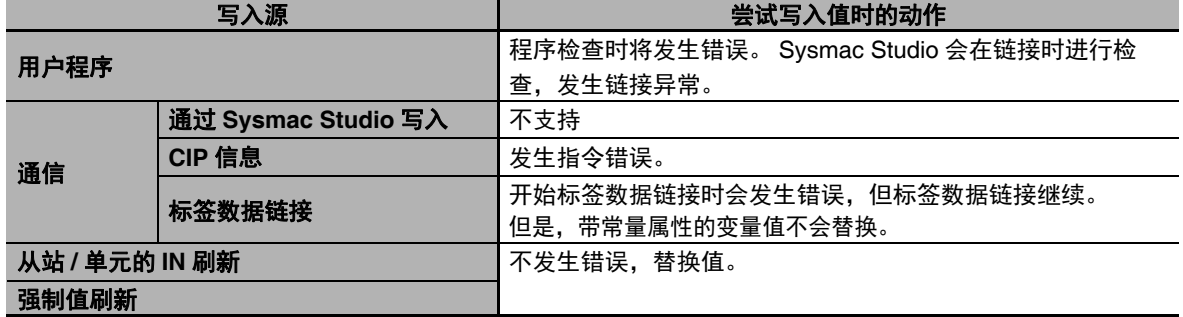

### ● 可进行常量指定的单位

以变量为单位指定。排列变量、结构体变量、联合体变量将对整体进行指定。

#### 屋 参考

" 常量 " 属性也禁止通过用户程序写入。

## 网络公开

网络公开属性是指利用 CIP 信息通信或标签数据链接功能, 可在外部 (其他控制器或上位计算机)读写 变量 (这称为"网络公开")的属性。

未设定本属性时,可通过声明了该变量的控制器来读写变量,不可在外部 (其他控制器或上位计算机) 读写。

网络公开的变量称为 " 网络变量 "。

### ● 网络公开的规格

网络公开包括 " 仅公开 "、 " 输入 "、 " 输出 " 指定。各规格如下所示。

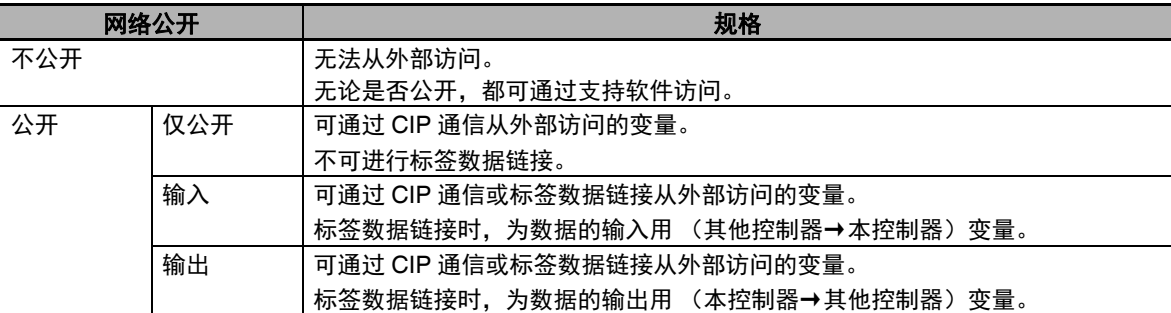

### ● 可进行网络公开指定的单位

以变量为单位指定。排列变量、结构体变量、联合体变量将对整体进行指定。

## 边缘

边缘属性是指 BOOL 型变量的值从 FALSE 上升为 TRUE 时, 或从 TRUE 下降为 FALSE 时, 向 FB 传递 TRUE 值的属性。

仅可设定为 FB 的 BOOL 型输入变量。

### ● 用涂

想要用 FB 仅接收输入参数的上升沿 / 下降沿时使用。 例如,用于仅在输入参数发生变化时启动 FB 等时。

- 动作
	- **•** 若指定为"上升沿",则仅在与该输入变量连接的输入参数的值从FALSE上升为TRUE时,输入变量 的值变为 TRUE。
	- 若指定为"下降沿",则仅在输入参数从 TRUE 下降为 FALSE 时,输入变量的值变为 TRUE。

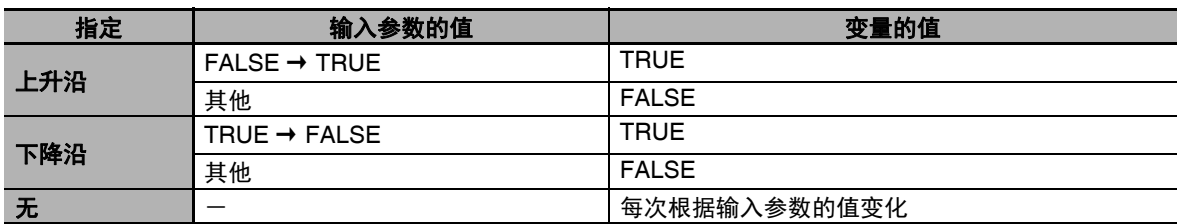

6

## **6-3-9** 与状态变化对应的变量值的变化

接通电源、变更动作模式、下载变量表时、发生全部停止故障等级的控制器异常时、在线编辑时,NY 系 列控制器内部的变量值将如下表所示发生变化。

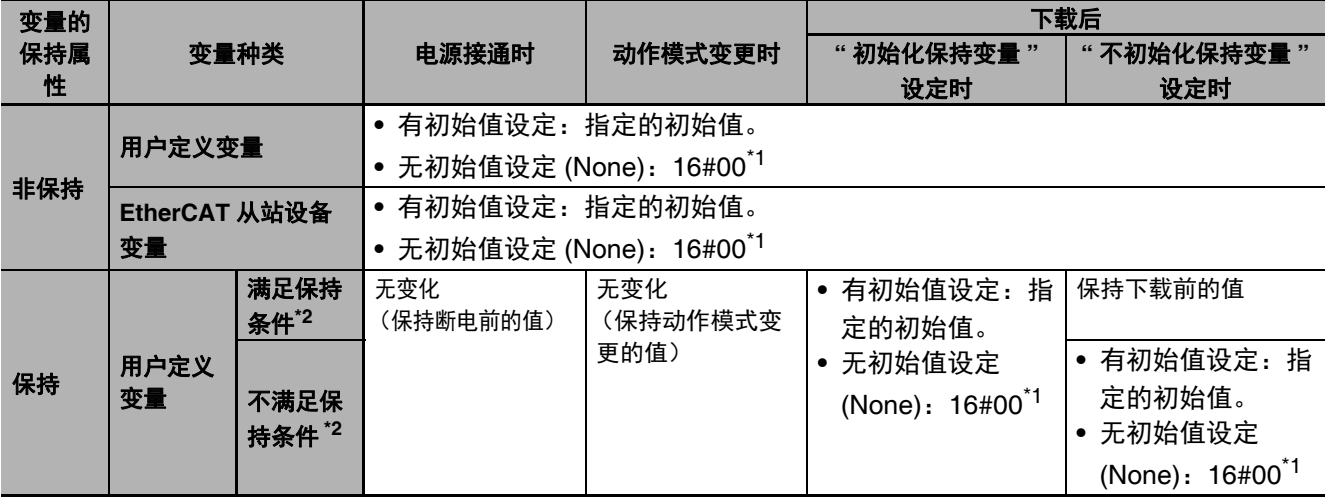

\*1. 因数据类型不同, 可能变为 16#00 以外的值。详情请参考11「初始值指定为空白时」(P.6-59)。

\*2. 保持条件请参考 「保持条件」(P.6-62)。

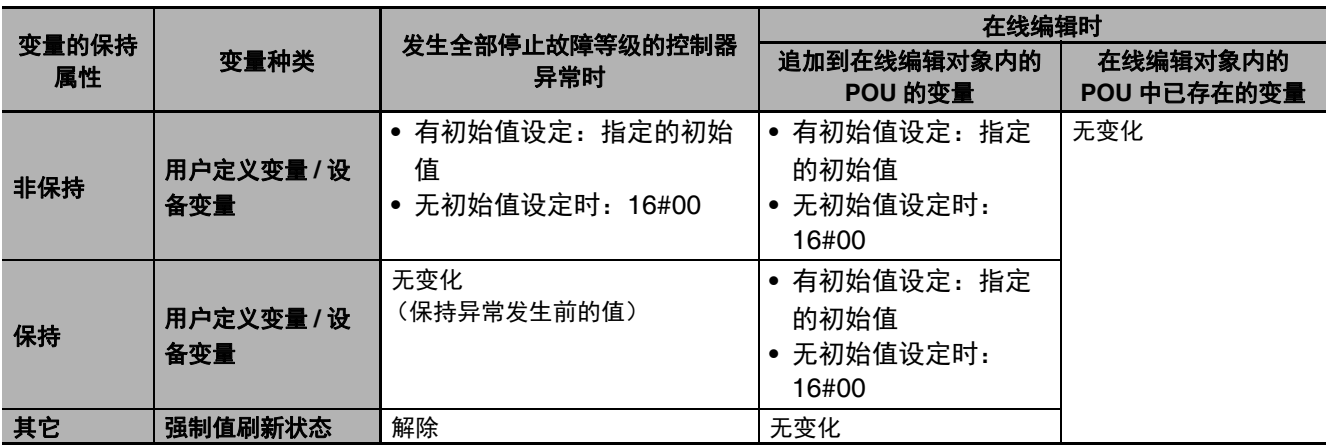

## 保持条件

保持条件是指下载前后满足以下所有条件。

- **•** 变量名称相同。
- **•** 数据类型名称相同。
- **•** 保持属性为 " 有保持 "。

关于保持属性为"有保持"的变量,变更了 POU 名称变量名称时变量值的详情请参考11「变更 POU 名 称或新建 POU 等时保持变量的值」(P.6-63),变更了数据类型时变量值的详情请参考11「变更了保持 变量的数据类型时变量的值」(P.6-65)。

# 变更 **POU** 名称或新建 **POU** 等时保持变量的值

将 Sysmac Studio 中创建的项目下载到控制器后,控制器将以与 Sysmac Studio 中显示的 POU 名称不 同的 POU 名称处理。因此, 即使 Sysmac Studio 上显示相同的 POU 名称, 控制器可能会视为不同的 POU 进行处理。

在 Sysmac Studio 上进行 POU 名称变更或 POU 新建等操作后,执行了下载时,对控制器处理的 POU 名称和保持属性为 " 有保持 " 的本地变量值进行说明。

## ● 用 Sysmac Studio 操作前的状态

Sysmac Studio中创建的项目"Project\_A"将下载到控制器中。"Project\_A"中包含"POU\_A","POU\_A" 中包含本地变量 VarA。

Symac Studio 中显示为 "POU\_A" 的 POU, 在控制器上作为 "POU\_XXX" 处理。同时, 假设控制器上 的本地变量 VarA 的当前值已变为 "20"。

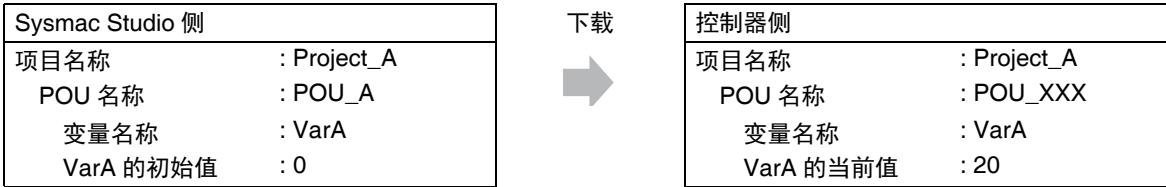

## ● **变更了 POU 名称**时

即使在 Sysmac Studio 上将 "POU\_A" 的名称变更为 "POU\_B" 并下载, 控制器侧的 POU 名称及本地 变量 VarA 的当前值不会发生变更。

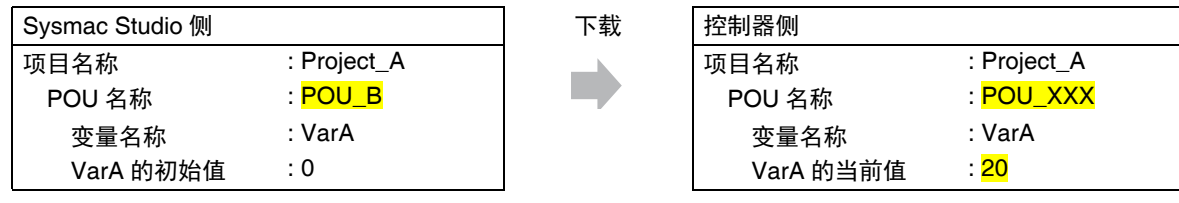

## ● 新建了 POU 时

在 Sysmac Studio上新建包含本地变量 VarA 的 "POU C"并下载时, 控制器上将作为新的 "POU YYY" 及新的本地变量 VarA 处理。

因此,新的本地变量 VarA 的值为初始值 "0"。

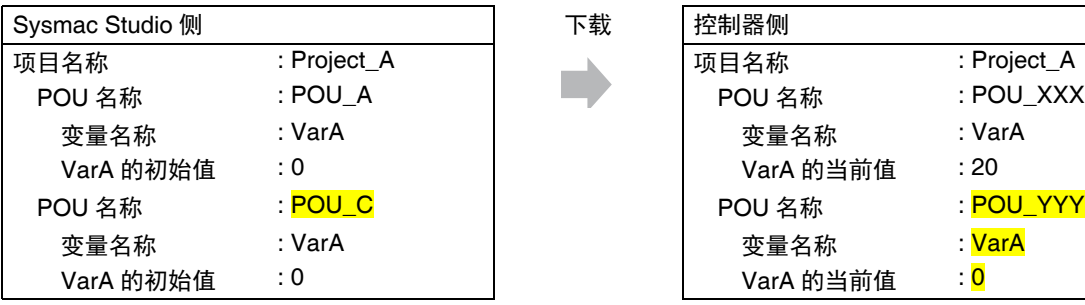

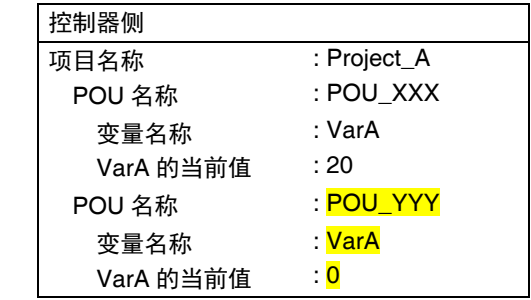

6

### ● 复制 POU 并创建了 POU 时

在 Sysmac Studio 上复制 "POU\_A" 并创建 "POU\_A\_copy" 然后下载时,控制器上将作为新的 "POU\_ZZZ" 及新的本地变量 VarA 处理。

因此,新的本地变量 VarA 的值为初始值 "0"。

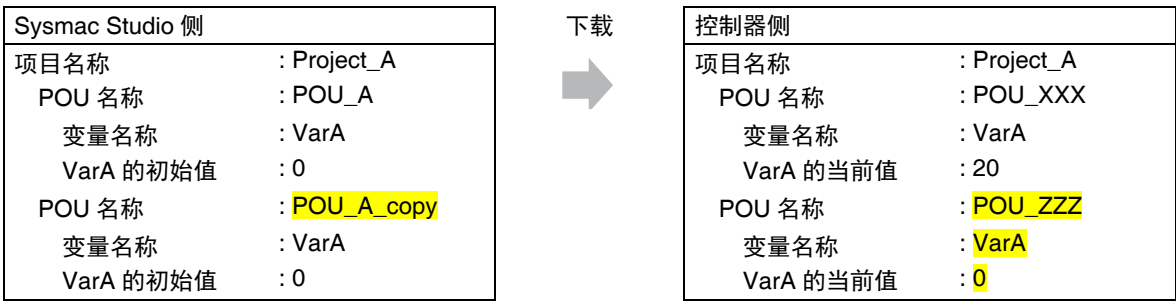

### ● 复制了导出的项目文件时

即使在 Sysmac Studio 上复制 "Project\_A" 并创建 "Project\_A\_copy" 然后下载,控制器侧的 POU 名 称及本地变量 VarA 的当前值不会发生变更。

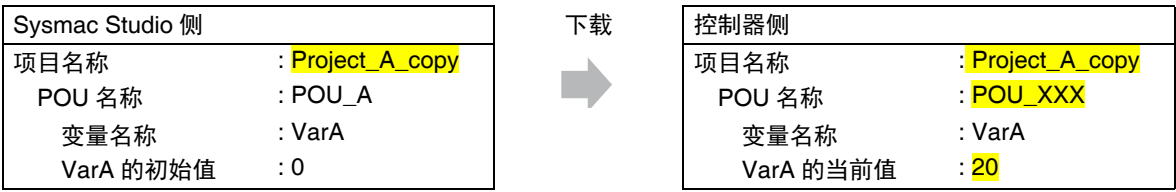

将复制 "Project A" 时未存在的本地变量 VarB 追加到 "Project A" 中并下载, 然后将相同定义的本地 变量 VarB 追加到 "Project\_A\_copy" 中并下载时,控制器上的本地变量 VarB 的当前值不会发生变更。 从 "Project\_A" 复制本地变量 VarB, 或合并变量表时, 控制器上的本地变量 VarB 的当前值同样不会 发生变更。

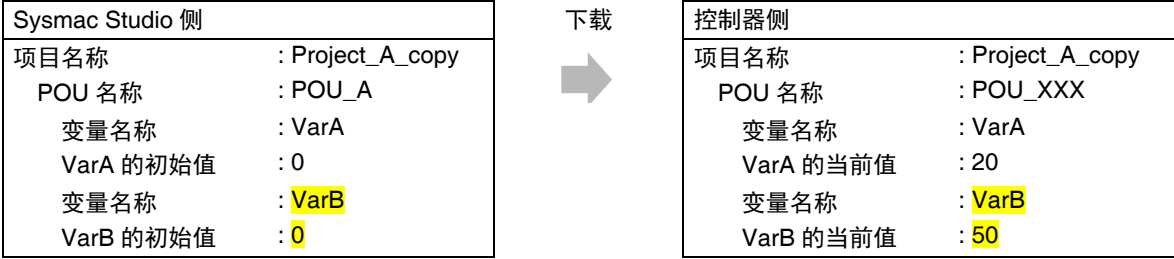

### 在另外创建的项目中创建同名的 **POU**

在 Sysmac Studio 上创建 "Project\_B", 其中包含与 "Project\_A" 的 POU 名称同名的 "POU\_A", 然后 下载时,控制器上将作为新的 "POU\_YYY" 及新的本地变量 VarA 处理。因此,新的本地变量 VarA 的 值为初始值 "0"。

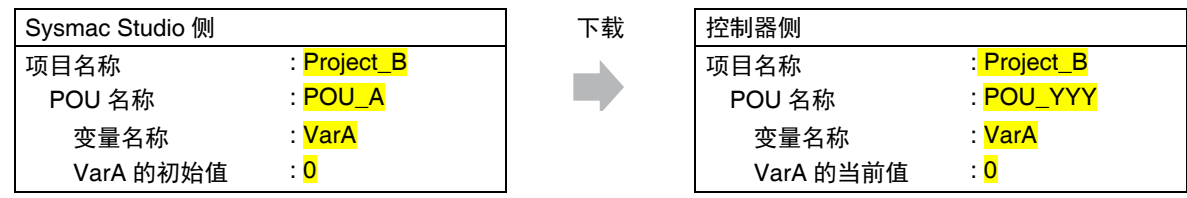

6 - 65

## 将原项目的 **POU** 复制到其他项目时

在 Sysmac Studio 上创建 "Project\_B", 从 "Project\_A" 复制 "POU\_A" 并粘贴, 然后下载时, 控制器 上将作为新的 "POU\_YYY" 及新的本地变量 VarA 处理。因此,新的本地变量 VarA 的值为初始值 "0"。

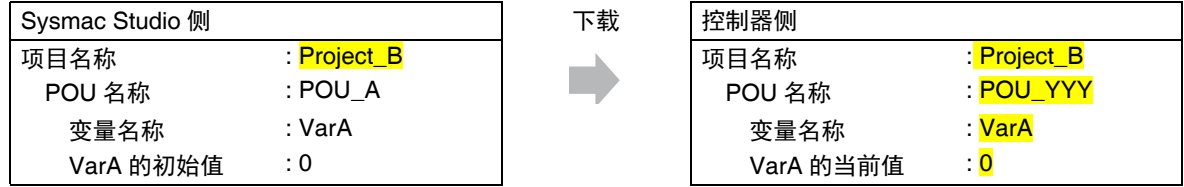

# 变更了保持变量的数据类型时变量的值

在 Sysmac Studio 上变更保持属性为 " 有保持 " 的变量数据类型后,对包含 " 有保持 " 的变量当前值执行 恢复、传送、下载等操作时,控制器上变量值的情况。

## ● 操作和变量的值

保持属性为 " 有保持 " 的变量动作有以下两种模式。操作和动作模式的关系如下表所示。

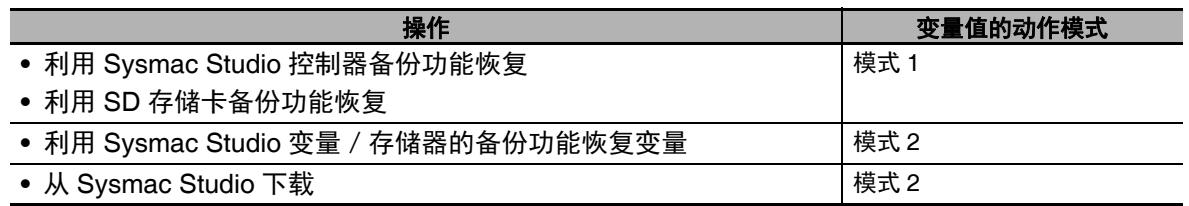

下面根据不同的数据类型介绍模式 1 和模式 2 的动作。

**6-3** 变量

### ● 基本数据型的变更

用 Sysmac Studio 变更前的变量定义如下。

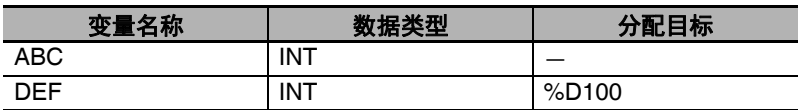

假设各变量的保持属性为"有保持",当前值为以下值。

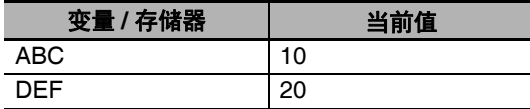

假设 CJ 单元用存储器的 DM100 和 DM101 的当前值为以下值。

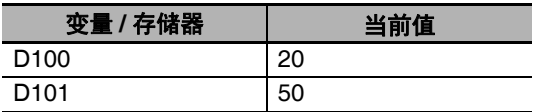

数据类型的变更内容和控制器上变量动作的关系如下表所示。

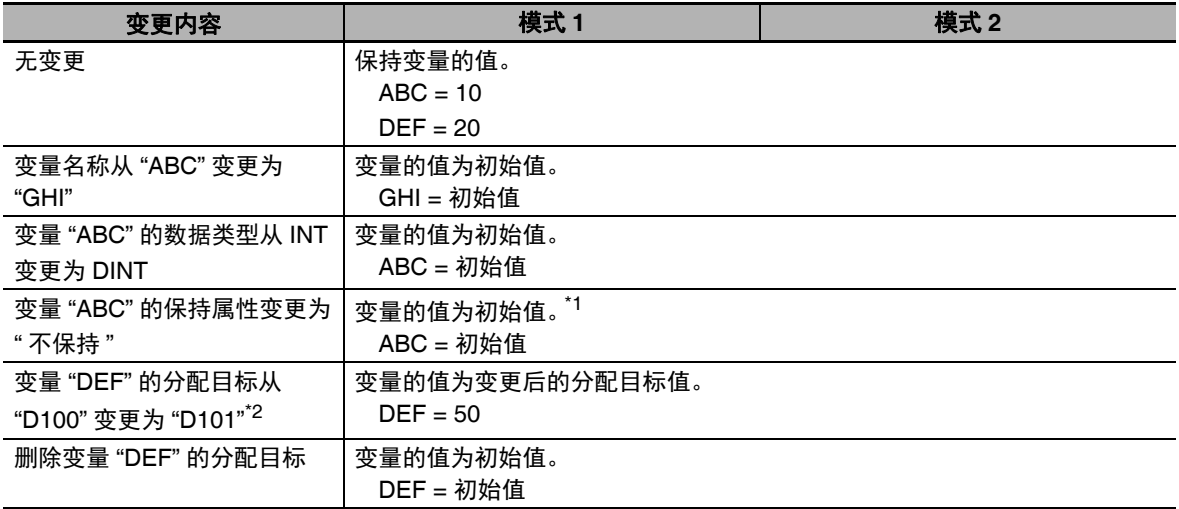

\*1. 保持属性为"无保持"的变量变更为"有保持"时,变量的值也变温初始值。

\*2. 将分配目标指定为 CJ 单元用存储器的示例。NY 系列控制器中无法使用 CJ 单元用存储器,因此请将其视为 变更基本数据型时的参考示例。

## ● 结构体型的变更

用 Sysmac Studio 变更前的结构体型定义如下。

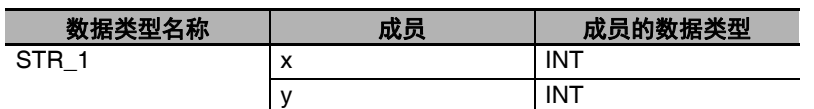

假设变量 ABC 的数据类型为 "STR 1"、保持属性为 " 有保持 ", 各成员的当前值为以下值。

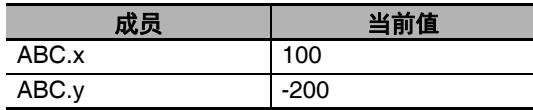

数据类型的变更内容和控制器上变量动作的关系如下表所示。 同时符合保持的条件和变为初始值的条件时,变量的值变为初始值。

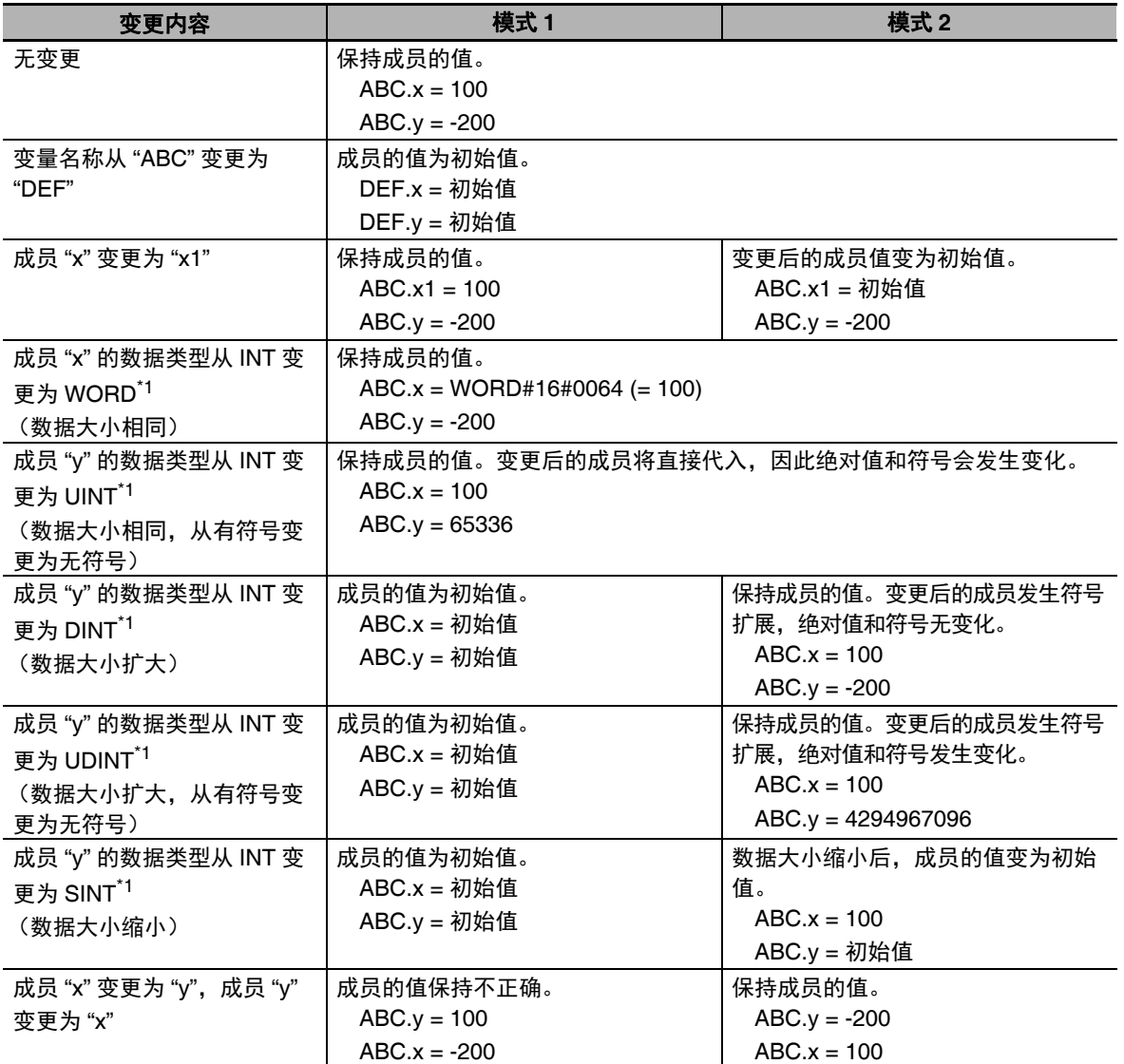

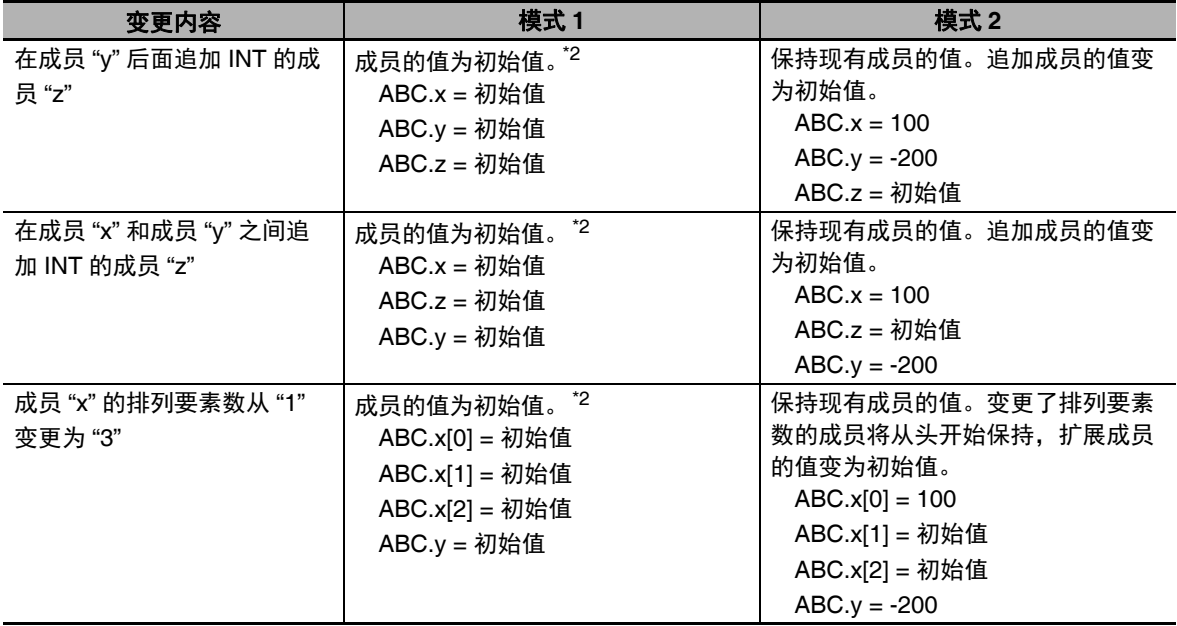

\*1. 变更数据类型时,遵照默认的 CAST 执行。关于默认的 CAST,请参考 $\square$ 「默认的 CAST」(P.6-117)。

\*2. 下载前先上传变量的值,下载后再下载变量的值,可保持现有的成员值。
## ● 联合体型的变更

用 Sysmac Studio 变更前的联合体型定义如下。

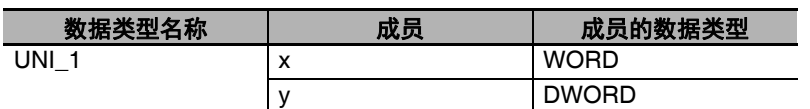

假设变量 ABC 的数据类型为 "UNI\_1"、保持属性为 " 有保持 ", 各成员的当前值为以下值。

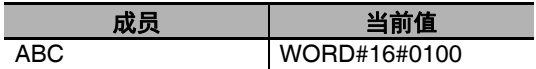

 数据类型的变更内容和控制器上变量动作的关系如下表所示。 同时符合保持的条件和变为初始值的条件时,变量的值变为初始值。

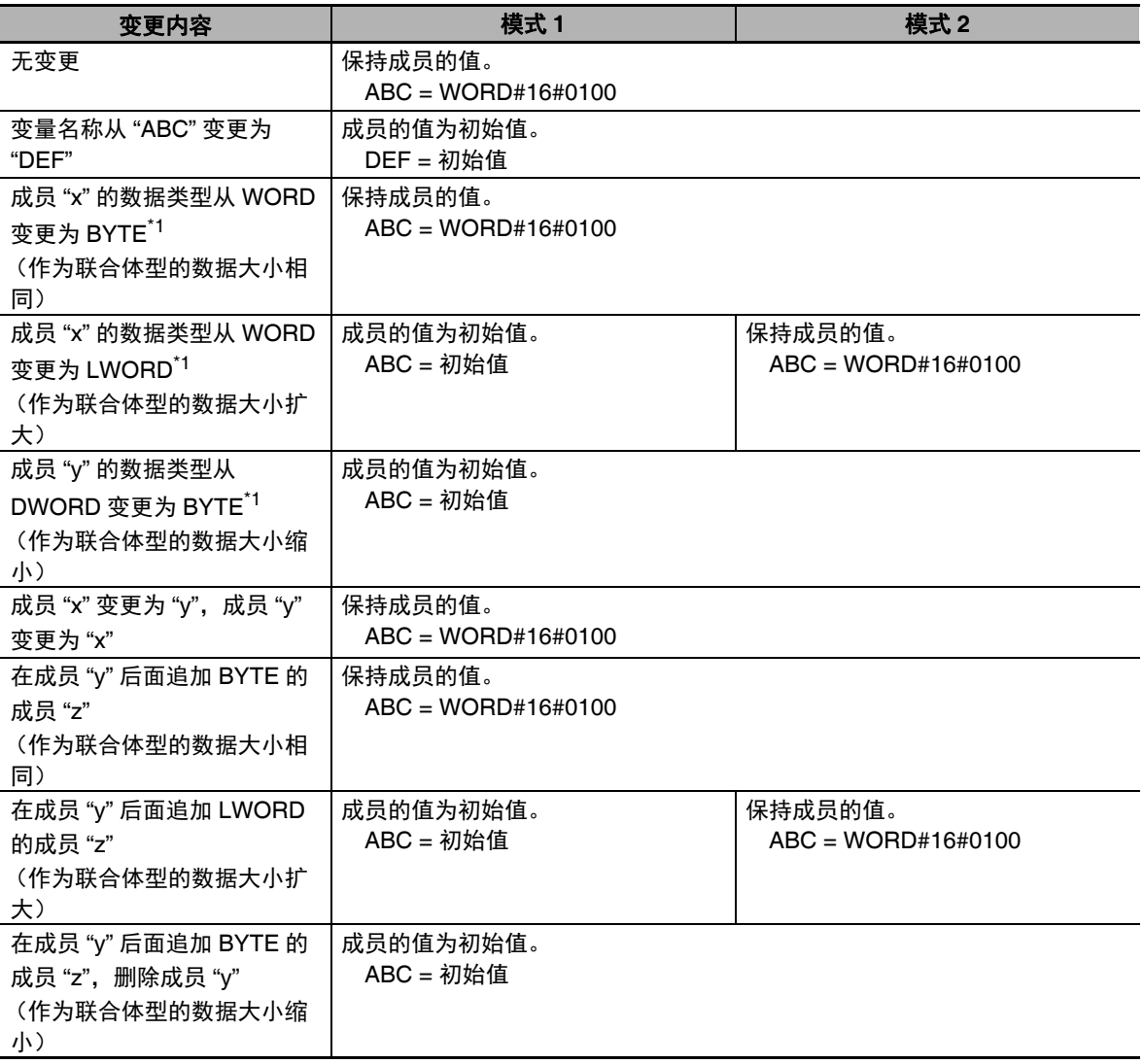

\*1. 变更数据类型时, 遵照默认的 CAST 执行。关于默认的 CAST, 请参考 $\square$ 「默认的 CAST」(P.6-117)。

**6-3** 

## 排列变量的变更

用 Sysmac Studio 变更前的排列变量定义如下。

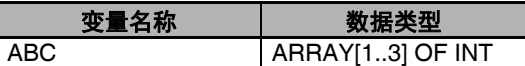

假设变量 ABC 的保持属性为"有保持",各要素的当前值为以下值。

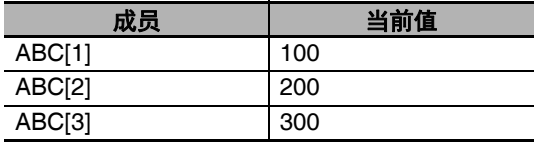

数据类型的变更内容和控制器上变量动作的关系如下表所示。 同时符合保持的条件和变为初始值的条件时,变量的值变为初始值。

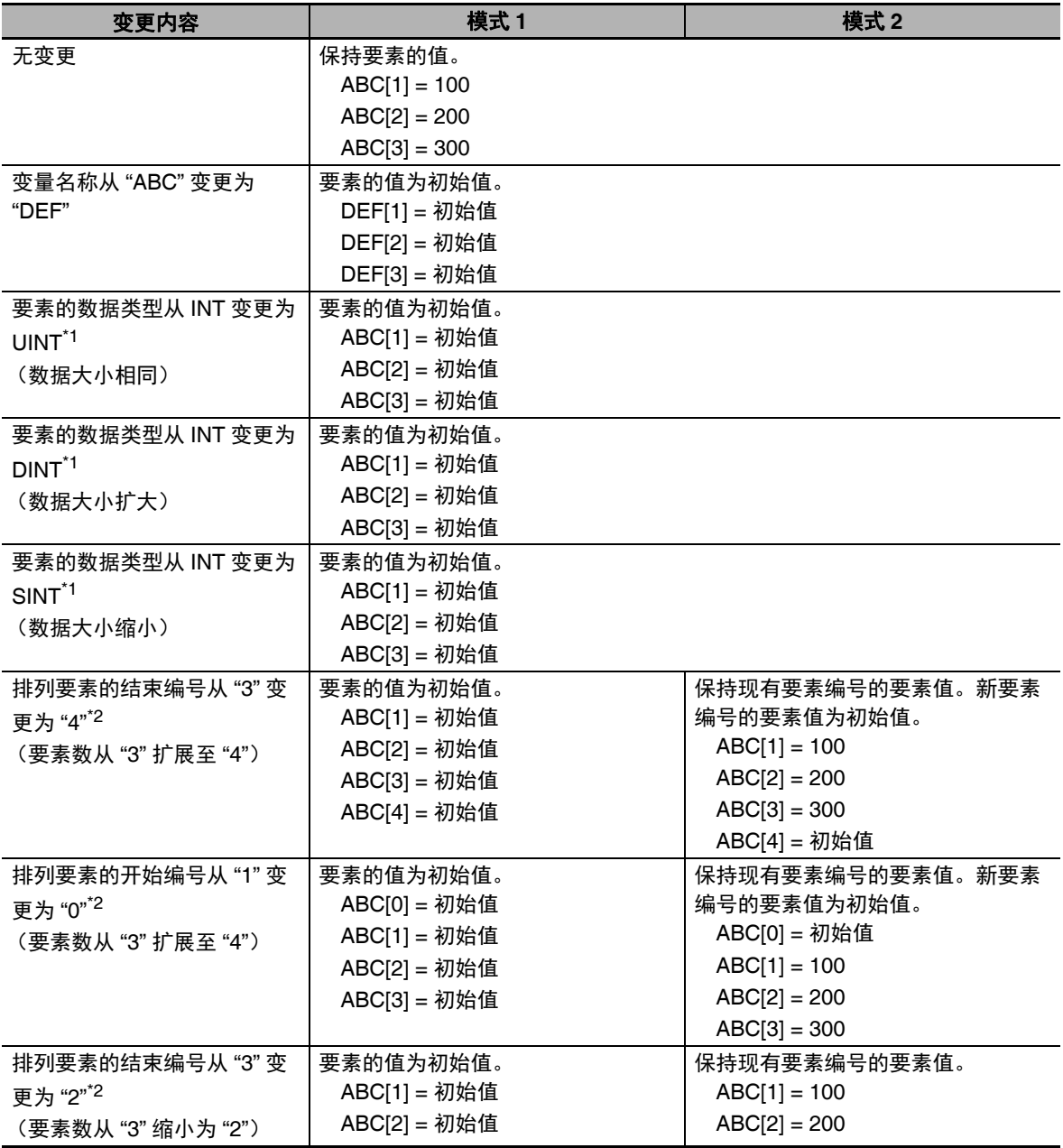

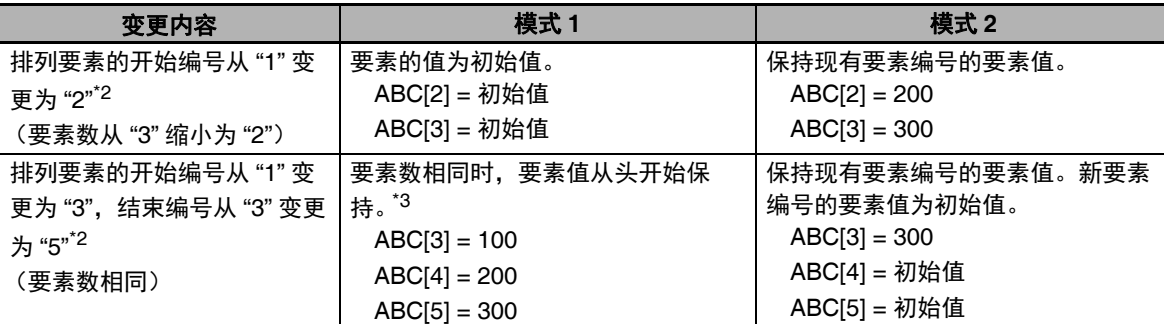

\*1. 变更数据类型时, 遵照默认的 CAST 执行。关于默认的 CAST, 请参考11「默认的 CAST」(P.6-117)。

\*2. 无论变量数据为基本数据型还是派生数据型,结果都一样。

\*3. 要素数发生扩展或缩小时,所有要素值均变为初始值。

## ● 列举型的变更

用 Sysmac Studio 变更前的列举型定义如下。

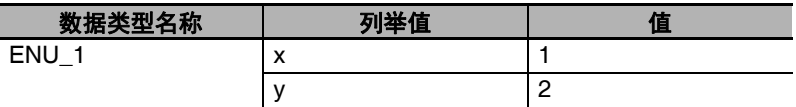

假设变量 ABC 的数据类型为 "ENU\_1"、保持属性为 " 有保持 ", 变量的当前值为以下值。

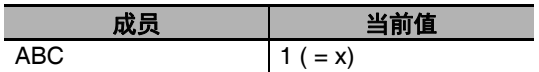

数据类型的变更内容和控制器上变量动作的关系如下表所示。

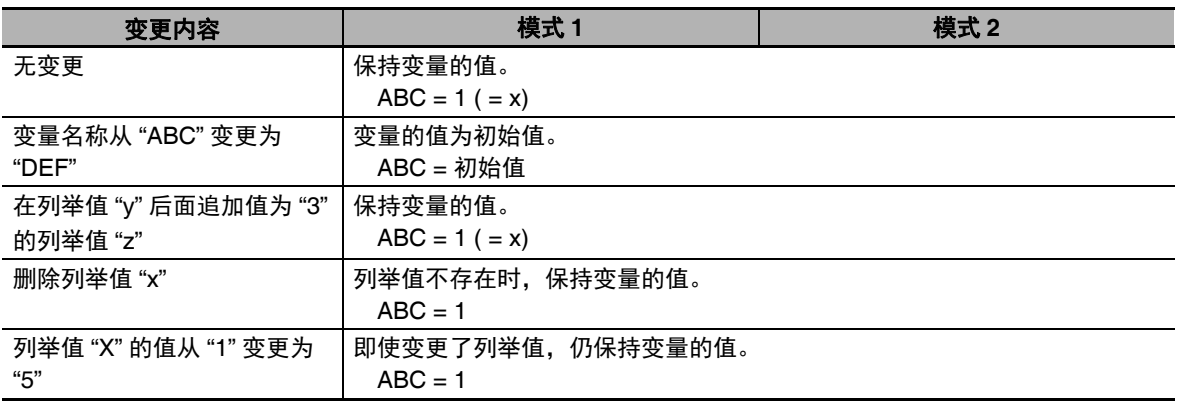

6

## **6-3-10** 功能块 **(FB)** 的实例

实例化的 FB 为数据类型的一种,登录到本地变量表中并显示。

 $\mathbb{\overline{R}}$ 参考

FB 的实例视为记述了实例的程序中的本地变量,登录到该程序的本地变量表中并显示。不会变成 全局变量,敬请注意。

## **6-3-11** 变量值的监视

变量的值可通过 Sysmac Studio 的监视窗口进行监视。

- *1* 选择 [显示] **–** [监视窗口]。 显示监视窗口。
- *2* 与控制器在线连接,通过以下任意方法登录变量。
	- **(1)** 在监视窗口的名称单元格中输入变量名称。
	- **(2)** 从编辑器或变量表拖放到监视窗口中登录。 显示该变量的当前值。

## **6-3-12** 变量名称等程序相关名称的限制

程序相关名称的限制如以下列表所示。

## 字符限制

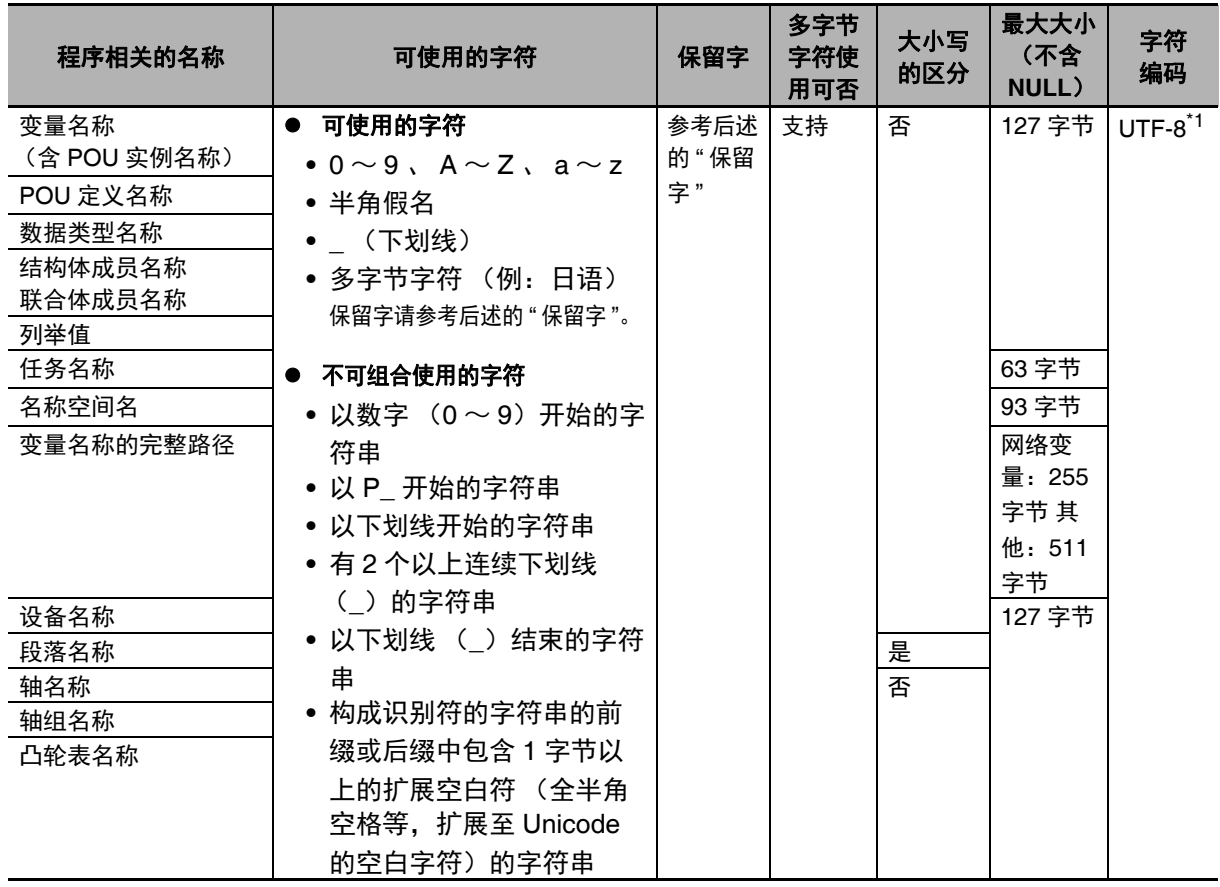

\*1. UTF-8 中, 1 个字符的半角英文和数字使用 1 字节, 多字节字符使用多个字节。日文字符一般为 3 字节。

## 保留字

以下名称在程序检查时将发生错误。

- **•** 与 《NY 系列 指令基准手册 基本篇 (SBCA-CN5-437)》的指令相同的名称
- **•** 与 《NY 系列 指令基准手册 运动篇 (SBCE-CN5-380)》的指令相同的名称
- **•** 系统内部使用的保留字

**6-3** 

## 名称不可重复

以下名称不可重复。程序检查时将发生错误。

- **•** 在同一控制器中,全局变量名称重复
- **•** 在同一 POU 中,变量名称重复
- **•** 在同一 POU 中,段落名称重复
- **•** 在同一结构体或联合体中,成员名称重复
- **•** 在同一列举型中,列举值重复
- **•** 本地变量名称和全局变量名称重复
- **•** POU 名称和数据类型名称重复
- **•** 数据类型名称和变量名称重复
- **•** 列举值和其他列举型的列举值重复
- **•** 列举值和变量名称重复

# **6-4** 常数 (文本)

下面详细介绍常数。

#### **6-4-1** 常数定义

变量的值因变量中代入的数据不同而变化。与之相对的是值不会变化的常数。 常数与变量不同,不是存储器中保存的信息。常数不需要声明,也可在 POU 的算法部分中记述。 NY 系列控制器中, 常数与变量一样, 都有"数据类型"的概念。

## **6-4-2** 各数据类型的记述形式

各数据类型的常数记述形式如下所示。若用规定以外的形式记述常数,链接时将发生异常。

## 布尔型

布尔型的数据类型名称为 "BOOL"。此外,值除了 1 或 0 以外,还可使用 "TRUE" 和 "FALSE"。记述形式 及含义如下所示。

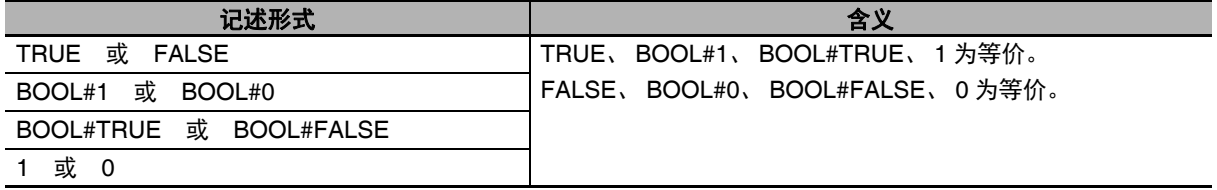

## 位列型

位列型使用 "BYTE"、 "WORD"、 "DWORD"、 "LWORD" 中的任意一个作为数据类型名称。此外,使用 "2"、 "8"、 "10"、 "16" 中的任意一个作为基数。记述形式和记述示例如下所示。

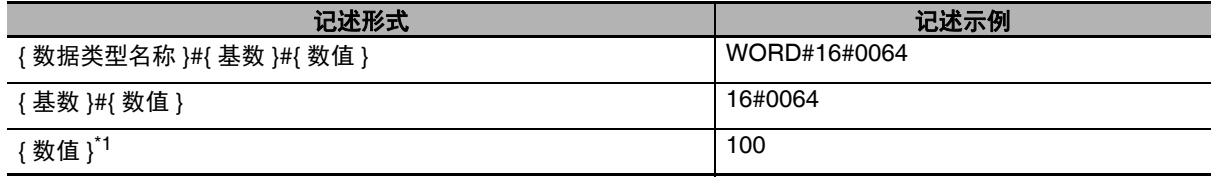

\*1. 基数为 10,即解释为 10 进制数。

6

**6-4** 

### 整数型

整数型使用 "SINT"、"USINT"、"INT"、"UINT"、"DINT"、"UDINT"、"LINT"、"ULINT" 中的任意一个作为 数据类型名称。此外,使用 "2"、 "8"、 "10"、 "16" 中的任意一个作为基数。 记述形式和记述示例如下所示。

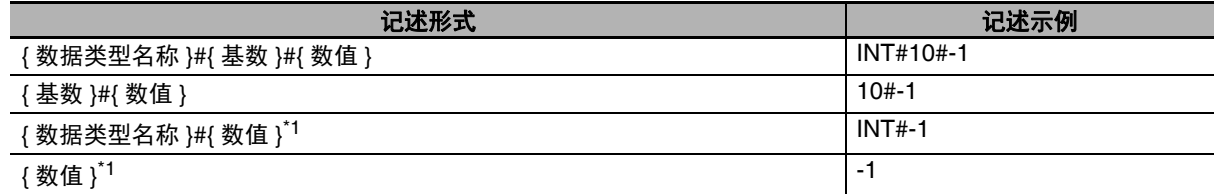

\*1. 基数为 10,即解释为 10 进制数。

## 实型数据

实型数据使用 "REAL" 和 "LREAL" 中的一个作为数据类型名称。此外,实型数据中可使用的基数仅限 "10"。记述形式和记述示例如下所示。

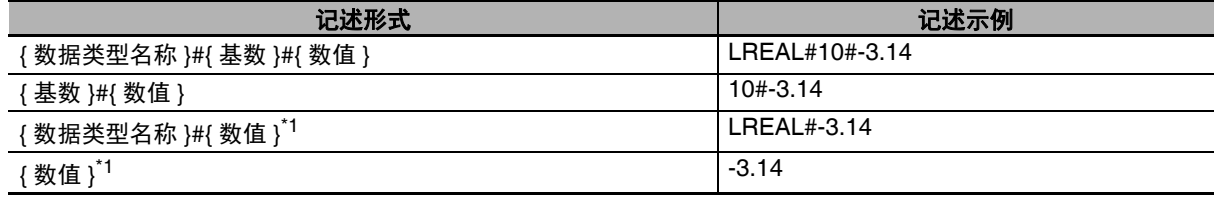

\*1. 基数为 10,即解释为 10 进制数。

## 持续时间型

持续时间型使用 "TIME" 和 "T" 中的一个作为数据类型名称。记述形式和记述示例如下所示。

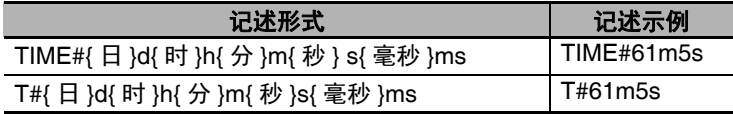

持续时间型常数的记述有以下规则。

- **•** { 日 }、 { 时 }、 { 分 }、 { 秒 }、 { 毫秒 } 不需要全部记述。记述其中的一个或几个即可。
- **•** 如 "TIME#12d3.5h",可用小数记述。
- **•** 记述内容可超出时间的有效范围。例如, "T#-61m5s" 与 "T#-1h1m5s" 的含义相同。
- **•** 数值解释为 10 进制数。若记述了 10 进制数以外的数值,链接时将发生异常。
- **•** 记述时可改变时间的顺序。例如, "T#1h2d" 与 "T#2d1h" 的含义相同。

## 日期型

日期型使用 "DATE" 和 "D" 中的一个作为数据类型名称。记述形式和记述示例如下所示。

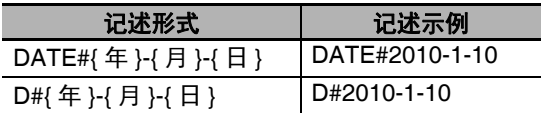

日期型常数的记述有以下规则。

- **•** {年}、{月}、{日}的开头分别可添加1个以上的0。例如,"DATE#2010-01-10"与"D#2010-1-10"的含义 相同。
- **•** 若记述内容超出日期的有效范围,链接时将发生异常。例如, "D#2010-01-35" 时将发生异常。
- **•** 数值解释为 10 进制数。若记述了 10 进制数以外的数值,链接时将发生异常。

## 时刻型

时刻型使用 "TIME\_OF\_DAY" 和 "TOD" 中的一个作为数据类型名称。记述形式和记述示例如下所示。

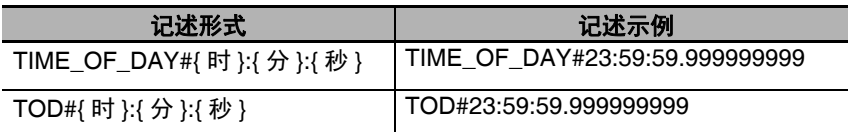

时刻型常数的记述有以下规则。

- **•** {时}、{分}、{秒}的开头分别可添加1个以上的0。例如,"TOD#23:01:01"与"TOD#23:1:1"的含义相同。
- **•** 若记述的数值超出时分秒的有效范围,链接时将发生异常。例如, "TOD#24:00:00" 时将发生异常。
- **•** 数值解释为 10 进制数。若记述了 10 进制数以外的数值,链接时将发生异常。

## 日期时刻型

日期时刻型使用 "DATE\_AND\_TIME" 和 "DT" 中的一个作为数据类型名称。记述形式和记述示例如下所 示。

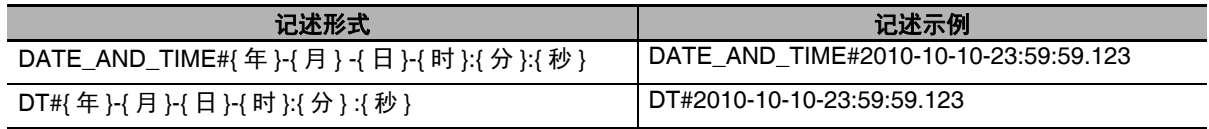

日期时刻型常数的记述有以下规则。

- **•** {年}、{月}、{日}、{时}、{分}、{秒}的开头分别可添加1个以上的0。例如,"DT#2010-01-10-23:01:01" 和 "DT#2010-1-10-23:1:1" 的含义相同。
- **•** 若记述的数值超出年月日时分秒的有效范围,链接时将发生异常。例如, "DT#2010-01-35-00:00:00" 或 "DT#2010-01-30-24:00:00" 时将发生异常。
- **•** 数值解释为 10 进制数。若记述了 10 进制数以外的数值,链接时将发生异常。

**6-4** 

常数 (文本)

6

6-4-2 各数据类型的记述形式 各数据类型的记述形式

## 字符串型

字符串型用两个半角单引号将字符串括起来记述。同时,可使用 "STRING" 作为数据类型名称。记述形 式和记述示例如下所示。

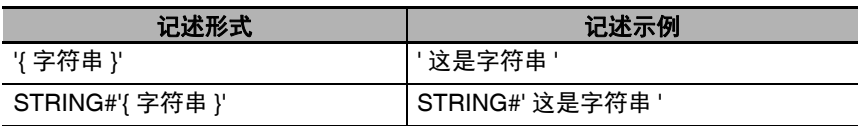

字符串的记述有以下规则。

- **•** 还可记述字符数为 0 的字符串。此时记述为 "''"。
- **•** 如下所示,若跨多行记述字符串,链接时将发生异常。 strVar := 'ABC DEF'
- **•** 记述制表符或换行代码等时,使用开头带 "\$" 的转义字符。转义字符的名称和含义如下所示。

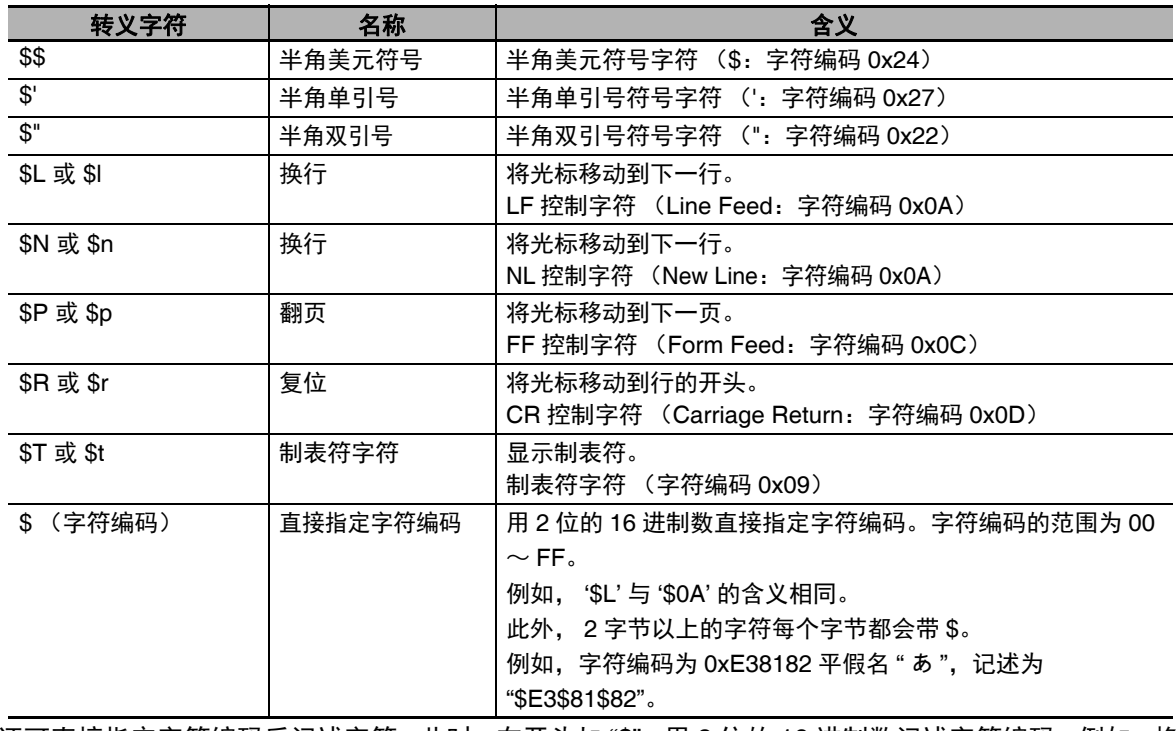

- **•** 还可直接指定字符编码后记述字符。此时,在开头加 "\$"。用 2 位的 16 进制数记述字符编码。例如,换 行 "\$L" 的字符编码为 0x0A, 因此可记述为 "\$0A"。
- **•** 直接指定字符编码,记述2字节以上的字符时,每个字节加"\$"。例如,字符编码为0xE38182平假名"あ", 记述为 "\$E3\$81\$82"。

## 列举型

列举型中记述列举型的数据类型名称和列举值。记述形式和记述示例如下所示。

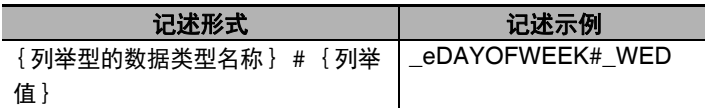

#### $\equiv$ 参考

向参数的数据类型指定为列举型的 FB 或 FUN 传递列举值时,可省略列举型的数据类型名称,只 记述列举值。

例如, BinToBCDs 指令的输入变量 "Format" 指定为列举型 \_eBCD\_FORMAT。因此, 除了记述 列举型的数据类型名称和列举值的 "\_eBCD\_FORMAT#\_BCD0" 之外,还可省略列举型的数据类 型名称,记述为"\_BCD0"。

# **6-5** 编程语言

下面详细介绍各编程语言。

用 Sysmac Studio 输入编程语言的方法请参考口《Sysmac Studio Version 1 操作手册 (SBCA-CN5-362)》。

## **6-5-1** 编程语言定义

表示 POU (程序、 FB、 FUN)中算法的语言称为编程语言。 NY 系列控制器中可使用的编程语言分为梯形图语言 (LD)、 ST 语言 (Structured Text:结构化文本) 两种。

## **6-5-2** 梯形图语言 (**LD**)

梯形图语言是以电气回路示意图记述的图形编程语言。包括 FB 或 FUN 在内,各部分的处理全部以图形 表示,然后用直线将它们连接起来,构建一系列的算法。用梯形图语言撰写的算法称为梯形图。

## 梯形图语言的构成要素

梯形图语言由左右母线、连接线、梯形图语法 (接点、线圈)、 FB 及 FUN 构成 (\*)。 \* 只有 JMP 指令及 Label 指令时,以表示 JMP 和 Label 的符号记述。

算法由连接以上要素的多个回路构成。

回路是指将左母线到右母线之间的构成要素连接起来。此外,回路由以 (表示逻辑启动的) LD/LDN 指 令开头的回路图构成。

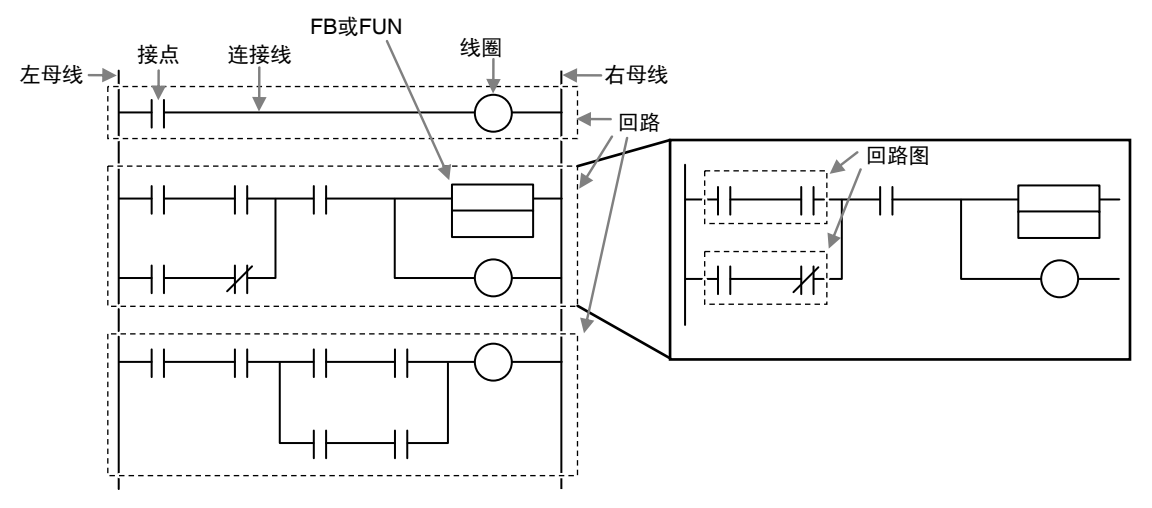

#### ● 母线

梯形图左端和右端的竖线称为母线。

各母线处于 TRUE 或 FALSE 中的任意状态。这表示将梯形图视为电气回路时的通电状态和非通电状 态。

启动写有梯形图的 POU 后,左母线的值变为 TRUE。同时,针对与左母线连接的接点等构成要素, 也会传达 TRUE 的状态。按这些构成要素的动作, TRUE 的状态依次向右传达。 这种 TRUE 状态的流动称为 " 功率流 "。母线可以说是功率流的源泉。

#### ● 连接线

水平方向连接母线和各种构成要素的直线称为连接线。 连接线处于 TRUE 或 FALSE 中的任意状态, 起到向右传达功率流的作用。

#### ● 接点

接点配置在连接线上,通过接收功率流来动作。 接点有多个种类,将根据各自的规格将左侧传来的功率流向右传递,或将其阻断。 接点向右传达功率流后,接点右侧的连接线状态将变为 TRUE,若百阻断,则变为 FALSE。 各接点的详细规格请参考<br />
(NY 系列 指令基准手册 基本篇 (SBCA-CN5-437) 》。

#### ● 线圈

线圈配置在连接线上,通过接收功率流来动作。 线圈的功能是向变量写入 TRUE 或 FALSE 的值。 线圈也有多个种类。各线圈的详细规格请参考□ 《NY 系列 指令基准手册 基本篇 (SBCA-CN5-437)》。

## **FB**、 **FUN**

FB、 FUN 配置在连接线上,通过接收功率流来动作。 各指令的详细规格请参考11《NY 系列 指令基准手册 基本篇 (SBCA-CN5-437)》。

## 梯形图的执行顺序

接点、线圈、 FB、 FUN 通过接收功率流来执行。 执行顺序为梯形图从上往下。此外,如果时高度相同的要素,则从左往右执行。

## 梯形图的结束

梯形图从上往下执行,执行到最底下,则结束处理。 但是,若中途有 END 指令或 RETURN 指令,将在该时间点结束处理。上述指令后面的处理将不执行。

## 梯形图的执行控制

梯形图基本上从上往下执行,但如果使用执行控制指令,可以更改执行顺序。 例如,以下情况时,若接点 a 变为 TRUE,则转移到有 " 例外处理 " 标签的位置并执行。

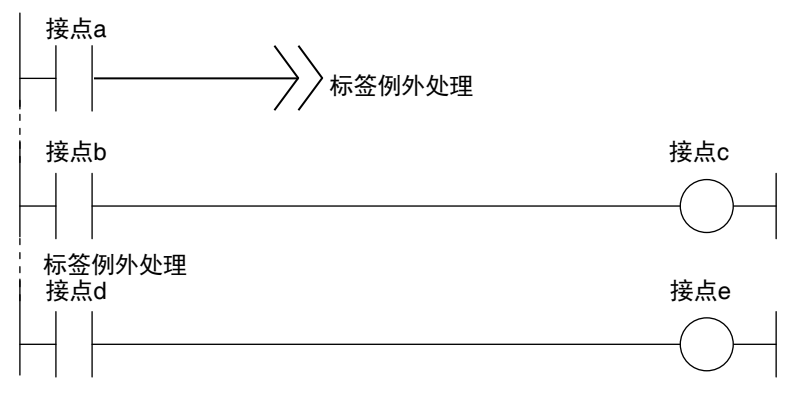

6

## 梯形图中 **FB**、 **FUN** 的连接

### ● 连接形式

FB 及 FUN 中, 有以下两种连接形式。

**(1)** 功率流输入、输出

在梯形图语言中,是指FB及FUN的输入变量与左母线连接、输出变量与右母线连接时BOOL 型的输入、 BOOL 型的输出。

例)

左母线上连接的功率流与接点 (CONTACT)连接,右母线与线圈 (COIL)连接。

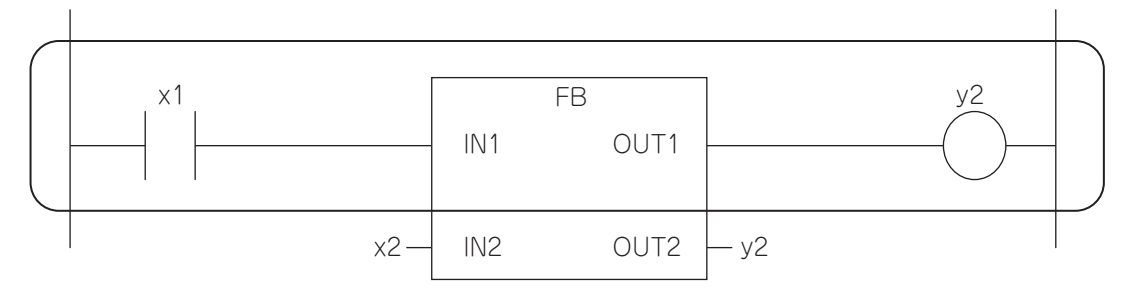

### **(2)** 参数输入、参数输出

在梯形图语言中,是指 FB 及 FUN 的输入变量、输出变量不左母线和右母线连接的情况。

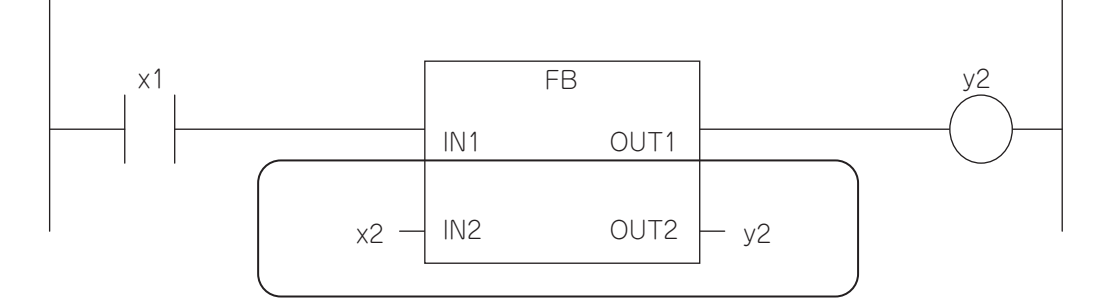

输入及输出参数中可如下指定变量或常数。

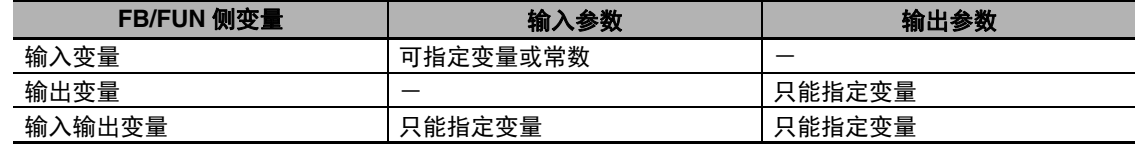

### **BOOL** 型变量的数量

FB 及 FUN 的输入及输出必须有一个以上的 BOOL 型变量 (含 EN、 ENO)。 例)

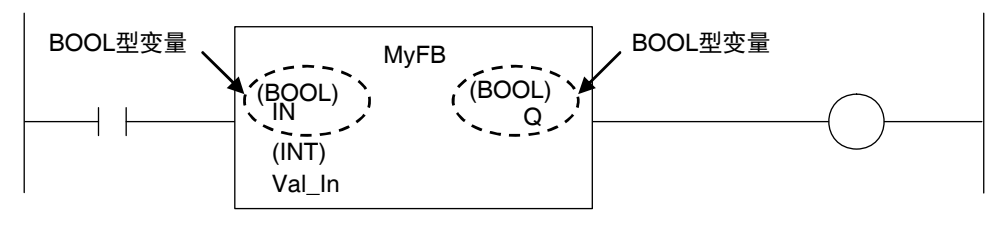

**6-5** 

编程语言

6

თ<br>ო<br>ს

梯形图语言

 $\widehat{\mathsf{G}}$ 

## ● BOOL 型变量不同位置的连接状态

最高位的 BOOL 型变量与左母线及右母线连接。即为功率流输入及功率流输出。

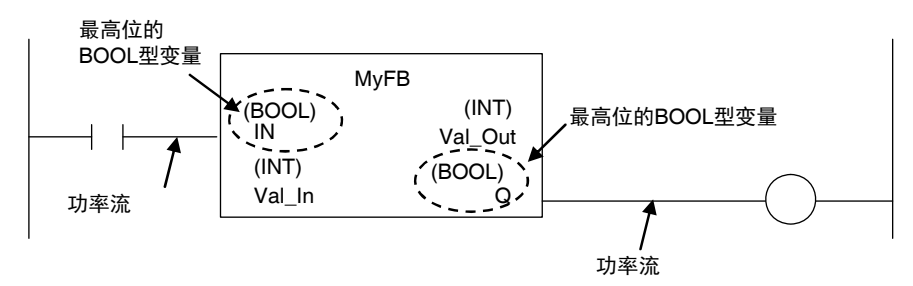

与 FB 及 FUN 连接的功率流输入、功率流输出分别为 1 个。 最高位以外的 BOOL 型变量为参数输入及参数输出。

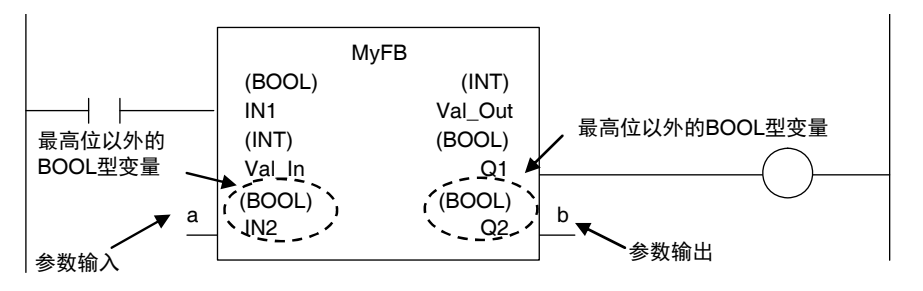

#### 因此,不能像下面这样,将多个 BOOL 型变量连接到左母线或右母线上。

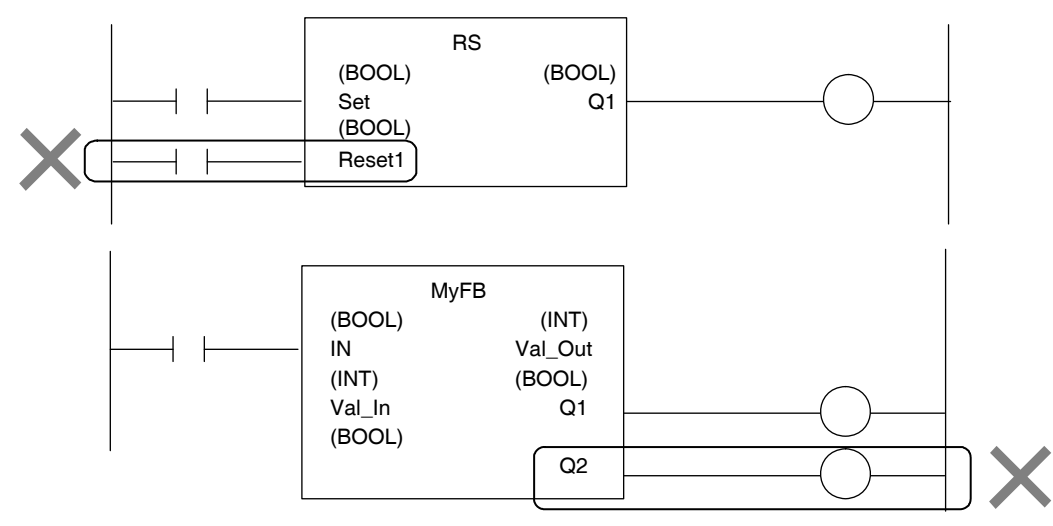

#### 没有 OUT 指令等,与右母线直接连接亦可。

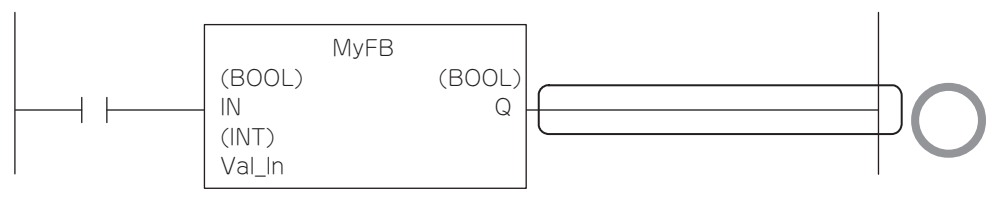

#### 没有 LD 指令等, 与左母线直接连接亦可。

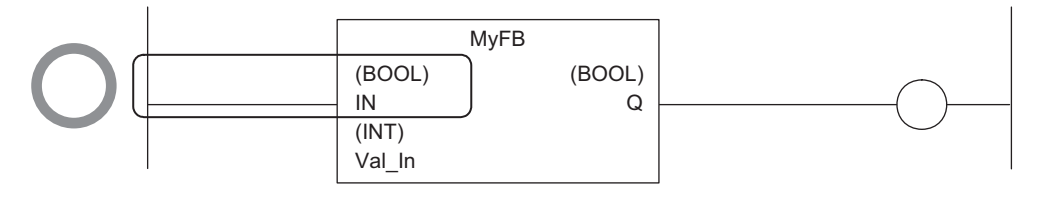

### ● 级联连接

将 FB/FUN 的输出作为其他 FB/FUN 输入的级联连接只能在功率流输出和功率流输入之间进行。

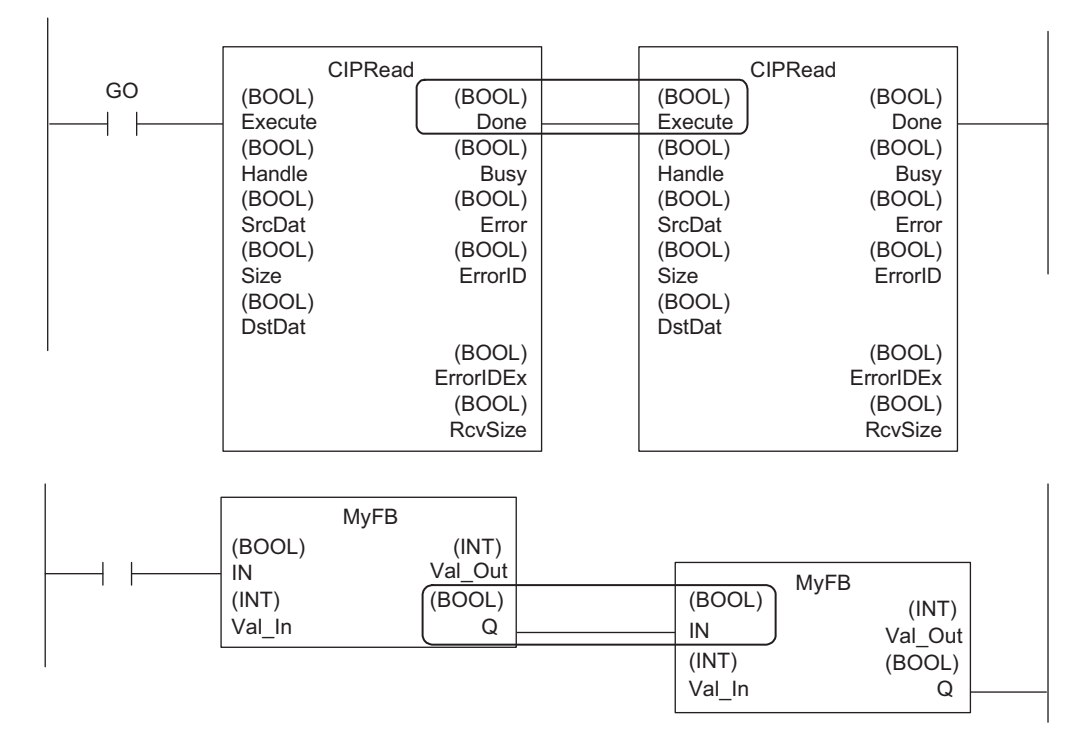

**•** 功率流输出可以分支。

例)

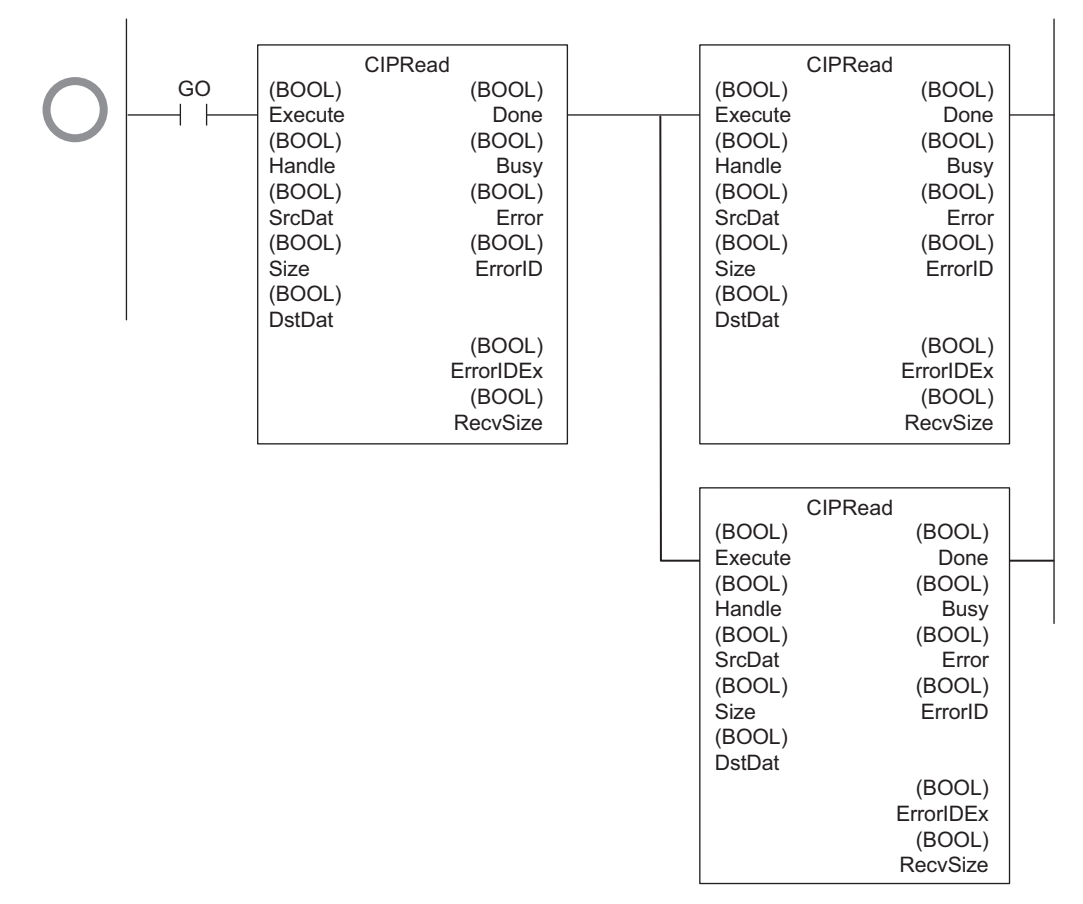

- 限制
- **•** 不可形成闭环或连接线交叉。

例)

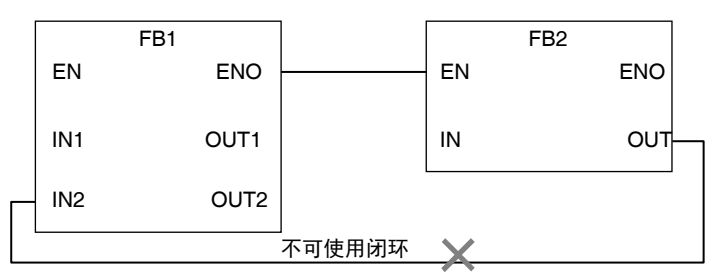

## ● 输入的反转

对于 BOOL 型输入变量,可以将值反转后输入。

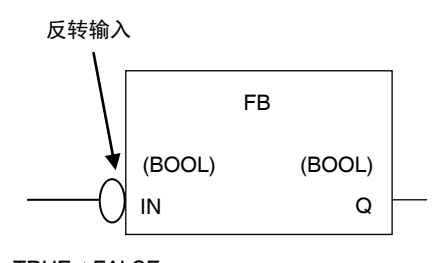

TRUE→FALSE FALSE→TRUE

## 联机 **ST**

● 概要

联机ST是指在名为"联机ST BOX"的方框(空白的文本输入区域)中记述ST语言的梯形图语言要素。 这样,可以方便地在梯形图语言中记述数值运算处理或字符串操作处理。

" 联机 ST BOX" 的连接线变为输入条件, ST BOX 内的 ST 语言按该输入条件执行。具体如下所示。

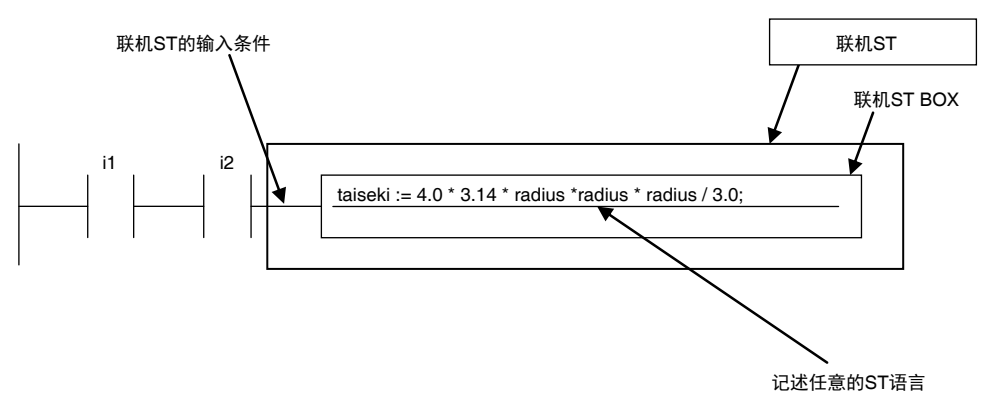

此外,联机 ST 将作为以梯形图语言记载的回路要素的一种。所以,与 FB 或 FUN 不同,没有输入变 量、输出变量、输入输出变量。

### ● 联机 ST 中的 ST 语言限制

联机 ST BOX 中, 可记述任意的 ST 语言程序。

联机 **ST** 的执行条件

6

**6-5** 

联机 ST 的执行条件如下所示。

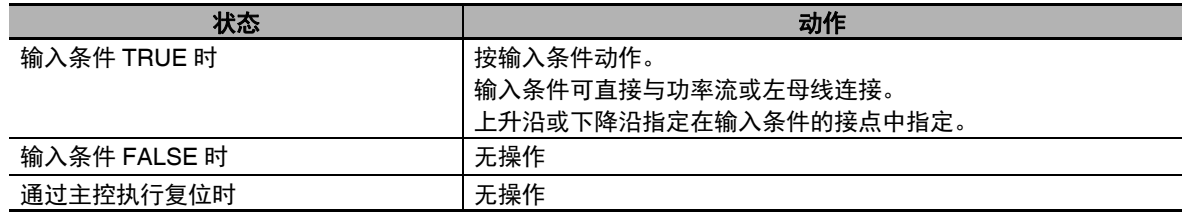

### 联机 **ST** 中变量的范围

联机 ST 可访问的变量范围与记述有联机 ST 的梯形图程序的 POU 相同。

#### 联机 **ST** 的限制规格

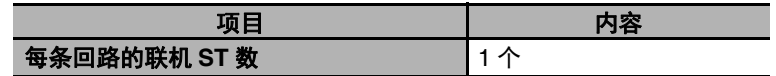

## **6-5-3 ST** 语言

ST (Structured Text)语言是指 IEC 61131-3 规定的工业控制 (主要为可编程控制器)的高级语言。 使用预备的控制语句、运算符、函数,适用于对梯形图语言中难以记述的数值运算处理进行部分处理。 ST 语言有以下特点。

- **•** 备有循环语句、 IF THEN ELSE 等控制语句。
- **•** 利用与 C 语言等高级语言相同的记述或包括汉字在内的文字注释,可创建简单易懂的程序。

## **ST** 语言的构成

ST 语言的程序由 1 个以上的语句构成。 1 个语句表示 1 个处理。 语句从上往下逐行执行, ST 语言程序 (ST 程序) 的处理逐步推进。 语句由关键词和表达式构成。关键词是指表示代入或执行控制的符号或字符串。表达式是指用变量、常 数、 FUN 的返回值或将它们与运算符组合,来生成数值的记述。即,语句表示单独结束的处理,而表达 式可将生成的数值和关键词组合起来,构成语句。

代入语句的示例:

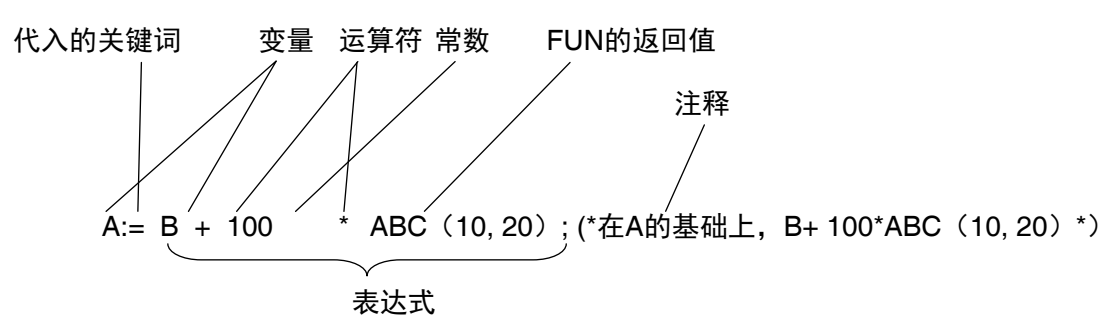

IF 语句的示例:

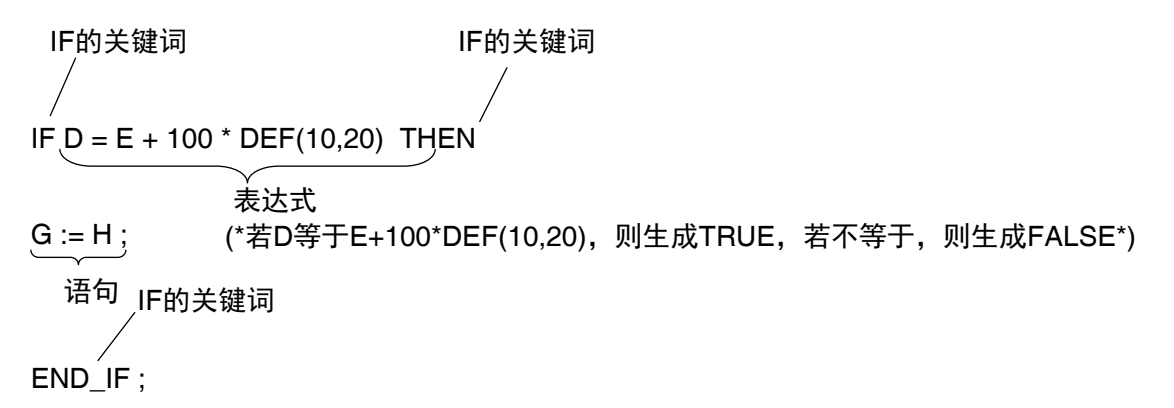

## **ST** 语言的表现

- 语句的分隔
	- **•** 语句必须以半角分号(;)结束。只是换行将不视为语句的结束。因此,可以多行记述较长的语句。
	- **•** 1个语句中带1个半角分号(;)。以下示例中,1个IF语句中有1个代入语句,因此要在各语句的最后 记述半角分号 (;)。

```
IF A=B THEN 
  C := D; 
代入语句 IF语句END_IF;
```
6

### ● 注释

- **•** 为了便于阅读者更容易理解程序内容,可在程序中记述任意注释。
- **•** 记述为注释的语句不会执行。
- **•** 注释的记述有以下两种。

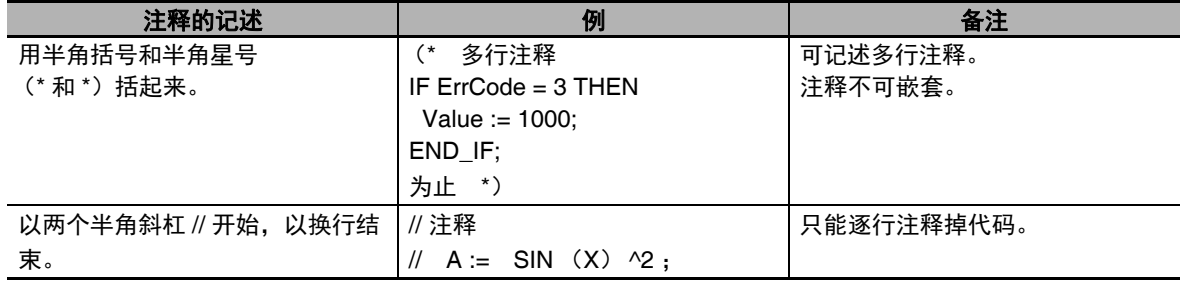

## ● 空格 (空白)、换行、制表符

- **•** 可将空格 (空白)、换行、制表符或它们的任意组合以任意的数量记述在任意的位置中。 因此,考虑到可读性,可在运算符/关键词和表达式之间换行,或在语句前面输入空格或制表符。
- **•** 运算符 / 关键词和变量名称之间请务必输入空格 (空白)、换行、制表符。
- 例)■表示应该输入空格 (空白)、换行、制表符的地方。

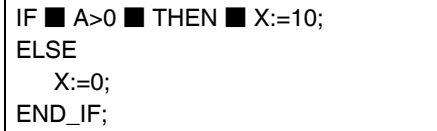

#### ● 小写 / 大写字母、半角 / 全角

- **•** 运算符/关键词及变量名称不区分大小写 (哪种都可以)。
- **•** 请输入半角的运算符 / 关键词。若以全角输入,将发生语法错误。

#### ● 变量名称的禁用字符

变量名称的限制请参考11「6-3-12 变量名称等程序相关名称的限制 | (P.6-73)。

#### ● 字符串

字符串的限制请参考11「6-3-12 变量名称等程序相关名称的限制 | (P.6-73)。

# **ST** 语言的关键词和运算符

## ● 语句的关键词

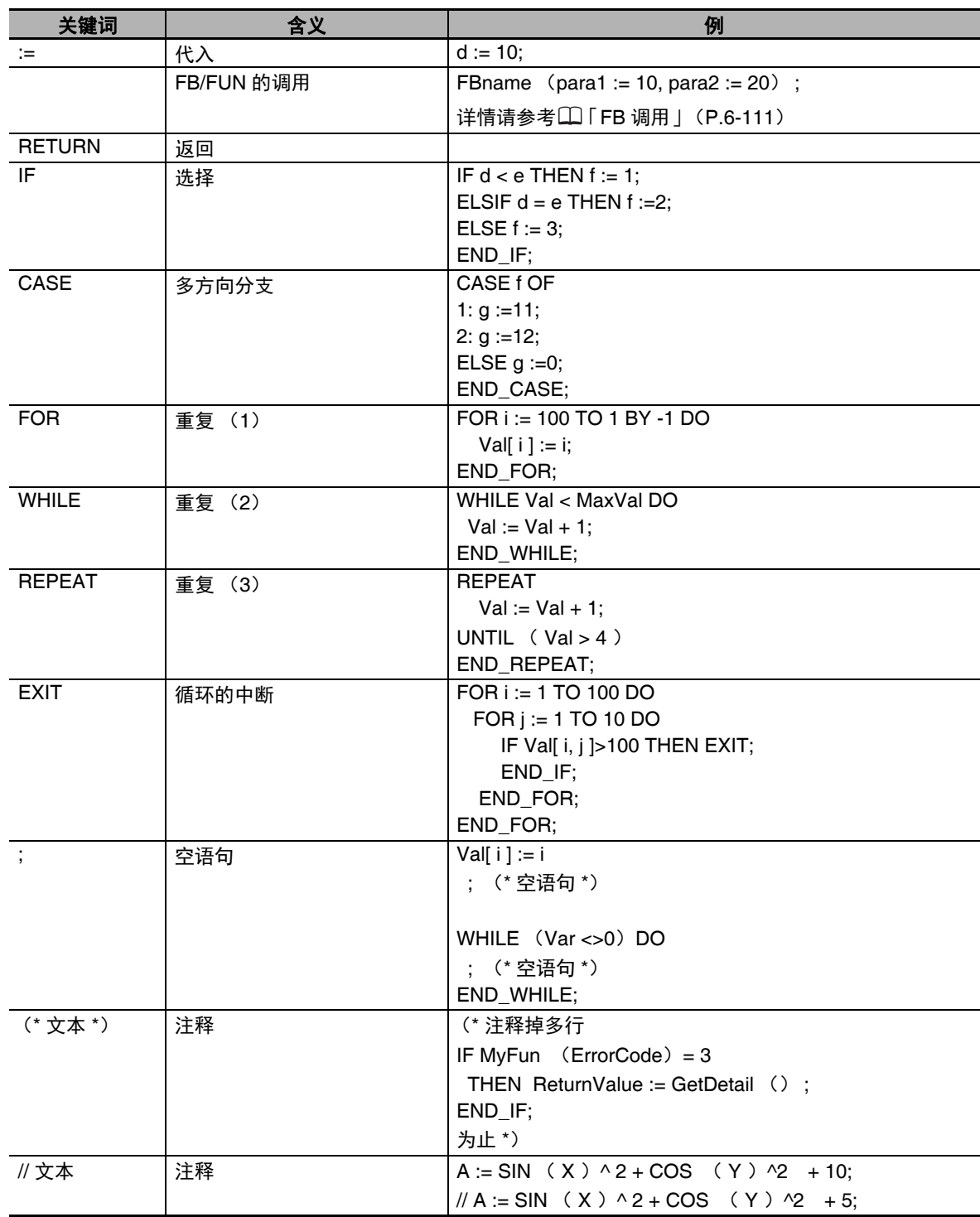

## **6** 编程

## ● 运算符

下表表示运算符的种类和优先顺序。

一个表达式中有不同优选顺序的运算符时,先执行优先顺序高的运算。一个表达式中最多可记述 64 个运算符。

例) X:= (1+2) -3\*4; 时,变量 X 中代入 -9。

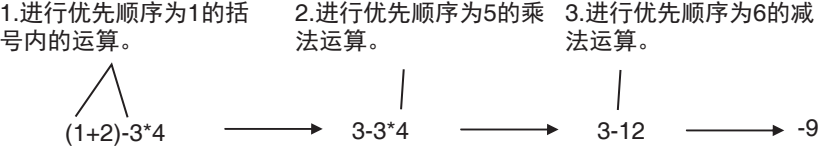

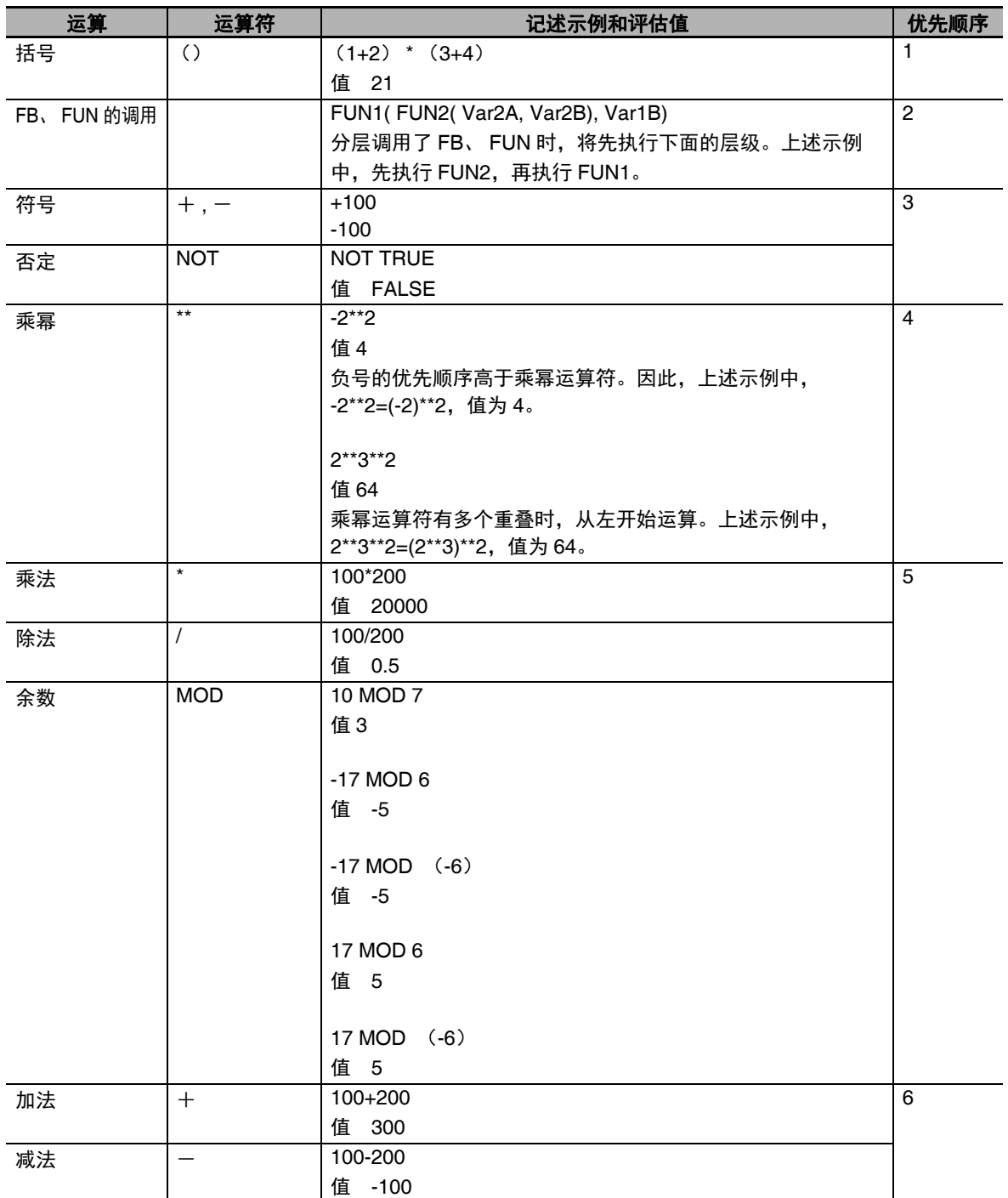

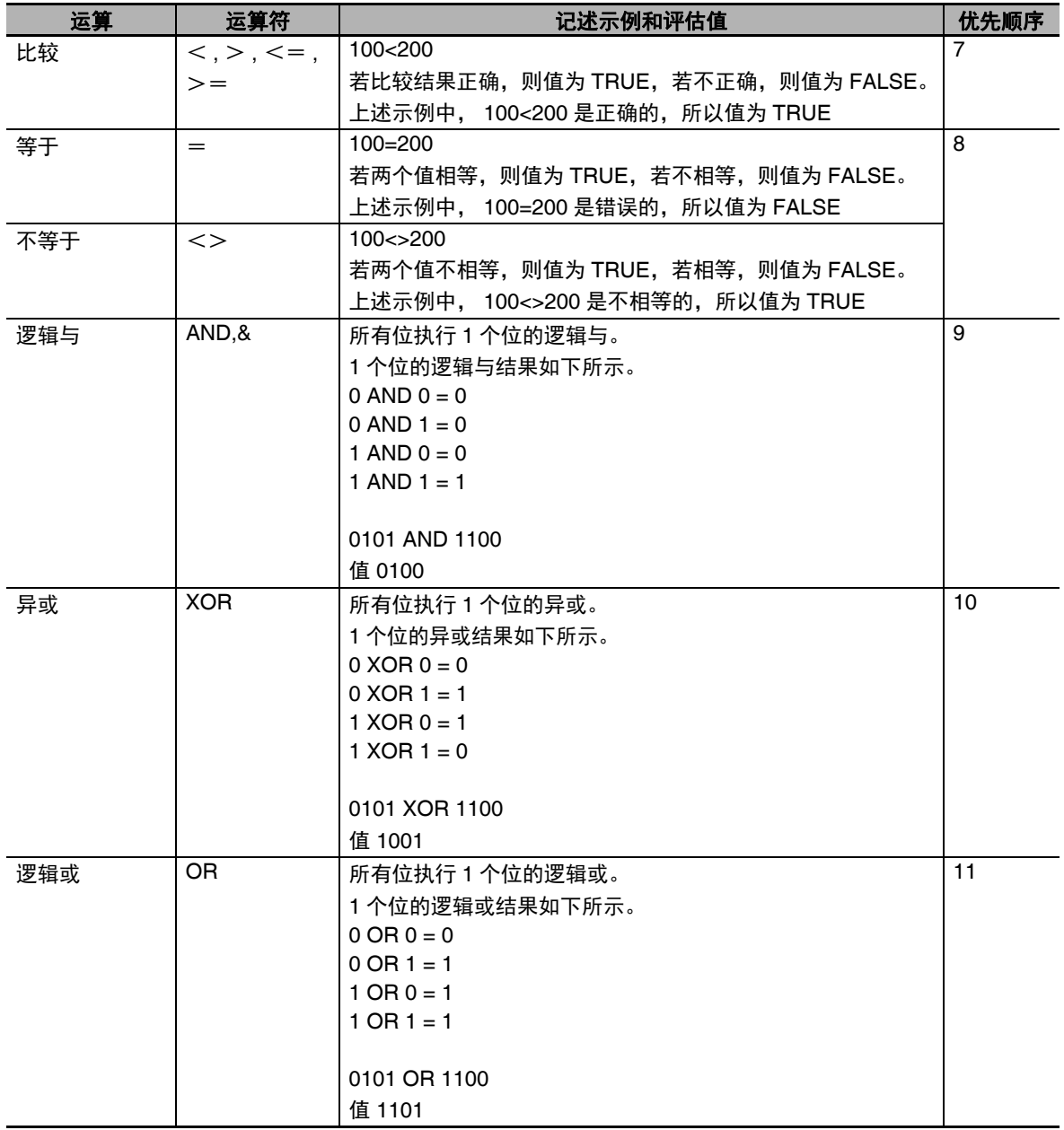

#### ſЙ 使用注意事项

若分层记述同一个函数,可能不按预期动作。请务必如以下示例所示,分开记述语句。

 $\left(\frac{1}{2}\right)$  × out := MyFunc( In1:=x1, In2:=MyFunc( In1:=x2, In2:=x3 ) );

 $\bigcirc$  tmp := MyFunc( ln1:=x2, ln2:=x3 ); out  $:= MyFunc( In1:=x1, In2:=tmp);$ 

## ■ 使用注意事项

运算符的优先顺序可能因规格或制造商不同而异。特别是乘幂运算符的优先顺序,需要注意。为 了确保按计划的顺序进行运算,建议使用括号标明各运算的优先顺序。 例) X:= -2\*\*3\*\*4; 记述为 X:= ((-2)\*\*3)\*\*4; 。

#### 囩 参考

根据数据类型进行运算。

例如,整数型之间的运算以整数型进行。因此,如果以 INT 型变量 A = 3、B = 2 进行 A/B 运算, 运算结果不是 1.5,将舍去小数点后的数位,变为 1。所以,(A/B)\*2 的运算结果不是 3,而是 2。

### ● 各运算符的操作对象中可使用的数据类型

1 个运算符中使用的操作对象全部为同一数据类型时,可将以下数据类型设定为操作对象。 但是,若运算符中设定了不同数据类型的操作对象,将发生默认的 CAST。

关于默认的 CAST, 请参考口「默认的 CAST」(P.6-117)。

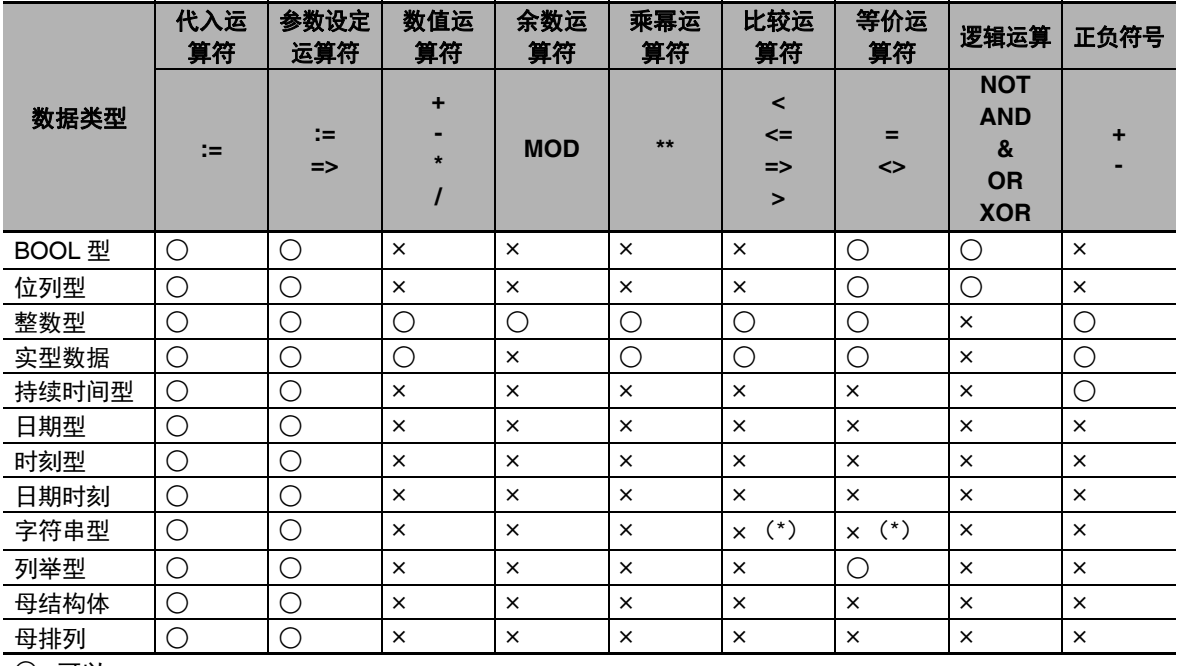

○ : 可以

× : 链接时将发生异常。

\* 字符串型变量的比较请使用指令 (EQascii 等)执行,而不是运算符。

## **ST** 语言的语句

## ● 代入

 $\cdot$  $=$ 

### 概要:

将右边 (表达式的值)代入左边 (变量)。

## 保留字:

冒号 (:)和等号 (=)的组合

#### 语句的结构:

< 变量 >:=< 表达式、变量或常数 >;

#### 用途:

将值代入变量时使用。 例如,用于初始值的设定、计算结果的保存等。

### 说明:

将 < 表达式的值 > 代入 (保存到) < 变量 > 中。

#### 例:

例 1) 将表达式 X+1 的结果代入变量 A 中

 $A:=X+1$ :

例 2) 将变量 B 的值代入变量 A 中

 $A:=B;$ 

例 3)将常数 10 代入变量 A 中

 $A:=10$ ;

#### 注意事项:

- **•** 代入源的数据类型需要与代入目标的数据类型一致,或使用默认 CAST 中允许的数据类型组合。如 果不是,链接时将发生异常。
- **•** 代入源为字符串时,代入目标 STRING 型变量的大小应大于代入源字符串的大小。若非如此,将发 生异常。
- **•** 变量为 STRING 型时,如果(左边的变量大小)>(右边变量中保存的字符串大小),则可以代入。 例)

以下情况下可以代入。

**•** 变量表:

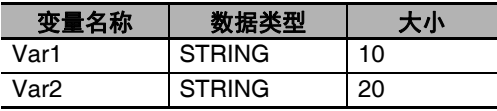

6

**6-5** 

**•** 用户程序:

Var2 :='ABC';

 $Var1 := Var2;$ 

不可代入到整个联合体型变量中。请以成员为单位代入。

### **• RETURN**

### 概要:

根据使用 ST 的程序种类,如下所示。

< ST 程序>

中途结束 ST 程序, 执行下一个程序。

 $<$ 在 FB 的实例内 FUN 中使用的 ST  $>$ 

中途强制结束 FB、 FUN, 执行 FB、 FUN 调用源的下一个指令。

<联机 ST >

结束包括 RETURN 语句的联机 ST 的 POU。

### 保留字:

**RETURN** 

### 语句的结构:

RETURN;

### 用途:

强制结束正在执行的程序、 FB 或 FUN 时使用。

## **IF** (**1** 个条件)

#### 概要:

某个条件成立时,执行指定的语句。未成立时,执行其他语句。 条件成立、未成立时,表现如下。 真:条件成立时 假:条件未成立时

#### 保留字:

IF、 THEN、(ELSE)、 END\_IF 注:ELSE 可省略。

## 语句的结构:

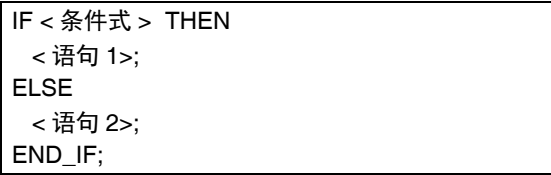

### 处理流程图:

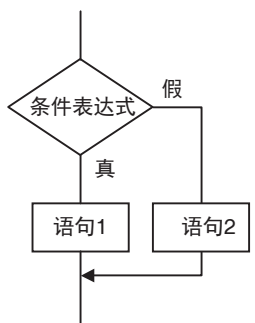

#### 用途:

根据某个条件 (条件式)是否成立来区分时使用。

#### 说明:

< 条件式 > =真时, 执行 < 语句 1>。 < 条件式 > =假时,执行 < 语句 2>。

#### 注意事项:

- **•** IF 必须与 END\_IF 成对使用。
- **•** < 条件式 > 中可记述评估结果为真或假的表达式 (例如 IF A>10)、 BOOL 型变量 (例如 IF A)。
- **•** < 语句 1>、 < 语句 2> 中可跨多行记述程序。此时,语句和语句之间用 ; 分隔。
- 例)在 < 语句 1> 中添加了 IF 语句时

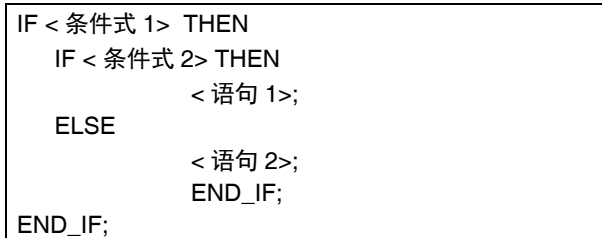

**6-5** 

处理流程图:

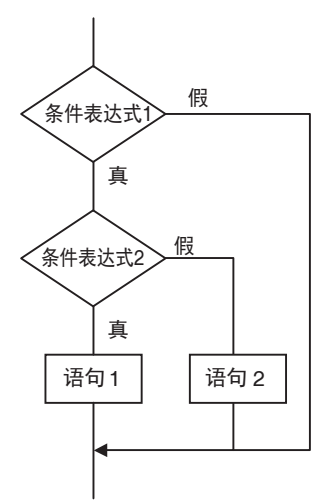

如上所示, ELSE 与之前的 THEN 对应。

- < 语句 1>、< 语句 2> 中,均可执行 1 个以上的语句。此时,语句和语句之间用 ; 分隔。
- **•** ELSE 语句可省略。省略时,如果 < 条件式 >= 假,将不执行任何内容。

处理流程图:

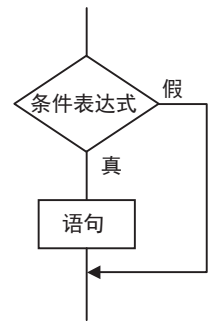

#### 例:

例 1)变量 A>0 为真时,在变量 X 中代入数值 10。变量 A>0 为假时,在变量 X 中代入数值 0。

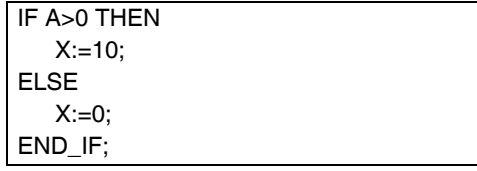

例 2)变量 A>0 且变量 B>1 为真时,在变量 X 中代入数值 10,在变量 Y 中代入数值 20。变量 A>0 且变量 B>1 为假时, 在变量 X 中代入数值 0, 在变量 Y 中代入数值 0。

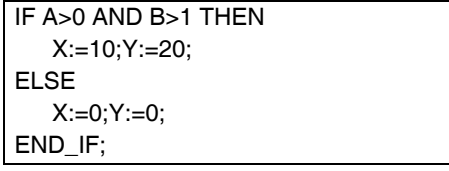

 $\langle$  例 3) BOOL 型变量 A = TRUE 时, 在变量 X 中代入数值 10。变量 A=FALSE 为假时, 在变量 X 中代入数值 0。

IF A THEN  $X:=10$ ; ELSE X:=0; END\_IF;

## ● IF (多个条件)

### 概要:

某个条件成立时,执行指定的语句。未成立时且其他条件成立时,执行其他语句。均未成立时,执行 其他语句。

条件成立、未成立时,表现如下。

真:条件成立时

假:条件未成立时

### 保留字:

IF、 THEN、 ELSIF、(ELSE)、 END\_IF 注:ELSE 可省略。

#### 语句的结构:

```
IF < 条件式 1> THEN < 语句 1>;
   ELSIF < 条件式 2> THEN < 语句 2>;
   ELSIF < 条件式 3> THEN < 语句 3>;
         ·
         ·
         ·
  ELSIF < 条件式 n> THEN < 语句 n>;
ELSE< 语句 m>;
END_IF;
```
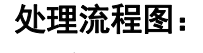

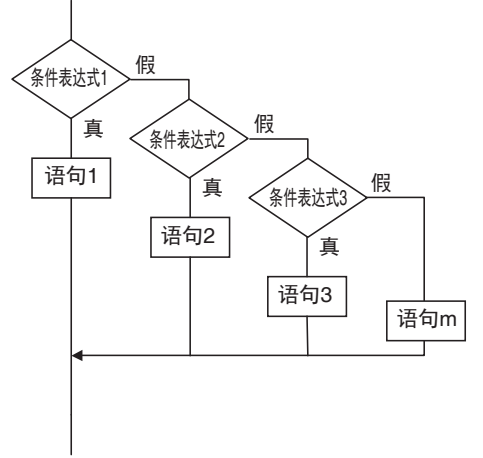

用途:

根据多个条件 (条件式)是否成立来区分时使用。

**6-5** 

编程语言

6

说明:

< 条件式 1> =真时,执行 < 语句 1>。 < 条件式 1> =假时, 如果 < 条件式 2> =真,执行 < 语句 2>。 < 条件式 2> =假时, 如果 < 条件式 3> =真,执行 < 语句 3>。

如果 < 条件式 n> =真,执行 < 语句 n>。 不符合任一条件时,执行 < 语句 m>。

#### 注意事项:

**•** IF 必须与 END\_IF 成对使用。

· · ·

- **•** < 条件式□ > 中记述评估结果为真或假的表达式。例) IF (A>10) 此外,< 条件式□ > 中除了表达式外,还可只指定 BOOL 型变量(包括 FUN 的 BOOL 型返回值)。 此时,变量的值为 TRUE =评估结果真, FALSE =评估结果假。
- < 语句□ > 中可跨多行记述程序。此时, 语句和语句之间用 ; 分隔。
- **•** ELSE 语句可省略。省略时,若不符合任一条件,则不执行任何内容。

例:

变量 A>0 为真时, 在变量 X 中代入数值 10。 变量 A>0 为假时, 如果变量 B = 1 为真, 则在变量 X 中代入数值 1。 变量 A>0 为假时, 如果变量 B = 2 为真, 则在变量 X 中代入数值 2。 不符合任一条件时,在变量 X 中代入数值 0。

IF A $>0$  THEN X:=10; ELSIF B=1 THEN X:=1; ELSIF B=2 THEN X:=2; ELSE X:=0; END\_IF;

### **CASE**

### 概要:

执行拥有与整数式的值一致的整数选择值的语句。

## 保留:

CASE

## 语句的结构:

CASE < 整数式 > OF < 整数式的值 1>:< 语句 1>; < 整数式的值 2>:< 语句 2>; · · · < 整数式的值 n>:< 语句 n>; ELSE< 语句 m>; END\_CASE;

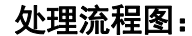

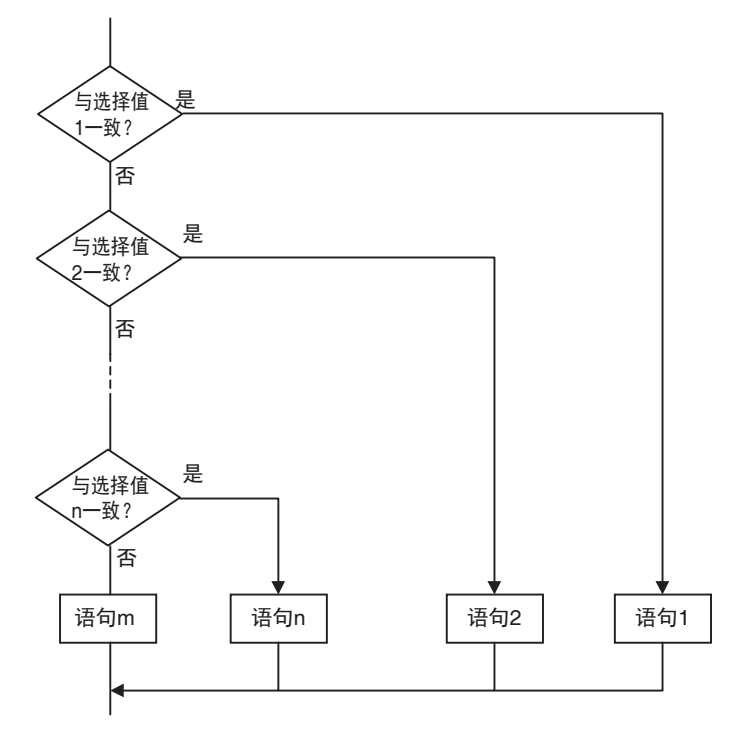

#### 用途:

根据某个整数的值进行区分时使用。

#### 说明:

< 整数式 > 与 < 整数式的值 n> 一致时, 执行 < 语句 n>。 < 整数式 > 与任一 < 整数式的值 n> 都不一致时,执行 < 语句 m>。 编程语言

6

#### 注意事项:

- **•** CASE 必须与 END\_CASE 成对使用。
- **•** 在 < 整数式 > 中记述 ·整数型或列举型变量 (例:abc) · 整数式 (例: abc+def) · 将整数值作为返回值的 FUN (例: xyz ())
- < 语句□ > 中可跨多行记述程序。此时, 语句和语句之间用; 分隔。
- **•** 在 < 整数式的值 n> 中指定多个整数的 OR 逻辑时,数值用 ,(逗号)分隔。指定连续的整数时,开始 整数和结束整数之间以 .. (2 个句点)分隔。

例 1) 可为特定的整数值指定条件, 或为多个整数值指定相同的条件。

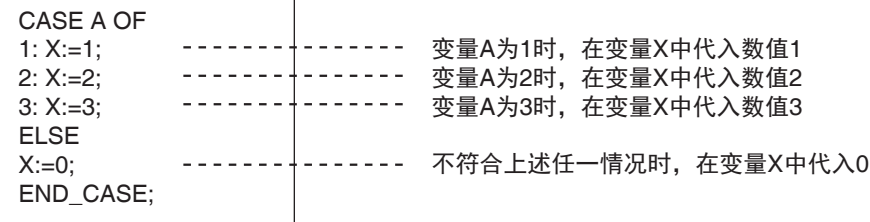

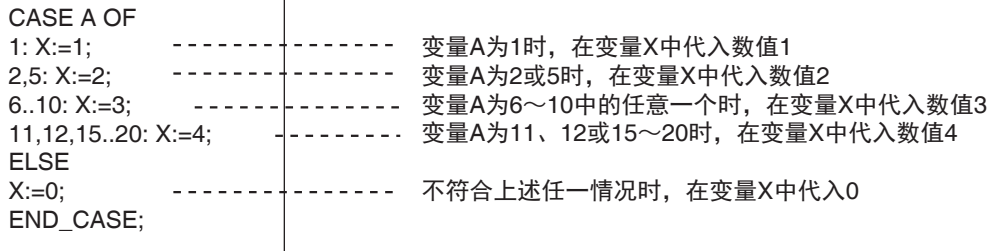

- 例 2) < 整数式 > 中可记述整数型变量 · 表达式 · FUN 的返回值,以及列举型变量 · FUN 的返回值。 示例如下。
	- **•** 整数 · 列举型变量的示例

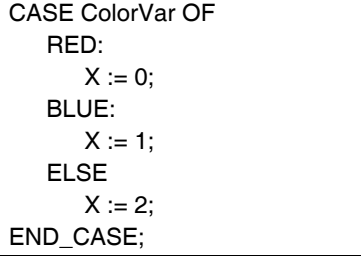

**•** 整数式示例

CASE  $(at + a2)$  OF 0:  $X := 0;$ 1:  $X := 1$ ; ELSE  $X := 2$ ; END\_CASE;

**•** 整数 · 列举型 FUN 的返回值示例

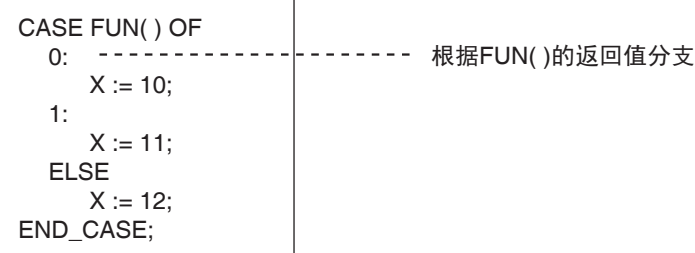

## **CASE** 中可使用的数据类型

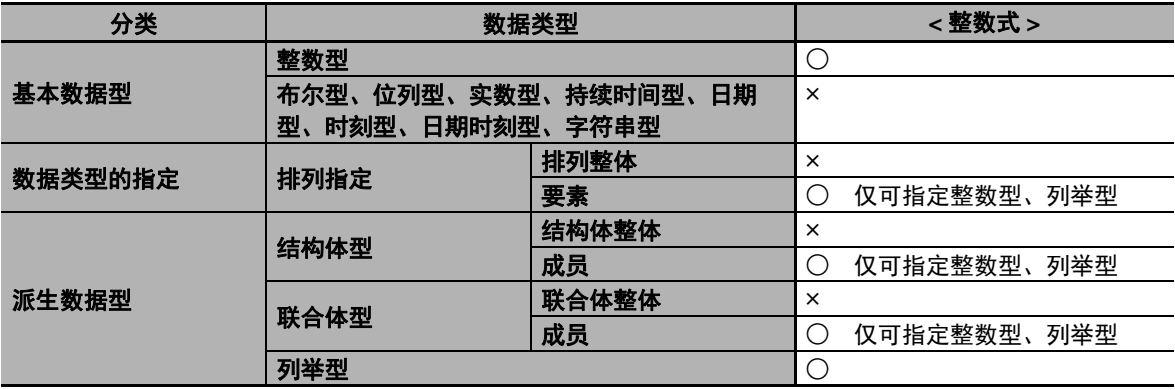

## **FOR**

#### 概要:

变量 (以下称 " 反复变量 ")从某个值变为某个值前,重复执行某语句。 条件成立、未成立时,表现如下。 真:条件成立时 假:条件未成立时

#### 保留字:

FOR、 TO、(BY)、 DO、 END\_FOR 注:BY 可省略。

## 语句的结构:

FOR < 反复变量 > := < 初始值 > TO < 最终值 > BY < 增减值 > DO < 语句 >; END\_FOR;

#### 处理流程图:

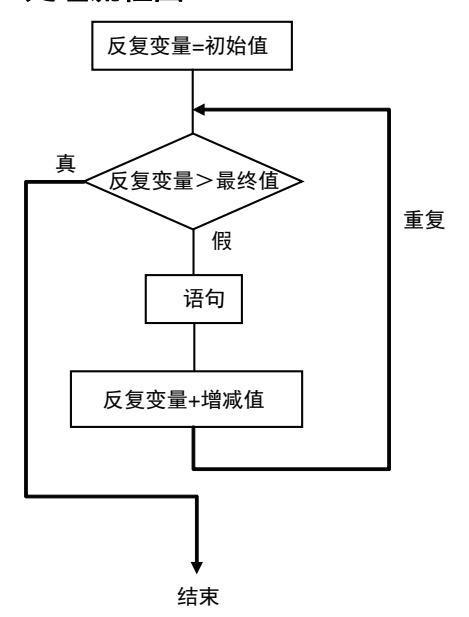

### 用途:

已事先知道重复次数时使用。

特别是根据某个反复变量的值切换排列指定的变量各要素并指定时,为有效。

### 说明:

评估 < 初始值 >、 < 最终值 >、 < 增减值 > 并决定。

< 反复变量 > 为 < 初始值 > 时, 执行 < 语句 >。

执行后,在<反复变量>中加上<增减值>中的值,如果<反复变量><<最终值>的值,则执行<语句>。 执行后,在<反复变量>中加上<增减值>中的值,如果<反复变量><<最终值>的值,则执行<语句>。 重复上述内容。

如果 < 反复变量 > > < 最终值 >,则结束。

此外, < 增减值 > 为负数时,大小比较符号的方向相反。

### 注意事项:

- **•** 反复变量为带符号整数型时, < 增减值 > 可指定为负值。
- **•** FOR 必须与 END\_FOR 成对使用。
- 反复变量中,以最终值执行处理后,变为 (最终值 + 增减值),结束反复处理。 例)在以下 ST 语句中, FOR 语句结束时, i 的值为 101。

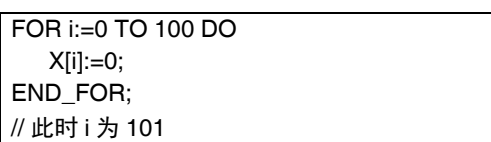

**•** 请勿记述要在 FOR 语句内直接变更反复变量的处理。可能发生意外动作。

例)

FOR i:=0 TO 100 BY 1 DO  $X[i]:=0;$  $i:=i+INT#5;$ END\_FOR;

- **•** < 语句 > 中可跨多行记述程序。此时,语句和语句之间用 ; 分隔。
- **•** BY< 增减值 > 可省略。省略时, BY 作为 1 执行。
- **•** < 初始值 > 、< 最终值 >、< 增减值 > 中可指定整数型(SINT、INT、DINT、LINT、USINT、UINT、 UDINT 或 ULINT) 的变量或整数值。此外, 也可指定 FUN 的整数型返回值。
	- 例 1)反复变量从 n = 0 开始, 以 5 为单位直至 50, 不断重复, 在排列指定变量 SP[n] 中代入 100。

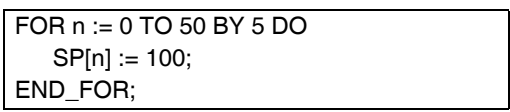

**6-5** 

编程语言

6

6-5-3 ST 6-5-3 ST 语言 例 2) 计算排列指定的变量 DATA[n] 的要素 DATA[1] 到 DATA[50] 的合计值, 代入变量 SUM 中。

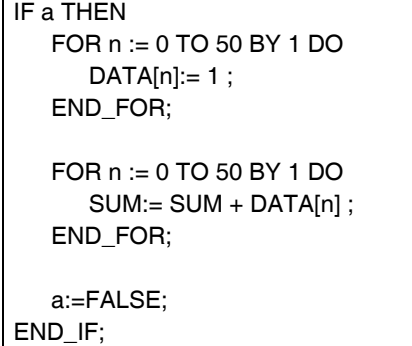

例 3) 计算排列指定的变量 DATA[n] 的要素 DATA[1] 到 DATA[50] 的合计值, 代入变量 SUM 中。 最大值代入变量MAX中,最小值代入变量MIN中。此外,DATA[n] 的值在0~1000的范围内。

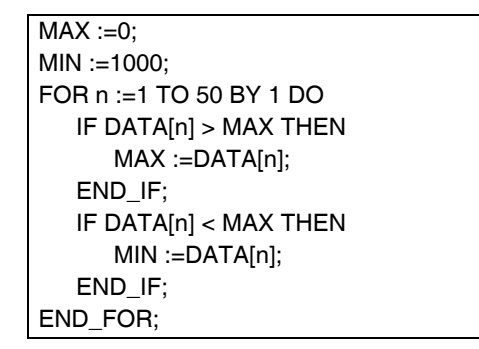

- **•** 在<反复变量>的<初始值>上加<增减值>,超过<最终值>前,若包括FOR语句在内的程序执行时间 超出任务周期设定时间,将发生任务周期超限。
	- **•** 逻辑上 < 反复变量 > 不会达到 < 最终值 > 时 例)

FOR i := 0 TO 100 BY 1 DO  $intArray[i] := i;$  $i := INT#50;$ END\_FOR; 变为无限循环,发生任务周期超限

例)

FOR i := 0 TO 100 BY 0 DO ; END\_FOR; ------- 变为无限循环,发生任务周期超限
**•** < 反复变量 > 超过 < 最终值 > 时,发生溢出 / 下溢的情况

例)

变量 i 为 USINT 型时, 可表现最终值 256。将视为 0, 变为无限循环。

```
FOR i := 0 TO 254 BY 2 DOINTArray[i] := i;
END_FOR;
```
#### 屋 参考

< 最终值 > 和 < 增减值 > 中可记述运算式。

但是,< 最终值 > 和 < 增减值 > 的评估在 FOR 循环内的运算前执行。开始 FOR 循环内的运算后,< 最 终值 > 和 < 增减值 > 不会发生变化。

下图情况下,< 最终值 > 为 10、< 增减值 > 为 3。即使开始 FOR 循环内的运算、变量 A 或变量 C 的值 发生变化, < 最终值 > 保持 10, < 增减值 > 保持 3。

```
A := INT#1:
B := INT#2;C := INT#10;FOR i := 0 TO C BY A+B DO
   INTArray[i] := i;
   A := B + i;
   C := C + i:
END_FOR;
```
### **FOR** 中可使用的数据类型

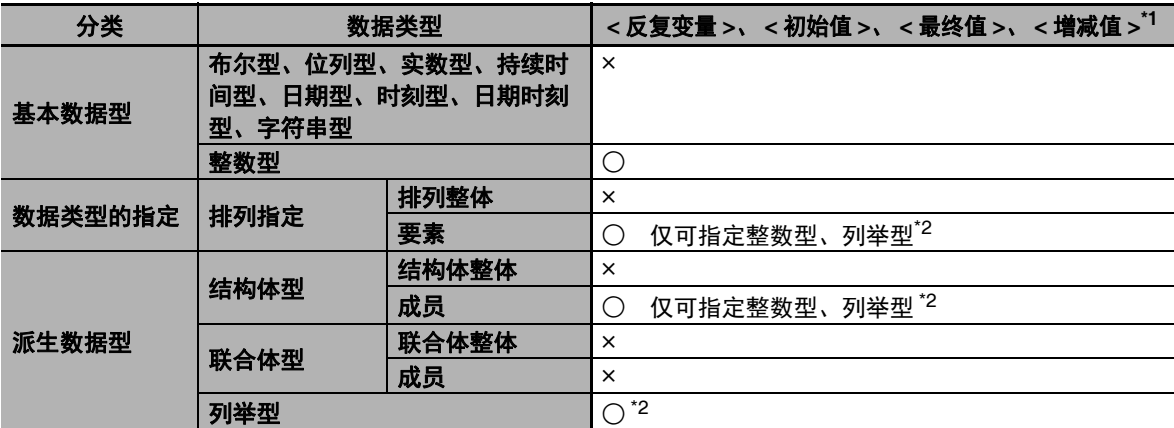

\*1. 请统一<反复变量>、< 最终值 >、< 增减值 > 三者的数据类型。若数据类型不一致,Sysmac Studio 的程序 链接时将发生异常。

\*2. <反复变量>、 < 最终值 >、 < 增减值 > 中不可使用列举型。

### **WHILE**

### 概要:

某条件式为真期间,重复执行指定的语句。

### 保留字:

WHILE、 DO、 END\_WHILE

### 语句的结构:

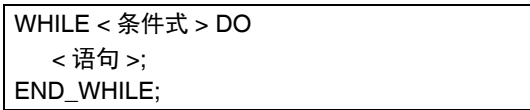

### 处理流程图:

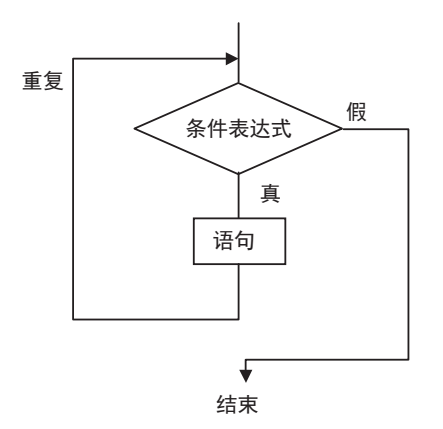

### 用途:

不知道重复次数 (根据条件,不知道几次)时,某条件式成立期间,重复执行某处理时使用。 仅在条件式成立时执行某处理时使用 (前判定的重复)。

### 说明:

执行 < 语句 > 前,对 < 条件式 > 进行评估。 < 条件式 > 为真时,执行 < 语句 >。然后,重新评估 < 条件式 >。重复执行上述内容。 < 条件式 > 为假时, 不执行 < 语句 >, 结束 < 条件式 > 的评估。

#### 注意事项:

- **•** WHILE 必须与 END\_WHILE 成对使用。
- **•** 执行 < 语句 > 前,若 < 条件式 > 为假,将不执行 < 语句 > 并结束。
- **•** < 语句 1>、 < 语句 2> 中可跨多行记述程序。此时,语句和语句之间用 ; 分隔。
- **•** < 语句 > 中,可执行 1 个以上的语句。此时,语句和语句之间用 ; 分隔。
- **•** < 条件式 > 中除了表达式外,还可只指定 BOOL 型变量 (包括 FUN 的 BOOL 型返回值)。

例 1) 计算 7 的倍数且大于 1000 的数字, 代入变量 A 中。

```
A := 0;
WHILE A <= 1000 DO
   A := A + INT#7:
END_WHILE;
```
例 2)变量 X < 3000 期间,将 X 的值乘以 2,然后将该值代入排列指定的变量 DATA[1] 中。然后, 将 X 的值再乘以 2, 将该值代入排列指定的变量 DATA[2] 中。重复上述内容。

```
n := 1:
X := 1:
WHILE X < 3000 DO
   X:= X*INT#10#2;
   DATA[n] := X;n := n + INT#1;
END_WHILE;
```
**•** < 条件式 > 的撰写不正确时,程序执行时间将延长,可能发生任务周期超限。 例)

boolVar := TRUE; WHILE boolVar DO  $intVar := intVar + INT#1$ ; END\_WHILE;

### **REPEAT**

条件成立、未成立时,表现如下。 真:条件成立时 假:条件未成立时

#### 概要:

执行某语句,在某条件式变为真前,重复该语句。

#### 保留字:

REPEAT、 UNTIL、 END\_ REPEAT

### 语句的结构:

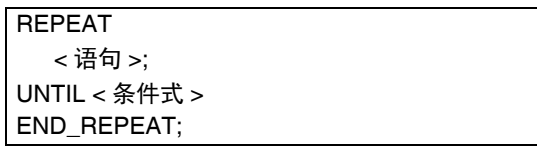

#### 处理流程图:

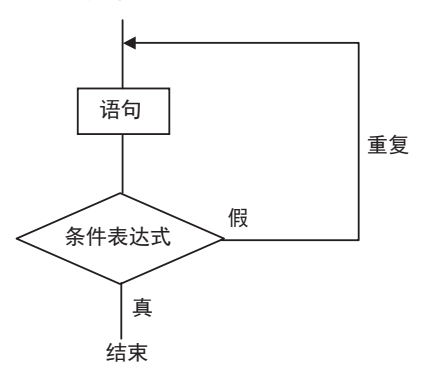

#### 用途:

不知道重复次数(根据条件,不知道几次)时,某处理后的条件式成立期间,重复执行该处理时使用。 根据某处理的执行结果,判断是否重复时使用 (后判定的重复)。

#### 说明:

- < 语句 > 无条件最先执行。然后,评估 < 条件式 >。
- < 条件式 > 为假时,重新执行 < 语句 >。
- < 条件式 > 为真时, 不执行 < 语句 >, 直接结束。

#### 注意事项:

- **•** REPEAT 必须与 END\_REPEAT 成对使用。
- **•** 执行 < 语句 > 前,即使 < 条件式 > 为真,也会执行 < 语句 >。 即, < 语句 > 至少会执行 1 次。
- **•** < 语句 > 中,可跨行记述定为语句关键词的语句。此时,语句和语句之间用 ; 分隔。
- **•** < 条件式 > 中除了表达式外,还可只指定 BOOL 型变量 (包括 FUN 的 BOOL 型返回值)。

例) 1 到 10 的数字相加, 然后代入变量 TOTAL 中。

```
A := 1;TOTAL := 0;REPEAT
  TOTAL := TOTAL + A;A := A + INTH1;UNTIL A>10
END_REPEAT;
```
**•** < 条件式 > 的撰写不正确时,程序执行时间将延长,可能发生任务周期超限。

```
例)
```

```
intVar := INT#1;REPEAT
   intVar := intVar + INT#1;UNTIL intVar = INT#0
END_REPEAT;
```
### **EXIT**

### 概要:

仅在重复语句 (FOR 语句、 WHILE 语句、 REPEAT 语句)中使用,结束重复语句。 若在 IF 语句中使用,某条件成立时,可在中途跳过重复语句。

#### 保留字:

**EXIT** 

### 语句的结构 (例:在 **IF** 语句中使用):

```
FOR (WHILE、 REPEAT) 语句
         ·
         ·
         ·
IF< 条件式 > THEN EXIT;
END_IF;
         ·
         ·
         ·
END_FOR (WHILE、 REPEAT) ;
```
### 用途:

结束条件成立前,要强制结束重复处理时使用。

# 说明 (例:在 **IF** 语句中使用):

< 条件式 > 为真时,强制结束重复语句(FOR 语句、WHILE 语句、REPEAT 语句),EXIT 后面记述 的语句将不执行。

(注)1 < 条件式 > 中除了表达式外,还可只指定 BOOL 型变量。

2 执行 < 语句 > 前,即使 < 条件式 > 为真,也会执行 < 语句 >。

#### 例:

例 1)变量从 n = 1 开始, 以 1 为单位直至 50, 不断重复, 在排列指定变量 DATA[n] 中加 n。但是, DATA[n] 超过 100 后,将结束。

```
IF A THEN
  DATA[3] :=98;
   FOR n := 1 TO 50 BY 1 DO
     DATA[n] := DATA[n] + n;IF DATA[n] > 100 THEN EXIT;
     END_IF;
   END_FOR;
   A :=FALSE;
END_IF;
```
**FB** 调用

概要:

调用 FB。

# 保留字:无

#### 语句的结构:

FB 的实例名称后面, 在 ()内记述参数指定 (将指定变量的值传递到被调用方 FB 的输出变量)和 返回值指定 (将被调用方 FB 的输出变量值代入到指定变量)。 以下①或②的任意记述方式均可。 出于用户程序的可读性考虑,推荐①。

### 记述方式①:

所调用 FB 的变量名称和调用方的参数名称都要记述时 ABC (A:=x1, B:=x2, C=>y1) ;

ABC : FB 的实例名称

- A、B : 所调用 FB 的输入变量名称或输入输出变量名称
- x1、 x2 : 调用方的输入参数或输入输出参数 (包括常数)
- C : 所调用 FB 的输出变量名称
- v1 : 调用方的输出参数
- **•** 梯形图语言中的表现

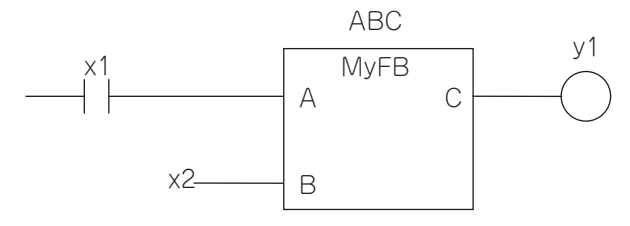

- **•** 各参数或返回值的记述顺序为任意。
- **•** 输入变量名称和输入参数名称可省略。省略时,上次调用时代入到输入变量的值将代入到输入变量 中。第一次调用时,将在输入变量中代入初始值。
- **•** 输出变量和输出参数可省略。省略时,输出变量的值将不会代入到任何地方。

# 记述方式②:

省略所调用 FB 的变量名称,仅记述调用方的参数名称时 ABC (x1, x2, y1) ; ABC: FB 的实例名称 A、B:省略。(所调用 FB 的输入变量名称或输入输出变量名称) x1、 x2:调用方的输入参数或输入输出参数 (包括常数) C:省略。(所调用 FB 的输出变量名称或常数)。 y1:调用方的输出参数

**•** 梯形图语言中的表现

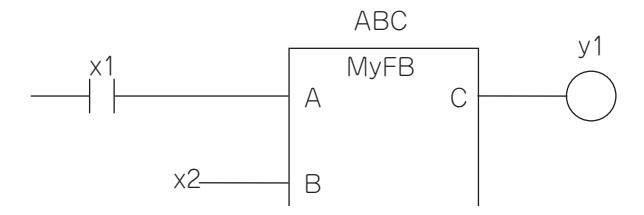

**•** 所记述参数的顺序根据 FB 的定义决定。按 FB 的本地变量定义从上往下的顺序。

### 用途:

调用 FB。

#### 例

**•** 程序

**•** 记述①

ChangeFixToFloat (Execute:=Exe,Data32\_1:=FixPointData1, Data32\_2:=FixPointData2, NoOfDigit\_1:=FixPointPos1, NoOfDigit\_2:=FixPointPos2,OK=>Done,Double\_1=>RealData1, Double 2=>RealData2) ;

**•** 记述②

ChangeFixToFloat (Exe, FixPointData1, FixPointData2, FixPointPos1, FixPointPos2, Done, RealData1, RealData2) ;

**•** 梯形图语言中的表现

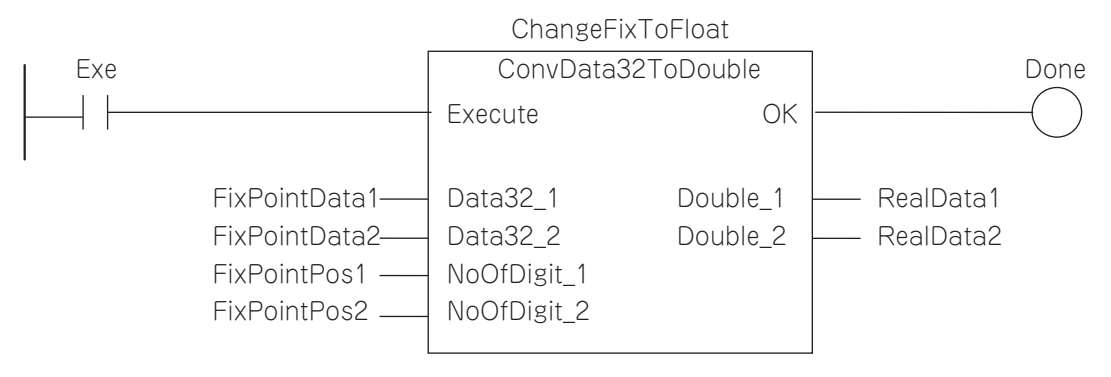

**•** 功能块的定义

功能块名称 : ConvData32ToDouble 功能块的变量

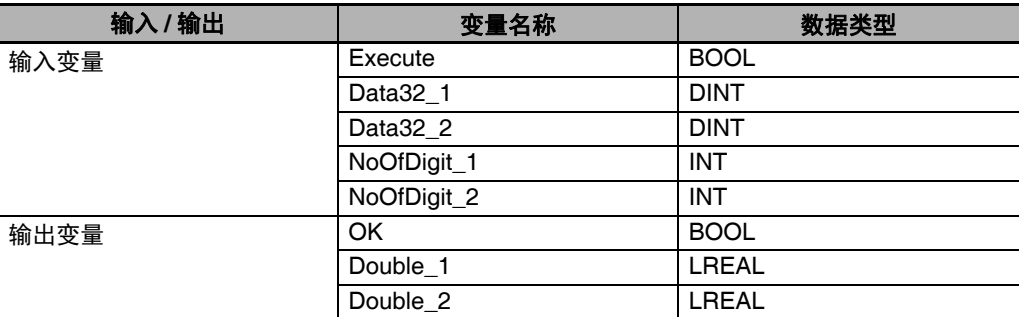

#### **•** 程序的变量

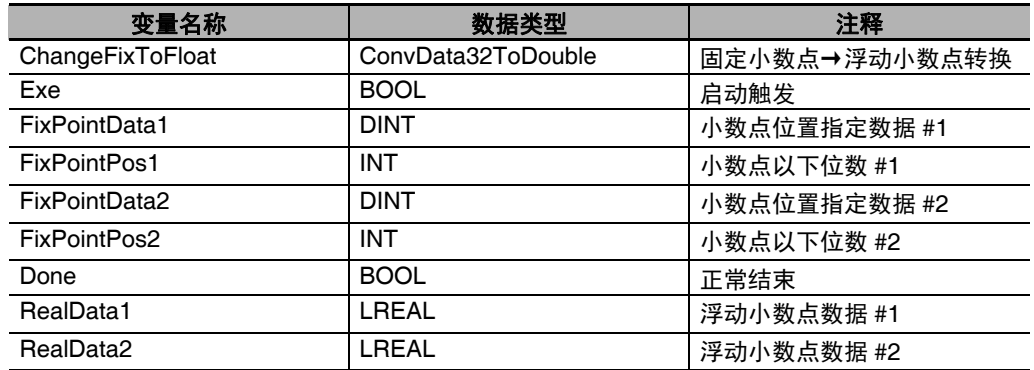

# 参数的省略可否

调用 FB 时, 如果不需要设定参数的值, 可省略所记述的参数。 参数的省略可否如下所示。

> ○:可记述。省略时,将代入初始值,以代替参数。 ×: 链接时将发生异常。

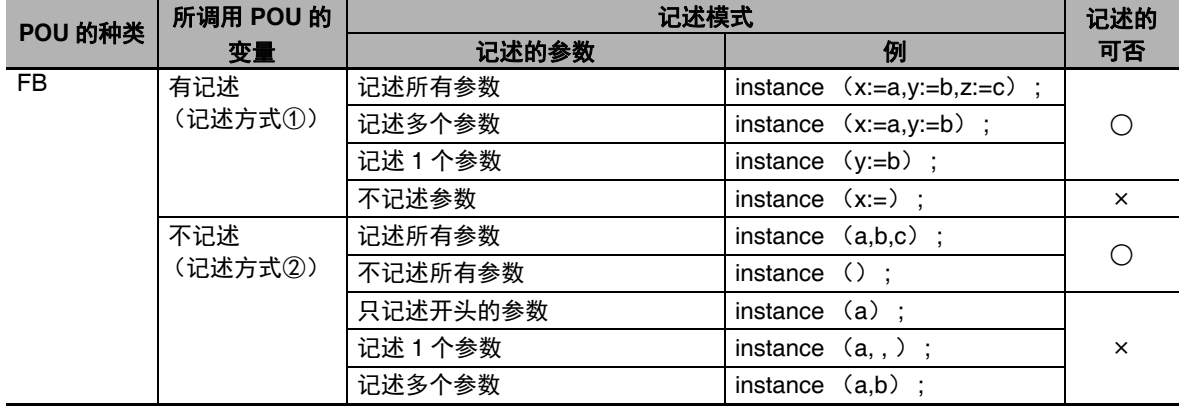

**FUN** 调用

概要:

调用 FUN。

保留字:无

### 语句的结构:

记述在代入关键词 (:=) 的左边代入返回值的输出参数。在右边, 在 FUN 名称后面的 ( ) 内记述参 数指定 (将指定变量的值传递到被调用方 FUN 的输入变量)。 以下①或②的任意记述方式均可。 出于用户程序的可读性考虑,推荐①。

### 记述方式①:

IF (x0=TRUE) THEN  $y1 := MyFUN$   $(A:=x1, B:=x2, C=>y2)$ ; END\_IF;

**•** 梯形图语言中的表现

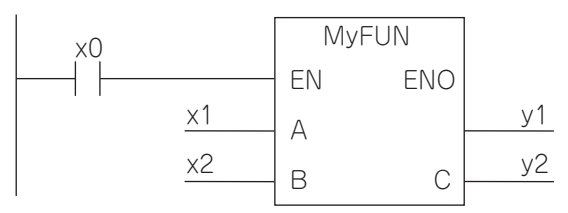

MyFUN : FUN 名称

- x0 : FUN 的调用有无
- A, B : 所调用 FUN 的输入变量名称
- x1, x2 : 所调用 FUN 的输入参数
- C : 所调用 FUN 的输出变量名称
- v1 : 所调用 FUN 的返回值保存位置
- y2 : 所调用 FUN 的输出参数

**•** 各参数的记述顺序为任意。

- **•** 输入变量名称和输入参数名称可省略。省略时,将在输入变量中代入初始值。
- **•** EN 也可省略。省略时,在 EN 中代入 TRUE。

**6-5** 

编程语言

6

6-5-3 ST 6-5-3 ST 语言

# 记述方式②:

省略所调用 FUN 的变量名称,仅记述调用方的参数名称时

IF (x0=TRUE) THEN  $y1 := MyFUN (x1, x2, y2)$ ;

END\_IF;

**•** 梯形图语言中的表现

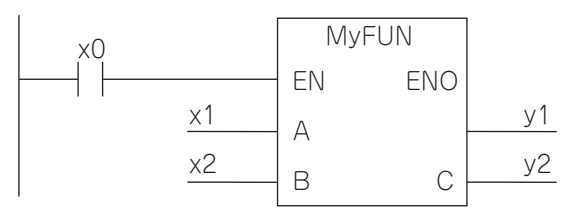

MyFUN : FUN 名称

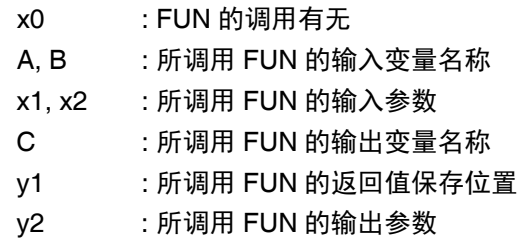

**•** 所记述参数的顺序根据 FUN 的定义决定。按 FUN 的本地变量定义从上往下的顺序。

# 例

- **•** 程序
- **•** 记述①

ConvData32ToDouble (Data32\_1:=FixPointData1,Data32\_2:=FixPointData2, NoOfDigit\_1:=FixPointPos1, NoOfDigit\_2:=FixPointPos2, Double 1=>RealData1, Double 2=>RealData2) ;

**•** 记述②

ConvData32ToDouble (FixPointData1, FixPointData2, FixPointPos1, FixPointPos2, RealData1, RealData2) ;

**•** 梯形图语言中的表现

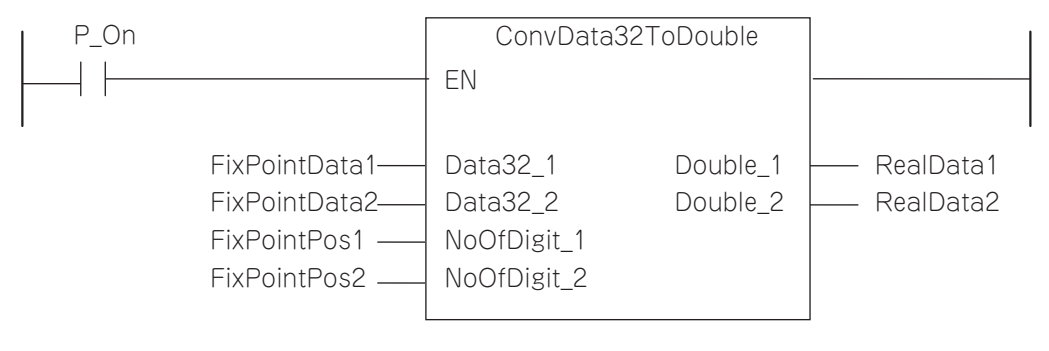

**•** 函数的定义

函数名称 : ConvData32ToDouble 函数的变量

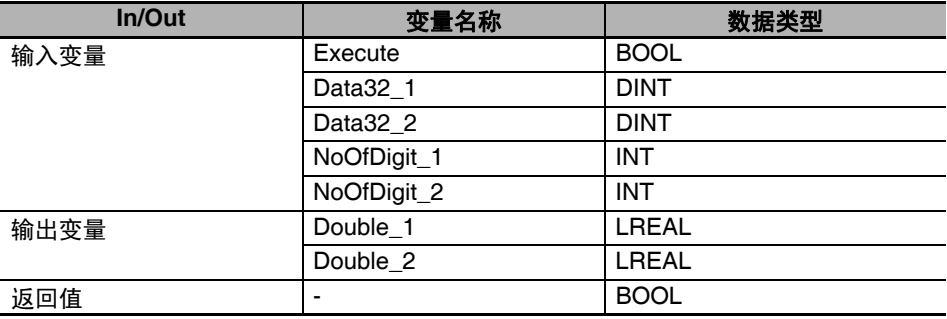

**•** 程序的变量

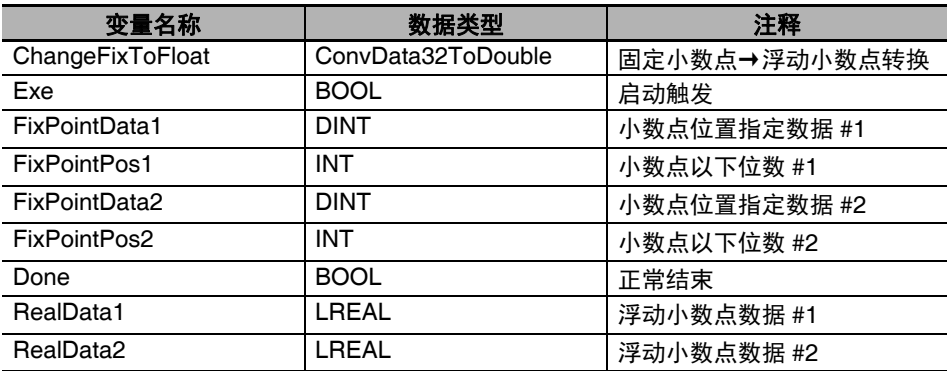

# 用途:

调用 FUN。

### 参数的省略可否

调用 FUN 时, 如果不需要设定参数的值, 可省略所记述的参数。 参数的省略可否如下所示。

> ○:可记述。省略时,将代入初始值,以代替参数。 ×:链接时将发生异常。

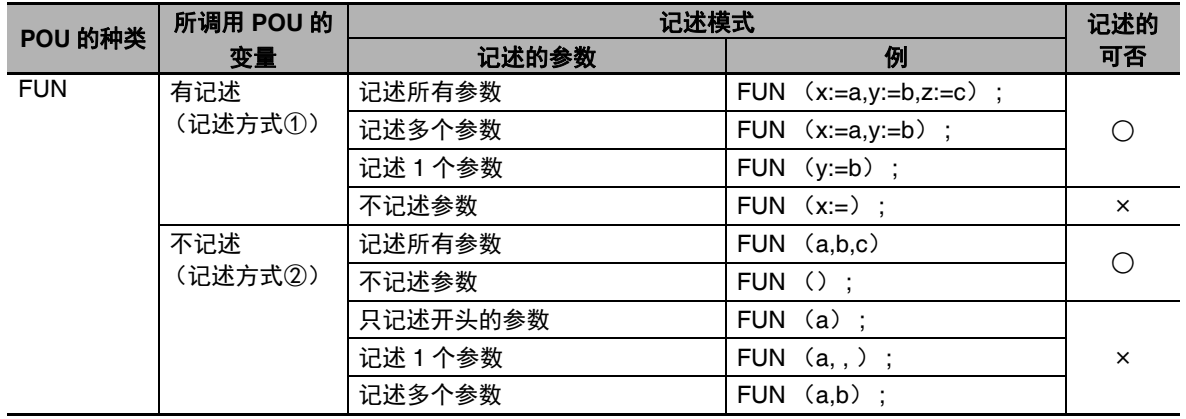

# **ST** 语言相关的注意事项

用 ST 语言创建用户程序, 应注意以下事项。

### **● 默认的 CAST**

如下所示,操作对象的数据类型不一致时,将根据默认的 CAST,自动转换数据类型后处理。 此外,若不满足默认的 CAST 规则,链接时将发生异常。

**(1)** 代入语句右边的表达式内,操作对象的数据类型不一致时

例)  $A: = INT#10 + SINT#2$ ; **(2)** 代入语句右边和左边的操作对象数据类型不一致时 例)  $A:=B+C$ ;  $1 \times 1$ REAL INT **(3)** 语法的表达式内,操作对象的数据类型不一致时 例) INT LINT $\Lambda$ CASE A+B OF  $INT#1$  $def:=INT#10;$ 

下面介绍以下 3 种情况时的 CAST 规则。

### 在代入语句的右边进行运算时的 **CAST** 规则

- **•** 如果右边的操作对象为运算符的操作对象中可使用的数据类型且为允许的数据类型,则可以同时存 在。
- **•** 在右边的操作对象中,拥有最高等级的数据类型将变为右边的数据类型。 (数据类型的等级请参考以下 [ 数据类型等级表 ])。

[ 数据类型等级表 ]:

等级越高,表示该数据类型可表现的数值范围越大。

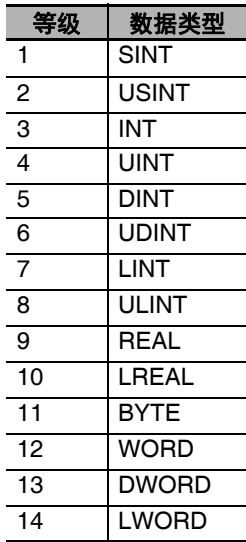

**6-5** 

# 将代入语句右边的值代入到左边时的 **CAST** 规则

在以下图中,如果代入源的类型和代入目标的类型用箭头连接,将进行 CAST 处理。 若未连接,链接时将发生异常。

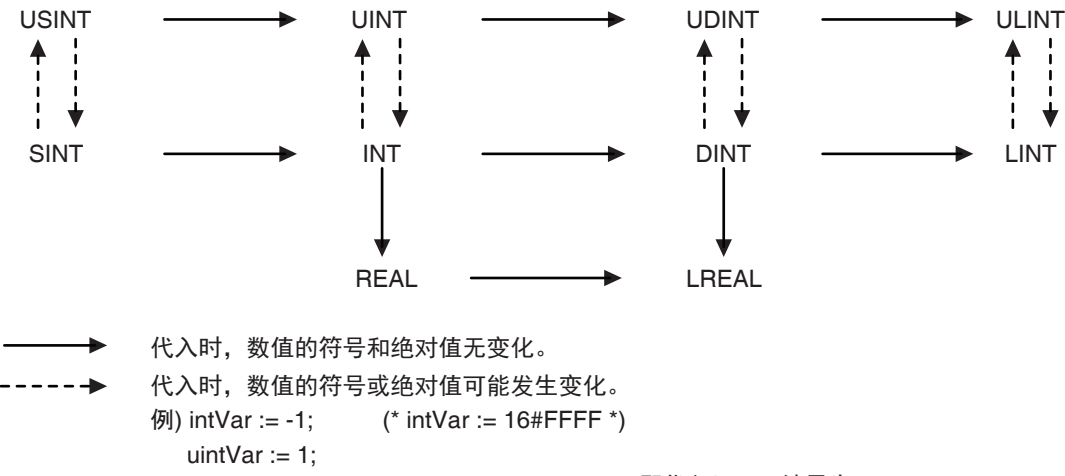

uintVar := intVar; (\* uintVar := 16#FFFF, 即代入了-1, 结果为65535\*)

箭头即使没有直接连接,也可以代入。

例如,SINT → USINT → UINT → UDINT → ULINT 这样连接时,ULINT:= SINT 这样的记述也可以。

# 使用注意事项

UDINT → ULINT、 DINT → LINT、 DINT → LREAL 的 CAST 时, 请注意以下事项。 以上均为从数据大小 32 位的数据类型到 64 位的数据类型的 CAST。此时,代入语句右边的运算 结果如果超出 32 位可表现值的范围,可能无法代入正确的数值。

例) 在以下用户程序中, 第 3 行的相加结果超出 32 位可表现值的范围。将发生溢出, 在 LintVar 中代入 0。 UdintVar := UDINT#16#FFFF\_FFFF; // 32 位的上限值 DintVar := DINT#1;  $\frac{1}{1}$ LintVar := (UdintVar + DintVar) / DINT#2; // (32 位的上限值+ 1) / 2

此时,请先将各数值转换为 64 位的数据类型后再进行运算。上述示例将变更如下。 LintTmp1 := UDINT\_TO\_LINT(UDINT#16#FFFF\_FFFF); // UDINT → LINT 转换 LintTmp2 := DINT\_TO\_LINT(DINT#1); // DINT → LINT 转换 LintVar  $:=$  (LintTmp1 + LintTmp2) / DINT#2:

# 语法表达式内的 **CAST** 规则

```
在语法表达式中,代入语句右边的运算式或右边代入左边时的默认 CAST 规则同样适用。
例)
  CASE (A+B+C) OF
    Result1:
      \sim :
    ResultN:
      \sim \cdotEND_CASE;
```
### ● FUN 的执行顺序

在包含 FUN 的表达式中,FUN 的执行顺序无法完全确定。根据 NY 系列控制器或 Sysmac Studio 的 版本以及记述的方法不同, FUN 的执行顺序也不同。因此,如下所示,结果会因 FUN 的执行顺序不 同而变化的表达式请按后述方法记述。

- **•** 包含多个访问同一全局变量的 FUN 之表达式
- **•** 包含因 FUN 及 FUN 的执行其值会变化的变量之表达式

### 包含多个访问同一全局变量的 **FUN** 之表达式

以下表达式时,3 个 FUN 的执行顺序与按照运算符的优先顺序决定的运算顺序无关。因此,3 个 FUN 不一定按 FUN2、 FUN3、 FUN1 的顺序执行。

result :=  $FUN1() + FUN2() * FUN3()$ :

上述表达式中的 3 个 FUN 如果是对同一全局变量进行访问 (包括写入)的 FUN,因 FUN 的执行顺 序不同,变量 "result" 的值也可能不同。

此时,为了确定 3 个 FUN 的执行顺序,应分开记述表达式。要以 FUN2、FUN3、FUN1 的顺序执行 时,请如下记述。

 $tmp2 := FUN2()$ :  $tmp3 := FUN3()$ ; result :=  $FUN1() + tmp2 * tmp3;$ 

### 包含因 **FUN** 及 **FUN** 的执行其值会变化的变量之表达式

以下表达式中包含因 FUN 及 FUN 的执行其值会变化的变量。

result :=  $\text{varA} + \text{FUN4}(\text{out} \Rightarrow \text{varA})$ ;

上述表达式时, 左右第 1 项变量 "varA" 的评估不一定会在 FUN4 之前执行。因此, 根据 "varA" 的评 估和 FUN4 的执行顺序不同,变量 "result" 的值可能会不同。 此时, 为了确定 "var4" 的评估和 FUN4 的执行顺序, 应分开记述表达式。 要在 FUN4 之前执行 "varA" 的评估时, 请如下记述。

 $tmp := varA$ ; result :=  $tmp + FUN4(out = > varA);$ 

要在 FUN4 之后执行 "varA" 的评估时,请如下记述。  $tmp := FUN4(out = > varA);$ result  $:=$  var $A$  + tmp;

### 表达式中包含不指定数据类型的常数时,表达式的运算精度

表达式中包含不指定数据类型的常数时,运算精度根据其常数的表述、表达式及代入目标中写入的变 量以及常数的数据类型自动决定。

# 常数的表述

如果常数为 "100" 等没有小数点的表述,作为整数处理。如果为 "100.0" 等带小数点的表述,作为实 数处理。

#### 表达式的运算精度

表达式的运算精度根据表达式及代入目标中写入的变量以及常数的数据类型不同,为 32 位整数、 64 位整数、双精度实数中的一个。表达式的运算精度按以下规则决定。

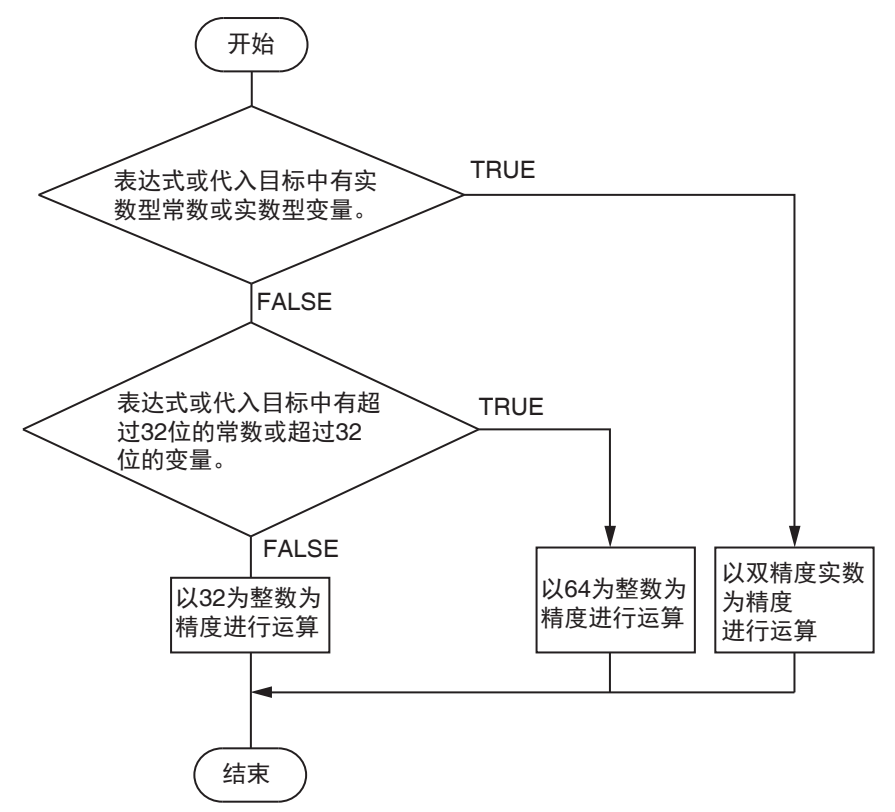

例) realv := 2 + 3 \* 4; // 变量 realv 的数据类型为 REAL 变量 realv 为实数型, 因此以双精度实数的精度进行运算。运算结果为 14.0。

realv := 2 + 3.0 \* 4; // 变量 realv 的数据类型为 REAL 常数 3.0 为实数型表述,变量 realv 也是实数型,因此以双精度实数的精度进行运算。运算结果为 14.0。

lintv := 2 + 3 \* 4; // 变量 lintv 的数据类型为 LINT 无实数型常数或变量,变量 lintv 为超过 32 位的常数,因此以 64 位整数的精度进行运算。运算结 果为 14。

intv := 2 + 3 \* 4; // 变量 intv 的数据类型为 INT 无实数型常数或变量,也没有超过 32 位的常数,因此以 32 位整数的精度进行运算。运算结果为 14。

- 但是,除法的运算精度只根据除数和被除数决定。决定运算精度的规则与前面的流程图相同。
- 例) realv := 2 / 3 \* 4; // 变量 realv 的数据类型为 REAL 除法 2/3 由于被除数和除数都是 32 位以内的整数,因此以 32 位整数的精度进行运算。相除结果 为整数 0。

然后,由于变量 realv 为实数型,因此 0\*4 以双精度实数的精度进行运算。运算结果为 0.0。

# 使用注意事项

表达式中包含不指定数据类型的常数时,根据其常数的表述、表达式中的变量及常数的数据类型 自动决定。因此,可能以用户预期以外的精度进行运算。常数如 REAL#1.0,建议以指定数据类型 的方式表述。

# **ST** 和梯形图的差异

ST 和梯形图之间有差异时的示例如下所示。

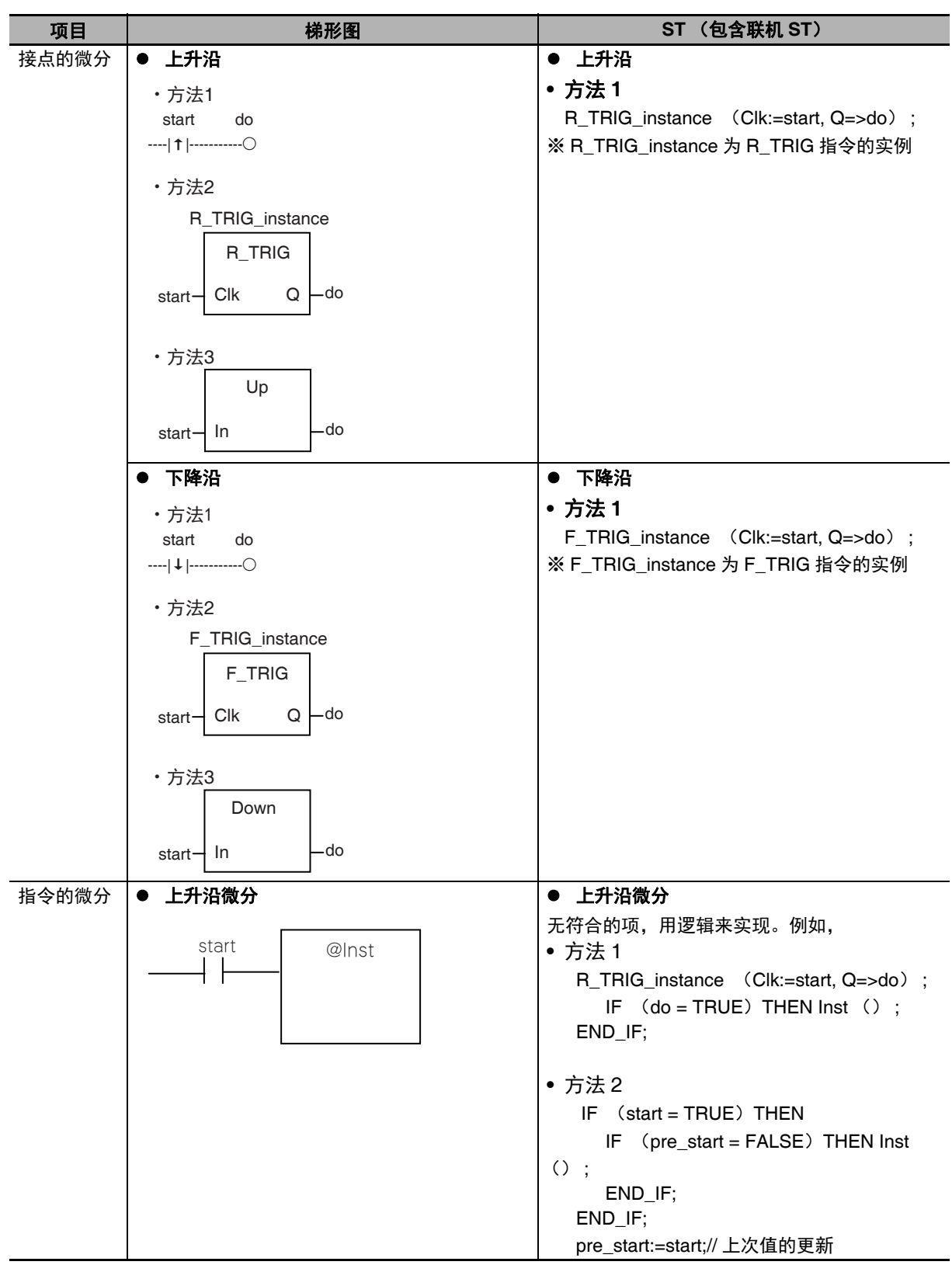

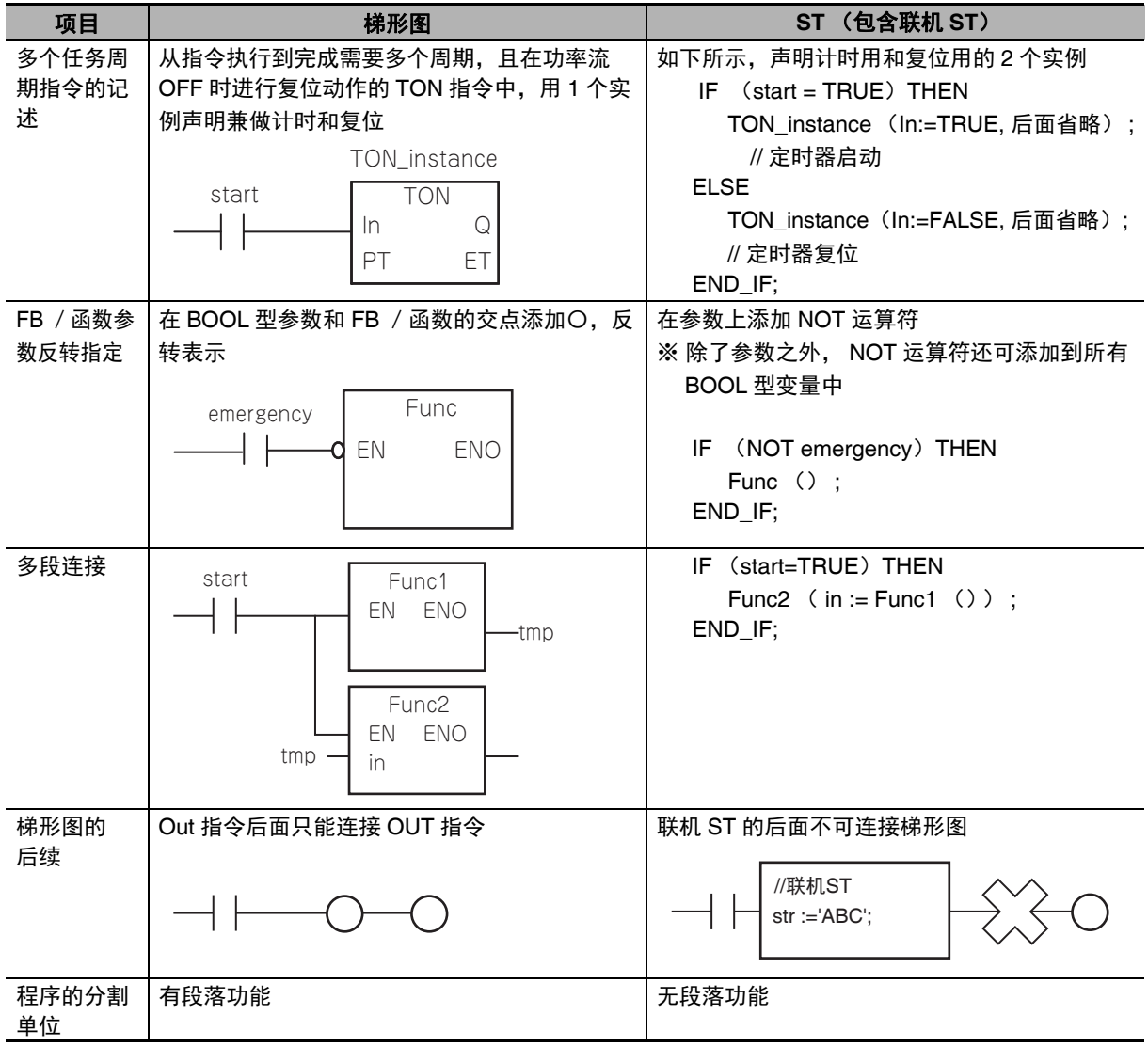

# **6-6** 指令

下面介绍预先在 NY 系列控制器中定义的指令。

指令的详情请参考11《NY 系列 指令基准手册 基本篇 (SBCA-CN5-437)》及11《NY 系列 指令基准手 册 运动篇 (SBCE-CN5-380)》。

# **6-6-1** 指令定义

指令是指 POU 的算法中记载的、欧姆龙指定的最小单位的处理要素。 指令分为以下种类。

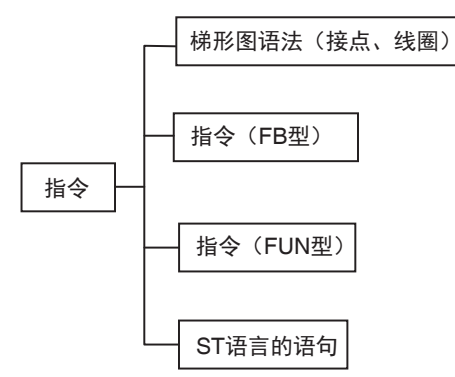

程序、用户定义的 FB、用户定义的 FUN 由本指令的组合构成。

### **6-6-2** 指令的基本知识

指令的基本规格遵照 FB、 FUN 的规格。 下面介绍指令的规格。

# 梯形图语法 (接点、线圈)

### ● 可配置位置

以梯形图语言的接点和线圈形态表现的指令如下所示,有可配置的位置。

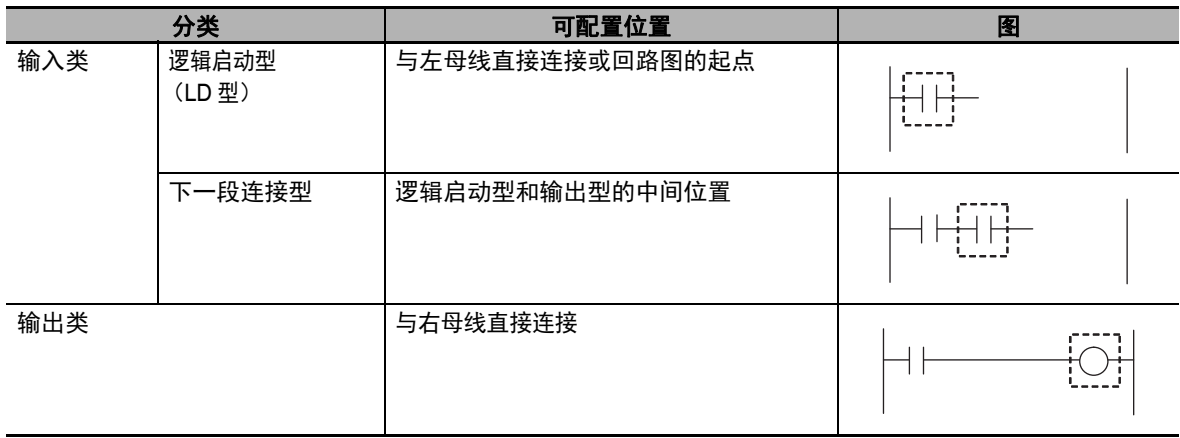

# ● 动作选项

梯形图语言的指令 (接点) 中, 也有通过标向上 (↑) 、向下 (↓) 后, 可进行上升沿微分、下降 沿微分的动作。

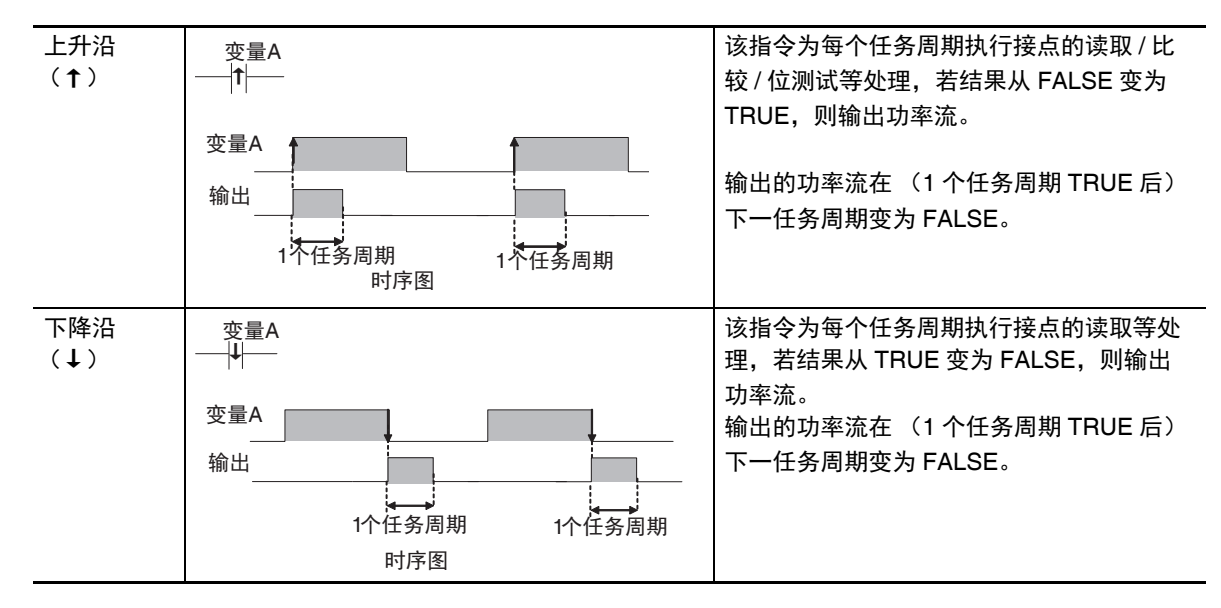

# 功能块 **(FB)** 型的指令

# ● 执行条件

FB 型指令的执行条件因指令不同而异。 执行条件用的特定输入变量根据各指令定义。 例: Execute:上升沿指定、下降沿指定 Enable:每个任务周期执行

FB 型指令在执行该指令的调用源 POU 期间,将持续执行。

# ● 动作选项

不可指定。

# 函数 (**FUN**)型指令

### ● 执行条件

FUN 型指令的执行条件全部为 EN 输入。 EN 为 TRUE 期间,每个任务周期执行。

# ● 动作选项

梯形图语言时,可添加以下动作选项,将该执行条件作为上升沿指定。 ST 语言中无动作选项。

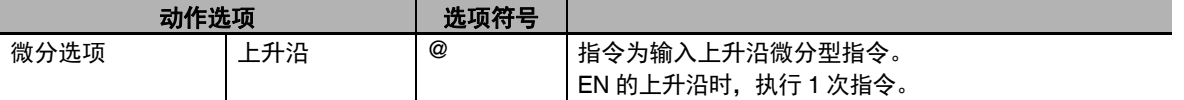

要添加动作选项,需要在指令名称前面添加上述选项符号。

例)

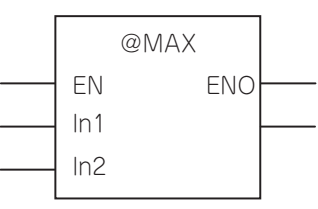

# 功能块 **(FB)** 型/函数 **(FUN)** 型的指令共通

### ● 条件标志

将值作为指令处理的结果代入的系统定义变量称为 " 条件标志 "。NY 系列控制器的条件标志只有进位 标志 (P\_CY)。

进位标志的含义为以下之一。

- **•** 判定指令的处理结果是否超过输出变量的数据类型可表现的范围
- 位列数据的位移位指令等, 判定是否发生位数溢出的详情, 请参考□ 《NY 系列 指令基准手册 基本 篇 (SBCA-CN5-437)》中各指令的说明。

# **6-6-3** 指令错误

在执行指令时发生的异常称为指令错误。下面介绍指令错误的发生时序、指令错误中检测到的异常、发 生指令错误时的动作等。

# 指令错误的发生时序

指令错误的发生时序有以下 3 种。因指令错误的发生时序不同,检测到的异常或发生异常时的动作有所 不同。

- **•** 执行指令前,检查输入参数或输入输出参数的值时发生
- **•** 执行指令时,在指令的内部处理时发生
- **•** 执行指令后,检查输出参数的值时发生

# 指令错误中检测到的异常

指令错误中检测到的异常如下所示。因指令错误的发生时序不同,检测到的异常有所不同。

# 执行指令前、执行指令后检测到的异常

执行指令前、执行指令后检测到的异常如下所示。

- **•** 读写超出排列指定变量的排列区域的要素
- **•** 在 STRING 型变量中,代入比定义字节数更长的字符串
- **•** 在 STRING 型变量中,代入不是以 NULL 字符结束的字符串
- **•** 整数型变量除以 0

### ● 执行指令时检测到的异常

执行指令时检测到的异常因指令不同而异。各指令中检测到的异常详情请参考 《NY 系列 指令基准 手册 基本篇 (SBCA-CN5-437)》。

# 发生指令错误时的动作

因是否发生指令错误而进行不同动作的要素包括输出变量 "ENO"、输出变量 "Error"、输出变量 "ErrorID"、 系统定义变量"P\_PRGER"、事件。下面分别介绍。

# 输出变量 **"ENO"**、输出变量 **"Error"**、输出变量 **"ErrorID"**

表示是否发生异常的输出变量包括 "ENO" (允许启用)、 "Error" (错误)、 "ErroriD" (错误代码)。 具体是哪个输出变量因指令不同而异。各变量的含义和发生指令错误时的值如下所示。因指令错误的 发生时序不同,动作有所不同。

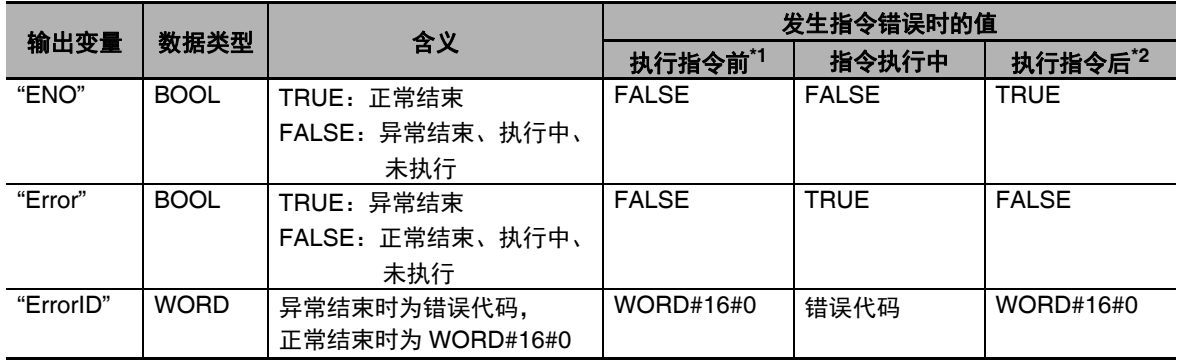

\*1. 如果在执行指令前发生指令错误,则不执行指令。因此,各输出参数的值保持执行指令前的值。

\*2. 如果在执行指令后发生指令错误,则判断为指令本身已正常结束。因此,各输出参数中将代入指令的输出变 量值。但是,发生异常的输出参数的值保持执行指令前的值。

# ● 系统定义变量 "P\_PRGER"

系统定义变量"P\_PRGER"为指令错误发生标志。若发生指令错误,无论指令错误发生时序如何,值 都变为 TRUE。正常结束时, 保持值。"P\_PRGER" 的详情请参考11「 指令错误发生标志」 (P.6-131)。

### ● 事件

若发生指令错误,将发生针对异常内容的事件。事件的详情请参考1915 因发生指令错误而发生的事 件」(P.6-132)。

# 梯形图语言中的输出参数

用梯形图语言记述的指令、用户定义的函数、用户定义的功能块正常结束时,以及发生指令错误时,输 出参数的值如下所示。

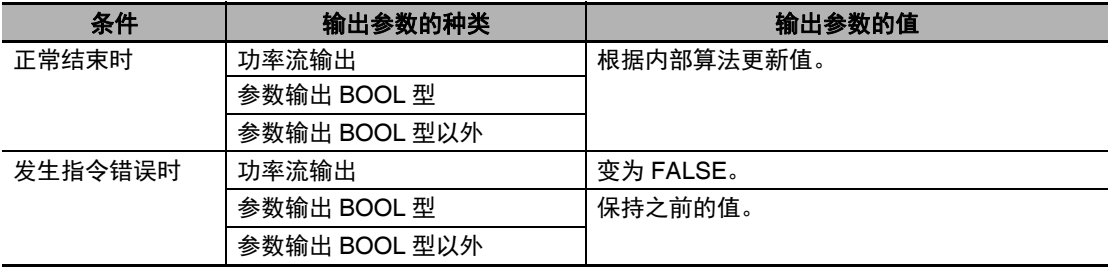

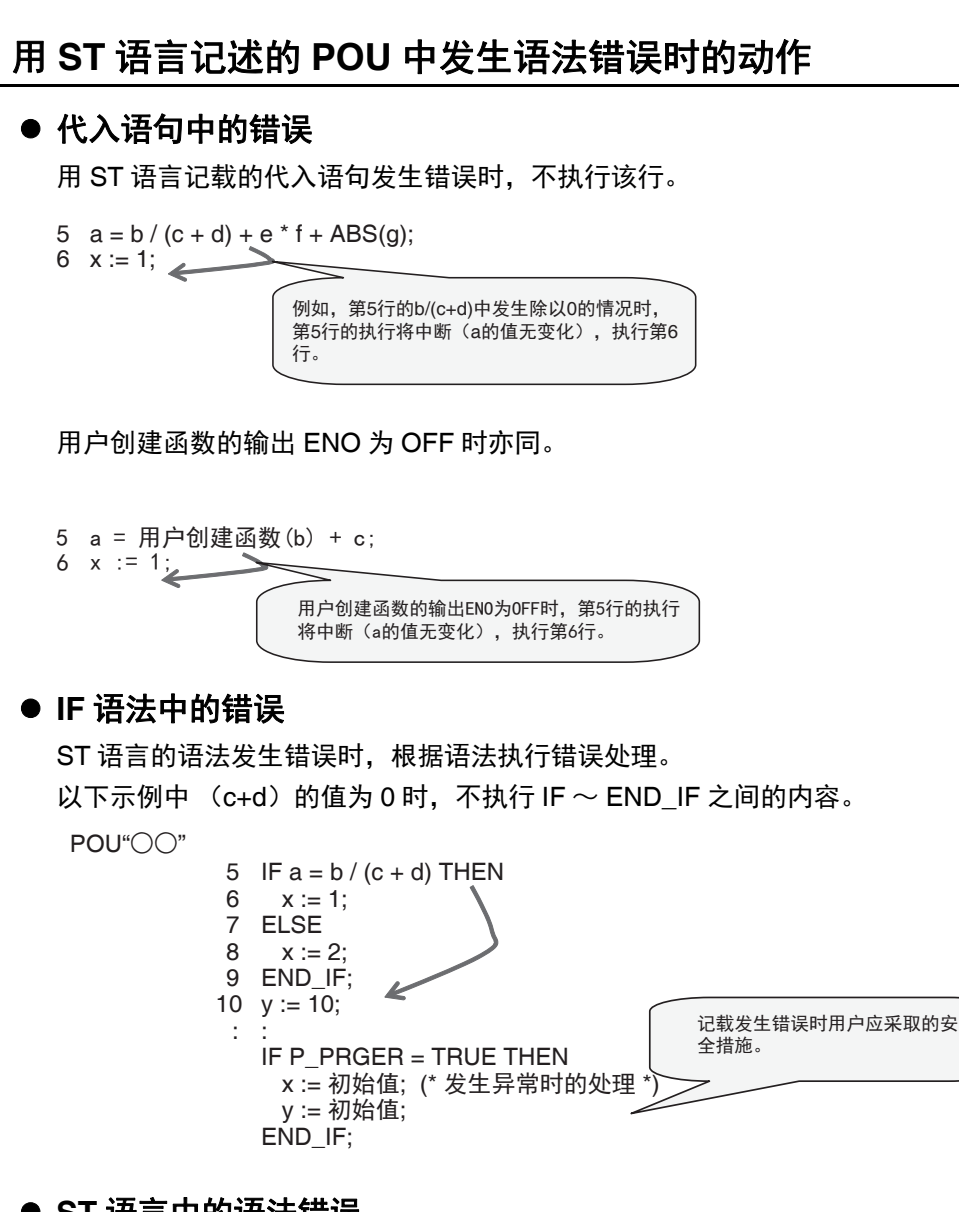

# ● ST 语言中的语法错误

ST 语言中的语法错误包括以下情况。

- **•** 超出排列 [i] 的要素数
- **•** 输入输出变量中未设置参数
- 字符串型的代入:左边的字符串型大小 (Byte)<右边字符串长度 (Byte)时
- **•** 除以 0 (浮动小数点运算除外)

※ 浮动小数点数的值为非数值时, 运算结果为非数值, 但不视为错误。

# ● 发生语法错误时的动作

P\_PRGER 标志变为 TRUE,具体如下。

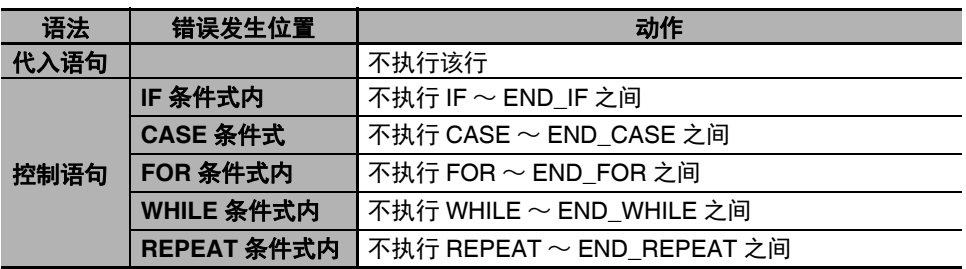

# 指令错误发生标志

在梯形图算法内发生指令错误或在 ST 算法内发生语法 / 函数错误时, 系统定义变量 "P\_PRGER"(指令 错误发生标志)将变为 TRUE。

P\_PRGER 标志为程序的本地变量。程序中发生指令错误时变为 TRUE, 在下一任务周期内仍保持值。

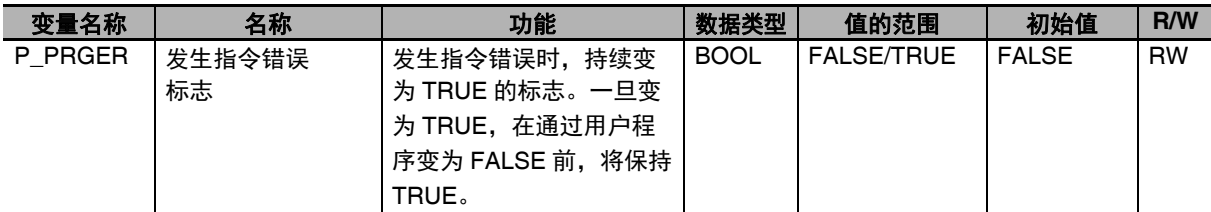

P\_PRGER 标志还可由用户覆盖。因此,可如下所示,当通过用户操作设为 FALSE 时,可在特定范围内 判断是否发生指令错误。一旦变为 TRUE,将变更动作模式,或保持值,直至通过用户程序等覆盖。 例)

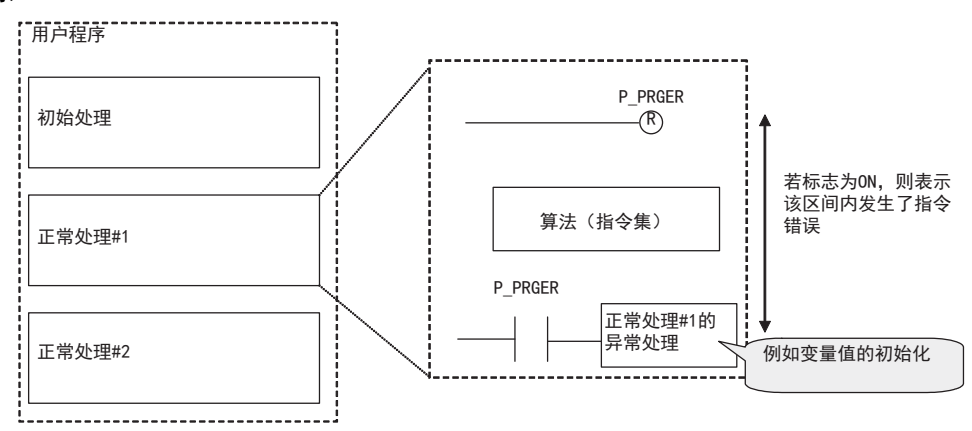

程序中使用的用户定义 FB 发生指令错误时, P\_PRGER 标志也会变为 TRUE。

例)

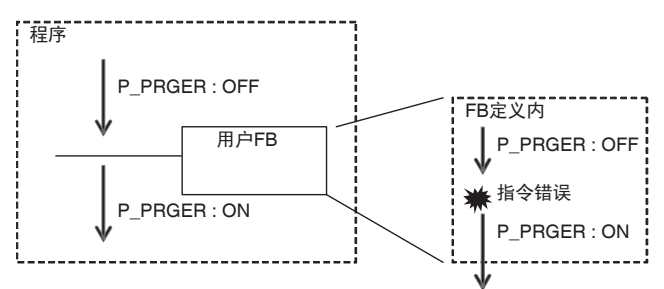

# 因发生指令错误而发生的事件

因发生指令错误,发生与之对应的事件。

事件的详细确认方法请参考11「8-5 事件日志功能」(P.8-45)。此外, 事件的内容请参考11《NY 系列 指令基准手册 基本篇 (SBCA-CN5-437)》。

#### ſЙ 使用注意事项

- **•** 发生指令错误时发生事件的情况为在Sysmac Studio的控制器设定中将[事件日志设定]–[指令错 误输出 | 设定为 [ 是 ] 时。关于 Sysmac Studio 的控制器设定详情, 请参考11 「4-2-2 控制器 设定」(P.4-4) 及口《Sysmac Studio Version 1 操作手册 (SBCA-CN5-362D 以后)》。
- **•** 发生指令错误后若变更用户程序,可能无法在事件日志中正确记录信息。
- **•** 若重复执行有异常的指令,每次都会发生指令错误。因此,事件日志的记录条数可能超出上限。 此时,将从旧到新依次覆盖,敬请注意。

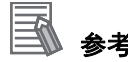

- **•** 若在执行运动控制指令时发生异常,将同时发生指令错误对应的事件和运动控制指令固有的事 件。运动控制指令的事件详情请参考 □ 《NY 系列 指令基准手册 运动篇 (SBCE-CN5-380)》。
- **•** 在Sysmac Studio的控制器设定中将[事件日志设定]–[指令错误输出]设定为[否]时,运动控制指 令固有的事件仍会发生。

# **6-7** 名称空间

下面介绍名称空间的规格和使用方法。关于操作方法,请参考13《Sysmac Studio Version 1 操作手册 (SBCA-CN5-362C 以后)》。

# **6-7-1** 名称空间定义

名称空间是指将 FB 定义等分组,以层级结构进行管理的机制。这相当于将文件归类到文件夹,以目录的 层级结构进行管理。不使用名称空间时,FB 定义等不可重复使用相同的名称,但如果使用名称空间,设 定为不同的名称空间后,可重复使用。 名称空间可使用,也可不用。

# 名称空间的特点

有以下特点。

# ● 避免名称的重复

如果是不同的名称空间, FB 定义名称等可以使用相同的名称。 例如,对多个装置进行编程时,如果不同的装置由不同的人员负责编程,FB 定义名称等可能会重复。 不使用名称空间时,应利用命名规则等,避免名称重复。如果使用名称空间,为不同的装置设定名称 空间,编程时无需顾忌装置的名称会重复。

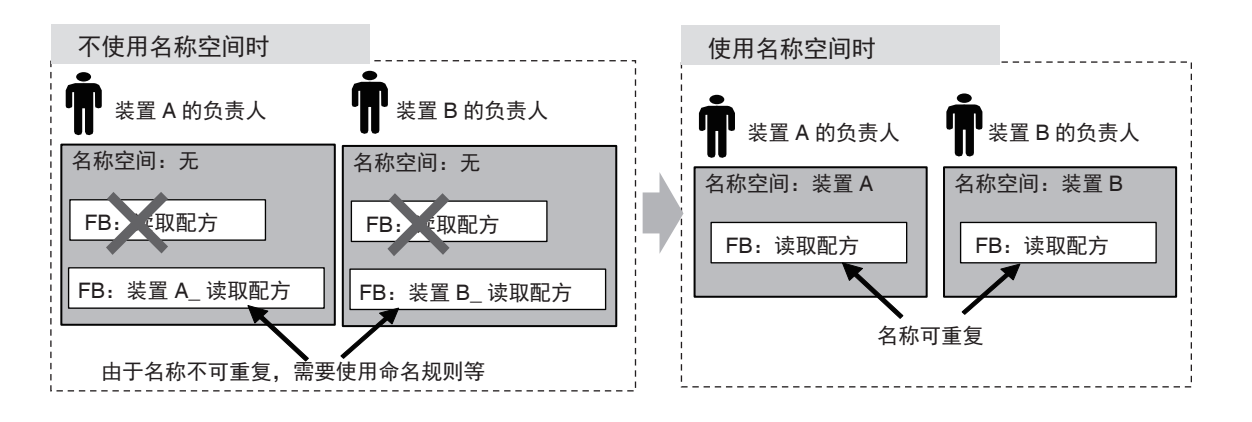

# **6-7-2** 名称空间的规格

下面介绍名称空间的对象、表现及使用声明。

# 名称空间的对象

名称空间的对象如下所示。

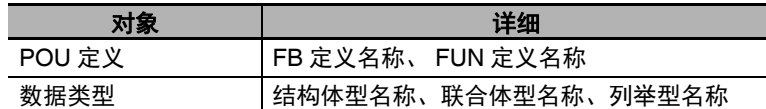

# 名称空间的表现

名称空间以 "\(反斜杠)" 分隔表现。在 POU 的算法中使用时, 在名称空间的开头加 "\\(2 个反斜杠) "。 "\ (反斜杠) " 可能因 Windows 的本地设置或字体的关系,显示为 "¥"。

例)

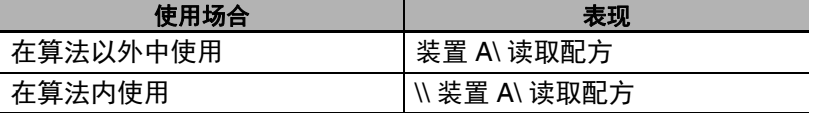

### ● 完全限定名称和单纯名称

不省略名称空间名,表现名称空间对象的名称称为完全限定名称。省略名称空间名的名称称为单纯名 称。

在 POU 定义的算法中,属于相同名称空间的 POU 定义可用单纯名称记述。

例)

装置 A\ 读取配方<br>———J ————  $\Box$ 名称空间名 单独名称 完全限定名称

### ● 名称空间的表现限制

- **•** 可使用的字符与变量名称相同。详情请参考 「6-3-12 变量名称等程序相关名称的限制」 (P.6-73)。
- **•** 名称空间的字符数限制如下所示。

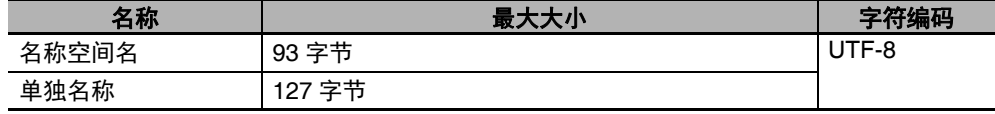

#### 使用注意事项

**•** 如果名称空间名称和单纯名称相同,链接时将发生异常。

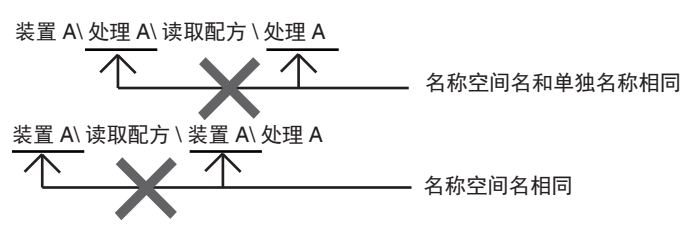

**•** 在POU定义的算法中,属于相同名称空间的POU定义可用单纯名称记述,但如果该名称空间的 上位层级中存在相同单纯名称的 POU 定义或数据类型等,链接时将发生异常。 如下图所示,存在 POU 定义时,在名称空间 " 装置 A\ 读取配方 " 上的 FB 定义 " 处理 B" 算法的 记述中,可用单纯名称调用属于相同名称空间的"装置 A\ 读取配方 \ 处理 A"。

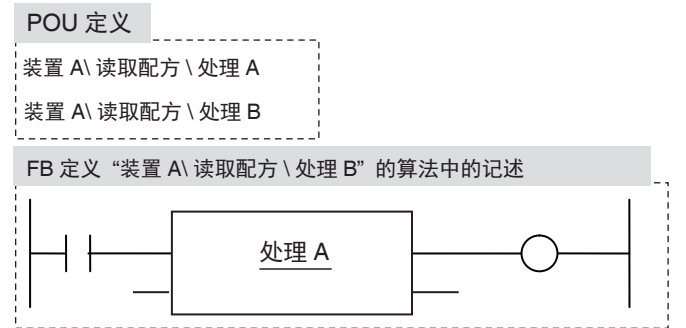

但是,如下所示,在名称空间"装置 A\ 读取配方"的上位层级中存在 POU 定义 "装置 A" 时, 由于存在多个单纯名称"处理 A",因此链接时将发生异常。 此时,请用完全限定名称记述,或变更单纯名称。

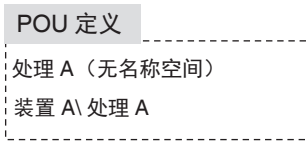

**•** 与系统内部使用的保留字相同时,程序检查时将发生错误。

# 名称空间的使用声明

编程时,事先对 POU 定义的算法中使用的名称空间进行声明称为使用声明。

在 POU 定义中进行使用声明后,属于已进行使用声明的名称空间的 POU 定义可用单纯名称表示。进行 使用声明后,仍可使用完全限定名称。

在 POU 定义的算法中,使用属于与 POU 定义相同名称空间的 FB 定义或 FUN 定义时,无需进行使用声 明,也可使用单纯名称。

1 个 POU 定义可进行多次使用声明。

### ● 记述示例

下面介绍在创建 FB 定义时,对使用对象 FB 定义的名称空间进行使用声明和不进行使用声明时的记 述示例。

例)

在 FB 定义 " 升降机 " 的算法内, 记述 FB 定义 " 读取配方 " 及 FB 定义 " 上限计算 " 的示例。 各 FB 定义属于不同的名称空间。 FB 定义 "升降机 " 中, 仅对名称空间 " 装置 C" 进行使用声明。 不属于名称空间 " 装置 C" 的 FB 定义 " 读取配方 " 以完全限定名称记述。属于名称空间 " 装置 C" 的 FB 定义 " 上限计算 " 可用单纯名称记述。

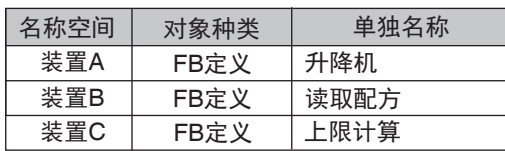

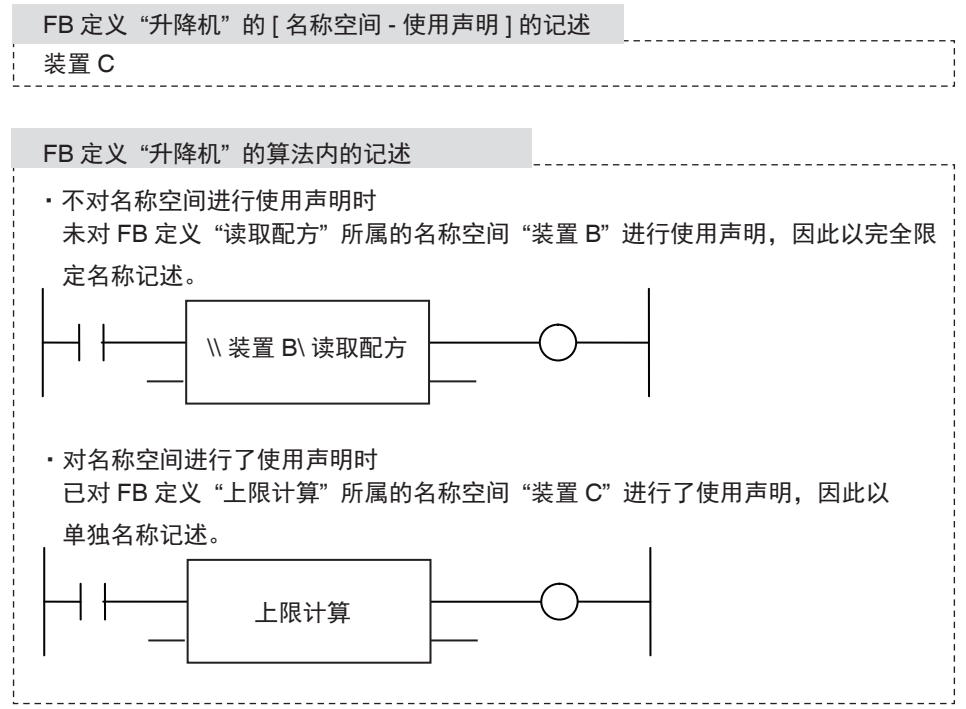

# ● 使用声明的限制

单纯名称仅在 POU 定义的算法内可以使用。

# 使用注意事项

- **•** 以下情况下,在程序检查时将发生错误。
	- **•** 对不存在的名称空间进行了使用声明时
	- **•** 对1个POU定义声明了多个名称空间,各名称空间中存在相同名称的POU定义或数据类型时
- **•** 以下情况下,如果将 POU 定义或数据类型命名为相同的名称,链接时将发生异常。
	- **•** POU 定义所属的名称空间及其上位层级的名称空间
	- **•** 进行了使用声明的名称空间
	- **•** 无名称空间

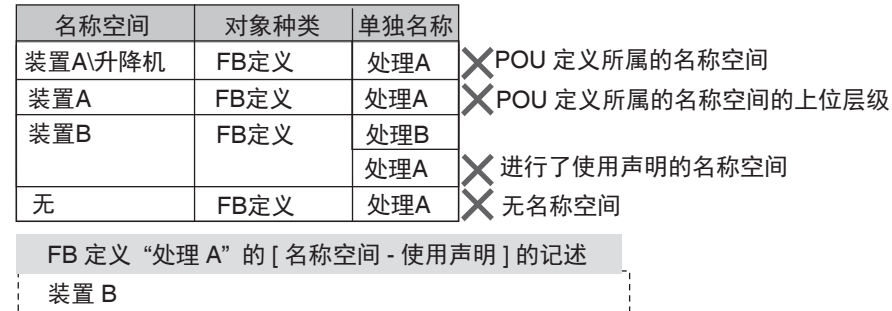

# 参考

不可对程序名称设定名称空间,但对程序的算法中使用的部件名称空间可以进行使用声明。

# **6-7-3** 名称空间的使用步骤

使用 Sysmac Studio, 进行名称空间的设定和使用声明。 创建数据类型或创建 FB 定义、 FUN 定义等部件时,进行步骤 1 和步骤 2 的设定。 使用设定了名称空间的部件时,进行步骤 3 的使用声明。

- *1* 用数据类型编辑器,为对象数据类型设定名称空间。
- *2* 为对象 **FB** 定义或 **FUN** 定义的属性设定名称空间。
- *3* 在梯形图编辑器或**ST**编辑器中,针对对象**FB**定义或**FUN**定义的属性中设定的名称空间进行使用声 明。
- *4* 在用户程序中记述对象数据类型或 **FB** 定义等。

操作详情请参考 《Sysmac Studio Version 1 操作手册 (SBCA-CN5-362C 以后)》。

# **6-8** 库

下面介绍库的规格。详细的操作方法请参考13《Sysmac Studio Version 1 操作手册 (SBCA-CN5-362C 以后)》。

# **6-8-1** 库的概要

将 POU 定义或数据类型汇总为可作为流用所需的部件使用的形式,得到库。库的部件称为库部件。 NY 系列控制器中,可创建和使用库。

下图中,在库的库部件中,用户程序A使用FUN: A1和FB: B1, 用户程序B使用数据类型: C1和FB: B1。

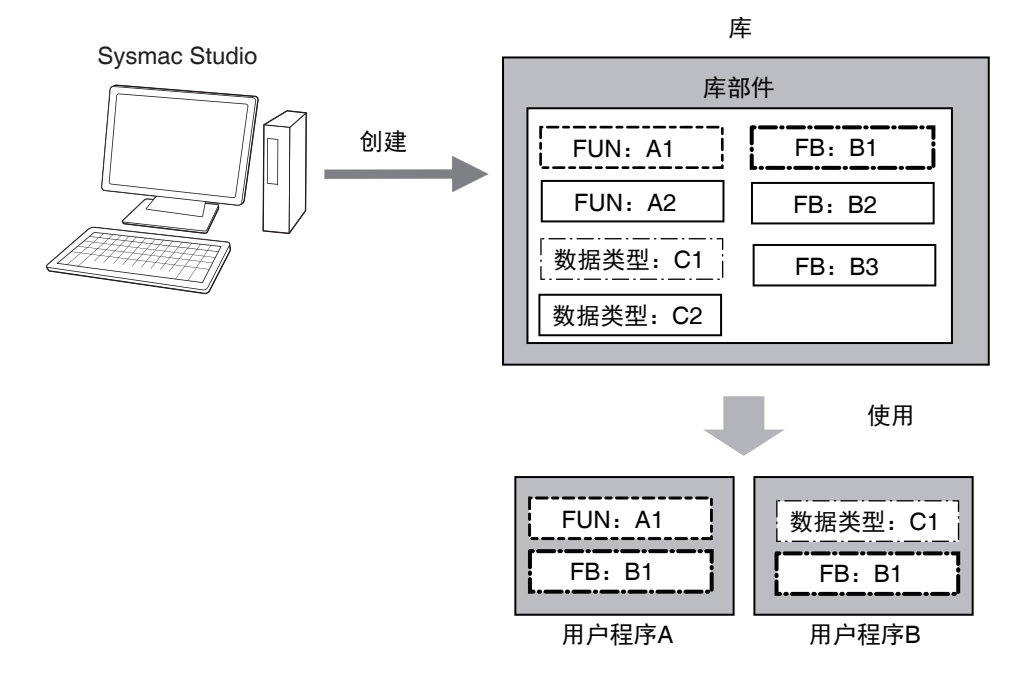

# **6-8-2** 库的规格

下面介绍库的设定和同步。

# 库的设定

库中可设定以下项目。

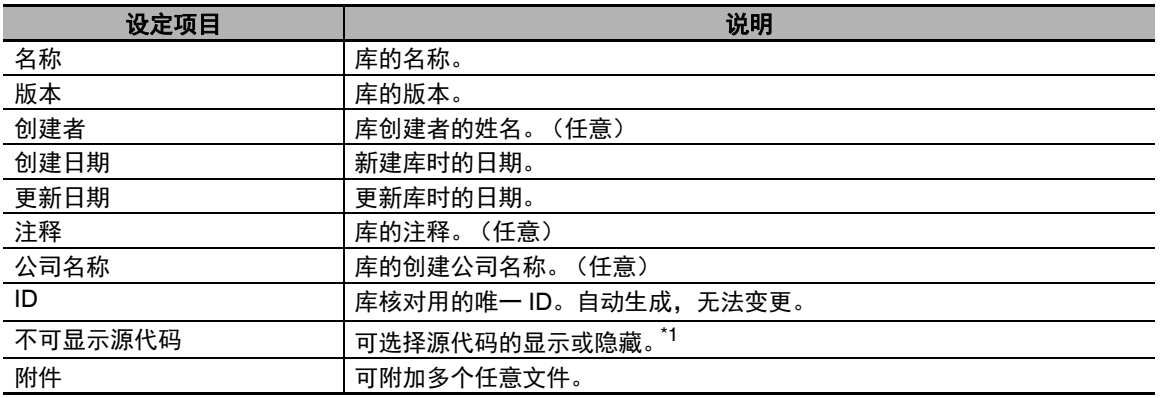

\*1. 库部件设定为数据保护时,若要显示源代码,需要密码。

库部件可参照其他库后创建。此时,选择是否包含参照处的库数据。

#### $\equiv$ 参考

如果包含参照处的库,创建参照源的库时,将包含参照处库的副本。因此,库的文件只需 1 个, 但如果参照源的库有多个,变更时需要逐个进行。 如果不包含,创建参照源的库时,将不包含参照处的库。因此,库的文件会分割为参照源和参照 处多个,如果参照源的库有多个,变更时只需变更参照处的库即可。

# ● 库部件的选择

选择要包含到库中的库部件。

# 库的同步

能够以库为单位,从 Sysmac Studio 下载、用控制器上传、与控制器进行核对。

#### $\equiv$ 参考

- **•** 向正在传送"显示源代码的库"的控制器,通过Sysmac Studio以"不传送程序的源代码"的设定传 送了项目时,将不传送库的源代码。
- **•** 存储器全部清除后,控制器中的库将消失。

**6-8**  库

# **6-8-3** 库部件的规格

下面介绍库部件的对象和库部件的设定。

# 库部件的对象

以下数据可视为库部件。

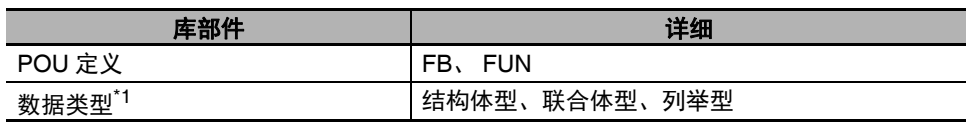

\*1. 在 Sysmac Studio 的部件选择画面中,数据类型始终包含在库中。

# 库部件的设定

各库部件中可设定以下项目。

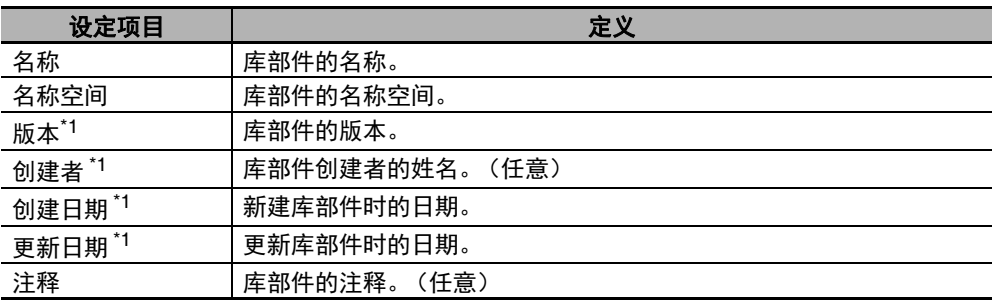

\*1. 在 Sysmac Studio 的各 POU 定义的属性中,只能对 FB 和 FUN 进行设定。
# **6-8-4** 库的使用步骤

库的创建步骤和使用步骤如下所示。

# 库创建步骤

库作为项目创建。按以下步骤创建库并保存。

*1* 新建库项目。

在项目窗口的项目种类中选择"库项目",创建项目。

# *2* 新建库部件。

在库项目中创建 POU 定义或数据类型,确认动作。

- *3* 库的设定。 在库项目中,进行库部件的选择、源代码的显示、附件等的设定。
- *4* 保存为库文件。

在 [ 创建库 ] 窗口中, 保存为库文件。

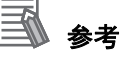

- **•** 即使是已创建的项目,如果项目中登录的设备只有控制器,可在项目的属性中将种类变更为 " 库 项目 "。
- **•** 在库项目中,还可创建库部件对象外的数据,但可选择作为库部件的仅限库部件的对象。
- **•** 作为库部件创建的函数、功能块定义、数据类型名称建议使用名称空间,防止多个库之间的名 称重复。名称空间请参考11「6-7 名称空间 | (P.6-133)。

# 库的使用步骤

将创建的库导入到项目后,可在用户程序中使用。按以下步骤使用库。

# *1* 指定库。

在使用库的项目的 [ 参照库 ] 窗口中, 指定要使用的库文件。

# *2* 使用库部件进行编程。

在项目中使用所导入库的库部件。 使用方法与普通的函数、功能块定义、数据类型相同。

**6-8**  库

# **6-9** 创建用户程序时的注意事项

下面介绍创建用户程序时的注意事项。

# **6-9-1** 输入变量 **/** 输出变量 **/** 输入输出变量为排列指定的变量时

部分指令中存在处理排列变量的指令。 例) 数据类型表 变量名称 数据类型 data | ARRAY[0..4] OF INT <u> - - - - - - - - - -</u> **SetBlock** EN ENO  $INT#0$   $\longrightarrow$  In  $\qquad \qquad$  Out In AryOut  $data[0]$   $\longrightarrow$   $\stackrel{HryOut}{\longrightarrow}$  data[0] UINT#5 -Size

# **6-9-2** 输入变量 **/** 输出变量 **/** 输入输出变量为结构体型变量时

部分指令的输入变量、输出变量、输入输出变量的数据类型为结构体型。 例)

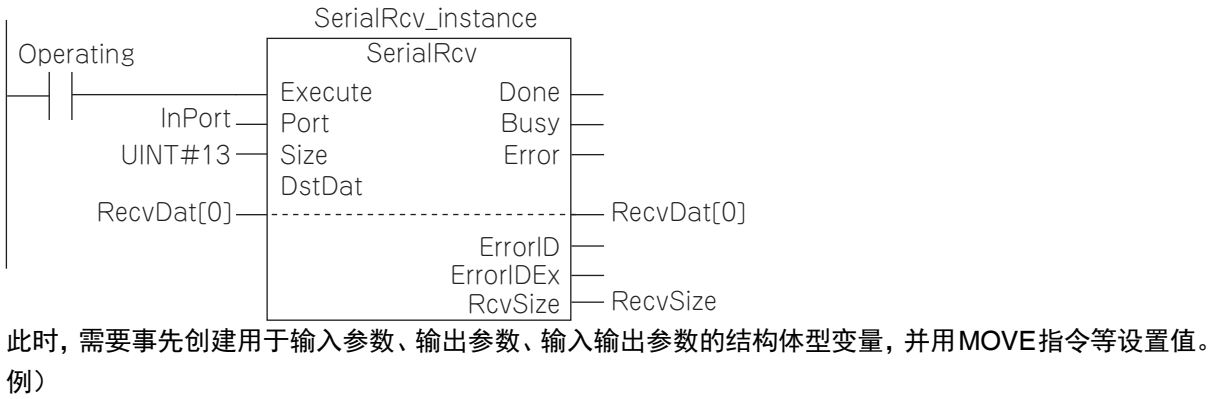

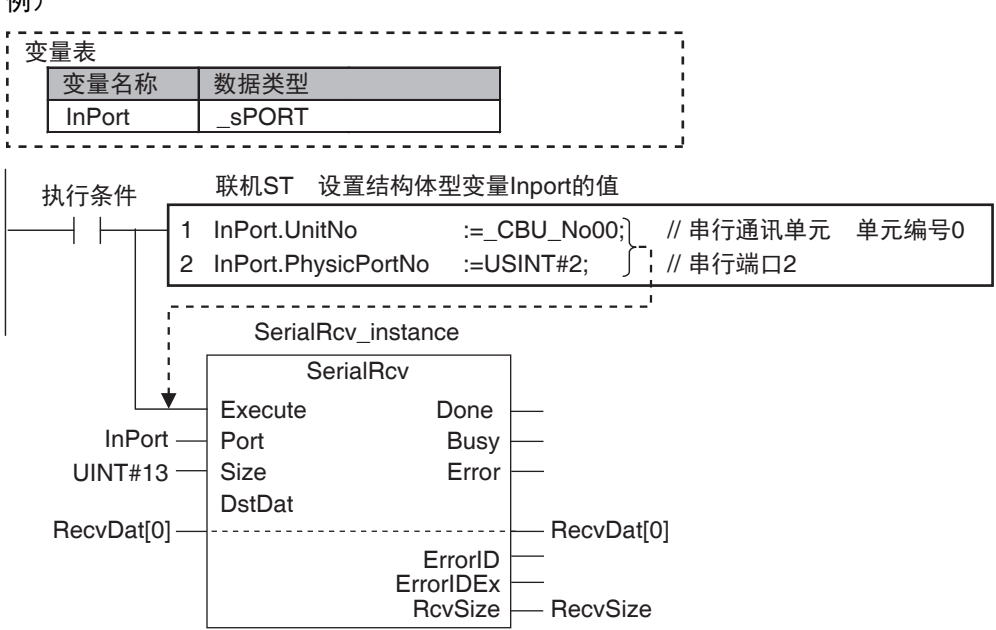

# **6-9-3** 主控

# 概要

主控是指对 MC (主控开始)指令和 MCR (主控结束)指令之间存在的处理进行 OFF 输出的功能。 使用主控功能,可方便地控制较长的处理执行条件。

详情请参考 《NY 系列 指令基准手册 基本篇 (SBCA-CN5-437)》的 MC/MCR 指令。

# 可使用主控的程序语言

主控可在梯形图语言中使用。

ST 语言中无法使用。梯形图程序中的联机 ST 也无法使用。

例)

主控区域内:

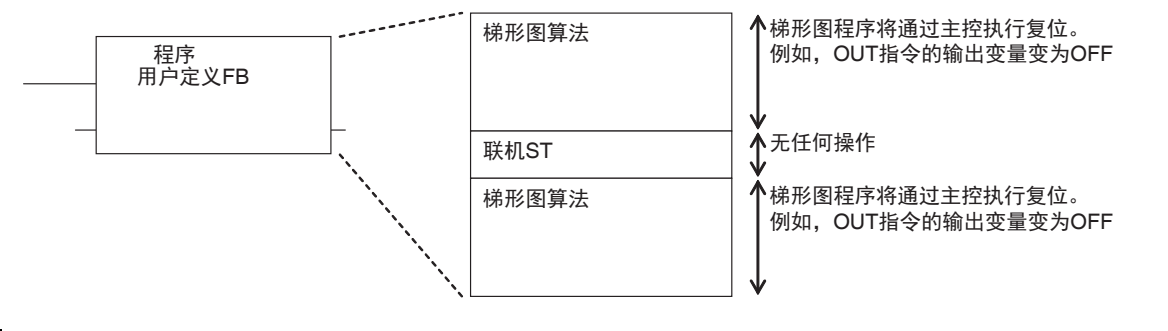

# 主控复位时区域内指令的动作

主控复位时区域内指令的动作请参考11《NY 系列 指令基准手册 基本篇 (SBCA-CN5-437) 》的 "MC/MCR 指令 "。

# 

# 动作确认和运行

本章介绍包括离线调试在内的动作确认内容和动作确认到运行之间的步骤。

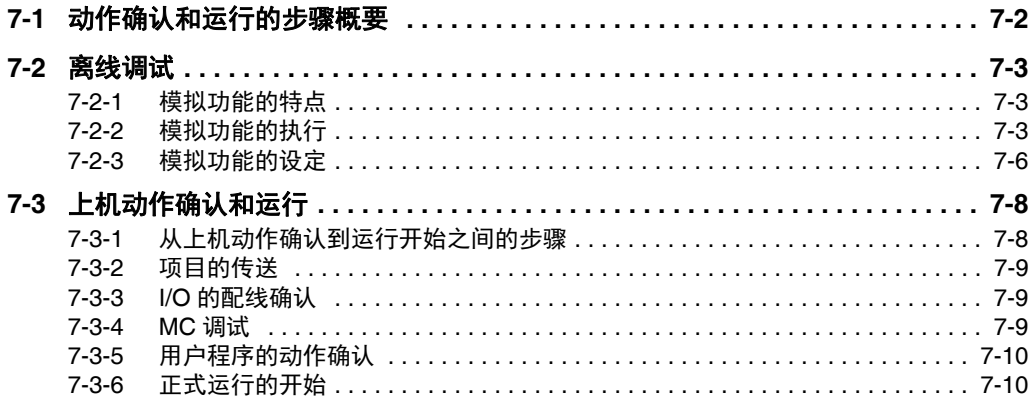

# **7-1** 动作确认和运行的步骤概要

动作确认和运行在整体步骤中,与下图阴影标示的位置对应。STEP2-4 离线调试中,不与控制器在线连 接,利用模拟功能进行动作确认。STEP5. 上机进行的动作确认和运行时,与控制器在线连接,上机确认 动作,动作确认完成后开始运行。

整体步骤请参考11「1-4 NY 系列的整体使用步骤 | (P.1-10)。

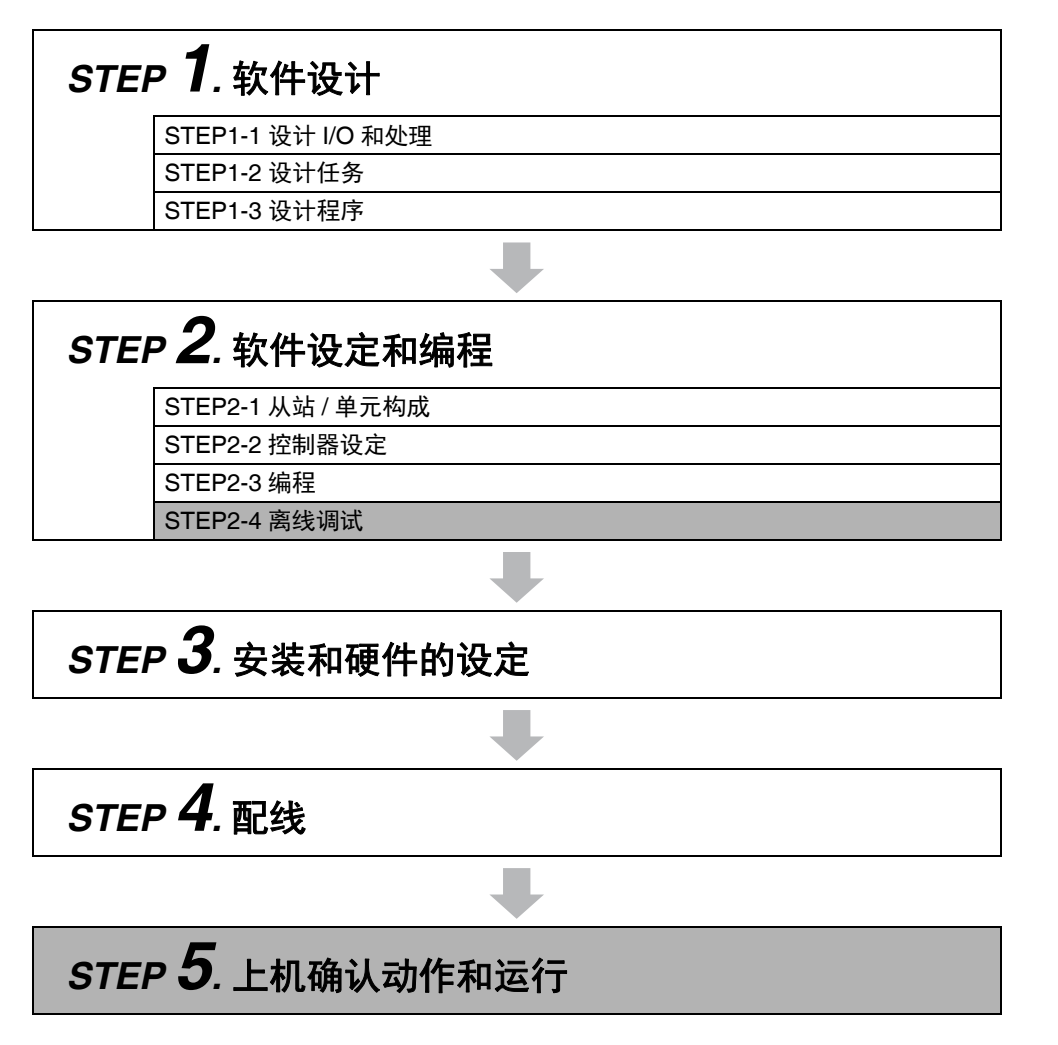

# **7-2** 离线调试

下面介绍离线调试中使用的模拟功能。所谓模拟功能,就是通过在 PC 上模拟 NY 系列控制器的动作,执 行用户程序动作确认的功能。模拟功能中含有实际控制器上无法实现的调试功能,因此可以提高用户程 序开发和调试的效率。

# **7-2-1** 模拟功能的特点

与控制器在线连接后进行动作确认的在线调试相比,模拟功能在以下情况下有效。

- **•** 使用断点、逐步执行、暂停等,确认程序的逻辑。
- **•** 选择模拟对象,确认部分程序的动作。
- **•** 通过变更模拟执行速度,以慢于实际情况的速度进行动作确认。
- **•** 用调试程序进行控制器外部输入等。

# **7-2-2** 模拟功能的执行

模拟功能中可执行以下内容。

- **•** 模拟器的启动和停止
- **•** 确认程序的逻辑
- **•** 在线连接时的调试功能

# 模拟器的启动和停止

模拟功能通过 Sysmac Studio 的模拟窗口启动模拟器后执行。利用模拟功能完成动作确认后,停止模拟 器。

模拟执行和停止操作的概要如下所示。

```
1 在 Sysmac Studio 上,从主菜单中选择 [显示] – [模拟窗口]。
工具画面右下方将显示模拟窗口。
```
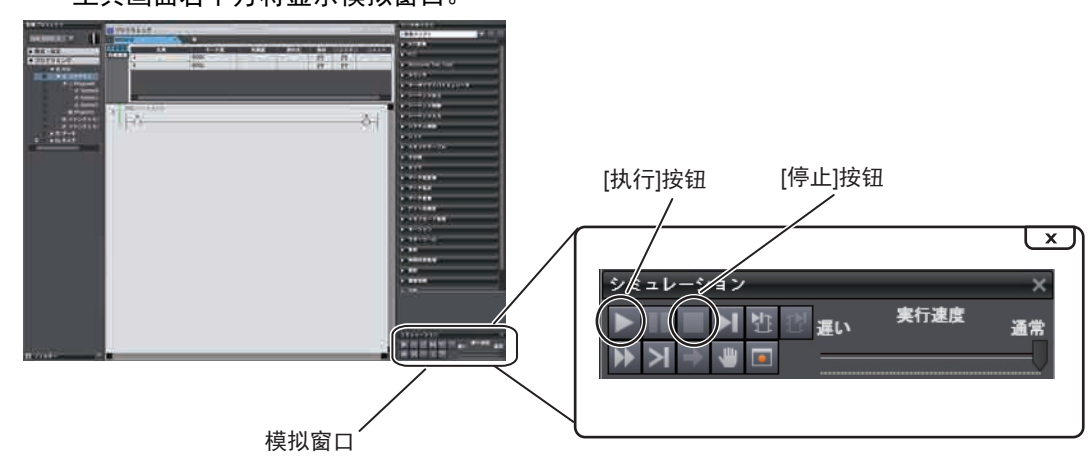

# *2* 按下模拟窗口的 **[** 执行 **]** 按钮。

程序将传送到模拟器中,开始模拟。开始模拟后,编辑器等 Sysmac Studio 的画面将变为与控制 器在线连接时相同的状态。

# *3* 完成动作确认后,按下模拟窗口的 **[** 停止 **]** 按钮,停止模拟器。

# ■ 确认程序的逻辑

为了确认程序逻辑的正确性,可暂停模拟器的动作,或逐步执行。利用模拟窗口的按钮,可进行以下操 作。

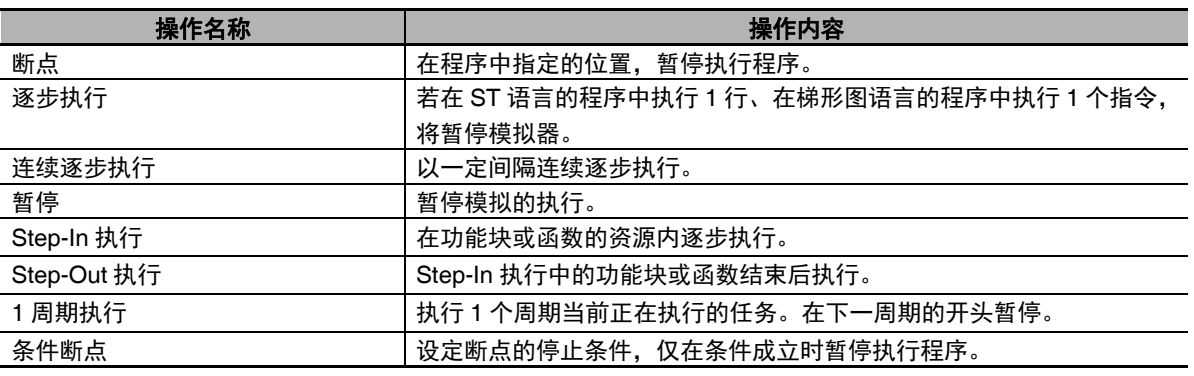

# 在线连接时的调试功能

在模拟器上,只能执行与控制器在线连接时使用的调试功能中的一部分。控制器上的在线调试和模拟器 的离线调试的区别如下表所示。各调试功能中控制器和模拟器的动作区别请参考口《Sysmac Studio Version 1 操作手册 (SBCA-CN5-362)》。

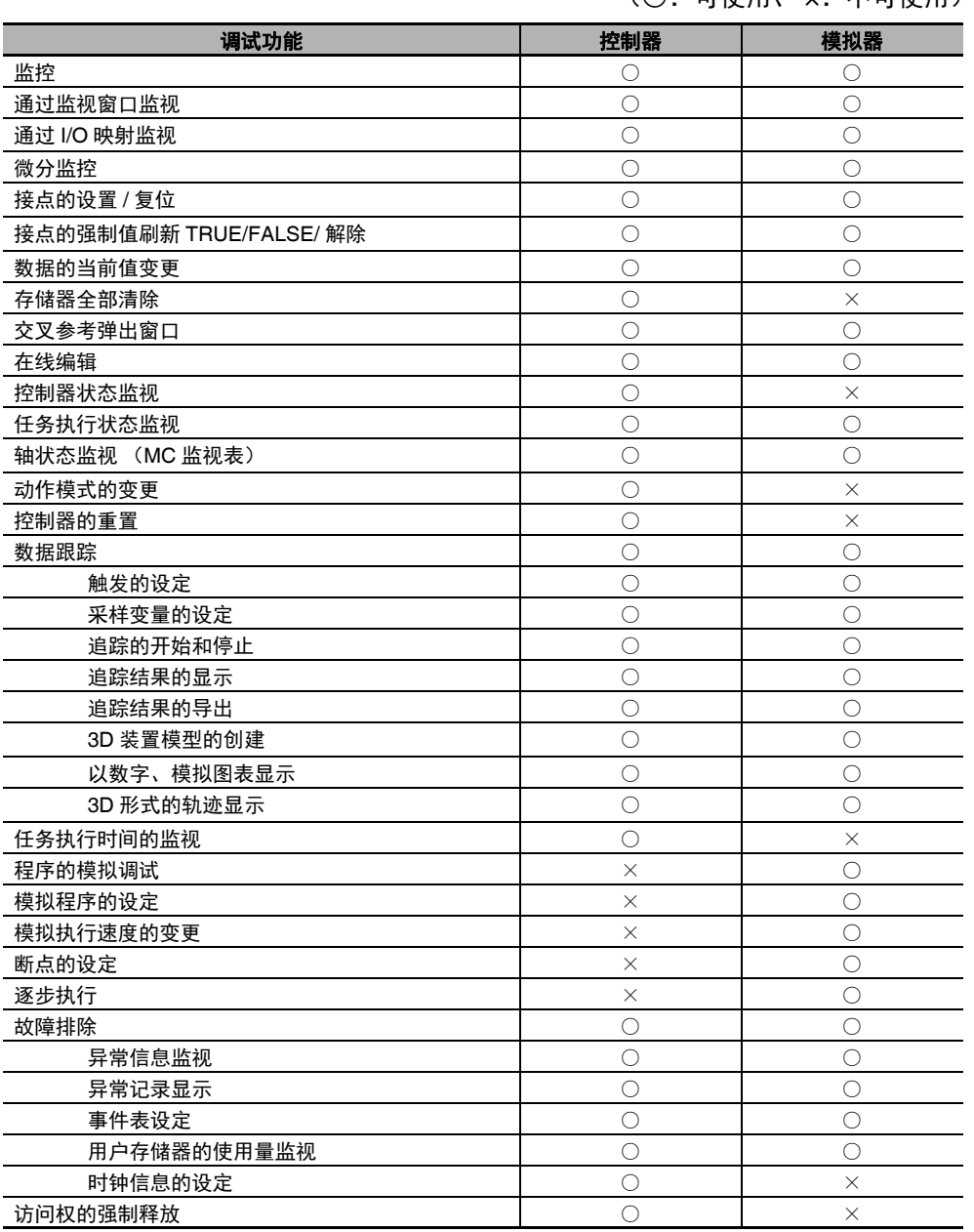

(○:可使用、 ×:不可使用)

模拟功能的执行

# **7-2-3** 模拟功能的设定

模拟功能中可设定以下内容。

- **•** 模拟程序的设定
- **•** 调试程序的设定
- **•** 模拟执行速度的设定

# │模拟程序的设定

模拟功能中,能以任务或程序为单位设定模拟对象并执行。在整个程序中,可用模拟器运行模拟对象的 部分程序。

设定模拟程序的操作如下所示。

# *1* 显示模拟窗口。

多视图浏览器的 [编程] - [任务] 下方的程序左侧, 将显示模拟对象设定复选框。

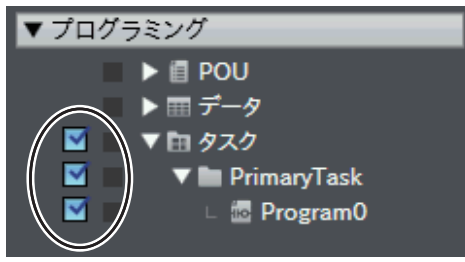

*2* 以任务或程序为单位勾选模拟对象设定用复选框。

# 调试程序的设定

调试程序是指通过离线调试进行动作确认时使用的程序。调试程序中,记述控制器外部的虚拟输入处理 和用户异常的强制发生等。调试程序仅在模拟器上可以执行。

创建调试程序的操作概要如下所示。

- *1* 在多视图浏览器上右击 [编程] **–** [**POU**] **–** [程序],从菜单中选择 [调试用追加] **–** [**ST**] 或 [梯形图]。 将新建调试程序。
- 2 在创建的调试程序中,记述测试用的程序代码。
- *3* 将调试程序分配到任务中。

已创建的普通程序也可变更为调试程序。

*1* 在多视图浏览器上右击[编程]**–**[**POU**]**–**[程序]中的各程序,设定为[调试用设定]**–**[有效]。

# 模拟速度的设定

用模拟窗口的"模拟速度变更滑片",可在 0.1 ~ 1 倍的范围内,变更计算机上的执行速度。模拟执行中 或停止中均可变更。

要以比实际慢的速度显示模拟器执行时使用。

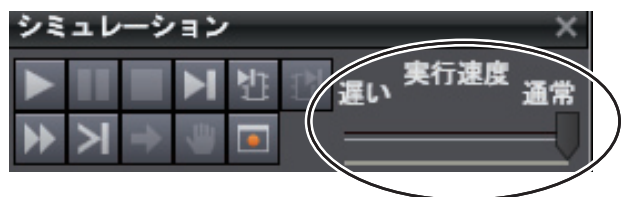

# **7-3** 上机动作确认和运行

下面介绍从上机动作确认到运行开始之间的步骤概要和操作概要。

# **7-3-1** 从上机动作确认到运行开始之间的步骤

从上机动作确认到运行开始之间的步骤概要如下所示。

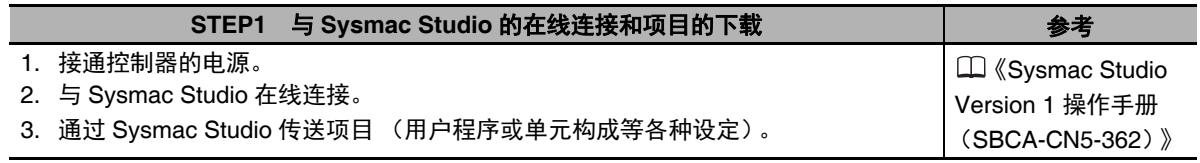

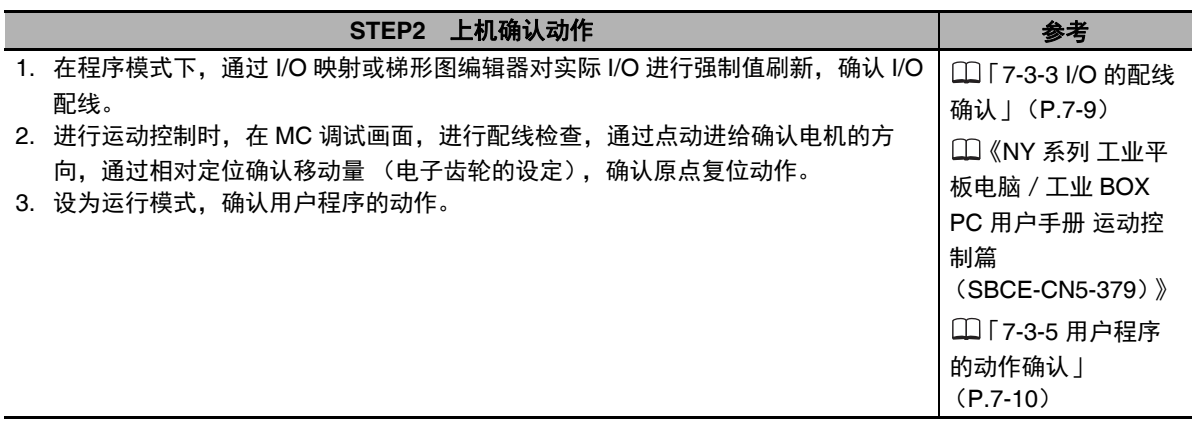

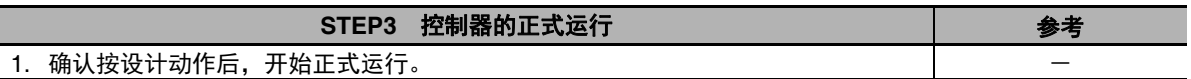

### 云 参考

要从 Sysmac Studio 下载项目,需要利用"同步功能", 从计算机传送到控制器上。"同步"的详 情请参考口《Sysmac Studio Version 1 操作手册 (SBCA-CN5-362)》。

# **7-3-2** 项目的传送

从 Sysmac Studio 向实际控制器传送项目。

- *1* 与控制器在线连接后,从 **[** 控制器 **]** 菜单选择 **[** 同步 **]**。 计算机上的数据和实际控制器的数据将自动核对。
- *2* 单击 **[** 传送 **[** 计算机→控制器 **]]** 按钮。

# **7-3-3 I/O** 的配线确认

通过 Sysmac Studio 的监视窗口等执行强制值刷新,确认 I/O 的配线。I/O 的配线可向进行配线确认的从 站或单元的 I/O 写入值,并对结果进行监视。

强制值刷新的详情请参考 「8-4-1 强制值刷新」(P.8-27)。

# **7-3-4 MC** 调试

MC 调试是指不使用用户程序,主要通过 Sysmac Studio 进行以下操作。

- **•** 配线的确认:伺服驱动器连接器的输入输出信号监视、 伺服驱动器的状态监视
- **•** 电机的动作及方向确认:伺服 ON、点动进给
- **•** 电子齿轮的设定确认:进行相对值定位,确认 / 变更移动量
- **•** 原点复位确认:确认原点复位动作

通过 Sysmac Studio 与控制器进行在线连接, 在 MC 调试画面进行。 详情请参考 《NY 系列 工业平板电脑/工业 BOX PC 用户手册 运动控制篇 (SBCE-CN5-379)》。

进行以下操作。

- *1* 进行必要的配线后,通过 **Sysmac Studio** 与控制器在线连接。
- *2* 进行 **"** <sup>轴</sup> **"** 的创建、轴的分配、以下轴参数的设定。 MC 调试所需的轴参数设定: 显示单位选择、电机每转 1 圈的脉冲数及移动量 最高速度、点动最高速度、最大加速度和减速度、 软件限位功能选择、软件限位、计数模式
- *3* 打开 **MC** 调试画面,进行以下操作。
	- 例)
	- **•** 监视器、配线确认
	- **•** 通过点动进给确认电机的方向
	- **•** 通过相对定位确认移动量 (电子齿轮的设定)
	- **•** 原点复位动作的确认

# **7-3-5** 用户程序的动作确认

上机进行用户程序的动作确认时,应将控制器的动作模式设为运行模式。动作确认包括以下项目。

- **•** 确认用户程序的动作
- **•** 通过在线编辑修改用户程序
- **•** 通过数据追踪确认用户程序的动作

# 确认用户程序的动作

用户程序的动作确认按以下步骤进行。

- *1* 监视用户程序的执行状态
- *2* 更新接点或线圈的状态、变量的值,进行动作确认

### ● 监视用户程序的执行状态

对控制器的接点、线圈的 ON/OFF 状态、变量的当前值进行监视。监视可通过 Sysmac Studio 的梯 形图编辑器、监视窗口、 I/O 映射进行。

# ● 更新接点或线圈的状态、变量的值,进行动作确认

更新用户程序的接点、线圈的 ON/OFF 状态、变量的值,通过监视确认是否设计动作。若要变更接点 或线圈的状态,则使用"强制值刷新",若要变更变量的值,则使用"变更当前值"。 详情请参考□「8-4-1 强制值刷新 | (P.8-27)、□「8-4-2 当前值变更 | (P.8-31)。

# 通过在线编辑修改用户程序

通过动作确认,如果有判断为需要修改的用户程序,则通过"在线编辑"进行修改。使用"在线编辑", 无需停止控制器的运行,即可变更用户程序。 详情请参考 「8-4-3 在线编辑」(P.8-33)。

# 通过数据追踪确认动作

使用"数据追踪",确认接点或线圈的 ON/OFF 时间和变量值的变动等。 详情请参考 「8-4-4 数据追踪」(P.8-35)。

# **7-3-6** 正式运行的开始

将动作模式设为运行模式,开始正式运行。请对编写完成的用户程序及各种数据、设定值进行充分的动 作确认后,再转移到正式运行。

# 8

# 控制器内置功能

本章介绍 NY 系类控制器中可使用的功能。

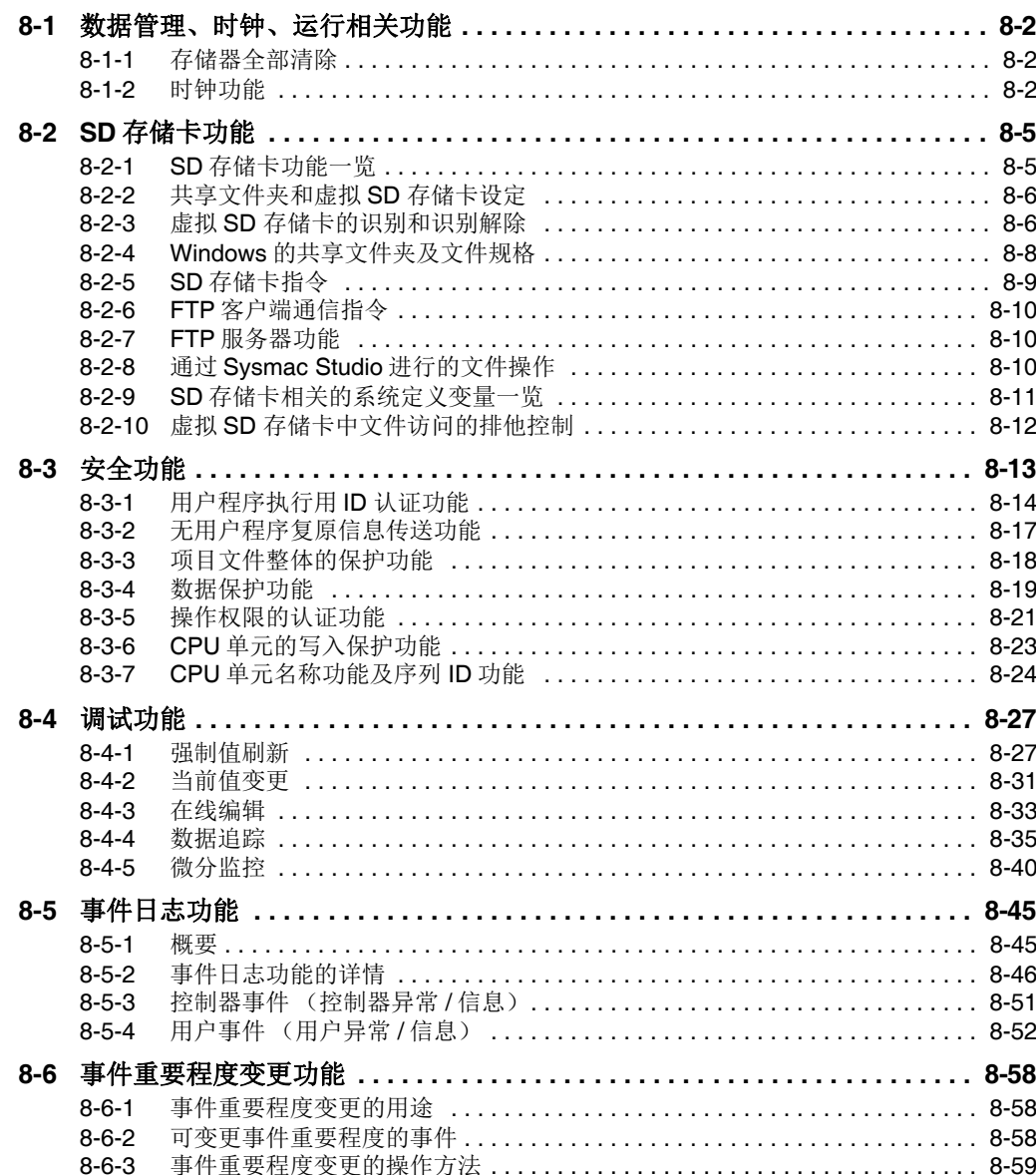

# **8-1** 数据管理、时钟、运行相关功能

下面介绍数据管理功能、时钟和运行相关功能。

# **8-1-1** 存储器全部清除

可通过 Sysmac Studio,将 NY 系列控制器内的用户程序、控制器配置和设定、变量、绝对值编码器原点 位置偏置初始化为出厂状态。这种操作称为 " 存储器全部清除 "。

# 使用注意事项

- **•** 存储器全部清除仅可在程序模式下执行。
- **•** 设定了安全功能的 "CPU 单元的写入保护 " 时,无法执行。
- **•** 请勿在存储器全部清除过程中断开 NY 系列控制器的电源。

存储器全部清除后,与用出厂状态的 NY 系列控制器创建系统构成后的动作相同。

# ● 通过 Sysmac Studio 操作

通过 Sysmac Studio 与 NY 系列控制器在线连接, 从 [ 控制器 ] 菜单中选择 [ 存储器全部清除 ]。

操作详情请参考 $\Box$ 《Sysmac Studio Version 1 操作手册 (SBCA-CN5-362)》。

# **8-1-2** 时钟功能

下面就 NY 系列工业电脑内置时钟中控制器的时钟进行说明。

# 概要

NY 系列工业电脑中, Windows 以及安装有实时 OS 的控制器分别拥有时钟和时区。

关于时钟, Windows 侧的时钟时刻为主时钟,控制器侧的时钟时刻与 Windows 的时钟同步。因此, Windows 侧的时钟时刻可以变更,但控制器侧的时钟时刻无法变更。

无法从 Windows 获取时刻 (如只关闭 Windows 等)时, 控制器侧的时钟时刻不与 Windows 的时钟同 步。在不同步期间,控制器侧的时钟仍会继续运行。

可以从 Windows 获取时刻 (如重新启动 Windows 等)时, 控制器侧的时钟时刻将再次与 Windows 的 时钟同步。

控制器侧的时钟时刻数据将反映到事件日志、虚拟 SD 存储卡的文件生成日期时间中。

此外,控制器侧的时区也与 Windows 的时区相同。 Windows 的时区和控制器的时区不可单独设定。

控制器的时钟有以下功能。

- **•** 通过 Sysmac Studio 读取 (不可写入)
- **•** 通过指令读取 (不可写入)
- **•** 通过系统定义变量读取 (不可写入)

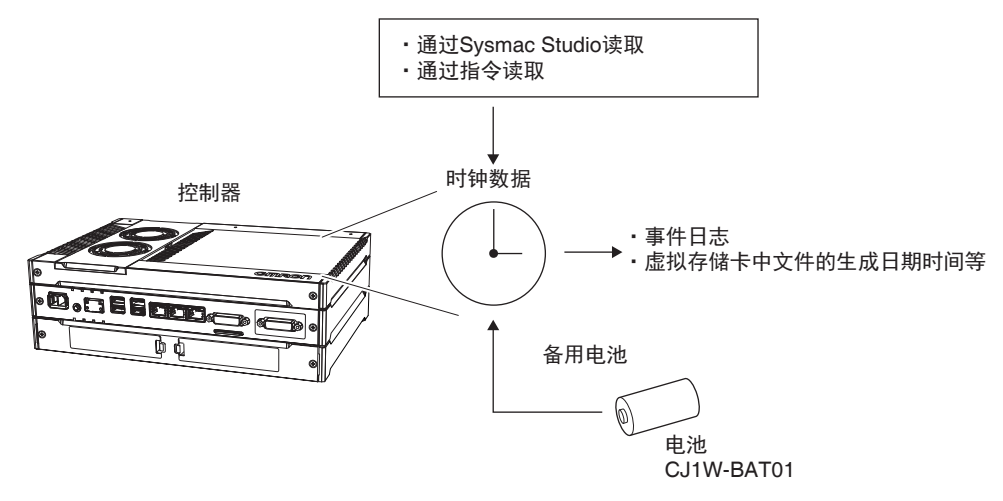

### 控制器侧的时刻数据范围

 $\bullet$  2000/1/1  $\sim$  2099/12/31

# ● 时区和本地时间的设定

控制器侧的时区和本地时间(时刻数据)以 Windows 的时区设定为准。因此, 首次使用时, 请在 Windows 上登录时区和本地时间 (时刻数据)。

EtherCAT 从站从控制器读取的时刻数据及设定的时刻数据为与时区对应的本地时间。

### $\equiv$ 参考

未安装电池或电池用完时,时区设定会保持,但时刻数据不会保持,将变为不正确的值。

# 时刻数据的读取方法

时刻数据不正确时,将直接读取不正确的值。

通过指令读取 (不可写入)

在用户程序中,可使用 GetTime 指令读取时刻数据。

# ● 通过系统定义变量读取 (不可写入)

使用以下系统定义变量,可读取时刻数据。 "\_CurrentTime" (系统时刻)

# 通过 **Sysmac Studio** 读取 (不可写入)

可使用 Sysmac Studio, 通过 [控制器] 菜单的 [控制器时钟], 读取时刻数据并显示。

# 相关系统定义变量

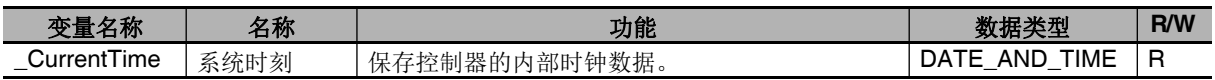

# **8-2 SD** 存储卡功能

下面介绍 SD 存储卡功能。

NY 系列控制器中,将 Windows 的共享文件夹作为虚拟 SD 存储卡使用。本手册中可能会省略"虚拟", 记载为 "SD 存储卡 "。

# **8-2-1 SD** 存储卡功能一览

NY 系列控制器支持的 SD 存储卡功能如下。

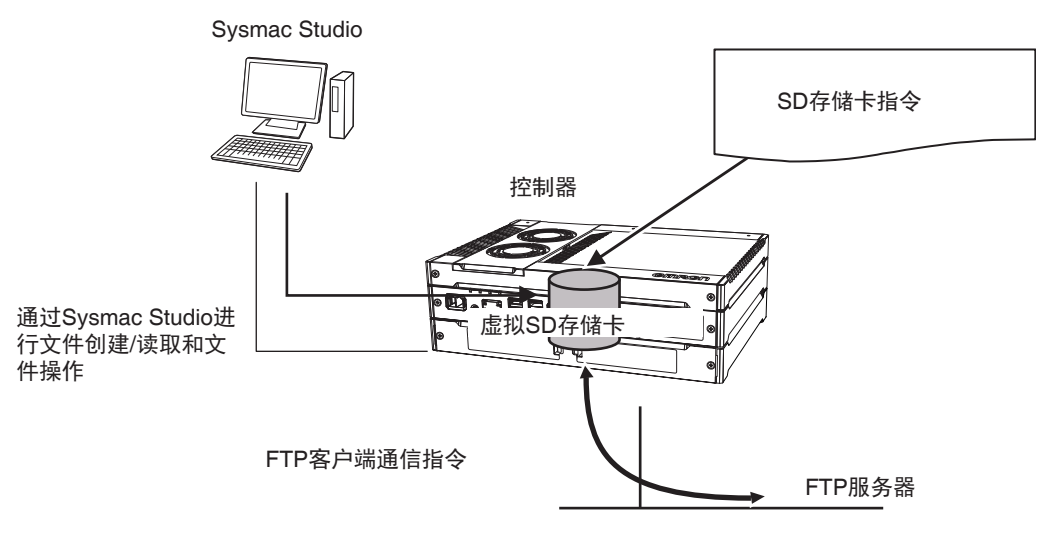

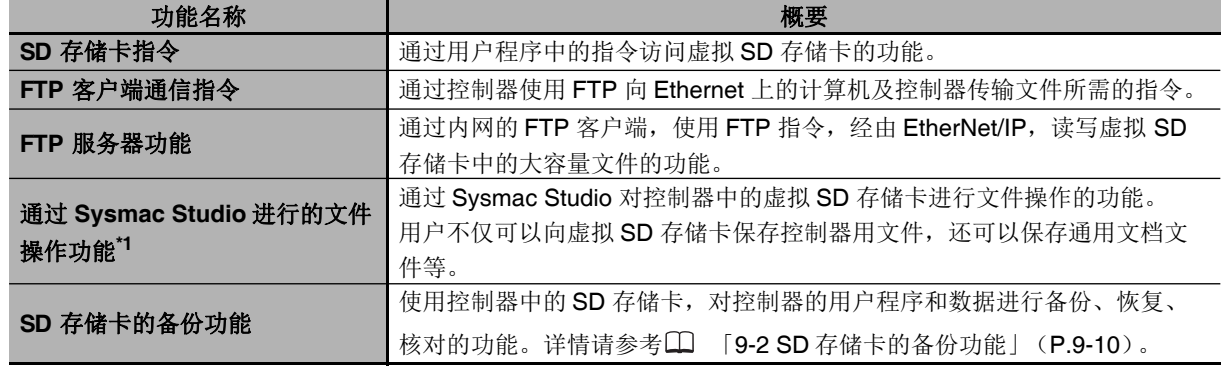

\*1. NY 系列控制器中,不可进行 SD 存储卡的初始化或变更文件夹、文件的属性。 此外,虚拟 SD 存储卡使用共享文件夹,因此 Sysmac Studio 的 SD 存储卡窗口的状态栏中不会显示卷标。 存储卡功能一览

# **8-2-2** 共享文件夹和虚拟 **SD** 存储卡设定

下面介绍在 NY 系列控制器中使用 SD 存储卡功能所需的设定。

# 共享文件夹的设定

设定虚拟 SD 存储卡前, 需要在 Windows 上设定共享文件夹。 NY 系列工业电脑的 Windows 在初始状态下, 设定的虚拟 SD 存储卡共享文件夹为 "D:\OMRON-NY\VirtualSDCard"。

关于共享文件夹的详细设定,请参考□ 《NY 系列工业平板电脑 / 工业 BOX PC 用户手册 安装篇 (SBCA-CN5-441)》。

# 虚拟 **SD** 存储卡的设定

虚拟 SD 存储卡的设定在 Sysmac Studio 的控制器设定中进行。 关于虚拟存储卡设定的设定项目,请参考11「虚拟 SD 存储卡设定 (P.4-5) |。

# 参考

可以不通过 Symac Studio, 使用 Industrial PC Support Utility 进行虚拟 SD 存储卡设定。 关于使用 Industrial PC Support Utility 设定虚拟 SD 存储卡的方法, 请参考口《NY 系列 工业平板 电脑/工业 BOX PC 用户手册 安装篇 (SBCA-CN5-441)》。

# **8-2-3** 虚拟 **SD** 存储卡的识别和识别解除

下面介绍虚拟 SD 存储卡的识别和识别解除。

# 虚拟 **SD** 存储卡的识别

执行以下操作后,将识别虚拟 SD 存储卡。

识别到虚拟 SD 存储卡后, 系统定义变量 \_Card1Ready (SD 存储卡可使用标志)变为 TRUE。

- **•** NY 系列控制器的启动
- **•** 执行下载
- **•** 执行恢复
- **•** 通过 Industrial PC Support Utility 变更虚拟 SD 存储卡的设定
- **•** 通过 Industrial PC Support Utility 确认虚拟 SD 存储卡的识别

以下情况下,将无法识别虚拟 SD 存储卡。

- **•** Windows 停止
- **•** Windows 的文件共享服务停止
- **•** 虚拟 SD 存储卡的设定不正确

# 虚拟 **SD** 存储卡的识别解除

以下情况下,将解除虚拟 SD 存储卡的识别。

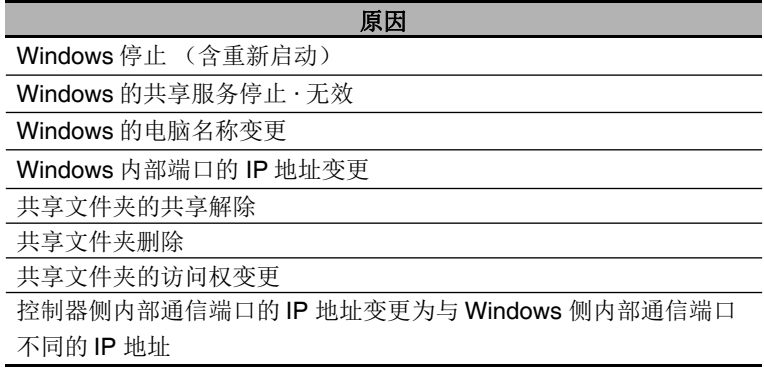

解除虚拟 SD 存储卡的识别后,系统定义变量 Card1Ready(SD 存储卡可使用标志)变为 FALSE,发 生 " 共享文件夹识别解除完成 " 事件。

正在访问虚拟 SD 存储卡时, 如果解除识别, 正在执行的文件访问将失败。

解除后的动作因解除原因不同而异。

# 原因为 **"** 共享文件夹的共享解除 **"** 或 **"** 共享文件夹的删除 **"** 时

解除虚拟SD存储卡的原因为"共享文件夹的共享解除"或"共享文件夹的删除"时,如果只在Windows 侧再次打开文件夹的共享,不会变为识别状态。

可通过以下操作再次变为识别状态。

- **•** 再次打开文件夹的共享,且通过 Industrial PC Support Utility 执行[识别确认]。但是,如果在解除 共享前通过 SD 存储卡指令打开了文件, 需要关闭对象文件。
- **•** 再次打开文件夹的共享,且解除共享后已经过 Windows 的段落 · 最大空闲时间(初始值 15 分钟)。

# 原因为 **"** 共享文件夹的共享解除 **"** 或 **"** 共享文件夹的删除 **"** 以外时

排除原因并恢复后,自动变为识别状态。

识别到虚拟 SD 存储卡时, 如果进行下载、恢复、存储器全部清除或通过 Industrial PC Support Utility 传 送设定,将变为以下状态。

- **•** 虚拟 SD 存储卡的识别解除
- **•** 系统定义变量 "\_Card1Ready (SD 存储卡可使用标志) " 为 FALSE
- **•** 发生 " 共享文件夹识别解除完成 " 事件

但是,正在访问虚拟 SD 存储卡时,不会解除虚拟 SD 存储卡的识别,会发生"共享文件夹识别解除失败" 事件。

# 使用注意事项

正在访问虚拟存储卡时,请勿关闭工业电脑的电源。 如果关闭电源,文件可能损坏。 此外,再次启动时,系统定义变量" Card1PowerFail (SD 存储卡访问中断电标志)"变为 TRUE。

# **8-2-4 Windows** 的共享文件夹及文件规格

下面介绍作为虚拟 SD 存储卡使用的共享文件夹和文件的规格。

# 共享文件夹的规格

下面介绍在 Windows 上设定的共享文件夹的规格。

# ● 可设定的存储设备

工业电脑中内置的 HDD 或 SSD 中设定的共享文件夹可作为虚拟 SD 存储卡使用。 工业电脑中内置的 HDD 或 SSD 以外中设定的共享文件夹不能保证虚拟 SD 存储卡的动作。

# ● 共享文件夹的容量限制

作为虚拟 SD 存储卡使用的共享文件夹应在 4GB 以内。 共享文件夹中的文件容量超过 4GB 时,可能会无法正确运行。

# 文件系统

可作为虚拟 SD 存储卡使用的文件系统仅限 NTFS。

# 文件夹 **/** 文件的规格

### ● 字符限制

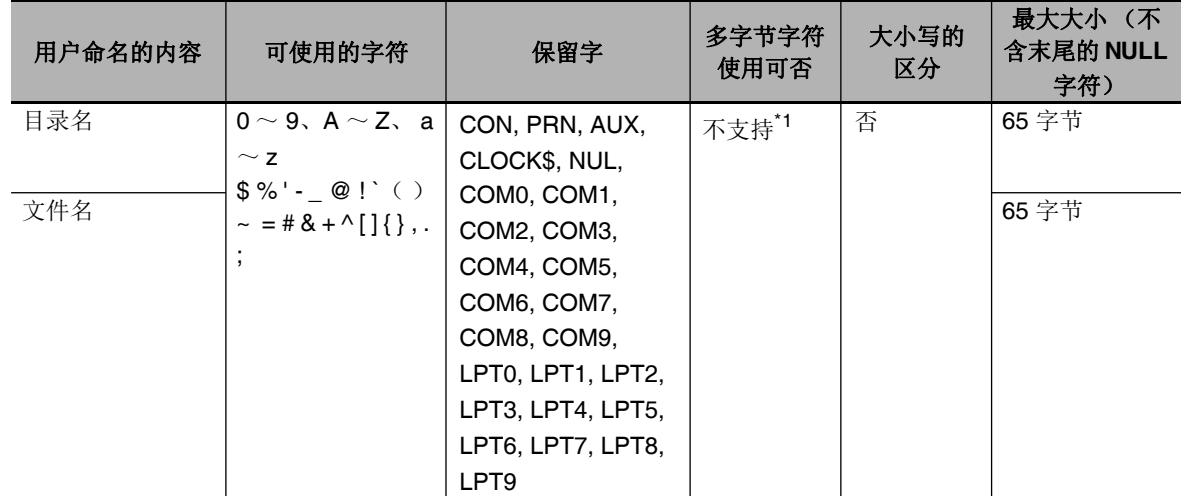

\*1. 多字节字符 (日文等)在计算机上可以使用,但在控制器上无法使用。

# 使用注意事项

目录名或文件名中包含可使用字符以外的字符时,控制器将无法正确识别。可能无法通过指令、 Sysmac Studio 的 SD 存储卡窗口及 FTP 服务器功能找到文件。

# ● 子目录层级

最多 5 层

 例)共享文件夹的共享名为 "VirtualSDCard" 时 VirtualSDCard\f1\f2\f3\f4\f5\abc.txt

# ● 保存文件的数量限制

保存到虚拟 SD 存储卡的文件数应在下表的值以内。文件数超过下表的值时,可能会无法正确运行。

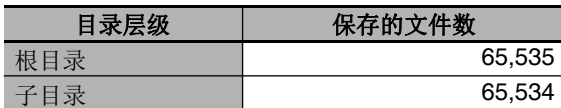

# ● 1个文件的最大大小

1 个文件的最大大小为 2,147,483,647 字节 (2GB-1 字节 )。

# **8-2-5 SD** 存储卡指令

可利用以下指令,对虚拟 SD 存储卡进行各种操作。

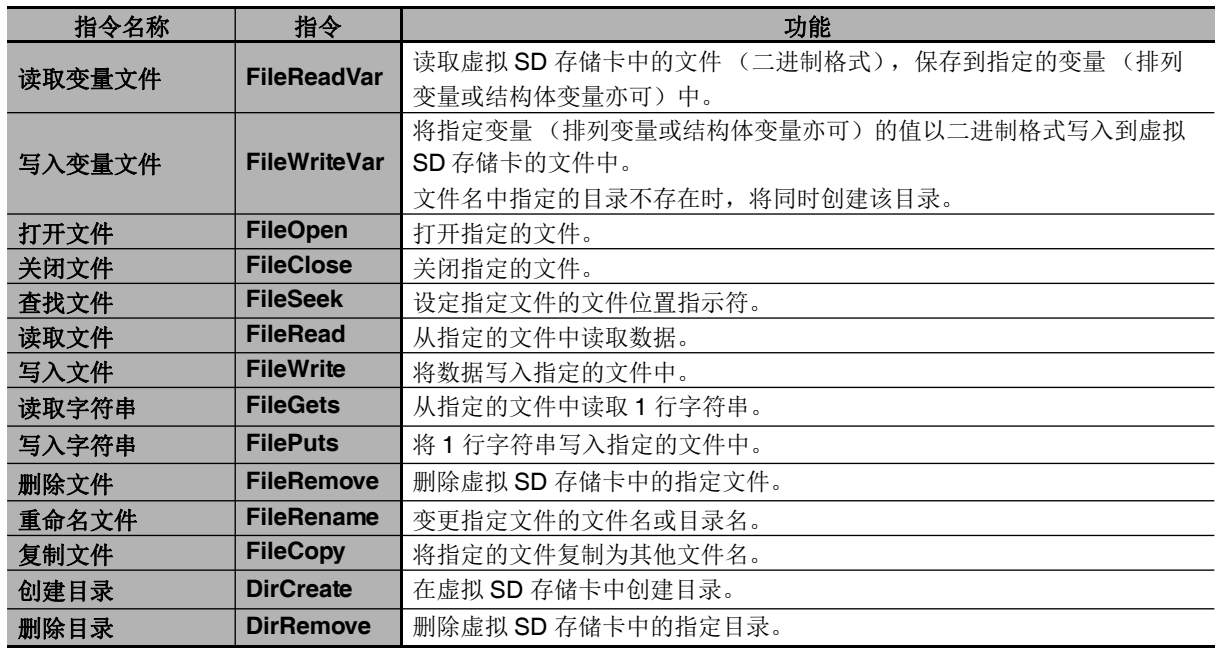

8-2-5 SD

存储卡指令

# **8-2-6 FTP** 客户端通信指令

FTP 客户端通信指令是指,通过 NY 系列控制器使用 FTP 向 Ethernet 上的计算机及控制器传输文件所需 的指令。以下指令中,在执行指令时,将对虚拟 SD 存储卡中的文件进行读写。

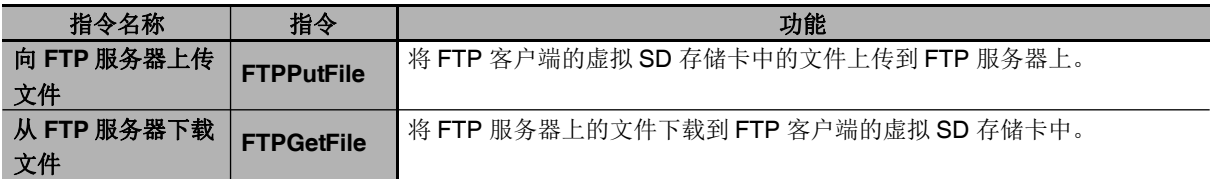

# **8-2-7 FTP** 服务器功能

可通过 FTP 客户端, 对内置 EtherNet/IP 端口发行 FTP 指令, 经由 EtherNet/IP, 读写虚拟 SD 存储卡 中的文件。

详情请参考工《NY 系列工业平板电脑 / 工业 BOX PC 用户手册 内置 EtherNet/IP 端口篇 (SBCD-CN5-369)》。

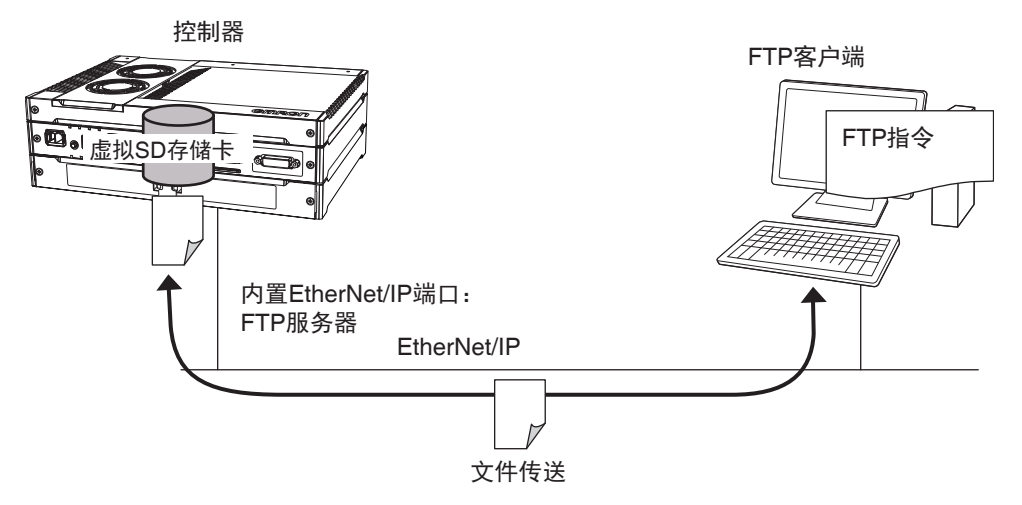

# **8-2-8** 通过 **Sysmac Studio** 进行的文件操作

可通过 Sysmac Studio 对 NY 系列控制器中的虚拟 SD 存储卡进行文件操作。 不仅可以向虚拟 SD 存储卡保存控制器用文件,还可以保存文档文件等。

# **8-2-9 SD** 存储卡相关的系统定义变量一览

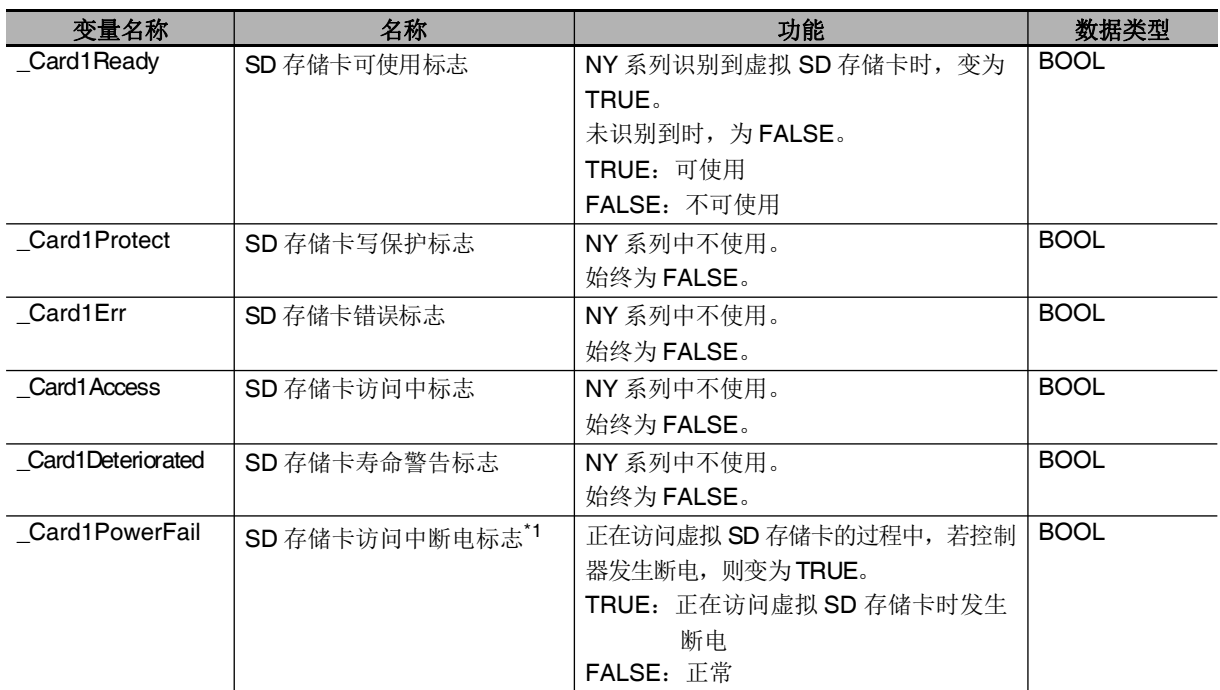

作为 SD 存储卡功能的状态进行通知的系统定义变量如下所示。

\*1. 使用 SD 存储卡访问中断电标志 ("\_Card1PowerFail")时的注意事项 SD 存储卡访问中断电标志为 TRUE 时,请确认虚拟 SD 存储卡中是否存在正确的文件,或装置是否正确动作。 不存在正确的文件或装置无法正确动作时,请将正确的文件下载到虚拟 SD 存储卡中。请重新接通控制器的电源 或重置控制器,确认装置正确动作 处理完成后,请将 SD 存储卡访问中断电标志设为 FALSEFALSE。(本标志不会自动变为 FALSE)。

(注) SD 存储卡备份功能相关的系统定义变量请参考 [1] [9-2 SD 存储卡的备份功能」(P.9-10)。

# **8-2-10** 虚拟 **SD** 存储卡中文件访问的排他控制

虚拟 SD 存储卡中的文件访问方法有以下 4 种。

- **(1) FTP** 服务器功能
- **(2) SD** 存储卡指令
- **(3) FTP** 客户端通信指令
- **(4)** 通过 **Sysmac Studio** 进行的文件操作

若同时对虚拟 SD 存储卡中的同一文件进行访问,可能发生意外处理,如读取正在写入的文件、覆盖正 在读取的文件等。因此,需要进行排他控制,防止对同一文件同时执行上述处理。以下表示需要排他控 制的处理组合。执行需要排他控制的组合处理时,请在确认一个处理结束后,再执行另一个处理。

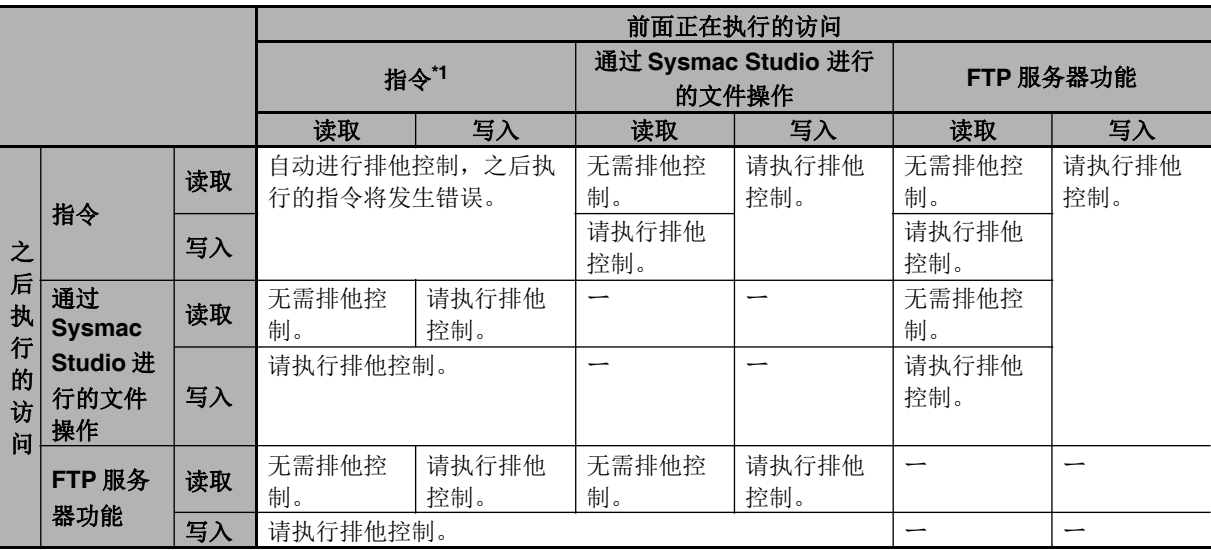

\*1. 指令包括虚拟 SD 存储卡指令和 FTP 客户端通信指令。

NY 系列控制器中,可从 Windows 端访问共享文件夹的文件。 此时的排他控制遵照 Windows 的文件共享规格。

# **8-3** 安全功能

下面介绍 NY 系列控制器中可使用的安全功能。

使用安全功能后,可保护控制器中的用户程序和各种数据,以保护资产。此外,为了防止误操作,还可 限制 Sysmac Studio 上的操作。

NY 系列控制器拥有以下安全功能。

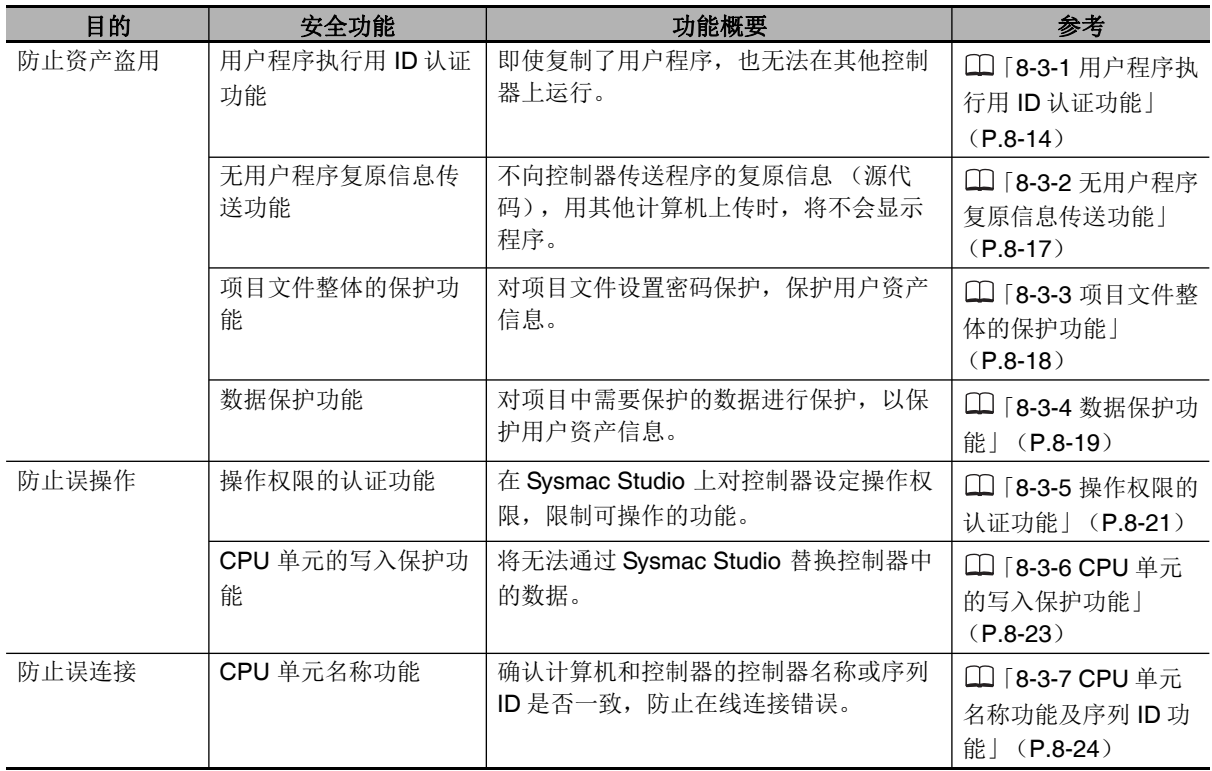

8

# **8-3-1** 用户程序执行用 **ID** 认证功能

# 概要

事先在控制器上设定特定的 ID (称为"用户程序执行用 ID"), 可只执行与该 ID 关联的用户程序。

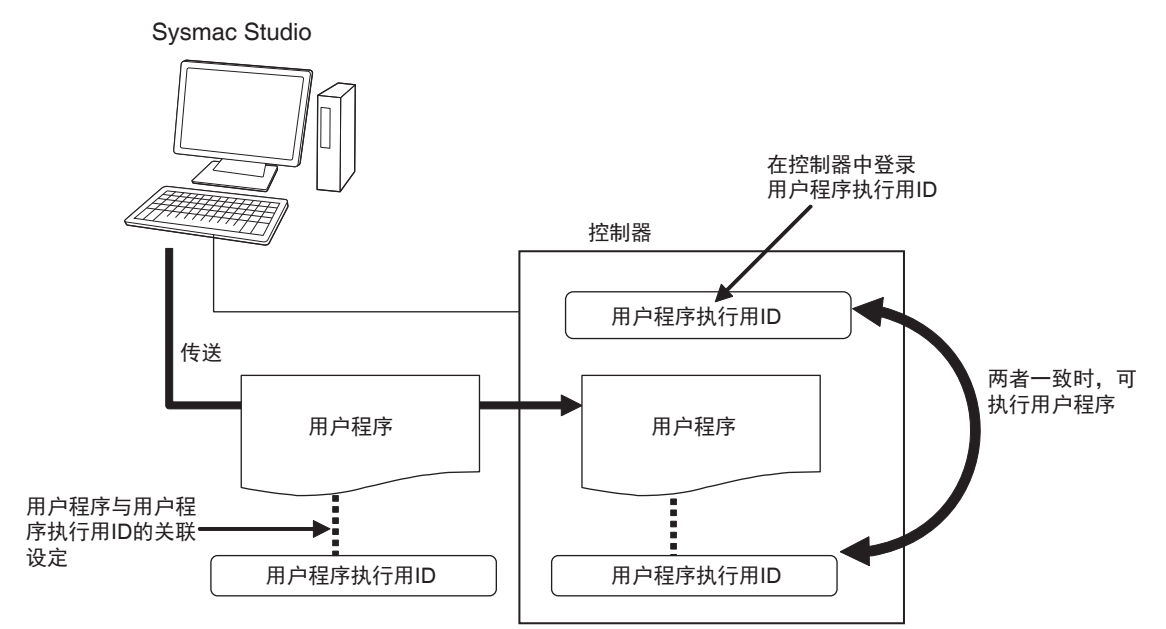

因此,可防止在不同的控制器 (硬件)上使用某个用户程序。

此外,本功能与保护功能不同,程序仍可显示和编辑。

# 操作方法

- *1* 尚未进行用户程序执行用 **ID** 关联设定的项目文件必须事先备份。
- 2 在 Sysmac Studio 上, 以离线的状态, 在用户程序上进行用户程序执行用 ID 的关联设定。

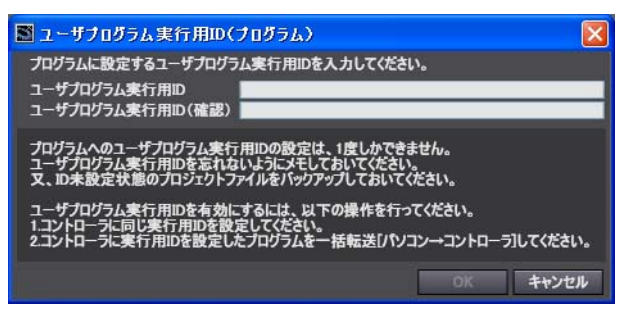

# 使用注意事项

进行了用户程序执行用 ID 关联设定的用户程序将不可进行 ID 的变更及删除。 若要变更,请读取步骤 1 中事先备份的项目文件,再关联为不同的用户程序执行用 ID。若要删除, 请使用步骤 1 中事先备份的项目文件。

*3* <sup>将</sup> **Sysmac Studio** 在线连接,在控制器中登录 *2* 中关联的用户程序执行用 **ID**。

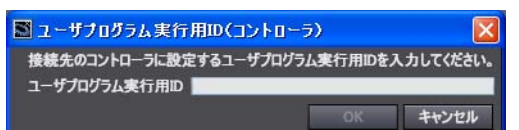

向控制器登录用户程序执行用 ID 的操作将登录到事件日志中。 此时,即使已登录用户程序执行用 ID,也会覆盖登录。

# *4* 将关联设定为相同用户程序执行用 **ID** 的用户程序传送到控制器。

如果用户程序侧和控制器侧的用户程序执行用 ID 不一致, 或者一方不存在时, 变更为运行模式 后, 将发生 ID 核对错误 (全部停止故障等级的控制器异常), 无法运行。

### rix. 使用注意事项

进行了用户程序执行用 ID 关联设定的控制器将不可进行 ID 的删除及读取。如果要删除,请对控 制器进行存储器全部清除。

- 发生 "ID 核对错误"时的操作 控制器侧的用户程序执行用 **ID** 不正确或未登录时: 通过 Sysmac Studio 与控制器在线连接,
	- *1* 将正确的用户程序执行用 **ID** 登录到控制器中。
	- 2 请将控制器电源从 OFF 设为 ON, 或通过 Sysmac Studio 进行复位操作。

用户程序侧的用户程序执行用 **ID** 不正确或未进行关联设定时:

- *1* 请用 **Sysmac Studio** 读取已备份的项目文件,再关联为正确的用户程序执行用 **ID**。
- *2* 请将 **Sysmac Studio** 与控制器在线连接,传送用户程序。
- $3$  请将控制器电源从 OFF 设为 ON,或通过 Sysmac Studio 进行控制器复位操作。

其他情况时

# 要删除用户程序侧的用户程序执行用 **ID** 时:

请用 Sysmac Studio 读取已备份的项目文件。

### 要删除控制器侧的用户程序执行用 **ID** 时:

请将 Svsmac Studio 与控制器在线连接, 进行存储器全部清除。

# 要确认用户程序侧的用户程序执行用 **ID** 时:

出于安全考虑,不可通过 Sysmac Studio 等确认与用户程序关联的用户程序执行用 ID。请根据备份的 项目文件,重新进行关联设定。

# 要确认控制器侧的用户程序执行用 **ID** 时:

出于安全考虑,不可通过 Sysmac Studio 等确认控制器中登录的用户程序执行用 ID。请在进行存储器 全部清除后,重新登录。

# 规格

# ● 用户程序执行用 ID 的核对规格

# 核对时序

控制器将在开始运行时核对控制器中登录的用户程序执行用 ID 以及与用户程序关联的用户程序执行 用 ID。

### 核对条件

核对条件如下所示。 A、 B 表示 ID。

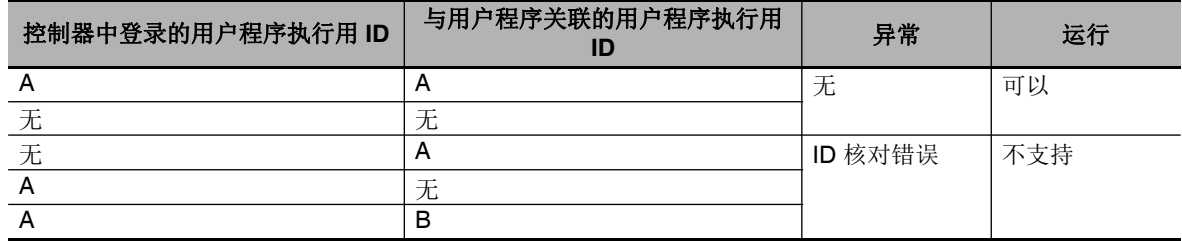

### 核对不一致时的动作

核对不一致时,将发生"ID 核对错误"(全部停止故障等级的控制器异常),控制器无法运行。 要解除异常,需要将控制器的电源从 OFF 设为 ON, 或通过 Sysmac Studio 重置控制器。

# ● 用户程序执行用 ID 中可使用的文字规格

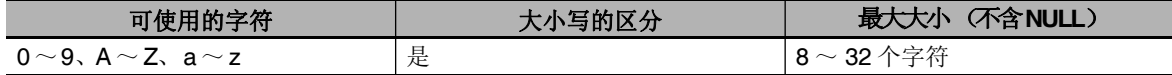

# **8-3-2** 无用户程序复原信息传送功能

不向控制器传送程序的复原信息 (源代码),用其他计算机上传时,将不会显示程序。

# 概要

通常,通过 Sysmac Studio 向控制器传送用户程序时,会同时传送复原所需的信息。 利用本功能,可以不传送复原所需的信息,禁止读取用户程序。

●正常传送时

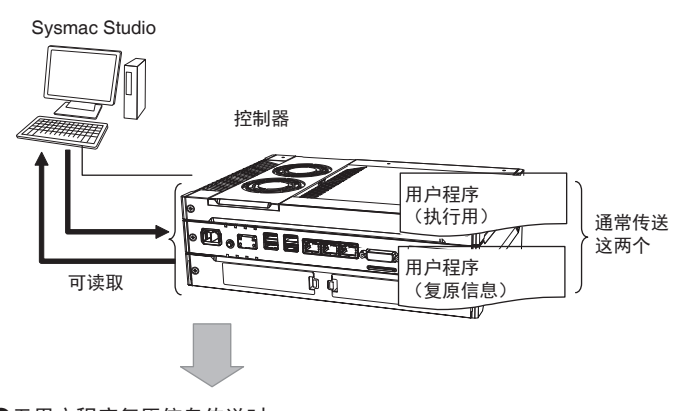

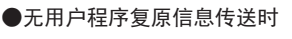

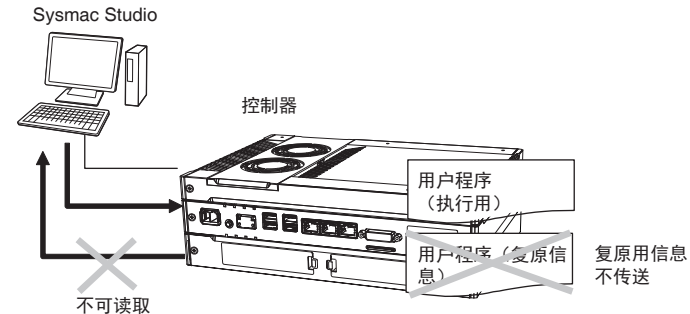

用户无需在现场修改用户程序且需要防止用户程序数据被盗用的情况。

# 操作方法

向控制器传送用户程序时, 在 Sysmac Studio 的同步窗口, 勾选 [不传送程序的源代码]设定, 单击 [传送 [计算机|控制器]]按钮。

■ 保持変数の現在値を初期化する (有効: パソコン→コントローラ)。 ■ ブログラムのソースを転送しない(有効: パソコン→コントローラ)。本オプションを変更すると全データを再転送します。 高機能ユニットのパラメータとEtherCATスレープのパックアップパラメータ(同期の対象外)は転送しない。

# **8-3-3** 项目文件整体的保护功能

对项目文件设置密码保护,保护用户资产信息。

# 操作方法

下面介绍为项目设定密码时的操作。

另存项目文件时,如果勾选 [开启项目文件的密码保护],则可以设定密码。

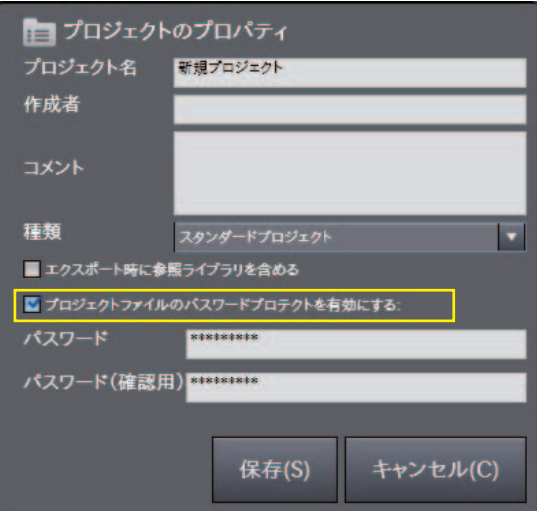

下面介绍打开设定了密码的项目时的操作。

打开或导入设定了密码的项目文件时,将显示 [ 输入密码 ] 对话框。

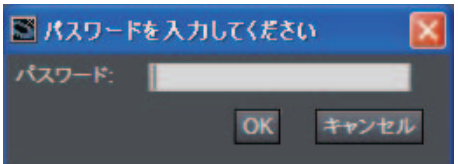

本功能的操作详情请参考C 《Sysmac Studio Version 1 操作手册 (SBCA-CN5-362)》。

# **8-3-4** 数据保护功能

对项目数据中需要保护的数据进行保护,以保护用户资产信息。

# 概要

以项目数据中需要保护的数据为单位设定保护,以限制对数据的访问。 设定保护时,可从 3 种强度的访问限制中选择并设定。 访问设有访问限制的数据时,需要临时解除保护。临时解除的有效期限因执行的操作不同而异。

# 保护对象数据

可进行保护设定的数据如下所示。

- **•** 梯形图程序 (程序 / 函数 / 功能块共通)。
- **•** ST 程序 (程序 / 函数 / 功能块共通)。
- **•** 凸轮轮廓

# 访问限制的种类

访问限制的强度可从以下 3 种中选择。但是,凸轮轮廓只能选择禁止变更。

- **•** 复制、显示、禁止变更
- **•** 显示、禁止变更
- **•** 禁止变更

对数据的访问操作以及不同访问限制种类的限制和临时解除保护时的有效期限关系如下。

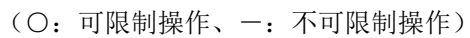

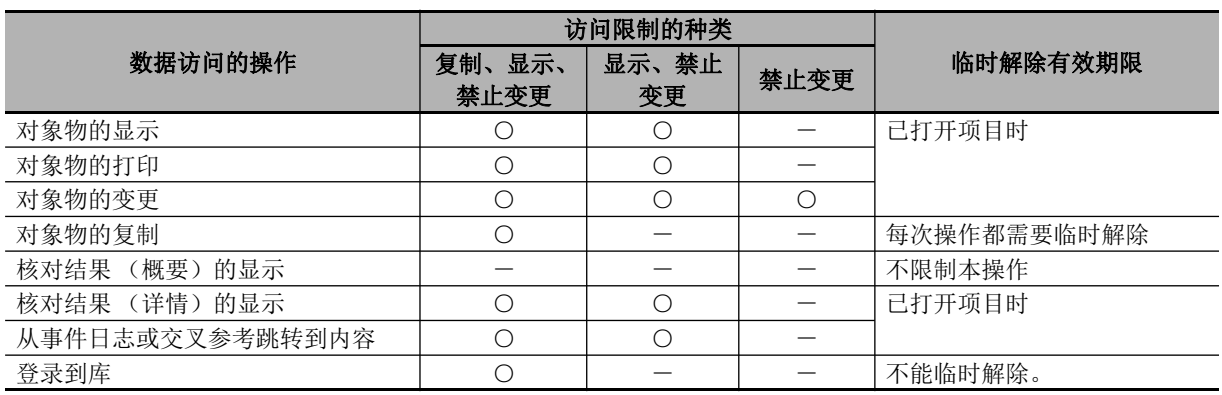

**8-3** 

# 操作方法

本功能可离线操作 Sysmac Studio。

设定内容将保存到项目中。如果用 Sysmac Studio 的同步功能传送项目,传送方 (计算机 / 控制器)对 象数据的数据保护设定将传送到接收方 (控制器/计算机)。

保护设定请在 Sysmac Studio 的 「控制器] - 「安全] - 「数据保护设定 / 解除] 中设定。

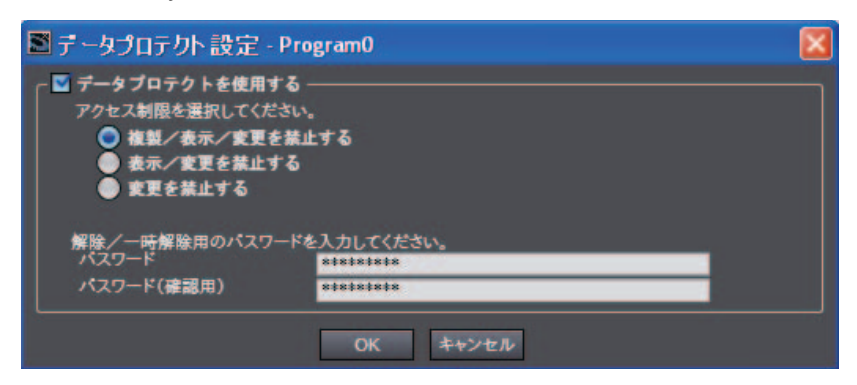

要临时解除保护,请选择 [控制器] – [安全] – [禁止变更的临时解除]。

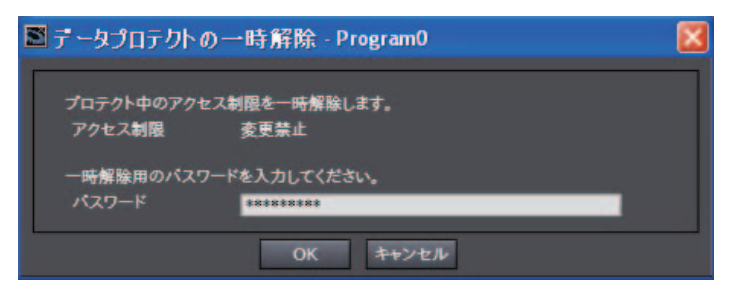

要关闭临时解除保护,请选择 [控制器] – [安全] – [关闭禁止变更的临时解除]。

本功能的操作详情请参考口《Sysmac Studio Version 1 操作手册 (SBCA-CN5-362)》。

# **8-3-5** 操作权限的认证功能

# 概要

因操作失误可能对装置或人施加危害,根据操作权限限制在线操作功能的功能。 例如以下情况。

- **•** I/O 监视器 :写入、强制值刷新等
- **•** 控制器操作 :动作模式变更、在线编辑、轴调试等

通过 Sysmac Studio 在控制器中登录操作权限的密码, 在线连接时输入操作权限的密码后, 与操作权限 类别对应的在线操作功能即变为可用。

管理员应设定不同操作权限的密码,根据技能水平将操作权限名称和密码告知使用者。

操作权限相关设定的操作详情请参考口《Sysmac Studio Version 1 操作手册 (SBCA-CN5-362)》。

# 操作方法

操作权限的认证功能可选择 Sysmac Studio 的 [控制器] - [安全] - [操作权限的设定] 后执行。 操作方法的详情请参考口《Sysmac Studio Version 1 操作手册 (SBCA-CN5-362)》。

# 规格

# ● 操作权限的种类

按权限从大到小的顺序, Sysmac Studio 的操作权限种类有以下 5 种。

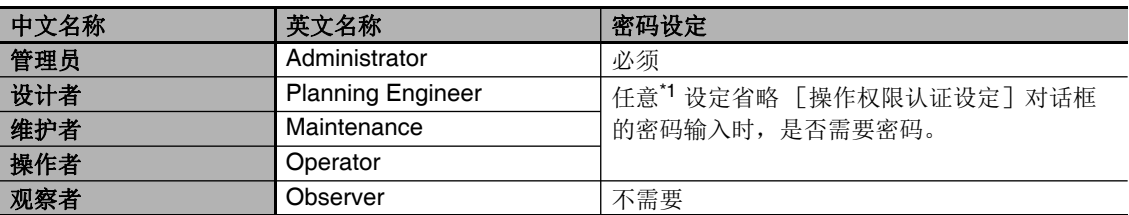

\*1. 设定省略 [操作权限认证设定]对话框的密码输入时,是否需要密码。如果是比省略时的操作权限更高 级的权限,则需要密码。相同或更低级的权限则不需要密码。

# ● 对象在线操作功能示例

不同在线操作种类的操作权限示例如下。

详情请参考 《Sysmac Studio Version 1 操作手册 (SBCA-CN5-362)》。

(○ : 可操作、△ : 每次操作时需要认证、 ×: 不可操作)

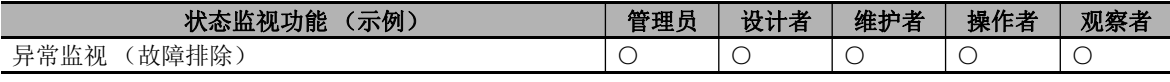

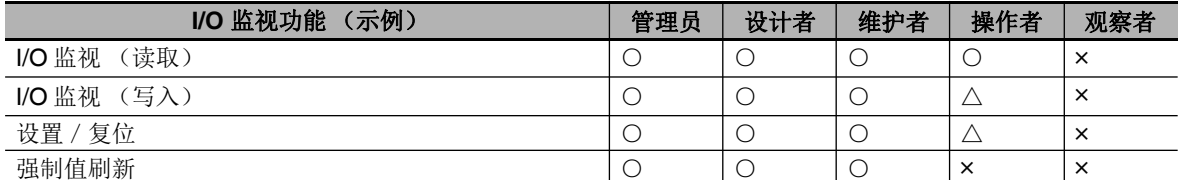

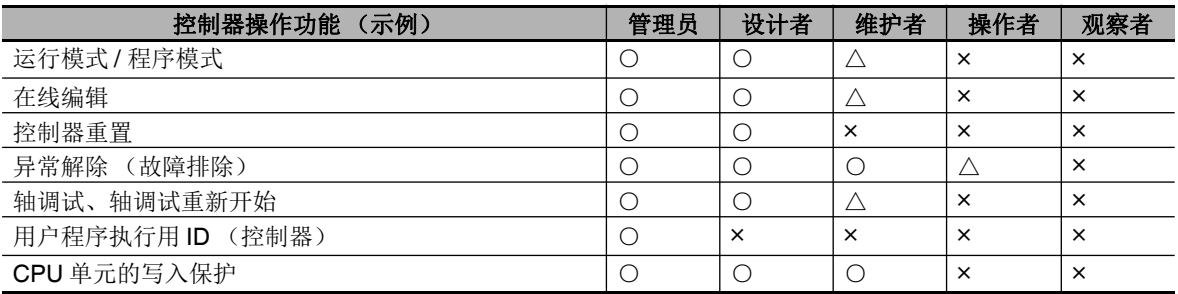

# ● 密码规格

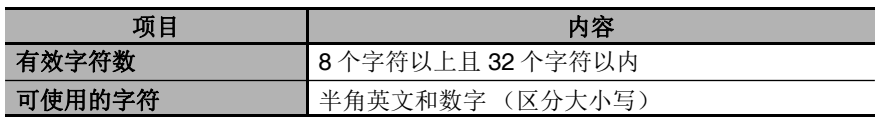
## **8-3-6 CPU** 单元的写入保护功能

为保护用户程序资产和防止误操作,使控制器内各种数据的写入变为无效的功能。包括以下 2 种。

### 控制器电源接通时的写入保护设定

接通控制器的电源时,自动启用写入保护的功能。

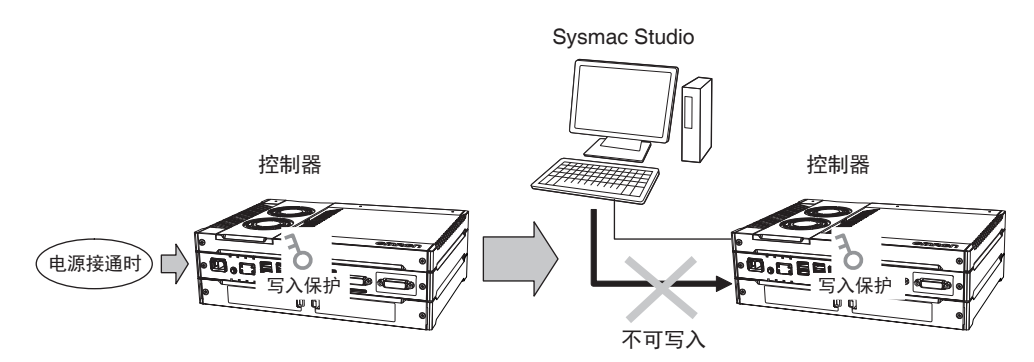

Sysmac Studio 上的操作方法请在 Sysmac Studio 的 [ 配置和设定 ]-[ 控制器设定 ]-[ 动作设定 ] 中, 设定在接通电源时是否自动进行写入保护。

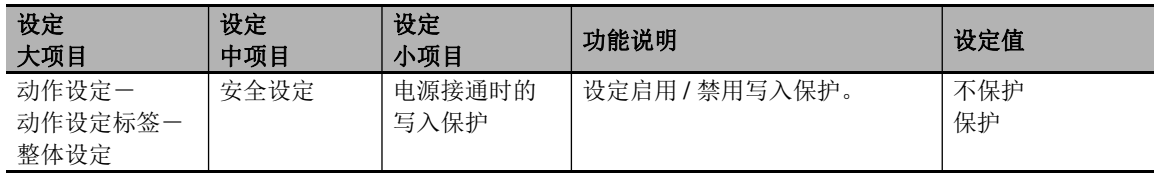

### 通过 **Sysmac Studio** 进行写入保护的 **"** 设置 **"** / **"** 解除 **"** 切换

通过 Sysmac Studio 进行在线连接, 在 [控制器] 菜单的 [安全] - [CPU 单元的写入保护] 中, 切换 " 设置 " / " 解除 "。

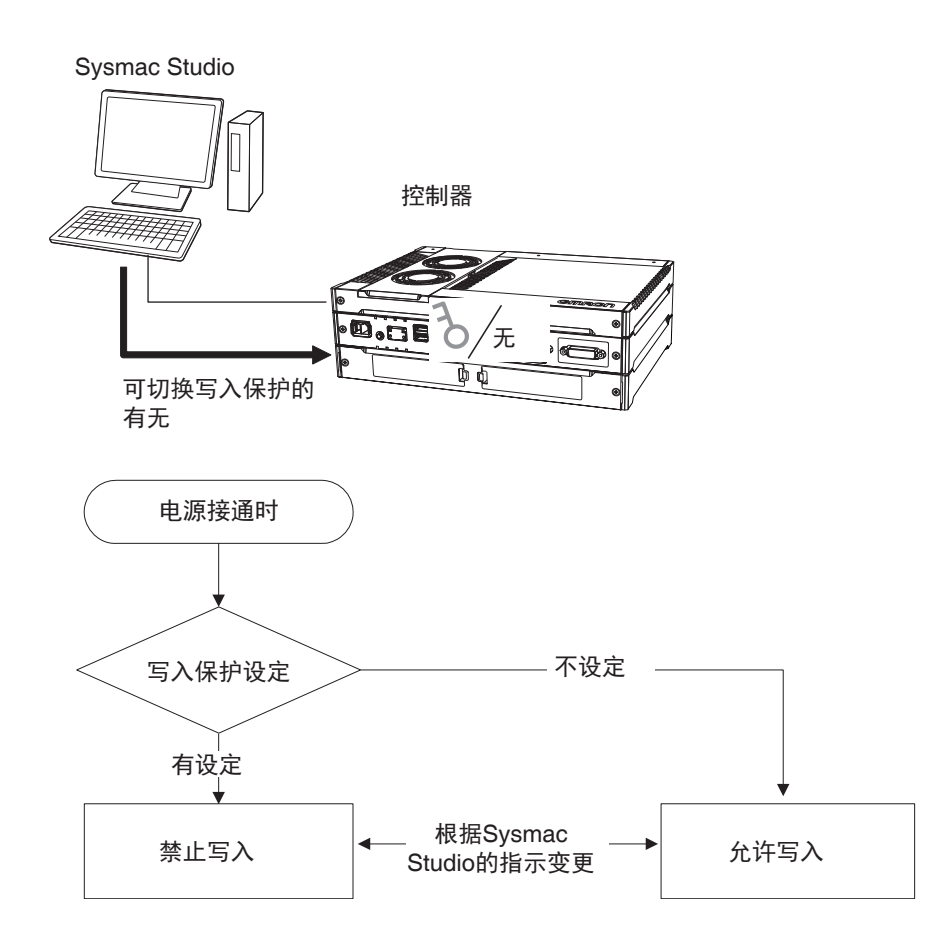

## **8-3-7 CPU** 单元名称功能及序列 **ID** 功能

## 概要

请在控制器中登录 CPU 单元名称。

通过 Sysmac Studio 进行在线连接时,可确认项目中的 CPU 单元名称与连接对象控制器的 CPU 名称是 否一致。

由此,可防止 Sysmac Studio 与错误的控制器连接。特别是通过 EtherNet/IP 操作时非常有效。

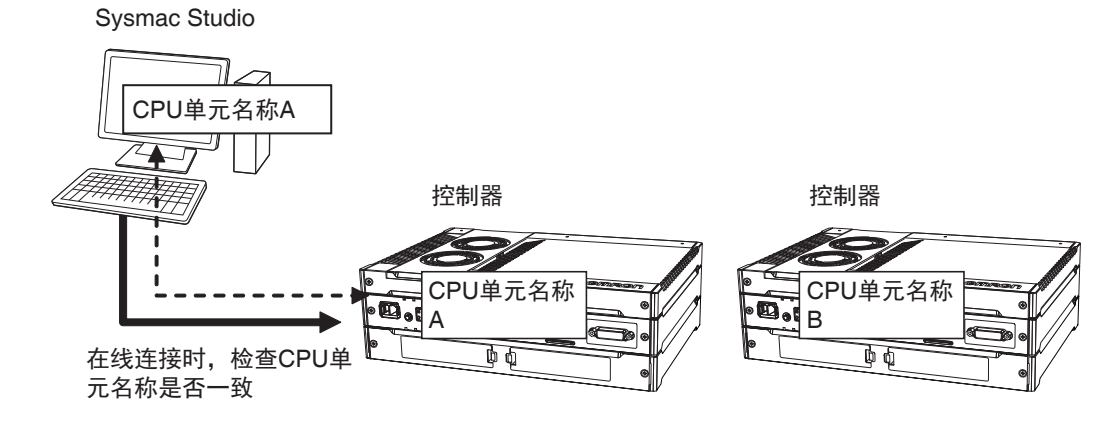

此外,除了 CPU 单元名称之外,还可识别与控制器的生产信息对应的序列 ID (选项)。

## 设定方法 *1* <sup>在</sup> **Sysmac Studio** 上创建项目时,设定 **CPU** 单元名称。 CPU 单元名称显示如下。 新規プロジェクト new\_NJ501\_0 E ▼構成·設定 **翻 EtherCAT** ▶ 下CPU · 増設ラック L ↓ IOマップ 要变更名称时,可右击控制器图标,在 " 重命名 " 中编辑。 *2* 第一次与控制器在线连接时, **Sysmac Studio** 会提醒是否在控制器中保存 **CPU** 单元名称。 *3* 之后,与控制器在线连接时,**Sysmac Studio** 会对项目上的 **CPU** 单元名称与连接对象控制器的 **CPU** 单元名称是否一致进行核对。 如果不一致,将显示警告对话框,并提醒是否继续连接。 参考 NetworkConfigurator 中,可对 EtherNet/IP 端口进行命名。

**8-3** 安全功能 8

## 序列 **ID** 功能

Sysmac Studio 第一次在线连接时,可获取与控制器的生产信息对应的序列 ID,并保存到项目中。 然后, Sysmac Studio 进行在线连接时, 将核对 CPU 单元名称和序列 ID。由此, 可严密地进行控制器核 对。

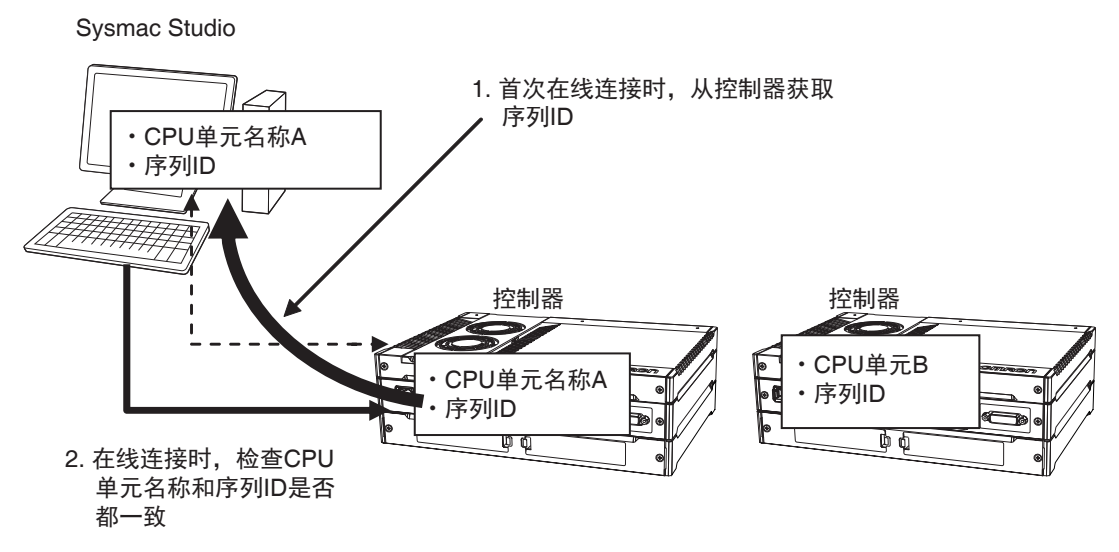

# **8-4** 调试功能

下面介绍调试功能。

NY 系列控制器中有以下调试功能。

- **•** 强制值刷新
- **•** 当前值变更
- **•** 在线编辑
- **•** 数据追踪
- **•** 微分监控

## **8-4-1** 强制值刷新

## 概要

强制值刷新是指用户进行调试等时, 以 Sysmac Studio 中指定的强制值刷新来自外部的输入或向外部的 输出。

强制值刷新将针对设备变量中分配的 I/O 端口执行,而不是指定的设备变量。

强制值刷新中指定的状态在通过 Sysmac Studio 发出强制状态解除指示前,将一直保持。(关于对控制 器状态变化的保持 / 解除, 请参考后述的"强制值刷新的保持 / 解除"。)

此外,异常停止时、存储器全部清除时、模式变更时、断电时、下载时将不保存,直接清除。

### ● 输入

无论来自外部的输入如何, I/O 端口和设备变量将变为强制值刷新中指定的状态。

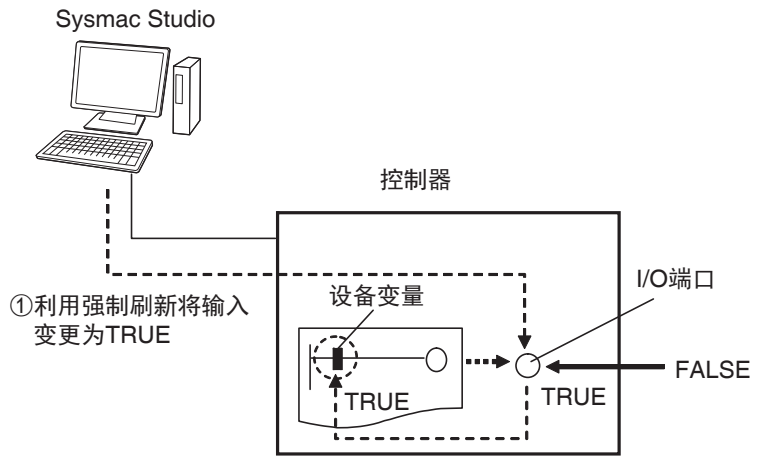

②I/O端口、设备变量变为TRUE

### ● 输出

I/O 端口和向外部的输出将变为强制值刷新中指定的状态。 用户程序中的、 I/O 端口上分配的设备变量的状态将根据用户程序的结果而变化,而不是强制值刷新 中指定的状态。

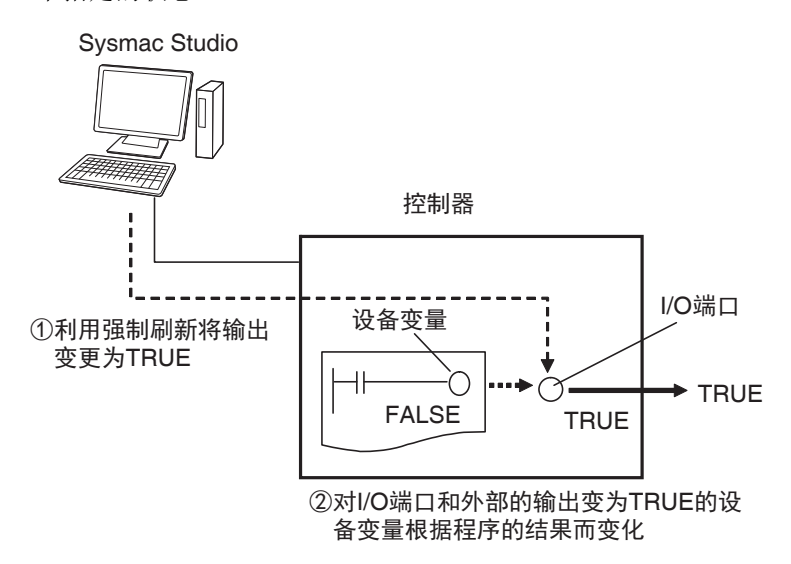

## 对象区域

强制值刷新可对以下 I/O 端口执行。

**•** EtherCAT 从站的 I/O 端口

## 可同时进行强制值刷新的个数

可进行强制值刷新的个数如下。

• EtherCAT 从站: 共 64 点

上述个数为外部输入输出接点的数量。例如,多个变量的分配目标指定为 1 个外部输入输出接点时,计 为 1 个。

## 用途

### ● 输入

- **•** 发出虚拟输入信号,进行用户程序的调试
- **•** 创造出只有故障时才可能出现的状态 (同时控制排他 2 接点的 ON/OFF 等)

### ● 输出

- **•** 为检查配线,进行输出的 ON/OFF
- **•** 无论用户程序的结果如何,都将强制关闭不需要的输出。

## 操作方法

- 可在以下画面中操作。
- **•** 程序画面 (梯形图语言)
- **•** I/O 映射
- **•** 监视窗口
- 梯形编辑器中强制值刷新的操作步骤
	- *1* <sup>在</sup> **[** 控制器 **]** <sup>的</sup> **[** 监视器 **]** 中打开监视器。
	- *2* 在多视图浏览器的 [编程]中,双击对象梯形图程序或梯形图功能块 **/** 函数。 在梯形图上,回路将以监视状态显示。
	- *3* 选择强制值刷新时打开的接点和线圈,右击选择[强制值刷新]**–** [**TRUE**]。或者,选择强制值 刷新时要关闭的接点和线圈,右击选择[强制值刷新]**–** [**FALSE**]。
	- *4* 梯形编辑器上的对象接点和线圈将强制变为**On** <sup>或</sup>**Off**状态,**On** 时为导通状态,**Off**时为非导通状 态。

接点、线圈中将显示如下强制状态的标志。

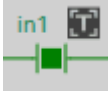

梯形图

强制状态的"TRUE""FALSE" 显示为强制值刷新中指定的状态,并不是显示接点或线圈的当前值。

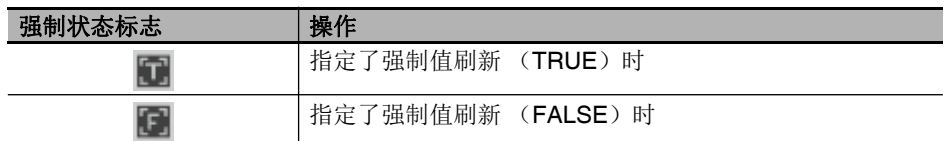

### 参考

如果有变量指定了与强制值刷新变量的AT(分配目标)指定位置相同的存储器地址,该变量中也 会显示强直状态标志。

## 动作模式与电源断开的关系

### ● 可讲行强制值刷新的动作模式

可在程序模式、运行模式的任意模式下执行。 但是,发生全部停止故障等级的控制器异常时,将无法强制。

### ● 动作模式变更时或电源断开时的强制值刷新状态

从运行模式变更为程序模式时或电源断开时,将解除强制值刷新状态。

## 强制值刷新的保持 **/** 解除

与控制器的状态变化对应的强制值刷新的保持 / 解除如下。

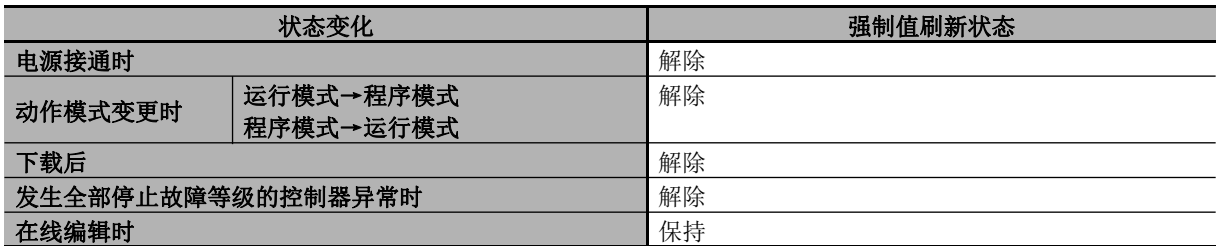

### 在程序中使用强制值时的注意事项

在用户程序上执行强制值刷新时,设定为强制值刷新对象的变量将被用户程序覆盖。因此,不保持强制 值刷新中指定的状态。

但是,对外部的刷新与用户程序上的变量状态无关,继续以强制值刷新中指定的值输出。 在程序上使用强制值时,程序上的变量和外部输出的状态有差异,敬请注意。

例)通过强制值刷新将 a 设为 ON 时

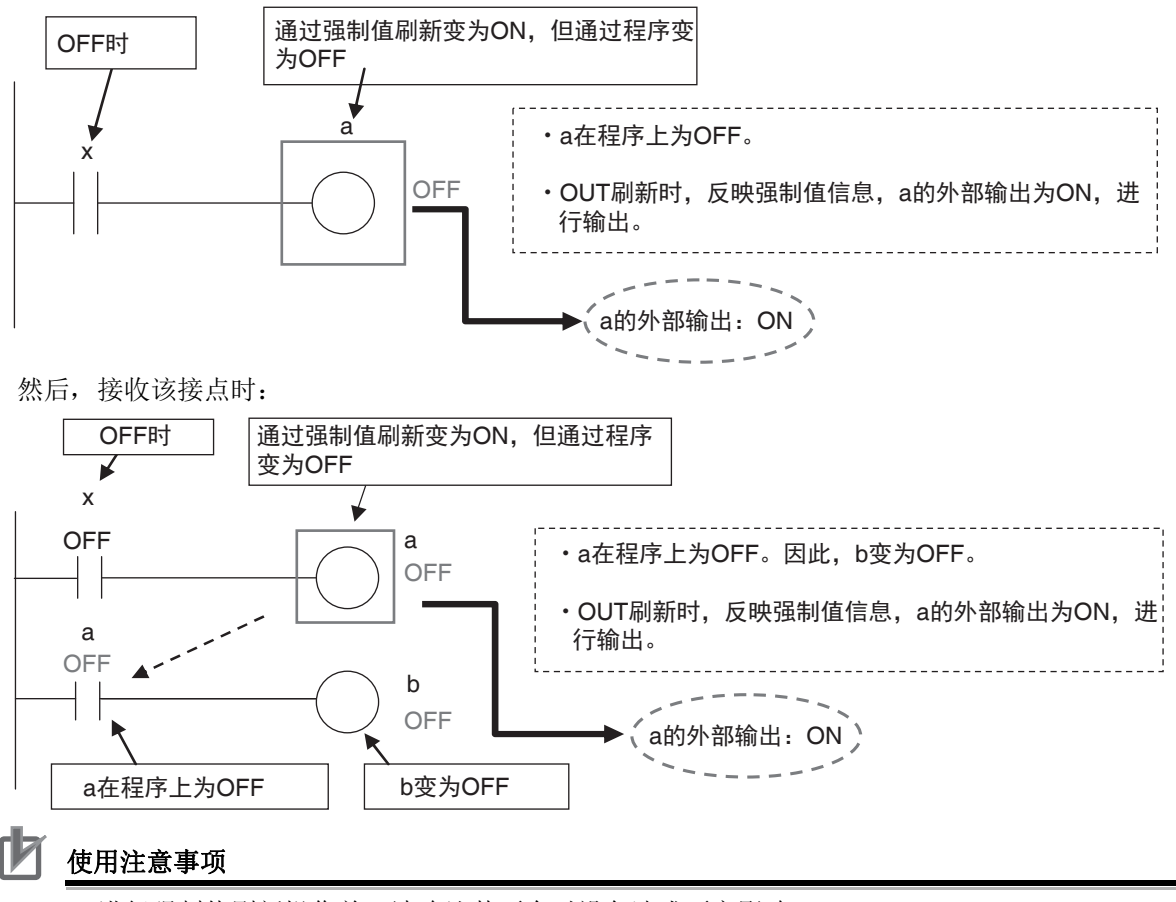

**•** 进行强制值刷新操作前,请确认其不会对设备造成不良影响。

**•** 强制值刷新是指与用户程序执行结果无关,始终以设定的值覆盖并执行 I/O 刷新的功能。 因此, I/O 刷新对象以外的接点会因本功能的影响先变为设定的值,再根据用户程序替换。 因强制状态不同,控制对象可能发生意外动作。

## **8-4-2** 当前值变更

## 概要

当前值变更是指为了确认程序或设定是否正确动作,可通过 Sysmac Studio 变更程序或设定中使用的变 量值或控制接点、线圈的 ON/OFF (TRUE/FALSE)。

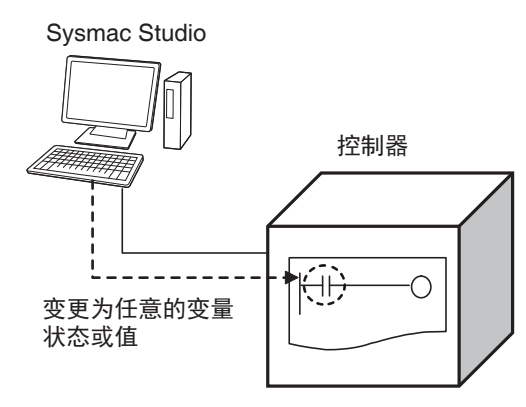

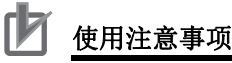

请在确认不会对设备造成影响后,再变更当前值。

## 用途

### 任意变更接点或线圈的 **ON/OFF** (**TRUE/FALSE**)

控制任意 BOOL 型变量状态的 ON/OFF。该状态在由用户程序覆盖后, 变为执行状态, 通过模式变更 和电源重启,恢复为初始值状态。 可通过梯形编辑器、监视窗口、 I/O 映射进行。

### 变更为任意的变量值

将用户定义变量、系统变量、设备变量的当前值变更为任意值并反映。可通过监视窗口进行。

#### ſΖ 使用注意事项

请在确认不会对设备造成影响后,再变更当前值。

## 操作方法

当前值变更可在以下画面中操作。各画面的操作方法详情请参考口《Sysmac Studio Version 1 操作手册 (SBCA-CN5-362)》。

- **•** 程序画面 (梯形图语言、 ST 语言)
- **•** I/O 映射
- **•** 监视窗口

## 通过当前值变更,变更向外部的输出状态时的注意事项

通过当前值变更,变更输出到 EtherCAT 输出从站的 I/O 端口的状态时,请注意以下事项。

### ● 运动模式时, 通过 I/O 映射变更当前值

即使通过 I/O 映射变更 I/O 端口的值, 也会被用户程序的执行结果覆盖。 因此,不会将当前值变更中变更的值输出到外部。 要将 I/O 端口的值变更为任意值,然后输出到外部时,请通过强制值刷新执行。

### 程序模式时,通过监视窗口变更当前值

即使通过监视窗口变更设备变量 (\*)(外部变量、本地变量)的值,也不会输出到外部。 要将任意值输出到外部时,请进行以下操作。

- **•** 进行强制值刷新
- **•** 通过监视窗口,对设备变量 (\*)(本地变量)进行当前值变更 \* EtherCAT 输出从站的 I/O 端口上的设备变量。

### **8-4-3** 在线编辑

下面介绍在线编辑的概要。详情请参考口《Svsmac Studio Version 1 操作手册 (SBCA-CN5-362)》。

### 概要

在线编辑是指通过 Sysmac Studio, 直接变更和追加控制器中部分用户程序的功能。

可选择以下内容,进行在线编辑。

- **•** POU (程序、 FB、 FUN) 如果是以梯形图语言记述的程序,则选择段落。
- **•** 全局变量

### 用途

想要不停止控制器的运行,直接变更用户程序时使用。

## **Sysmac Studio** 上的操作

- 在线编辑的操作
	- *1* 选择在线编辑对象。
	- *2* 从 [项目]菜单中选择 [在线编辑] **–** [开始]。
	- *3* 进行变更。
	- *4* 从 [项目]菜单中选择 [在线编辑] **–** [传送变更]。
	- *5* 进行反映确认。
	- *6* 以在线编辑后的用户程序开始动作。

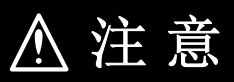

请确认输入输出时间打乱后也不会受到影响,再执行在线编辑。执行在线编辑 后,任务执行时间可能超过任务周期,与外部之间的输入输出无法更新,导致 输入信号无法读取、输出时间紊乱。

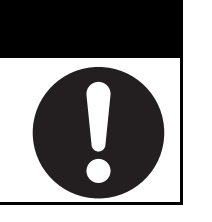

**8-4** 

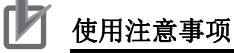

- **•** 在线编辑中编辑的回路所含的微分指令的微分状态将初始化。
- **•** 反映在线编辑内容时,任务的执行时间会延长。设定任务周期时,请确保不会因在线编辑而发 生 " 任务周期超限 "。
- **•** 正在反映在线编辑 (\*) 时,如果控制器发生断电,断电恢复时,将发生全部停止故障等级的控制器 异常("用户程序 / 控制器配置和设定时传送错误"、"用户程序 / 控制器配置和设定不正确"、 " 有非易失性存储器修复 " 中的一个)。此时,请重新下载用户程序。
- 正在反映在线编辑(\*)时,请勿执行 MC\_SaveCamTable(凸轮表保存)指令。若执行,可能无 法正确反映在线编辑的变更。
- \* 是指在反映确认窗口中选择 [ 是 ] 后,关闭 " 反映确认窗口 " 之后显示的 " 内置非易失性存储器备份中窗 口 " 之前的时间。

### **8-4-4** 数据追踪

无需程序,对指定变量进行采样的功能。可通过 Svsmac Studio 读取,然后确认并保存文件。可用于装 置启动、运用 / 维护。

下面介绍数据追踪的概要。操作方法请参考11《Sysmac Studio Version 1 操作手册 (SBCA-CN5-362)》。

追踪方法分为以下 2 种。

### ● 触发跟踪

通过设定触发条件,记录问题发生前后的数据。达到最大采样点数后,自动停止采样。未与 Sysmac Studio 连接时,也可在触发条件成立时进行数据追踪,与 Sysmac Studio 连接后再上传。

- **•** 可根据变量的当前值变更情况确认程序的流程。
- **•** 用于调查变量发生意外变更的原因。

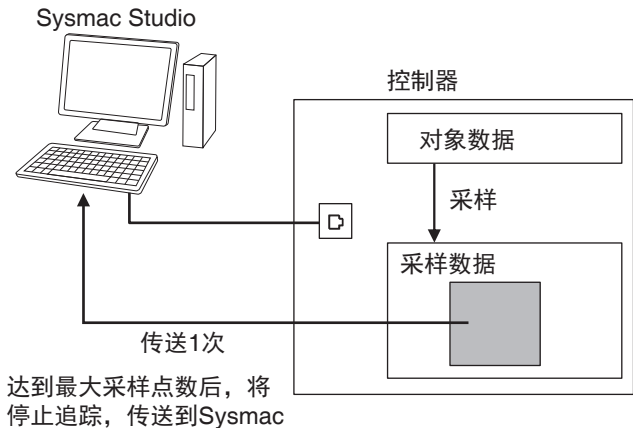

Studio并显示

### ● 连续跟踪

在没有触发的情况下开始采样,超出 10,000 点后继续采样。采样数据将依次传送到计算机上,然后 保存到文件中。

达到显示缓存大小后,将自动保存为 CSV 文件。

因此,从开始追踪到停止为止,可将长期的追踪结果数据保存为多个 CSV 文件。

Sysmac Studio

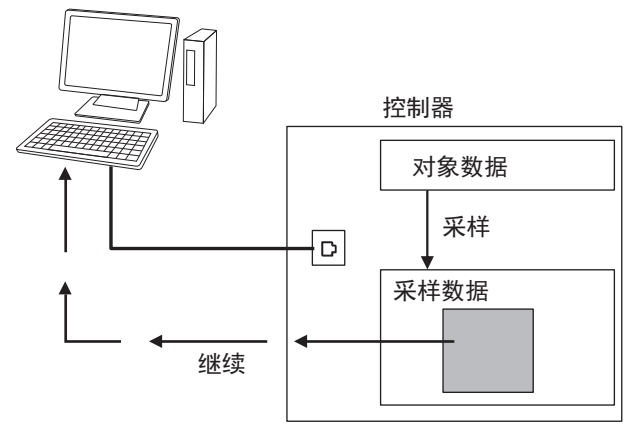

# 数据追踪的规格

数据追踪的规格如下所示。

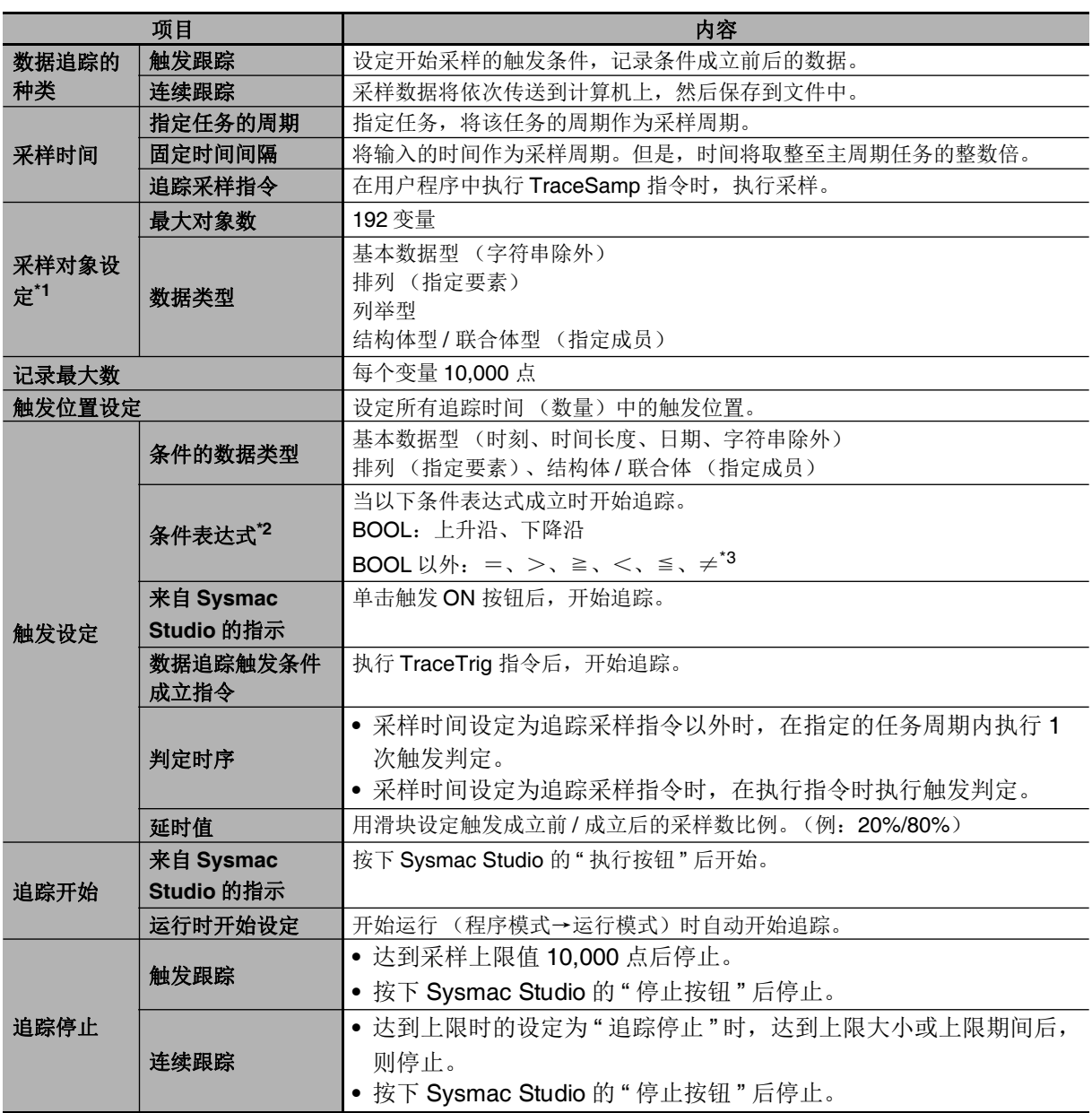

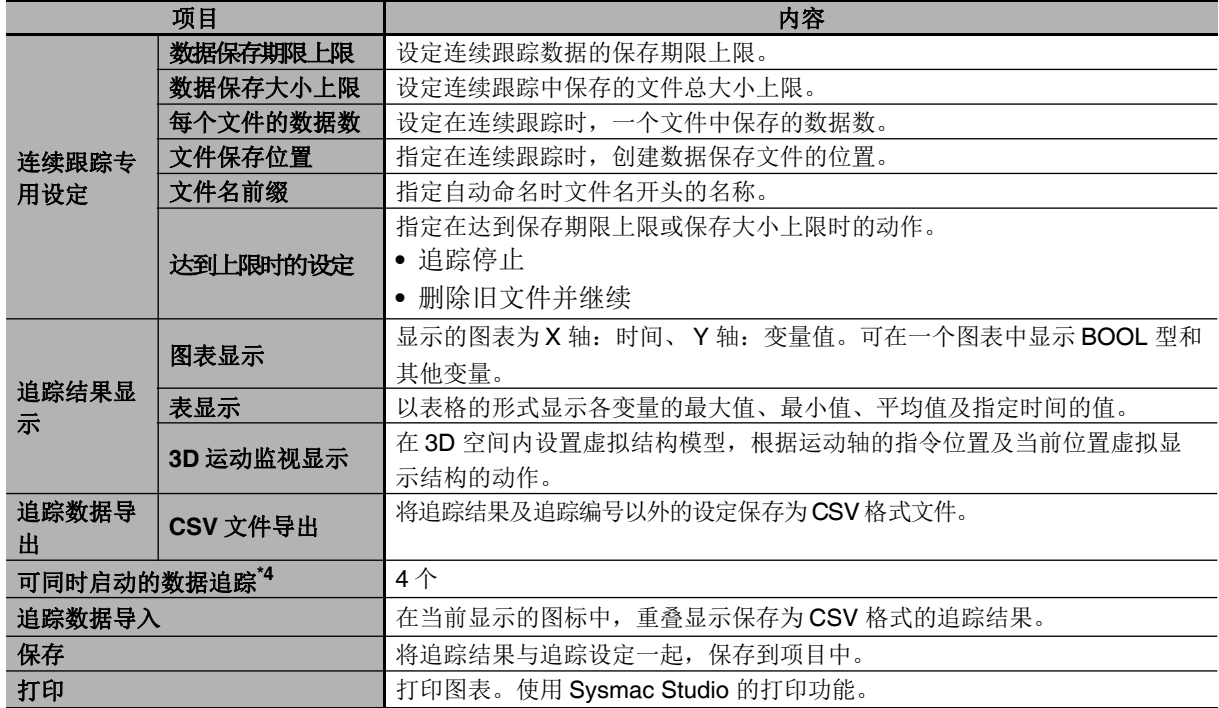

\*1. 系统定义变量 EN、ENO、P\_off、P\_on、P\_CY、P\_First\_RunMode、P\_First\_Run、P\_PRGER 及功能块的实 例中使用的输入输出变量、函数中的变量不在采样对象范围内。

\*2. 开始数据追踪时,即使触发的条件表达式为成立状态,也不会开始数据追踪。

\*3. 不可组合多个条件表达式。此外,比较常数的有效范围遵照条件式左边的变量类型文字表现的有效范围。

\*4. NY 系列中,设定了 0 ~ 3 的追踪编号。使用该编号,执行指令或访问系统定义变量。

## 数据追踪的动作

数据追踪处理(采样及触发判定)在 I/O 刷新处理后、执行用户程序前的"系统共通处理1"中执行。 例)采样时间指定为"主固定周期任务"时,按下图"系统共通处理1"的时序执行数据追踪。

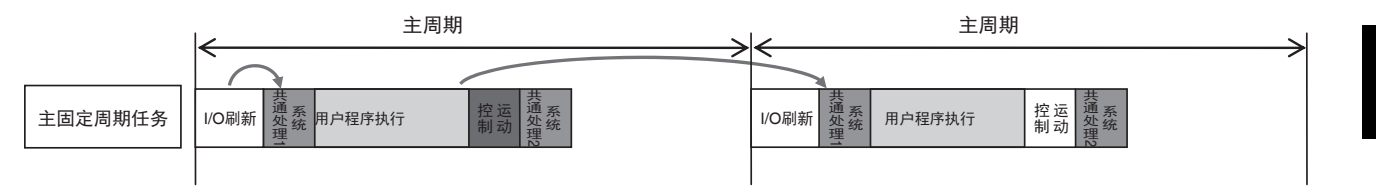

**8-4** 

云 参考

任务处理中, "I/O 刷新、用户程序、运动控制"为同一任务周期, 但在数据追踪的显示中, "用户 程序、运动控制、下一主周期的 I/O 刷新"作为同一任务周期显示。 [1] 《NY 系列 指令基准手册 运 动篇(SBCE-CN5-380)》中记载的时序图以任务周期为基准记载,因此与数据追踪的显示不同。

以下为按指定任务周期采样时,数据追踪的动作及执行结果的显示示例。

例 1)

创建了以下程序时: 传感器的输入信号中分配的变量 "Sensor1" 变为 TRUE 后, 将变量 "SysRun" 变为 TRUE 的程序

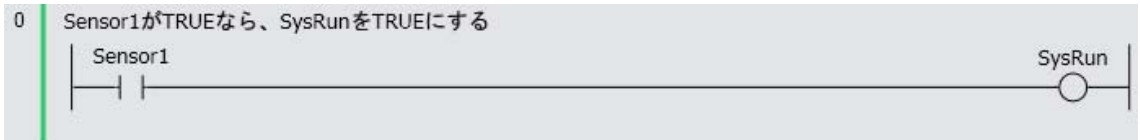

数据追踪的动作及执行结果的显示如下所示。

(1) 在系统共通处理 1 的数据追踪处理中获取 "Sensor1" 的 TRUE

(2) 在用户程序中,将 "SysRun" 设为 TRUE

(3) 在下一主周期的系统共通处理 1 的数据追踪处理中获取 "SysRun" 的 TRUE

因此,在数据追踪的显示中, "SysRun" 会比 "Sensor1" 晚一个任务周期变为 TRUE。

数据追踪的显示

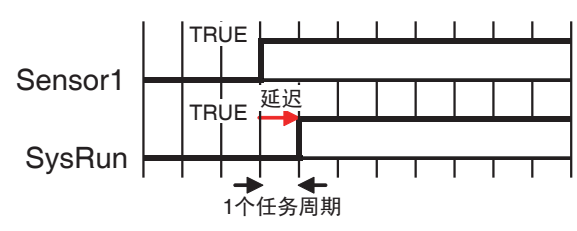

#### 全 参考

在用户程序中变更了变量的值时,在数据追踪的显示中,值的变化和 I/O 刷新的输出处理在同一任 务周期内变化。

例 2)

创建了以下程序时: 以速度控制动作时,按钮的输入信号中分配的变量 "Button2" 变为 TRUE 后, 使轴 0 ("MC\_Axis000")减速停止的程序

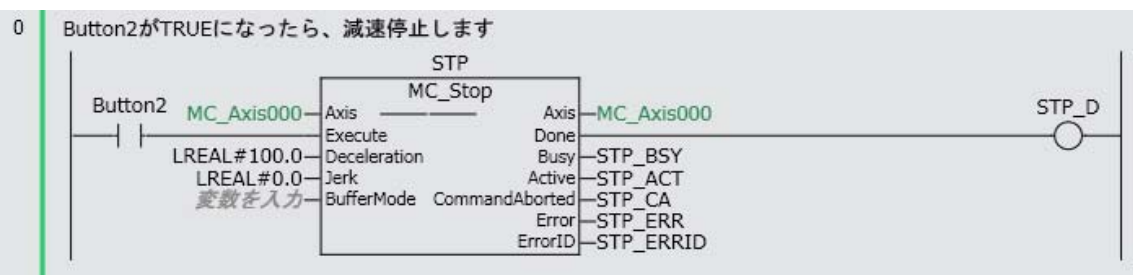

数据追踪的动作及执行结果的显示如下所示。

- (1) 在系统共通处理 1 的数据追踪处理中获取 "Button2" 的 TRUE
- (2) 在用户程序中将"STP\_BSY" 设为 TRUE, 运动控制功能模块进行减速处理
- (3) 在下一主周期的系统共通处理 1 的数据追踪处理中获取 STP\_BSY 的 TRUE 和运动变量
- (4) 在用户程序中,将 "STP\_ACT" 设为 TRUE
- (5) 在下一主周期的系统共通处理 1 的数据追踪处理中获取 STP\_ACT 的 TRUE

运动控制功能模块的指令值在用户程序中的"STP\_BSY"变为 TRUE,运动控制功能模块开始减速处理 时,开始变化 (下图 B 的时间点)。指令值与主固定周期任务同步进行阶段性变化。

数 据 追 踪 将 对 前 周 期 的 值 和 下 一 周 期 的 值 进 行 直 线 插 补。因 此, 运 动 变 量 的 指 令 速 度 "MC Axis000.Cmd.Vel" 显示为在指令值发生变化前的一个周期, 即从 "Button2" 变为 TRUE 开始(下图 A 的时间点)进行减速。开始减速后一个周期, "STP\_BSY" 变为 TRUE,再一个周期后, "STP\_ACT" 变 为 TRUE。

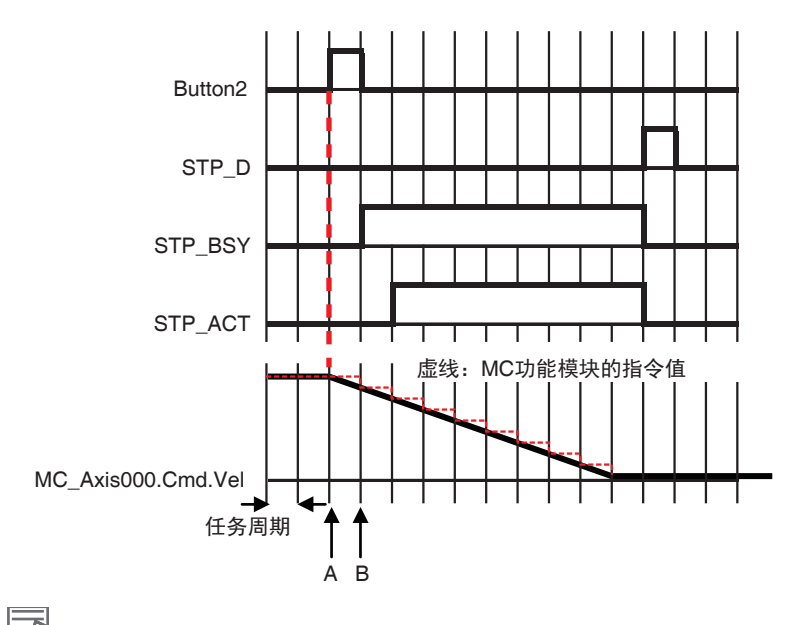

定 参考

> 在包含运动控制指令的功能块中,开始执行功能块时,输入参数的值将设置到输入变量中,功能 块执行结束时,输出变量的值设置到输出参数中(参考工「功能块(FB)内变量的规格」 (P.6-12))。数据追踪的显示与输入参数和输入变量、输出参数和输出变量在同一任务周期内变 化。

**8-4** 

调试功能

8

8-4-4

数据追踪

## 相关系统定义变量

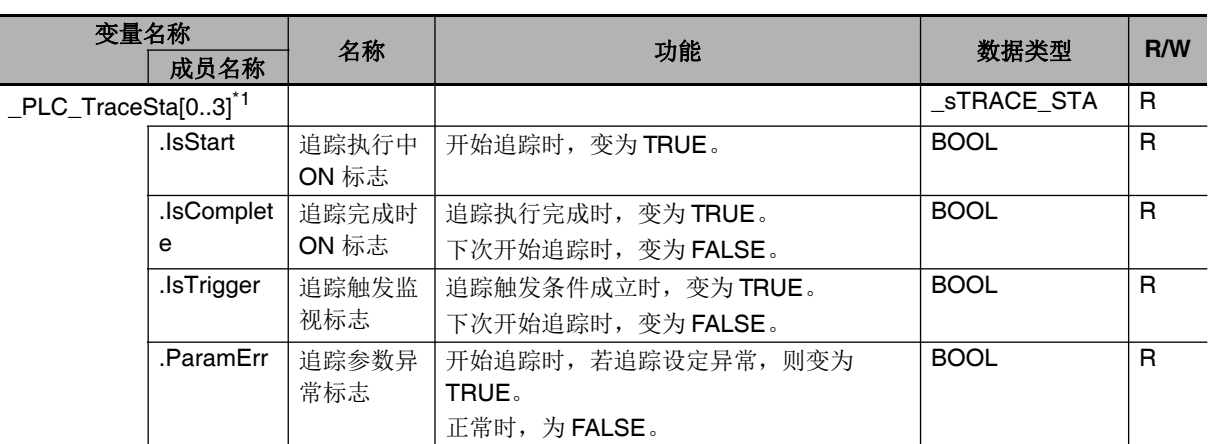

\*1. 对应数据追踪 0 ~ 3。

(注)本系统定义变量在用户程序中不可使用。通过用户程序参照数据追踪的状态时,请使用GetTraceStatus 指令。

### **8-4-5** 微分监控

微分监控是指对指定 BOOL 型变量的值与指定条件一致的次数进行通知的功能。按主固定周期任务的任 务周期(称为主周期)执行条件一致判定,并通知目前为止的条件一致次数。

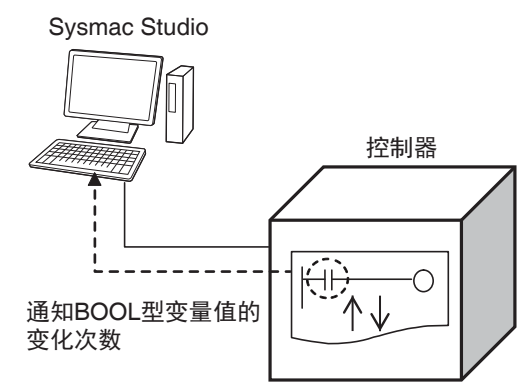

## 用途

可确认来自外部的输入信号或用户网络中接点的 ON/OFF 有无和次数。在设备启动时以及调查运行过程 中发生动作不良的原因时非常有用。

## 微分监控的规格

微分监控的规格如下所示。

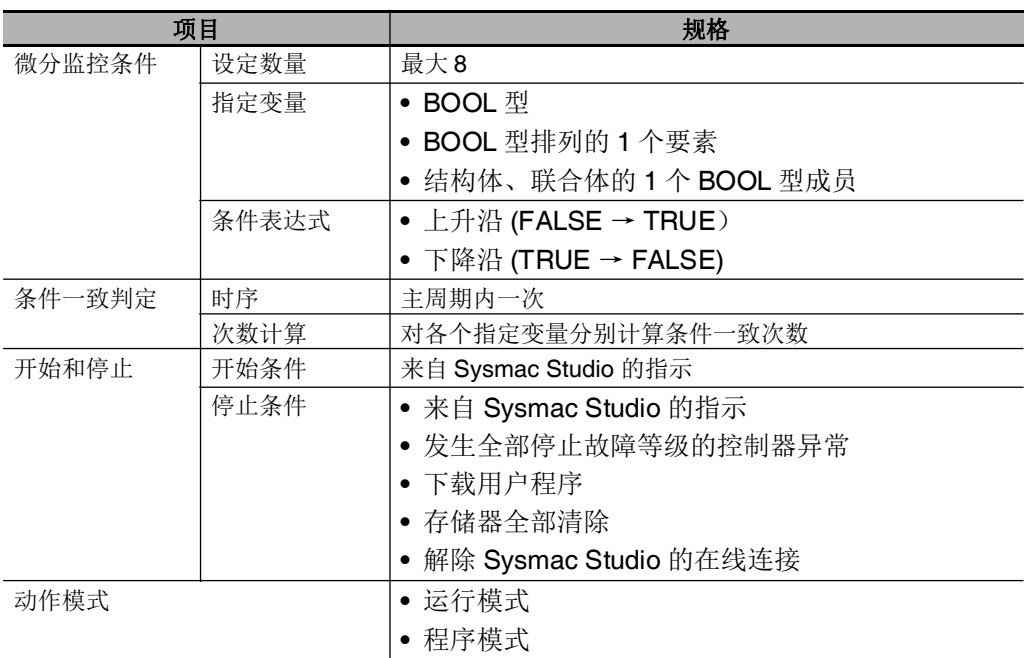

## 微分监控条件

微分监控的设定对象变量或变化种类称为微分监控条件。下面介绍它们的规格。

### ● 设定数量

最大 8。即,可同时检测 8 个变量值的条件一致次数。

### ● 指定变量

可指定为微分监控对象的变量数据类型如下所示。

- **•** BOOL 型
- **•** BOOL 型排列的 1 个要素
- **•** 结构体、联合体的 1 个 BOOL 型成员

不可指定为整个排列、整个结构体、整个联合体。

此外,作为变量的种类,可指定以下内容。

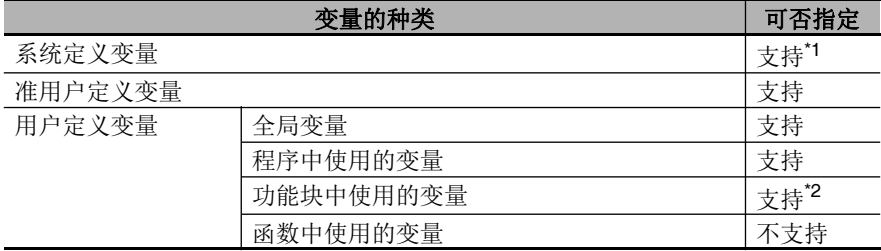

\*1. 以下变量除外。

EN,ENO,P\_Off,P\_CY,P\_First\_RunMode,P\_First\_Run,P\_PRGER

\*2. 输入输出变量除外。

**8-4** 

### ● 条件表达式

所检测变量的变化条件称为条件表达式。条件表达式有以下2种,选择其中之一。条件表达式可按变 量指定。

- **•** 上升沿 (FALSE → TRUE)
- **•** 下降沿 (TRUE → FALSE)

#### ſЙ 使用注意事项

例如,条件表达式设定为"上升沿"时,开始微分监控功能时,即使指定变量的值为TRUE,也不 会判定为上升沿。变量的值先变为 FALSE,再变为 TRUE 时,判定为上升沿。

## 条件一致判定时间和次数计算

指定变量的条件一致判定按主周期执行。对上次判定时的变量值和本次判定时的变量值进行比较。所 以,如果与指定条件表达式一致的变量值发生变化,将计算其次数。

- **•** 条件一致计算次数按变量执行。
- **•** 计数值会在开始微分监控时重置为 0。
- **•** 不可单独将变量的计数值重置为 0。

### rh 使用注意事项

- **•** 在主周期内,即使与条件表达式一致的值发生多次变化,一个主周期将只计算为一次。
- **•** 如果上次判定时和本次判定时变量的值相同,即使在此期间值发生过变化,也不会视为与条件 表达式一致。

## 开始条件和停止条件

要开始微分监控,需要通过 Sysmac Studio 发出指示。

要停止微分监控,通常由 Sysmac Studio 发出指示。但是,以下情况下,也会停止微分监控。

- **•** 发生全部停止故障等级的控制器异常
- **•** 下载用户程序
- **•** 存储器全部清除
- **•** 解除 Sysmac Studio 的在线连接

## 操作方法

微分监控的操作方法如下所示。详情请参考口《Sysmac Studio Version 1 操作手册 (SBCA-CN5-362E 之后)》。

- *1* 选择 **Sysmac Studio** <sup>的</sup> **[** 显示 **]–[** 微分监控 **]**。
- *2* 选择可指定为微分监控对象的变量并右击,选择 **[** 追加到微分监控 **]**。
- *3* 在微分监控窗口中,对各变量设定微分监控的条件表达式。

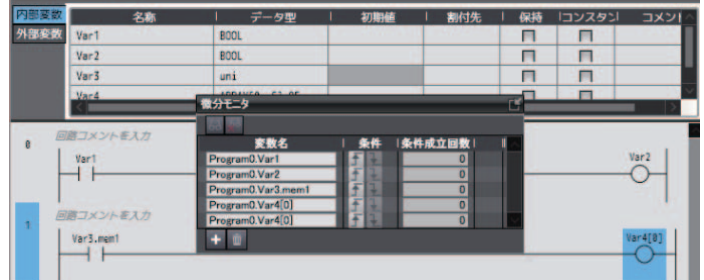

## *4* 执行用户程序。

微分监控窗口中将显示各变量的条件成立次数。

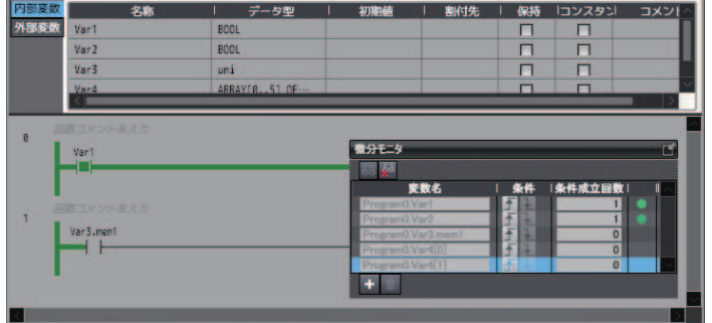

## 微分监控功能的注意事项

使用微分监控功能时,请注意以下事项。

### 执行微分监控的过程中与 **Sysmac Studio** 断开通信

执行微分监控的过程中,由于通信电缆断线、Sysmac Studio 异常结束等,与 Sysmac Studio 的通信 中断。此时, 控制器将继续执行微分监控。重新执行微分监控时, 请在重新开始与 Svsmac Studio 的 通信后, 先停止微分监控。

### ● 微分监控不可多个执行

微分监控不可通过多 Sysmac Studio 同时执行。

### 全局变量、外部变量的指定

全局变量以及在 POU 内对其进行指定的外部变量均可设为微分监控的指定变量。但是,全局变量和 外部变量的值更新时间不同,敬请注意。

全局变量会在写入值后立即更新。但外部变量只会在对该外部变量进行声明的 POU 启动时更新。 说明如下图。假设监视以下两个变量。

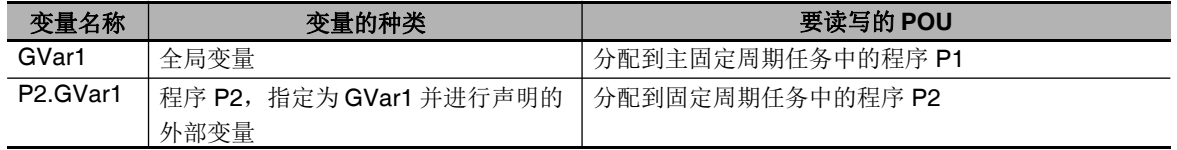

全局变量 GVar1 通过主固定周期任务中分配的程序 P1 读写, 因此如果每个周期发生写入, 将按主周 期更新。而外部变量 P2.GVar1 只会在分配到固定周期任务中的程序 P2 启动时更新。即只会按固定 周期任务的任务周期更新。固定周期任务的任务周期长于主周期,因此P2.GVar1的更新次数比GVar1 少。

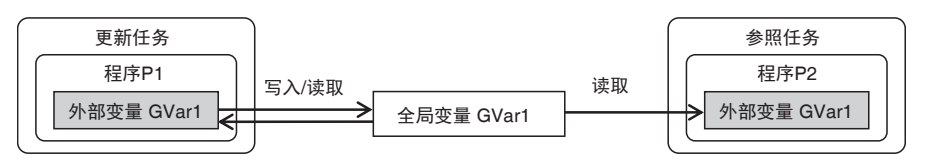

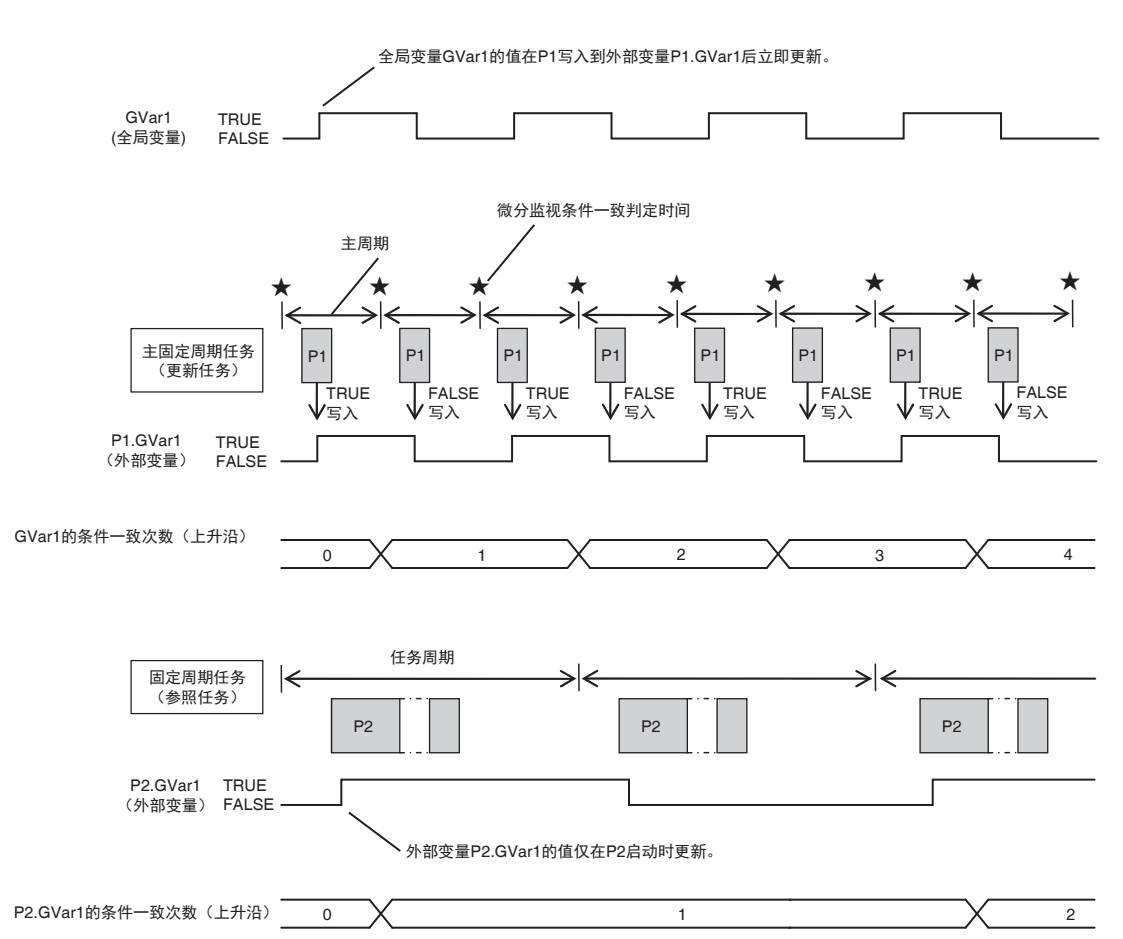

# **8-5** 事件日志功能

下面介绍事件日志功能。

### **8-5-1** 概要

事件日志功能是指对 NY 系列控制器中发生的异常、状态变化及用户定义现象等事件 (\*) 进行记录的功 能。

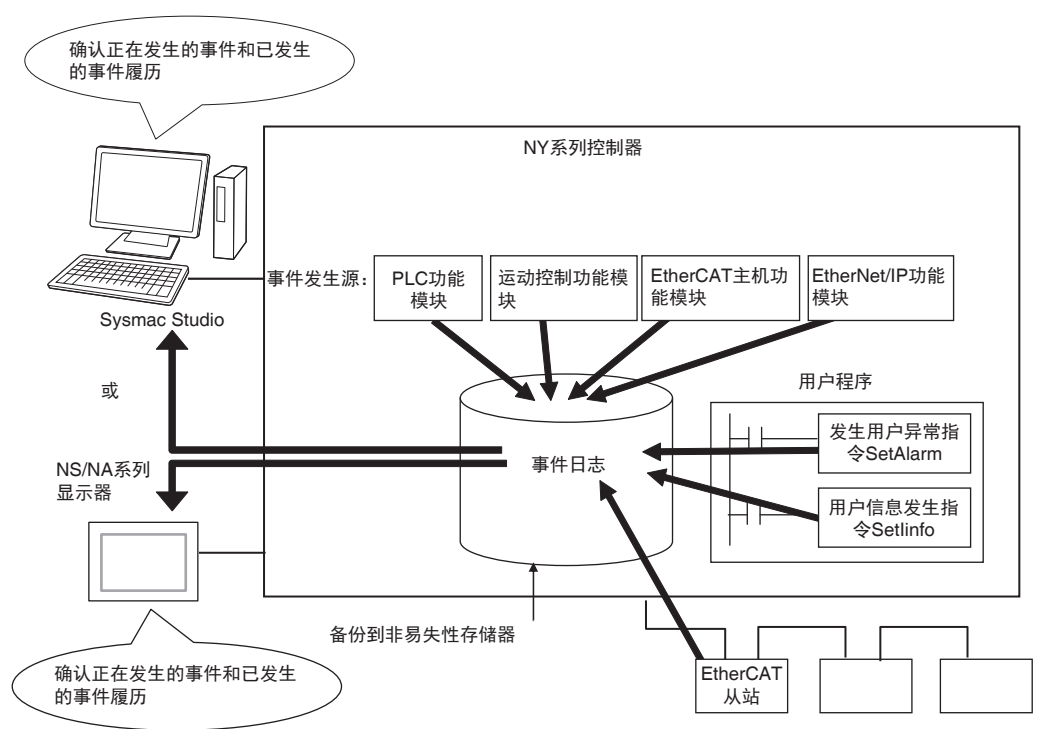

- \* " 事件 " 是指控制器上意外发生的、包括异常在内的现象。异常是指根据控制器或用户定义,包括要向用户通知的 非异常信息在内的总称。 包括以下两种四类。
	- **•** 控制器事件 控制器异常 控制器信息 **•** 用户事件
	- 用户异常 用户信息

通过 NS/NA 系列触摸屏确认事件时,请通过控制器的内置 EtherNet/IP 端口连接 NS/NA 系列触摸屏。

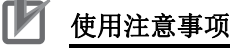

关于触摸屏的故障排除应对范围,请参考口《NY 系列 故障排除手册 (SBCA-CN5-438)》。

## 特点

事件日志功能有以下特点。

- **•** 除了异常记录外,还会记录电源接通/电源断开或开始运行等各种记录。
- **•** 这些记录可按时间顺序确认,因此在发生故障时,有助于推断异常原因。

## 可记录内容

事件种类如下所示。

### 系统定义的事件 (控制器事件)

控制器自动检测的事件。 NY 系列控制器的各功能模块、 EtherCAT 从站的事件。包括以下事件。

- **•** 控制器异常
- **•** 控制器信息

### 用户定义的事件 (用户事件)

用户设计的应用程序事件。通过指令执行,可发生以下事件。

- **•** 用户异常
- **•** 用户信息

可通过 Sysmac Studio 或触摸屏读取事件日志。

## **8-5-2** 事件日志功能的详情

### 事件发生源

用于识别在控制器的哪个位置发生了事件。 控制器事件和用户事件各自的发生位置如下。

### ● 控制器事件发生位置

控制器事件中,发生位置为存在于控制器中的功能模块。 可进一步通过功能模块获得更加详细的事件发生源。将其称为 " 事件发生源详情 "。 包括以下内容。

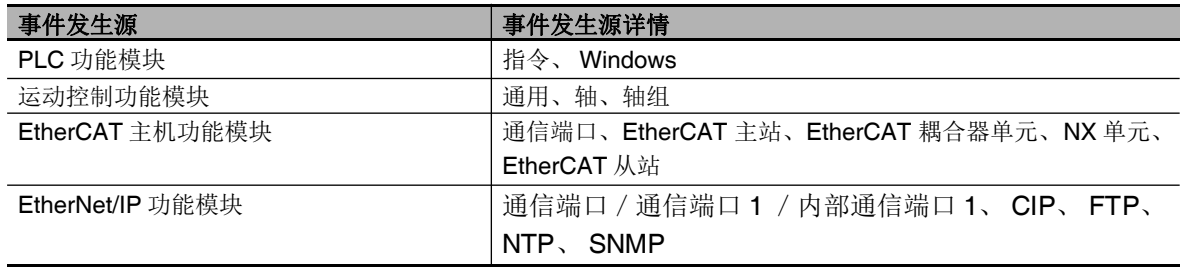

### ● 用户事件发生位置

用户事件中,事件发生位置为 PLC 功能模块。

## 类别

表示事件日志的分类信息。

通过 Sysmac Studio 或触摸屏参照时的单位。

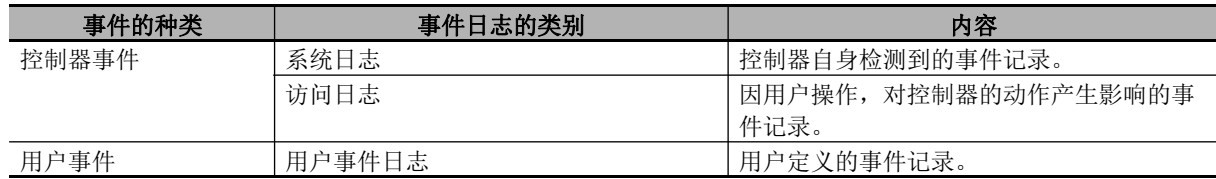

## 记录条数

各种事件日志中可记录的条数分别如下。

控制器发生超出以下可记录条数的事件时,最早的信息将被覆盖。

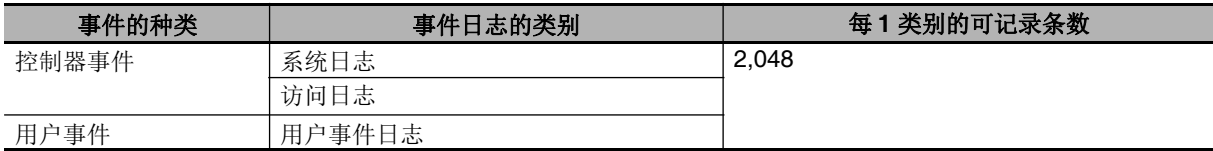

## 断电保持

NY 系列控制器即使发生断电,也可通过非易失性存储器来保持事件日志。

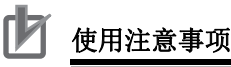

事件日志由非易失性存储器保持。工业电脑上未连接 UPS 时或未正常关机时, 将无法保持, 敬请 注意。

必要时,请定期导出事件日志。

# 事件代码

根据事件种类,由系统事先分配到控制器事件的代码或由用户分配到用户事件的代码。控制器事件的事 件代码以 16 进制 8 位表示。

发生中的异常其事件代码可通过异常状态获取指令获取。

用户事件中可以标注 1 ~ 60000 的 10 进制数事件代码。

## 事件重要程度

各事件有表示重要程度的 " 事件重要程度 "。 事件重要程度的分类因事件种类不同而异。控制器事件和用户事件分别独立定义。

### ● 控制器事件时

根据对控制的影响大小,控制器事件的重要程度分为以下 5 个阶段。

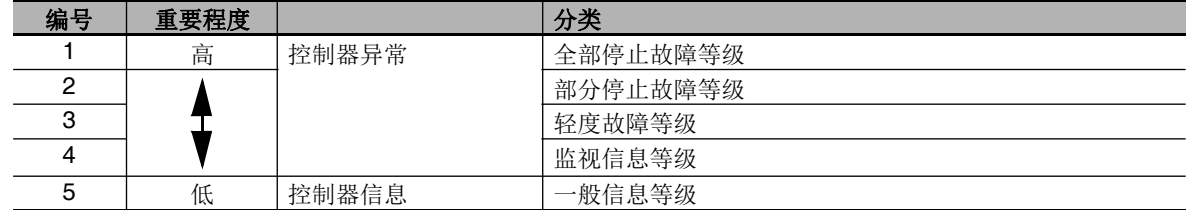

异常的重要程度越高,控制器提供的功能会受损,修复的紧急程度也越高。 该分配会在发生异常时显示在 Sysmac Studio 或触摸屏中。

### 用户事件时

用户事件可按 NY 系列系统提供的以下重要程度分类。 对用户事件的重要程度进行定义。

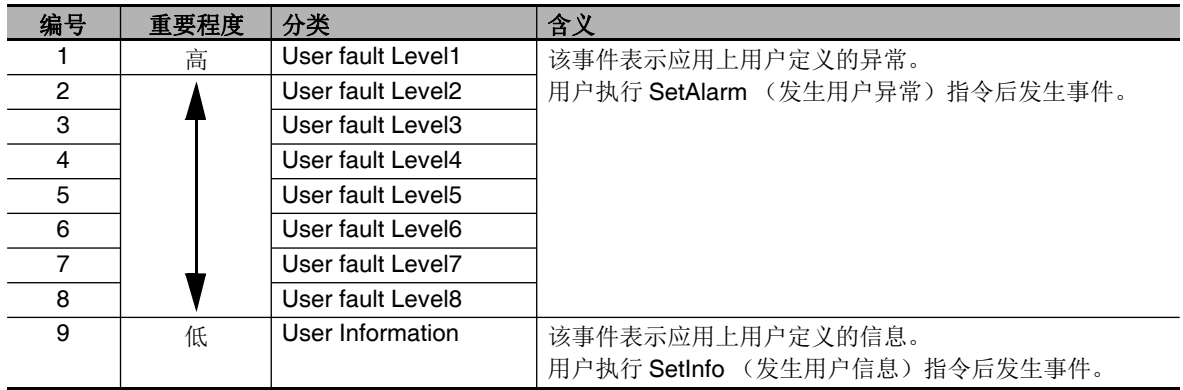

## 事件日志的显示

Sysmac Studio 或触摸屏根据 " 控制器日志 "" 用户日志 " 的类别显示事件日志一览。 " 控制器日志 " 中显 示 " 访问日志 " 和 " 系统日志 "。

此外, Sysmac Studio 还可显示 EtherCAT 从站中记录的异常记录。

Sysmac Studio 中将如下进行一览显示。从一览中选择事件后,将显示对应的详细信息。

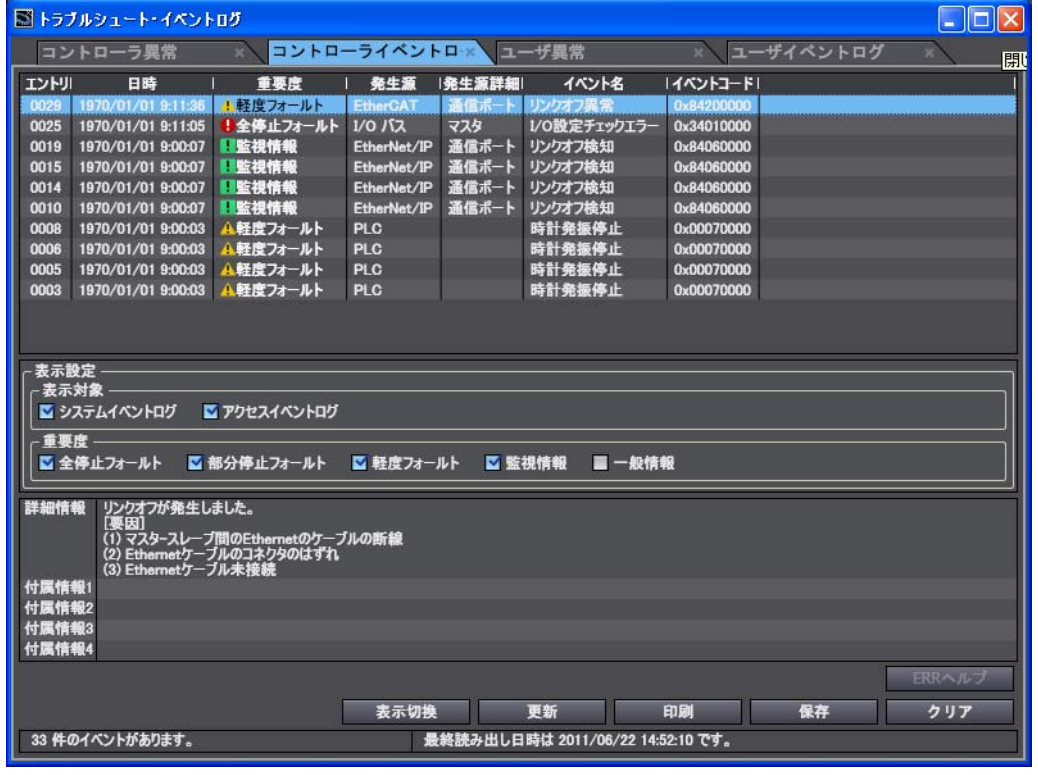

囩 参考

> 控制器上发生 Sysmac Studio 或触摸屏的版本不支持的事件时,发生位置显示为"不详",事件名 称显示为 " 不详事件 "。事件代码和附属信息直接显示。

8

## 事件日志的删除

### ● 通过 Sysmac Studio/ 触摸屏删除

通过 Sysmac Studio 或触摸屏,可按事件日志的控制器事件和用户事件分别删除事件日志。

### ſЙ 使用注意事项

- **•** 通过 Sysmac Studio /触摸屏删除控制器中的事件日志时,请确认之前获取的所有事件信息均 可删除后,再执行。特别是一般信息等级 / 监视信息等级的控制器事件或用户事件,可能尚未确 认, 敬请注意。
- **•** 通过触摸屏删除事件日志时的限制事项请参考 《NY 系列 故障排除手册 (SBCA-CN5-438)》。

### ● 通过存储器全部清除来删除

通过 Sysmac Studio 对 NY 系列控制器进行存储器全部清除操作后,可选择是否删除事件日志。

# 事件日志的导出

可使用 Sysmac Studio 或触摸屏将显示的事件日志内容导出为 CSV 文件。

### **8-5-3** 控制器事件 (控制器异常 **/** 信息)

### 概要

NY 系列系统中定义的异常 / 信息。 NY 系列系统检测到异常原因、信息原因后发生。

### ● 控制器异常

系统定义的异常。

"全部停止故障等级"、"部分停止故障等级"、"轻度故障等级"、"监视信息等级" 的控制器事件的总称。 检测NY系列控制器的各功能模块、EtherCAT从站的各异常。此时,控制器异常将记录到事件日志中。 在用户程序上确认发生的控制器异常状况时,通过异常状态获取指令来参照系统定义变量的 " 异常状 态变量 "。

控制器异常不会因动作模式的变更而解除。 控制器异常的详情请参考口《NY 系列 故障排除手册 (SBCA-CN5-438)》。

### ● 控制器信息

系统定义的通知信息,并非异常。 " 一般信息等级 " 的控制器事件。

例如, 电源 ON/OFF、运行开始 / 停止、 Sysmac Studio 的在线连接、用户程序的下载等异常以外的 现象。

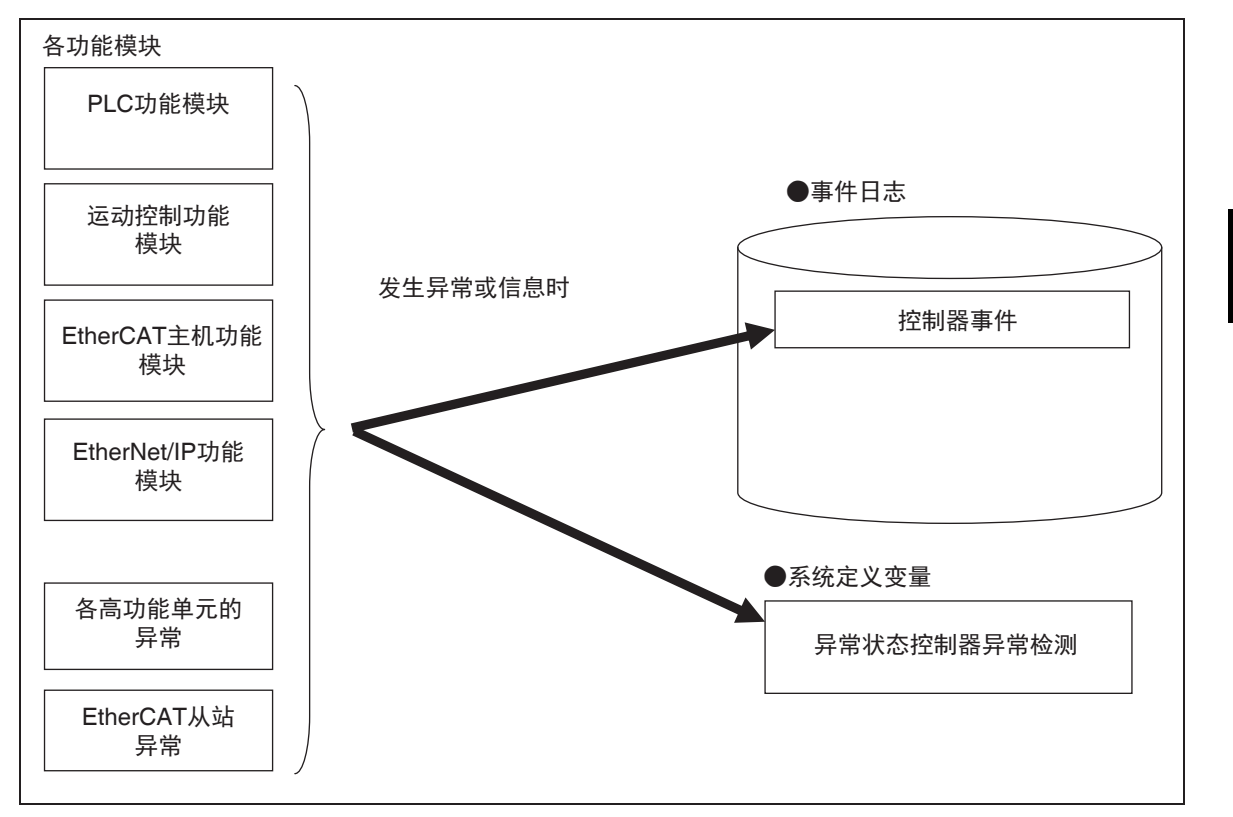

## **8-5-4** 用户事件 (用户异常 **/** 信息)

### 概要

用户定义的异常 / 信息。可通过指令发生。

### ● 用户异常

用户定义的异常。 通过用户异常发生 (SetAlarm) 指令, 发生用户异常。此时, 用户异常将记录到事件日志中。 对应的系统定义变量变为 TRUE。 用户异常不会因动作模式的变更而解除。

### ● 用户信息

用户定义的通知信息,并非异常。 通过用户信息发生 (SetInfo)指令,发生用户信息。 此时,用户信息将记录到事件日志中。

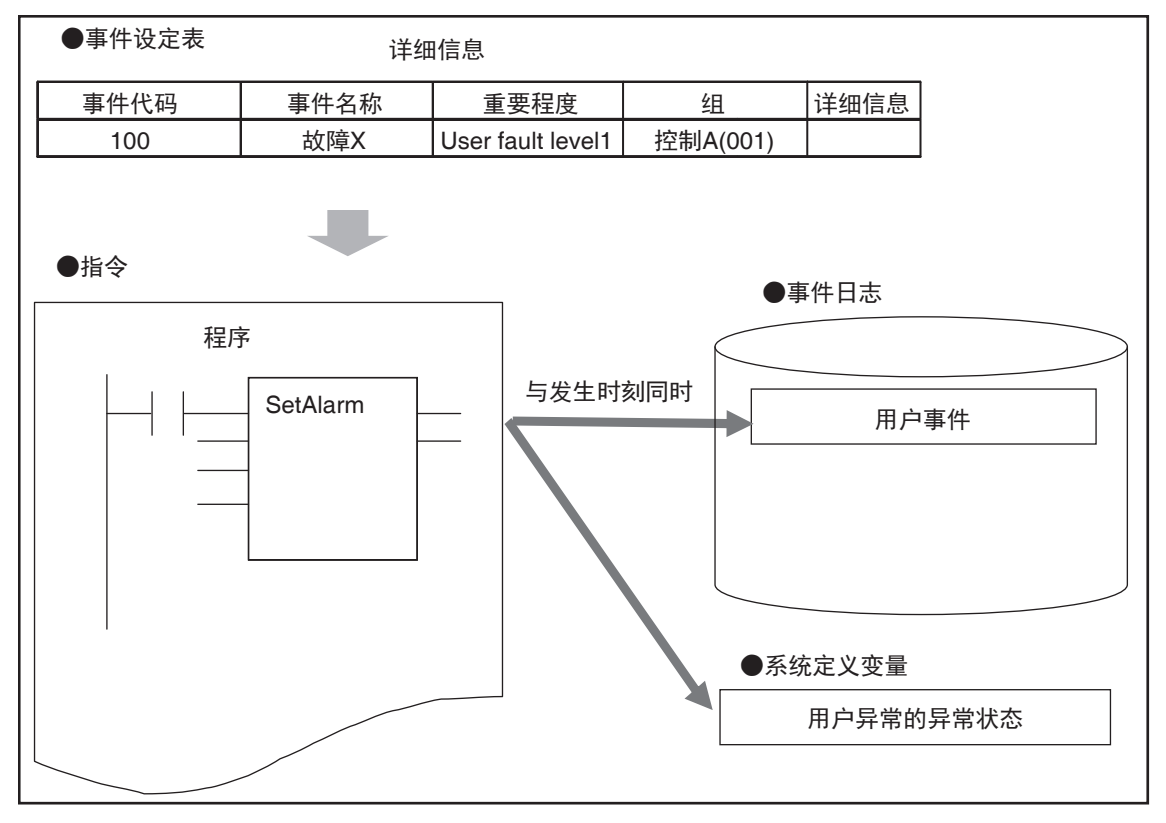

## 使用步骤

按以下步骤使用。

### ● 用户异常

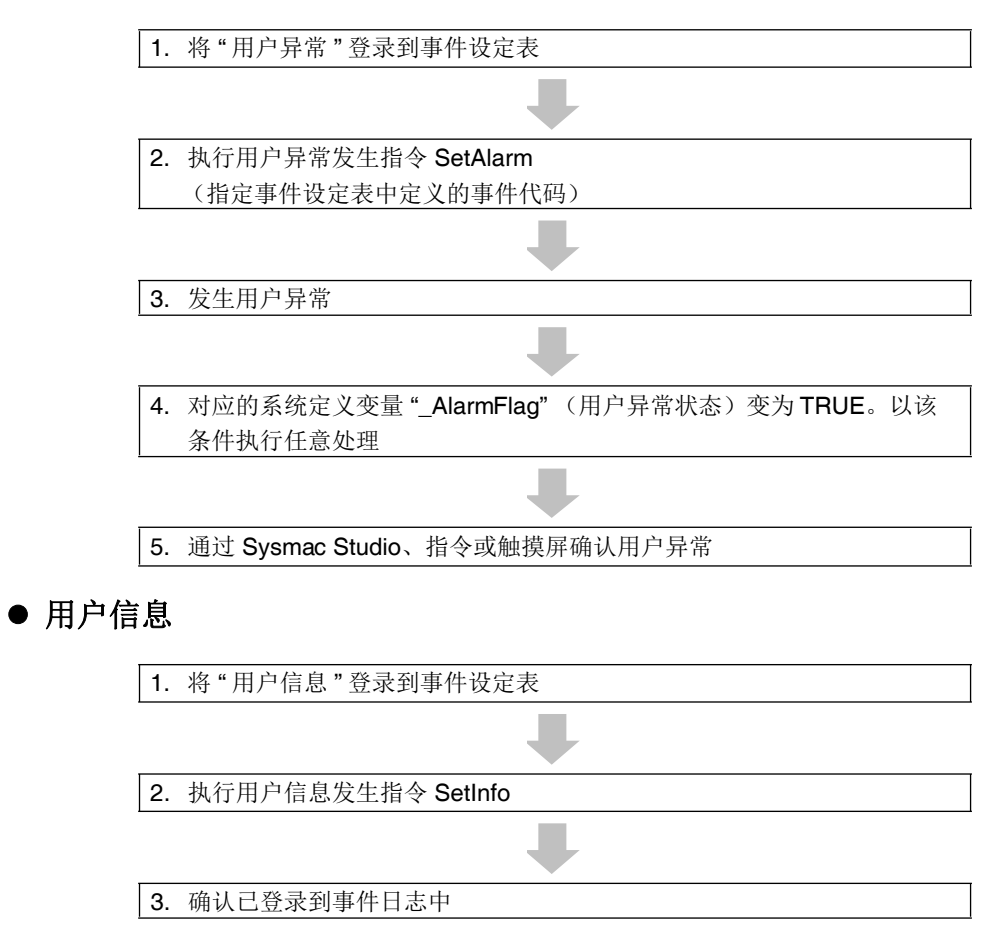

## 事件设定表的设定

要发生"用户异常"或"用户信息",首先需要通过 Sysmac Studio, 事先在"事件设定表"中登录"用户 异常 " 或 " 用户信息 "。

这里设定的用户事件可在 Sysmac Studio 或触摸屏中显示相同的内容。 事件设定表中可登录的事件总数最多为 5120 条。

事件设定表的设定画面

### 事件设定表

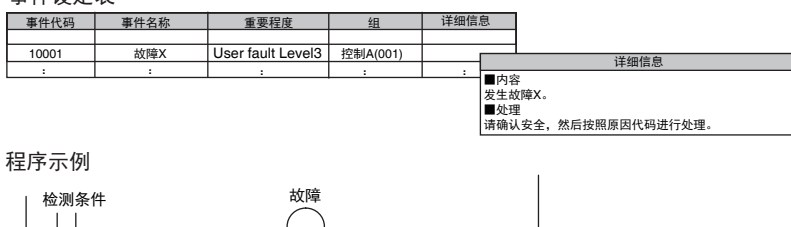

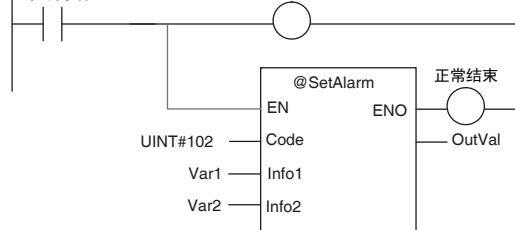

在事件设定表中设定以下内容。

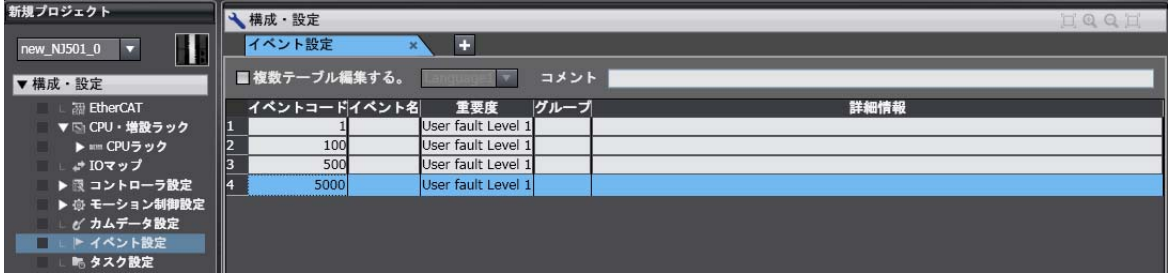

### 事件设定表的内容

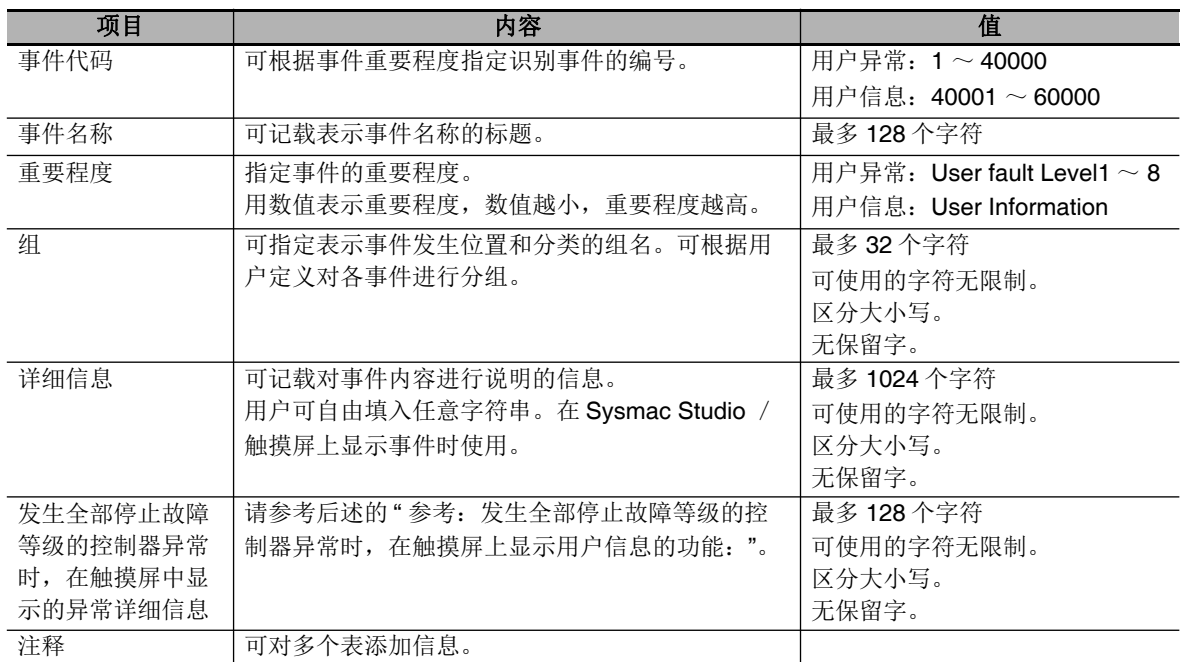

### 参考

可对同一事件代码,向多个区域或多个用户设定最多 9种语言(9 种)。事件设定表可利用Sysmac Studio,通过 Microsoft Excel 文件的剪贴板导入。

## 参考

### 发生全部停止故障等级的控制器异常时,在触摸屏上显示用户信息的功能:

发生全部停止故障等级的控制器异常时,停止用户程序的执行。 NY 系列中,发生全部停止故障等级的控制器异常时,能在触摸屏上显示面向用户的信息。该信息 在 Sysmac Studio 的事件设定表的用户事件一览下段中设定。

### ● 事件重要程度和事件代码

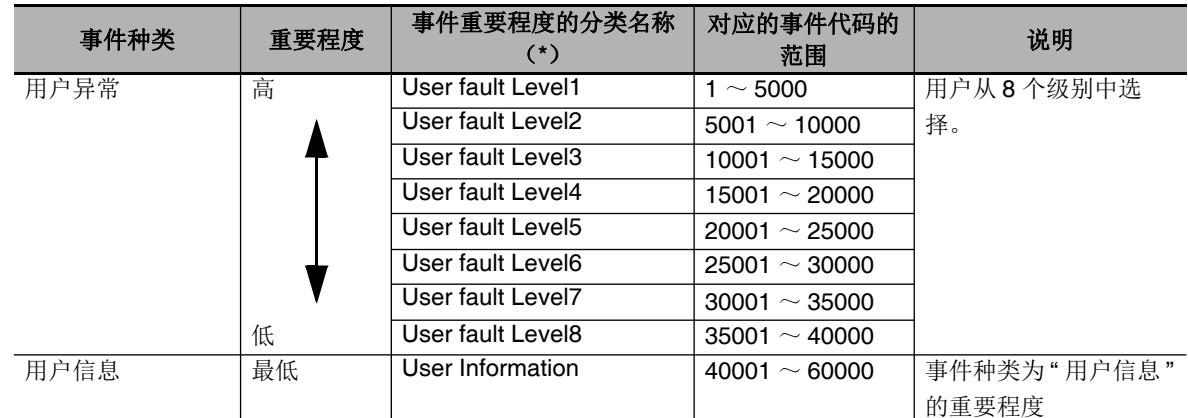

\* 用户异常的重要程度与控制器异常的重要程度分类不同。

8-5 事件日志功能 事件日志功能

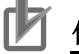

### 使用注意事项

更新事件设定表,并传送到控制器时,之前的用户事件的事件日志将以旧内容记录。由于事件设 定表发生更新,因此可能发生不匹配。敬请注意。

## 相关指令

包括发生和解除用户异常的指令以及确认所发生用户异常的指令。

### 发生和解除用户异常

利用以下指令发生 / 解除用户异常、发生用户信息。 可同时变为发生中状态的用户异常数量为每个事件重要程度 32件,总共最多 256件。

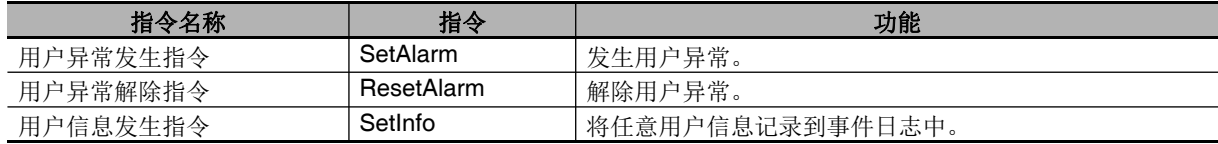

### ● 确认用户异常

通过用户异常状态获取 (GetAlarm) 指令,可获取用户异常的发生有无、发生中的用户异常中最重 要的事件重要程度及其事件代码。

例)

事件设定表

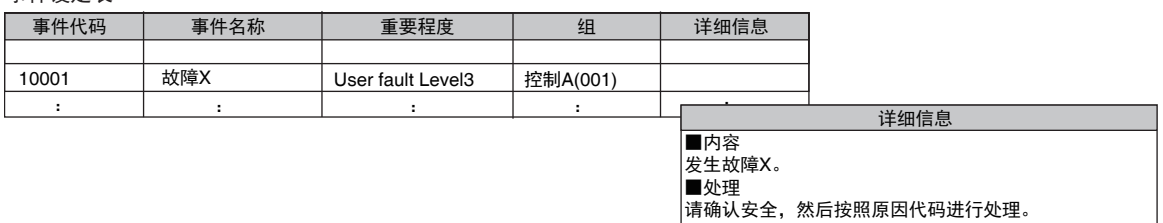

实际程序

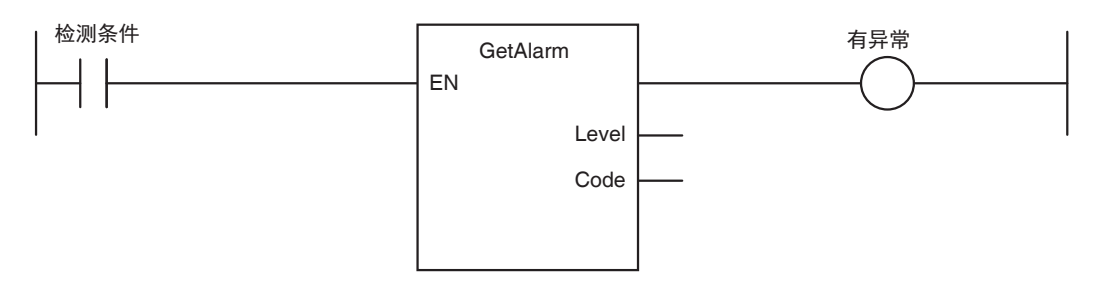

# 参考

可根据用户异常,对发生的控制器异常,添加处理方法等信息。 关于发生中的控制器异常,通过 GetPLCError 等控制器异常的状态获取指令,获取异常状态和事 件代码,并将该信息作为触发发生用户异常。

### 例 1

电池电压降低时,获取事件代码 (16#000B0000),显示以下信息。

```
电池用完。
更换电池前,请通电 5 分钟以上,并在电源关闭后
5 分钟内更换新电池。
```
例 2

发生部分停止故障等级的控制器异常时,获取事件重要程度(最重要的状态: 2), 显示以下 信息。

```
装置发生故障。请咨询经销商。
<维修联系方式>
受理时间 AM8: 00 ~ PM9: 00
TFI *** - **** - ****
```
## 用户异常相关的系统定义变量

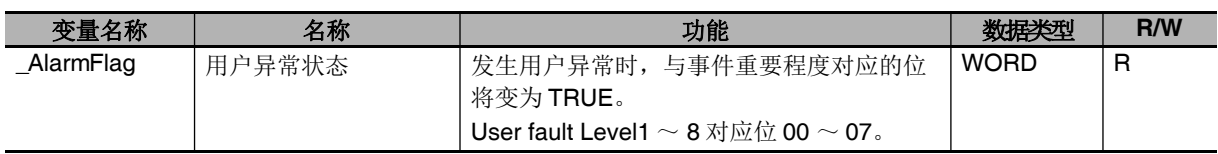

## 记录到事件日志中

发生用户异常或用户信息时,如果通过 ResetAlarm 解除,将记录到事件日志中。此时,事件日志的用户 事件日志中将记录发生时刻、事件代码、事件重要程度、附属信息 1、 2。

## 用户异常的解除

用户异常可通过 NY 系列控制器电源的 OFF → ON 来解除。 也可通过 Sysmac Studio、指令 (用户异常解除指令 ResetAlarm)或触摸屏解除异常。 详情请参考 《Sysmac Studio Version 1 操作手册 (SBCA-CN5-362)》。

8

# **8-6** 事件重要程度变更功能

NY 系列控制器中发生的异常、状态变化、用户定义现象等的总称,称为事件。用户可根据Sysmac Studio 的显示、工业电脑的 LED 动作,知道发生了什么样的事件。

事件包括由系统事先定义的控制器事件和由用户任意定义的用户事件。各控制器事件分为 5 个事件重要 程度。事件重要程度的详情请参考11「事件重要程度」(P.8-48)。

事件重要程度变更功能是指用户任意变更各控制器事件中分配的事件重要程度的功能。

### **8-6-1** 事件重要程度变更的用途

根据发生的控制器事件的重要程度,事先规定工业电脑 LED 的动作。使用事件重要程度变更功能,可对 发生的任意事件,变更控制器的动作。

例如, ERROR LED 在事件重要程度为轻度故障等级时闪烁,监视信息等级时保持熄灭。若使用事件重 要程度变更功能,可对发生的任意事件,设定为 ERROR LED 熄灭或闪烁。

控制器的不同事件重要程度的动作请参考口《NY 系列 故障排除手册 (SBCA-CN5-438)》。

### **8-6-2** 可变更事件重要程度的事件

事件的重要程度是否可以变更,取决于各事件。 控制器事件的种类、重要程度、重要程度变更的可否请参考 《NY 系列 故障排除手册 (SBCA-CN5-438)》。
## **8-6-3** 事件重要程度变更的操作方法

*1* 双击或右击 **Sysmac Studio** <sup>的</sup> **[** 配置和设定 **]–[** 控制器设定 **]–[** 动作设定 **]**,选择 **[** 编辑 **]**。 编辑窗口中将显示动作设定的 [ 整体设定 ] 视图。

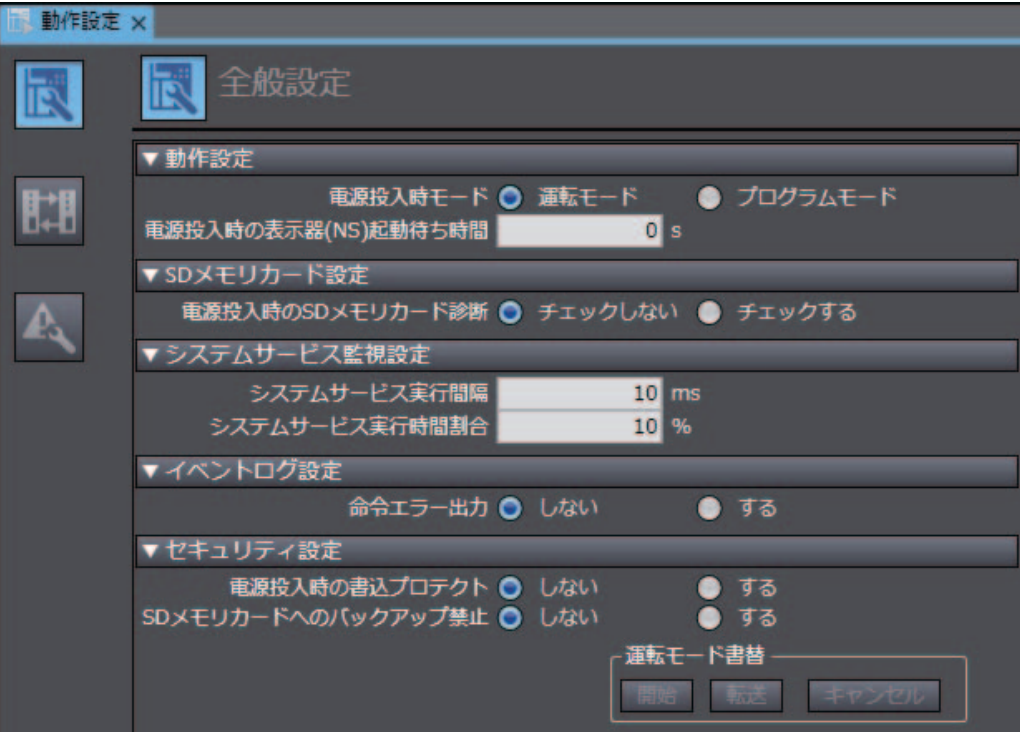

## *2* 单击 **[** 异常重要程度设定 **]** 按钮。

显示可变更事件重要程度的事件一览。

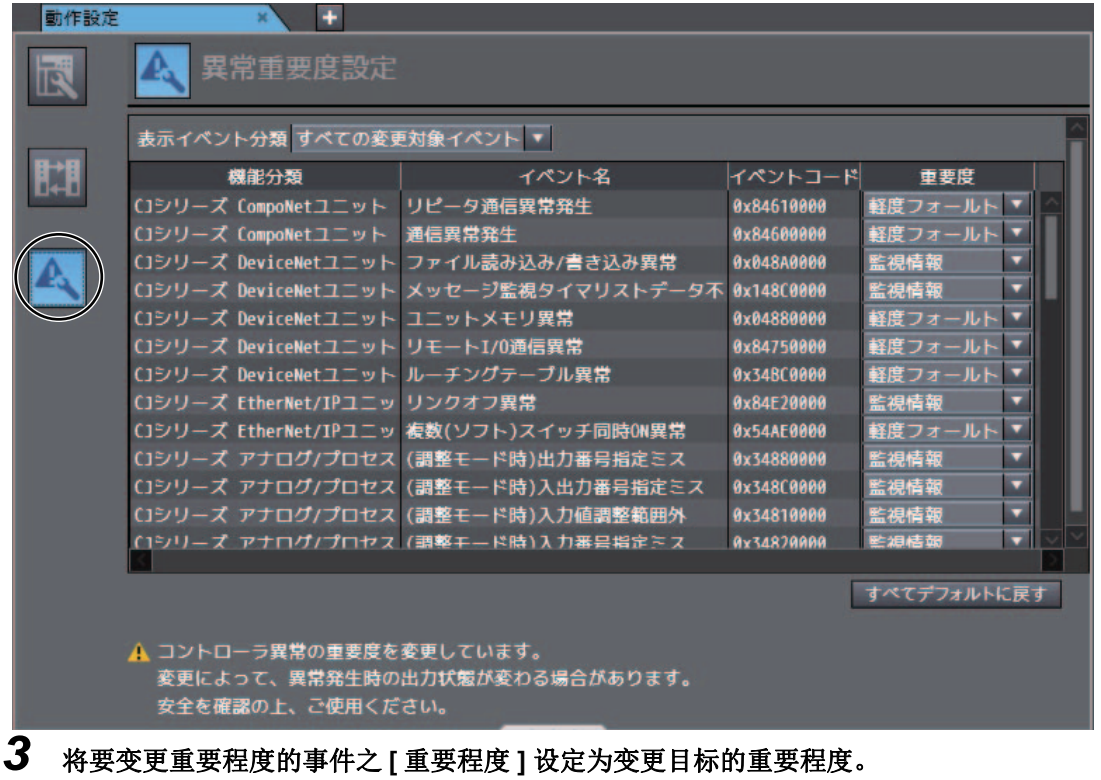

8

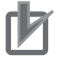

## ■ 使用注意事项

通过 Sysmac Studio 进行事件重要程度变更设定,并下载到控制器时,如果已发生该事件,开始 下载时,将先解除该事件。下载过程中,如果再次发生事件,将根据变更前的重要程度动作。下 书,我的方向,我们的方面,我没有什么,我们,我没要求自己的话,我会

# $\boldsymbol{G}$

# 备份功能

本章介绍 NY 系列控制器的各种设定数据的备份功能。备份功能包括不同的种类,各自 的备份对象数据和保存位置不同。首先,对备份功能进行整体说明,然后对不同种类进 行说明。

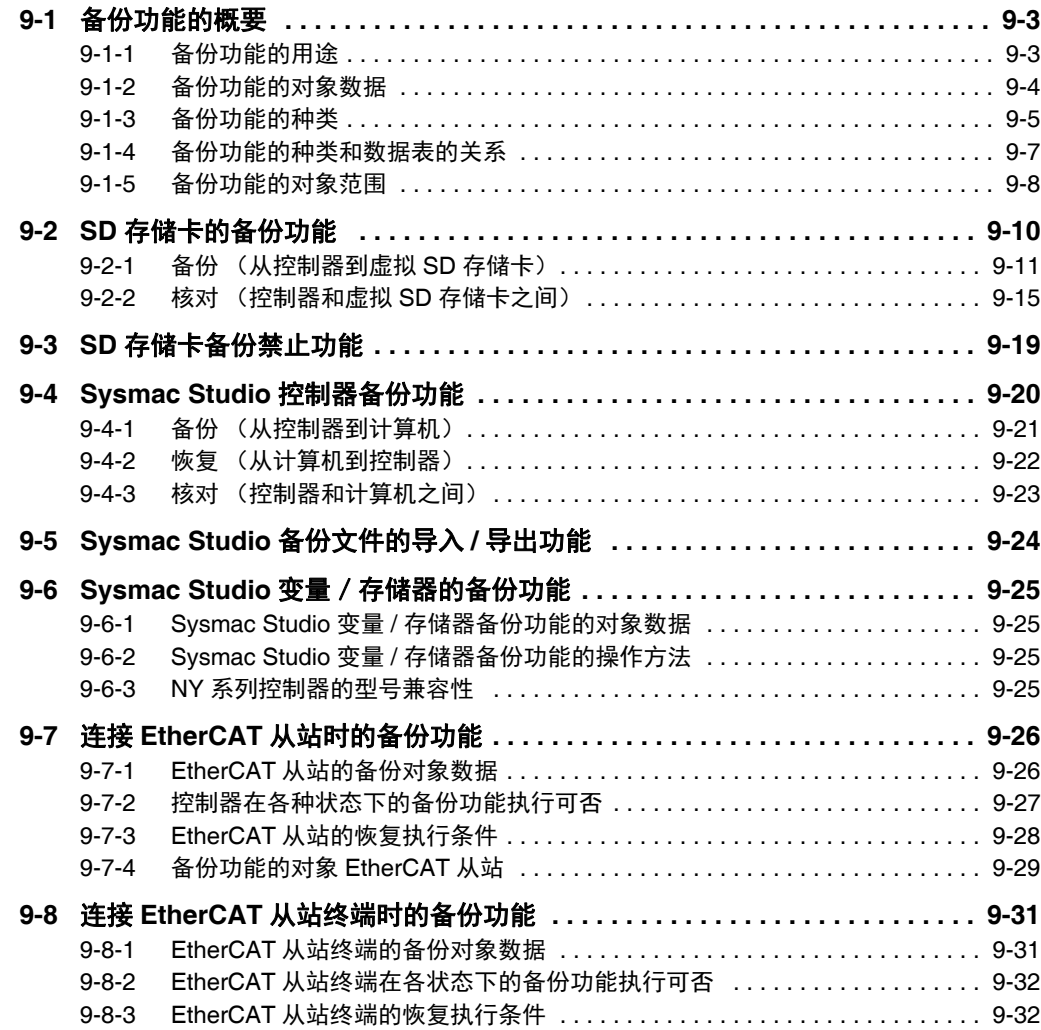

9

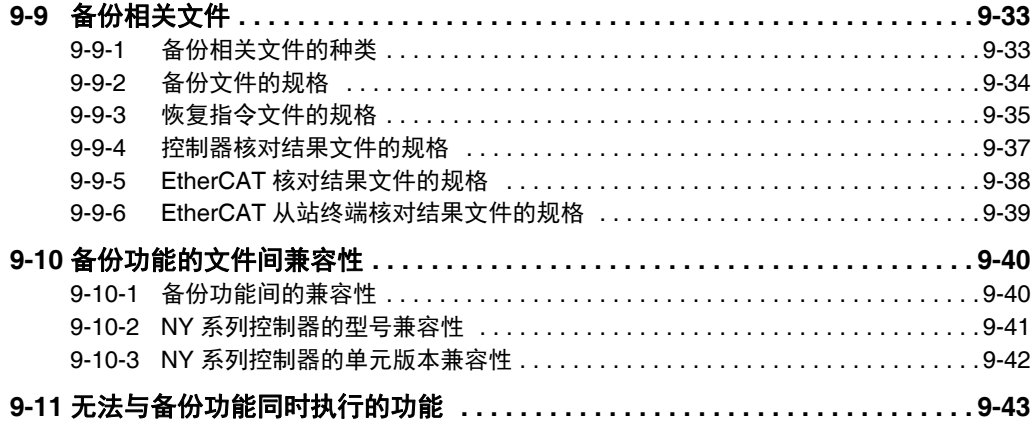

# **9-1** 备份功能的概要

NY 系列控制器的备份功能是指以下 3 个。

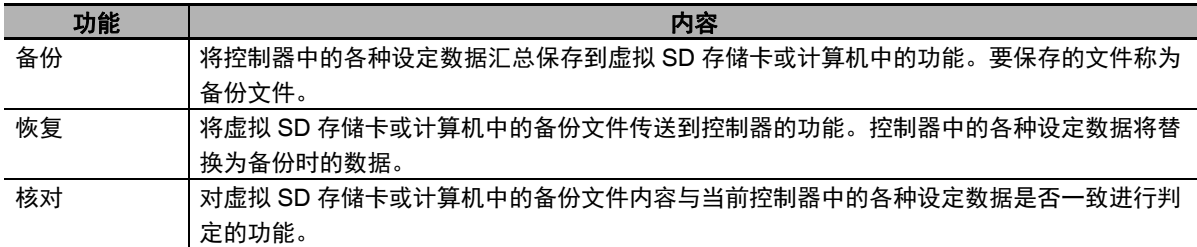

下面介绍整体的备份功能。

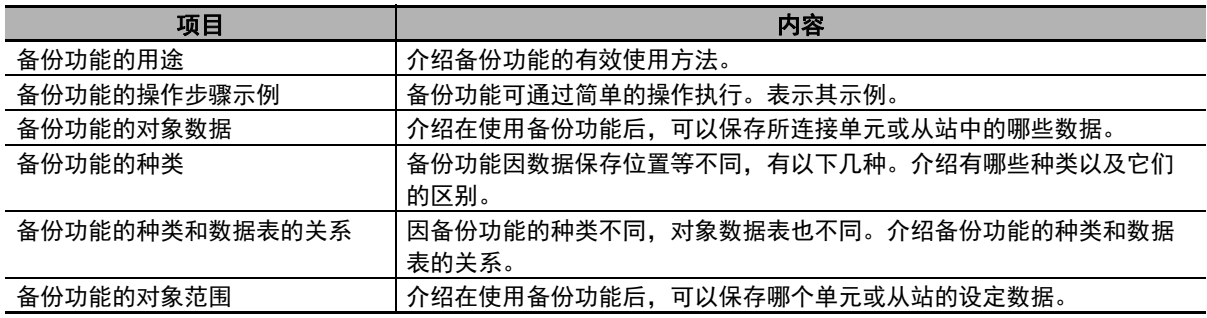

#### 9-1-1 备份功能的用途

备份功能可在以下用途中使用。

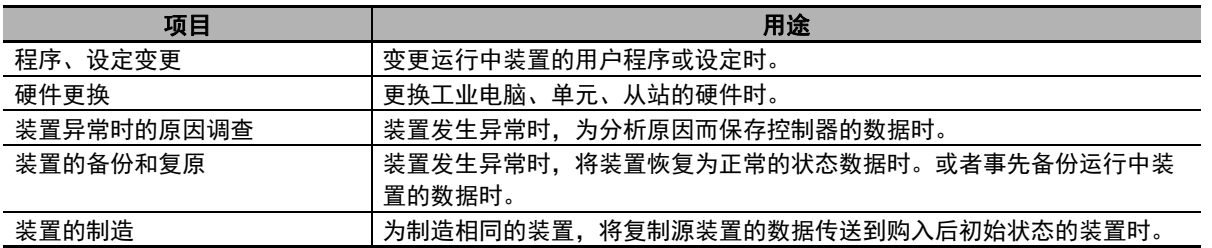

#### 9-1-2 备份功能的对象数据

备份功能的对象数据如下所示。

在备份功能的详细说明中,表示对象数据时,使用 " 数据组 "。

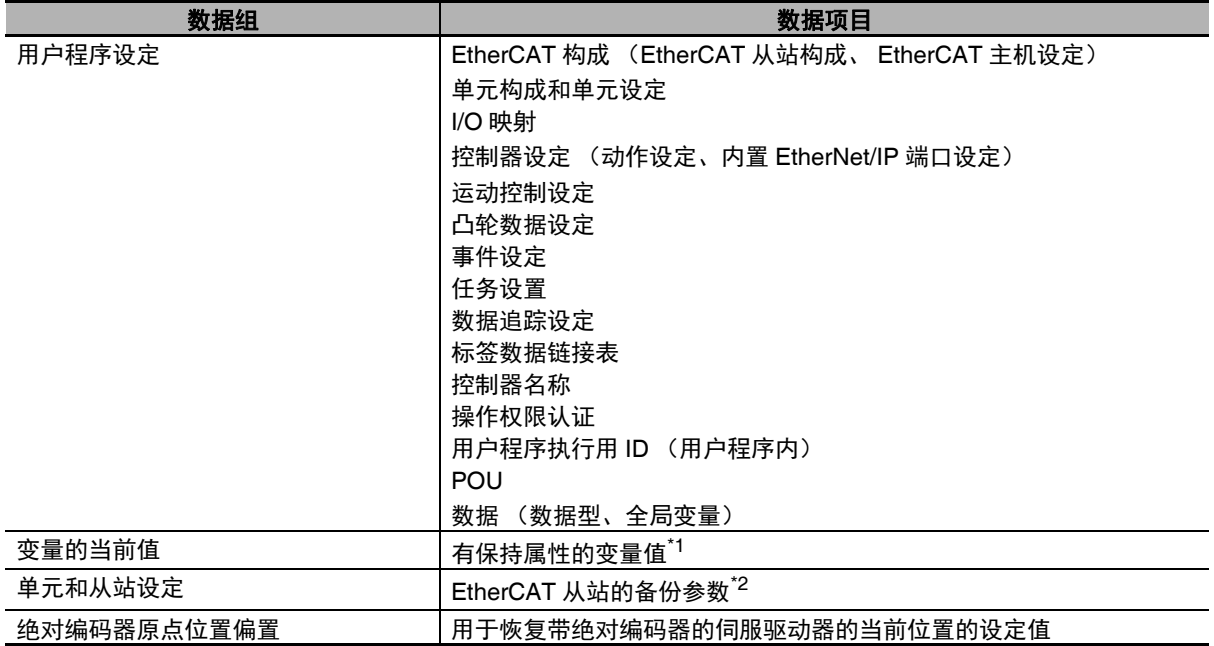

\*1. 有保持属性的系统定义变量中,包含不在备份功能的对象范围内的系统定义变量。详情请通过 「A-4 系统定 义变量的个别规格」(P.A-45)确认个别规格。

\*2. EtherCAT 从站中,有些机型的部分或全部设定参数可能不在备份对象内。备份功能的对象 EtherCAT 从站详情 请参考 「9-7-4 备份功能的对象 EtherCAT 从站」(P.9-29)。

## 安全要点

#### 绝对编码器原点位置偏置相关的注意事项

产品利用非易失性存储器来保持绝对编码器的信息,即 " 绝对编码器原点位置偏置 "。满足以下任 一条件时,请将绝对编码器原点位置偏置从恢复对象中排除,再执行恢复。然后,请重新设定绝 对编码器原点。若未设定绝对编码器原点,控制对象可能发生意外动作。

- **•** 伺服电机或驱动器的个体变为创建备份时的个体。
- **•** 创建备份后,执行了绝对编码器的设置。
- **•** 绝对编码器的绝对值数据将丢失。

#### 9-1-3 备份功能的种类

NY 系列控制器中可使用的备份功能的数据保存位置分为 SD 存储卡和计算机。操作方法有以下三种:通 过系统定义变量操作、通过 Sysmac Studio 画面操作、通过 Industrial PC Support Utility 操作。

## 将数据保存到虚拟 **SD** 存储卡的功能

向虚拟 SD 存储卡进行数据备份、核对的功能为 SD 存储卡备份功能。相关功能有 SD 存储卡备份禁止功 能。

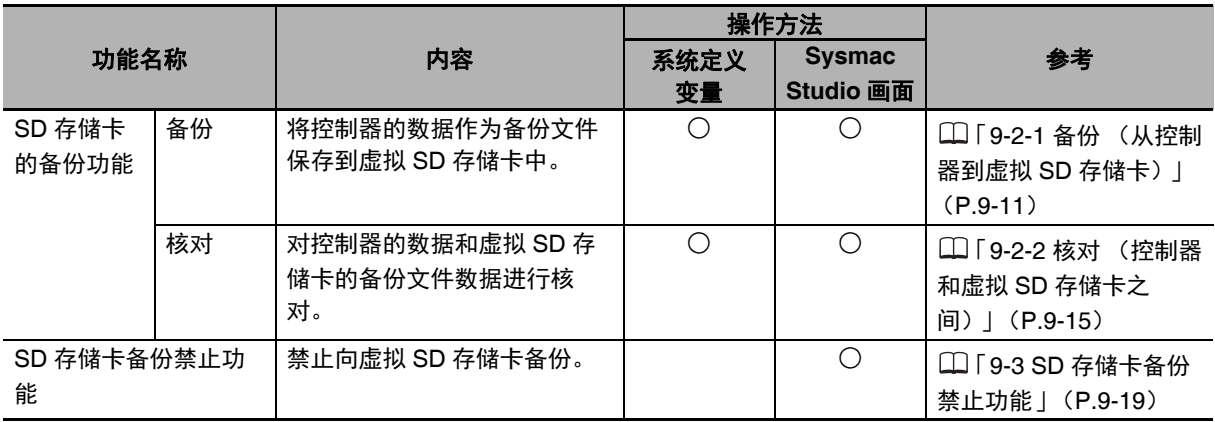

雇

参考

- **•** 将虚拟SD存储卡中保存的备份文件恢复到控制器时,在Industrial PC Support Utility的控制器备 份功能的恢复中,指定虚拟 SD 存储卡中设定的共享文件夹。
- **•** 利用 Sysmac Studio 的控制器备份功能也可恢复。此时,需要将虚拟 SD 存储卡中设定的共享文 件夹中保存的备份文件,通过外部存储器等,预先保存到安装有 Sysmac Studio 的计算机中。

## 将数据保存到计算机的功能

将控制器的数据向计算机进行备份、恢复、核对的功能为 Sysmac Studio 控制器备份功能。

不使用控制器,通过 Sysmac Studio 的项目将各数据保存、读取到计算机的功能为 Sysmac Studio 备份 文件的导入 / 导出功能。

只将非易失性存储器保存的当前值向计算机进行备份、恢复的功能为 Sysmac Studio 变量 / 存储器的备 份功能。

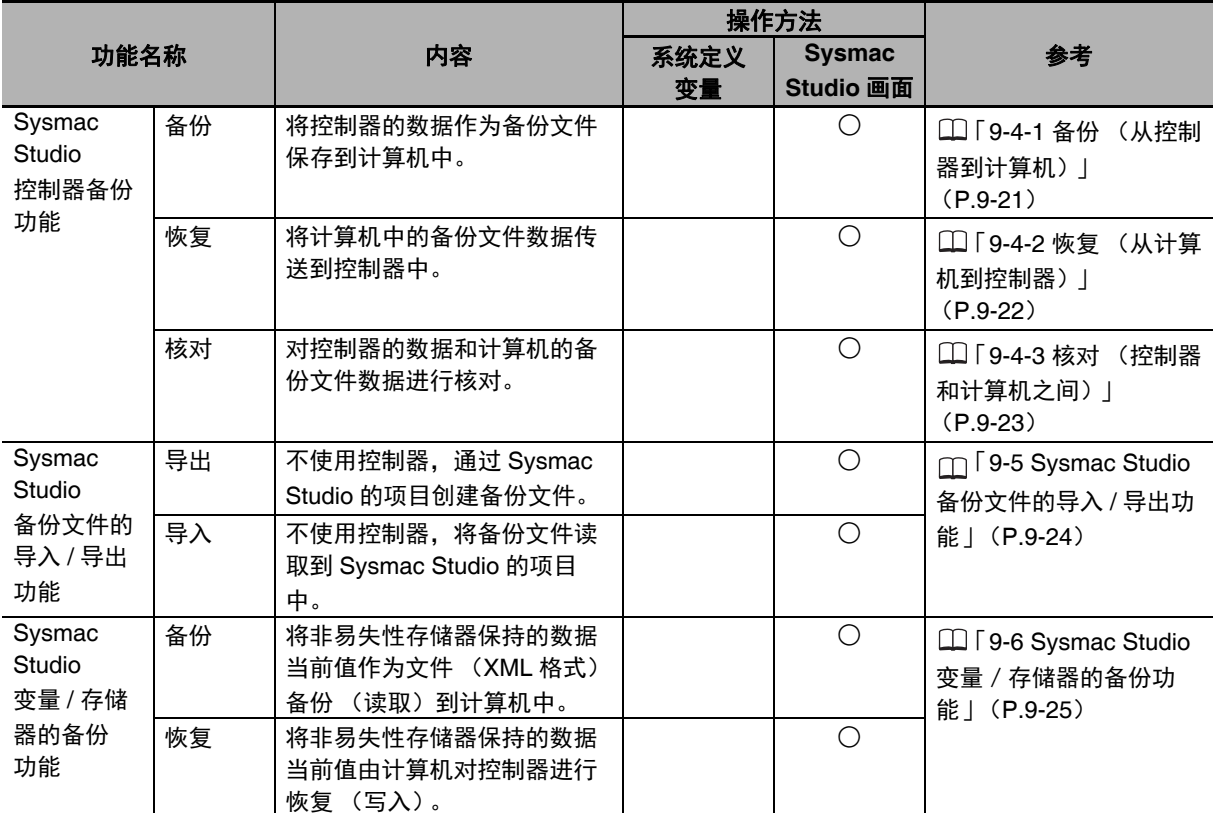

## 将数据保存到 **Windows** 文件夹的功能

将控制器的数据向 Windows 的文件夹进行备份、恢复、核对的功能为 Industrial PC Support Utility 控制 器备份功能。

关于 Industrial PC Support Utility 控制器备份功能的详情,请参考11《NY 系列 工业平板电脑 / 工业 BOX PC 用户手册 安装篇 (SBCA-CN5-441)》。

## 9-1-4 备份功能的种类和数据表的关系

因备份功能的种类不同,对象数据表也不同。备份功能的种类和数据表的关系如下所示。

(○:对象 ×:对象外)

| 备份功能的种类                                     |                  | 数据组                                         |                     |                                             |                 |
|---------------------------------------------|------------------|---------------------------------------------|---------------------|---------------------------------------------|-----------------|
|                                             |                  | 用户程序设定                                      | 变量的当前值              | 单元和从站<br>设定                                 | 绝对编码器原<br>点位置偏置 |
| SD 存储卡的备份功能                                 | 备份               | ()                                          | $\bigcirc^{\star}1$ | ()                                          |                 |
|                                             | 恢复"2             | ()                                          | $O^{\star}1$        | $\left(\begin{array}{c} \end{array}\right)$ | ( )             |
|                                             | 核对 <sup>*2</sup> | $\overline{O}^{*3}$                         | $\times$            | $\left(\begin{array}{c} \end{array}\right)$ | $\times$        |
| Sysmac Studio<br>控制器备份功能                    | 备份               | $\left(\begin{array}{c} \end{array}\right)$ | $O^{\star}1$        | $O^*$ 4                                     | ∩               |
|                                             | 恢复               | ∩                                           | $O^{\star}1$        | $*_{4}$<br>◯                                | (               |
|                                             | 核对               | *3<br>∩                                     | $\times$            | $*_{4}$<br>∩                                | $\times$        |
| Industrial PC Support<br>Utility<br>控制器备份功能 | 备份               | ()                                          | $O^{\star}1$        | *4<br>◯                                     | (               |
|                                             | 恢复               | ∩                                           | $O^{\star}1$        | $*_{4}$<br>∩                                | ⊖               |
|                                             | 核对               | *3<br>∩                                     | $\times$            | $*_{4}$<br>∩                                | $\times$        |
| Sysmac Studio<br>备份文件的导入 / 导出<br>功能         | 备份文件的导           | $\bigcirc$ *5                               | $\times$            | $\times$                                    | $\times$        |
|                                             | 出                |                                             |                     |                                             |                 |
|                                             | 备份文件导入           | *5<br>∩                                     | $\times$            | ( )                                         | $\times$        |
| Sysmac Studio                               | 备份恢复             | $\times$                                    | $O^{\overline{1}}$  | $\times$                                    | ∩               |
| 变量 / 存储器的备份功<br>能                           |                  |                                             |                     |                                             |                 |

\*1. 备份的对象数据仅在保持属性的变量当前值时处理。

\*2. 对象数据组中,用户程序、设定以外的数据仅将恢复指令文件中指定为 " 恢复 " 的数据作为对象。

\*3. 用户程序、设定数据组中,不核对数据追踪设定。

\*4. 备份对象为 EtherCAT 从站时, 将 EtherCAT 从站的备份参数作为对象。

\*5. 以下数据不在处理对象范围内。内置 EtherNet/IP 用标签数据链接设定、操作权限认证、数据追踪设定。

## 参考

Sysmac Studio 变量 / 存储器的备份功能中处理的文件与其他备份功能中处理的文件不同,因此 不兼容。

Sysmac Studio 变量 / 存储器的备份功能详情请参考1 「9-6 Sysmac Studio 变量 / 存储器的备 份功能」(P.9-25)。

## 9-1-5 备份功能的对象范围

因备份功能不同,对象从站或单元也不同。各备份功能的对象从站、单元如下所示。

(○:对象 ×:对象外)

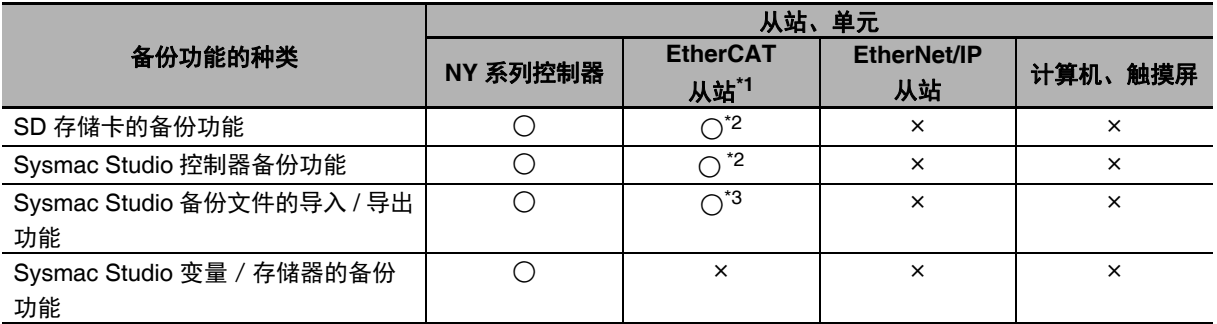

\*1. 包括 EtherCAT 从站终端。备份功能的对象为 EtherCAT 从站终端时, EtherCAT 耦合器单元和各 NX 单元均为 备份功能的对象。

\*2. 安全控制单元不在对象范围内。安全控制单元的设定数据导入 / 导出功能请参考 $\square$ 《NX 系列 安全控制单元 用 户手册 (SGFM-CN5-710)》。

\*3. 只能导入。导出功能不在对象范围内。

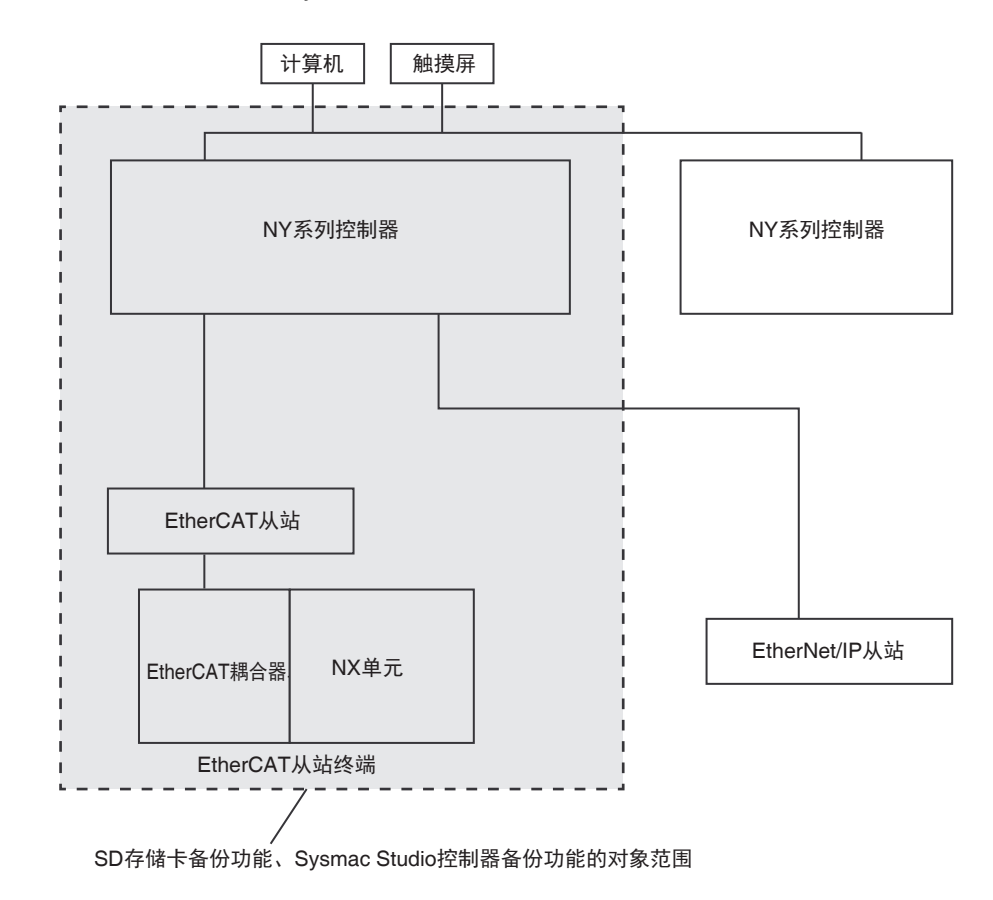

SD 存储卡备份功能、 Sysmac Studio 控制器备份功能的对象从站和单元如下图所示。

# **9-2 SD** 存储卡的备份功能

使用虚拟 SD 存储卡,进行控制器数据的备份、核对的功能。

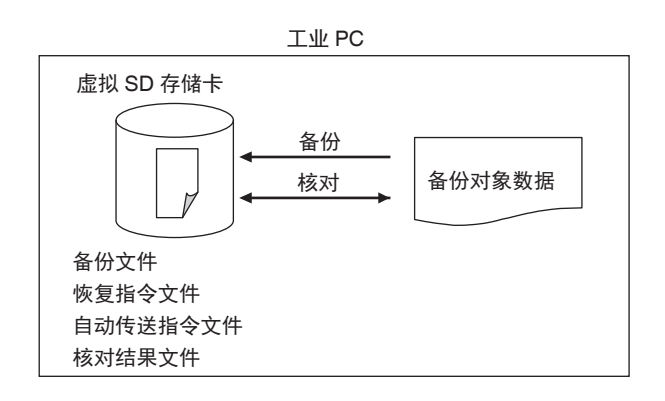

执行备份后,将在虚拟 SD 存储卡的指定目录下创建 " 备份文件 "、 " 恢复指令文件 "、 " 自动传送指令文 件"。此外,若执行核对,将在指定目录下创建"核对结果文件"。

这些统称为 " 备份相关文件 "。

备份相关文件的作用如下。

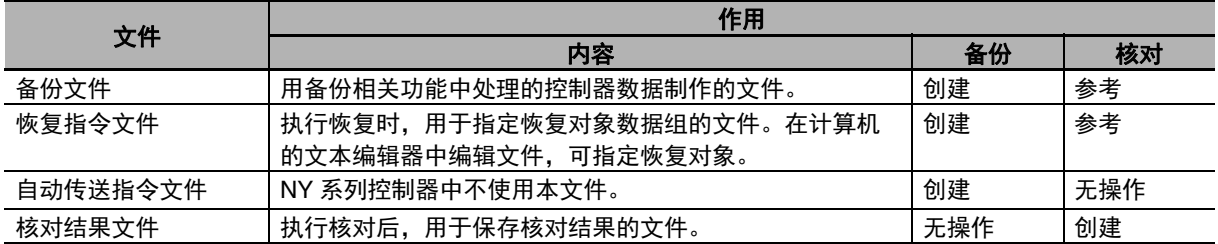

本功能的操作方法、对象目录及可执行的动作模式如下。

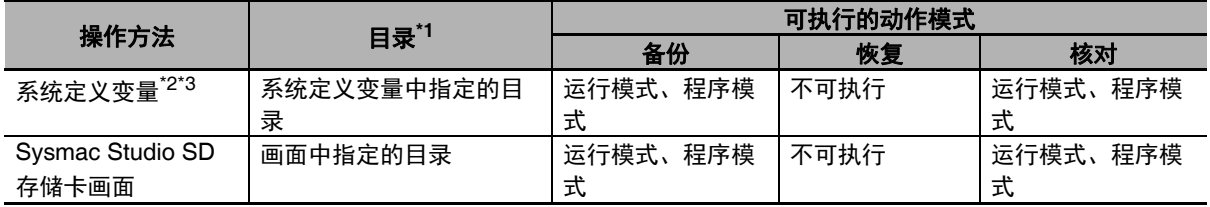

\*1. 仅可在虚拟 SD 存储卡内指定。

\*2. 通过触摸屏发出指示时使用。无法通过用户程序访问该系统定义变量。

\*3. 备份中或核对中时,请在用户侧进行管理,防止从其他的触摸屏发出备份或核对指示。若非如此,可能不按预 期动作。

## 9-2-1 备份 (从控制器到虚拟 SD 存储卡)

将控制器的数据保存到虚拟 SD 存储卡中。

## 处理内容

- **•** 备份对象数据为所有数据组。
- **•** 执行备份后,将在虚拟SD存储卡的指定目录下创建"备份文件"、"恢复指令文件"、"自动传送指令文件"。
- **•** 指定目录下已经存在备份相关文件时,将被覆盖。
- **•** 正在向虚拟 SD 存储卡写入备份相关文件时如果发生错误,已有的备份相关文件将被删除。然后,也不 会创建新的备份相关文件。
- **•** 创建新的备份相关文件前如果发生错误,将保持已有的文件,不创建新文件。
- **•** 备份完成后,虚拟 SD 存储卡将保持识别状态。

## 操作方法

**● 通过系统定义变量 \_Card1BkupCmd (SD 存储卡备份指示) 操作的方法** 

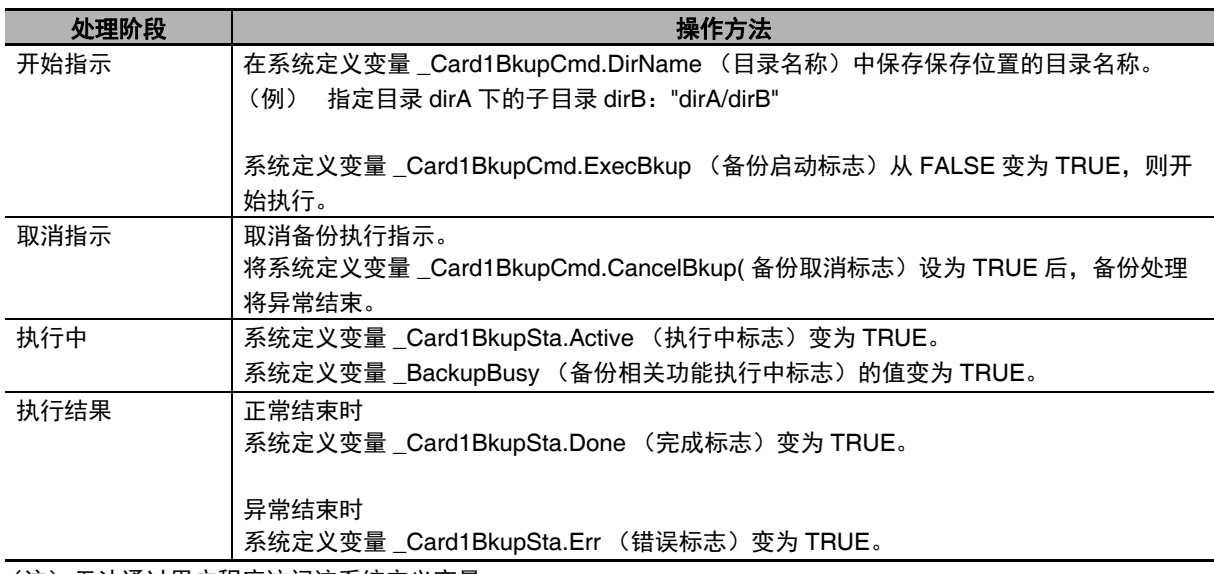

(注) 无法通过用户程序访问该系统定义变量。

## 通过 **Sysmac Studio** 的 **SD** 存储卡画面操作的方法

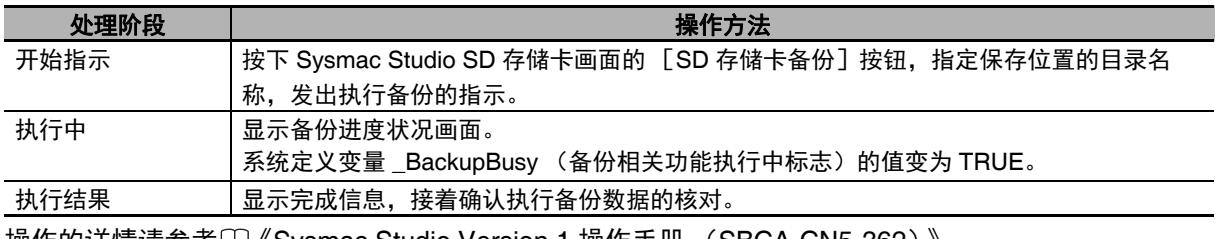

操作的详情请参考 $\square$ 《Sysmac Studio Version 1 操作手册 (SBCA-CN5-362)》。

#### ● 通过专用指令操作的方法

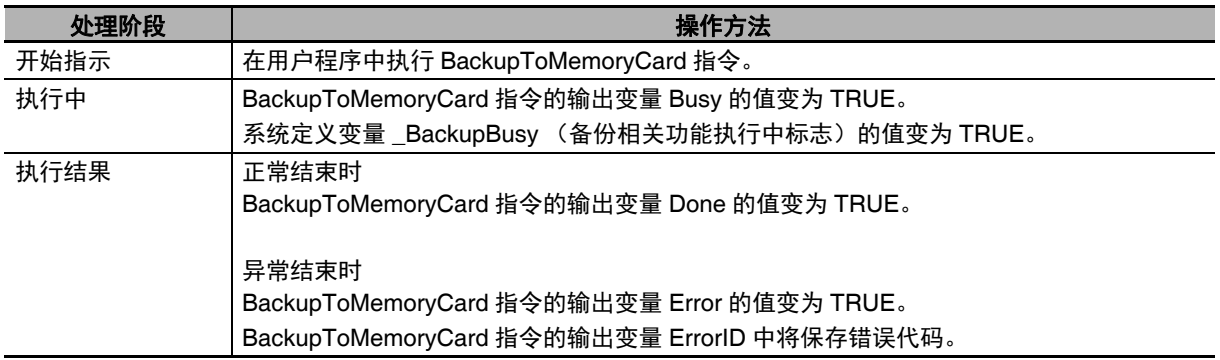

## 相关系统定义变量

利用系统定义变量进行备份时,相关的系统定义变量如下。系统定义变量的详情请参考11「A-4 系统定 义变量的个别规格」(P.A-45)。

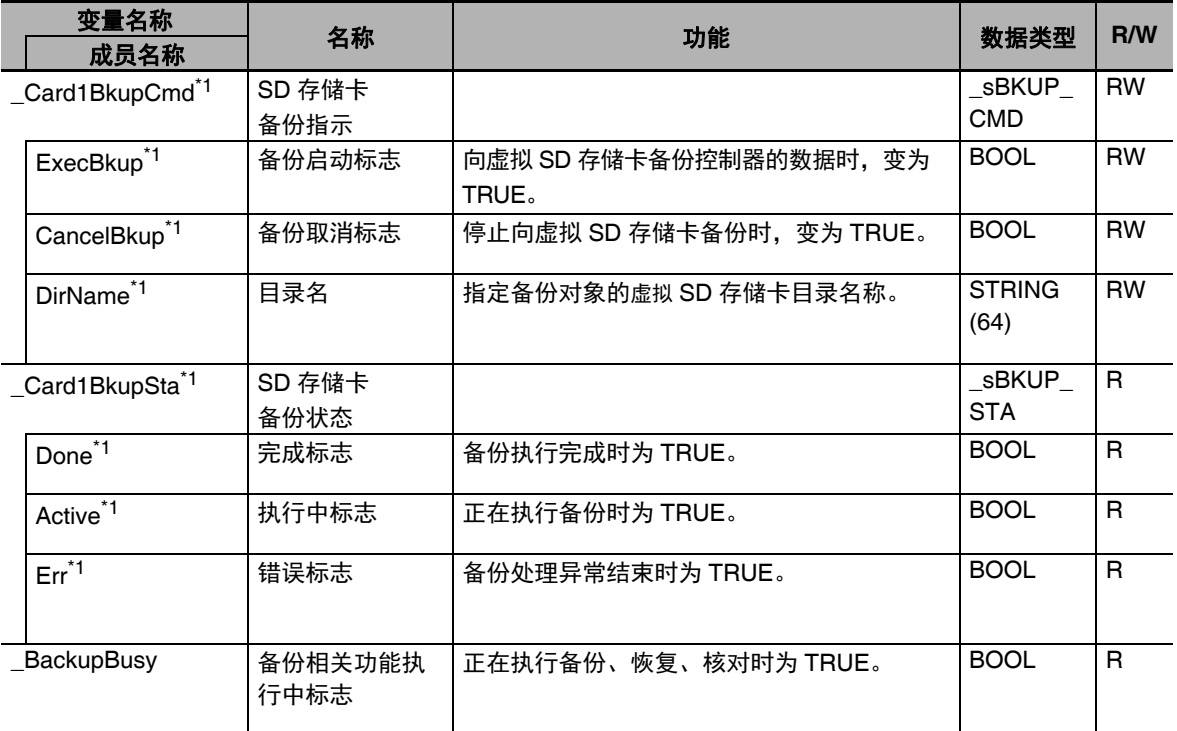

\*1. 无法通过用户程序访问该系统定义变量。

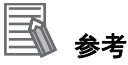

- 连接 NY 系列控制器和 NA 系列触摸屏使用时, 变量映射请参考□ 《可编程终端 NA 系列 用户手 册 软件篇 (SBSA-CN5-546)》。
- **•** 连接NY系列控制器和NS系列触摸屏使用时,将这些系统定义变量登录到CX-Designer变量表的 方法请参考 「A-7 CX-Designer 的变量表登录方法」(P.A-94)。

## 时序图

利用系统定义变量进行备份时,系统定义变量的动作如下。

图中的 " 执行前检查 " 是指在开始备份前,检查是否存在虚拟 SD 存储卡。 \_Card1BkupSta.Active (执 行中标志)的值变为 TRUE,则表示执行前检查的结果为 OK,已实际开始备份。

#### ● 正常动作

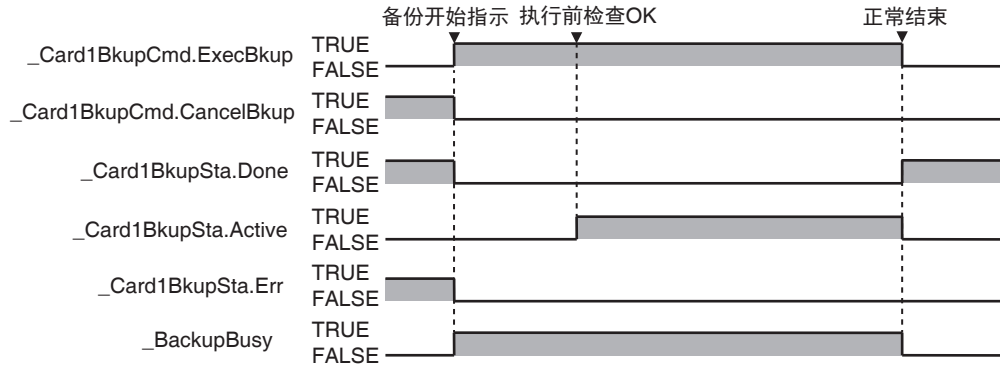

#### ● 因正在执行其他备份功能, 无法开始备份时

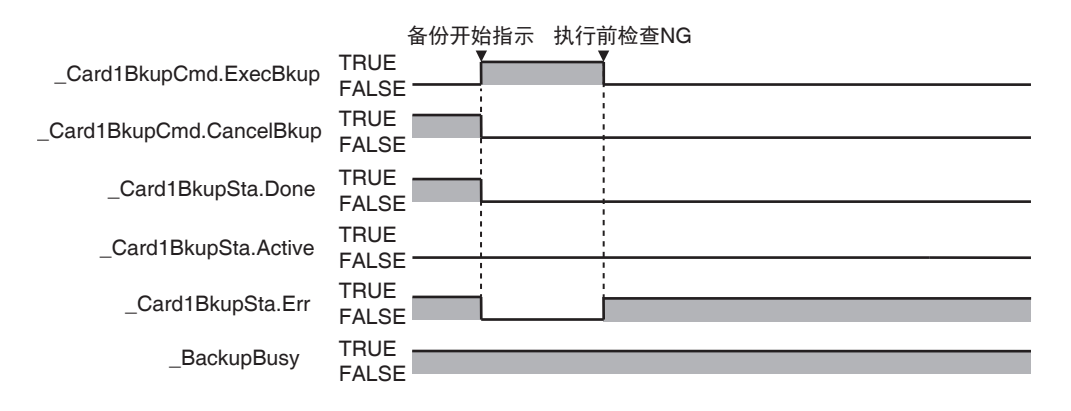

#### ● 开始正常备份后, 因某些原因导致备份失败时

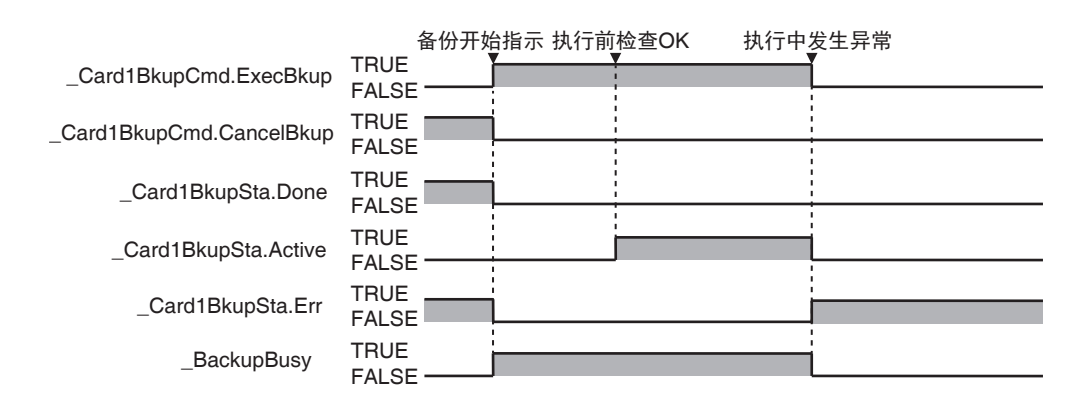

## ● 备份执行中发出取消指示时

从发出取消指示到停止备份为止的时间因备份处理的进度状况不同而异。

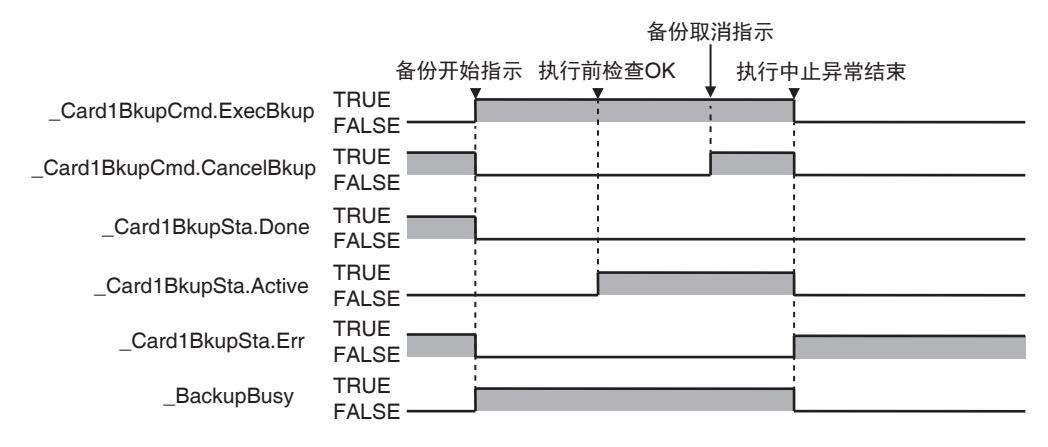

## 处理时间和备份文件的大小

备份所需的时间因动作模式、单元构成、用户程序的内容不同而异。此外,备份文件的大小因单元构成、 用户程序的内容不同而异。以下表示备份时间和备份文件大小的参考值。

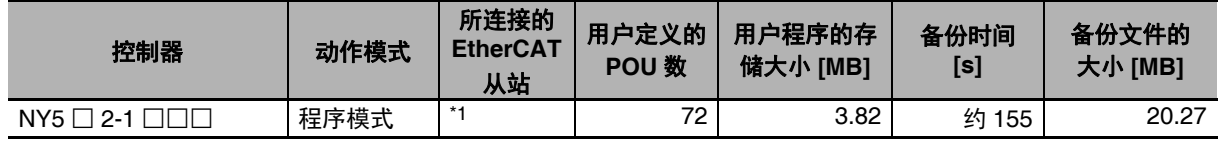

\*1. 由 AC 伺服驱动器 R88D-KNA-ECT:32 台、 EtherCAT 耦合器单元 NX-ECC201:5 台构成。 EtherCAT 耦合器单元上的 NX 单元构成如下。 NX-PD1000:5 台、 NX-AD4608:5 台、 NX-DA3605:5 台、 NX-ID3343:64 台、 NX-OD3153:64 台

## 9-2-2 核对 (控制器和虚拟 SD 存储卡之间)

对控制器的数据和虚拟 SD 存储卡的备份文件数据进行核对。

## 处理内容

- **•** 对控制器的数据和虚拟 SD 存储卡的指定目录下保存的备份文件数据进行核对。
- **•** 核对对象数据为恢复指令文件 (RestoreCo m mand.ini)中指定为 " 恢复 " 的数据组。
- **•** 变量的当前值、绝对编码器原点位置偏置可能在执行核对的过程中发生替换,因此不核对。
- **•** 执行核对后,将在指定目录下创建 " 核对结果文件(VerifyResult.log)",并保存核对结果。执行核对 前,指定目录下已经存核对结果文件时,将被覆盖。
- **•** 虚拟SD存储卡的指定目录下不存在恢复指令文件时,将核对指定目录下存在的所有可核对的备份文件 数据。
- **•** 备份文件的单元和从站构成与核对对象的实际单元和从站构成不同时,将发生核对错误。
- **•** 核对完成后,虚拟 SD 存储卡将保持识别状态。

## 操作方法

## **● 系统定义变量 Card1BkupCmd (SD 存储卡备份指示)**

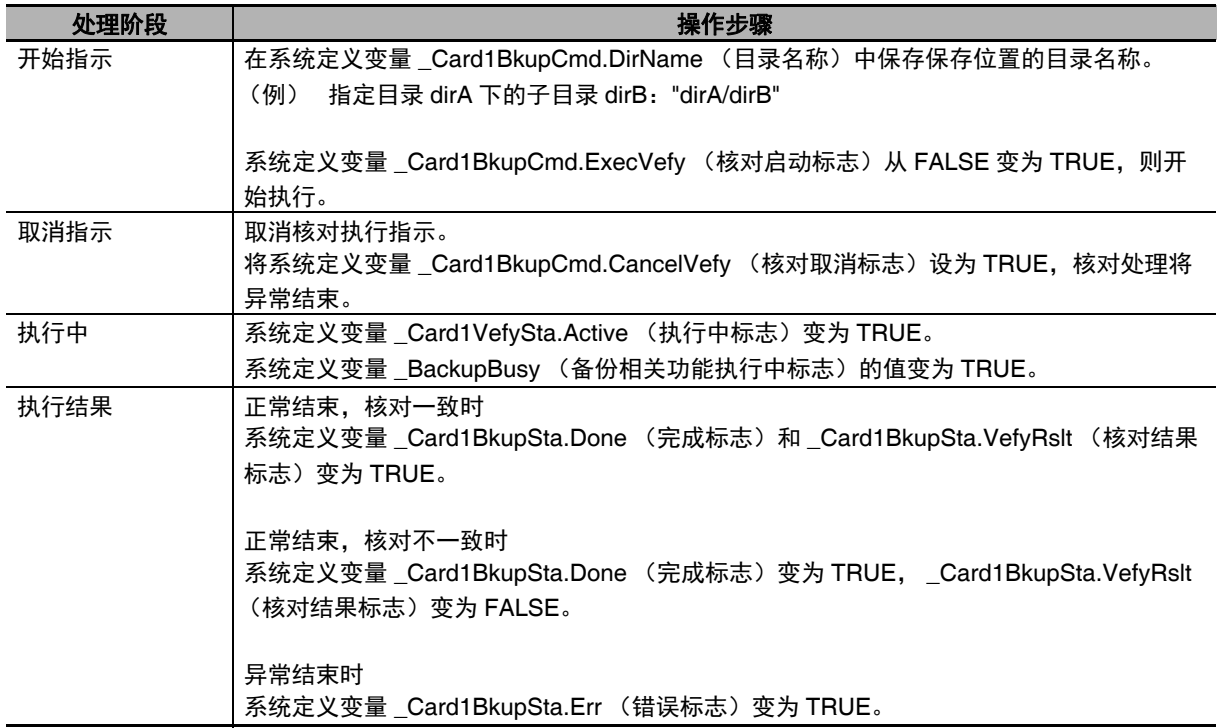

(注) 无法通过用户程序访问该系统定义变量。

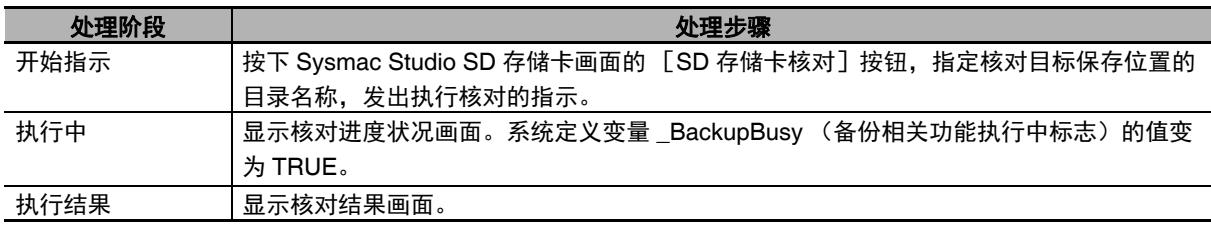

#### ● 通过 Sysmac Studio 的 SD 存储卡画面操作的方法

操作的详情请参考 《Sysmac Studio Version 1 操作手册 (SBCA-CN5-362)》。

## 相关系统定义变量

利用系统定义变量进行核对时,相关的系统定义变量如下。系统定义变量的详情请参考11「A-4 系统定 义变量的个别规格」(P.A-45)。

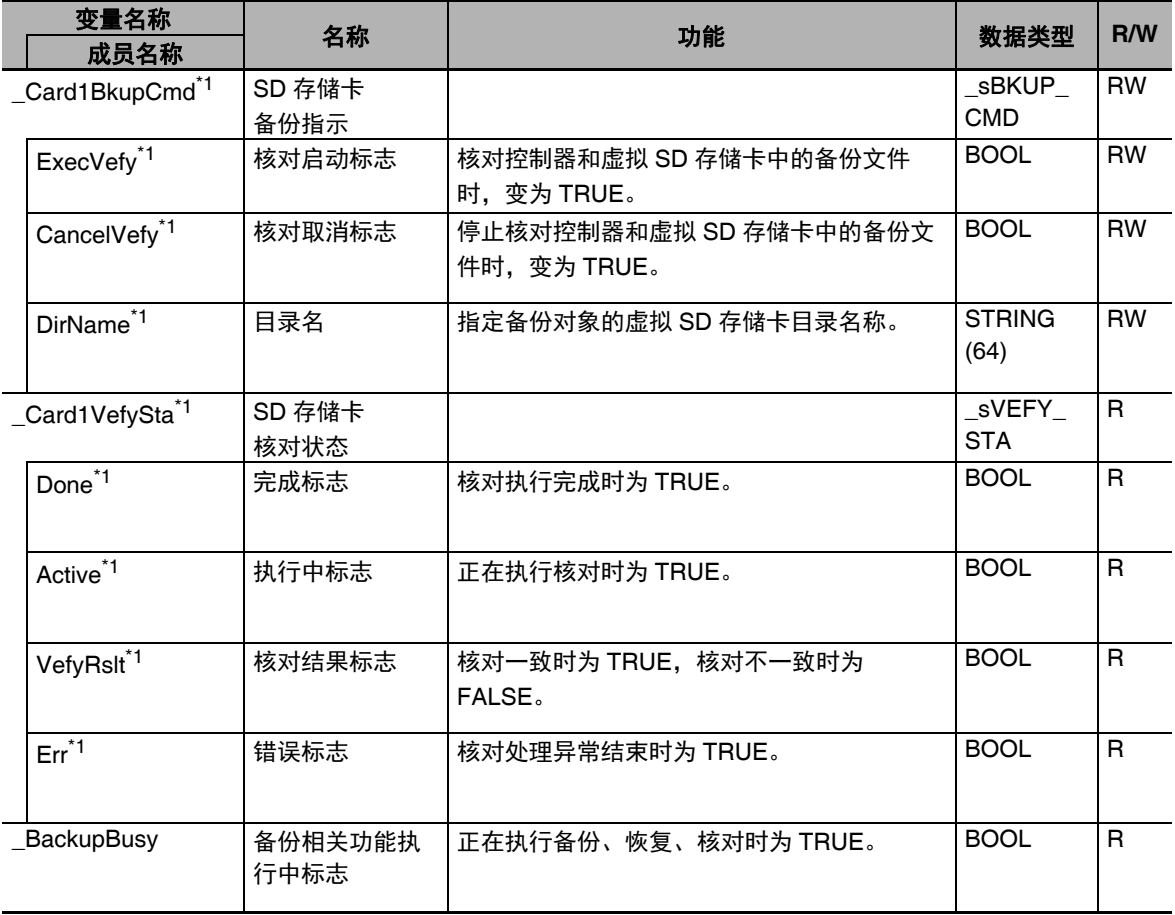

\*1. 无法通过用户程序访问该系统定义变量。

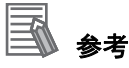

- 连接 NY 系列控制器和 NA 系列触摸屏使用时, 变量映射请参考□ 《可编程终端 NA 系列 用户手 册 软件篇 (SBSA-CN5-546)》。
- **•** 连接NY系列控制器和NS系列触摸屏使用时,将这些系统定义变量登录到CX-Designer变量表的 方法请参考 「A-7 CX-Designer 的变量表登录方法」(P.A-94)。

## 时序图

利用系统定义变量进行核对时,系统定义变量的动作如下。 图中的"执行前检查"是指在开始核对前,检查是否存在虚拟 SD 存储卡。\_Card1VefySta.Active(执行 中标志)的值变为 TRUE, 则表示执行前检查的结果为 OK, 已实际开始核对。

#### ● 正常动作,核对一致时

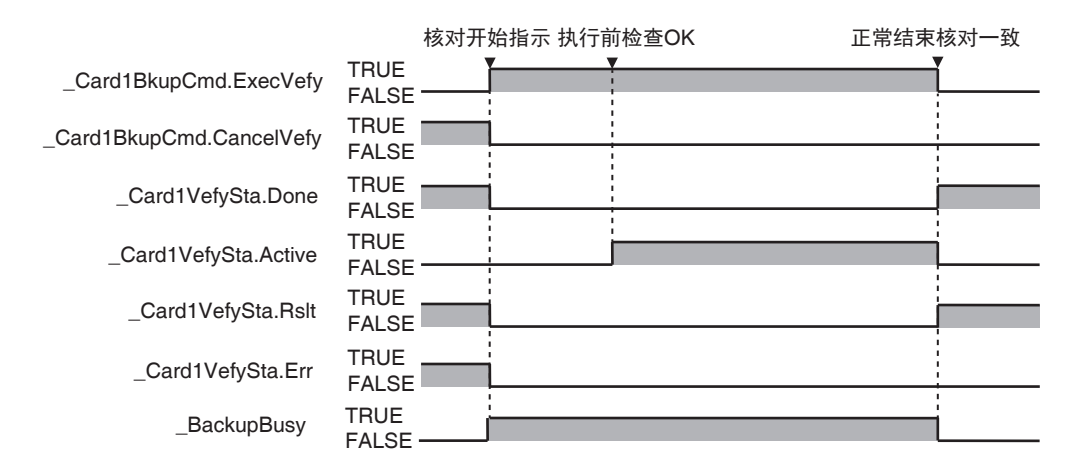

## ● 正常动作,核对不一致时

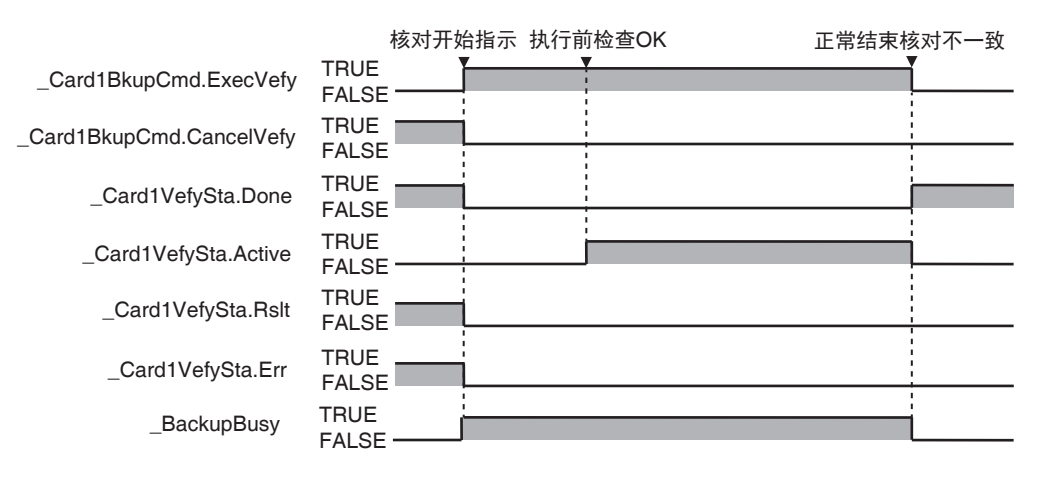

## 因正在执行其他备份功能,无法开始核对时

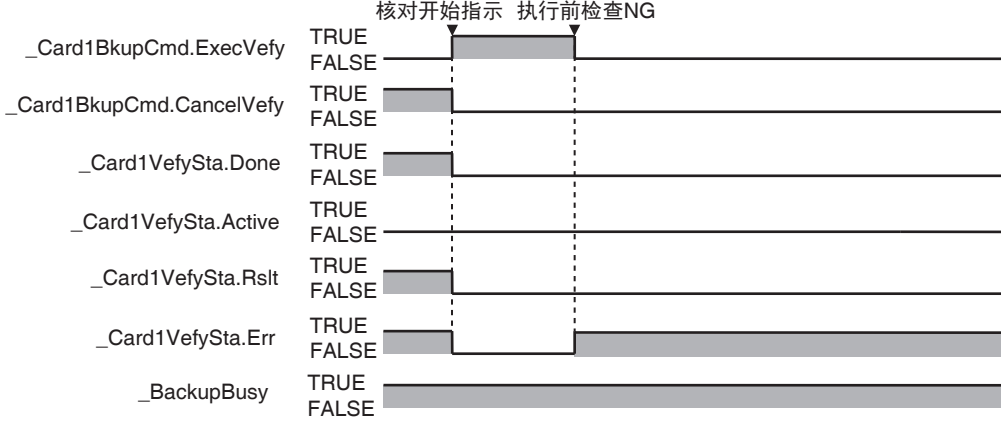

## 开始正常核对后,因某些原因导致核对失败时

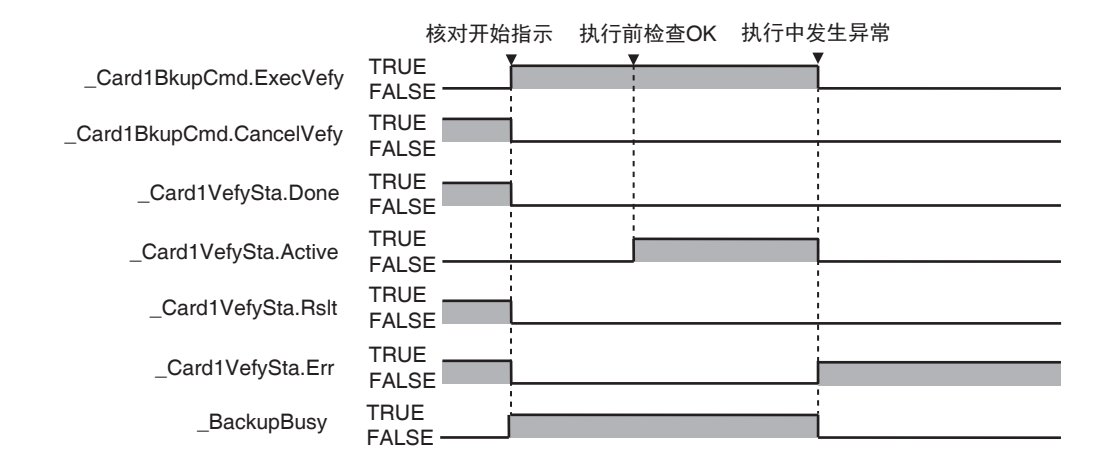

#### ● 核对执行中发出取消指示时

从发出取消指示到停止核对为止的时间因核对处理的进度状况不同而异。

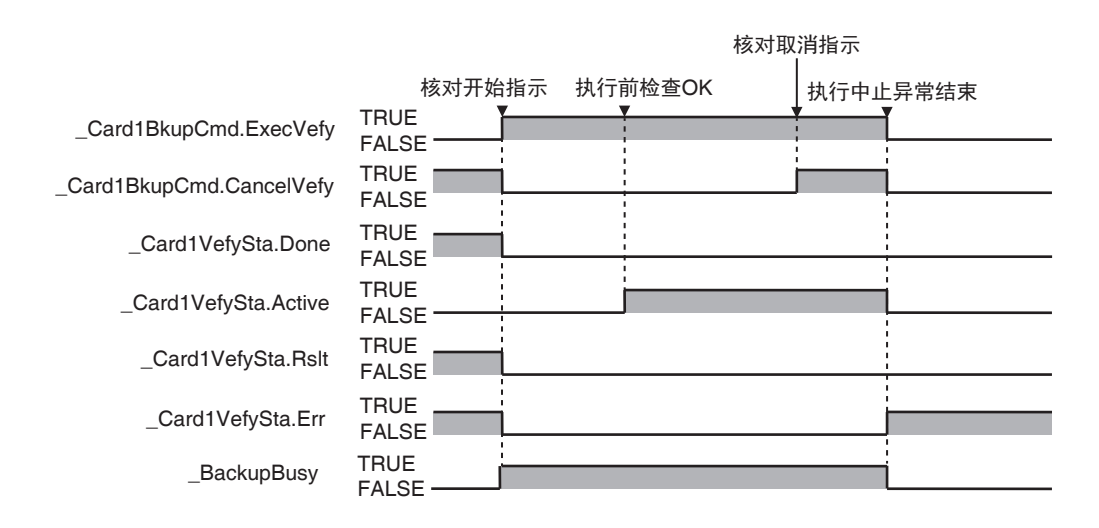

# **9-3 SD** 存储卡备份禁止功能

禁止向虚拟 SD 存储卡备份的功能。使用本功能, 可保护用户资产信息。

SD 存储卡备份禁止功能的对象为以下 2 个。

- **•** 通过系统定义变量进行备份
- **•** 通过 Sysmac Studio 的 SD 存储卡画面进行备份

通过 BackupToMemoryCard 指令的备份不在备份禁止功能的对象范围内。即,即使设定为 SD 存储卡备 份禁止,也可通过 BackupToMemoryCard 指令执行备份。

SD 存储卡备份禁止的操作方法如下。

在 Sysmac Studio 的 [ 配置和设定 ]–[ 控制器设定 ]–[ 动作设定 ] 的整体设定选项卡中, 将 SD 存储卡的备 份禁止设定为 [ 是 ]。

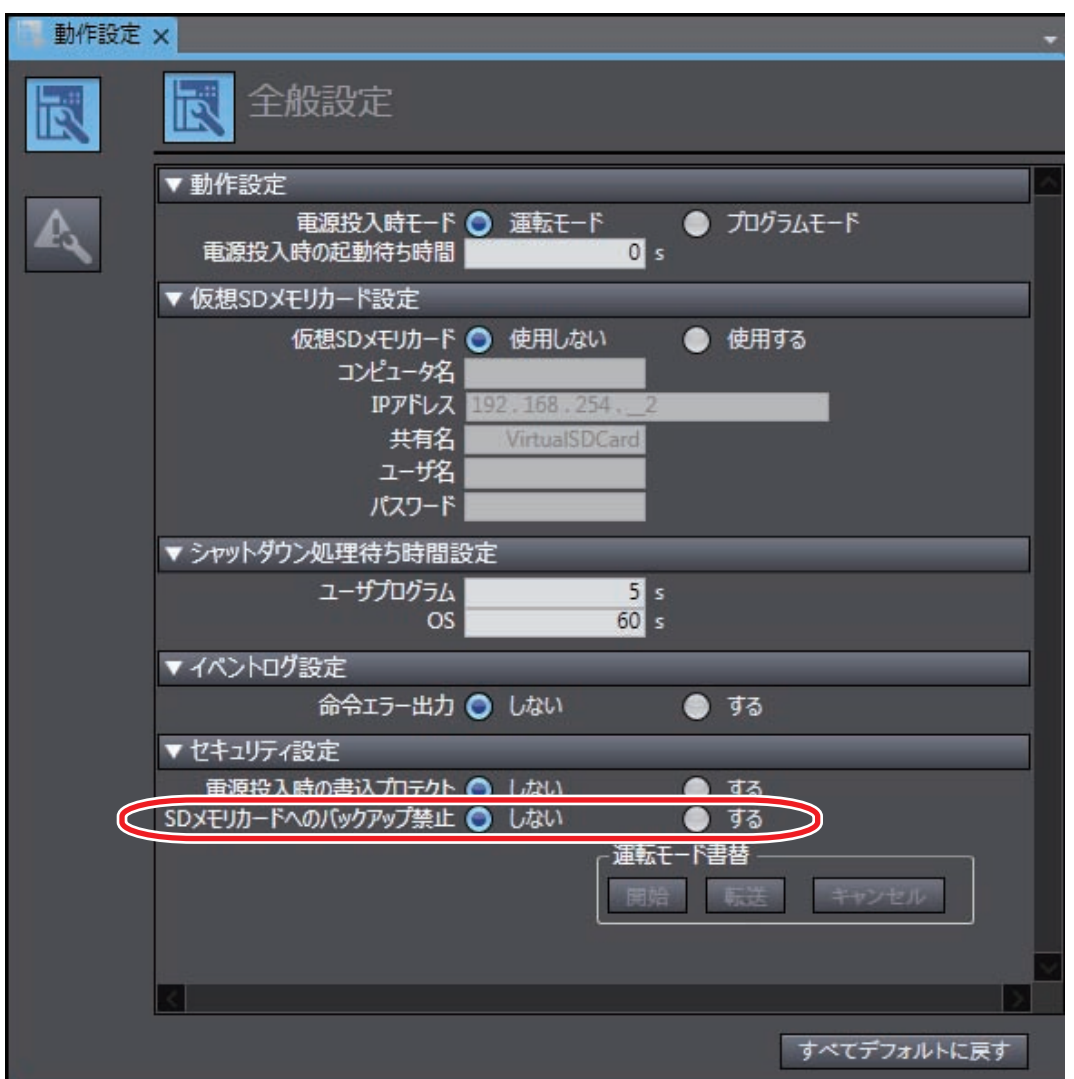

# **9-4 Sysmac Studio** 控制器备份功能

使用 Sysmac Studio,通过计算机进行控制器数据的备份、恢复、核对的功能。

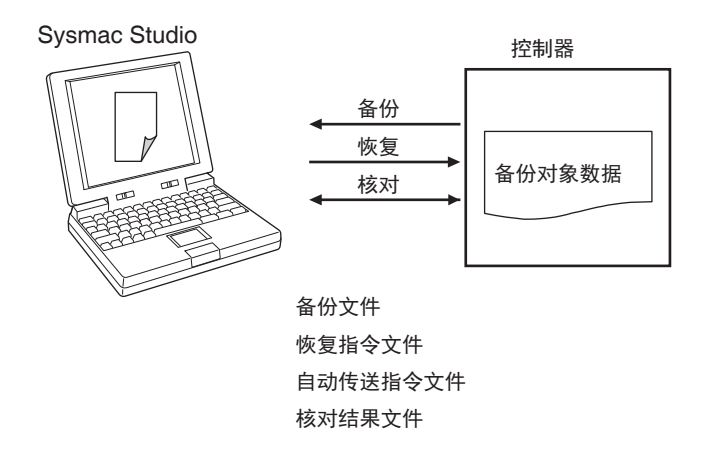

执行备份后,将在计算机的指定目录下创建 " 备份文件 "、" 恢复指令文件 "、" 自动传送指令文件 "。备份 相关文件的作用如下。

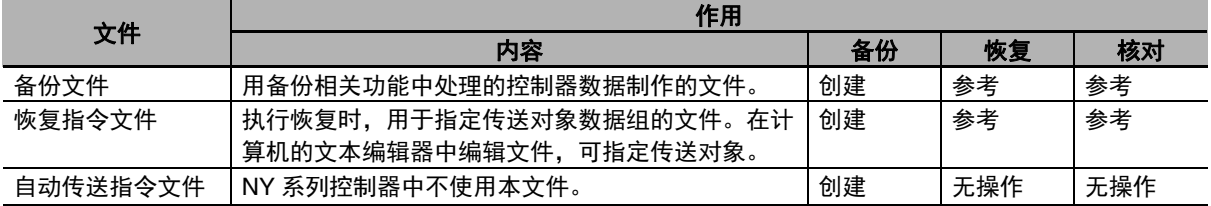

本功能的可执行动作模式如下。

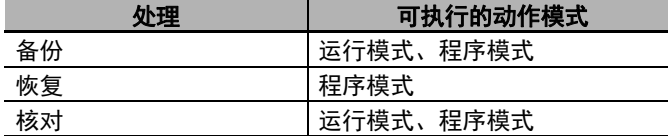

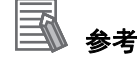

正在执行备份或核对时,可变更控制器的动作模式。 但是,如控制器的存储器发生故障,无法正常执行备份或核对时,将发生错误。

## 9-4-1 备份 (从控制器到计算机)

将控制器的数据保存到计算机的指定目录中。

## 处理内容

- **•** 备份数据中的单元和从站设定只能选择所有连接的 EtherCAT 从站。
- **•** 执行备份后,将在计算机的指定目录下创建 " 备份文件 "、 " 恢复指令文件 "、 " 自动传送指令文件 "。
- **•** 指定目录下已经存在备份相关文件时,将被覆盖。
- **•** 正在向指定目录写入备份相关文件时如果发生错误,已有的备份相关文件将被删除。然后,也不会创 建新的备份相关文件。
- **•** 创建新的备份相关文件前如果发生错误,将保持已有的文件,不创建新文件。
- **•** 执行过程中,系统定义变量 \_BackupBusy (备份相关功能执行中标志)的值变为 TRUE。

## 操作方法

- *1* 执行 **Sysmac Studio** <sup>的</sup> **[** 工具 **]–[** 备份 **]–[** 控制器的备份 **]**。
- *2* 指定创建备份文件、恢复指令文件、自动传送指令文件的目录。
- *3* 在备份确认画面中按下 **[** 执行 **]** 按钮。

将执行备份,并创建备份文件、恢复指令文件、自动传送指令文件。

9

#### **9** 备份功能

## 9-4-2 恢复 (从计算机到控制器)

将计算机的指定目录下的备份文件数据恢复到控制器中。 仅可在程序模式下执行。

## 处理内容

- **•** 将计算机的指定目录下的备份文件数据恢复到控制器中。
- **•** 恢复对象数据组可在 Sysmac Studio 上选择。恢复所需的条件如下表所示。

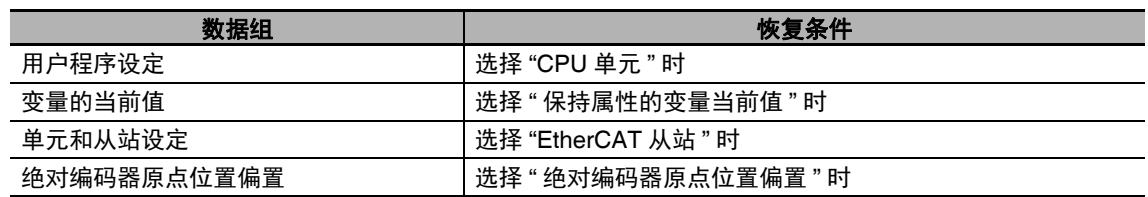

**•** 在恢复处理的开始前检查中发生错误时,控制器中的数据将保持恢复前的数据。

- **•** 正在执行恢复处理时如果控制器发生断电,将发生"用户程序/控制器配置和设定传送错误(全部停止故 障等级的控制器异常) "。此时,控制器中的数据将变得不确定,请按以下方法排除异常。
	- **•** 重新执行恢复。
	- **•** 通过 Sysmac Studio 执行存储器完全清除、项目的下载。
- **•** 有保持属性的变量当前值不是恢复对象时,该变量的当前值保持恢复前的值。但是,不满足维持变量 本身的条件时,变量的值将被初始化。维持变量本身的条件如下所示。
	- **•** 恢复前的变量和要恢复的变量的变量名称、数据类型名称、数据类型大小应全部相同。
- **•** 恢复执行完成后,请重新接通所有 EtherCAT 从站的电源。

## 操作方法

- *1* 执行 **Sysmac Studio** <sup>的</sup> **[** 工具 **]–[** 备份 **]–[** 控制器的恢复 **]**。
- *2* 指定保存有备份文件、恢复指令文件的目录。
- *3* 在恢复确认画面中按下 **[** 执行 **]** 按钮。 执行恢复。

## 9-4-3 核对 (控制器和计算机之间)

对控制器的数据和计算机中指定目录下的备份文件数据进行核对。

## 处理内容

**•** 对控制器的数据和计算机中指定目录下的备份文件数据进行核对。核对对象数据组可在 Sysmac Studio 上选择。核对所需的条件如下表所示。如果批量指定,将对指定的所有数据进行核对。

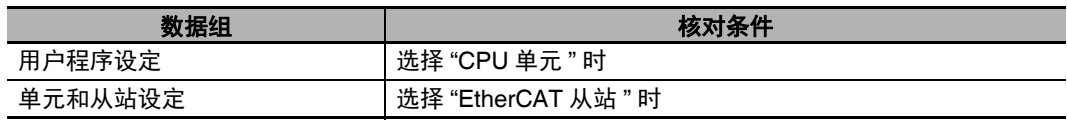

- **•** 核对结果将显示在 Sysmac Studio 的画面中。
- **•** 执行过程中,系统定义变量 \_BackupBusy (备份相关功能执行中标志)的值变为 TRUE。

## 操作方法

- *1* 执行 **Sysmac Studio** <sup>的</sup> **[** 工具 **]–[** 备份 **]–[** 备份文件的核对 **]**。
- *2* 指定保存有备份文件的目录。

## *3* 在核对确认画面中按下 **[** 执行 **]** 按钮。

将指定核对,并将核对结果文件保存到保存有备份文件的目录中。或者在输出窗口中显示核对结 果。

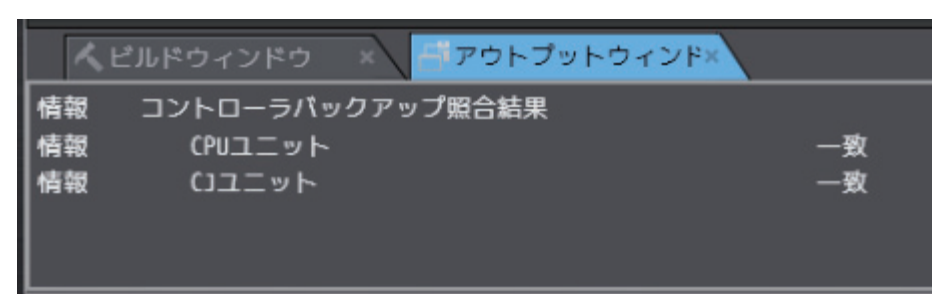

## **9-5 Sysmac Studio** 备份文件的导入 **/** 导出 功能

不使用控制器,通过 Sysmac Studio 的项目,在计算机的指定目录下创建和读取备份文件的功能。 对象数据如下所示。

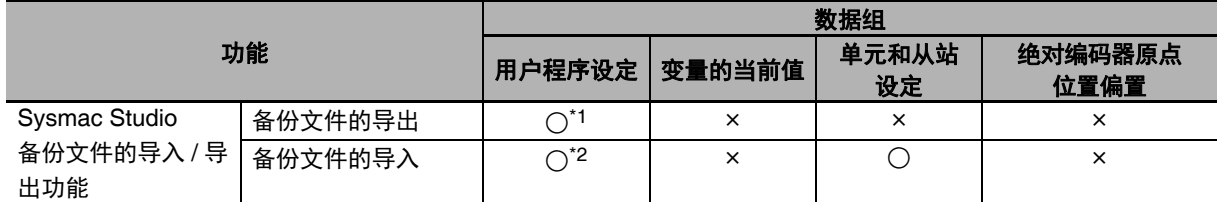

\*1. 以下数据不在处理对象范围内。

**•**控制器名称中的内置 EtherNet/IP 端口名称

**•**控制器设定中的内置 EtherNet/IP 端口用标签数据链接设定

**•**操作权限认证

**•**数据追踪设定

\*2. 以下数据不在处理对象范围内。

**•**控制器名称中的内置 EtherNet/IP 端口名称

**•**操作权限认证

**•**数据追踪设定

本功能的详情请参考13《Sysmac Studio Version 1 操作手册 (SBCA-CN5-362D 之后)》。

# **9-6 Sysmac Studio** 变量/存储器的备份功 能

可将 NY 系列控制器中的非易失性存储器的当前值以文件 (XML 格式) 的形式备份 (读取) 到计算机 中, 或者从计算机恢复 (写入) 到控制器。

下面介绍 Sysmac Studio 变量 / 存储器备份功能的对象数据、操作方法及控制器型号之间的兼容性。

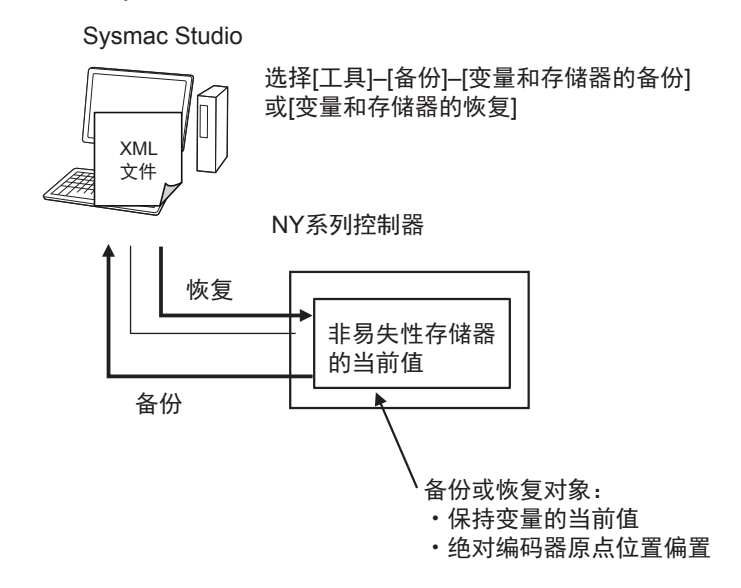

## 9-6-1 Sysmac Studio 变量 / 存储器备份功能的对象数据

Sysmac Studio 变量 / 存储器备份功能的对象为以下数据。

- **•** 保持属性的变量当前值
- **•** 绝对编码器原点位置偏置

#### 9-6-2 Sysmac Studio 变量 / 存储器备份功能的操作方法

Sysmac Studio 上的操作方法如下所示。 在在线连接状态下,从 [ 工具 ] 菜单中选择 [ 备份 ]**–**[ 变量 • 存储器的备份 ] 或 [ 变量 • 存储器的恢复 ]。

详情请参考 《Sysmac Studio Version 1 操作手册 (SBCA-CN5-362)》。

#### 9-6-3 NY 系列控制器的型号兼容性

关于 Svsmac Studio 变量 / 存储器备份功能, 即使备份源和恢复目标的 NY 系列型号不同, 也可恢复。

# **9-7** 连接 **EtherCAT** 从站时的备份功能

EtherCAT 从站为 SD 存储卡备份功能、Sysmac Studio 控制器备份功能及 Sysmac Studio 备份导入功能 的对象。

下面以连接 EtherCAT 从站时为例,介绍备份对象数据、控制器各状态的备份功能执行可否、恢复执行 条件、各型号 EtherCAT 从站的注意事项。

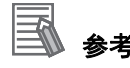

备份功能的对象为 EtherCAT 从站终端时,请参考15 「9-8 连接 EtherCAT 从站终端时的备份功 能」(P.9-31)。

#### 9-7-1 EtherCAT 从站的备份对象数据

EtherCAT 从站的备份对象数据如下所示。

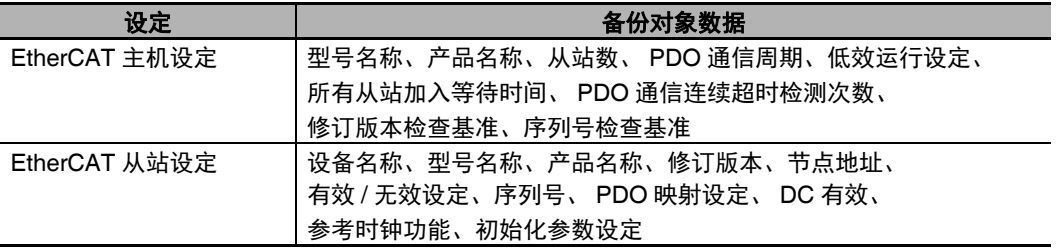

## 9-7-2 控制器在各种状态下的备份功能执行可否

控制器处于各种状态时,可否执行 EtherCAT 从站的备份、恢复、核对如下所示。

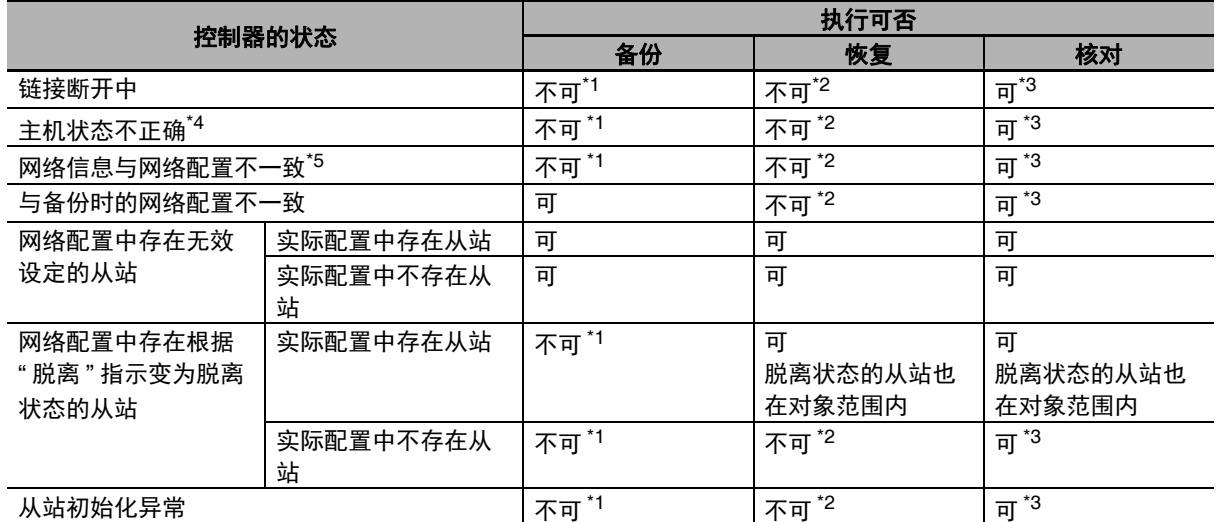

\*1. 事件日志中将记录备份执行失败 (EtherCAT 从站)。

\*2. 事件日志中将记录恢复执行失败 (EtherCAT 从站)。

\*3. 核对结果为不一致。

\*4. " 从站节点地址重复 "、" 网络配置信息异常 "、" 网络配置异常 "、" 从站初始化异常 "、" 低效运行设定为 " 停止 设定 " 时的网络配置核对异常 "、 " 链接断开异常 "。

\*5. " 备份时和网络配置不完全一致(分支从站上的连接端口不同将视为不一致)"、" 网络配置信息和网络配置不一 致 (分支从站上的连接端口不同将视为不一致 "。

#### 9-7-3 EtherCAT 从站的恢复执行条件

为了恢复 EtherCAT 从站的备份数据, 必须满足以下条件。

- **•** 备份文件中存在 EtherCAT 从站的数据。
- **•** 网络配置信息和恢复目标的实际网络配置一致。
- **•** EtherCAT从站中事先设定的修订版本值一致。但是,一致条件遵照备份文件中保存的"修订版本检查基 准"。此外,即使"修订版本检查基准"设定为"不检查","设定修订版本">"实际机器修订版本" 时,也会变为不可恢复。此外,用户无法变更修订版本值。
- **•** 备份文件中保存的 " 序列号核对的有无 " 设定为 " 核对 " 时,序列号一致。
- **•** 通过硬件开关设定节点地址时,节点地址一致。

#### ПИ 使用注意事项

- **•** 恢复执行完成后,请重新接通所有 EtherCAT 从站的电源。
- **•** 恢复执行完成后,所有从站变为脱离状态。要解除对象从站的脱离状态,需要再次加入对象从 站的指示。
- **•** 备份文件中保存的"序列号核对的有无"设定为"核对"时,若更换EtherCAT从站的硬件,将无法恢 复。此时,请通过 Sysmac Studio 变更网络配置并下载,然后传送从站参数,恢复原样。此外, 用硬件开关设定节点地址时,请设定为与备份时相同。

## 9-7-4 备份功能的对象 EtherCAT 从站

备份功能的对象 EtherCAT 从站如下所示。使用时请了解注意事项。

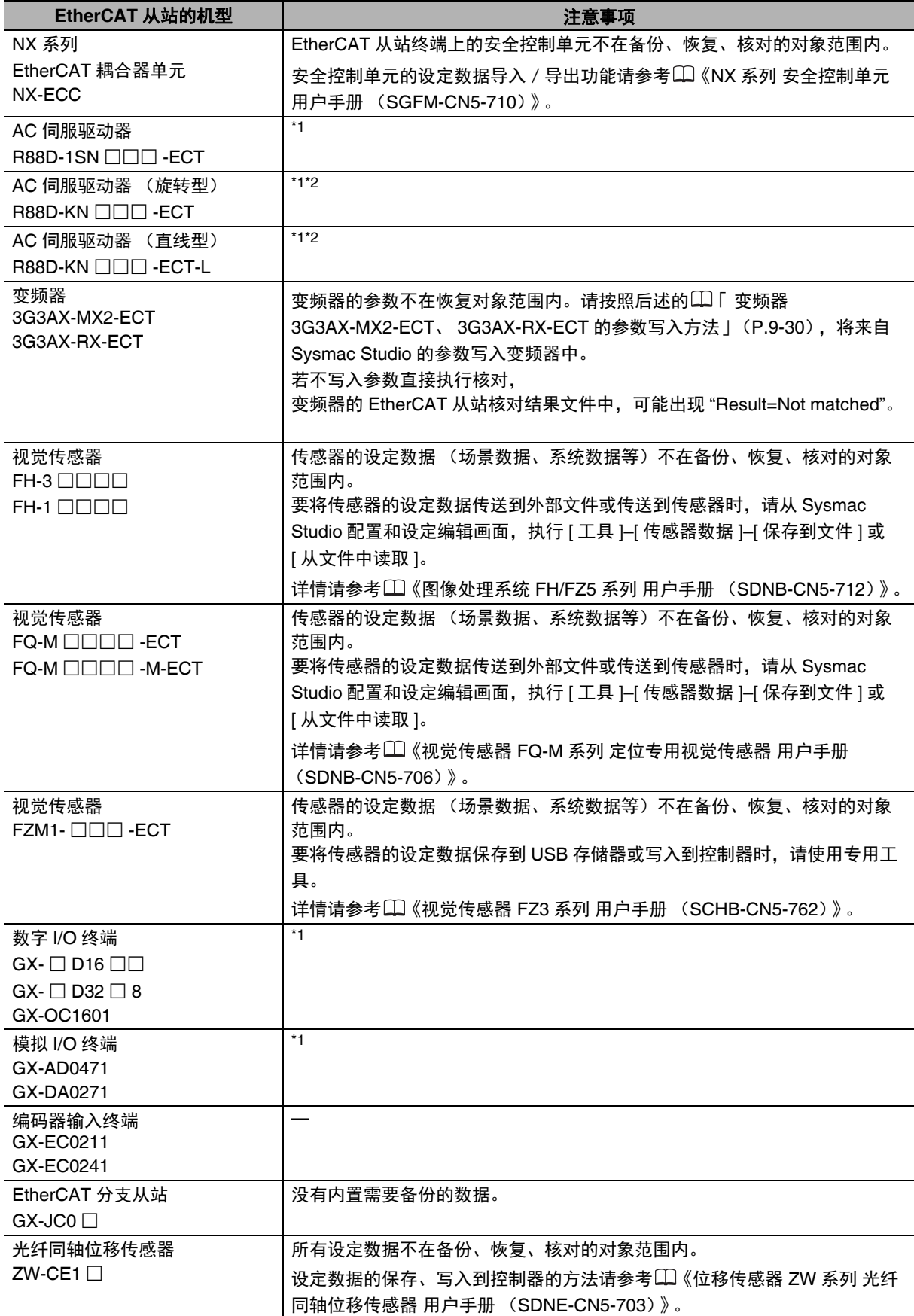

从站

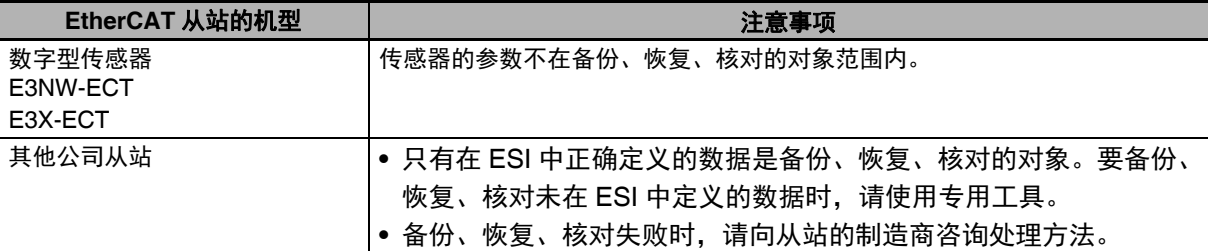

- \*1. 恢复执行完成后,请重新接通从站的电源。恢复后进行核对时,请在重新接通从站的电源后再执行。若在重新接 通电源前执行核对,将发生核对不一致。
- \*2. 符合以下任一条件时,从备份到核对期间,或从恢复到核对期间,请勿设为伺服 ON 状态。从备份到核对期间, 或从恢复到核对期间,如果设为伺服 ON 状态,可能在核对前变更参数,发生核对不一致。
	- **•** 实时自动调谐模式设定为有效 (对象 3002h 的值为 1 ~ 4 或 6)。
	- **•** 适用过滤器设定为有效 (对象 3200h 的值为 1 或 2)。

#### 变频器 **3G3AX-MX2-ECT**、 **3G3AX-RX-ECT** 的参数写入方法

变频器的参数不在恢复对象范围内。

要将备份的参数写入到变频器时,请对 Sysmac Studio 进行以下操作。详情请参考口《Sysmac Studio Version 1 操作手册 (SBCA-CN5-362)》。

#### *1* 使用 **Sysmac Studio** 备份文件的导入功能,读取备份文件中的变频器参数。

Sysmac Studio 的配置和设定的变频器参数选项卡中将显示变频器的参数。

- *2* 确认所读取参数的变频器型号和实际连接的变频器型号一致。
- **3** 使用配置和设定的变频器参数选项卡的传送 [ 计算机→驱动器 ] 功能, 将参数写入到变频器中。

#### 使用注意事项

使用变频器 3G3AX-MX2-ECT 的变频器模式选择 (参数 No.b171) 功能, 写入参数前, 请将所连 接变频器的模式切换为备份时的模式。此外,要使模式切换变为有效,需要在模式切换操作后,进 行变频器初始化。

# **9-8** 连接 **EtherCAT** 从站终端时的备份功能

EtherCAT 从站终端为 SD 存储卡备份功能、Sysmac Studio 控制器备份功能及 Sysmac Studio 备份导入 功能的对象。

下面以连接 EtherCAT 从站终端时为例,介绍备份对象数据、控制器各状态的备份功能执行可否、恢复 执行条件。

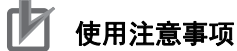

EtherCAT 从站终端上的安全控制单元不在备份、恢复、核对的对象范围内。安全控制单元的设定 数据导入/导出功能请参考 《NX 系列 安全控制单元 用户手册 (SGFM-CN5-710)》。

#### 9-8-1 EtherCAT 从站终端的备份对象数据

EtherCAT 从站终端的备份对象数据因 EtherCAT 耦合器单元和 NX 单元不同而异。各备份对象数据如下 所示。

(○:对象 ×:对象外)

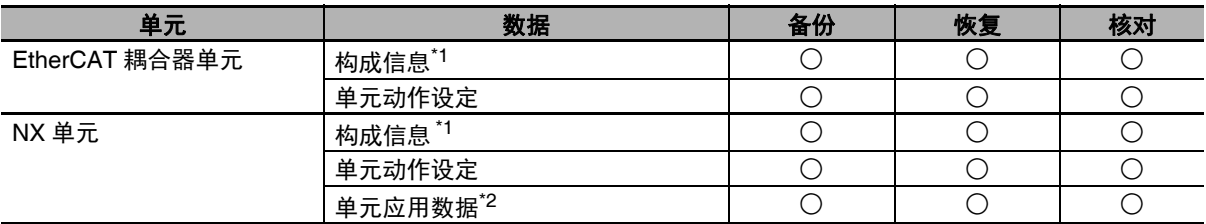

\*1. 单元构成信息及 I/O 分配信息的总称。

\*2. 各 NX 单元固有的数据。有的 NX 单元没有单元应用数据。

## 使用注意事项

将备份数据恢复到与备份源相同单元构成的 EtherCAT 从站终端时,请将硬件开关设定为与备份 源相同的设定。硬件开关设定与备份数据不同时,无法恢复。将发生监视信息事件 " 恢复开始失败 (EtherCAT 从站) "。

## 9-8-2 EtherCAT 从站终端在各状态下的备份功能执行可否

EtherCAT 从站终端处于各种状态时,可否执行备份、恢复、核对如下所示。

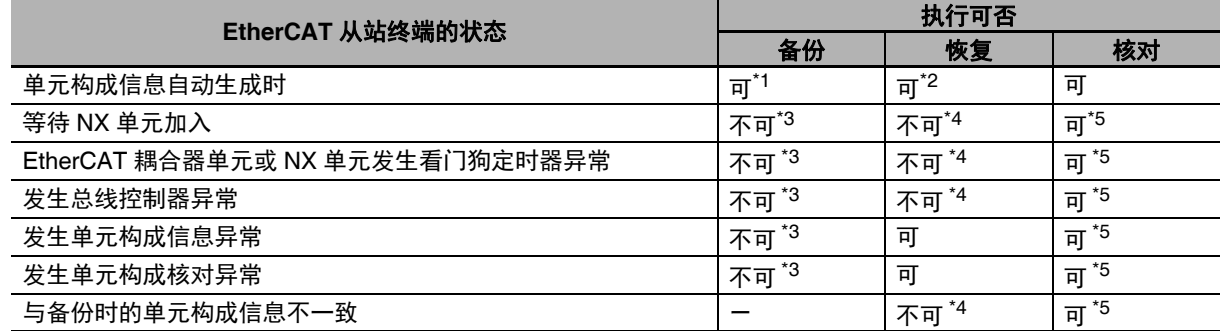

\*1. 将备份 " 单元构成信息不存在 " 这一信息。

\*2. 恢复后,也变为单元构成自动生成的状态。

\*3. 事件日志中将记录备份执行失败。

\*4. 事件日志中将记录恢复执行失败。

\*5. 核对结果为不一致。

#### 9-8-3 EtherCAT 从站终端的恢复执行条件

为了恢复 EtherCAT 从站终端的备份数据,必须满足以下条件。

- **•** 备份文件中存在 EtherCAT 耦合器单元及 NX 单元的数据。
- **•** 备份源的单元构成信息和恢复目标的实际单元构成一致。
- **•** 备份源的EtherCAT耦合器单元的序列号和恢复目标的EtherCAT耦合器单元的序列号一致。但是,仅限 备份文件中的[通信耦合器单元]|[单元动作设定]|[序列号检查基准]的设定为"设定值=实际机器"时。
- **•** 备份源的NX单元的序列号和恢复目标的NX单元的序列号一致。但是,仅限备份文件中的[通信耦合器 单元 ] | [ 单元动作设定 ] | [ 序列号检查基准 ] 的设定为 " 设定值=实际机器 " 时。
- **•** 备份源的EtherCAT耦合器单元的硬件开关信息和恢复目标的EtherCAT耦合器单元的硬件开关设定完 全一致。
- **•** 备份源的EtherCAT耦合器单元的单元版本设定值和恢复目标的EtherCAT耦合器单元的实际单元版本 一致或较旧。
- **•** 备份源的 NX 单元的单元版本设定值和恢复目标的 NX 单元的实际单元版本一致或较旧。

# **9-9** 备份相关文件

下面介绍备份相关文件的规格。

备份相关文件是指在 "Sysmac Studio 变量/存储器的备份功能 " 以外的备份功能中使用的文件。

#### 9-9-1 备份相关文件的种类

备份相关文件包括备份文件、恢复指令文件、自动传送指令文件、核对结果文件 4 种。

#### ● 备份文件

用备份相关功能中处理的控制器数据制作的文件。执行备份时创建。

#### ● 恢复指令文件

从虚拟SD存储卡执行恢复时,用于指定传送对象数据组的文件。在计算机的文本编辑器中编辑文件, 可指定传送对象。执行备份时创建。

#### ● 自动传送指令文件

NY 系列控制器中不使用本文件。

#### ● 核对结果文件

该文件用于保存对控制器的数据和虚拟 SD 存储卡的备份文件数据进行核对的核对结果。 核对结果文件分为以下 3 种。均在执行 SD 存储卡备份功能中的核对时创建。

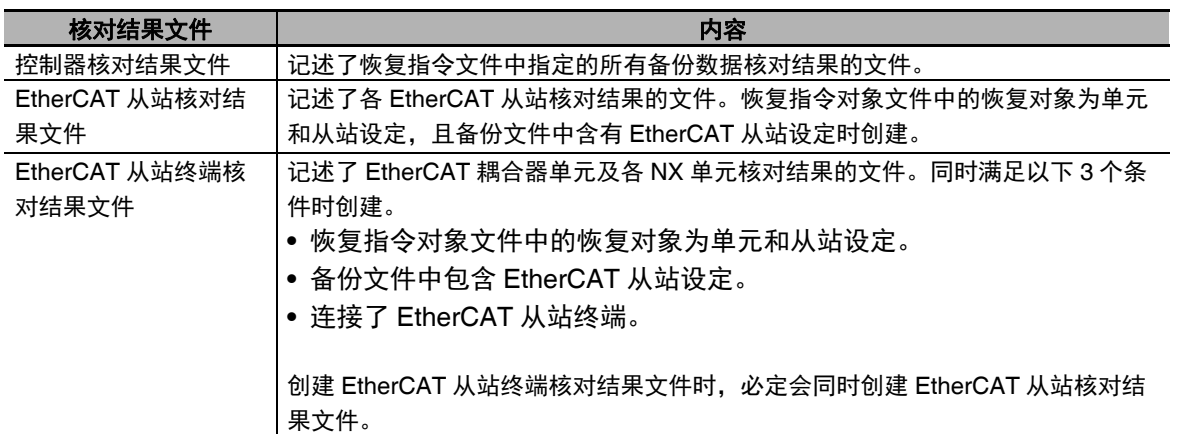

## 9-9-2 备份文件的规格

备份文件的文件名、创建时间、创建目录如下。

## 文件名

NY 系列控制器的备份文件的文件名如下。

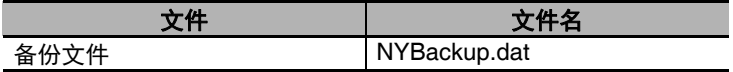

## ■文件创建时间和创建目录

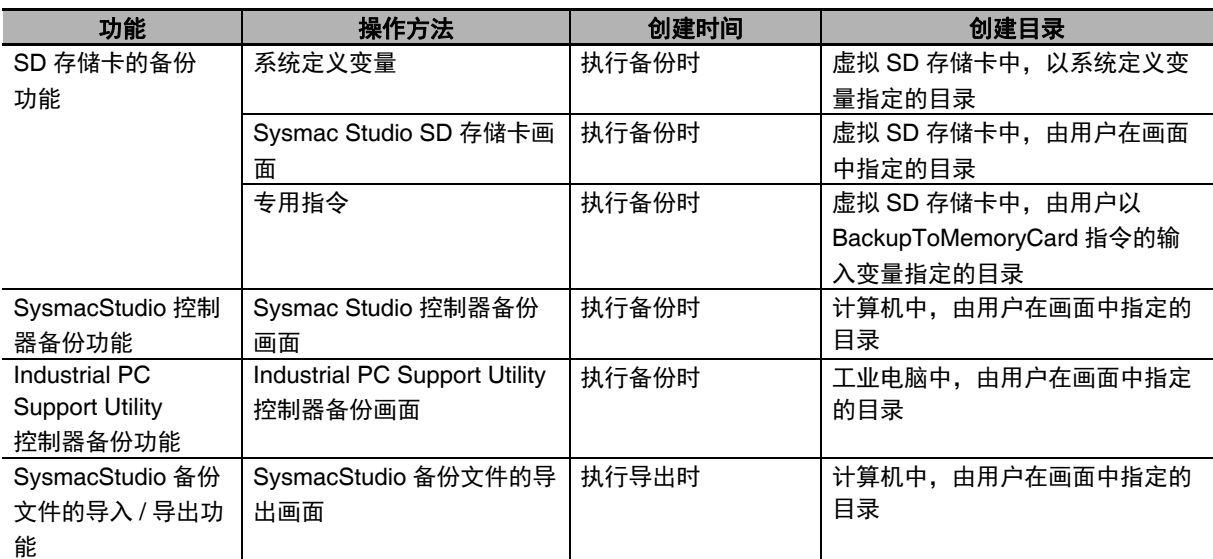
#### 9-9-3 恢复指令文件的规格

恢复指令文件的文件名、创建时间、创建目录、数据组的指定方法如下。

#### 文件名

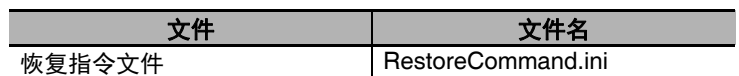

#### ■文件创建时间和创建目录

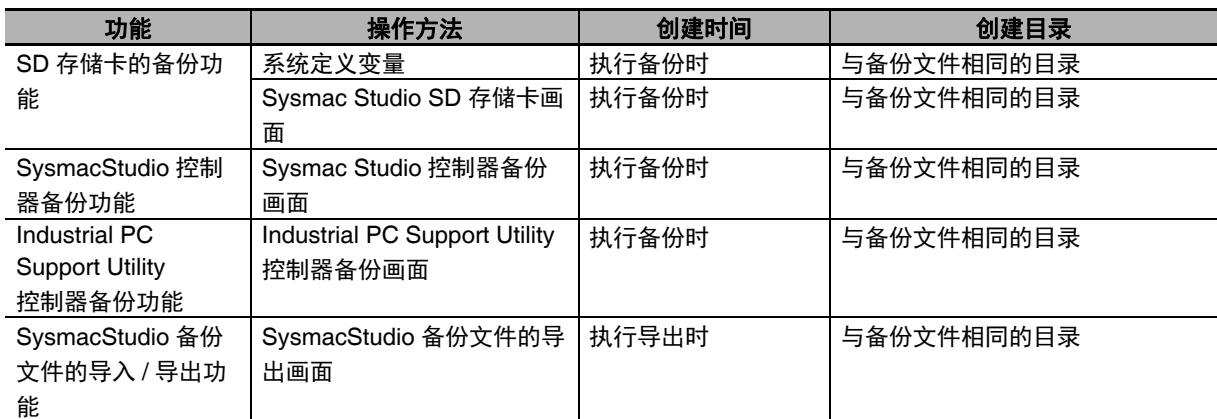

#### 要备份的数据组的指定方法

恢复指令文件是指按数据组进行恢复指定所需的文件。

在计算机的文本编辑器中,对按数据组进行指定的部分进行编辑,可以变更指定。

例如,将下表中 " 文件内容 " 第 8 行的 "Variable=yes" 变更为 "Variable=no" 后," 变量的当前值 " 将排除 在恢复对象之外。

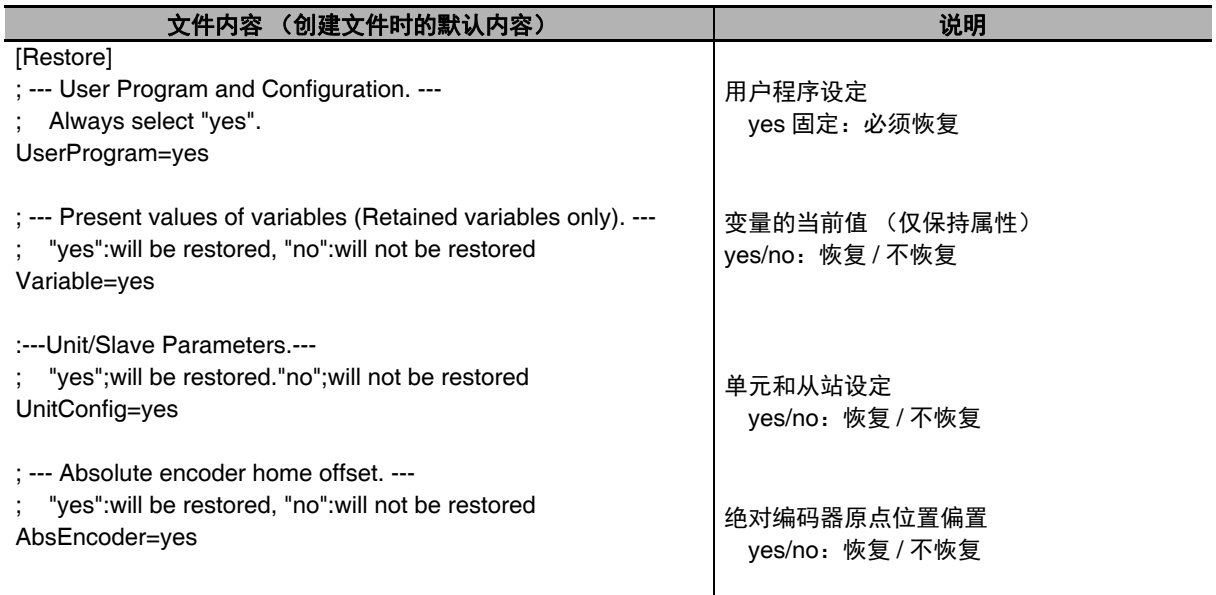

(注)1 本表的文件内容为创建恢复指令文件时的内容。记述的所有数据组均为恢复对象。

2 记述在创建备份文件时已在备份文件中,且指定了可恢复数据组的文件。

3 全部为半角英文和数字。不区分大小写。

#### ■ 使用注意事项

编辑恢复指令文件时,请只记述可选择的数据组的 "yes/no"。若编辑其他记述后执行恢复,控制器 可能发生意外动作。

#### 9-9-4 控制器核对结果文件的规格

控制器核对结果文件的文件名、创建时间、创建目录、核对结果的确认方法如下。

### 文件名

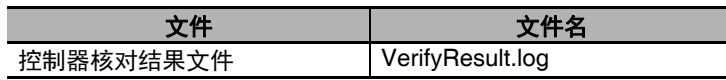

#### 文件创建时间和创建目录

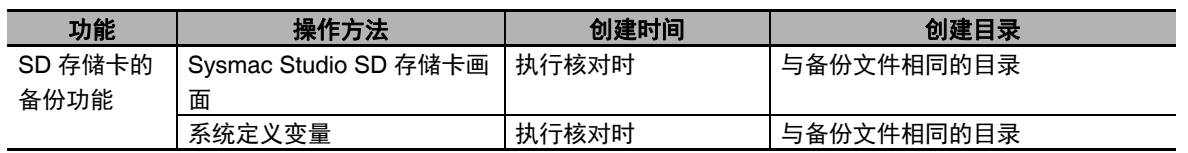

#### 核对结果的确认方法

核对结果文件用于保存按数据组对控制器的数据和虚拟SD存储卡的备份文件数据进行核对的核对结果。 在保存了各数据组确认结果的部分,可确认核对结果。

若结果为 "Result=Matched", 则表示核对一致; 若结果为 "Result=Not matched", 则表示核对不一致。 文件内容为以下内容时,用户程序设定为核对一致,单元 / 从站设定为核对不一致。

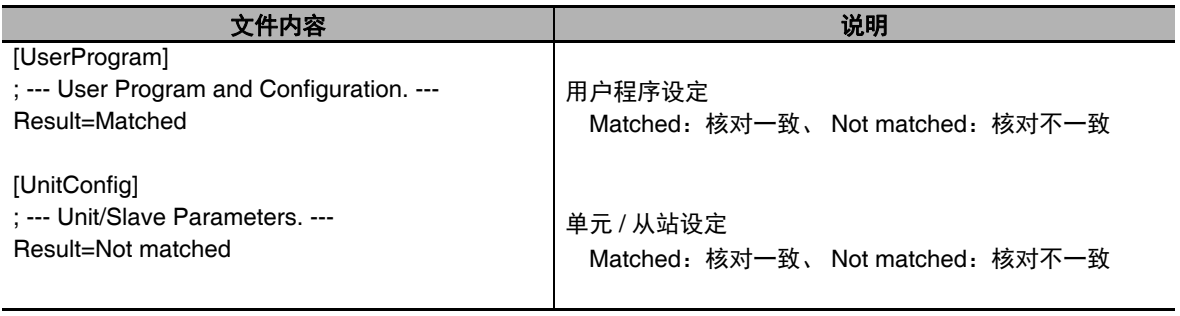

(注)仅记述执行了核对的数据组的核对结果。

#### **9** 备份功能

#### 9-9-5 EtherCAT 核对结果文件的规格

EtherCAT 核对结果文件的文件名、创建时间、创建目录、核对结果的确认方法如下。

#### 文件名

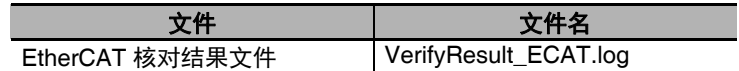

#### 文件创建时间和创建目录

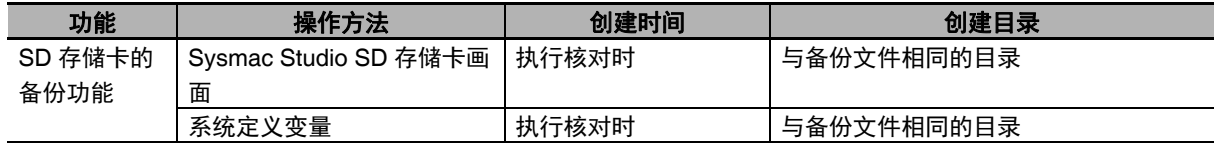

#### 核对结果的确认方法

核对结果文件用于保存按数据组对控制器的数据和虚拟SD存储卡的备份文件数据进行核对的核对结果。 在保存了各 EtherCAT 从站确认结果的部分,可确认核对结果。

若结果为 "Result=Matched", 则表示核对一致; 若结果为 "Result=Not matched", 则表示核对不一致。 文件内容为以下内容时,核对结果如下。

- 核对一致 : EtherCAT 从站 Master、 EtherCAT 从站终端 E002
- 核对不一致 : EtherCAT 从站 E001

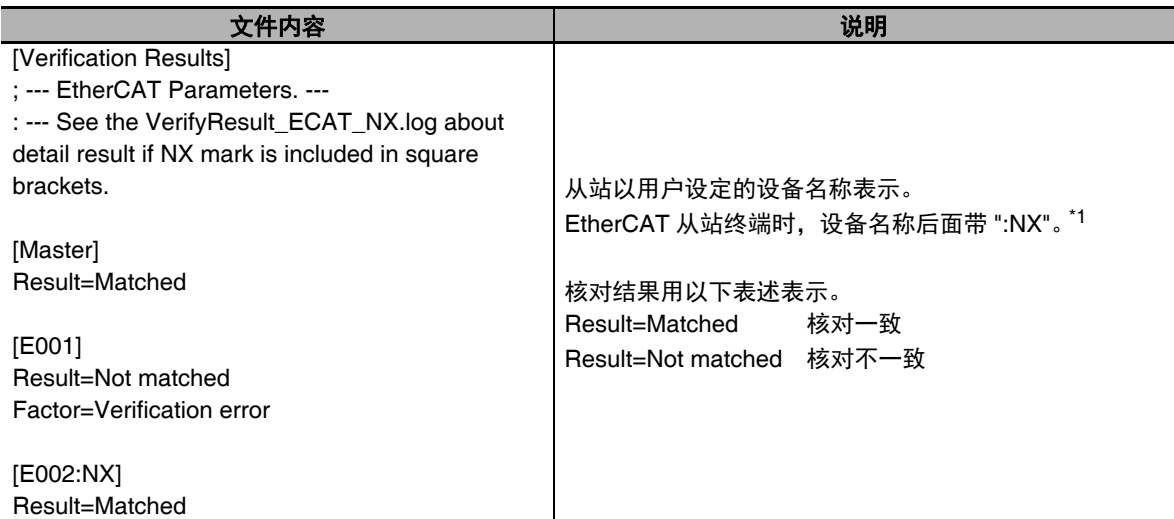

\*1. EtherCAT 从站终端为核对对象时,将创建 EtherCAT 从站终端核对结果文件。EtherCAT 从站终端的详细核 对结果记载于 EtherCAT 从站终端核对结果文件中。

(注) 仅记述执行了核对的 EtherCAT 从站的核对结果。

#### 9-9-6 EtherCAT 从站终端核对结果文件的规格

EtherCAT 从站终端核对结果文件的文件名、创建时间、创建目录、核对结果的确认方法如下。

#### 文件名

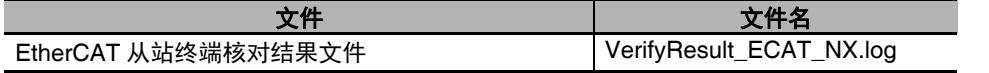

#### 文件创建时间和创建目录

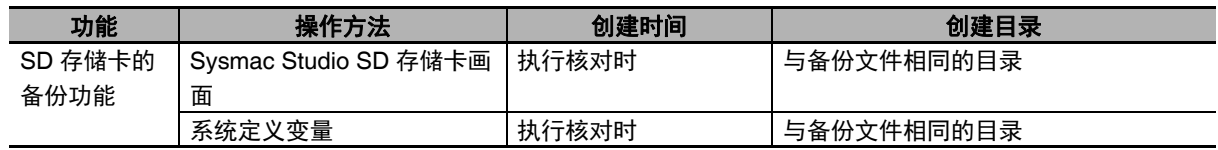

#### 核对结果的确认方法

核对结果文件用于保存按数据组对控制器的数据和虚拟SD存储卡的备份文件数据进行核对的核对结果。 在保存了 EtherCAT 耦合器单元及各 NX 单元确认结果的部分,可确认核对结果。 若结果为 "Result=Matched", 则表示核对一致; 若结果为 "Result=Not matched", 则表示核对不一致。 文件内容为以下内容时,核对结果如下。

- **•** 核对一致 :EtherCAT 耦合器单元 E002、 NX 单元 N1、 NX 单元 N2
- **•** 核对不一致 :EtherCAT 耦合器单元 E005、 NX 单元 N3

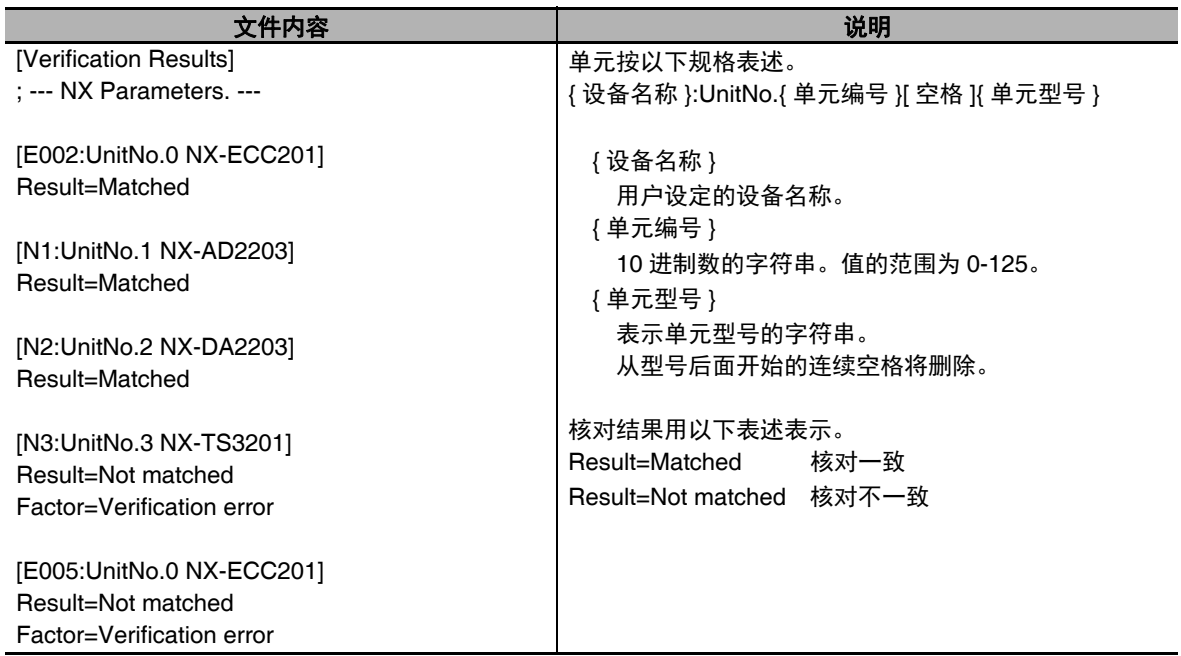

**NY** 系列 工业平板电脑 **/** 工业 **BOX PC** 用户手册 软件篇(**SBCA-CN5-436**)

## **9-10** 备份功能的文件间兼容性

若执行备份时和执行恢复时的条件不同,需要考虑文件间的兼容性。 以下 3 种情况下需要考虑兼容性。

- **•** 备份的功能和恢复功能不同时
- **•** 备份源和恢复目标的控制器型号不同时
- **•** 备份源和恢复目标的控制器或单元、从站的单元版本不同时

此外,这里我们将各备份功能的 " 恢复 "、 " 自动传送 "、 " 读取 " 统称为 " 恢复 "。

#### 9-10-1 备份功能间的兼容性

备份的功能和恢复功能不同时,文件的兼容性如下。

(○:有兼容性、 ×:无兼容性)

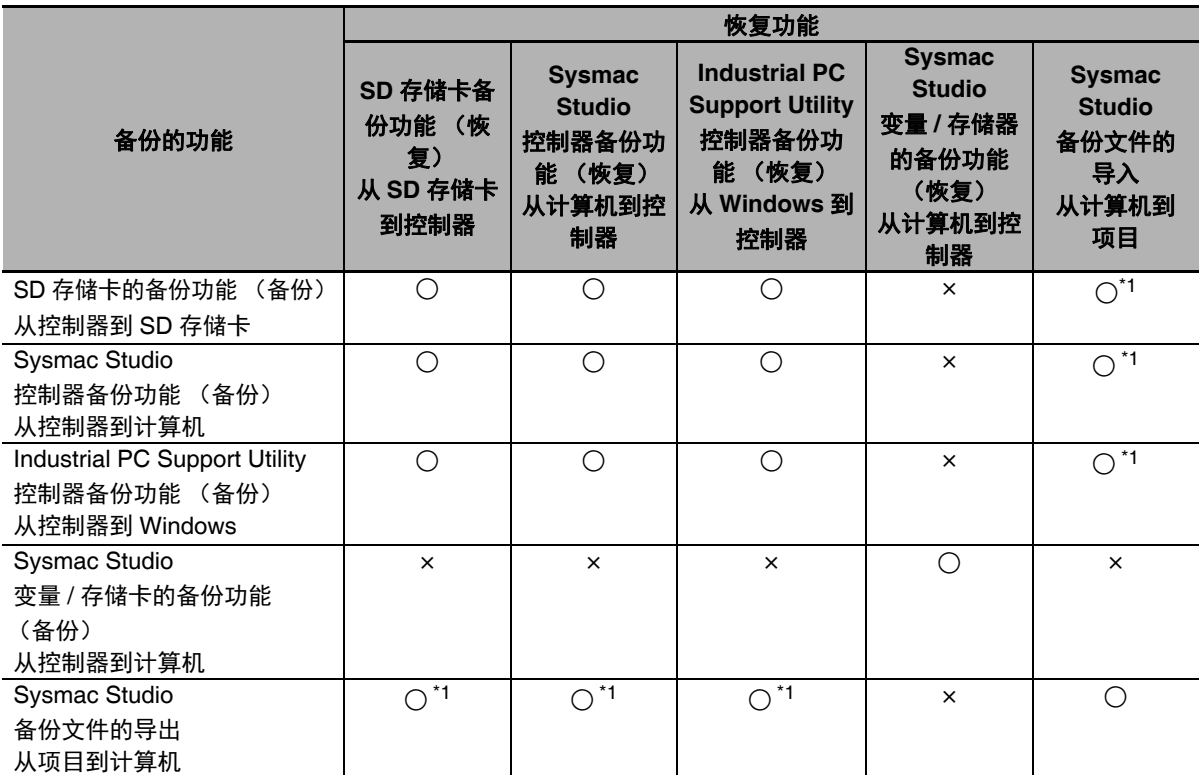

\*1. 但是,以下数据不在对象范围内。

**•** 控制器设定的内置 EtherNet/IP 端口名称、内置 EtherNet/IP 用标签数据链接设定

**•** 操作权限认证

- **•** 数据追踪设定
- **•** 变量的当前值
- **•** 绝对编码器原点位置偏置

### 参考

Sysmac Studio 变量 / 存储器的备份功能中处理的文件与其他备份功能中处理的文件不同,因此 不兼容。

本功能的详情请参考159-6 Sysmac Studio 变量 / 存储器的备份功能」(P.9-25)。

#### 9-10-2 NY 系列控制器的型号兼容性

备份源和备份目标的控制器型号组不同时,文件的兼容性如下。

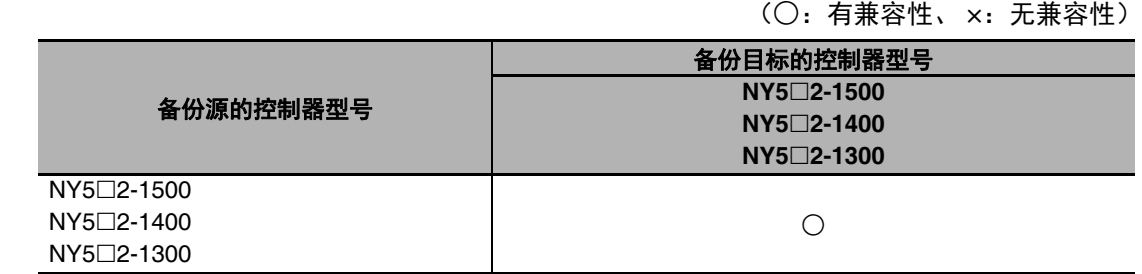

即使控制器的型号兼容时,各控制器型号之间仍可能有所限制。 因控制器型号间兼容性的有无,恢复功能的动作如下所示。

(○:执行恢复、 ×:不执行恢复)

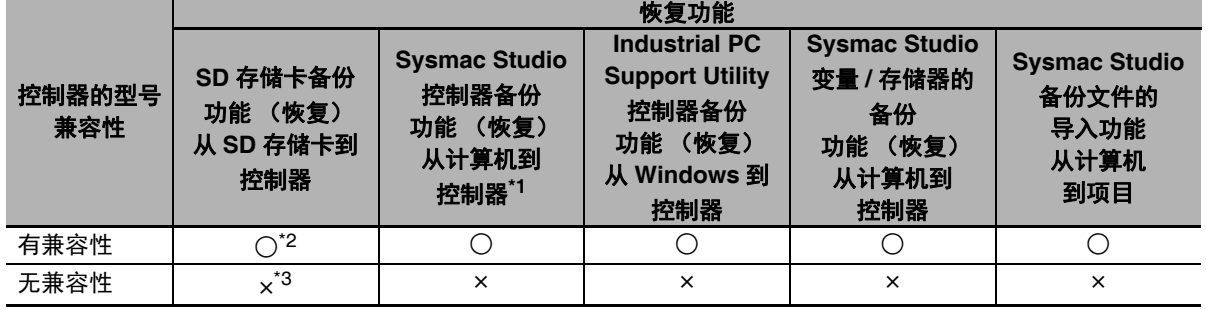

\*1. 仅通过本功能备份的文件可以恢复。

\*2. 备份文件的内容超出恢复目标的规格范围时,将无法正常动作,并发生全部停止故障等级的控制器异常或部分 停止故障等级的控制器异常。例如,使用的控制轴数超出规格时,动作如下。

\*3. 将发生监视信息 " 恢复开始失败 "。

#### 9-10-3 NY 系列控制器的单元版本兼容性

备份源和恢复目标的控制器单元版本不同时,备份文件的兼容性如下。 此外,备份、恢复前后单元版本相同时,可无限制执行恢复。

(○:执行恢复、 ×:不执行恢复)

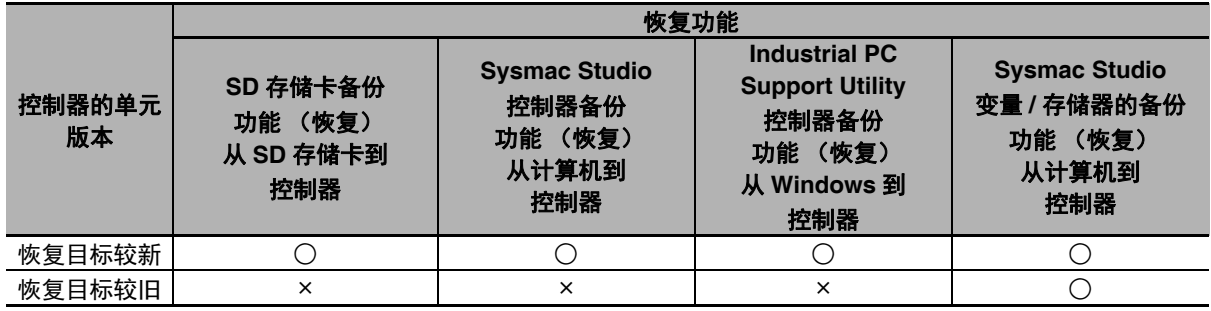

## **9-11** 无法与备份功能同时执行的功能

以下功能无法与备份功能同时执行。控制器正在执行这些功能时,请勿执行备份功能。此外,正在执行 备份功能时,请勿执行这些功能。

- **•** 正在执行备份功能
- **•** 同步传送 (计算机→控制器)
- **•** 执行在线编辑
- **•** 执行存储器全部清除
- **•** 执行凸轮表保存指令 (MC\_SaveCamTable)
- **•** 执行 CPU 单元名称写入
- **•** 执行从站终端的参数设定传送

9

## 10

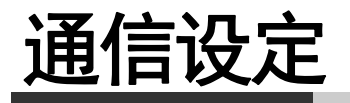

本章介绍 NY 系列控制器的在线连接以及与其他设备的连接。

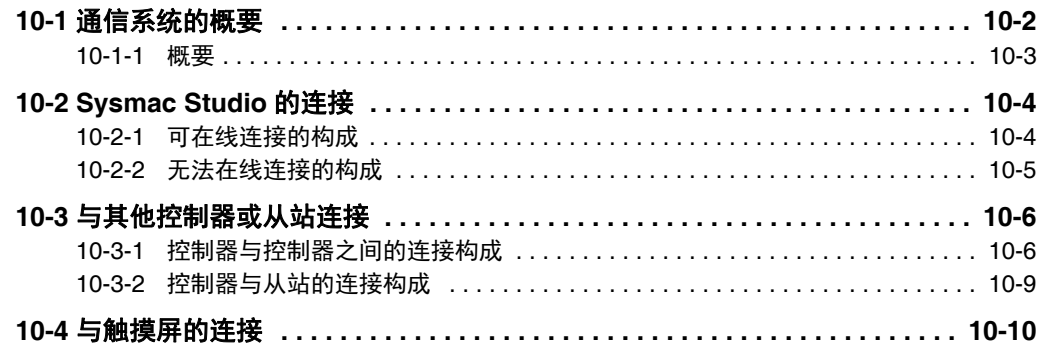

## **10-1** 通信系统的概要

下面介绍 NY 系列的通信系统概要。

在整体步骤中,与以下阴影标示的位置对应。

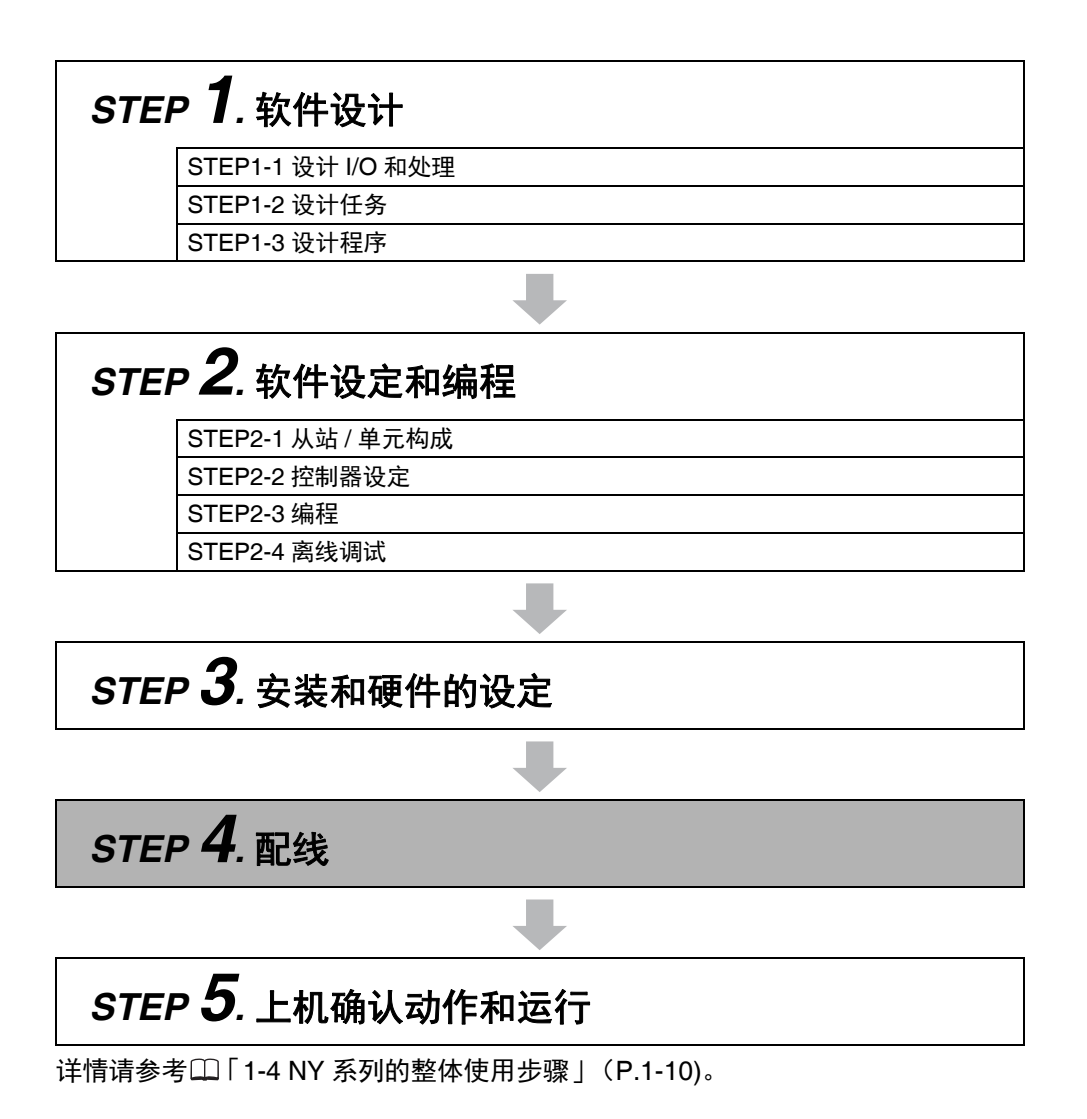

#### 10-1-1 概要

#### ● NY 系列控制器系统

NY 系列的控制器功能可构建以下通信系统。

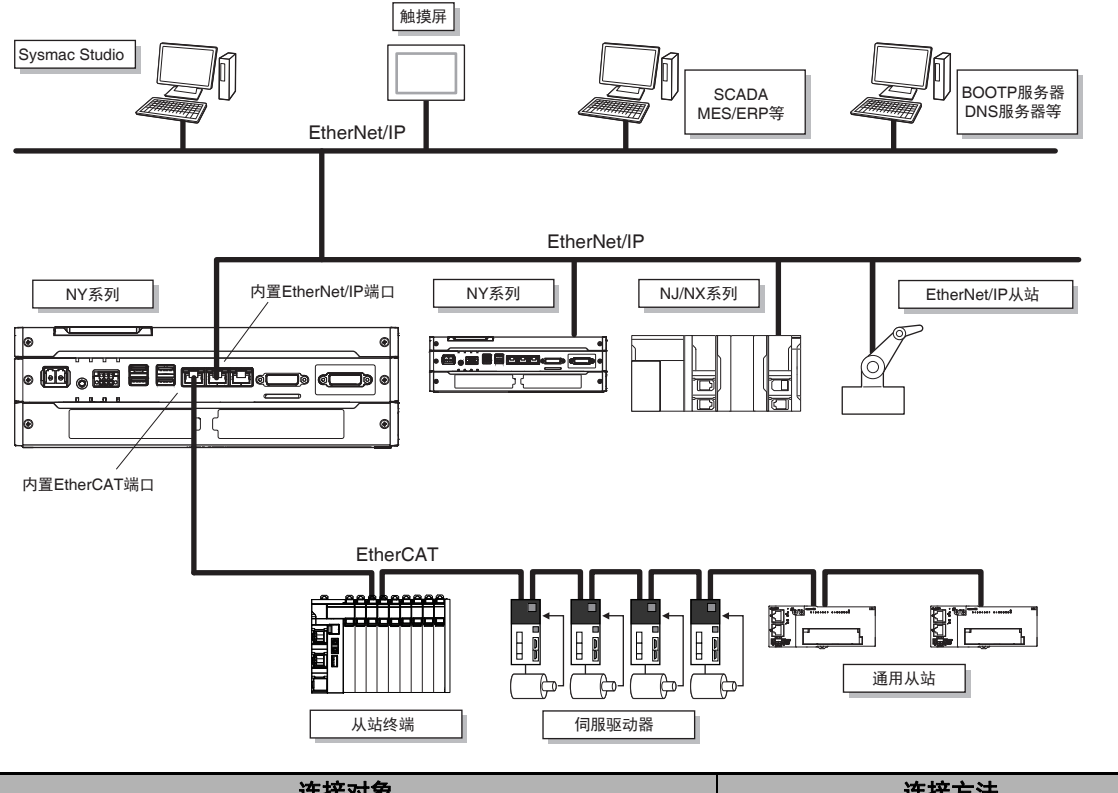

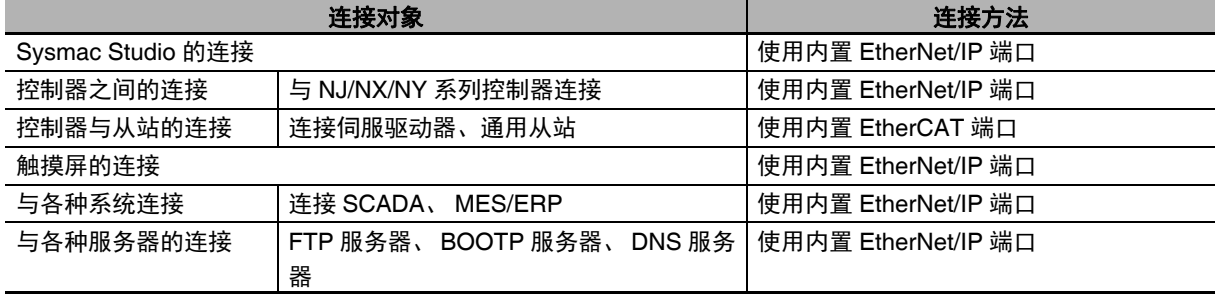

#### 쿪

参考

关于 Windows 侧可使用的通信系统,请参考14《搭载机器自动化控制软件的 NY 系列 工业平板电 脑/工业 BOX PC 用户手册 安装篇 (SBCA-CN5-441)》。

10

## **10-2 Sysmac Studio** 的连接

下面介绍 Sysmac Studio 与 NY 系列的连接构成。

#### 10-2-1 可在线连接的构成

Sysmac Studio 可通过 NY 系列的内置 EtherNet/IP 端口,进行在线连接。

- 用 EtherNet/IP 连接
	- 1:1 的连接: 1:N 的连接:

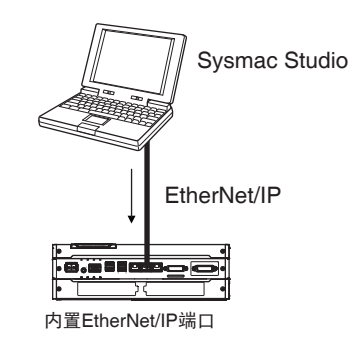

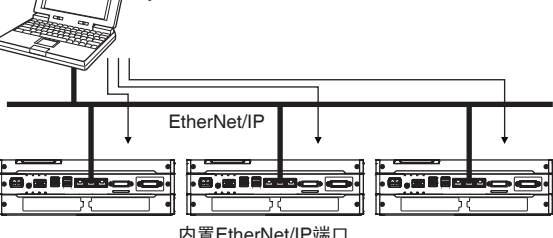

Sysmac Studio

- **•** 通过 Sysmac Studio 直接连接。无需指定 IP 地址、连接设备。 **•** 通过 Sysmac Studio 指定连接对象的 IP 地址。 **•** 可使用交叉电缆、直通电缆中的任意一种。
- **•** 无论有无交换式集线器均可连接。
- **•** 可使用交叉电缆、直通电缆中的任意一种。

#### ● 通过 USB 用 EtherNet/IP 连接

可通过 NJ/NX 系列的 USB 端口,与 NY 系列内置 EtherNet/IP 端口连接。

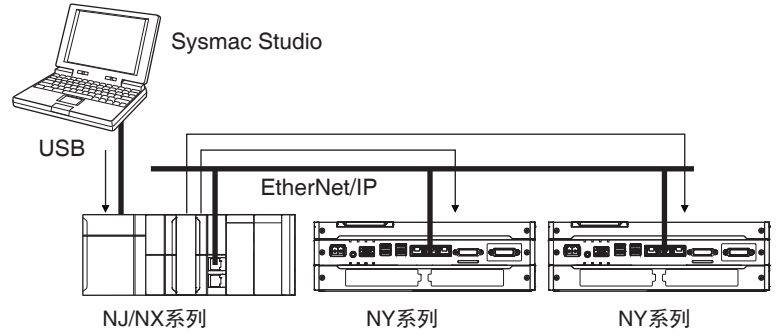

**•** 通过 Sysmac Studio 指定连接对象的 IP 地址。

**•** 可使用交叉电缆、直通电缆中的任意一种。

(注) 计算机和 NJ/NX 系列 CPU 单元之间请使用 USB2.0 标准的电缆, 不可经过 USB 集线器连接。

#### 10-2-2 无法在线连接的构成

#### ● 对 CS/CJ 系列的 EtherNet/IP 单元 / 端口进行路由

不可对 CS/CJ 系列的 EtherNet/IP 单元/端口(CS1W-EIP21、CJ1W-EIP21、CJ2 内置 EtherNet/IP 端口、 CJ2M 内置 EtherNet/IP 端口)进行路由后连接到 NY 系列控制器。

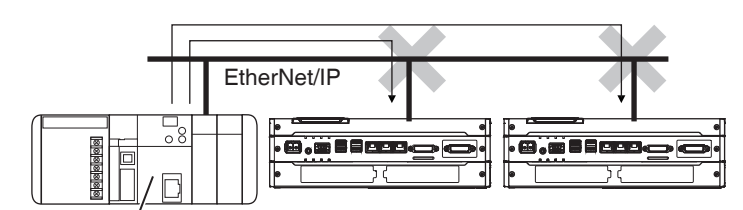

CJ2内置 EtherNet/IP、EtherNet/IP单元

10

## **10-3** 与其他控制器或从站连接

下面介绍控制器与控制器、控制器与从站之间的连接构成。

10-3-1 控制器与控制器之间的连接构成

#### **EtherNet/IP**

使用内置 EtherNet/IP 端口。

关于内置EtherNet/IP端口,请参考14《NY系列工业平板电脑 / 工业BOX PC 用户手册 内置EtherNet/IP 端口篇 (SBCD-CN5-369)》。

#### ● 标签数据链接

可与 EtherNet/IP 上的 NJ/NX/NY 系列控制器进行标签数据链接。

EtherNet/IP

#### 信息通信

可通过程序发行 CIP 信息。

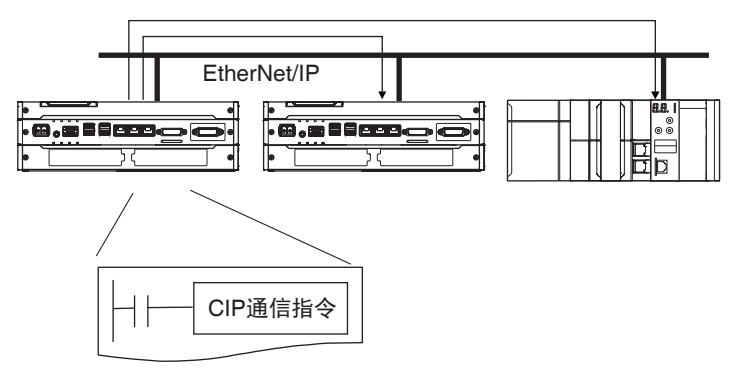

#### 文件收发

可通过 FTP 客户端软件,对 NY 系列控制器的虚拟 SD 存储卡中的文件进行收发。

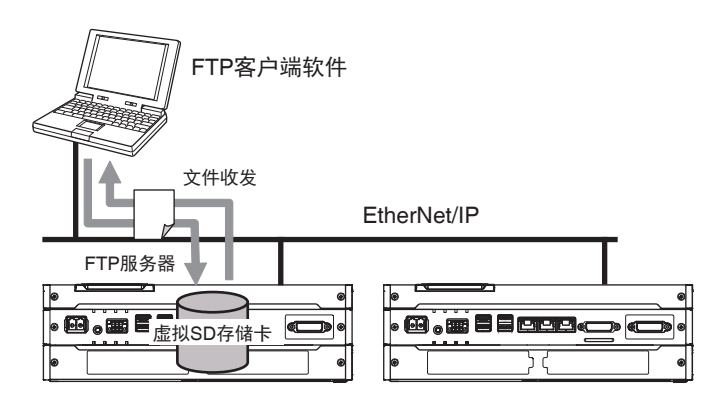

#### ● Socket 服务

直接通过用户程序使用 TCP 或 UDP 的功能, 可在主机 PC - PLC 之间或控制器之间与对象节点进 行任意数据的收发。

本功能只能在内置 EtherNet/IP 端口上使用。

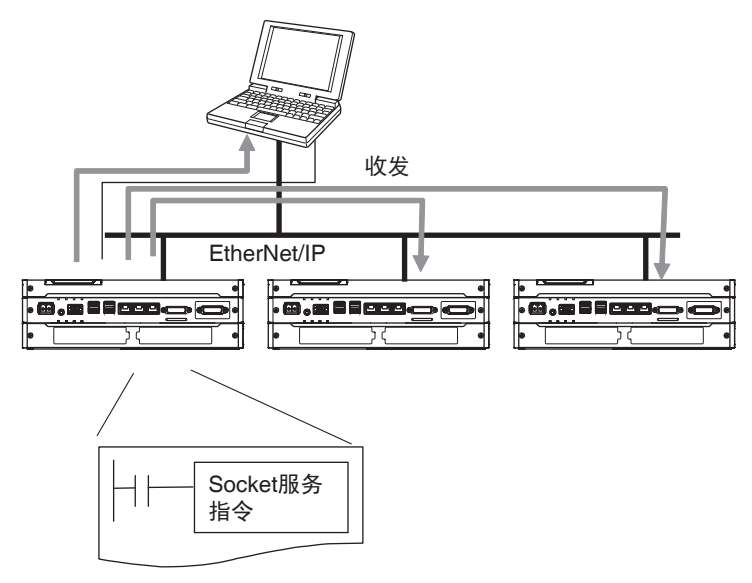

#### 以主机名称指定

对于 SNMP 管理器的 IP 地址或 Socket 指令、CIP 通信指令的接收方, 可用主机名称指定, 而不是 IP 地址 (DNS 客户端功能或 Hosts 设定)。

例:在 DNS 服务器上设定主机名称

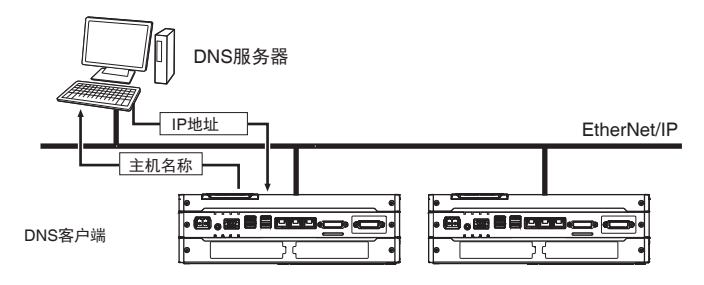

10

#### **● 电源接通时 IP 地址的获取**

电源接通时,可从 BOOTP 服务器获取内置 EtherNet/IP 端口的 IP 地址。

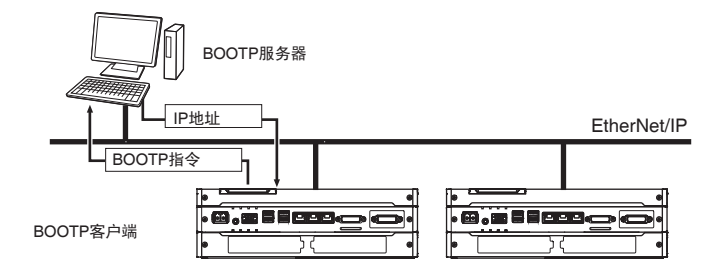

#### ● SNMP 代理指定

向使用 SNMP 管理器的网络管理软件提供内置 EtherNet/IP 端口内部状态信息。

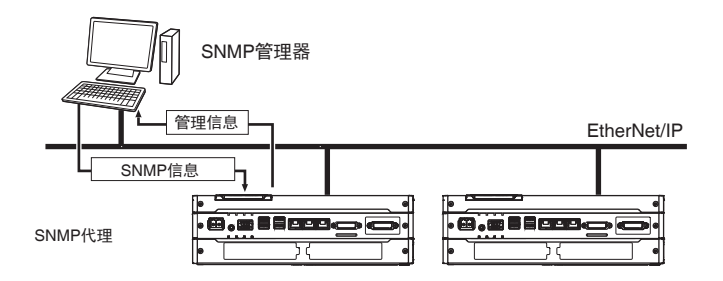

10

10-3-2 控制器与从站的连接构成 控制器与从站的连接构成

#### **EtherCAT**

可与伺服驱动器、通用从站进行高速、高精度通信。 详情请参考 《NY 系列 工业平板电脑/工业 BOX PC 用户手册 内置 EtherCAT 端口篇 (SBCD-CN5-368)》。

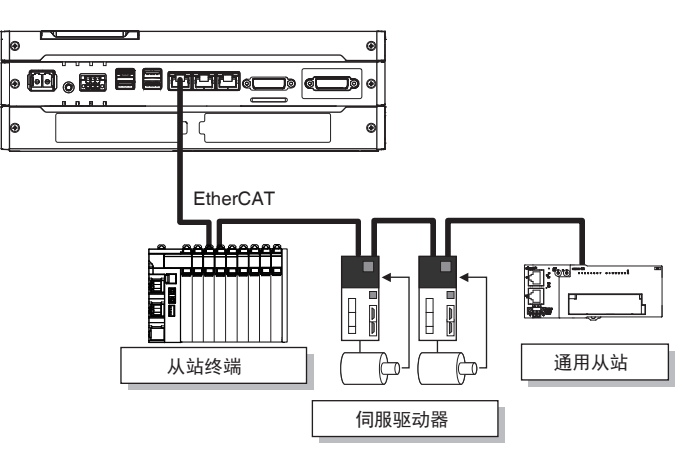

## **10-4** 与触摸屏的连接

下面介绍 NS/NA 系列等触摸屏与 NY 系列控制器的连接构成。

#### **EtherNet/IP**

使用内置 EtherNet/IP 端口。

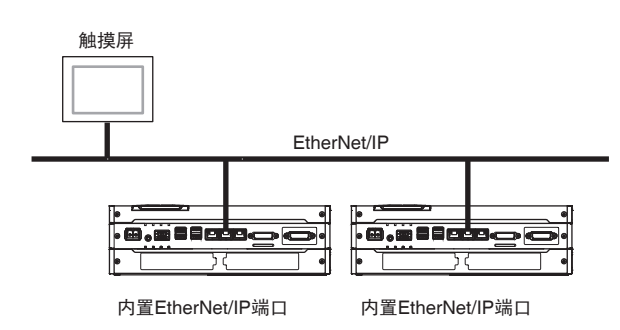

关于内置 EtherNet/IP 端口,请参考13《NY 系列 工业平板电脑 / 工业 BOX PC 用户手册 内置 EtherNet/IP 端口篇 (SBCD-CN5-369)》。

# 11

## 实际使用步骤示例

本章介绍实际使用 NY 系列控制器时的使用步骤示例。

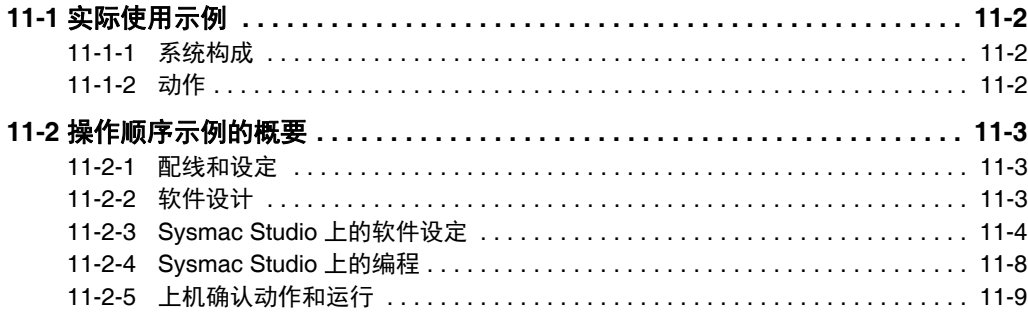

11

## **11-1** 实际使用示例

下面介绍 NY 系列的实际使用示例。

#### 11-1-1 系统构成

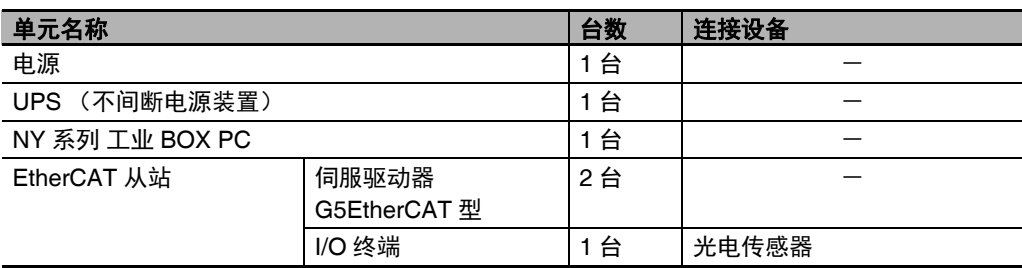

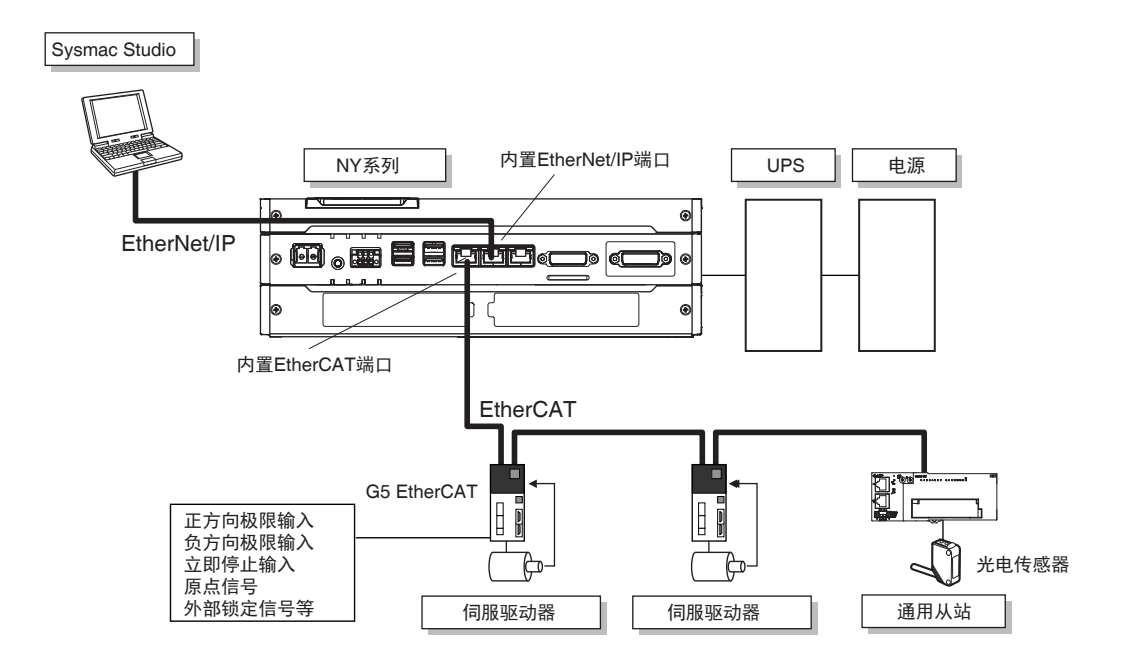

#### 11-1-2 动作

速度控制过程中,传感器信号从 OFF 变为 ON,进行中断固定尺寸输送。

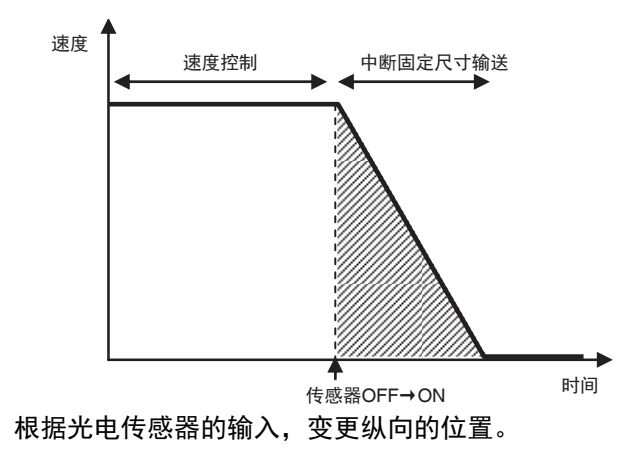

## **11-2** 操作顺序示例的概要

下面介绍 NY 系列的实际操作步骤示例。

#### 11-2-1 配线和设定

进行配线及硬件的设定。

#### 11-2-2 软件设计

进行 I/O 的设计、任务设计、 POU 设计及变量设计。

#### **I/O** 的设计

- **•** 设计外部 I/O 和单元的构成关系。
- **•** 设定以多少间隔刷新哪个外部 I/O。

#### 任务及 **POU** 的设计

研究以下内容。

- **•** 如何设计任务构成
- **•** 将哪个程序分配到哪种周期的任务中
- **•** 将哪个单元分配到哪个任务中
- **•** 将哪个处理编入程序,将哪个处理设计为功能块、函数

设计变量

研究以下内容。

- 区分 POU 共同使用的变量 (全局变量) 和各 POU 单独使用的变量 (本地变量)
- **•** 设计用于访问从站的设备变量之变量名称
- **•** 设计变量的名称、保持等属性
- **•** 设计变量的数据类型

#### 11-2-3 Sysmac Studio 上的软件设定

在 Sysmac Studio 上, 进行从站构成、全局变量 / 设备变量的登录、轴(轴变量)的创建及控制器设定。

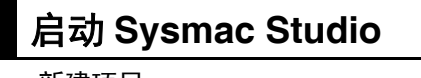

新建项目。

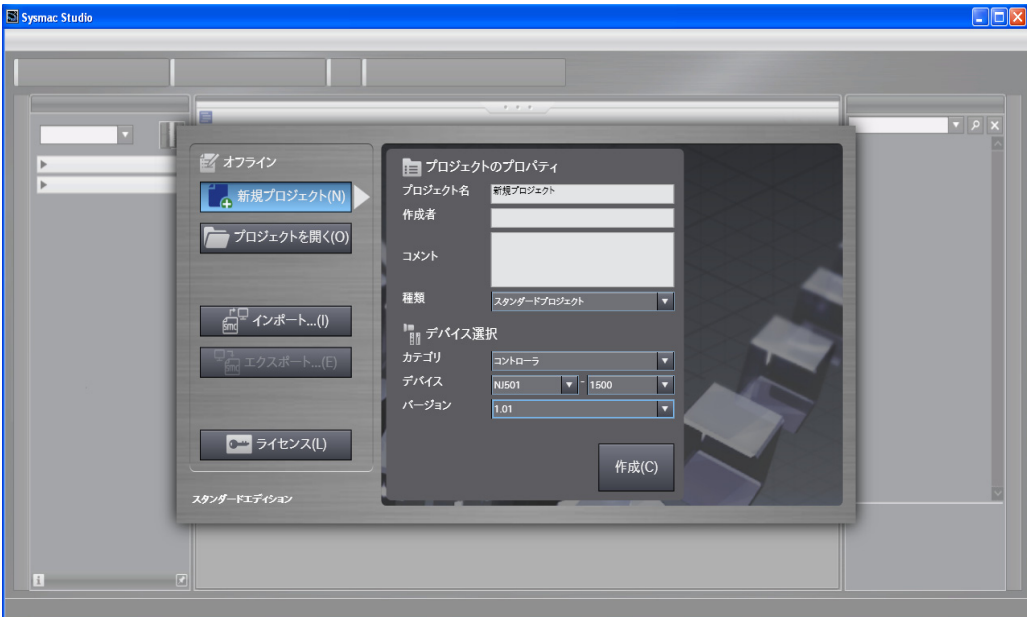

#### 构成 **EtherCAT** 从站

- *1* 双击 [配置和设定]下的 [**EtherCAT**]。
- *2* 拖放从站,创建从站构成。

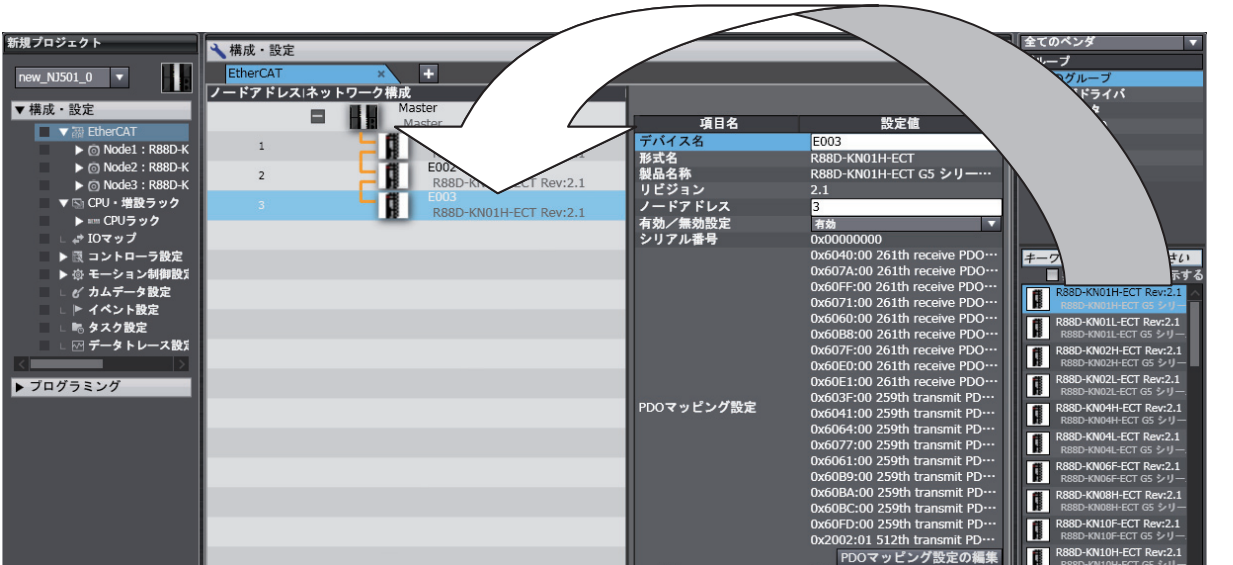

- *3* 选择主机,设定主机参数。
- *4* 选择各从站,设定从站的参数。

Æ 参考

此时,可通过 I/O 映射进行强制值刷新,以进行配线确认。

登录全局变量 **/** 设备变量。

- 全局变量的登录
	- *1* 双击 **[** 编程 **]-[** 数据 **]** 下的 **[** 全局变量 **]**。
	- *2* 将全局变量登录到全局变量表中。
- 设备变量的登录
	- *1* 双击 [配置和设定]下的 [**IO** 映射]。
	- *2* 利用 **I/O** 映射,对 (根据从站构成自动创建的) **I/O** 端口分配变量。 此外,还可通过 Sysmac Studio 自动生成设备变量名称。此时,选择 I/O 端口并右击,选择 [ 生 成设备变量 ]。

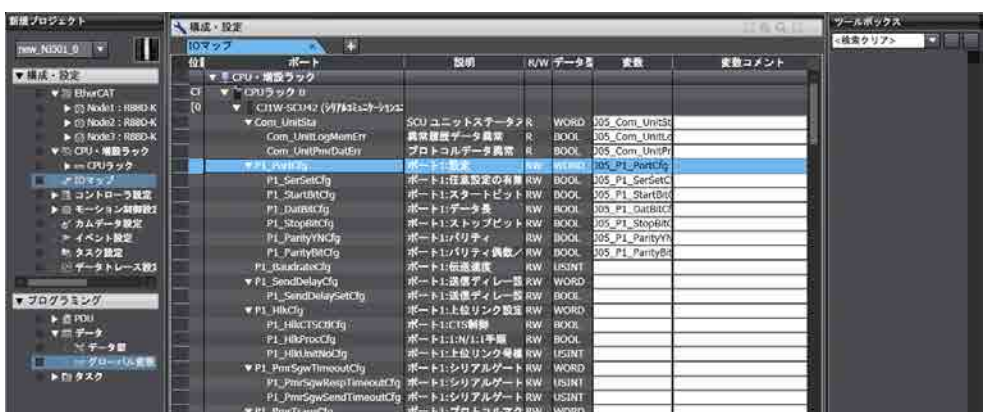

默认情况下,生成的设备变量将登录到全局变量表中。 根据需要,将 [ 变量种类 ] 从 " 全局变量 " 变更为各 POU 的本地变量 (内部变量)。 创建 **"** 轴 **"** (轴变量)。 *1* 选择 **[** 配置和设定 **]** 下的 **[** 运动控制设定 **]–[** 轴设定 **]** 并右击,选择 **[** 添加 **]–[** 轴设定 **]**。 *2* 对创建的轴 (轴变量)分配 **EtherCAT** 从站上的伺服驱动器。 5 新規プロジェクト - new Controller D - Sysmac Studio 编辑(E) 表示(V) 输入(I) トローラ(C) シミュレーション(S) ツール(T) ヘルプ(H) **NUSCO SANGARANA** -エクスプローラ 、0 -<br>ツールボックス **Si** m 融基本設計  $\overline{\mathcal{C}}$ **KOL** ·<br><br>コン制御 쀟 **m**使用 O z,  $\overline{\odot}$ アウトブットウィンドウ **•** 将 [轴使用]选择为 [使用轴]。 **•** [轴种类]选择为 [伺服轴]。

• [输入设备]、[输出设备]选择为从站构成中登录的 EtherCAT 从站。 此外,设定单位转换、动作设定等轴参数。

#### 设定控制器

● PLC 模块相关的初始设定:

控制器设定:电源接通时模式等

上的软件设定

#### 11-2-4 Sysmac Studio 上的编程

通过 Sysmac Studio 进行程序创建、任务设定和链接。

#### 编程

- *1* 选择 **[** 编程 **]-[POU]** 下的 **[** 程序 **]** 并右击,选择 [添加 **]–[** 梯形图 **]** <sup>或</sup> **[ST]**。
- *2* 双击所创建 **"** 程序 **"** 下的 **"Section"**。
- *3* 登录各程序的本地变量。
- *4* 创建程序。

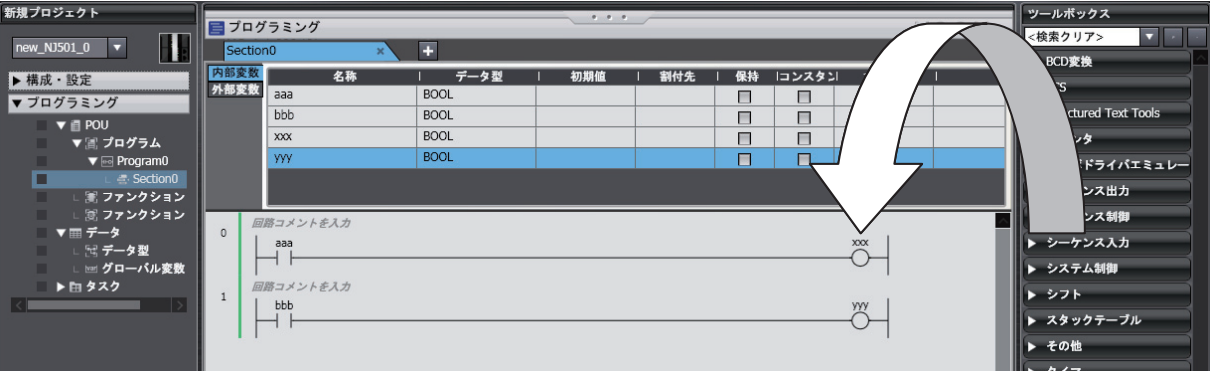

创建记述有以下指令的程序。

- **•** 定原点:MC\_Home 指令
- **•** 速度控制:MC\_MoveVelocity 指令
- **•** 中断固定尺寸输送:MC\_MoveFeed 指令
- **•** 定位:MC\_Move 指令
- *5* 根据需要,选择 **[** 编程 **]-[POU]** 下的 **[** 函数 **]** <sup>或</sup> **[** 功能块 **]**,选择 [添加 **]–[** 梯形图 **]** <sup>或</sup> **[ST]**。 双击创建的 "Function□" 或 "FunctionBlock□"。 登录各函数或功能块的本地变量。 创建各算法。 (注)梯形图时, 按 [R] 键, 创建以下回路。

#### 任务设置

双击 [配置和设定]下的 [任务设置]。

- **•** 在 [ 任务设置 ] 中,从下拉菜单中选择主固定周期任务的 [ 周期 / 执行条件 ] 的任务周期。
- **•** 在 [ 控制 I/O 的任务设置 ] 中,选择分配各单元/从站的任务名称。
- 在 [ 程序的分配设定 ] 中, 将程序分配到主固定周期任务或固定周期任务 (执行优先度 16)中。

#### 链接

从 [ 项目 ] 菜单中选择 [ 链接 ]。

#### 11-2-5 上机确认动作和运行

在线连接后,进行项目的下载、配线确认和调试,再进行正式运行。

#### 在线连接

- *1* 接通 **NY** 系列控制器的电源。
- *2* 通过 **EtherNet/IP** 连接电脑和 **NY** 系列控制器。
- *3* <sup>从</sup> **[** 控制器 **]** 菜单中选择 **[** 通信设置 **]**。从 [连接方法]中选择与连接形态对应的连接方法。
- *4* <sup>从</sup> **[** 控制器 **]** 菜单中选择 **[** 在线 **]**。

#### 项目的下载 (利用 **"** 同步 **"** 功能)

从 [ 控制器 ] 菜单中选择 [ 同步 ], 将项目下载到控制器中。 (注)" 下载 " 和 " 上传 " 时使用 Sysmac Studio 的 " 同步 " 功能。

#### 配线确认

通过 I/O 映射或梯形图编辑器对实际 I/O 进行强制值刷新, 确认配线。

#### **MC** 调试

- *1* 打开 **MC** 调试画面。
- *2* <sup>将</sup> **NY** 系列控制器设定为程序模式。
- *3* 通过画面监视输入信号,检查配线。
- *4* 通过画面进行点动进给。

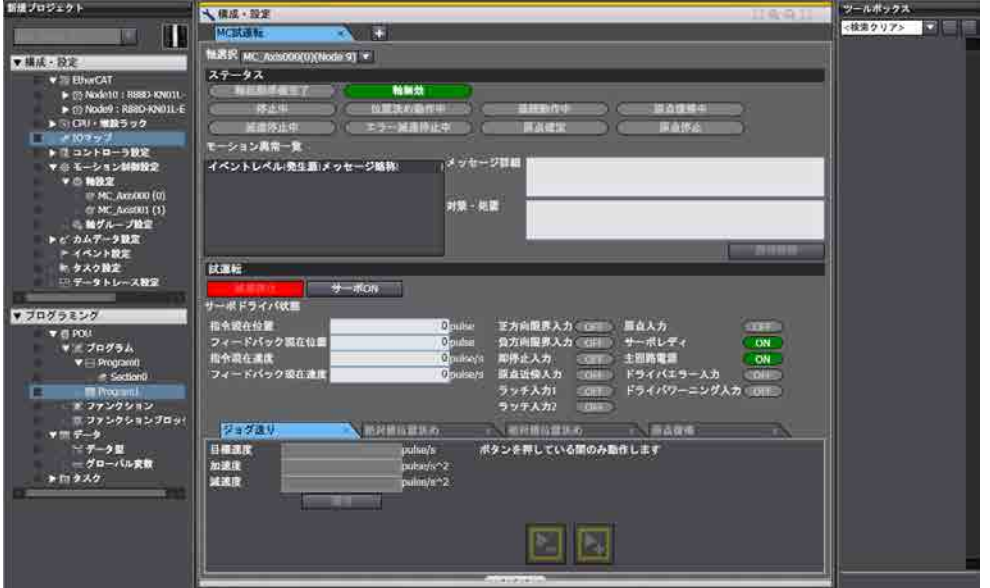

#### 手动运行

将 NY 系列控制器设定为运行模式。

- **•** 伺服 ON/OFF:执行运动控制指令的 MC\_Power
- **•** 点动进给:执行运动控制指令的 MC\_MoveJog

#### 定原点

定原点:执行 MC\_Home 指令

### 正式运行

从 [ 控制器 ] 菜单中选择 [ 动作模式 ]-[ 运行模式 ]。 发生异常时,调查原因,修正用户程序。

## A

附录

本章介绍 NY 系列控制器的详细规格、任务执行处理时间、系统定义变量的个别规格等 文本的补充信息。

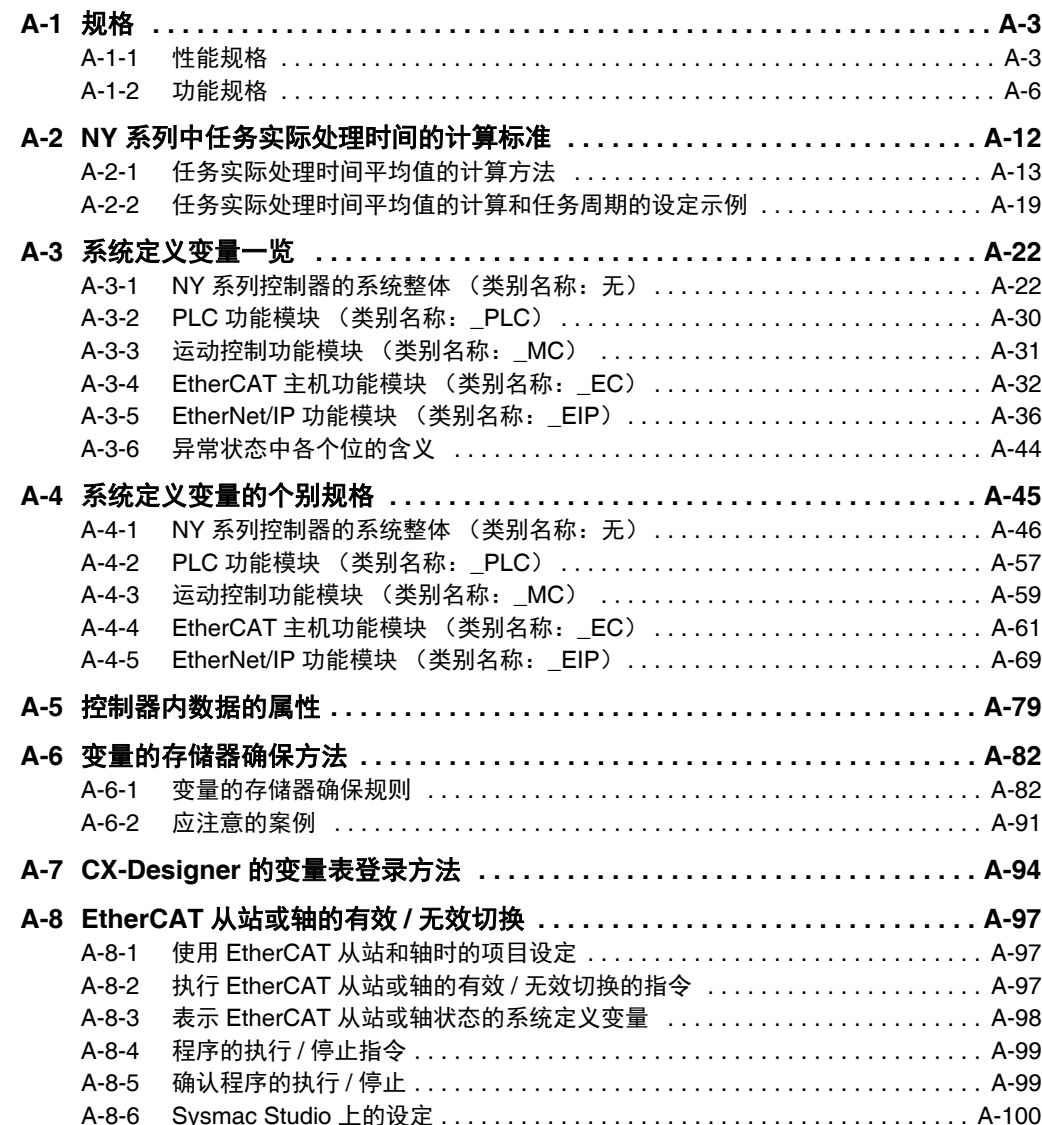

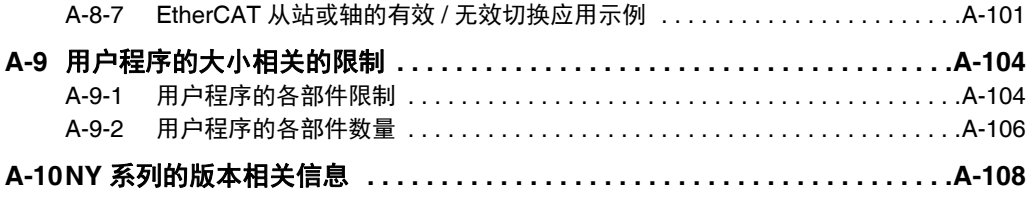

## **A-1** 规格

下面介绍搭载机器自动化控制软件的 NY 系列工业平板电脑 / 工业 BOX PC 的控制功能之性能规格和功 能规格。

关于一般规格,请参考13《NY 系列 工业平板电脑 用户手册 硬件篇 (SBCA-CN5-435)》、13《NY 系列 工业 BOX PC 用户手册 硬件篇 (SBCA-CN5-434)》。

#### **A-1-1** 性能规格

下面介绍 NY 系列工业平板电脑 / 工业 BOX PC 的控制功能之性能规格。

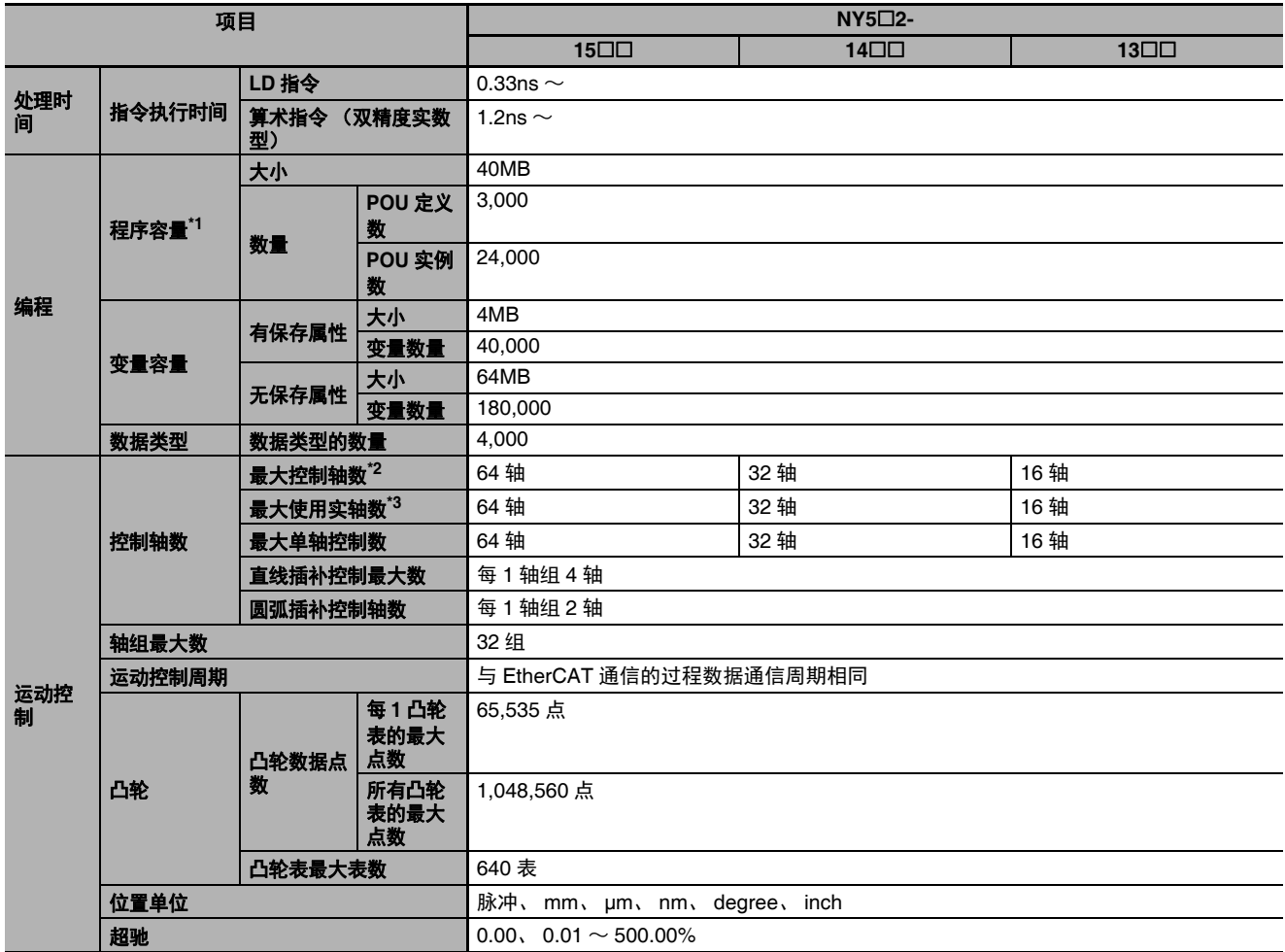

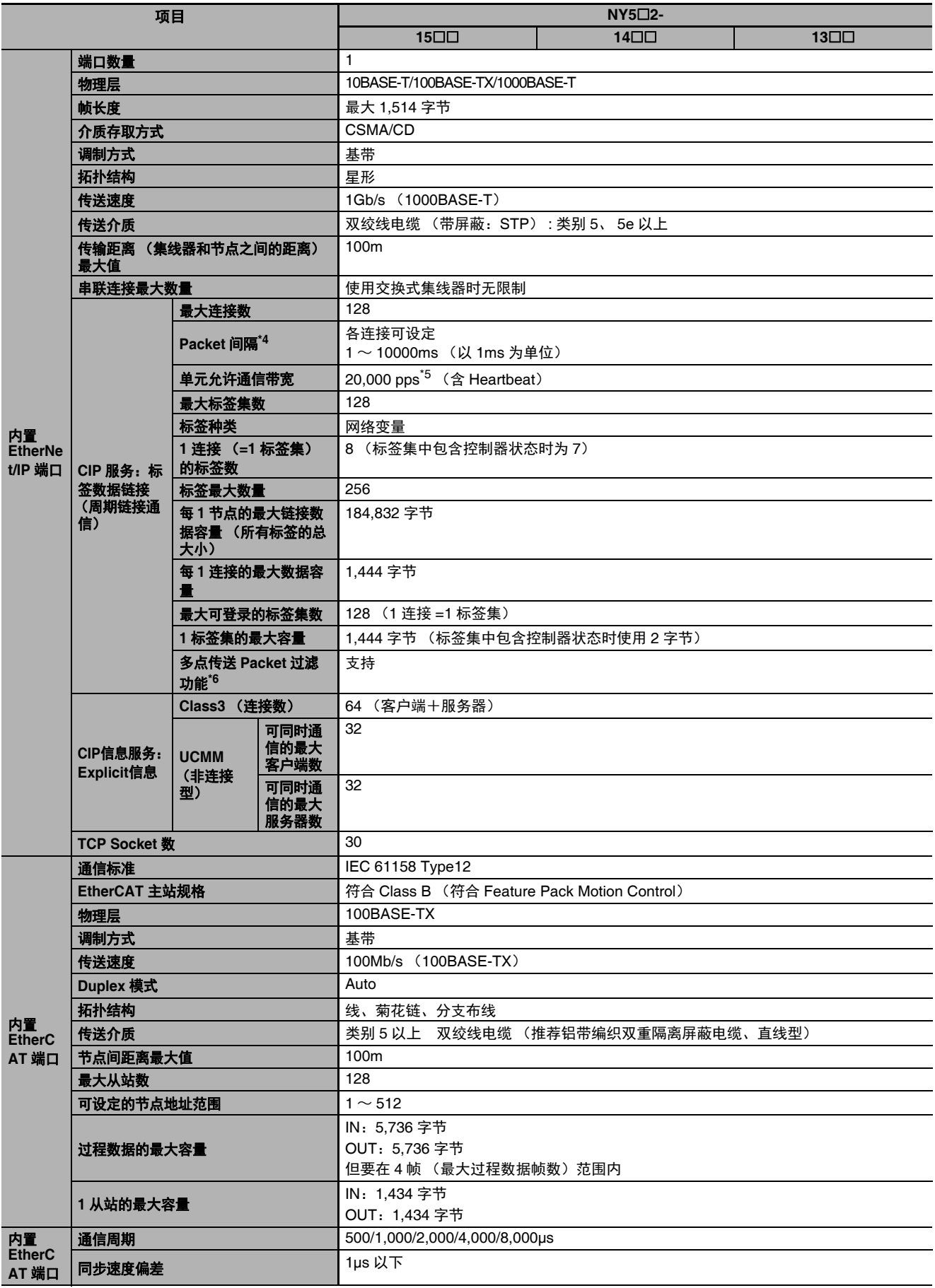

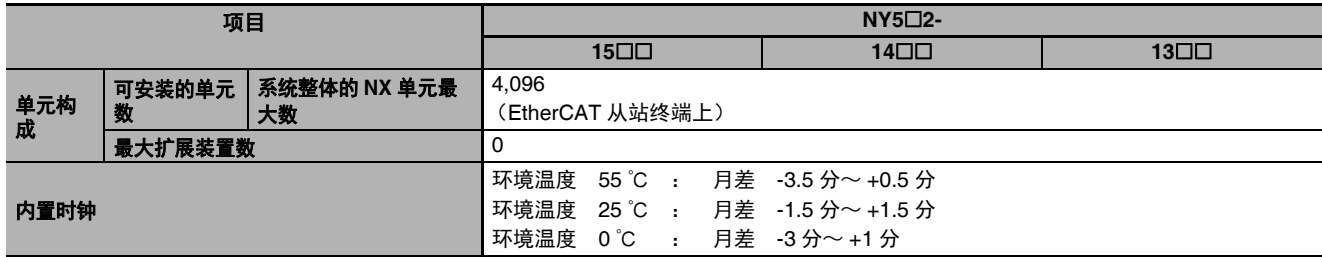

**\*1.** 执行对象、变量表 (变量名等)的容量。

**\*2.** 所有轴种类的合计。

\*3. 轴种类为[伺服轴]或[编码器轴],且轴使用设定为[使用轴]的轴合计。

**\*4.** 与节点数无关,以设定周期更新线路中的数据。

**\*5. pps** 代表 **Packet Per Second**,表示 **1** 秒内可处理的接收发送 **Packet** 数。

\*6. EtherNet/IP 端口安装了 IGMP 客户端,使用了支持 IGMP Snooping 的交换式集线器,所以会进行不必要的多点传送数据包的过滤。

#### **A-1-2** 功能规格

下面介绍 NY 系列工业电脑 / 工业 BOX PC 的控制功能之功能规格。

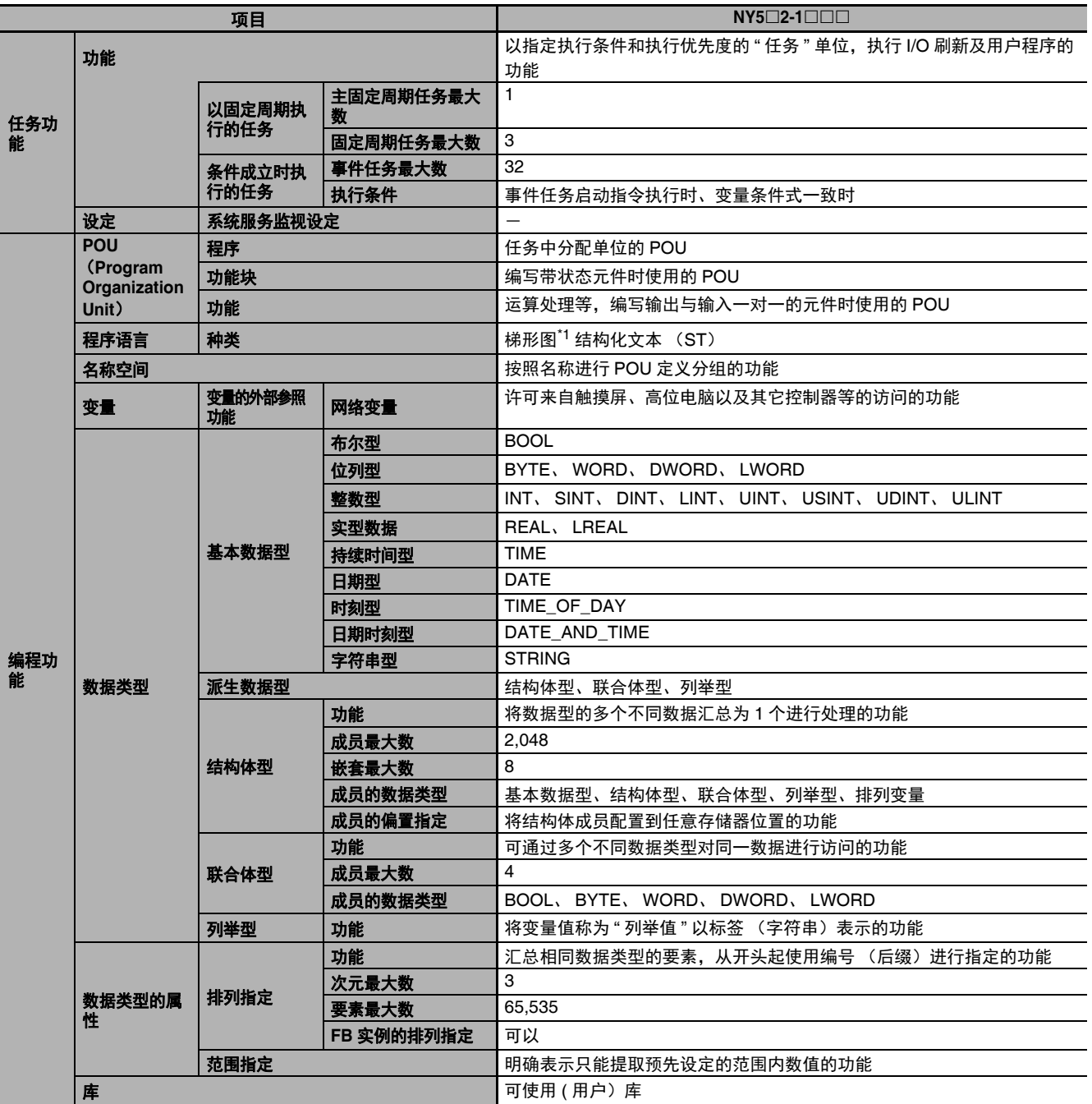
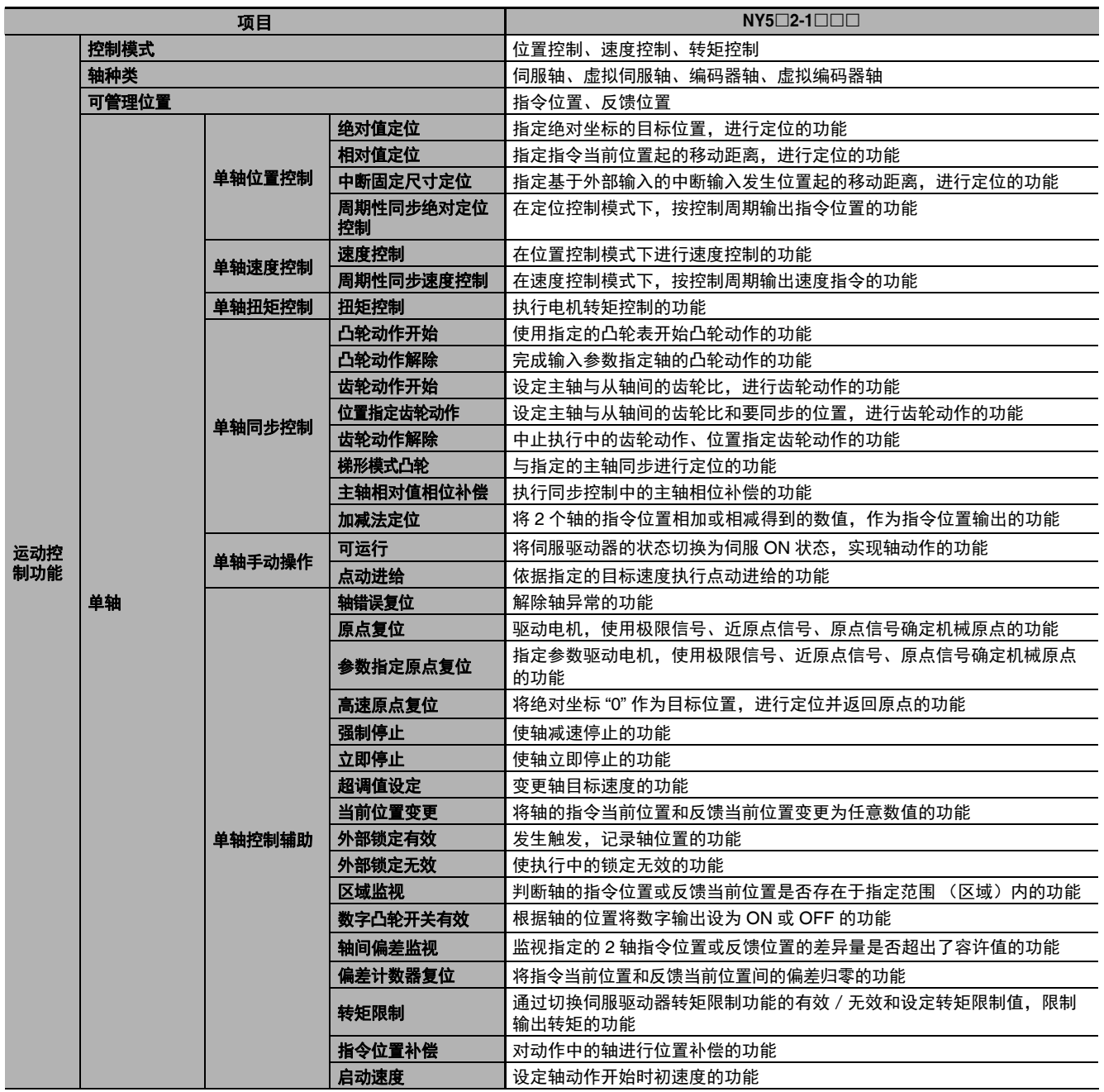

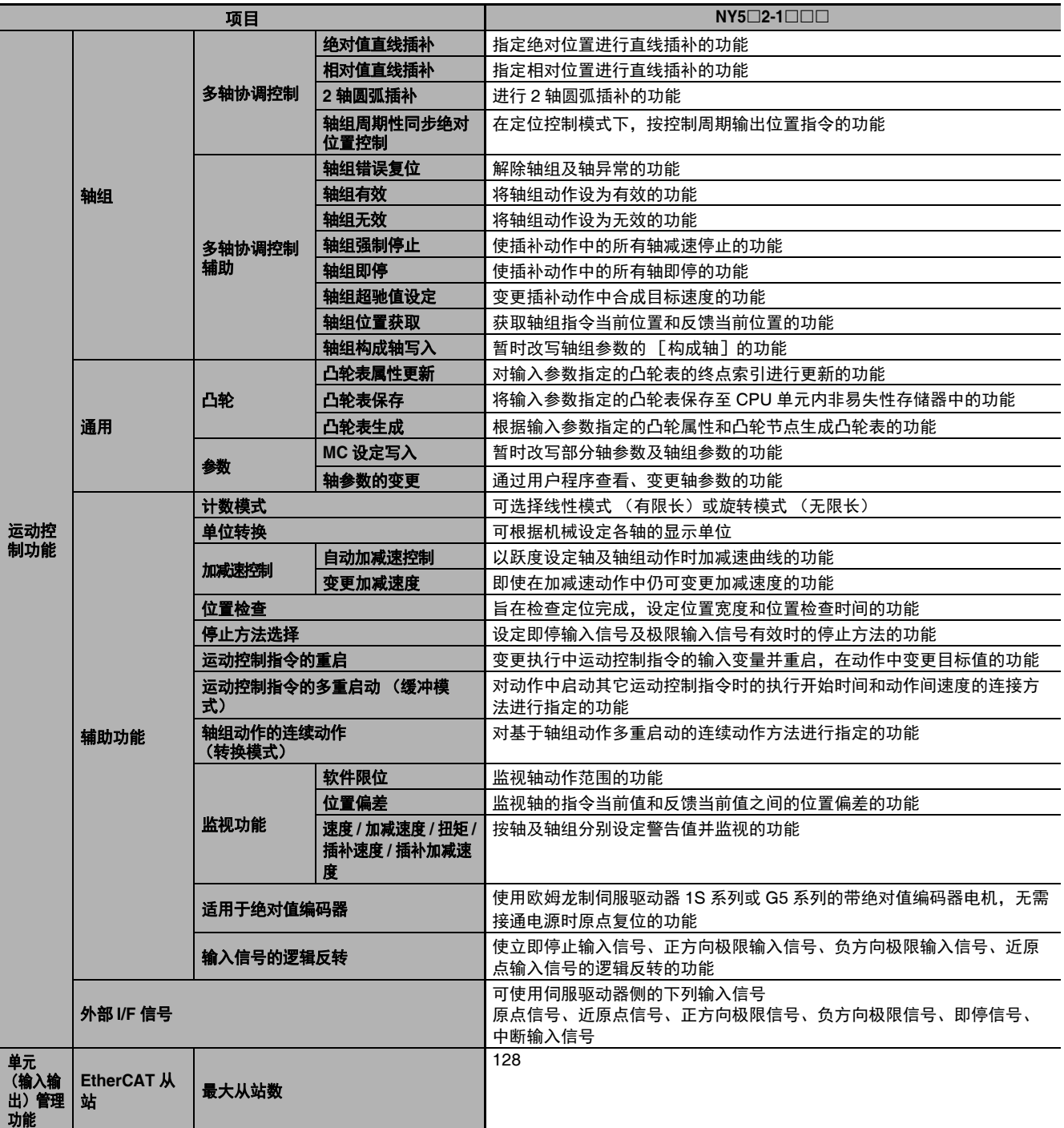

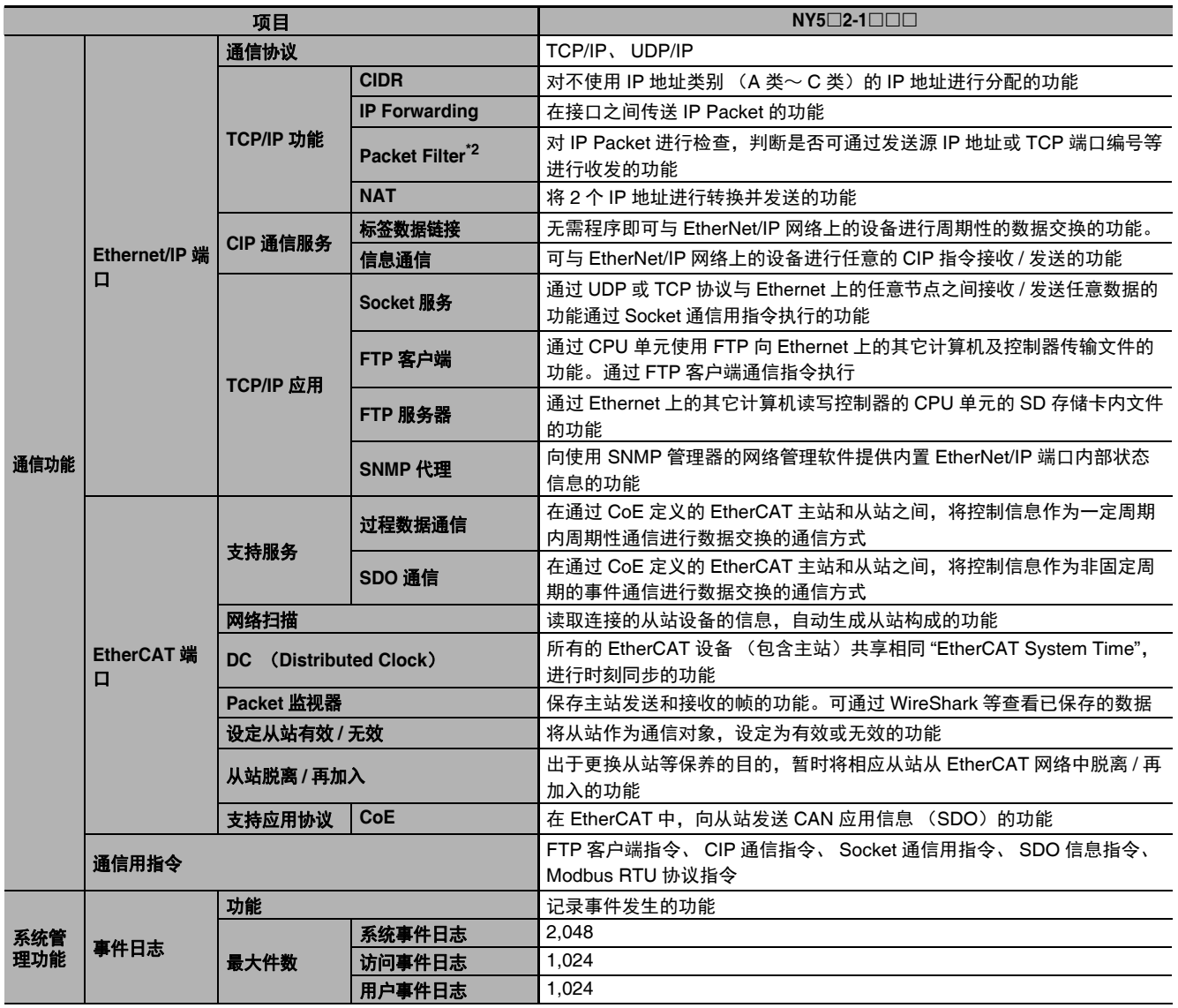

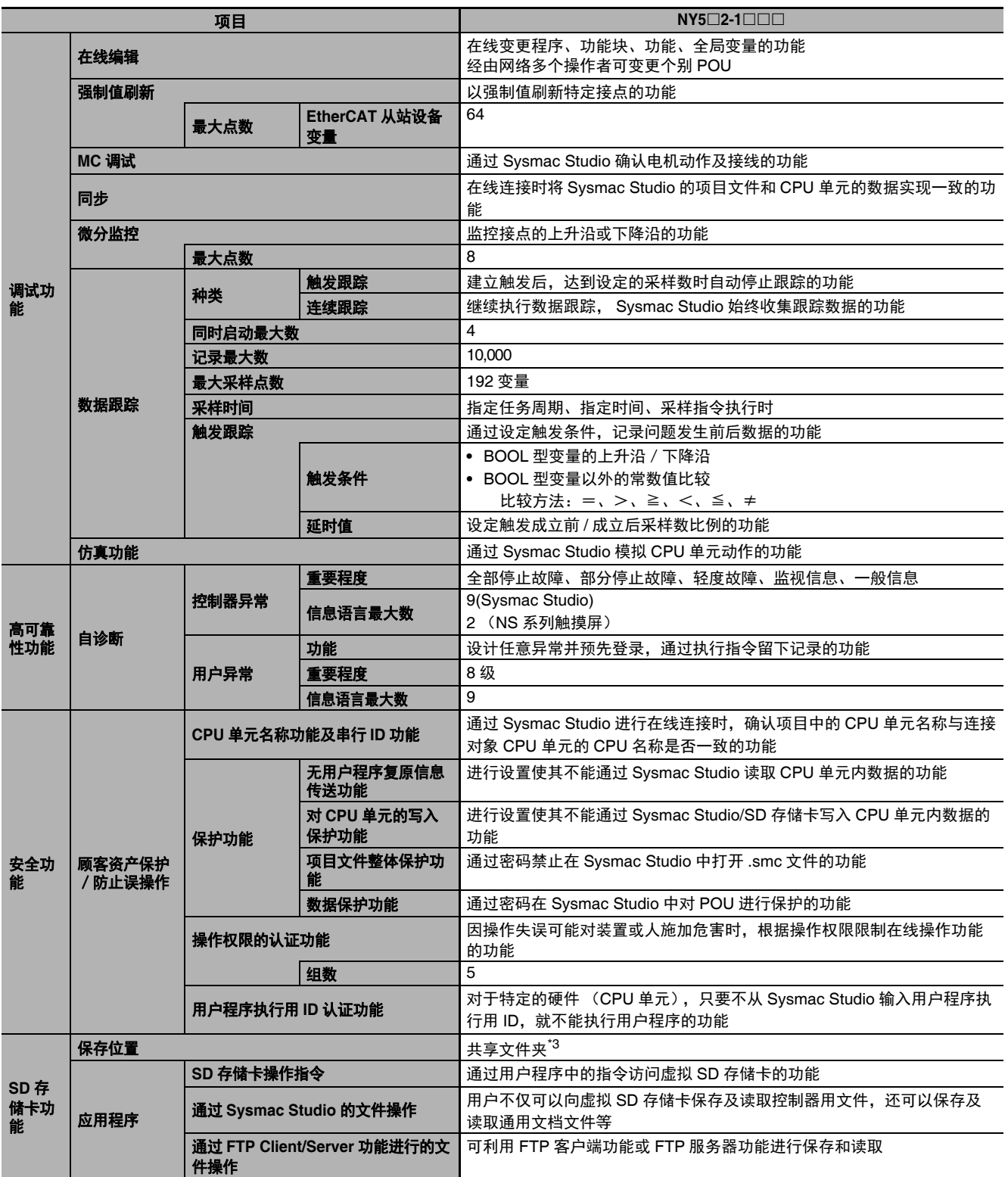

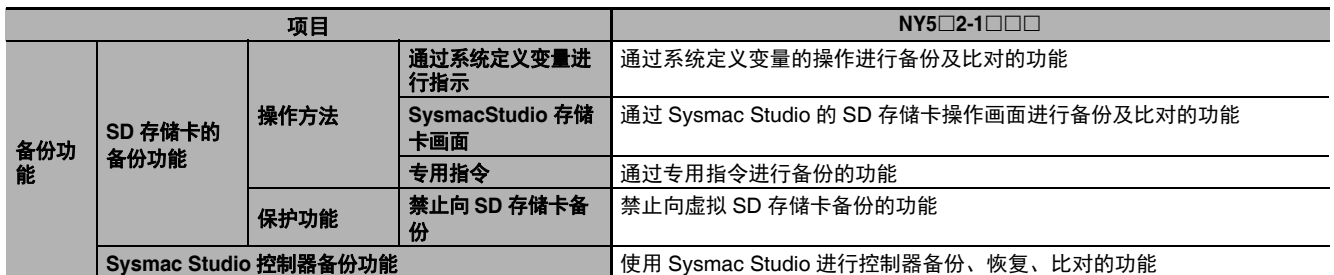

\*1. 可联机 ST (梯形图中描述 ST 语言的梯形图语言的要素)。

\*2. 仅内部通信端口。

\*3. 运行 Windows 的 HDD/SSD 上存在的文件夹。控制器侧作为虚拟 SD 存储卡处理。

# **A-2 NY** 系列中任务实际处理时间的计算标准

下面介绍 NY 系列系统中任务实际处理时间平均值的参考计算方法。

任务实际处理时间和任务执行时间需要在实际设备的控制器上确认。详情请参考115-9 任务设计方法 及输入输出响应时间」(P.5-56)。

#### ſИ 使用注意事项

在实际的控制器上,因用户程序中搭载的逻辑是否动作、是否发生通信指令、数据链接动作、是 否使用数据追踪等各种功能、是否连接 Windows 侧的负载和工业监视器、是否使用 PCIe 卡等不 同,任务执行时间会发生变动。

请务必使用实际机器在各种条件下确认性能,确认不会发生任务周期超限,确保良好的通信响应 性。

#### $\equiv$ 参考

正在执行优先度高于固定周期任务的任务时,将暂停。" 任务实际处理时间 " 不含暂停的时间。" 任 务执行时间 " 中包含暂停时间,表示任务从开始到结束的时间。 " 任务实际处理时间 " 和 " 任务执 行时间" 的详细区别请参考111 「 任务实际时间和任务实际处理时间的含义 | (P.5-55)。

# **A-2-1** 任务实际处理时间平均值的计算方法

任务实际处理时间的平均值为 I/O 刷新处理时间、用户程序执行时间、运动控制处理时间、共通处理时间 的总和。

任务实际处理时间的平均值 =I/O 刷新处理时间 + 用户程序执行时间 + 运动控制处理时间 + 共通处理时间

各处理内容如下所示。

○:有,-:无

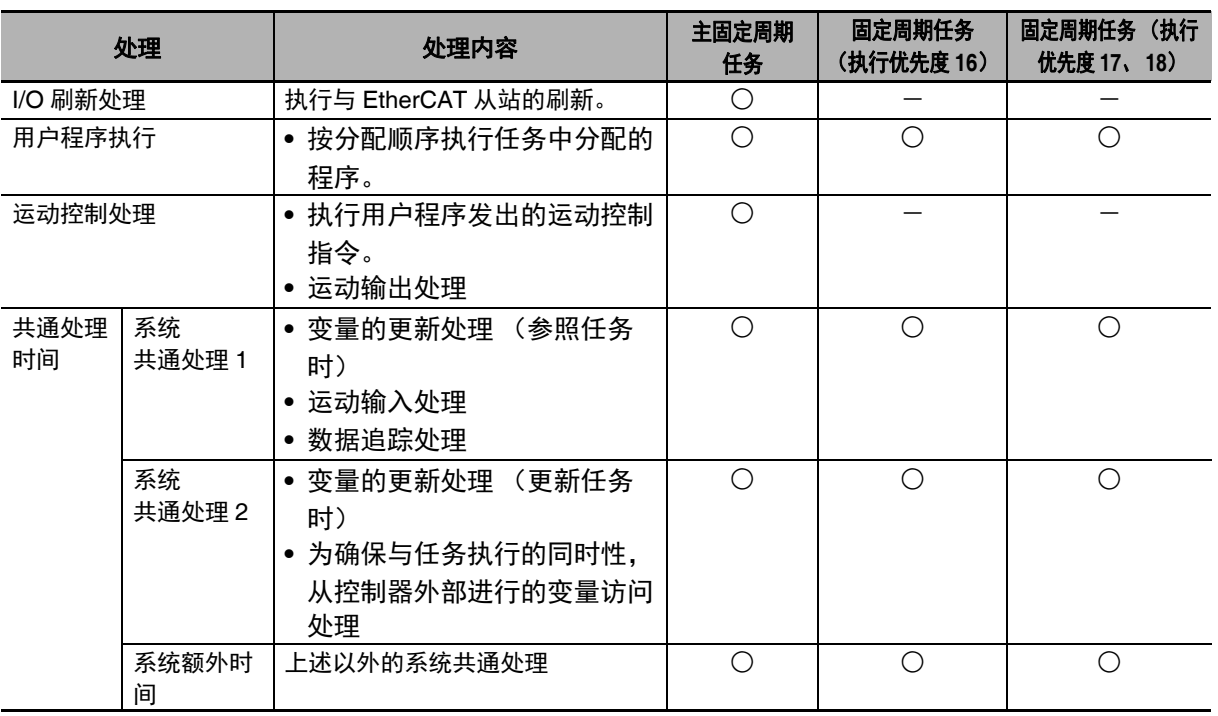

下面表示各处理时间的计算标准。

# **I/O** 刷新处理时间

I/O 刷新处理时间按以下公式计算。

I/O 刷新处理时间 =EtherCAT 从站处理时间

下面表示 EtherCAT 从站处理时间的计算方法。

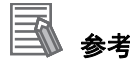

在 EtherCAT 中未分配从站的任务中, EtherCAT 从站处理时间为 "0"。

#### **● 主固定周期任务中的 EtherCAT 从站处理时间**

主固定周期任务中的 EtherCAT 从站处理时间按以下公式计算。

EtherCAT 从站处理时间 [µs] = 0.0008×pDout + 0.0028×pDin + 0.082×pDinout + (1.24×Snum + 0.01×Clen)

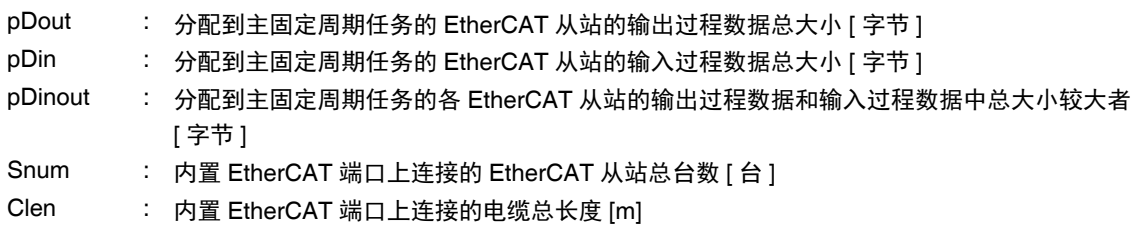

# 用户程序执行时间

用户程序执行时间取决于指令种类 × 指令数。

作为参考, 按以下3大分类来检测和预计指令数。

- **•** 标准指令
- **•** 双精度实数 (LREAL)型的四则运算指令
- **•** 双精度实数 (LREAL)型的三角函数指令

此外,梯形图程序和 ST 语言程序中使用的指令不同。各指令的构成请参考 「" 梯形图语言的标准指令 " 的指令种类构成」(P.A-15)及「"ST 语言的标准指令"的指令种类构成」(P.A-17)。

#### ● 简单估算

根据各分类的指令数,按以下图表,读取以下各指令的执行时间并合计。

- **•** 标准指令的执行时间
- **•** 双精度实数 (LREAL)型的四则运算指令执行时间
- **•** 双精度实数 (LREAL)型的三角函数指令执行时间

由此可估算出用户程序的执行时间。

#### 梯形图语言的标准指令执行时间

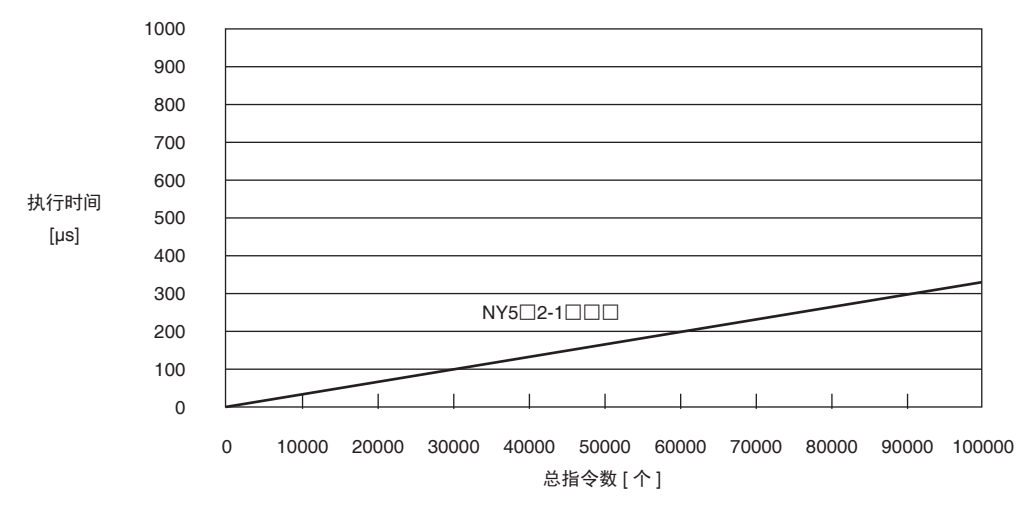

#### **•** " 梯形图语言的标准指令 " 的指令种类构成

本构成的指令执行率为 20%。

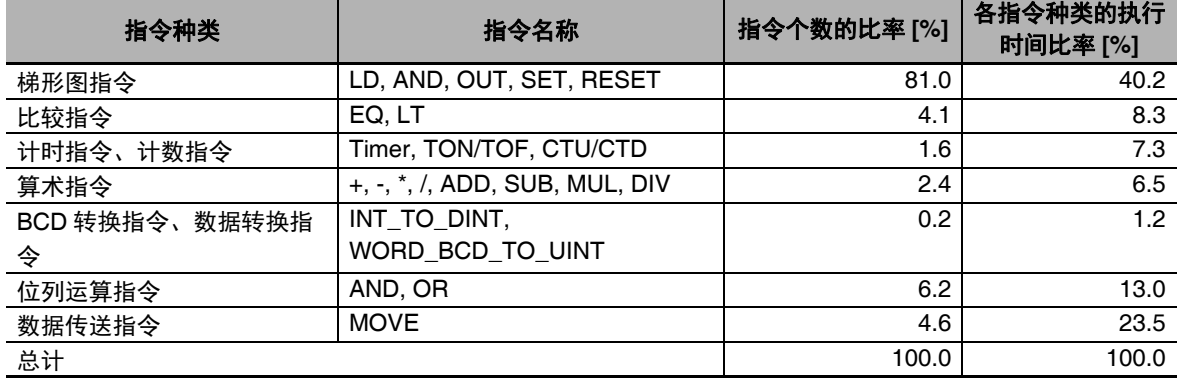

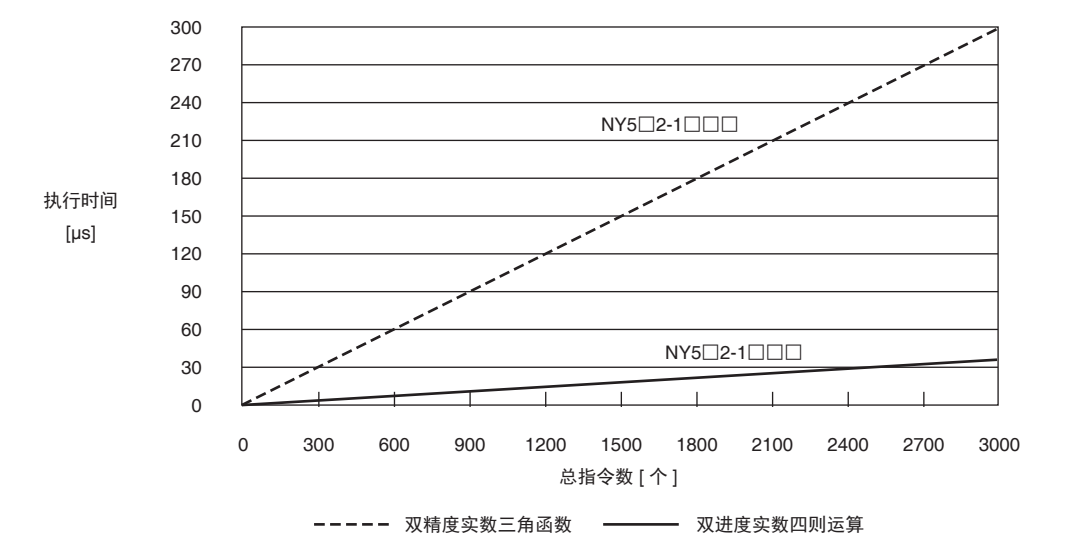

### 梯形图语言双精度实数 (**LREAL**)型的四则运算指令和三角函数指令执行时间

**•** " 双进度实数的四则运算 " 构成

| 指令名称     | 指令个数的比率 [%] |
|----------|-------------|
| 双精度实数的加法 | 20.0        |
| 双精度实数的减法 | 20.0        |
| 双精度实数的乘法 | 30.0        |
| 双精度实数的除法 | 30.0        |
| 总计       | 100.0       |

**•** " 双精度实数的三角函数 " 构成

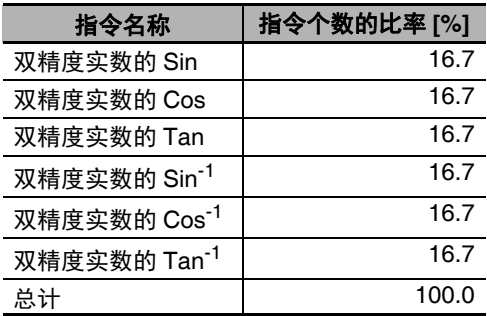

### **ST** 语言的标准指令执行时间

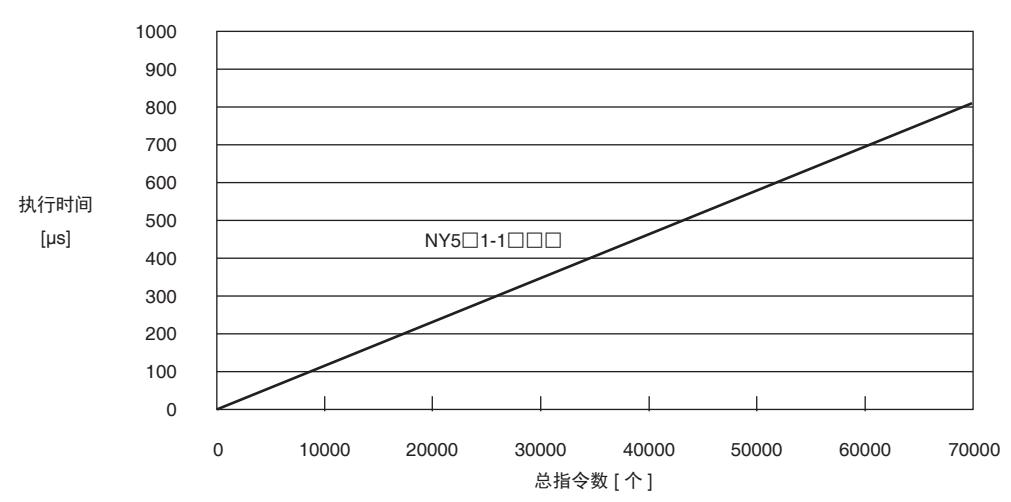

**•** "ST 语言的标准指令 " 的指令种类构成

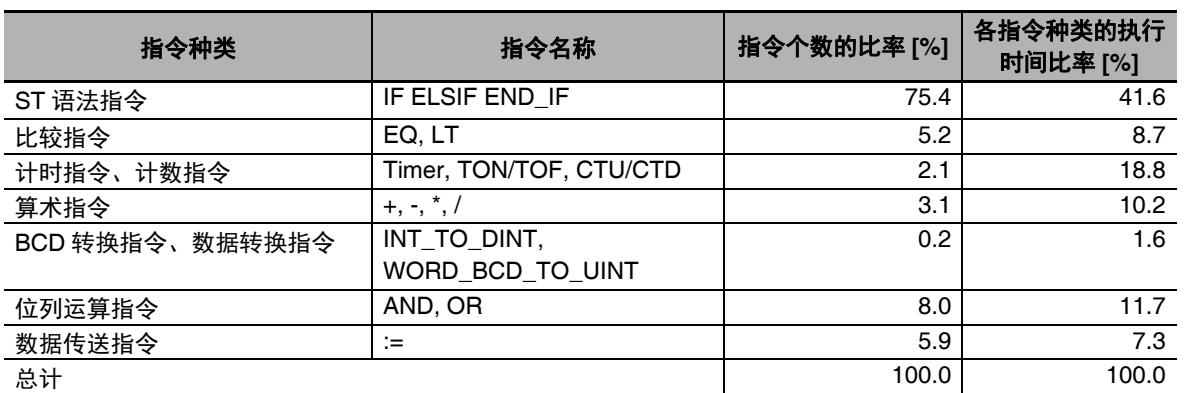

### **ST** 语言双精度实数 (**LREAL**)型的四则运算指令和三角函数指令执行时间

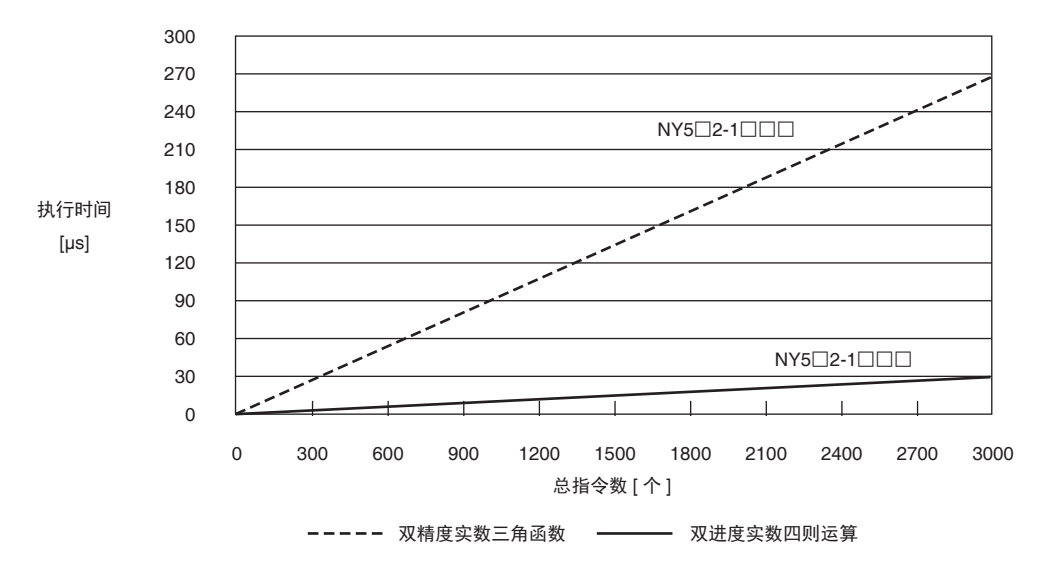

**•** " 双进度实数的四则运算 " 构成

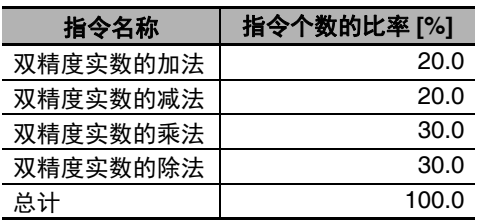

**•** " 双精度实数的三角函数 " 构成

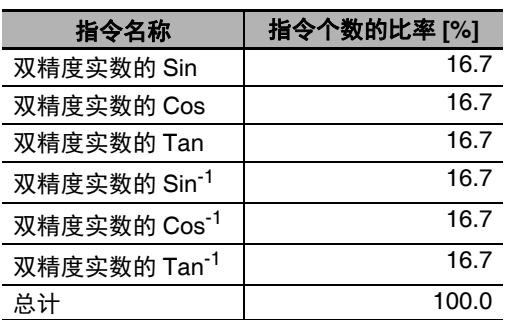

# 运动控制处理时间

运动控制处理时间取决于所用伺服的轴数 (包括虚拟轴)。 根据使用的伺服轴数,按以下图表,读取运动控制处理时间。

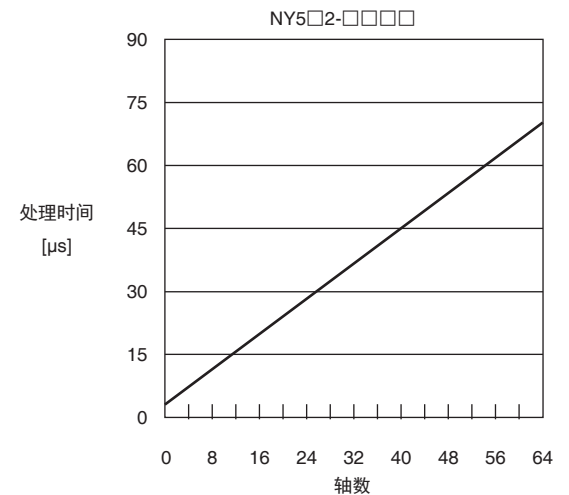

### 共通处理时间

共通处理时间是指系统额外时间、系统共通处理 1 及系统共通处理 2 的总和,值如下。共通处理时间因 任务类型不同而异。

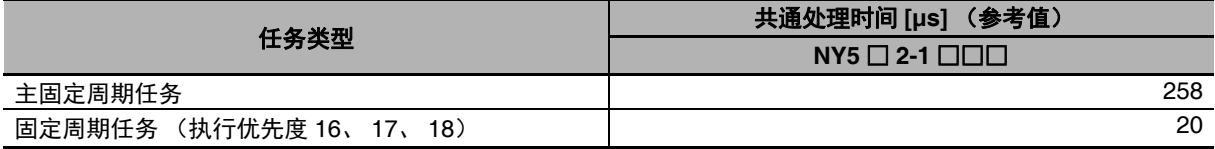

A-2 NY 系列中任务实际处理时间的计算标准 系列中任务实际处理时间的计算标准

A

A-2-2 任务实际处理时间平均值的计算和任务周期的设定示例 任务实际处理时间平均值的计算和任务周期的设定示例

### **A-2-2** 任务实际处理时间平均值的计算和任务周期的设定示例

# 任务实际处理时间平均值的计算示例

计算使用单元版本为 1.12 的 NY5□2-1□□□、以下条件下的任务实际处理时间的平均值。 任务类型为主固定周期任务。

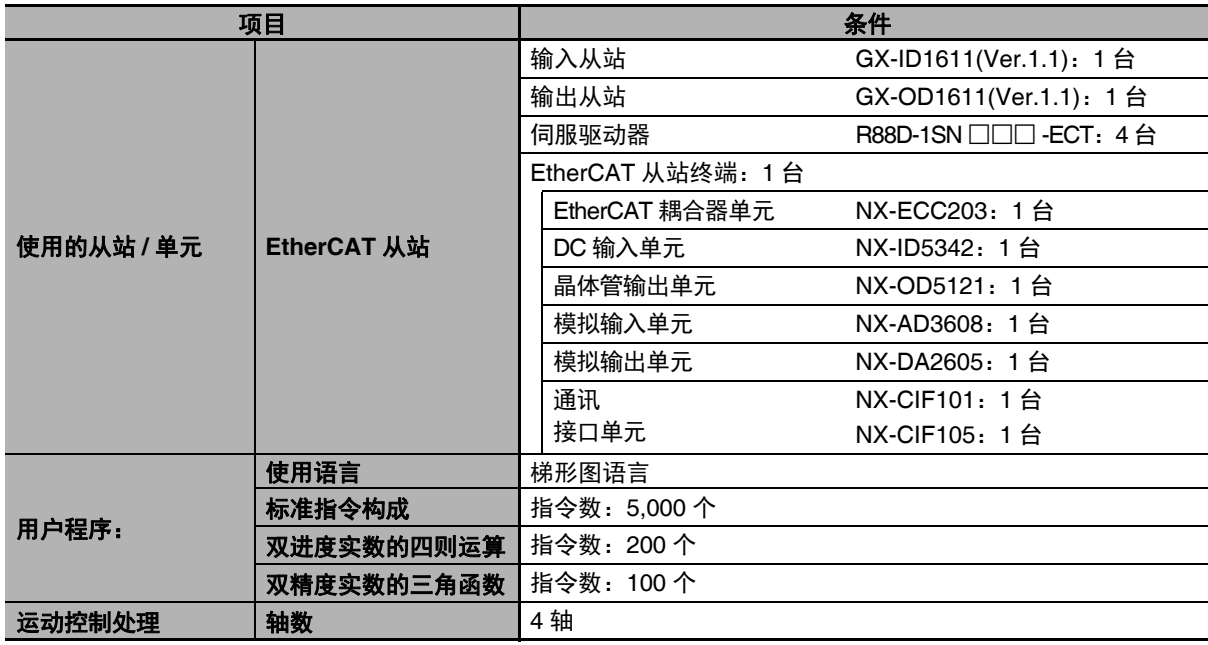

(注)内置 EtherCAT 端口上连接的电缆总长度为 10[m]。

#### **● I/O 刷新时间**

#### **EtherCAT** 从站处理时间:

输入从站 GX-ID1611(Ver.1.1)、输出从站 GX-OD1611(Ver.1.1)、伺服电机 R88D-1SN □□□ -ECT 及上述构成下 EtherCAT 从站终端的输出过程数据大小 pDout、输入过程数据大小 pDin、输出数据大 小和输入数据大小中的较大者 pDinout 的值如下所示。

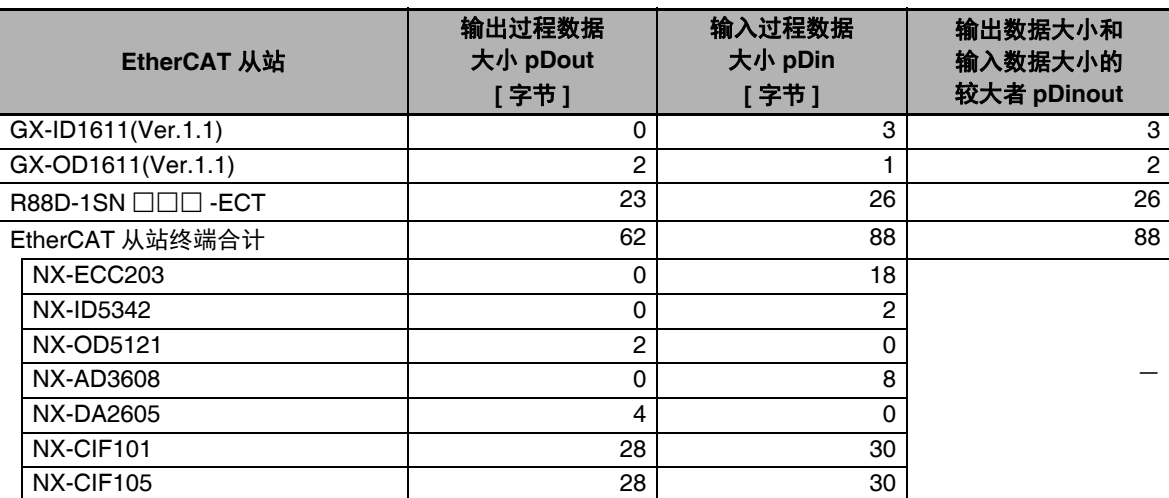

pDout、 pDin 及 pDinout 各自的总计值如下。 pDout=2 + 23×4 + 62=156[ 字节 ] pDin=3 + 1 + 26×4 + 88=196[ 字节 ] pDinout=3 + 2 + 26×4 + 88=197[ 字节 ]

```
根据上述值,按以下公式计算 I/O 刷新时间。
I/O 刷新处理时间
  =EtherCAT 从站处理时间
 =0.0008 \times pDout + 0.0028\times pDin + 0.082\times pDinout + (1.24\timesSnum + 0.01\timesClen)
 =0.0008\times156 + 0.0028\times196 + 0.082\times197 + (1.24\times7 + 0.01\times10)=0.1248 + 0.5488 + 16.154 + (8.68 + 0.1) ≒ 26[µs]
```
#### ● 用户程序执行时间

从各图表中读取以下数值。

- **•** 标准指令构成 根据梯形图语言的标准指令执行时间图表,NY5□2-1□□□ 中指令数为 5000 个的用户程序执行时 间为 16.5µs。
- **•** 双进度实数的四则运算 根据梯形图语言的双精度实数 (LREAL) 型的四则运算指令和三角函数指令的执行时间图表, NY5□2-1□□□ 中指令数为 200 个的用户程序执行时间为 2.5µs。
- **•** 双精度实数的三角函数 根据梯形图语言的双精度实数 (LREAL) 型的四则运算指令和三角函数指令的执行时间图表, NY5□2-1□□□ 中指令数为 100 个的用户程序执行时间为 10µs。

因此,用户程序执行时间为以上的合计值,结果如下。 用户程序执行时间 =16.5 + 2.5 + 10  $=29$ [ $\mu$ s]

#### ● 运动控制处理时间

根据运动控制处理的执行时间图表, NY5□2-1□□□ 的 4 轴运动控制处理的执行时间读取为 7µs。

#### ● 共通处理时间

任务类型为主固定周期任务, 因此 NY5□2-1□□□ 的共通处理时间为 258µs。

因此,任务实际处理时间的平均值按以下公式计算。

任务实际处理时间的平均值 =I/O 刷新时间 + 用户程序执行时间

 + 运动控制处理 + 共通处理时间  $=26 + 29 + 7 + 258$ =320[µs]

# A

## 任务周期的设定示例

根据上面计算得到的任务实际处理时间的平均值,设定任务周期。任务类型为主固定周期任务。 任务周期的值应大于计算得到的任务实际处理时间的平均值。此时,请预留出余量,将任务周期的值设 定为大于任务实际处理时间平均值的 1.1 倍。

任务周期≧任务实际处理时间的平均值 ×1.1

由于上面计算得到的任务实际处理时间的平均值为 320µs,因为要设定为大于其 1.1 倍的值, 所以任务 周期为 500µs。

在实际的控制器上,因用户程序中搭载的逻辑是否动作、是否发生通信指令、数据链接动作、是否使用 数据追踪等各种功能、是否连接 Windows 侧的负载和工业监视器、是否使用 PCIe 卡等不同,任务执行 时间会发生变动。此外,如果是固定周期任务,因是否有执行优先度更高的任务动作,任务执行时间会 发生变动。

请务必使用实机的控制器,根据任务执行时间监视器,进行任务执行时间的验证。

# **A-3** 系统定义变量一览

系统中分配了特定功能的变量。

已事先登录到全局变量表或各 POU 的本地变量表中。 变量名称固定。由以 "\_( 下划线 )" 开始的部分和以 "P\_" 开始的部分组成。

系统定义变量有只读和可读写两类。

可通过用户程序、外部通信或 Sysmac Studio、 NS/NA 系列触摸屏读写。

系统定义变量基本上按功能模块分类。 变量名称以以下类别名称开头。

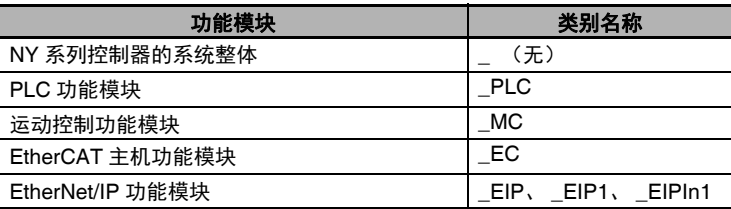

一览表的阅读方法如下所示。

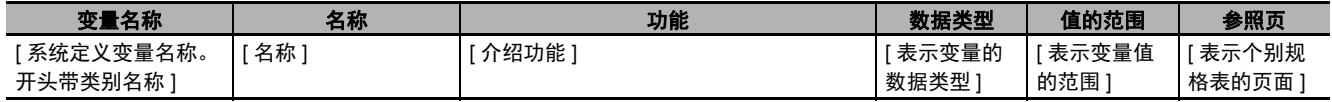

变量名称栏的 () 中表示追加了该系统定义变量的 NY 系列控制器的单元版本。

#### ſЙ 使用注意事项

因控制器的系列不同,可能有不支持的或排列数等规格不同的系统定义变量。详情请通过 [A-4 系统定义变量的个别规格」(P.A-45)确认个别规格。

### **A-3-1 NY** 系列控制器的系统整体 (类别名称:无)

#### ● 功能分类: 时钟相关

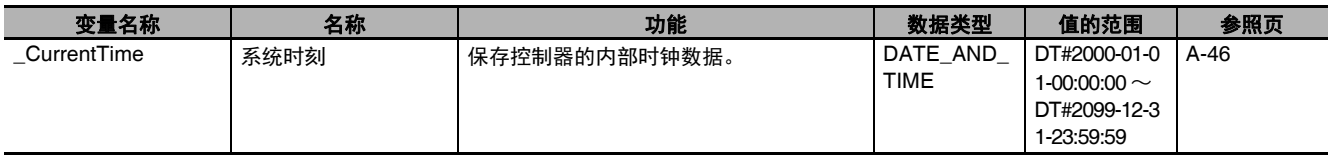

### ● 功能分类: 任务相关

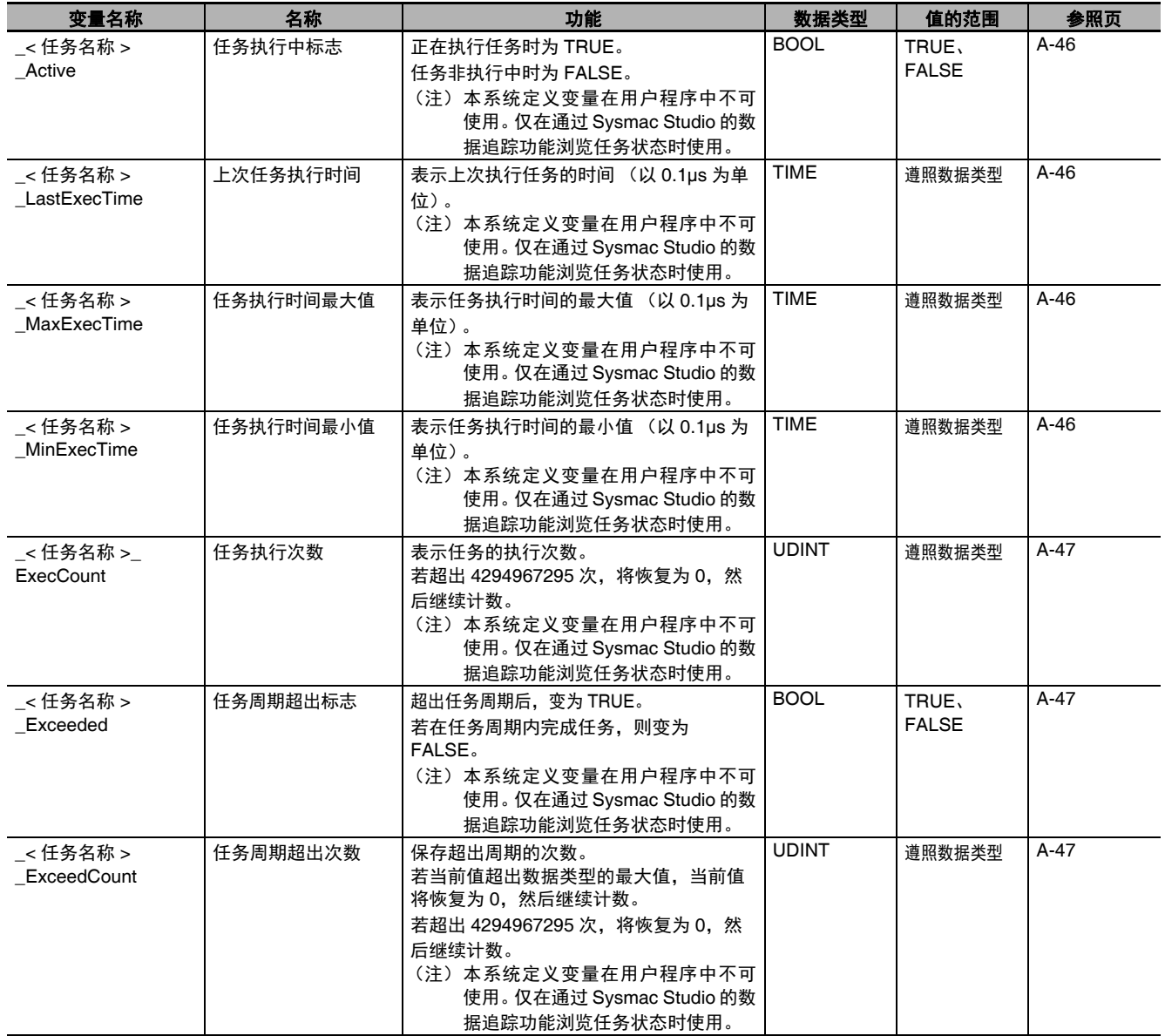

### 功能分类:异常相关

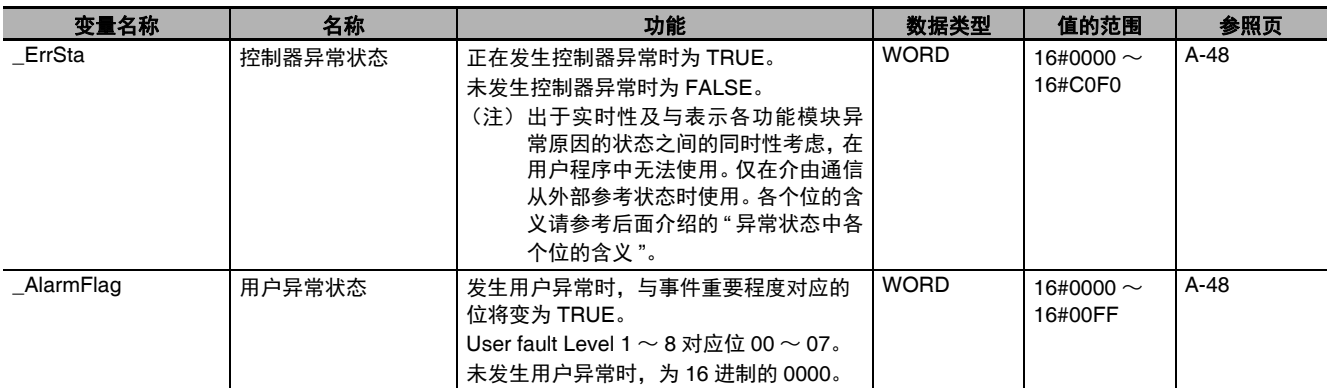

### 功能分类:**SD** 存储卡相关

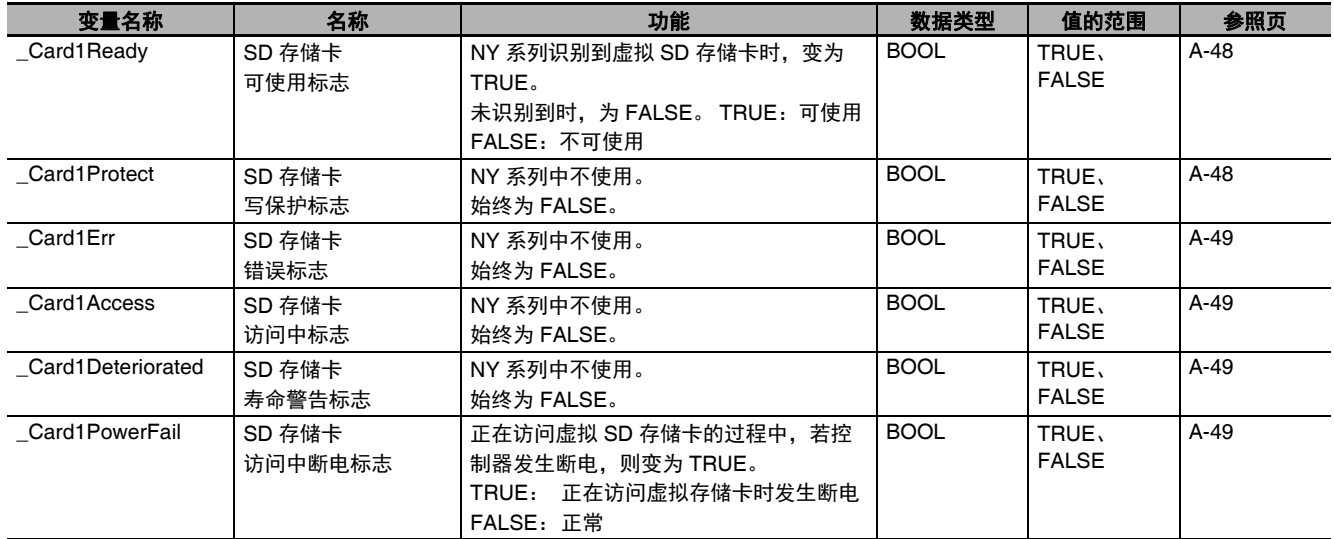

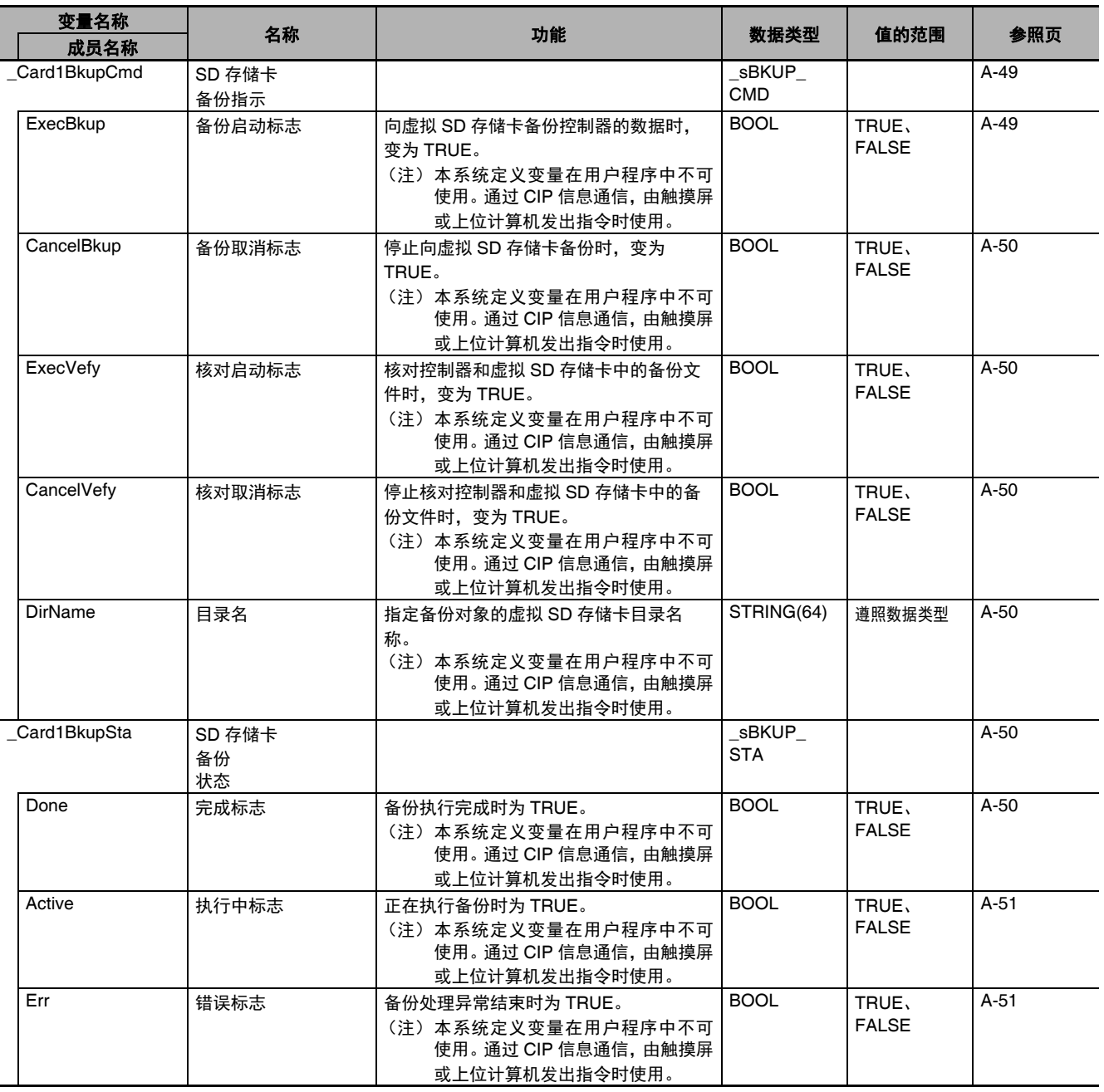

A-3 系统定义变量一览 系统定义变量一览

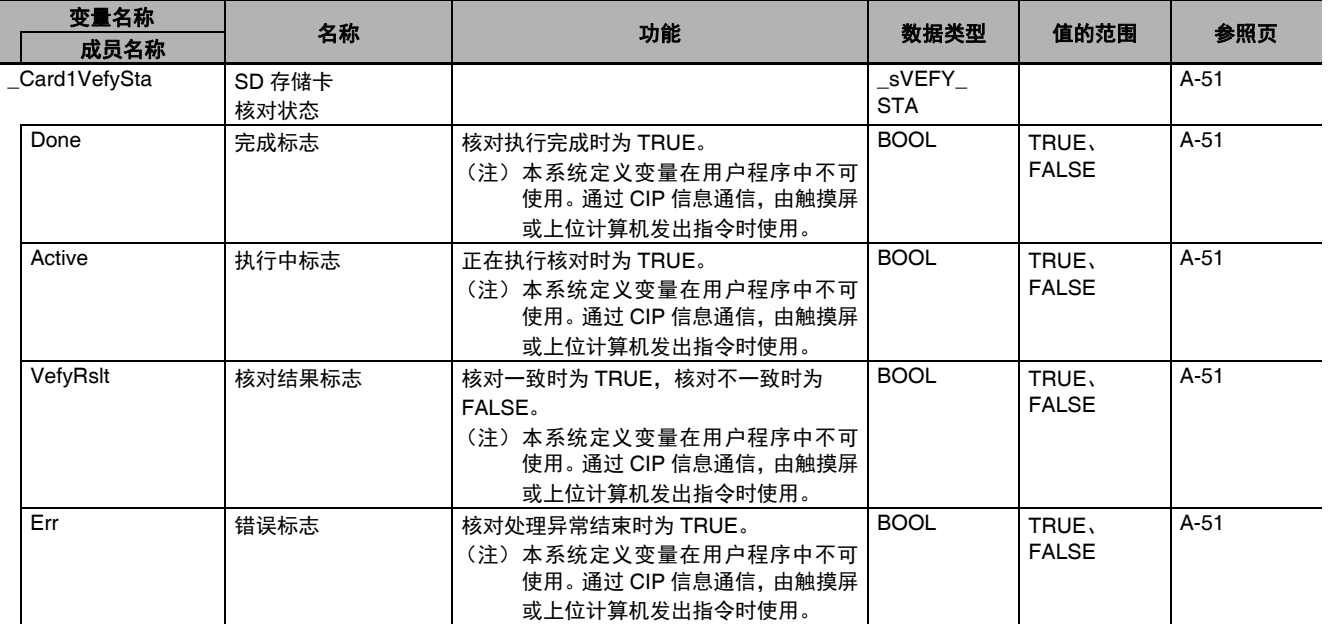

### 功能分类:备份相关

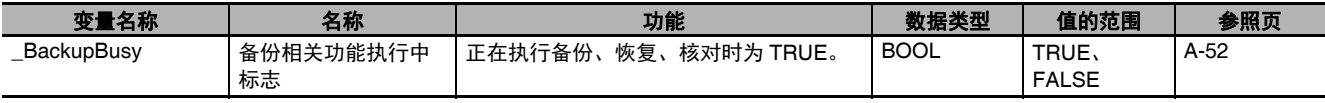

### ● 功能分类: 电源管理相关

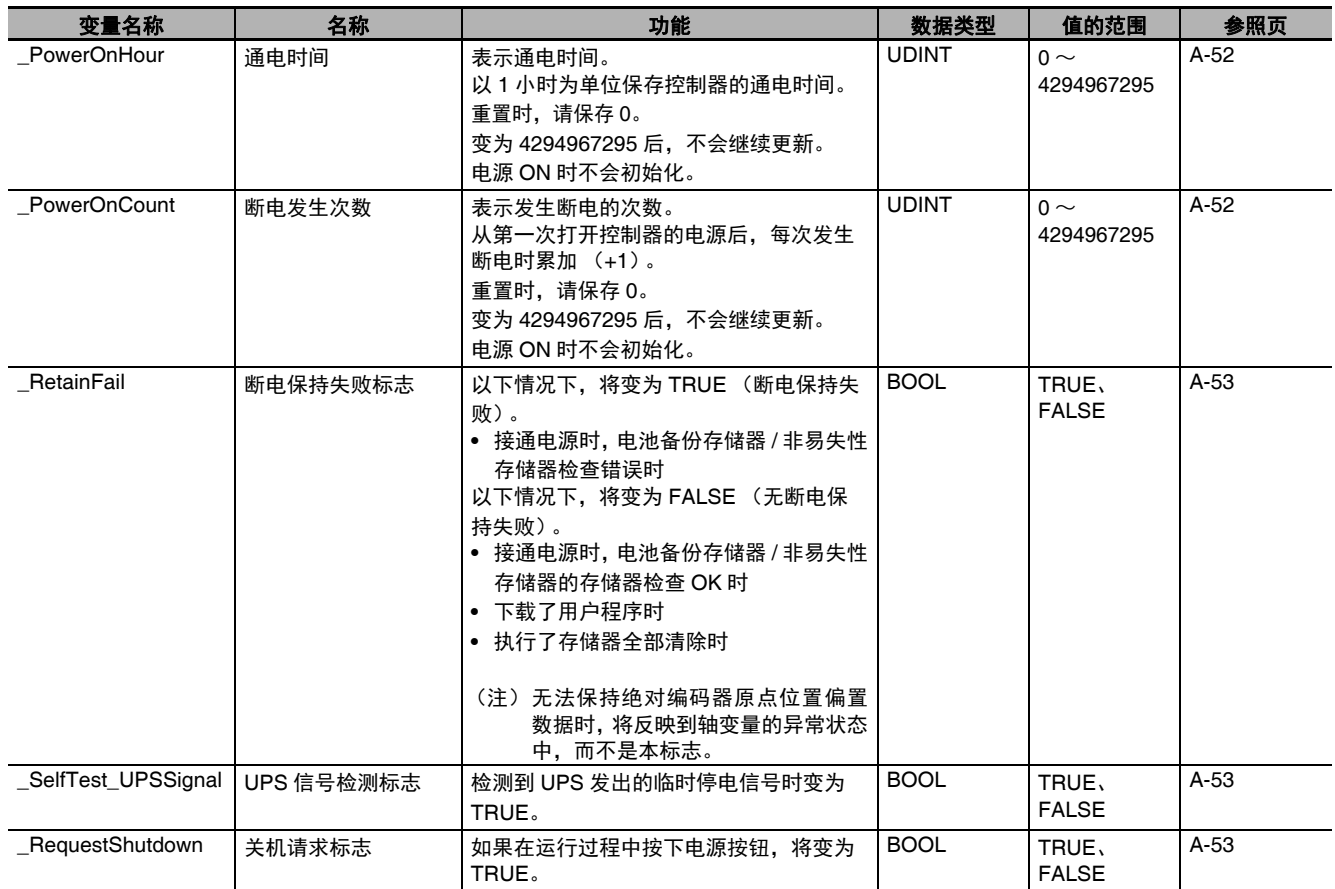

### 功能分类:**OS(Windows)** 相关

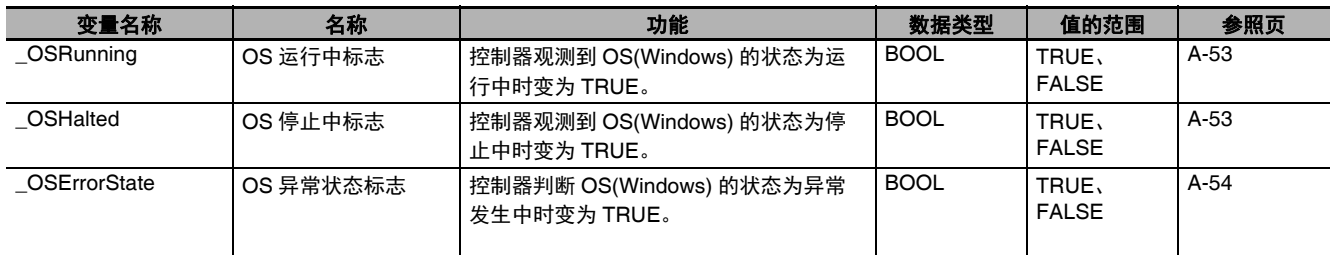

### ● 功能分类: 编程相关

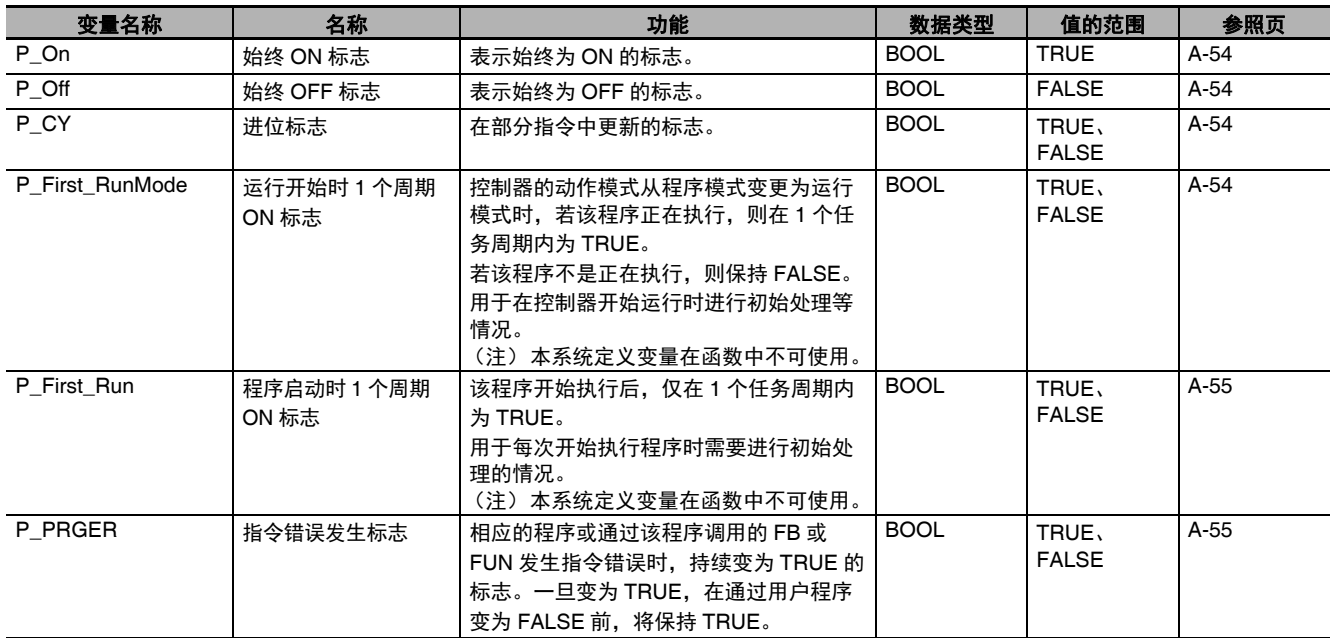

### ● 功能分类:版本管理相关

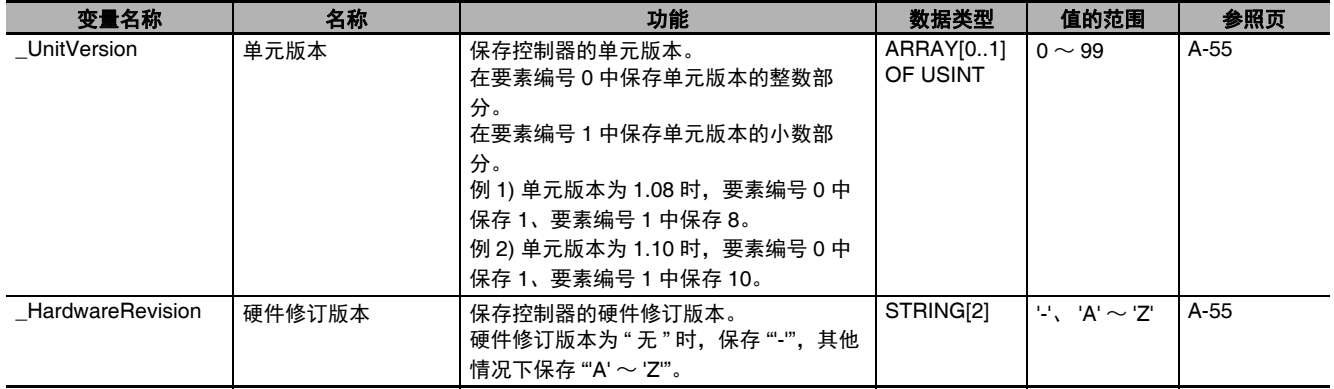

### ● 功能分类: 自诊断相关

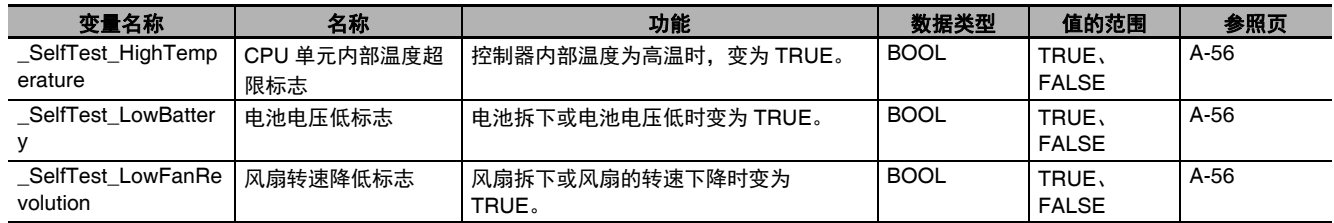

# **A-3-2 PLC** 功能模块 (类别名称:**\_PLC**)

#### ● 功能分类: 调试相关

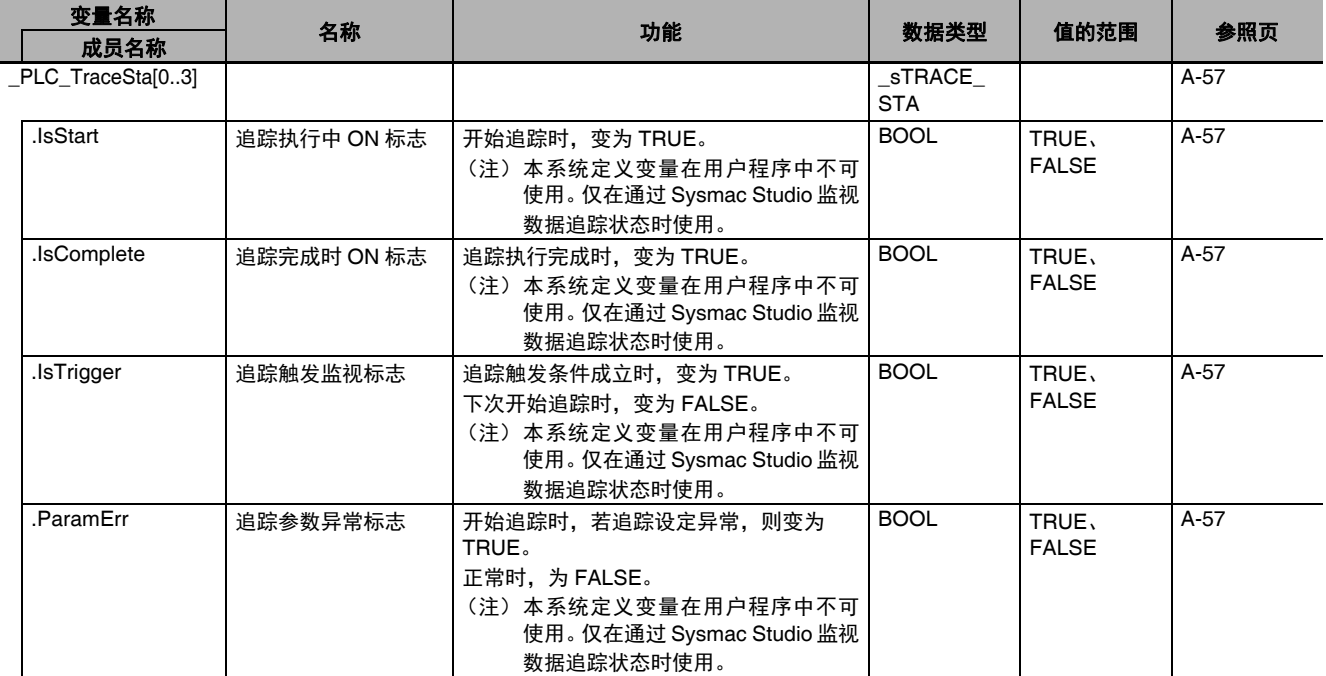

### ● 功能分类: 异常相关

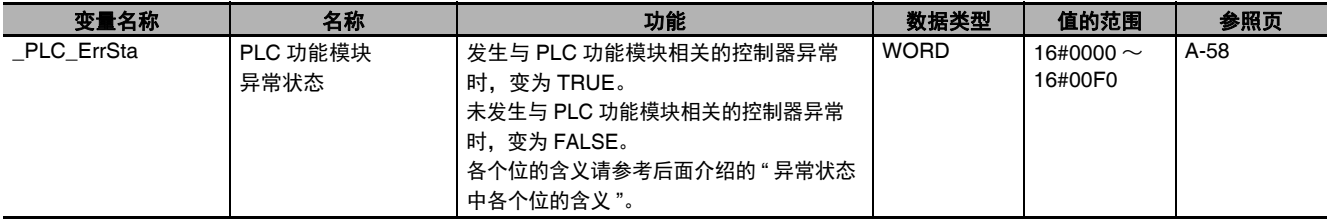

# **A-3-3** 运动控制功能模块 (类别名称:**\_MC**)

### ● 功能分类:运动控制功能相关

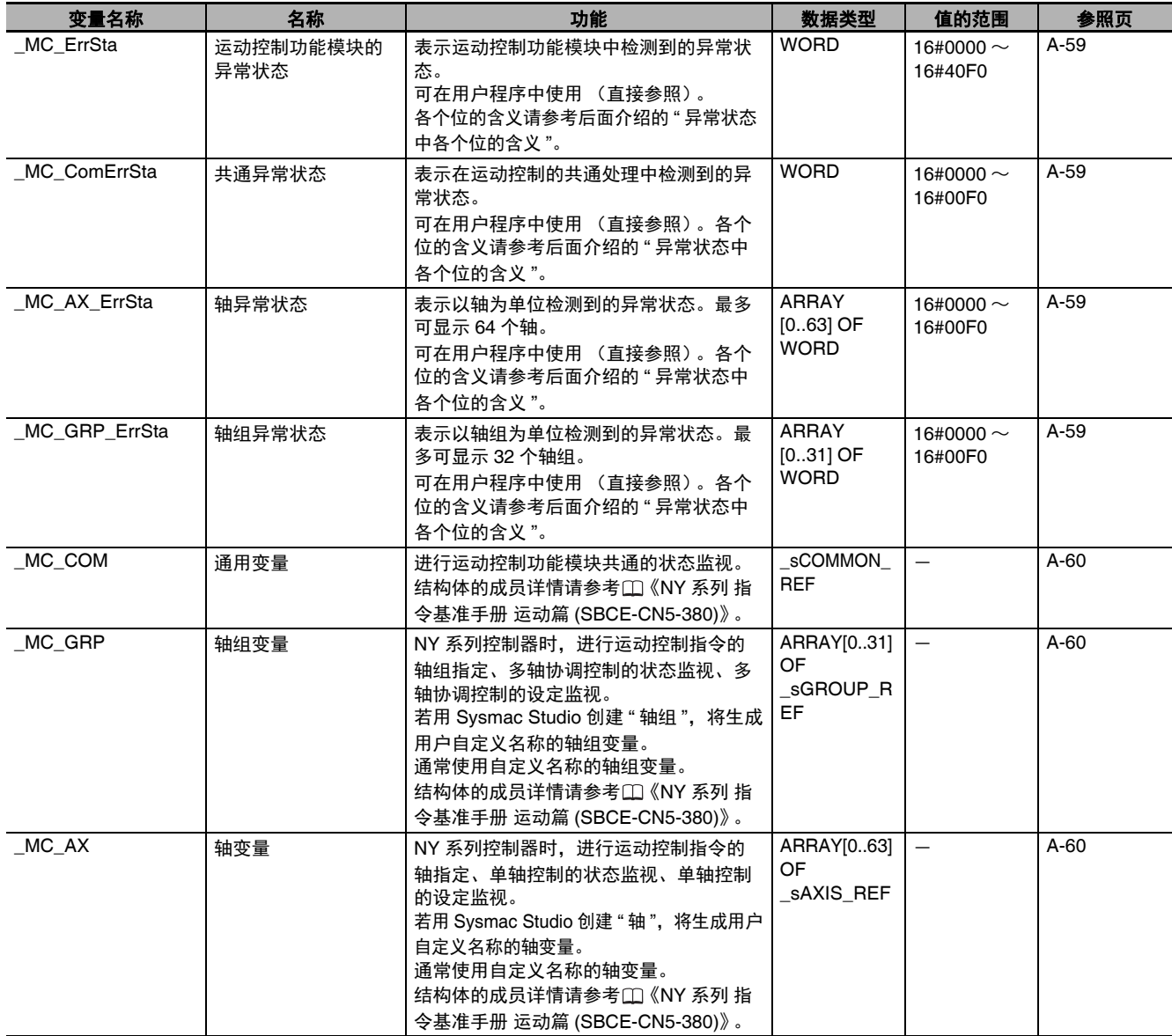

# **A-3-4 EtherCAT** 主机功能模块 (类别名称:**\_EC**)

### **● 功能分类: EtherCAT 通信的异常相关**

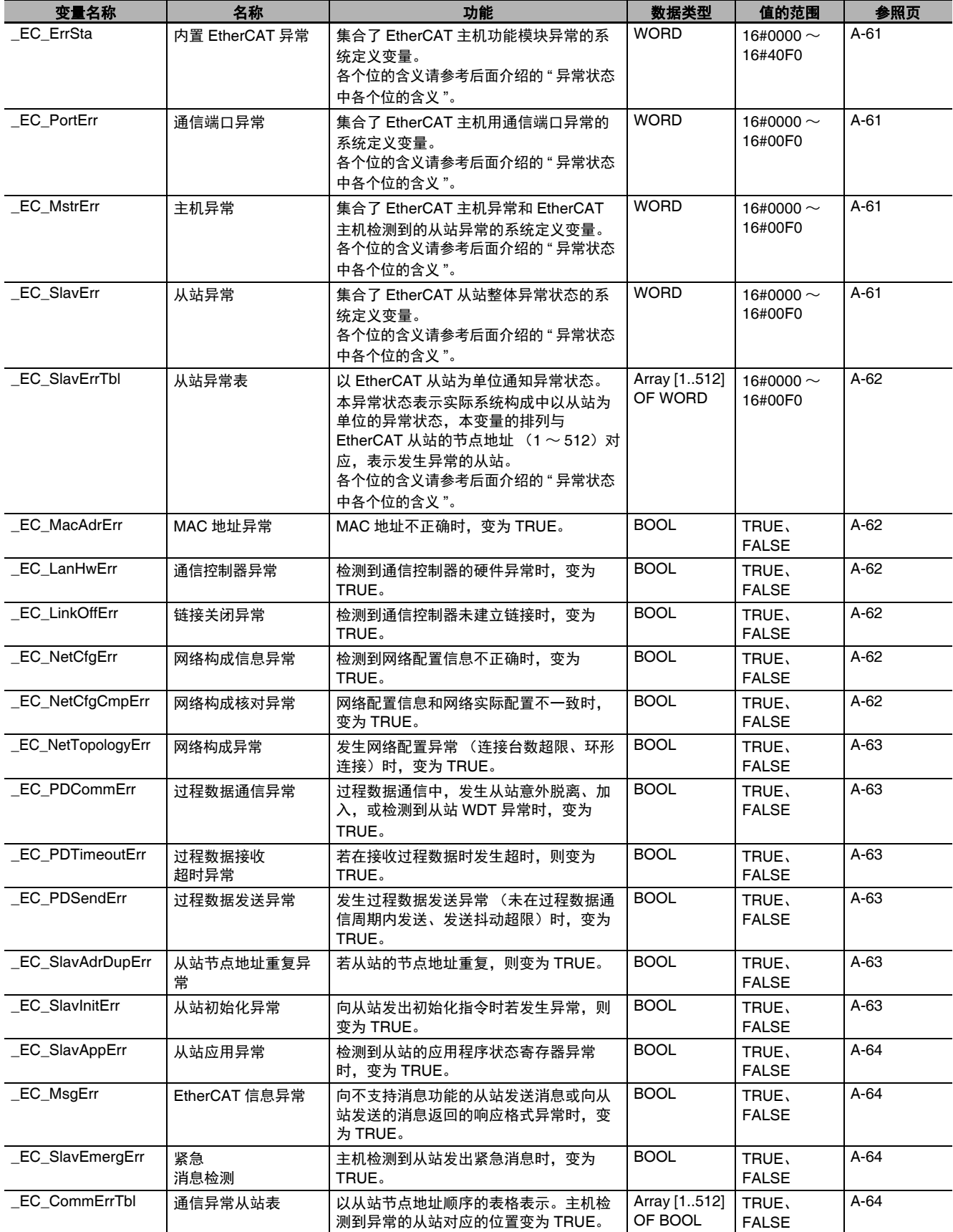

A-3 系统定义变量一览 系统定义变量一览

A

A-3-4 EtherCAT

主机功能模块

(类别名称:

 $_{\odot}^{\text{\tiny{I}}}$ 

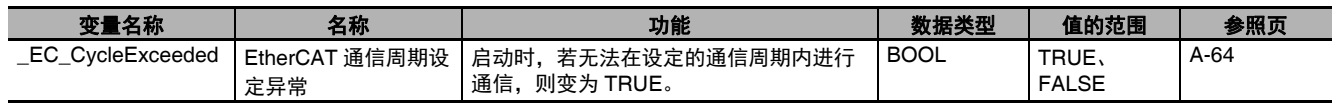

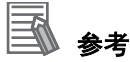

内置 EtherCAT 异常标志的典型关系

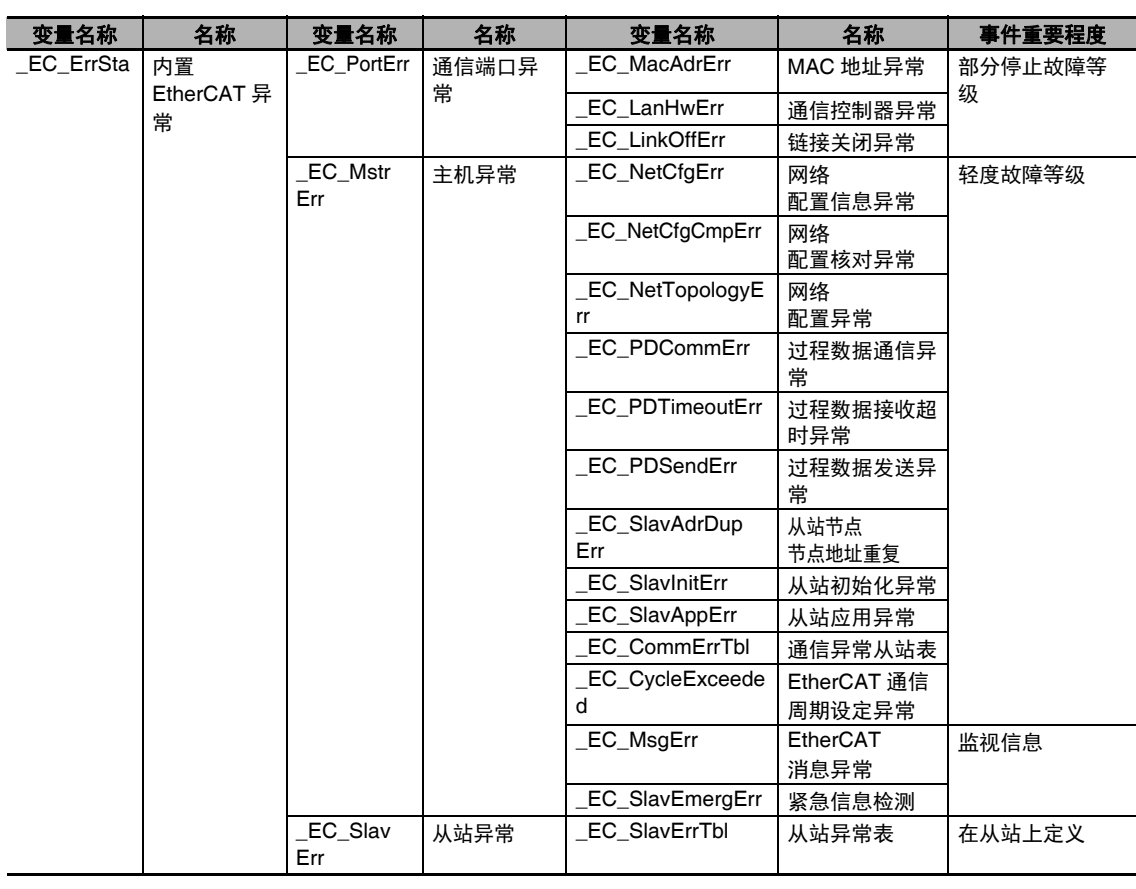

(注)与 EtherCAT 通信异常相关的所有系统定义变量,在排除异常原因并解除发生的控制器异常 (Sysmac Studio 的故障排除 /ResetECError 指令) 前, 值不会变化。

### **● 功能分类: EtherCAT 通信的状态相关**

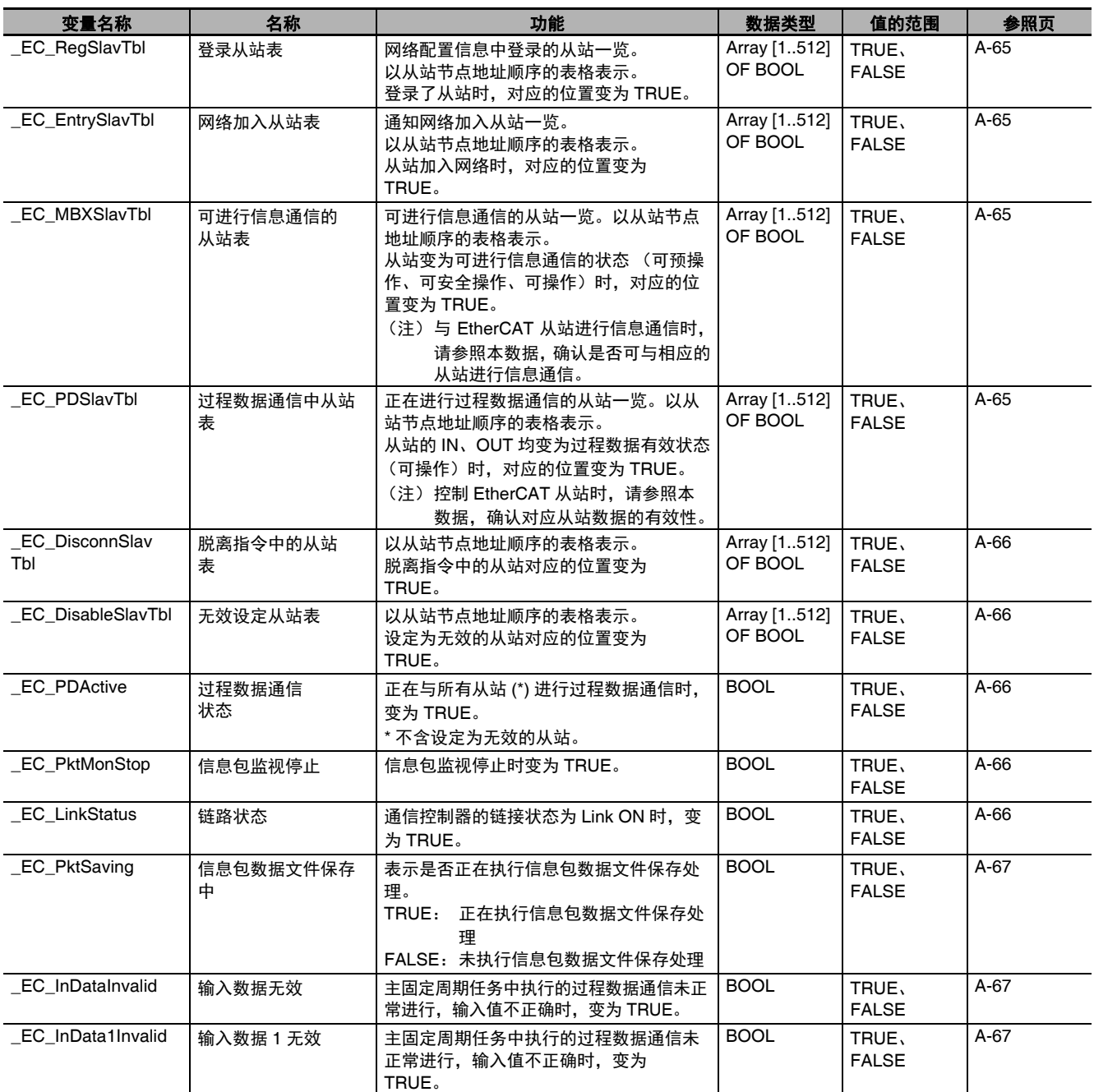

(注)与 EtherCAT 通信的状态相关的所有系统定义变量均表示当前的状态。

### **● 功能分类: EtherCAT 通信的诊断统计信息相关**

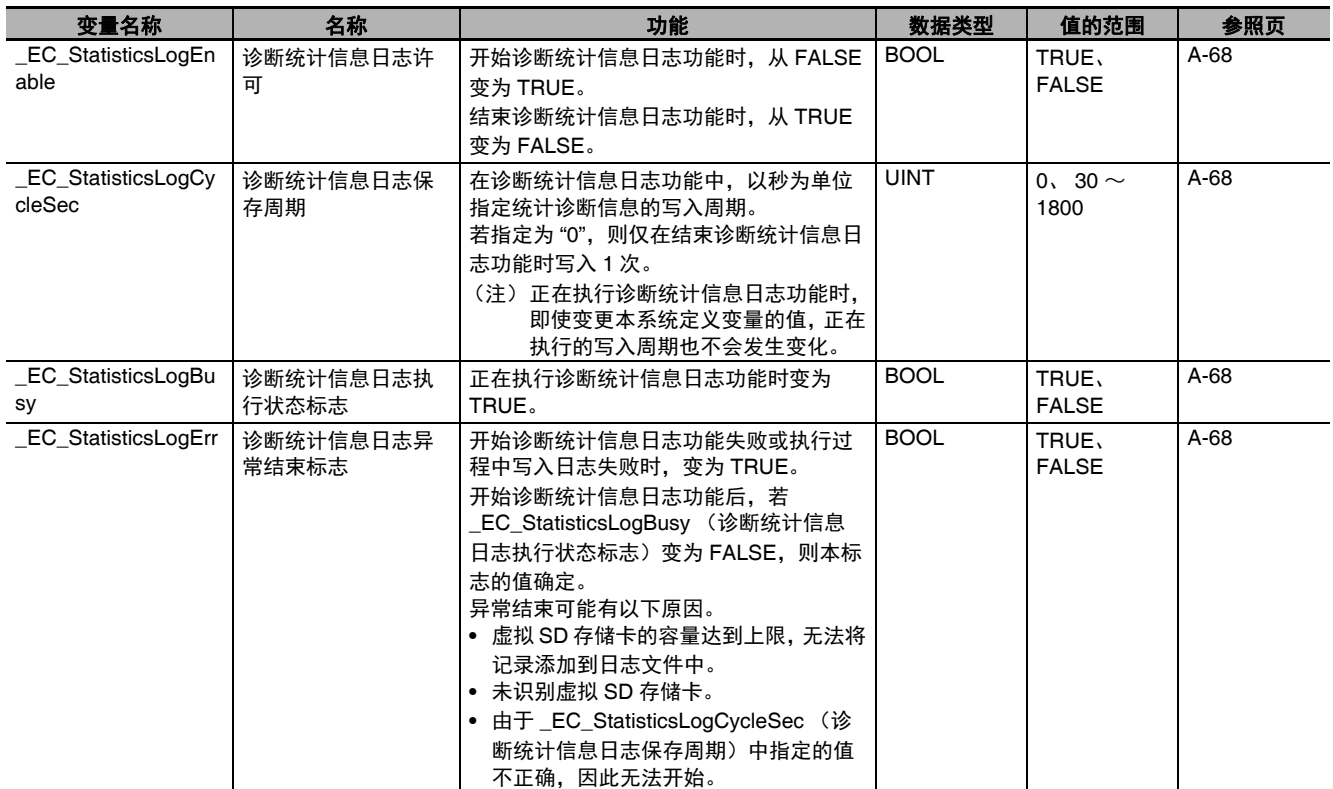

 $_{\odot}^{\text{\tiny{I}}}$ 

# **A-3-5 EtherNet/IP** 功能模块 (类别名称:**\_EIP**)

### **● 功能分类: EtherNet/IP 通信的异常相关**

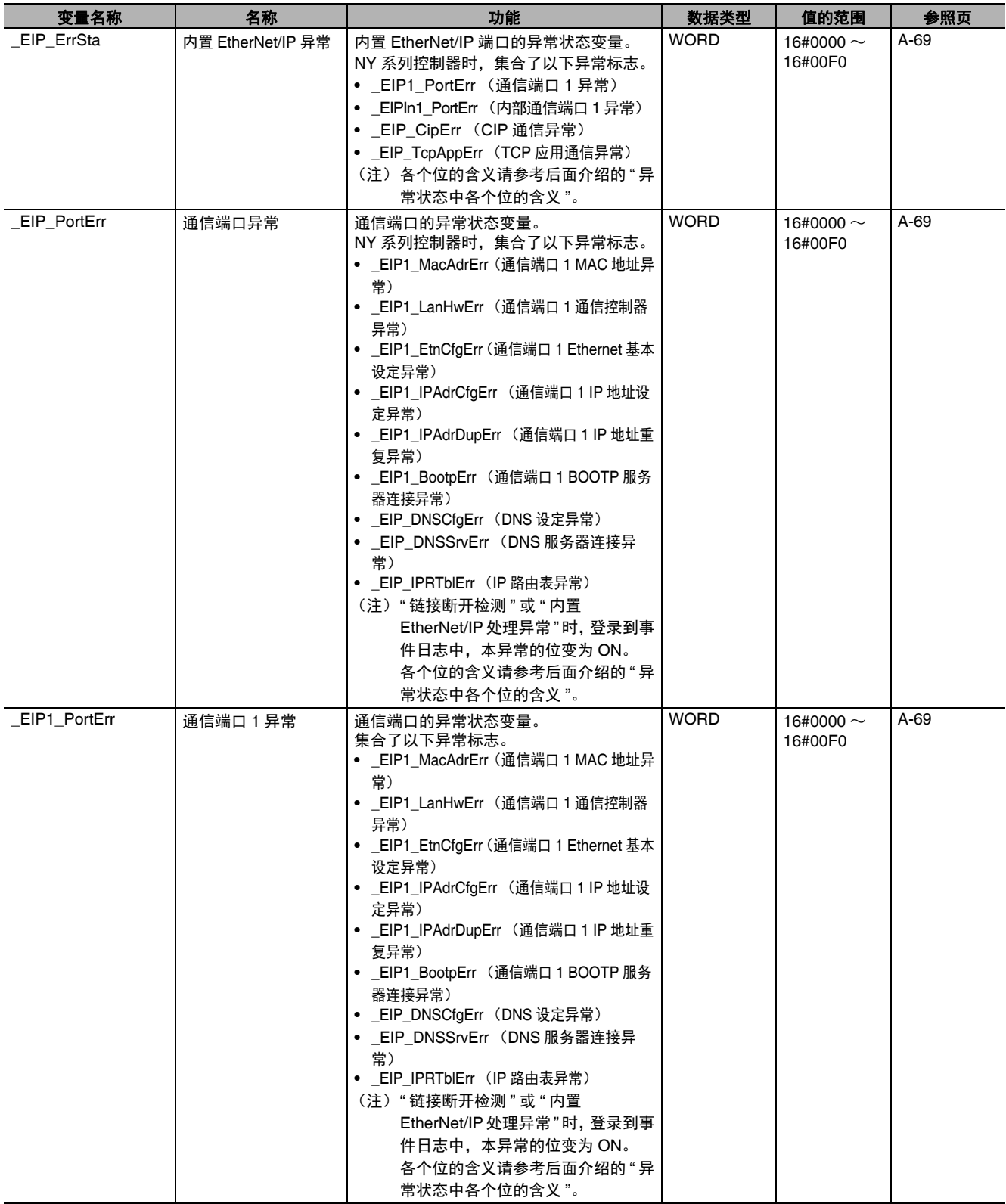

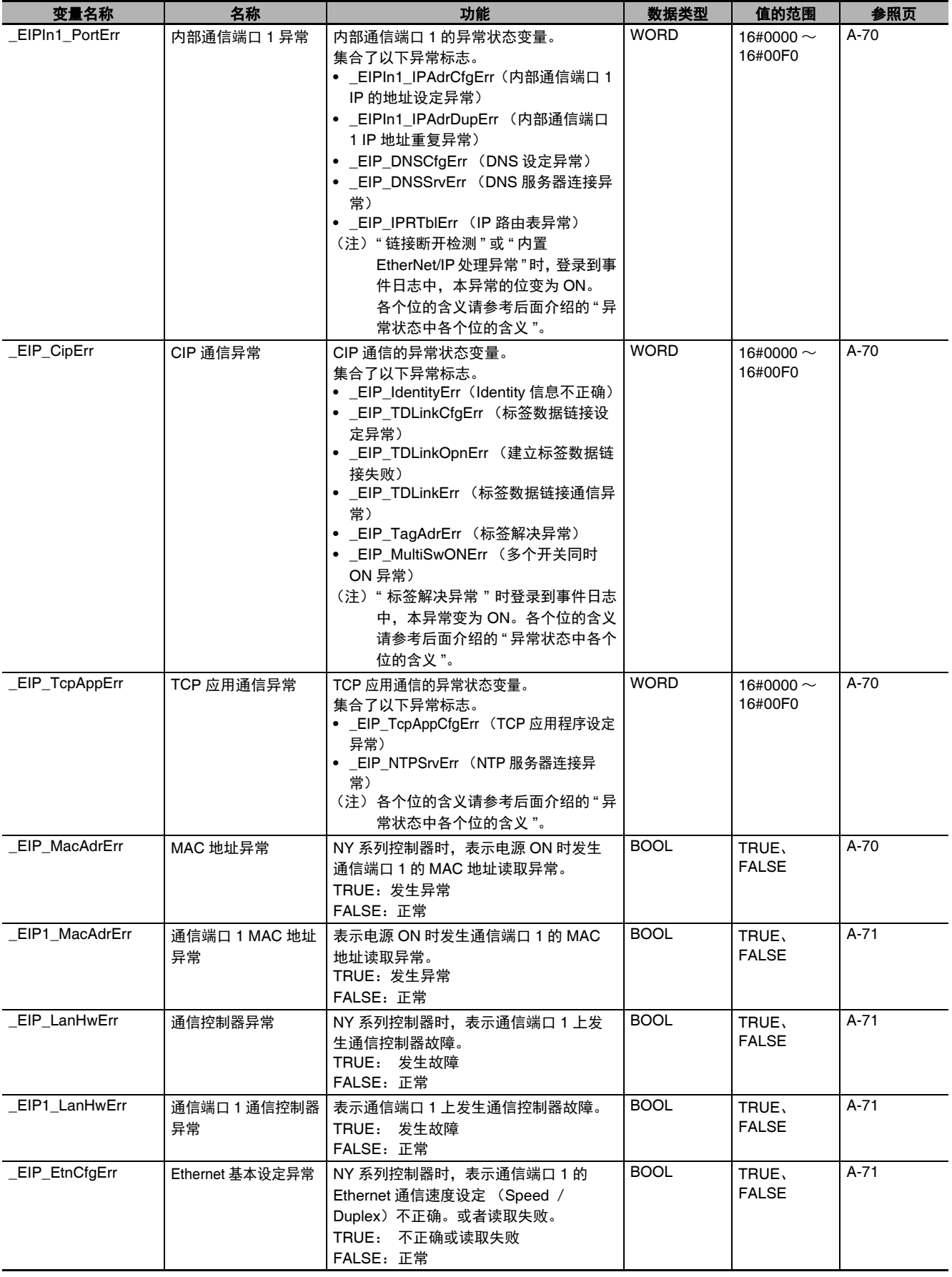

A-3 系统定义变量一览 系统定义变量一览

A

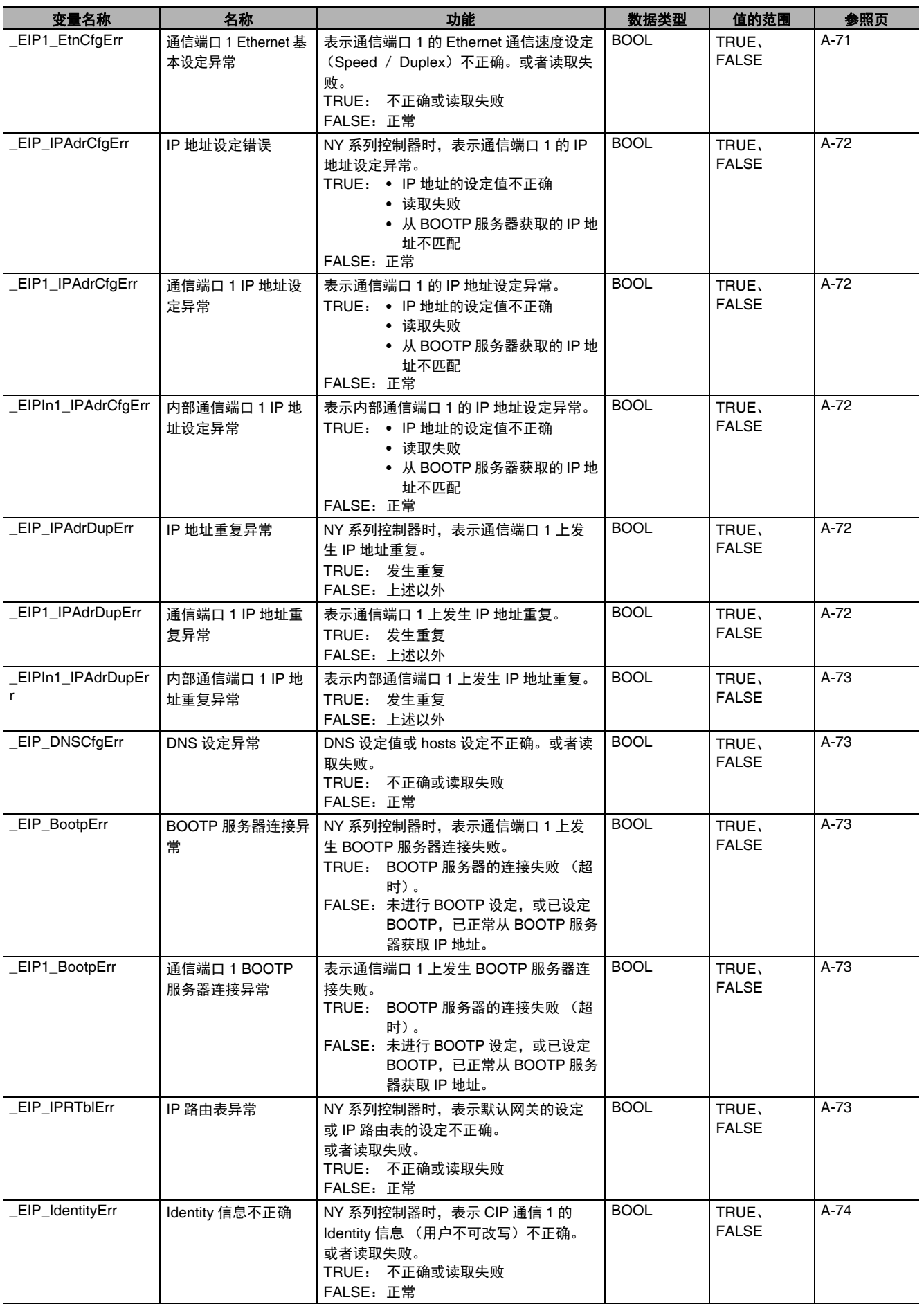

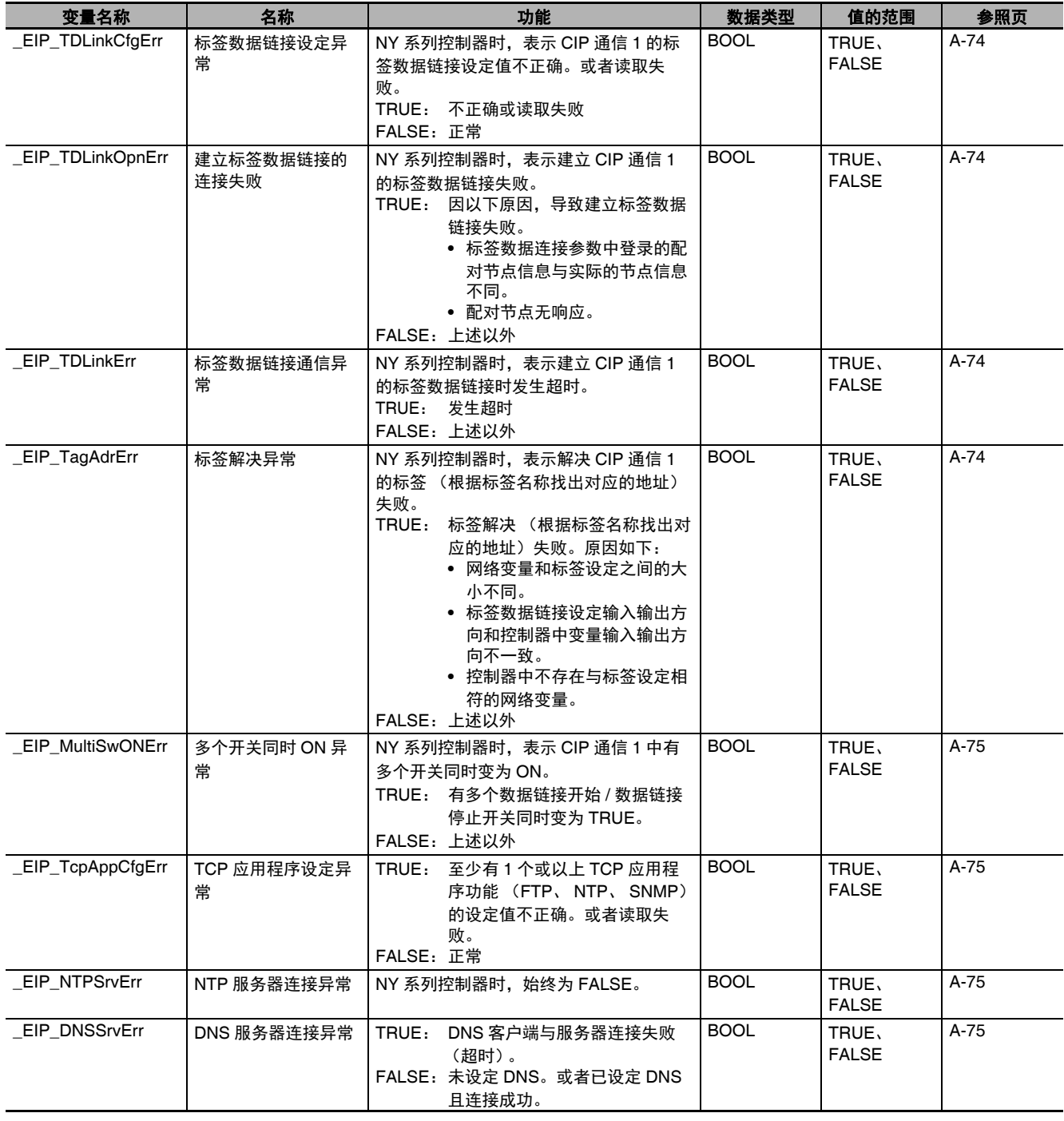

ה<br>⊟

### **NY** 系列中与 **EtherNet/IP** 异常相关的系统定义变量的层级关系

与EtherNet/IP异常相关的系统定义变量的层级关系如下表所示。例如,第2层级中的 EIP1 PortErr、 \_EIPIn1\_PortErr、\_EIP\_CipErr、\_EIP\_TcpAppErr 有任意一个不是 0 时,其上一层中的 \_EIP\_ErrSta 不为 0。即通过参照上位层级中的系统定义变量值,可知道下面的层级是否发生异常。

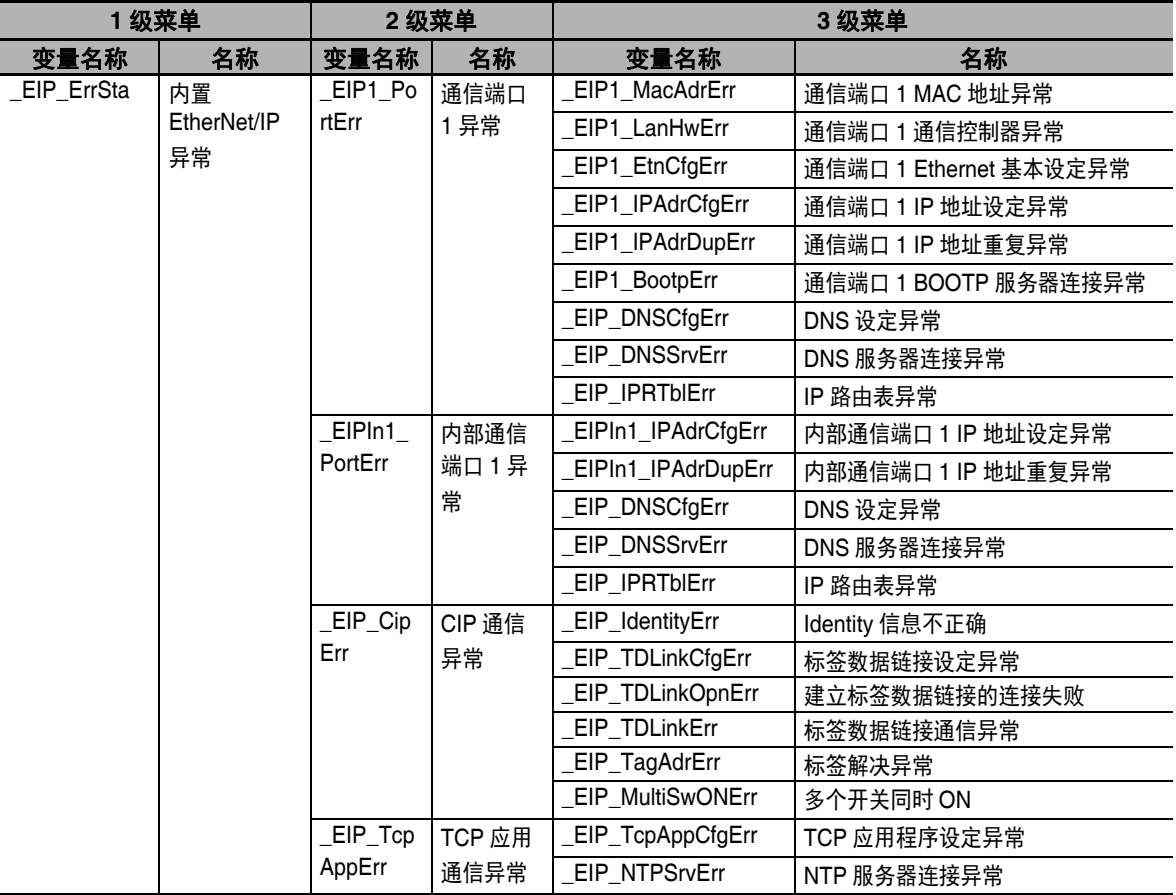

(注)变量名称以 "\_EIP1" 开始的系统定义变量与变量名称以 "\_EIP" 开始的同名系统定义变量参照相同的值。例如, \_EIP1\_PortErr (通信端口 1 异常) 与\_EIP\_PortErr (通信端口异常) 参照相同的值。

A-3 系统定义变量一览 系统定义变量一览

A

A-3-5 EtherNet/IP

功能模块

(类别名称:

ה<br>⊟

### **● 功能分类: EtherNet/IP 通信的状态相关**

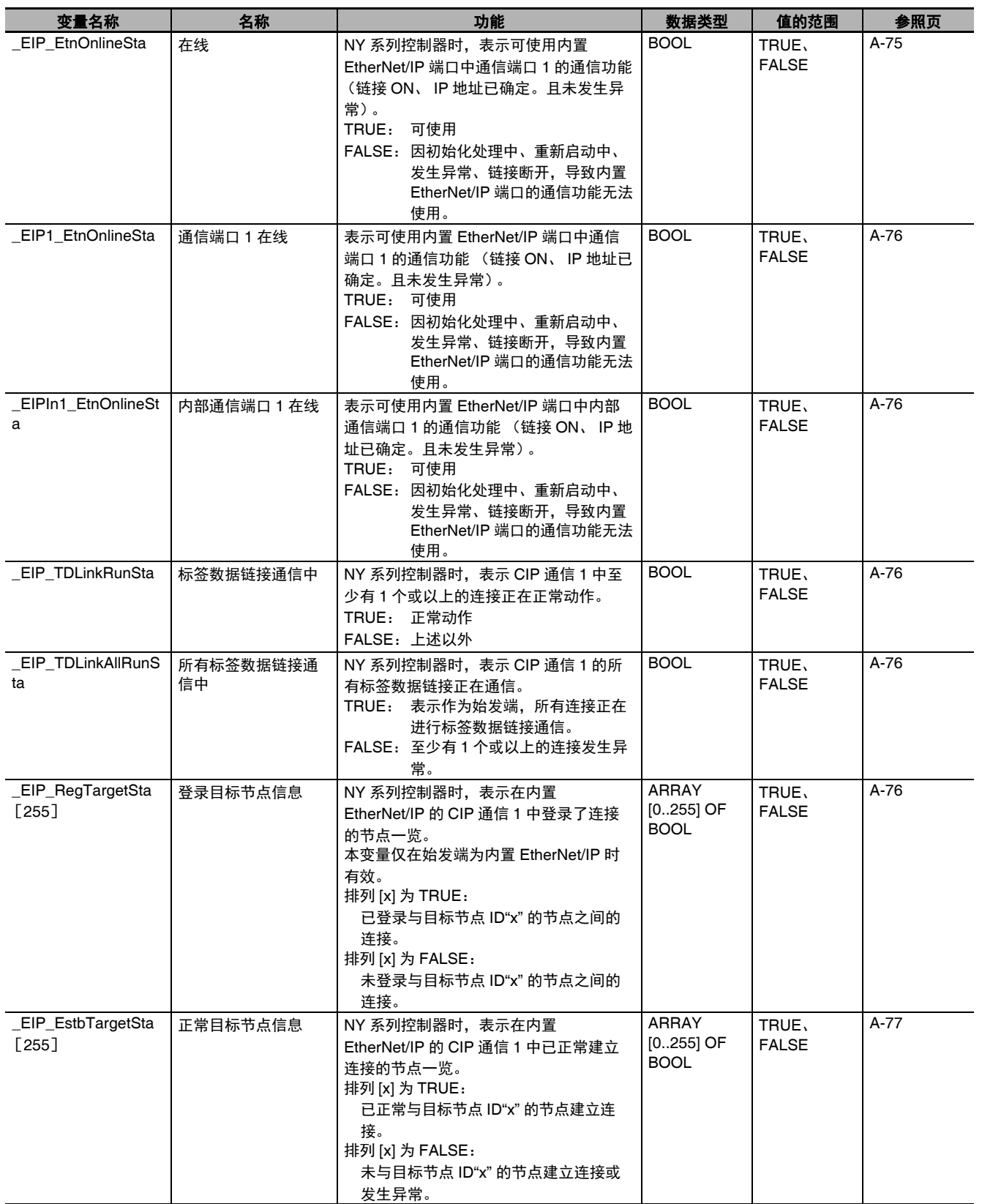

**NY** 系列 工业平板电脑 **/** 工业 **BOX PC** 用户手册 软件篇(**SBCA-CN5-436**)

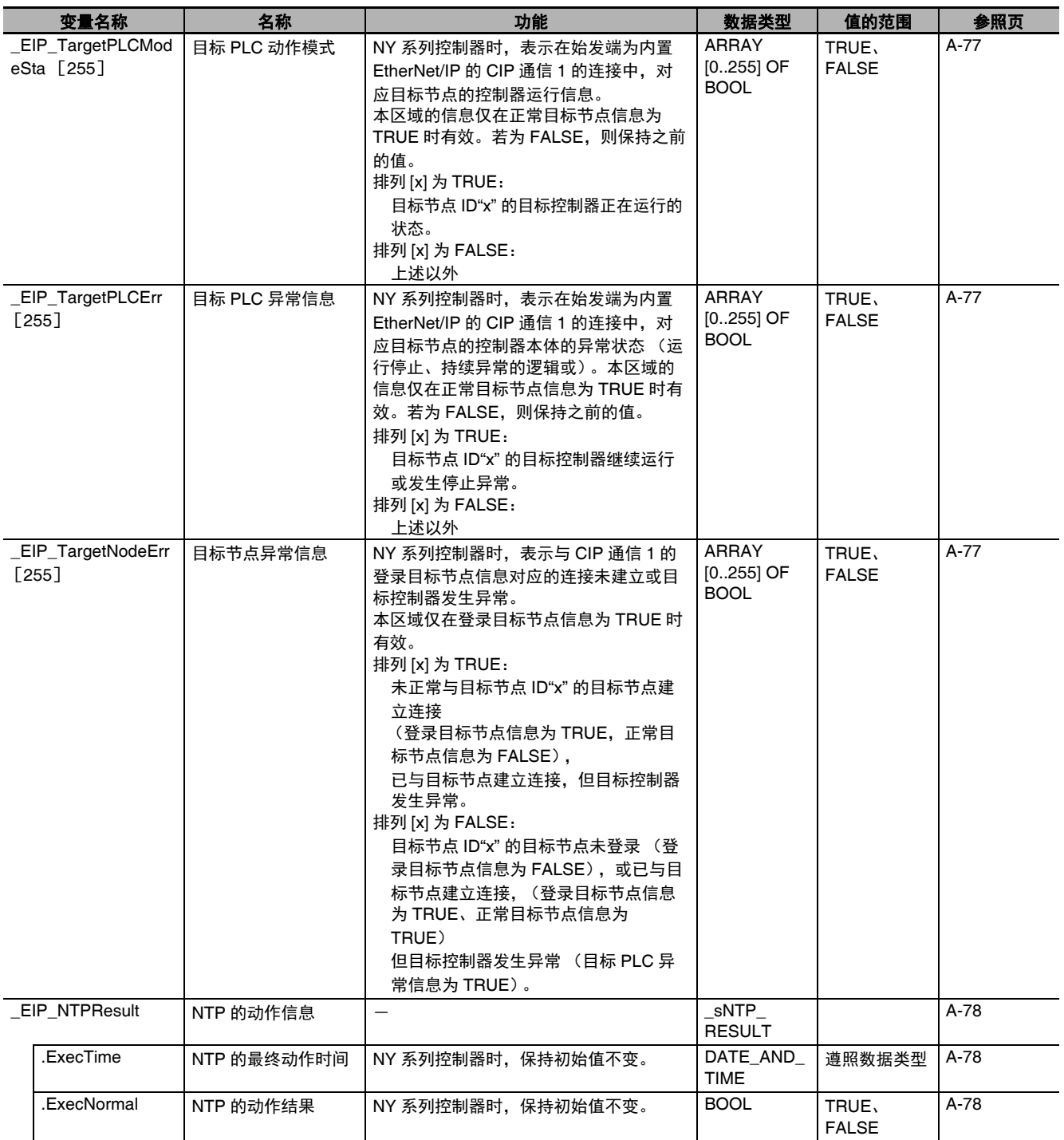
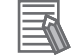

参考

#### 与目标节点的通信状态

NY 系列控制器和目标节点的通信状态以以下 4 个系统定义变量值的组合,按下表决定。

- **•** \_EIP\_RegTargetSta (登录目标节点信息)
- **•** \_EIP\_EstbTargetSta (正常目标节点信息)
- **•** \_EIP\_TargetPLCErr (目标 PLC 异常信息)
- **•** \_EIP\_TargetNodeErr (目标节点异常信息)

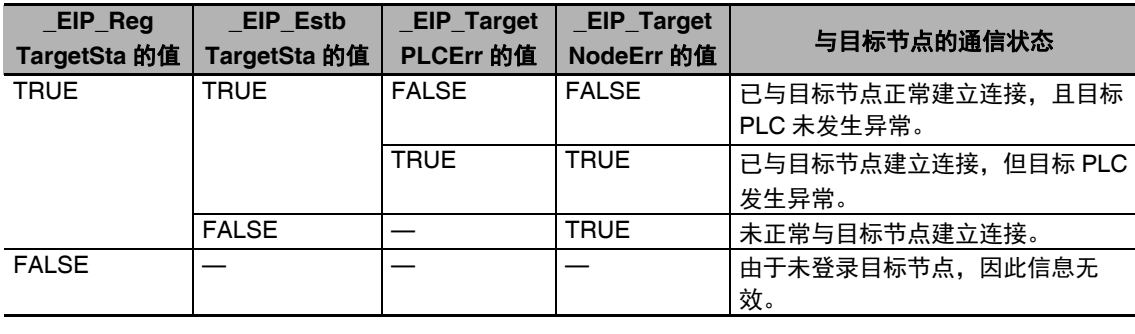

#### ● 功能分类: EtherNet/IP 通信的开关相关

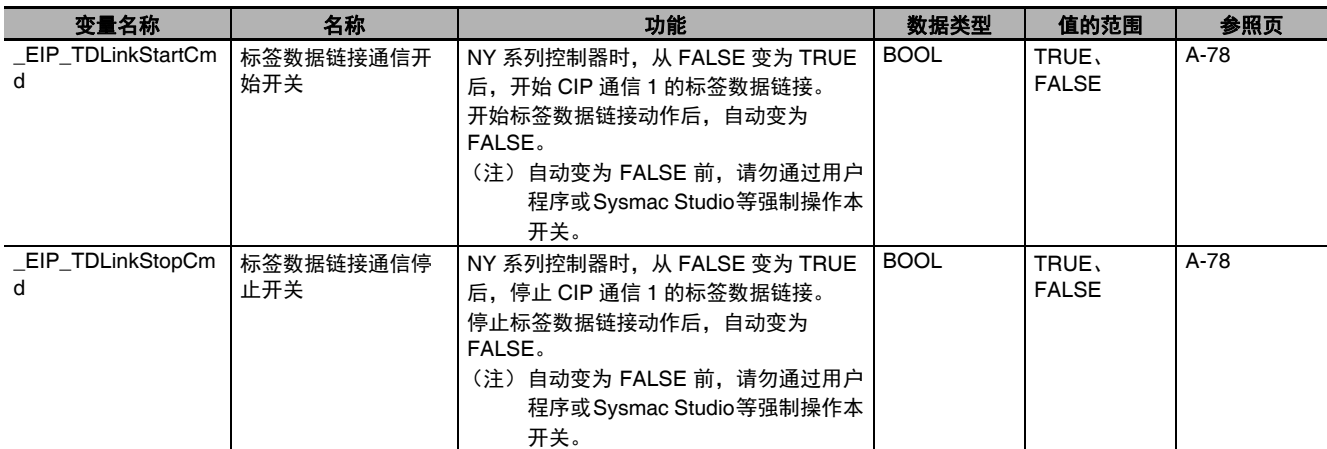

#### **A-3-6** 异常状态中各个位的含义

以下异常状态中各个位的含义共通。

- **•** "\_ErrSta" (控制器异常状态)
- **•** "\_PLC\_ErrSta" (PLC 功能模块异常状态)
- **•** "\_MC\_ErrSta" (MC 异常状态)
- **•** "\_MC\_ComErrSta" (MC 共通异常状态)
- **•** "\_MC\_AX\_ErrSta" (轴异常状态)
- **•** "\_MC\_GRP\_ErrSta" (轴组异常状态)
- **•** "\_EC\_ErrSta" (内置 EtherCAT 异常)
- **•** "\_EC\_PortErr" (通信端口异常)
- **•** "\_EC\_MstrErr" (主机异常)
- **•** "\_EC\_SlavErr" (从站异常)
- **•** "\_EC\_SlavErrTbl" (从站异常表)
- **•** "\_EIP\_ErrSta" (内置 EtherNet/IP 异常)
- **•** "\_EIP\_PortErr"(通信端口异常)、"\_EIP1\_PortErr"(通信端口1异常)
- **•** "\_EIP\_CipErr" (CIP 通信异常)
- **•** "\_EIP\_TcpAppErr" (TCP 应用通信异常)

如下所示。但是,出于实时性及与表示各功能模块异常原因的状态之间的同时性考虑, "\_ErrSta" (控制 器异常状态)在用户程序中无法使用。仅在介由通信从外部参考状态时使用。

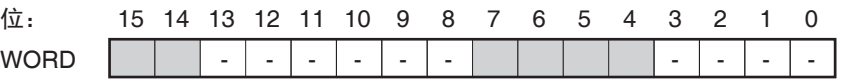

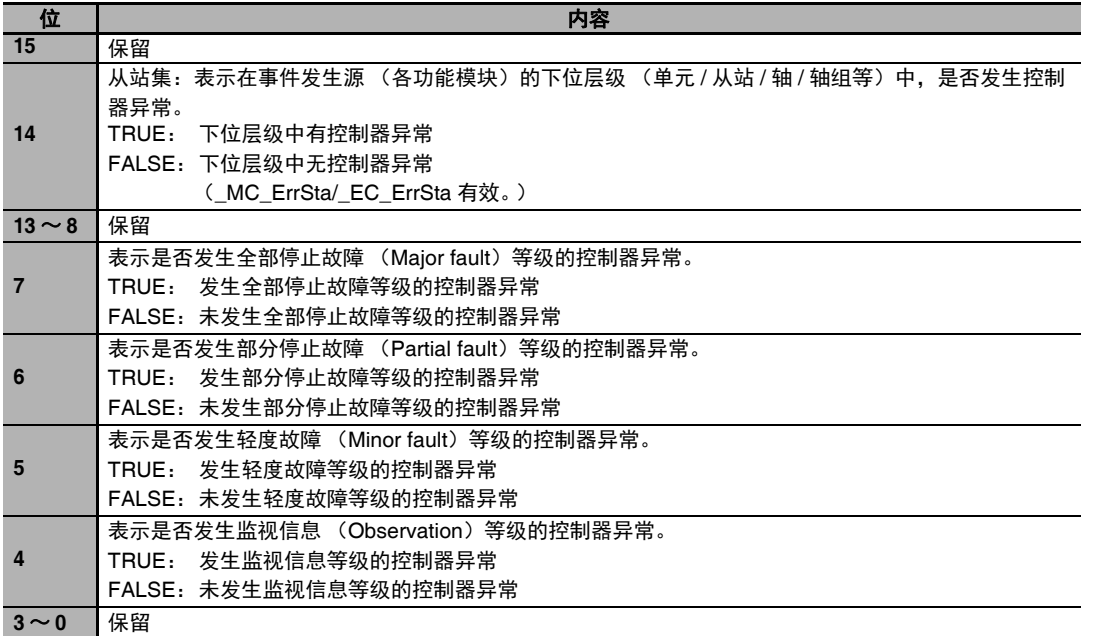

# **A-4** 系统定义变量的个别规格

#### 系统定义变量的个别规格表的阅读方法如下。

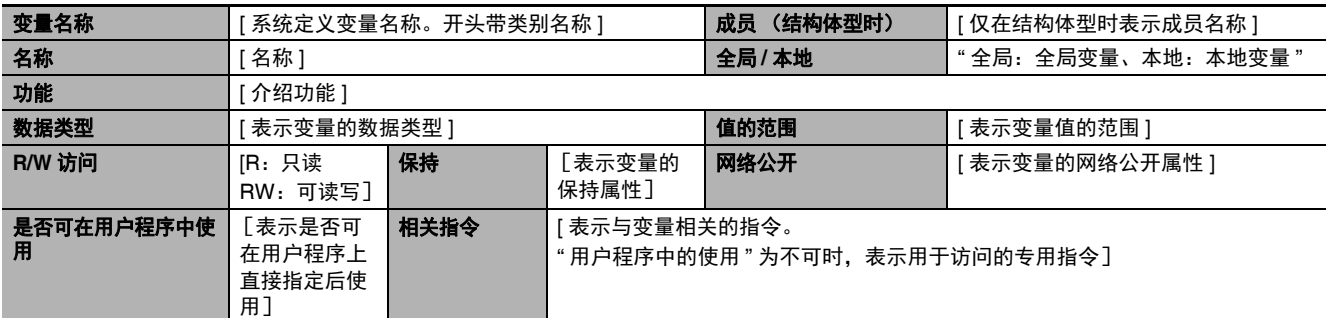

系统定义变量的个别规格

# **A-4-1 NY** 系列控制器的系统整体 (类别名称:无)

#### 功能分类:时钟相关

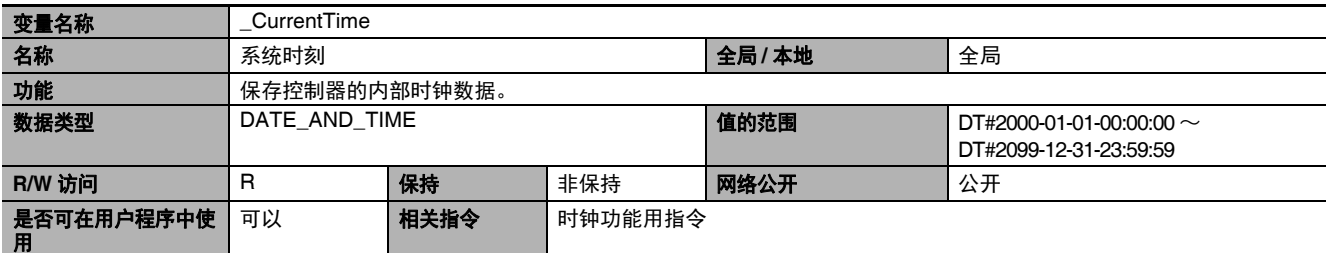

#### ● 功能分类: 任务相关

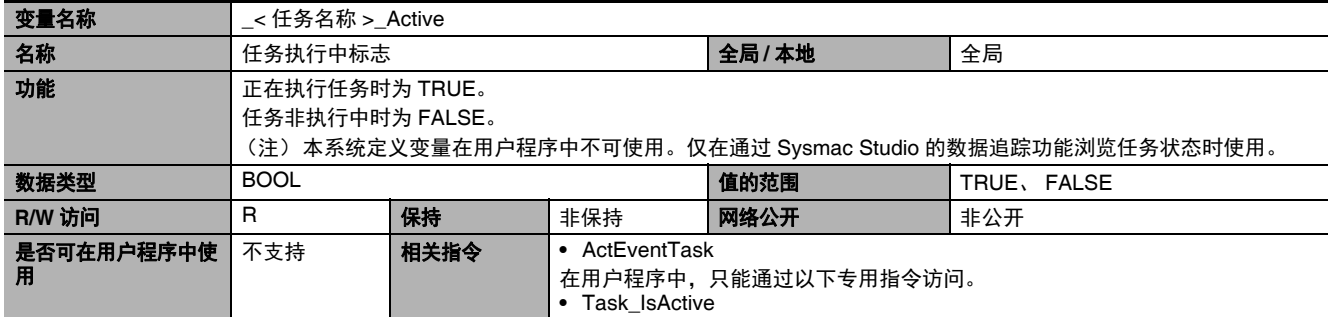

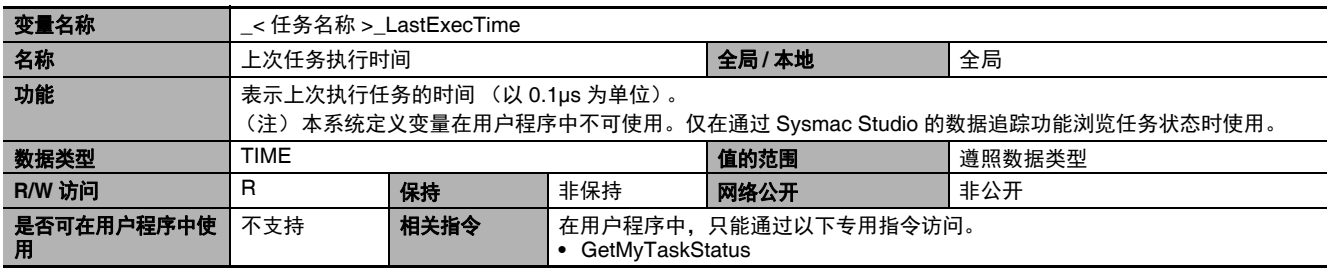

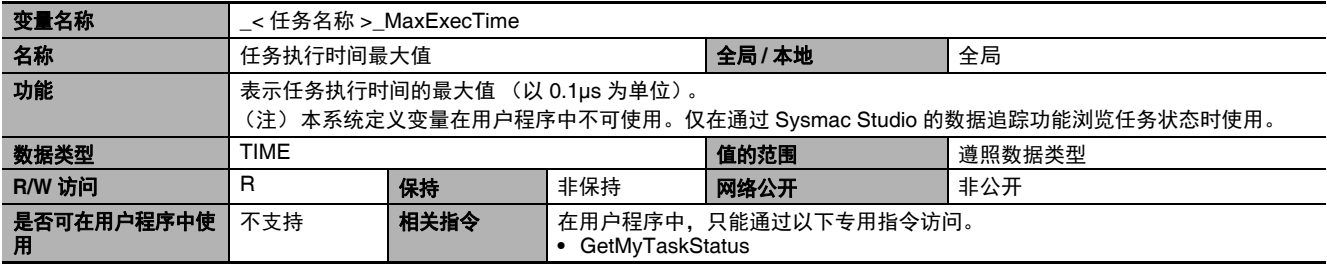

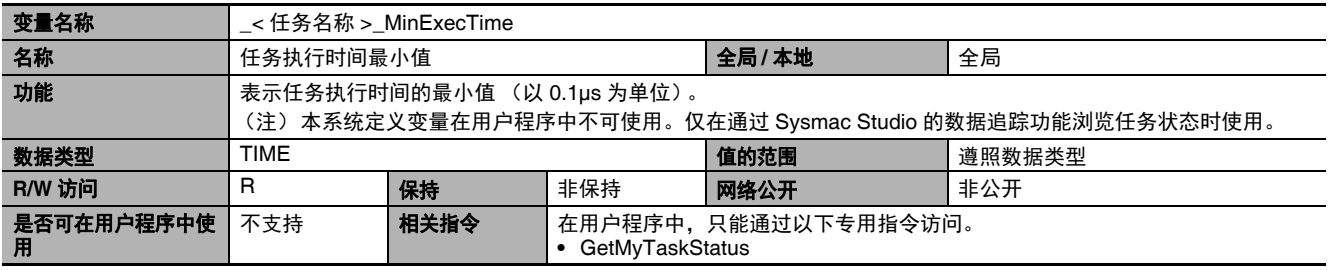

A-4 系统定义变量的个别规格 系统定义变量的个别规格

A

A-4-1 NY

系列控制器的系统整体A-4-1 NY 系列控制器的系统整体 (类别名称:无)

(类别名称:无)

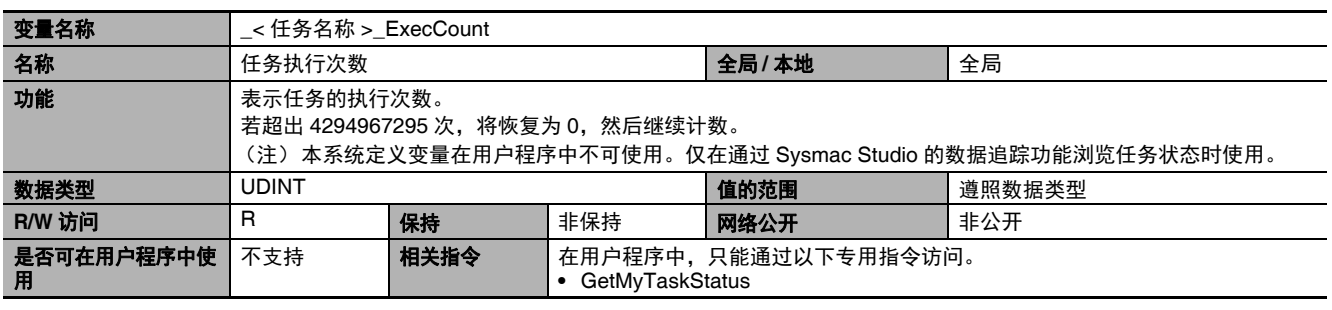

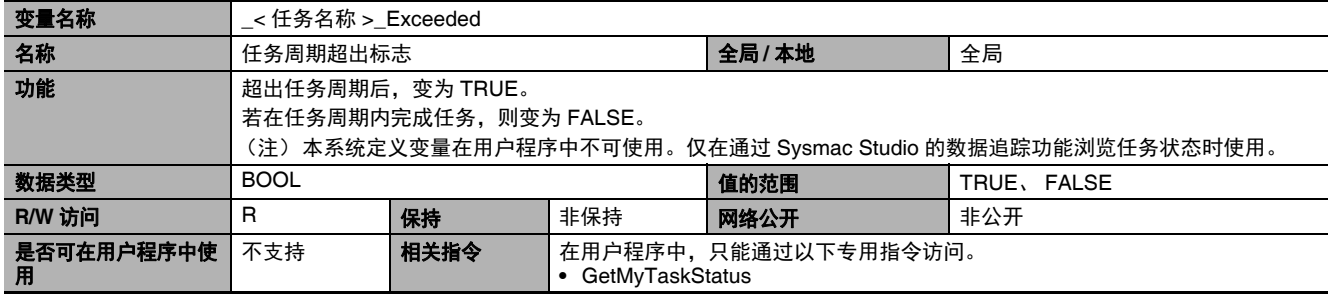

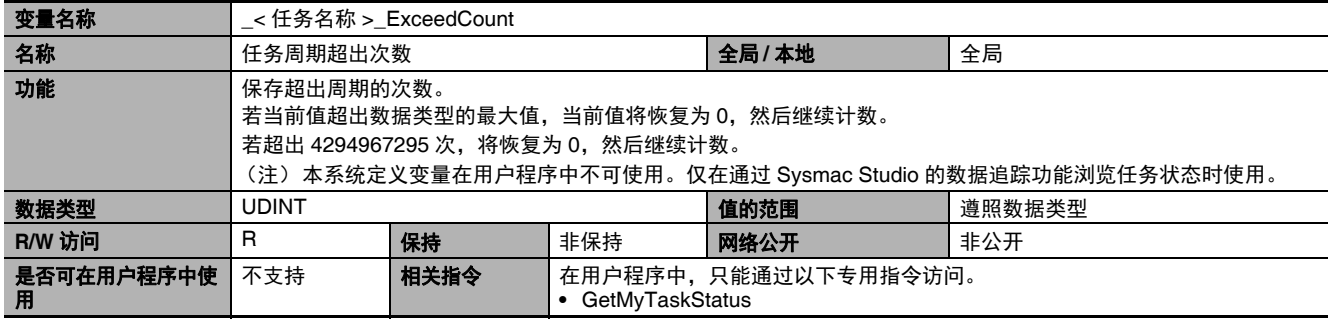

#### 功能分类:异常相关

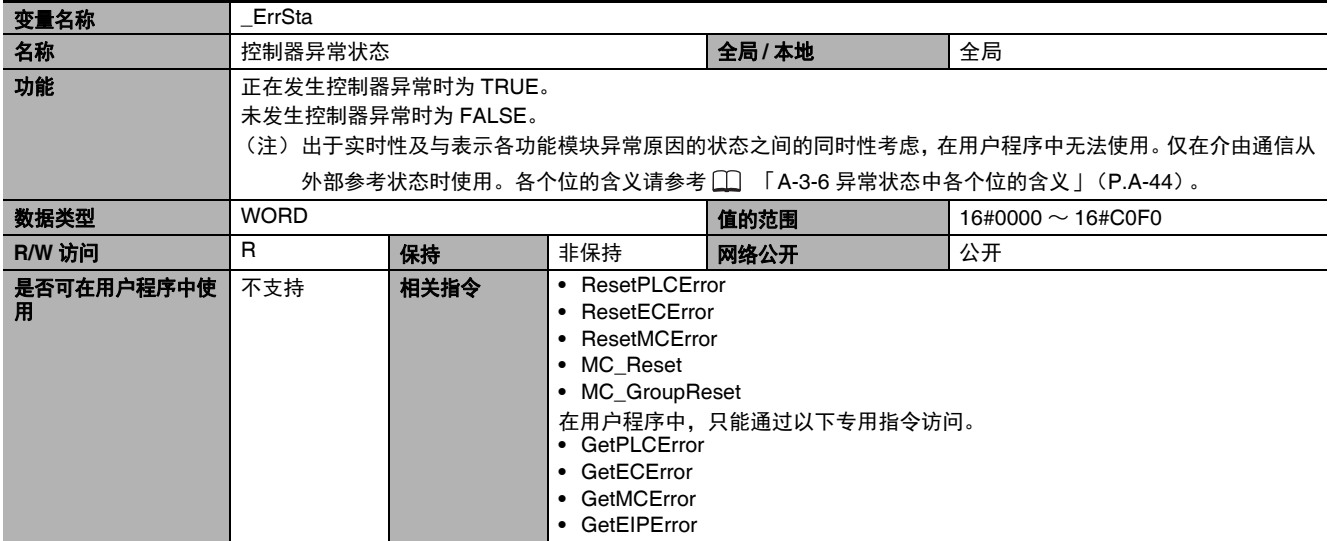

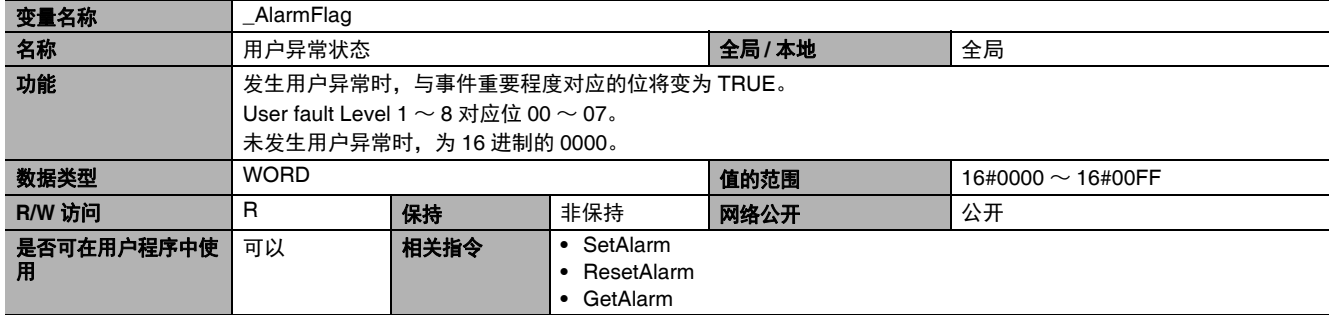

#### **● 功能分类**: SD 存储卡相关

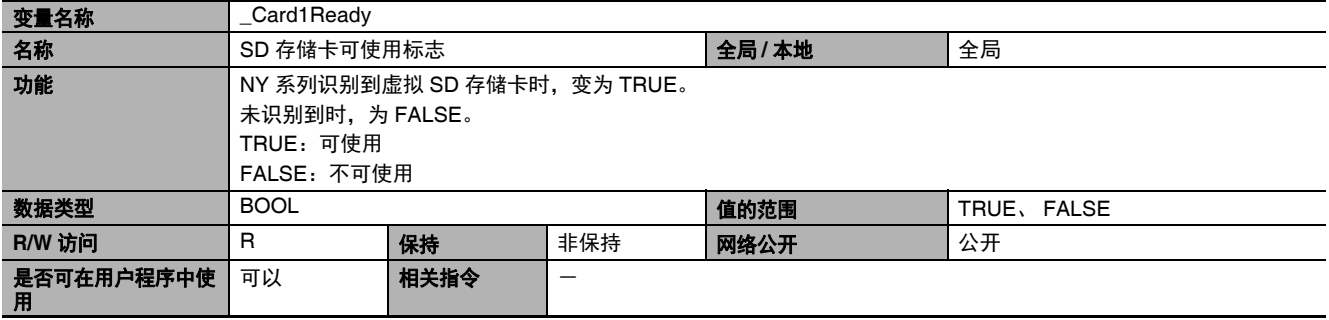

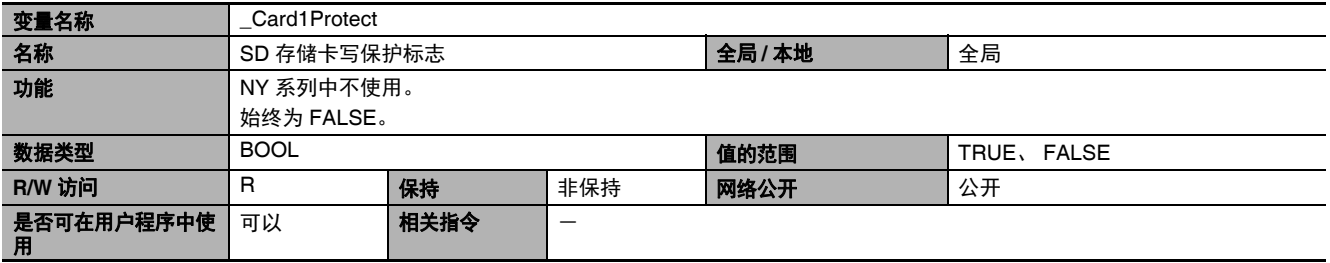

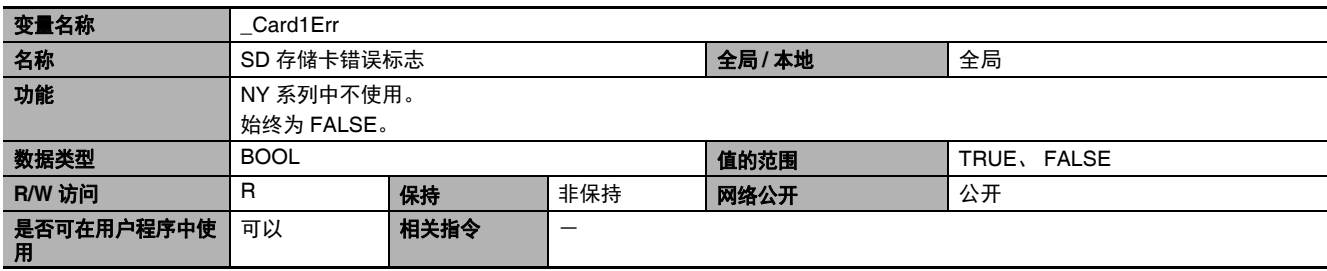

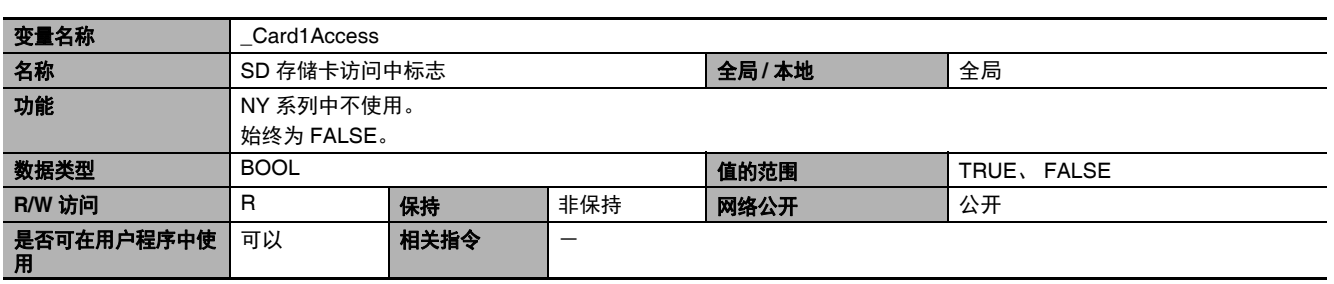

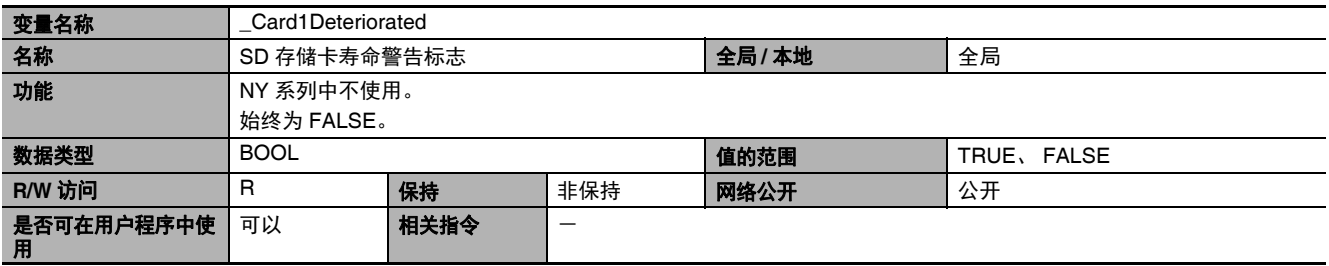

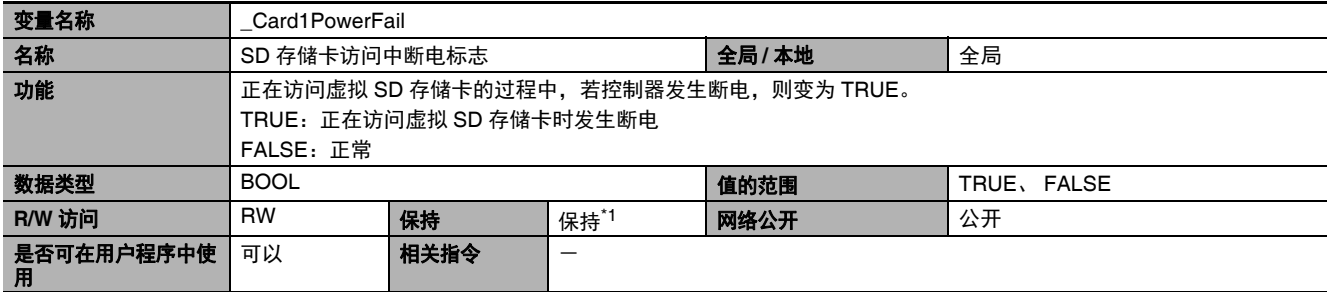

\_\_\_\_\_\_\_\_\_\_\_<br>\*1. 有保持属性的系统定义变量,但不在备份功能的对象范围内。

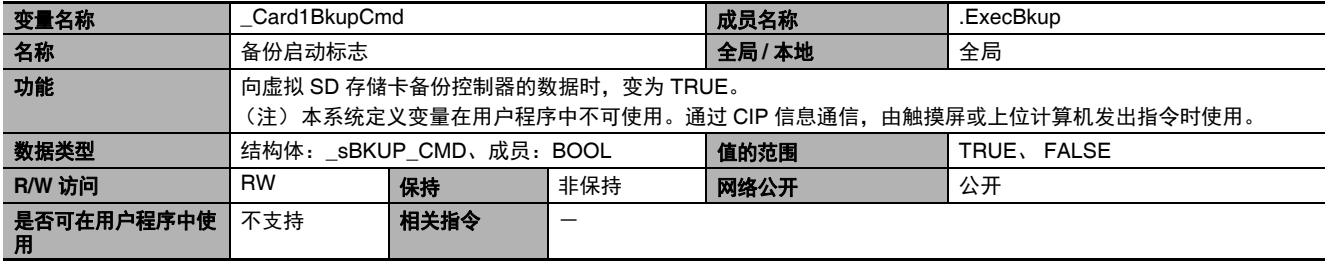

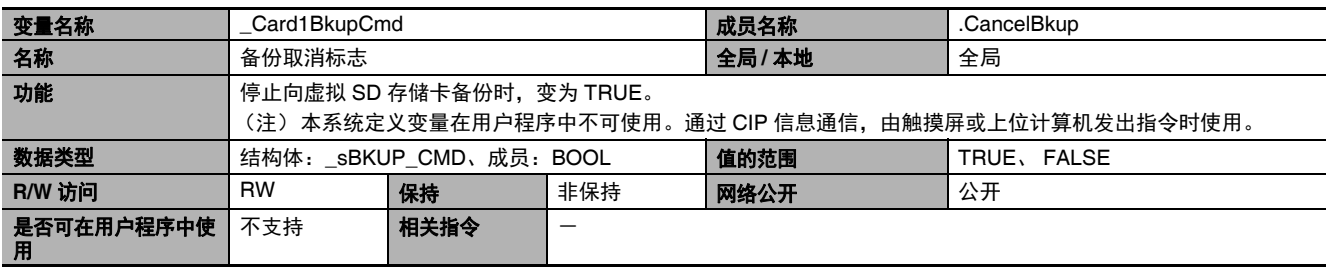

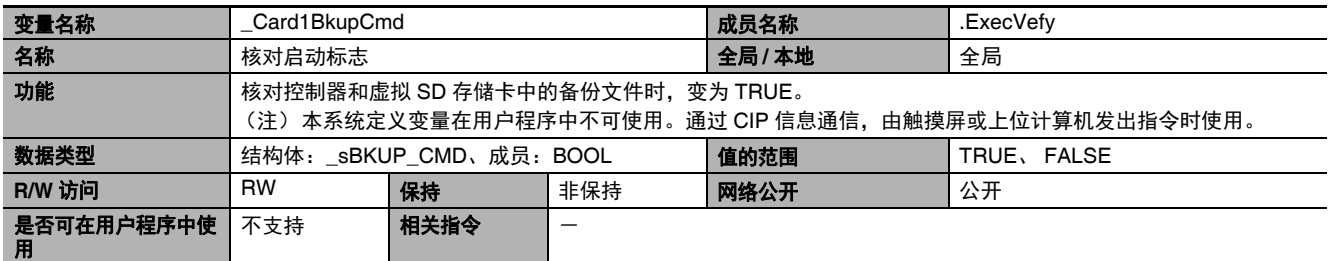

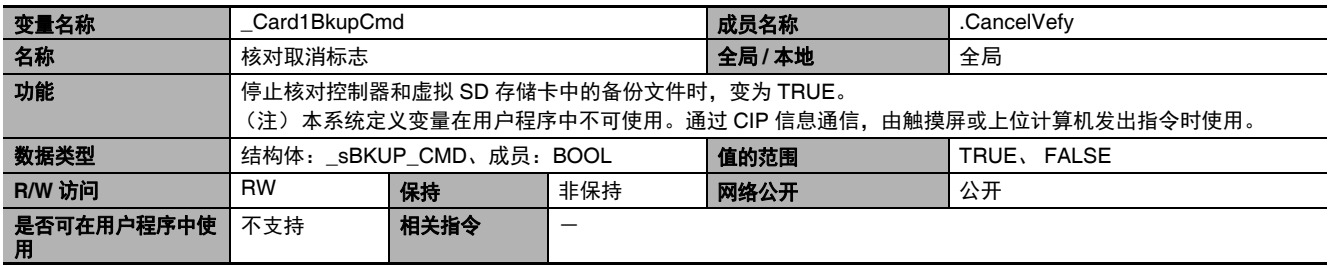

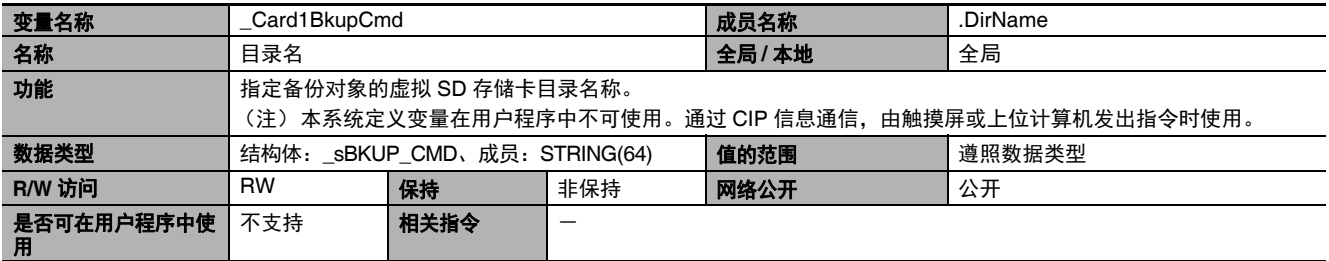

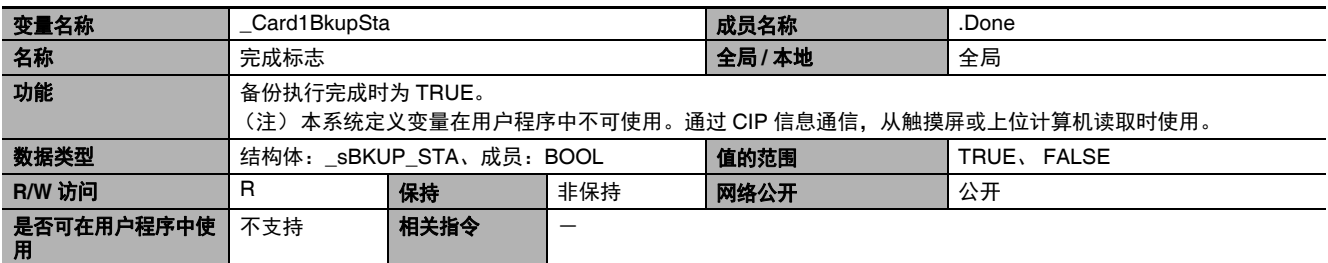

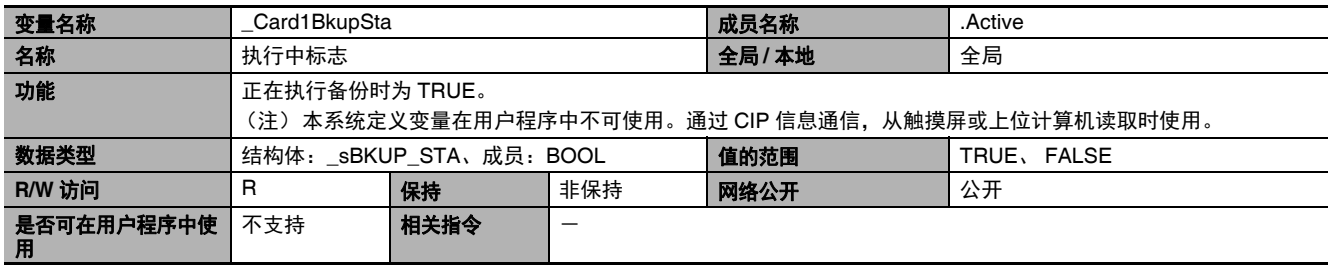

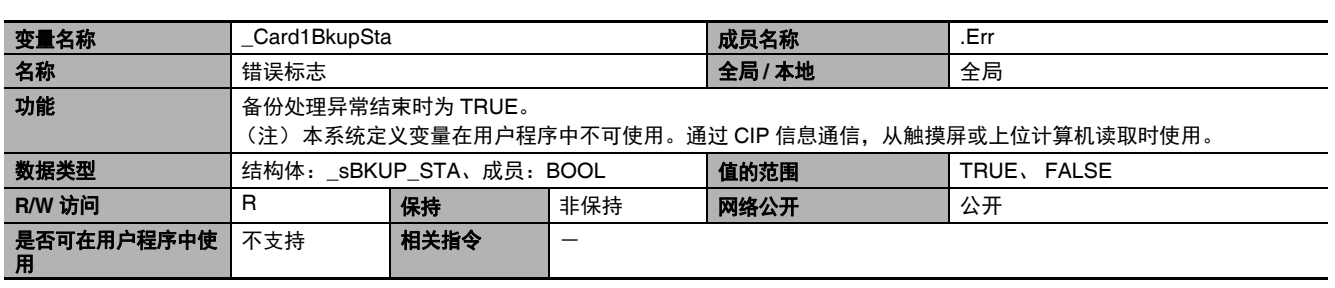

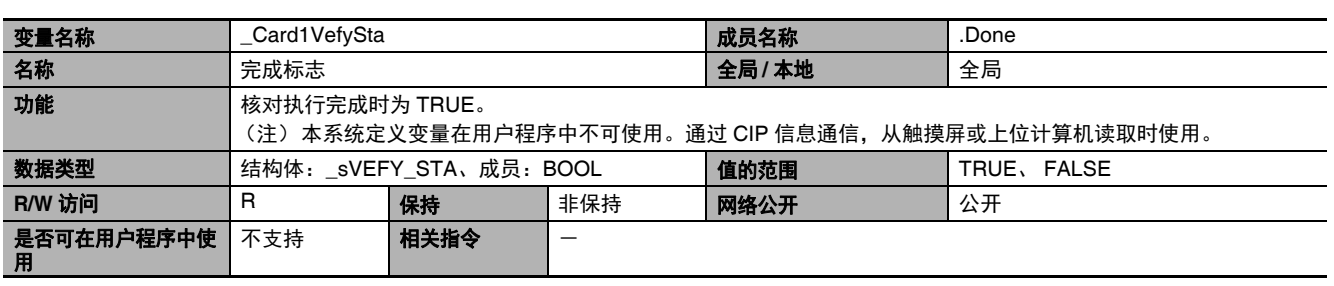

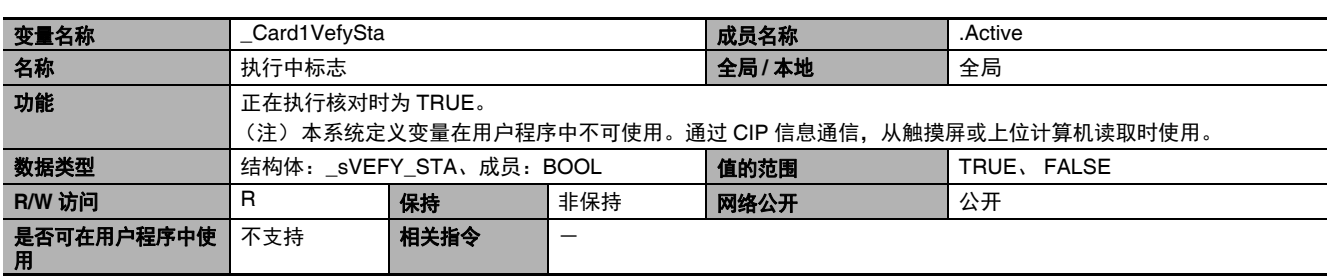

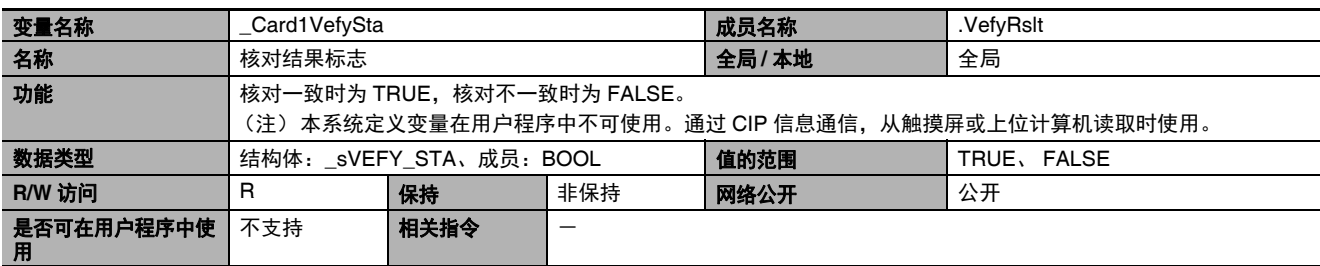

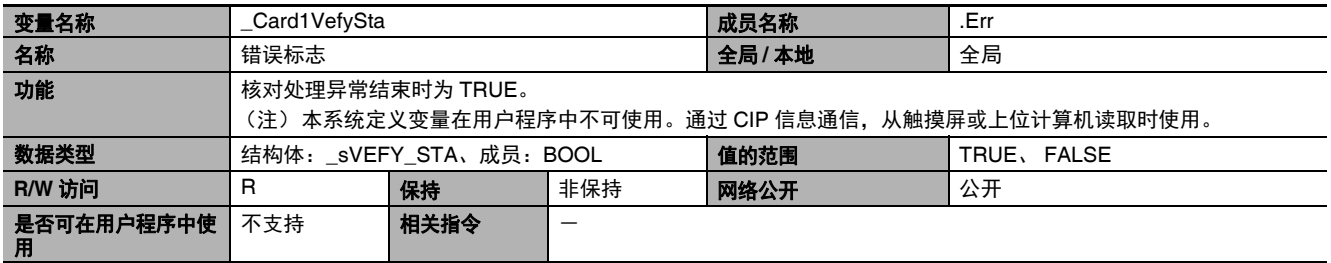

#### 功能分类:备份相关

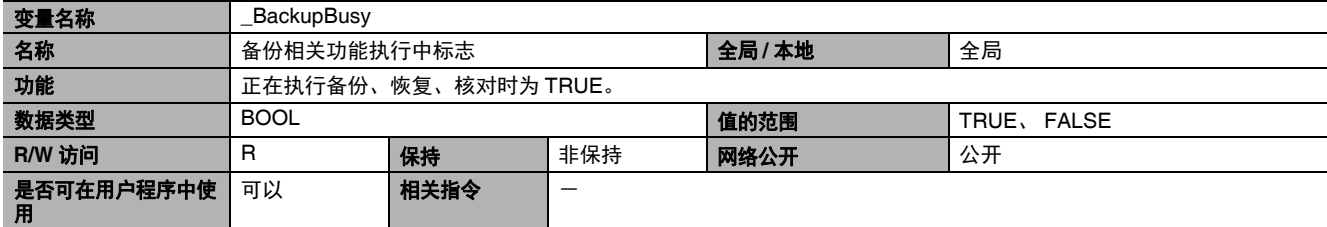

#### ● 功能分类: 电源管理相关

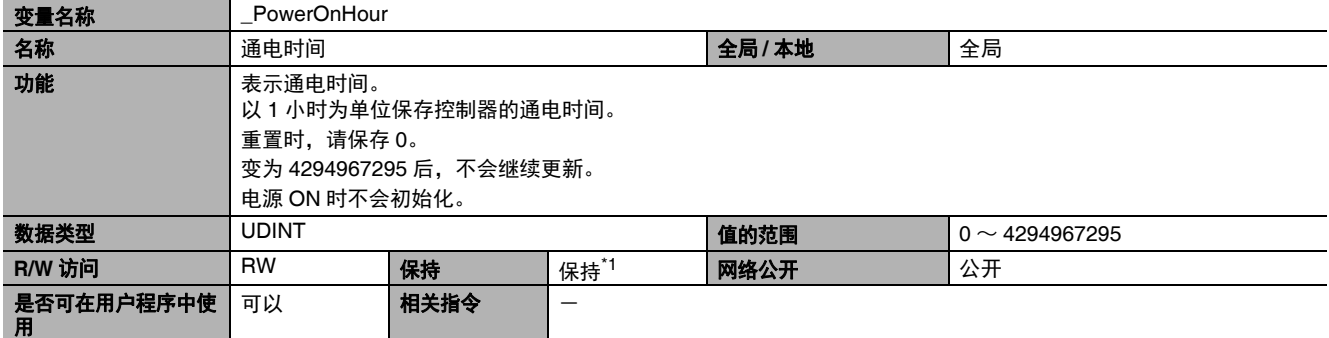

\*1. 有保持属性的系统定义变量,但不在备份功能的对象范围内。

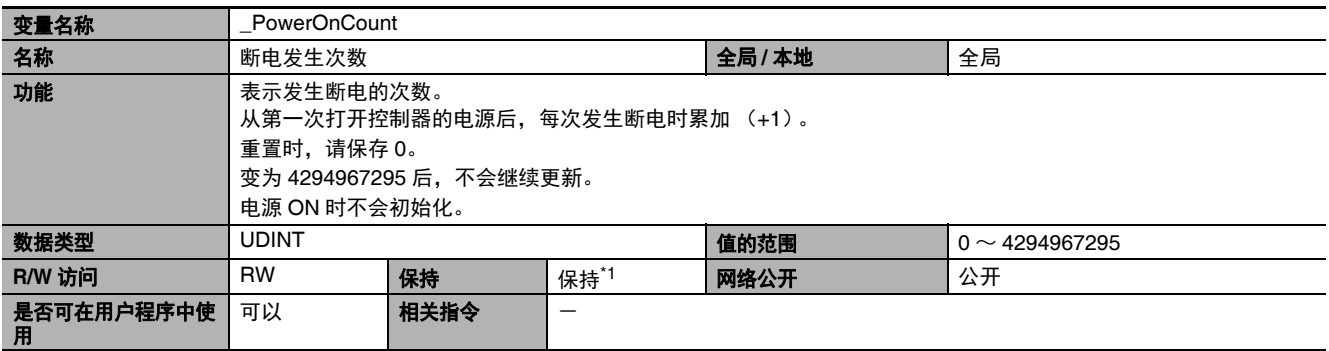

\*1. 有保持属性的系统定义变量,但不在备份功能的对象范围内。

A-4 系统定义变量的个别规格 系统定义变量的个别规格

A

A-4-1 NY

系列控制器的系统整体A-4-1 NY 系列控制器的系统整体 (类别名称:无)

(类别名称:无)

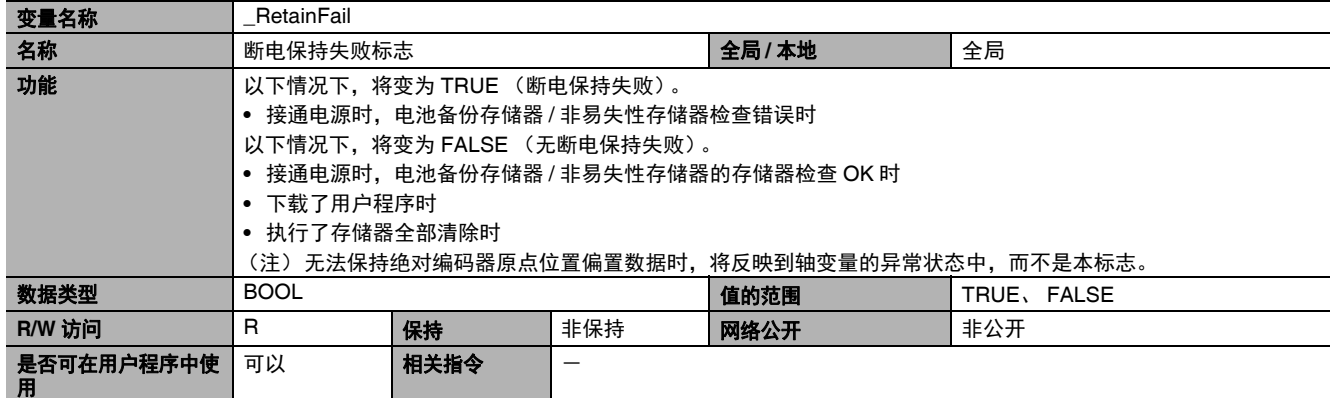

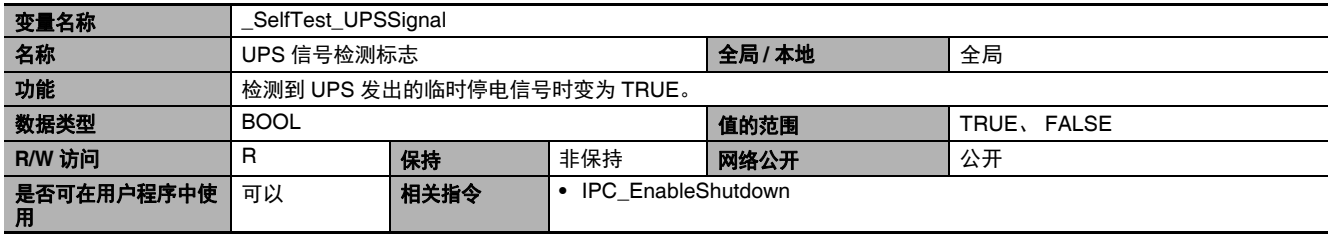

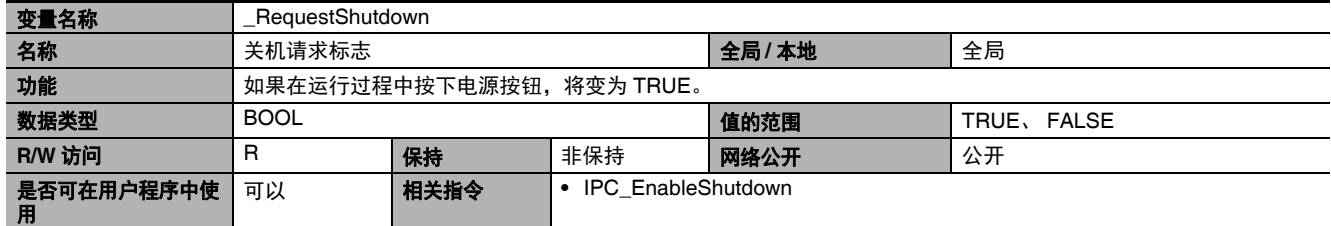

## 功能分类:**OS(Windows)** 相关

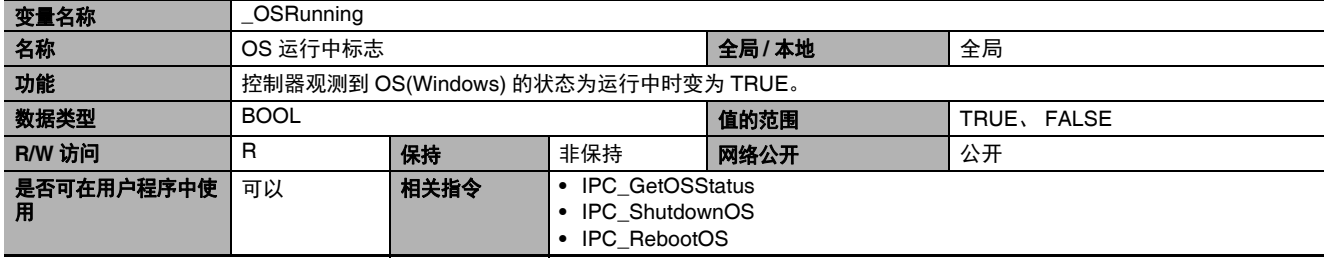

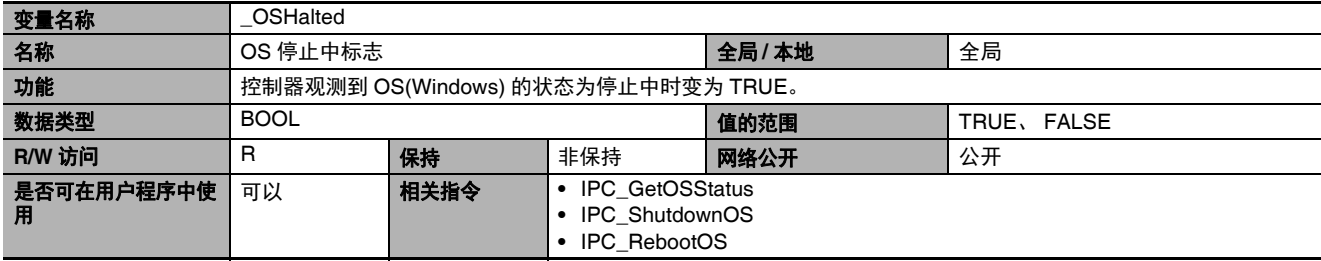

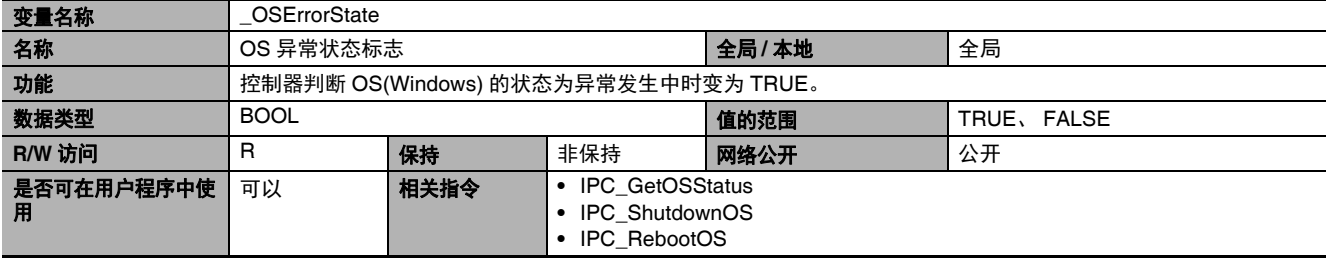

## ● 功能分类: 编程相关

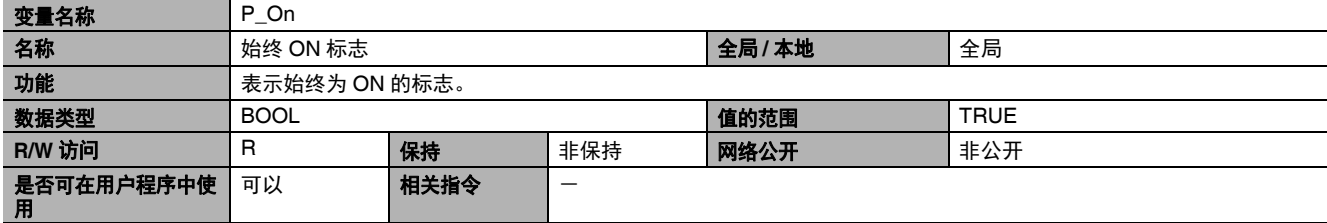

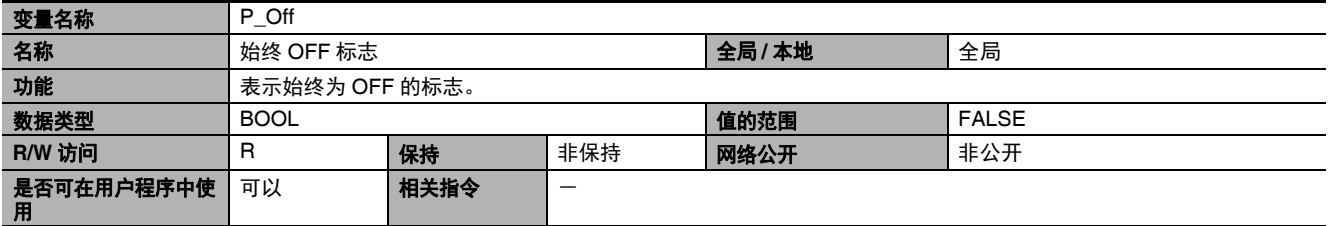

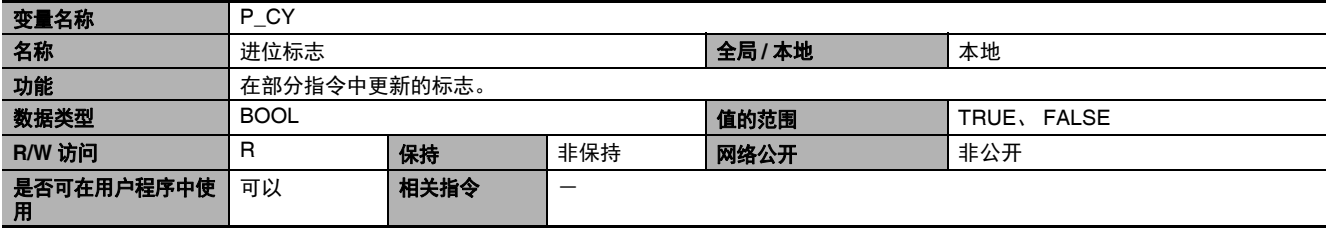

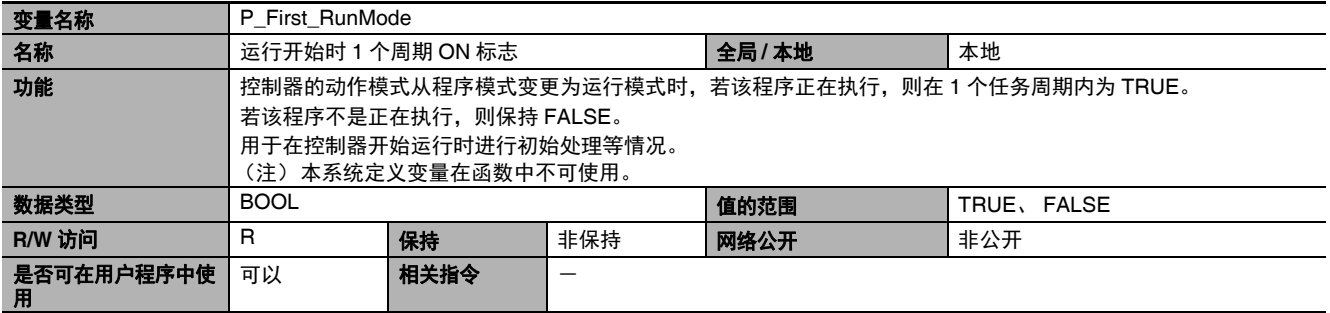

A-4 系统定义变量的个别规格 系统定义变量的个别规格

A

A-4-1 NY

系列控制器的系统整体A-4-1 NY 系列控制器的系统整体(类别名称:无)

(类别名称:无)

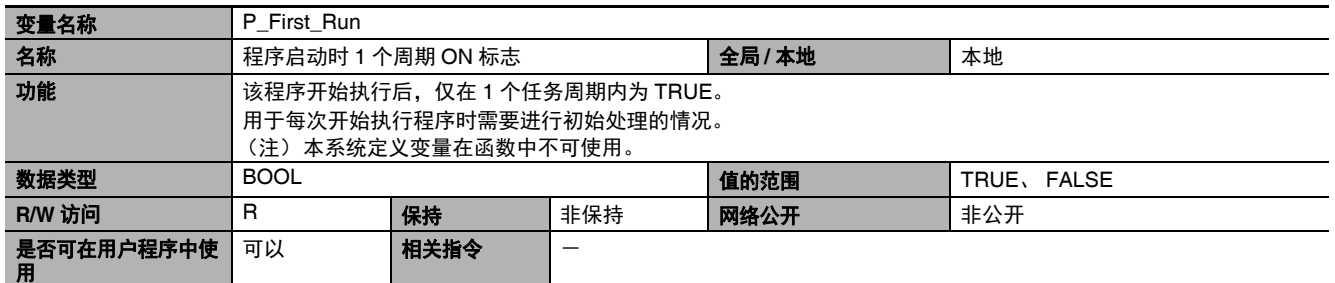

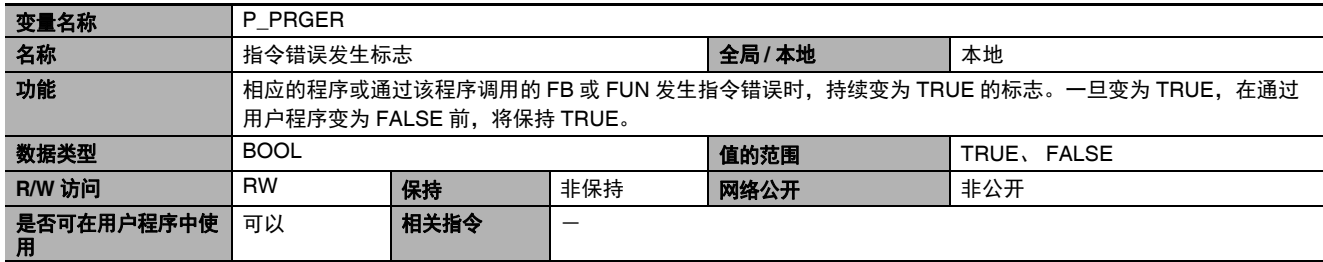

## ● 功能分类:版本管理相关

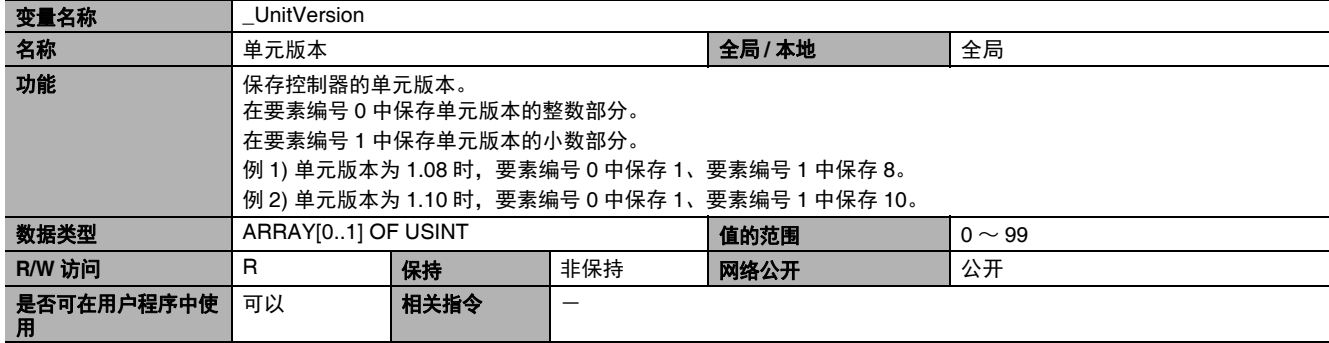

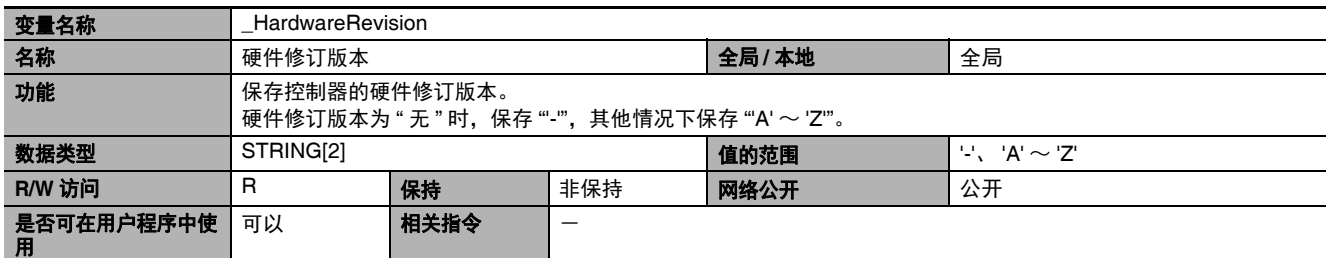

#### 功能分类:自诊断相关

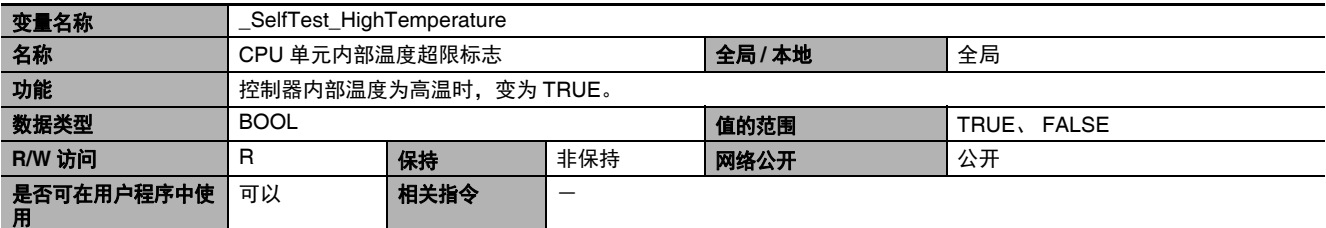

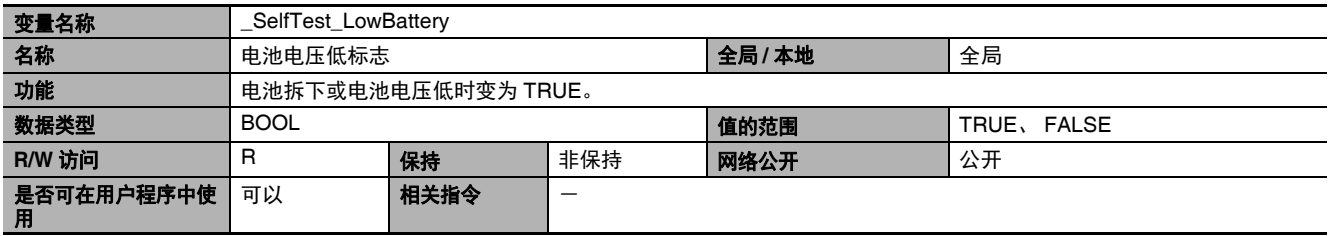

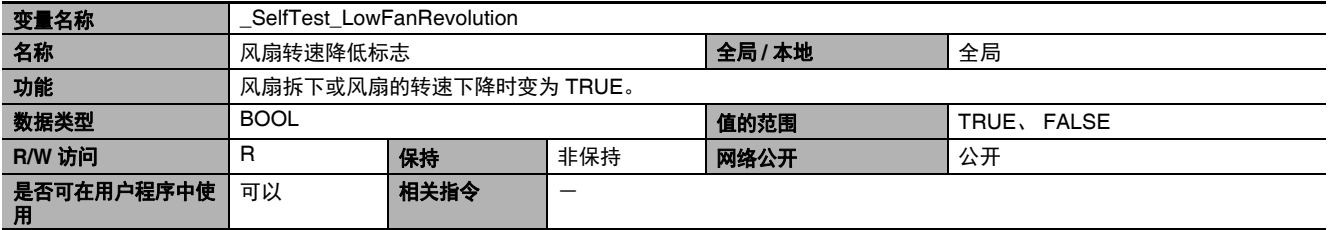

## **A-4-2 PLC** 功能模块 (类别名称:**\_PLC**)

#### 功能分类:调试相关

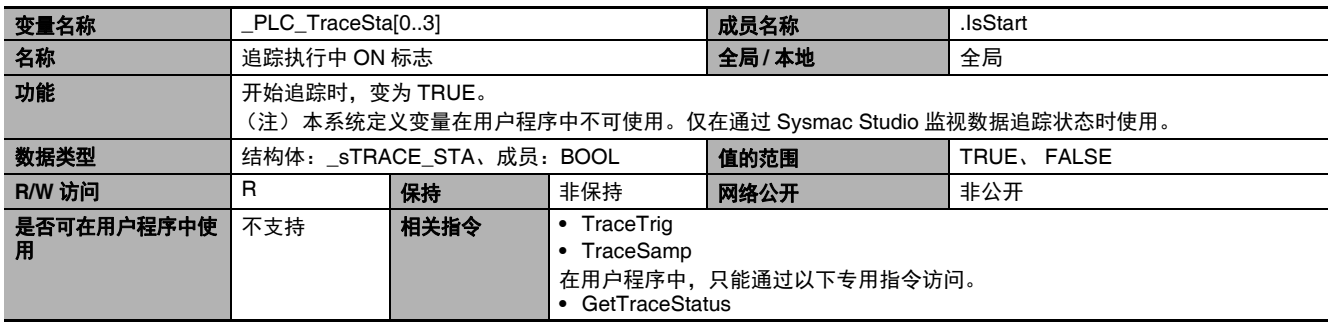

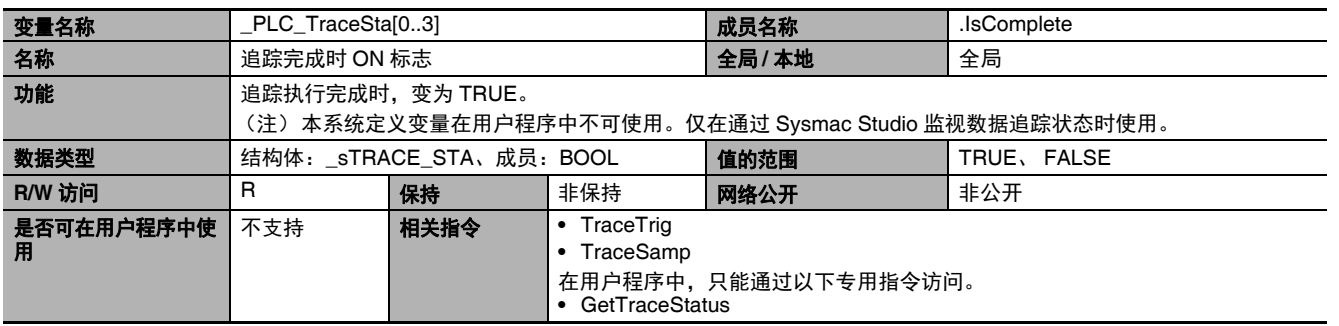

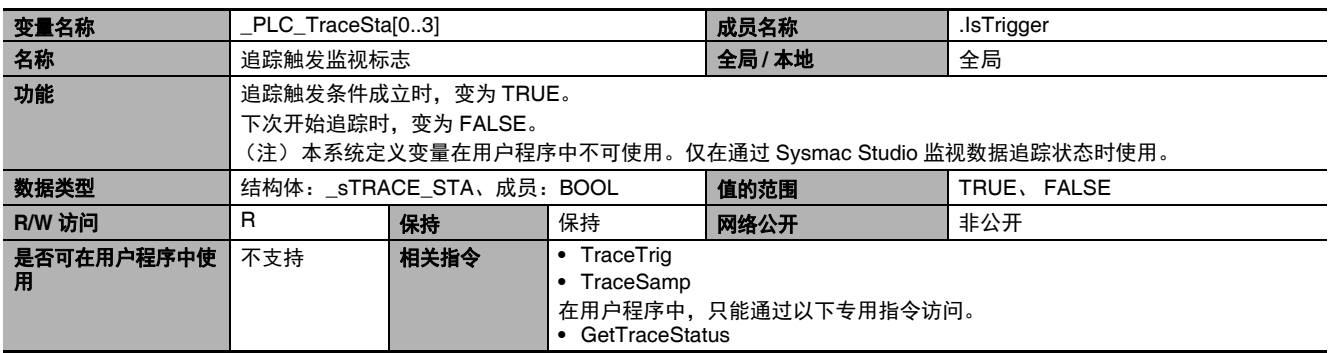

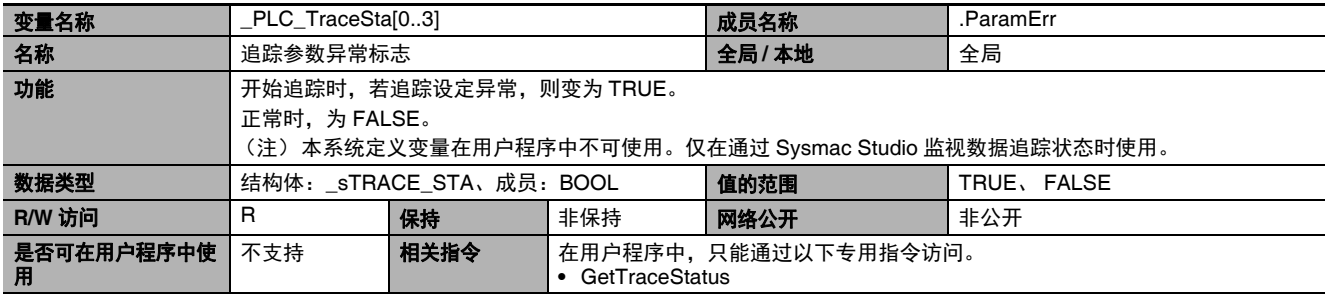

#### 功能分类:异常相关

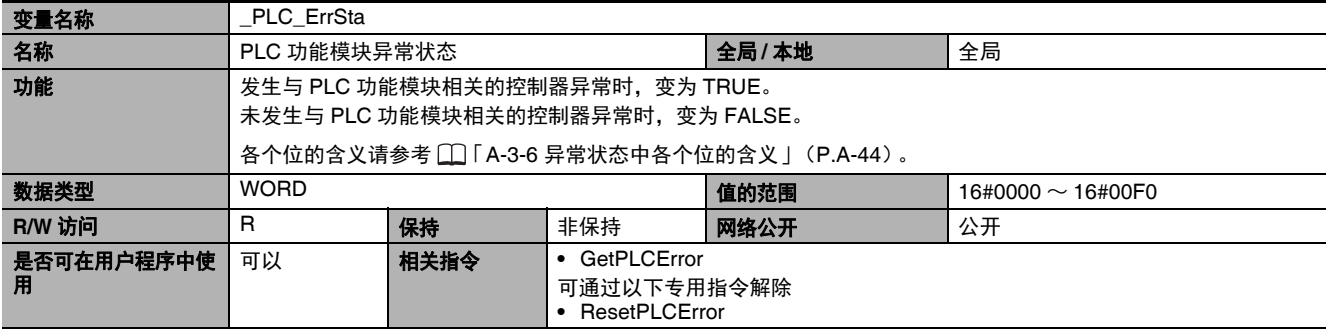

## **A-4-3** 运动控制功能模块 (类别名称:**\_MC**)

#### ● 功能分类:运动控制功能相关

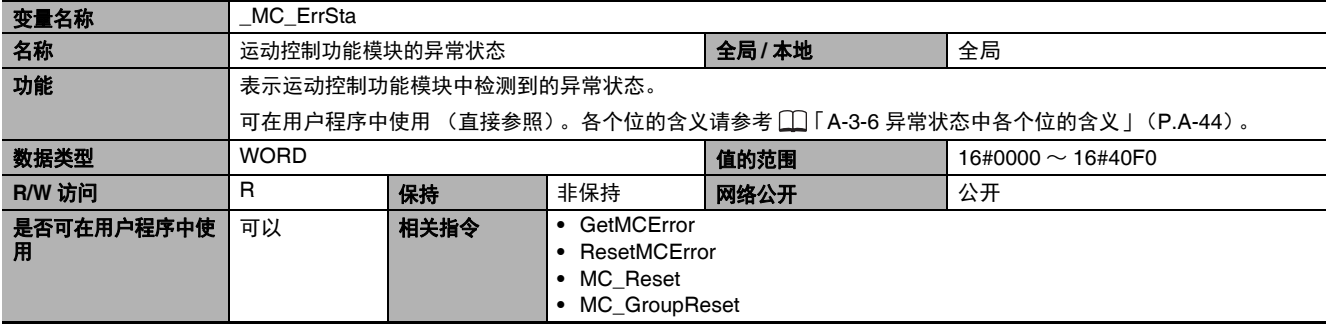

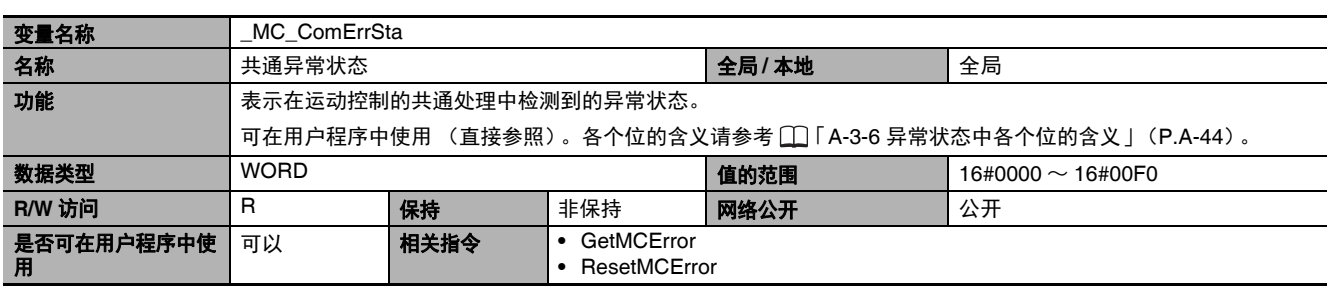

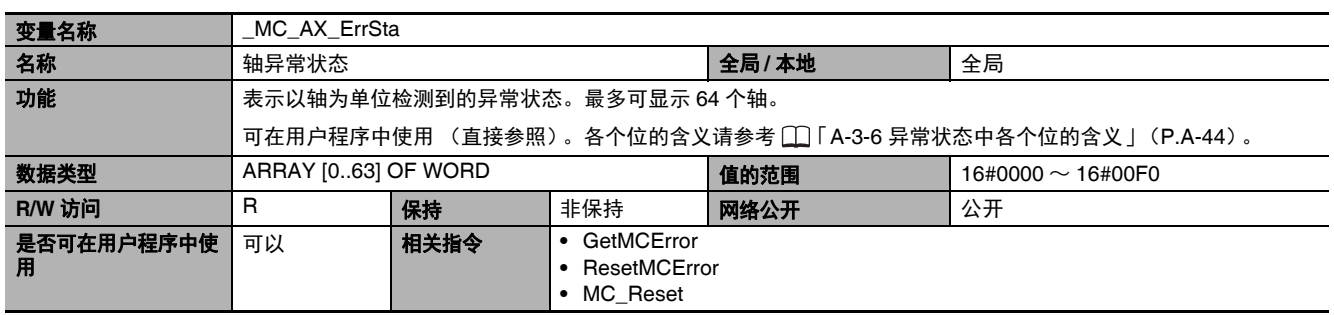

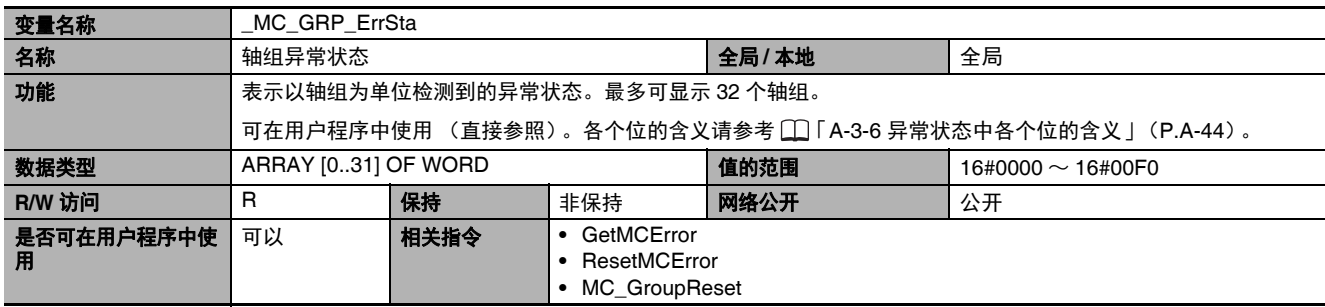

A

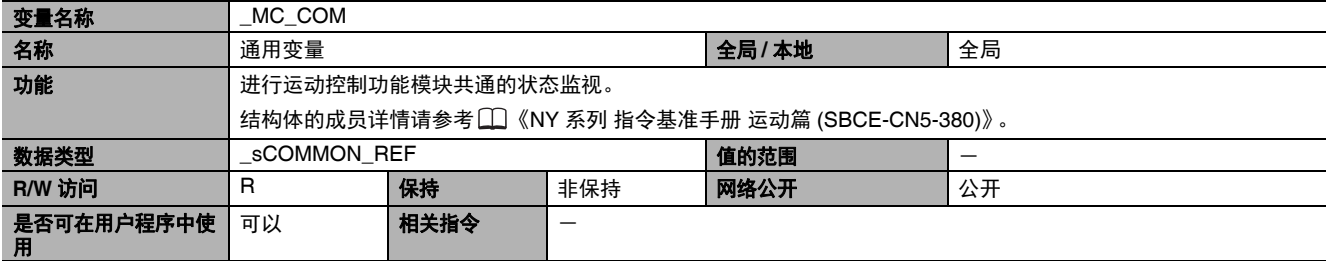

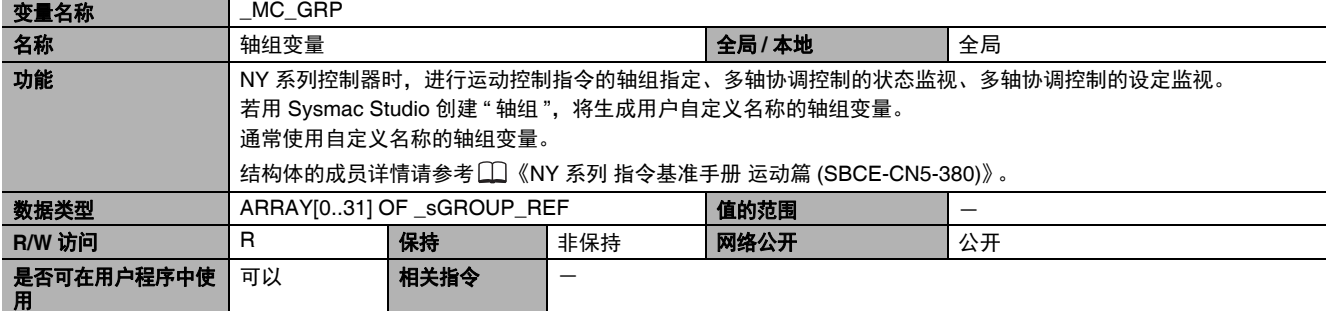

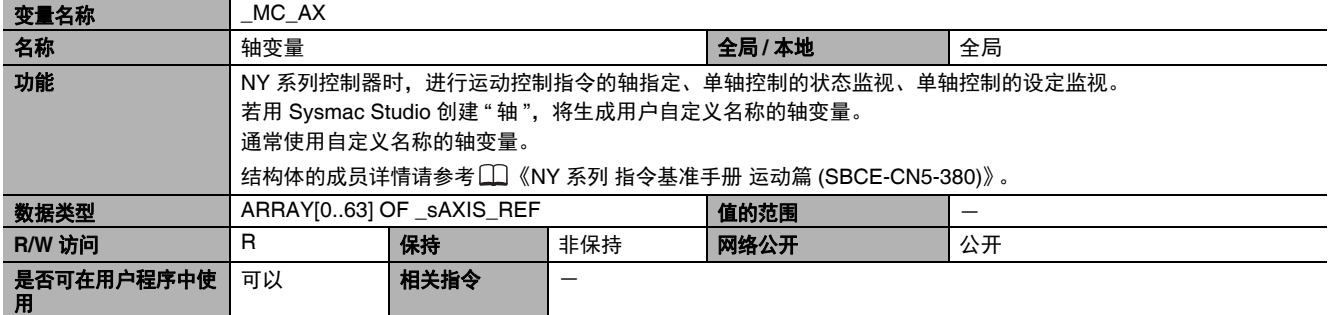

**A-4-4 EtherCAT** 主机功能模块 (类别名称:**\_EC**)

## **● 功能分类: EtherCAT 通信的异常相关**

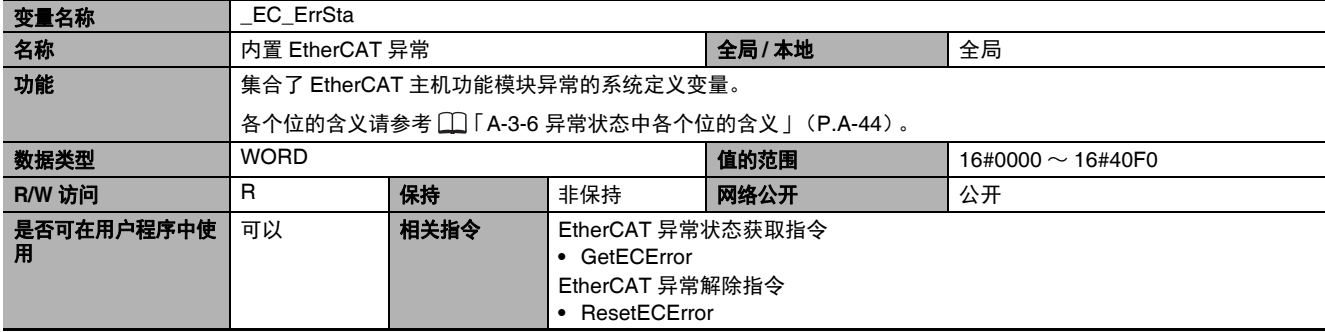

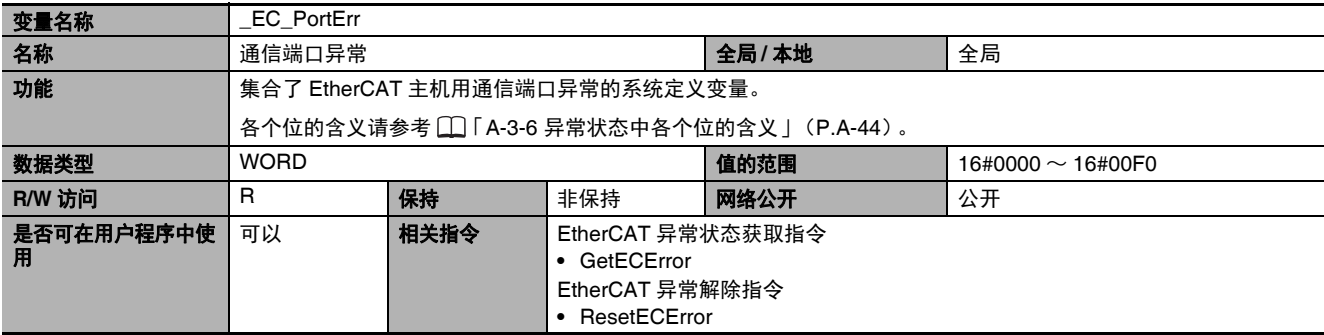

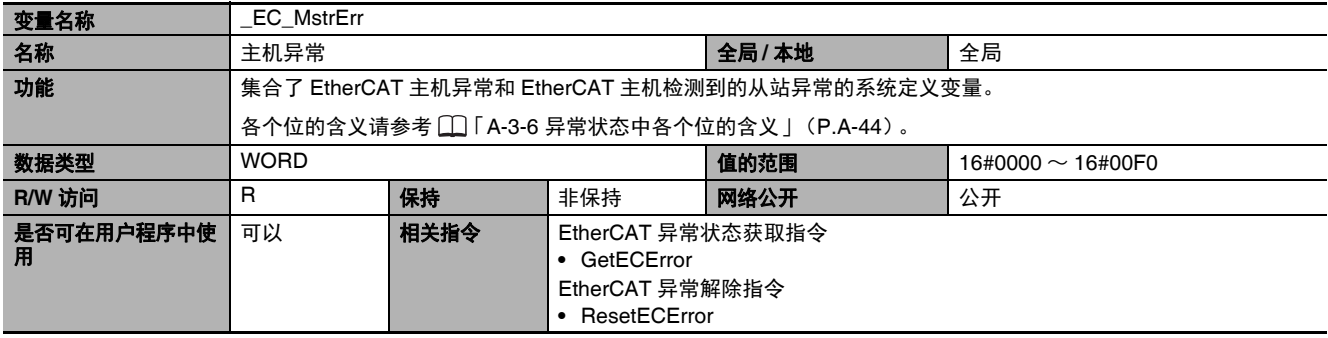

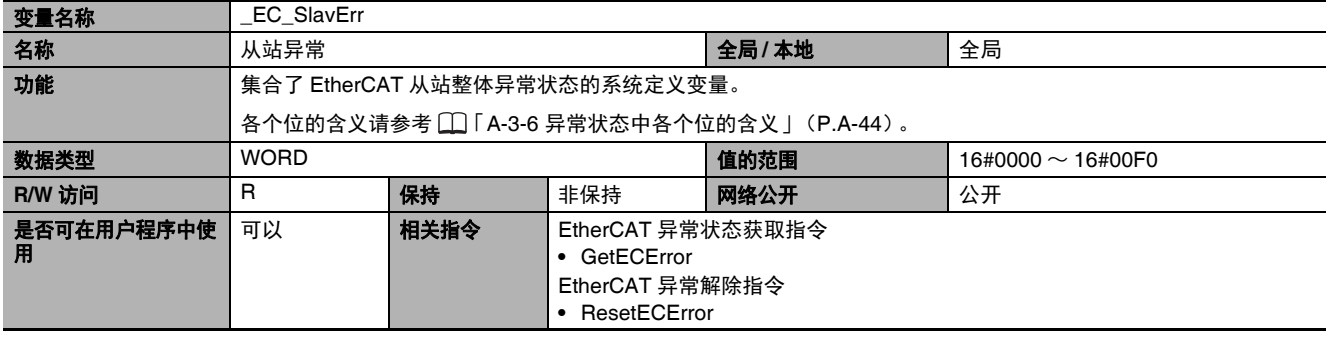

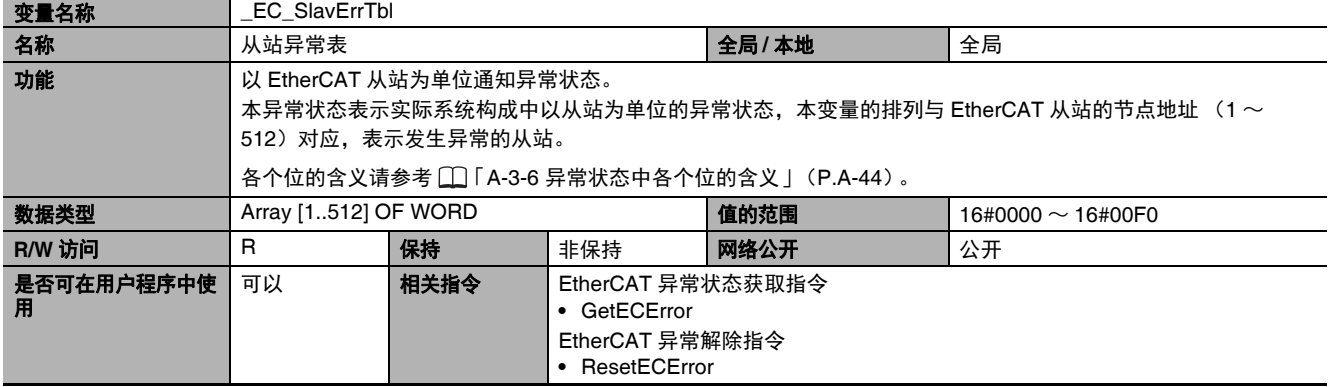

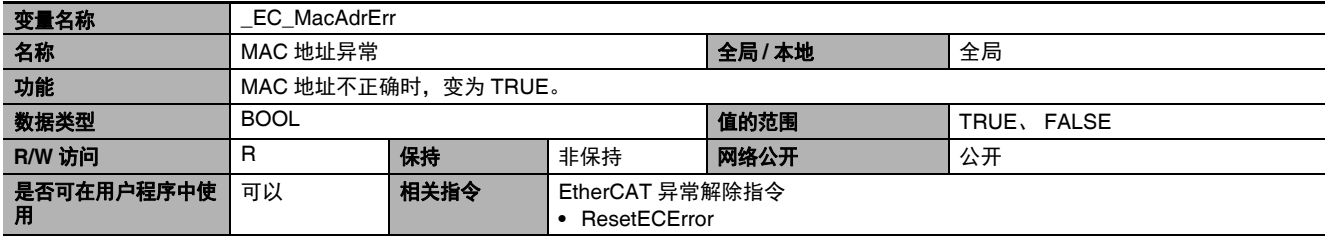

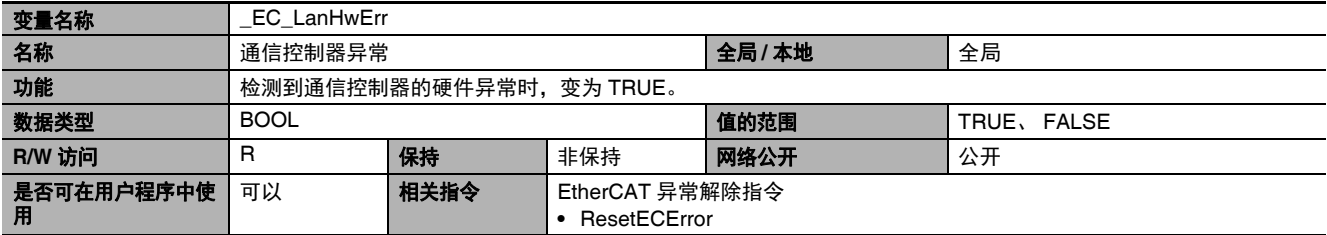

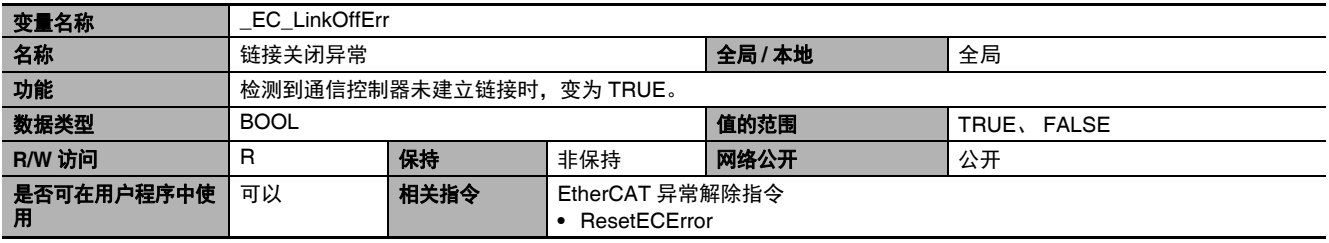

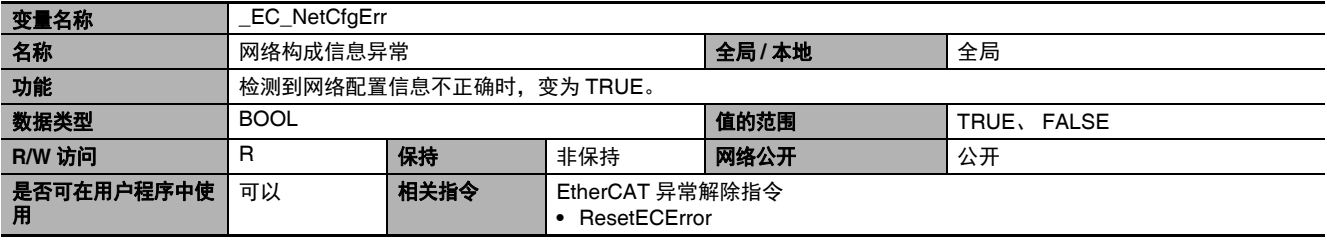

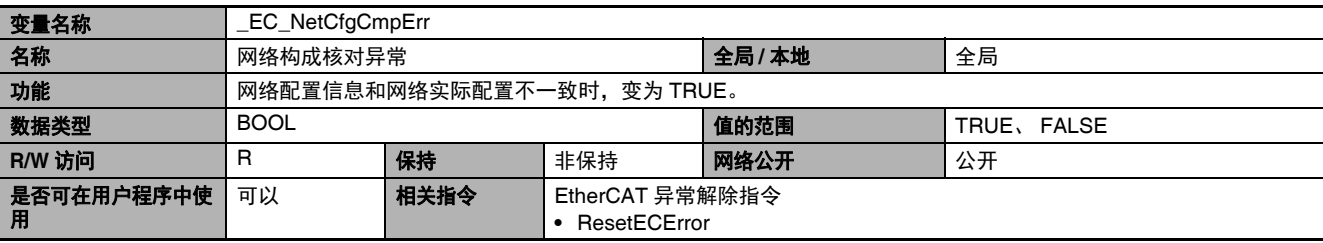

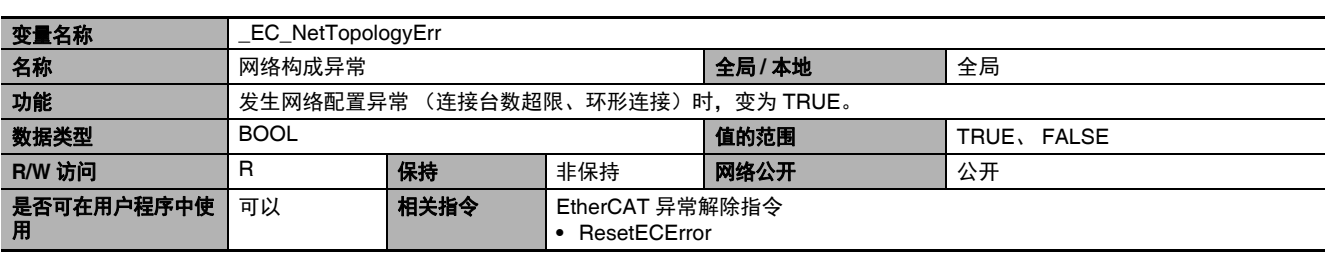

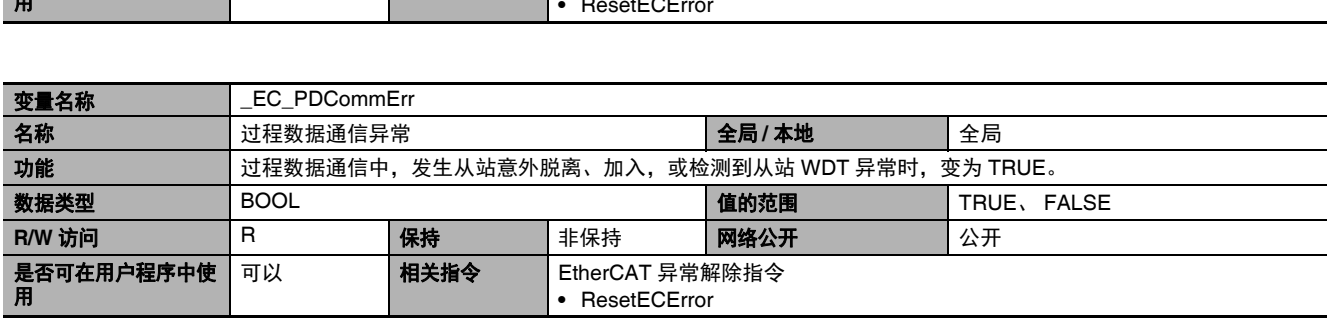

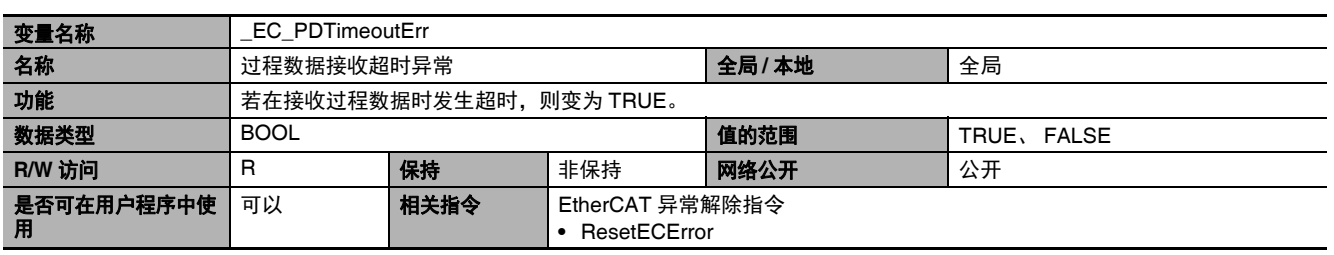

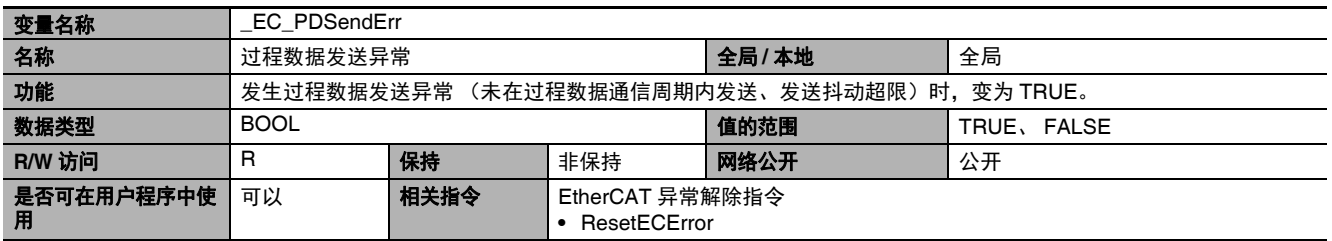

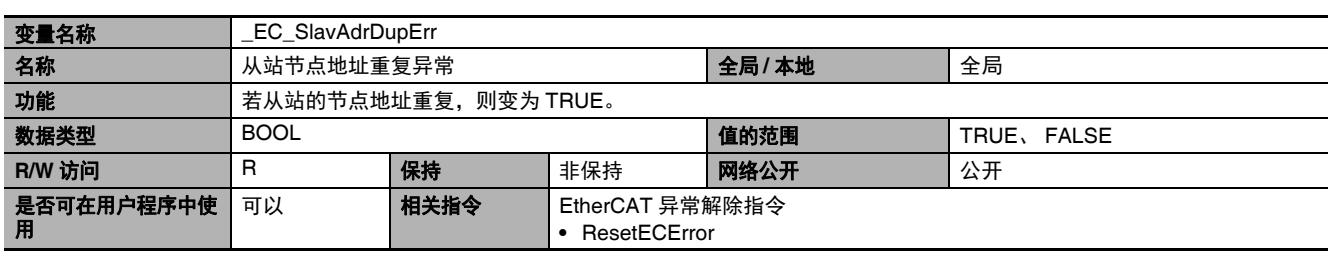

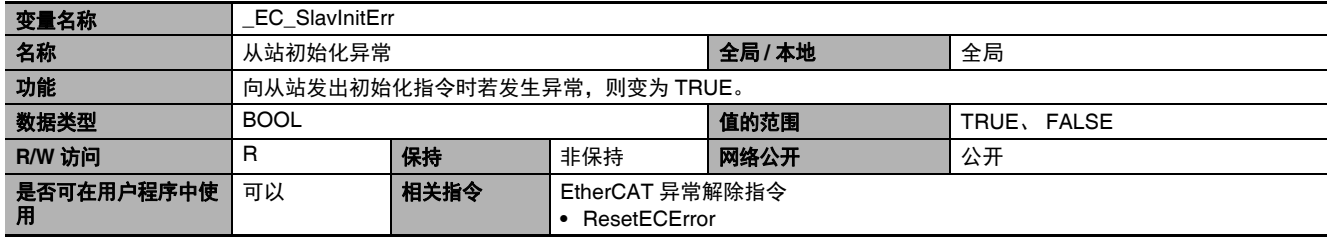

L,

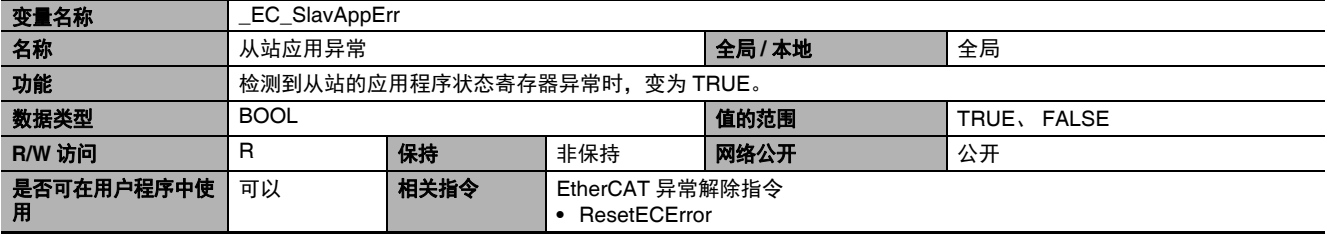

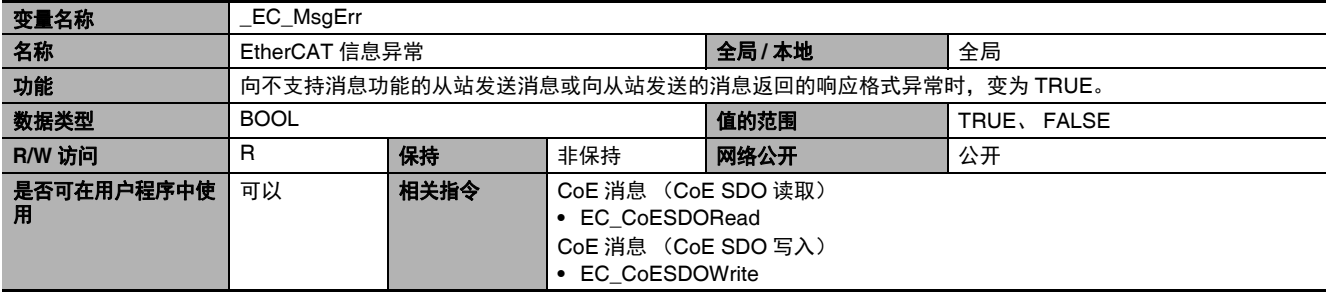

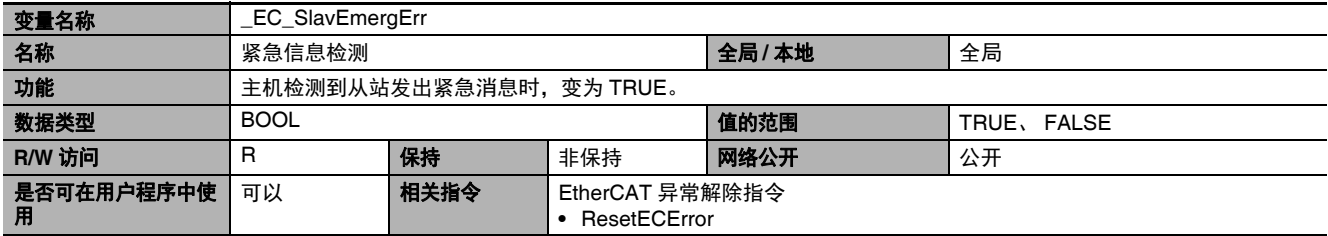

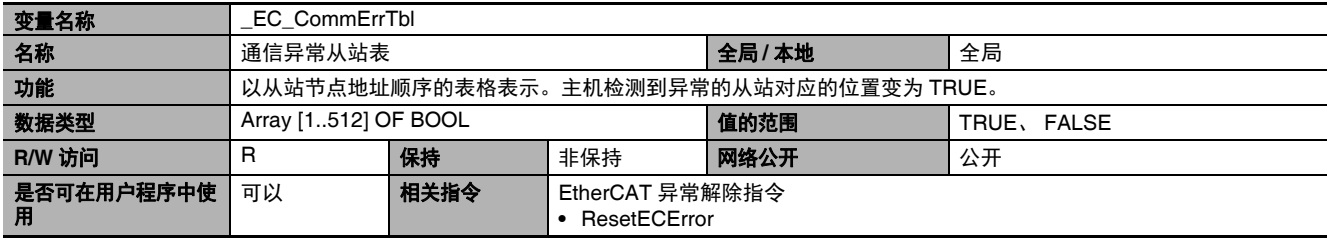

(注)与 EtherCAT 通信异常相关的所有系统定义变量,在排除异常原因并解除发生的控制器异常(Sysmac Studio 的故障排除 /ResetECError 指令)前,值不会变化。

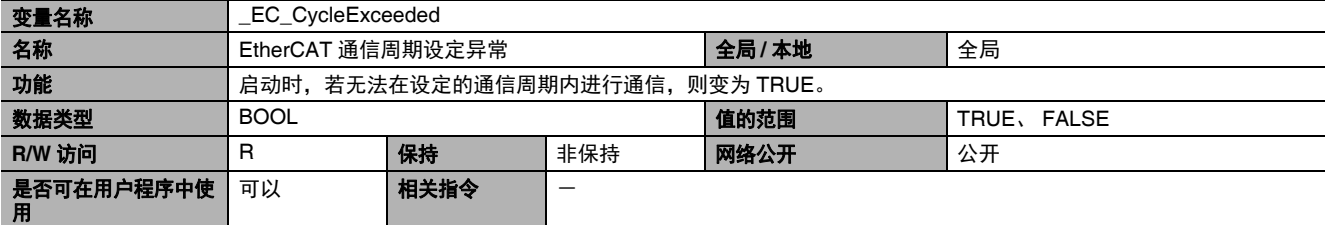

## **● 功能分类: EtherCAT 通信的状态相关**

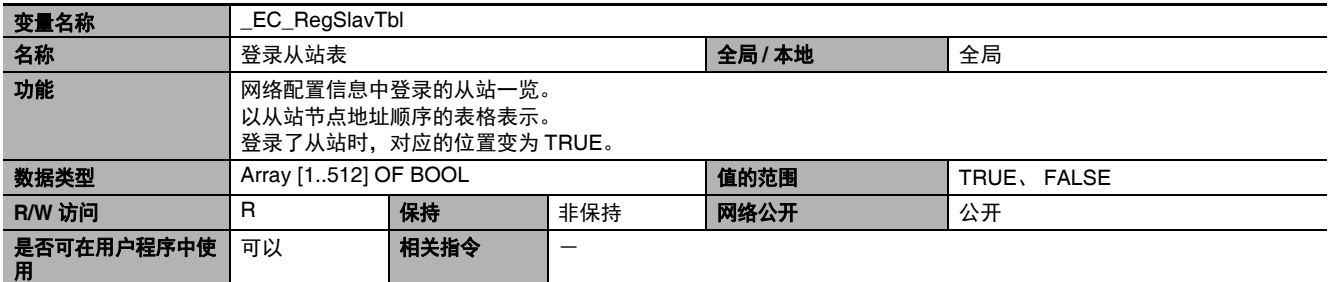

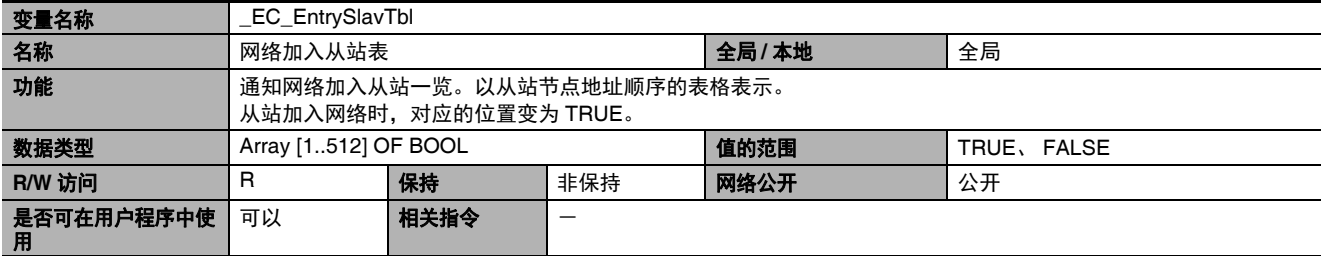

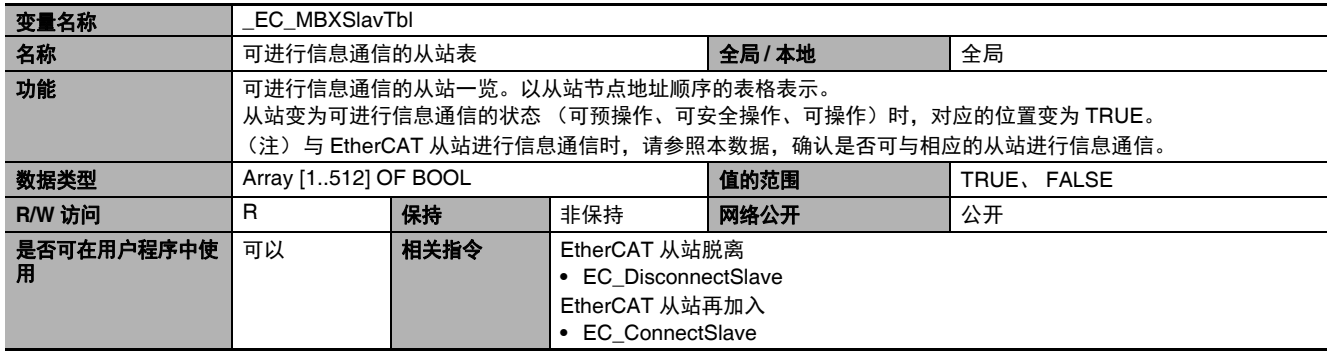

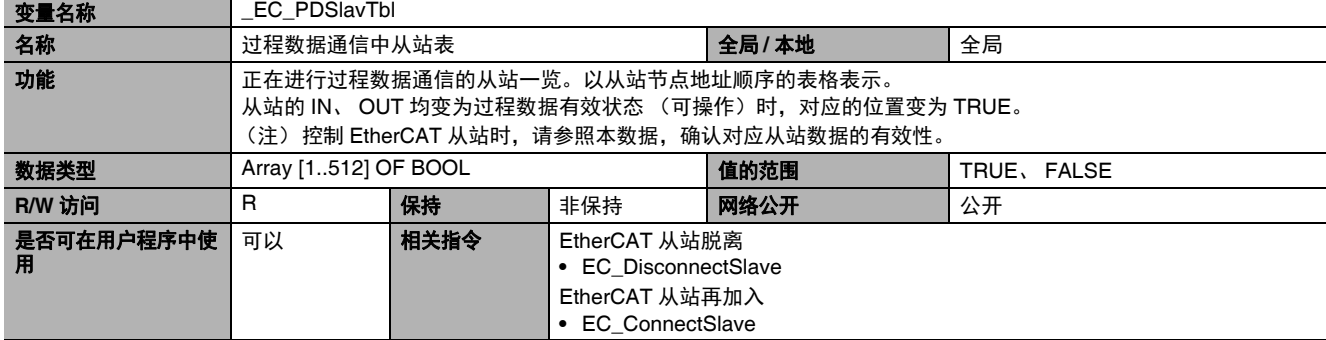

A

 $_{\odot}^{\text{\tiny{I}}}$ 

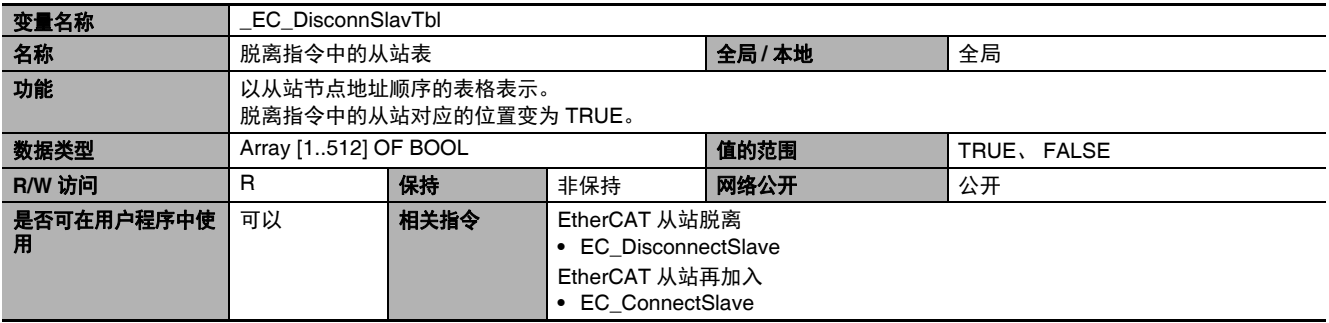

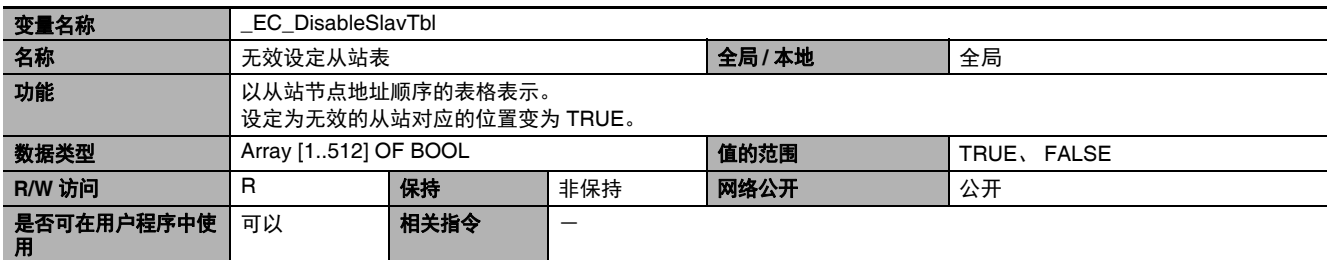

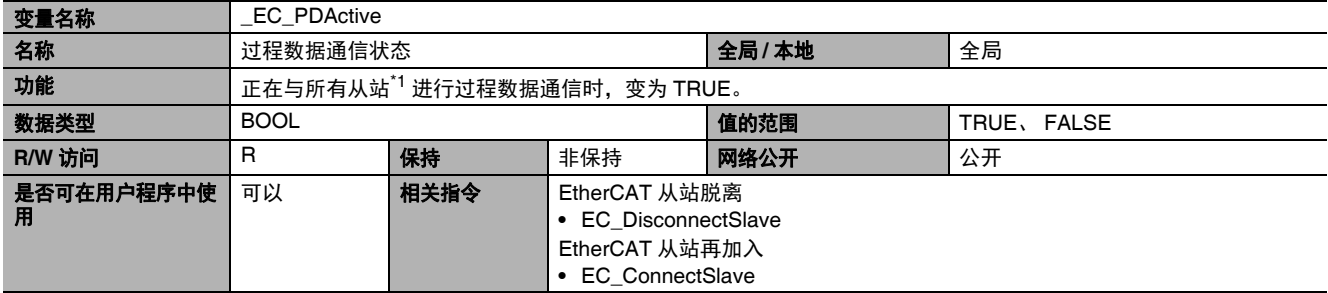

\*1. 不含设定为无效的从站。

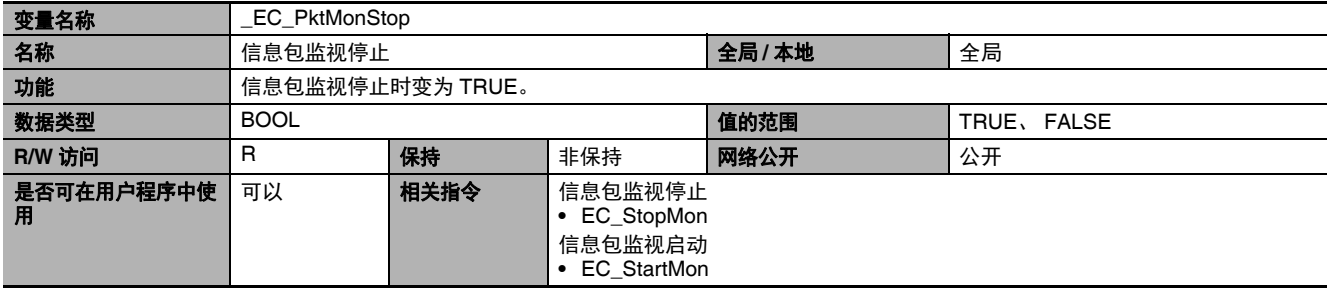

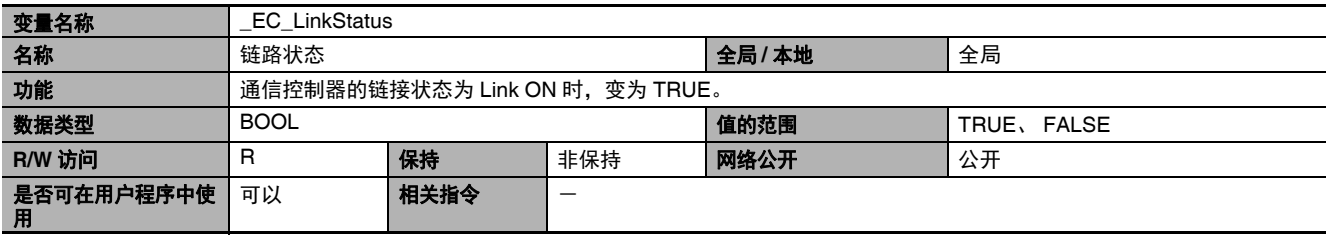

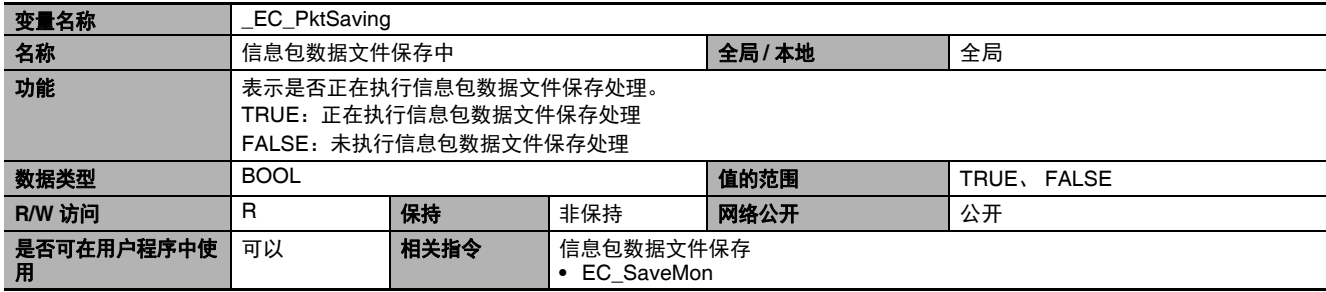

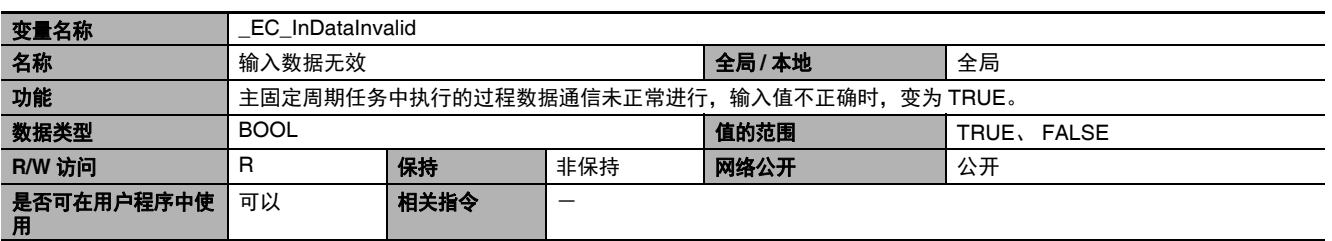

(注) 与 EtherCAT 通信的状态相关的所有系统定义变量均表示当前的状态。

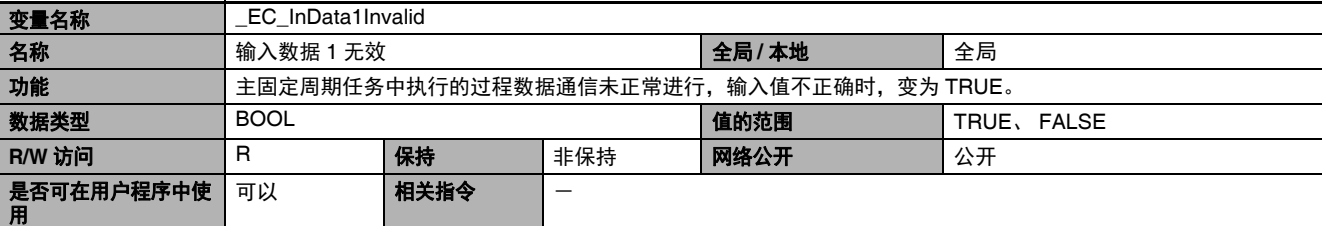

(注) 与 EtherCAT 通信的状态相关的所有系统定义变量均表示当前的状态。

(类别名称:

 $_{\odot}^{\text{\tiny{I}}}$ 

#### **● 功能分类: EtherCAT 通信的诊断统计信息相关**

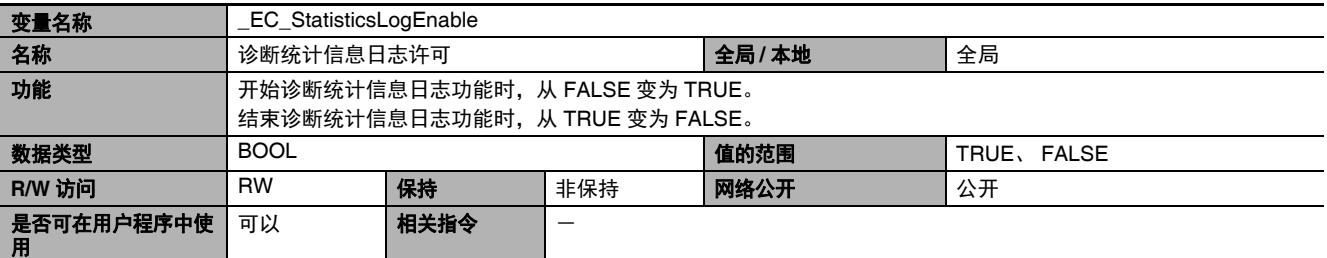

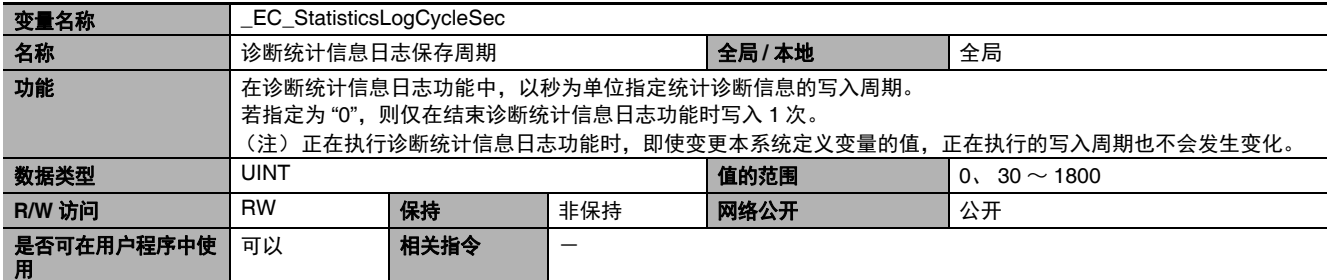

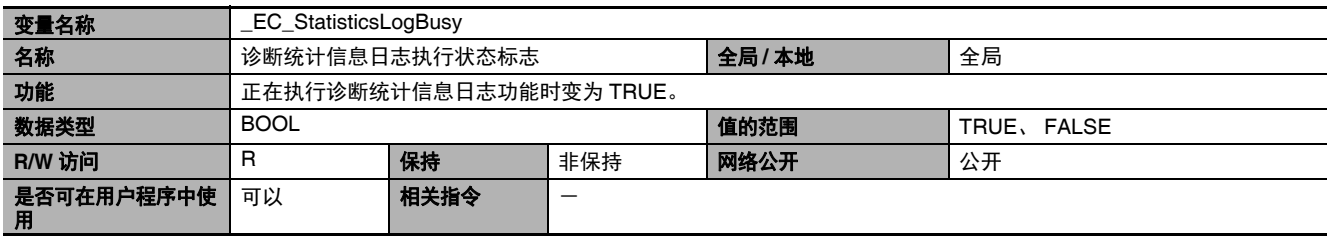

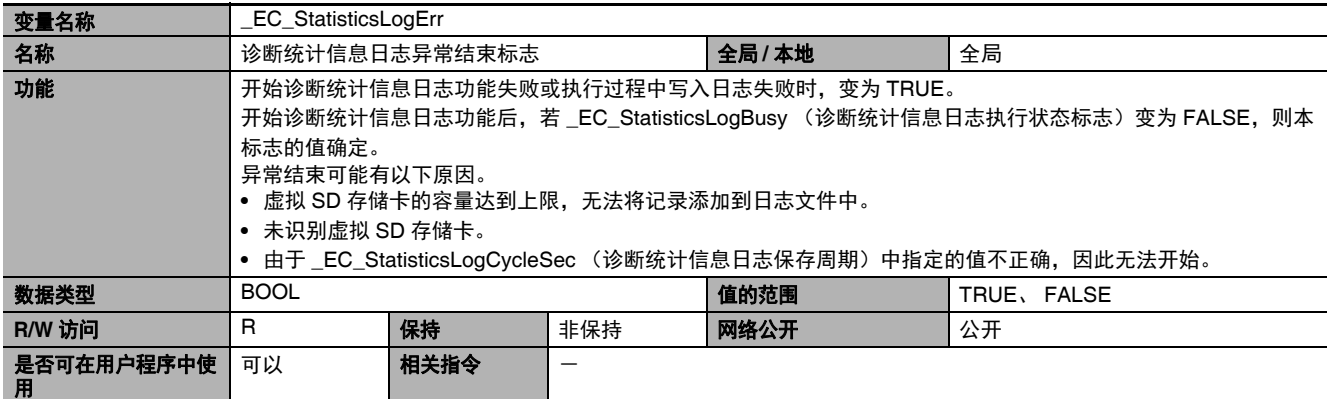

## **A-4-5 EtherNet/IP** 功能模块 (类别名称:**\_EIP**)

#### **● 功能分类: EtherNet/IP 通信的异常相关**

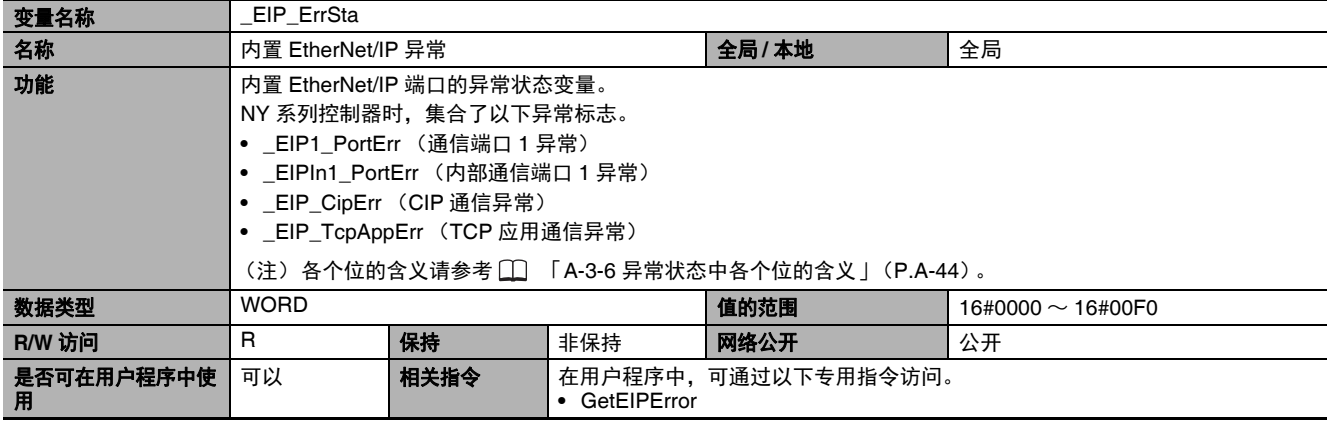

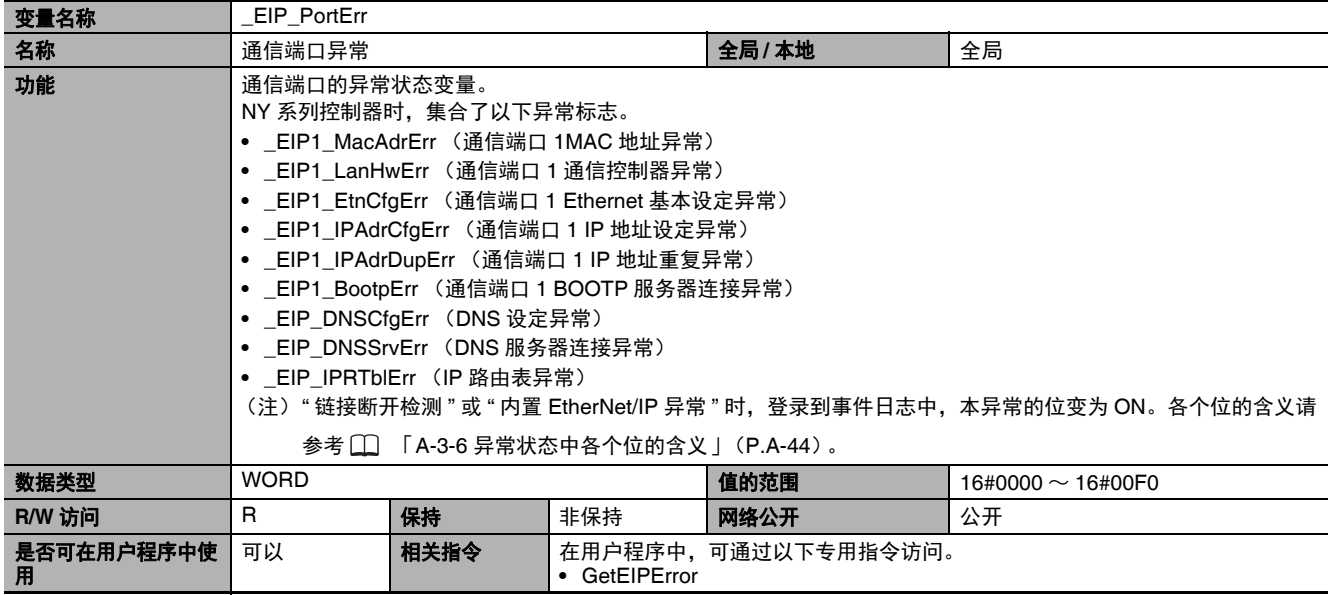

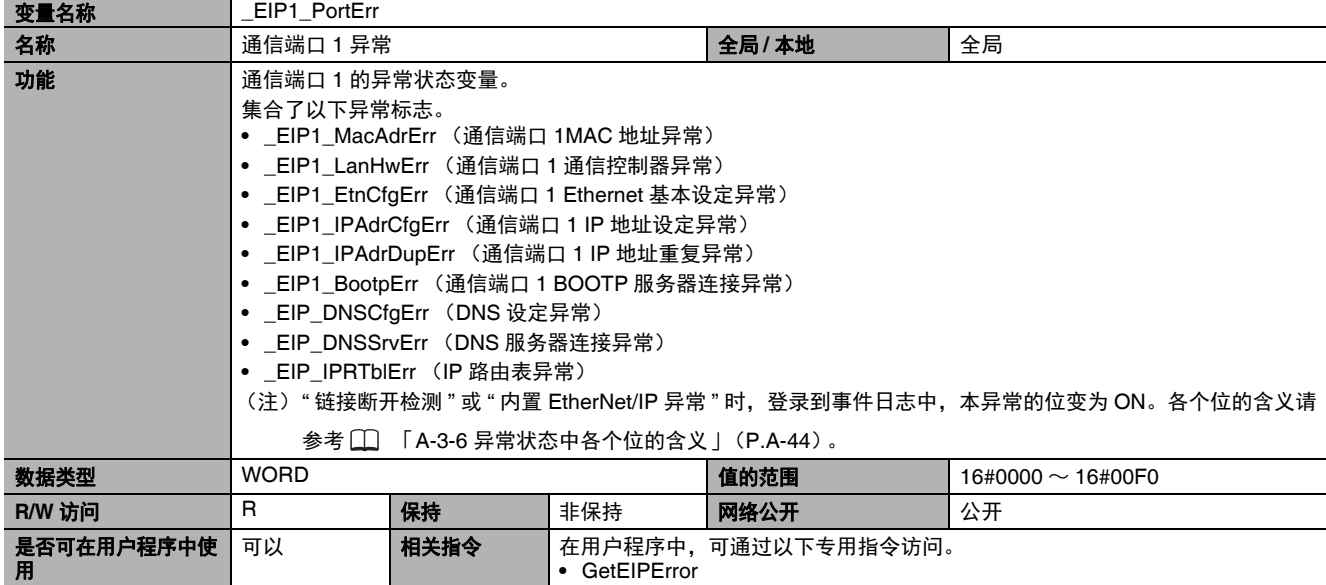

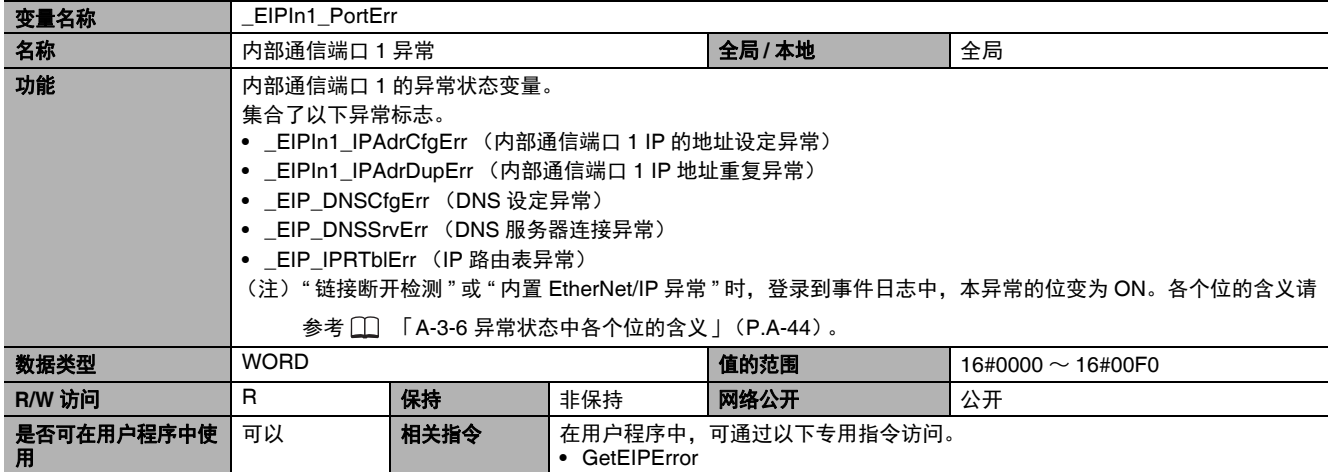

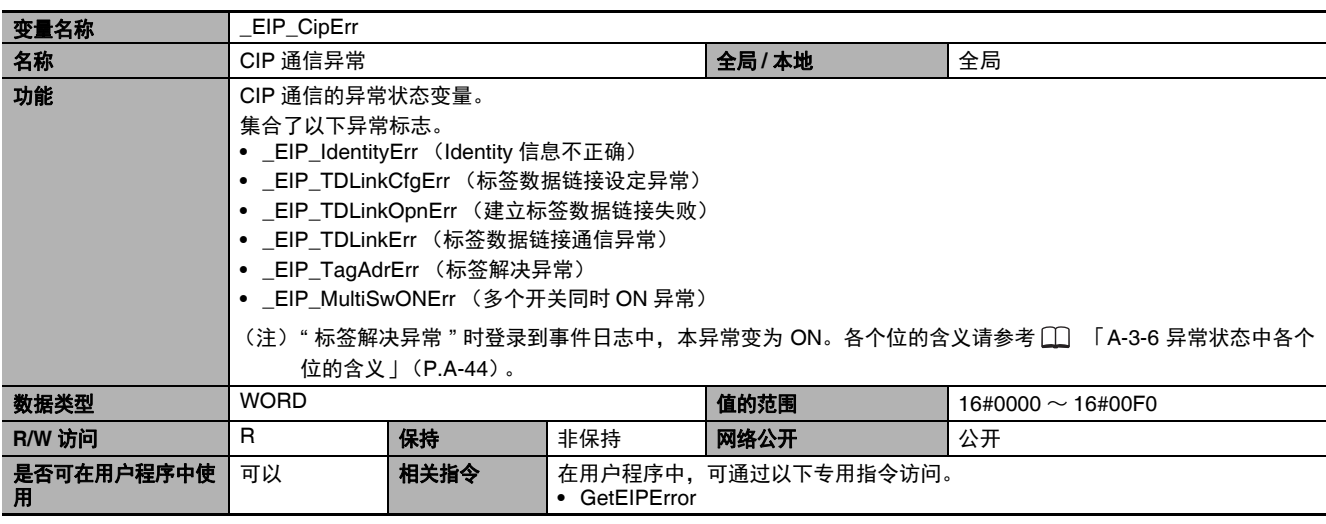

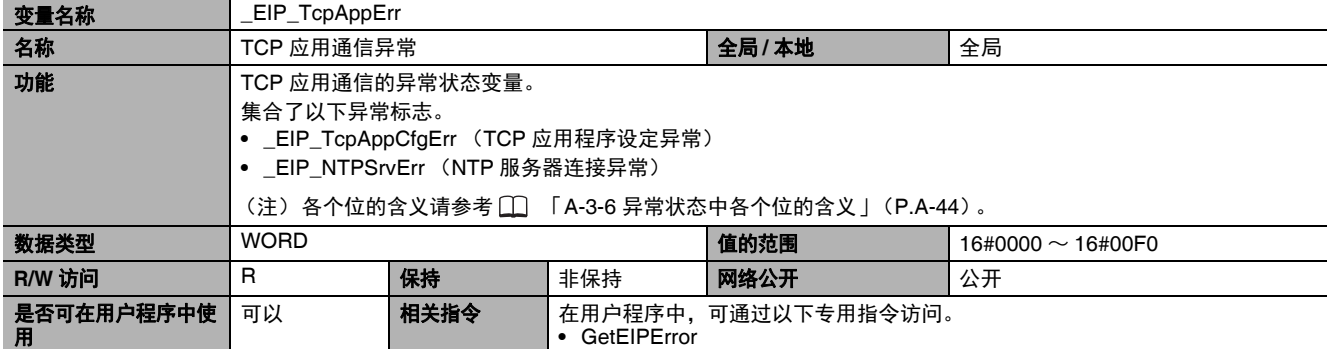

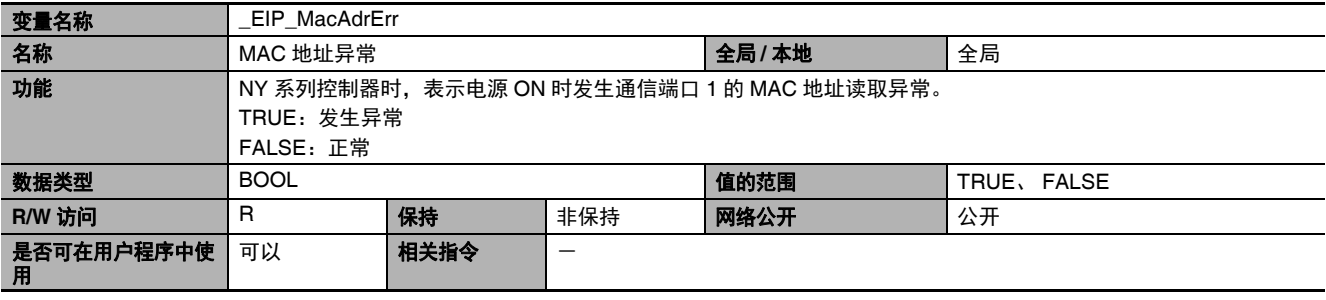

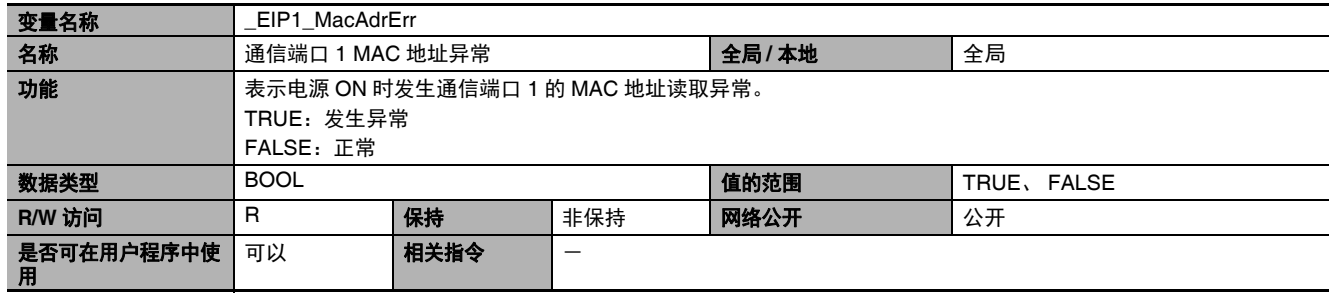

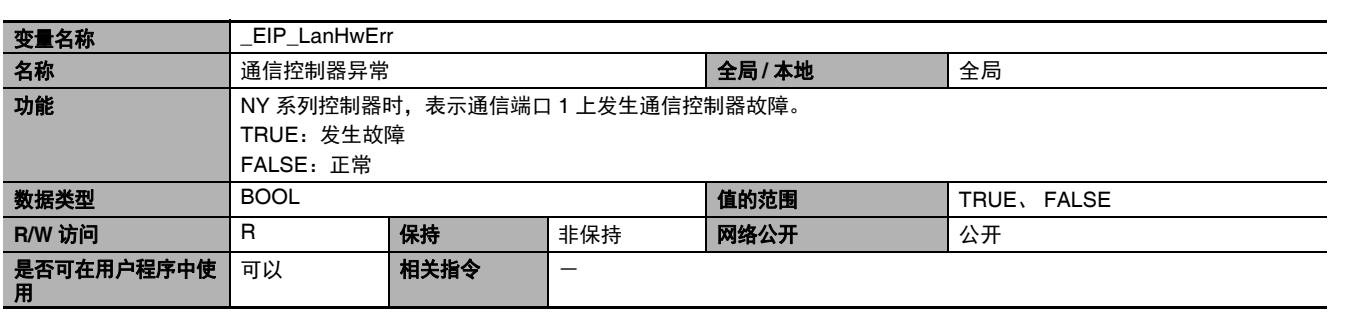

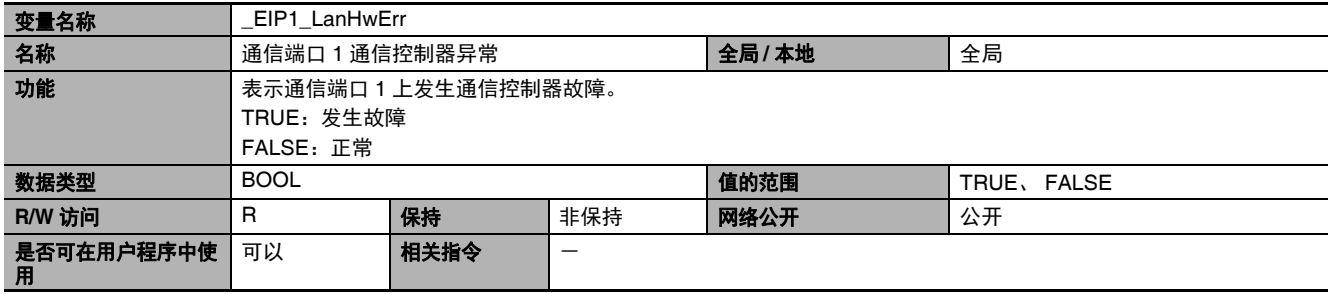

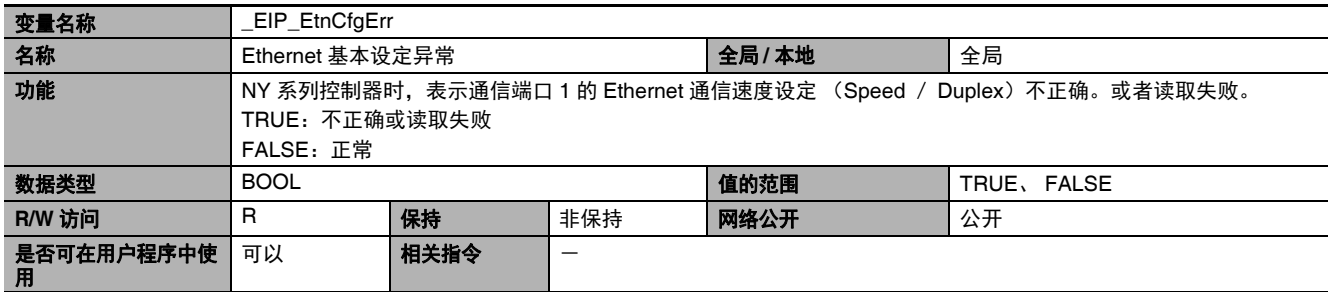

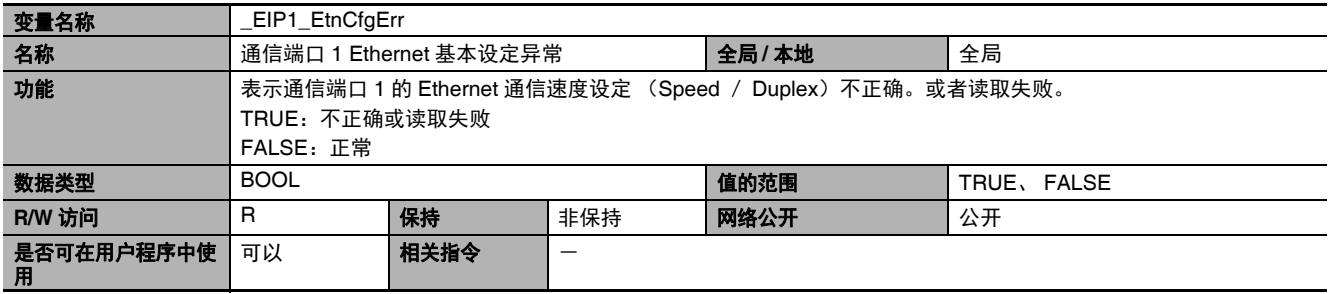

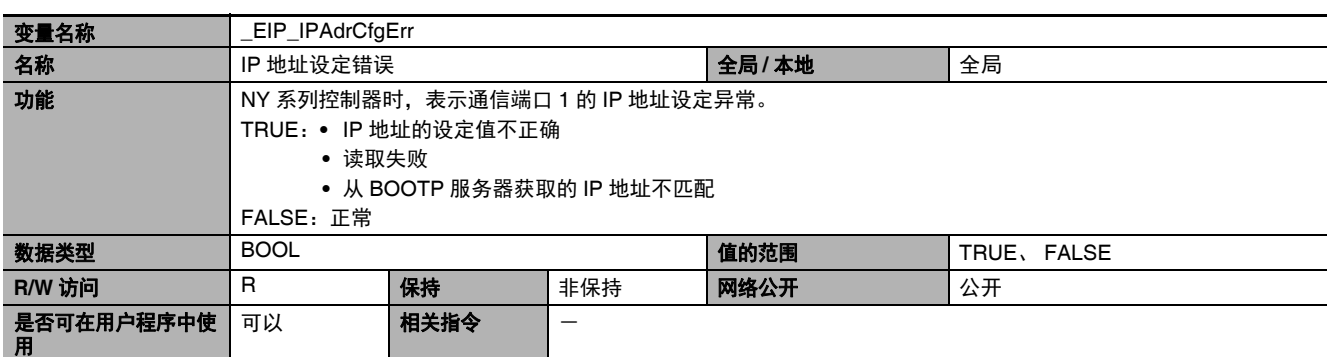

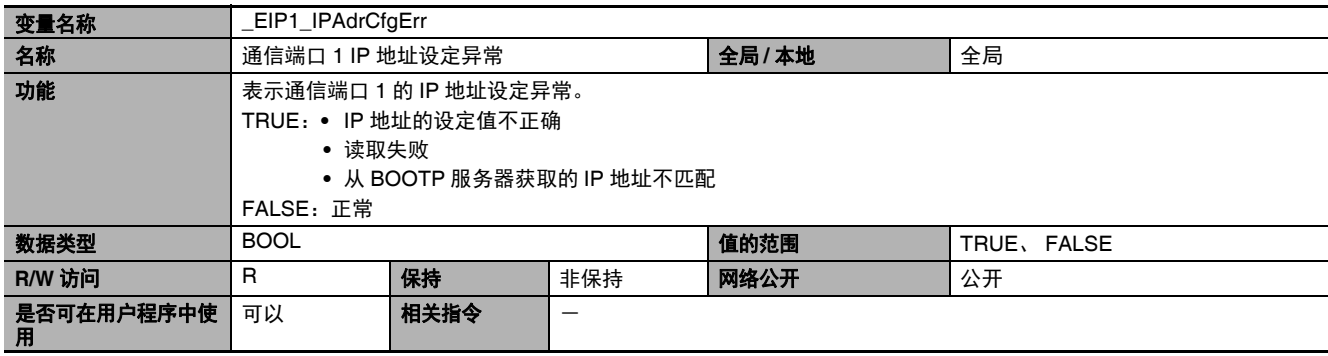

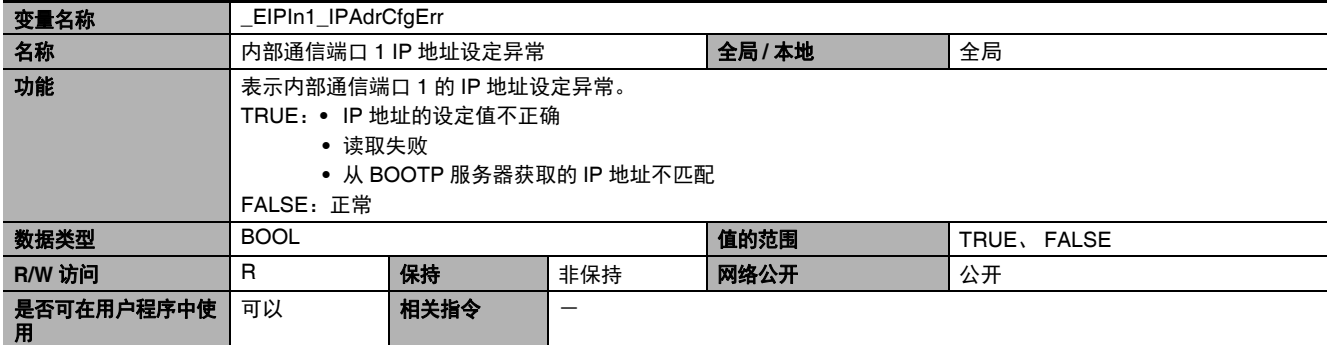

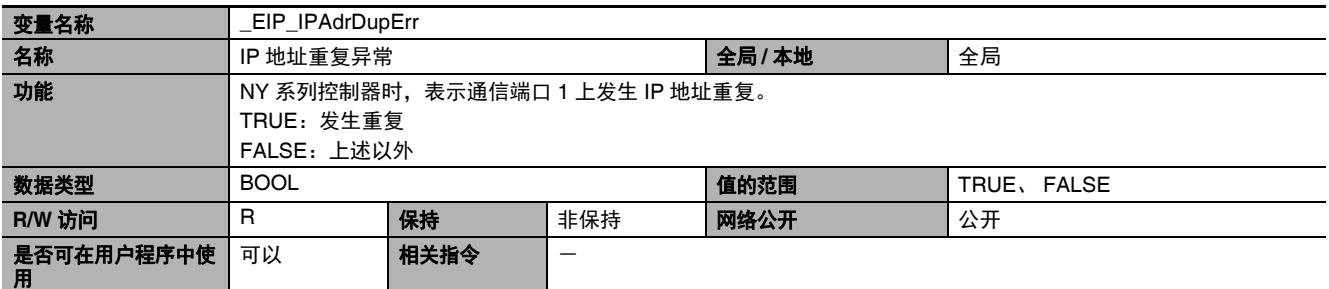

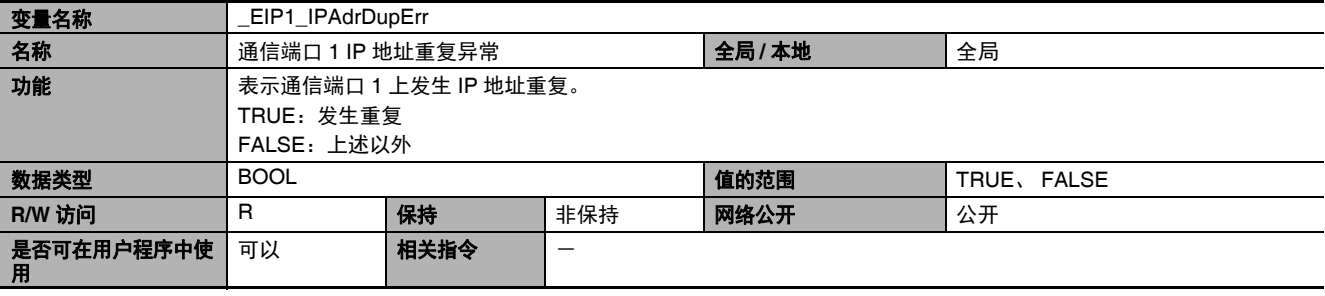

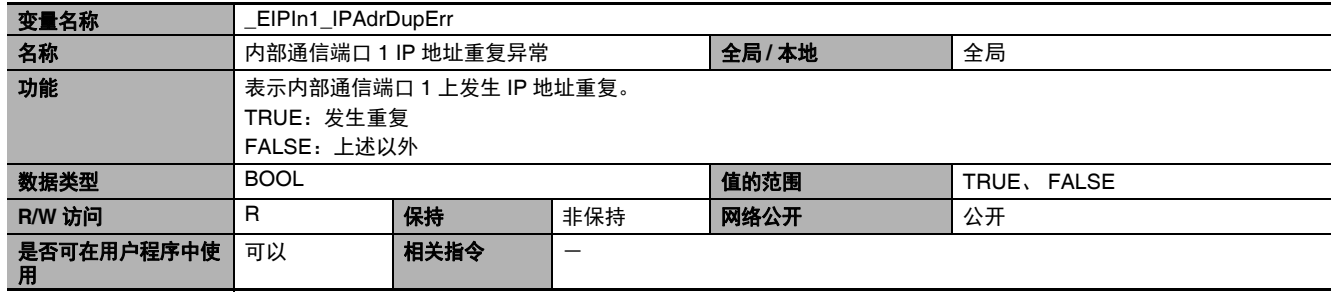

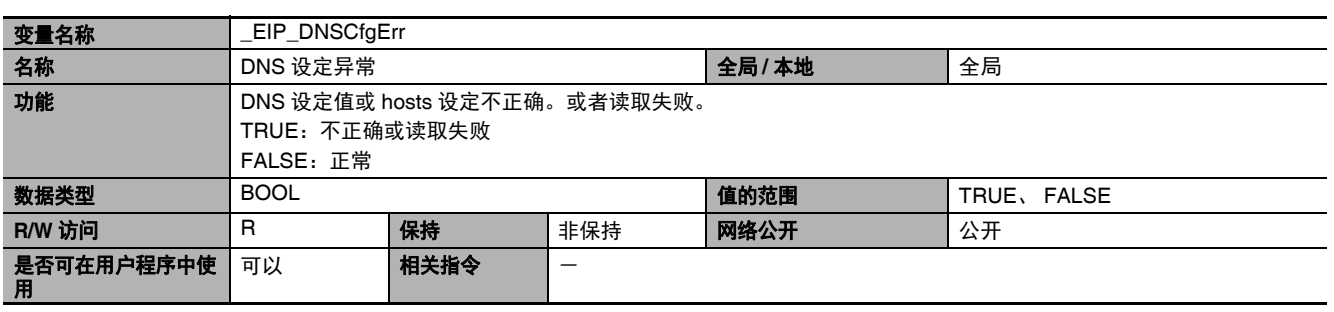

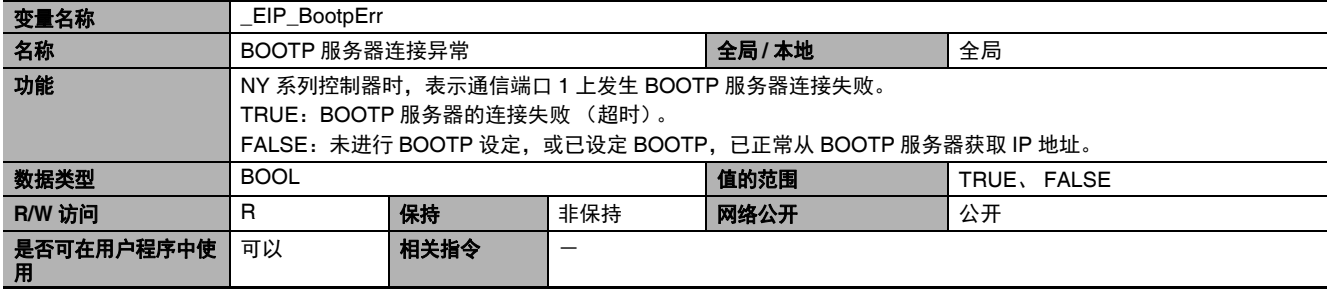

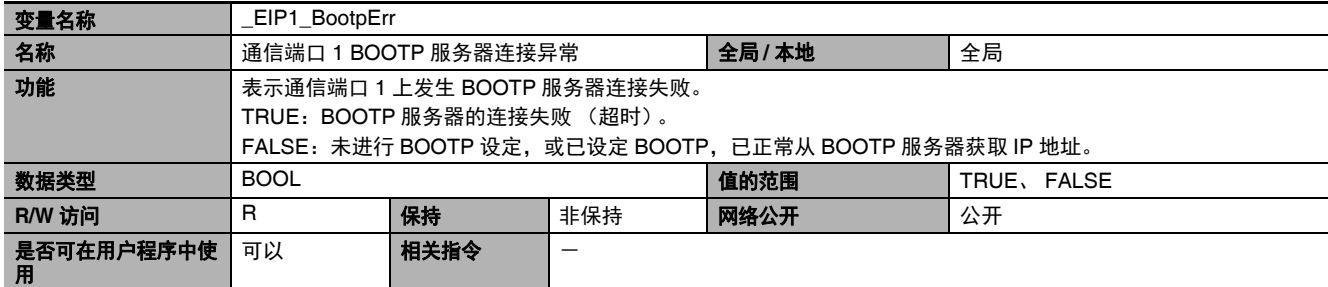

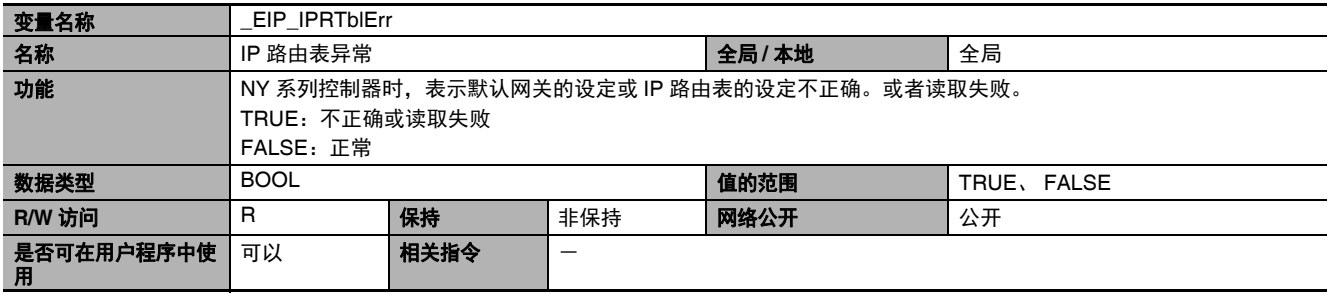

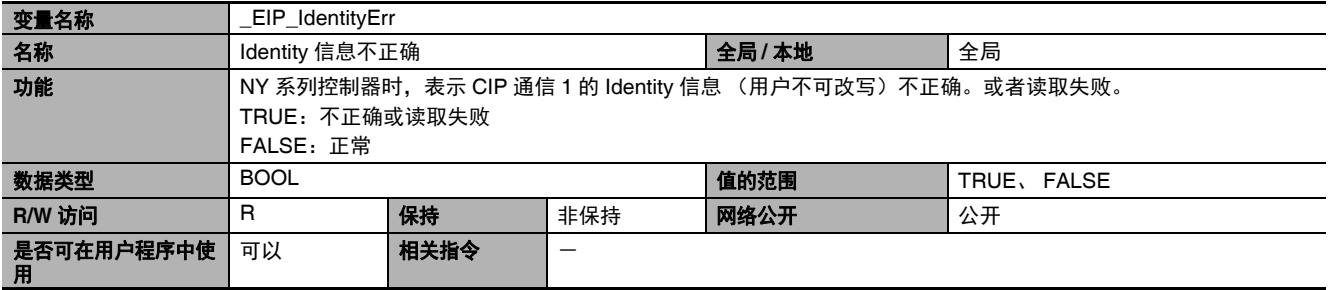

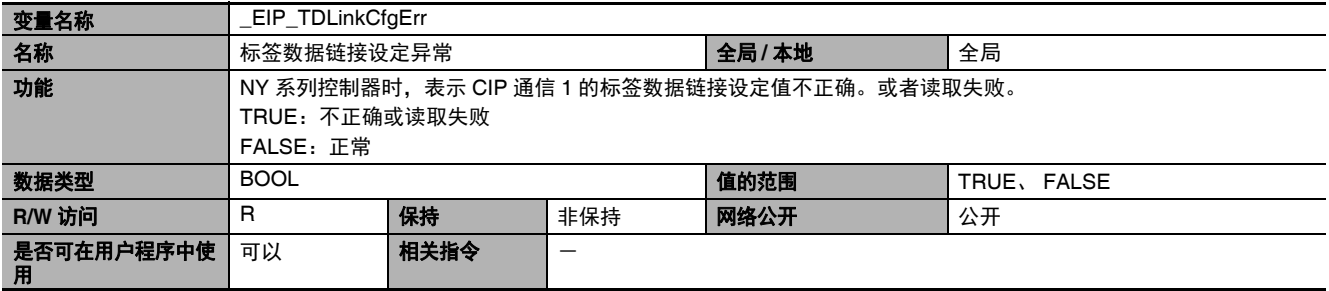

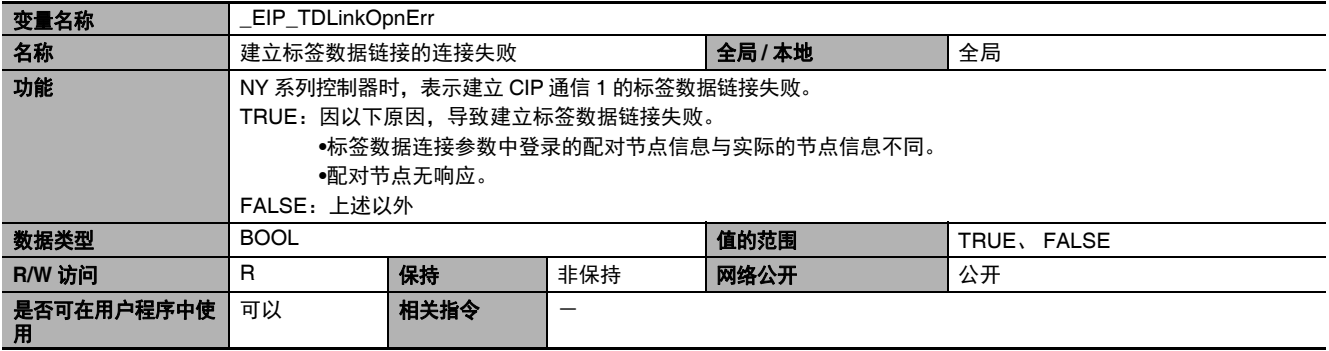

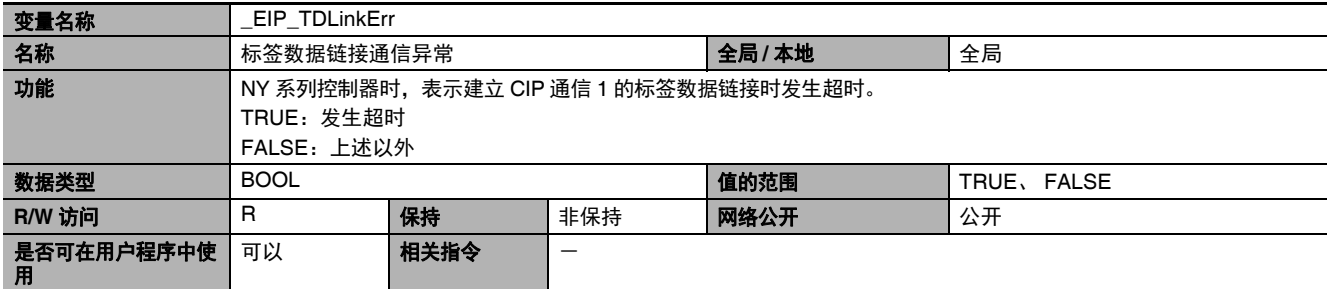

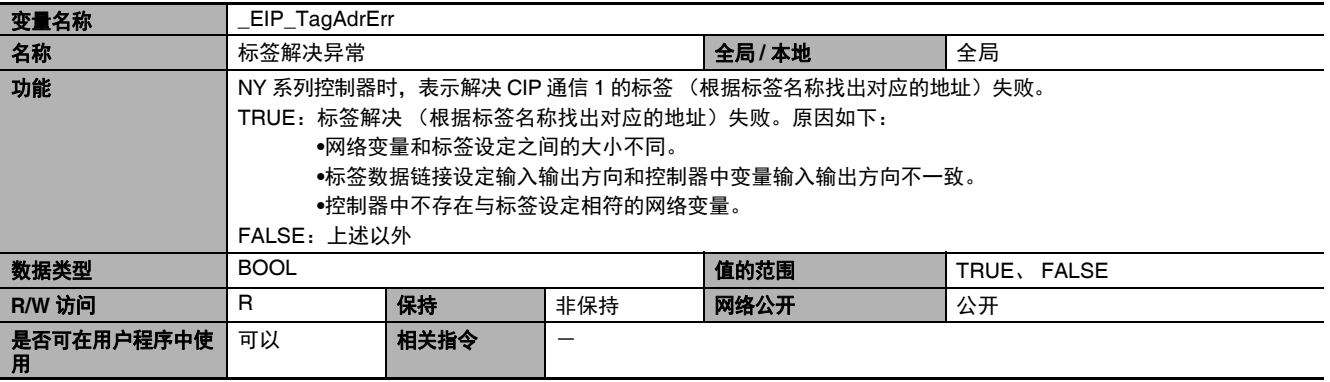

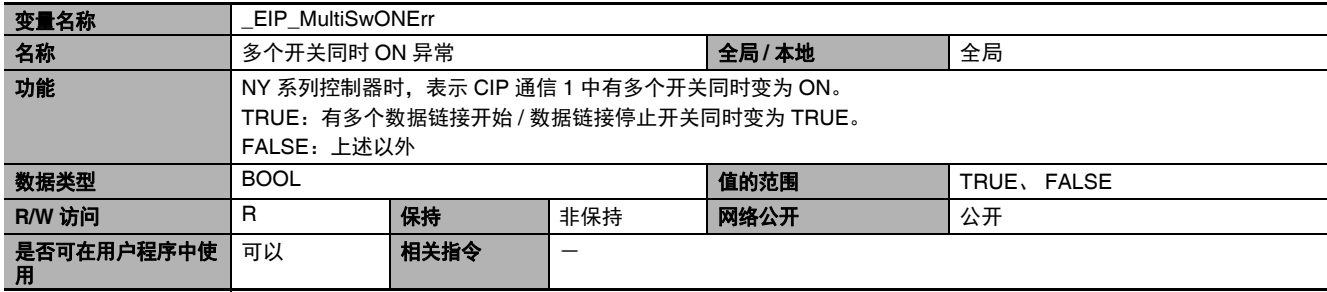

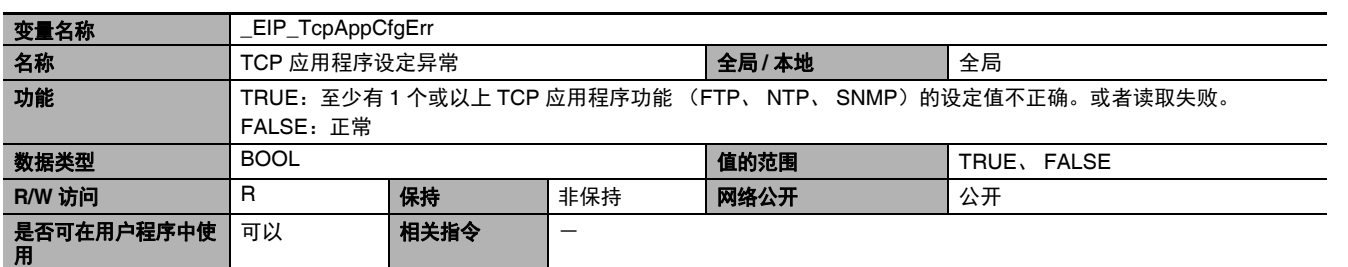

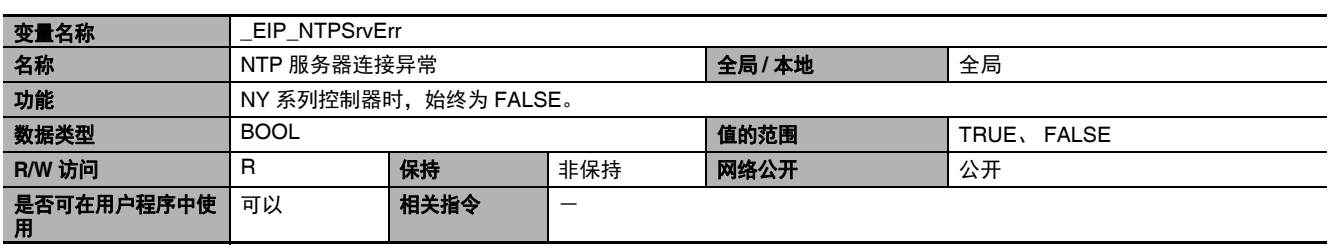

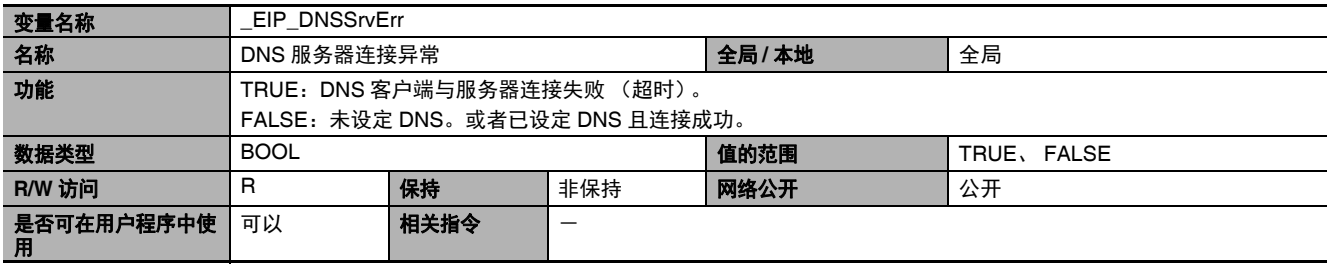

#### **● 功能分类: EtherNet/IP 通信的状态相关**

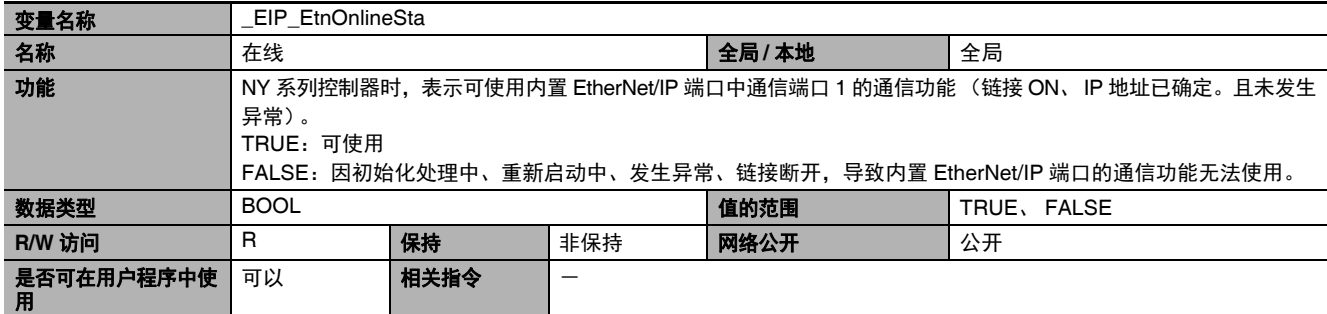

A

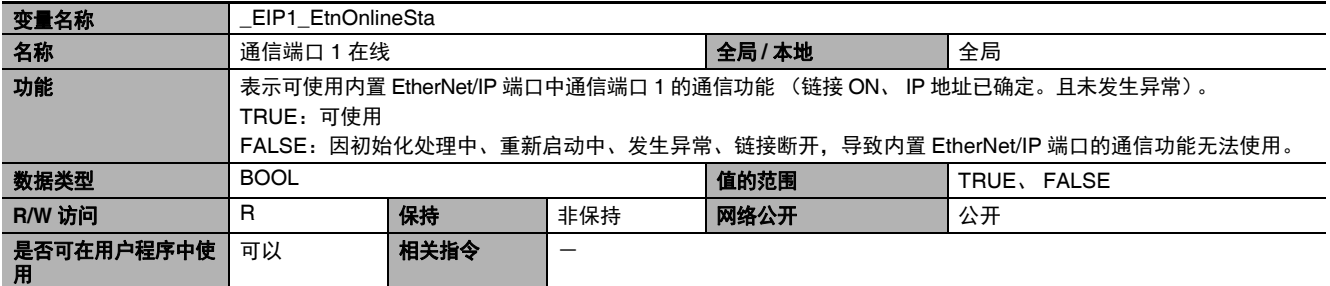

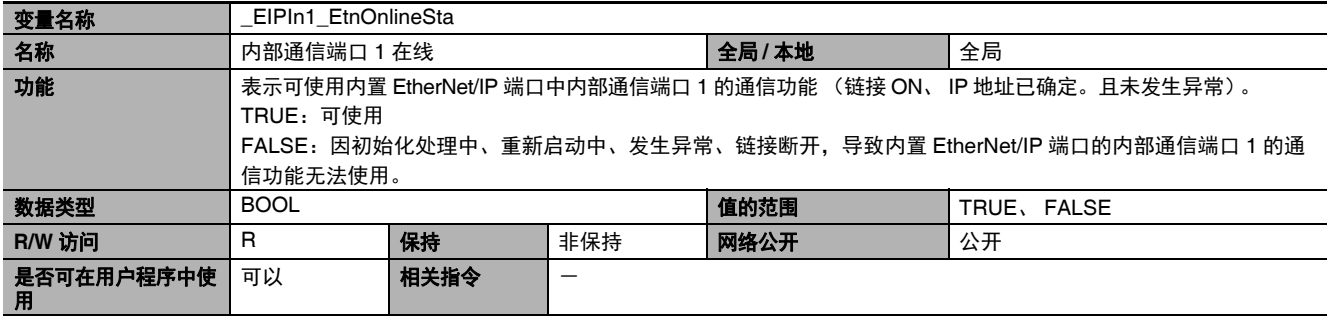

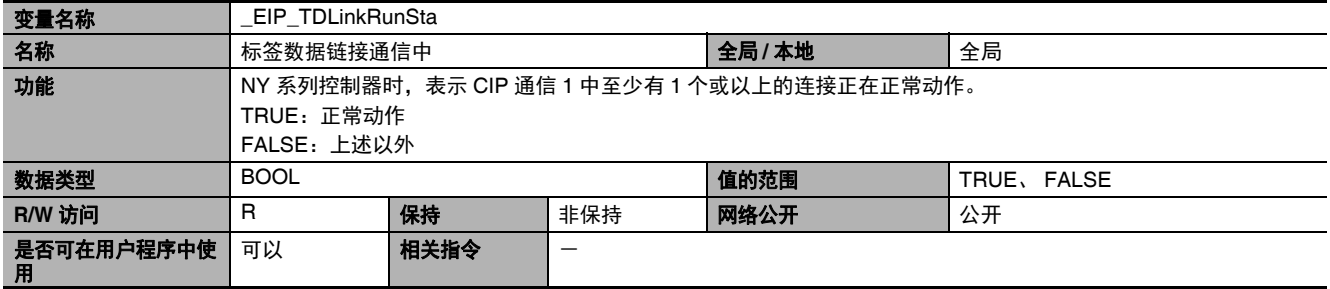

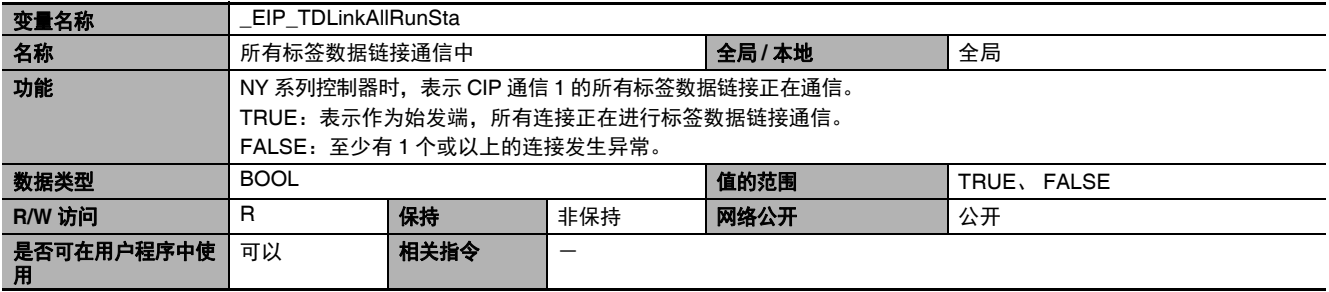

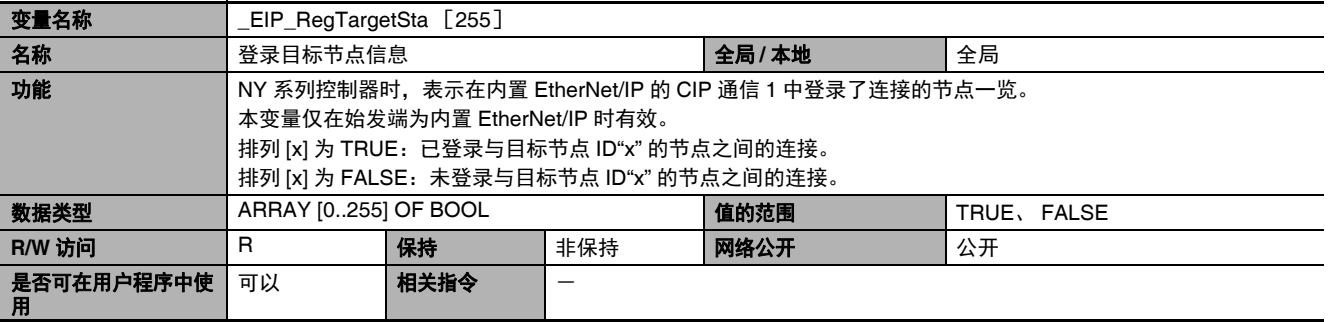

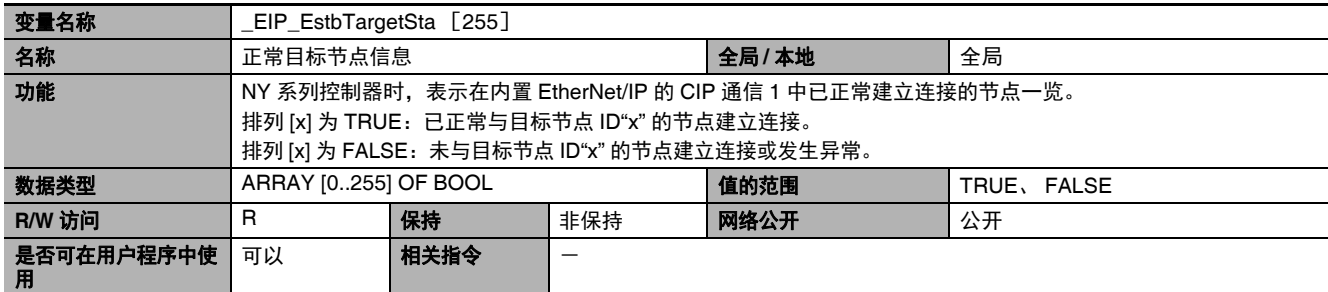

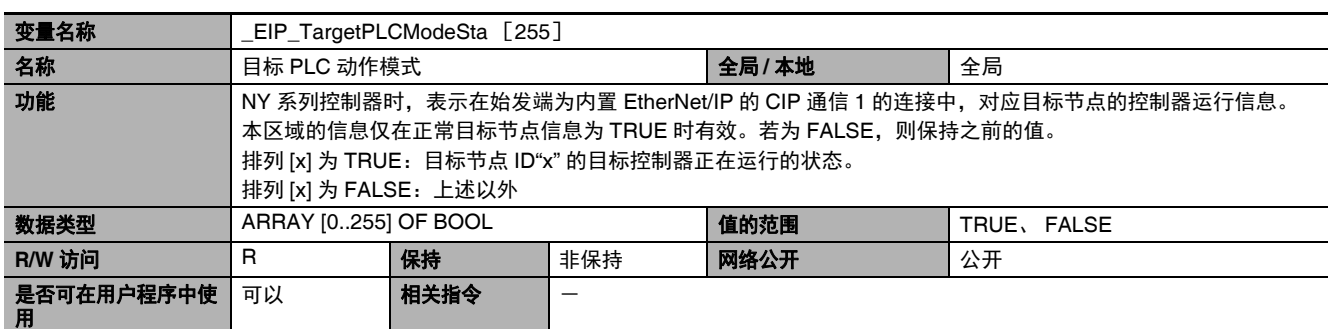

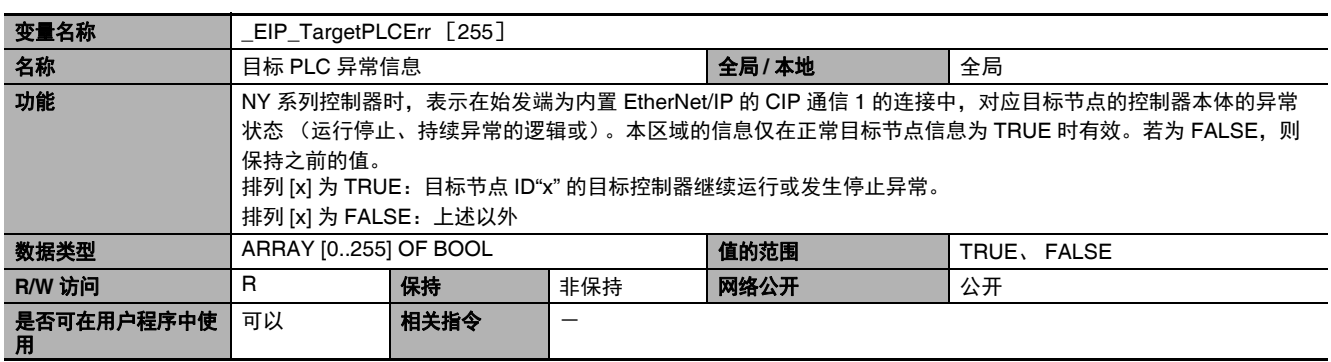

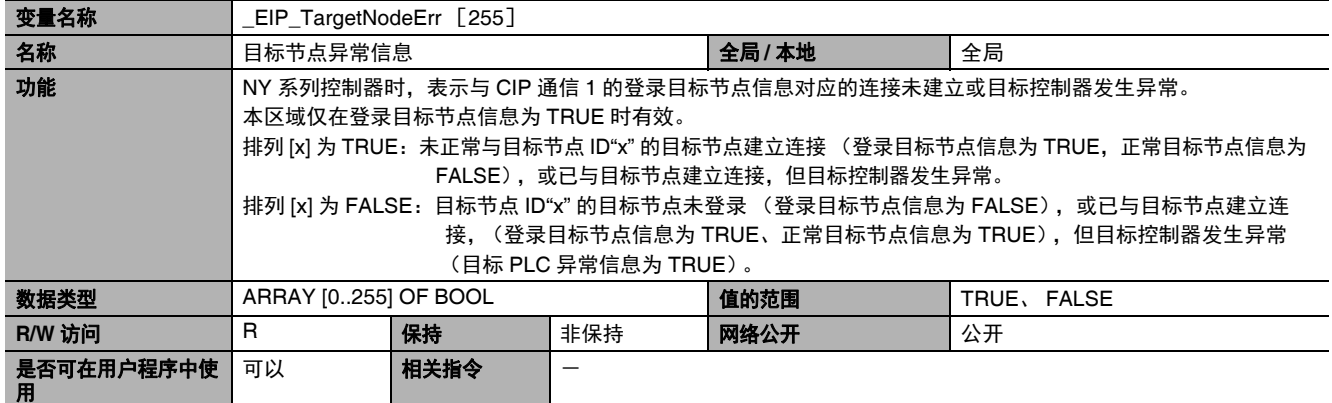

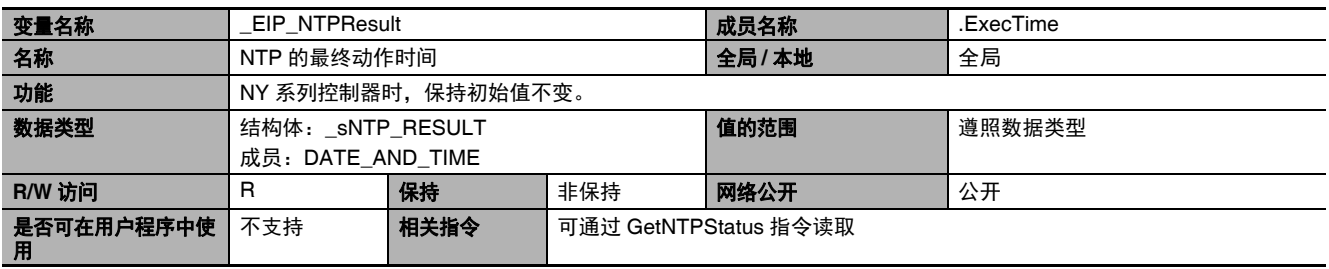

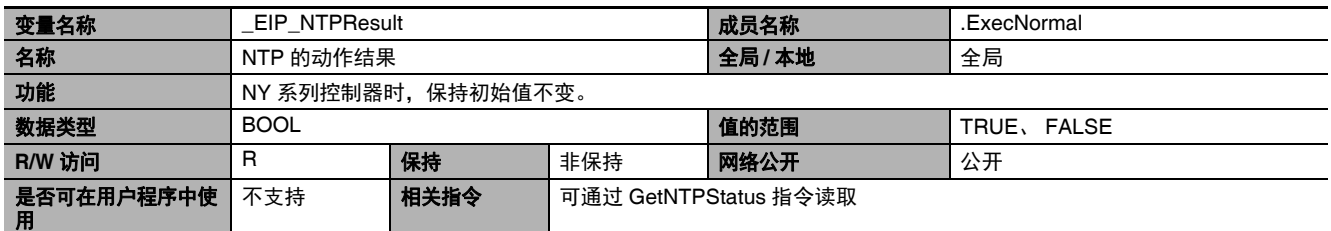

#### **● 功能分类: EtherNet/IP 通信的开关相关**

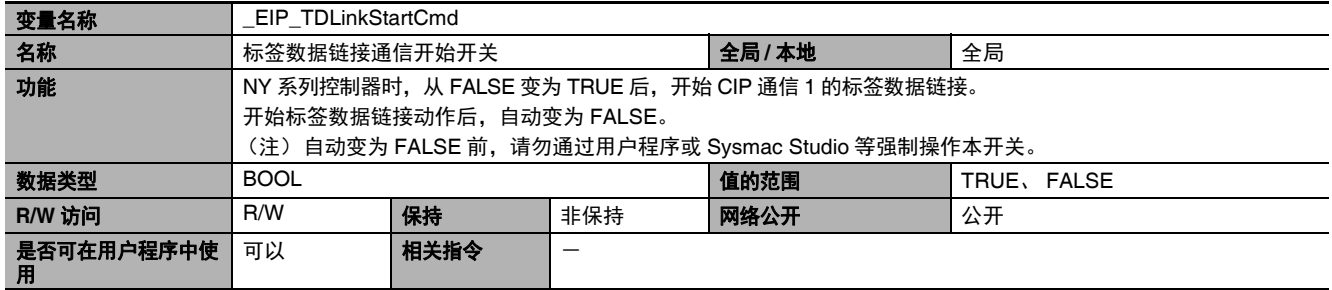

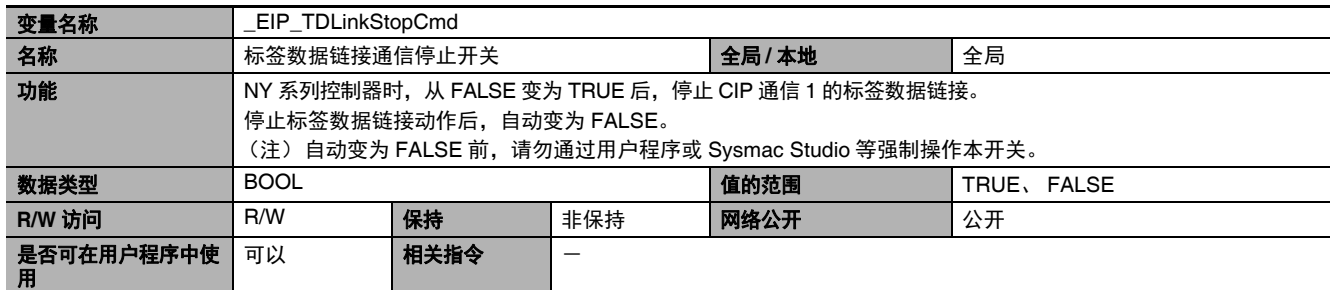
# **A-5** 控制器内数据的属性

断电时、电源接通时、动作模式变更时、发生全部停止等级的控制器异常时,控制器内数据的保持 / 非保 持属性如下。

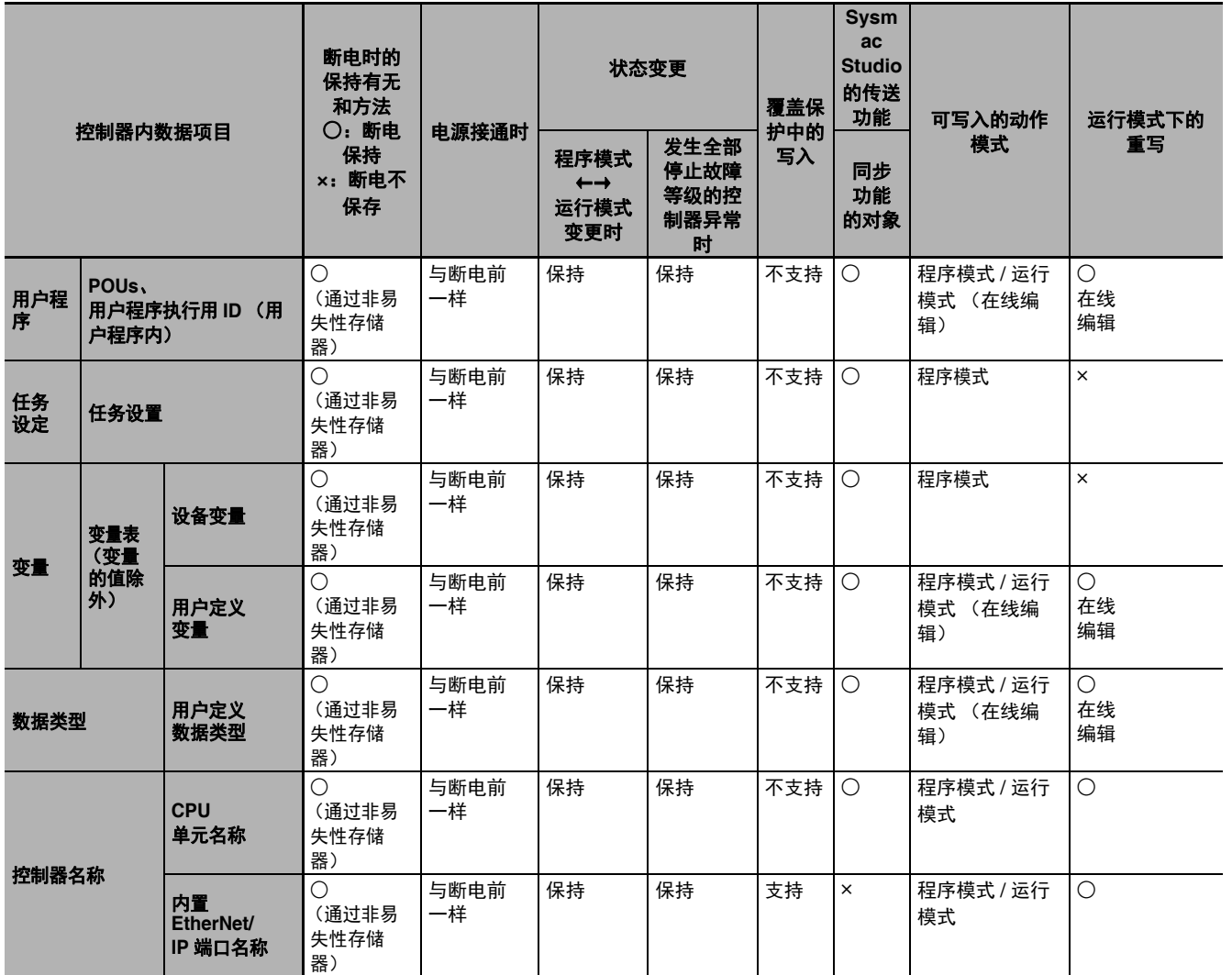

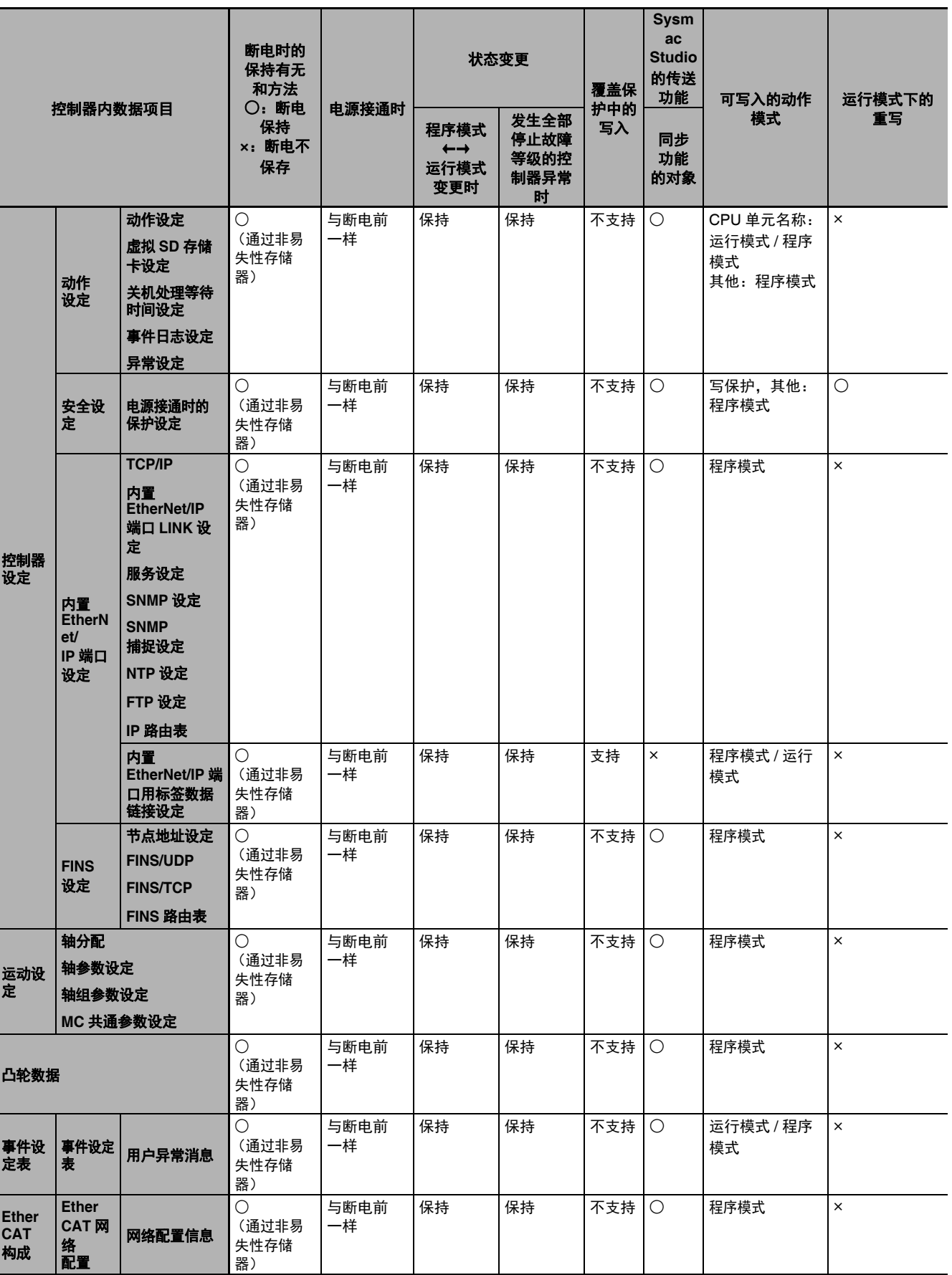

A-5 控制器内数据的属性 控制器内数据的属性

A

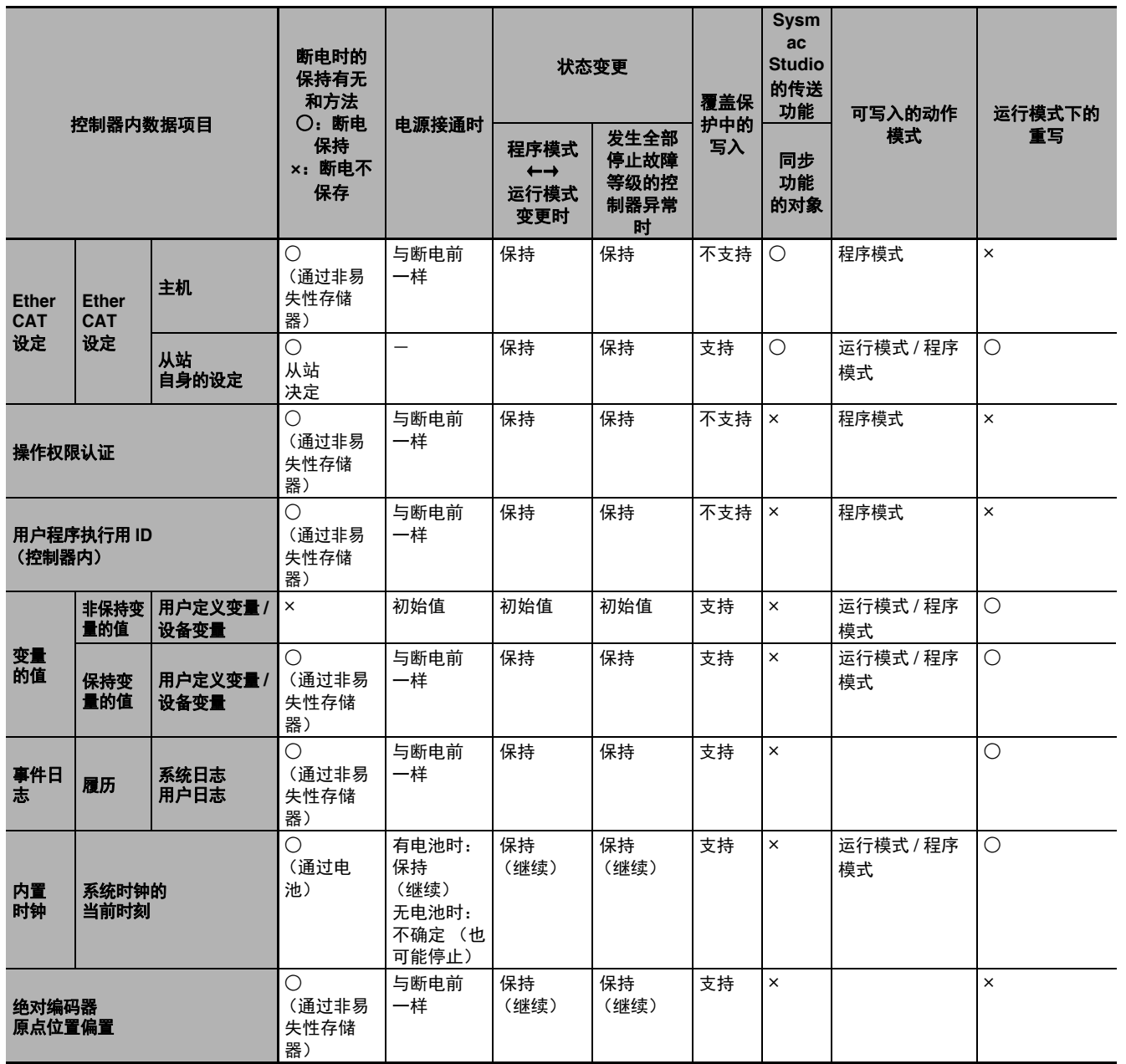

## **A-6** 变量的存储器确保方法

将结构体型或联合体型变量成员在存储器上的位置与其他设备统一时,需要注意变量的存储器确保方 法。主要是在使用结构体型和联合体型变量与其他设备进行以下通信时,需要调整。

- **•** NY 系列控制器和其他控制器之间,进行 EtherNet/IP 的标签数据链接或通过 CIP 消息访问变量时
- **•** 通过结构体型、联合体型变量与 ID 标签等控制器以外的设备进行数据交换时

#### **A-6-1** 变量的存储器确保规则

为变量保留的存储器量和存储器上的位置因变量的数据类型而变化。此外,为排列的要素、结构体的成 员、联合体的成员保留的存储器量和存储器上的位置,除了数据类型之外,还因排列、结构体、联合体 的声明内容而变化。

## 数据类型的校准和保留的存储器量

不同的数据类型有规定的数据大小。数据大小是指保存该数据类型的值需要的最小存储器容量。 另外,为了有效地访问存储器,与变量对应的存储器由控制器自动配置。因此,为变量保留的存储器总 量和这些变量的数据大小总和肯定不一致。例如,声明了 WORD 型和 DWORD 型变量时,数据大小总 和为 6 字节, 但存储器应如下图所示保留 8 字节。

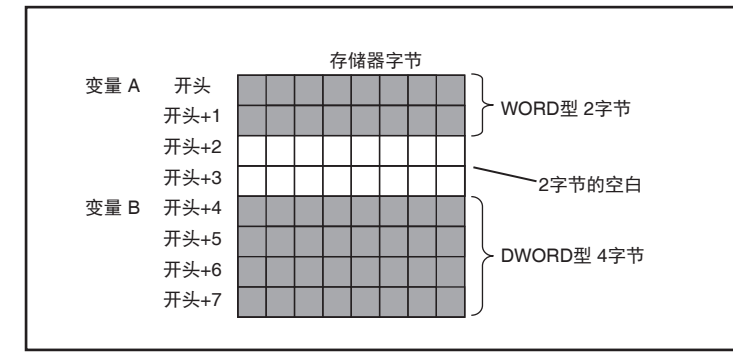

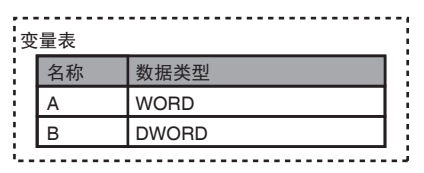

这种决定存储器上变量配置的信息称为校准。校准根据数据类型而定,为具体变量保留的存储器量和存 储器上的位置如下所示。

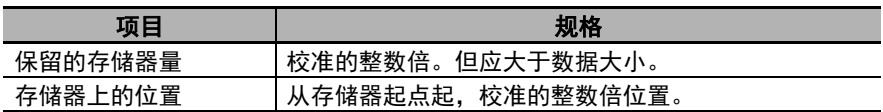

A-6 变量的存储器确保方法 变量的存储器确保方法

A

A-6-1 变量的存储器确保规则 变量的存储器确保规则

基本数据型和列举型的校准和保留的存储器量如下所示。

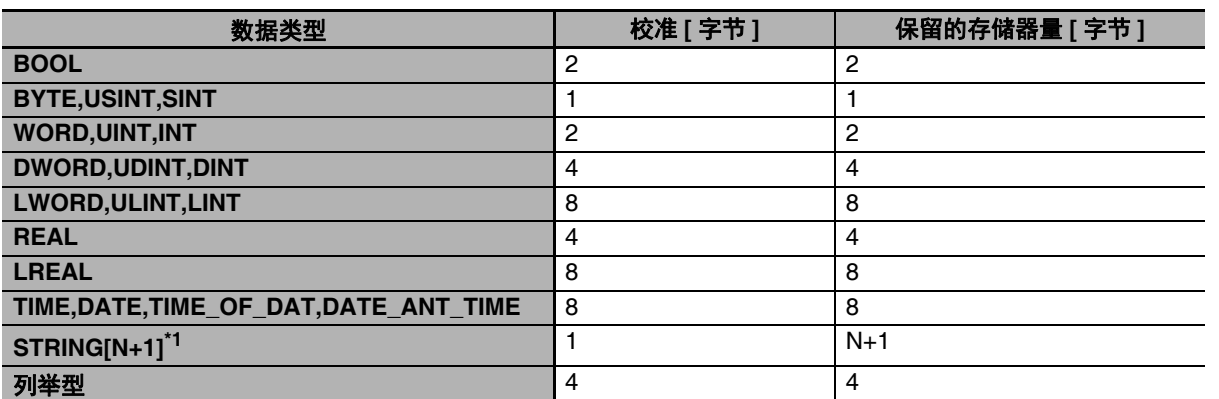

\*1. N 表示处理的最大字符数。例如,半角英文或数字的最大字符数为 10 时,字符串末尾附加 NULL,需要保留 11 个字符的存储器。

为了有效地访问,排列、结构体型、联合体型的各要素和各成员也分别配置到存储器上。排列、结构体 型、联合体型的校准和保留的存储器量根据其声明确定如下。

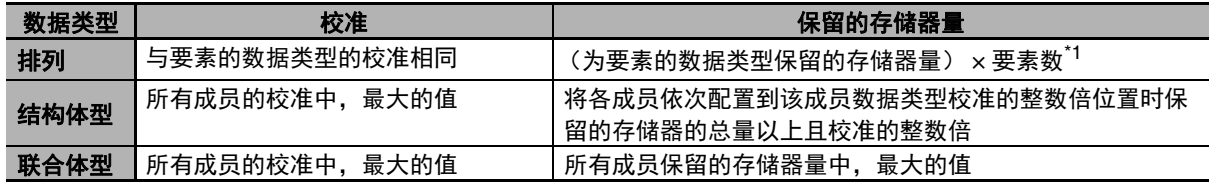

\*1. BOOL 型排列为例外。为 BOOL 型排列保留的存储器量请参考后面的使用注意事项。

■ 使用注意事项

#### 为 **BOOL** 型排列保留的存储器量

为 BOOL 型的单独变量、结构体的成员、联合体的成员保留的存储器量为 2 字节。 但是, BOOL 型排列并非每 1 个要素确保 2 字节的存储器。各要素对应的存储器 1 位 1 位排列。 排列整体保留 2 字节整数倍的存储空间,包括空格在内。

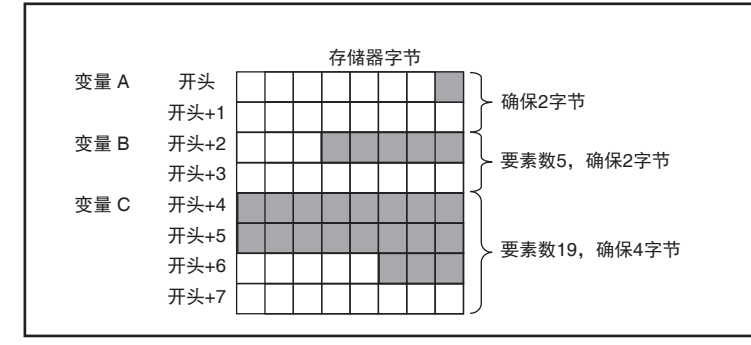

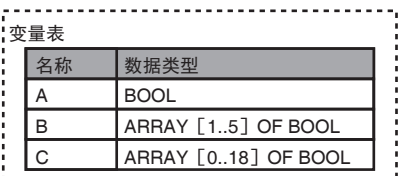

因此,为 BOOL 型排列保留的存储器量可按以下公式计算。要素数为 1 ~ 16 时, 保留 2 字节,  $17 \sim 32$  时, 保留 4 字节。

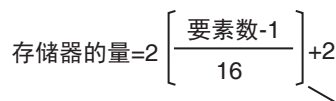

括号内的计算结果中,小数点以下舍去

下面以具体案例为例,介绍各数据类型的存储器保留规则。

## 基本数据型

#### ● BYTE 型等校准为 1 字节的变量

以 1 字节为单位的校准, 保留 1 字节的存储器。

例) BYTE 型变量为连续 2 个时

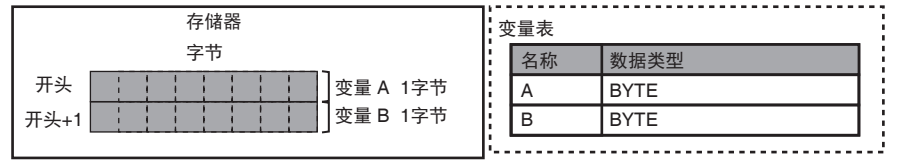

#### ● BOOL 型、 WORD 型等校准为 2 字节的变量

以 2 字节为单位的校准, 保留 2 字节的存储器。 例) BOOL 型变量为连续 2 个时

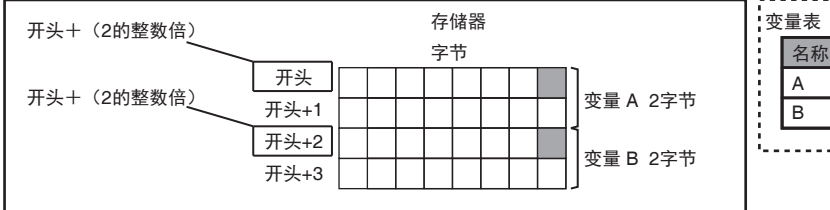

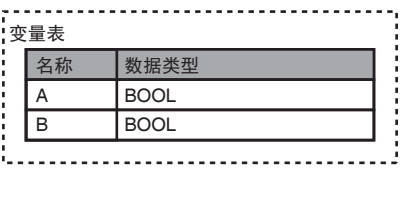

#### **DWORD** 型等校准为 **4** 字节的变量

以 4 字节为单位的校准, 保留 4 字节的存储器。

配置了数据了存储器开头位置为 4 字节的整数倍,因此若插入 WORD 型等校准为 2 字节的变量, 将 出现 2 字节的空白。

例)变量按 DWORD 型、 WORD 型、 DWORD 型的顺序连续时

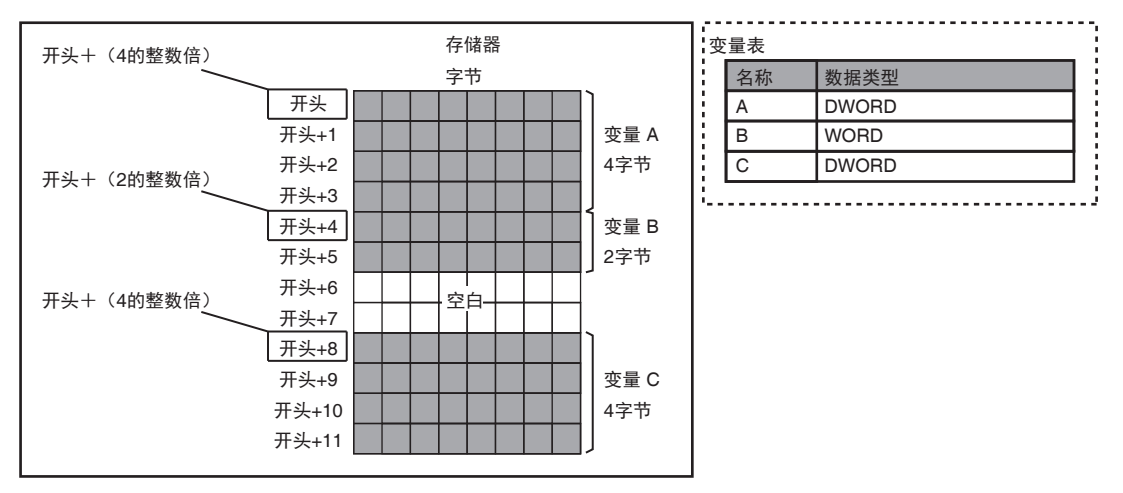

#### **LWORD** 型等校准为 **8** 字节的变量

以 8 字节为单位的校准, 保留 8 字节的存储器。

配置了数据了存储器开头位置为 8 字节的整数倍, 因此若插入 WORD 型等校准为 2 字节的变量, 将 出现 6 字节的空白,若插入 DWORD 型等校准为 4 字节的变量,将出现 4 字节的空白。 例)变量按 LWORD 型、 WORD 型、 LWORD 型的顺序连续时

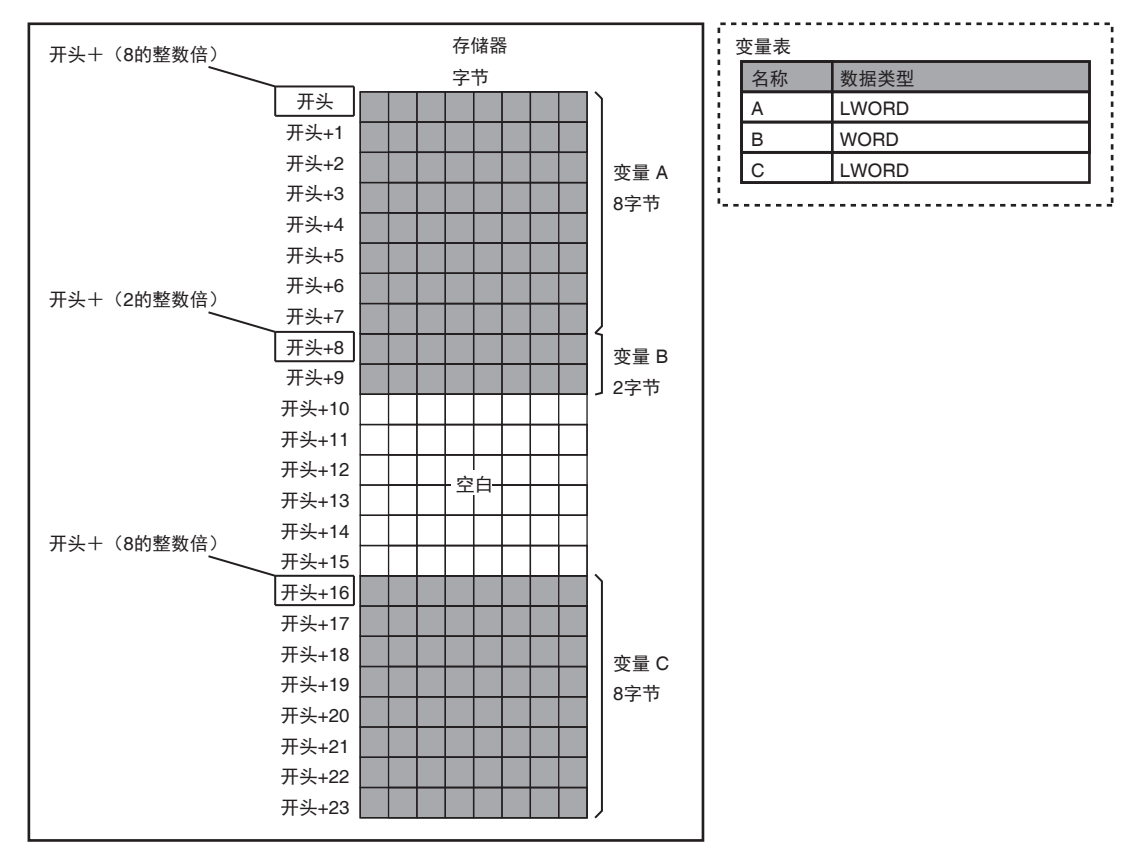

A-6 变量的存储器确保方法 变量的存储器确保方法

A

A-6-1 变量的存储器确保规则 变量的存储器确保规则

## 排列

排列变量以排列要素数据类型的数据大小为单位,按照要素数连续保留存储空间。排列的校准与要素的 数据类型的校准相同。

例)变量按照 BOOL 型变量 2 个、要素数 5 的 BOOL 型排列、要素数 19 的 BOOL 型排列、要素数 4 的 BOOL 型排列的顺序连续时

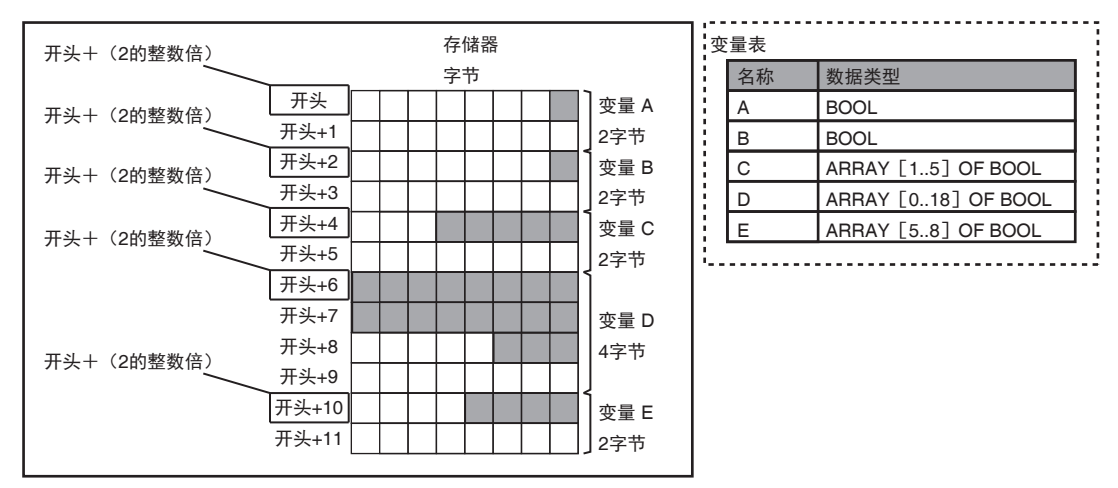

#### 例)要素数 5 的 INT 型排列时

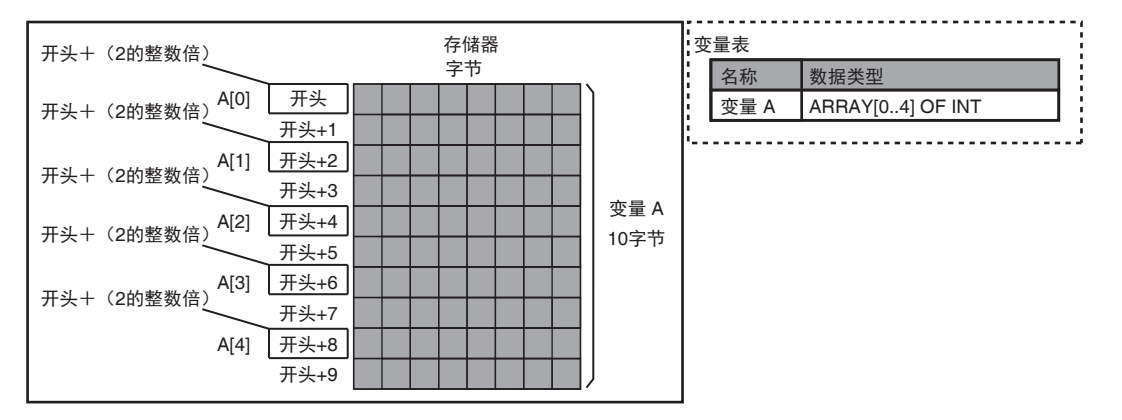

## 结构体型

结构体变量按照各成员声明的顺序配置到存储器中。或者将各成员依次配置到该成员数据类型校准的整 数倍位置。因此,成员之间或成员末尾可能会插入存储器的空白。结构体型校准为所有成员的校准中最 大的值。保留的存储器量:将各成员依次配置到该成员数据类型校准的整数倍位置时保留的存储器的总 量以上且校准的整数倍。

例)下图 4 种变量声明时,各自的校准和保留的存储器量为以下值。

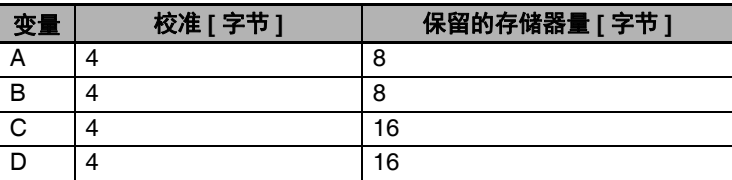

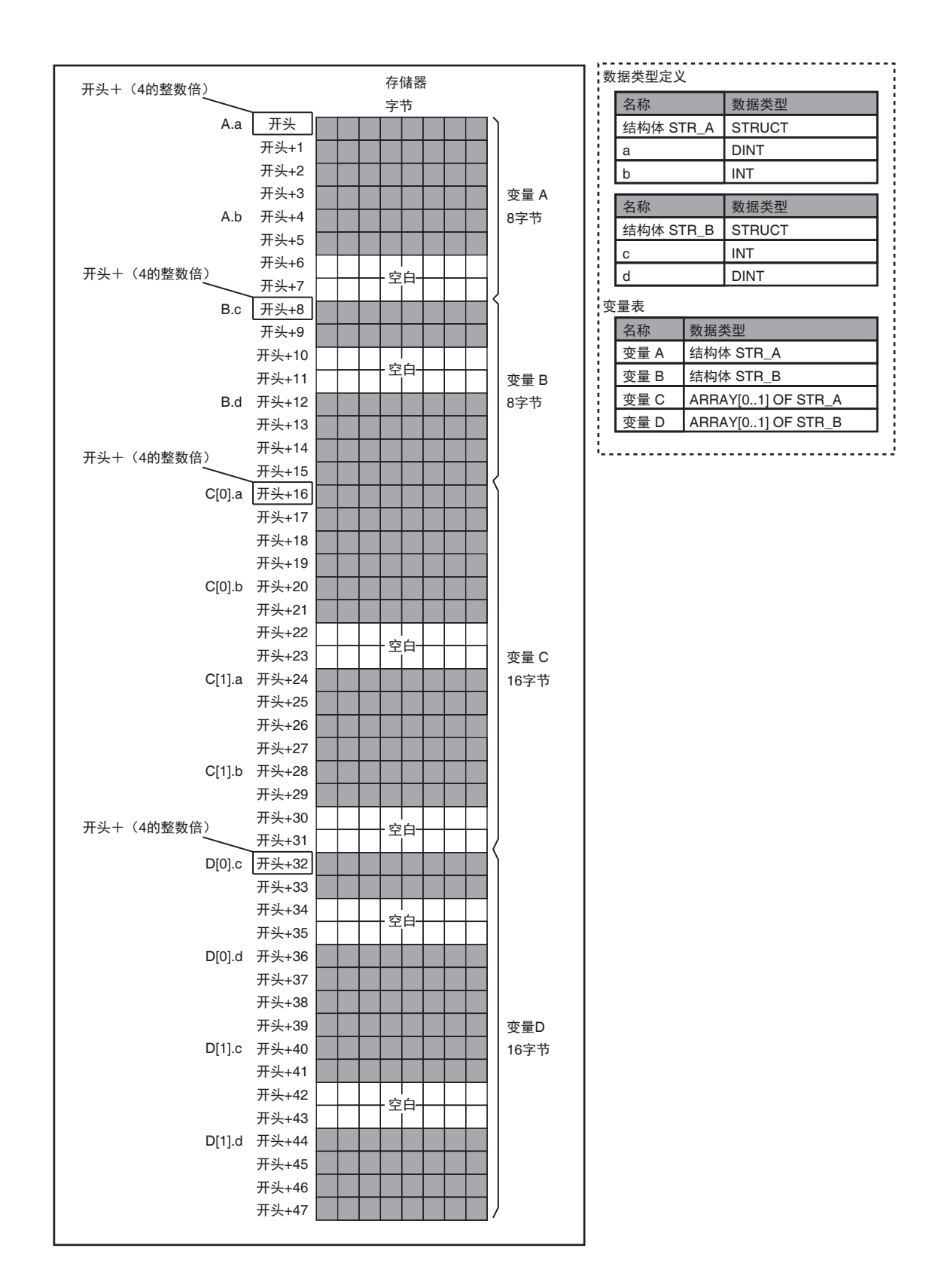

例)下图 4 种变量声明时,各自的校准和保留的存储器量为以下值。

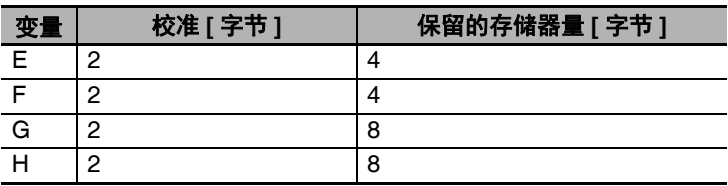

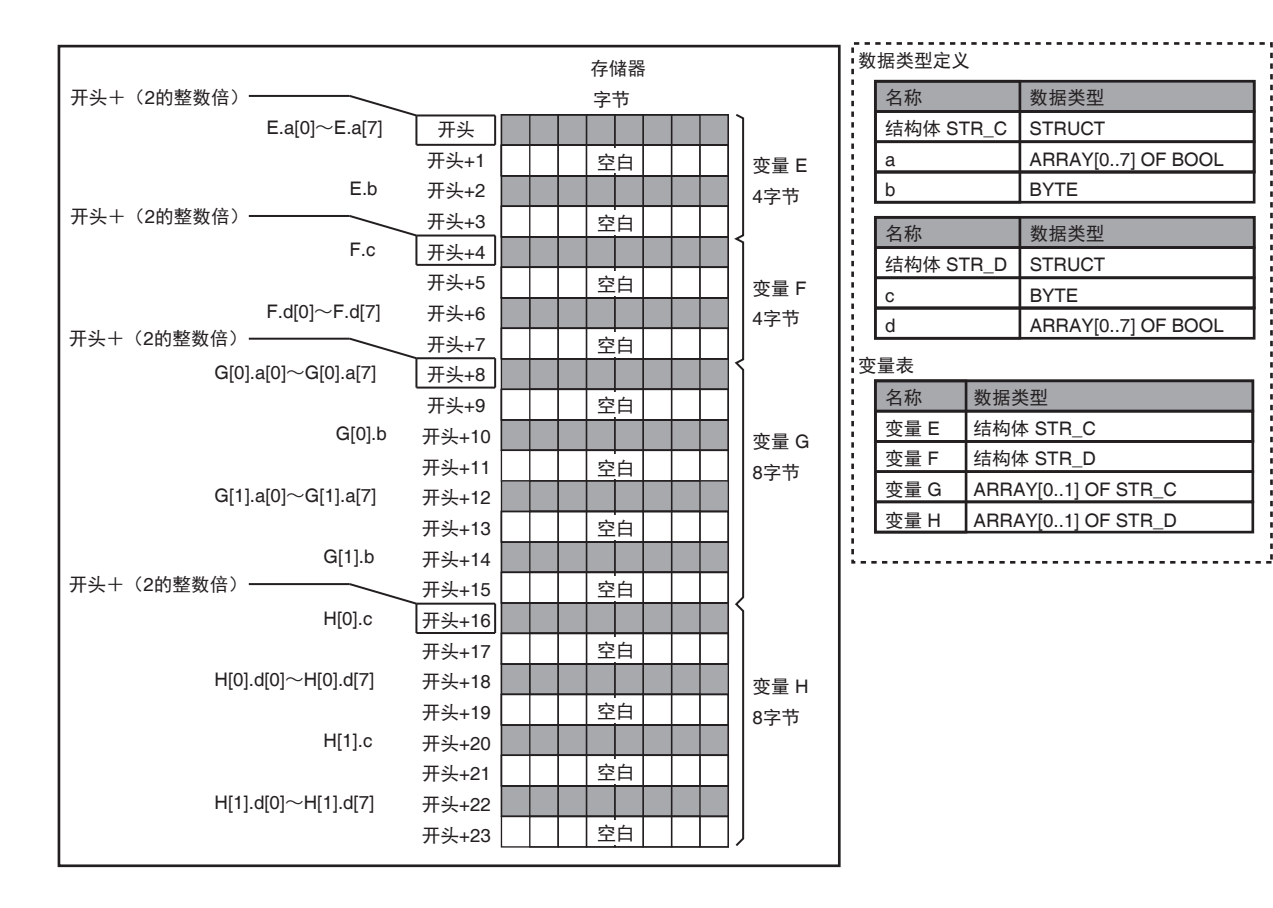

A-6 变量的存储器确保方法 变量的存储器确保方法 A

j

## 联合体型

联合体型变量的各成员重叠配置到存储器上相同的位置。 联合体型校准为所有成员的校准中最大的值。保留的存储器量为所有成员保留的存储器量中最大的值。

例)下图 4 种变量声明时,各自的校准和保留的存储器量为以下值。

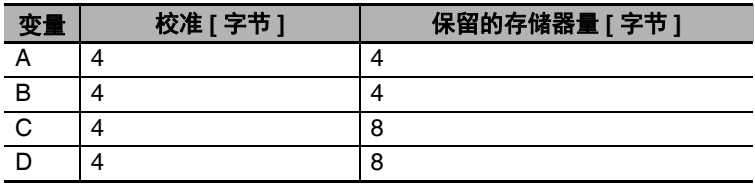

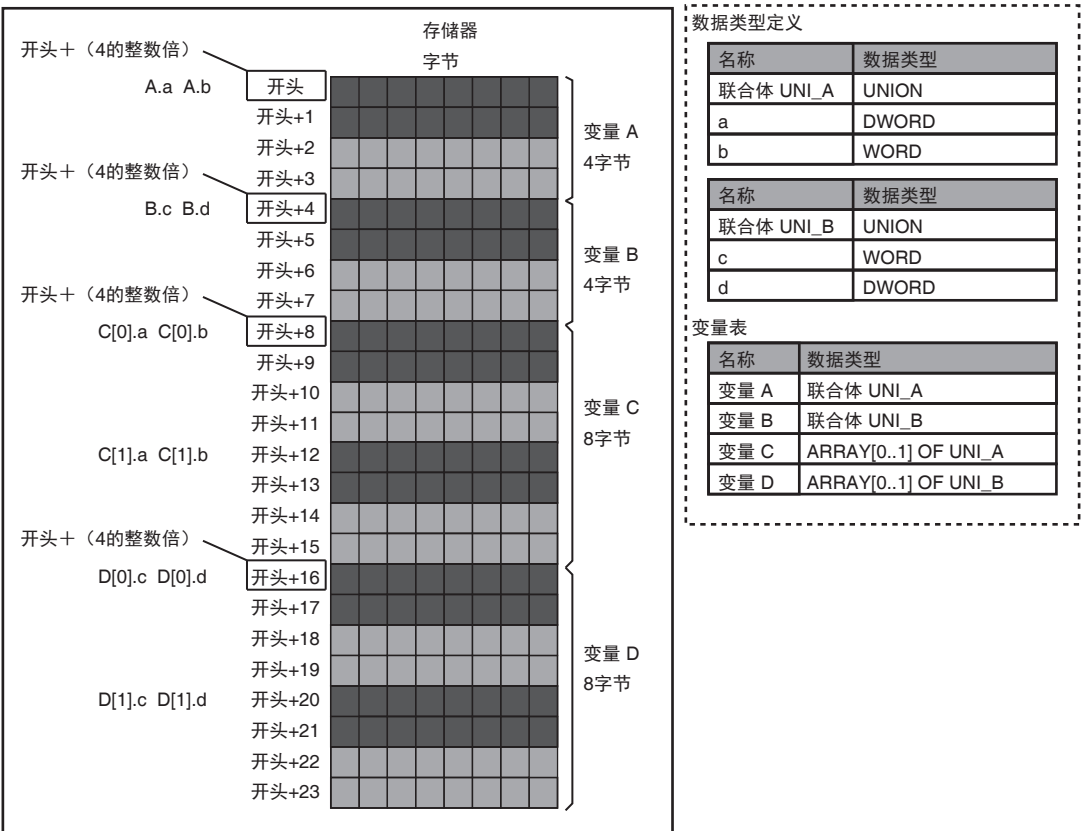

A-6 变量的存储器确保方法 变量的存储器确保方法

A

A-6-2 应注意的案例 应注意的案例

### **A-6-2** 应注意的案例

NY 系列控制器的结构体型变量,通过与其他设备的通信进行数据交换时,结构体型变量的成员的存储器 配置需要与进行通信的对象设备一致。

此时,请在 NY 系列控制器或通信对象的设备上采取本项目中介绍的措施。

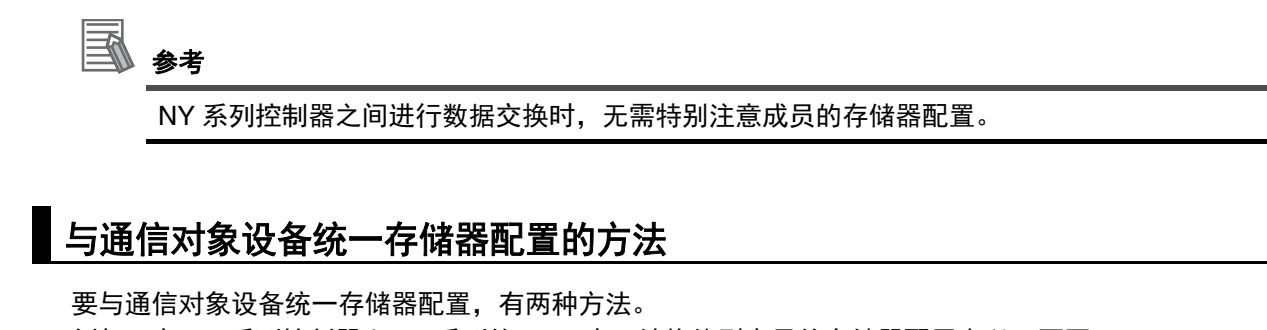

例如,在 NY 系列控制器和 CJ 系列的 CPU 中,结构体型变量的存储器配置有以下不同。 本项中举例介绍统一其存储器配置的方法。

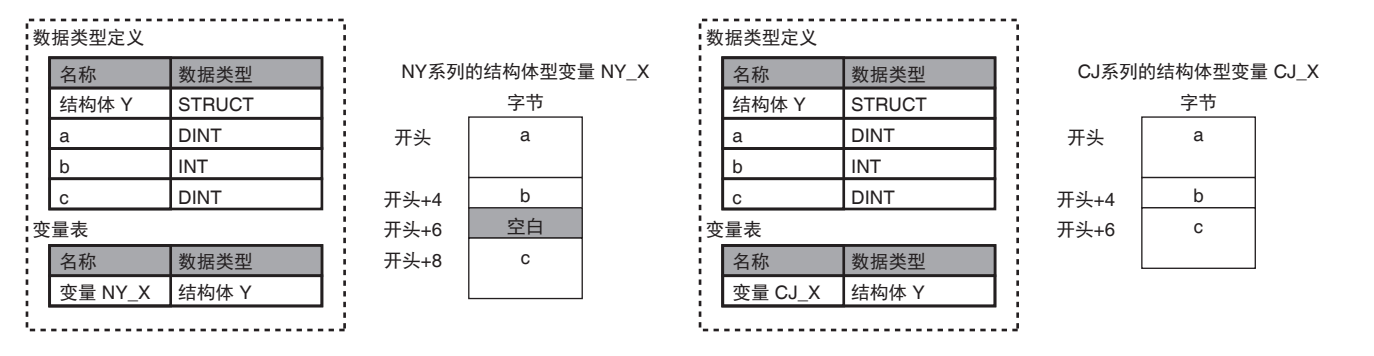

### ● 对策 1: 变更 NY 系列控制器的结构体型变量成员的存储器配置

NY 系列控制器中,可通过成员的偏置指定,对各结构体型变量设定成员的存储器配置。在 NY 系列 控制器上,根据通信对象设备,变更和调整结构体型变量成员的存储器配置。

结构体型变量成员的偏置指定在登录结构体型时进行。

进行通信的对象设备为CJ系列CPU单元时,若将偏置类型选择为"CJ",可自动变为CJ的存储器配置。 若将偏置类型选择为"任意",则可自由决定偏置。

在本设定中调整结构体型变量的存储器配置后,请在联网的其他 NY 系列控制器上也进行相同的设定 变更。

结构体型变量的存储器配置操作方法请参考 《Sysmac Studio Version 1 操作手册 (SBCA-CN5-362C 以上)》。

#### 例)根据 CJ 系列 CPU 单元的结构体型变量的成员变更 NY 系列控制器的结构体型变量成员的存储器 配置

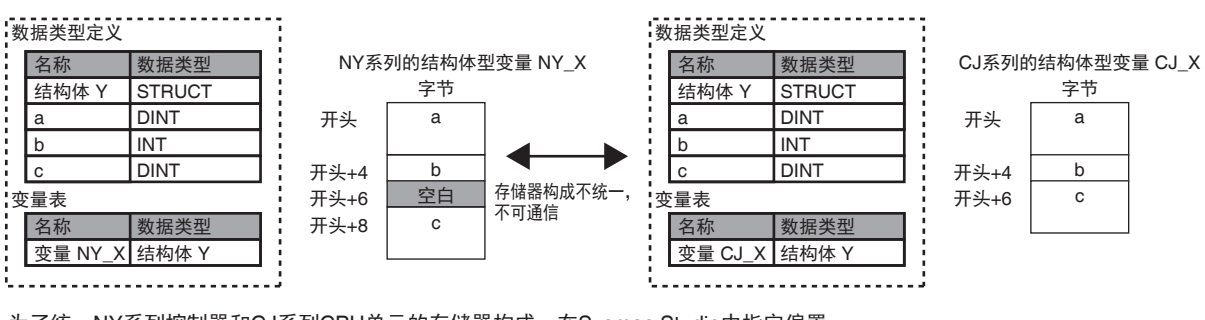

为了统一NY系列控制器和CJ系列CPU单元的存储器构成,在Sysmac Studio中指定偏置。

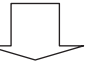

在结构体型变量NY\_X的数据类型Y的成员c中指定以下偏置值。

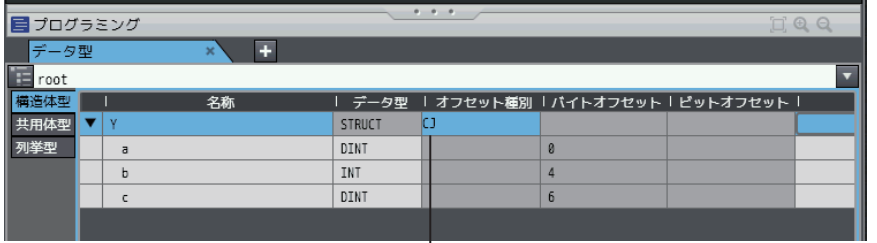

L ①偏置种类 指定CJ

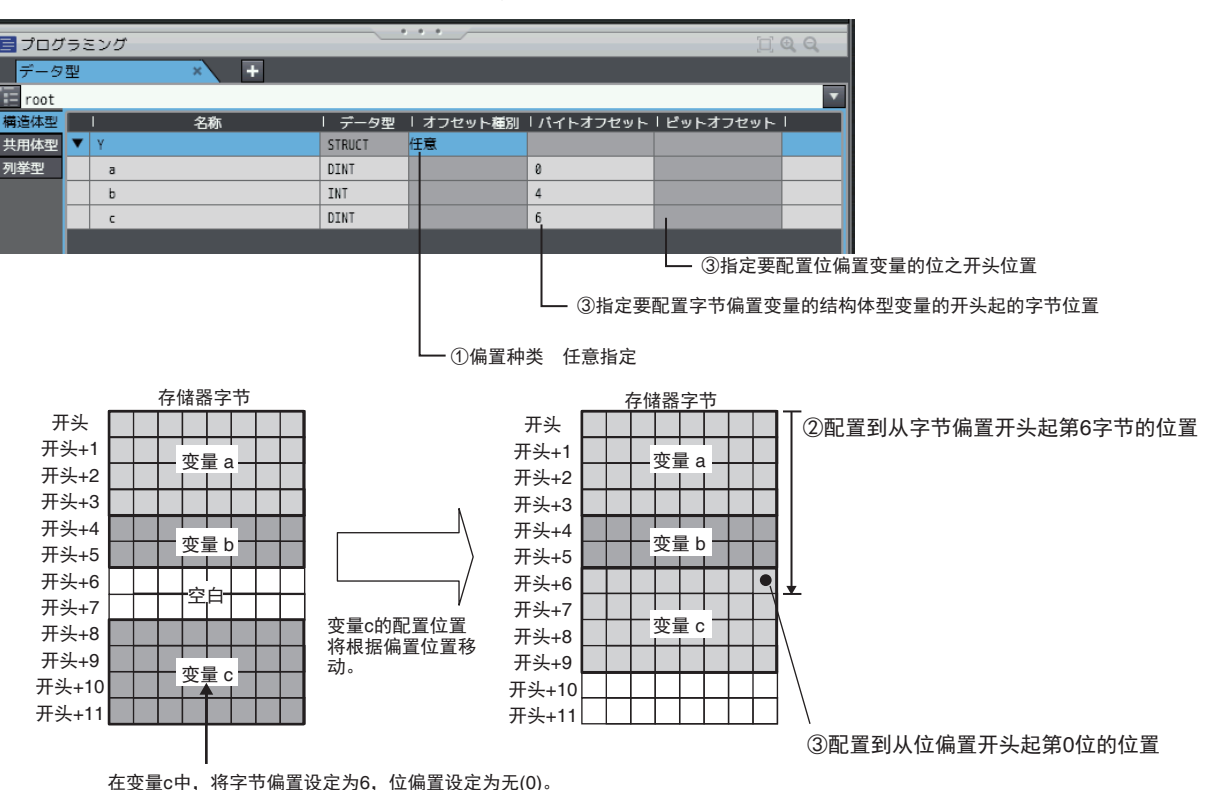

A

#### ● 对策 2: 变更通信对象设备的结构体型变量的存储器配置

根据 NY 系列控制器的结构体型变量的存储器配置,插入配置调整用的成员等,来调整通信对象设备 的结构体型变量的存储器配置。

此外,除了存储器配置之外,还需要统一数据类型,因此需要同时创建通信对象设备、 NY 系列控制 器的配置调整用成员。

例)根据 NY 系列控制器的结构体型变量的存储器配置变更 CJ 系列 CPU 单元的结构体型变量的存储 器配置

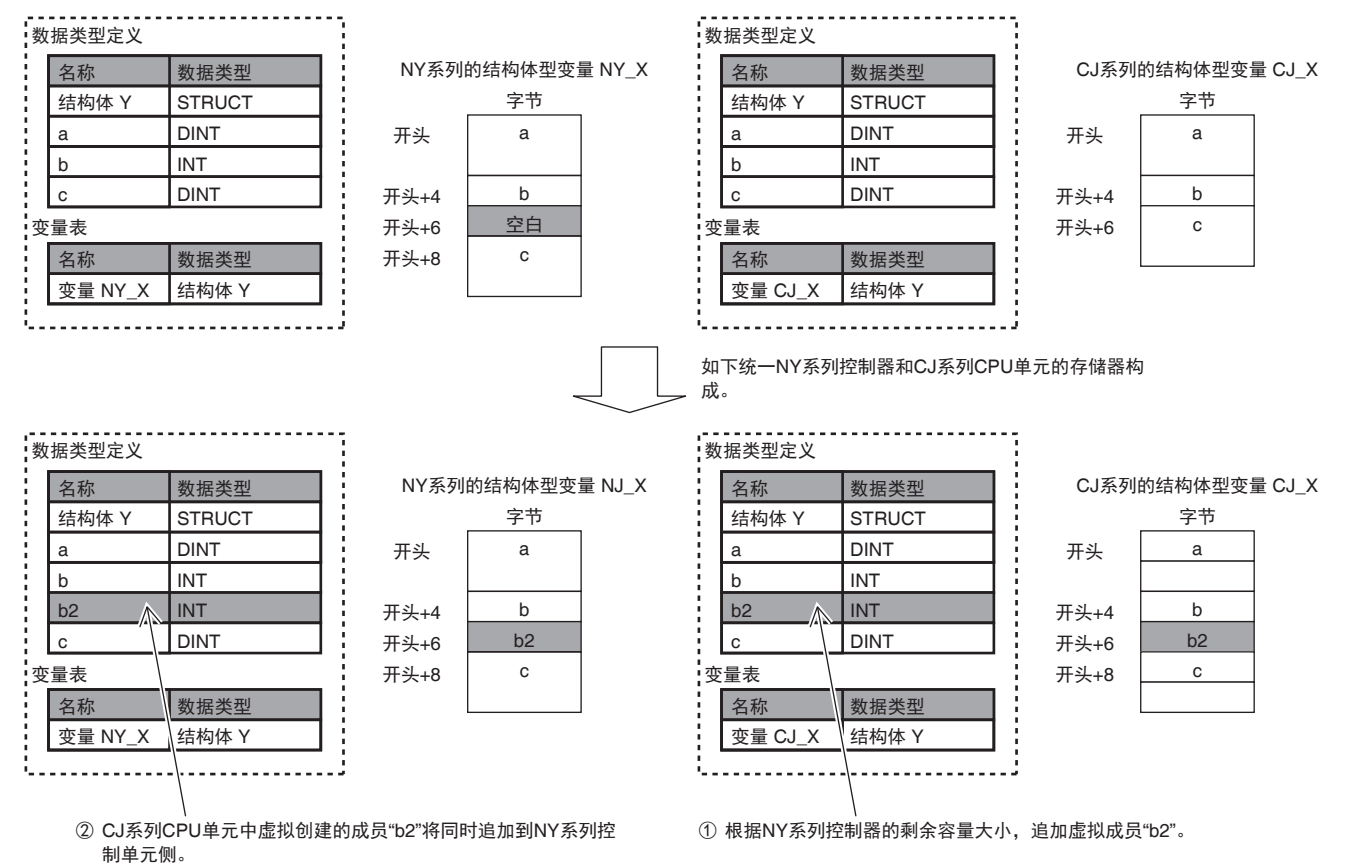

# **A-7 CX-Designer** 的变量表登录方法

连接 NY 系列控制器和 NS 系列触摸屏使用时, 在 CX-Designer 上, 可将变量作为各功能部件中设定的 地址使用。变量通过 [ 变量表 ] 管理。下面介绍通过 Microsoft Excel 复制变量表后,将多个变量批量登录 到变量表的方法。 CX-Designer 的详情请参考口《CX-Designer 用户手册 (SBSA-CN5-532)》。

## *1* <sup>在</sup> **Microsoft Excel** 中创建以下格式的变量表。

表格的列数和配置请遵照以下格式。如 [ 地址类型 / 编号 ] 或 [I/O 注释 ] 等, 全是空白单元格的列 也不可省略。

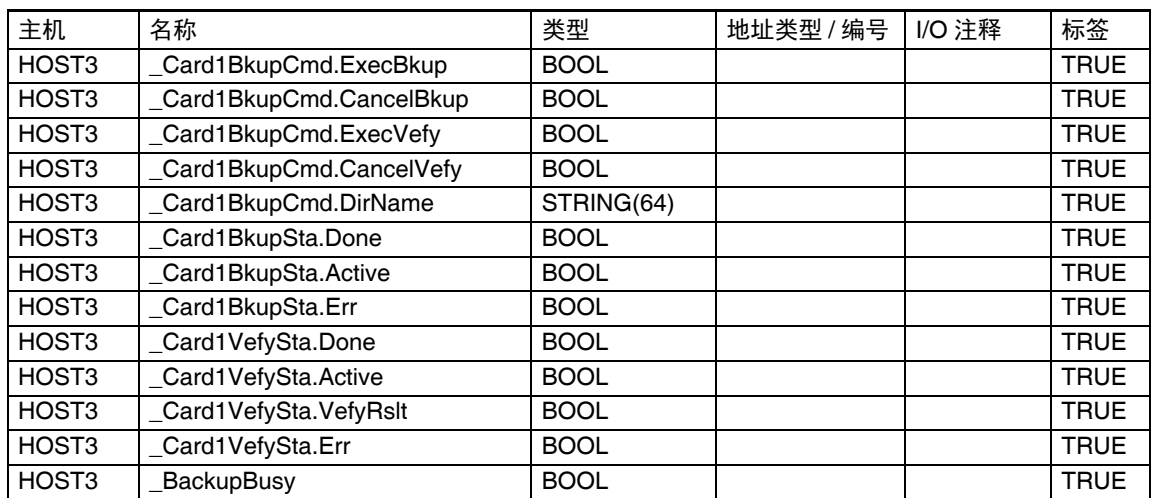

## *2* 启动 **CX-Designer**,打开变量表画面。

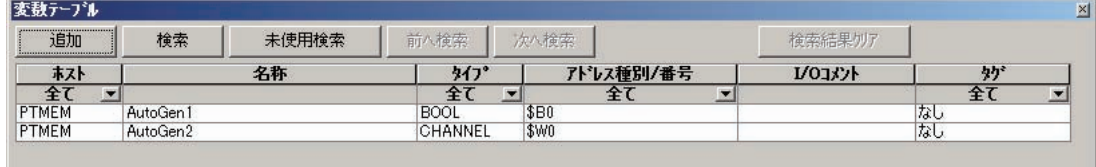

## *3* 复制 **Microsoft Excel** 变量表的阴影部分。

请务必复制所有的列。

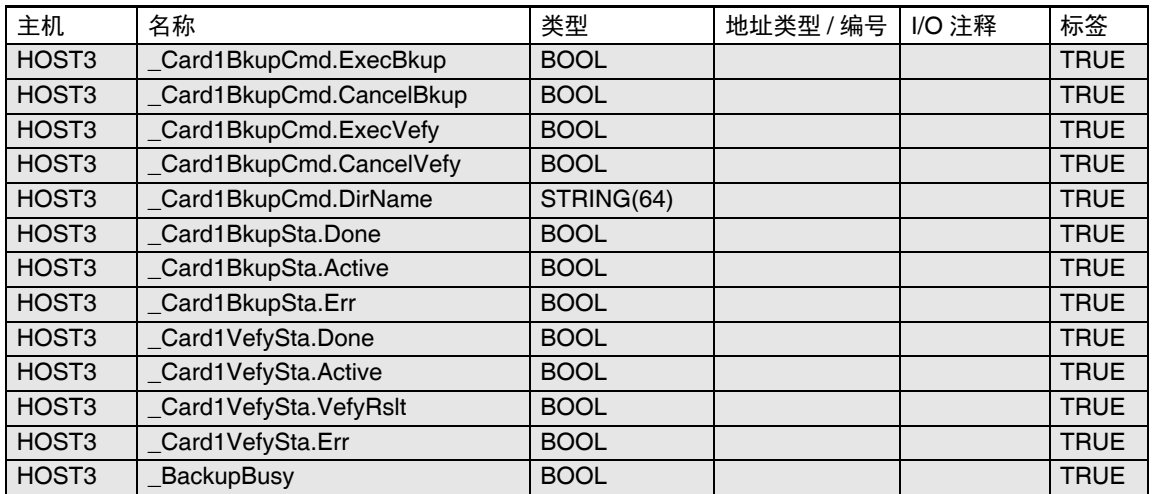

## *4* <sup>在</sup> **CX-Designer** 的变量表画面上右击,执行 **[** 粘贴 **]**。

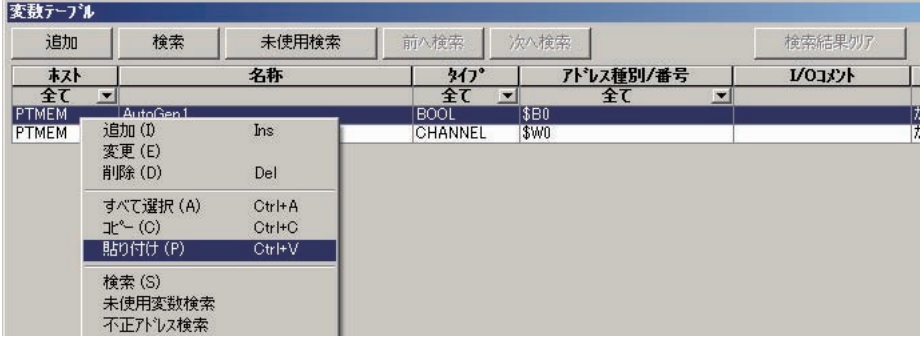

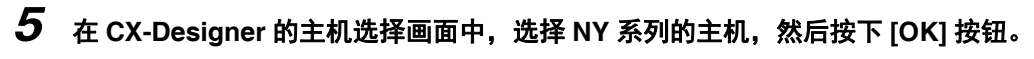

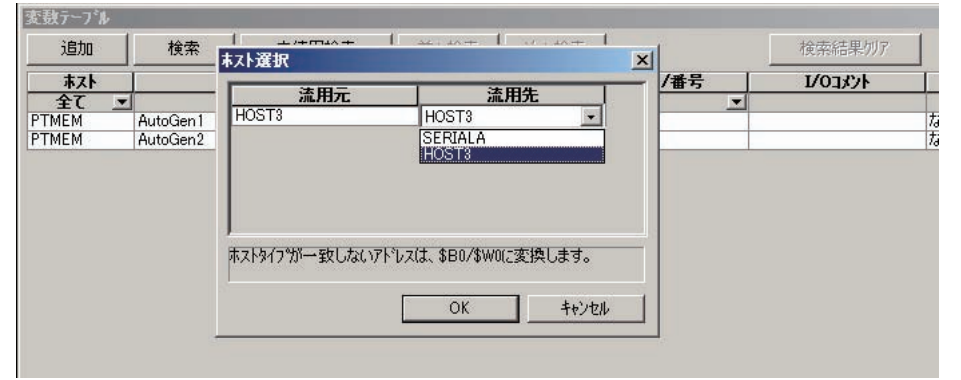

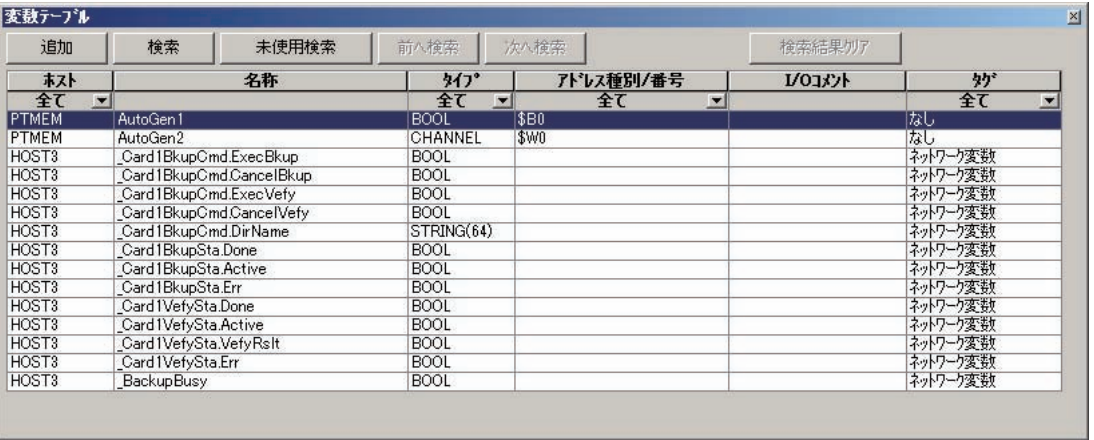

#### 至此,已将变量登录到 CX-Designer 的变量表画面中。

# **A-8 EtherCAT** 从站或轴的有效 **/** 无效切换

EtherCAT 从站或轴的有效 / 无效切换可通过指令执行。利用本功能,可实现以下用途。

**•** 可在一个 Sysmac Studio 项目中管理 EtherCAT 从站构成或轴构成不同的多个装置。

**•** 可在一条生产线保持运行的状态下,变更其他生产线的 EtherCAT 从站构成或轴构成。 下面介绍本功能中使用的指令、系统定义变量及应用示例。

## **A-8-1** 使用 **EtherCAT** 从站和轴时的项目设定

接通电源时或下载项目时,如果存在可能未安装到 EtherCAT 网络的 EtherCAT 从站,请事先设定为无 效。同样,轴使用也请设定为未使用轴。若未安装到 EtherCAT 网络的 EtherCAT 从站设定为有效,或轴 使用设定为使用轴,执行运行时可能发生异常。

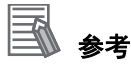

- **•** EtherCAT 从站的有效 / 无效切换还可通过 Sysmac Studio 的 [ 配置和设定 ]–[EtherCAT]– [ 网络配置 ]–[ 有效/无效设定 ] 的设定进行。但是,若设定方法为后面介绍的 「应用 1 对 EtherCAT 从站构成和轴构成不同的装置进行统一管理」(P.A-101),可能因装置原因,需要每 次手动更改 Sysmac Studio 的设定或更改项目文件。
- **•** 设定为无效的 EtherCAT 从站可从 EtherCAT 网络上拆下或安装到网络上。

## **A-8-2** 执行 **EtherCAT** 从站或轴的有效 **/** 无效切换的指令

EtherCAT 从站或轴的有效/无效切换通过用户程序中的指令执行。 EtherCAT 从站的有效 / 无效切换和 轴的有效 / 无效切换使用不同的指令。指令名称分别如下。

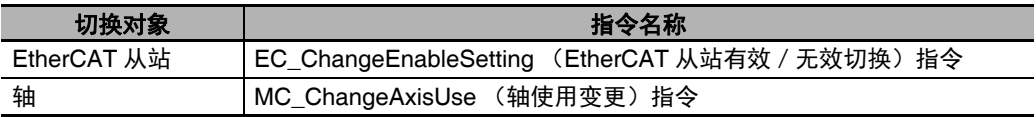

## **EC\_ChangeEnableSetting** 指令

EtherCAT 从站的有效/无效切换使用 EC\_ChangeEnableSetting(EtherCAT 从站有效无效切换)指令。 EC\_ChangeEnableSetting 指令可将指定节点地址的 EtherCAT 从站设定为无效或有效。执行本指令后, 若重新接通控制器的电源,将恢复为指令执行前的设定。

EC ChangeEnableSetting 指令的详细规格请参考 [1] 《NY 系列 指令基准手册 基本篇 (SBCA-CN5-437)》。

## **MC\_ChangeAxisUse** 指令

轴的有效/无效切换使用 MC\_ChangeAxisUse (轴使用变更)指令。 MC\_ChangeAxisUse 指令可将指 定的轴参数 [ 轴使用 ] 设定为使用轴或未使用轴。执行本指令后, 若重新接通控制器的电源, 将恢复为指 令执行前的设定。

MC\_ChangeAxisUse 指令的详细规格请参考1 《NY 系列 指令基准手册 运动篇 (SBCE-CN5-380)》。

## **A-8-3** 表示 **EtherCAT** 从站或轴状态的系统定义变量

EtherCAT 从站或轴的当前状态可通过系统定义变量的值来判断。各自的系统定义变量如下所示。

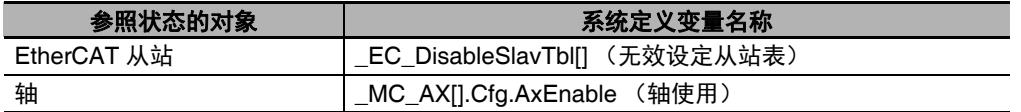

## **EC\_DisableSlavTbl[] (无效设定从站表)**

\_EC\_DisableSlavTbl[] (无效设定从站表)为表示 EtherCAT 从站的当前状态是否为无效的系统定义变 量。在排列的后缀中指定节点地址。 \_EC\_DisableSlavTbl[] (无效设定从站表)的值含义如下。

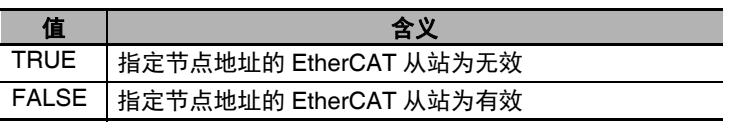

## **\_MC\_AX[].Cfg.AxEnable** (轴使用)

\_MC\_AX[].Cfg.AxEnable (轴使用)为表示轴是否是未创建轴以及是否使用轴的系统定义变量。在排列 的后缀中指定轴编号。\_MC\_AX[].Cfg.AxEnable (轴使用) 的值含义如下。

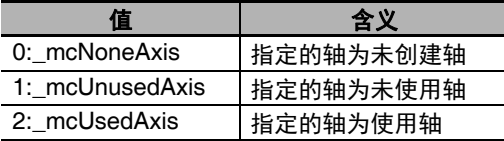

**A-8 EtherCAT**

从站或轴的有效

**/** 无效切换

A

A-8-4

程序的执行

/ 停止指令

## **A-8-4** 程序的执行 **/** 停止指令

进行有效 / 无效切换的 EtherCAT 从站或轴中可能有附带的特定程序。此时, 在切换 EtherCAT 从站或轴 的有效 / 无效的同时,需要执行或停止附带的程序。特定程序的执行 / 停止指令可在用户程序中使用以下 指令执行。

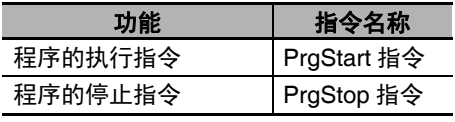

PrgStart指令、PrgStop指令的详细规格请参考11《NY系列 指令基准手册 基本篇(SBCA-CN5-437)》。

#### ſЙ 使用注意事项

要停止程序时,请在程序停止前,将附带该程序的 EtherCAT 从站或轴设为无效。

## **A-8-5** 确认程序的执行 **/** 停止

对于进行有效/无效切换的 EtherCAT 从站或轴中附带的程序,可通过 PrgStatus 指令确认对其发出的 指令时执行还是停止。 PrgStatus 指令的详细规格请参考 《NY 系列 指令基准手册 基本篇 (SBCA-CN5-437)》。

### **A-8-6 Sysmac Studio** 上的设定

EtherCAT 从站的有效/无效、轴的有效/无效及程序开始运行时的执行/停止等设定在 Sysmac Studio 上也可变更。根据应用不同,有些需要在 Sysmac Studio 上事先设定 EtherCAT 从站、轴及开始运行时 程序的状态。

## **Sysmac Studio** 上的 **EtherCAT** 从站有效/无效设定

若要在 Sysmac Studio 上将 EtherCAT 从站设为有效,应按照以下步骤进行设定。

- *1* 右击 **[** 配置和设定 **]**–**[EtherCAT]**,从菜单中选择 **[** 编辑 **]**。 显示 EtherCAT 配置编辑画面。
- *2* 在工具箱中右击要连接的 **EtherCAT** 从站,从菜单中选择 **[** 插入 **]**。 在 EtherCAT 配置编辑画面中,选择的 EtherCAT 从站将显示在 EtherCAT 主机下方。此外, EtherCAT 配置编辑画面的右侧将显示 EtherCAT 从站的参数设定画面。
- *3* <sup>在</sup> **EtherCAT** 从站的参数设定画面中,将 **[** 有效/无效设定 **]** 的设定值设为 **"** 有效 **"**。

## **Sysmac Studio** 上的轴有效/无效设定

若要在 Sysmac Studio 上将轴设为有效,应按照以下步骤进行设定。

- *1* 右击 **[** 配置和设定 **]**–**[** 运动控制设定 **]**–**[** 轴设定 **]**,从菜单中选择 **[** 添加 **]**–**[** 轴设定 **]**。 将在 [ 轴设定 ] 下方添加 "MC\_Axis000(0)" 等轴变量。
- *2* 右击 **"MC\_Axis000(0)"** 等轴变量名称,从菜单中选择 **[** 编辑 **]**。 显示轴参数设定的 " 轴基本设定 " 画面。
- *3* <sup>将</sup> **[** 轴使用 **]** 设定为 **"** 使用轴 **"**。

## **Sysmac Studio** 上的开始运行时程序启动/停止设定

若要在 Sysmac Studio 上、在开始运行时执行程序,应按照以下步骤进行设定。

- *1* 右击 **[** 配置和设定 **]**–**[** 任务设定 **]**,从菜单中选择 **[** 编辑 **]**。 显示任务设定画面。
- *2* 单击 **[** 程序的分配设定 **]** 按钮。 显示任务设定的程序分配设定画面。
- *3* 在程序的分配设定画面中,将该程序的 **[** 初始状态 **]** 设为 **"** 启动 **"**。

**A-8 EtherCAT**

从站或轴的有效

**/** 无效切换

A

A-8-7 EtherCAT

从站或轴的有效 A-8-7 EtherCAT 从站或轴的有效 / 无效切换应用示例

无效切换应用示例

## **A-8-7 EtherCAT** 从站或轴的有效 **/** 无效切换应用示例

下面以具体的应用为例,介绍 EtherCAT 从站或轴的有效 / 无效切换使用方法。

## 应用 **1** 对 **EtherCAT** 从站构成和轴构成不同的装置进行统一管理

NY 系列控制器的 EtherCAT 从站或轴构成在装置 1和装置 2中不同,具体如下图所示。用 Sysmac Studio 上的一个项目对其进行统一管理。

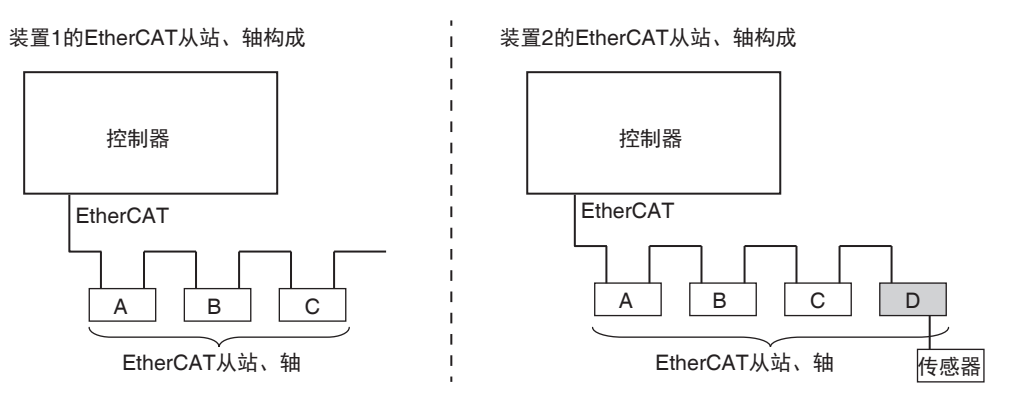

在 Sysmac Studio 的项目中,对图中的 A、B、C、D 4 个 EtherCAT 从站或轴创建 EtherCAT 从站构成。 然后, 如下在 Sysmac Studio 上根据装置 1 设定各 EtherCAT 从站的有效 / 无效、轴使用的使用轴 / 未使 用轴及随附程序开始运行时的启动 / 停止状态。

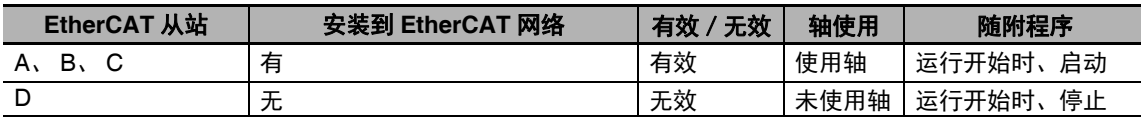

对应装置 2 时,可利用指令如下切换 EtherCAT 从站的有效 / 无效、轴使用的使用轴 / 未使用轴及随附程 序的启动 / 停止设定。

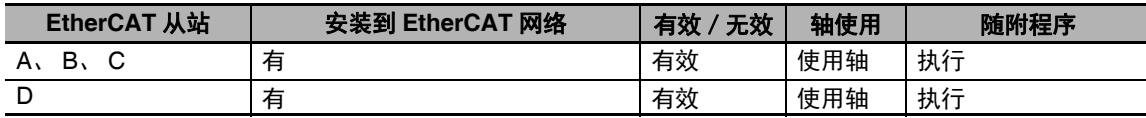

用户程序的算法如下图所示。假设从控制器外部输入表示运行装置为装置 1 还是装置 2 的信号。

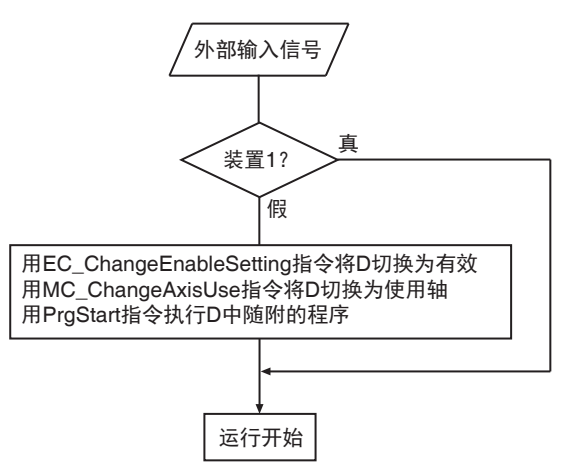

## 应用 **2** 在运行过程中变更 **EtherCAT** 从站构成和轴构成

在下图生产线 1 保持运行的状态下,变更生产线 2 的 EtherCAT 从站构成或轴构成。

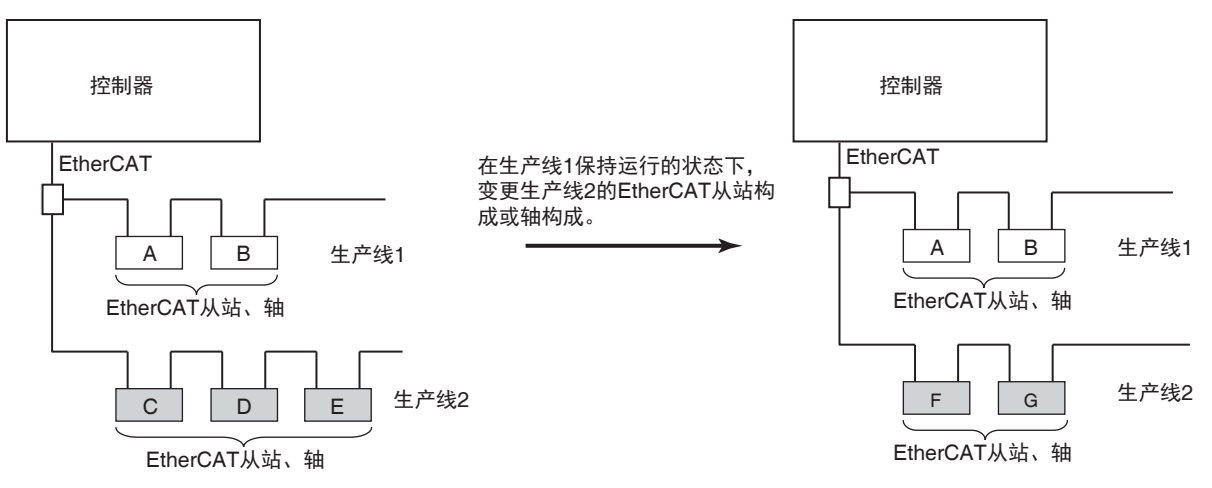

在 Sysmac Studio 的项目中,对图中的 A ~ G 7 个 EtherCAT 从站或轴创建 EtherCAT 从站构成。 使用 Sysmac Studio, 事先设定构成变更前 A ~ G EtherCAT 从站的有效 / 无效、轴使用的使用轴 / 未使 用轴及随附程序开始运行时的启动 / 停止状态。

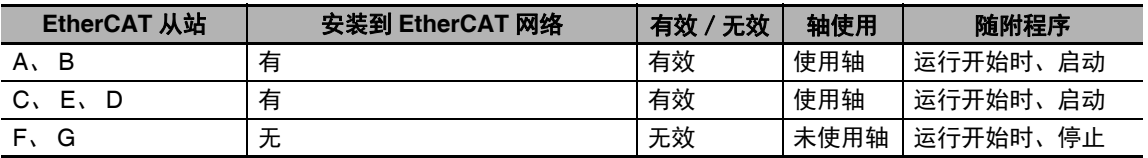

将使用的 EtherCAT 从站或轴从 C、 D、 E 变更为 F、 G 的步骤如下。

- *1* 停止生产线 **<sup>2</sup>**。
- *2* 使用 **MC\_ChangeAxisUse** 指令,将 **<sup>C</sup>**、 **<sup>D</sup>**、 **<sup>E</sup>** <sup>的</sup> **[** 轴使用 **]** 设为未使用轴。
- *3* 使用 **EC\_ChangeEnableSetting** 指令,将 **<sup>C</sup>**、 **<sup>D</sup>**、 **<sup>E</sup>** <sup>的</sup> **EtherCAT** 从站设定设为无效。
- *4* 使用 **PrgStop** 指令,停止 **<sup>C</sup>**、 **<sup>D</sup>**、 **<sup>E</sup>** 随附的程序。
- *5* <sup>将</sup> **EtherCAT** 从站 **<sup>C</sup>**、 **<sup>D</sup>**、 **<sup>E</sup>** 从生产线 **<sup>2</sup>** 上排除。
- *6* <sup>将</sup> **EtherCAT** 从站 **<sup>F</sup>**、 **<sup>G</sup>** 安装到生产线 **<sup>2</sup>** 上。
- *7* 使用 **EC\_ChangeEnableSetting** 指令,将 **<sup>F</sup>**、 **<sup>G</sup>** <sup>的</sup> **EtherCAT** 从站设定设为有效。
- *8* 使用 **MC\_ChangeAxisUse** 指令,将 **<sup>F</sup>**、 **<sup>G</sup>** <sup>的</sup> **[** 轴使用 **]** 设为使用轴。
- *9* 使用 **PrgStart** 指令,执行 **<sup>F</sup>**、 **<sup>G</sup>** 随附的程序。
- *10*再次启动生产线 **<sup>2</sup>**。

执行上述操作后, A ~ G EtherCAT 从站的有效 / 无效、轴使用的使用轴 / 未使用轴及随附程序的启动 / 停止设定变化如下。

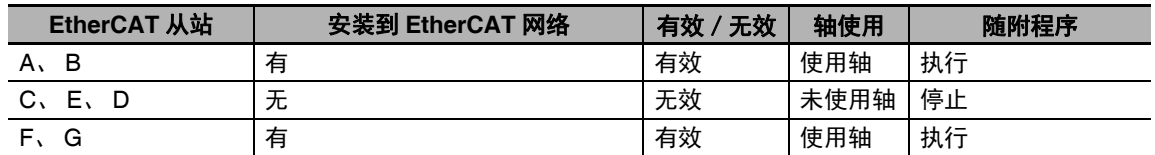

#### 内 使用注意事项

要停止程序时,请在程序停止前,将附带该程序的 EtherCAT 从站或轴设为无效。

# **A-9** 用户程序的大小相关的限制

受控制器内存储器容量的制约,用户程序的大小有限制。若超出限制,运行时会发生异常。下面按照不 同项目介绍 1 台控制器上可创建的用户程序大小限制。

用户程序或变量大小的近似值可使用 Sysmac Studio 的存储器显示功能确认。

创建用户程序时请注意限制。但是,标示的限制值仅供参考。考虑到将来用户程序可能会扩展,创建用 户程序时,建议留出一定的余量。

#### ſИ 使用注意事项

使用在线编辑时,即使用户程序的大小在限制值以内,也可能发生异常。这是因为通过在线编辑 变更用户程序后,控制器的存储器中可能还有保留的数据。发生异常时,若将控制器设为程序模 式,再次向控制器传送用户程序,有时可以解除异常。

### **A-9-1** 用户程序的各部件限制

下面介绍用户程序的各部件限制。有限制的部件如下所示。

- **•** POU
- **•** 变量
- **•** 数据类型定义
- **•** 常数 (文本)

## **POU** 的限制

POU 的限制包括 POU 定义的限制和 POU 实例的限制。

#### ● POU 定义的限制

POU 的定义有以下限制。

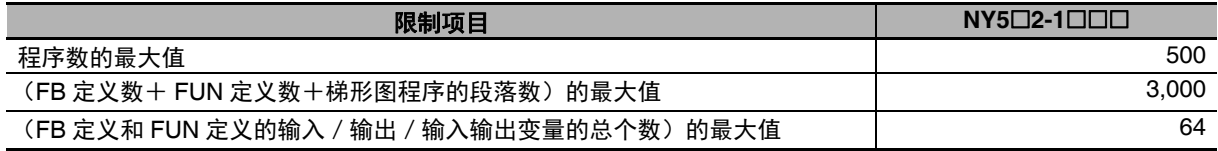

#### ● POU 实例的限制

POU 的实例有以下限制。

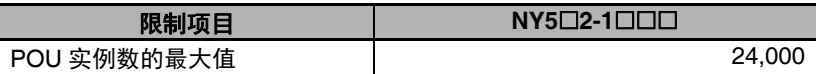

POU 实例的计数方法请参考<br />
「POU 实例的数量」(P.A-106)。

A-9 用户程序的大小相关的限制 用户程序的大小相关的限制

A

A-9-1 用户程序的各部件限制 用户程序的各部件限制

## 变量的限制

变量的限制包括变量使用量的限制和变量定义的限制。

#### ● 变量使用量的限制

变量的使用量有以下限制。

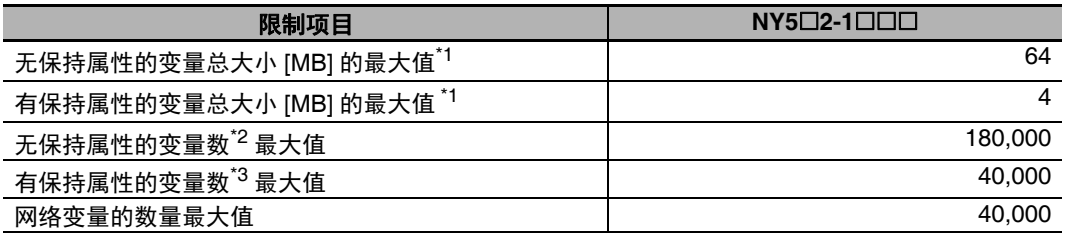

\*1. 每个变量的数据大小因数据类型不同而异。各数据类型的大小请参考11 「6-3-5 数据类型」  $(P.6-30)$ .

\*2. 计数方法请参考1丁斤保持属性的变量数 | (P.A-106)。

\*3. 计数方法请参考11「有保持属性的变量数」(P.A-107)。

#### ● 变量定义的限制

变量定义有以下限制。

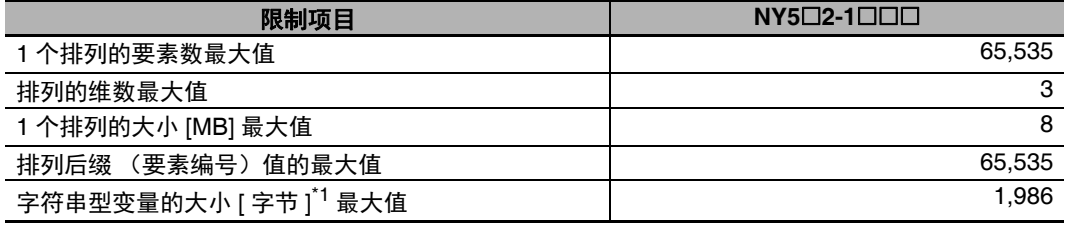

\*1. 包含结束 NULL 字符。因此,大小为 1986 字节的字符串中,半角英文及数字为 1985 字符。

## 数据类型定义的限制

数据类型定义有以下限制。

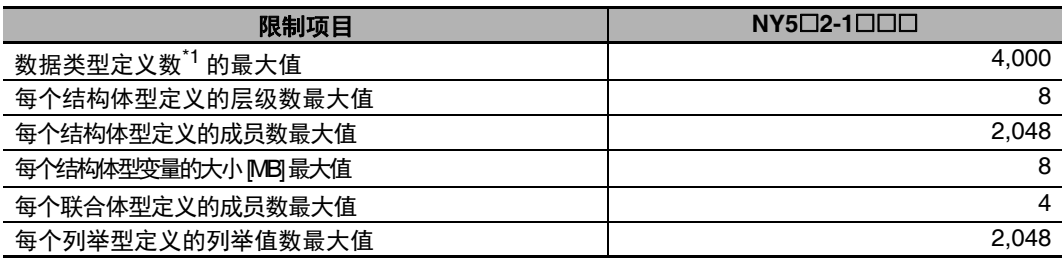

\*1. 计数方法请参考1「数据类型定义的数量」(P.A-107)。

## 常数 (文本)的限制

常数 (文本)有以下限制。

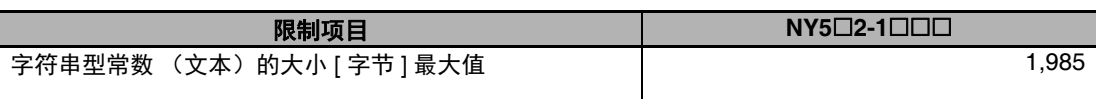

## **A-9-2** 用户程序的各部件数量

表示 POU 实例、无保持属性的变量、有保持属性的变量及数据类型定义的计数方法。但是,这里记载的 内容仅供参考。因 NY 系列控制器的单元版本不同,部件的计数方法略有不同。因此,请务必在 Sysmac Studio 上确认用户程序的大小是否合适。

## **POU** 实例的数量

POU 实例的计数方法如下。

#### ● POU 实例的计数对象

POU 实例的计数对象如下。

- **•** 程序
- **•** FB 实例 (包括用户创建和指令)
- **•** FUN (包括用户创建和指令)

#### **POU** 实例的计数注意

计算 POU 实例的数量时,请注意以下几点。

- **•** 使用 n 个与同一 FB 定义对应的 FB 实例时,计为 n 个。
- **•** 在同一任务中使用同一 FUN 时,即使 FUN 有多个,也算作 1 个。
- **•** 在不同任务中使用同一 FUN 时,每个任务计为 1 个。

## 无保持属性的变量数

无保持属性的变量计数方法如下。

#### ● 无保持属性的变量计数对象

无保持属性的变量计数对象如下。

- **•** 无保持属性的全局变量
- **•** 程序及 FB 实例 (包括用户创建和指令)的无保持属性的本地变量

#### ● 无保持属性的变量计数注意

计算无保持属性变量的数量时,请注意以下几点。

- **•** 排列始终计为 1 个,与要素数无关。
- **•** FB 实例计为 1 个。但是, FB 实例包括用户创建和指令。
- **•** 将FB实例作为要素的排列始终计为1个,与要素数无关。但是,该FB中使用的无保持属性的变量数 按照排列的要素数计算。

A-9 用户程序的大小相关的限制 用户程序的大小相关的限制

A

A-9-2 用户程序的各部件数量 用户程序的各部件数量

## 有保持属性的变量数

有保持属性的变量计数方法如下。

#### ● 有保持属性的变量计数对象

有保持属性的变量计数对象如下。

- **•** 有保持属性的全局变量
- **•** 程序及 FB 实例 (包括用户创建和指令)的有保持属性的本地变量

#### ● 有保持属性的变量计数注意

计算有保持属性变量的数量时,请注意以下几点。

- **•** 排列始终计为 1 个,与要素数无关。
- **•** 将 FB 实例作为要素的排列不计数。但是,该 FB 中使用的有保持属性的变量数按照排列的要素数计 算。

### 数据类型定义的数量

数据类型定义的计数方法如下。

● 数据类型定义的计数对象

数据类型定义的计数对象如下。

- **•** 用户创建的结构体型定义
- **•** 用户创建的联合体型定义
- **•** 用户创建的列举型定义

# **A-10 NY** 系列的版本相关信息

下面介绍 NY 系列控制器和 Sysmac Studio 的版本对应及各单元版本的支持功能。

NY 系列控制器的单元版本和 Sysmac Studio 的版本有对应关系。一般情况下请组合使用对应的版本。

## 单元版本和 **Sysmac Studio** 的对应版本

NY 系列控制器的单元版本和 Sysmac Studio 的对应版本如下表所示。

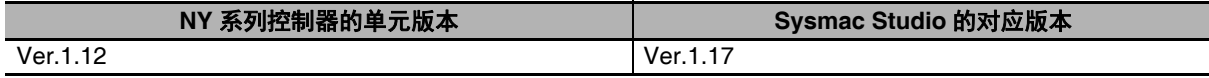

## 单元版本和 **Sysmac Studio** 的版本不匹配时的规格

NY 系列控制器的单元版本和 Sysmac Studio 的版本不匹配时的规格如下。

#### ● Sysmac Studio 的版本为 Ver.1.16 以下时

Ver.1.16 以下的 Sysmac Studio 中, 不可使用 NY 系列控制器。

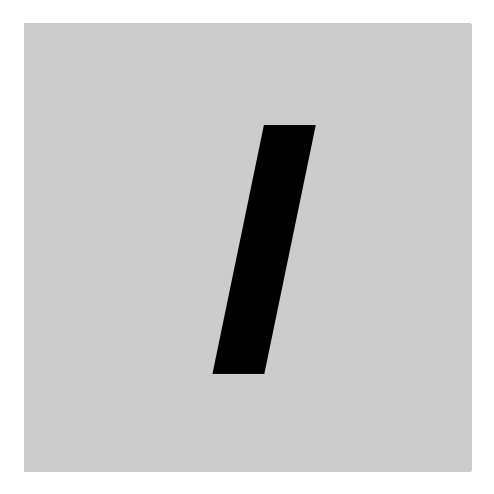

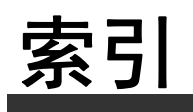

## 索引

### $\mathbf{A}$

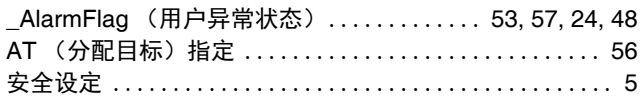

## $\overline{\mathbf{B}}$

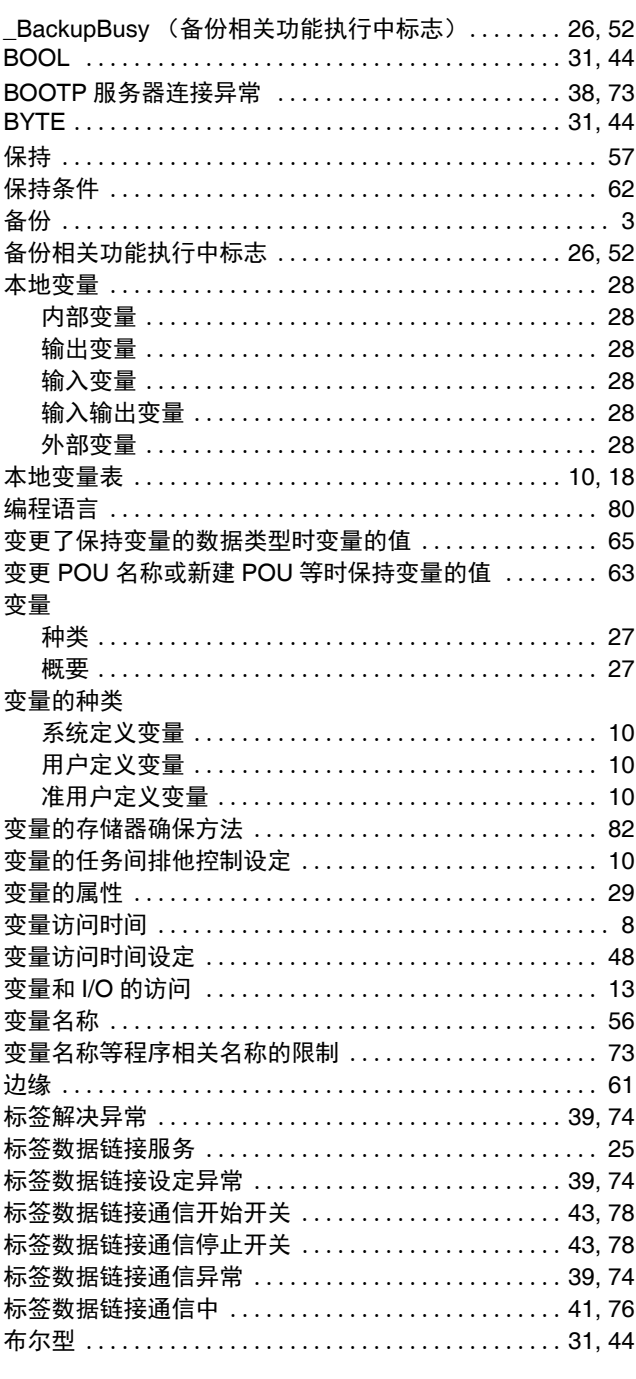

### $\mathbf c$

\_Card1Access (SD 存储卡访问中标志) ...... 11, 24, 49

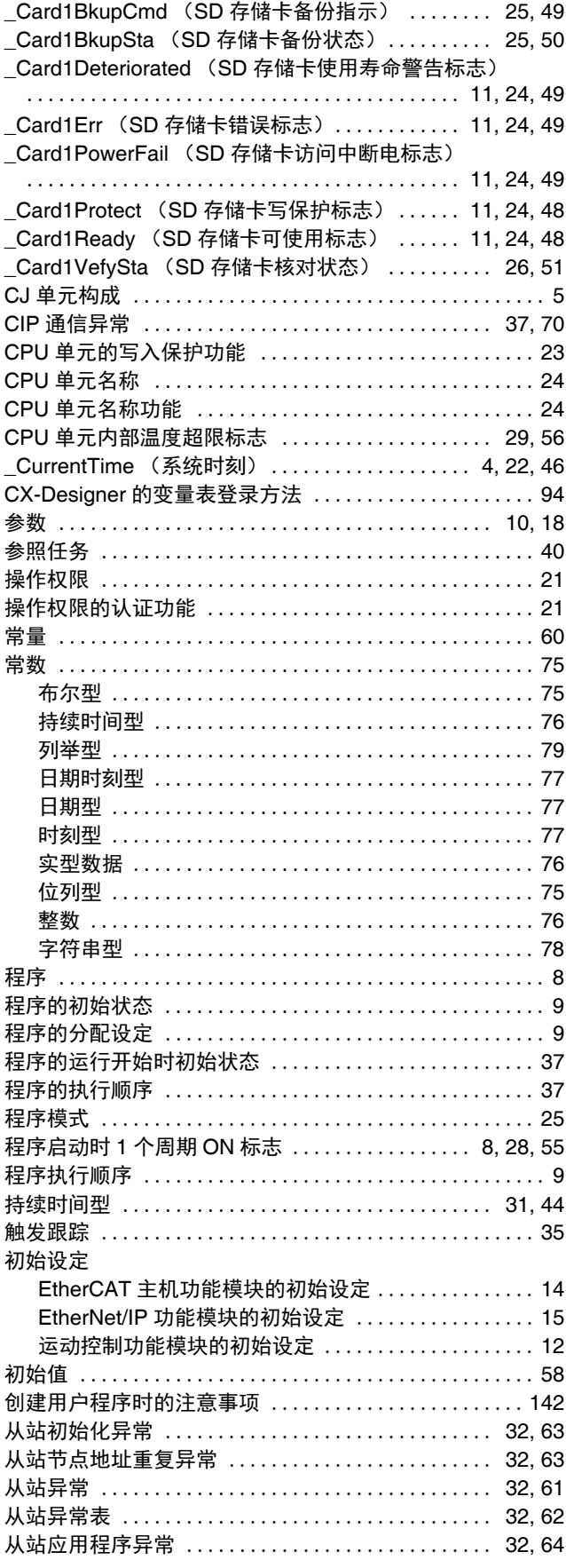

I

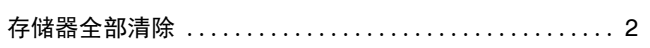

### **D**

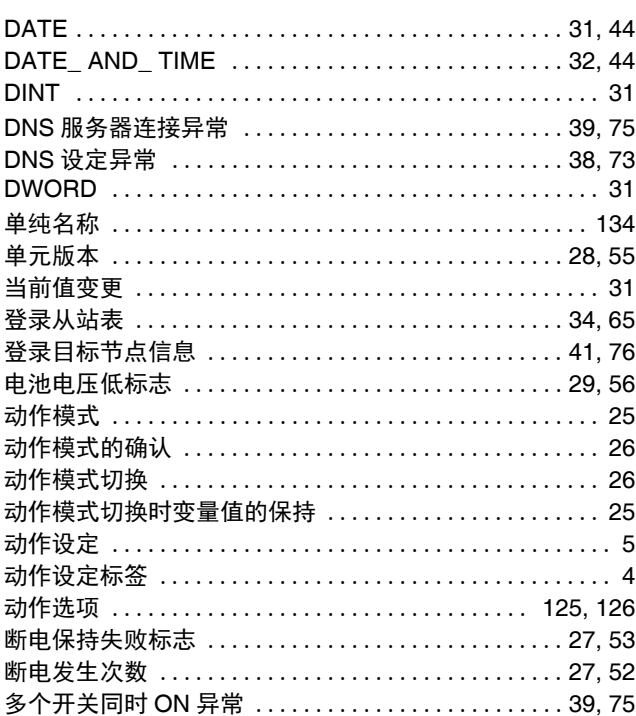

## **E**

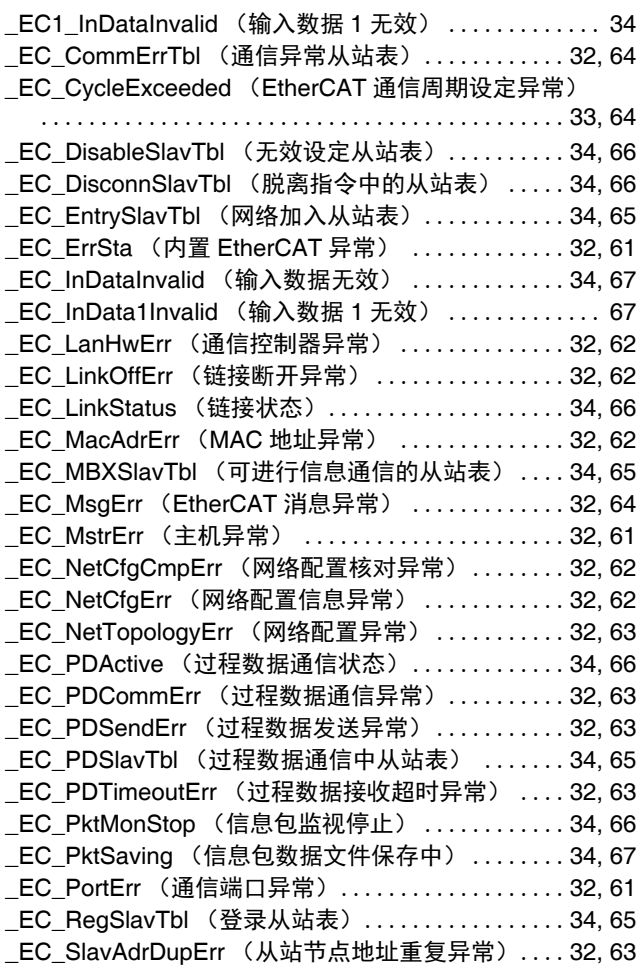

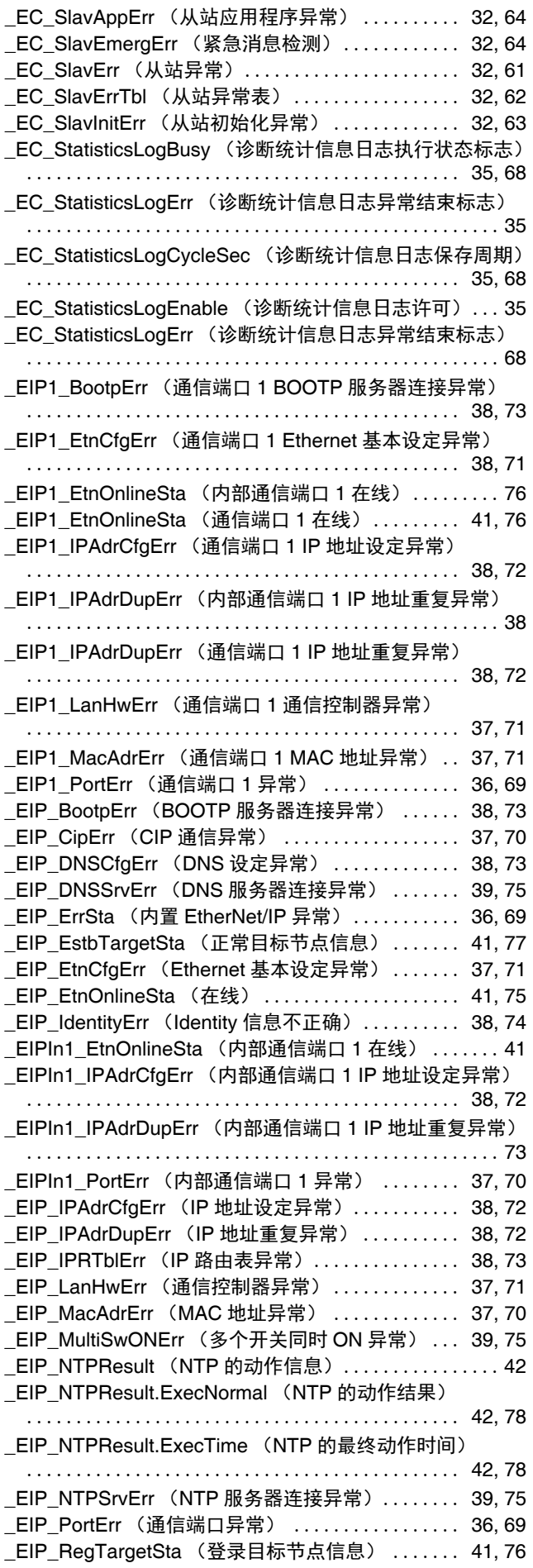

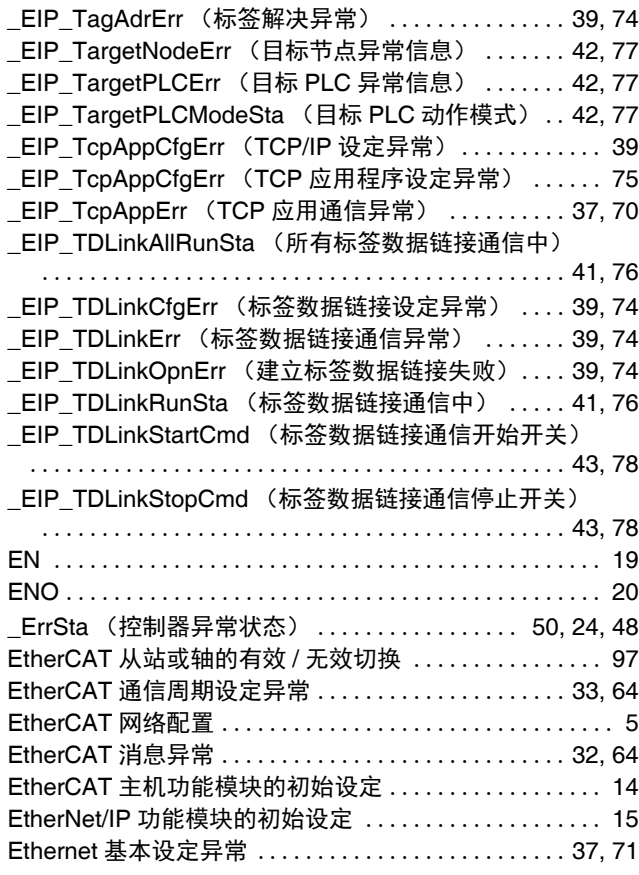

## **F**

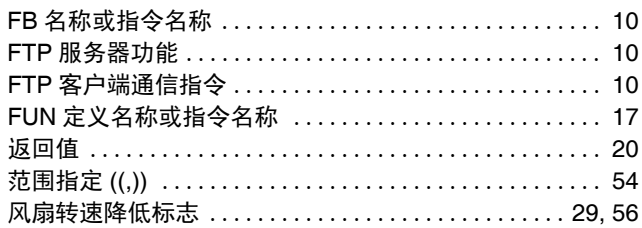

### **G**

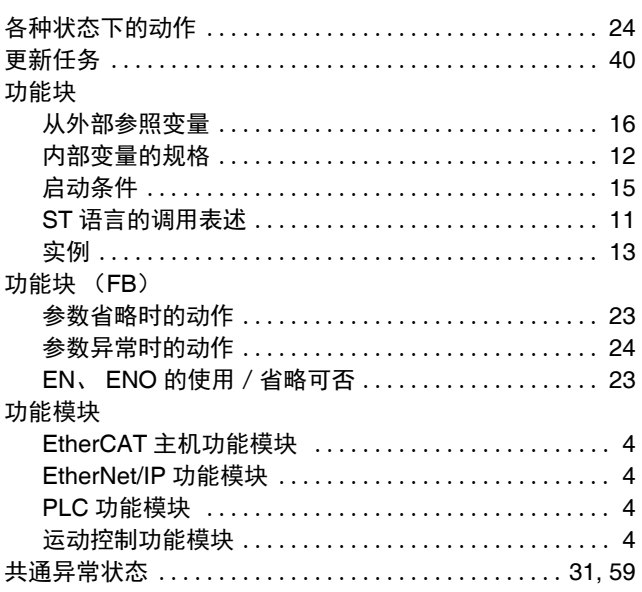

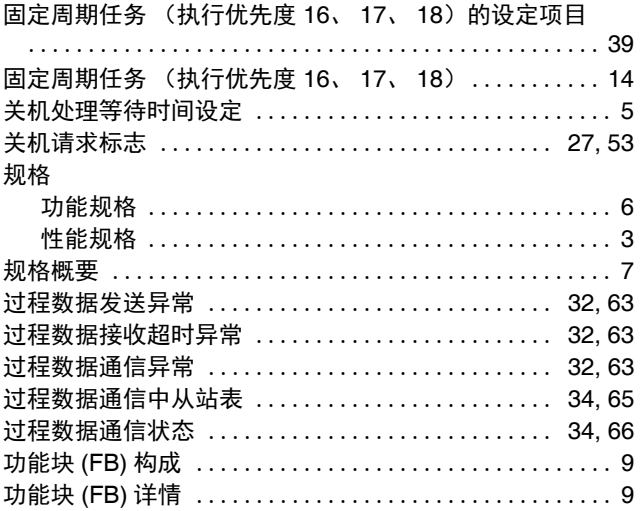

#### **H**

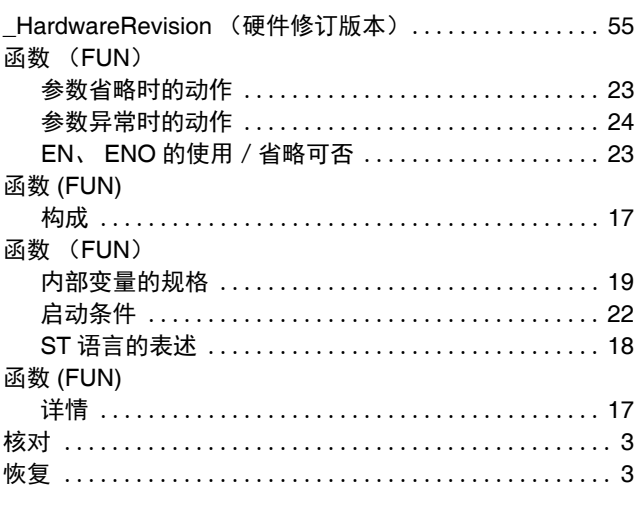

## **I**

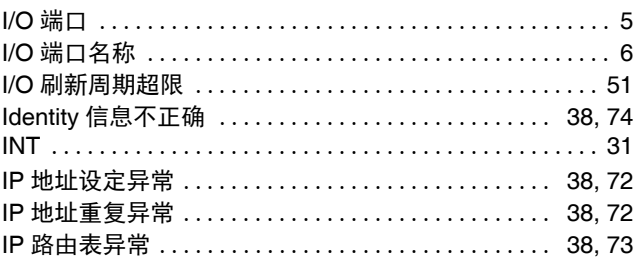

#### **J**

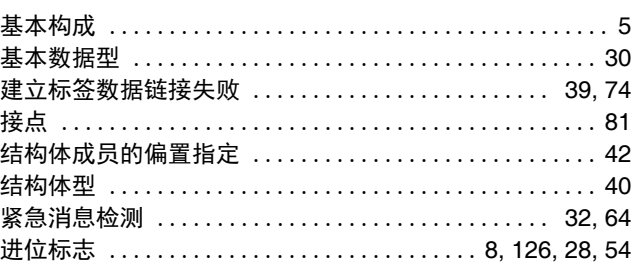

П

#### $\mathsf{K}$

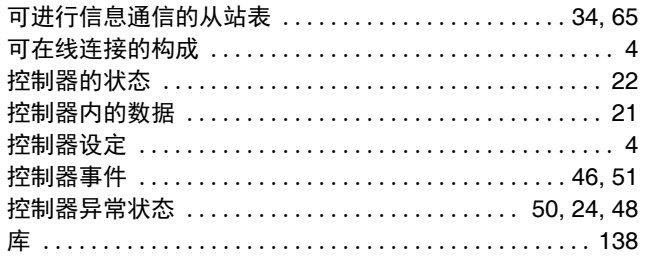

#### $\mathsf{L}$

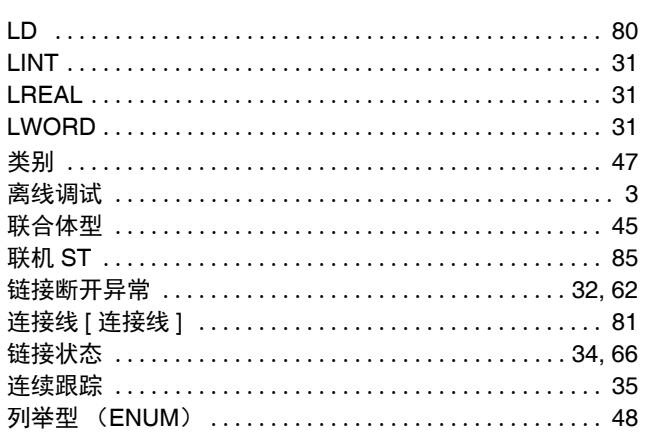

#### $\mathbf M$

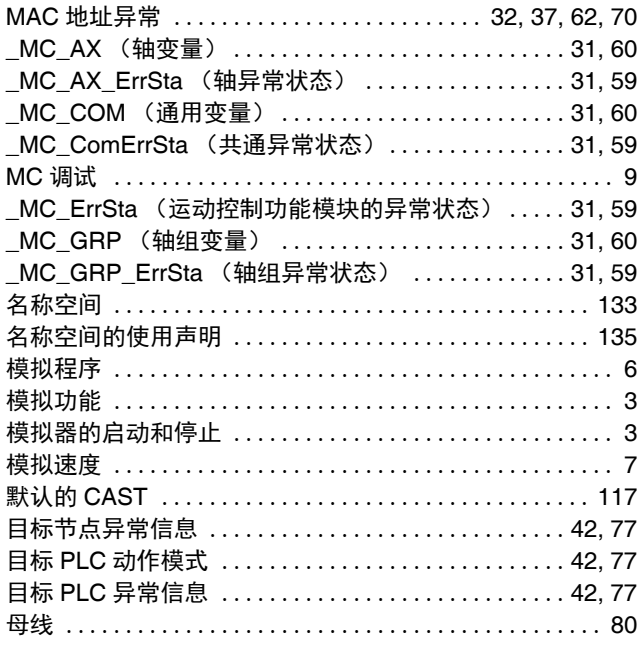

#### $\mathbf N$

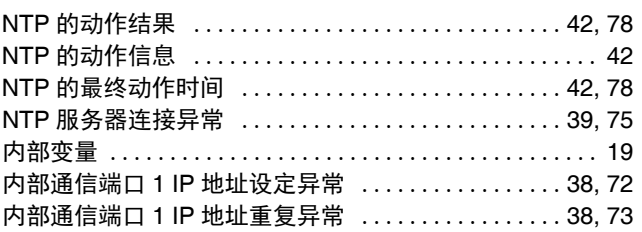

## $\mathbf{o}$

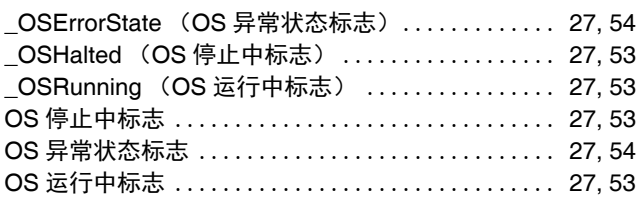

#### $\mathsf{P}$

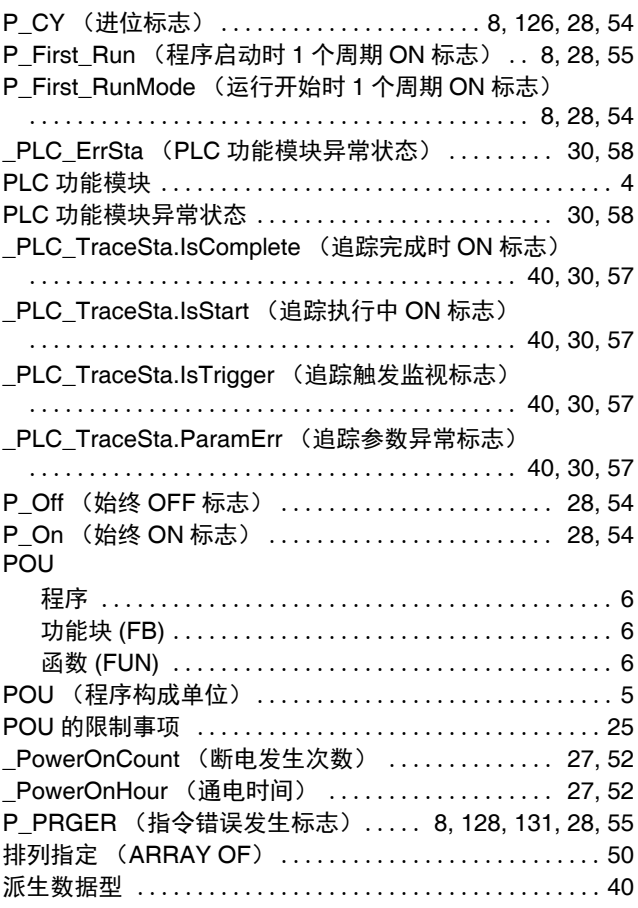

#### $\mathbf Q$

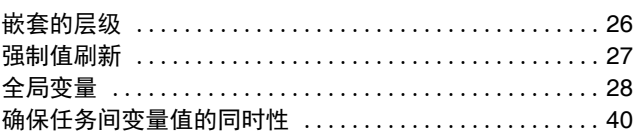

### $\mathbf{R}$

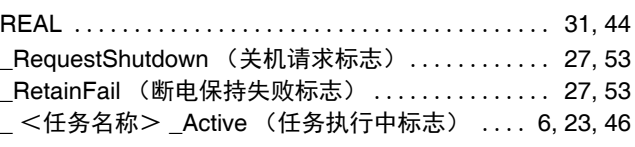

## 索引

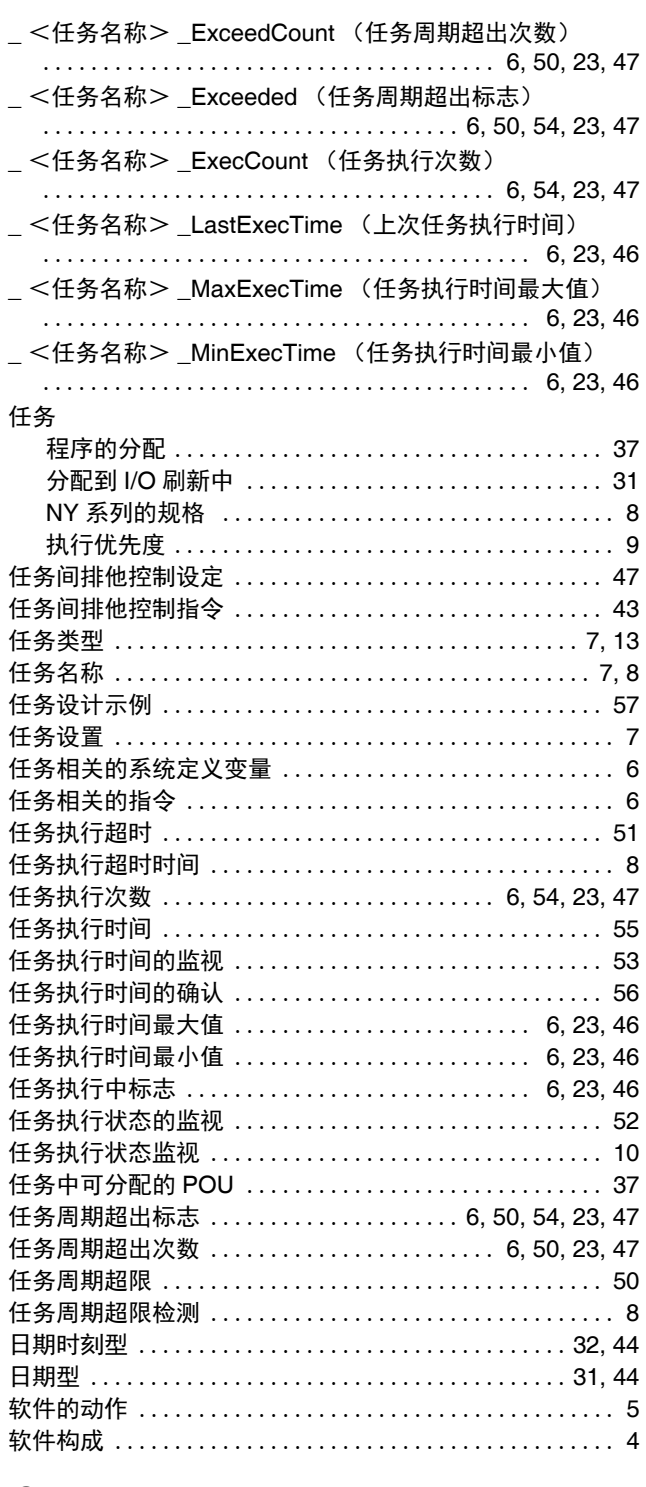

#### $\mathbf S$

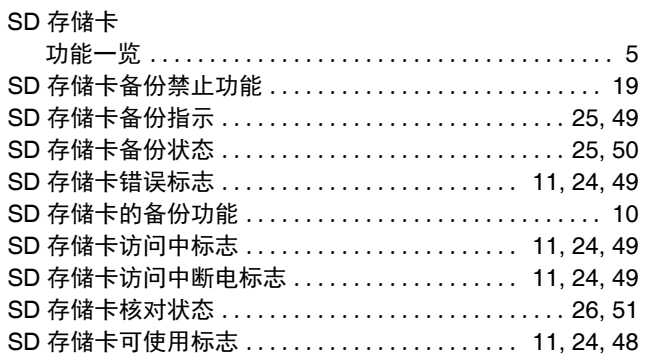

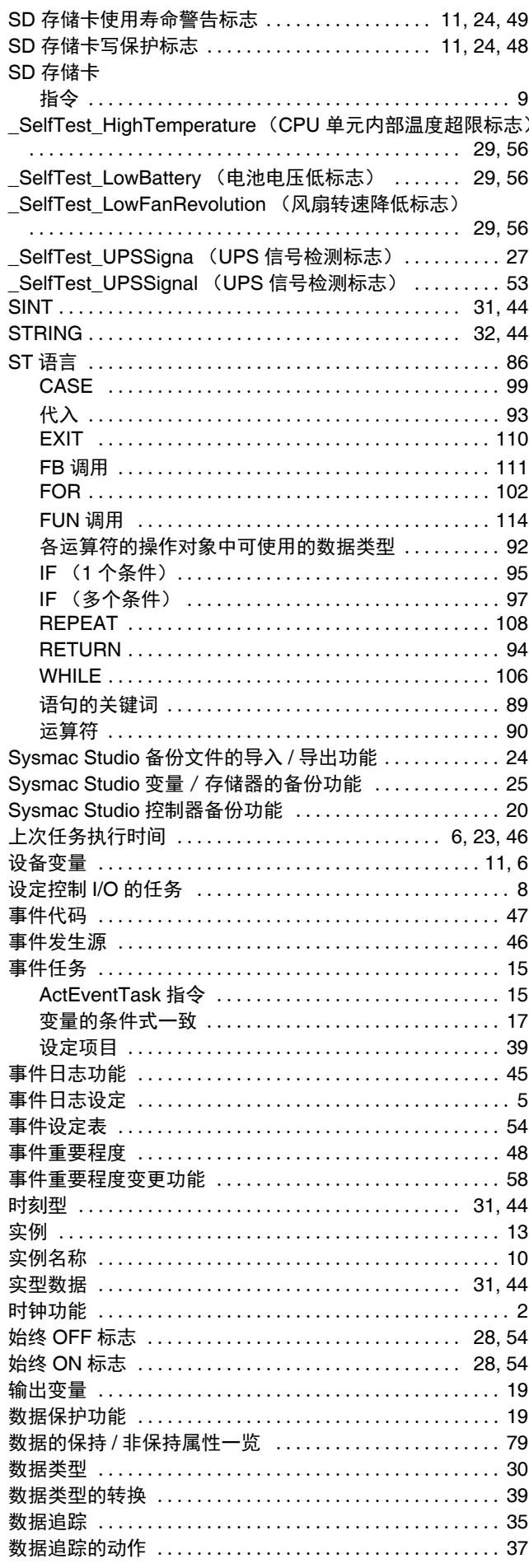
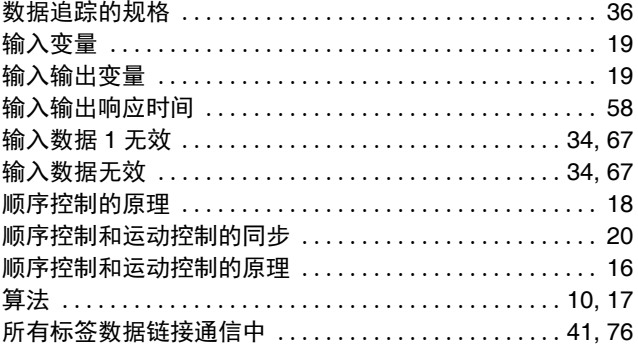

# $\mathbf{T}$

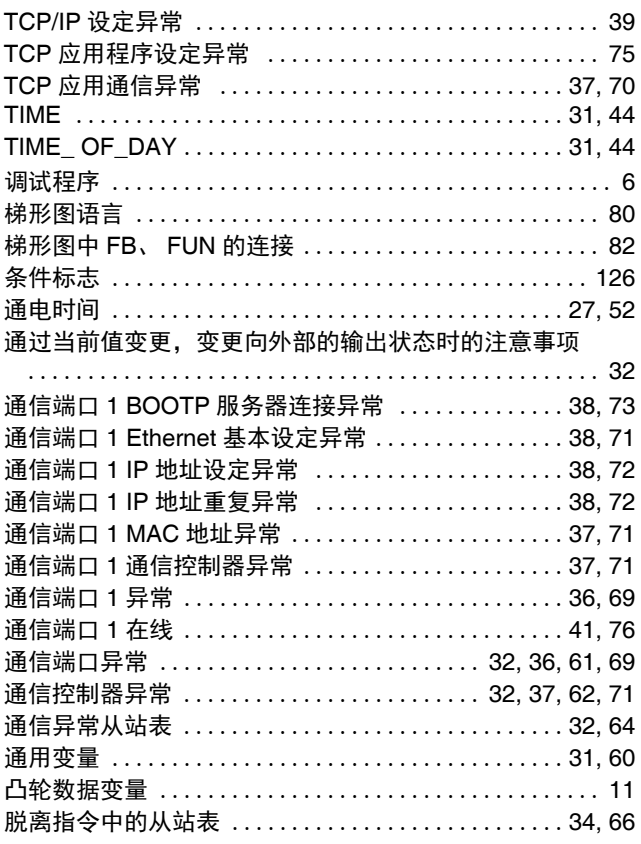

## $\overline{U}$

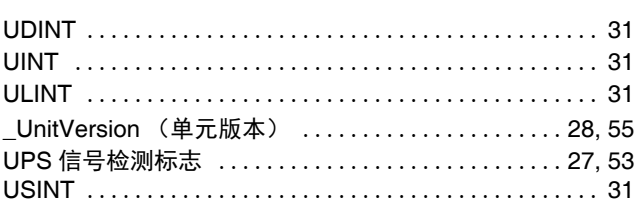

#### W

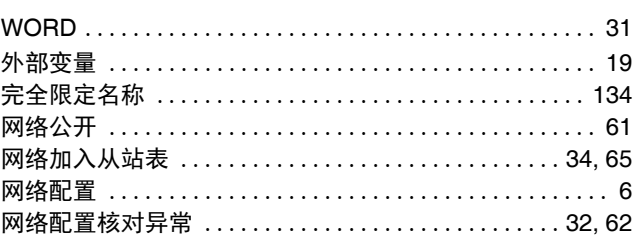

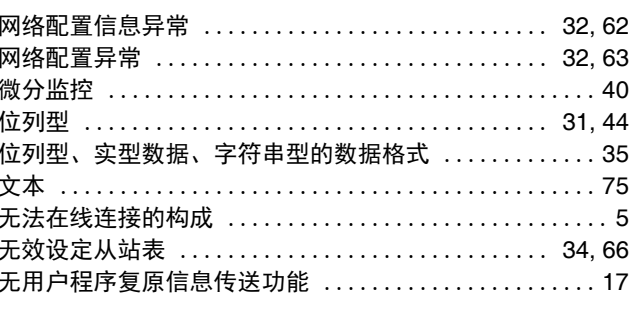

# $\boldsymbol{\mathsf{X}}$

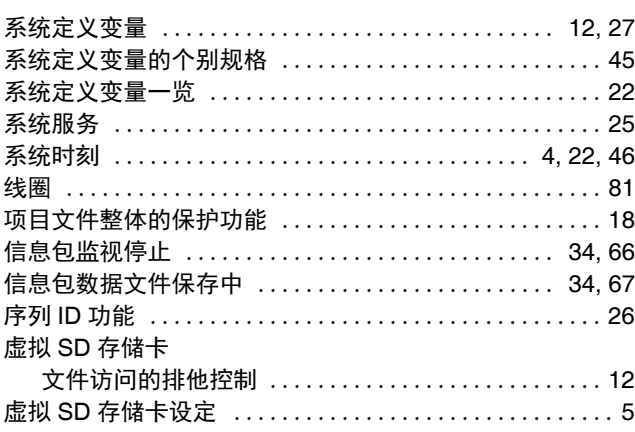

#### $\mathbf{Y}$

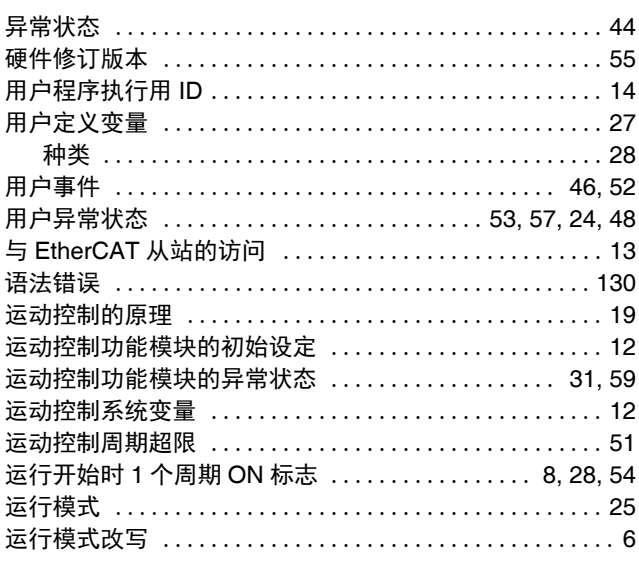

### $\mathsf{Z}$

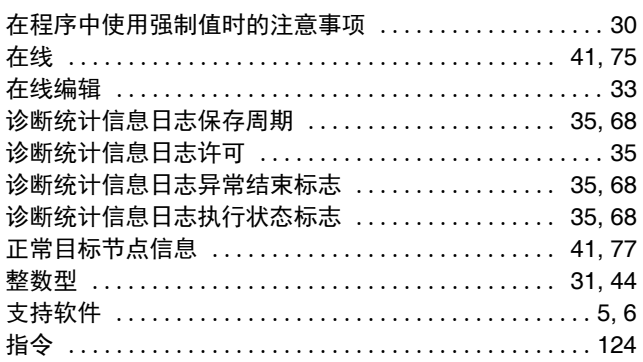

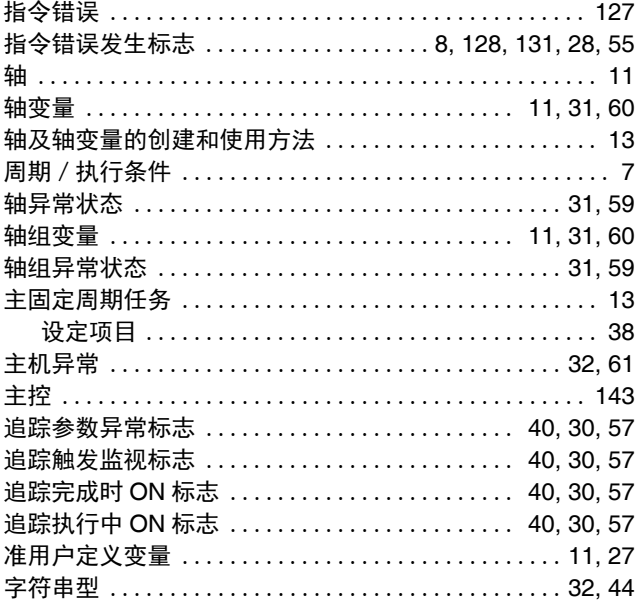

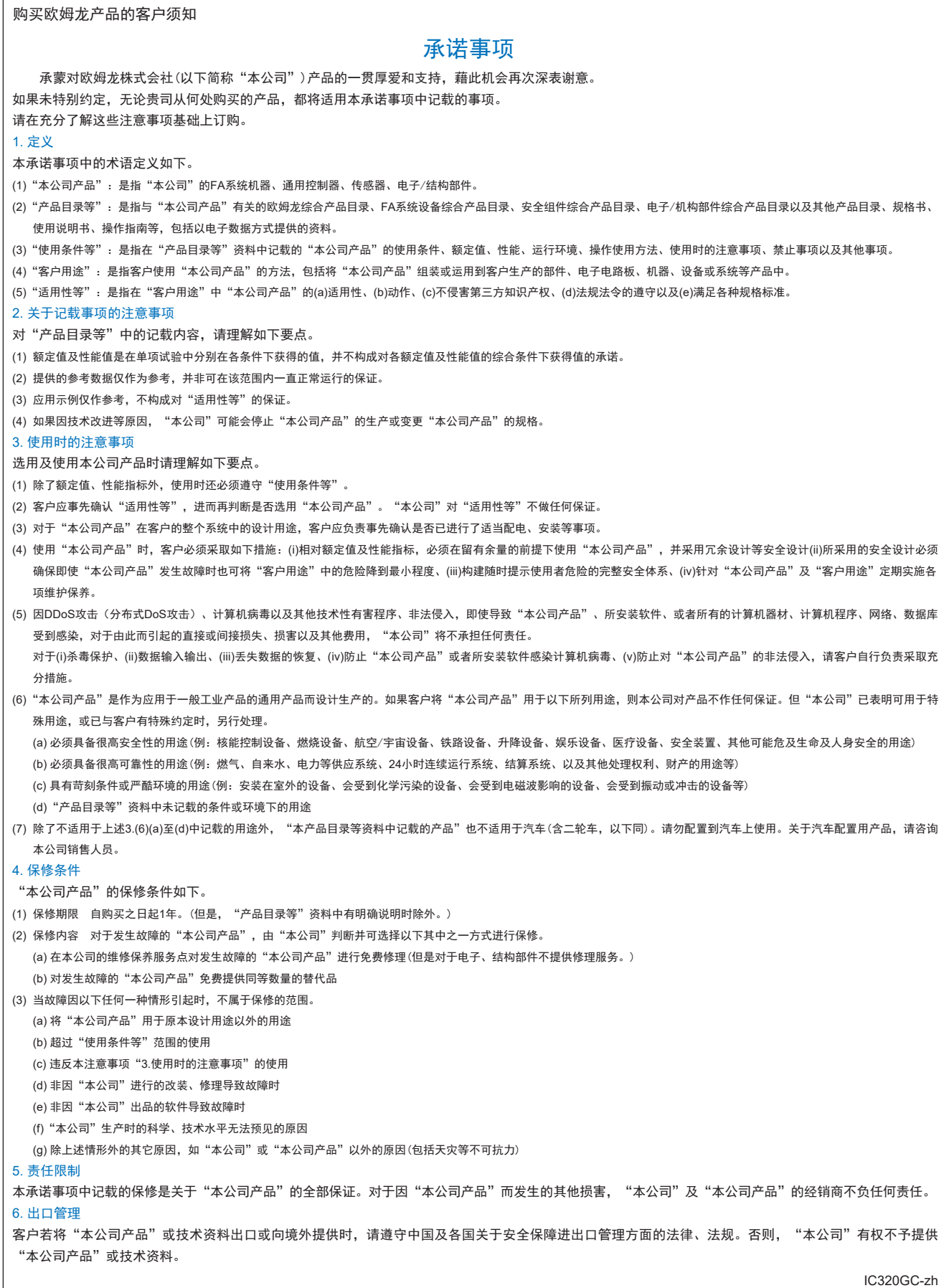

#### 202304

# 欧姆龙自动化(中国)有限公司

咨询热线 **http://www.fa.omron.com.cn 400-820-4535**

注:规格如有变更,恕不另行通知。请以最新产品说明书为准。